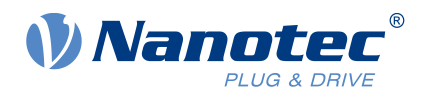

# Technical Manual PD6-C

Fieldbus: CANopen, USB

For use with the following devices:

PD6-C8918S6404-E-09, PD6-C8918M9504-E-09, PD6-C8918L9504-E-09, PD6- CB87S048030-E-09, PD6-CB80M048030-E-09

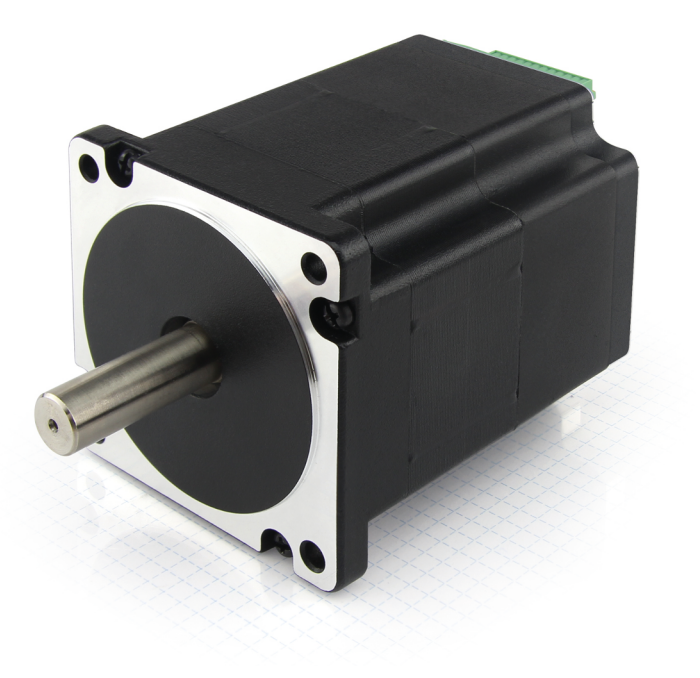

Valid with firmware version FIR-v2039 Technical Manual Version: 3.1.0 and since hardware version W003

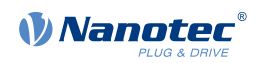

# **Contents**

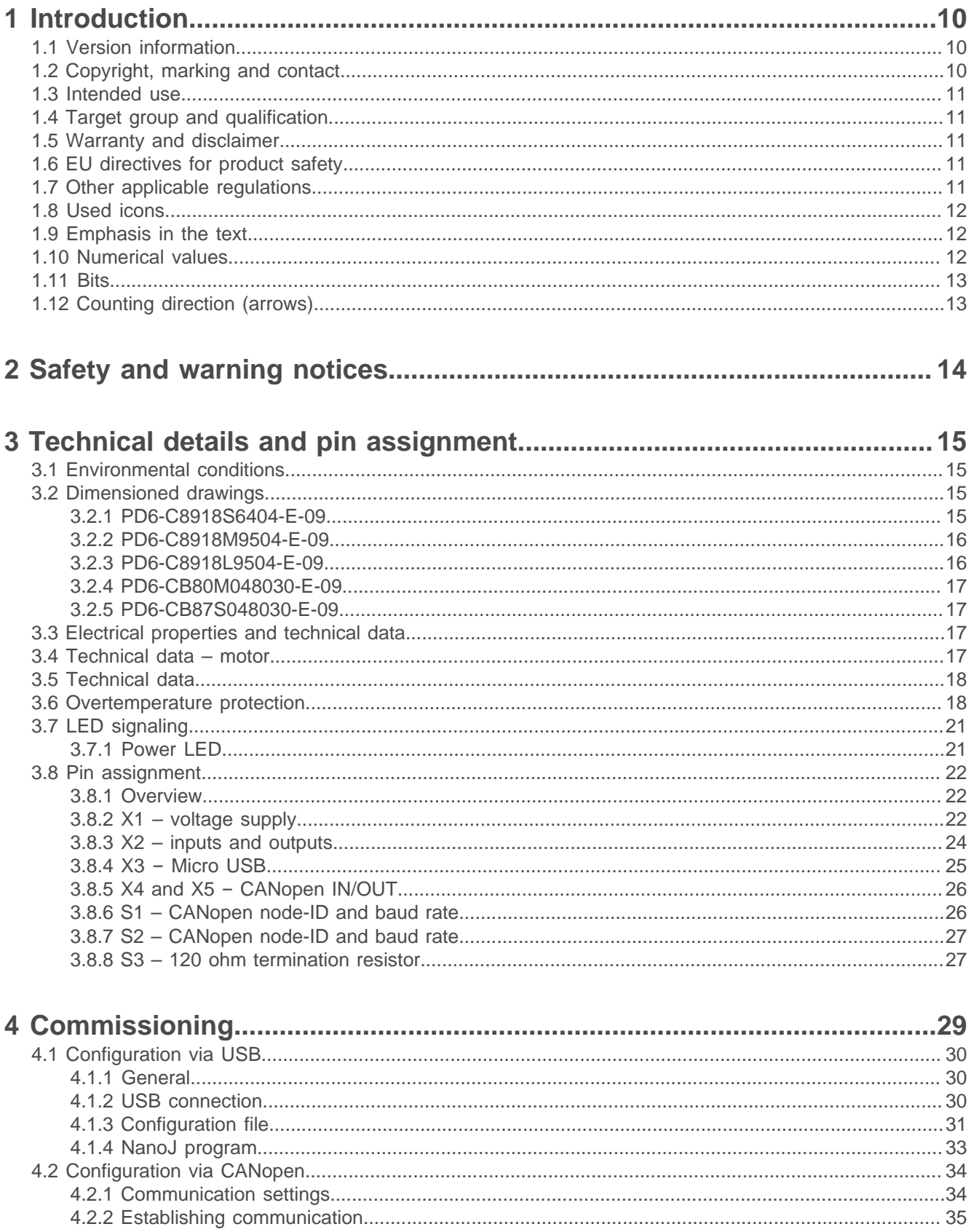

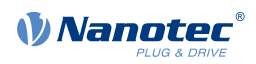

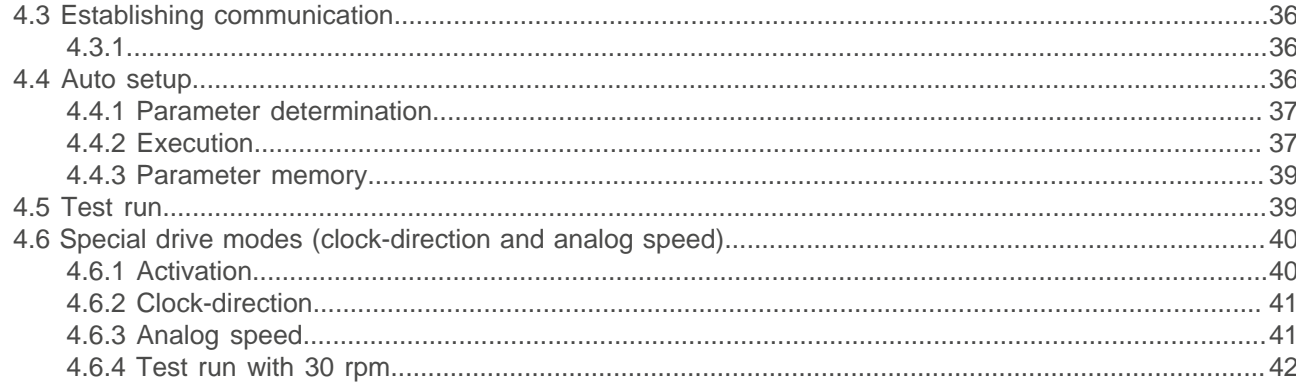

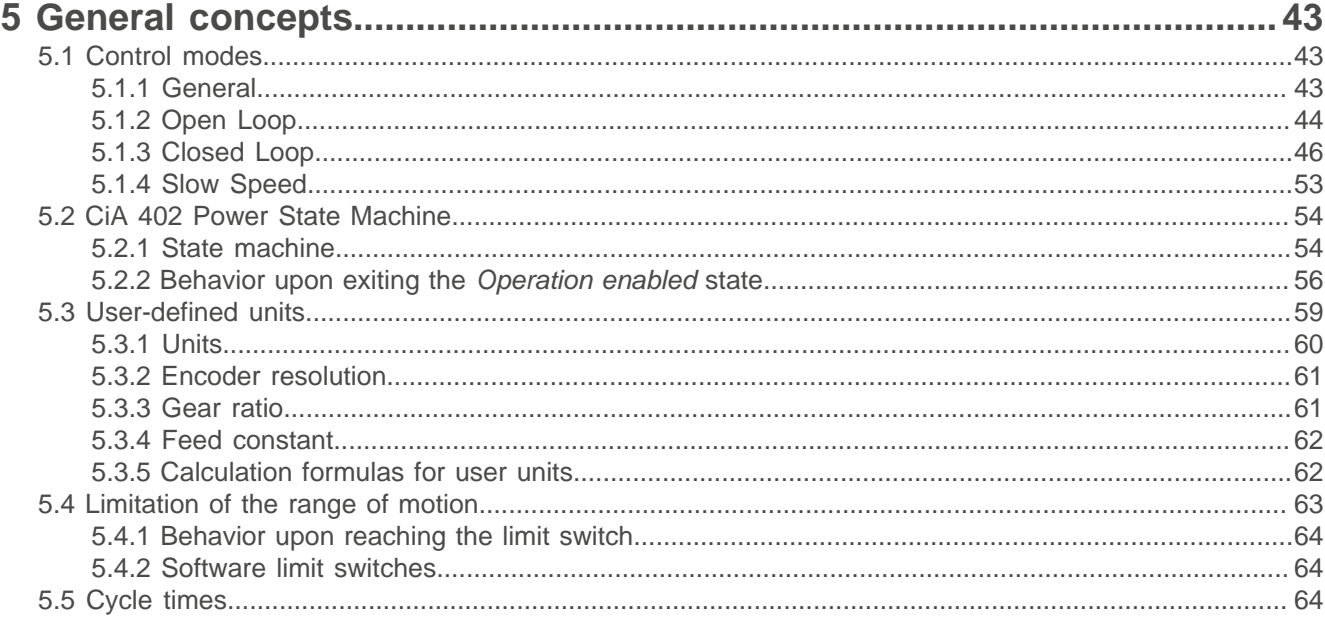

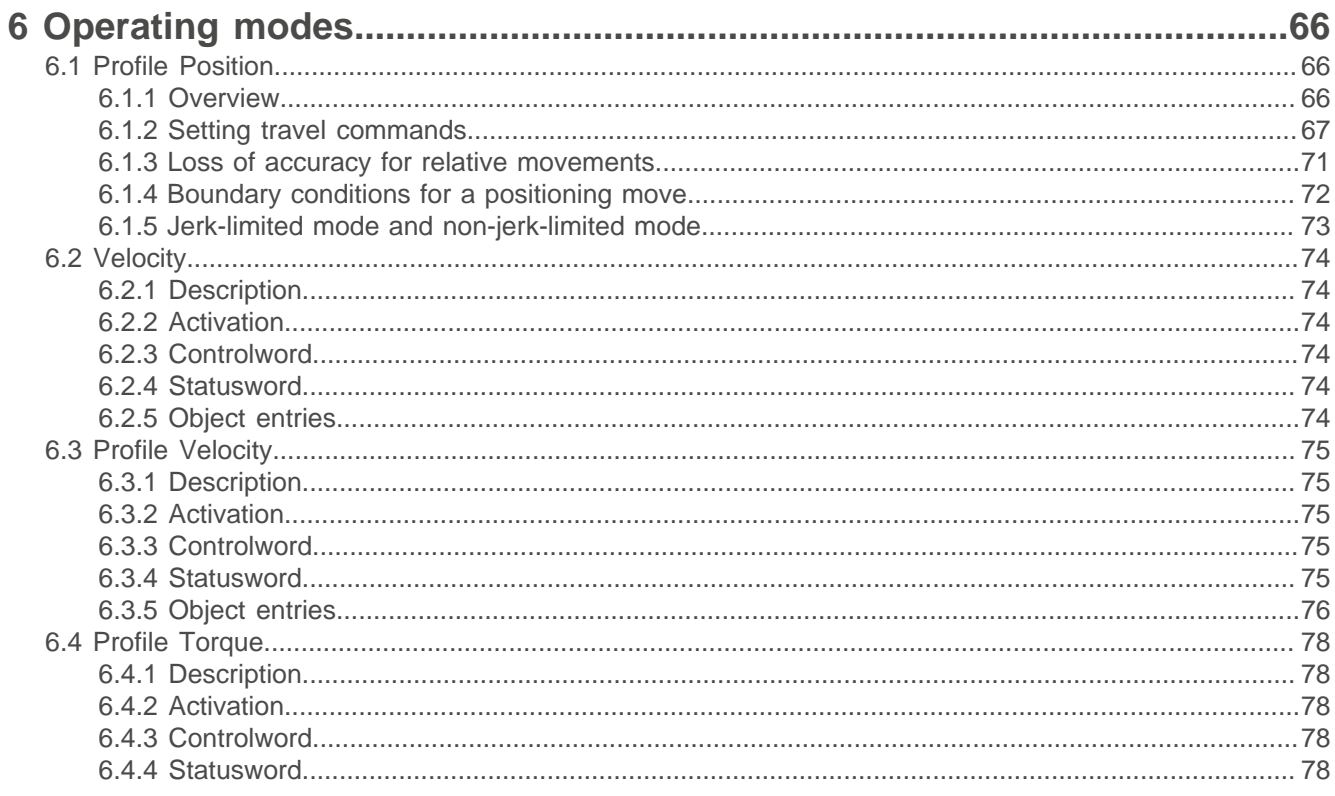

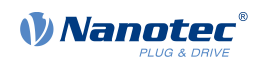

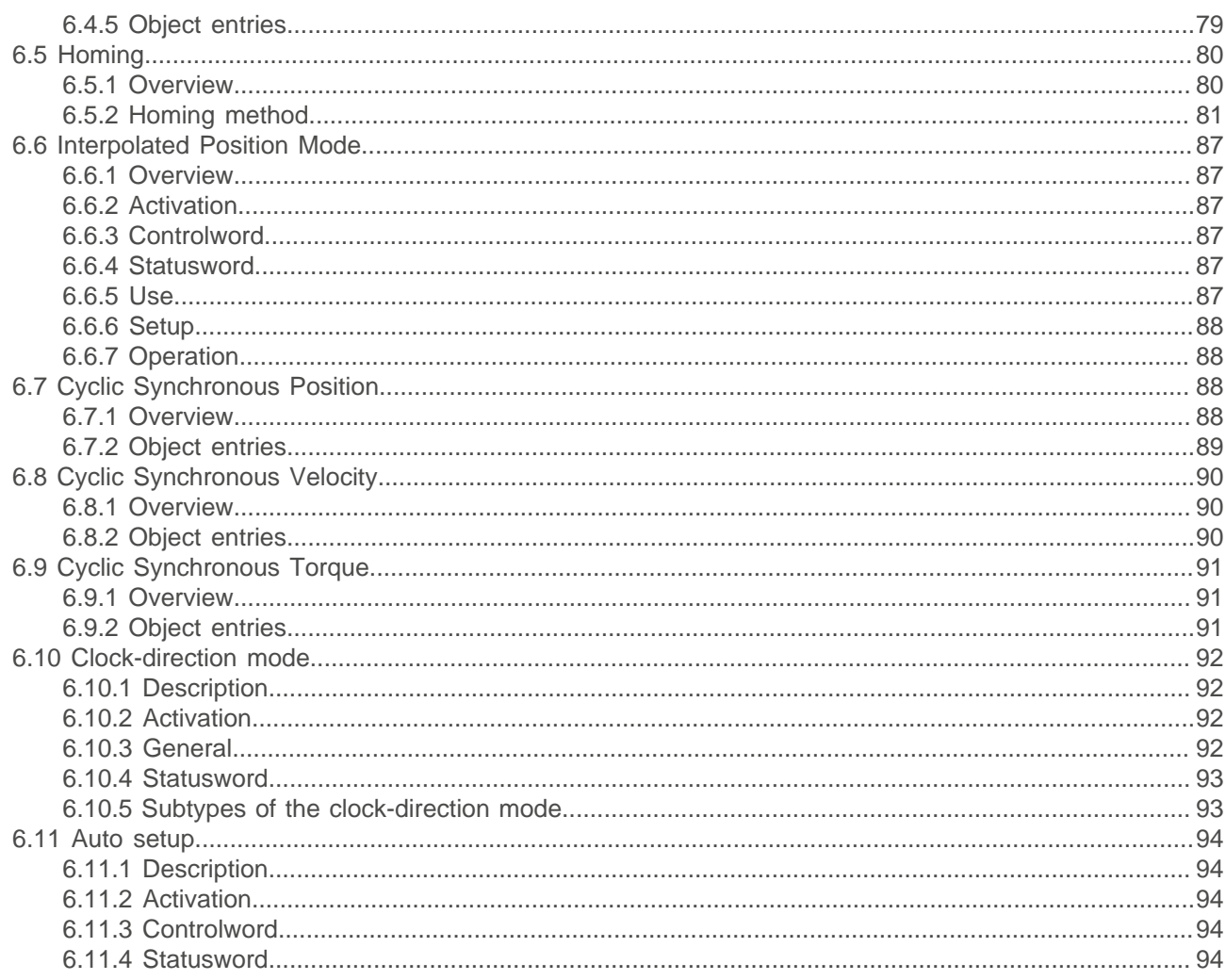

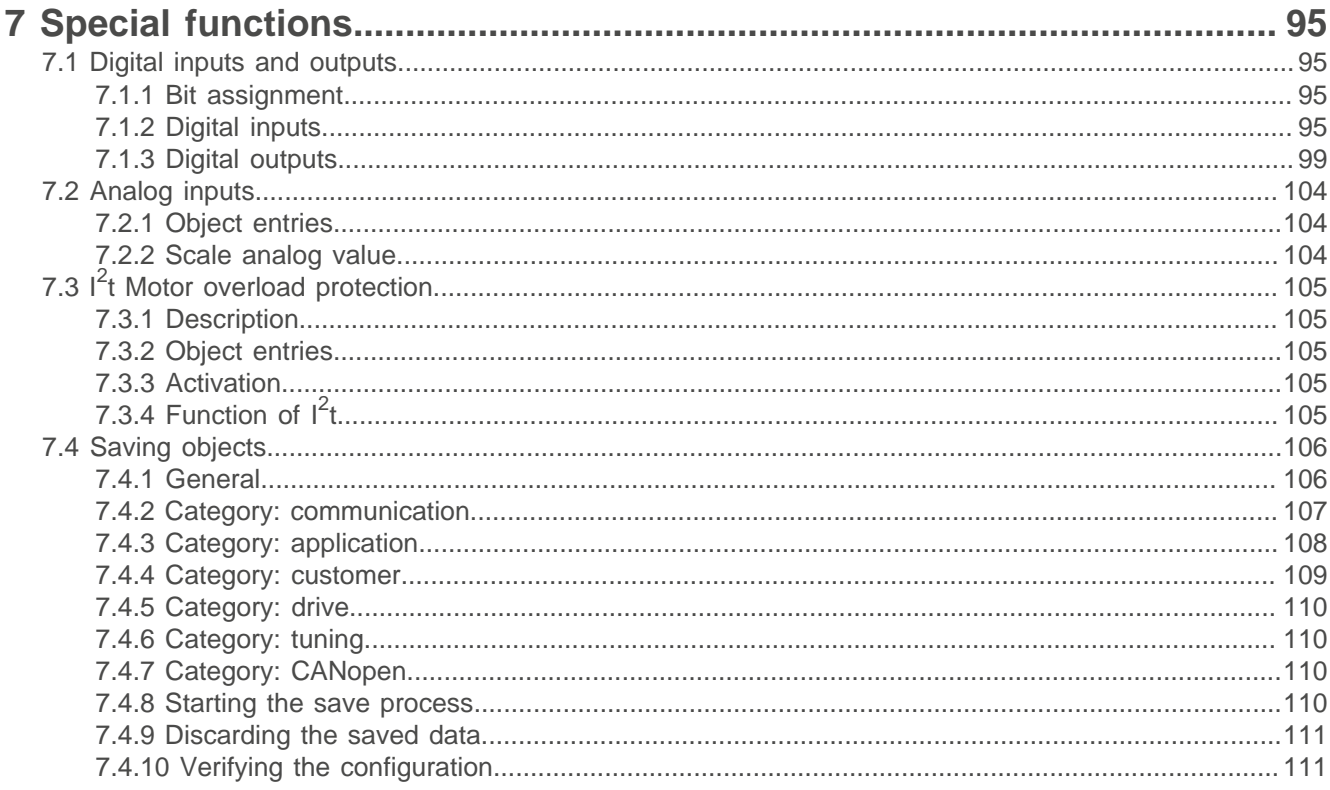

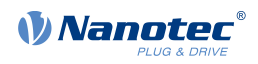

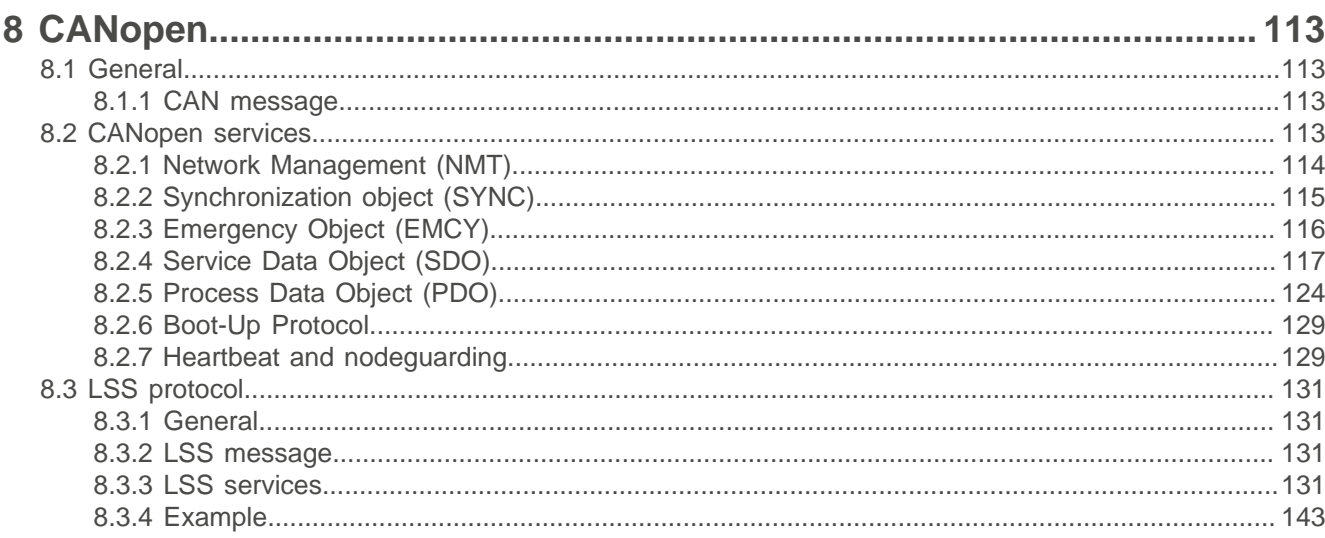

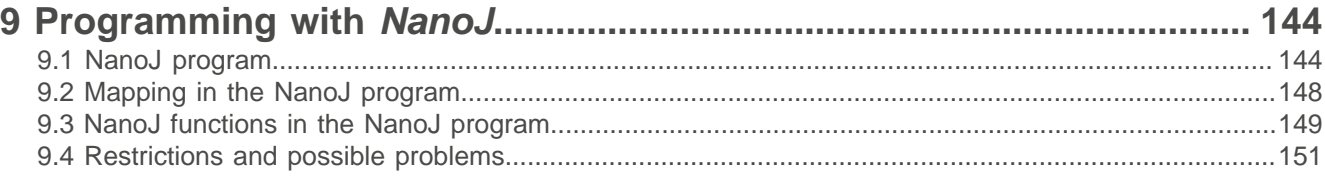

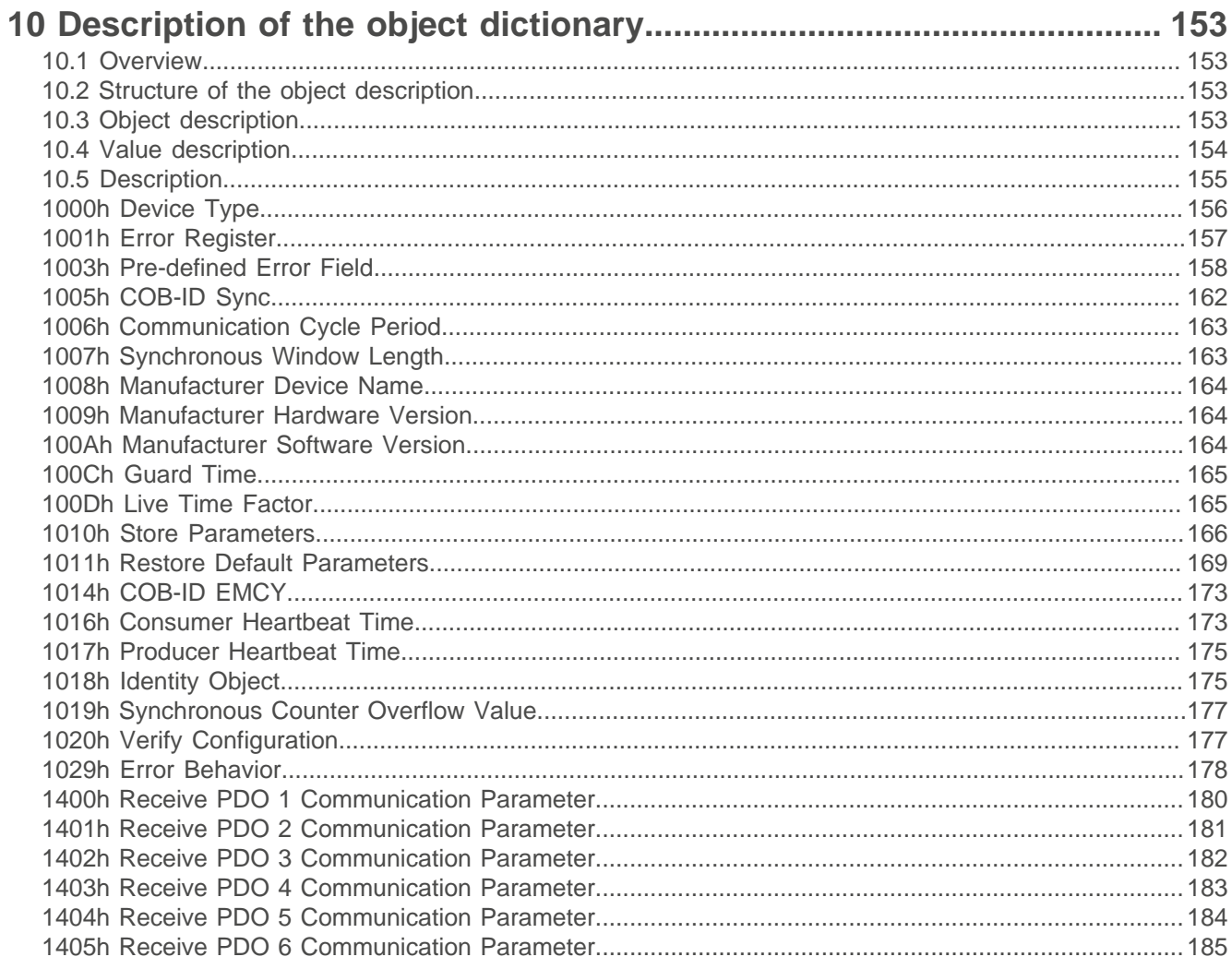

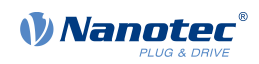

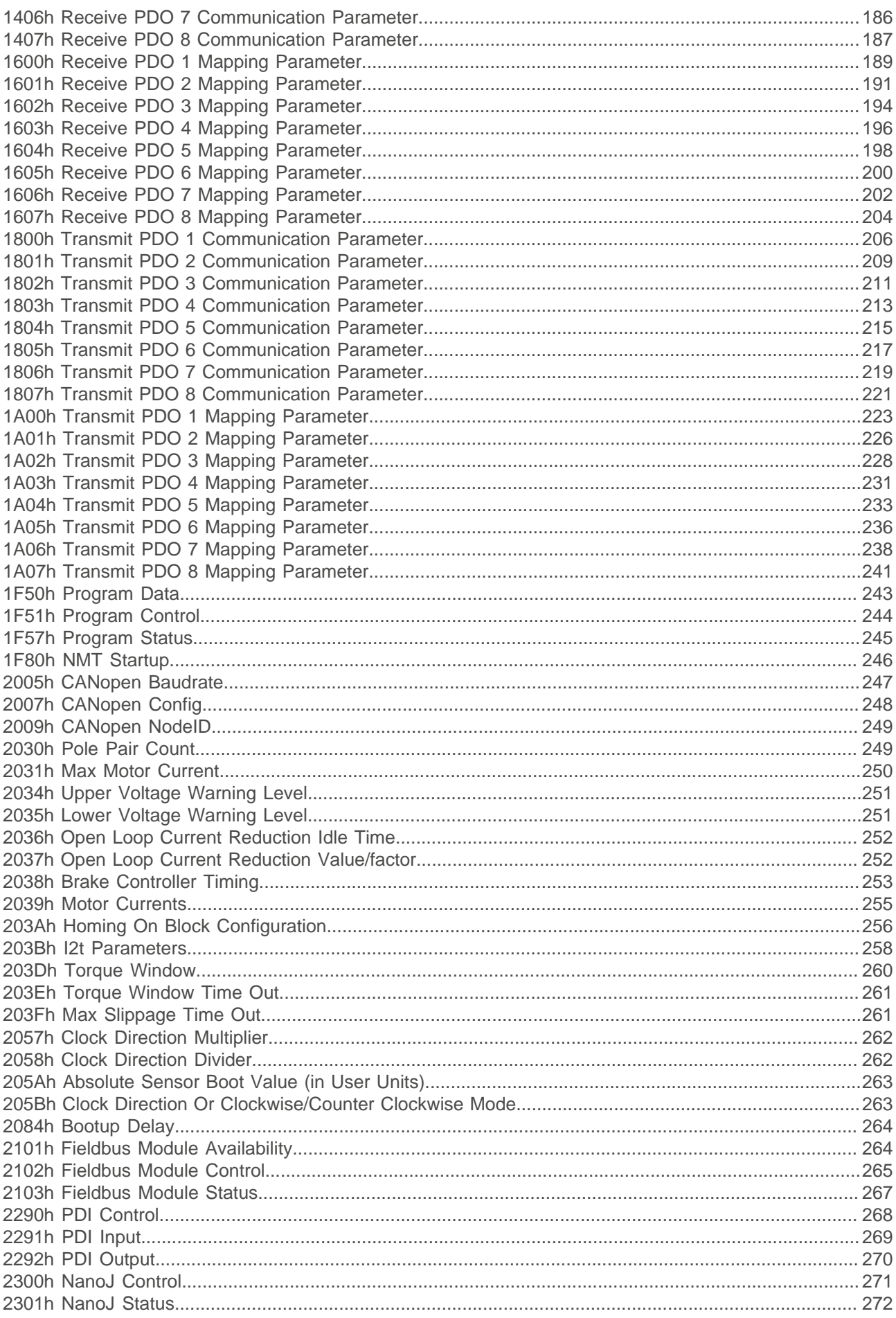

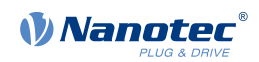

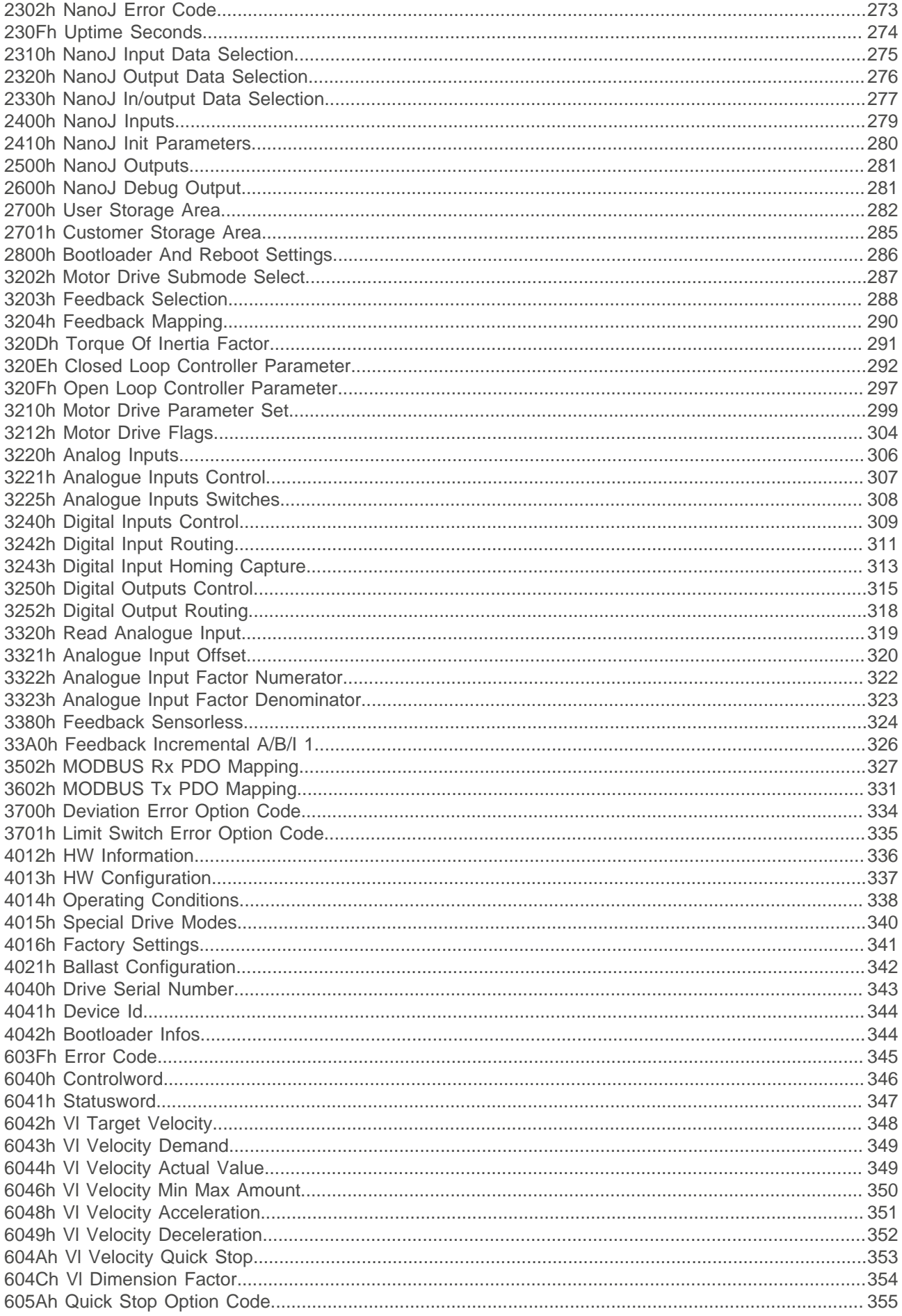

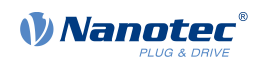

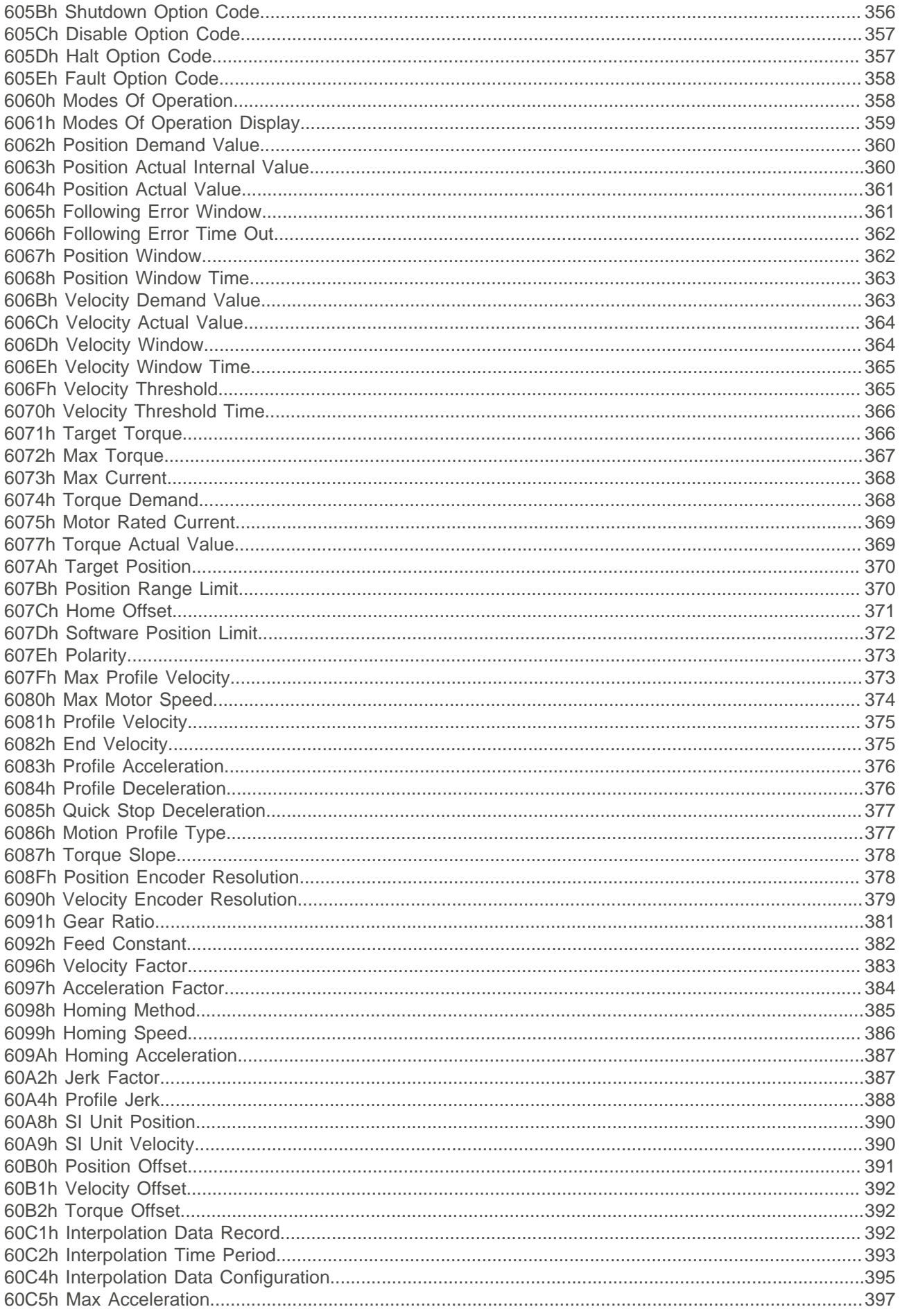

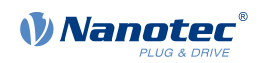

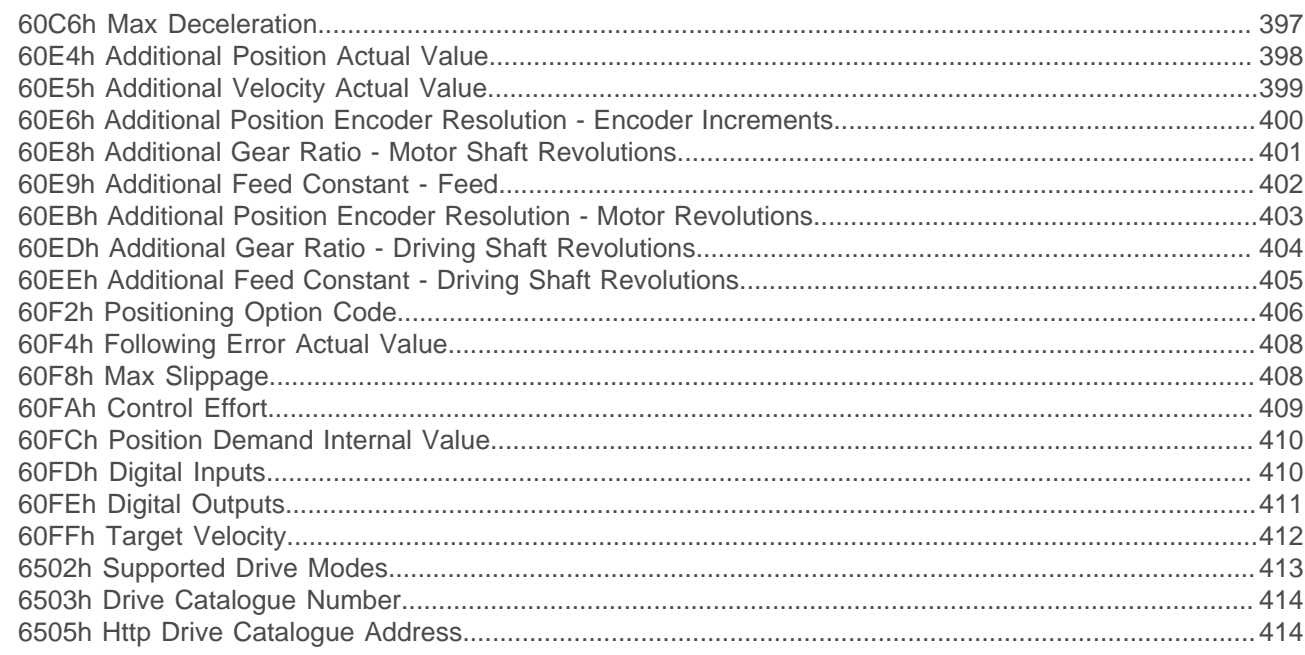

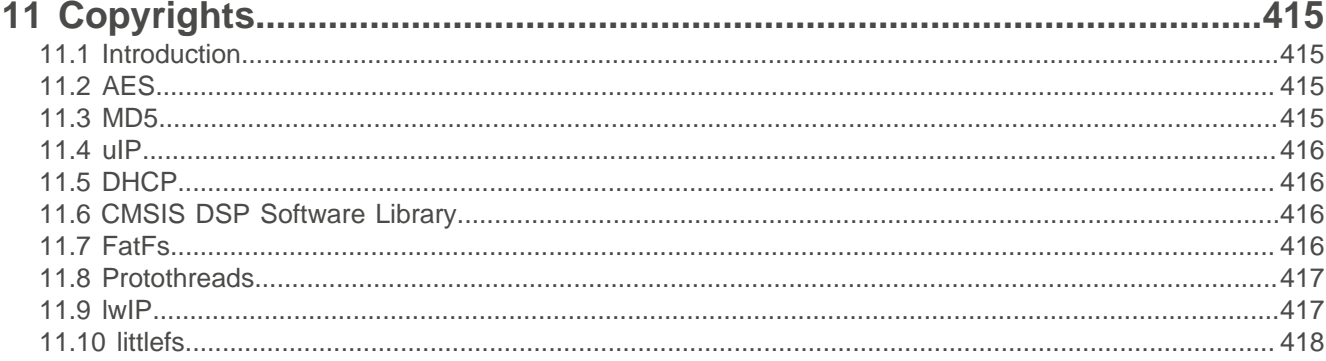

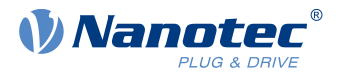

# <span id="page-9-0"></span>**1 Introduction**

The PD6-C is a brushless motor with integrated controller. The integrated absolute encoder makes immediate operation possible in closed loop mode without homing.

This manual describes the functions of the controller and the available operating modes. It also shows how you can address and program the controller via the communication interface.

You can find further information on the product on [us.nanotec.com](http://www.nanotec.de).

# <span id="page-9-1"></span>**1.1 Version information**

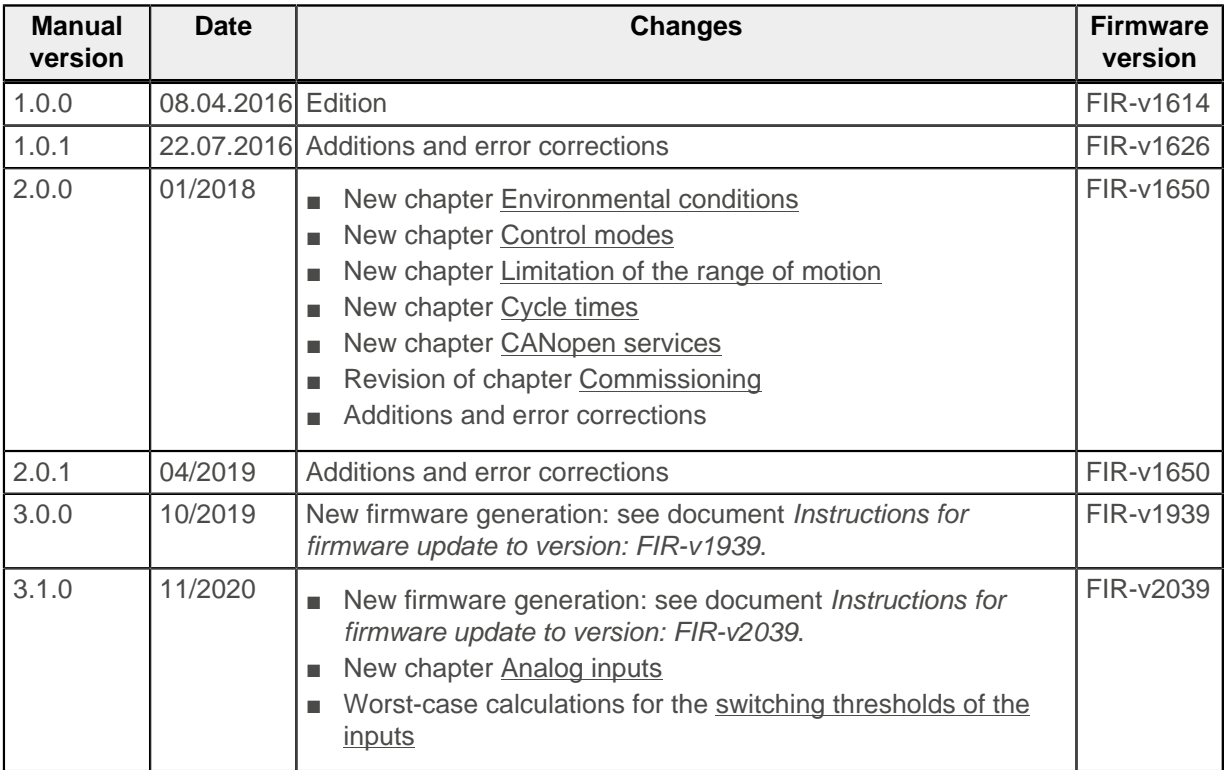

# <span id="page-9-2"></span>**1.2 Copyright, marking and contact**

© 2013 – 2020 Nanotec Electronic GmbH & Co. KG. All rights reserved.

# $\epsilon$

Nanotec Electronic GmbH & Co. KG Kapellenstraße 6 85622 Feldkirchen Germany

Phone: +49 89 900 686-0 Fax: +49 (89) 900 686-50

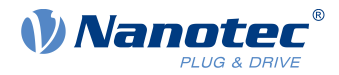

#### [us.nanotec.com](http://www.nanotec.de)

Microsoft<sup>®</sup> Windows<sup>®</sup> 98/NT/ME/2000/XP/7/10 are registered trademarks of the Microsoft Corporation.

## <span id="page-10-0"></span>**1.3 Intended use**

The PD6-C motor with integrated controller is used as a component of drive systems in a range of industrial applications.

Use the product as intended within the limits defined in the technical data (in particular, see [Permissible](#page-22-0) [operating voltage](#page-22-0)) and the approved [Environmental conditions.](#page-14-1)

Under no circumstances may this Nanotec product be integrated as a safety component in a product or system. All products containing a component manufactured by Nanotec must, upon delivery to the end user, be provided with corresponding warning notices and instructions for safe use and safe operation. All warning notices provided by Nanotec must be passed on directly to the end user.

# <span id="page-10-1"></span>**1.4 Target group and qualification**

The product and this documentation are directed towards technically trained specialists staff such as:

- Development engineers
- Plant engineers
- Installers/service personnel
- Application engineers

Only specialists may install, program and commission the product. Specialist staff are persons who

- have appropriate training and experience in working with motors and their control,
- are familiar with and understand the content of this technical manual,
- know the applicable regulations.

# <span id="page-10-2"></span>**1.5 Warranty and disclaimer**

Nanotec assumes no liability for damages and malfunctions resulting from installation errors, failure to observe this manual or improper repairs. The selection and use of Nanotec products is the responsibility of the plant engineer or end user. Nanotec accepts no responsibility for the integration of the product in the end system.

Our general terms and conditions apply: [en.nanotec.com/service/general-terms-and-conditions/.](https://de.nanotec.com/service/agb/)

Customers of Nanotec Electronic US Inc. please refer to [us.nanotec.com/service/general-terms](https://us.nanotec.com/service/terms-and-conditions-of-sale/)[andconditions/](https://us.nanotec.com/service/terms-and-conditions-of-sale/).

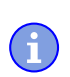

#### **Note**

Changes or modifications to the product are not permitted.

# <span id="page-10-3"></span>**1.6 EU directives for product safety**

The following EU directives were observed:

- RoHS directive (2011/65/EU, 2015/863/EU)
- EMC directive (2014/30/EU)

# <span id="page-10-4"></span>**1.7 Other applicable regulations**

In addition to this technical manual, the following regulations are to be observed:

■ Accident-prevention regulations

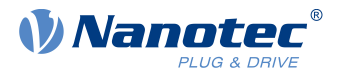

■ Local regulations on occupational safety

# <span id="page-11-0"></span>**1.8 Used icons**

All notices are in the same format. The degree of the hazard is divided into the following classes.

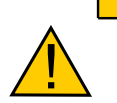

**The CAUTION notice indicates a possibly dangerous situation.**

Failure to observe the notice **may** result in moderately severe injuries.

► Describes how you can avoid the dangerous situation.

#### **Note**

**CAUTION**

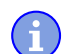

**Indicates a possible incorrect operation of the product.**

Failure to observe the notice may result in damage to this or other products.

► Describes how you can avoid the incorrect operation.

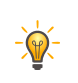

**Tip**

Shows a tip for the application or task.

# <span id="page-11-1"></span>**1.9 Emphasis in the text**

The following conventions are used in the document:

Underlined text indicates cross references and hyperlinks:

- The following bits in object  $6041<sub>h</sub>$  $6041<sub>h</sub>$  (statusword) have a special function:
- A list of available system calls can be found in chapter [NanoJ functions in the NanoJ program.](#page-148-0)

Text set in *italics* marks named objects:

- Read the *installation manual*.
- Use the Plug & Drive Studio software to perform the auto setup.
- For software: You can find the corresponding information in the Operation tab.
- For hardware: Use the ON/OFF switch to switch the device on.

A text set in Courier marks a code section or programming command:

- The line with the od write  $(0 \times 6040, 0 \times 00, 5)$ ; command has no effect.
- The NMT message is structured as follows: 000 | 81 2A

A text in "quotation marks" marks user input:

- Start the NanoJ program by writing object  $2300<sub>h</sub>$ , bit 0 = "1".
- **■** If a holding torque is already needed in this state, the value "1" must be written in  $3212<sub>h</sub>:01<sub>h</sub>$ .

# <span id="page-11-2"></span>**1.10 Numerical values**

Numerical values are generally specified in decimal notation. The use of hexadecimal notation is indicated by a subscript  $h$  at the end of the number.

The objects in the object dictionary are written with index and subindex as follows:  $\langle \text{Index} \rangle$ :  $\langle \text{Subindex} \rangle$ 

Both the index as well as the subindex are specified in hexadecimal notation. If no subindex is listed, the subindex is 00h.

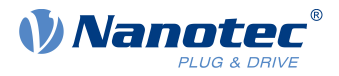

Example: Subindex 5 of object 1003<sub>h</sub> is addressed with  $1003<sub>h</sub>:05<sub>h</sub>$ , subindex 00 of object 6040<sub>h</sub> with 6040h.

# <span id="page-12-0"></span>**1.11 Bits**

The numbering of individual bits in an object always begins with the LSB (bit number 0). See the following figure, which uses data type UNSIGNED8 as an example.

**MSB** LSB 7 6 5 4 3 2 1 0 **Bit Nummer**  $\mathbf 0$ **Bits**  $1 | 0 | 1 | 0 | 1 | 0 | 1$  $\triangleq 55_{hex} \triangleq 85_{dec}$ 

# <span id="page-12-1"></span>**1.12 Counting direction (arrows)**

In figures, the counting direction is always in the direction of an arrow. Objects  $60C5<sub>h</sub>$  and  $60C6<sub>h</sub>$  depicted as examples in the following figure are both specified as positive.

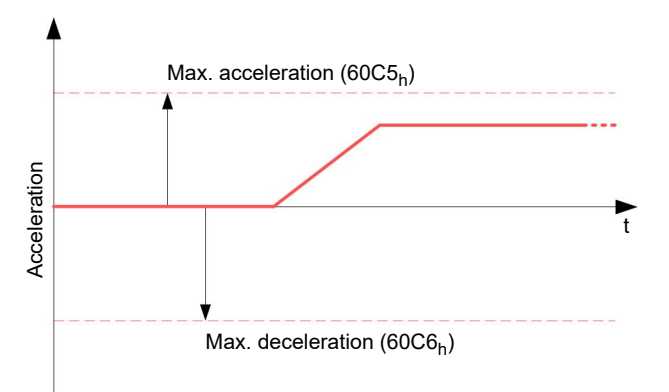

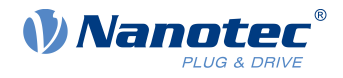

# <span id="page-13-0"></span>**2 Safety and warning notices**

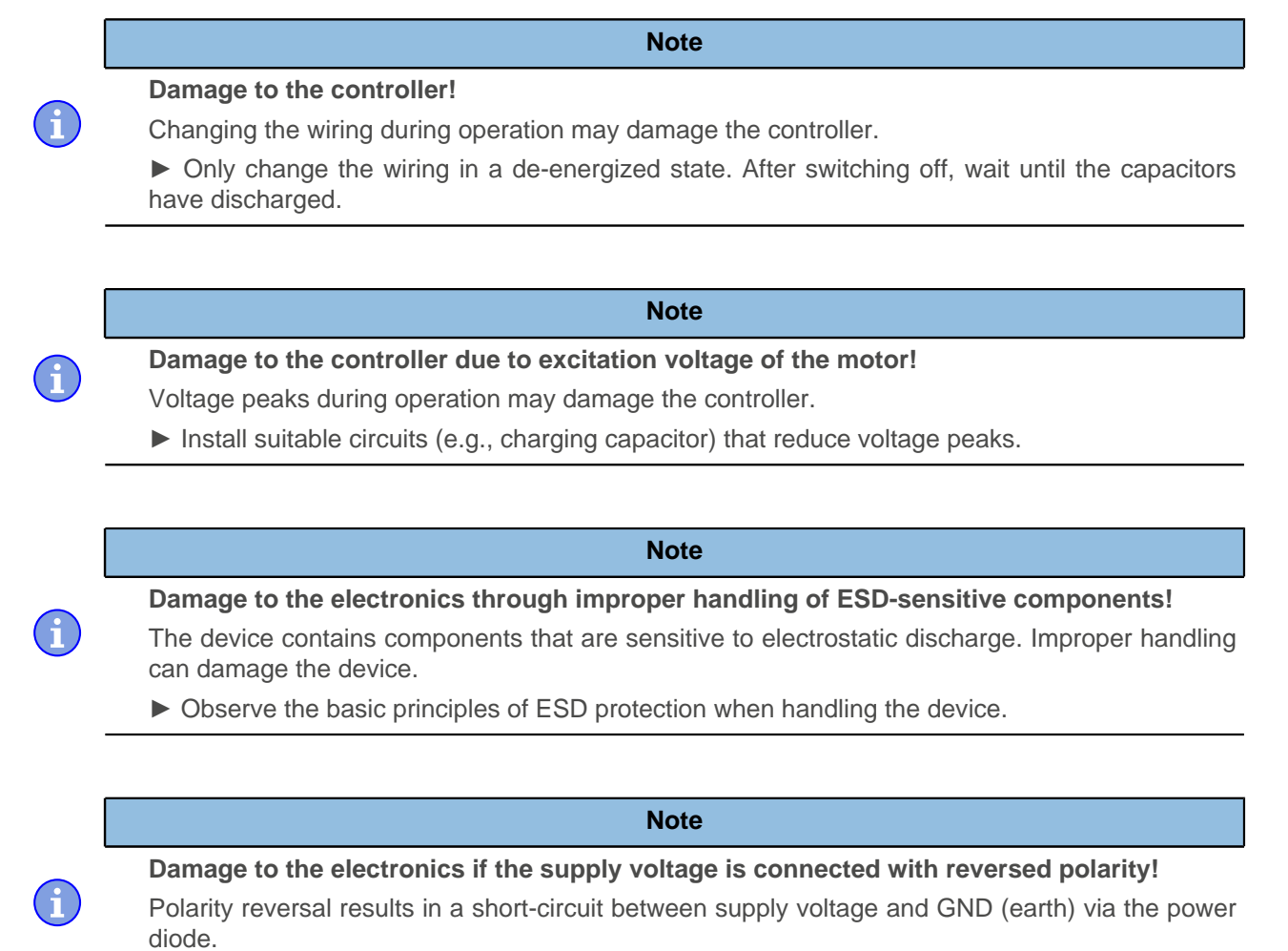

 $\blacktriangleright$  Install a line protection device (fuse) in the supply line.

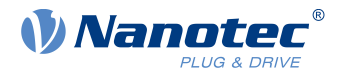

# <span id="page-14-0"></span>**3 Technical details and pin assignment**

# <span id="page-14-1"></span>**3.1 Environmental conditions**

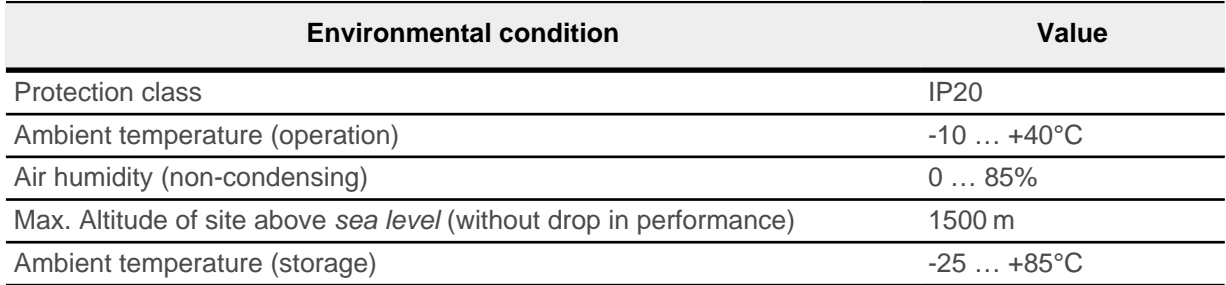

# <span id="page-14-2"></span>**3.2 Dimensioned drawings**

# <span id="page-14-3"></span>**3.2.1 PD6-C8918S6404-E-09**

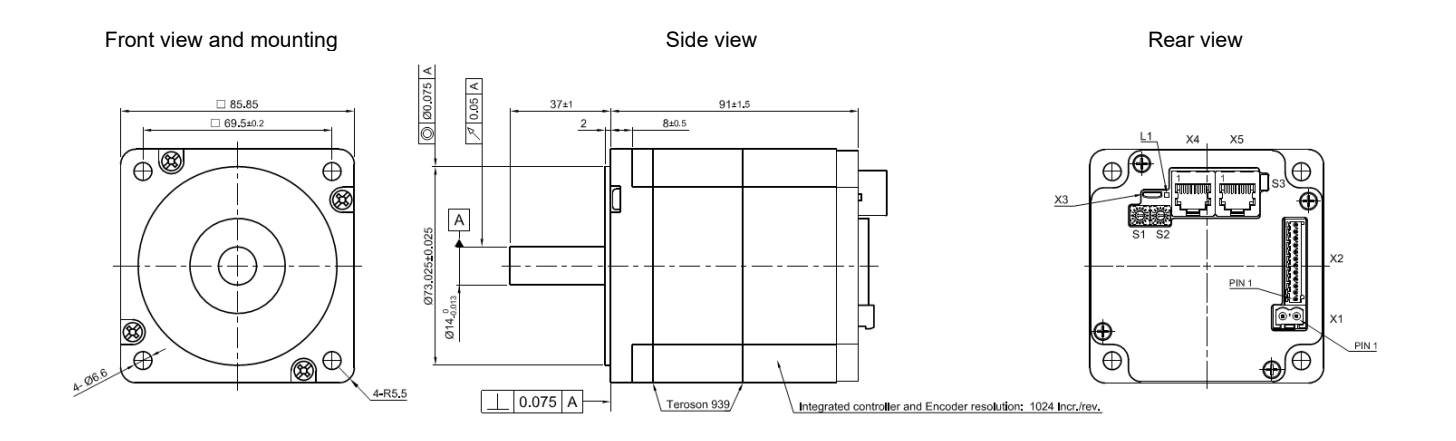

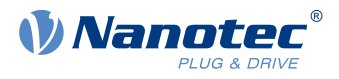

# <span id="page-15-0"></span>**3.2.2 PD6-C8918M9504-E-09**

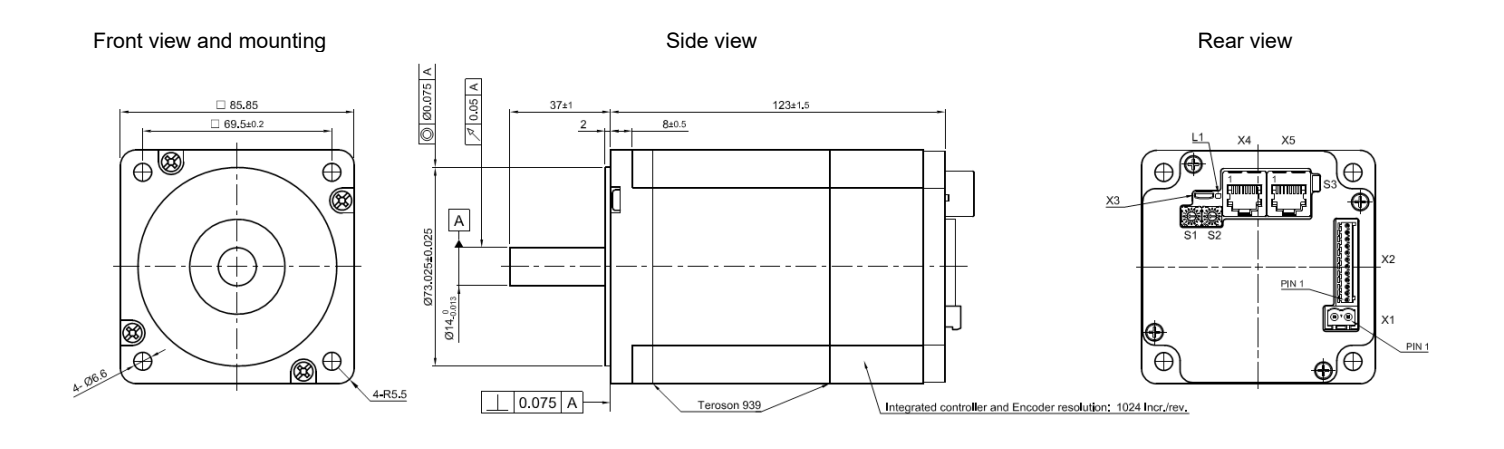

# <span id="page-15-1"></span>**3.2.3 PD6-C8918L9504-E-09**

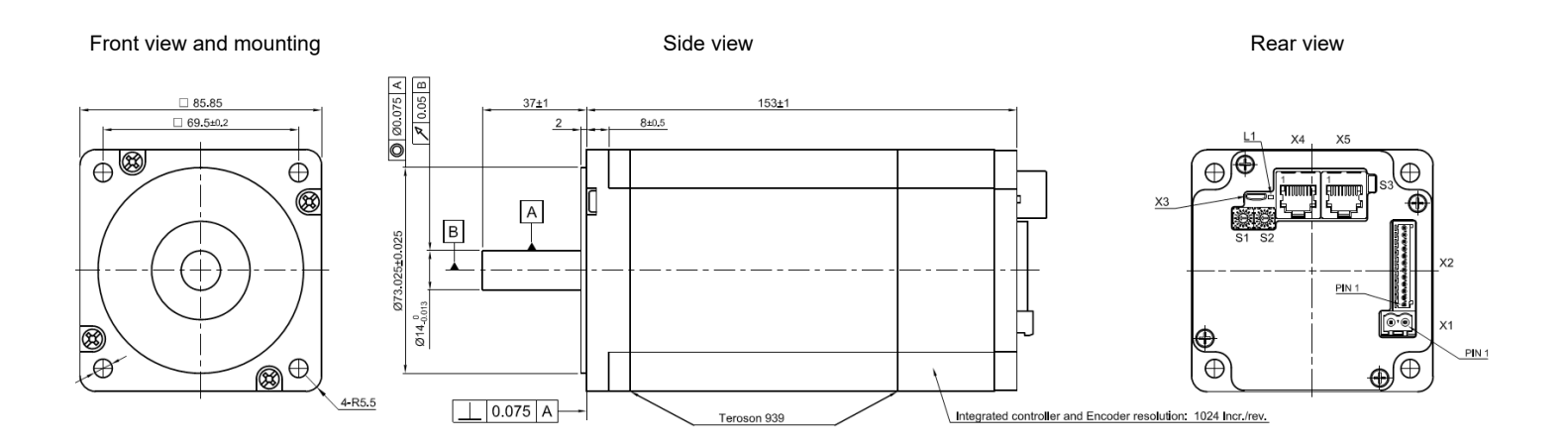

3 Technical details and pin assignment

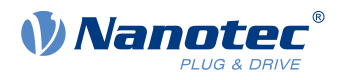

# <span id="page-16-0"></span>**3.2.4 PD6-CB80M048030-E-09**

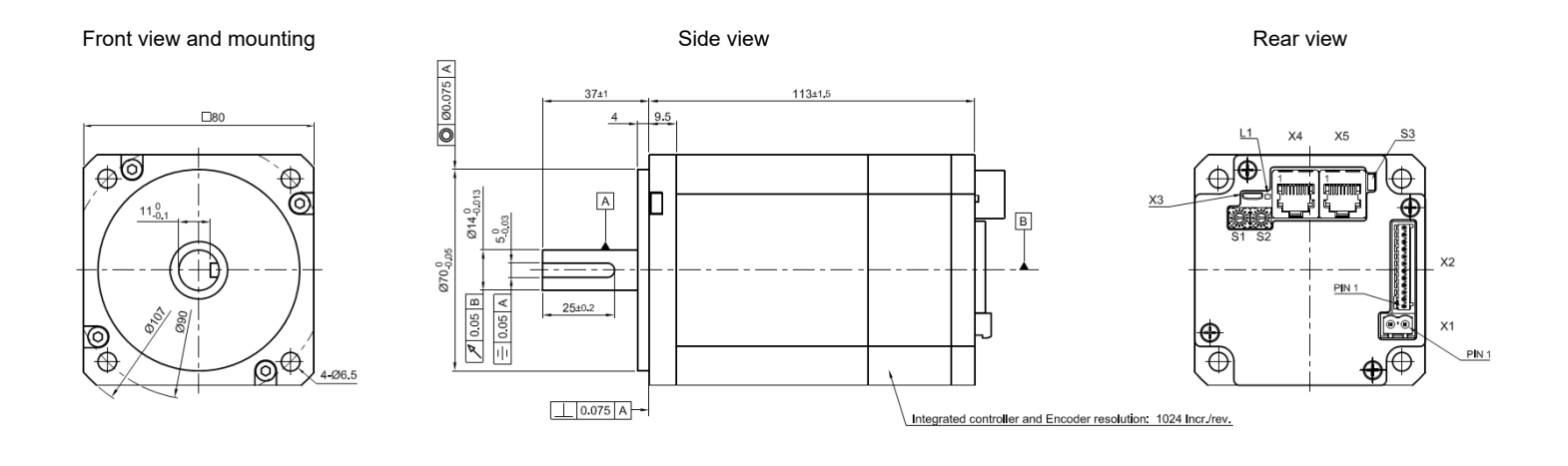

# <span id="page-16-1"></span>**3.2.5 PD6-CB87S048030-E-09**

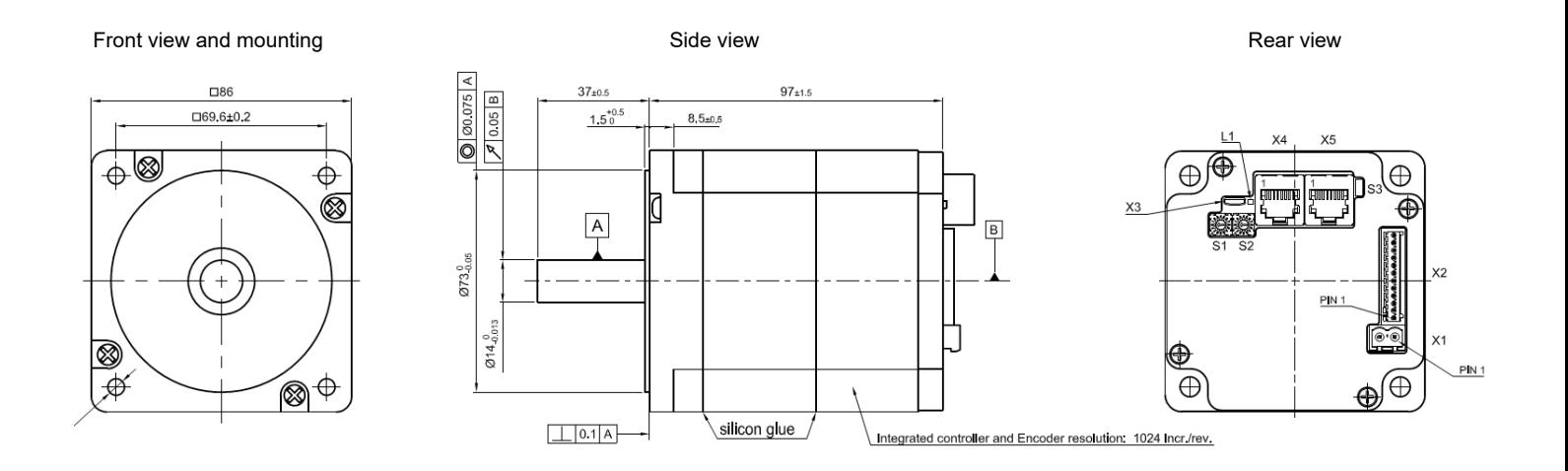

# <span id="page-16-2"></span>**3.3 Electrical properties and technical data**

# <span id="page-16-3"></span>**3.4 Technical data – motor**

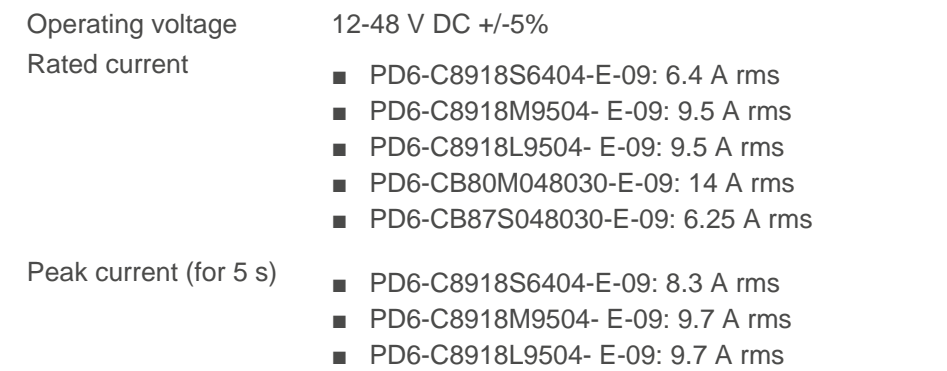

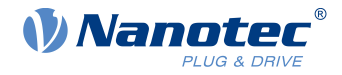

- PD6-CB80M048030-E-09: 40 A rms
- PD6-CB87S048030-E-09: 17.95 A rms

# <span id="page-17-0"></span>**3.5 Technical data**

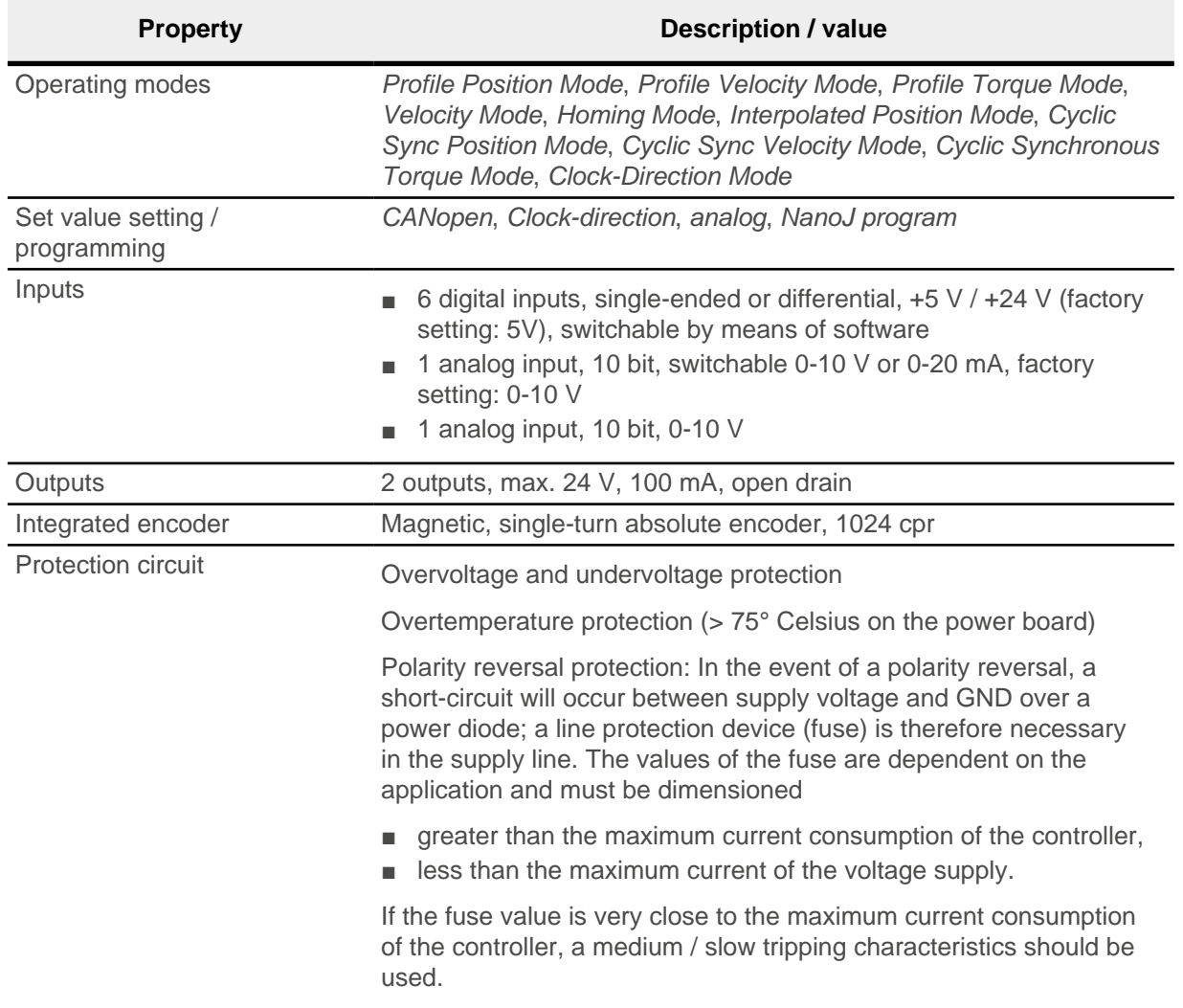

# <span id="page-17-1"></span>**3.6 Overtemperature protection**

Above a temperature of approx. 75°C on the power board (corresponds to 65–72°C outside on the back cover), the power part of the controller switches off and the error bit is set (see objects  $1001<sub>h</sub>$  $1001<sub>h</sub>$  and  $1003<sub>h</sub>$ ). After cooling down and confirming the error (see [table for the controlword](#page-54-0), "Fault reset"), the controller again functions normally.

The following temperature test results provide information on the temperature behavior of this controller.

Temperature tests are performed under the following conditions:

- Operating voltage: 48 V DC
- Motor current: 9.5 A (PD6-C) / 14 A (PD6-CB80)/ 6.5 A (PD6-CB87) rms
- Operation mode: Velocity Mode, full step, 30 rpm
- Ambient temperature: 25 °C / 45 °C
- Altitude of site: 500 m above sea level
- No external cooling in the climatic chamber, e. g., via fan

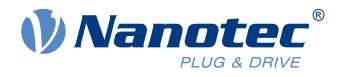

■ Motor not flanged mounted

The following graphics show the results of the temperature tests:

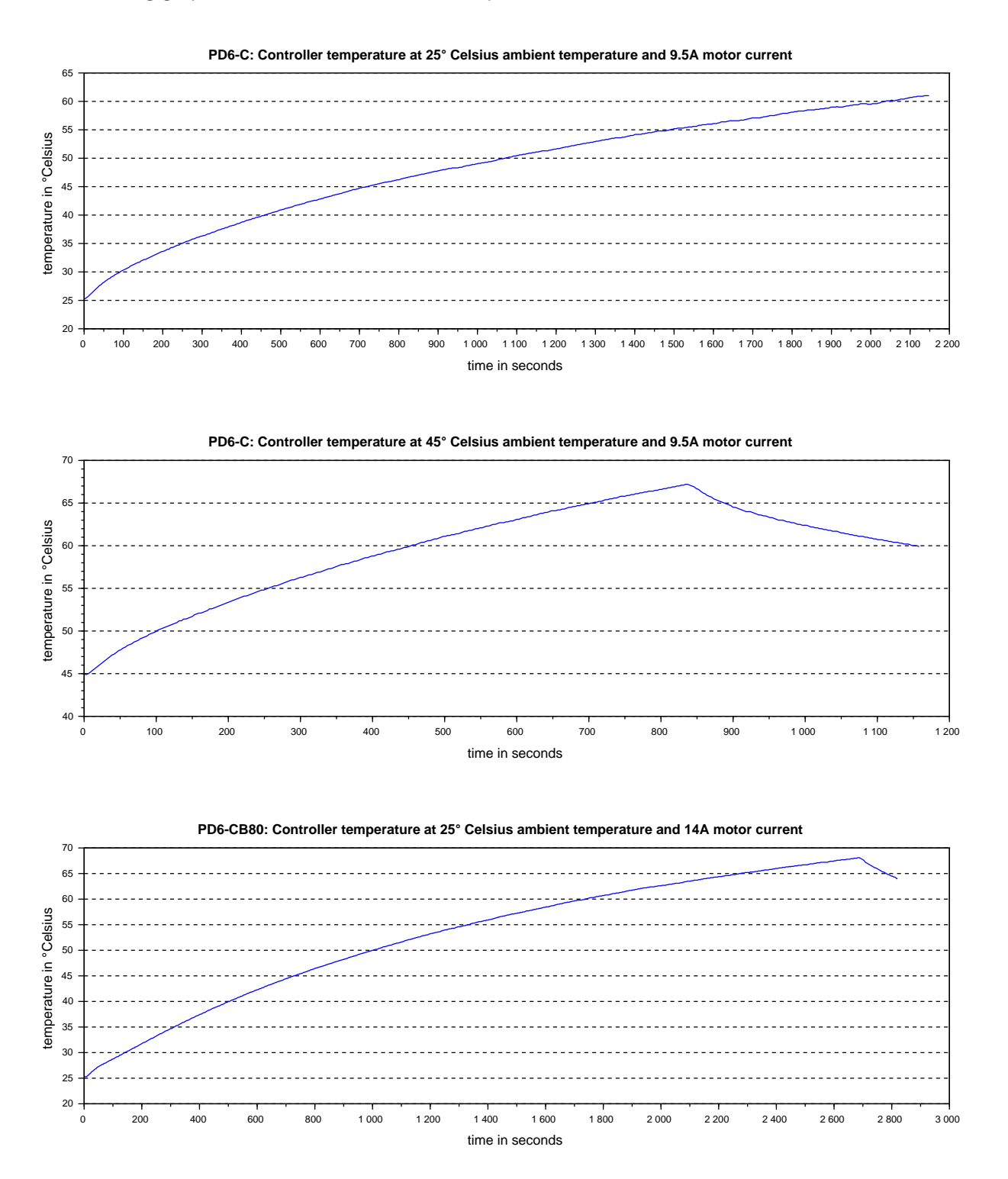

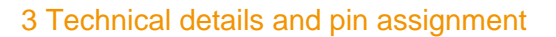

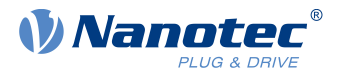

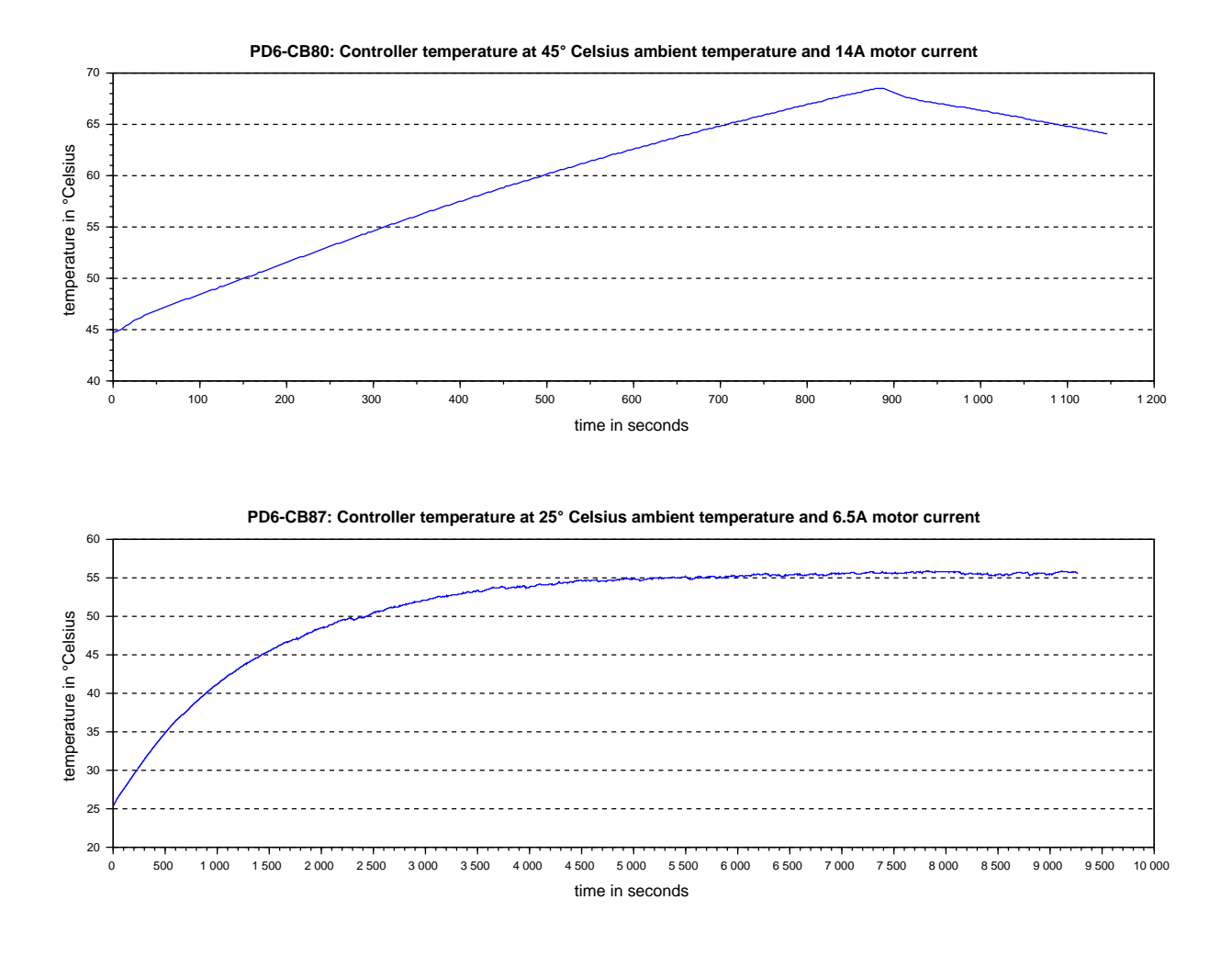

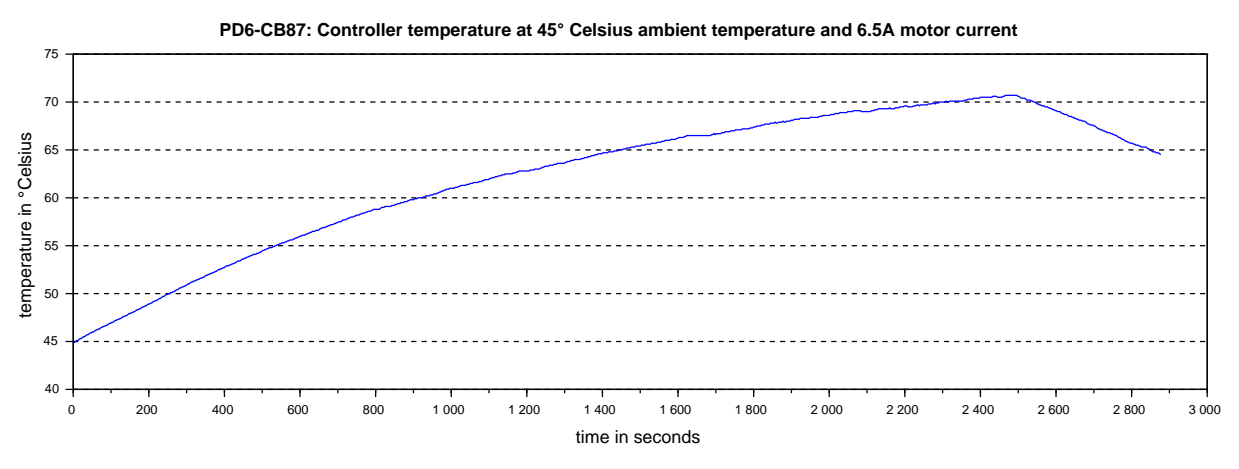

#### **Note**

Aside from the motor, the exact temperature behavior is also dependent on the flange connection and the heat transfer there as well as on the convection in the application. For this reason, we recommend always performing an endurance test in the actual environment for applications in which current level and ambient temperature pose a problem.

 $\mathbf i$ 

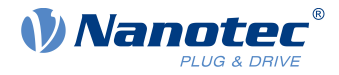

# <span id="page-20-0"></span>**3.7 LED signaling**

# <span id="page-20-1"></span>**3.7.1 Power LED**

The power LED indicates the current status.

#### **3.7.1.1 Normal operation**

In normal operation, the green power LED L1 flashes briefly once per second.

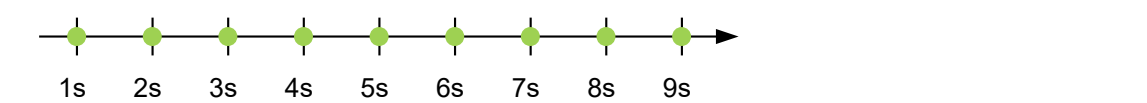

#### **3.7.1.2 Case of an error**

If an error has occurred, the LED turns red and signals an error number.In the following figure, the error number 3 is signaled.

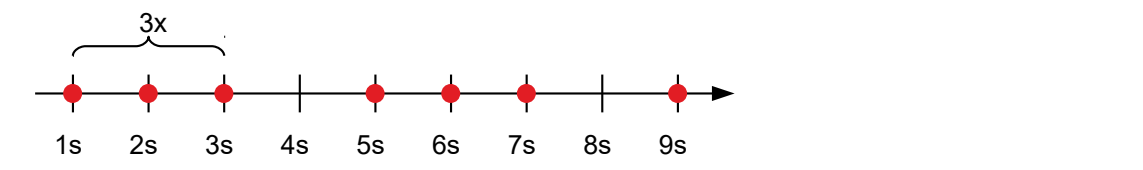

The following table shows the meaning of the error numbers.

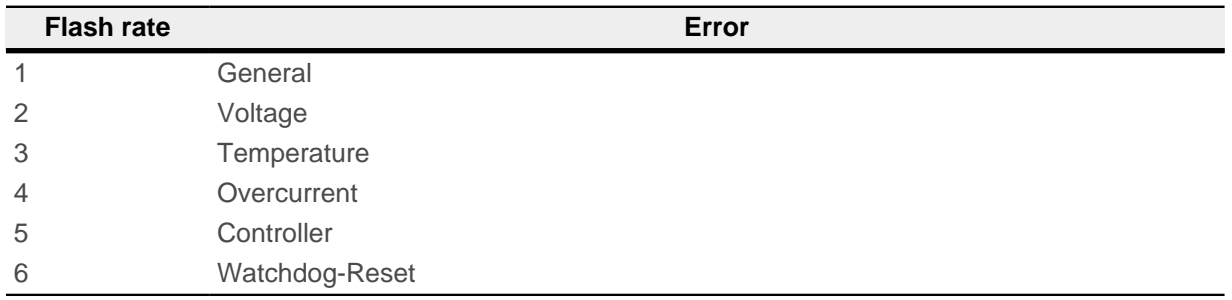

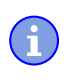

#### **Note**

For each error that occurs, a more precise error code is stored in object  $1003<sub>h</sub>$ .

#### **Tip**

You can switch off the power LEDs with  $3250<sub>h</sub>$ :09<sub>h</sub>.

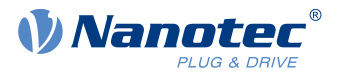

# <span id="page-21-0"></span>**3.8 Pin assignment**

#### <span id="page-21-1"></span>**3.8.1 Overview**

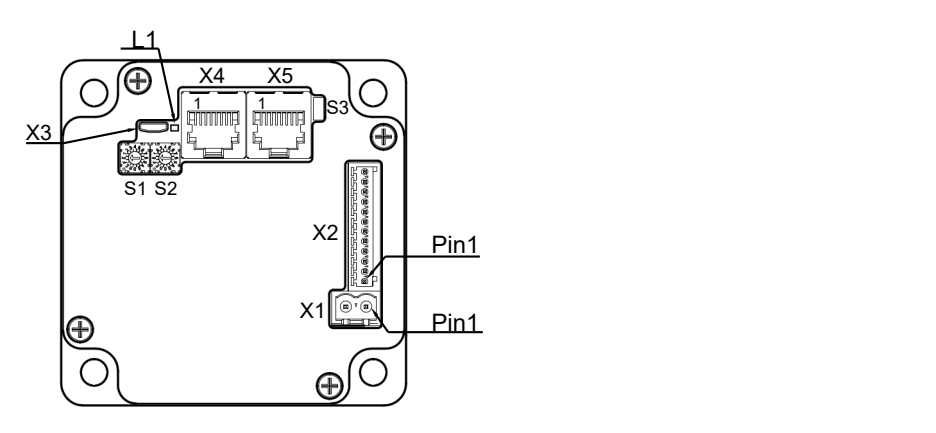

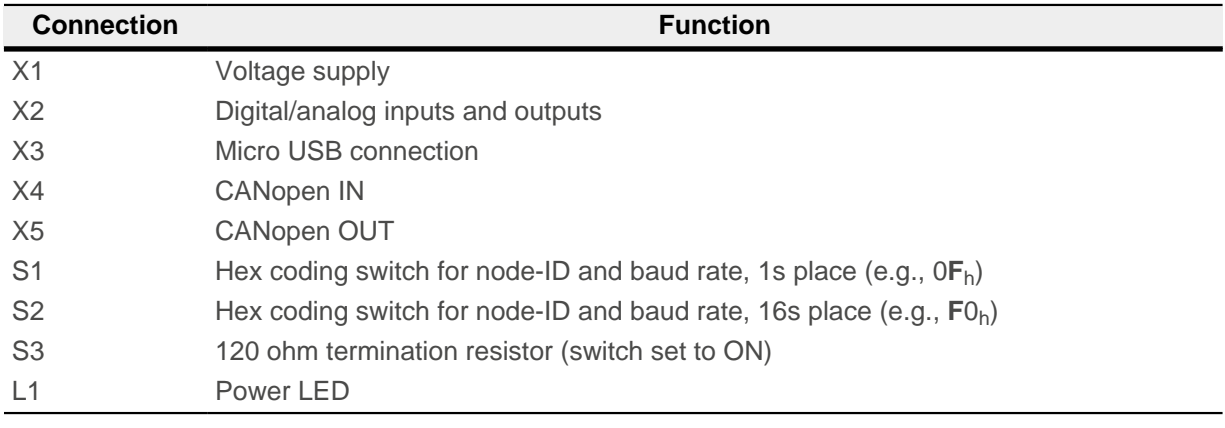

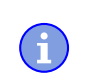

**Note**

All pins with designation GND are internally connected.

# <span id="page-21-2"></span>**3.8.2 X1 – voltage supply**

#### **3.8.2.1 Voltage source**

The operating or supply voltage supplies a battery, a transformer with rectification and filtering, or a switching power supply.

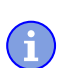

#### **Note**

**EMC: For a DC power supply line longer than 30 m or when using the motor on a DC bus, additional interference-suppression and protection measures are necessary.**

► An EMI filter is to be inserted in the DC supply line as close as possible to the controller/motor.

► Long data or supply lines are to be routed through ferrites.

#### **3.8.2.2 Connections**

Type: base strip, WE RM 5 mm 2 pole, straight (Würth Elektronik No. 691 311 700 102)

Mating connector (included in scope of delivery): Würth Elektronik no. 691 352 710 002 (or equivalent)

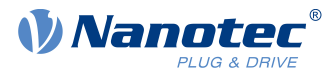

#### Nanotec article number: ZCPHOFKC-2,5HC-2

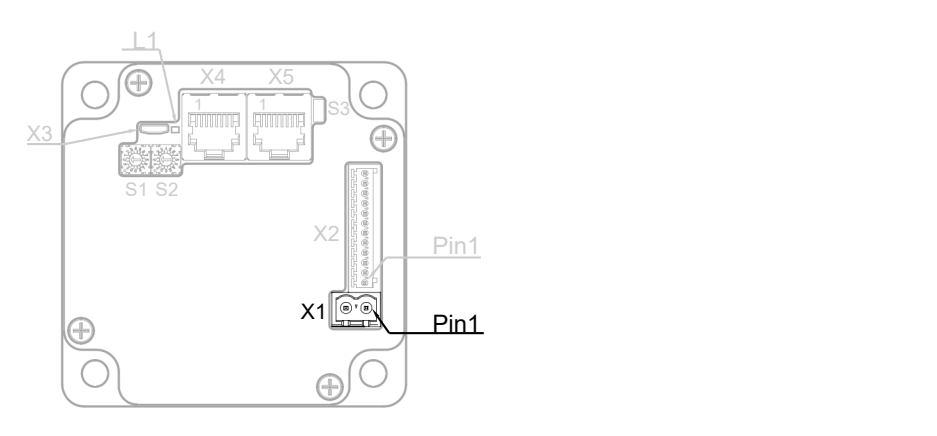

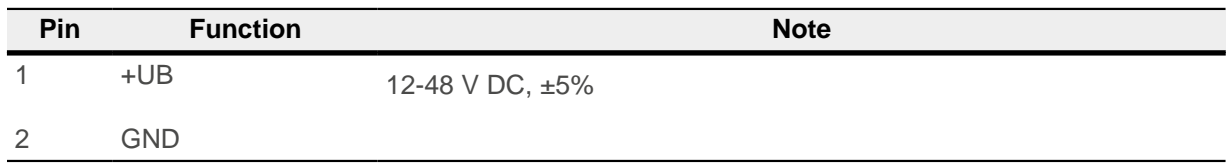

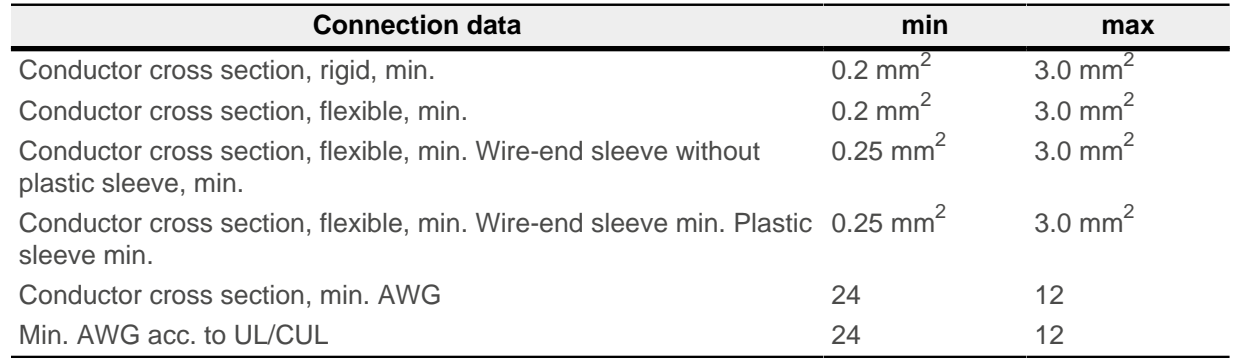

#### <span id="page-22-0"></span>**3.8.2.3 Permissible operating voltage**

The maximum operating voltage is 50.4 V DC. If the input voltage of the controller exceeds the threshold value set in [2034](#page-250-0)<sub>h</sub>, the motor is switched off and an error triggered. Above the response threshold set in [4021](#page-341-0)h:02h, the integrated ballast circuit is activated (wirewound resistor CR257-05T15R from VITROHM with 5 W continuous output).

The minimum operating voltage is 11.4 V DC. If the input voltage of the controller falls below 10 V, the motor is switched off and an error triggered.

A charging capacitor of at least 4700 µF / 50 V must be connected to the supply voltage to avoid exceeding the permissible operating voltage (e.g., during braking).

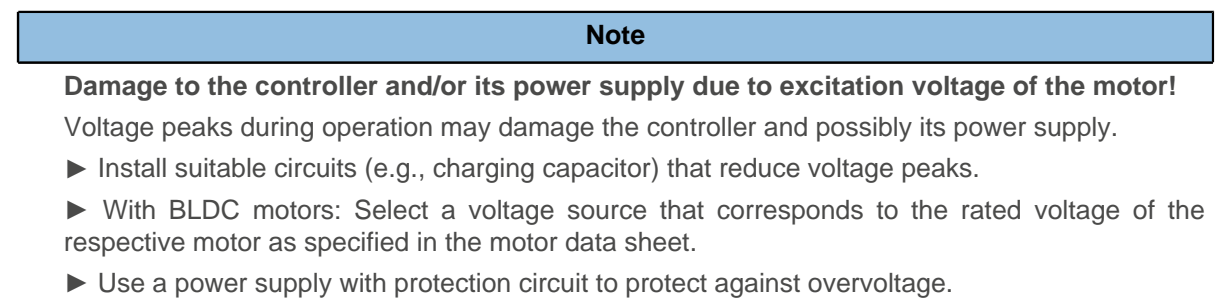

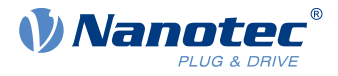

# <span id="page-23-0"></span>**3.8.3 X2 – inputs and outputs**

Type: Phoenix base strip. MCV 0.5/12-G-2.5

Mating connector (included in scope of delivery): Phoenix no. 1881422 (or equivalent)

Nanotec article number: ZCPHOFK-MC0,5-12

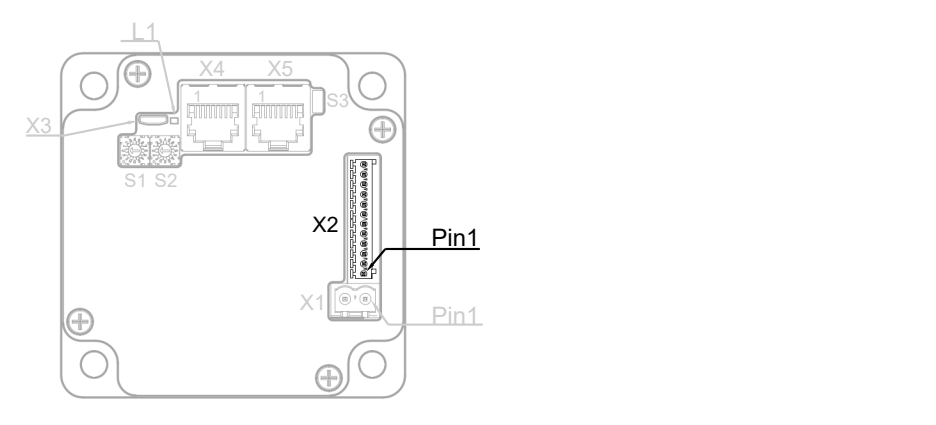

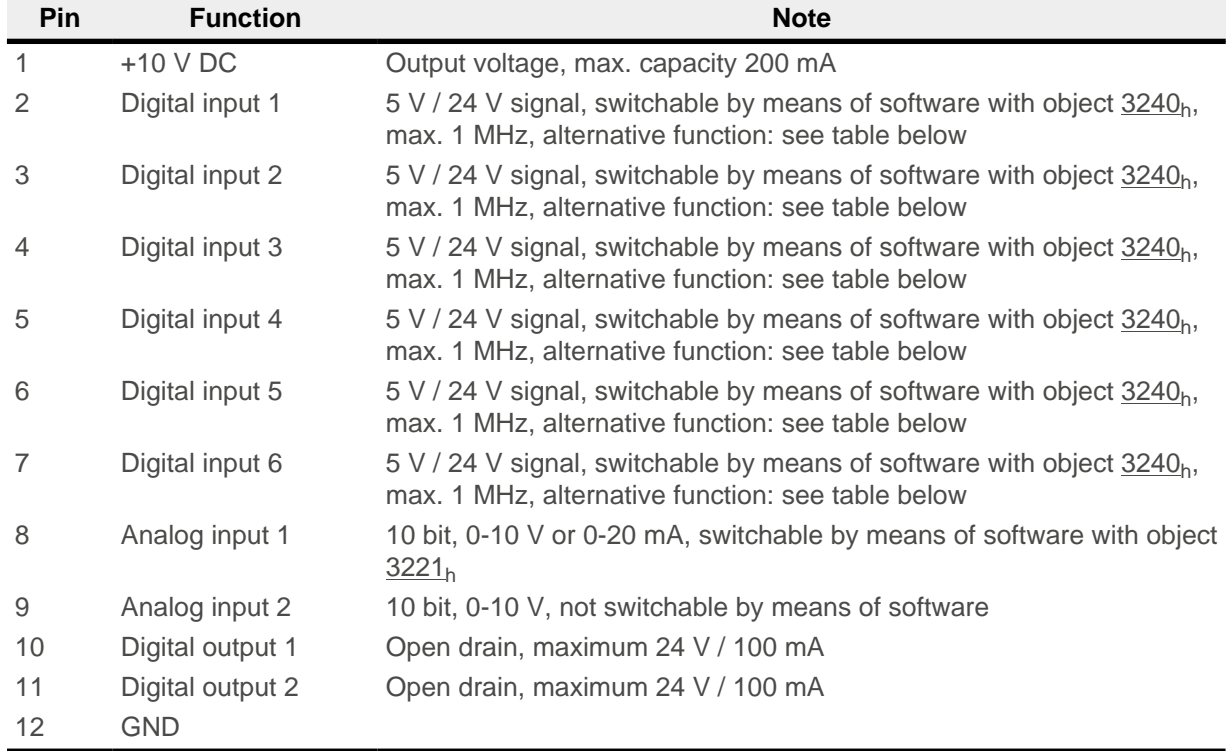

You can activate the alternative function of the digital inputs, which is used for the special drive modes. See chapter [Special drive modes \(clock-direction and analog speed\)](#page-39-0).

If you set  $3240_h$ :07h to the value "1", three differential inputs are available instead of six single-ended inputs. Where:

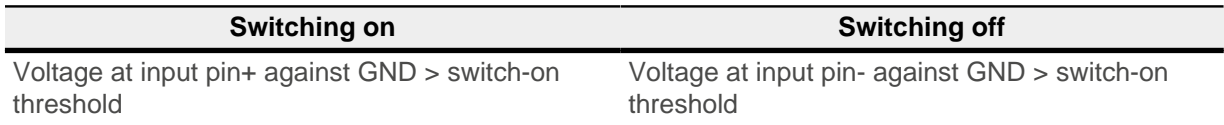

The following table shows all possible combinations:

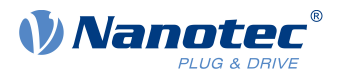

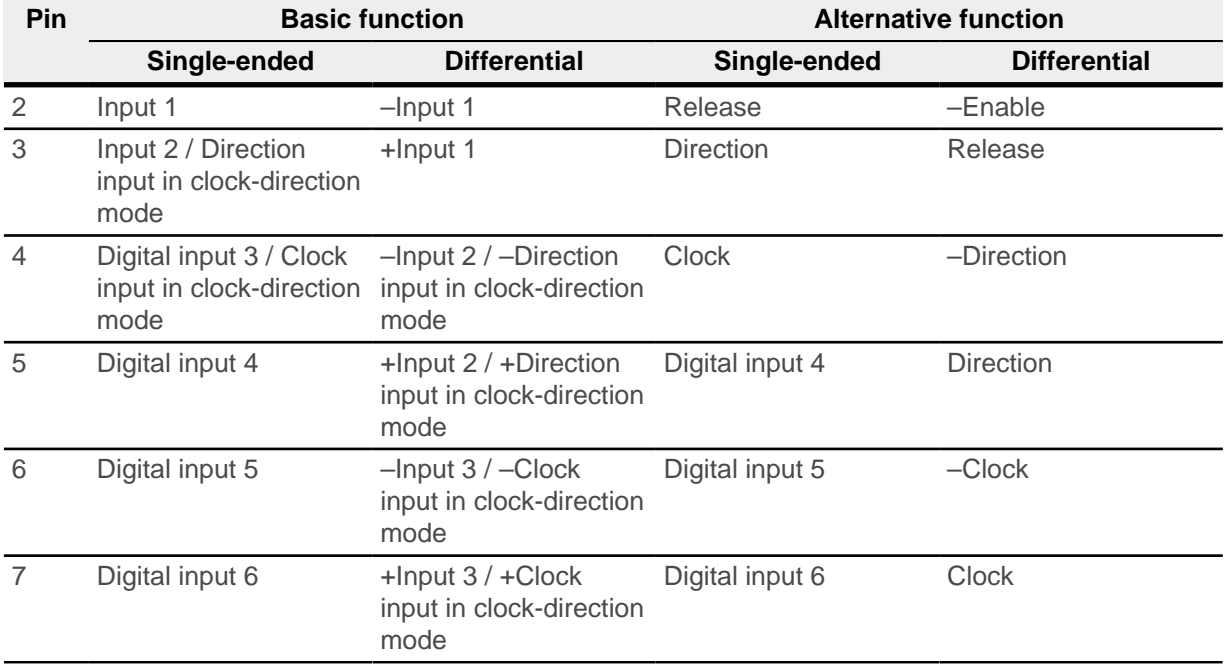

The following switching thresholds apply for inputs 1 to 6:

<span id="page-24-1"></span>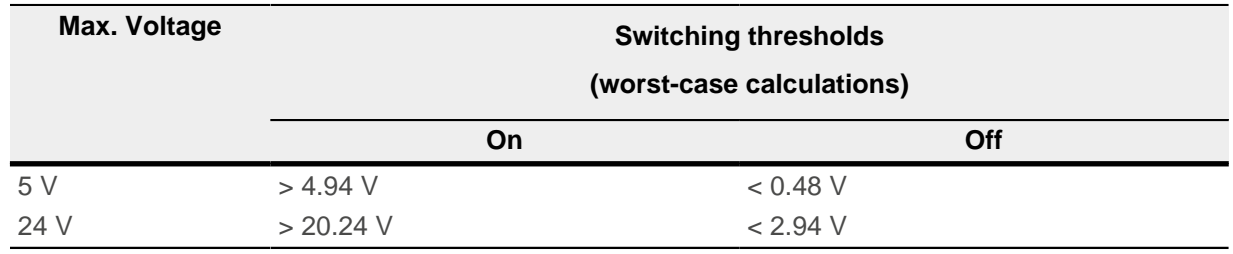

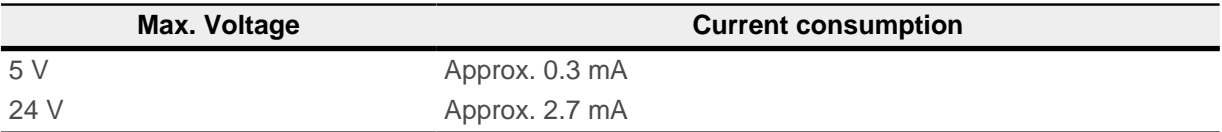

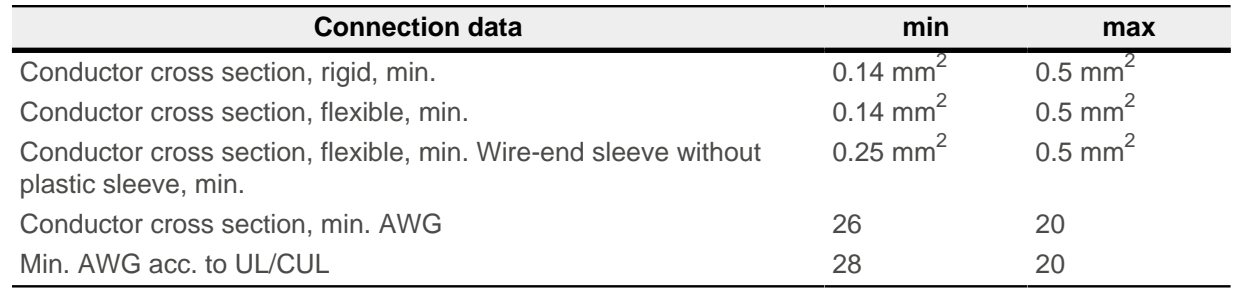

# <span id="page-24-0"></span>**3.8.4 X3 − Micro USB**

A cable of type "micro USB" is needed for this USB connection.

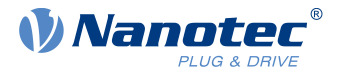

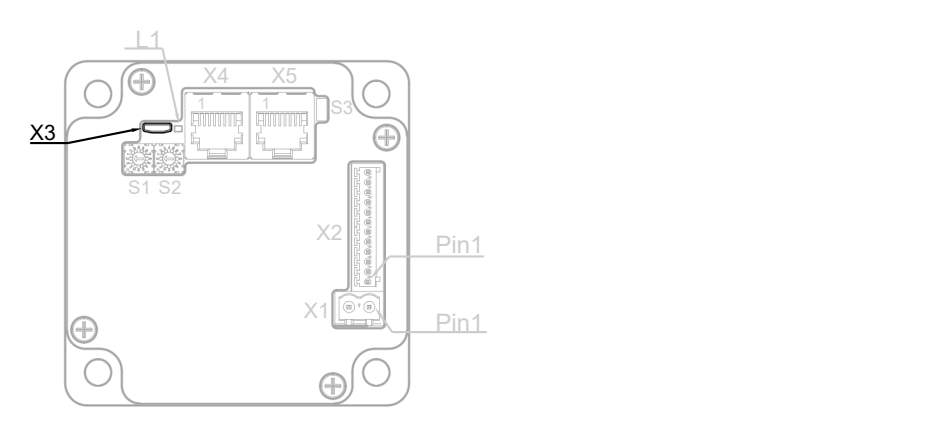

# <span id="page-25-0"></span>**3.8.5 X4 and X5 − CANopen IN/OUT**

Type: RJ45, vertical, THT

Both connectors are configured identically according to the following table.

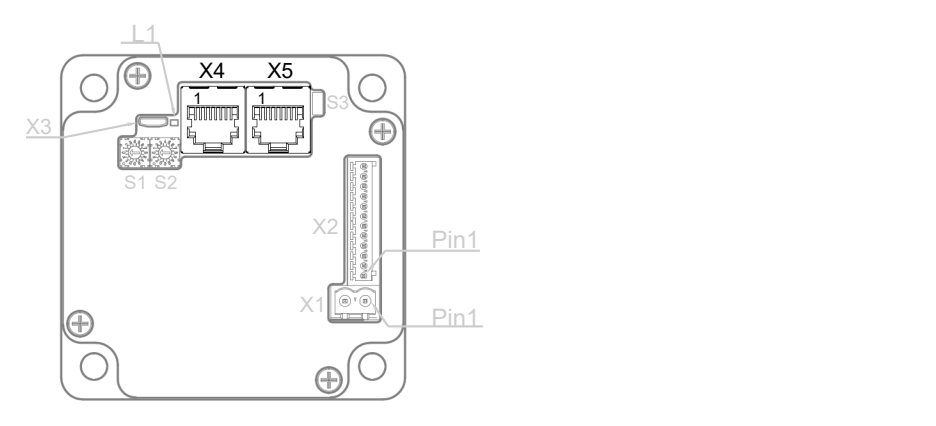

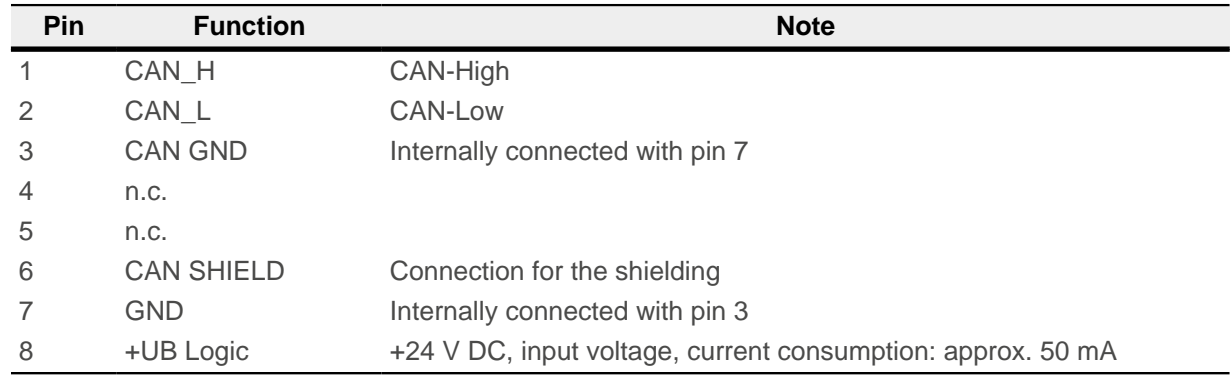

#### **Note**

Should the main supply fail, the logic supply keeps the electronics, the encoder and the communication interface in operation.

The windings of the motor are not supplied by the logic supply.

# <span id="page-25-1"></span>**3.8.6 S1 – CANopen node-ID and baud rate**

Hex coding switch for setting the CANopen node-ID and baud rate. See chapter [Setting node-ID and baud](#page-33-2) [rate.](#page-33-2)

 $\mathbf{d}$ 

#### 3 Technical details and pin assignment

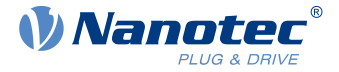

The value of this switch is added to the value of switch S2; this switch thereby sets the 1s place.

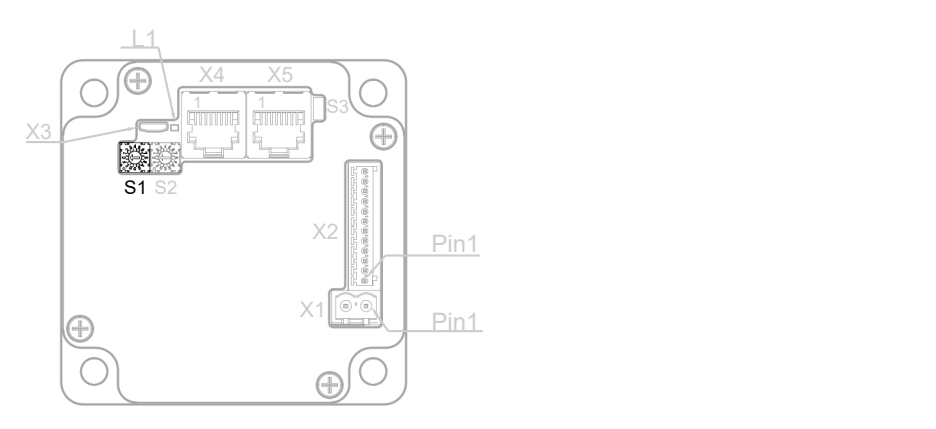

The same switch can also be used to select one of the *special drive modes* and switch between *open* and closed loop. See chapter [Special drive modes \(clock-direction and analog speed\)](#page-39-0).

#### <span id="page-26-0"></span>**3.8.7 S2 – CANopen node-ID and baud rate**

Hex coding switch for setting the CANopen node-ID and baud rate. See chapter [Setting node-ID and baud](#page-33-2) [rate.](#page-33-2)

The value of this switch is multiplied by 16 and added to the value of switch S1; this switch thereby sets the 16s place.

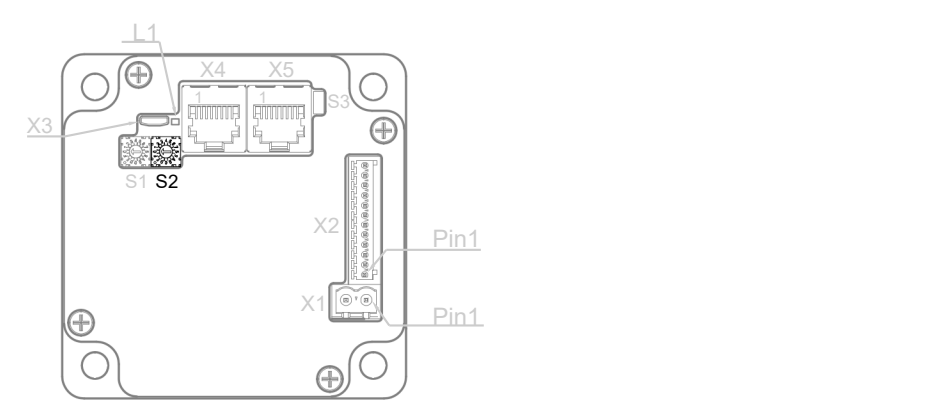

#### **Example**

Switch S2 is set to the value  $1_h$ , switch S1 to the value  $F_h$ ; the result is the value  $1F_h$ .

#### <span id="page-26-1"></span>**3.8.8 S3 – 120 ohm termination resistor**

Switches the termination of 120 Ω between CAN\_H and CAN\_L of the CAN bus on or off (see  $X4$  and  $X5 -$ [CANopen IN/OUT\)](#page-25-0).

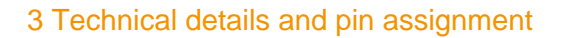

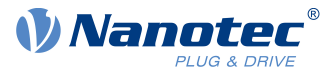

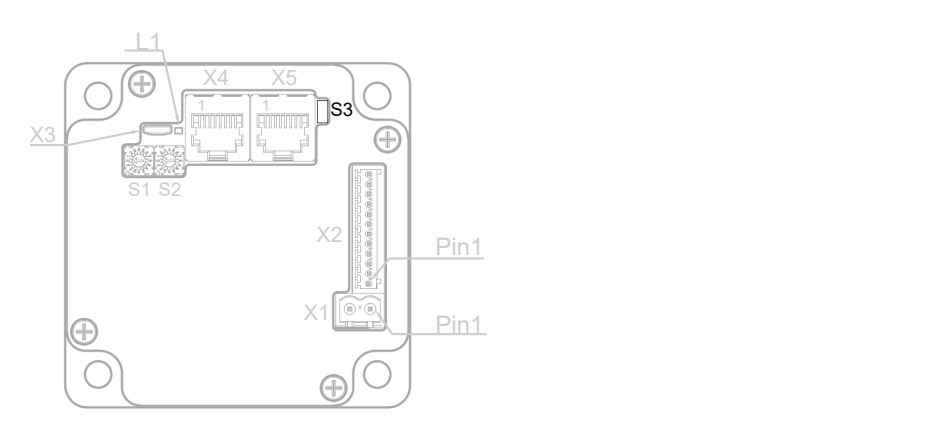

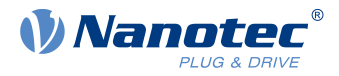

# <span id="page-28-0"></span>**4 Commissioning**

Described in this chapter is how you establish communication with the controller and set the necessary parameters to make the motor ready for operation.

The Plug & Drive Studio software offers you an option for performing the configuration and adapting the motor parameters to your application. You can find further information in document Plug & Drive Studio: Quick Start Guide at [us.nanotec.com](http://www.nanotec.de).

The controller also offers you the possibility to switch special drive modes on/off via object [4015](#page-339-0)<sub>h</sub>. You can thereby control the motor directly via the inputs (analog input/clock-direction). See chapter [Special drive](#page-39-0) [modes \(clock-direction and analog speed\)](#page-39-0) for details.

Observe the following notes:

**CAUTION**

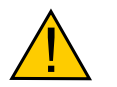

<u>|</u>

<u>|</u>

**Moving parts can cause hand injuries.**

If you touch moving parts during running operation, hand injuries may result.

► Do not reach for moving parts during operation. After switching off, wait until all movements have ended.

#### **CAUTION**

**In free-standing operation, motor movements are uncontrolled and can cause injuries.**

If the motor is unsecured, it can, e.g., fall down. Foot injuries or damage to the motor could occur.

► If you operate the motor free-standing, observe the motor, switch it off immediately in the event of danger and make certain that the motor cannot fall down.

#### **CAUTION**

**Moving parts can catch hair and loose clothing.**

During running operation, moving parts can catch hair or loose clothing, which may lead to injuries.

► If you have long hair, wear a hairnet or take other suitable protective measures when near moving parts. Do not work with loose clothing or ties near moving parts.

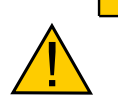

#### **CAUTION**

**Risk of overheating or fire if there is insufficient cooling!**

If cooling is insufficient or if the ambient temperature is too high, there is a risk of overheating or fire.

► During use, make certain that the cooling and environmental conditions are ensured.

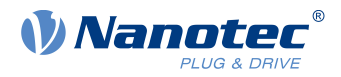

**Note**

**EMC: Current-carrying cables – particularly around supply cables – produce electromagnetic alternating fields. These can interfere with the motor and other devices.** Suitable measures may be:

- ► Use shielded cables and earth the cable shielding on both ends over a short distance.
- ► Keep power supply cables as short as possible.
- ► Use cables with cores in twisted pairs.
- ► Earth motor housing with large contact area over a short distance.
- ► Lay supply and control cables separately.

# <span id="page-29-0"></span>**4.1 Configuration via USB**

#### <span id="page-29-1"></span>**4.1.1 General**

H.

The following options are available for configuring the controller via USB:

#### **Configuration file**

This file can be saved to the controller via the USB connection. For further information, read chapters [USB connection](#page-29-2) and [Configuration file](#page-30-0).

#### **NanoJ program**

This program can be programmed, compiled and then transferred to the controller with NanoJ via USB. For further information, read chapters [NanoJ program](#page-32-0) and [Programming with NanoJ.](#page-143-0)

After connecting to a voltage supply, the controller reads out the configuration in the following order:

- **1.** The configuration file is read out and processed.
- **2.** The NanoJ program is started.

#### <span id="page-29-2"></span>**4.1.2 USB connection**

If the controller is connected to a PC via a USB cable, the controller behaves like a removable storage device. No further drivers are required.

Three files are displayed: the configuration file ( $cfg.txt$ ), the *NanoJ program* (vmmcode.usr) and the information file ( $info.txt$ ), where the serial numbers and firmware version of the product can be found.

You can thereby store the configuration file or the NanoJ program on the controller. The voltage supply of the controller must also be connected during USB operation.

# **Note** ■ Only use a standard Micro USB cable. Never use a USB cable that manufacturers of mobile phones include with their products. These USB cables could have a different plug shape or pin assignment. ■ Do not save any files on the controller other than those listed below: **1.** cfg.txt **2.** vmmcode.usr **3.** info.bin **4.** reset.txt Any other file is deleted when the voltage supply of the controller is switched on!

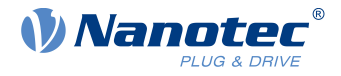

**Tip**

Because it is often necessary during commissioning to copy the same file to the controller following an update, it is recommended that a script file be used to perform this task.

■ Under Windows, you can create a text file with file extension bat and the following content:

copy <SOURCE> <TARGET>

■ Under Linux, you can create a script with file extension sh and the following content:

```
#!/bin/bash
cp <SOURCE> <TARGET>
```
#### <span id="page-30-0"></span>**4.1.3 Configuration file**

#### **4.1.3.1 General**

The  $cfg.txt$  configuration file is used to preset values for the object dictionary to a certain value during startup. This file uses a special syntax to make accessing the objects of the object dictionary as easy as possible. The controller evaluates all assignments in the file from top to bottom.

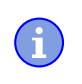

If you delete the configuration file, the controller recreates the file (without content) on the next restart.

**Note**

#### **4.1.3.2 Reading and writing the file**

How to access the file:

- **1.** Connect and switch on the voltage supply.
- **2.** Connect the controller to your PC using the USB cable.
- **3.** After the PC has detected the device as a removable storage device, navigate in the Explorer to the directory of the controller. File cfg.txt (for a PD4C, the file is named pd4ccfq.txt) is stored there.
- **4.** Open this file with a simple text editor, such as Notepad or Vi. Do not use any programs that use markup (LibreOffice or similar).

After you have made changes to the file, proceed as follows to apply the changes through a restart:

- **1.** Save the file if you have not yet already done so. The motor stops.
- **2.** Disconnect the USB cable from the controller.
- **3.** Disconnect the voltage supply from the controller for approx. 1 second until the power LEDs stop flashing.
- **4.** Reconnect the voltage supply. When the controller is now restarted, the values in the configuration file are read out and applied.

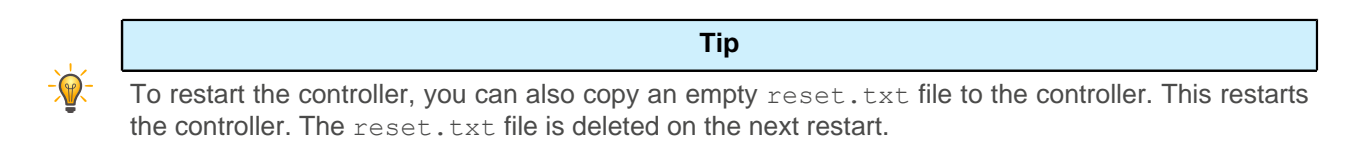

#### **4.1.3.3 Structure of the configuration file**

#### **Comments**

Lines that begin with a semicolon are ignored by the controller.

#### 4 Commissioning

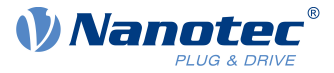

#### **Example**

; This is a comment line

#### **Assignments**

**Note** Before setting a value, determine its data type (see chapter [Description of the object dictionary\)](#page-152-0)! The controller does not validate entries for logical errors!

Values in the object dictionary can be set with the following syntax:

<Index>:<Subindex>=<Value>

#### **<Index>**

i

This value corresponds to the index of the object and is interpreted as a hexadecimal number. The value must always be specified with four digits.

#### **<Subindex>**

This value corresponds to the subindex of the object and is interpreted as a hexadecimal number. The value must always be specified with two digits and can be omitted if the subindex is  $00<sub>h</sub>$ .

#### **<Value>**

The value that is to be written in the object is interpreted as a hexadecimal number. Hexadecimal numbers are to be prefixed with "0x".

You can also set individual bits:

#### **Set bit**

3202:00.03=1

#### **Reset bit**

3202:00.03=0

#### **Bitwise OR**

3202:00|=0x08

#### **Bitwise AND**

3202:00&=0x08

#### **Example**

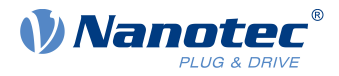

Set object 203B<sub>h</sub>:01 (rated current) to the value "600" (mA):

```
203B:01=600
```
Set object  $3202<sub>h</sub>$ :00 to the value "8" (activate current reduction while at a standstill in open loop mode):

3202:00=8

or only set bit 3

3202:00.03=1

**Note**

■ There must be no blank characters to the left and right of the equal sign. The following assignments are not correct:

```
6040:00 = 56040:00= 5
6040:00 = 5
```
- The number of places must not be changed. The index must be four characters long and the subindex two characters long. The following assignments are not correct: 6040:0=6
	- 6040=6
- Blank spaces at the start of the line are not permitted.

# <span id="page-32-0"></span>**4.1.4 NanoJ program**

A NanoJ program can be executed on the controller. To load and start a program on the controller, proceed as follows:

- **1.** Write and compile your program as described in chapter [Programming with NanoJ](#page-143-0).
- **2.** Connect the voltage supply to the controller and switch on the voltage supply.
- **3.** Connect the controller to your PC using the USB cable.
- **4.** After the PC has detected the device as a removable storage device, open an Explorer window and delete file vmmcode.usr on the controller.
- **5.** Navigate in the Explorer to the directory with your program. The compiled file has the same name as the source code file, only with file extension .usr. Rename this file vmmcode.usr.
- **6.** Copy file vmmcode.usr to the controller. To start the NanoJ program the next time the controller is restarted, add the following line to the configuration file:

2300:00=1

- **7.** Disconnect the voltage supply from the controller for approx. 1 second until the power LEDs stop flashing.
- **8.** Reconnect the voltage supply. When the controller now starts, the new NanoJ program is read in and started.

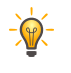

**Tip**

To restart the controller, you can also copy an empty reset.txt file to the controller. This restarts the controller. The  $reset.txt$  file is deleted on the next restart.

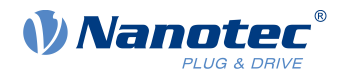

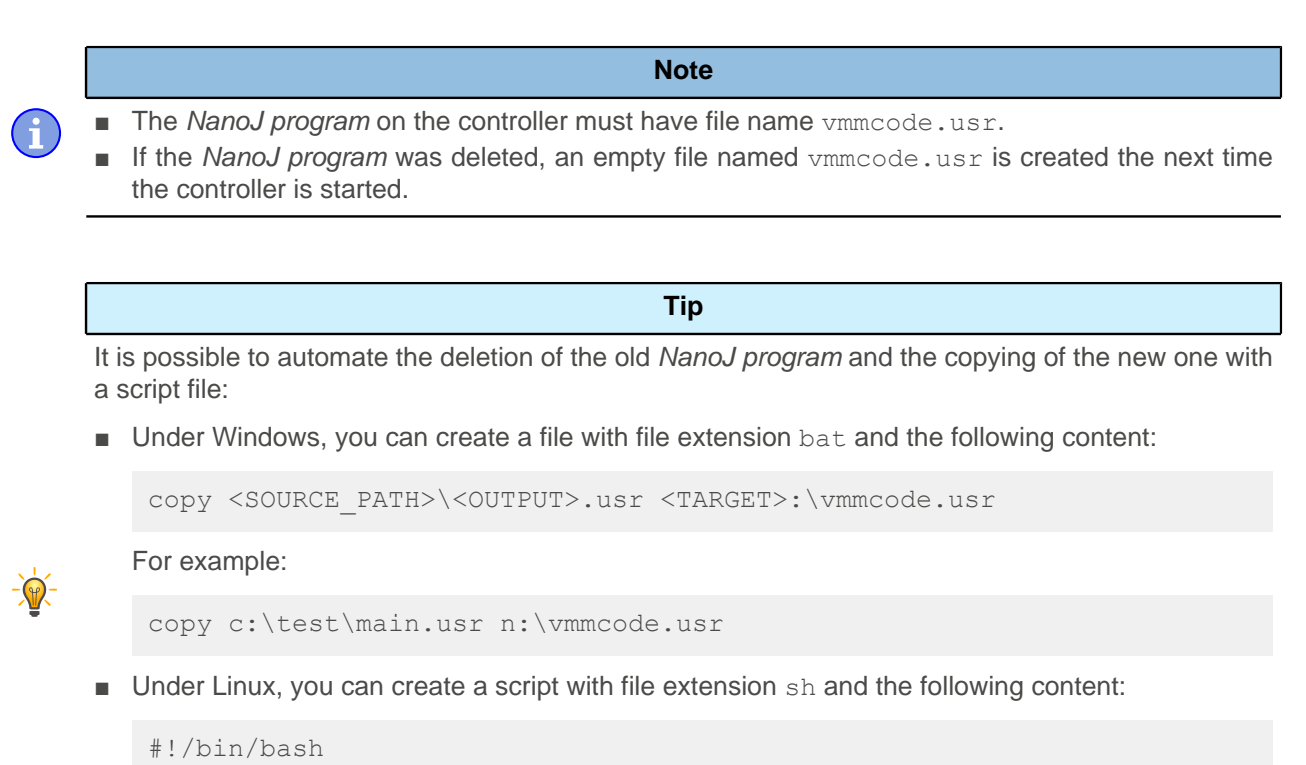

```
cp <SOURCE_PATH>/<OUTPUT>.usr <TARGET_PATH>/vmmcode.usr
```
You can protect your NanoJ program from being read out/copied by activating the hidden attribute of the FAT file system.

# <span id="page-33-0"></span>**4.2 Configuration via CANopen**

# <span id="page-33-1"></span>**4.2.1 Communication settings**

Described in the following chapters is how you can change the communication settings.

The controller is configured per default for node-ID 1 and a baud rate of 1 Mbaud.

#### <span id="page-33-2"></span>**4.2.1.1 Setting node-ID and baud rate**

Node-ID and baud rate are dependent on the position of the S1 and S2 rotary switches and, if applicable, on objects [2005h CANopen Baudrate](#page-246-0), and [2009h CANopen NodeID](#page-248-0).

#### **Rotary switch**

The PD6-C is equipped with two [hex coding switches](#page-25-1) – similar to that shown in the following figure.

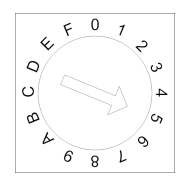

You can set the source for the CANopen node-ID and the baud rate using the combination of numbers from both rotary switches.

The following applies here: the combination of numbers is formed using rotary switches S1 and S2, where S2 represents the higher-value byte and S1 the lower-value byte.

#### **Example**

Switch S1 is set to the value " $F_h$ ", switch S2 to the value " $O_h$ "; the result is the value " $0F_h$ "="16<sub>d</sub>".

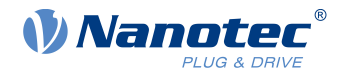

Switch S1 is set to the value "A<sub>h</sub>", switch S2 to the value "1<sub>h</sub>"; the result is the value " $1A_h$ "=" $26_d$ ".

#### **General**

- If the rotary switch is set to the value "1", the node-ID is set to "1" and the baud rate is permanently set to 1000 kBd. In the event of problems with the configuration, communication can thereby always be established with the controller and any errors reversed.
- **■** The changes in objects  $2005<sub>h</sub>$  and  $2009<sub>h</sub>$  must be stored by writing value "65766173<sub>h</sub>" in object  $1010_h$  $1010_h$ :0A<sub>h</sub>.
- The changes are not accepted until either
	- □ the voltage supply is briefly disconnected or
	- □ the CANopen message "RESET COMM" (NMT) is sent to the motor.
- The load sequence for objects  $2005<sub>h</sub>$  $2005<sub>h</sub>$  and  $2009<sub>h</sub>$  is as follows (each successive value overwrites the previous):
	- **1.** The default value is loaded.
	- **2.** A stored value if present is loaded.
	- **3.** The configuration file is used if the controller has one.
	- **4.** The settings of the rotary switch(es) are taken over.

#### **Node-ID and baud rate**

The following table shows the possibilities that arise for the rotary switches.

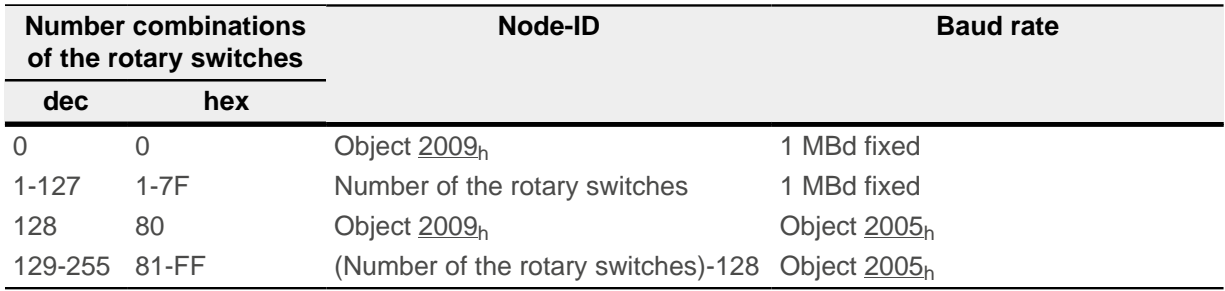

You can find the value of  $2005<sub>h</sub>$  $2005<sub>h</sub>$  in the following table.

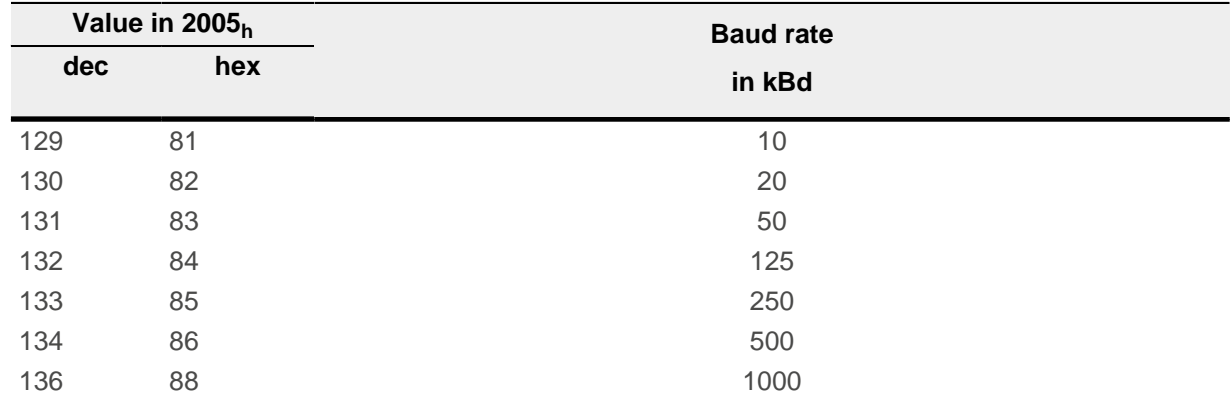

#### <span id="page-34-0"></span>**4.2.2 Establishing communication**

#### **4.2.2.1**

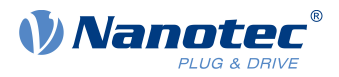

Before starting commissioning, we recommend reading chapters [Pin assignment](#page-21-0) and [CANopen](#page-33-0) configuration.

- **1.** Connect the CANopen master to the controller via the CAN\_L, CAN\_H cables. Check the connection of your CAN-GND and that the necessary [termination resistor](#page-26-1) is present between CAN\_H and CAN\_L.
- **2.** Supply the controller with voltage.
- **3.** Change the configuration values if necessary, see configuration [CANopen](#page-33-0). The controller is set per default to node-ID 1, baud rate 1 Mbaud.
- **4.** To test the interface, send bytes 40 41 60 00 00 00 00 00 to the controller. Statusword (6041<sub>h</sub>) was read; you receive this response:  $4B$  41 60 00 XX XX 00 00.

# <span id="page-35-0"></span>**4.3 Establishing communication**

#### <span id="page-35-1"></span>**4.3.1**

Before starting commissioning, we recommend reading chapters [Pin assignment](#page-21-0) and [CANopen](#page-33-0) configuration.

- **1.** Connect the CANopen master to the controller via the CAN\_L, CAN\_H cables. Check the connection of your CAN-GND and that the necessary [termination resistor](#page-26-1) is present between CAN\_H and CAN\_L.
- **2.** Supply the controller with voltage.
- **3.** Change the configuration values if necessary, see configuration [CANopen](#page-33-0). The controller is set per default to node-ID 1, baud rate 1 Mbaud.
- **4.** To test the interface, send bytes 40 41 60 00 00 00 00 00 to the controller. Statusword (6041<sub>h</sub>) was read; you receive this response:  $4B$   $41$   $60$   $00$   $XX$   $XX$   $00$   $00$ .

# <span id="page-35-2"></span>**4.4 Auto setup**

To determine a number of parameters related to the motor and the connected sensors (encoders/Hall sensors), you must perform an auto setup.

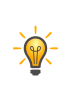

#### **Tip**

As long as the motor connected to the controller or the sensors for feedback (encoders/Hall sensors) are not changed, auto setup is only to be performed once during initial commissioning.

#### **Note**

**Note the following prerequisites for performing the auto setup:**

- ► The motor must be load-free.
- ► The motor must not be touched.
- ► The motor must be able to turn freely in any direction.
- $\triangleright$  No NanoJ programs may be running (object 2300<sub>h</sub>:00<sub>h</sub> bit 0 = "0", see [2300h NanoJ Control\)](#page-270-0).

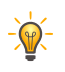

#### **Tip**

Execution of the auto setup requires a relatively large amount of processor computing power. During the auto setup, this may result in fieldbuses not being operated in a timely manner.
# **4.4.1 Parameter determination**

Auto setup determines various parameters of the connected motor and of the present sensors by means of multiple test runs and measurement runs. To a certain extent, the type and number of parameters are dependent on the respective motor configuration.

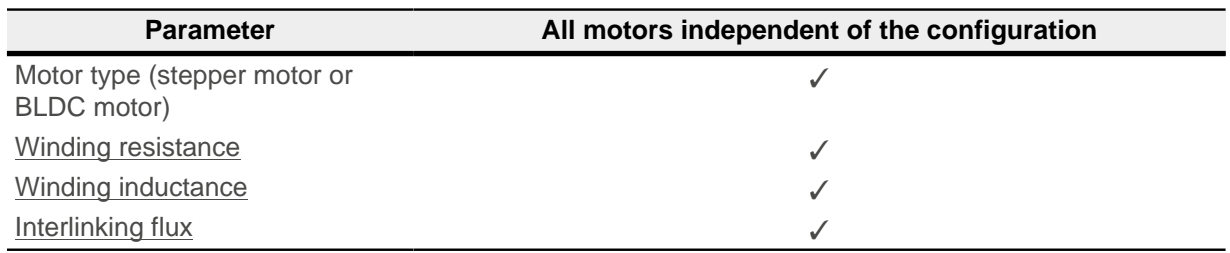

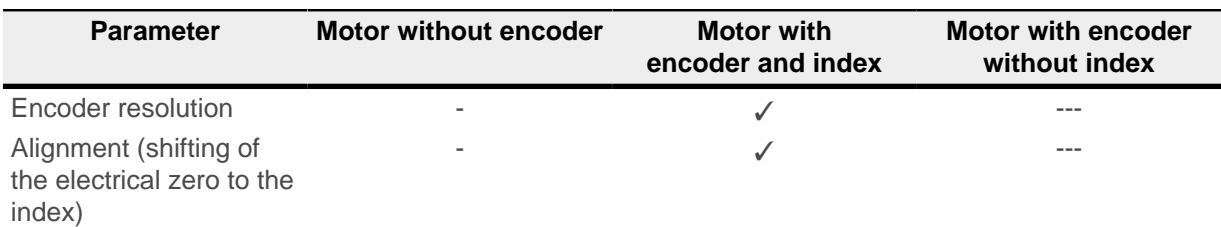

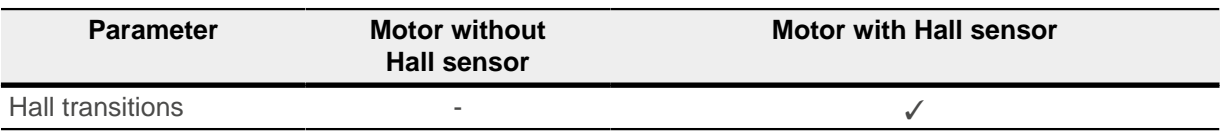

# **4.4.2 Execution**

- **1.** To preselect the *auto setup* operating mode, enter the value "-2" (=" $FE_h$ ") in object 6060<sub>h</sub>:00<sub>h</sub>. The power state machine must now switch to the Operation enabled state, see [CiA 402 Power State](#page-53-0) [Machine.](#page-53-0)
- **2.** Start auto setup by setting bit 4 OMS in object 6040<sub>h</sub>:00<sub>h</sub> (controlword).

While the auto setup is running, the following tests and measurements are performed in succession:

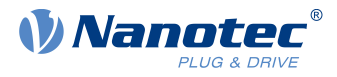

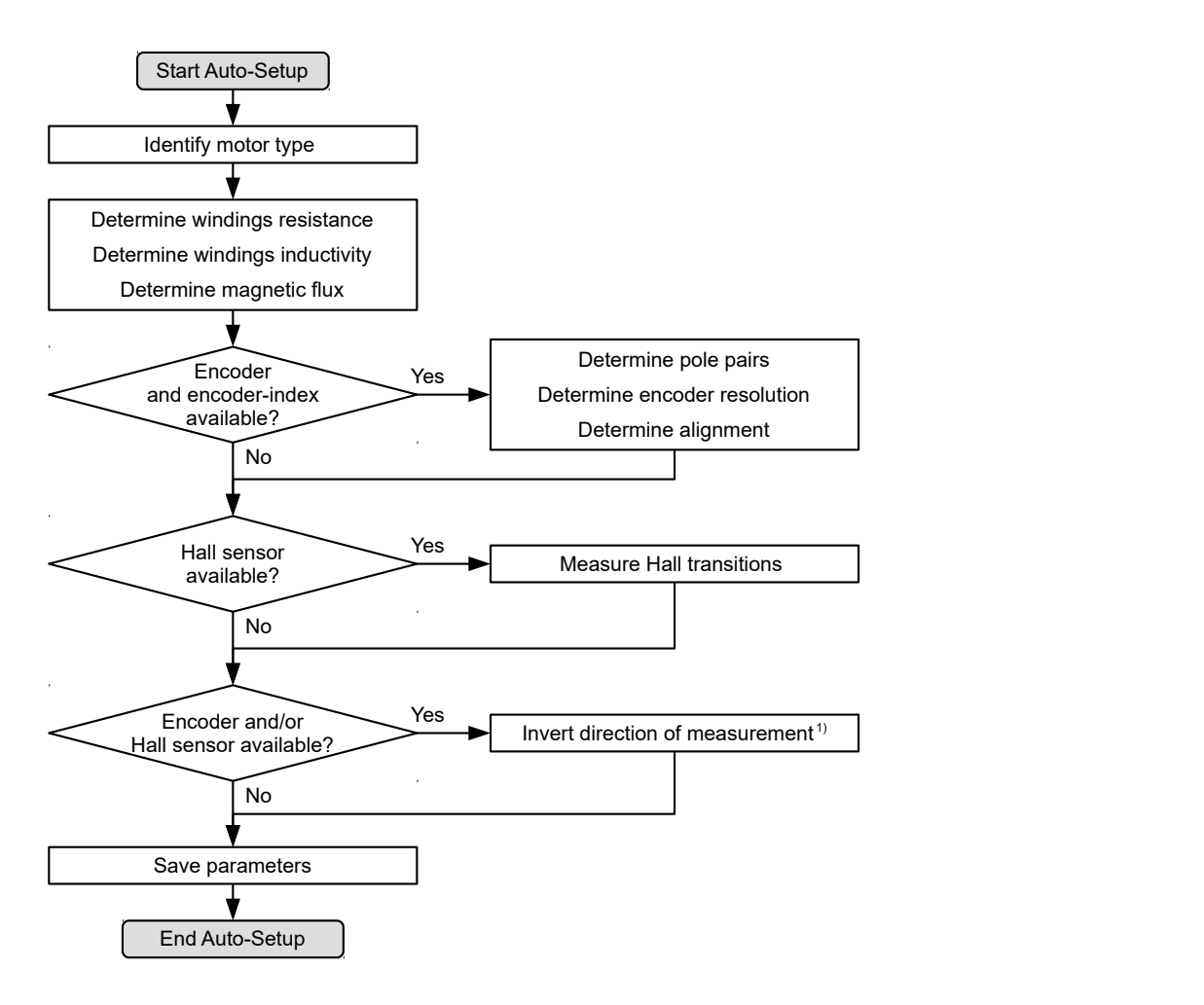

1) To determine the values, the direction of the measurement method is reversed and edge detection re-evaluated.

Value 1 in bit 12 OMS in object  $6041<sub>b</sub>$ :  $00<sub>b</sub>$  (statusword) indicates that the auto setup was completely executed and ended. In addition, bit 10 TARG in object  $6041_h:00_h$  can be used to query whether (= "1") or not (= "0") an encoder index was found.

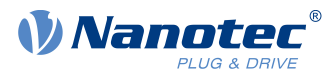

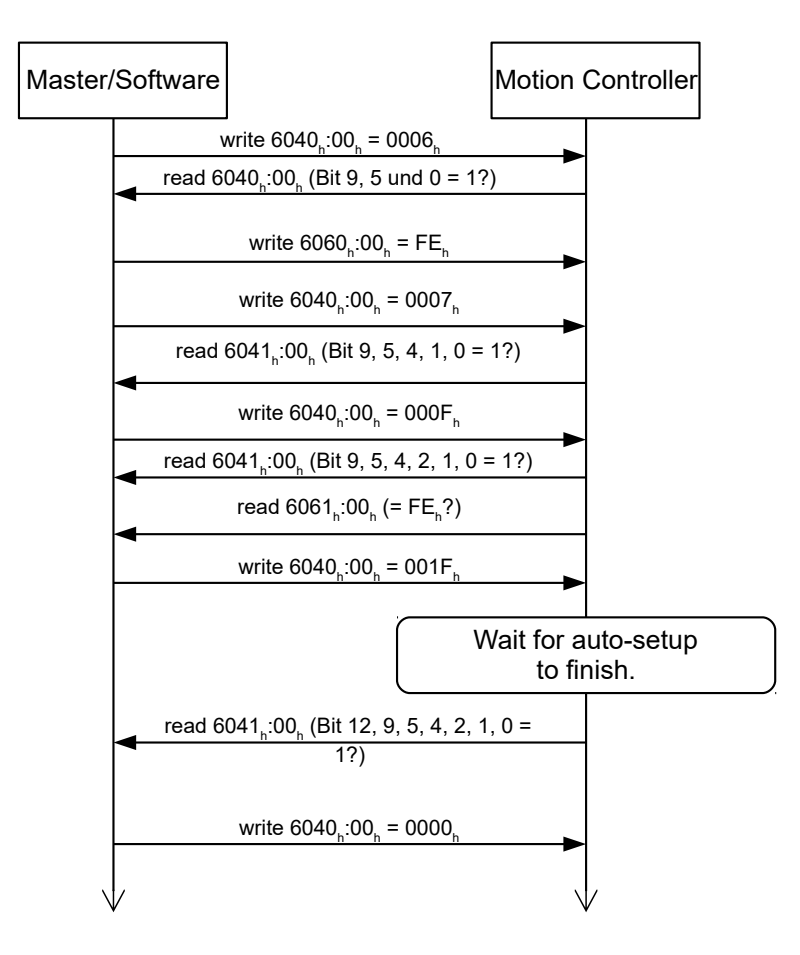

# **4.4.3 Parameter memory**

After a successful *auto setup*, the determined parameter values are automatically taken over into the corresponding objects and stored with the storage mechanism, see [Saving objects](#page-105-0) and [1010h Store](#page-165-0) [Parameters](#page-165-0). Categories Drive 1010 $h$ :05 $h$  and Tuning 1010 $h$ :06 $h$  are used.

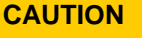

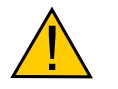

#### **Uncontrolled motor movements!**

After the auto setup, the internal coordinate system is no longer valid. Unforeseen reactions can result.

► Restart the device after an auto setup. Homing alone does not suffice.

# **4.5 Test run**

After configuring and the auto setup, a test run can be performed. As an example, the [Velocity](#page-73-0) operating mode is used.

The values are transferred from your CANopen master to the controller. After every transfer, the master should use the status objects of the controller to ensure successful parameterization.

- **1.** Select the Velocity mode by setting object [6060](#page-357-0)h (Modes Of Operation) to the value "2".
- **2.** Write the desired speed in [6042](#page-347-0)<sub>h</sub>.
- **3.** Switch the power state machine to the Operation enabled state, see [CiA 402 Power State Machine](#page-53-0).

The following sequence starts Velocity mode; the motor turns at 200 rpm.

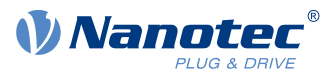

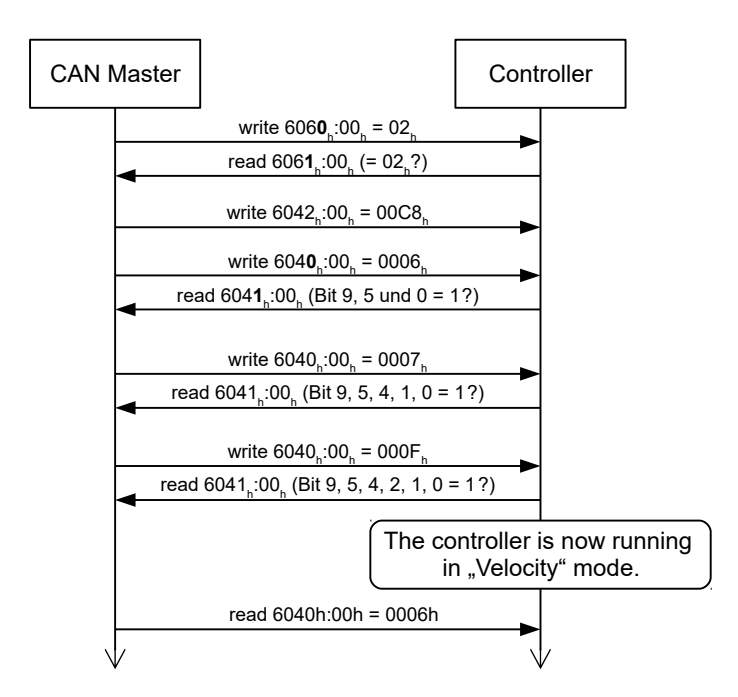

**4.** To stop the motor, set controlword  $(6040<sub>b</sub>)$  $(6040<sub>b</sub>)$  $(6040<sub>b</sub>)$  to "6".

# <span id="page-39-0"></span>**4.6 Special drive modes (clock-direction and analog speed)**

You have the possibility to control the motor directly via the clock and direction input or the analog input by activating the special drive modes.These include:

- [Clock-direction](#page-40-0)
- [Analog speed](#page-40-1)
- [Test run with 30 rpm](#page-41-0)

You can also determine the [control mode](#page-42-0) - open loop or closed loop.

Digital input 1 serves here as an enable (see  $X2$  – inputs and outputs).

**Note** After activating the special drive modes, the state of the [CiA 402 Power State Machine](#page-53-0) is controlled only via a digital input (enable). State changes that are requested in object  $6040<sub>h</sub>$  (controlword) have no effect.

# **4.6.1 Activation**

ň

To activate the special drive modes, you must enter the value "1" in  $4015<sub>h</sub>:01<sub>h</sub>$ . For this purpose, enter line 4015:01=1 in [configuration file](#page-30-0) cfg.txt.

To select the mode, you must set the hex coding switch  $S1$  to a value between "00"<sub>h</sub> and "0F"<sub>h</sub>.

Effect: The node-ID for CANopen may potentially change.

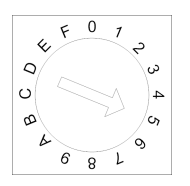

On delivery, the switch is set to "1".

The following table lists all possible modes and the value of the switch:

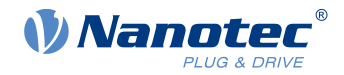

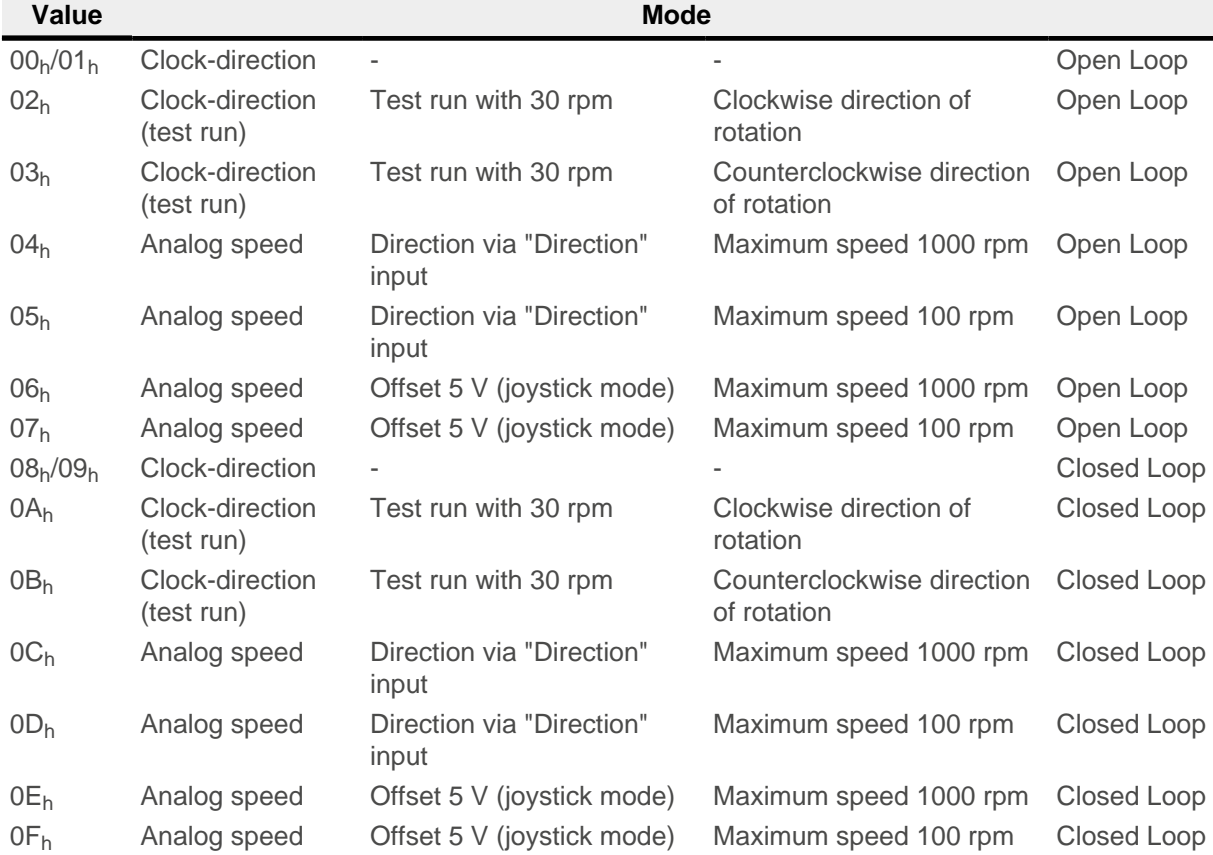

**Note**

A change to the switch or on the configuration file does not take effect until after the controller is restarted.

# <span id="page-40-0"></span>**4.6.2 Clock-direction**

The controller internally sets the operating mode to [clock-direction](#page-91-0). You must connect the enable, clock and direction inputs (see chapter [X2 – inputs and outputs](#page-23-0)).

# <span id="page-40-1"></span>**4.6.3 Analog speed**

The controller internally sets the operating mode to [Velocity.](#page-73-0) To preset the speed, the voltage on the analog input is used and the corresponding target speed is written in  $6042<sub>h</sub>$ .

### **4.6.3.1 Maximum speed**

The maximum speed can be changed between 100 rpm and 1000 rpm. If a different speed is necessary, it can be set using the scaling factor (object  $\underline{604C_h}$  subindices  $01_h$  and  $02_h$ ).

### **4.6.3.2 Computation of the analog voltage**

There are two modes for calculating the analog input voltage.

### **Normal mode**

You must connect the *enable, direction* and *analog inputs* (see chapter  $X2$  – inputs and outputs). The maximum analog voltage corresponds to the maximum speed. The direction is preset here via the direction input. If there is no signal at the direction input, the motor turns clockwise (when looking at the drive shaft). There is a dead zone from  $0 \vee 0$  to 20 mV in which the motor does not move.

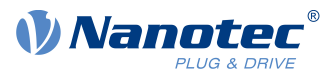

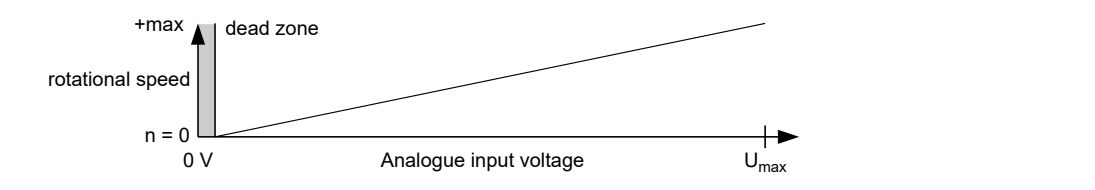

### **Joystick mode**

You must connect the *release input* and the *analog input* (see chapter [X2 – inputs and outputs](#page-23-0)). Half of the maximum analog voltage corresponds to the speed 0. If the voltage drops below half, the speed increases in the negative direction. If the speed rises above half, the speed increases likewise in the positive direction. The dead zone here extends from  $U_{\text{max}}/2 \pm 20$  mV.

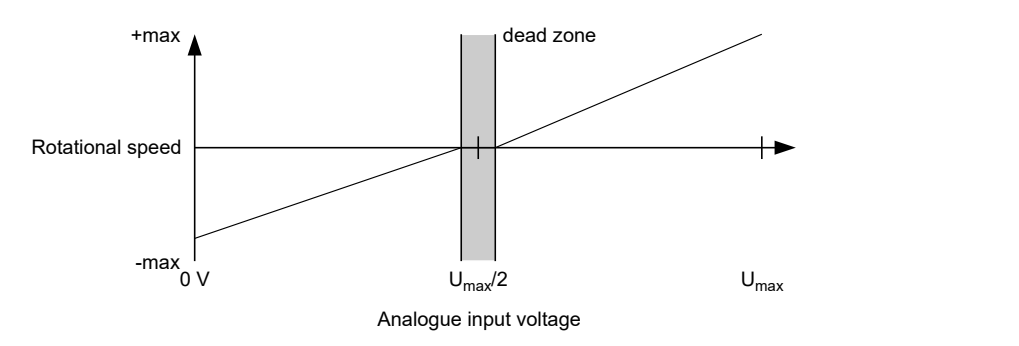

# <span id="page-41-0"></span>**4.6.4 Test run with 30 rpm**

The motor rotates at 30 rpm if the enable input is set.

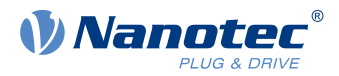

# **5 General concepts**

# <span id="page-42-0"></span>**5.1 Control modes**

# **5.1.1 General**

The control mode of systems without feedback is called open loop, the mode with feedback is called closed loop. In the closed loop control mode, it is initially irrelevant whether the fed back signals come from the motor itself or from the influenced process.

For controllers with feedback, the measured control variable (actual value) is constantly compared with a set point (set value). In the event of deviations between these values, the controller readjusts according to the specified control parameters.

Pure controllers, on the other hand, have no feedback for the value that is to be regulated. The set point (set value) is only specified.

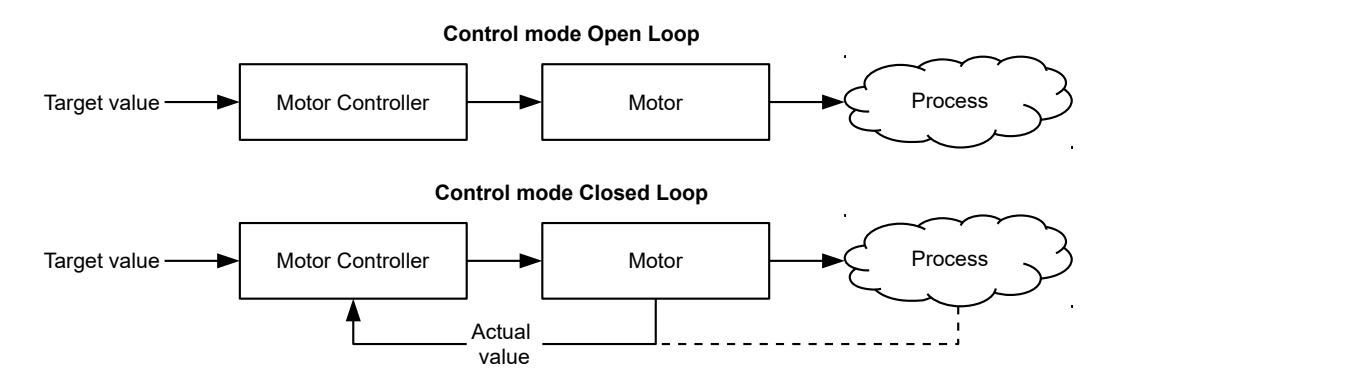

In addition to the physical feedback systems (e.g., via encoders or Hall sensors), model-based feedback systems, collectively referred to as sensorless systems, are also used. Both feedback systems can also be used in combination to further improve the control quality.

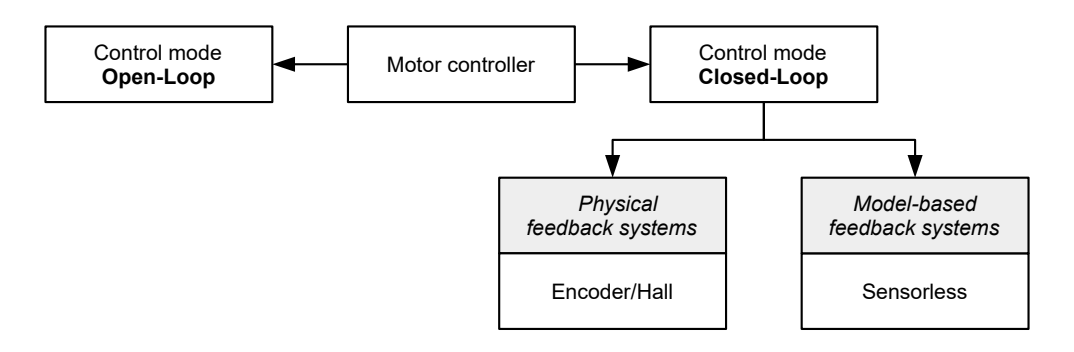

Summarized in the following are all possible combinations of control modes and feedback systems with respect to the motor technology. Support of the respective control mode and feedback is controller-specific and is described in chapters Pin assignment and [Operating modes](#page-65-0).

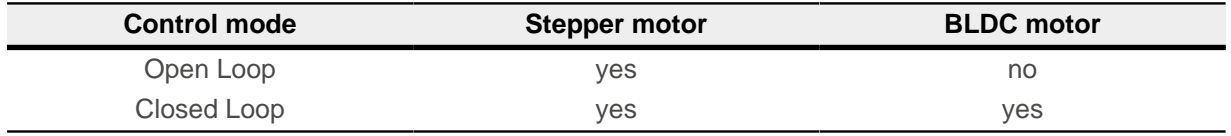

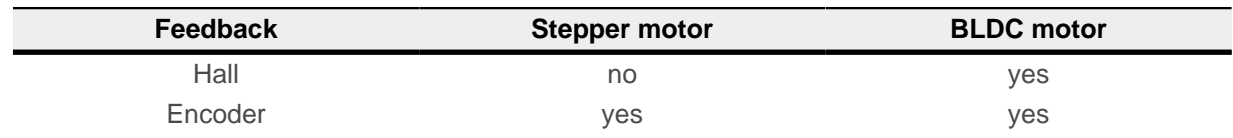

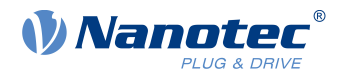

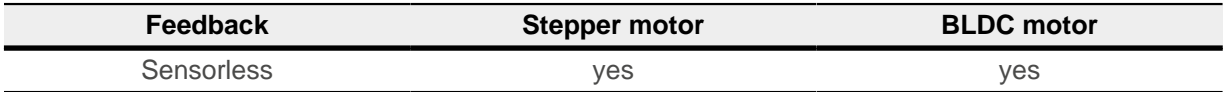

Nanotec developed the [Slow Speed](#page-52-0) control mode, which is a combination of open loop and closed loop, especially for applications in the low speed range. This control mode can be used if an encoder is present as feedback.

Various operating modes can be used depending on the control mode. The following list contains all the types of operation that are possible in the various control modes.

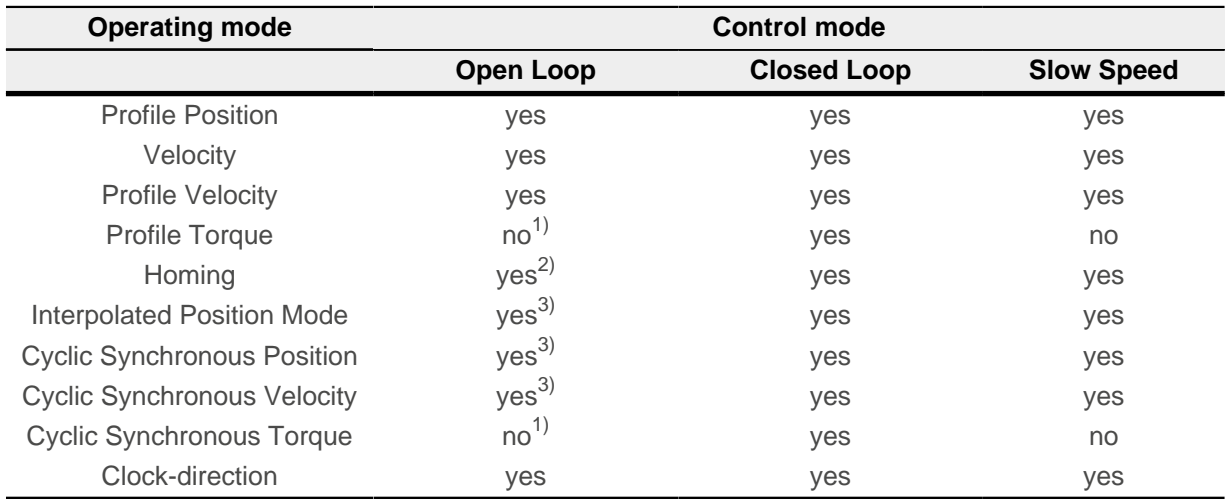

1) The [Profile Torque](#page-77-0) and [Cyclic Synchronous Torque](#page-90-0) torque operating modes are not possible in the open loop control mode due to a lack of feedback.

2) Exception: Homing on block is not possible due to a lack of feedback.

3) Because ramps and speeds in operating modes [Cyclic Synchronous Position](#page-87-0) and [Cyclic Synchronous](#page-89-0) [Velocity](#page-89-0) follow from the specified points of the master, it is not normally possible to preselect these parameters and to ascertain whether a step loss can be excluded. It is therefore not advisable to use these operating modes in combination with open loop control mode.

# <span id="page-43-0"></span>**5.1.2 Open Loop**

# **5.1.2.1 Introduction**

Open loop mode is only used with stepper motors and is, by definition, a control mode without feedback. The field rotation in the stator is specified by the controller. The rotor directly follows the magnetic field rotation without step losses as long as no limit parameters, such as the maximum possible torque, are exceeded. Compared to closed loop, no complex internal control processes are needed in the controller. As a result, the requirements on the controller hardware and the controller logic are very low. Open loop mode is used primarily with price-sensitive applications and simple movement tasks.

Because, unlike closed loop, there is no feedback for the current rotor position, no conclusion can be drawn on the counter torque being applied to the output side of the motor shaft. To compensate for any torque fluctuations that arise on the output shaft of the motor, in open loop mode, the controller always supplies the maximum possible (e.g., specified by parameters) set current to the stator windings over the entire speed range. The high magnetic field strength thereby produced forces the rotor to assume the new steady state in a very short time. This torque is, however, opposite that of the inertia of the rotor and overall system. Under certain operating conditions, this combination is prone to resonances, comparable to a spring-mass system.

# **5.1.2.2 Commissioning**

To use open loop mode, the following settings are necessary:

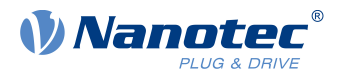

- $\blacksquare$  In object [2030](#page-248-0)<sub>h</sub> (Pole Pair Count), enter the number of pole pairs (see motor data sheet: for a stepper motor with 2 phases, a step angle of 1.8° corresponds to 50 pole pairs and 0.9° corresponds to 100 pole pairs).
- **■** In object  $2031<sub>h</sub>:00<sub>h</sub>$ , enter the maximum permissible motor current (motor protection) in mA (see motor data sheet)
- **■** In object  $6075<sub>h</sub>:00<sub>h</sub>$ , enter the rated current of the motor in mA (see motor data sheet).
- $\blacksquare$  In object  $\underline{6073}$ <sub>h</sub>:00<sub>h</sub>, enter the maximum current (for a stepper motor, generally corresponds to the rated current, bipolar) in tenths of a percent of the set rated current (see motor data sheet). Factory settings: "1000", which corresponds to 100% of the value in [6073](#page-367-0)h. A value greater than "1000" is limited internally to "1000".
- In object [3202](#page-286-0)<sub>h</sub> (Motor Drive Submode Select), set bit 0 (CL/OL) to the value "0".

Nanotec recommends to activate the current reduction on motor standstill in order to reduce the power loss and heat build-up. To activate current reduction, the following settings are necessary:

- In object [3202](#page-286-0)<sub>h</sub> (Motor Drive Submode Select), set bit 3 (CurRed) to "1".
- $\blacksquare$  In object [2036](#page-251-0)<sub>h</sub> (open-loop current reduction idle time), the time in milliseconds is specified that the motor must be at a standstill (set value is checked) before current reduction is activated.
- In object [2037](#page-251-1)<sub>h</sub> (open-loop current reduction value/factor), the root mean square is specified to which the rated current is to be reduced if current reduction is activated in open loop and the motor is at a standstill.

### **5.1.2.3 Optimizations**

Depending on the system, resonances may occur in *open loop* mode; susceptibility to resonances is particularly high at low loads. Practical experience has shown that, depending on the application, various measures are effective for largely reducing resonances:

- Reduce or increase current, see objects  $6073<sub>h</sub>$  and  $6075<sub>h</sub>$ , respectively. An excessive torque reserve promotes resonances.
- Reduce or increase the operating voltage, taking into account the product-specific ranges (with sufficient torque reserve). The permissible operating voltage range can be found in the product data sheet.
- **D** Optimize the control parameters of the current controller via objects  $3210_h:09_h$  $3210_h:09_h$  (I\_P) and  $3210_h:0A_h$  (I\_I) or [320F](#page-296-0)<sub>h</sub> (generally not necessary).

The current controller operates optimally if the actual current of both windings (square root of the sum I\_a<sup>2</sup>+ I\_b<sup>2</sup>, [2039](#page-254-0)<sub>h</sub>:03h/:04<sub>h</sub>) divided by 2 at any point in time corresponds to the set rated current  $(203B_h:01_h).$  $(203B_h:01_h).$ 

■ Adjustments to the acceleration, deceleration and/or target speed depending on the selected control mode:

#### **Profile Position operating mode**

Objects [6083](#page-375-0)h (Profile Acceleration), [6084](#page-375-1)h (Profile Deceleration) and [6081](#page-374-0)h (Profile Velocity).

### **Velocity operating mode**

Objects [6048](#page-350-0)<sub>h</sub> (Velocity Acceleration), [6049](#page-351-0)<sub>h</sub> (Velocity Deceleration) and [6042](#page-375-1)<sub>h</sub> (Target Velocity).

#### **Profile Velocity operating mode**

Objects [6083](#page-375-0)<sub>h</sub> (Profile Acceleration), [6084](#page-375-1)<sub>h</sub> (Profile Deceleration) and [6081](#page-374-0)<sub>h</sub> (Profile Velocity).

#### **Homing operating mode**

Objects [609A](#page-375-0)<sub>h</sub> (Homing Acceleration), [6099](#page-385-0)<sub>h</sub>:01<sub>h</sub> (Speed During Search For Switch) and [6099](#page-385-0)<sub>h</sub>:02<sub>h</sub> (Speed During Search For Zero).

#### **Interpolated Position Mode operating mode**

The acceleration and deceleration ramps can be influenced with the higher-level controller.

#### **Cyclic Synchronous Position operating mode**

The acceleration and deceleration ramps can be influenced via the external "position specification / time unit" targets.

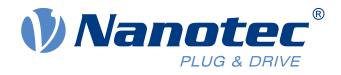

#### **Cyclic Synchronous Velocity operating mode**

The acceleration and deceleration ramps can be influenced via the external "position specification / time unit" targets.

#### **Clock-direction operating mode**

Change of the step resolution via objects  $2057<sub>h</sub>$  $2057<sub>h</sub>$  (Clock Direction Multiplier) and  $2058<sub>h</sub>$  $2058<sub>h</sub>$  (Clock Direction Divider). Optimize acceleration / deceleration ramps by adjusting the pulse frequency to pass through the resonance range as quickly as possible.

# <span id="page-45-0"></span>**5.1.3 Closed Loop**

### **5.1.3.1 Introduction**

The closed loop theory is based on the idea of a control loop. A disturbance acting on a system should be compensated for quickly and without lasting deviation to adjust the control variable back to the set point.

Closed loop using a speed control as an example:

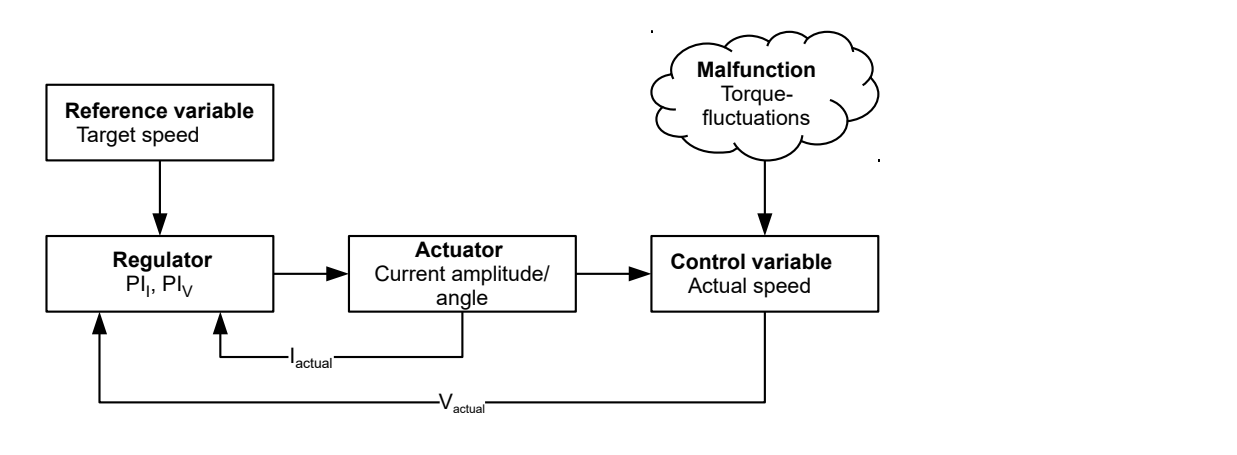

- $PI<sub>I</sub>$  = Proportional-integral current control loop
- $PI_V$  = Proportional-integral velocity control loop
- Iactual= Actual current
- $V_{\text{actual}}$  Actual speed

The closed loop method is also referred to as "sine commutation via an encoder with field-oriented control". At the heart of closed loop technology is the performance-adjusted current control as well as the feedback of the actual values of the process. Using sensor signals, the rotor orientation is recorded and sinusoidal phase currents generated in the motor windings. Vector control of the magnetic field ensures that the magnetic field of the stator is always perpendicular to that of the rotor and that the field strength corresponds precisely to the desired torque. The current thereby controlled in the windings provides a uniform motor force and results in an especially smooth-running motor that can be precisely regulated.

The feedback of the control variables necessary for *closed loop* mode can be realized with various technologies. In addition to the physical feedback with encoders or Hall sensors, it is also possible to virtually record the motor parameters through a software-based model calculation. Physical variables, such as speed or back-EMF, can be reconstructed with the help of a so-called "observer" from the data of the current controller. With this sensorless technology, one has a "virtual rotary encoder", which – above a certain minimum speed – supplies the position and speed information with the same precision as a real optical or magnetic encoder.

All controllers from Nanotec that support closed loop mode implement a field oriented control with sine commutated current control. Thus, the stepper motors and BLDC motor are controlled in the same way as a servo motor. With *closed loop* mode, step angle errors can be compensated for during travel and load angle errors corrected within one full step.

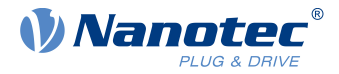

# <span id="page-46-0"></span>**5.1.3.2 Controller structure**

The controller consists of three cascaded PI controllers (proportional-integral): the current controller (commutation), the velocity controller and the position controller.

The current controller is active in all operating modes. The velocity controller is as well with the sole exception of the "Real Torque" modes (torque mode without speed limiting if bit 5 in [3202](#page-286-0)<sub>h</sub> is set to "1").

The position controller is active in the following operating modes:

- **Profile Position**
- Homing
- Interpolated Position Mode
- Cyclic Synchronous Position
- Clock-direction mode
- Velocity/Profile Velocity/Cyclic Synchronous Velocity if bit 1 in [3202](#page-286-0)<sub>h</sub> is set to "1"

**Note**

For firmware versions from FIR-v19xx upwards, the new schema described here for the [Controller](#page-46-0) [structure](#page-46-0) applies.

The old control parameters (object  $3210<sub>h</sub>$ ) are still activated in the factory settings for compatibility reasons. For new applications, Nanotec recommends using the new control parameters.

To use the new parameters, you must set  $3210<sub>h</sub>$  $3210<sub>h</sub>$ :07<sub>h</sub> (for closed loop) or  $3210<sub>h</sub>$ :09<sub>h</sub> (for open loop) to "0". When the controller is switched on, the old values are converted and entered in the new object  $320E_h$  $320E_h$  or  $320F_h$  $320F_h$ . You must save both objects (see [Saving objects](#page-105-0)).

Each controller consists of a proportional component with the *gain factor*  $K_p$  and an integral component with the reset time  $T_n$ . The control variable (the output signal of the controller, which is the set point for the next controller) is limited by the maximum speed (position controller), the maximum current (velocity controller) or the maximum PWM signal (current controller), respectively.

The following figures show the structure of the three cascaded controllers.

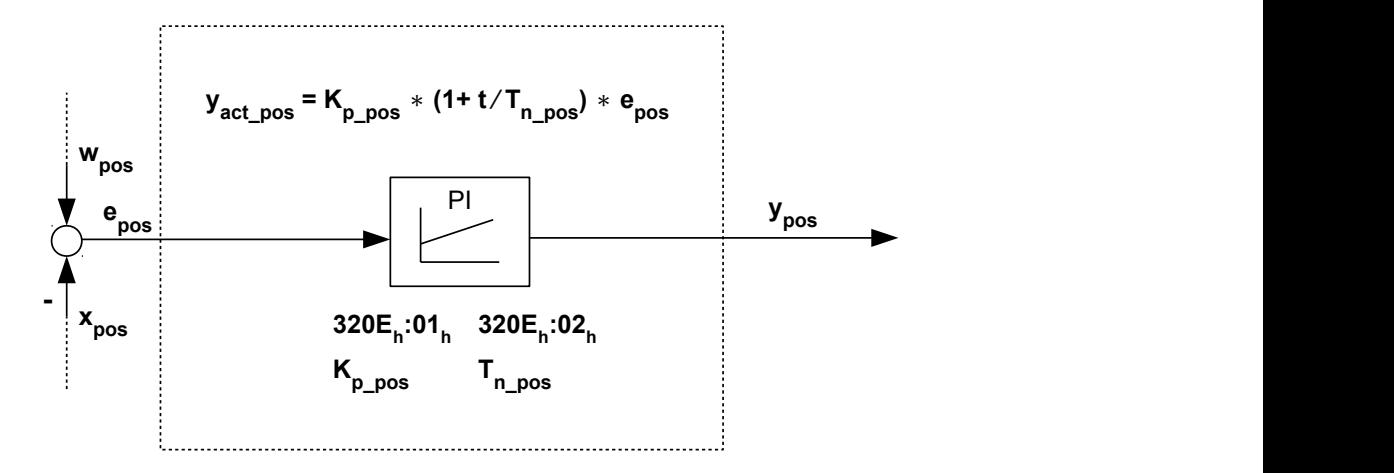

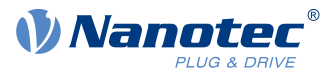

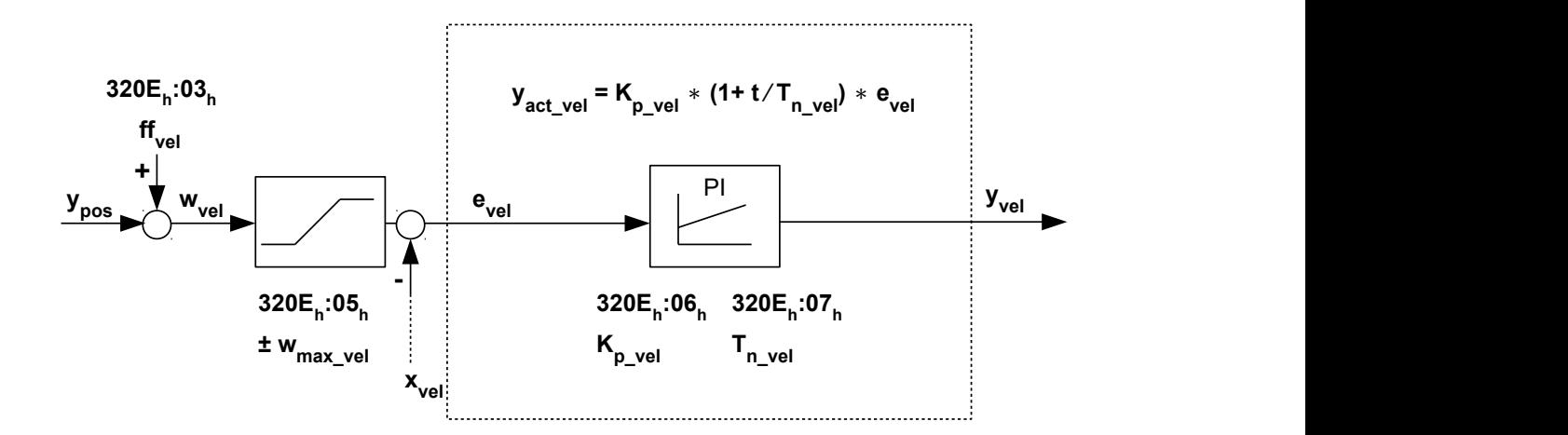

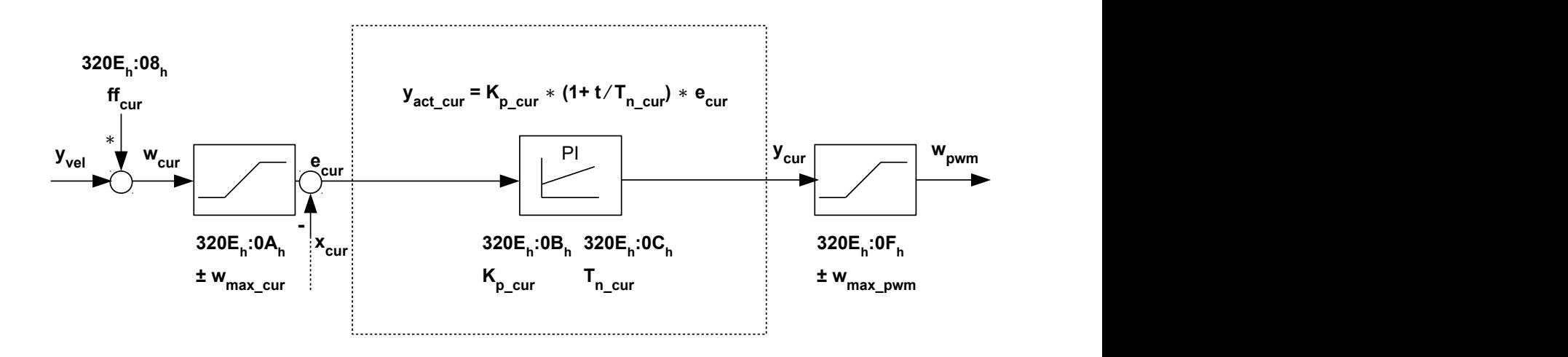

For each controller you can set a maximum control deviation ( $e_{max}$ ) and a *gain factor* ( $K_p$ ) that determine the output of the controller (control variable), taking into account the limitation of the control variable  $(y_{max})$ .

The following figure shows the relationship between the maximum control deviation  $(e)$ , the control variable (y) and the gain factor  $(K_p)$  using the position controller as an example.

With a  $K_p$  of 100%, a maximum deviation set in 320 $E_h$ :04 $_h$  ( $e_{max\_pos}$ ) leads to the set maximum control variable set in 320 $E_h$ :05<sub>h</sub> (in the case of the maximum speed,  $y_{max\vel}$ ). For smaller deviations, the control variable is also correspondingly smaller.

The gain factor  $K_p$  has a direct influence on the current control variable: at the same deviation, the control variable is proportional to the gain factor.

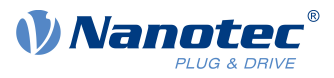

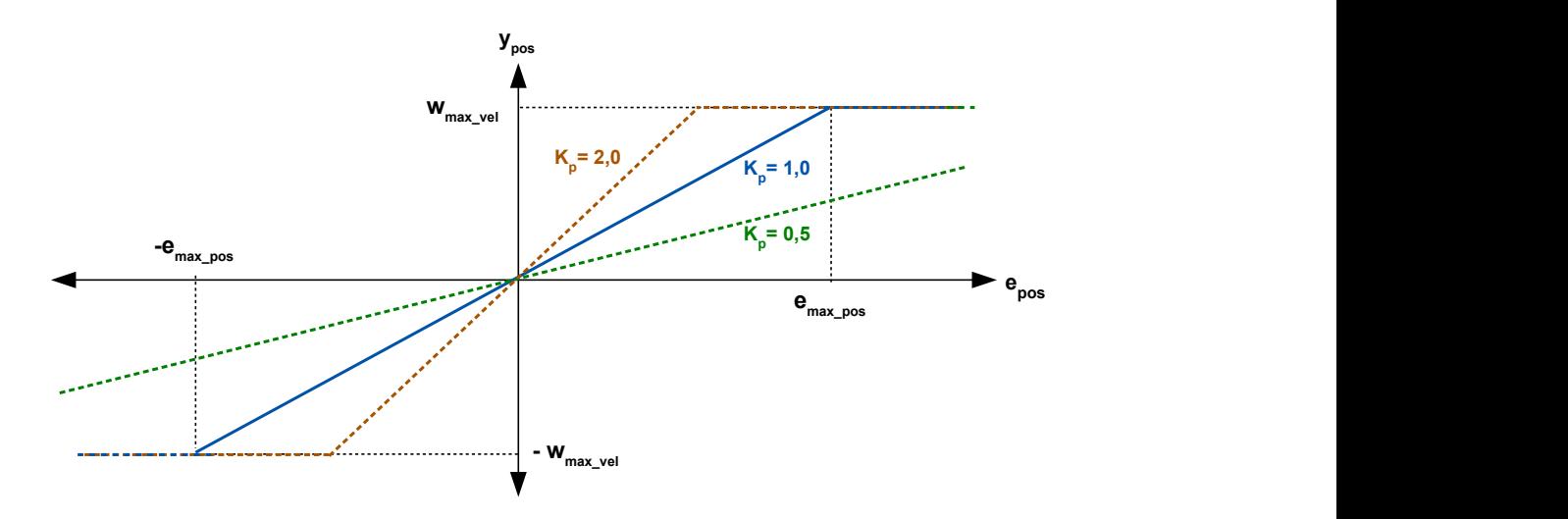

Each controller also has an integral component that is determined by the reset time  $(T_n)$ . The following figure shows the influence of the reset time on the control variable using the velocity controller as an example.

The smaller the reset time, the greater the influence of the integral component and the faster the control variable increases. If the reset time is 0, the integral component is internally set to "0" and the controller only has the proportional component.

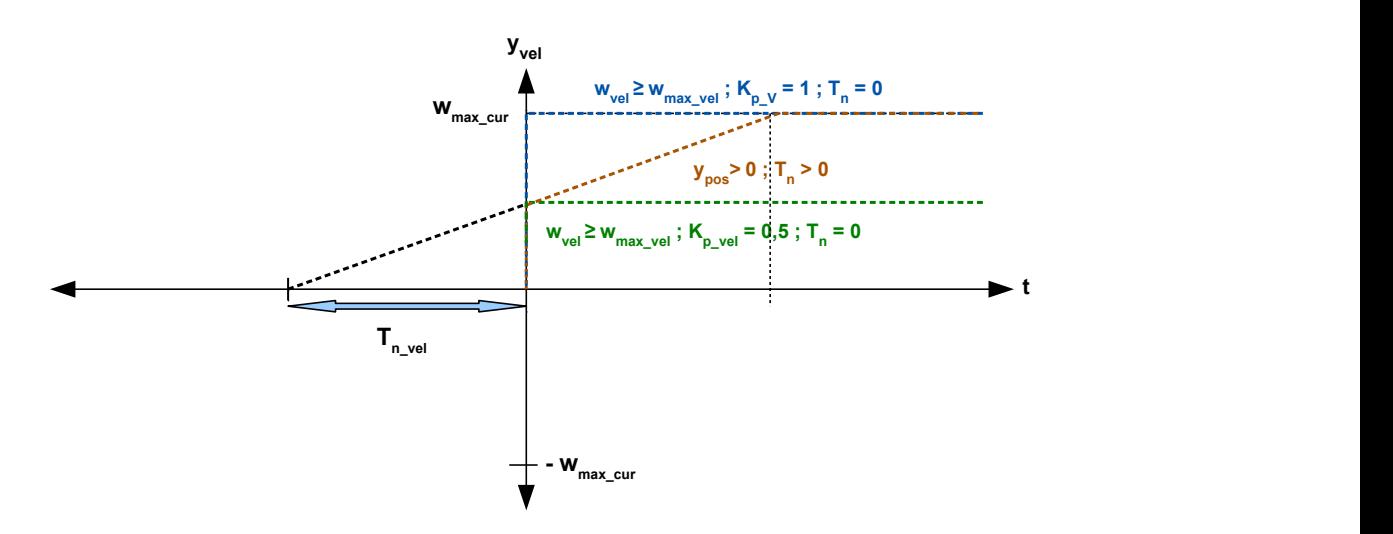

#### **5.1.3.3 Feed forward**

It is also possible to set a velocity feed forward, an acceleration feed forward (that corresponds to a torque/ current value) and a voltage feed forward.

You can use the feed forward to add an already known or anticipated control variable to the set point ("predictive"). You can, e. g., compensate for the inertia of the load by adding an acceleration feed forward value to the output of the velocity controller.

The feed forward values are additionally fed to the speed/current control loop or added to the voltage value and are immediately available. A more dynamic control can thereby be achieved.

### 5 General concepts

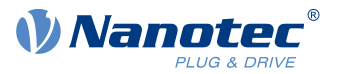

The following figure shows the current (produced by the acceleration) during the acceleration phase as a function of the acceleration feed forward. At a feed forward value of "50%", the current is at "50%" already at the start of the acceleration phase; the current controller is thereby "relieved".

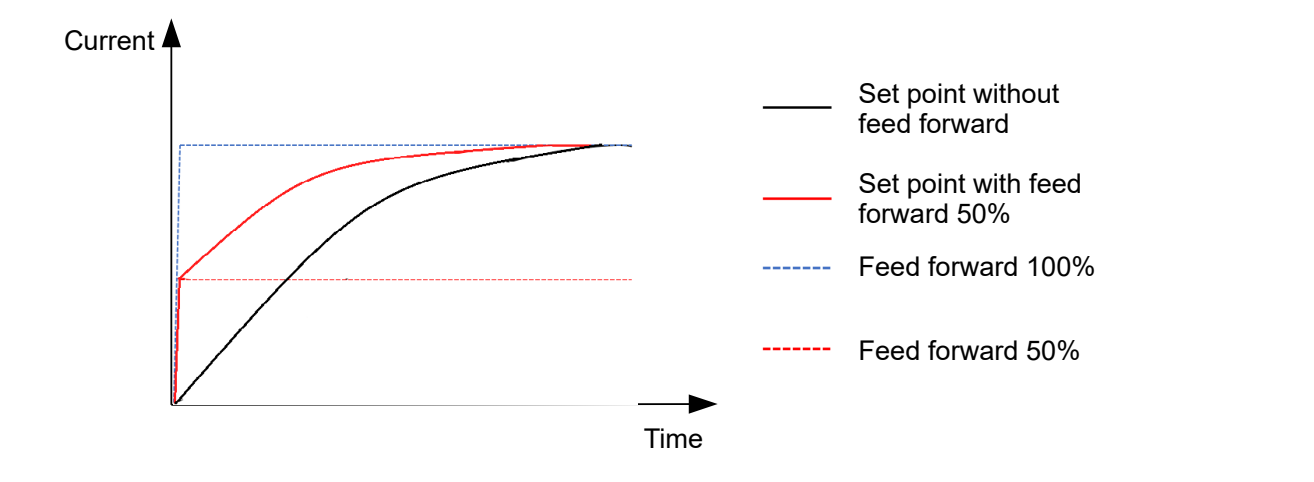

The factor for the velocity feed forward is set in object  $320E<sub>h</sub>:03<sub>h</sub>$  in tenths of a percent of the output of the ramp generator  $(606B_h)$  $(606B_h)$  and added to the output of the position controller before the velocity controller. The velocity feed forward is active in all modes with position control loop:

- Profile Position
- Homing
- Interpolated Position Mode
- Cyclic Synchronous Position
- Clock-direction mode
- Velocity/Profile Velocity if bit 1 in [3202](#page-286-0)<sub>h</sub> is set to "1"

The factor for the *acceleration feed forward* is set in object  $320E_h:08_h$  $320E_h:08_h$  in tenths of a percent of the factor of  $320D<sub>b</sub>$  $320D<sub>b</sub>$  and multiplied by the output of the ramp generator ([6074](#page-367-1)<sub>b</sub>). The value is added to the output of the velocity controller before the current controller. The acceleration feed forward is active in all modes, with the exception of the torque modes.

The following figure shows the cases in which the feed forward is active and the position of the feed forward within the controller cascade.

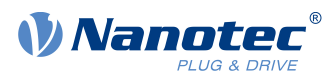

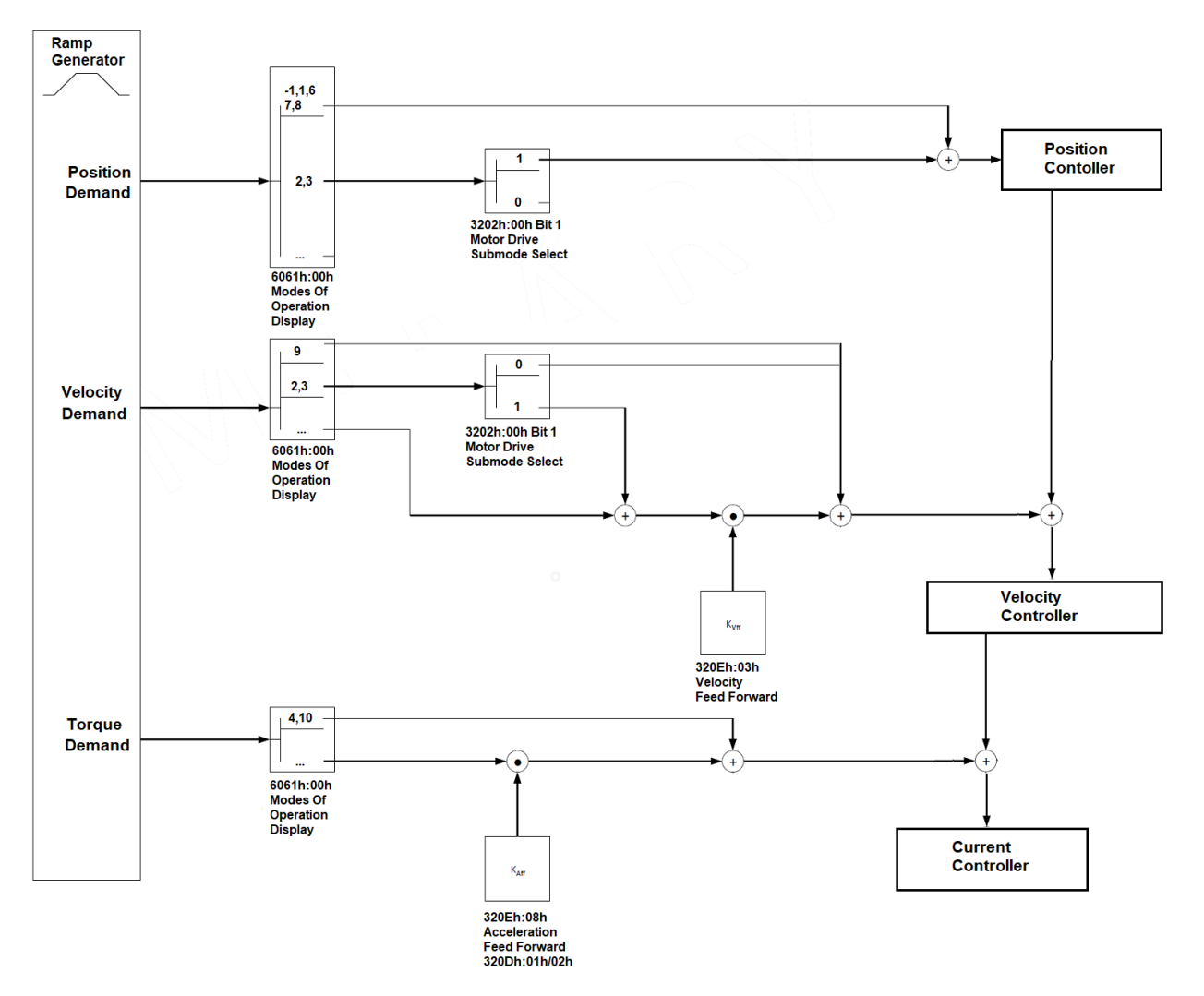

The factor for the voltage feed forward is specified in object  $320E_h:0D_h$  in tenths of a percent of the voltage that is needed to produce the rated current. If the factor is 1000‰ (factory setting), the voltage is immediately available and the actual current quickly reaches the rated current. As a result, there is practically no control deviation during acceleration and the current controller is relieved.

The voltage feed forward is active in all modes. To switch it off, set  $320E_h:0D_h$  to "0".

# **5.1.3.4 Commissioning**

An auto setup should be performed before using *closed loop* mode. The auto setup operating mode automatically determines the necessary parameters (e.g., motor data, feedback systems) that are necessary for optimum operation of the field oriented control. All information necessary for performing the auto setup can be found in chapter [Auto setup.](#page-35-0)

With the Plug & Drive motors, it is not necessary to perform the *auto setup*, as this was already performed at the factory.

Bit 0 in [3202](#page-286-0)<sub>h</sub> must be set and, if necessary, the corresponding switch (see chapter [Special drive modes](#page-39-0) [\(clock-direction and analog speed\)\)](#page-39-0) must be set to "ON". The bit is set automatically after a successfully completed auto setup.

### **5.1.3.5 Optimizations**

In closed loop, the measured control variable (actual value) is constantly compared with a set point (set value). In the event of deviations between these values, the controller readjusts according to the specified control parameters.

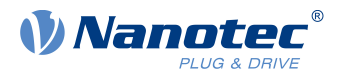

The objective of control parameter optimization (the so-called *tuning* of the controller) is the smoothest possible running of the motor, high accuracy and high dynamics in the reaction of the controller to faults. All control deviations should be eliminated as quickly as possible.

Due to the cascaded [Controller structure](#page-46-0), it is useful to start the optimization of the inner-most controller (current controller) before the velocity and – if applicable – the position controller are optimized. Each of the three controllers consists of a proportional and an integral component, which should normally be adjusted in this order.

The following figures show the reaction of the controller to a change in set value.

If the proportional component is too small, the actual value remains below the set value. A proportional component that is too large, on the other hand, results in "overshooting".

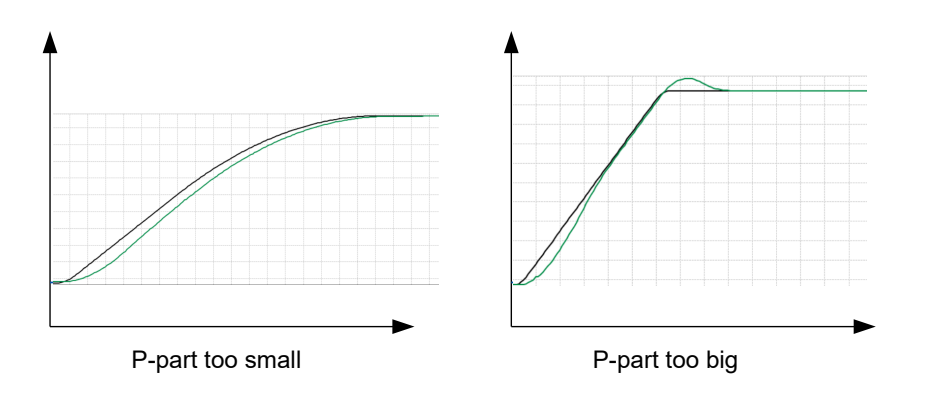

If the reset time is too small, the system tends toward oscillations. If the reset time is too large, the deviations are compensated for too slowly.

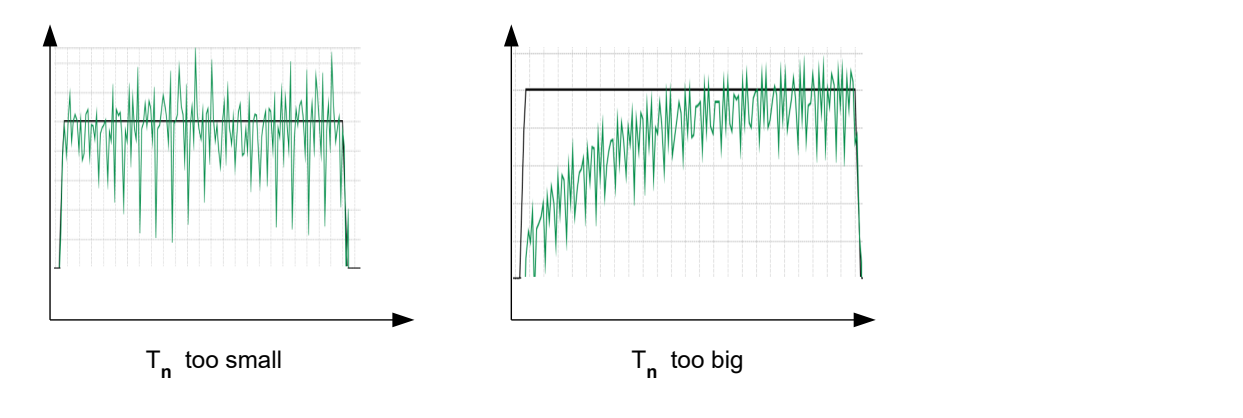

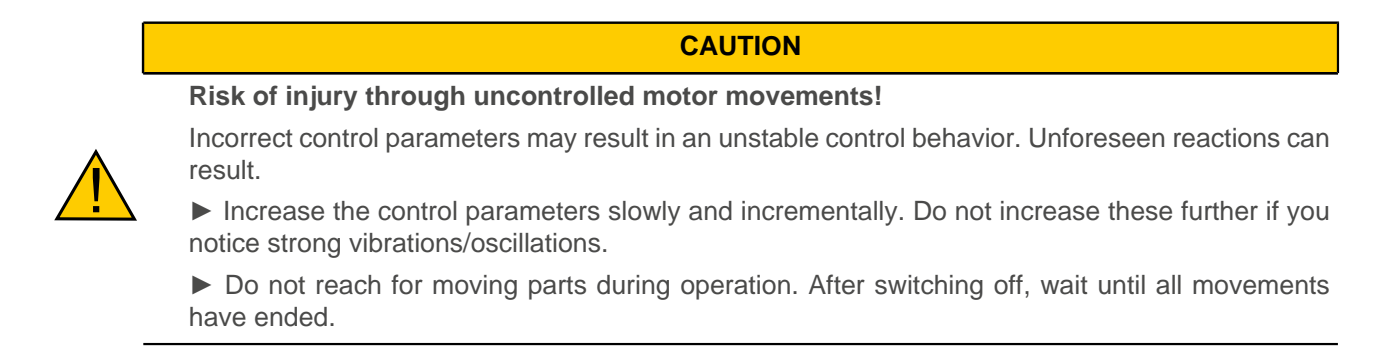

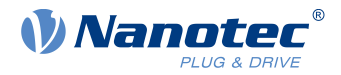

# <span id="page-52-0"></span>**5.1.4 Slow Speed**

### **5.1.4.1 Introduction**

The slow speed mode combines the advantages of open loop and closed loop technologies in a low speed range and can be used if an encoder is present as feedback. Slow speed offers following error monitoring but is more smooth-running than in pure closed loop mode at low speeds.

The rotor orientation is detected via the signals of the encoder. To calculate the speed, the change of position is divided by the (fixed) cycle time. At low speeds, the controller counts fewer (or even no) encoder increments in one cycle, which leads to a speed curve with a relatively high number of peaks (in spite of the used low-pass filter).

Due to the cascaded control loop, this results in current peaks in closed loop mode, which can lead to uneven running, as the following figure shows.

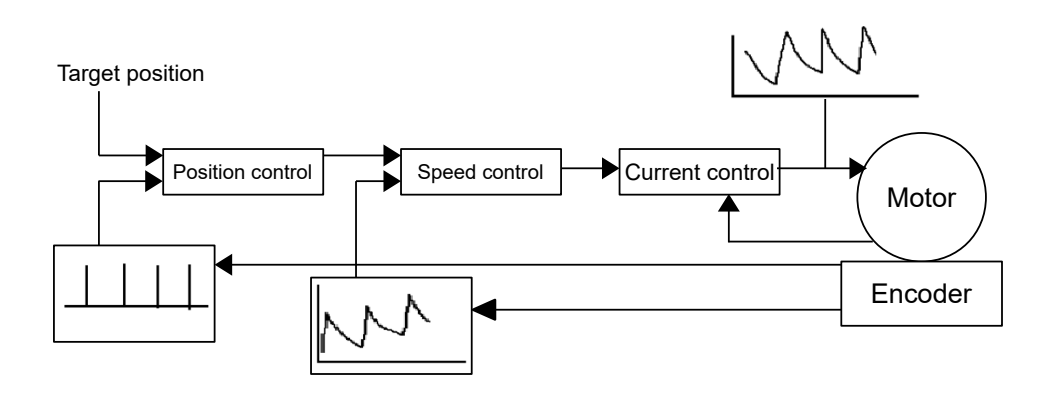

In the *slow speed* mode, the motor instead operates with constant phase current, as in *open loop*. The following error is, however, monitored by means of the encoder and the vector control of the magnetic field is activated if necessary, as in closed loop.

# **5.1.4.2 Activation**

To activate the slow speed mode, you must:

- **1.** activate [closed loop,](#page-45-0)
- **2.** in object  $3202_h$  $3202_h$  (Motor Drive Submode Select), set bit 7 to "1".

The changeover between slow speed and closed loop occurs automatically at a speed that is dependent on the physical encoder resolution, with a hysteresis of 10%. This fixed changeover speed is calculated in revolutions per minute as follows:

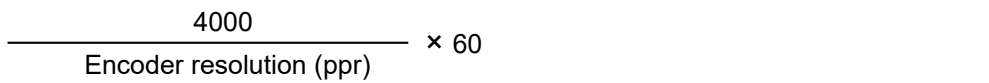

The following figure shows the changeover as a function of speed in both directions.

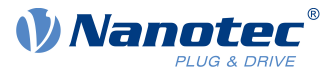

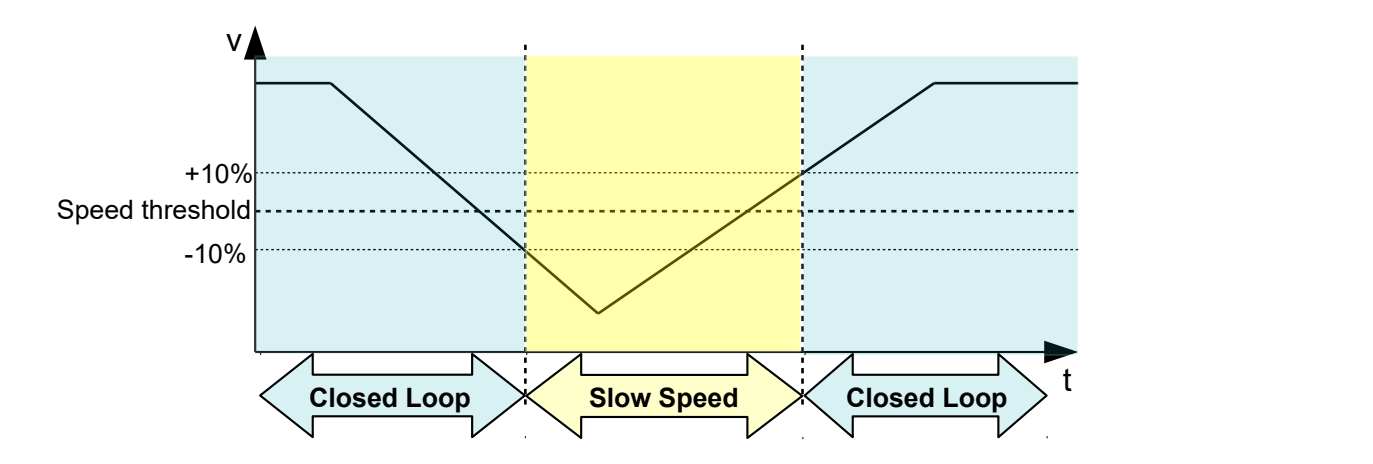

While at a standstill, the motor is in *closed loop* mode.

### **5.1.4.3 Optimizations**

The entire phase current remains constant as in open loop. Depending on the system, resonances may occur that you can avoid by adjusting the motor current and/or the acceleration ramp. See also chapter [Open](#page-43-0) [Loop.](#page-43-0)

During operation at various speed ranges, if changing between closed loop and slow speed, it may be necessary to:

- reduce the motor current (objects  $6075_h$  $6075_h$ ,  $6073_h$  $6073_h$ ) if changing from closed loop to slow speed,
- ascertain various control parameters (see [Controller structure\)](#page-46-0) for each speed range.

# <span id="page-53-0"></span>**5.2 CiA 402 Power State Machine**

### **5.2.1 State machine**

### **5.2.1.1 CiA 402**

To switch the controller to the ready state, it is necessary to run through a *state machine*. This is defined in CANopen standard 402. State changes are requested in object [6040](#page-345-0)<sub>h</sub> (controlword). The actual state of the state machine can be found in object  $6041<sub>h</sub>$  (statusword).

#### **5.2.1.2 Controlword**

State changes are requested via object [6040](#page-345-0)<sub>h</sub> (controlword).

#### **State transitions**

The diagram shows the possible state transitions.

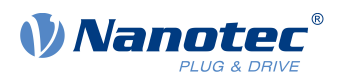

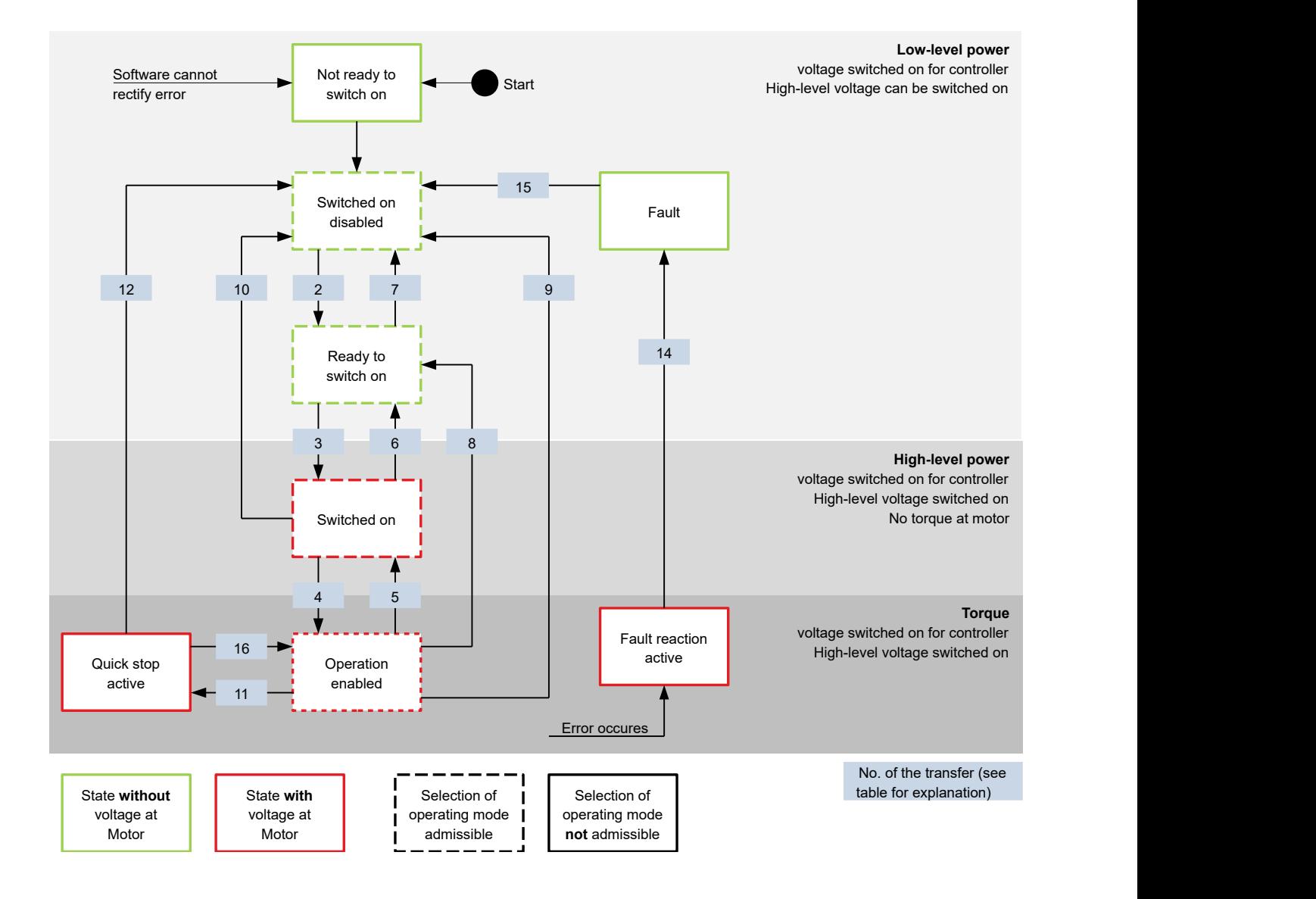

Listed in the following table are the bit combinations for the controlword that result in the corresponding state transitions. An X here corresponds to a bit state that requires no further consideration. Exceptions are the resetting of the error (fault reset) and the changeover from Quick Stop Active to Operation Enabled: the transition is only requested by the rising edge of the bit.

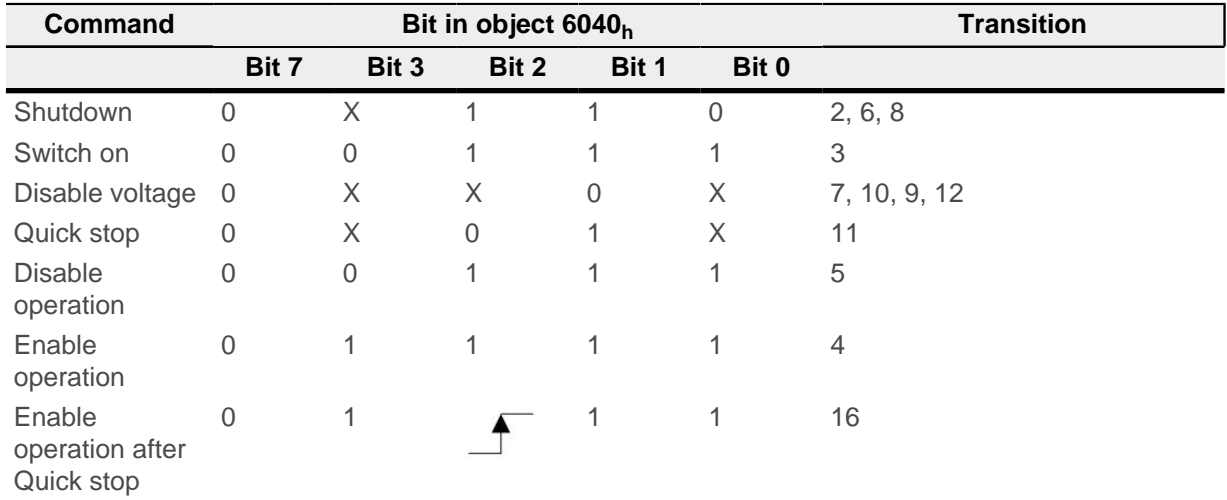

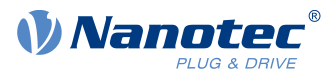

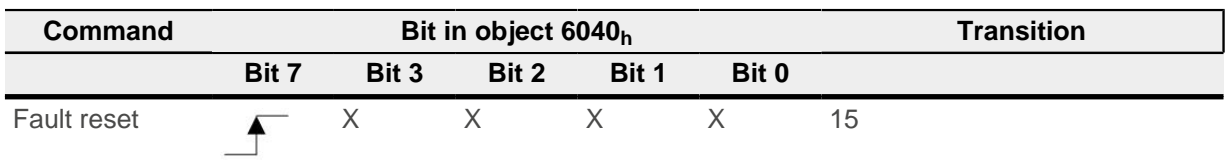

### **5.2.1.3 Statusword**

Listed in the following table are the bit masks that break down the state of the controller.

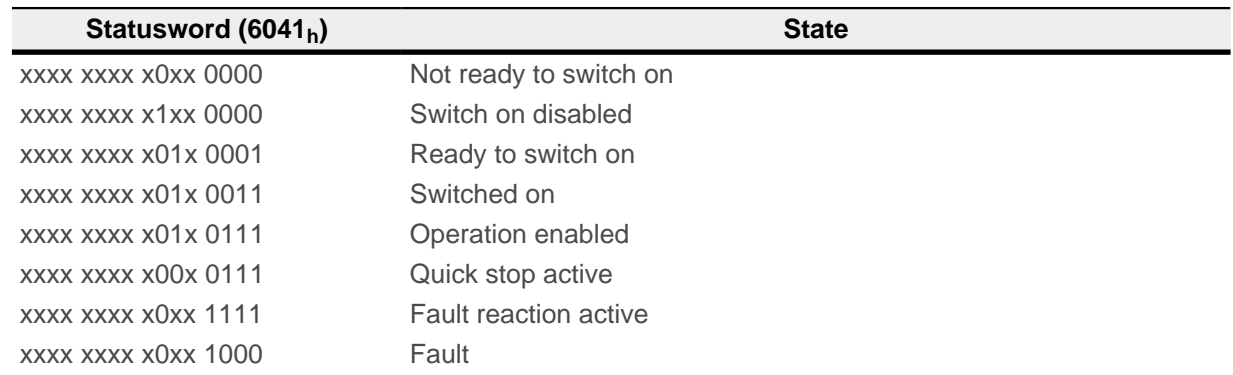

After switching on and successfully completing the self-test, the controller reaches the Switch on disabled state.

ń

**Note**

If an unrecoverable error occurs, the controller changes to the Not ready to switch on state and remains there.

# **5.2.1.4 Operating mode**

The operating mode is set in object  $6060<sub>h</sub>$ . The actually active operating mode is displayed in  $6061<sub>h</sub>$  $6061<sub>h</sub>$ . The operating mode can be set or changed at any time.

# **5.2.2 Behavior upon exiting the Operation enabled state**

### **5.2.2.1 Halt motion reactions**

Various halt motion reactions can be programmed upon exiting the Operation enabled state.

The following graphic shows an overview of the halt motion reactions.

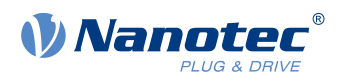

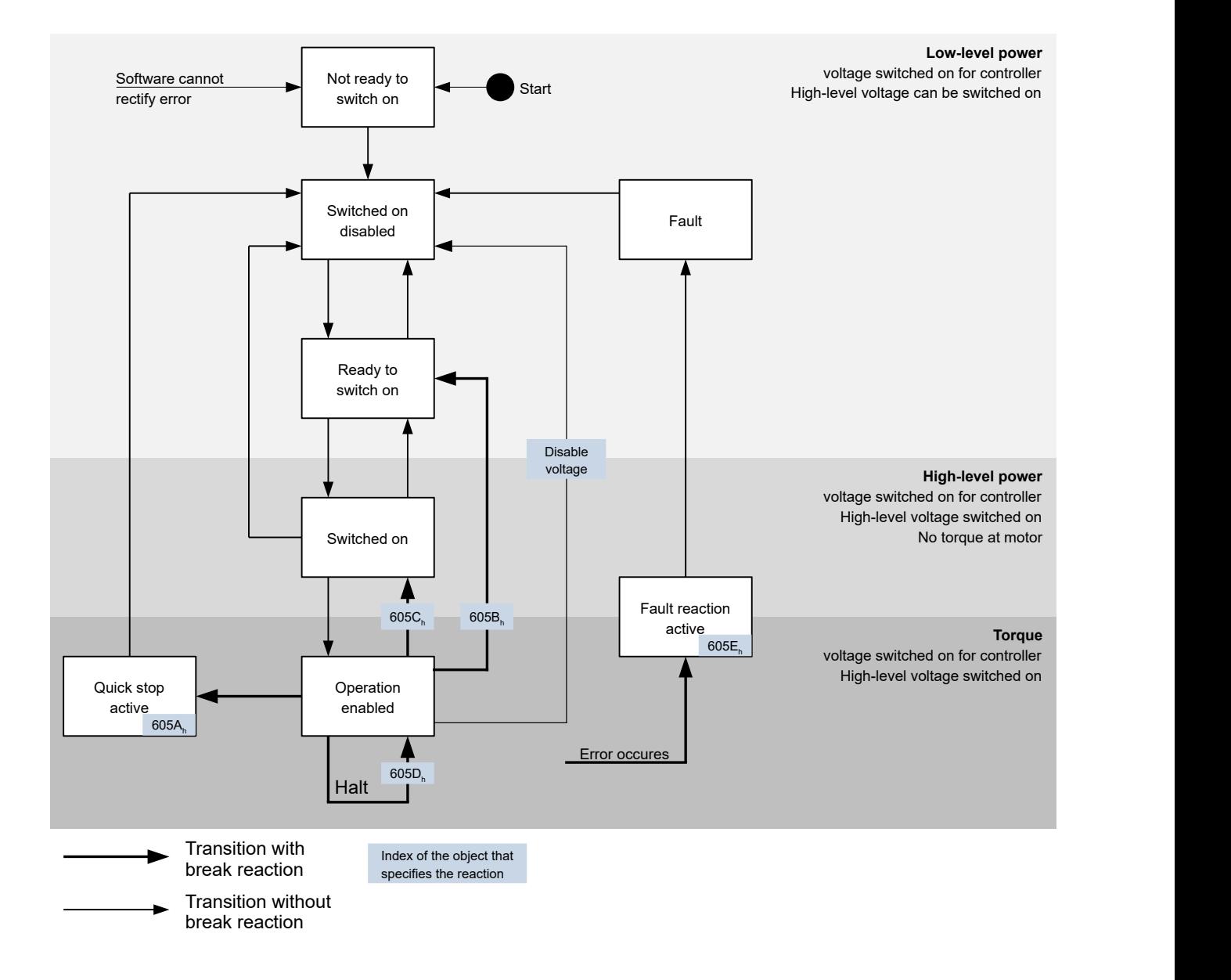

### **5.2.2.2 Quick stop active**

Transition to the Quick stop active state (quick stop option):

In this case, the action stored in object  $605A_h$  $605A_h$  is executed (see following table).

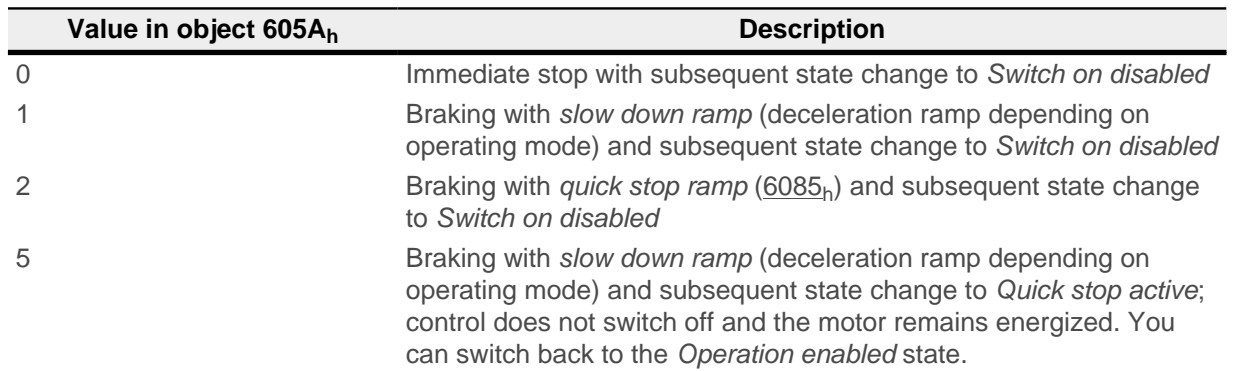

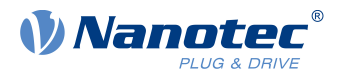

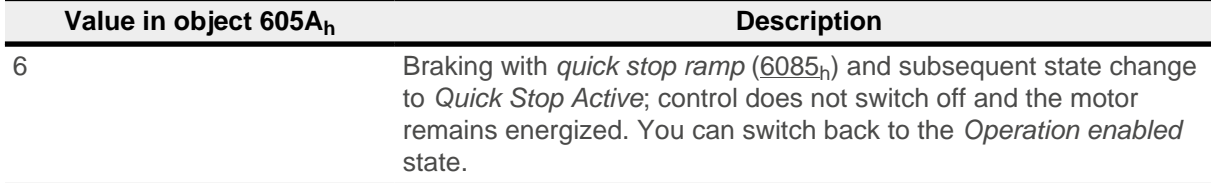

The Quick stop active state can also be reached when a limit switch is actuated; see [Limitation of the range](#page-62-0) [of motion.](#page-62-0)

### **5.2.2.3 Ready to switch on**

Transition to the Ready to switch on state (shutdown option):

In this case, the action stored in object  $605B_h$  $605B_h$  is executed (see following table).

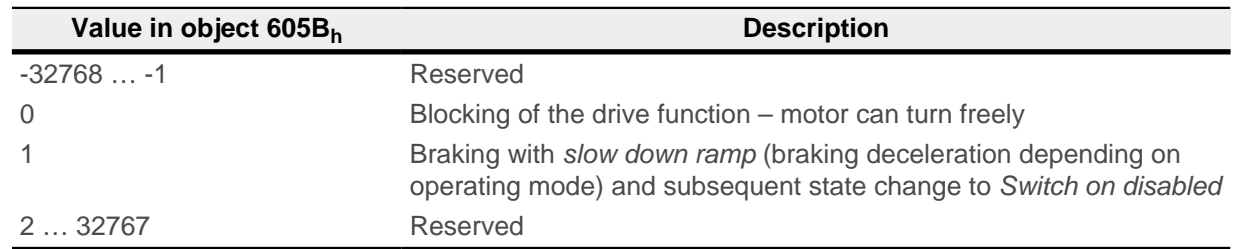

### **5.2.2.4 Switched on**

Transition to the Switched on state (disable operation option):

In this case, the action stored in object  $605C<sub>h</sub>$  $605C<sub>h</sub>$  is executed (see following table).

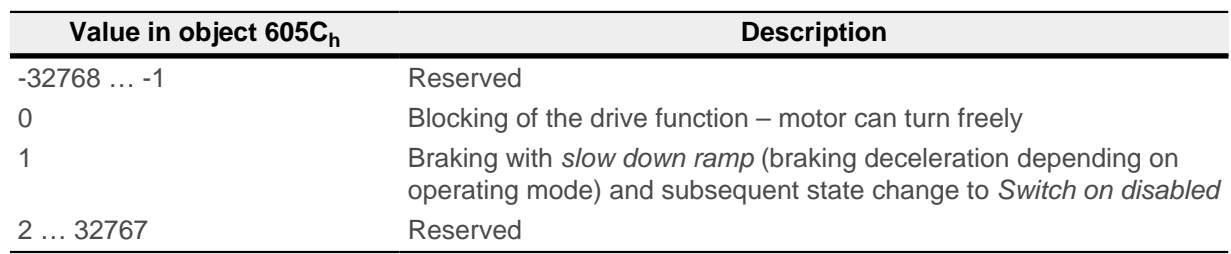

# **5.2.2.5 Halt**

The bit is valid in the following modes:

- [Profile Position](#page-65-1)
- [Velocity](#page-73-0)
- [Profile Velocity](#page-74-0)
- [Profile Torque](#page-77-0)
- [Interpolated Position Mode](#page-86-0)

When setting bit 8 in object [6040](#page-345-0)h (controlword), the action stored in [605D](#page-356-1)h is executed (see following table):

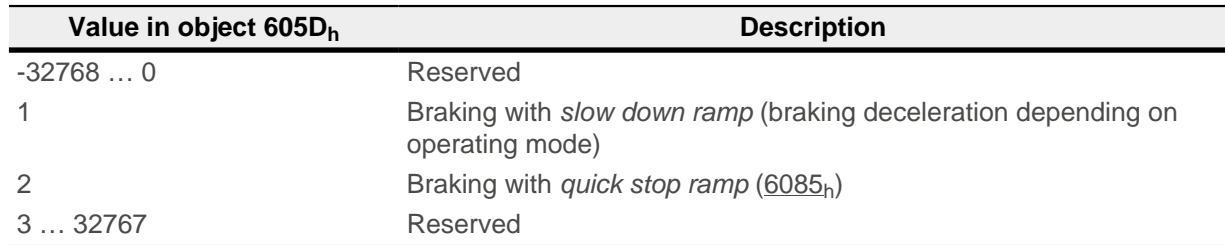

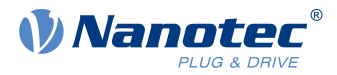

# **5.2.2.6 Fault**

Case of an error (fault):

If an error occurs, the motor will brake according to the value stored in object  $605E_h$  $605E_h$ .

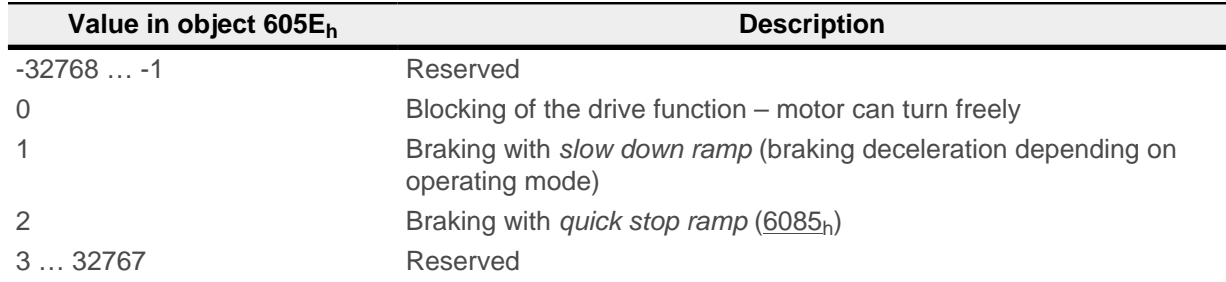

For each error that occurs, a more precise error code is stored in object  $1003<sub>h</sub>$ .

### **5.2.2.7 Following/slippage error**

If a following or slippage error occurs, the motor is braked according to the value stored in object [3700](#page-333-0)<sub>h</sub>.

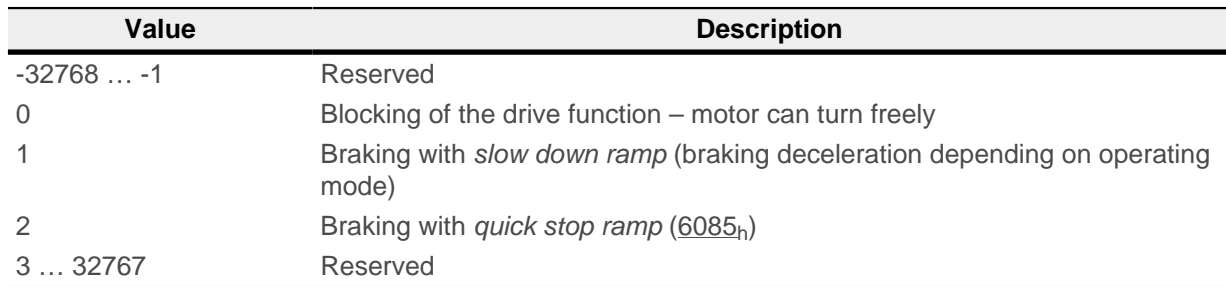

You can deactivate error monitoring by setting object [6065](#page-360-0)<sub>h</sub> to the value "-1" (FFFFFFFF<sub>h</sub>) or object [60F8](#page-407-0)<sub>h</sub> to the value "7FFFFFFFh".

# <span id="page-58-0"></span>**5.3 User-defined units**

The controller offers you the possibility to set user-defined units. It is thereby possible to set and read out the corresponding parameters, e.g., directly in degrees [°], millimeter [mm], etc.

Depending on the mechanical circumstances, you can also define a [Gear ratio](#page-60-0) and/or a [Feed constant.](#page-61-0)

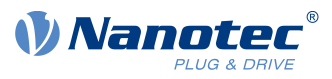

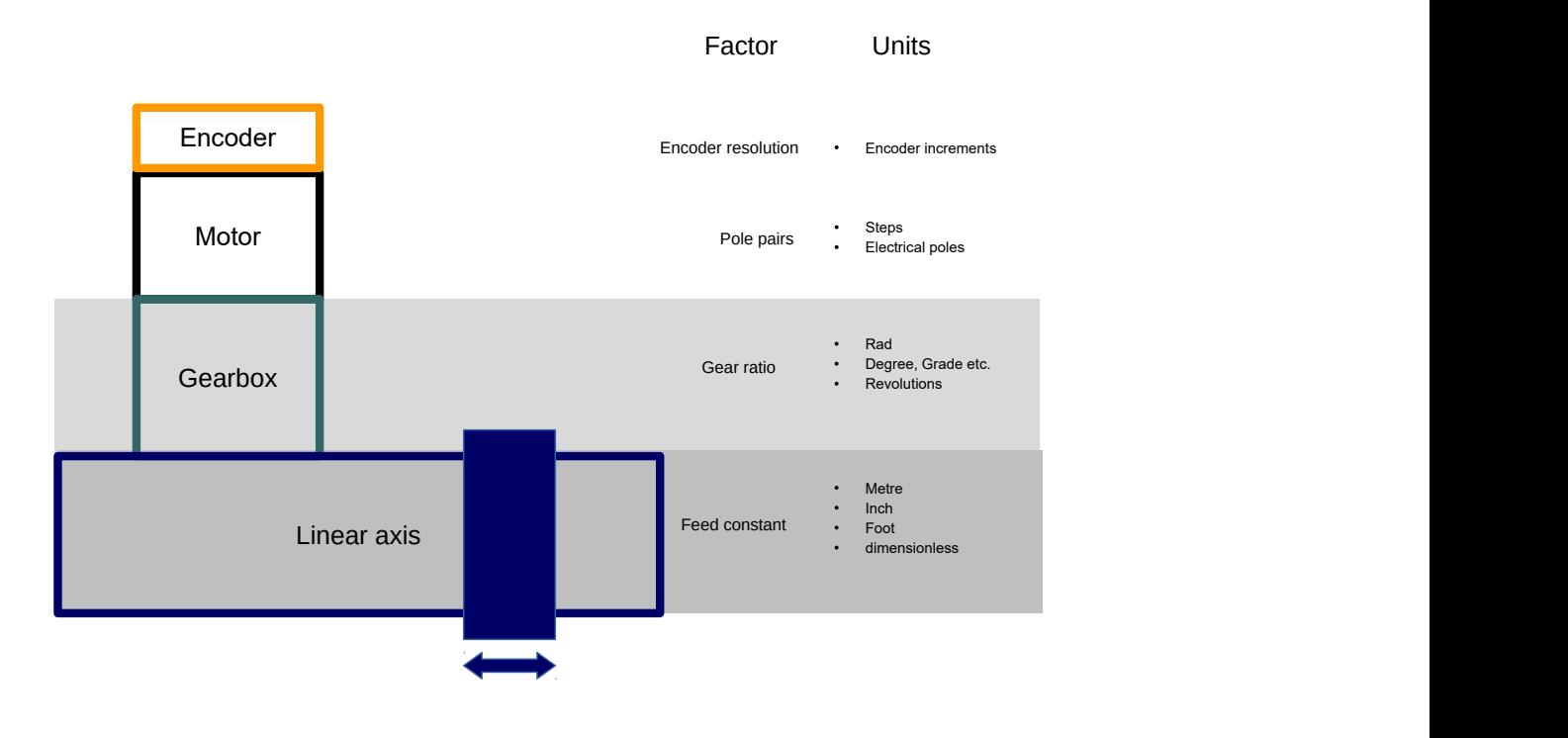

**Note**

Value changes of all objects that are described in this chapter are not immediately applied in the Operation enabled state of the [CiA 402 Power State Machine](#page-53-0). For this to happen, the Operation enabled state must be exited.

# <span id="page-59-0"></span>**5.3.1 Units**

 $\mathbf i$ 

Units of the international unit system (SI) as well as a number of specific units are supported. It is also possible to specify a power of ten as a factor.

Listed in the following table are all supported units for the position and their values for [60A8](#page-389-0)<sub>h</sub> ([Position unit\)](#page-61-1) or [60A9](#page-389-1)<sub>h</sub> ([Speed unit\)](#page-61-2). Depending on the unit that is used, [Feed constant](#page-61-0) [\(6092](#page-381-0)<sub>h</sub>) and/or [Gear ratio](#page-60-0) ([6091](#page-380-0)<sub>h</sub>) are/is taken into account.

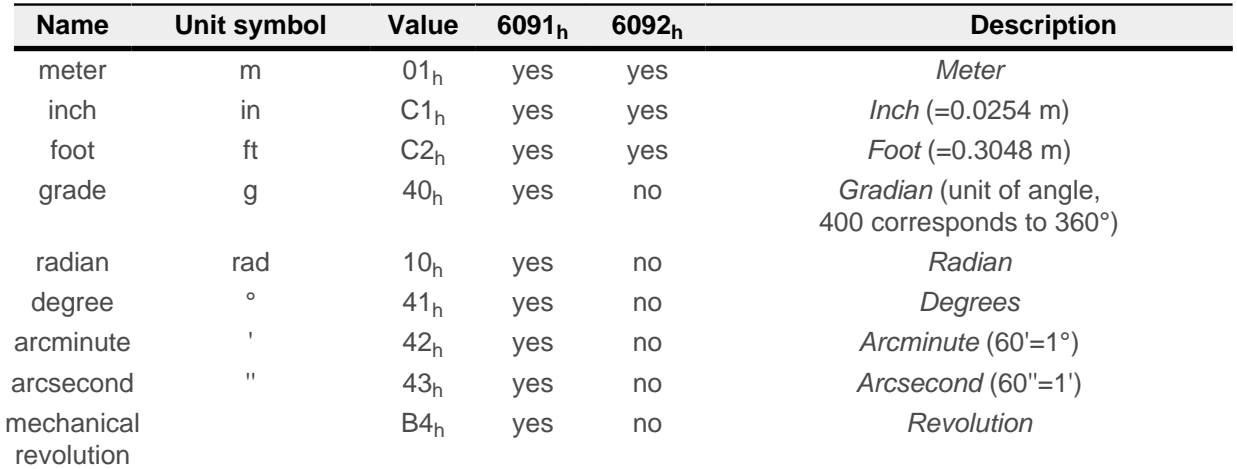

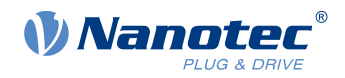

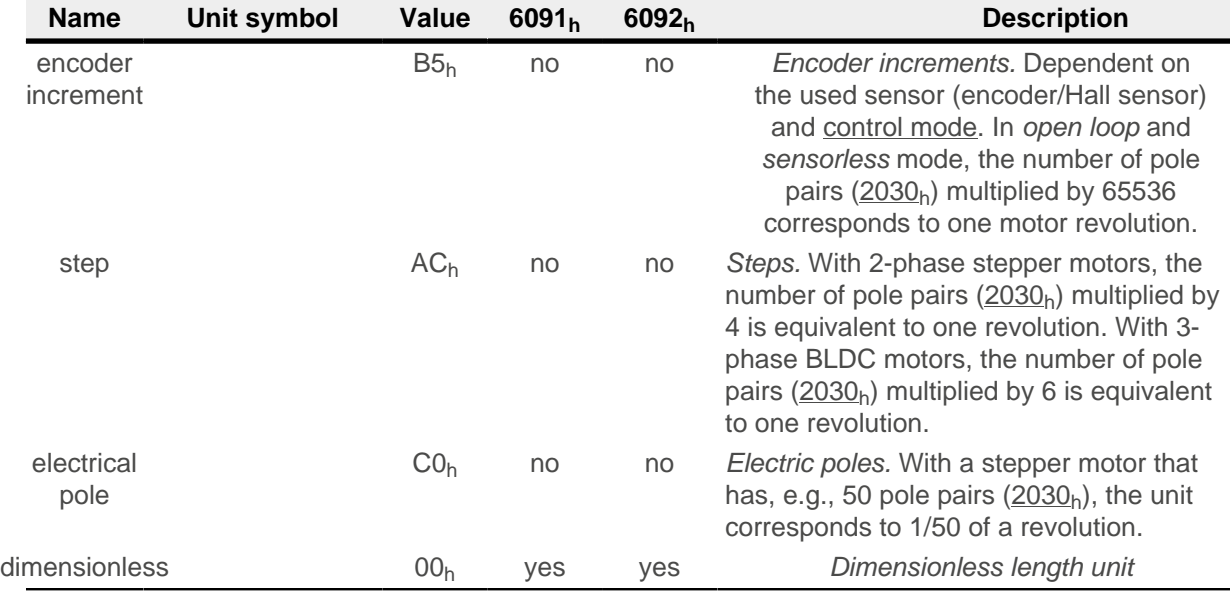

Listed in the following table are all supported units for the time and their values for [60A9](#page-389-1)<sub>h</sub> ([Speed unit\)](#page-61-2):

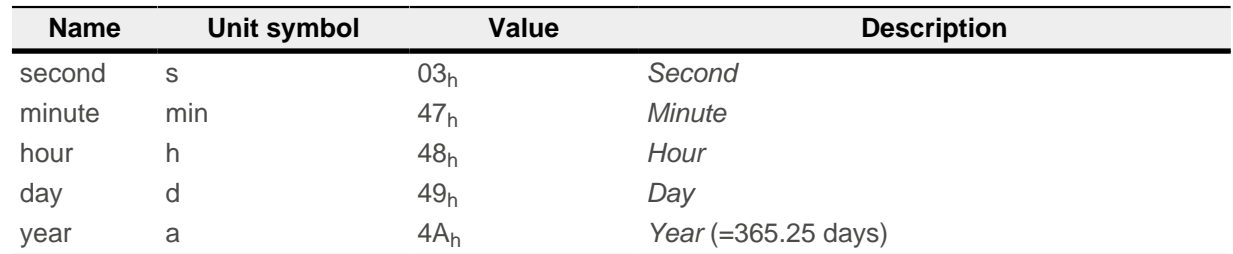

Listed in the following table are the possible exponents and their values for  $60A8<sub>h</sub>$  $60A8<sub>h</sub>$  [\(Position unit\)](#page-61-1) and  $60A9<sub>h</sub>$ [\(Speed unit\)](#page-61-2):

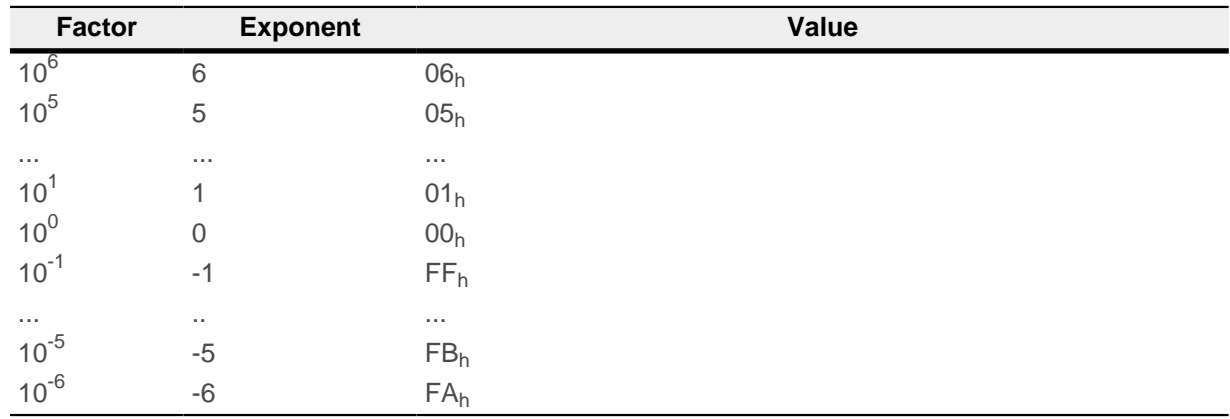

# **5.3.2 Encoder resolution**

The physical resolution for position measurement of the used encoder/sensor is calculated from the encoder increments ( $\underline{60E6}_h$  $\underline{60E6}_h$  $\underline{60E6}_h$  (Encoder Increments)) per motor revolutions ( $\underline{60EB}_h$  (Motor Revolutions)).

# <span id="page-60-0"></span>**5.3.3 Gear ratio**

The gear ratio is calculated from motor revolutions [\(60E8](#page-400-0)<sub>h</sub> (Motor Shaft Revolutions)) per axis rotations [\(60ED](#page-403-0)<sub>h</sub> (Driving Shaft Revolutions)).

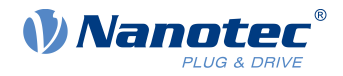

# <span id="page-61-0"></span>**5.3.4 Feed constant**

The feed constant is calculated in user-defined position units from the feed [\(60E9](#page-401-0)<sub>h</sub> (Feed) per revolution of the output shaft ([60EE](#page-404-0) $<sub>h</sub>$  (Driving Shaft Revolutions).</sub>

The feed constant is useful for specifying the lead screw pitch for a linear axis and is used if the unit is based on length dimensions or if it is dimensionless.

# **5.3.5 Calculation formulas for user units**

### <span id="page-61-1"></span>**5.3.5.1 Position unit**

Object [60A8](#page-389-0)h contains:

- Bits 16 to 23: The position unit (see chapter [Units](#page-59-0))
- Bits 24 to 31: The exponent of a power of ten (see chapter [Units](#page-59-0))

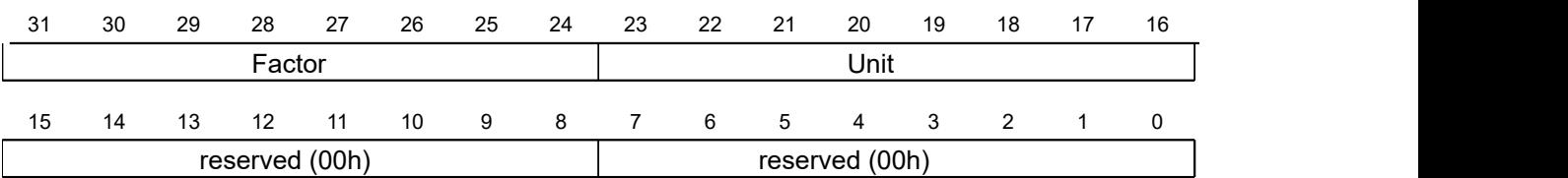

### **Example**

If  $60A8<sub>h</sub>$  is written with the value "FF410000<sub>h</sub>" (bits 16-23=41<sub>h</sub> and bits 24-31=FF<sub>h</sub>), the unit is set to tenths of degree (factory setting).

With a relative target position  $(607A_h)$  $(607A_h)$  of 3600, the motor moves exactly one mechanical revolution, if [Gear ratio](#page-60-0) is 1:1. The [Feed constant](#page-61-0) plays no role in this case.

### **Example**

If  $60AB_h$  is written with the value "FD010000<sub>h</sub>" (bits 16-23=01<sub>h</sub> and bits 24-31=FD<sub>h</sub>(=-3)), the unit is set to millimeter.

With a relative target position  $(607A_h)$  $(607A_h)$  of 1, the motor moves exactly one mechanical revolution, if [Feed constant](#page-61-0) and [Gear ratio](#page-60-0) are 1:1.

If the **Feed constant** is set according to the lead screw pitch of a linear axis, the motor turns far enough that a feed of 1 mm is achieved.

### <span id="page-61-2"></span>**5.3.5.2 Speed unit**

Object [60A9](#page-389-1)h contains:

- Bits 8 to 15: The time unit (see chapter [Units](#page-59-0))
- Bits 16 to 23: The position unit (see chapter [Units](#page-59-0))
- Bits 24 to 31: The exponent of a power of ten (see chapter [Units](#page-59-0))

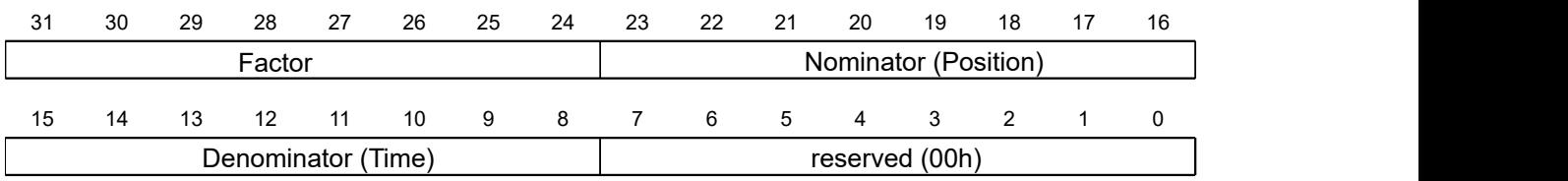

#### **Example**

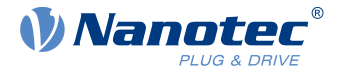

If  $\underline{60A9_h}$  is written with the value "00B44700<sub>h</sub>" (bits 8-15=00<sub>h</sub>, bits 16-23=B4<sub>h</sub> and bits 24-31=47<sub>h</sub>), the unit is set to *revolutions per minute* (factory setting).

#### **Example**

If  $60A9<sub>h</sub>$  is written with the value "FD010300<sub>h</sub>" (bits 8-15=FD<sub>h</sub>(=-3), bits 16-23=01<sub>h</sub> and bits  $24-31=03<sub>h</sub>$ ), the unit is set to *millimeters per second*.

÷

**Note**

The speed unit in [Velocity](#page-73-0) mode is preset to *revolutions per minute*. You can only set the unit via the [604Ch Vl Dimension Factor](#page-353-0).

#### **Conversion factor for the speed unit**

You can set an additional factor for the speed unit. Thus, a unit of, e.g., 1/3 revolutions/minute is possible. The factor n is calculated from the factor for numerator  $(6096<sub>h</sub>:01<sub>h</sub>)$  $(6096<sub>h</sub>:01<sub>h</sub>)$  divided by the factor for denominator  $(6096_h:02_h)$  $(6096_h:02_h)$ .

$$
n_{\text{velocity}} = \frac{6096_{\text{h}}:01}{6096_{\text{h}}:02}
$$

### <span id="page-62-1"></span>**5.3.5.3 Acceleration unit**

The acceleration unit is [speed unit](#page-61-2) per second.

### **Conversion factor for the acceleration unit**

The factor n for the acceleration unit is calculated from the numerator  $(6097<sub>h</sub>:01<sub>h</sub>)$  $(6097<sub>h</sub>:01<sub>h</sub>)$  divided by the denominator  $(6097_h:02_h)$  $(6097_h:02_h)$ .

 $n_{\text{acceleration}} =$   $\frac{1}{6007 \cdot 02}$  $6097$ <sub>h</sub>:02 :02 6097<sub>h</sub>:01 and the set of  $\sim$ :01

#### **5.3.5.4 Jerk unit**

The jerk unit is [Acceleration unit](#page-62-1) per second.

#### **Conversion factor for jerk**

The factor n for the jerk is calculated from the numerator  $(60A2<sub>h</sub>:01<sub>h</sub>)$  $(60A2<sub>h</sub>:01<sub>h</sub>)$  $(60A2<sub>h</sub>:01<sub>h</sub>)$  divided by the denominator  $(60A2_h:02_h)$  $(60A2_h:02_h)$ .

$$
n_{\text{jerk}} = \frac{60A2_{\text{h}}:01}{60A2_{\text{h}}:02}
$$

# <span id="page-62-0"></span>**5.4 Limitation of the range of motion**

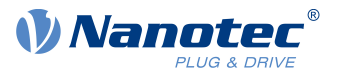

The digital inputs can be used as limit switches, as is described in chapter [Digital inputs,](#page-94-0) if you activate this function for the inputs. The controller also supports software limit switches.

# **5.4.1 Behavior upon reaching the limit switch**

If a limit switch is passed over, bit 7 (Warning) is set in  $6041<sub>h</sub>$  $6041<sub>h</sub>$  (statusword) and the action that is stored in object [3701](#page-334-0)<sub>h</sub> executed (see following table).

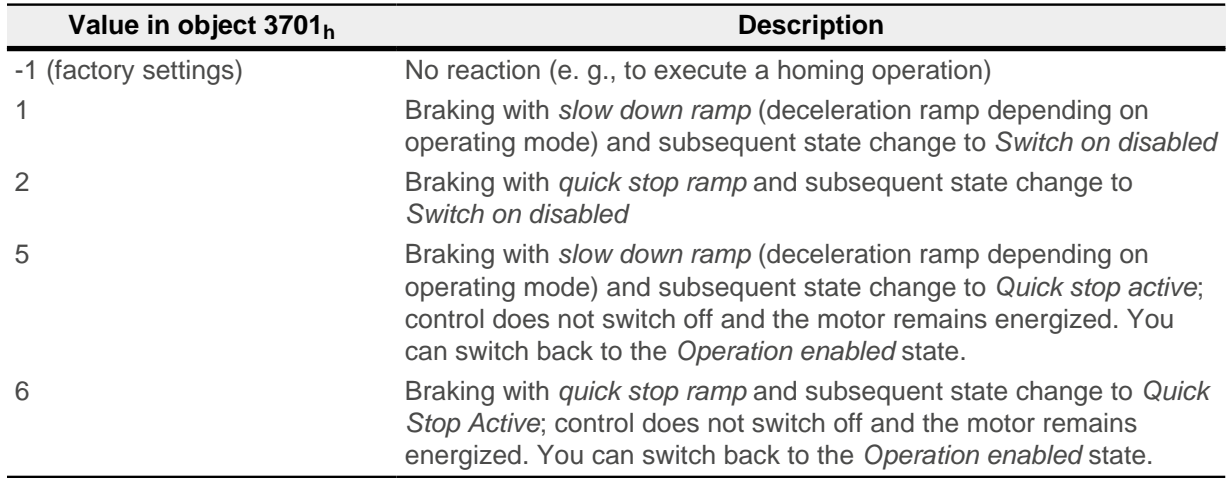

As long as the limit switch is still active, travel in the direction of the limit switch is blocked; it is, however, possible to travel in the opposite direction.

Bit 7 (*Warning*) in [6041](#page-346-0)<sub>h</sub> is not deleted until the limit switch is deactivated and the limit switch position has been passed back over.

> The quick-stop bit (bit 2) in 6040<sub>b</sub> is not automatically set to "0" when the state changes **to Quick stop active.**

**Note**

► If you want to change the *[state machine](#page-53-0)* back to the *Operation enabled* state, you must set the bit to "0" and then to "1" again.

# <span id="page-63-0"></span>**5.4.2 Software limit switches**

The controller takes into account software limit switches  $(607D<sub>b</sub>$  $(607D<sub>b</sub>$  $(607D<sub>b</sub>$  (Software Position Limit)). Target positions  $(607A_h)$  $(607A_h)$  are limited by [607D](#page-371-0)<sub>h</sub>; the absolute target position may not be larger than the limits in 607D<sub>h</sub>. If the motor is located outside of the permissible range when setting up the limit switches, only travel commands in the direction of the permissible range are accepted.

# **5.5 Cycle times**

÷

The controller operates with a cycle time of 1 ms. This means that data are processed every 1 ms; multiple changes to a value (e.g., value of an object or level at a digital input) within one ms cannot be detected.

The following table includes an overview of the cycle times of the various processes.

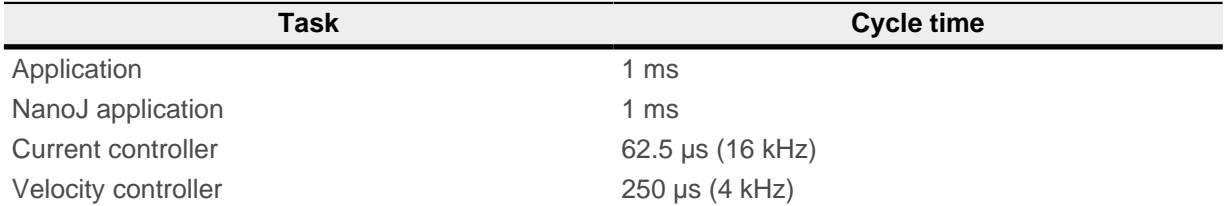

# 5 General concepts

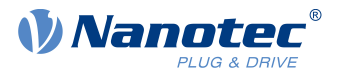

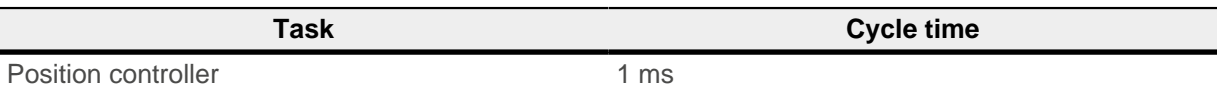

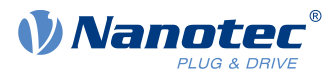

# <span id="page-65-0"></span>**6 Operating modes**

# <span id="page-65-1"></span>**6.1 Profile Position**

# **6.1.1 Overview**

# **6.1.1.1 Description**

Profile Position Mode is used to move to positions relative to the last target position or to an absolute position (last reference position). During the movement, the limit values for the speed, starting acceleration/ braking deceleration and jerks are taken into account.

# **6.1.1.2 Activation**

To activate the mode, the value "1" must be set in object  $6060<sub>h</sub>$  $6060<sub>h</sub>$  (Modes Of Operation) (see ["CiA 402 Power](#page-53-0) [State Machine"](#page-53-0)).

# **6.1.1.3 Controlword**

The following bits in object  $6040<sub>h</sub>$  $6040<sub>h</sub>$  (controlword) have a special function:

- Bit 4 starts a travel command. This is carried out on a transition from "0" to "1". An exception occurs if changing from another operating mode to profile position: If bit 4 is already set, it does not need to be set to "0" and then back to "1" in order to start the travel command.
- Bit 5: If this bit is set to "1", a travel command triggered by bit 4 is immediately executed. If it is set to "0", the just executed travel command is completed and only then is the next travel command started.
- **Bit 6: With "0", the target position [\(607A](#page-369-0)<sub>h</sub>) is absolute and with "1" the target position is relative. The** reference position is dependent on bits 0 and 1 of object  $60F2<sub>h</sub>$ .
- Bit 8 (Halt): If this bit is set to "1", the motor stops. On a transition from "1" to "0", the motor accelerates with the set start ramp to the target speed. On a transition from "0" to "1", the motor brakes and comes to a standstill. The braking deceleration is dependent here on the setting of the "Halt Option Code" in object  $605D_h$  $605D_h$
- Bit 9 (Change on setpoint): If this bit is set, the speed is not changed until the first target position is reached. This means that, before the first target is reached, no braking is performed, as the motor should not come to a standstill at this position.

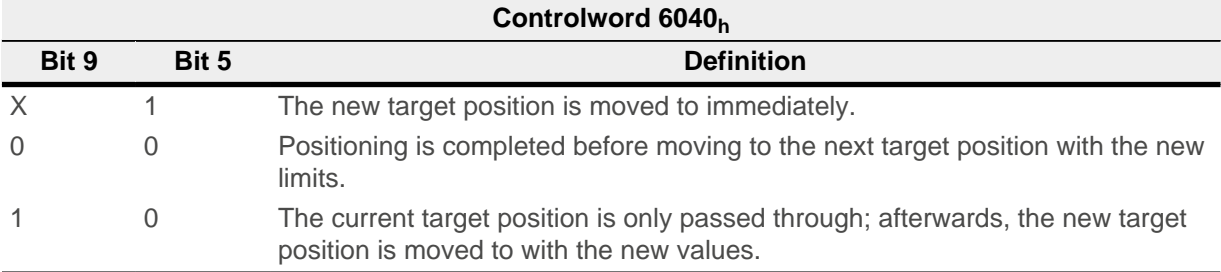

For further information, see figure in "[Setting travel commands](#page-66-0)".

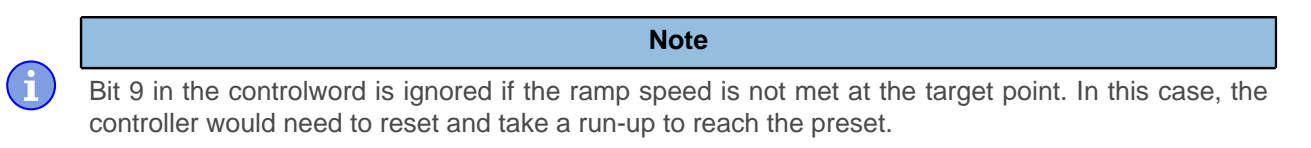

# **6.1.1.4 Statusword**

The following bits in object  $6041<sub>h</sub>$  $6041<sub>h</sub>$  (statusword) have a special function:

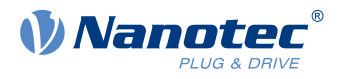

- Bit 10 (Target Reached): This bit is set to "1" if the last target was reached and the motor remains within a tolerance window  $(6067_h)$  $(6067_h)$  for a preset time  $(6068_h)$  $(6068_h)$ .
- Bit 11: Limit exceeded: The demand position is above or below the limit values set in [607D](#page-371-0)<sub>h</sub>.
- Bit 12 (Set-point acknowledge): This bit confirms receipt of a new and valid set point. It is set and reset in sync with the "New set-point" bit in the controlword.

There is an exception in the event that a new movement is started before another one has completed and the next movement is not to occur until after the first one has finished. In this case, the bit is reset if the command was accepted and the controller is ready to execute new travel commands. If a new travel command is sent even though this bit is still set, the newest travel command is ignored. The bit is not set if one of the following conditions is met:

- □ The new target position can no longer be reached while adhering to all boundary conditions.
- $\Box$  A target position was already traveled to and a target position was already specified. A new target position can only be specified after the current positioning has been concluded.
- Bit 13 (Following Error): This bit is set in *closed loop* mode if the following error is greater than the set limits  $(6065<sub>h</sub>$  $(6065<sub>h</sub>$  $(6065<sub>h</sub>$  (Following Error Window) and  $6066<sub>h</sub>$  (Following Error Time Out)).

# <span id="page-66-0"></span>**6.1.2 Setting travel commands**

### **6.1.2.1 Travel command**

In object [607A](#page-369-0)<sub>h</sub> (Target Position), the new target position is specified in user units (see [User-defined units\)](#page-58-0). The travel command is then triggered by setting bit 4 in object  $6040<sub>h</sub>$  (controlword). If the target position is valid, the controller responds with bit 12 in object [6041](#page-346-0)h (statusword) and begins the positioning move. As soon as the position is reached, bit 10 in the statusword is set to "1".

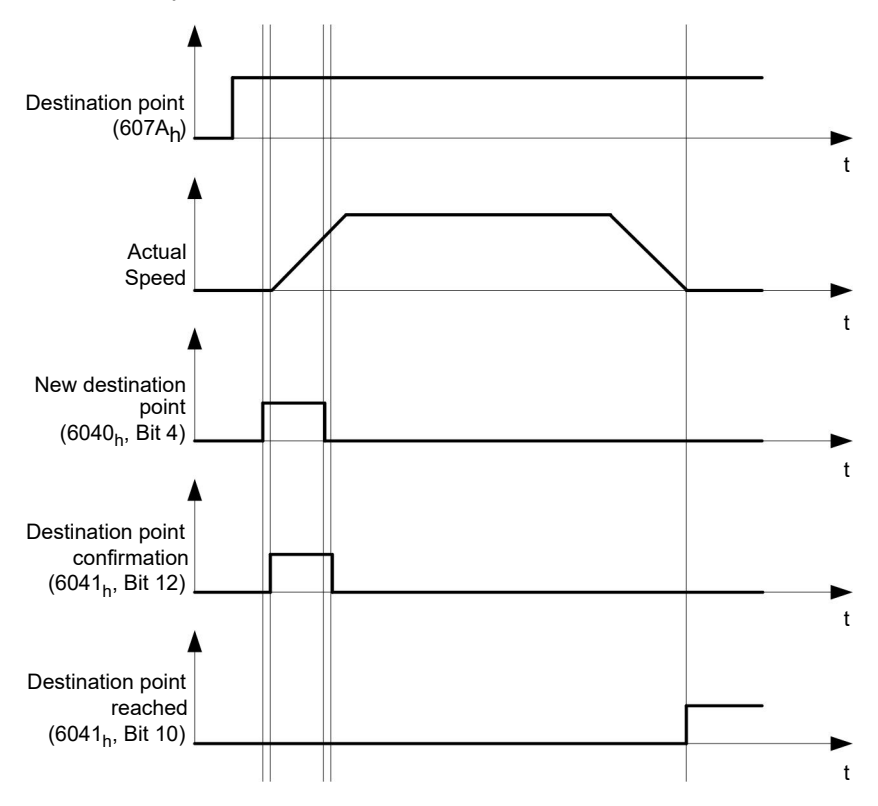

The controller can also reset bit 4 in object  $6040<sub>b</sub>$  (controlword) on its own. This is set with bits 4 and 5 of object [60F2](#page-405-0)h.

### **6.1.2.2 Other travel commands**

Bit 12 in object  $6041_h$  (statusword, set-point acknowledge) changes to "0" if another travel command can be buffered (see time 1 in the following figure). As long as a target position is being moved to, a second target position can be passed to the controller in preparation. All parameters – such as speed, acceleration, braking deceleration, etc. – can thereby be reset (time 2). If the buffer is empty, the next time can be queued up (time 3).

### 6 Operating modes

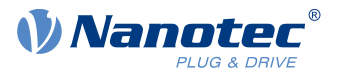

If the buffer is already full, a new set point is ignored (time 4). If bit 5 in object  $6040<sub>h</sub>$  $6040<sub>h</sub>$  (controlword, bit: "Change Set-Point Immediately") is set, the controller operates without the buffer; new travel commands are implemented directly (time 5).

### **Times** 1  $(2)$   $(3)$   $(4)$   $(5)$ New Destination point (6040<sub>h</sub>, Bit 4) t Apply changes immediately (6040<sub>h</sub>, Bit 5) t A B Destination point - C D E (607A<sub>h</sub>) Saved  $c \parallel c$ - || || || B || -Destination point Лļ Destination point - A || A || B || B || B || E Destination point confirmation (6041<sub>h</sub>, Bit 12) t Destination point reached (6041<sub>h</sub>, Bit 10) t

### **Transition procedure for second target position**

The following graphic shows the transition procedure for the second target position while moving to the first target position. In this figure, bit 5 of object  $6040<sub>h</sub>$  (controlword) is set to "1"; the new target value is, thus, taken over immediately.

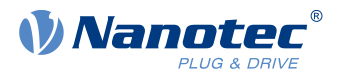

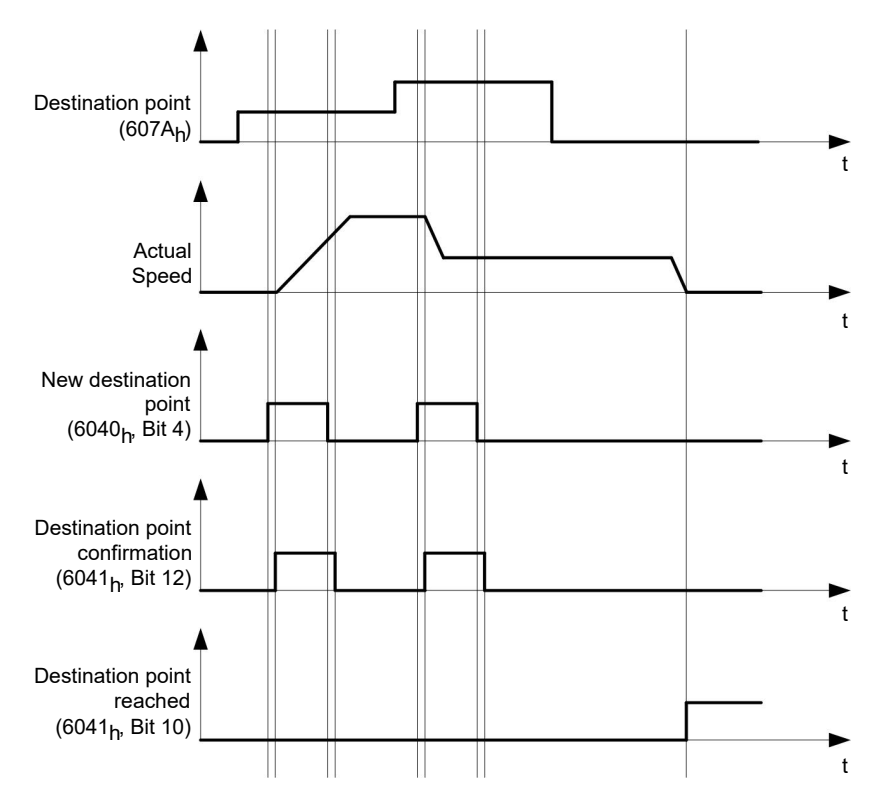

### **Possibilities for moving to a target position**

If bit 9 in object  $6040<sub>h</sub>$  $6040<sub>h</sub>$  (controlword) is equal to "0", the current target position is first moved to completely. In this example, the final speed  $(6082_h)$  $(6082_h)$  $(6082_h)$  of the target position is equal to zero. If bit 9 is set to "1", the profile speed  $(6081<sub>h</sub>)$  $(6081<sub>h</sub>)$  is maintained until the target position is reached; only then do the new boundary conditions apply.

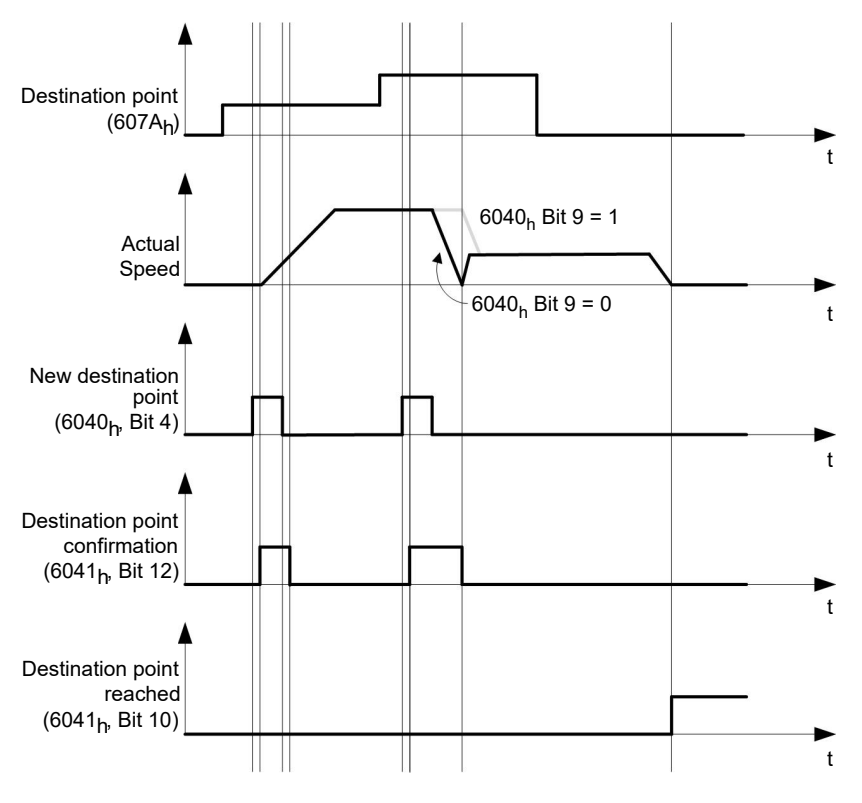

### **Possible combinations of travel commands**

To provide a better overview of the travel commands, combinations of travel commands are listed and depicted in this chapter.

### 6 Operating modes

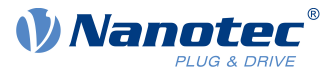

The following applies for the figures below:

- A double arrow indicates a new travel command.
- The first travel command at the start is always an absolute travel command to position 1100.
- The second movement is performed at a lower speed so as to present the graphs in a clear manner.

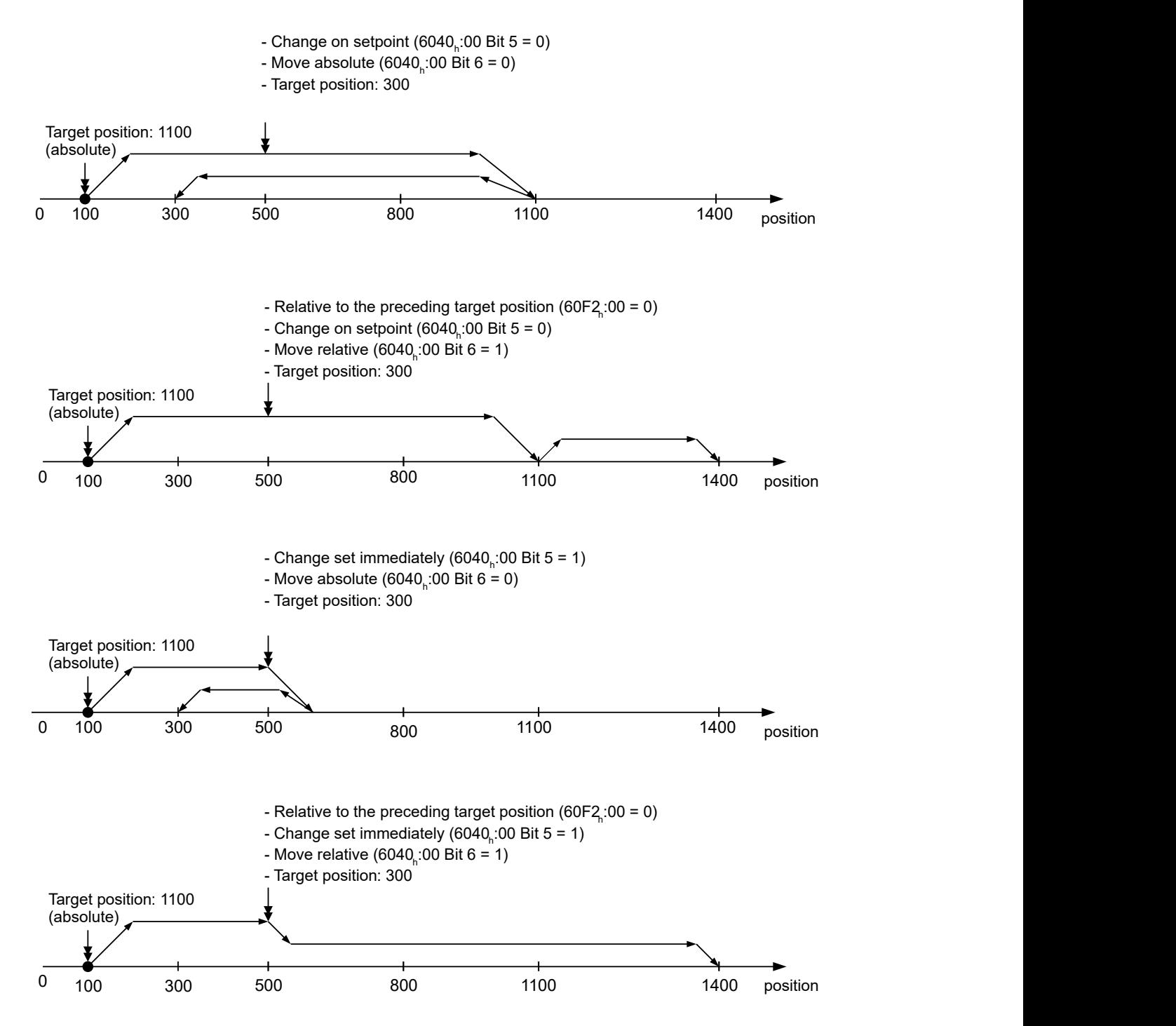

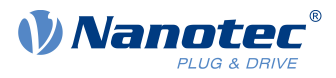

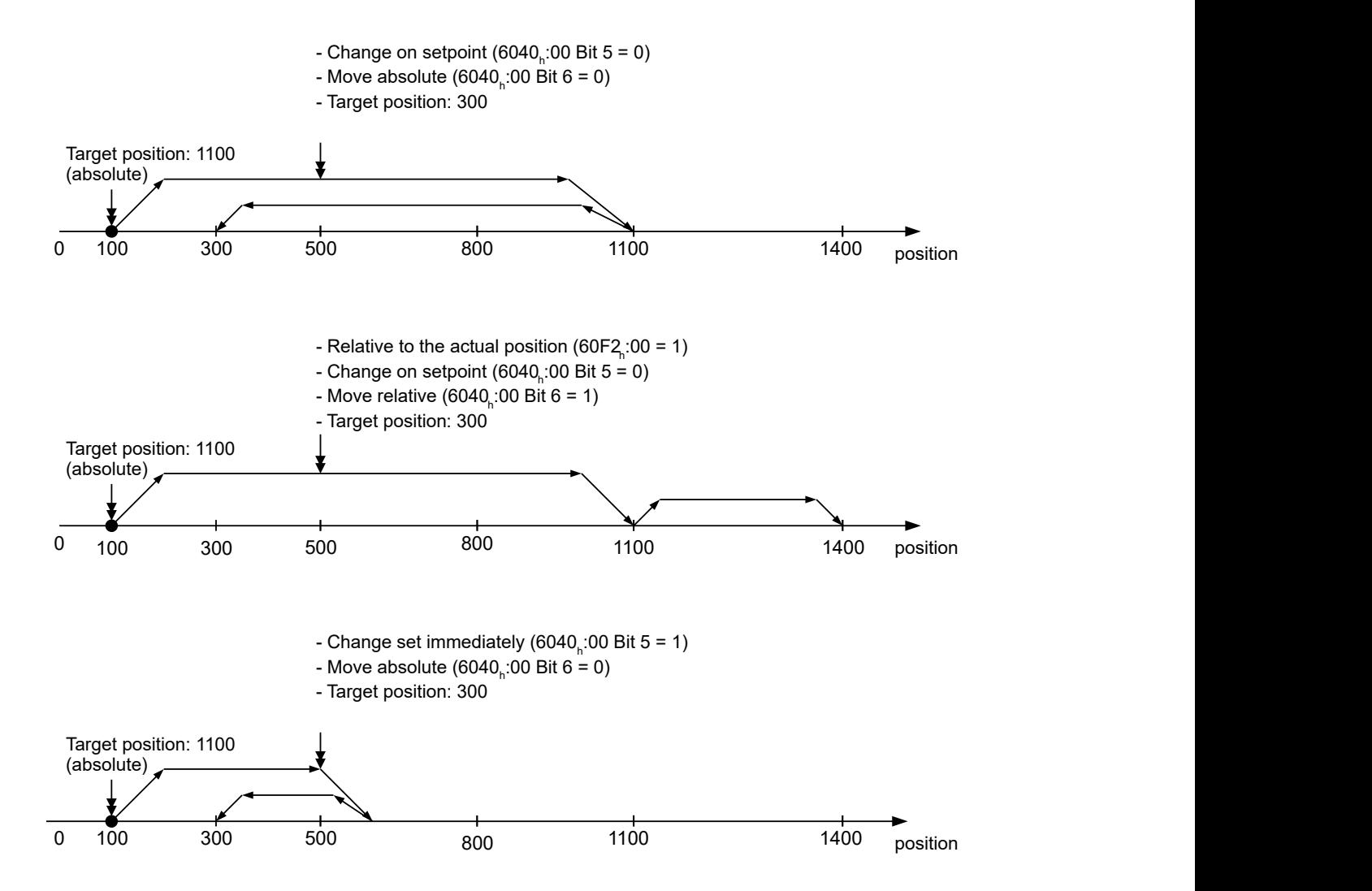

# **6.1.3 Loss of accuracy for relative movements**

When linking together relative movements, a loss of accuracy may occur if the final speed is not set to zero. The following graphic illustrates the reason.

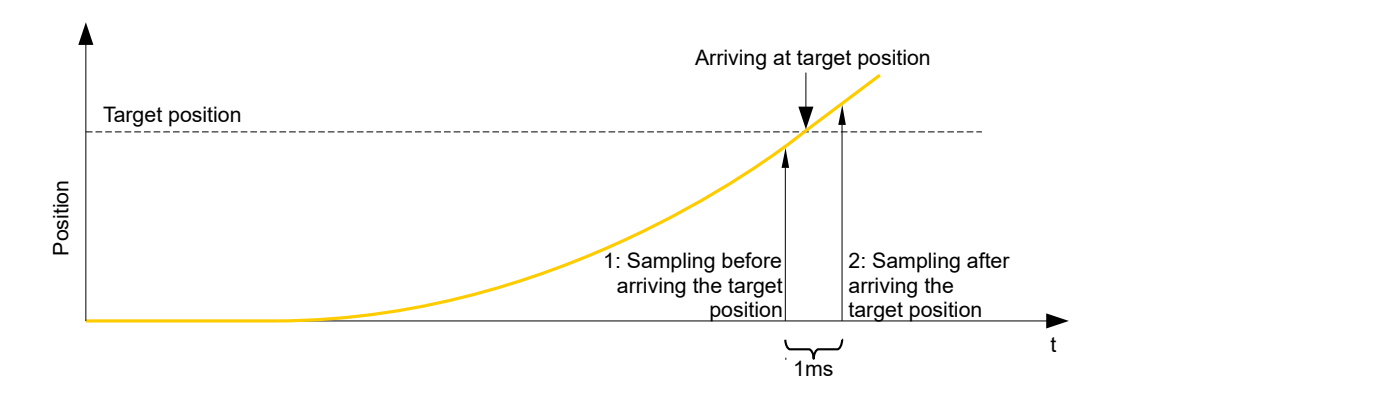

The current position is sampled once per millisecond. It is possible that the target position is reached between two samples. If the final speed is not equal to zero, then, after the target position is reached, the sample is used as an offset as the basis for the subsequent movement. As a result, the subsequent movement may go somewhat farther than expected.

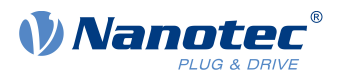

# **6.1.4 Boundary conditions for a positioning move**

### **6.1.4.1 Object entries**

The boundary conditions for the position that has been moved to can be set in the following entries of the object dictionary:

- [607A](#page-369-0)<sub>h</sub>: (Target Position): Planned target position
- [607D](#page-371-0)<sub>h</sub>: (Software Position Limit): Definition of the limit stops (see chapter [Software limit switches](#page-63-0))
- [607C](#page-370-0)<sub>h</sub> (Home Offset): Specifies the difference between the zero position of the controller and the reference point of the machine in [user-defined units.](#page-58-0) (See "[Homing](#page-79-0)")
- [607B](#page-369-1)<sub>h</sub> (Position Range Limit): Limits of a modulo operation for replicating an endless rotation axis
- [607](#page-372-0)<sub>b</sub> (Polarity): Direction of rotation
- $\blacksquare$  [6081](#page-374-0)<sub>h</sub> (Profile Velocity): Maximum speed with which the position is to be approached
- $\blacksquare$  [6082](#page-374-1)<sub>h</sub> (End Velocity): Speed upon reaching the target position
- [6083](#page-375-0)<sub>h</sub> (Profile Acceleration): Desired starting acceleration
- [6084](#page-375-1)<sub>h</sub> (Profile Deceleration): Desired braking deceleration
- [6085](#page-376-0)h (Quick Stop Deceleration): Emergency-stop braking deceleration in case of the "Quick stop active" state of the "CiA 402 Power State Machine"
- $\blacksquare$  [6086](#page-376-1)<sub>h</sub> (Motion Profile Type): Type of ramp to be traveled; if the value is "0", the jerk is not limited; if the value is "3", the values of  $60A4<sub>h</sub>:1<sub>h</sub>-4<sub>h</sub>$  are set as limits for the jerk.
- [60C5](#page-396-0)<sub>h</sub> (Max Acceleration): The maximum acceleration that may not be exceeded when moving to the end position
- [60C6](#page-396-1)<sub>h</sub> (Max Deceleration): The maximum braking deceleration that may not be exceeded when moving to the end position
- **[60A4](#page-387-0)<sub>h</sub>** (Profile Jerk), subindex  $01_h$  to  $04_h$ : Objects for specifying the limit values for the jerk.
- The speed is is limited by [607F](#page-372-1)<sub>h</sub> (Max Profile Velocity) and [6080](#page-373-0)<sub>h</sub> (Max Motor Speed); the smaller value is used as the limit.
- 60F<sub>2</sub><sup>h</sup>: (Positioning Option Code): Defines the positioning behavior
- $60B0<sub>b</sub>$  $60B0<sub>b</sub>$  (Position Offset): Offset for the position set value in [user-defined units](#page-58-0)

### **6.1.4.2 Objects for the positioning move**

The following graphic shows the objects involved in the boundary conditions of the positioning move.

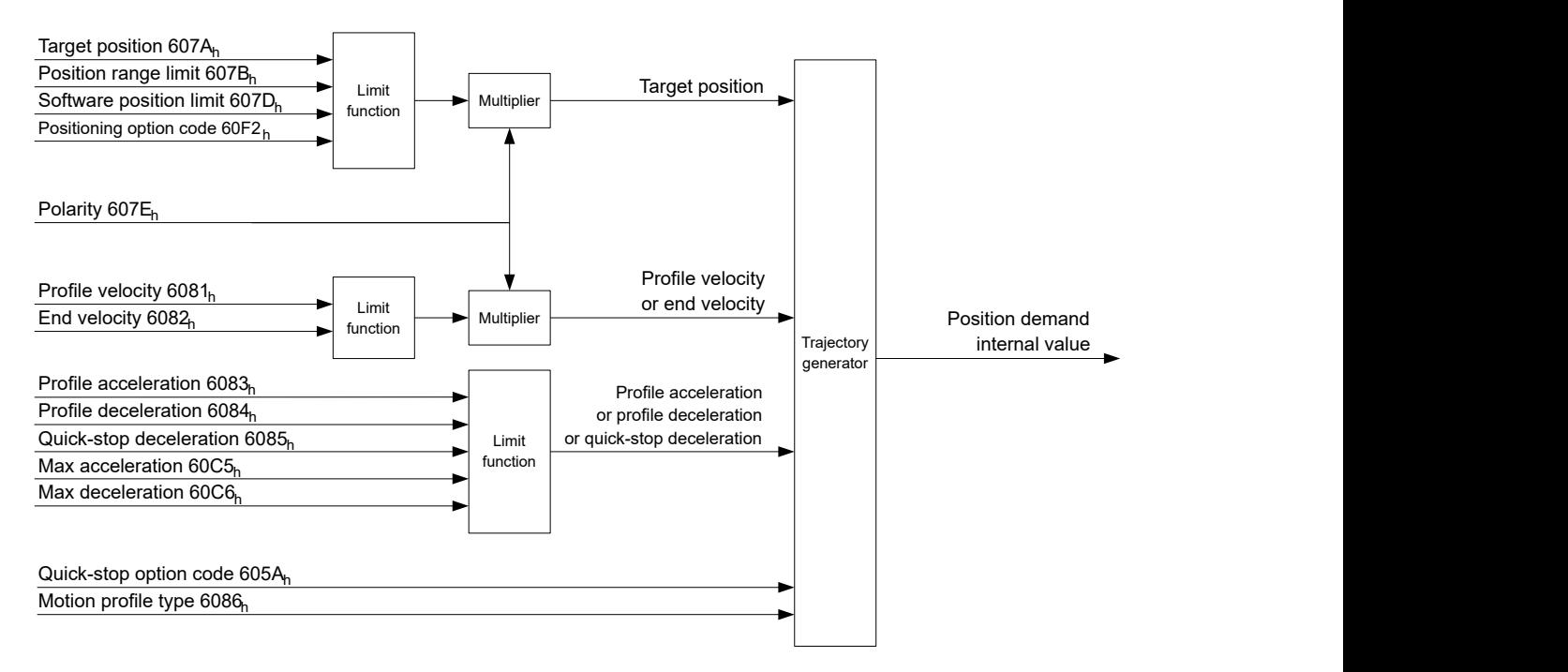
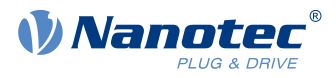

### **6.1.4.3 Parameters for the target position**

The following graphic shows an overview of the parameters that are used for moving to a target position (figure not to scale).

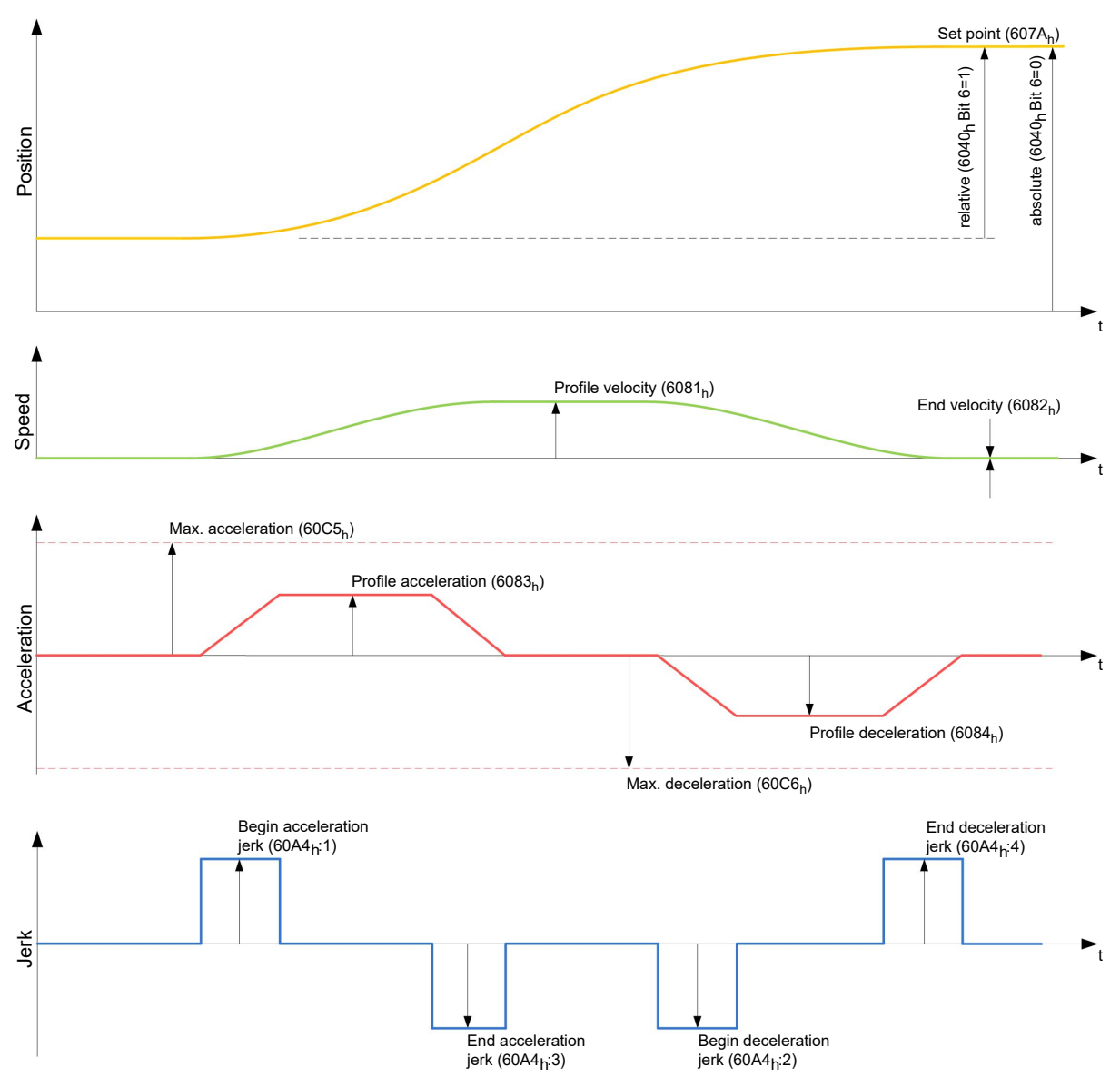

# **6.1.5 Jerk-limited mode and non-jerk-limited mode**

#### **6.1.5.1 Description**

A distinction is made between the "jerk-limited" and "non-jerk-limited" modes.

#### **6.1.5.2 Jerk-limited mode**

Jerk-limited positioning can be achieved by setting object  $6086<sub>h</sub>$  $6086<sub>h</sub>$  to "3". The entries for the jerks in subindices : $1_h-4_h$  of object [60A4](#page-387-0) thereby become valid.

#### **6.1.5.3 Non-jerk-limited mode**

A "non-jerk-limited" ramp is traveled if the entry in object  $6086<sub>h</sub>$  $6086<sub>h</sub>$  is set to "0" (default setting).

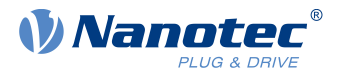

# <span id="page-73-0"></span>**6.2 Velocity**

# **6.2.1 Description**

This mode operates the motor at a preset target speed, similar to a frequency inverter. Unlike the profile velocity mode, this mode does not permit the selection of jerk-limited ramps.

# **6.2.2 Activation**

To activate the mode, the value "2" must be set in object  $6060<sub>h</sub>$  $6060<sub>h</sub>$  (Modes Of Operation) (see ["CiA 402 Power](#page-53-0) [State Machine"](#page-53-0)).

# **6.2.3 Controlword**

The following bits in object [6040](#page-345-0)<sub>b</sub> (controlword) have a special function:

■ Bit 8 (Halt): If this bit is set to "1", the motor stops. On a transition from "1" to "0", the motor accelerates with the acceleration ramp to the target speed. On a transition from "0" to "1", the motor brakes according to the deceleration ramp and comes to a standstill.

# **6.2.4 Statusword**

The following bits in object  $6041<sub>h</sub>$  $6041<sub>h</sub>$  (statusword) have a special function:

■ Bit 11: Limit exceeded: The target speed is above or below the set limit values.

# **6.2.5 Object entries**

The following objects are necessary for controlling this mode:

■ [604C](#page-353-0)<sub>h</sub> (Dimension Factor):

The unit for speed values is defined here for the following objects.

Subindex 1 contains the denominator (multiplier) and subindex 2 contains the numerator (divisor) with which the internal speed values are converted to revolutions per minute. If, for example, subindex 1 is set to the value "60" and subindex 2 is set to the value "1", the speed is specified in revolutions per second (60 revolutions per 1 minute).

- [6042](#page-347-0)<sub>h</sub>: Target Velocity. The target speed is set here in user-defined units.
- [6048](#page-350-0)<sub>h</sub>: Velocity Acceleration This object defines the acceleration. Subindex 1 contains the change in speed, subindex 2 the corresponding time in seconds. Both together are used to calculate the acceleration:

VL velocity acceleration = 
$$
\frac{\text{Delta speed (6048h:1)}}{\text{Delta time (6048h:2)}}
$$

■ [6049](#page-351-0)<sub>h</sub> (Velocity Deceleration):

This object defines the deceleration (deceleration ramp). The subindices here are arranged as described in object  $6048_h$  $6048_h$ ; the change in speed is to be specified with positive sign.

- [6046](#page-349-0)<sub>h</sub> (Velocity Min Max Amount): The limitations of the target speeds are specified in this object. The minimum speed is set in  $6046<sub>h</sub>$  $6046<sub>h</sub>$ : If the target speed ( $6042<sub>h</sub>$ ) falls below the minimum speed, the value is limited to the minimum speed  $6046<sub>h</sub>$ :1<sub>h</sub>. The maximum speed is set in  $6046h/2h$  $6046h/2h$ . If the target speed  $(6042h)$  $(6042h)$  $(6042h)$  exceeds the maximum speed, the value is limited to the maximum speed  $6046_h:2_h$ .
- $\blacksquare$  [604A](#page-352-0)<sub>h</sub> (Velocity Quick Stop): This object can be used to set the quick-stop ramp. Subindices 1 and 2 are identical to those described for object [6048](#page-350-0)<sub>h</sub>.
- [60B1](#page-391-0)<sub>h</sub> (Velocity Offset): Offset for the speed set value in [user-defined units](#page-58-0)

The following objects can be used to check the function:

- [6043](#page-348-0)<sub>h</sub> (VI Velocity Demand)
- $\Box$  [6044](#page-348-1)<sub>h</sub> (VI Velocity Actual Value)

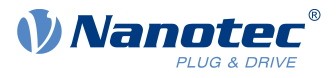

### **6.2.5.1 Speeds in Velocity Mode**

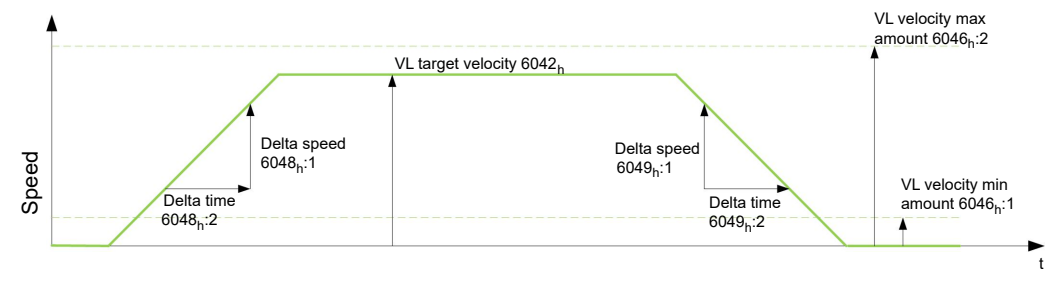

## **6.2.5.2 Objects for Velocity Mode**

The ramp generator follows the target speed, remaining within the set speed and acceleration limits. As long as a limit is active, bit 11 in object  $6041<sub>h</sub>$  $6041<sub>h</sub>$  is set (internal limit active).

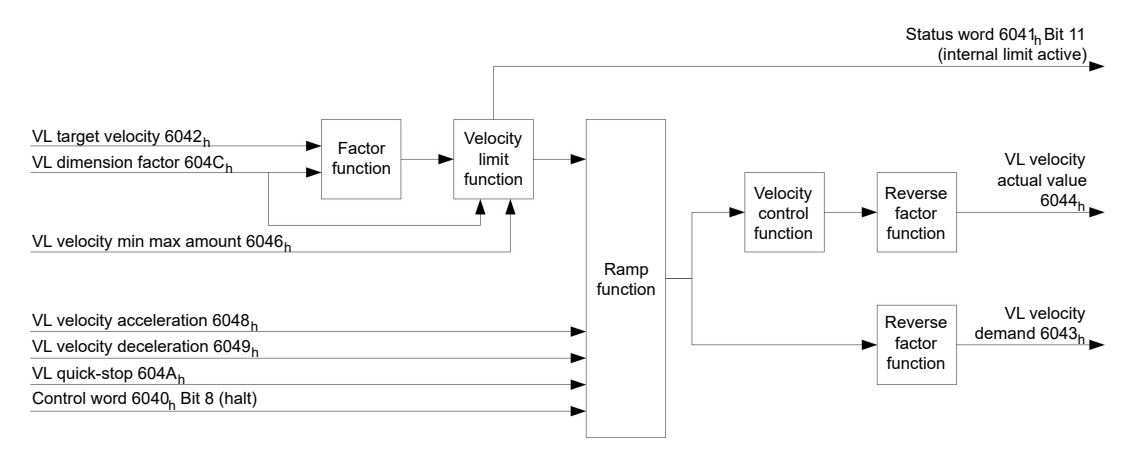

# **6.3 Profile Velocity**

# **6.3.1 Description**

This mode operates the motor in Velocity Mode with extended (jerk-limited) ramps. Unlike Velocity Mode (see ["Velocity](#page-73-0)"), the [statusword](#page-74-0) is used in this mode to indicate whether the target speed is reached.

# **6.3.2 Activation**

To activate the mode, the value "3" must be set in object  $6060<sub>h</sub>$  $6060<sub>h</sub>$  (Modes Of Operation) (see ["CiA 402 Power](#page-53-0) [State Machine"](#page-53-0)).

### **6.3.3 Controlword**

The following bits in object [6040](#page-345-0)<sub>h</sub> (controlword) have a special function:

■ Bit 8 (Halt): If this bit is set to "1", the motor stops. On a transition from "1" to "0", the motor accelerates with the set start ramp to the target speed. On a transition from "0" to "1", the motor brakes and comes to a standstill.

### <span id="page-74-0"></span>**6.3.4 Statusword**

The following bits in object  $6041<sub>h</sub>$  $6041<sub>h</sub>$  (statusword) have a special function:

■ Bit 10 (target speed reached; Target Reached); In combination with bit 8 in the controlword, this bit specifies whether the target speed is reached, if braking is taking place or if the motor is at a standstill (see table).

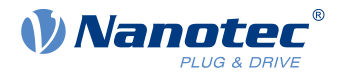

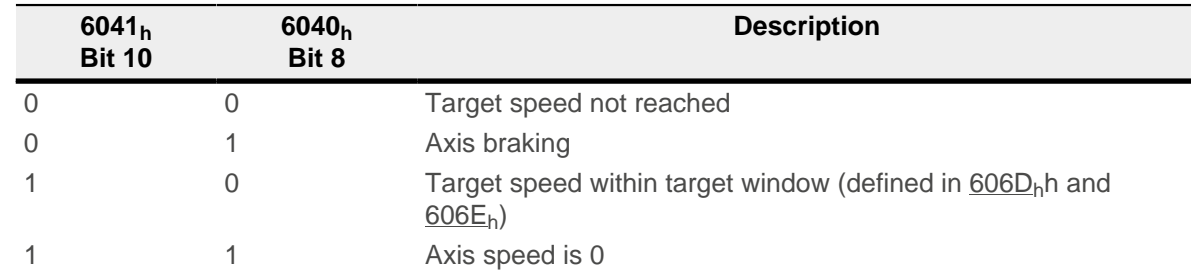

- Bit 12: This bit indicates whether the actual speed is zero. If the actual speed is greater than the value in  $606F_h(Velocity$  $606F_h(Velocity$  Threshold) for a time of  $6070_h(Velocity)$ Threshold Time), this bit has the value "0". The bit otherwise remains set to "1".
- Bit 13 (Deviation Error): This bit is set in *closed loop* mode if the slippage error is greater than the set limits ([60F8h Max Slippage](#page-407-0) and [203Fh Max Slippage Time Out](#page-260-0)).

# **6.3.5 Object entries**

The following objects are necessary for controlling this mode:

- [606B](#page-362-0)<sub>h</sub> (Velocity Demand Value): This object contains the output of the ramp generator, which simultaneously serves as the preset value for the velocity controller.
- [606C](#page-363-1)<sub>h</sub> (Velocity Actual Value): Indicates the current actual speed.
- [606D](#page-363-0)<sub>h</sub> (Velocity Window): This value specifies by how much the actual speed may vary from the set speed for bit 10 (target speed reached: Target Reached") in object [6041](#page-346-0)<sub>h</sub> (statusword) to be set to "1".
- [606E](#page-364-0)<sub>h</sub> (Velocity Window Time): This object specifies how long the actual speed and the set speed must be close to one another (see  $606D<sub>b</sub>$  $606D<sub>b</sub>$  "Velocity Window") for bit 10 "Target speed reached" in object [6041](#page-346-0)<sub>h</sub> (statusword) to be set to "1".
- [607E](#page-372-0)<sub>h</sub> (Polarity): If bit 6 is set to "1" here, the sign of the target speed is reversed.
- [6083](#page-375-0)<sub>h</sub> (Profile acceleration): Sets the value for the acceleration ramp.
- [6084](#page-375-1)<sub>h</sub> (Profile Deceleration): Sets the value for the deceleration ramp.
- [6085](#page-376-1)<sub>h</sub> (Quick Stop Deceleration): Sets the value for the deceleration ramp for rapid braking.
- [6086](#page-376-0)<sub>b</sub> (Motion Profile Type): The ramp type can be selected here ("0" = trapezoidal ramp, "3" = jerk-limited ramp).
- [60FF](#page-411-0)<sub>h</sub> (Target Velocity): Specifies the target speed that is to be reached.
- The speed is is limited by [607F](#page-372-1)<sub>h</sub> (Max Profile Velocity) and [6080](#page-373-0)<sub>h</sub> (Max Motor Speed); the smaller value is used as the limit.
- [60B1](#page-391-0)<sub>b</sub> (Velocity Offset): Offset for the speed set value in [user-defined units](#page-58-0)

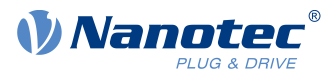

### **6.3.5.1 Objects in Profile Velocity Mode**

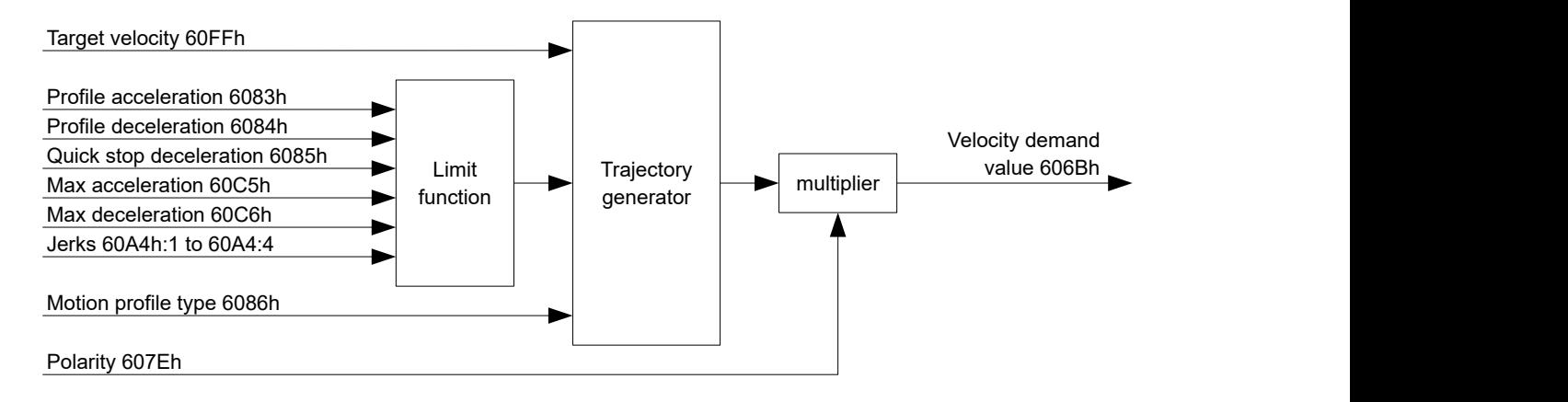

#### **6.3.5.2 Activation**

After the mode is selected in object [6060](#page-357-0)<sub>h</sub> (Modes Of Operation) and the "Power State machine" (see "[CiA](#page-53-0) [402 Power State Machine](#page-53-0)") is switched to Operation enabled, the motor is accelerated to the target speed in object [60FF](#page-411-0)<sub>h</sub> (see following figures). The speed and acceleration values are taken into account here; for jerklimited ramps, the jerk-limit values are also taken into account.

#### **6.3.5.3 Limitations in the jerk-limited case**

The following figure shows the adjustable limits in the jerk-limited case  $(6086<sub>h</sub> = 3)$  $(6086<sub>h</sub> = 3)$ .

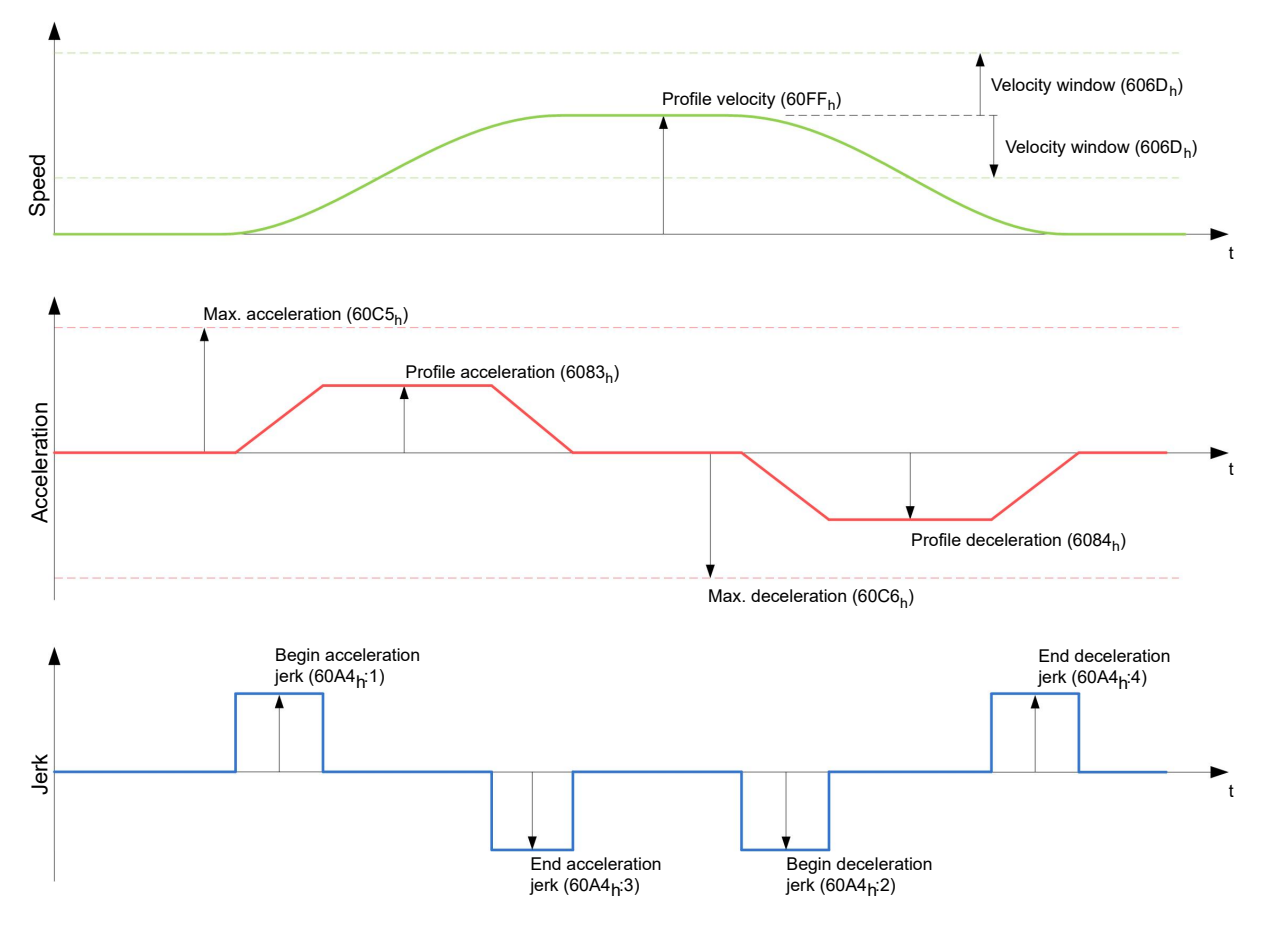

### **6.3.5.4 Limitations in the trapezoidal case**

This figure shows the adjustable limitations for the trapezoidal case  $(6086<sub>h</sub> = 0)$  $(6086<sub>h</sub> = 0)$  $(6086<sub>h</sub> = 0)$ .

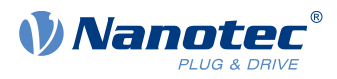

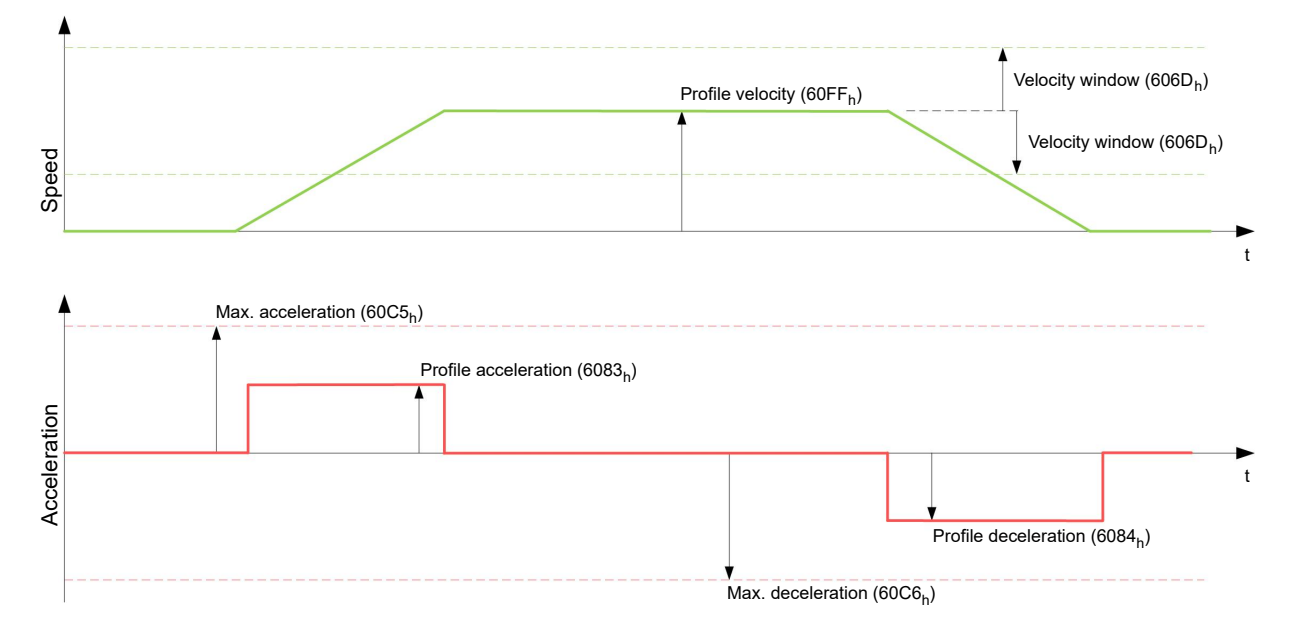

# **6.4 Profile Torque**

## **6.4.1 Description**

In this mode, the torque is preset as a set value and reached via a ramp function.

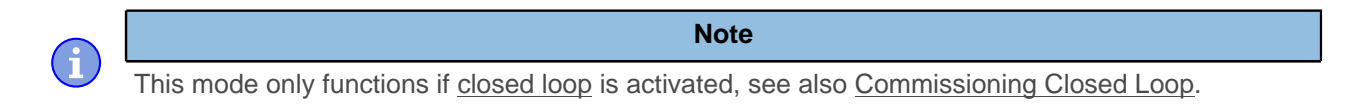

# **6.4.2 Activation**

To activate the mode, the value "4" must be set in object [6060](#page-357-0)h (Modes Of Operation) (see ["CiA 402 Power](#page-53-0) [State Machine"](#page-53-0)).

# **6.4.3 Controlword**

The following bits in object  $6040<sub>h</sub>$  $6040<sub>h</sub>$  (controlword) have a special function:

■ Bit 8 (Halt): If this bit is set to "1", the motor stops. If this bit is set from "1" to "0", the motor is started up according to the presets. When setting from "0" to "1", the motor is again brought to a standstill, taking the preset values into consideration.

# **6.4.4 Statusword**

The following bits in object  $6041<sub>h</sub>$  $6041<sub>h</sub>$  (statusword) have a special function:

■ Bit 10 (Target Reached): In combination with bit 8 of object [6040](#page-345-0)<sub>h</sub> (controlword), this bit indicates whether the specified torque is reached (see following table). The target is considered having been met if the current torque [\(6077h Torque Actual Value](#page-368-0)) is within a tolerance window ([203Dh Torque Window\)](#page-259-0) for a specified time [\(203Eh Torque Window Time Out\)](#page-260-1).

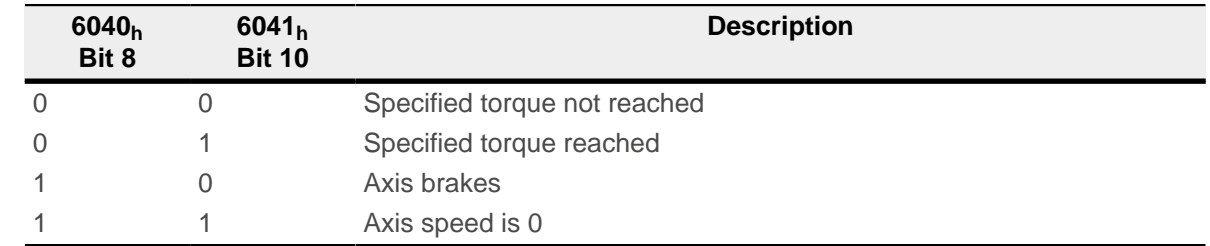

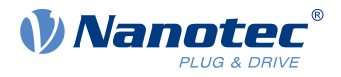

**■** Bit 11: Limit exceeded: The target torque  $(6071_h)$  $(6071_h)$  $(6071_h)$  exceeds the maximum torque entered in  $6072_h$ .

# **6.4.5 Object entries**

All values of the following entries in the object dictionary are to be specified as a thousandth of the maximum torque, which corresponds to the rated current  $(203B<sub>h</sub>:01<sub>h</sub>)$  $(203B<sub>h</sub>:01<sub>h</sub>)$ . This includes the objects:

- $\blacksquare$  [6071](#page-365-1)<sub>b</sub> (Target Torque): Target torque
- $\blacksquare$  [6072](#page-366-0)<sub>h</sub> (Max Torque): Maximum torque during the entire ramp (accelerate, maintain torque, decelerate)
- [6073](#page-367-0)<sub>h</sub> (Max Current):

 $\mathbf i$ 

- Maximum current. The minimum of  $6073<sub>h</sub>$  and  $6072<sub>h</sub>$  is used as limit for the torque in  $6071<sub>h</sub>$ .
- [6074](#page-367-1)<sub>h</sub> (Torque Demand): Current output value of the ramp generator (torque) for the controller
- $\blacksquare$  [6087](#page-377-0)<sub>h</sub> (Torque Slope): Max. change in torque per second
- [60B2](#page-391-1)<sub>h</sub> (Torque Offset): Offset for the torque set value in tenths of a percent

**Note**

These values are not limited to 100% of the rated current ([203B](#page-257-0)<sub>h</sub>:01<sub>h</sub>). Torque values greater than the rated torque (generated from the rated current) can be achieved if the maximum duration ([203B](#page-257-0)<sub>h</sub>:02<sub>h</sub>) of the maximum current [\(6073](#page-367-0)h) is set (see [I2t Motor overload protection](#page-104-0)). All torque objects are limited by the maximum motor current  $(2031<sub>b</sub>)$  $(2031<sub>b</sub>)$  $(2031<sub>b</sub>)$ .

The following objects are also needed for this operating mode:

■ [3202](#page-286-0)<sub>h</sub> Bit 5 (Motor Drive Submode Select):

If this bit is set to "0", the drive controller is operated in the torque-limited Velocity Mode, i.e., the maximum speed can be limited in object [6080](#page-373-0)h and the controller can operate in field weakening mode. If this bit is set to "1", the controller operates in the ("Real") Torque Mode; the maximum speed cannot be limited here and field weakening mode is not possible.

### **6.4.5.1 Objects of the ramp generator**

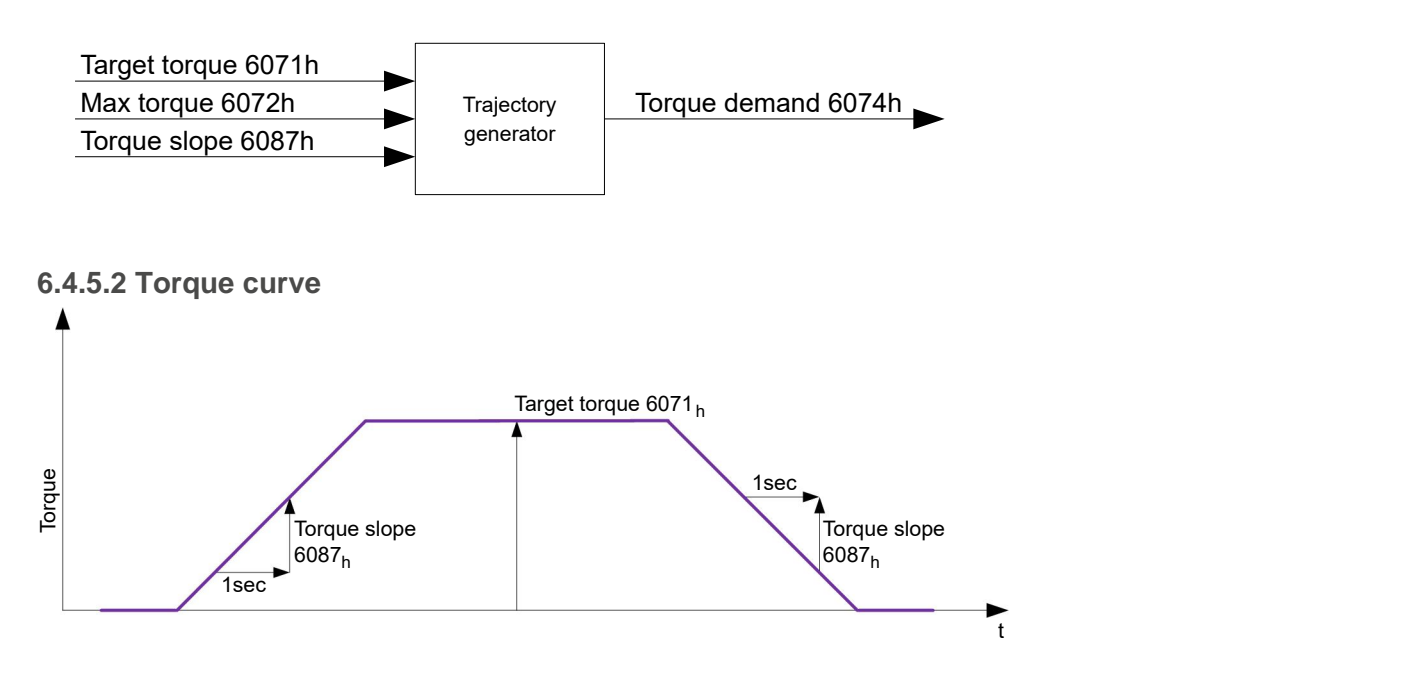

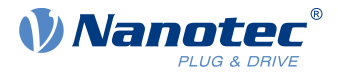

# <span id="page-79-0"></span>**6.5 Homing**

## **6.5.1 Overview**

### **6.5.1.1 Description**

The purpose of the homing method is to align the position zero point of the controller with an encoder index or position switch.

## **6.5.1.2 Activation**

To activate the mode, the value "6" must be set in object  $6060<sub>h</sub>$  $6060<sub>h</sub>$  (Modes Of Operation) (see ["CiA 402 Power](#page-53-0) [State Machine"](#page-53-0)).

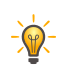

If home switches and/or limit switches are used, these special functions must first be activated in the I/O configuration (see "[Digital inputs and outputs](#page-94-0)").

**Tip**

To use the limit switch, you must also set object  $3701<sub>h</sub>$  $3701<sub>h</sub>$  to "-1" (factory setting) to prevent blocking the further travel of the motor.

### **6.5.1.3 Controlword**

The following bits in object  $6040<sub>h</sub>$  $6040<sub>h</sub>$  (controlword) have a special function:

■ Bit 4: If the bit is set to "1", referencing is started. This is performed until either the reference position is reached or bit 4 is reset to "0".

#### **6.5.1.4 Statusword**

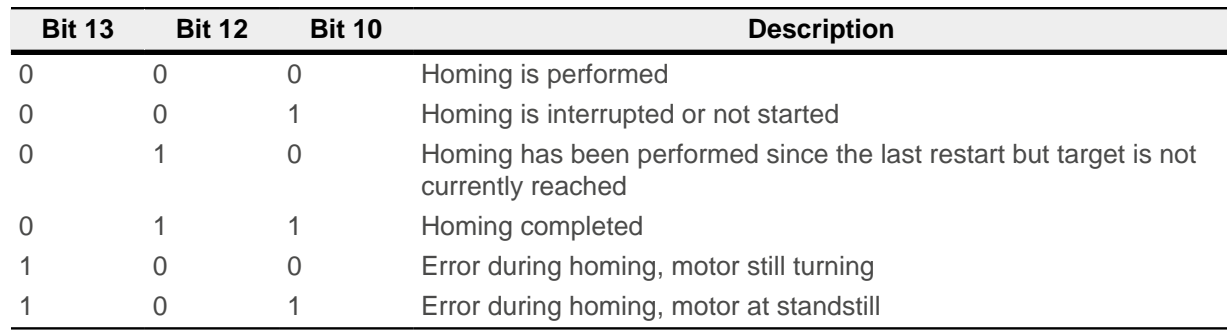

The following bits in object  $6041<sub>h</sub>$  $6041<sub>h</sub>$  (statusword) have a special function:

#### **Note**

Bit 12 in Homing mode is set to 1 after the first fully completed homing operation since the restart. It is only reset to 0

- during all subsequent homing operations
- in the event of an error during a homing operation (permanently deleted until a new homing operation is fully completed).

### **6.5.1.5 Object entries**

 $\mathbf i$ 

The following objects are necessary for controlling this mode:

■ [607C](#page-370-0)<sub>h</sub> (Home Offset): Specifies the difference between the zero position of the controller and the reference point of the machine in [user-defined units.](#page-58-0)

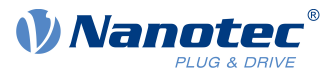

■ [6098](#page-384-0)<sub>h</sub> (Homing Method):

Method to be used for referencing (see "[Homing method](#page-80-0)")

- [6099](#page-385-0)<sub>h</sub>:01<sub>h</sub> (Speed During Search For Switch): Speed for the search of the switch
- [6099](#page-385-0)<sub>h</sub>:02<sub>h</sub> (Speed During Search For Zero): Speed for the search of the index
- [6080](#page-373-0)<sub>h</sub> (Max Motor Speed): Maximum speed
- [609A](#page-386-0)<sub>h</sub> (Homing Acceleration): Starting acceleration and braking deceleration for homing
- [203A](#page-255-0)<sub>h</sub>:01<sub>h</sub> (Minimum Current For Block Detection): Minimum current threshold which, if exceeded, is to detect the blocking of the motor at a block. ■ [203A](#page-255-0)<sub>h</sub>:02<sub>h</sub> (Period Of Blocking):

Specifies the time in ms that the motor is to continue to run against the block after block detection.

# **Homing speeds**

The figure shows the homing speeds using method 4 as an example:

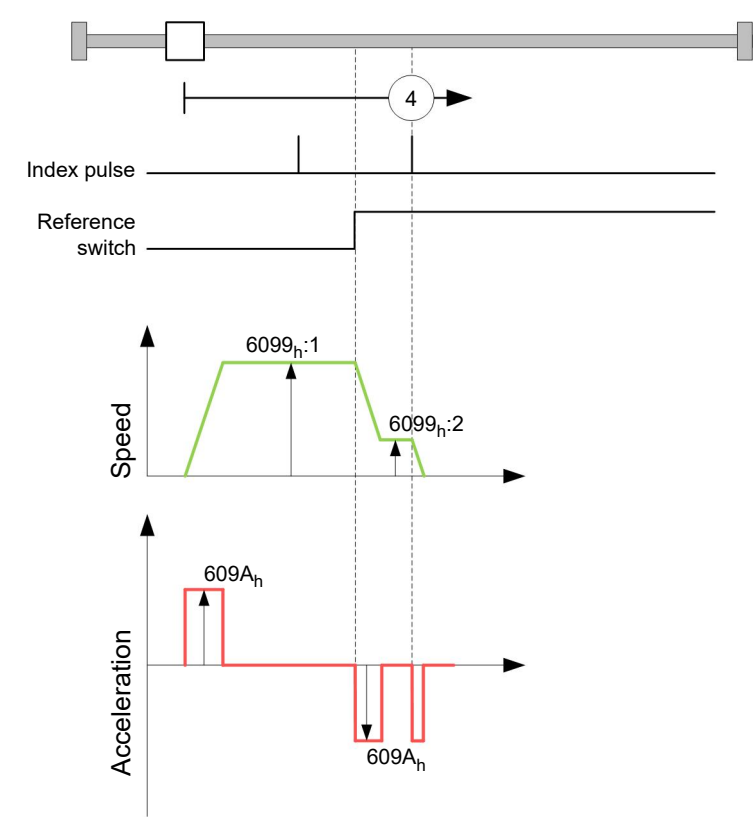

# <span id="page-80-0"></span>**6.5.2 Homing method**

### **6.5.2.1 Description**

The homing method is written as a number in object  $6098<sub>h</sub>$  and decides whether, on a switch edge (rising/ falling), a current threshold for block detection or an index pulse is referenced or in which direction homing starts. Methods that use the index pulse of the encoder lie in the number range 1 to 14, 33 and 34. Methods that do not use the index pulse of the encoder lie between 17 and 30, but are identical to methods 1 to 14 with respect to the travel profiles. These number are shown in circles in the following figures. Methods for which no limit switches are used and, instead, travel against a block is to be detected, a minus must be placed before the method number when making the call.

In the following graphics, the negative movement direction is to the left. The *limit switch* is located before the respective mechanical block; the *home switch* is located between the two limit switches. The index pulses come from the connected encoder.

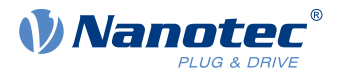

For methods that use homing on block, the same figures apply as for the methods with limit switch. Because nothing is different aside from the missing limit switches, the same figures are used. For the figures here, the limit switches must be replaced with a mechanical block.

#### **6.5.2.2 Homing on block**

Homing on block currently only functions in closed loop mode.

"Homing on block" functions like every homing method with the difference that instead of a limit switch, a block (limit stop) is used for positioning. Two settings are to be made here:

- **1.** Current level: In object  $203A_h$  $203A_h$ :01, the current level is defined above which movement against the block is detected.
- **2.** Blocking duration: In object  $203A<sub>h</sub>$  $203A<sub>h</sub>$ :02, the duration during which the motor moves against the block is set.

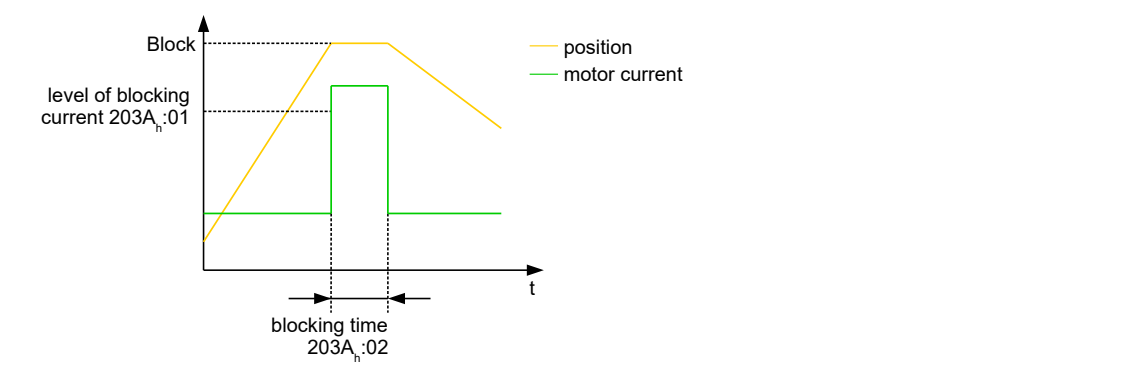

#### **6.5.2.3 Overview of methods**

Methods 1 to 14 as well as 33 and 34 use the index pulse of the encoder.

Methods 17 to 32 are identical to methods 1 to 14 with the difference that only limit or home switches are used for referencing and not the index pulse.

- Methods 1 to 14 use an index pulse.
- Methods 17 to 30 do not use an index pulse.
- Methods 33 and 34 reference only to the next index pulse.
- Method 35 references to the current position.

The following methods can be used for homing on block:

- Methods -1 to -2 and -7 to -14 contain an index pulse
- Methods -17 to -18 and -23 to -30 have no index pulse

#### **6.5.2.4 Methods 1 and 2**

Reference to limit switches and index pulse.

Method 1 references to negative limit switch and index pulse:

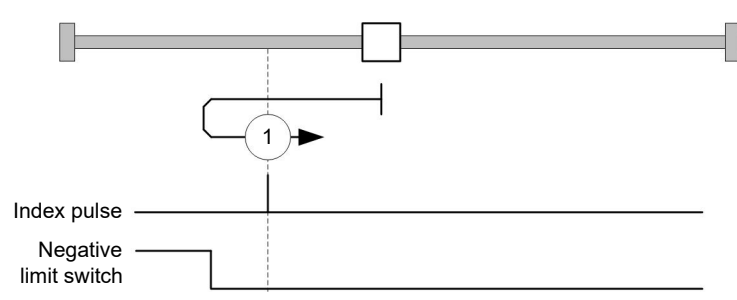

Method 2 references to positive limit switch and index pulse:

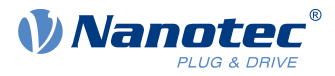

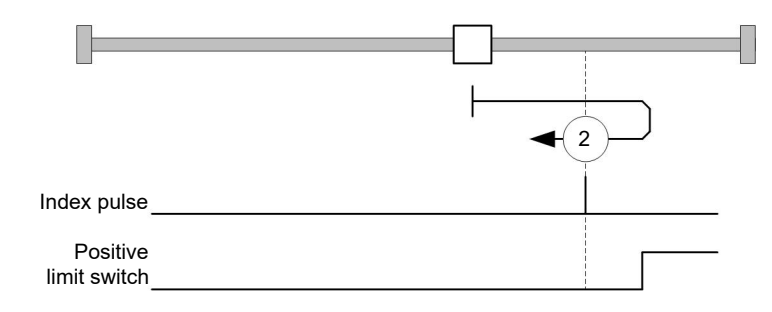

### **6.5.2.5 Methods 3 to 6**

Reference to the switching edge of the home switch and index pulse.

With methods 3 and 4, the left switching edge of the home switch is used as reference:

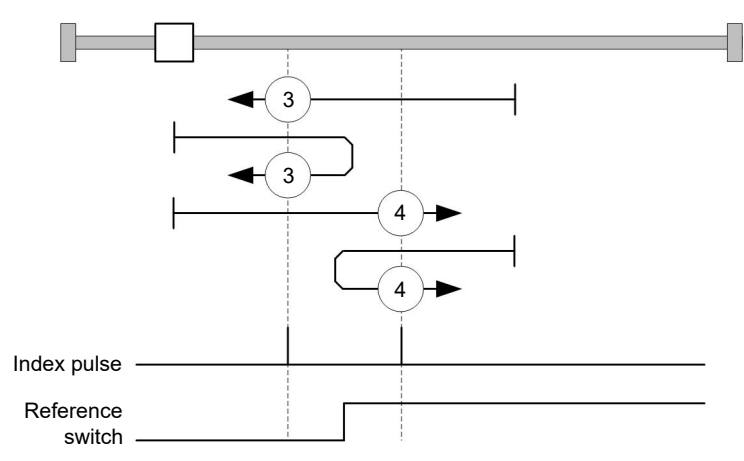

With methods 5 and 6, the right switching edge of the home switch is used as reference:

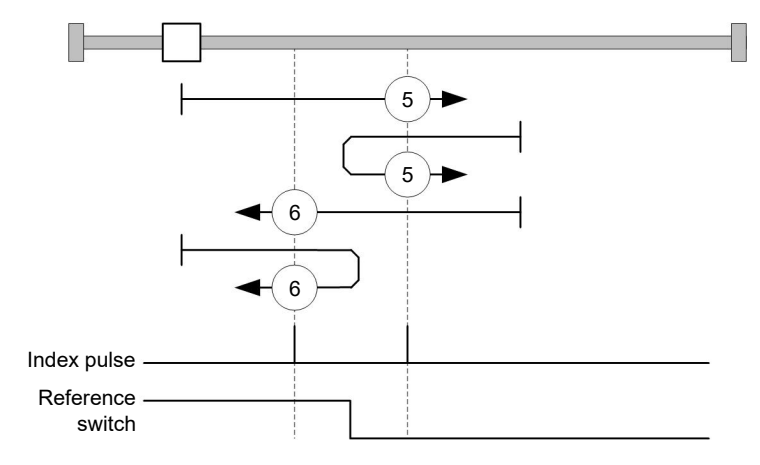

### **6.5.2.6 Methods 7 to 14**

Reference to the home switch and index pulse (with limit switches).

With these methods, the current position relative to the home switch is not important. With method 10, for example, referencing is always performed to the index pulse to the right of the right edge of the home switch.

Methods 7 to 10 take the positive limit switch into account:

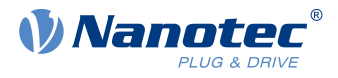

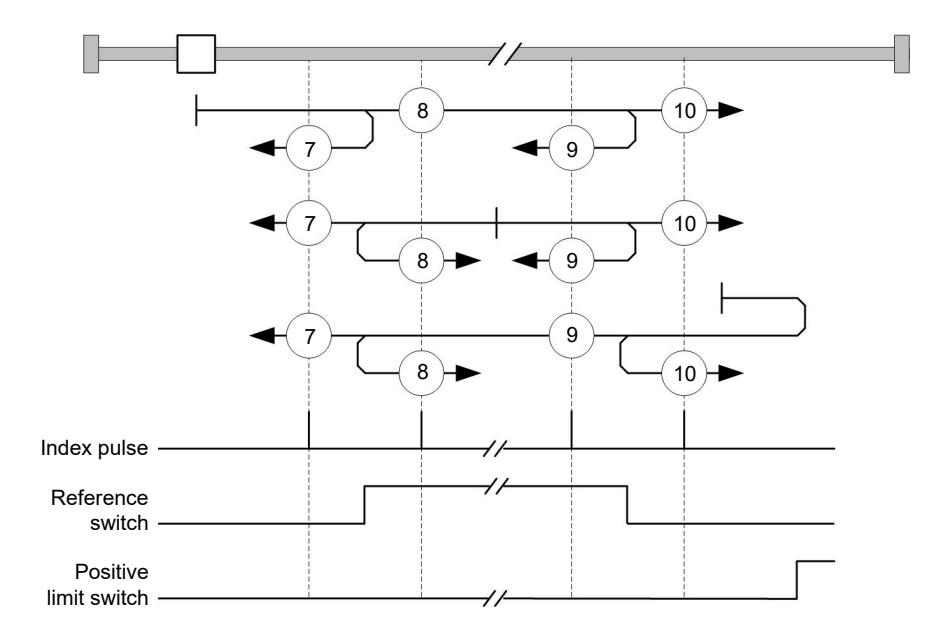

Methods 11 to 14 take the negative limit switch into account:

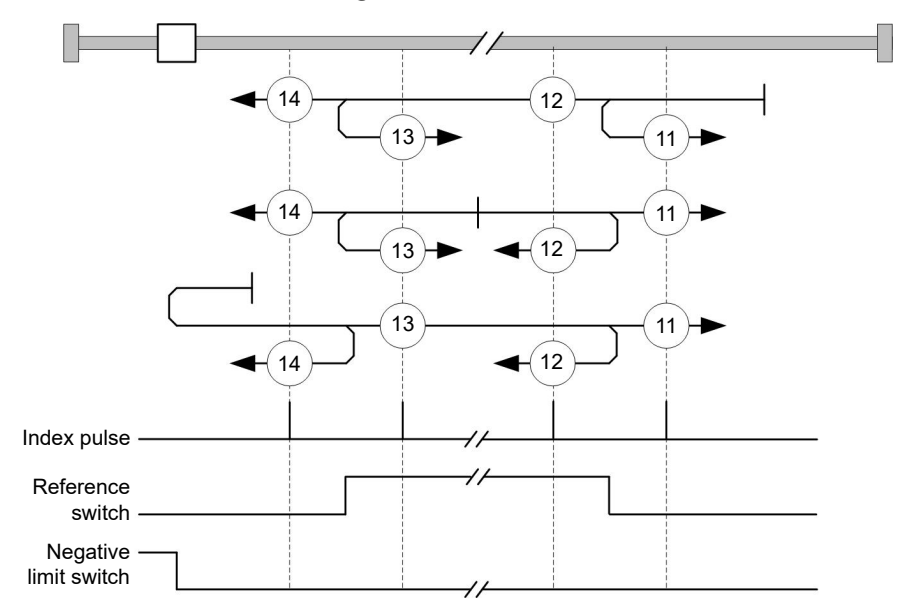

### **6.5.2.7 Methods 17 and 18**

Reference to the limit switch without the index pulse.

Method 17 references to the negative limit switch:

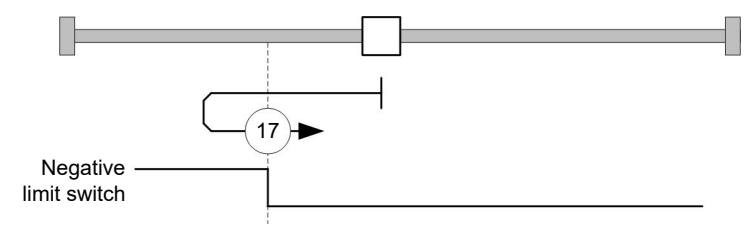

Method 18 references to the positive limit switch:

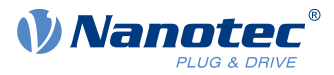

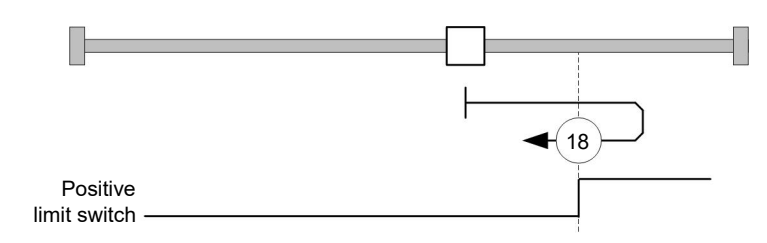

#### **6.5.2.8 Methods 19 to 22**

Reference to the switching edge of the home switch without the index pulse.

With methods 19 and 20 (equivalent to methods 3 and 4), the left switching edge of the home switch is used as reference:

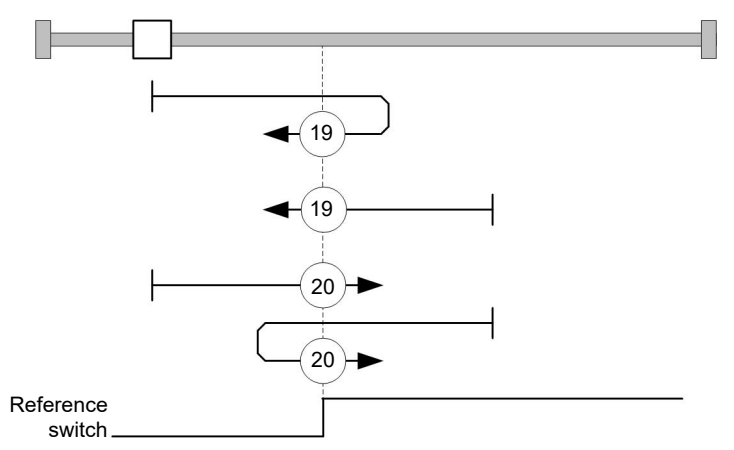

With methods 21 and 22 (equivalent to methods 5 and 6), the right switching edge of the home switch is used as reference:

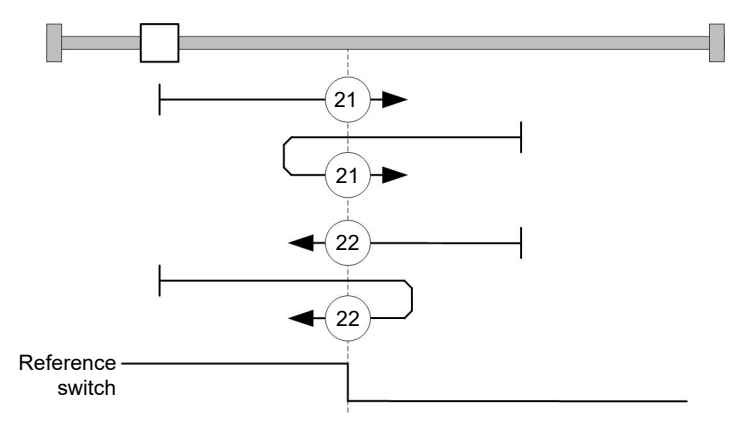

#### **6.5.2.9 Methods 23 to 30**

Reference to the home switch without the index pulse (with limit switches).

With these methods, the current position relative to the home switch is not important. With method 26, for example, referencing is always performed to the index pulse to the right of the right edge of the home switch.

Methods 23 to 26 take the positive home switch into account:

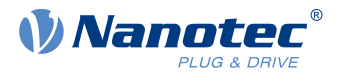

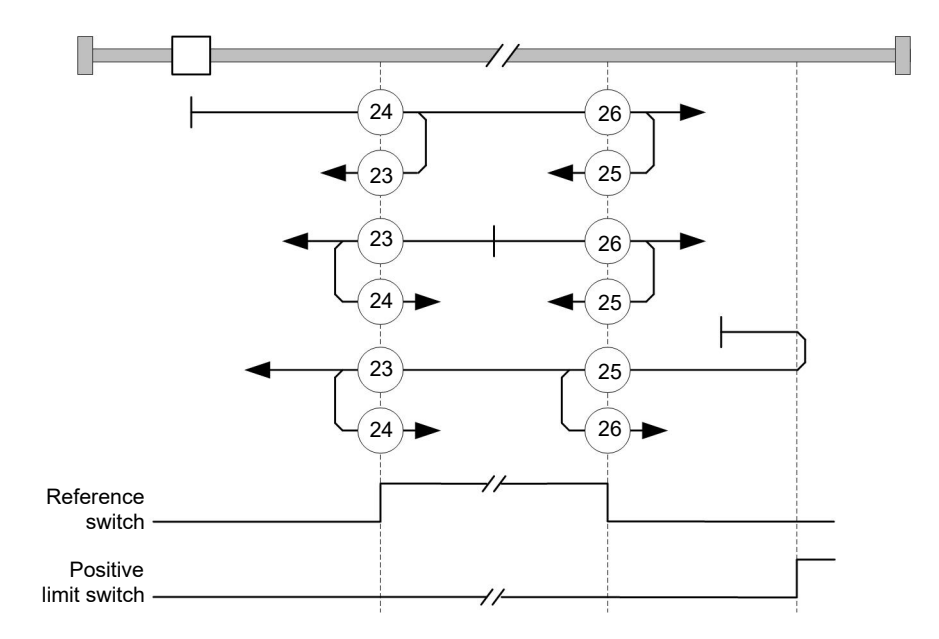

Methods 27 to 30 take the negative home switch into account:

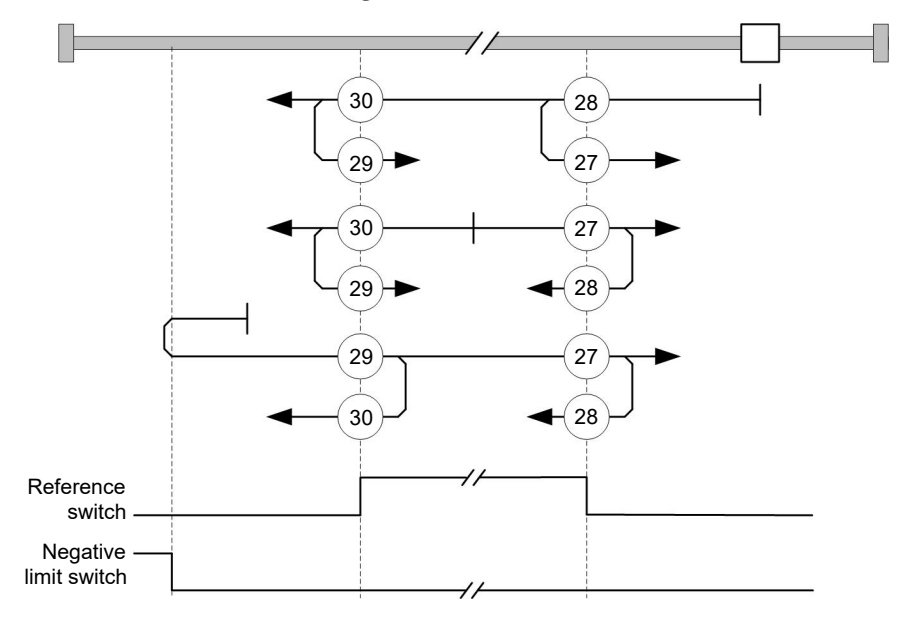

#### **6.5.2.10 Methods 33 and 34**

Reference to the next index pulse.

With these methods referencing is only performed to the respective subsequent index pulse:

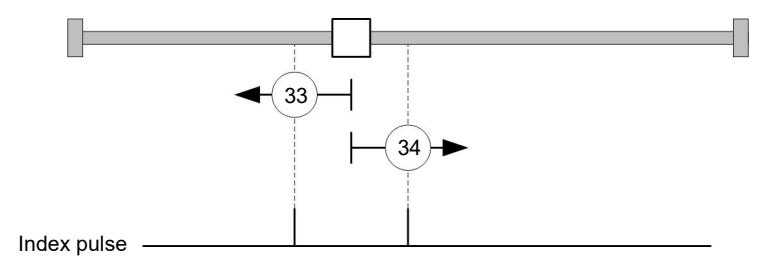

### **6.5.2.11 Method 35**

References to the current position.

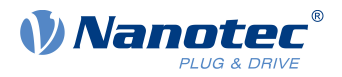

**Note**

For homing mode 35, it is not necessary to switch the [CiA 402 Power State Machine](#page-53-0) to the "Operation enabled" state. When energizing the motor windings in open loop mode, it is thereby possible to prevent the current position from not being exactly 0 after Homing Mode 35.

# **6.6 Interpolated Position Mode**

#### **6.6.1 Overview**

#### **6.6.1.1 Description**

Interpolated position mode is used to synchronize multiple axes. For this purpose, a higher-level controller performs the ramp and path calculation and passes the respective demand position, at which the axis is to be located at a certain time, to the controller. The controller interpolates between these intermediate position points.

#### **6.6.1.2 Synchronization with the SYNC object**

For interpolated position mode, it is necessary that the controller synchronizes with the SYNC object (depending on the fieldbus). This SYNC object is to be sent by the higher-level controller in regular intervals. Synchronization occurs as soon as the controller is switched to the Operational NMT mode.

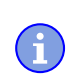

**Note**

Where possible, it is recommended that a time interval of the SYNC object be used.

# **6.6.2 Activation**

To activate the mode, the value "7" must be set in object [6060](#page-357-0)h (Modes Of Operation) (see ["CiA 402 Power](#page-53-0) [State Machine"](#page-53-0)).

# **6.6.3 Controlword**

The following bits in object [6040](#page-345-0)h (controlword) have a special function:

- Bit 4 activates the interpolation when it is set to "1".
- Bit 8 (Halt): If this bit is set to "1", the motor stops. On a transition from "1" to "0", the motor accelerates with the set start ramp to the target speed. On a transition from "0" to "1", the motor brakes and comes to a standstill. The braking deceleration is dependent here on the setting of the "Halt Option Code" in object [605D](#page-356-0)h.

### **6.6.4 Statusword**

The following bits in object  $6041<sub>h</sub>$  $6041<sub>h</sub>$  (statusword) have a special function:

- Bit 10: Target position reached: This bit is set to "1" if the target position was reached (if the halt bit in the controlword is "0") or the axis has speed 0 (if the halt bit in the last control word was "1").
- Bit 12 (IP mode active): This bit is set to "1" if interpolation is active.
- Bit 13 (Following Error): This bit is set in closed loop mode if the following error is greater than the set limits ( $6065<sub>h</sub>$  $6065<sub>h</sub>$  (Following Error Window) and  $6066<sub>h</sub>$  (Following Error Time Out)).

#### **6.6.5 Use**

The controller follows a linearly interpolated path between the current position and the preset target position. The (next) target position must be written in record  $60C1_h:01_h$  $60C1_h:01_h$ .

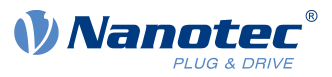

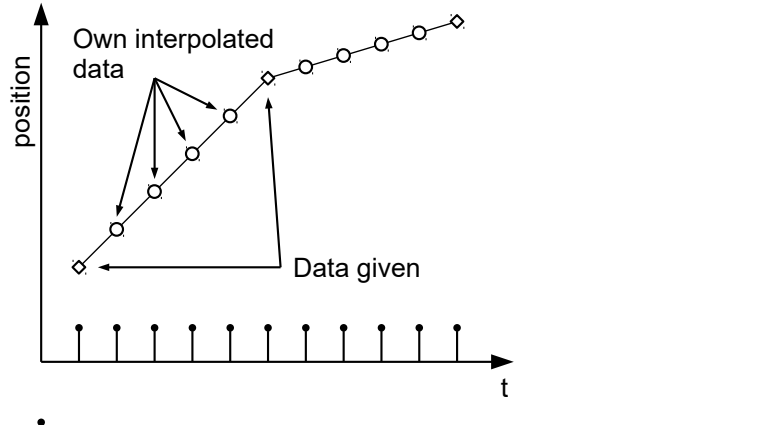

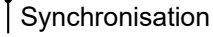

In the current implementation, only

- linear interpolation
- and a target position

are supported.

# **6.6.6 Setup**

The following setup is necessary:

- $60C2<sub>h</sub>:01<sub>h</sub>$  $60C2<sub>h</sub>:01<sub>h</sub>$ : Time between two passed target positions in ms.
- **■** [60C4](#page-394-0)<sub>h</sub>:06<sub>h</sub>: This object is to be set to "1" to be able to modify the target position in object  $60C1<sub>h</sub>$  $60C1<sub>h</sub>$ :01<sub>h</sub>.
- $\Box$  [6081](#page-374-0)<sub>h</sub> (Profile Velocity): Maximum speed with which the position is to be approached
- [6084](#page-375-1)<sub>h</sub> (Profile Deceleration): Desired braking deceleration during braking
- $60C6<sub>h</sub>$  $60C6<sub>h</sub>$ : (Max Deceleration): The maximum allowed braking deceleration
- Only if [closed loop](#page-45-0) is activated: The speed is limited by  $607F_h$  $607F_h$  (Max Profile Velocity) and  $6080_h$  (Max Motor Speed); the smaller value is used as the limit.
- To be able to turn the motor, the *power state machine* is to be set to the *Operation enabled* state (see [CiA](#page-53-0) [402 Power State Machine](#page-53-0)).

# **6.6.7 Operation**

After setting up, the task of the higher-level controller is to write the target positions to object  $60C1_h:01_h$  in time.

# **6.7 Cyclic Synchronous Position**

### **6.7.1 Overview**

### **6.7.1.1 Description**

In this mode, the controller receives an absolute position preset via the fieldbus at fixed time intervals (referred to in the following as a cycle). The controller then no longer calculates any ramps, but rather only follows the presets.

The target position is transferred cyclically (via PDO). Bit 4 in the controlword does not need to be set (unlike the [Profile Position](#page-65-0) mode).

**Note**

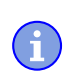

The target is absolute and, thus, independent of how often it was sent per cycle.

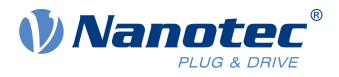

## **6.7.1.2 Activation**

To activate the mode, the value "8" must be set in object  $6060<sub>h</sub>$  $6060<sub>h</sub>$  (Modes Of Operation) (see ["CiA 402 Power](#page-53-0) [State Machine"](#page-53-0)).

### **6.7.1.3 Controlword**

In this mode, the bits of controlword  $6040<sub>h</sub>$  have no special function.

#### **6.7.1.4 Statusword**

The following bits in object  $6041<sub>h</sub>$  $6041<sub>h</sub>$  (statusword) have a special function:

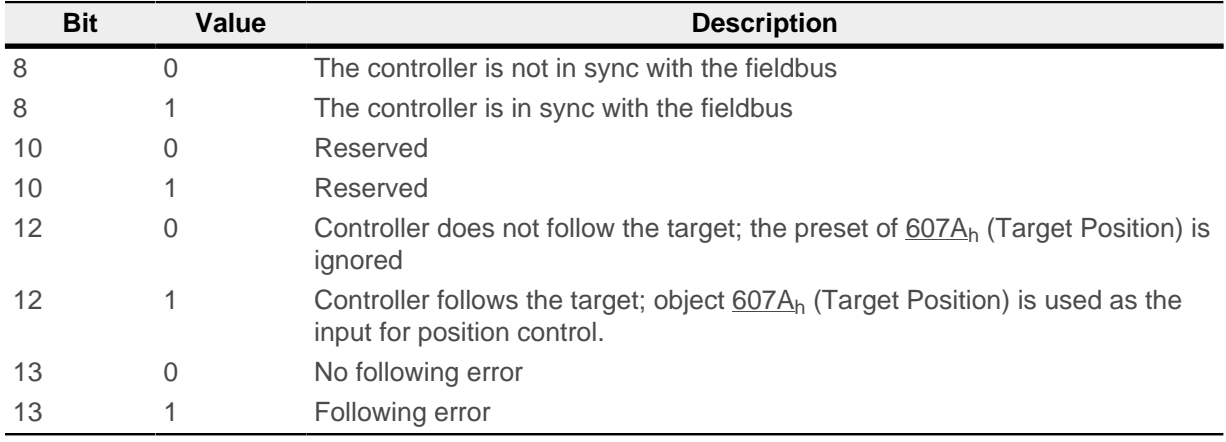

Bit 11: Limit exceeded: The demand position is above or below the limit values set in [607D](#page-371-0)<sub>h</sub>.

# **6.7.2 Object entries**

The following objects are necessary for controlling this mode:

- [607A](#page-369-0)<sub>h</sub> (Target Position): This object must be written cyclically with the position set value.
- [607B](#page-369-1)<sub>h</sub> (Position Range Limit): This object contains the preset for an overrun or underrun of the position specification.
- [607D](#page-371-0)<sub>b</sub> (Software Position Limit): This object defines the limitations within which the position specification  $(607A_h)$  must be located.
- [6065](#page-360-0)<sub>h</sub> (Following Error Window): This object specifies a tolerance corridor in both the positive and negative direction from the set specification. If the actual position is outside of this corridor for longer than the specified time  $(6066<sub>h</sub>)$  $(6066<sub>h</sub>)$  $(6066<sub>h</sub>)$ , a following error is reported.
- [6066](#page-361-0)<sub>h</sub> (Following Error Time Out): This object specifies the time range in milliseconds. If the actual position is outside of the position corridor  $(6065<sub>b</sub>)$  $(6065<sub>b</sub>)$  for longer than this time range, a following error is triggered.
- $\Box$  [6085](#page-376-1)<sub>h</sub> (Quick-Stop Deceleration): This object contains the braking deceleration for the case that a quickstop is triggered.
- [605A](#page-354-0)<sub>h</sub> (Quick-Stop Option Code): This object contains the option that is to be executed in the event of a quick-stop.
- Only if [closed loop](#page-45-0) is activated: [6080](#page-373-0)<sub>h</sub> (Max Motor Speed): Maximum speed
- [60C2](#page-392-0)<sub>h</sub>:01<sub>h</sub> (Interpolation Time Period): This object specifies the time of a cycle; a new set value must be written in [607A](#page-369-0)<sub>h</sub> in these time intervals.
	- The following applies here: cycle time = value of  $60C2<sub>h</sub>$ :01<sub>h</sub> \* 10<sup>value of [60C2](#page-392-0):02 seconds.</sup>
- [60C2](#page-392-0)<sub>h</sub>:02<sub>h</sub> (Interpolation Time Index): This object specifies the time basis of the cycles. Currently, only value  $60C2<sub>h</sub>:02<sub>h</sub>=-3$  $60C2<sub>h</sub>:02<sub>h</sub>=-3$  is supported; this yields a time basis of 1 millisecond.
- [60B0](#page-390-0)<sub>b</sub> (Position Offset): Offset for the position set value in [user-defined units](#page-58-0)

The following objects can be read in this mode:

■ [6064](#page-360-1)<sub>h</sub> (Position Actual Value)

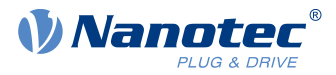

- [606C](#page-363-1)<sub>h</sub> (Velocity Actual Value)
- [60F4](#page-407-1)<sub>h</sub> (Following Error Actual Value)

# **6.8 Cyclic Synchronous Velocity**

### **6.8.1 Overview**

#### **6.8.1.1 Description**

In this mode, the controller passes a speed preset via the fieldbus at fixed time intervals (referred to in the following as a cycle). The controller then no longer calculates any ramps, but rather only follows the presets.

#### **6.8.1.2 Activation**

To activate the mode, the value "9" must be set in object  $6060<sub>b</sub>$  $6060<sub>b</sub>$  (Modes Of Operation) (see ["CiA 402 Power](#page-53-0) [State Machine"](#page-53-0)).

#### **6.8.1.3 Controlword**

In this mode, the bits of controlword  $6040<sub>h</sub>$  have no special function.

#### **6.8.1.4 Statusword**

The following bits in object  $6041<sub>h</sub>$  $6041<sub>h</sub>$  (statusword) have a special function:

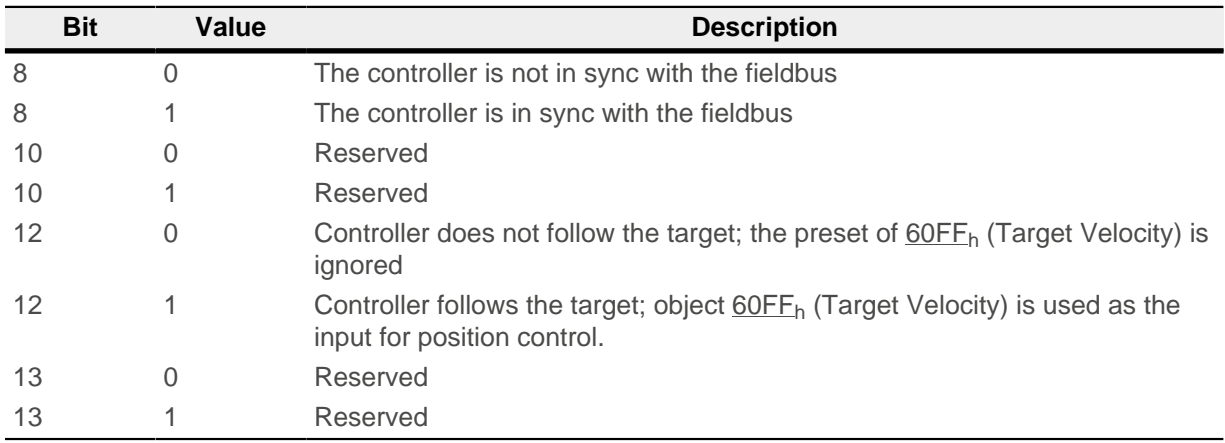

### **6.8.2 Object entries**

The following objects are necessary for controlling this mode:

- [60FF](#page-411-0)<sub>h</sub> (Target Velocity): This object must be written cyclically with the speed set value.
- [6085](#page-411-0)<sub>h</sub> (Quick-Stop Deceleration): This object contains the braking deceleration for the case that a quick-stop is triggered (see "[CiA 402 Power State Machine"](#page-53-0)).
- [605A](#page-354-0)<sub>h</sub> (Quick-Stop Option Code): This object contains the option that is to be executed in the event of a quick-stop (see "[CiA 402 Power State Machine](#page-53-0)").
- [6080](#page-373-0)<sub>h</sub> (Max Motor Speed): Maximum speed
- [60C2](#page-392-0)<sub>h</sub>:01<sub>h</sub> (Interpolation Time Period): This object specifies the time of a cycle; a new set value must be written in  $60FF<sub>h</sub>$  $60FF<sub>h</sub>$  in these time intervals.
	- The following applies here: cycle time = value of  $60C2<sub>h</sub>$ :01<sub>h</sub> \* 10<sup>value of [60C2](#page-392-0):02</sup> seconds.
- [60C2](#page-392-0)<sub>h</sub>:02<sub>h</sub> (Interpolation Time Index): This object specifies the time basis of the cycles. Currently, only value  $\underline{60C2_h}:02_h=3$  $\underline{60C2_h}:02_h=3$  $\underline{60C2_h}:02_h=3$  is supported; this yields a time basis of 1 millisecond.
- [60B1](#page-391-0)<sub>h</sub> (Velocity Offset): Offset for the speed set value in [user-defined units](#page-58-0)

The following objects can be read in this mode:

- [606C](#page-363-1)<sub>h</sub> (Velocity Actual Value)
- $\blacksquare$  [607E](#page-372-0)<sub>h</sub> (Polarity)

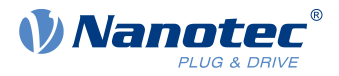

# **6.9 Cyclic Synchronous Torque**

### **6.9.1 Overview**

#### **6.9.1.1 Description**

In this mode, the controller passes an absolute torque preset via the fieldbus at fixed time intervals (referred to in the following as a cycle). The controller then no longer calculates any ramps, but rather only follows the presets.

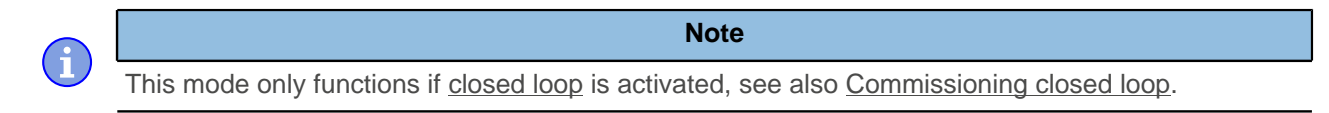

#### **6.9.1.2 Activation**

To activate the mode, the value "10" must be set in object [6060](#page-357-0)<sub>h</sub> (Modes Of Operation) (see "[CiA 402 Power](#page-53-0) [State Machine"](#page-53-0)).

#### **6.9.1.3 Controlword**

In this mode, the bits of controlword  $6040<sub>h</sub>$  have no special function.

#### **6.9.1.4 Statusword**

The following bits in object  $6041<sub>h</sub>$  $6041<sub>h</sub>$  (statusword) have a special function:

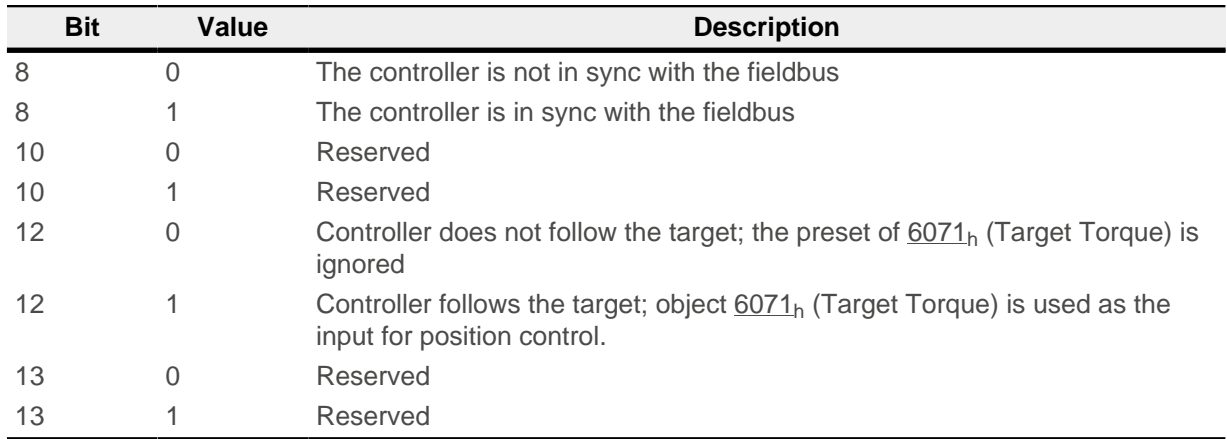

# **6.9.2 Object entries**

The following objects are necessary for controlling this mode:

- $\Box$  [6071](#page-365-1)<sub>h</sub> (Target Torque): This object must be written cyclically with the torque set value and is to be set relative to [6072](#page-366-0)<sub>h</sub>.
- [6072](#page-366-0)<sub>h</sub> (Max Torque): Describes the maximum permissible torque.
- [6073](#page-367-0)<sub>h</sub> (Max Current): Maximum current. The minimum of  $6073<sub>h</sub>$  and  $6072<sub>h</sub>$  is used as limit for the torque in  $6071<sub>h</sub>$ .
- [6080](#page-373-0)<sub>h</sub> (Max Motor Speed): Maximum speed
- [60C2](#page-392-0)<sub>h</sub>:01<sub>h</sub> (Interpolation Time Period): This object specifies the time of a cycle; a new set value must be written in  $6071<sub>h</sub>$  $6071<sub>h</sub>$  in these time intervals.

The following applies here: cycle time = value of  $\underline{60C2_h}$ :01<sub>h</sub> \* 10<sup>value of [60C2](#page-392-0):02 seconds.</sup>

- [60C2](#page-392-0)<sub>h</sub>:02<sub>h</sub> (Interpolation Time Index): This object specifies the time basis of the cycles. Currently, only value  $60C2<sub>h</sub>:02<sub>h</sub>=-3$  $60C2<sub>h</sub>:02<sub>h</sub>=-3$  is supported; this yields a time basis of 1 millisecond.
- [60B2](#page-391-1)<sub>h</sub> (Torque Offset): Offset for the torque set value in tenths of a percent

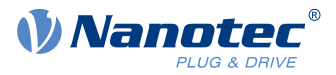

The following objects can be read in this mode:

- [606C](#page-363-1)<sub>h</sub> (Velocity Actual Value)
- [6074](#page-367-1)<sub>h</sub> (Torque Demand)

# **6.10 Clock-direction mode**

## **6.10.1 Description**

In clock-direction mode, the motor is operated via two inputs by a higher-level positioning controller with clock and direction signal. On each clock signal, the motor moves one step in the direction corresponding to the direction signal.

## **6.10.2 Activation**

To activate the mode, the value "-1" (or "FFh") must be set in object  $6060<sub>h</sub>$  (Modes Of Operation) (see "[CiA](#page-53-0) [402 Power State Machine](#page-53-0)").

Activation can also take place via the hex coding switch. For the switch settings, see chapter [Special drive](#page-39-0) [modes \(clock-direction and analog speed\)](#page-39-0).

## **6.10.3 General**

The following data apply for every subtype of the clock-direction mode:

■ The maximum frequency of the input pulse is 1 MHz; the ON pulse should not be less than 200 ns.

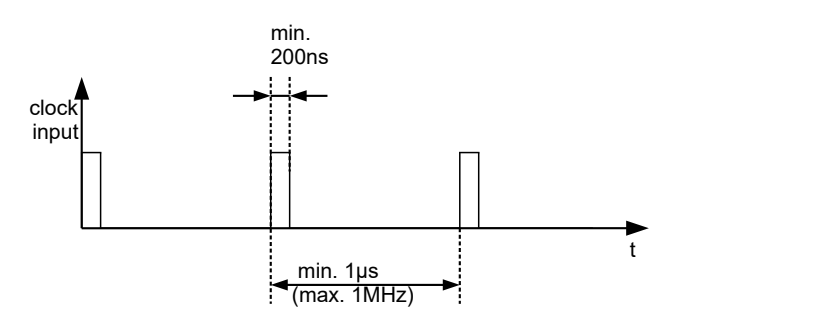

- The demand position resulting from the input pulses is updated cyclically; the cycle time corresponds to the Interpolation Time Period  $(60C2<sub>h</sub>)$  $(60C2<sub>h</sub>)$ . The input pulses that arrive within a cycle are collected and buffered in the controller.
- **■** The steps are scaled using objects  $2057_h$  $2057_h$  and  $2058_h$ . The following formula applies here:

step width per pulse = 
$$
\frac{2057_h}{2058_h}
$$

The "step size per pulse" value is set to 128  $(2057_h=128$  $(2057_h=128$  $(2057_h=128$  and  $2058_h=1)$  ex works, which corresponds to a quarter step per pulse. A full step is the value "512", a half step per pulse corresponds to "256", etc.

#### **Note**

For a stepper motor with 50 pole pairs, 200 full steps correspond to one mechanical revolution of the motor shaft.

In *clock-direction mode*, the BLDC motors are also handled as stepper motors by the controller. This means that for a BLDC motor with, e.g., 3 pole pairs, 12 (=4\*3) full steps correspond to one revolution. f

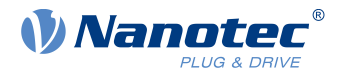

#### **Note**

If there is a change of direction, a time of at least 35 µs must elapse before the new clock signal is applied.

#### **6.10.4 Statusword**

The following bits in object  $6041<sub>h</sub>$  $6041<sub>h</sub>$  (statusword) have a special function:

■ Bit 13 (Following Error): This bit is set in *closed loop* mode if the following error is greater than the set limits ([6065](#page-360-0)<sub>h</sub> (Following Error Window) and [6066](#page-361-0)<sub>h</sub> (Following Error Time Out)).

#### **6.10.5 Subtypes of the clock-direction mode**

#### **6.10.5.1 Clock-direction mode (TR mode)**

To activate the mode, object  $205B_h$  must be set to the value "0" (factory settings).

In this mode, the pulses must be preset via the clock input; the signal of the direction input specifies the direction of rotation here (see following graphic).

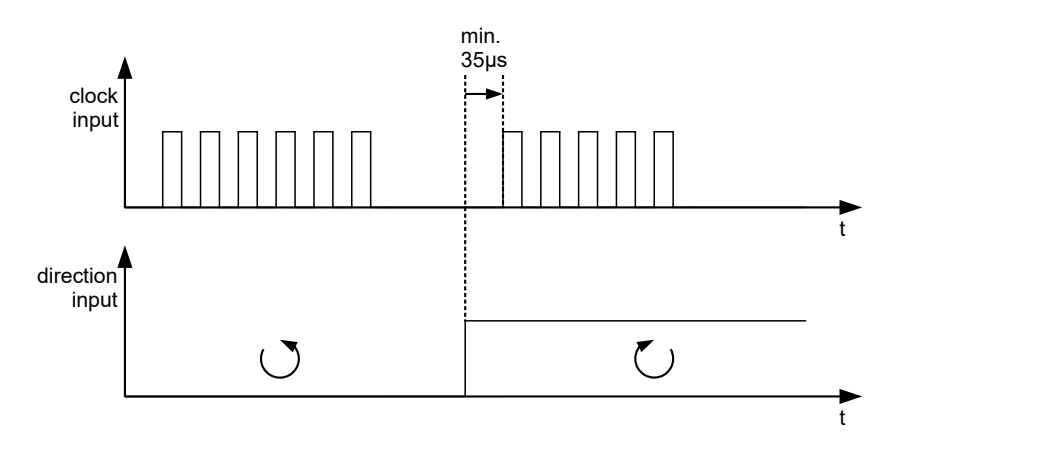

#### **6.10.5.2 Right / left rotation mode (CW / CCW mode)**

To activate the mode, object  $205B_h$  must be set to the value "1".

In this mode, the input that is used decides the direction of rotation (see following graphic).

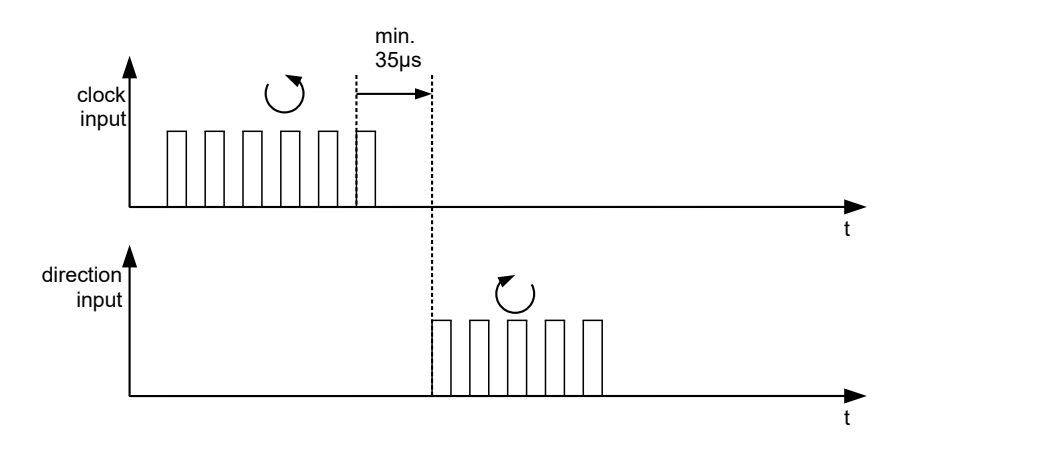

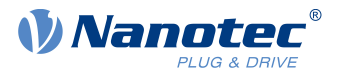

# **6.11 Auto setup**

# **6.11.1 Description**

To determine a number of parameters related to the motor and the connected sensors (encoders/Hall sensors), an *auto setup* is performed. [Closed Loop](#page-45-0) operation requires a successfully completed *auto setup*. With the Plug & Drive motors, it is not necessary to perform an *auto setup*, as this was already performed at the factory. For details, see [the corresponding section in chapter Commissioning](#page-35-0).

# **6.11.2 Activation**

To activate the mode, the value "-2" (=" $FE_h$ ") must be set in object [6060](#page-357-0)<sub>h</sub> (Modes Of Operation) (see [CiA 402](#page-53-0) [Power State Machine\)](#page-53-0).

## **6.11.3 Controlword**

The following bits in object [6040](#page-345-0)<sub>h</sub> (controlword) have a special function:

■ Bit 4 starts a travel command. This is carried out on a transition from "0" to "1".

### **6.11.4 Statusword**

The following bits in object  $6041<sub>h</sub>$  $6041<sub>h</sub>$  (statusword) have a special function:

- Bit 10: Indexed: indicates whether  $(= "1")$  or not  $(= "0")$  an encoder index was found.
- Bit 12: Aligned: this bit is set to "1" after *auto setup* has concluded

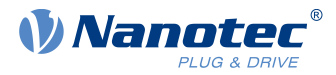

# **7 Special functions**

# <span id="page-94-0"></span>**7.1 Digital inputs and outputs**

This controller is equipped with digital inputs and outputs.

# **7.1.1 Bit assignment**

The software of the controller assigns each input and output two bits in the respective object (e.g., [60FDh](#page-409-0) [Digital Inputs](#page-409-0) or [60FEh Digital Outputs\)](#page-410-0):

- **1.** The first bit corresponds to the special function of an output or input. These functions are always available on bits 0 to 15 (inclusive) of the respective object. These include the limit switches and the home switch for the digital inputs and the brake control for the outputs.
- **2.** The second bit shows the output/input as a level; these are then available on bits 16 to 31.

#### **Example**

To manipulate the value of output 2, always use bit 17 in  $60FE<sub>h</sub>$ .

To activate the "negative limit switch" special function of input 1, set bit 0 in  $3240<sub>b</sub>$  $3240<sub>b</sub>$ :01<sub>h</sub>; to query the status of the input, read bit 0 in  $60FD<sub>0</sub>$ . Bit 16 in  $60FD<sub>0</sub>$  also shows the status of input 1 (independent of whether or not the special function of the input was activated).

This assignment is graphically illustrated in the following drawing.

#### Bits of any object for controlling inputs

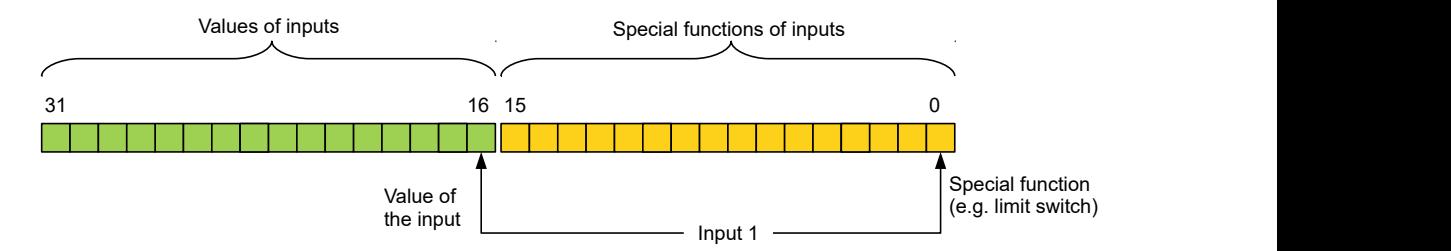

# **7.1.2 Digital inputs**

### **7.1.2.1 Overview**

 $\ddot{\mathbf{1}}$ 

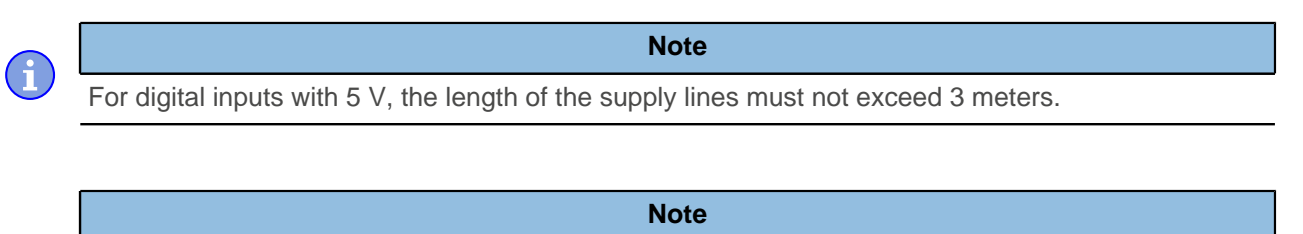

The digital inputs are sampled once per millisecond. Signal changes at the input less than one millisecond in duration are not processed.

The following inputs are available:

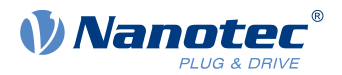

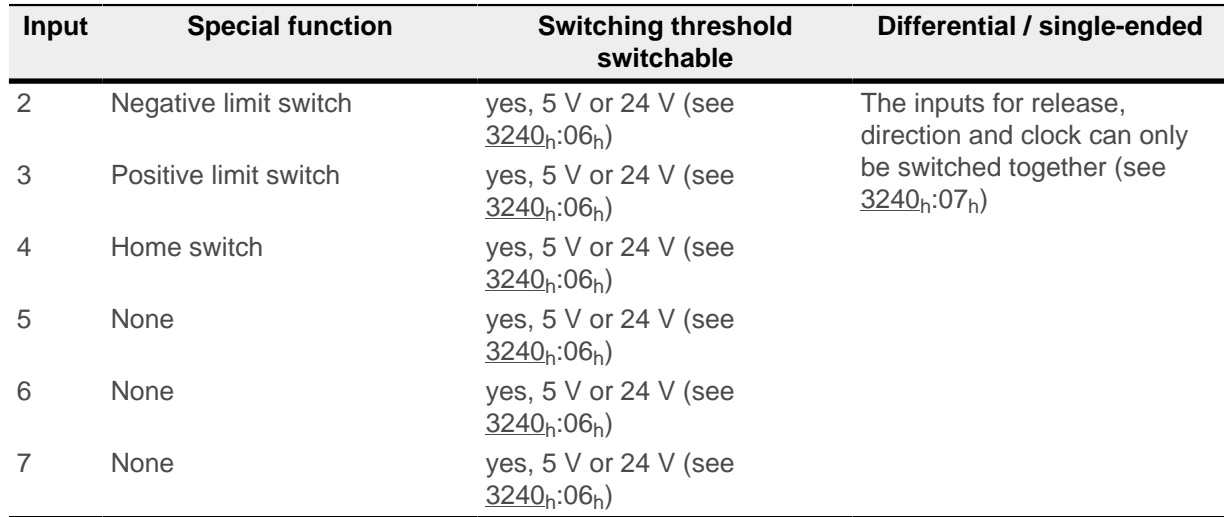

### **7.1.2.2 Object entries**

The value of an input can be manipulated using the following OD settings, whereby only the corresponding bit acts on the input here.

[3240](#page-308-0)<sub>h</sub>:01<sub>h</sub> (Special Function Enable): This bit allows special functions of an input to be switched off (value "0") or on (value "1"). If input 1 is not used as, e. g., a negative limit switch, the special function must be switched off to prevent an erroneous response to the signal generator. The object has no effect on bits 16 to 31.

The firmware evaluates the following bits:

- □ Bit 0: Negative limit switch (see [Limitation of the range of motion](#page-62-0))
- $\Box$  Bit 1: Positive limit switch (see [Limitation of the range of motion\)](#page-62-0)
- □ Bit 2: Home switch (see [Homing](#page-79-0))
- □ Bit 3: Interlock (see interlock function)

If, for example, two limit switches and one home switch are used, bits  $0-2$  in  $3240_h:01_h$  $3240_h:01_h$  must be set to "1".

■ [3240](#page-308-0)<sub>h</sub>:02<sub>h</sub> (Function Inverted): This subindex switches from normally open logic (a logical high level at the input yields the value "1" in object  $60FD<sub>h</sub>$ ) to normally closed logic (the logical high level at the input yields the value "0").

This applies for the special functions (except for the clock and direction inputs) and for the normal inputs. If the bit has the value "0", normally open logic applies; for the value "1", normally closed logic applies. Bit 0 changes the logic of input 1, bit 1 changes the logic of input 2, etc.

 $\Box$  [3240](#page-308-0)<sub>h</sub>:03<sub>h</sub> (Force Enable): This subindex switches on the software simulation of input values if the corresponding bit is set to "1".

In this case, the actual values are no longer used in object  $3240<sub>h</sub>:04<sub>h</sub>$ , but rather the set values for the respective input.

- **[3240](#page-308-0)**<sub>h</sub>:04<sub>h</sub> (Force Value): This bit specifies the value that is to be read as the input value if the same bit was set in object  $3240_h:03_h$  $3240_h:03_h$ .
- $\blacksquare$  [3240](#page-308-0)<sub>h</sub>:05<sub>h</sub> (Raw Value): This object contains the unmodified input value.
- $\Box$  [3240](#page-308-0)<sub>h</sub>:06<sub>h</sub> (Input Range Select): This can be used to switch inputs that are equipped with this function – from the switching threshold of 5 V (bit is "0") to the switching threshold of 24 V (bit is "1"). Bit 0 corresponds to input 1 here, bit 1 to input 2, etc.
- $\blacksquare$  [3240](#page-308-0)<sub>h</sub>:07<sub>h</sub> (Differential Select): With the inputs, this subindex switches between "single-ended input" (value "0" in the subindex) and "differential input" (value "1" in the subindex) once for all inputs.
- [60FD](#page-409-0)<sub>h</sub> (Digital Inputs): This object contains a summary of the inputs and the special functions.

### **7.1.2.3 Computation of the inputs**

Computation of the input signal using the example of input 1:

The value at bit 0 of object  $60FD<sub>h</sub>$  $60FD<sub>h</sub>$  is interpreted by the firmware as negative limit switch; the result of the complete computation is stored in bit 16.

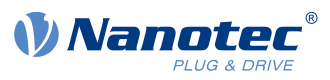

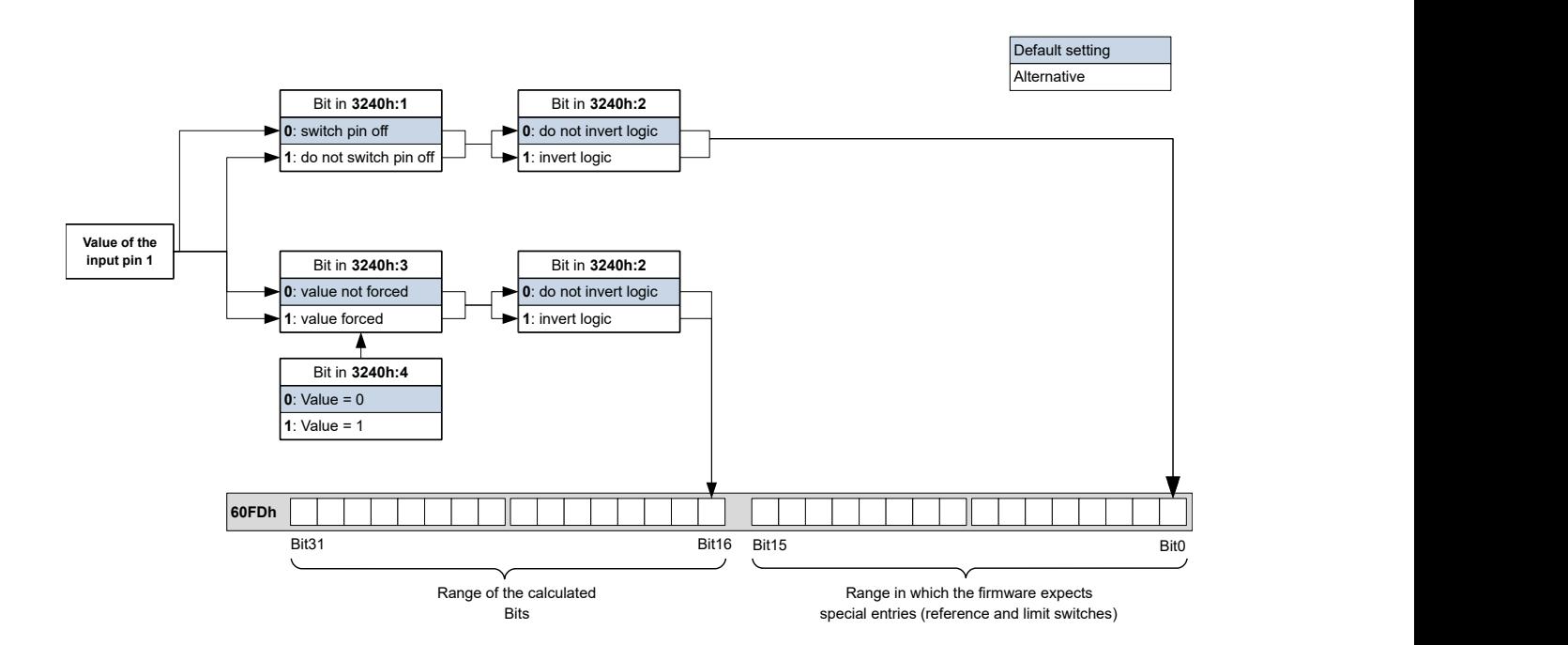

# **7.1.2.4 Input Routing**

#### **Principle**

To perform the assignment of the inputs more flexibly, there is a mode called *Input Routing Mode*. This assigns a signal of a source to a bit in object  $60FD<sub>h</sub>$  $60FD<sub>h</sub>$ .

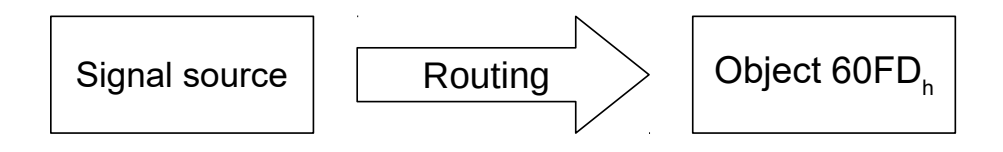

### **Activation**

This mode is activated by setting object  $3240<sub>h</sub>$  $3240<sub>h</sub>$ :08<sub>h</sub> (Routing Enable) to "1".

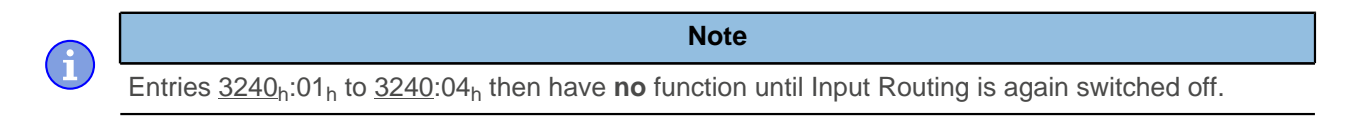

If Input Routing is switched on, the initial values of  $3242<sub>h</sub>$  are changed and correspond to the function of the input as it was before activation of Input Routing. The inputs of the controller behave the same with activation of *Input Routing*. Therefore, you should not switch back and forth between the normal mode and Input Routing.

**Note**

### **Routing**

Object 3242<sub>h</sub> determines which signal source is routed to which bit of  $60FD<sub>h</sub>$  $60FD<sub>h</sub>$ . Subindex 01<sub>h</sub> of 3242<sub>h</sub> determines bit 0, subindex  $02<sub>h</sub>$  determines bit 1, and so forth. You can find the signal sources and their numbers in the following lists.

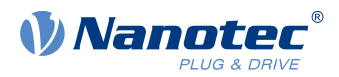

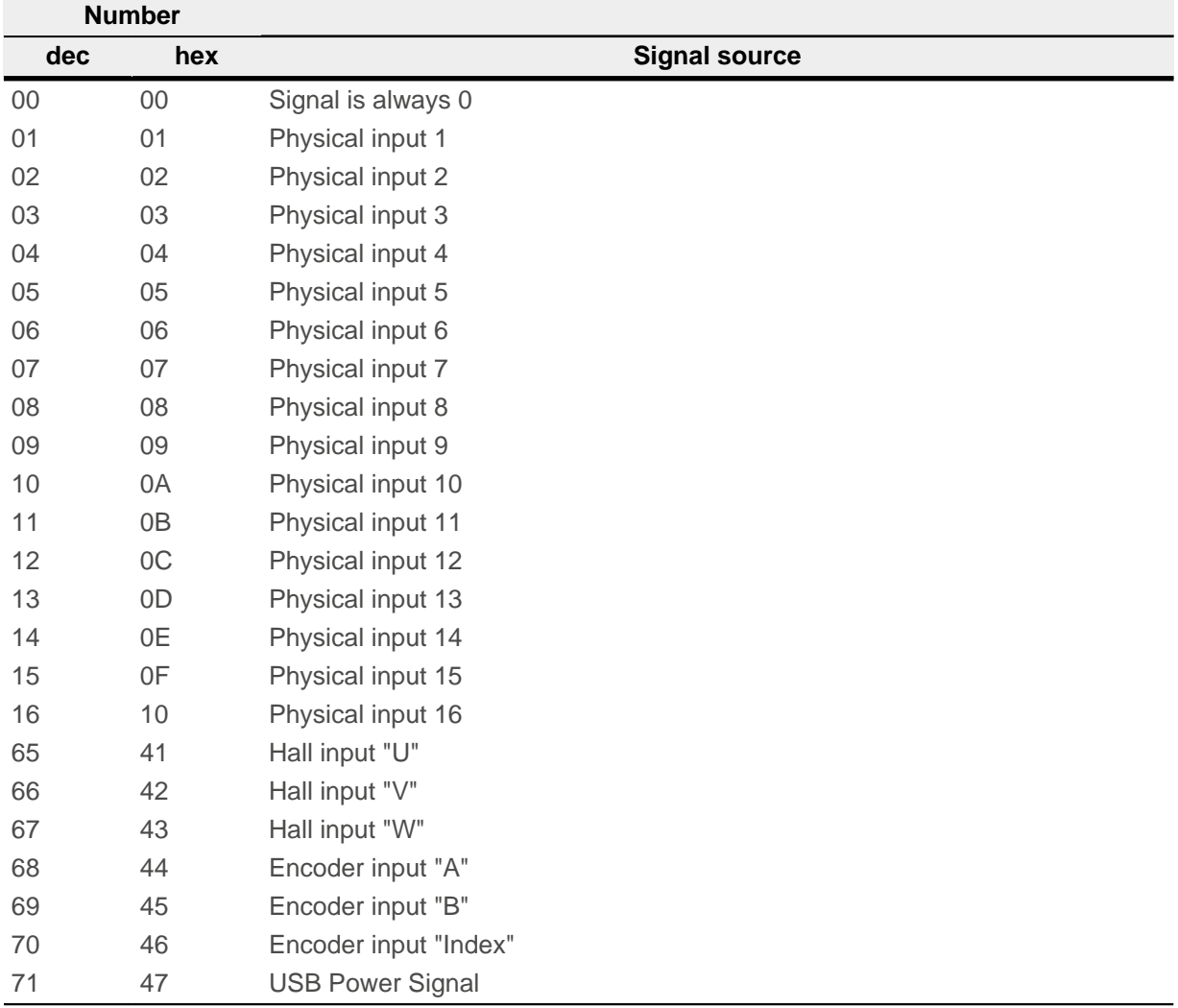

The following table describes the inverted signals of the previous table.

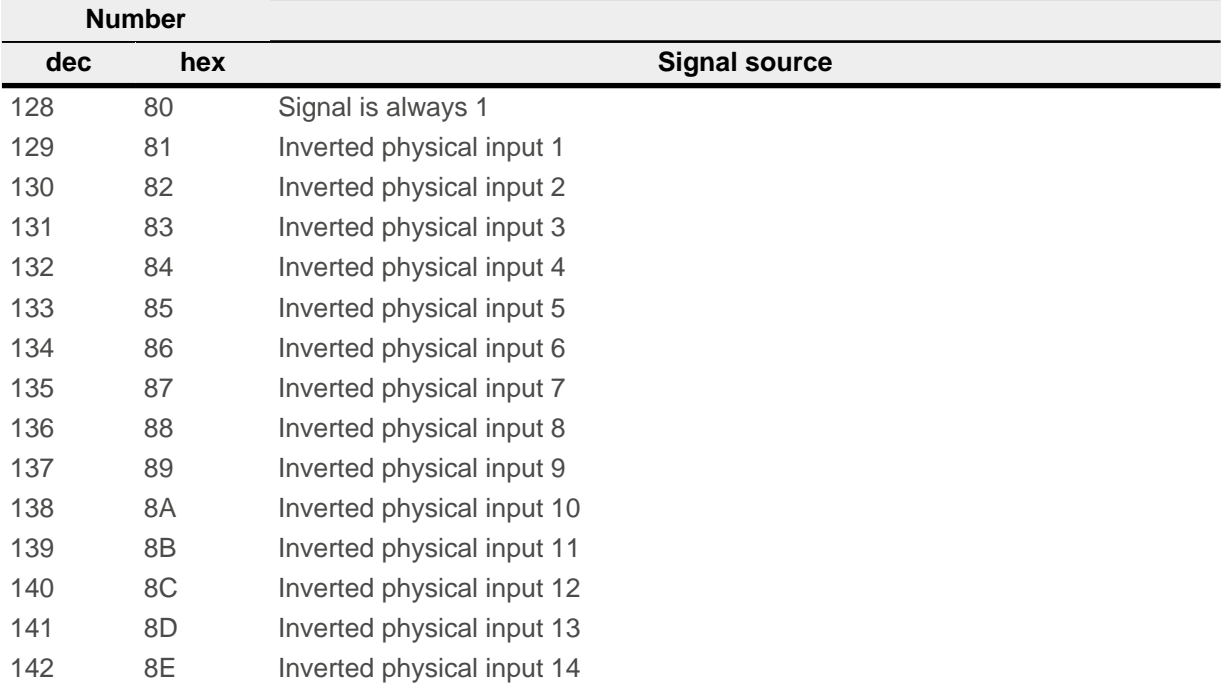

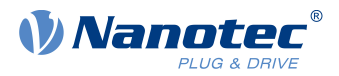

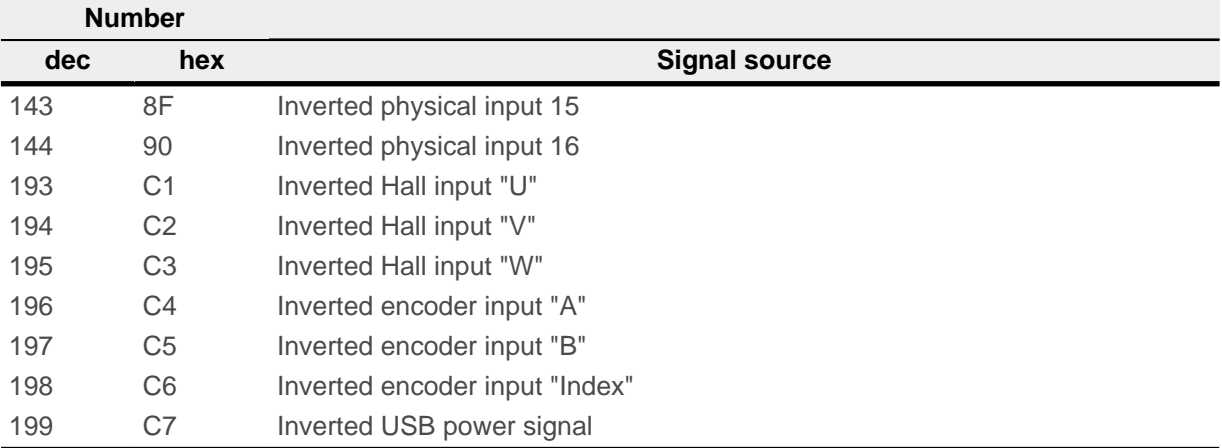

#### **Example**

Input 1 is to be routed to bit 16 of object  $60FD<sub>h</sub>$  $60FD<sub>h</sub>$ :

The number of the signal source for input 1 is "1". The routing for bit 16 is written in  $3242_h:11_h$ .

Hence, object  $3242<sub>h</sub>$ :11<sub>h</sub> must be set to the value "1".

#### **7.1.2.5 Interlock function**

The interlock function is a release that you control via bit 3 in  $60FD<sub>0</sub>$ . If this bit is set to "1", the motor can move. If the bit is set to "0", the controller switches to the error state and the action stored in  $605E_h$  is executed.

To activate the interlock function, you must switch on the special function by setting bit 3 in  $3240:01<sub>h</sub>$  $3240:01<sub>h</sub>$  to "1".

Use Input Routing to define which signal source is routed to bit 3 of  $60FD<sub>h</sub>$  $60FD<sub>h</sub>$  and is to control the interlock function.

#### **Example**

Input 4 is to be routed to bit 3 of object  $60FD<sub>h</sub>$  $60FD<sub>h</sub>$  to control the interlock function. A low level is to result in an error state.

- **1.** To activate *Input Routing*, set 3240<sub>h</sub>:08<sub>h</sub> to "1".
- **2.** To route input 4 to bit 3, set  $3242_h:04_h$  to "4".

### **7.1.3 Digital outputs**

#### **7.1.3.1 Outputs**

The outputs are controlled via object [60FE](#page-410-0)<sub>h</sub>. Here, output 1 corresponds to bit 16 in object 60FE<sub>h</sub>, output 2 corresponds to bit 17, etc., as with the inputs. The outputs with special functions are again entered in the firmware in the lower bits 0 to 15. The only bit assigned at the present time is bit 0, which controls the motor brake.

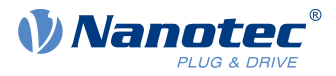

# **7.1.3.2 Wiring**

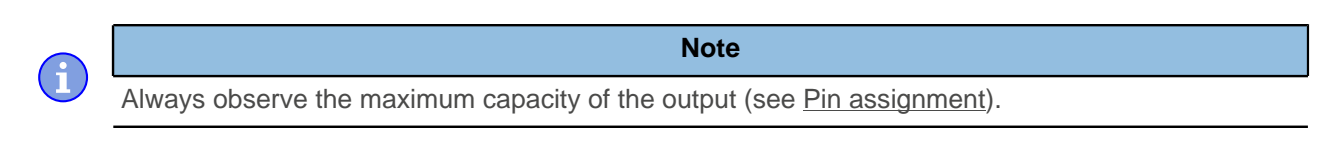

The outputs are implemented as "open drain". Hence, an external voltage supply is always necessary.

#### **Example**

The digital output signal should continue to be used. For this purpose, a circuit as shown in the following figure is to be realized.

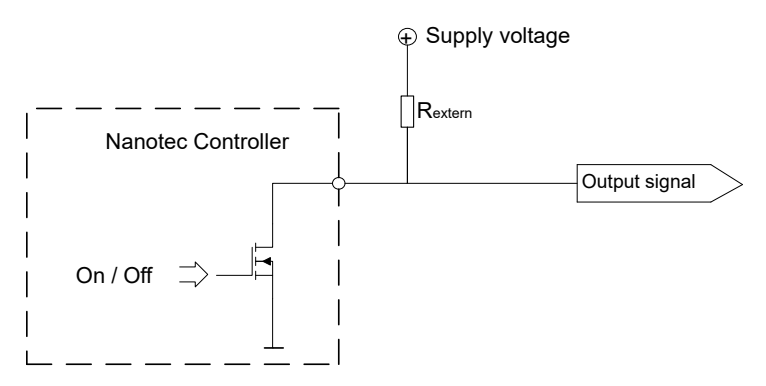

With a supply voltage of +24 V, a resistance value  $R_{\text{external}}$  of 10 kΩ is recommended.

#### **Example**

A simple load is to be used with the digital output.

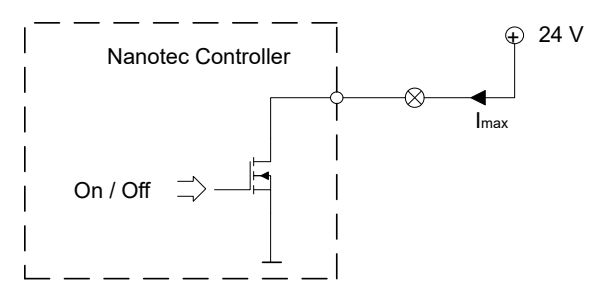

#### **7.1.3.3 Object entries**

Additional OD entries are available for manipulating the value of the outputs (see the following example for further information). As with the inputs, only the bit at the corresponding location acts on the respective output:

- $\blacksquare$  [3250](#page-314-0)<sub>h</sub>:01<sub>h</sub>: No function.
- [3250](#page-314-0)<sub>h</sub>:02<sub>h</sub>: This is used to switch the logic from *normally open* to *normally closed*. Configured as *normally* open, the output outputs a logical high level if the bit is "1". With the normally closed configuration, a logical low level is output accordingly for a "1" in object [60FE](#page-410-0)<sub>h</sub>.
- $\Box$  [3250](#page-314-0)<sub>h</sub>:03<sub>h</sub>: If a bit is set here, the output is controlled manually. The value for the output is then in object  $3250<sub>h</sub>:4<sub>h</sub>$  $3250<sub>h</sub>:4<sub>h</sub>$ ; this is also possible for the brake output.
- $\Box$  [3250](#page-314-0)<sub>h</sub>:04<sub>h</sub>: The bits in this object specify the output value that is to be applied at the output if manual control of the output is activated by means of object  $3250<sub>h</sub>$  $3250<sub>h</sub>$ :03<sub>h</sub>.

### 7 Special functions

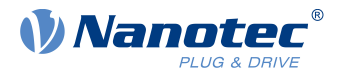

- $\blacksquare$  [3250](#page-314-0)<sub>h</sub>:05<sub>h</sub>: The bit combination applied to the outputs is stored in this subindex.
- [3250](#page-314-0)<sub>h</sub>:08<sub>h</sub>: For activating the Output Routing.
- [3250](#page-314-0)<sub>h</sub>:09<sub>h</sub>: For switching control of the [Power LED](#page-20-0) on/off. If bit 0 is set to "1", the green LED is activated (flashes in normal operation). If bit 1 is set to "1", the red LED is activated (flashes in case of an error). If the bit is set to "0", the respective LED remains off.

#### **7.1.3.4 Computation of the outputs**

Example for calculating the bits of the outputs:

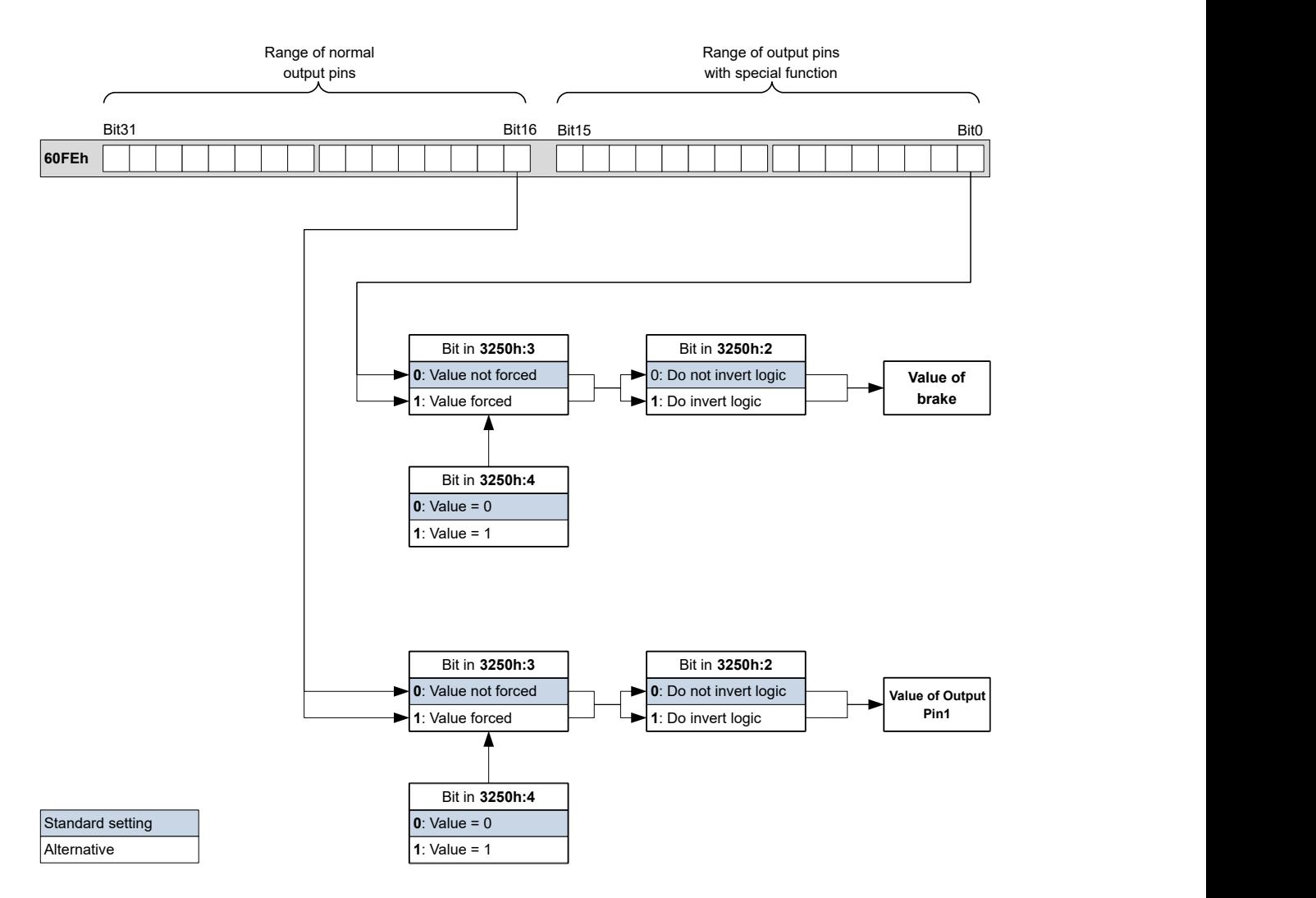

### **7.1.3.5 Output Routing**

#### **Principle**

The "Output Routing Mode" assigns an output a signal source; a control bit in object [60FE](#page-410-0)<sub>h</sub>:01<sub>h</sub> switches the signal on or off.

The source is selected with  $3252<sub>h</sub>$ :01 to 05 in the "high byte" (bit 15 to bit 8). The assignment of a control bit from object  $60FE_h:01_h$  $60FE_h:01_h$  is performed in the "low byte" (bit 7 to bit 0) of  $3252_h:01_h$  to 05 (see following figure).

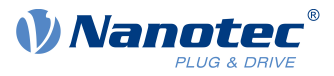

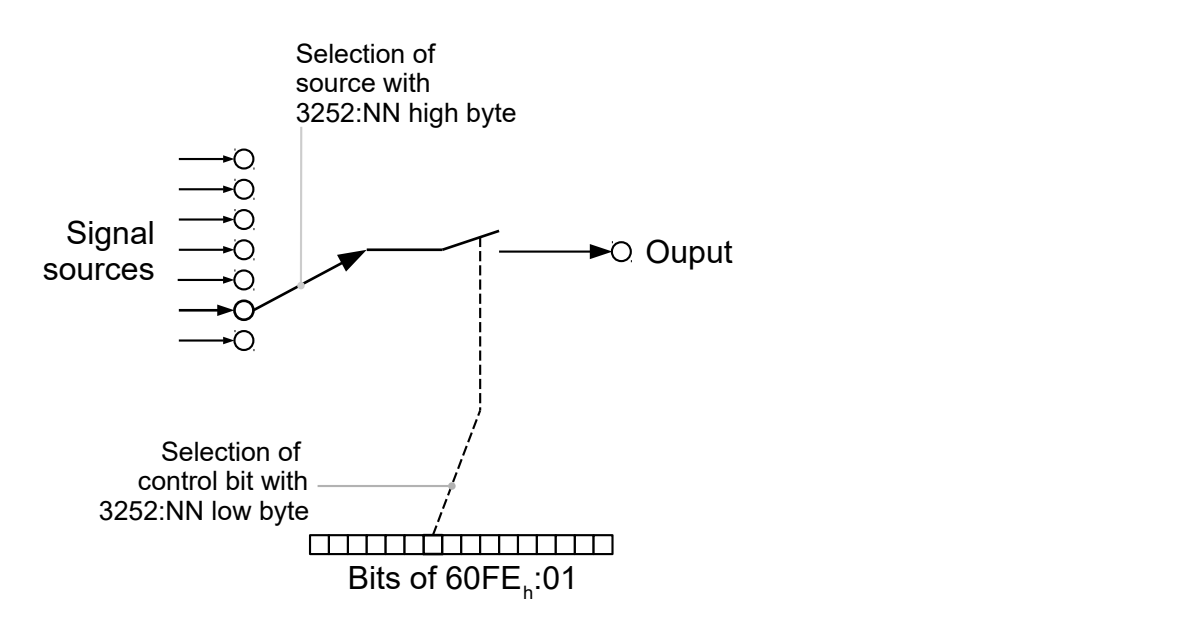

### **Activation**

This mode is activated by setting object  $3250<sub>h</sub>$  $3250<sub>h</sub>$ :08<sub>h</sub> (Routing Enable) to "1".

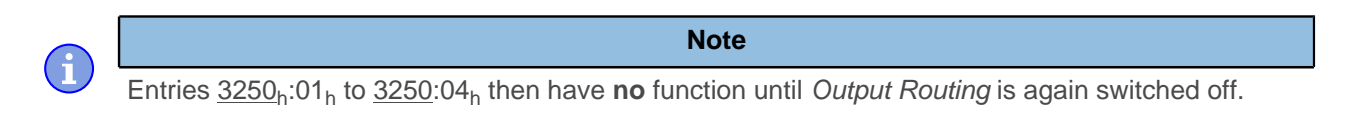

### **Routing**

The subindex of object  $3252<sub>h</sub>$  determines which signal source is routed to which output. The output assignments are listed in the following:

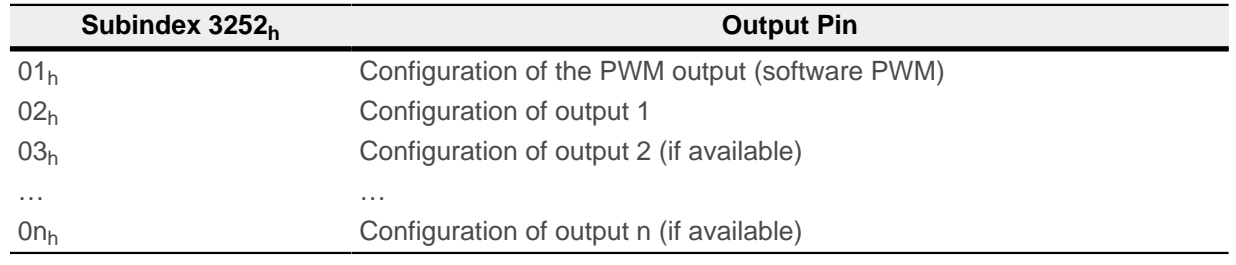

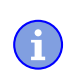

The maximum output frequency of the PWM output (software PWM) is 2 kHz. All other outputs can only produce signals up to 500 Hz.

**Note**

Subindices  $3252<sub>h</sub>:01<sub>h</sub>$  to  $0n<sub>h</sub>$  are 16 bits wide, whereby the high byte selects the signal source (e. g., the PWM generator) and the low byte determines the control bit in object [60FE](#page-410-0)h:01.

Bit 7 of [3252](#page-317-0)<sub>h</sub>:01<sub>h</sub> to 0n<sub>h</sub> inverts the controller from object [60FE](#page-410-0)<sub>h</sub>:01. Normally, value "1" in object [60FE](#page-410-0)<sub>h</sub>:01<sub>h</sub> switches on the signal; if bit 7 is set, the value "0" switches on the signal.

#### **Number in 3252:01 to 0n**

 $00XX_h$  Output is always "1"

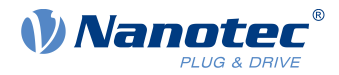

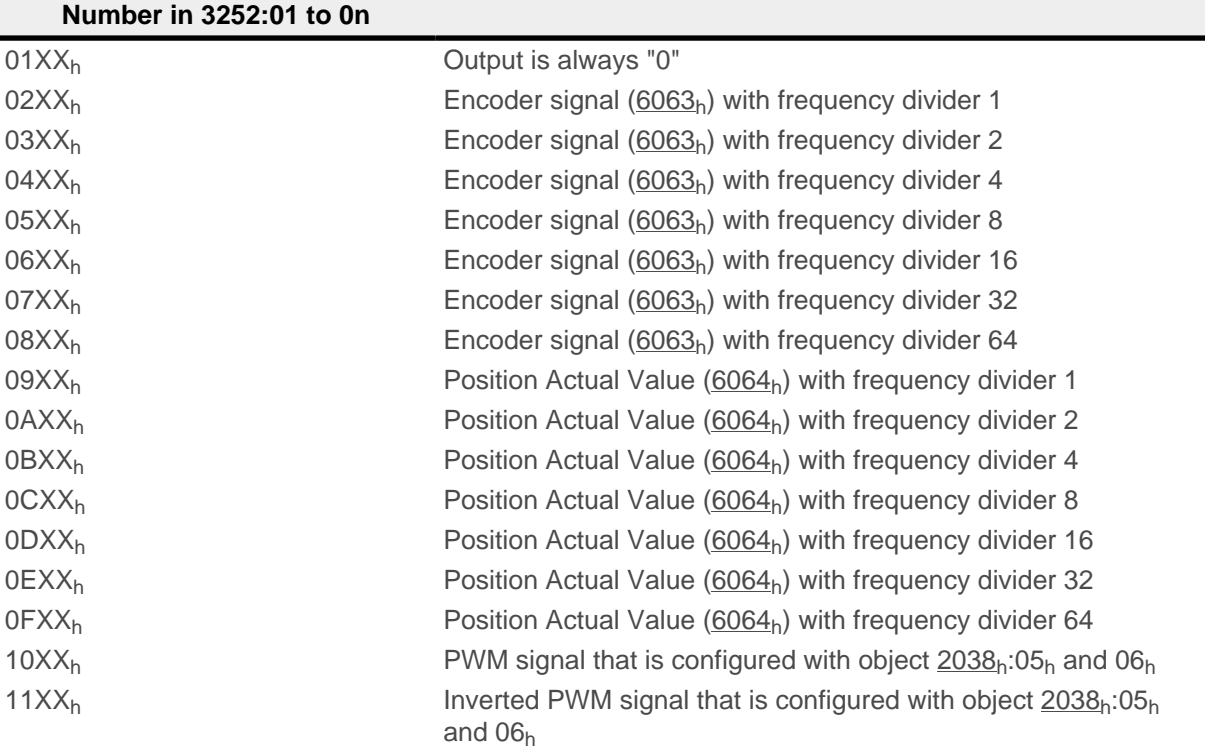

#### **Note**

On any change of the "encoder signal" ( $6063<sub>h</sub>$ ) or the current position ( $6064<sub>h</sub>$  $6064<sub>h</sub>$  in [user-defined units\)](#page-58-0) by an increment, a pulse is output at the digital input (for frequency divider 1). Take this into account when selecting the frequency divider and the unit, especially when using sensors with low resolution (such as Hall sensors).

#### **Example**

The encoder signal  $(6063<sub>h</sub>)$  $(6063<sub>h</sub>)$  is to be applied to output 1 with a frequency divider 4. The output is to be controlled with bit 5 of object [60FE:](#page-410-0)01.

- $\blacksquare$  [3250](#page-314-0)<sub>h</sub>:08<sub>h</sub> = 1 (activate routing)
- $\blacksquare$  [3252](#page-317-0)<sub>h</sub>:02<sub>h</sub> = 0405<sub>h</sub> (04XX<sub>h</sub> + 0005<sub>h</sub>)
- 04XX<sub>h</sub>: Encoder signal with frequency divider 4
- 0005<sub>h</sub>: Selection of bit 5 of [60FE:](#page-410-0)01

The output is switched on by setting bit 5 in object [60FE](#page-410-0):01.

#### **Example**

The brake PWM signal is to be applied to output 2. Because the automatic brake control uses bit 0 of  $60FE:01_h$  $60FE:01_h$ , this should be used as control bit.

- $\blacksquare$  [3250](#page-314-0)<sub>h</sub>:08<sub>h</sub> = 1 (activate routing)
- $\blacksquare$  [3252](#page-317-0)<sub>h</sub>:03<sub>h</sub> = 1080<sub>h</sub> (=10XX<sub>h</sub> + 0080<sub>h</sub>). Where:
	- □ 10XX<sub>h</sub>: Brake PWM signal
	- □ 0080<sub>h</sub>: Selection of the inverted bit 0 of object [60FE:](#page-410-0)01

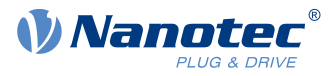

# **7.2 Analog inputs**

The controller has 2 analog inputs with 10-bit resolution. They are located on pins 8 and 9 of [X2](#page-23-0). You can configure analog input 1 as a current input or as a voltage input with  $\frac{object\ 3221_{h}}{2}$ .

You can read out the analog value in a [NanoJ program](#page-143-0) and use it as you like, e. g., to specify the target speed. The controller also offers pre-programmed operating modes (analog speed / joystick) that evaluate the analog input (see [Special drive modes \(clock-direction and analog speed\)\)](#page-39-0).

# **7.2.1 Object entries**

To read out and, if necessary, manipulate the value of the analog input, use the following OD settings:

- $\Box$  [3220](#page-305-0)<sub>h</sub> (Analog Inputs): This object displays the instantaneous values of the analog inputs in ADC digits.
- $\blacksquare$  [3221](#page-306-0)<sub>h</sub>: (Analogue Inputs Control): With this object, you can switch the analog input from voltage measurement to current measurement.  $\Box$  [3320](#page-318-0)<sub>h</sub> (Read Analogue Input):
- This object displays the instantaneous values of the analog inputs in user-defined units.
- [3321](#page-319-0)<sub>b</sub> (Analogue Input Offset): This is the offset that is added to the read analog value  $(3220<sub>h</sub>)$  $(3220<sub>h</sub>)$  $(3220<sub>h</sub>)$  before scaling (multiplier from object  $3322<sub>h</sub>$  $3322<sub>h</sub>$  and divisor from object  $3323<sub>h</sub>$ ).
- [3322](#page-321-0)<sub>h</sub>(Analogue Input Factor Numerator): This is the value by which the read analog value  $(3220<sub>h</sub> + 3321)$  $(3220<sub>h</sub> + 3321)$  $(3220<sub>h</sub> + 3321)$  $(3220<sub>h</sub> + 3321)$  is multiplied before it is written in object [3320](#page-318-0)h.
- [3323](#page-322-0)<sub>h</sub>(Analogue Input Factor Denominator):

This is the value by which the read analog value  $(3220<sub>h</sub> + 3321<sub>h</sub>)$  $(3220<sub>h</sub> + 3321<sub>h</sub>)$  $(3220<sub>h</sub> + 3321<sub>h</sub>)$  $(3220<sub>h</sub> + 3321<sub>h</sub>)$  $(3220<sub>h</sub> + 3321<sub>h</sub>)$  is divided before it is written in object [3320](#page-318-0)<sub>h</sub>.

# **7.2.2 Scale analog value**

You read the value in object [3320](#page-318-0)<sub>h</sub> (Read Analogue Input): This object displays the instantaneous values of the analog inputs in user-defined units.

The user-defined units are made up of offset  $(3321_h)$  $(3321_h)$  $(3321_h)$  and scaling value  $(3322_h/3323_h)$  $(3322_h/3323_h)$ . If both are still set to the default values, the value in  $3320<sub>h</sub>$  is specified in the ADC Digits unit.

#### **Example**

Analog input 1 has a measuring range of 0 V…+10 V. There is a voltage of 0 V…+10 V on the analog input, which, at a resolution of 10 bits, corresponds to the value range 0…1023 ADC digits.

To display the analog value in the physical unit of millivolt, proceed as follows:

- **1.** Write the value "10000" (corresponds to the entire measurement range in millivolt) in 3322<sub>h</sub>:01<sub>h</sub> (Analogue Input Factor Numerator).
- **2.** Write the value "1023" (corresponds to the resolution in digits) in 3323<sub>b</sub>:01<sub>b</sub> (Analogue) Input Factor Denominator).

At the maximum voltage of 10 V, now read out the value "10000" in object  $3320<sub>h</sub>$  (Read Analogue Input):

1023 digits \* 10000 mV / 1023 = 10000 mV

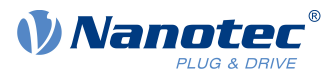

# <span id="page-104-0"></span>**7.3 I<sup>2</sup> t Motor overload protection**

# **7.3.1 Description**

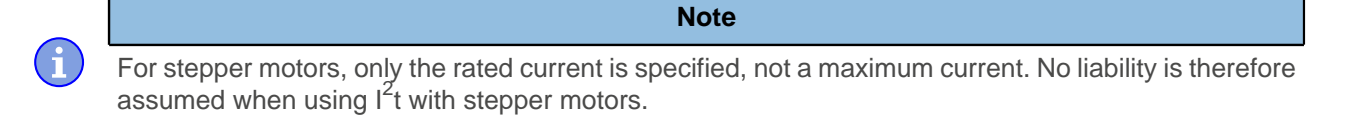

The goal of  $I^2$ t motor overload protection is to protect the motor from damage and, at the same time, operate it normally up to its thermal limit.

This function is only available if the controller is in the [closed loop mode](#page-45-0) (bit 0 of object  $3202<sub>h</sub>$  $3202<sub>h</sub>$  must be set to "1").

# **7.3.2 Object entries**

The following objects affect  $I^2$ t motor overload protection:

- $\blacksquare$  [2031](#page-249-0)<sub>b</sub>: Max Motor Current specifies the maximum permissible motor current in mA.
- [203B](#page-257-0)<sub>h</sub>:1<sub>h</sub> Motor Rated Current specifies the rated current in mA.
- [6073](#page-367-0)<sub>h</sub> Max Current specifies the maximum current in tenths of a percent of the set rated current.
- [203B](#page-257-0)<sub>h</sub>:2<sub>h</sub> Maximum Duration Of Peak Current specifies the maximum duration of the maximum current in ms.

The following objects indicate the current state of  $I^2$ t:

- [203B](#page-257-0)<sub>b</sub>:3<sub>b</sub> Threshold specifies the limit in mAs that determines whether the maximum current or rated current is switched to.
- $\Box$  [203B](#page-257-0)<sub>h</sub>:4<sub>h</sub> CalcValue specifies the calculated value that is compared with the threshold for setting the current.
- $203B_h:5_h$  $203B_h:5_h$  LimitedCurrent shows the momentary current value that was set by  $I^2$ t.
- $\blacksquare$  [203B](#page-257-0)<sub>h</sub>:6<sub>h</sub> Status:
	- $\Box$  Value = "0":  $I^2t$  deactivated
	- $\Box$  Value = "1":  $I^2t$  activated

### **7.3.3 Activation**

Closed loop must be activated, (bit 0 of object  $3202<sub>h</sub>$  $3202<sub>h</sub>$  set to "1", see also chapter [Closed Loop\)](#page-45-0).

To activate the mode, you must appropriately specify the four object entries mentioned above  $(2031_h, 6073_h, 6073_h, 6073_h, 6073_h, 6073_h, 6073_h, 6073_h, 6073_h, 6073_h, 6073_h, 6073_h, 6073_h, 6073_h, 6073_h, 6073_h, 6073_h, 6073_h,$  $(2031_h, 6073_h, 6073_h, 6073_h, 6073_h, 6073_h, 6073_h, 6073_h, 6073_h, 6073_h, 6073_h, 6073_h, 6073_h, 6073_h, 6073_h, 6073_h, 6073_h, 6073_h,$  $(2031_h, 6073_h, 6073_h, 6073_h, 6073_h, 6073_h, 6073_h, 6073_h, 6073_h, 6073_h, 6073_h, 6073_h, 6073_h, 6073_h, 6073_h, 6073_h, 6073_h, 6073_h,$  $(2031_h, 6073_h, 6073_h, 6073_h, 6073_h, 6073_h, 6073_h, 6073_h, 6073_h, 6073_h, 6073_h, 6073_h, 6073_h, 6073_h, 6073_h, 6073_h, 6073_h, 6073_h,$  $203B_h:1_h$  $203B_h:1_h$ ,  $203B_h:2_h$ ). This means that the maximum current must be greater than the rated current and a time value for the maximum duration of the maximum current must be entered. If these conditions are not met, the I<sup>2</sup>t functionality remains deactivated.

# **7.3.4 Function of I<sup>2</sup> t**

From the specification of rated current, maximum current and maximum duration of the maximum current, an  $I^2$ t<sub>Lim</sub> is calculated.

The motor can run with maximum current until the calculated  $I^2$ t<sub>Lim</sub> is reached. The current is then immediately reduced to the rated current. The maximum current is limited by the maximum motor current  $(2031_h)$  $(2031_h)$ .

The relationships are illustrated again in the following diagrams.

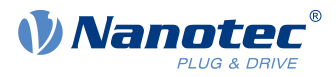

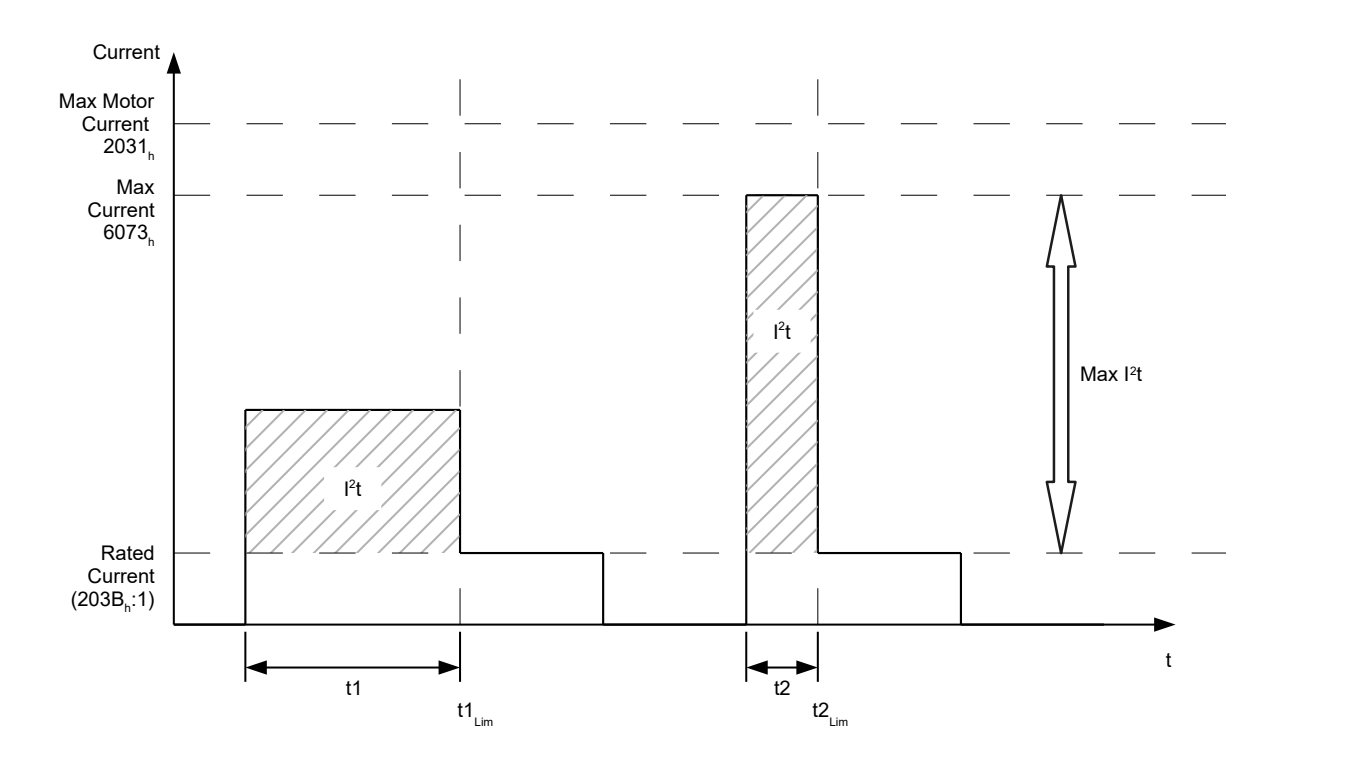

In the first section, t1, the current value is higher than the rated current. At time t1<sub>Lim</sub>, I<sup>2</sup>t<sub>Lim</sub> is reached and the current is limited to the rated current. A current that corresponds to the maximum current then occurs for a period of time t2. Hence, the value for  $\sf I^2t_{Lim}$  is reached more quickly than in time t1.

# **7.4 Saving objects**

Improper use of the function can result in it no longer being possible to start the controller. Therefore, carefully read the entire chapter before using the function.

**Note**

As an alternative, objects can also be set and saved using the configuration file. Note that this file has higher priority. Objects that are saved both with the mechanism described here as well as in the configuration file take the value of the configuration file.

**Note**

# **7.4.1 General**

i

Many objects in the object dictionary can be saved and then automatically reloaded the next time the controller is switched on or reset. Furthermore, the saved values are also retained following a firmware update.

Only entire collections of objects (referred to in the following as categories) can be saved together; individual objects cannot be saved.

An object can be assigned one of the following categories:

- Communication: Parameters related to external interfaces, such as PDO configuration etc.
- Application: Parameters related to operating modes.
- Customer: Parameters that are written and read by the customer/user only and are ignored by the controller firmware.
- Drive: Parameters related to the motor and the sensors (BLDC/Stepper, closed/open loop...). Some are set and saved by auto setup.

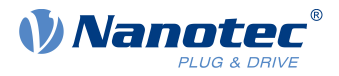

- Tuning: Parameters related to motor and encoder that are set either by auto setup or that can be found in the data sheets, e.g., pole pairs and maximum current.
- CANopen: Parameters related to CANopen communication

If an object is not assigned one of these *categories*, it cannot be saved, e.g., statusword and all objects whose value is dependent on the current state of the controller.

The objects in each *category* are listed below. In chapter **[Description of the object dictionary](#page-152-0)**, the corresponding category for each object is also specified.

### **7.4.2 Category: communication**

- [1005](#page-161-0)<sub>h</sub>: COB-ID Sync
- [1006](#page-162-0)<sub>h</sub>: Communication Cycle Period
- [1007](#page-162-1)<sub>h</sub>: Synchronous Window Length
- [100C](#page-164-0)<sub>h</sub>: Guard Time
- [100D](#page-164-1)<sub>h</sub>: Live Time Factor
- $\blacksquare$  [1014](#page-172-0)<sub>h</sub>: COB-ID EMCY
- [1016](#page-172-1)<sub>h</sub>: Consumer Heartbeat Time
- [1017](#page-174-0)<sub>h</sub>: Producer Heartbeat Time
- 1019<sub>b</sub>: Synchronous Counter Overflow Value
- [1029](#page-177-0)h: Error Behavior
- [1400](#page-179-0)<sub>h</sub>: Receive PDO 1 Communication Parameter
- [1401](#page-180-0)<sub>h</sub>: Receive PDO 2 Communication Parameter
- [1402](#page-181-0)<sub>b</sub>: Receive PDO 3 Communication Parameter
- [1403](#page-182-0)<sub>h</sub>: Receive PDO 4 Communication Parameter
- [1404](#page-183-0)<sub>h</sub>: Receive PDO 5 Communication Parameter
- [1405](#page-184-0)<sub>h</sub>: Receive PDO 6 Communication Parameter
- [1406](#page-185-0)<sub>h</sub>: Receive PDO 7 Communication Parameter
- [1407](#page-186-0)<sub>b</sub>: Receive PDO 8 Communication Parameter
- [1600](#page-188-0)<sub>b</sub>: Receive PDO 1 Mapping Parameter
- [1601](#page-190-0)<sub>h</sub>: Receive PDO 2 Mapping Parameter
- [1602](#page-193-0)<sub>h</sub>: Receive PDO 3 Mapping Parameter
- [1603](#page-195-0)<sub>h</sub>: Receive PDO 4 Mapping Parameter
- [1604](#page-197-0)<sub>h</sub>: Receive PDO 5 Mapping Parameter
- [1605](#page-199-0)<sub>b</sub>: Receive PDO 6 Mapping Parameter
- [1606](#page-201-0)<sub>h</sub>: Receive PDO 7 Mapping Parameter
- [1607](#page-203-0)<sub>h</sub>: Receive PDO 8 Mapping Parameter
- [1800](#page-205-0)<sub>h</sub>: Transmit PDO 1 Communication Parameter
- [1801](#page-208-0)<sub>h</sub>: Transmit PDO 2 Communication Parameter
- [1802](#page-210-0)<sub>h</sub>: Transmit PDO 3 Communication Parameter
- [1803](#page-212-0)<sub>b</sub>: Transmit PDO 4 Communication Parameter
- [1804](#page-214-0)<sub>b</sub>: Transmit PDO 5 Communication Parameter
- [1805](#page-216-0)<sub>h</sub>: Transmit PDO 6 Communication Parameter
- [1806](#page-218-0)<sub>h</sub>: Transmit PDO 7 Communication Parameter
- [1807](#page-220-0)<sub>h</sub>: Transmit PDO 8 Communication Parameter
- [1A00](#page-222-0)<sub>b</sub>: Transmit PDO 1 Mapping Parameter
- $1A01<sub>h</sub>$  $1A01<sub>h</sub>$ : Transmit PDO 2 Mapping Parameter
- [1A02](#page-227-0)<sub>h</sub>: Transmit PDO 3 Mapping Parameter
- $1A03<sub>h</sub>$  $1A03<sub>h</sub>$ : Transmit PDO 4 Mapping Parameter
- [1A04](#page-232-0)<sub>h</sub>: Transmit PDO 5 Mapping Parameter
- [1A05](#page-235-0)<sub>h</sub>: Transmit PDO 6 Mapping Parameter
- [1A06](#page-237-0)<sub>h</sub>: Transmit PDO 7 Mapping Parameter
- [1A07](#page-240-0)<sub>h</sub>: Transmit PDO 8 Mapping Parameter
- [1F80](#page-245-0)<sub>h</sub>: NMT Startup

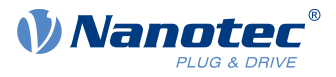

- [2102](#page-264-0)<sub>h</sub>: Fieldbus Module Control
- [3502](#page-326-0)<sub>h</sub>: MODBUS Rx PDO Mapping
- [3602](#page-330-0)<sub>h</sub>: MODBUS Tx PDO Mapping

## **7.4.3 Category: application**

- [2034](#page-250-0)<sub>h</sub>: Upper Voltage Warning Level
- [2035](#page-250-1)<sub>h</sub>: Lower Voltage Warning Level
- [2036](#page-251-0)<sub>h</sub>: Open Loop Current Reduction Idle Time
- [2037](#page-251-1)<sub>h</sub>: Open Loop Current Reduction Value/factor
- [2038](#page-252-0)<sub>h</sub>: Brake Controller Timing
- [203A](#page-255-0)<sub>h</sub>: Homing On Block Configuration
- [203D](#page-259-0)<sub>h</sub>: Torque Window
- [203E](#page-260-1)<sub>h</sub>: Torque Window Time Out
- 203 $F_h$ : Max Slippage Time Out
- [2057](#page-261-0)<sub>b</sub>: Clock Direction Multiplier
- [2058](#page-261-1)<sub>h</sub>: Clock Direction Divider
- [205B](#page-262-0)<sub>h</sub>: Clock Direction Or Clockwise/Counter Clockwise Mode
- [2084](#page-263-0)<sub>h</sub>: Bootup Delay
- [2290](#page-267-0)<sub>h</sub>: PDI Control
- [2300](#page-270-0)<sub>b</sub>: NanoJ Control
- [2410](#page-279-0)<sub>h</sub>: NanoJ Init Parameters
- [2800](#page-285-0)<sub>h</sub>: Bootloader And Reboot Settings
- [3210](#page-298-0)<sub>h</sub>: Motor Drive Parameter Set
- [3212](#page-303-0)<sub>h</sub>: Motor Drive Flags
- [3221](#page-306-0)<sub>h</sub>: Analogue Inputs Control
- [3240](#page-308-0)<sub>h</sub>: Digital Inputs Control
- [3242](#page-310-0)<sub>h</sub>: Digital Input Routing
- [3243](#page-312-0)<sub>h</sub>: Digital Input Homing Capture
- [3250](#page-314-0)<sub>h</sub>: Digital Outputs Control
- [3252](#page-317-0)<sub>h</sub>: Digital Output Routing
- $\blacksquare$  [3321](#page-319-0)<sub>h</sub>: Analogue Input Offset
- [3322](#page-321-0)<sub>h</sub>: Analogue Input Factor Numerator
- [3323](#page-322-0)<sub>h</sub>: Analogue Input Factor Denominator
- [3700](#page-333-0)<sub>h</sub>: Deviation Error Option Code
- [3701](#page-334-0)<sub>h</sub>: Limit Switch Error Option Code
- $\blacksquare$  [4013](#page-336-0)<sub>h</sub>: HW Configuration
- [4015](#page-339-0)<sub>h</sub>: Special Drive Modes
- [6040](#page-345-0)<sub>h</sub>: Controlword
- [6042](#page-347-0)<sub>h</sub>: VI Target Velocity
- [6046](#page-349-0)<sub>h</sub>: VI Velocity Min Max Amount
- [6048](#page-350-0)<sub>b</sub>: VI Velocity Acceleration
- [6049](#page-351-0)<sub>h</sub>: VI Velocity Deceleration
- [604A](#page-352-0)<sub>h</sub>: VI Velocity Quick Stop
- [604C](#page-353-0)<sub>h</sub>: VI Dimension Factor
- [605A](#page-354-0)<sub>b</sub>: Quick Stop Option Code
- [605B](#page-355-0)<sub>h</sub>: Shutdown Option Code
- [605C](#page-356-1)<sub>h</sub>: Disable Option Code
- [605D](#page-356-0)<sub>h</sub>: Halt Option Code
- [605E](#page-357-1)<sub>h</sub>: Fault Option Code
- [6060](#page-357-0)<sub>h</sub>: Modes Of Operation
- [6065](#page-360-0)<sub>h</sub>: Following Error Window
- [6066](#page-361-0)<sub>h</sub>: Following Error Time Out
# 7 Special functions

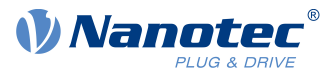

- [6067](#page-361-0)<sub>h</sub>: Position Window
- [6068](#page-362-0)<sub>h</sub>: Position Window Time
- [606D](#page-363-0)<sub>h</sub>: Velocity Window
- [606E](#page-364-0)<sub>h</sub>: Velocity Window Time
- [606F](#page-364-1)<sub>h</sub>: Velocity Threshold
- [6070](#page-365-0)<sub>h</sub>: Velocity Threshold Time
- [6071](#page-365-1)<sub>h</sub>: Target Torque
- $\blacksquare$  [6072](#page-366-0)<sub>h</sub>: Max Torque
- [607A](#page-369-0)<sub>h</sub>: Target Position
- [607B](#page-369-1)<sub>h</sub>: Position Range Limit
- [607C](#page-370-0)<sub>h</sub>: Home Offset
- [607D](#page-371-0)<sub>h</sub>: Software Position Limit
- $\blacksquare$  [607E](#page-372-0)<sub>h</sub>: Polarity
- 607F<sub>h</sub>: Max Profile Velocity
- [6081](#page-374-0)<sub>h</sub>: Profile Velocity
- [6082](#page-374-1)<sub>h</sub>: End Velocity
- [6083](#page-375-0)<sub>h</sub>: Profile Acceleration
- [6084](#page-375-1)<sub>h</sub>: Profile Deceleration
- [6085](#page-376-0)<sub>h</sub>: Quick Stop Deceleration
- [6086](#page-376-1)<sub>h</sub>: Motion Profile Type
- [6087](#page-377-0)<sub>h</sub>: Torque Slope
- [6091](#page-380-0)<sub>h</sub>: Gear Ratio
- [6092](#page-381-0)<sub>h</sub>: Feed Constant
- [6096](#page-382-0)<sub>h</sub>: Velocity Factor
- [6097](#page-383-0)<sub>h</sub>: Acceleration Factor
- [6098](#page-384-0)<sub>h</sub>: Homing Method
- [6099](#page-385-0)<sub>h</sub>: Homing Speed
- [609A](#page-386-0)<sub>h</sub>: Homing Acceleration
- [60A2](#page-386-1)<sub>h</sub>: Jerk Factor
- [60A4](#page-387-0)<sub>h</sub>: Profile Jerk
- [60A8](#page-389-0)<sub>h</sub>: SI Unit Position
- [60A9](#page-389-1)<sub>h</sub>: SI Unit Velocity
- [60B0](#page-390-0)<sub>h</sub>: Position Offset
- [60B1](#page-391-0)<sub>h</sub>: Velocity Offset
- 60B<sub>2</sub>h: Torque Offset
- [60C1](#page-391-2)<sub>h</sub>: Interpolation Data Record
- [60C2](#page-392-0)<sub>h</sub>: Interpolation Time Period
- [60C4](#page-394-0)<sub>h</sub>: Interpolation Data Configuration
- [60C5](#page-396-0)<sub>h</sub>: Max Acceleration
- $\blacksquare$  [60C6](#page-396-1)<sub>h</sub>: Max Deceleration
- [60E8](#page-400-0)<sub>h</sub>: Additional Gear Ratio Motor Shaft Revolutions
- [60E9](#page-401-0)<sub>b</sub>: Additional Feed Constant Feed
- [60ED](#page-403-0)<sub>h</sub>: Additional Gear Ratio Driving Shaft Revolutions
- [60EE](#page-404-0)<sub>h</sub>: Additional Feed Constant Driving Shaft Revolutions
- [60F2](#page-405-0)<sub>h</sub>: Positioning Option Code
- [60F8](#page-407-0)<sub>h</sub>: Max Slippage
- [60FE](#page-410-0)<sub>h</sub>: Digital Outputs
- [60FF](#page-411-0)<sub>h</sub>: Target Velocity

# **7.4.4 Category: customer**

■ [2701](#page-284-0)<sub>h</sub>: Customer Storage Area

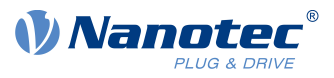

# **7.4.5 Category: drive**

- [3202](#page-286-0)<sub>h</sub>: Motor Drive Submode Select
- [320D](#page-290-0)<sub>h</sub>: Torque Of Inertia Factor
- [320E](#page-291-0)<sub>h</sub>: Closed Loop Controller Parameter
- [320F](#page-296-0)<sub>h</sub>: Open Loop Controller Parameter
- [6073](#page-367-0)<sub>h</sub>: Max Current
- 6080<sub>h</sub>: Max Motor Speed

# **7.4.6 Category: tuning**

- [2030](#page-248-0)<sub>h</sub>: Pole Pair Count
- [2031](#page-249-0)<sub>h</sub>: Max Motor Current
- [203B](#page-257-0)<sub>h</sub>: I2t Parameters
- [3203](#page-287-0)<sub>h</sub>: Feedback Selection
- [3380](#page-323-0)<sub>h</sub>: Feedback Sensorless
- [33A0](#page-325-0)<sub>h</sub>: Feedback Incremental A/B/I 1
- [4021](#page-341-0)<sub>h</sub>: Ballast Configuration
- [6075](#page-368-0)<sub>h</sub>: Motor Rated Current
- [608F](#page-377-1)<sub>h</sub>: Position Encoder Resolution
- [6090](#page-378-0)<sub>h</sub>: Velocity Encoder Resolution
- [60E6](#page-399-0)<sub>h</sub>: Additional Position Encoder Resolution Encoder Increments
- [60EB](#page-402-0)<sub>b</sub>: Additional Position Encoder Resolution Motor Revolutions

# **7.4.7 Category: CANopen**

- [2005](#page-246-0)<sub>h</sub>: CANopen Baudrate
- $\Box$  [2007](#page-247-0)<sub>h</sub>: CANopen Config
- [2009](#page-248-1)<sub>h</sub>: CANopen NodelD

# **7.4.8 Starting the save process**

#### **CAUTION**

#### **Uncontrolled motor movements!**

Control may be affected while saving. Unforeseen reactions can result.

► The motor must be at a standstill before starting the saving process. The motor must not be started while saving.

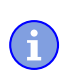

<u>|</u>

#### **Note**

- Saving may take a few seconds. Under no circumstances may you interrupt the voltage supply while saving. The state of the saved objects is otherwise undefined.
- Always wait until the controller has signaled that the save process has been successfully completed with the value "1" in the corresponding subindex in object  $1010<sub>h</sub>$  $1010<sub>h</sub>$ .

There is a subindex in object [1010](#page-165-0)<sub>h</sub> for each *category*. To save all objects of this *category*, the value "65766[1](#page-109-0)73<sub>h</sub>" must be written in the subindex. <sup>1</sup> The controller signals the end of the save process by overwriting the value with a "1".

The following table shows which subindex of object  $1010<sub>h</sub>$  $1010<sub>h</sub>$  is responsible for which category.

<span id="page-109-0"></span><sup>1</sup> This corresponds to the decimal of  $1702257011<sub>d</sub>$  or the ASCII string save.

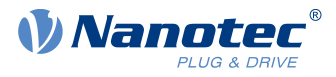

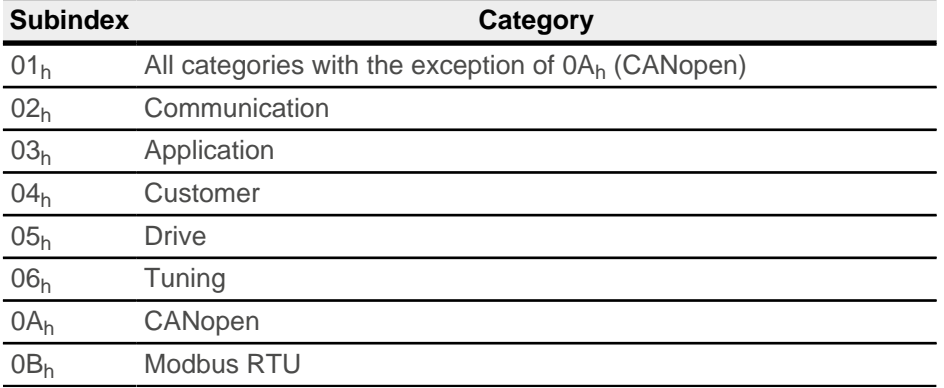

# **7.4.9 Discarding the saved data**

If all objects or one category of saved objects is to be deleted, value "64616F6C<sub>h</sub>" must be written in object [1011](#page-168-0)<sub>h</sub>. <sup>[2](#page-110-0)</sup> The following subindices correspond to a *category* here:

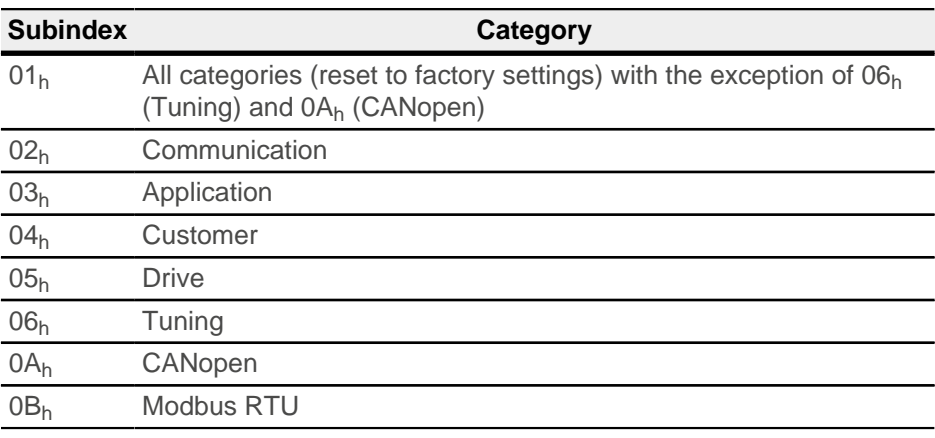

The saved objects are subsequently discarded; the change does not take effect until after the controller is restarted. You can restart the controller by entering the value "746F6F62<sub>h</sub>" in [2800](#page-285-0)<sub>h</sub>:01<sub>h</sub>.

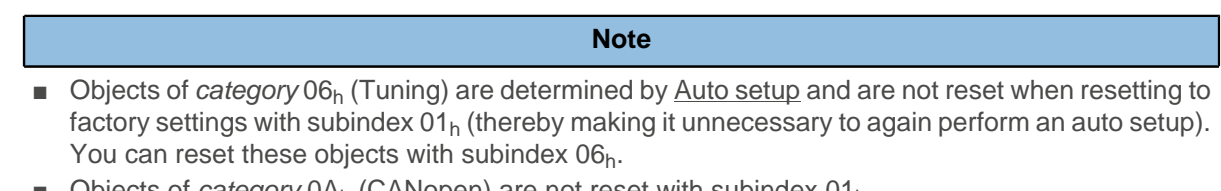

■ Objects of *category*  $0A_h$  (CANopen) are not reset with subindex  $01_h$ .

# **7.4.10 Verifying the configuration**

Object  $1020<sub>h</sub>$  can be used to verify the configuration. It acts as a modification marker similar to common text editors: as soon as a file is modified in the editor, a marker (usually an asterisk) is added.

The entries of object  $1020<sub>h</sub>$  can be written with a date and time and then saved together with all other savable objects with  $1010<sub>h</sub>$  $1010<sub>h</sub>$ :01.

The entries of  $1020_h$  $1020_h$  are reset to "0" as soon as a savable object (including  $1010_h:0x_h$  $1010_h:0x_h$ , except for  $1010_h:01_h$ and  $1020_h$ ) is written.

The following sequence makes verification possible:

<span id="page-110-0"></span> $^2$  This corresponds to the decimal of  $1684107116_{\text{d}}$  or the ASCII string  $1$ oad.

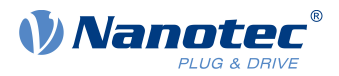

- **1.** An external tool or master configures the controller.
- **2.** The tool or master sets the value in object [1020](#page-176-0)<sub>h</sub>.
- **3.** The tool or master activates the saving of all objects  $1010_h:01_h = 65766173_h$  $1010_h:01_h = 65766173_h$ . The date and time in object  $1020<sub>h</sub>$  $1020<sub>h</sub>$  are also saved.

After the controller is restarted, the master can check the value in  $1020<sub>h</sub>$  $1020<sub>h</sub>$ :01<sub>h</sub> and  $1020$ :01<sub>h</sub>. If one of the values is "0", the object dictionary was changed after the saved values were loaded. If the date or time in [1020](#page-176-0) does not correspond to the expected value, objects were probably saved with values other than those that were expected.

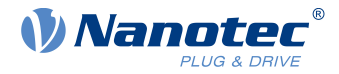

# **8 CANopen**

You can address the controller using CANopen. The controller can function in a network as a slave.

In this chapter, the services of the CANopen communication structure are described. The CANopen messages are individually broken down.

CANopen references: [www.can-cia.org](http://www.can-cia.org)

- CiA 301 CANopen application layer and communication profile Application layer and communication profile, Date: 21.02.2011, Version: 4.2.0
- CiA 402 Device profile for drives and motion control Part 1: General definitions, Date: 14.12.2007, Version: 3.0.0
- CiA 402 Drives and motion control device profile Part 2: Operation modes and application data, Data 14.12.2007, Version: 3.0
- CiA 402 Drives and motion control device profile Part 3: PDO mapping, Date 14.12.2007, Version: 3.0
- CiA 306 Electronic device description Part 1: Electronic Data Sheet and Device Configuration File, Date: 08.02.2012, Version: 1.3.5

**Tip**

■ CiA 305 Layer setting services (LSS) and protocols, Date: 08.05.2013, Version: 3.0.0

# **8.1 General**

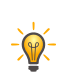

■ Only 11-bit CAN-IDs are currently supported.

■ With CANopen, the data are always sent over the bus in little-endian format.

# **8.1.1 CAN message**

CAN messages are described in this chapter; these are written in the following format:

583 | 41 09 10 00 1E 00 00 00

183R | DLC=0

The individual messages are written as follows:

- $\blacksquare$  All numbers are written in hexadecimal notation; due to the abbreviated notation, the leading  $0 \times$  is omitted.
- Normal data message: The CAN-ID is prefixed to the CAN message; in the above example, the ID 583  $(i.e., 583<sub>h</sub>$  or 1411<sub>d</sub>). The data and the CAN-ID are separated from the data with a pipe character.
- RTR message (remote transmission request): If an R follows the CAN-ID instead of the data, the length of the DLC (Download Content) is specified. In the above example, the length of the DLC is 0.

# <span id="page-112-0"></span>**8.2 CANopen services**

The CANopen stack offers the services listed in the following table; more detailed descriptions can be found in the respective chapters.

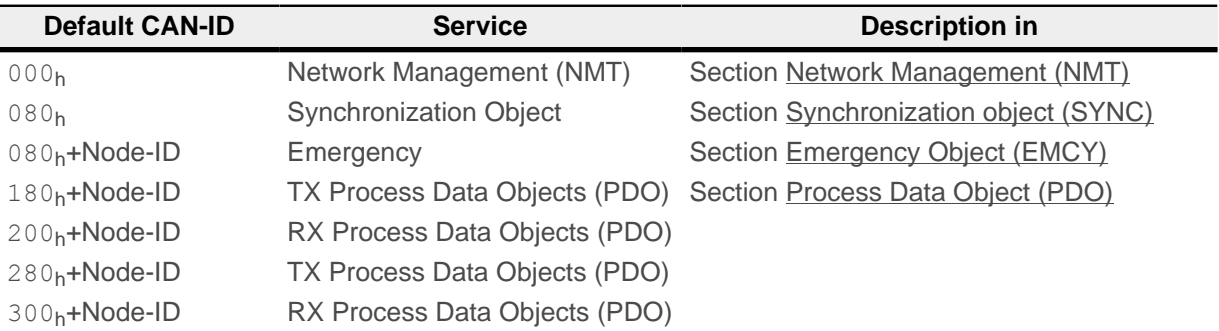

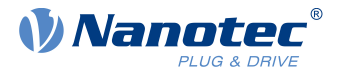

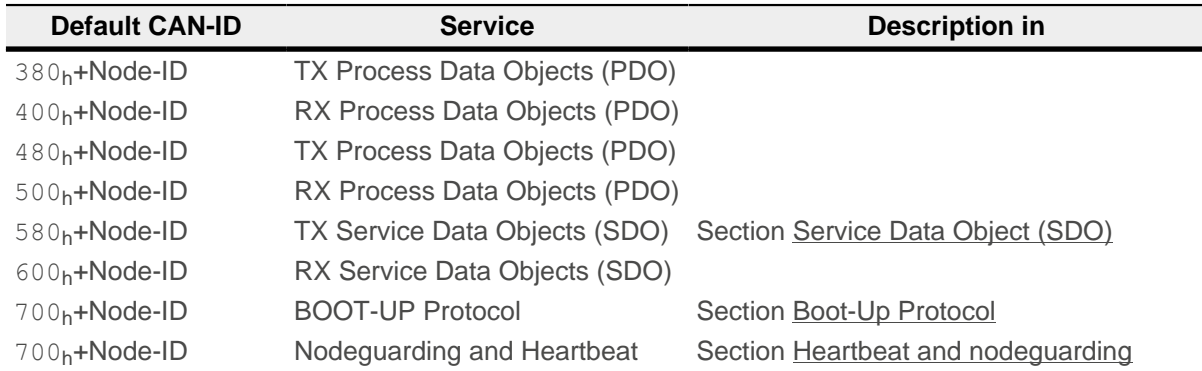

# <span id="page-113-0"></span>**8.2.1 Network Management (NMT)**

The network management follows a master-slave structure. NMT requires a CANopen device in the network that performs the role of the CANopen master.

All other devices have the role of the NMT slave. Each NMT slave can be addressed via its individual node-ID in the range from [1–127]. NMT services can be used to initiate, start, monitor, reset or stop CANopen devices.

In doing so, the controller follows the state diagram shown in the following figure. The "Initialization" state is only reached after switching on or by sending a "Reset Communication" or "Reset Node" NMT command. The "Pre-Operational" state is automatically activated after initialization.

In object [1F80](#page-245-0)<sub>h</sub>, you can set whether the "Operational" state is automatically switched to afterwards, thereby allowing you to avoid sending an additional NMT command.

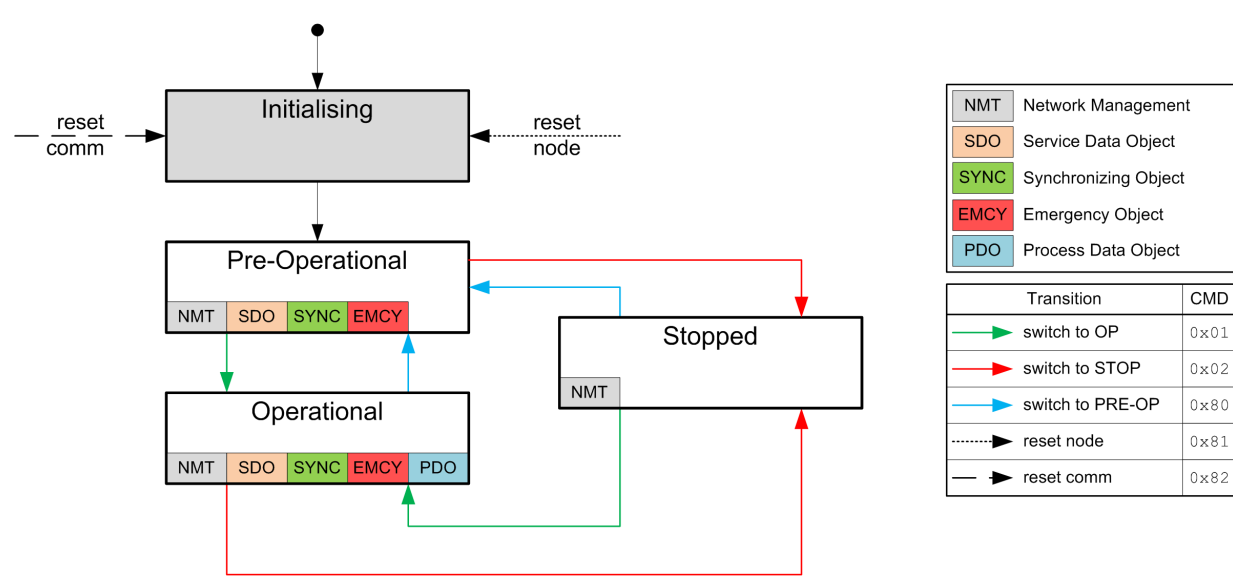

<span id="page-113-1"></span>Shown in the following table is an overview of the activity of the services in the respective states.

Note that the Stopped state stops communication completely and only permits controller of the NMT state machine.

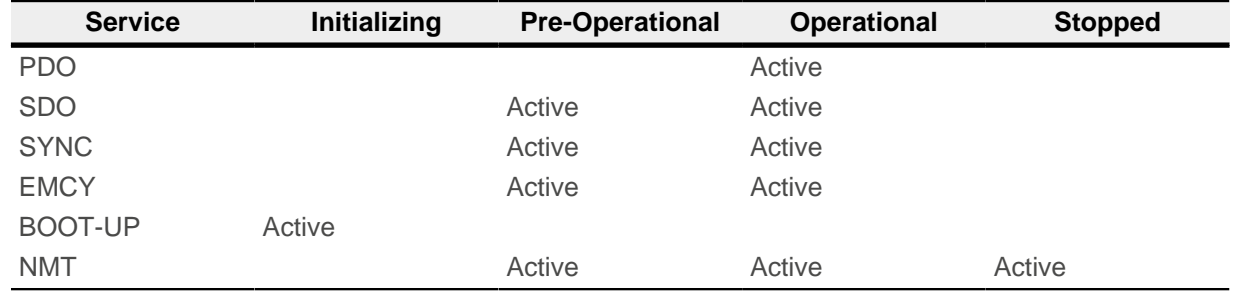

#### 8 CANopen

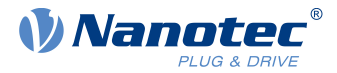

The "Network Management" message has CAN-ID 0. A message is always two bytes long and has the following structure:

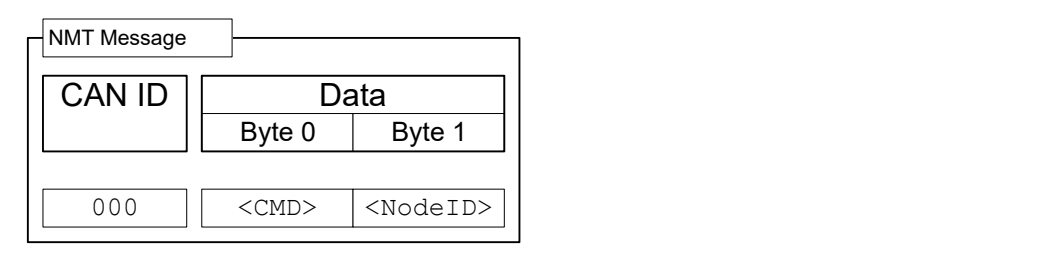

Here, the <CMD> corresponds to one of the following bytes (see also the legend in the figure of the [NMT](#page-113-1) [state diagram](#page-113-1)):

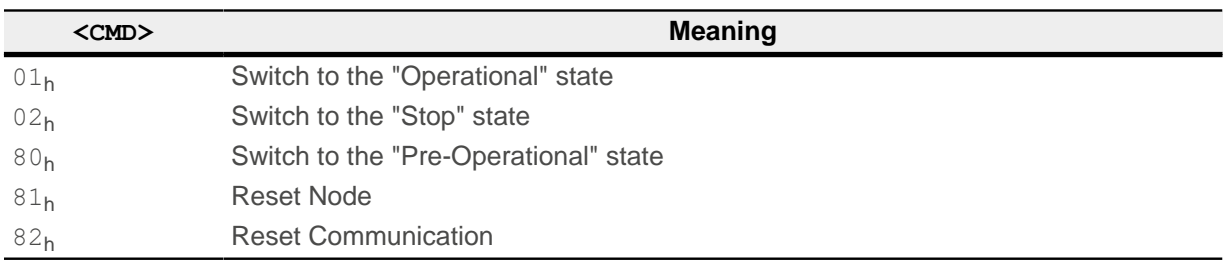

Completely restart the controller with the "Reset Node" command. Use the "Reset Communication" command to reset the CANopen settings and restart the communication.

The value for  $\leq N \leq \text{Cov}$  can be  $00<sub>h</sub>$ ; in this case, the NMT command applies for all devices on the CAN bus (broadcast). If a number not equal to zero is used, only the device with the corresponding node-ID is addressed.

Example: If all devices on the CAN bus are to be switched to the "Stop" operating state, a broadcast with the "Switch to the Stop state" command can be used. The NMT message is structured as follows:

000 | 02 00

If only the device with node-ID 42 is to be completely restarted, the following CAN message is to be sent:

000 | 01 2A

# <span id="page-114-0"></span>**8.2.2 Synchronization object (SYNC)**

The Synchronization object is used to simultaneously validate the time of PDO data for all devices on the bus. The sync message is structured as follows:

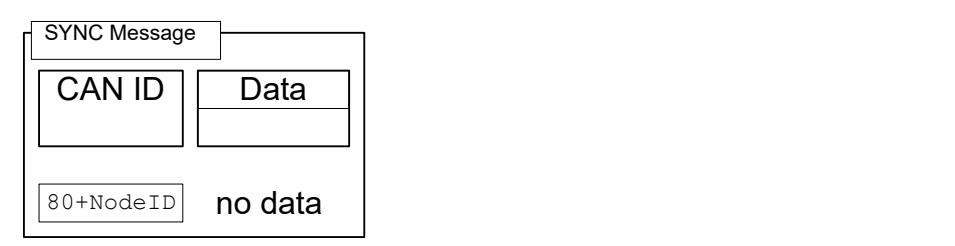

For SYNC operation, transmission mode (Transmission Type) 0 is usually used for the RX-PDOs (data are valid with the next SYNC); for TX-PDOs, a transmission mode between 1 and 240 is selected. (Details: see chapter [Process Data Object \(PDO\)\)](#page-123-0).

After receiving a SYNC message, there is a time window ("synchronous window") within which PDO messages can be sent and received. If the time of the window has elapsed, all devices must stop sending PDOs. The "synchronous window length" can be set in microseconds in object  $1007<sub>h</sub>$  $1007<sub>h</sub>$ :00<sub>h</sub>.

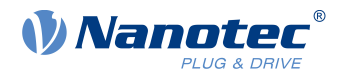

A typical CAN-SYNC operation is divided into four phases (see also the following figure):

- **1.** The SYNC message is received. The previously received RX-PDO data are thereby copied to the object dictionary (if present). At that time, the data are also sampled and copied to the TX-PDOs and the sending of these messages initiated.
- **2.** The TX-PDOs are then sent by all slaves on the bus.
- **3.** Afterwards, the PDOs are sent by the CANopen master. After the "synchronous window length" time has elapsed, no further PDOs are permitted.
- **4.** SDO messages can be exchanged at the latest when the "synchronous window" is closed again.

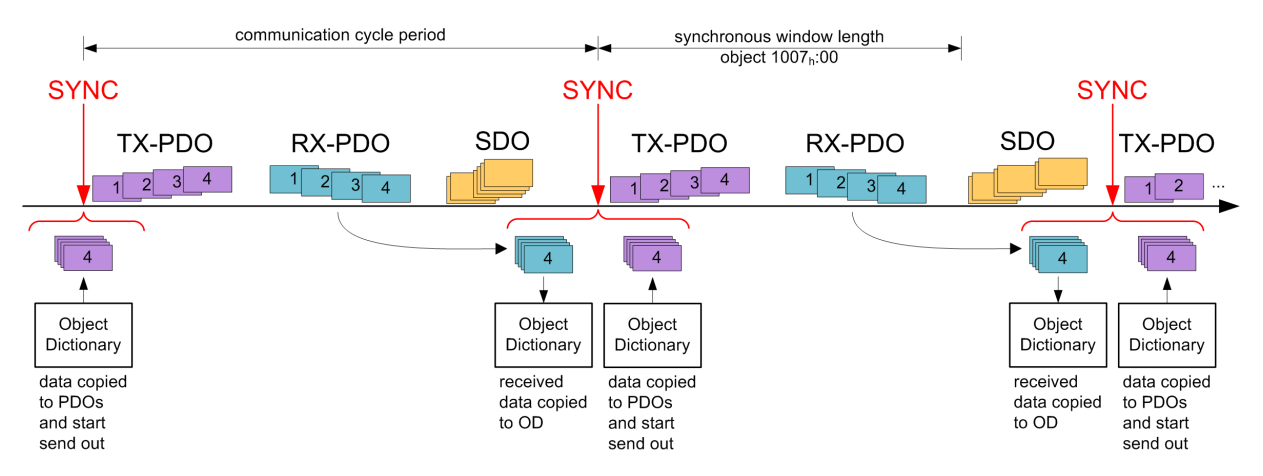

If the Sync Producer supports a Sync Counter, the sync message receives an additional 1-byte numerical value. This counter is increased by the value "1" per sent sync message and is reset each time the value [1019h Synchronous Counter Overflow Value](#page-176-1) is reached.

For each  $TX-PDO$ , a start value of the *Sync Counter* can be defined in subindex  $06<sub>h</sub>$  of the corresponding communication parameter (e.g., in  $1800<sub>b</sub>$ :06<sub>h</sub>) beginning with which the slave is to respond to the sync for the first time and send the PDO. The function is not activated until a value greater than 1 is set in [1019](#page-176-1) $h$ .

# <span id="page-115-0"></span>**8.2.3 Emergency Object (EMCY)**

A message of type "Emergency" is sent whenever an error occurs in the controller that was not caused by an SDO access. This service is unconfirmed and is sent with CAN-ID  $80<sub>h</sub> + Node-1D$ .

The emergency message is structured as follows:

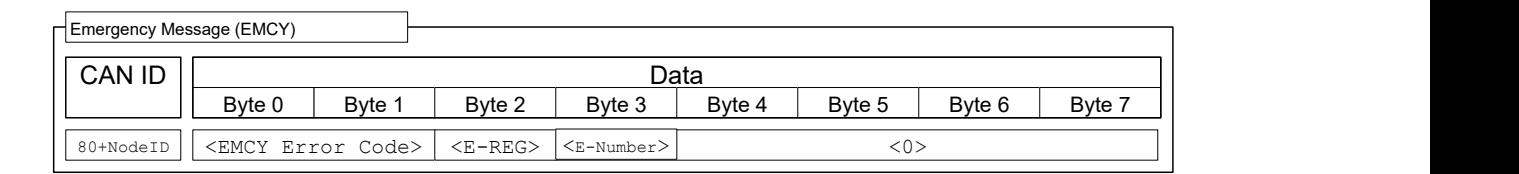

A total of three error codes are transferred here:

- the "**Emergency Error Code**" (<EMCY Error Code>)
- **■** the content of the "Error Register" object  $(1001_h)$  $(1001_h)$  $(1001_h)$ , E-REG
- the "Error Number" (E-Number)

#### **8.2.3.1 Error handling**

A module for error handling processes all errors that occur internally. Each error is classified into an error class.

Each error that occurs is handled as follows:

- **1.** The bit that belongs to the error in the "Error Register" object  $(1001<sub>b</sub>)$  $(1001<sub>b</sub>)$  is set.
- **2.** Three pieces of information are then written together in the "Pre-defined Error Field" object [\(1003](#page-157-0)<sub>h</sub>:01):

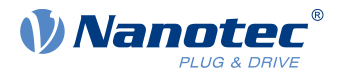

- The Emergency Error Code
- The *Error Register*
- The manufacturer-specific error code
- **3.** If no further errors are pending, the following message is sent:
	- 80 + Node-ID | 00 00 00 00 00 00 00 00

In object  $1029<sub>h</sub>$ , you can configure whether and how the controller is to change its *NMT state* in case of an error.

# <span id="page-116-0"></span>**8.2.4 Service Data Object (SDO)**

A "Service Data Object" permits read or write access of the object dictionary.

In the following, the owner of the object dictionary is referred to as the "server"; the CAN node – which wants to request or write the data – is referred to as the "client".

An "upload" refers to the reading of a value of an object from the object dictionary; a "download" refers to the writing of a value in the object dictionary. In addition, the following abbreviations are used in the diagrams:

- $\leq$ IDX>: Index of the object that is to be read or written in the object dictionary; the LSB of the index is in byte 1 here. Example: The statusword of the controller has index  $6041<sub>h</sub>$ ; byte 1 is then written with  $41<sub>h</sub>$ and byte 2 with  $60<sub>h</sub>$ . With [Expedited Transfer,](#page-116-1) the SDO answer contains the same index as that of the request.
- $\blacksquare$  <subindex of the object in the object dictionary from  $00<sub>h</sub>$  to FF<sub>h</sub>. With [Expedited Transfer](#page-116-1), the answer of the SDO message of the controller also contains the subindex of the request.

Because CAN messages of type SDO contain a large amount of metadata, you should only use SDO messages to configure the controller. Should it be necessary to cyclically exchange data during running operation, use CANopen messages of type PDO (see subsection [Process Data Object](#page-123-0)).

The SDO transfers are divided into three types of access:

- "expedited transfer" for transferring objects with up to four bytes.
- "normal transfer" for transferring any number of bytes, whereby each CAN message is confirmed individually.
- "block transfer" is also for any number of bytes; here, a given block of CAN tickets is confirmed at once.

An SDO message is sent to CAN-ID  $600<sub>b</sub>$  + node-ID, the answer comes from CAN-ID  $580<sub>b</sub>$  + node-ID.

# <span id="page-116-1"></span>**8.2.4.1 Expedited Transfer**

This method is used to write (download) or read (upload) values in objects of type (UN)SIGNED8, INTEGER16 oder INTEGER32 in the object dictionary. This service is confirmed, i.e., each access is answered with data, with a confirmation or with an error message.

#### **SDO Download**

An expedited SDO message for writing data in the object dictionary of the server is structured as follows:

Client **Server** Server Server Server Server Server Server Server Server Server Server Server Server Server Server

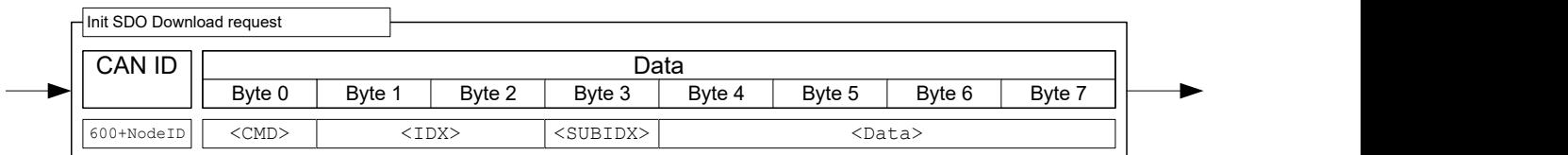

Here, the <CMD> byte is dependent on the length of the data that are to be written. <CMD> can be one of the following values:

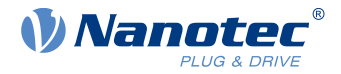

- $\blacksquare$  1 byte data length:  $2F_h$
- $\blacksquare$  2 byte data length: 2B<sub>h</sub>
- $\blacksquare$  3 byte data length: 27h
- $\blacksquare$  4 byte data length: 23<sub>h</sub>

The <Data> field is written with the data that are to be written; the LSB of the data is entered in byte 4.

The answer from the server is either a confirmation of the write operation or an error message (structure of the messages: see following figure). In the latter case, the reason for the error is also sent with the data (see list of the [SDO error messages](#page-122-0) in section SDO error messages).

# Client **Server** Server Server Server Server Server Server Server Server Server Server Server Server Server Server

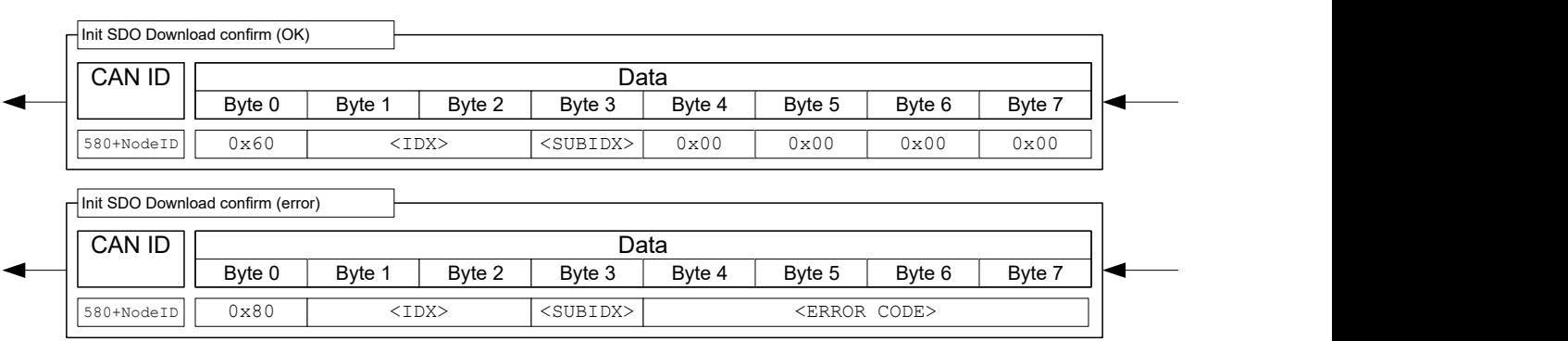

**Example**: Set object  $\underline{607A_h}$  $\underline{607A_h}$  $\underline{607A_h}$ :00<sub>h</sub> (target position, SIGNED32) to value  $3E8_h$  (=1000<sub>d</sub>) of a controller with node-ID 3:

603 | 23 7A 60 00 E8 03 00 00

**Where** 

- Byte 1  $(23_h)$ : SDO expedited download, 4 bytes of data (SIGNED32)
- Bytes 2 and 3 ( $7A_h$  60<sub>h</sub>): index of object is 607 $A_h$
- **■** Byte 4 ( $00<sub>h</sub>$ ): subindex of object is  $00<sub>h</sub>$
- Bytes 5 to 8 ( $E8_h$  03<sub>h</sub> 00<sub>h</sub> 00<sub>h</sub>): value of object: 000003 $E8_h$

If successful, the controller responds with this message:

583 | 60 7A 60 00 00 00 00 00

#### **SDO upload**

A CAN message for reading an object from the object dictionary has the following structure:

Client **Server** Server Server Server Server Server Server Server Server Server Server Server Server Server Server

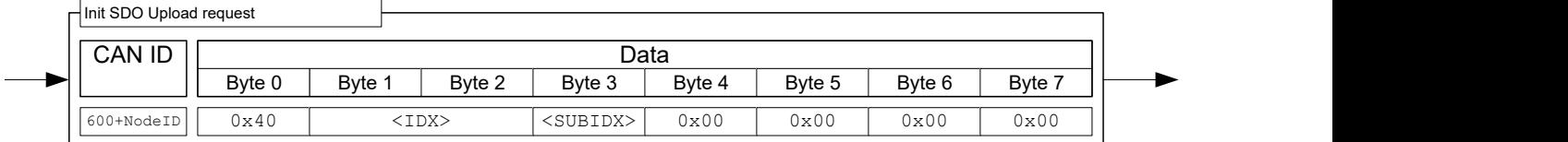

The server responds with one of the following messages.

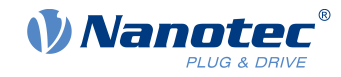

#### Byte 3 | Byte 4 | Byte 5 | Byte 6 CAN ID Data Byte 1 | Byte 2 | Byte 3 | Byte 4 | Byte 5 | Byte 6 | Byte 7 ||<del>● |</del> 580+NodeID|| <CMD> | <IDX> |<SUBIDX>| <> <Data> <SUBIDX> Byte 0 | Byte 1 | Byte 2 | Byte 3 | Byte 4 | Byte 5 | Byte 6 | Byte 7 ||❤─────── <Data> Init SDO Upload confirm (OK) Byte 3 | Byte 4 | Byte 5 | Byte 6 CAN ID Data Byte 1 Byte 2 580+NodeID|| 0x80 | <IDX> |<SUBIDX>| <ERROR CODE> | | Byte 3 | Byte 4 | Byte 5 | Byte 6 | Byte 7 ||< Byte 0 | Byte 1 | Byte 2 | Byte 3 | Byte 4 | Byte 5 | Byte 6 | Byte 7 | Init SDO Upload confirm (error) Client **Server** Server Server Server Server Server Server Server Server Server Server Server Server Server Server

The length of the data is encrypted in the  $\langle$ CMD $\rangle$  of the answer:

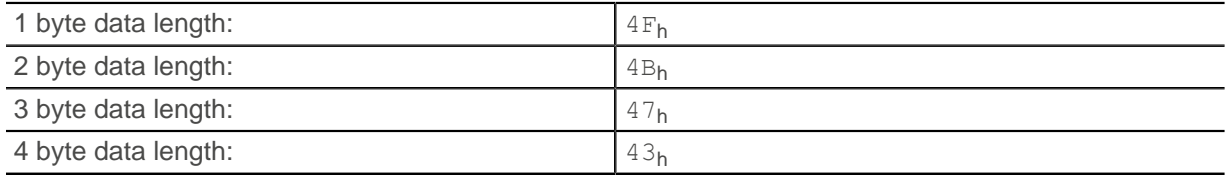

The LSB of the data is again in byte 4 here.

In case of an error, the reason for the error is also specified in the data (see list of SDO error messages in [SDO error messages\)](#page-122-0).

**Example**: To read the "statusword" object [\(6041](#page-346-0)<sub>h</sub>:00) from the object dictionary, it suffices to send the following message (always 8 bytes):

603 | 40 41 60 00 00 00 00 00

The controller generally responds with the following message:

583 | 4B 41 60 00 40 02 00 00

**Where** 

- Byte 1  $(4B_h)$ : SDO expedited upload, 2 bytes of data (UNSIGNED16)
- Bytes 2 and 3  $(41_h 60_h)$ : index of object is 6041<sub>h</sub>
- Byte 4 ( $00_h$ ): subindex of object is  $00_h$
- Bytes 5 to 6 (40<sub>h</sub> 02<sub>h</sub>): value of object: 0240<sub>h</sub>
- Bytes 7 to 8 ( $00<sub>h</sub> 2<sub>h h h</sub>$ ): empty. An SDO message always consists of 8 bytes.

# **8.2.4.2 Normal Transfer**

Unlike "expedited" CANopen transfer, "normal transfer" is not limited to maximum four bytes. With this type of transfer, the content of multiple messages is grouped together with respect to content; such a block of messages is referred to in the following as a "transfer". Each message within a transfer is confirmed individually here.

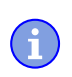

#### **Note**

If your CANopen master does not support normal transfer, there is another way to access objects of data type String: each string can be read out character by character with an SDO upload to subindex 1 and the following subindicies.

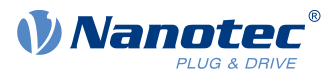

#### **SDO upload**

Shown in the following figure is the procedure for an "SDO upload" (client requests that the content of an object be sent to it). The transfer is broken down into two phases: an initialization phase and a transfer phase.

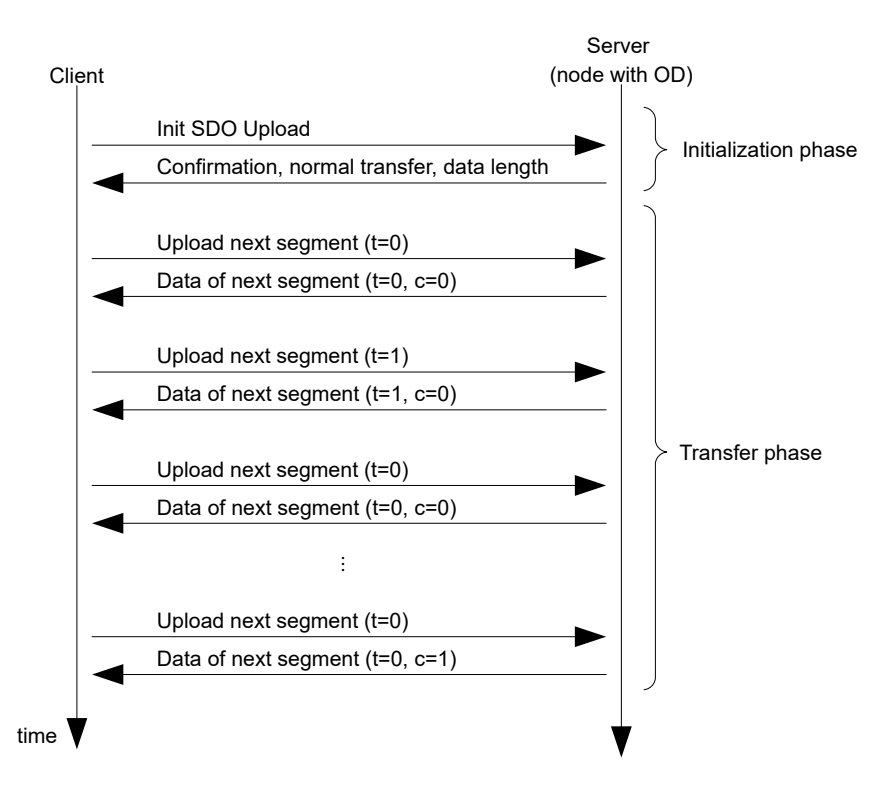

As with an "expedited transfer", the upload begins with the client sending an "Init SDO Update" to the server (see following figure).

Client **Server** Server Server Server Server Server Server Server Server Server Server Server Server Server Server

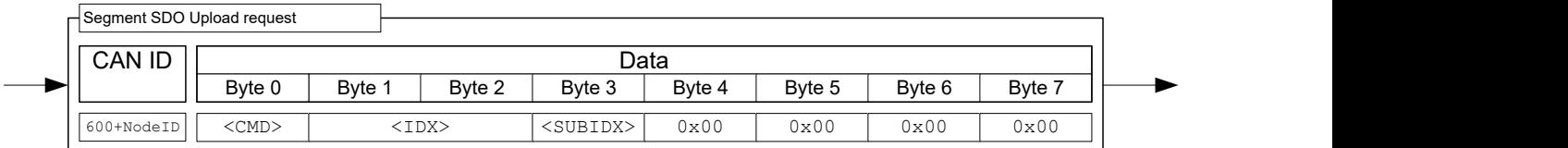

The answer for a "normal transfer" does not contain the quantity of bytes to be received encoded in the <CMD>. It is instead entered in the data range as can be seen in the following figure in the <DATA LENGTH> area.

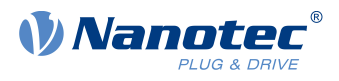

#### CAN ID Data Byte 1 Byte 2 Byte 3 Byte 4 Byte 5 Byte 6 580+NodeID 0x41 <IDX> <SUBIDX> <DATA LENGTH> Byte 3  $\parallel$  Byte 4  $\parallel$  Byte 5  $\parallel$  Byte 6  $\parallel$  Byte 7  $\parallel \parallel$ Byte 0 | Byte 1 | Byte 2 | Byte 3 | Byte 4 | Byte 5 | Byte 6 | Byte 7 ||❤─────── Init SDO Upload confirm Client **Server** Server Server Server Server Server Server Server Server Server Server Server Server Server Server

The initialization is thereby concluded; all that remains is the upload of the data. A data packet is requested with the following SDO request:

# Client **Server** Server Server Server Server Server Server Server Server Server Server Server Server Server Server

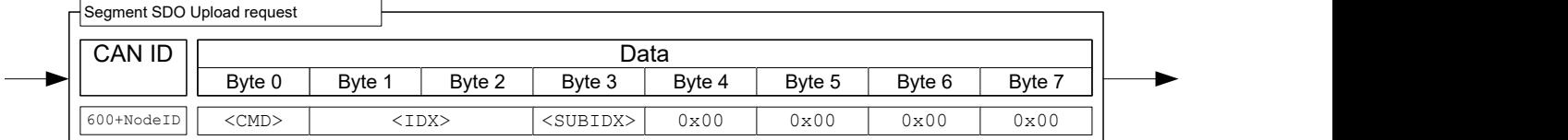

Byte 0 with command <CMD> is structured as follows:

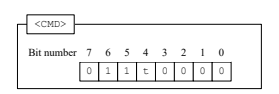

The bit with designation  $t$  alternates with each request ("toggle bit"). It begins each transfer with 0, even if the previous transfer was aborted.

The controller responds to the above message with the data, whereby the message is structured as follows:

#### Client **Server** Server Server Server Server Server Server Server Server Server Server Server Server Server Server

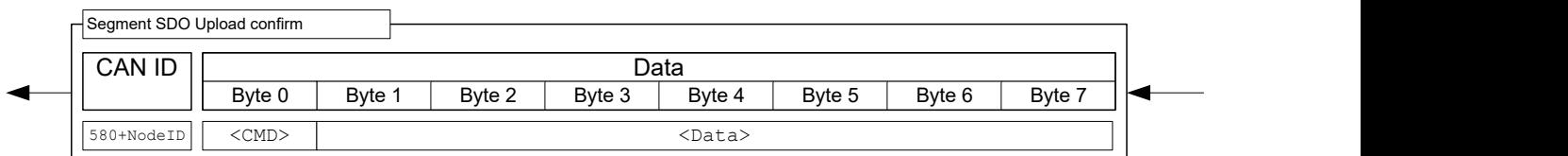

Byte 0 with <CMD> is structured as follows:

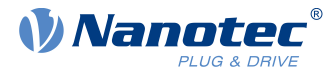

# <sup>0</sup> <sup>0</sup> <sup>0</sup> <sup>t</sup> <sup>n</sup> <sup>n</sup> <sup>n</sup> <sup>c</sup> Bit number <sup>7</sup> <sup>6</sup> <sup>5</sup> <sup>4</sup> <sup>3</sup> <sup>2</sup> <sup>1</sup> <sup>0</sup> <CMD>

The bits have the following meaning here:

#### **t (toggle bit)**

The bit alternates with each message sequence; it does not change within a sequence between "request" and "response".

#### **n (number of bytes)**

These three bits specify how many bytes contain no data. Example: If bits 2 and 1 are set to 0 and bit 3 is set to 1, then  $011<sub>b</sub> = 03<sub>d</sub>$  bytes are not valid. This, in turn, means that byte 1 to byte 4 contain allowed values and byte 5 to byte 7 should be disregarded.

#### **c (more segments)**

If no further SDO segments are sent and this is the last segment, the bit is set to 1.

**Example**: In this example, the "Manufacturer Software Version" object [\(100A](#page-163-0)<sub>h</sub>) is to be read. The node-ID of the node in this example is 3.

The corresponding SDO message sequence is listed in the following table. The string that is to be read out varies from controller to controller.

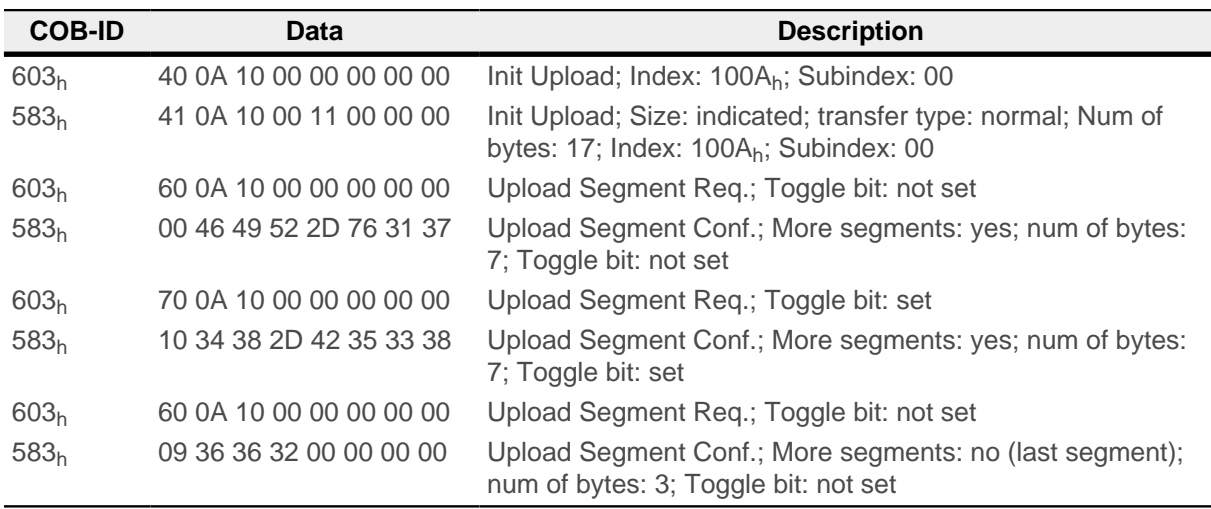

46 49 52 2D 76 31 37 34 38 2D 42 35 33 38 36 36 32

This corresponds to string: "FIR-v1748-B538662"

#### **Aborting the SDO transfer**

Both the server and the client are authorized to abort the current transfer. To do this, an "Abort SDO Transfer" must be sent; this is depicted in the following.

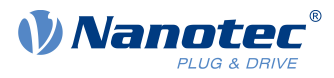

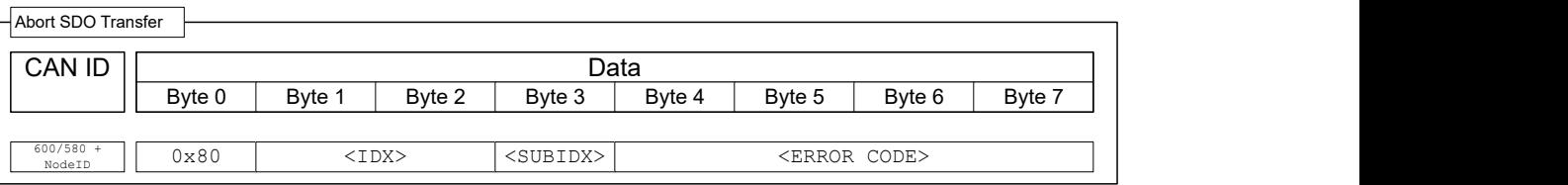

After receiving the message, the SDO transfer is considered ended; the service is not confirmed.

A new SDO transfer must then be started from the very beginning. Transfer of the <ERROR CODE> is optional; the controller does not evaluate the code.

#### <span id="page-122-0"></span>**8.2.4.3 SDO error messages**

In case of an error, an error number specifying the reason for the error is also sent in the data area.

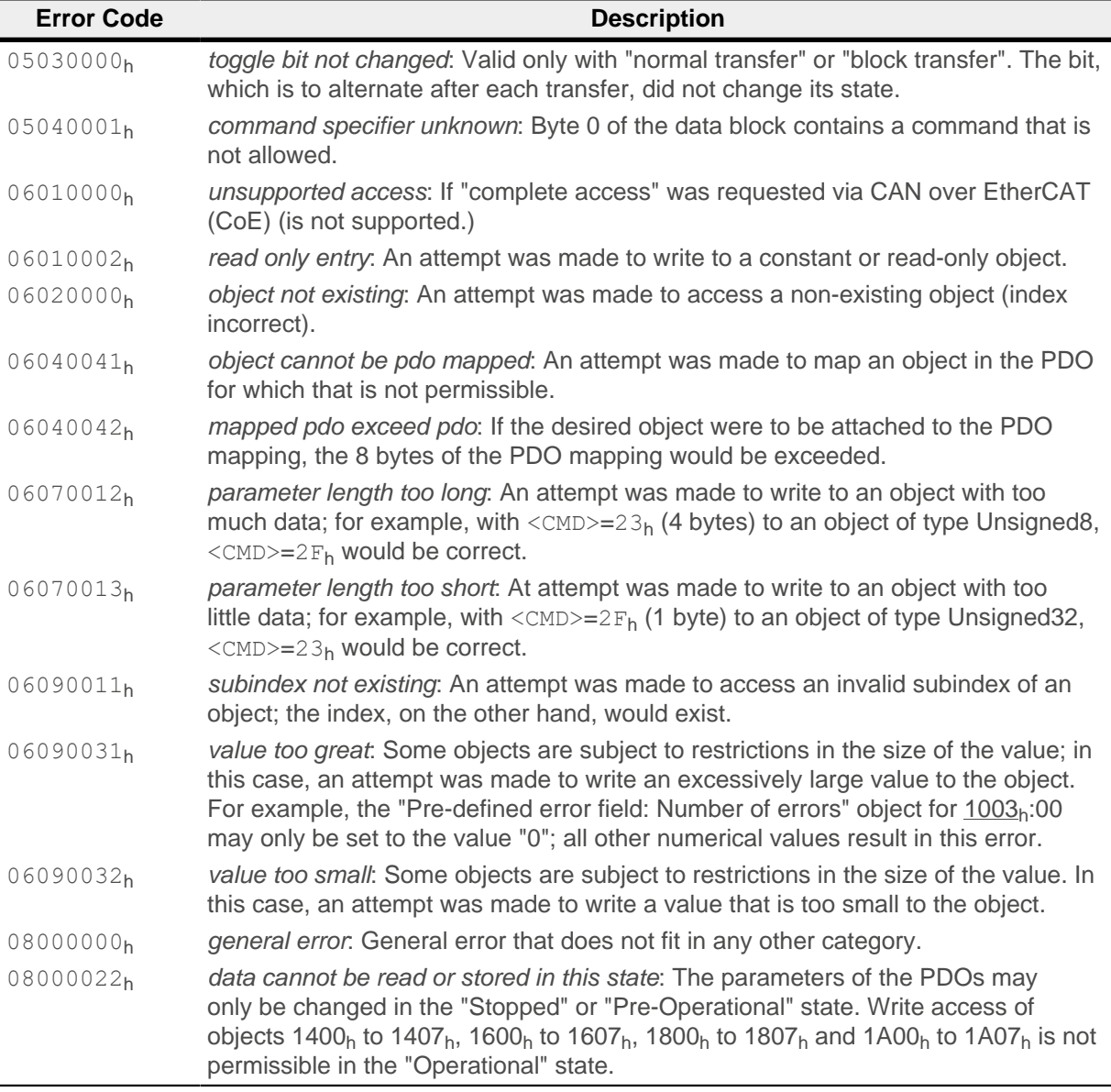

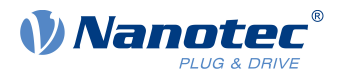

# <span id="page-123-0"></span>**8.2.5 Process Data Object (PDO)**

A message that only contains process data is referred to as a "Process Data Object" (PDO). The PDO is intended for data that need to be exchanged cyclically.

The idea behind a PDO message is to remove all additional information (index, subindex and data length) from a CAN message and to only fill the CAN message with data. The source and target information for the PDO are stored separately in the so-called PDO mapping.

PDOs can only be used if the NMT state machine is in the "Operational" state (see section [Network](#page-113-0) [Management \(NMT\)](#page-113-0)); the PDOs must be configured in the "Pre-Operational" NMT state.

The controller supports a total of eight independent PDO mappings; each corresponding PDO message can have a maximum of eight bytes (=64 bit) of user data. It is thereby possible to, for example, transfer two UNSIGNED32 values or one UNSIGNED32 and one UNSIGNED08; the message does not need to use all eight data bytes.

The PDOs differ yet again in the configuration in the send and receive configuration. The receive configuration describes the processing for PDO messages that are sent, and the send configuration describes the PDO messages that are to be sent.

# **8.2.5.1 RX configuration**

To configure an RX-PDO, you must take into account three object categories in the object dictionary:

- The objects that describe the functionality of the mapping.
- The objects that describe the content of the mapping.
- The objects that are to receive the received data.

#### **Configuration of the functionality (communication parameter)**

The configuration of the first mapping is stored in the subindices of object 1400h. The second mapping is configured in 1401<sub>h</sub> and so on. In the following, we refer to  $140N_h$ . Here, the configuration affects the COB-ID of the PDO message and the transfer type.

Objects  $140N<sub>h</sub>$  have only three subindices:

- Subindex 0 (max. subindex): Total number of subindices
- Subindex 1 (COB-ID): The COB-ID is stored here. For PDO mappings  $1-4$  ( $1600<sub>h</sub>$ – $1603<sub>h</sub>$ ), the CAN-ID is fixed depending on the node-ID and only the valid bit (bit 31) can be set in the COB-ID. From  $1604<sub>h</sub>$ 1607h, the CAN-ID can be set independently (with the restriction that it not be used by other services, see table at the start of chapter [CANopen services](#page-112-0)) as can the valid bit. The change of a COB-ID does not take effect until after the controller or communication is restarted (see [Network Management \(NMT\)](#page-113-0)).

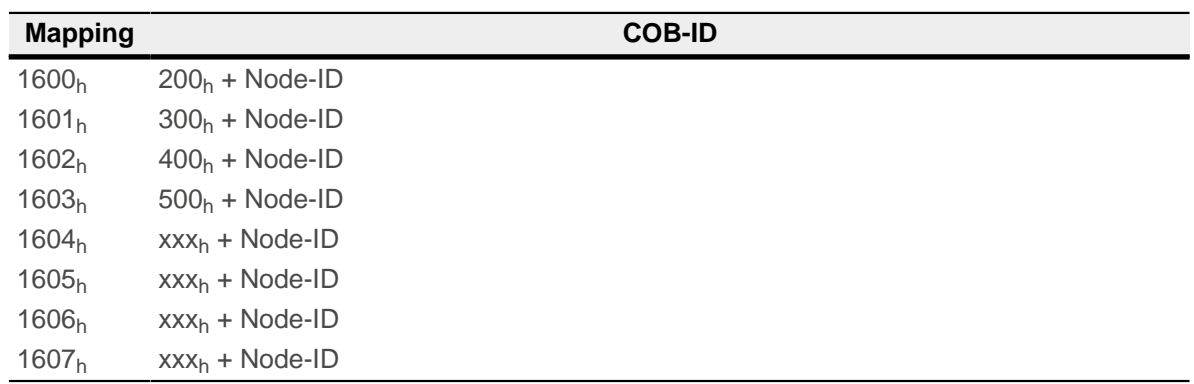

■ Subindex 2 (transmission type): A number is stored in this subindex that defines the time at which the received data become valid. The number and the corresponding meaning can be found in the following table.

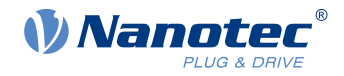

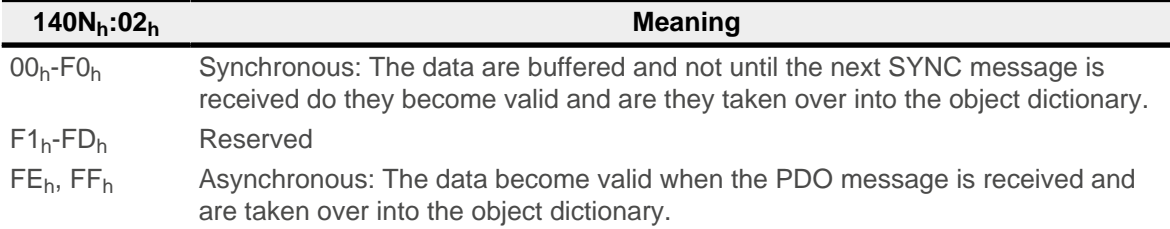

#### **Content of a mapping**

The configuration of the content of a mapping is structured as follows (see also the following figure as an example):

- All subindices of a configuration object belong together. Thus, 1600<sub>h</sub> with all subindices describes the first mapping,  $1601<sub>h</sub>$  the second RX-PDO mapping, etc.
- **■** Subindex  $00<sub>h</sub>$  specifies how many objects are in a mapping. It simultaneously specifies how many of the subindices are valid. If object  $1600<sub>h</sub>:00<sub>h</sub>$  is set to "0", RX mapping is thereby completely switched off. In the example shown in the following figure, two objects are thus mapped; object  $1600<sub>h</sub>:03<sub>h</sub>$  and  $1600<sub>h</sub>:04<sub>h</sub>$ is, therefore, not active (shown in gray).
- Each subindex from  $1600<sub>h</sub>:01<sub>h</sub>$  to  $1600<sub>h</sub>:0F<sub>h</sub>$  describes one target of the mapping sequentially and without gaps. The index, subindex and bit length are thereby encoded. Example from the following figure: The first two bytes of the message are to be written in object  $6040<sub>h</sub>:00<sub>h</sub>$ . In hexadecimal notation, the content of  $1600_h:01_h$  then consists of

<Index><Subindex><Bit length>

or  $60400010$ . The second mapping  $(1600<sub>h</sub>:02<sub>h</sub>)$  contains the entry  $607A0020$ . Thus, it maps the following four bytes (= $20<sub>h</sub>$ Bit) in object 607 $A<sub>h</sub>$ :00 $<sub>h</sub>$ </sub>

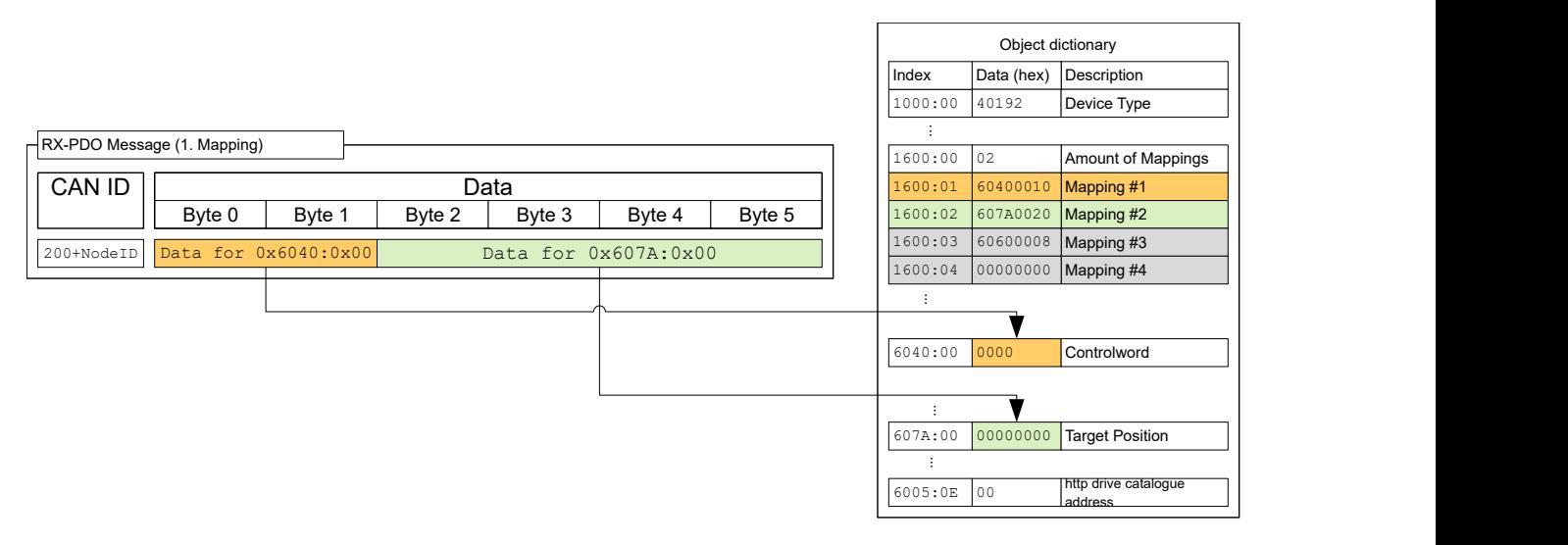

#### **Dummy objects**

You can configure RX-PDOs so that more than one node can respond. In this case, it may be desirable for only part of the data contained in the PDO to be evaluated in one of the devices. For data not used locally, you can include a dummy object of one of the supported data types in the mapping of the PDO:

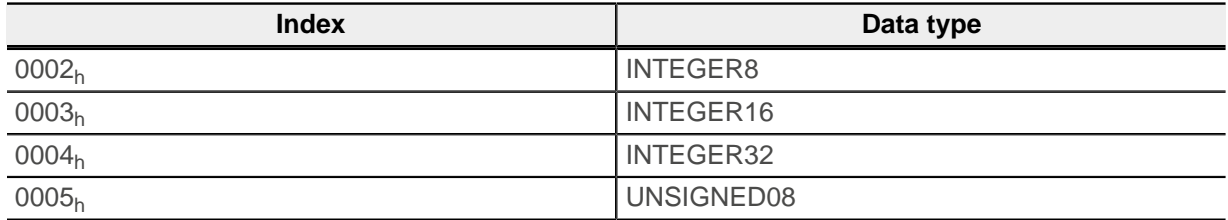

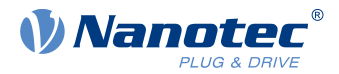

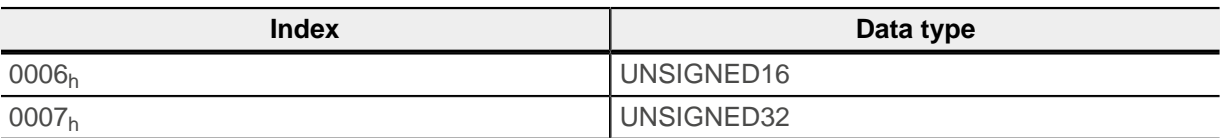

# **8.2.5.2 TX configuration**

To configure a TX-PDO, you must take into account three object categories in the object dictionary:

- The objects that describe the functionality of the mapping.
- The objects that describe the content of the mapping.
- The objects that are to receive the data that are to be sent.

Also note that the time at which the data are copied to the TX-PDO message and the time of sending do not need to be the same (dependent on mode).

#### **Configuration of the functionality (communication parameter)**

The configuration of the functionality of the first mapping is stored in the subindices of object 1800h. The second mapping is configured in 1801<sub>b</sub> and so on. In the following, we refer to 180N<sub>b</sub>. Here, the configuration affects the COB-ID of the PDO message and the transfer type.

Objects 180N<sub>h</sub> have the following subindices:

- Subindex 0 (max. subindex): Total number of subindices
- **■** Subindex 1 (COB-ID): The COB-ID is stored here. For PDO mappings  $1-4$  ( $1A00<sub>h</sub>$ -1A03<sub>h</sub>), the CAN-ID is fixed depending on the node-ID and only the valid bit (bit 31) can be set in the COB-ID. From  $1A04<sub>h</sub>$ - $1A07<sub>h</sub>$ , the CAN-ID can be set independently (with the restriction that it not be used by other services, see table at the start of chapter [CANopen services](#page-112-0)) as can the valid bit. A COB-ID change does not take effect until after the controller or communication is restarted (see [Network Management \(NMT\)\)](#page-113-0).

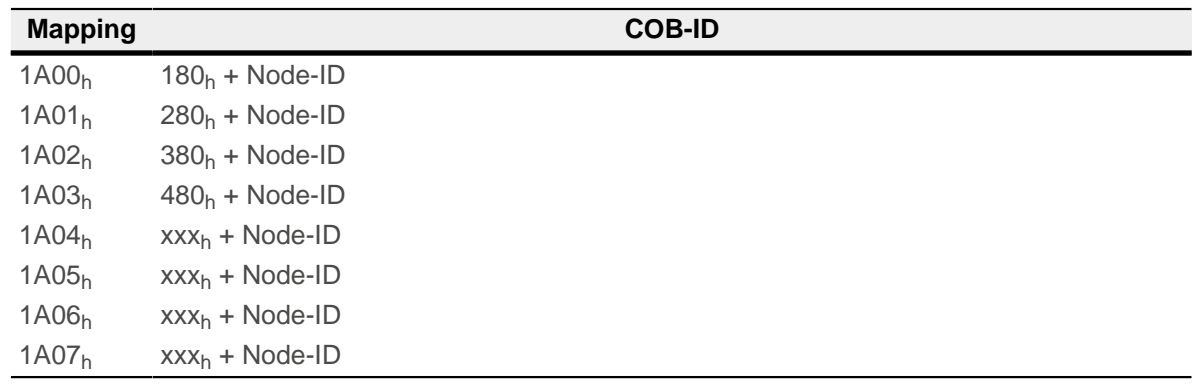

- Subindex 2 (transmission type): A number is stored in this subindex that defines the time at which the data are to be copied into the PDO message and when this is to be sent. The number and the corresponding meaning can be found in the following table. Below, we refer to an *Event* that can trigger the copying and/or sending of the data. This Event consists of three events, which can be considered independently of one another:
	- □ The NMT state machine is switched to "operational".
	- □ The current data have changed with respect to the last PDO message.
	- $\Box$  The Event Timer has expired (see 180N<sub>h</sub>:5).

If the Event Timer is used, it is handled independently of the changes; the Event Timer is not restarted until the current event timer expires, not because of another Event.

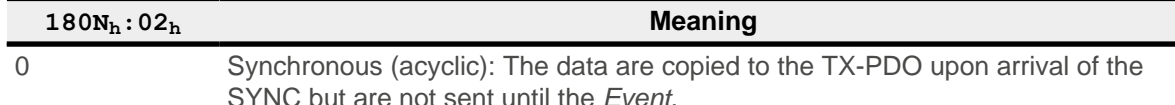

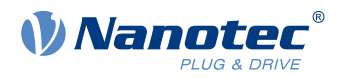

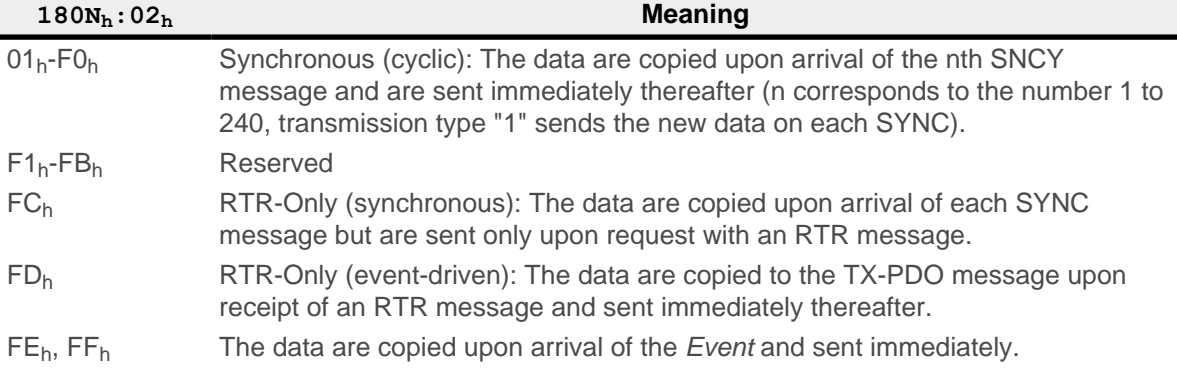

- Subindex 3 (inhibit time): This subindex contains a time lock in 100 µs steps (see following figure). This can be used to set a time that must elapse after the sending of a PDO before the PDO is sent another time. This time only applies for asynchronous PDOs. This is intended to prevent PDOs from being sent continuously if the mapped object constantly changes.
- Subindex 4 (compatibility entry): This subindex has no function and exists only for compatibility reasons.
- Subindex 5 (event timer): This time (in ms) can be used to trigger an *Event* which handles the copying of the data and the sending of the PDO.
- Subindex 6 (sync start value): Here, the start value of the Sync Counter is entered beginning with which the slave is to initially respond to the sync and send the PDO. Not globally activated until a value greater than 1 is set in [1019h Synchronous Counter Overflow Value.](#page-176-1)

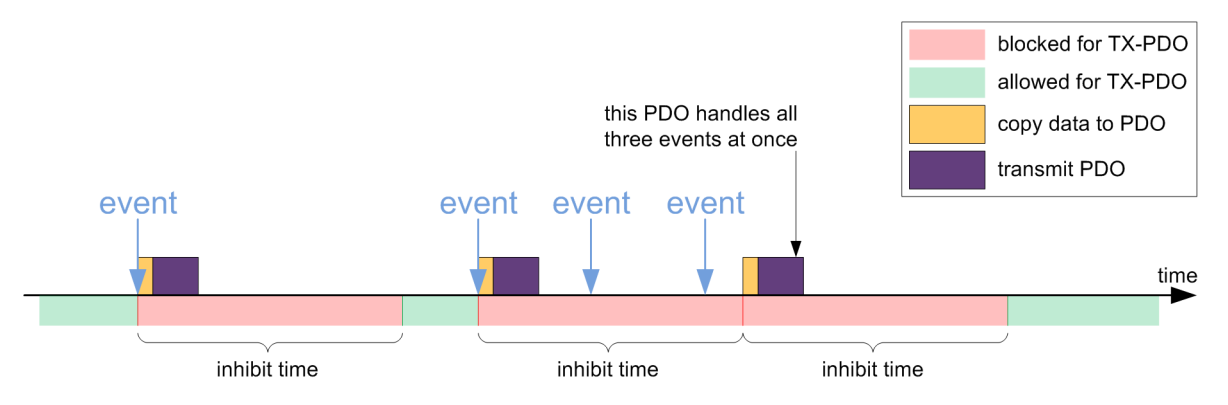

#### **Content of a mapping**

The configuration of the content of a mapping is structured as follows (see the following figure as an example):

- $\blacksquare$  All subindices of a configuration object belong together. Thus, 1A00<sub>h</sub> with all subindices describes the first mapping,  $1A01<sub>h</sub>$  the second TX-PDO mapping, etc.
- Subindex 00 specifies how many objects are in a mapping. It simultaneously specifies how many of the subindices are valid. If object  $1A00<sub>h</sub>:00<sub>h</sub>$  is set to "0", TX mapping is thereby completely switched off. In the following example, two objects are thereby mapped in entries  $1A00_h:01_h - 1A00_h:02_h$ . The objects in entries  $1A00_h:03_h - 1A00_h:04_h$  are, thus, not mapped (shown in gray).
- Each subindex from  $1A00<sub>h</sub>:01<sub>h</sub>$  to  $1A00<sub>h</sub>:0F<sub>h</sub>$  respectively describes sequentially and without gaps (dummy objects can be used for gaps) one source of the mapping. The index, subindex and bit length are thereby encoded. Example from the following figure: The first two bytes of the message are to be read from object 6041<sub>h</sub>:00<sub>h</sub>. In hexadecimal notation, the content of  $1A00<sub>h</sub>:01<sub>h</sub>$  then consists of  $\langle$ Index> $\langle$ Subindex> $\langle$ Bit Length>, or 60410010. The second mapping (1A00<sub>h</sub>:02<sub>h</sub>) contains the entry 60640020. Thus, it maps the following four bytes (corresponds to 32 bits) from object 6064<sub>h</sub>:00<sub>h</sub> in the TX-PDO message.

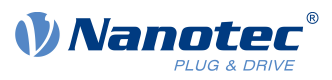

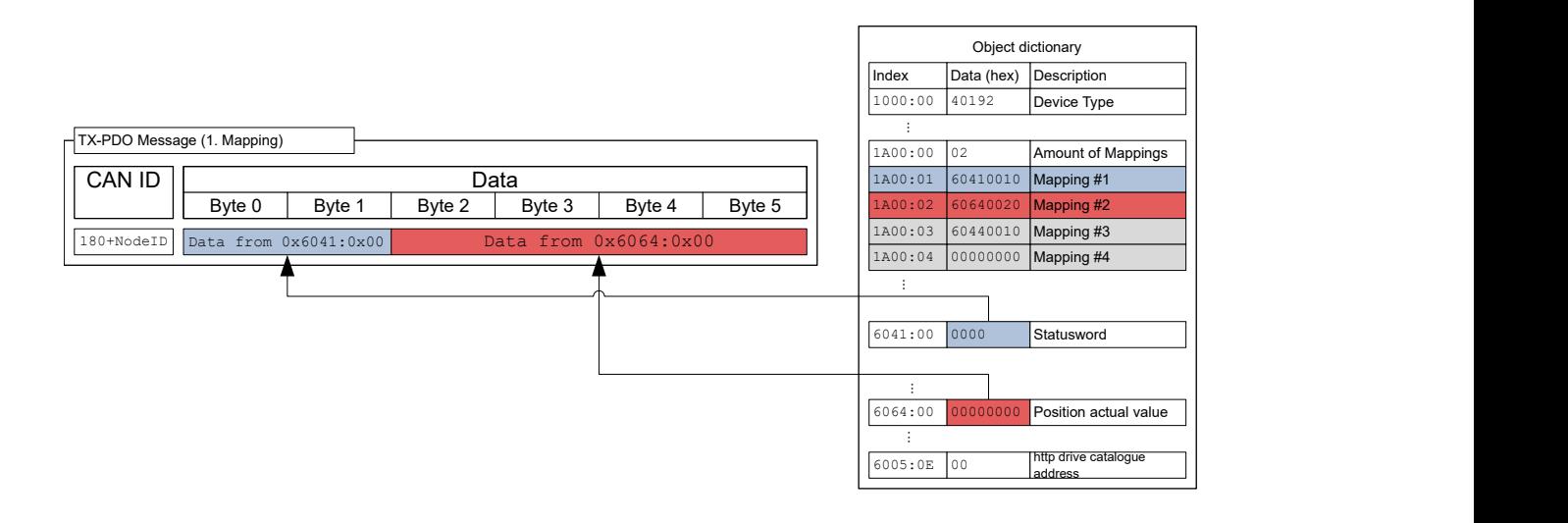

#### **8.2.5.3 Presetting**

The following configuration is preset:

#### **RX-PDO**

- 1. Mapping (CAN-ID:  $200<sub>h</sub>$  + Node-ID):
- $\blacksquare$  [6040](#page-345-0)<sub>h</sub>:00<sub>h</sub> (controlword)
- [6060](#page-357-0)<sub>h</sub>:00<sub>h</sub> (mode of operation)
- [3202](#page-286-0)<sub>h</sub>:02<sub>h</sub> (motor drive submode select)
- 2. Mapping (CAN-ID:  $300<sub>h</sub>$  + Node-ID):
- [607A](#page-369-0)<sub>h</sub>:00<sub>h</sub> (target position)
- $\blacksquare$  [6081](#page-374-0)<sub>h</sub>:00<sub>h</sub> (profile velocity)
- 3. Mapping (CAN-ID:  $400<sub>h</sub>$  + Node-ID): object  $6042<sub>h</sub>$ :00<sub>h</sub> (vl target velocity)
- 4. Mapping (CAN-ID:  $500<sub>h</sub>$  + Node-ID): object  $60FE<sub>h</sub>$ :01<sub>h</sub> (digital outputs)

#### **TX-PDO**

- 1. Mapping (CAN-ID:  $180<sub>h</sub>$  + Node-ID):
- $6041_h:00_h$  $6041_h:00_h$  (statusword)
- [6061](#page-358-0)<sub>h</sub>:00<sub>h</sub> (Modes Of Operation Display)
- 2. Mapping (CAN-ID:  $280_h + \text{Node-ID}$ :  $6064_h:00_h$  $6064_h:00_h$  (Position actual value)
- 3. Mapping (CAN-ID:  $380_h$  + Node-ID):  $6044_h:00_h$  $6044_h:00_h$  (vl velocity actual value)
- 4. Mapping (CAN-ID:  $480<sub>h</sub>$  + Node-ID): object  $60FD<sub>h</sub>:00<sub>h</sub>$  (digital inputs)

#### **8.2.5.4 Changing PDO mapping**

You change the PDO mapping as follows:

- **1.** Deactivate the PDO by setting the Valid Bit (bit 31) of subindex 01h of the corresponding communication parameter (e.g.,  $1400_h:01_h$ ) to "1".
- **2.** Deactivate the mapping by setting subindex 00h of the corresponding mapping parameter (e.g.,  $1600_h:00_h$ ) to "0".
- **3.** Change the mapping in the desired subindices (e.g.,  $1600<sub>h</sub>:01<sub>h</sub>$ ).
- **4.** Activate the mapping by writing the number of objects that are to be mapped in subindex 00h of the corresponding mapping parameter (e.g.,  $1600_h:00_h$ ).
- **5.** Activate the PDO by setting bit 31 of subindex 01h of the corresponding communication parameter (e.g.,  $1400_h:01_h$ ) to "0".

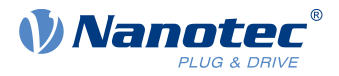

# <span id="page-128-0"></span>**8.2.6 Boot-Up Protocol**

If the CAN slave reaches the "Pre-Operational" NMT state (see following figure), the following message is sent to signal operational readiness.

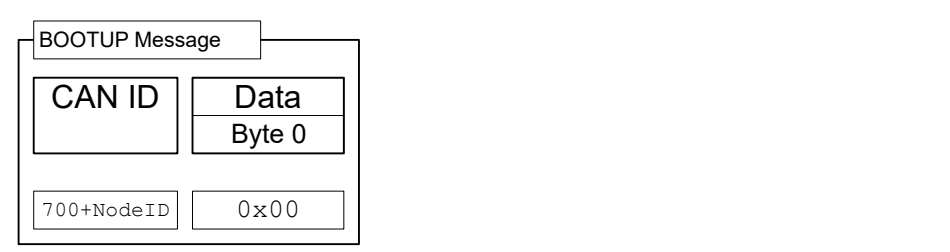

This service is unconfirmed; there is no response.

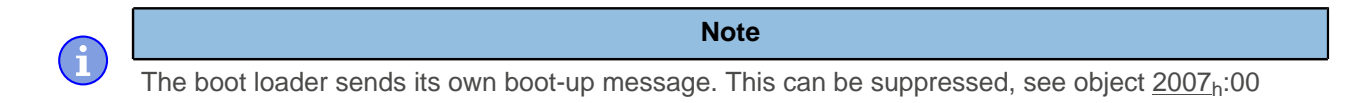

# <span id="page-128-1"></span>**8.2.7 Heartbeat and nodeguarding**

With the "heartbeat" and "nodeguarding" services (often also referred to as "lifeguarding"), switched-off or hung devices on the CAN bus can be found. For this purpose, the NMT master cyclically requests a message with the current NMT state of the slave (nodeguarding).

The alternative is that each slave sends a message unprompted and cyclically (heartbeat). A combination of nodeguarding and heartbeat is not permissible. Furthermore, it is recommended that heartbeat be given preference over nodeguarding, as nodeguarding results in a higher load on the CAN bus.

#### **8.2.7.1 Nodeguarding**

This service is based on the fact that the NMT master sends an RTR message with CAN-ID 700 $_h$  + node-ID to the respective slave.

The slave must then send a message as response; this message is structured as follows. Bit 7 alternates here on each transfer, thereby allowing one to determine if a message was lost. Entered in bits 6 to 0 is the current NMT status of the slave.

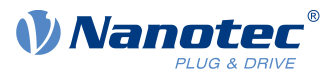

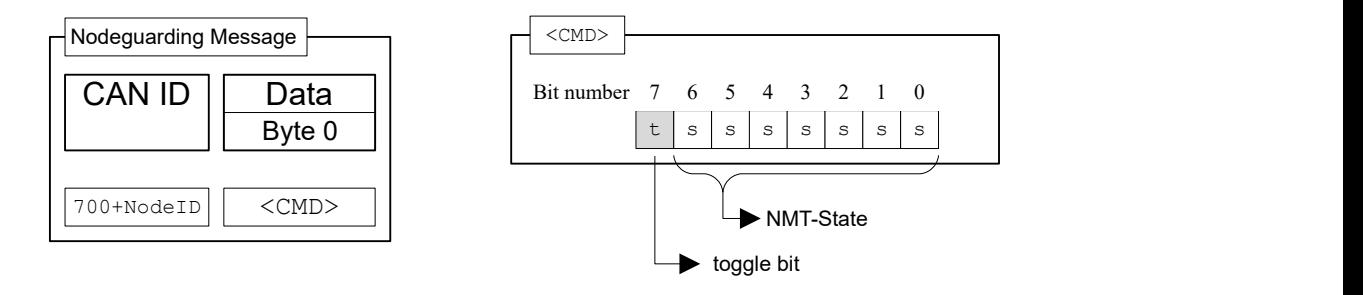

With nodeguarding, there exist three time intervals (see also the following figure):

- guard time: The time between two RTR messages. This can be different for each CAN node and is stored in the slave in object  $100C_h:00$  (unit: milliseconds)
- live time factor: A multiplier for the guard time; this is stored in the CAN slave in object [100D](#page-164-1)<sub>h</sub>:00 and can be different for each slave on the CAN bus.
- possible live time: The time produced by multiplying guard time and live time factor.

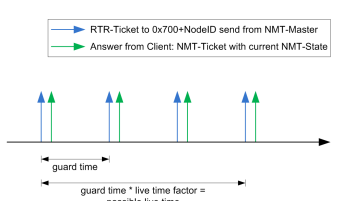

The following conditions are checked during nodeguarding:

- The NMT master must send the RTR request within the "possible live time".
- The slave must send the response to the RTR request within the "possible live time".
- The slave must respond with its NMT state. In addition, the "toggle bit" must be set correctly.

#### **8.2.7.2 Heartbeat**

If heartbeat is activated, the slave sends its NMT state to the CAN bus unprompted and cyclically. You activate this service by setting the Producer Heartbeat Time time in object  $1017<sub>h</sub>:00<sub>h</sub>$  $1017<sub>h</sub>:00<sub>h</sub>$  to a value other than zero. The Producer Heartbeat Time is measured in milliseconds. The message sent by the slave has the form shown below:

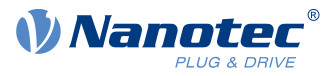

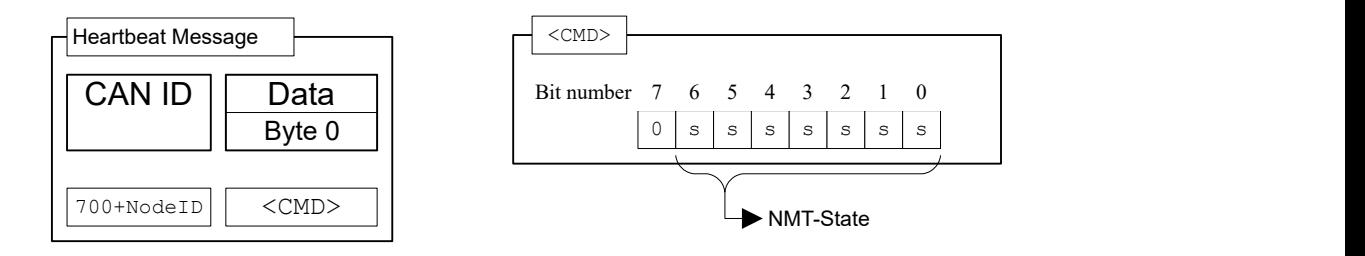

The slave must send the heartbeat message within the Heartbeat Consumer Time. This time is known only to the master and is not stored in the controller.

The slave can also monitor a Heartbeat from another producer (master or another slave). To do this, enter the Consumer Heartbeat Time and the node-ID of the producer in object [1016](#page-172-0)<sub>h</sub>.

Errors that occur during this monitoring are reset if either the function is deactivated or the Heartbeat is again sent within the correct time.

# **8.3 LSS protocol**

The services of the LSS protocol (Layer Settings Services) are used to assign the node-ID and/or the baud rate of the controller directly via the CANopen bus. This is especially useful with devices that have no means for the mechanical configuration (e.g., rotary switches) of the parameters.

# **8.3.1 General**

The LSS protocol requires a CANopen device in the network that performs the role of the LSS master. All other devices have the role of the LSS slave.

Each LSS slave is equipped with a unique LSS address that consists of the four 32-bit entries of object [1018h Identity Object](#page-174-1).

An LSS slave may either be in configuration mode or in wait mode. The LSS master is responsible for switching between the two modes. Some LSS services (Configuration, Inquiry) are only available in configuration mode.

# **8.3.2 LSS message**

All messages of the LSS protocol consist of 8 bytes (DLC=8), whereby byte 0 always contains the Command Specifier (CS) of the service.

Two CAN IDs are reserved for the LSS protocol:

- $\blacksquare$  7E5<sub>h</sub>: For the messages from the LSS master to the LSS slaves (request)
- 7E4<sub>h</sub>: For the messages from the LSS slaves to the LSS master (response)

#### **8.3.3 LSS services**

Four service categories are supported:

- [Switch state services](#page-131-0)
- [Configuration services](#page-133-0)

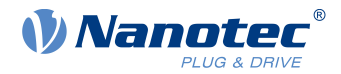

- [Inquiry services](#page-136-0)
- [Identification services](#page-139-0)

#### <span id="page-131-0"></span>**8.3.3.1 Switch state services**

With these services, the LSS master can switch the LSS slaves to configuration mode or to wait mode.

The node-ID and baud rate can only be changed with the [Configuration services](#page-133-0) and [Inquiry services](#page-136-0) while in configuration mode.

#### <span id="page-131-1"></span>**Switch state global service**

With this service, the LSS master switches all LSS slaves in the network to configuration mode or to wait mode.

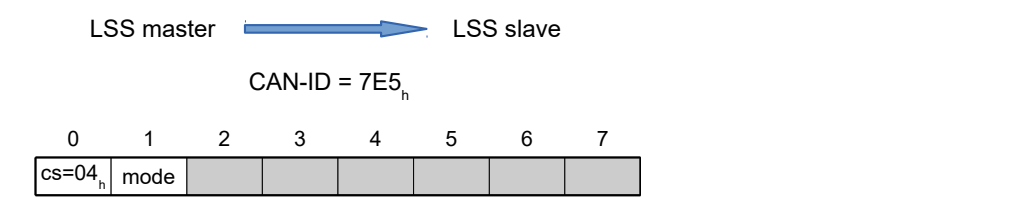

#### **Byte 0 : CS (Command Specifier)**

Value =  $"04<sub>h</sub>"$ 

#### **Byte 1: mode**

Value = " $00<sub>h</sub>$ ": Switches to *wait mode* 

Value =  $"01<sub>h</sub>":$  Switches to configuration mode

#### **Bytes 2-7 :**

reserved  $(=0_h)$ 

#### **Switch state selective service**

With this service, the LSS master switches the LSS slaves with the (or parts of the) corresponding LSS address to configuration mode.

The LSS master sends four messages, which contain the LSS address:

**1.** The LSS master switches the LSS slaves with the corresponding vendor ID to configuration mode:

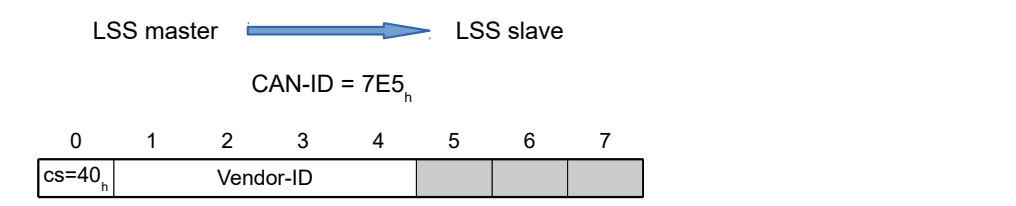

#### **Byte 0 : CS (Command Specifier)**

Value =  $"40<sub>h</sub>"$ 

**Bytes 1-4: Vendor-ID** Vendor-ID: see [1018](#page-174-1)<sub>h</sub>:01<sub>h</sub>

#### **Bytes 5-7:**

reserved  $(=0_h)$ 

**2.** The LSS master switches the LSS slaves with the corresponding product code to configuration mode:

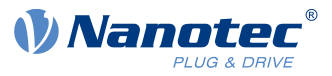

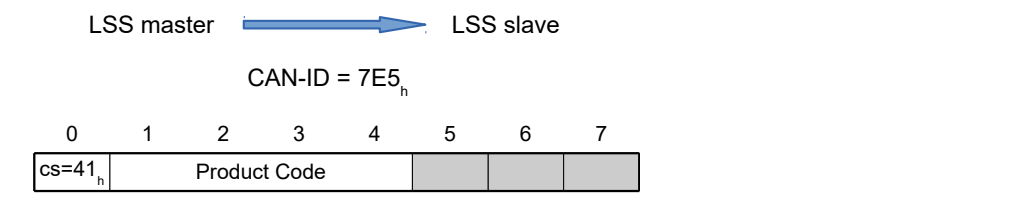

Value =  $"41<sub>h</sub>"$ 

**Bytes 1-4: Product Code**

Product code: see [1018](#page-174-1)h:02<sup>h</sup>

#### **Bytes 5-7:**

reserved  $(=0_h)$ 

**3.** The LSS master switches the LSS slaves with the corresponding revision number to configuration mode:

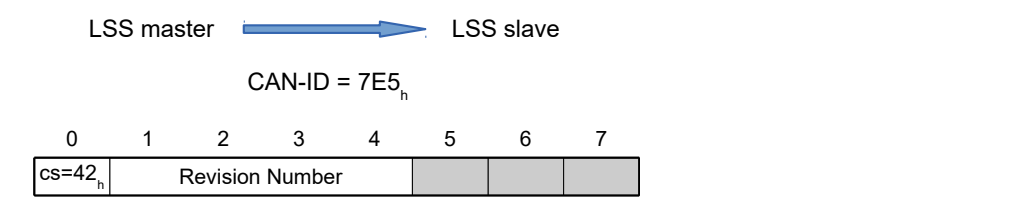

**Byte 0 : CS (Command Specifier)**

Value =  $"42<sub>h</sub>"$ 

**Bytes 1-4: Revision Number** Revision number: see [1018](#page-174-1)h:03h

#### **Bytes 5-7:**

reserved  $(=0_h)$ 

**4.** The LSS master switches the LSS slaves with the corresponding serial number to configuration mode:

 $|cs=43\rangle$  Serial Number 0 1 2 3 4 5 6 7 LSS master **LSS** LSS slave  $CAN-ID = 7E5$ 

**Byte 0 : CS (Command Specifier)**

Value =  $"43<sub>h</sub>"$ 

**Bytes 1-4: mode**

Serial number: see [1018](#page-174-1)h:04h

**Bytes 5-7:**

reserved  $(=0_h)$ 

The LSS slave with the corresponding LSS address was switched to configuration mode and sends a confirmation:

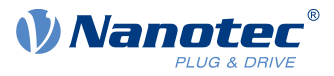

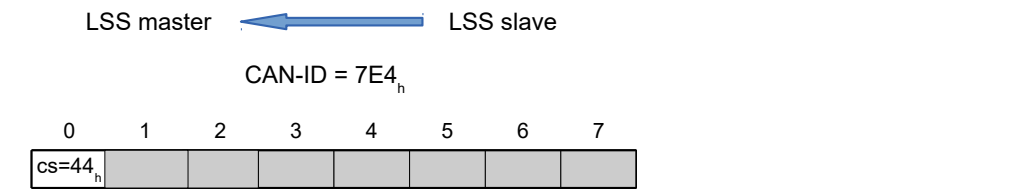

Value =  $"44<sub>h</sub>"$ 

#### **Bytes 1-7 :**

reserved  $(=0_h)$ 

#### <span id="page-133-0"></span>**8.3.3.2 Configuration services**

With these services, the LSS master can change and, if necessary, store the node-ID or baud rate of the LSS slaves.

**Note** i The LSS slaves must be in configuration mode. See chapter [Switch state services](#page-131-0).

#### <span id="page-133-1"></span>**Configure node-ID service**

The LSS master sends a message with the new node-ID to an LSS slave:

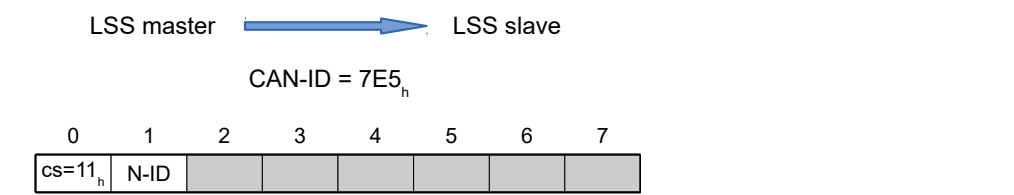

#### **Byte 0 : CS (Command Specifier)**

Value =  $"11<sub>h</sub>"$ 

#### **Byte 1: N-ID (Node-ID)**

Valid node-ID between  $01<sub>h</sub>$  and  $7F<sub>h</sub>$ 

#### **Bytes 2-7 :**

reserved  $(=0_h)$ 

The LSS slave responds with a confirmation/error code:

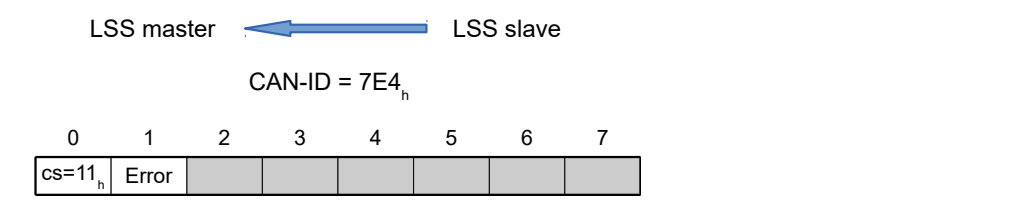

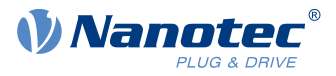

Value =  $"11<sub>h</sub>"$ 

#### **Byte 1: Error Code**

Value =  $"00<sub>h</sub>":$  Not an error

Value =  $"01<sub>h</sub>":$  Invalid node-ID

#### **Bytes 2-7 :**

reserved  $(=0_h)$ 

# <span id="page-134-0"></span>**Configure bit timing parameters service**

The LSS master sends a message with the new baud rate to an LSS slave:

0 1 2 3 4 5 6 7 LSS master **LSS** LSS slave  $CAN-ID = 7E5$ h<sub>and</sub> and the state of the state of the state of the state of the state of the state of the state of the state of the state of the state of the state of the state of the state of the state of the state of the state of the

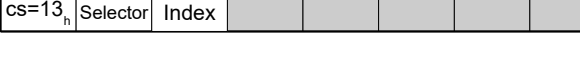

# **Byte 0 : CS (Command Specifier)**

Value =  $"13<sub>h</sub>"$ 

#### **Byte 1: Table Selector**

Value = " $00_h$ ": The table for the baud rate from the *CiA 301* standard is used.

#### **Byte 2: Table Index**

The value for the index is taken from the following table.

#### **Bytes 3-7 :**

reserved  $(=0_h)$ 

The following values are supported for the Table Index:

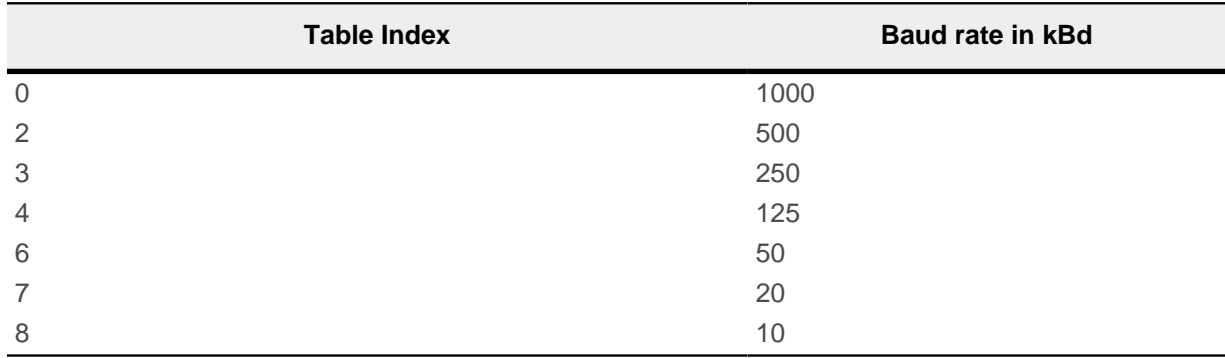

The LSS slave responds with a confirmation/error code:

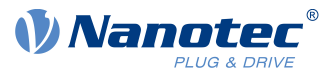

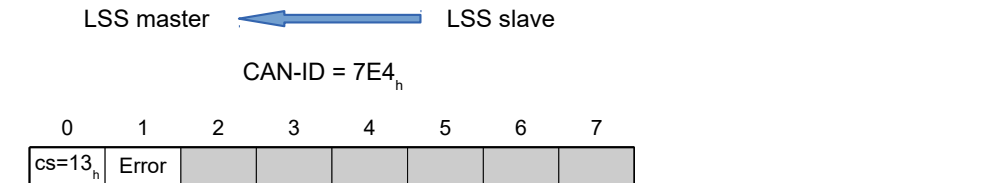

Value =  $"13<sub>h</sub>"$ 

#### **Byte 1: Error Code**

Value =  $"00<sub>h</sub>":$  Not an error

Value =  $"01<sub>h</sub>":$  Invalid Table Index/baud rate is not supported

#### **Bytes 2-7 :**

reserved  $(=0_h)$ 

#### **Activate bit timing parameters service**

The LSS master uses this command to activate the set baud rate of all LSS slaves in the network simultaneously:

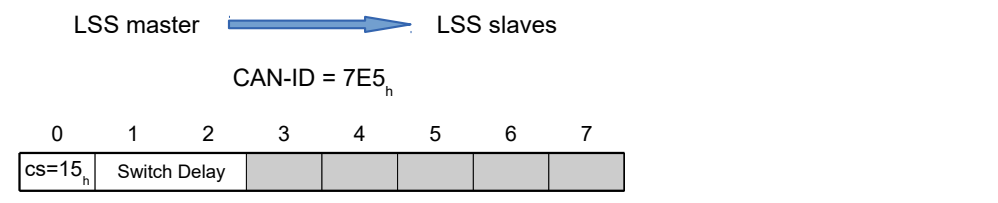

#### **Byte 0 : CS (Command Specifier)**

Value =  $"51<sub>h</sub>"$ 

#### **Bytes 1-2: Switch Delay**

Delay in ms. It is thereby ensured that all LSS slaves in the network have the same baud rate before messages may again be sent.

After receiving this messages from each LSS slave, the time that is stored here is allowed to elapse. Only then is the new baud rate accepted.

The same time is allowed to elapse a second time; only then may an LSS slave send messages again.

#### **Bytes 3-7 :**

reserved  $(=0_h)$ 

#### <span id="page-135-0"></span>**Store configuration service**

With this command, the LSS master saves the set node-ID and baud rate of an LSS slave. The LSS master must ensure that at that moment only one LSS slave in the network is in configuration mode.

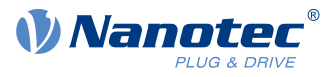

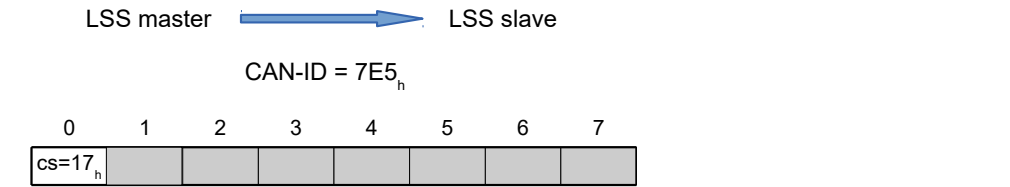

Value =  $"17<sub>h</sub>"$ 

#### **Bytes 1-7 :**

reserved  $(=0_h)$ 

The LSS slave responds with a confirmation/error code:

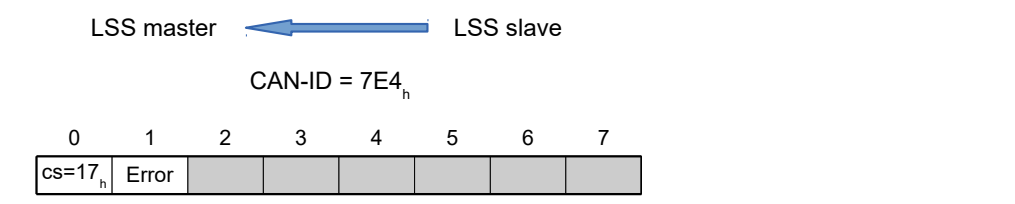

#### **Byte 0 : CS (Command Specifier)**

Value =  $"17<sub>h</sub>"$ 

#### **Byte 1: Error Code**

Value =  $"00<sub>h</sub>":$  Not an error

Value =  $"02<sub>h</sub>":$  Access of non-volatile memory failed

#### **Bytes 2-7 :**

reserved  $(=0_h)$ 

#### <span id="page-136-0"></span>**8.3.3.3 Inquiry services**

With these services, the LSS master can query the LSS address or the node-ID of an LSS slave. The LSS master must ensure that only one LSS slave in the network is in configuration mode.

#### **Inquire LSS address service**

With this service, the LSS master queries the LSS address of a slave.

**1.** The LSS master queries the vendor ID:

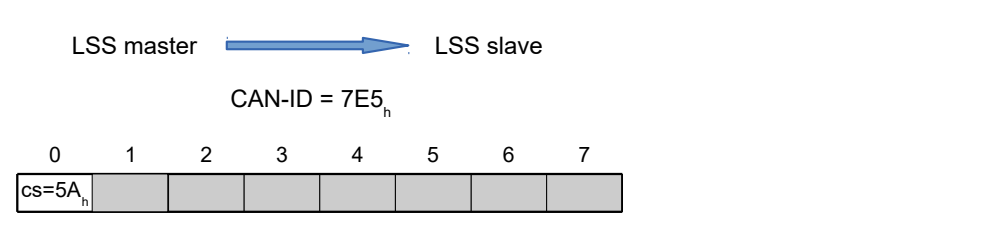

**Byte 0 : CS (Command Specifier)** Value =  $"5A_h"$ 

**Bytes 1-7 :** reserved  $(=0_h)$ 

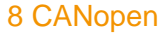

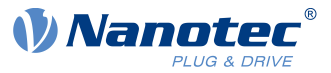

The LSS slave returns its vendor ID:

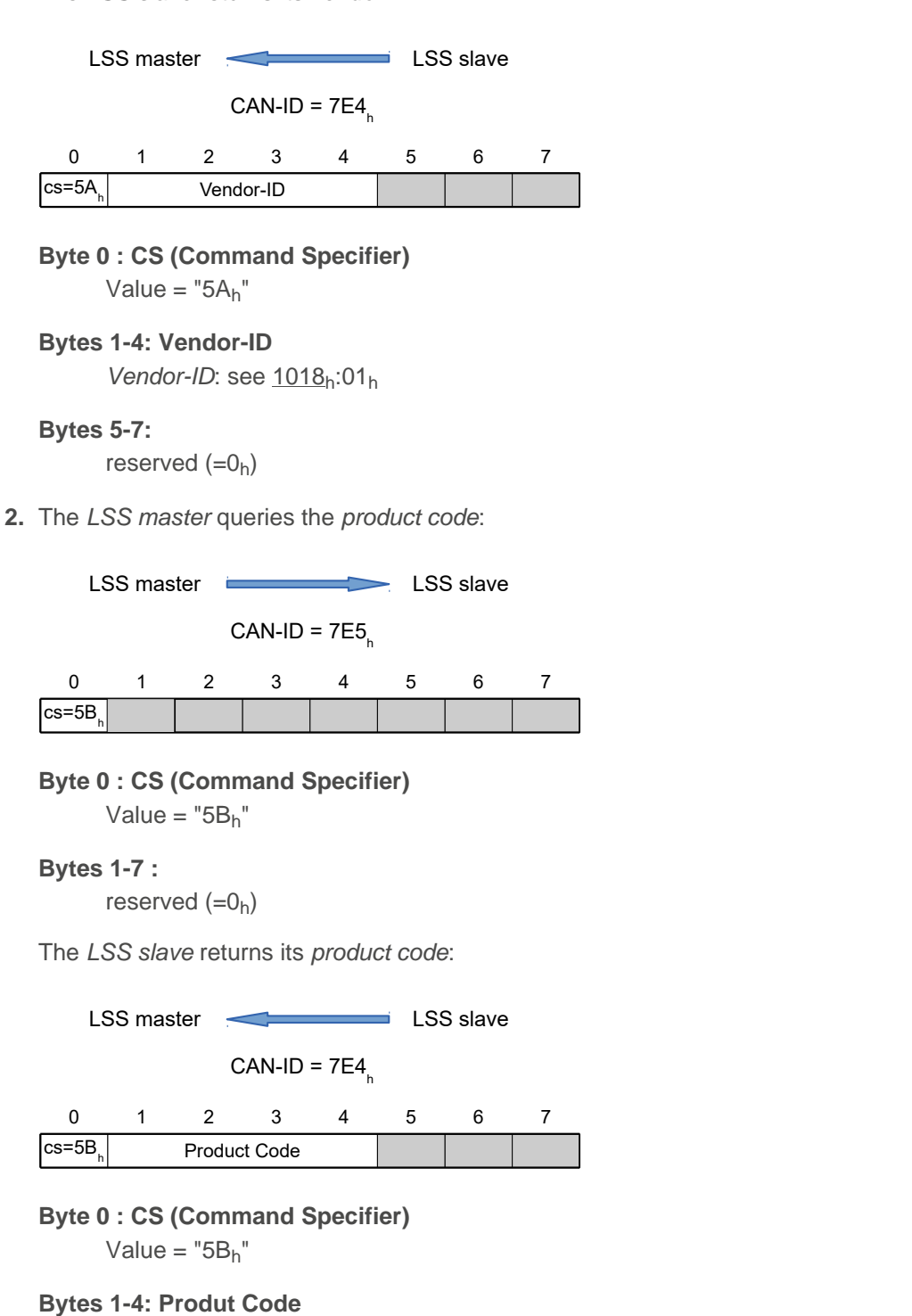

Product code: see [1018](#page-174-1)<sub>h</sub>:02<sub>h</sub>

#### **Bytes 5-7:**

reserved  $(=0_h)$ 

**3.** The LSS master queries the revision number:

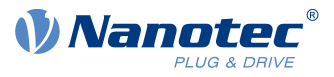

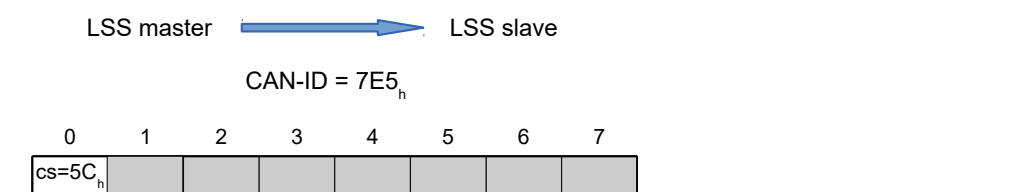

Value =  $"5C_h"$ 

The LSS slave returns its revision number.

LSS master **LSS** slave

 $CAN-ID = 7E4$ h<sub>and</sub> and the state of the state of the state of the state of the state of the state of the state of the state of the state of the state of the state of the state of the state of the state of the state of the state of the

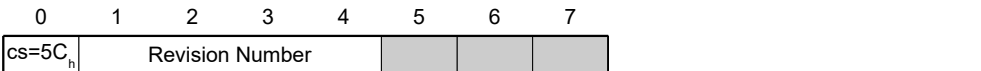

**Byte 0 : CS (Command Specifier)**

Value =  $"5C_h"$ 

#### **Bytes 1-4: Revision Number**

Revision number: see [1018](#page-174-1)<sub>h</sub>:03<sub>h</sub>

#### **Bytes 5-7:**

reserved  $(=0_h)$ 

**4.** The LSS master queries the serial number:

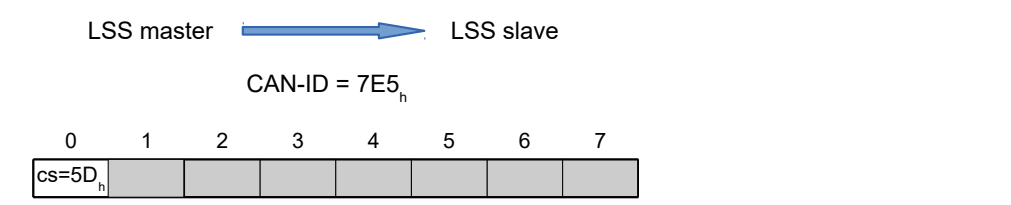

#### **Byte 0 : CS (Command Specifier)**

Value =  $"5D_h"$ 

#### **Bytes 1-7 :**

reserved  $(=0_h)$ 

The LSS slave returns its serial number.

cs=5D<sub>k</sub> Serial Number 0 1 2 3 4 5 6 7 LSS master **LSS** slave CAN-ID =  $7E4$ h<sub>and</sub> and the state of the state of the state of the state of the state of the state of the state of the state of the state of the state of the state of the state of the state of the state of the state of the state of the

# **Byte 0 : CS (Command Specifier)** Value =  $"5D_h"$

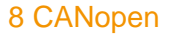

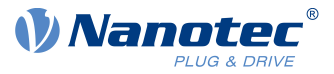

**Bytes 1-4: Serial Number** Serial number: see [1018](#page-174-1)h:04<sup>h</sup>

**Bytes 5-7:**

reserved  $(=0_h)$ 

#### <span id="page-139-2"></span>**Inquire node-ID service**

With this service, the LSS master queries the node-ID of a slave.

The LSS master queries the node-ID:

cs=5E<sup>h</sup> <sup>0</sup> <sup>1</sup> <sup>2</sup> <sup>3</sup> <sup>4</sup> <sup>5</sup> <sup>6</sup> <sup>7</sup> LSS master **LSS** LSS slave  $CAN-ID = 7E5$ h<sub>and</sub> and the state of the state of the state of the state of the state of the state of the state of the state of the state of the state of the state of the state of the state of the state of the state of the state of the

#### **Byte 0 : CS (Command Specifier)**

 $Value = "5E<sub>b</sub>"$ 

#### **Bytes 1-7 :**

reserved  $(=0_h)$ 

The LSS slave responds with its node-ID:

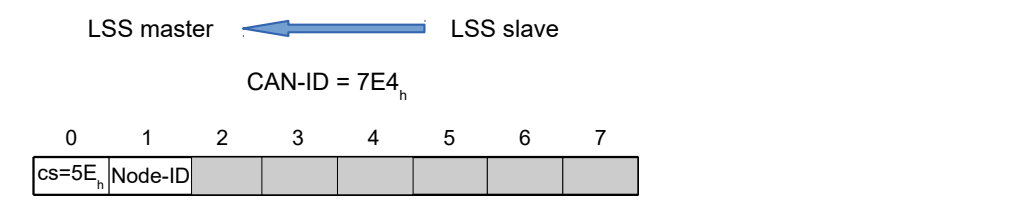

#### **Byte 0 : CS (Command Specifier)**

Value =  $"5E<sub>h</sub>"$ 

**Byte 1: Node-ID** Node-ID of the LSS slave

#### **Bytes 2-7 :**

reserved  $(=0_h)$ 

#### <span id="page-139-0"></span>**8.3.3.4 Identification services**

With these services, the LSS master can ask the LSS slaves to identify themselves based on their LSS address.

#### <span id="page-139-1"></span>**LSS identify remote slave service**

With this service, the LSS master asks the LSS slaves to identify themselves with the (or parts of the) corresponding LSS address with the [LSS identify slave service](#page-141-0).

A range can be defined for the revision number and the serial number. All LSS slaves whose numbers are in the corresponding range must identify themselves. It is the task of the LSS master to restrict the range so that ultimately only one LSS slave responds.

**1.** The LSS master defines the Vendor-ID of the LSS slaves that are to identify themselves:

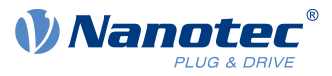

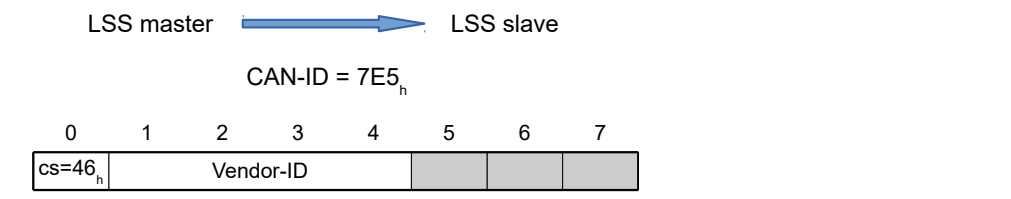

Value =  $"46<sub>h</sub>"$ 

**Bytes 1-4: Vendor-ID** Vendor-ID: see [1018](#page-174-1)<sub>h</sub>:01<sub>h</sub>

#### **Bytes 5-7:**

reserved  $(=0_h)$ 

**2.** The LSS master defines the product code of the LSS slaves that are to identify themselves.:

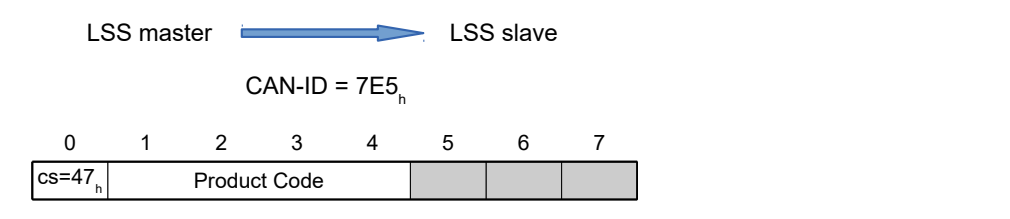

**Byte 0 : CS (Command Specifier)**

Value =  $"47<sub>h</sub>"$ 

**Bytes 1-4: Product Code**

Product code: see [1018](#page-174-1)h:02h

#### **Bytes 5-7:**

reserved  $(=0_h)$ 

**3.** The LSS master defines the lowest and highest revision number of a range. All LSS slaves whose revision number is within this range are to identify themselves:

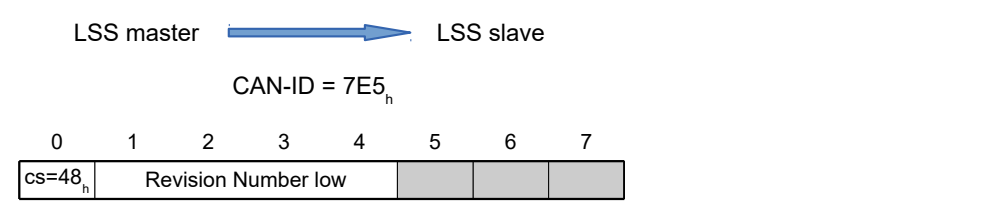

**Byte 0 : CS (Command Specifier)**

Value =  $"48<sub>h</sub>"$ 

#### **Bytes 1-4: Revision Number low**

Lowest revision number of the range: see  $1018<sub>h</sub>:03<sub>h</sub>$ 

#### **Bytes 5-7:**

reserved  $(=0_h)$ 

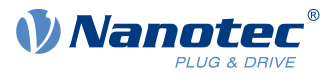

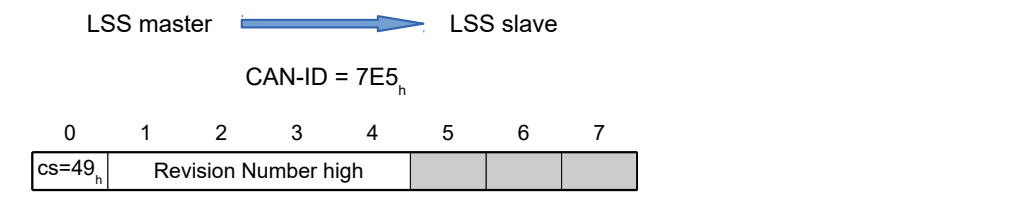

Value =  $"49<sub>h</sub>"$ 

#### **Bytes 1-4: Revision Number high**

Highest revision number of the range: see  $1018_h:03_h$  $1018_h:03_h$ 

#### **Bytes 5-7:**

reserved  $(=0_h)$ 

**4.** The LSS master defines the lowest and highest serial number of a range. All LSS slaves whose serial number is within this range are to identify themselves:

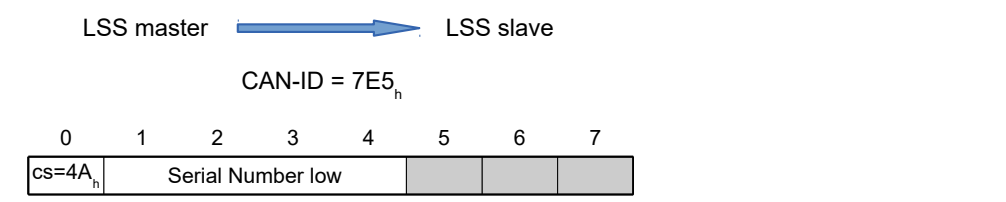

#### **Byte 0 : CS (Command Specifier)**

Value =  $"4A_h"$ 

#### **Bytes 1-4: Serial Number low**

Lowest serial number of the range: see  $1018<sub>h</sub>$  $1018<sub>h</sub>$ :04 $<sub>h</sub>$ </sub>

#### **Bytes 5-7:**

reserved  $(=0_h)$ 

LSS master **LSS** LSS slave

 $CAN-ID = 7E5$ h<sub>and</sub> and the state of the state of the state of the state of the state of the state of the state of the state of the state of the state of the state of the state of the state of the state of the state of the state of the

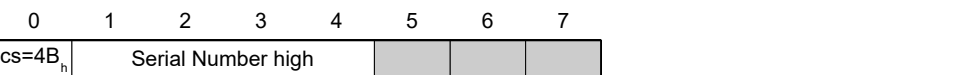

```
Byte 0 : CS (Command Specifier)
```
Value =  $"4B<sub>h</sub>"$ 

#### **Bytes 1-4: Serial Number high**

Highest serial number of the range: see [1018](#page-174-1)h:04h

#### **Bytes 5-7:**

reserved  $(=0_h)$ 

#### <span id="page-141-0"></span>**LSS identify slave service**

The LSS slave whose LSS address was defined with the [LSS identify remote slave service](#page-139-1) by the LSS master identifies itself:

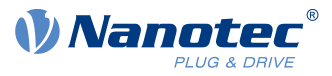

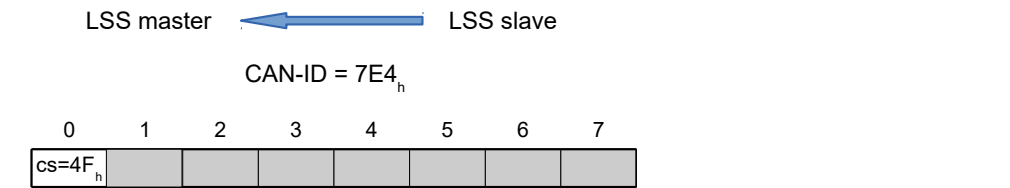

Value =  $"4F_h"$ 

#### **Bytes 1-7 :**

reserved  $(=0_h)$ 

# **8.3.4 Example**

The controller (LSS slave) is delivered with the following parameters:

- Node-ID =  $7F_h$  (=127<sub>d</sub>)
- $\blacksquare$  Baud rate = 1000 kBd

The parameters are to be set as follows:

- Node-ID =  $05<sub>h</sub>$  (= $5<sub>d</sub>$ )
- Baud rate = 125 kBd

It is assumed that only one LSS slave is currently present in the network.

- **1.** The LSS master switches the LSS slave to configuration mode (see [Switch state global service](#page-131-1)): 7E5 | 04 01 00 00 00 00 00 00
- **2.** The LSS master queries the node-ID of the LSS slave (see [Inquire node-ID service\)](#page-139-2): 7E5 | 5E 00 00 00 00 00 00 00 The LSS slave responds with its node-ID: 7E4 | 5E 7F 00 00 00 00 00 00
- **3.** The LSS master sets the node-ID to "05h" (see [Configure node-ID service\)](#page-133-1): 7E5 | 11 05 00 00 00 00 00 00 The LSS slave confirms (error code= $00<sub>h</sub>$ ): 7E4 | 11 00 00 00 00 00 00 00
- **4.** The LSS master sets the baud rate to 125 kBd (Table Index=4) (see [Configure bit timing parameters](#page-134-0) [service\)](#page-134-0):

7E5 | 13 00 04 00 00 00 00 00 The LSS slave confirms (error code= $00<sub>h</sub>$ ): 7E4 | 13 00 00 00 00 00 00 00

- **5.** The LSS master sends the command to save the changes (see [Store configuration service\)](#page-135-0): 7E5 | 17 00 00 00 00 00 00 00
- **6.** The LSS master switches the LSS slave to wait mode (see [Switch state global service](#page-131-1)): 7E5 | 04 00 00 00 00 00 00 00 The LSS slave confirms (error code= $00<sub>h</sub>$ ): 7E4 | 17 00 00 00 00 00 00 00

**7.** The new parameters are accepted after the controller is restarted.

The controller registers with node-ID 5 and baud rate 125 kBd:

705 | 00

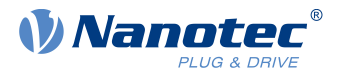

# **9 Programming with NanoJ**

NanoJ is a programming language similar to C or C++. NanoJ is integrated in the Plug & Drive Studio software. You can find further information in document Plug & Drive Studio: Quick Start Guide at [us.nanotec.com](http://www.nanotec.de).

# **9.1 NanoJ program**

A NanoJ program makes a protected runtime environment available within the firmware. Here, the user can create his own processes. These can then trigger functions in the controller by, for example, reading or writing entries in the object dictionary.

Through the use of protective mechanisms, a NanoJ program is prevented from crashing the firmware. In the worst case, the execution is interrupted with an error code stored in the object dictionary.

If the NanoJ program was loaded on the controller, it is automatically executed after the controller is switched on or restarted, as long as you do not set bit 0 in object  $2300<sub>h</sub>$  $2300<sub>h</sub>$  to "0".

# **9.1.1 Available computing time**

A NanoJ program receives computing time cyclically in a 1 ms clock (see following figure). Because computing time is lost through interrupts and system functions of the firmware, only approx. 30% – 50% of computing time is available to the user program (depending on control mode and application). In this time, the user program must run through the cycle and either complete the cycle or yield the computing time by calling the  $y$ ield() function. In the former case, the user program is restarted with the start of the next 1 ms cycle; the latter results in the program being continued on the next 1 ms cycle with the command that follows the yield() function.

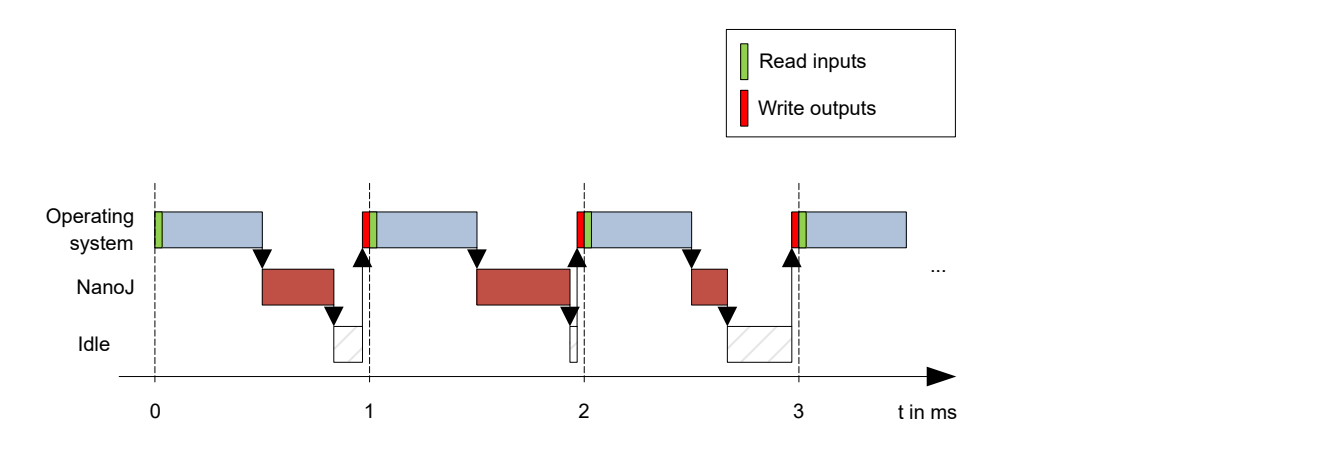

If the NanoJ program needs more time than was allotted, it is ended and an error code set in the object dictionary.

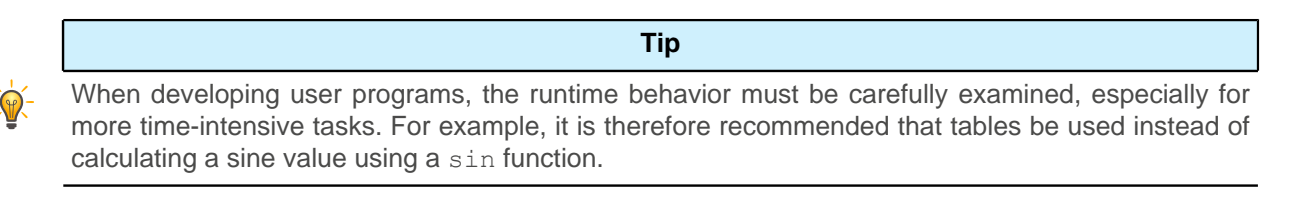
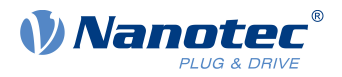

**Note**

If the NanoJ program does not yield the computing time after too long a time, it is ended by the operating system. In this case, the number 4 is entered in the status word for object  $2301<sub>h</sub>$ ; in the error register for object 2302<sub>h</sub>, the number 5 (timeout) is noted, see [2301h NanoJ Status](#page-271-0) and [2302h](#page-272-0) [NanoJ Error Code.](#page-272-0)

To keep the NanoJ program from stopping, you can activate AutoYield mode by writing value "5" in [2300](#page-270-0)<sub>h</sub>. In Auto Yield mode, however, the NanoJ program is no longer real-time capable and no longer runs every 1 ms.

### **9.1.2 Protected runtime environment**

Using process-specific properties, a so-called protected runtime environment is generated. A user program in the protected runtime environment is only able to access specially allocated memory areas and system resources. For example, an attempt to directly write to a processor IO register is acknowledged with an MPU Fault and the user program terminated with the corresponding error code in the object dictionary.

#### **9.1.3 NanoJ program – communication possibilities**

A NanoJ program has a number of possibilities for communicating with the controller:

- Read and write OD values using PDO mapping
- Directly read and write OD values via NanoJ functions
- Call other NanoJ functions (e.g., write [debug output\)](#page-150-0)

The OD values of the user program are made available in the form of variables via PDO mapping. Before a user program receives the 1 ms time slot, the firmware transfers the values from the object dictionary to the variables of the user program. As soon as the user program receives computing time, it can manipulate these variables as regular C variables. At the end of the time slot, the new values are then automatically copied by the firmware back to the respective OD entries.

To optimize the performance, three types of mapping are defined: input, output, and input/output (In, Out, InOut).

- Input mappings can only be read; they are not transferred back to the object dictionary.
- Output mappings can only be written.
- *Input/output mappings*, on the other hand, can both be read and written.

The set mappings can be read and checked via the GUI for objects  $2310_h$ ,  $2320_h$ , and  $2330_h$ . Up to 16 entries are allowed for each mapping.

Whether a variable is stored in the input, output or data range is controlled in Plug & Drive Studio via the specification of the linker section.

#### **NanoJ inputs and NanoJ outputs**

To communicate with the NanoJ program via the respective interface, you can use the following objects:

- [2400h NanoJ Inputs](#page-278-0): Array with thirty-two S32 values for passing values to the NanoJ program
- [2410h NanoJ Init Parameters:](#page-279-0) Array with thirty-two S32 values. This object can be stored, unlike 2400<sub>h</sub>.
- [2500h NanoJ Outputs](#page-280-0): Array with thirty-two S32 values, where the NanoJ program can store values that can be read out via the fieldbus

### **9.1.4 Executing a NanoJ program**

When executing a cycle, the NanoJ program essentially consists of the following three steps with respect to the PDO mapping:

- **1.** Read values from the object dictionary and copy them to the input and output areas
- **2.** Execute a user program
- **3.** Copy values from the output and input areas back to the object dictionary

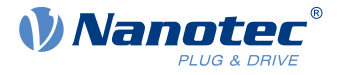

The configuration of the copy processes is based on the CANopen standard.

In addition, values of the object dictionary can be accessed via NanoJ functions. This is generally slower; mappings are therefore to be preferred. The number of mappings is limited (16 entries each in In/Out/InOut).

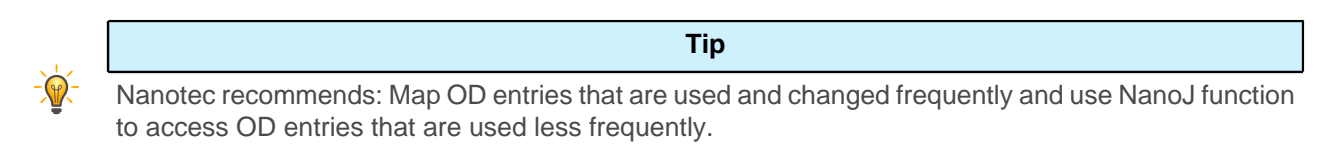

A list of available NanoJ functions can be found in chapter [NanoJ functions in the NanoJ program.](#page-148-0)

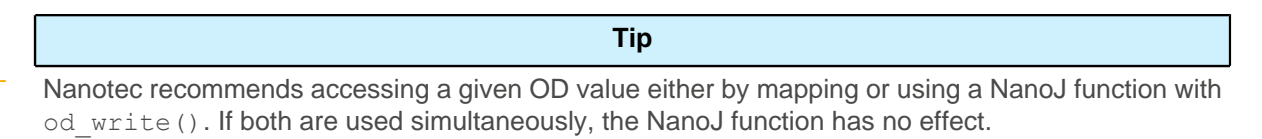

### **9.1.5 NanoJ program – OD entries**

The NanoJ program is controlled and configured in object range 2300<sub>h</sub> to 2330<sub>h</sub> (see [2300h NanoJ Control](#page-270-0)).

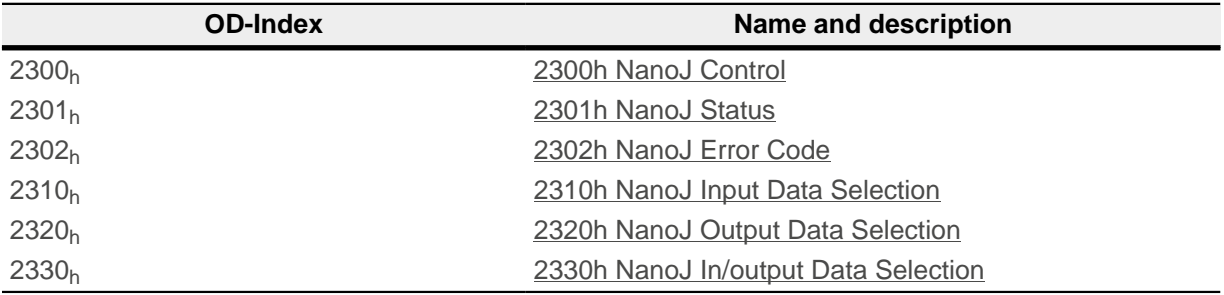

#### **Example:**

To start the TEST1.USR user program, the following sequence can, forexample, be used:

- Check entry  $2302<sub>h</sub>$  $2302<sub>h</sub>$  for error code.
- If no error:

Start the NanoJ program by writing object  $2300<sub>h</sub>$  $2300<sub>h</sub>$ , bit 0 = "1" or by restarting the controller.

ñ

#### **Note**

It can take up to 200 ms for the NanoJ program to start.

- Check entry  $2302_h$  $2302_h$  for error code and object  $2301_h$  $2301_h$ , bit 0 = "1".
- Rename file TEST1. USR with vmmcode.usr.
- Copy file vmmcode.usr to the controller via USB.
- **EXECUTE:** Start the NanoJ program by writing object  $2300<sub>h</sub>$  $2300<sub>h</sub>$ , bit 0 = "1" or by restarting the controller.
- Check entry  $2302<sub>h</sub>$  $2302<sub>h</sub>$  for error code and object  $2301<sub>h</sub>$  $2301<sub>h</sub>$ , bit 0 = "1" (NanoJ program running).

### **Note**

Due to limitations in the USB implementation, file "VMMCODE.USR" is, following a restart of the controller, set to a size of 16 kB and the creation date set to 13.03.2012.

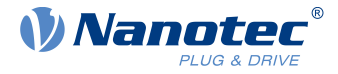

To stop a running program: write entry  $2300<sub>h</sub>$  $2300<sub>h</sub>$  with bit 0 value = "0".

#### **9.1.6 Structure of a NanoJ program**

A user program consists of at least two instructions:

- the preprocessor instruction #include "wrapper.h"
- $\blacksquare$  the void user(){} function

The code to be executed can be stored in the void user () function.

**Note**

The file names of the user programs must not be longer than eight characters plus three characters in the suffix; file name main.cpp is permissible, file name aLongFileName.cpp is not permissible.

**Note**

In NanoJ programs, global variables may only be initialized within functions. It then follows:

- No new operator
- No constructors
- No initialization of global variables outside of functions

#### **Examples:**

Œ

i

The global variable is to be initialized within the void user () function:

```
unsigned int i; 
void user(){
i = 1;i \neq 1;}
```
The following assignment is not correct:

```
unsigned int i = 1;
 void user() {
i \neq 1;}
```
#### **9.1.7 NanoJ program example**

The example shows the programming of a square wave signal in object  $2500h:01h$ .

```
// file main.cpp
map S32 outputReg1 as inout 0x2500:1
#include "wrapper.h"
// user program
void user()
{
  U16 counter = 0;
  while( 1 )
   {
     ++counter; 
    if( counter < 100 )
     InOut.outputReg1 = 0;
     else if( counter < 200 )
       InOut.outputReg1 = 1;
```
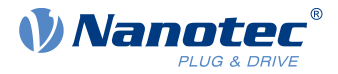

```
 else
     counter = 0; // yield() 5 times (delay 5ms)
    for(U08 i = 0; i < 5; ++i)
       yield();
 }
}// eof
```
You can find other examples at [us.nanotec.com.](http://www.nanotec.de)

## **9.2 Mapping in the NanoJ program**

With this method, a variable in the NanoJ program is linked directly with an entry in the object dictionary. The creation of the mapping must be located at the start of the file here, even before the #include "wrapper.h" instruction.

**Tip** Nanotec recommends:

■ Use mapping if you need to access an object in the object dictionary frequently, e.g., *controlword* 6040 $h$  or statusword 6041 $h$ .

■ The od write() and od read() functions are better suited for accessing objects a single time. see [Accessing the object dictionary](#page-148-1).

## **9.2.1 Declaration of the mapping**

The declaration of the mapping is structured as follows:

```
map <TYPE> <NAME> as <input|output|inout> <INDEX>:<SUBINDEX>
```
Where:

■ <TYPE>

The data type of the variable; U32, U16, U08, S32, S16 or S08.

■ <NAME>

The name of the variable as it is used in the user program.

■ <input|output|inout>

The read and write permission of a variable: a variable can be declared as an input, output or inout. This defines whether a variable is readable (input), writable (output) or both (inout) and the structure by means of which it must be addressed in the program.

```
■
   <INDEX>:<SUBINDEX>
```
Index and subindex of the object to be mapped in the object dictionary.

Each declared variable is addressed in the user program via one of the three structures: In, Out or InOut depending on the defined write and read direction.

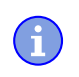

#### **Note**

A comment is only permitted above the respective mapping declaration in the code, not on the same line.

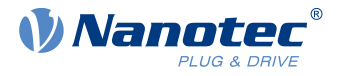

## **9.2.2 Example of mapping**

Example of a mapping and the corresponding variable accesses:

```
// 6040_h:00_h is UNSIGNED16
map U16 controlWord as output 0x6040:00
// 6041h:00h is UNSIGNED16
map U16 statusWord as input 0x6041:00
// 6060h:00h is SIGNED08 (INTEGER8)
map S08 modeOfOperation as inout 0x6060:00
#include "wrapper.h"
void user()
{
   [...]
  Out.controlWord = 1;
  U16 tmpVar = In.statusword;
  InOut.modeOfOperation = tmpVar;
   [...]
}
```
### **9.2.3 Possible error at od\_write()**

A possible source of errors is a write access with the od write () function (see [NanoJ functions in the](#page-148-0) [NanoJ program\)](#page-148-0) of an object in the object dictionary that was simultaneously created as mapping. The code listed in the following is incorrect:

```
map U16 controlWord as output 0x6040:00
#include " wrapper.h"
void user()
{
 [...]
  Out.controlWord = 1;
  [...]
 od write(0x6040, 0x00, 5 ); // der Wert wird durch das Mapping überschrieben
   [...]
}
```
The line with the od write (0x6040, 0x00, 5); command has no effect. As described in the introduction, all mappings are copied to the object dictionary at the end of each millisecond.

This results in the following sequence:

- **1.** The od write function writes the value 5 in object  $6040_h:00_h$ .
- **2.** At the end of the 1 ms cycle, the mapping is written that also specifies object  $6040<sub>h</sub>:00<sub>h</sub>$ , however, with the value 1.
- **3.** From the perspective of the user, the od write command thus serves no purpose.

### <span id="page-148-0"></span>**9.3 NanoJ functions in the NanoJ program**

With NanoJ functions, it is possible to call up functions integrated in the firmware directly from a user program. Code can only be directly executed in the protected area of the protected execution environment and is realized via so-called Cortex Supervisor Calls (Svc Calls). Here, an interrupt is triggered when the function is called, thereby giving the firmware the possibility to temporarily permit code execution outside of the protected execution environment. Developers of user programs do not need to worry about this mechanism – for them, the NanoJ functions can be called up like normal C functions. Only the *wrapper.h* file needs to be integrated as usual.

### <span id="page-148-1"></span>**9.3.1 Accessing the object dictionary**

void **od\_write** (U32 index, U32 subindex, U32 value)

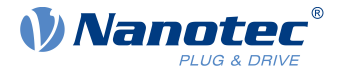

This function writes the transferred value to the specified location in the object dictionary.

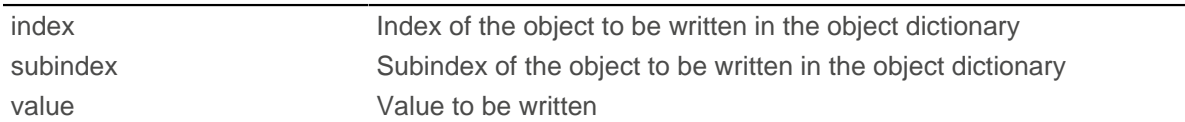

**Note**

It is highly recommended that the processor time be passed on with yield() after calling a od write(). The value is immediately written to the OD. For the firmware to be able to trigger actions that are dependent on this, however, it must receive computing time. This, in turn, means that the user program must either be ended or interrupted with yield().

#### U32 **od\_read** (U32 index, U32 subindex)

This function reads the value at the specified location in the object dictionary and returns it.

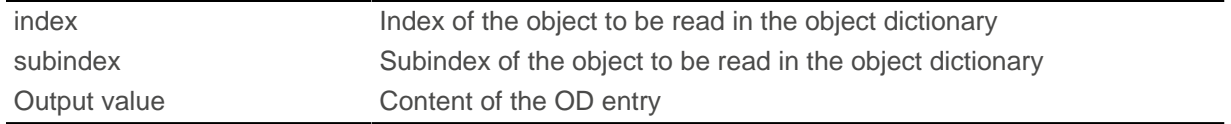

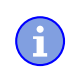

Active waiting for a value in the object dictionary should always be associated with a  $yield()$ .

**Note**

#### **Example**

```
while (od read(2400,2) != 0) // wait until 2400:2 is set
{ yield(); }
```
### **9.3.2 Process control**

void **yield**()

This function returns the processor time to the operating system. In the next time slot, the program continues at the location after the call.

void **sleep** (U32 ms)

This function returns the processor time to the operating system for the specified number of milliseconds. The user program is then continued at the location after the call.

ms Time to be waited in milliseconds

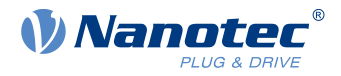

## <span id="page-150-0"></span>**9.3.3 Debug output**

The following functions output a value in the debug console. They differ with respect to the data type of the parameter to be passed.

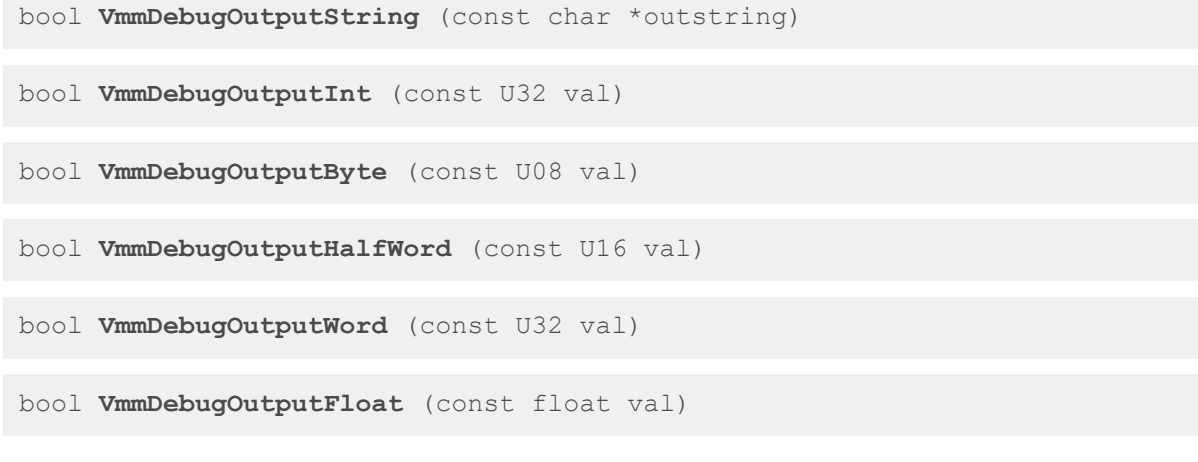

**Note**

The debug outputs are first written to a separate area of the object dictionary and read from there by the Plug & Drive Studio.

This OD entry has index 2600<sub>h</sub> and is 64 characters long, see [2600h NanoJ Debug Output.](#page-280-1) Subindex 00 always contains the number of characters already written.

If the buffer is full, VmmDebugOutputxxx() initially fails; execution of the user program ceases and it stops at the location of the debug output. Only after the GUI has read the buffer and after subindex 00 has been reset does the program continue and VmmDebugOutputxxx() returns to the user program.

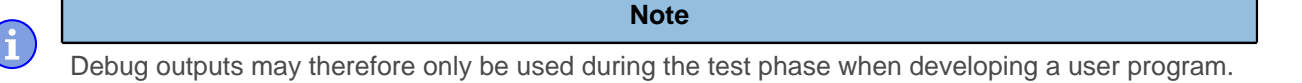

**Note**

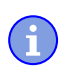

Do not use the debug output if *AutoYield* mode is activated (see [Available computing time](#page-143-0)).

## **9.4 Restrictions and possible problems**

Restrictions and possible problems when working with NanoJ are listed below:

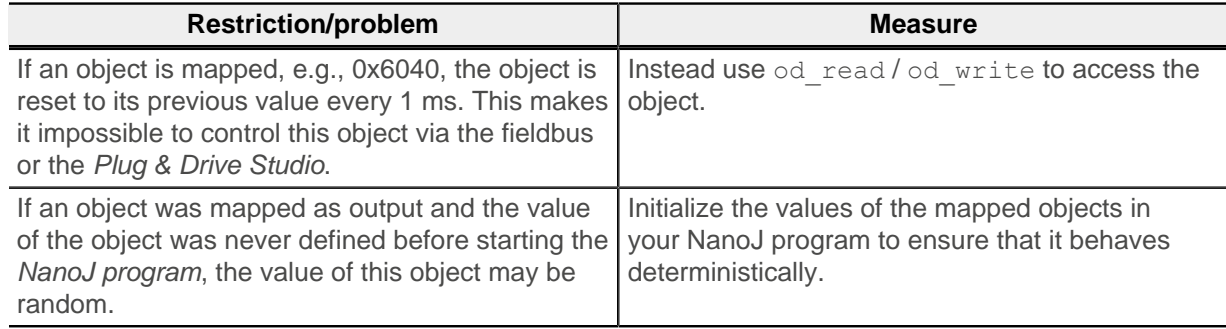

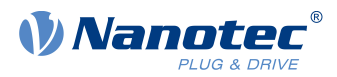

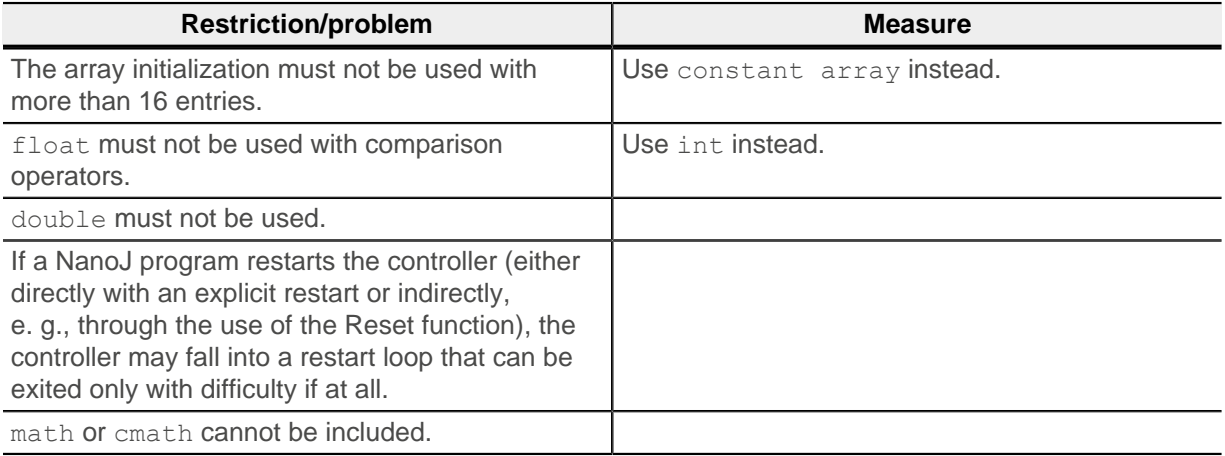

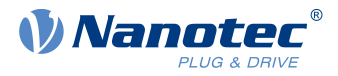

# **10 Description of the object dictionary**

## **10.1 Overview**

This chapter contains a description of all objects.

You will find information here on:

- Functions
- Object descriptions ("Index")
- Value descriptions ("Subindices")
- Descriptions of bits
- Description of the object

## **10.2 Structure of the object description**

The description of the object entries always has the same structure and usually consists of the following sections:

#### **Function**

The function of the object dictionary is briefly described in this section.

#### **Object description**

This table provides detailed information on the data type, preset values and similar. An exact description can be found in section ["Object description](#page-152-0)"

#### **Value description**

This table is only available with the "Array" or "Record" data type and provides exact information about the sub-entries. A more exact description of the entries can be found in section ["Value](#page-153-0) [description](#page-153-0)"

#### **Description**

Here, more exact information on the individual bits of an entry is provided or any compositions explained. A more exact description can be found in section ["Description](#page-154-0)"

## <span id="page-152-0"></span>**10.3 Object description**

The object description consists of a table that contains the following entries:

#### **Index**

Designates the object index in hexadecimal notation.

#### **Object name**

The name of the object.

#### **Object Code**

The type of object. This can be one of the following entries:

- VARIABLE: In this case, the object consists of only a variable that is indexed with subindex 0.
- $\blacksquare$  ARRAY: These objects always consists of a subindex  $0 -$  which specifies the number of subentries – and the sub-entries themselves, beginning with index 1. The data type within an array never changes, i.e., sub-entry 1 and all subsequent entries are always of the same data type.
- **EXECORD:** These objects always consists of a subindex  $0 -$  which specifies the number of subentries – and the sub-entries themselves, beginning with index 1. Unlike an ARRAY, the data type of the sub-entries can vary. This means that, e.g., sub-entry 1 may be of a different data type than sub-entry 2.

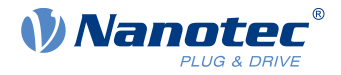

■ VISIBLE\_STRING: The object describes a character string coded in ASCII. The length of the string is specified in subindex 0; the individual characters are stored beginning in subindex 1. These character strings are **not** terminated by a null character.

#### **Data type**

The size and interpretation of the object is specified here. The following notation is used for the "VARIABLE" object code:

- A distinction is made between entries that are signed; these are designated with the prefix "SIGNED". For entries that are unsigned, the prefix "UNSIGNED" is used.
- The size of the variable in bits is placed before the prefix and can be 8, 16 or 32.

#### **Savable**

Described here is whether this object is savable and, if so, in which category.

#### **Firmware version**

The firmware version beginning with which the object is available is entered here.

#### **Change history (ChangeLog)**

Any changes to the object are noted here.

There are also the following table entries for the "VARIABLE" data type:

#### **Access**

The access restriction is entered here. The following restrictions are available:

- "read/write": The object can both be read as well as written
- "read only": The object can only be read from the object dictionary. It is not possible to set a value.

#### **PDO mapping**

Some bus systems, such as CANopen or EtherCAT, support PDO mapping. Described in this table entry is whether the object can be inserted into a mapping and, if so, into which. The following designations are available here:

- "no": The object may not be entered in a mapping.
- "TX-PDO": The object may be entered in an RX mapping.
- "RX-PDO": The object may be entered in a TX mapping.

#### **Allowed values**

In some cases, only certain values may be written in the object. If this is the case, these values are listed here. If there are no restrictions, the field is empty.

#### **Preset value**

To bring the controller to a secured state when switching on, it is necessary to preset a number of objects with values. The value that is written in the object when the controller is started is noted in this table entry.

## <span id="page-153-0"></span>**10.4 Value description**

**Note**

For the sake of clarity, a number of subindices are grouped together if the entries all have the same name.

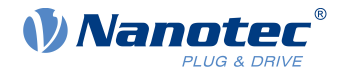

Listed in the table with the "Value description" heading are all data for sub-entries with subindex 1 or higher. The table contains the following entries:

#### **Subindex**

Number of the currently written sub-entry.

#### **Name**

Name of the sub-entry.

#### **Data type**

The size and interpretation of the sub-entry is specified here. The following notation always applies here:

- A distinction is made between entries that are signed; these are designated with the prefix "SIGNED". For entries that are unsigned, the prefix "UNSIGNED" is used.
- The size of the variable in bits is placed before the prefix and can be 8, 16 or 32.

#### **Access**

The access restriction for the sub-entry is entered here. The following restrictions are available:

- "read/write": The object can both be read as well as written
- "read only": The object can only be read from the object dictionary. It is not possible to set a value.

#### **PDO mapping**

Some bus systems, such as CANopen or EtherCAT, support PDO mapping. Described in this table entry is whether the sub-entry can be inserted into a mapping and, if so, into which. The following designations are available here:

- "no": The object may not be entered in a mapping.
- "TX-PDO": The object may be entered in an RX mapping.
- "RX-PDO": The object may be entered in a TX mapping.

#### **Allowed values**

In some cases, only certain values may be written in the sub-entry. If this is the case, these values are listed here. If there are no restrictions, the field is empty.

#### **Preset value**

To bring the controller to a secured state when switching on, it is necessary to preset a number of sub-entries with values. The value that is written in the sub-entry when the controller is started is noted in this table entry.

### <span id="page-154-0"></span>**10.5 Description**

This section may be present if use requires additional information. If individual bits of an object or sub-entry have different meaning, diagrams as shown in the following example are used.

**Example:** The object is 8 bits in size; bit 0 and bit 1 have different functions. Bits 2 and 3 are grouped into one function; the same applies for bits 4 to 7.

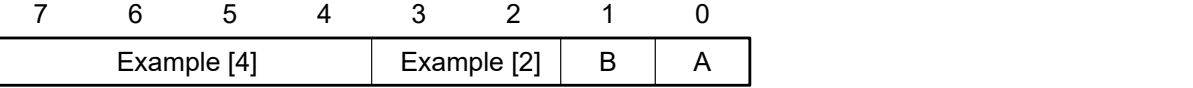

#### **Example [4]**

Description of bit 4 up to and including bit 7; these bits are logically related. The 4 in square brackets specifies the number of related bits. A list with possible values and their description is often attached at this point.

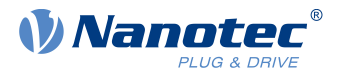

#### **Example [2]**

Description of bits 3 and 2; these bits are logically related. The 2 in square brackets specifies the number of related bits.

- Value  $00<sub>b</sub>$ : The description here applies if bit 2 and bit 3 are "0".
- Value  $01<sub>b</sub>$ : The description here applies if bit 2 is "0" and bit 3 is "1".
- Value  $10<sub>b</sub>$ : The description here applies if bit 2 is "1" and bit 3 is "0".
- Value 11 $<sub>b</sub>$ : The description here applies if bit 2 and bit 3 are "1".</sub>

#### **B**

Description of bit B; no length is specified for a single bit.

### **A**

Description of bit A; bits with a gray background are not used.

## **1000h Device Type**

### **Function**

Describes the controller type.

### **Object description**

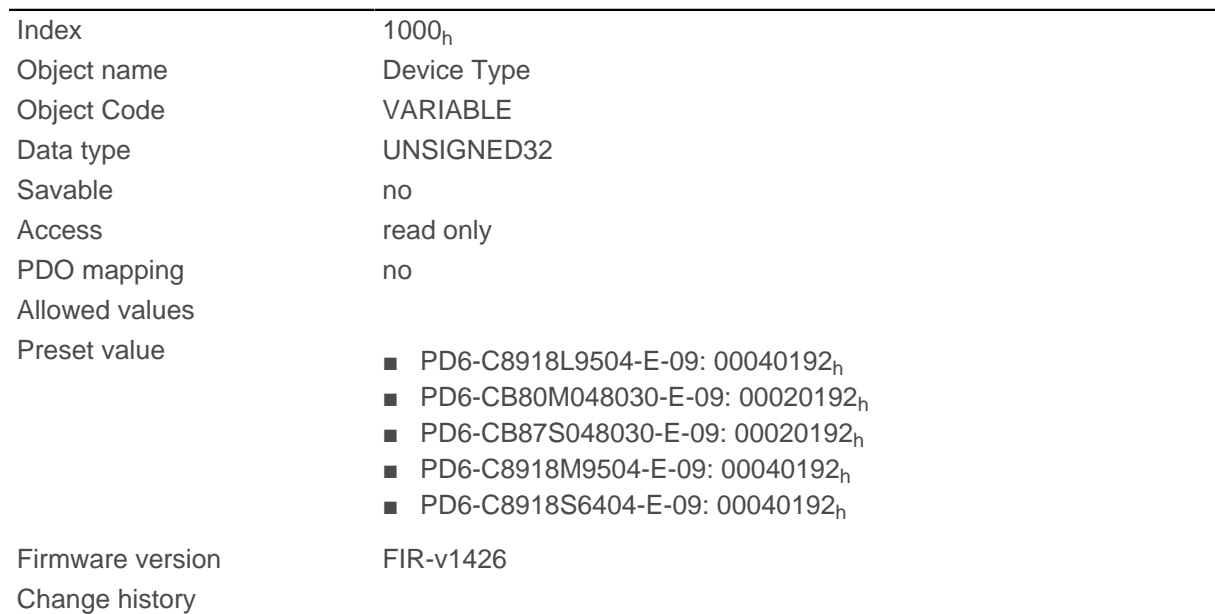

### **Description**

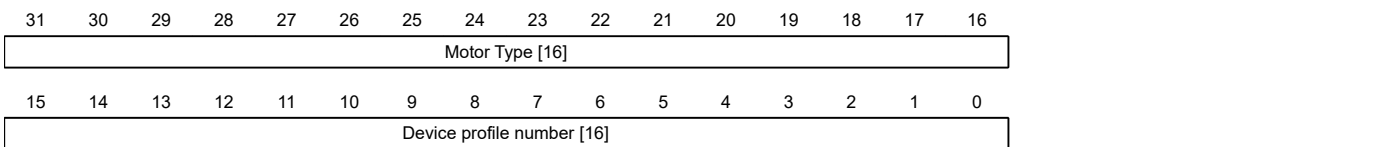

#### **Motor Type[16]**

Describes the supported motor type. The following values are possible:

- Bit 23 to bit 16: Value "2": BLDC motor
- Bit 23 to bit 16: Value "4": Stepper motor

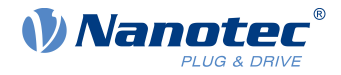

■ Bit 23 to bit 16: Value "6": Stepper motor as well as BLDC motor

#### **Device profile number[16]**

Describes the supported CANopen standard.

Values:

 $0192<sub>h</sub>$  or  $0402<sub>d</sub>$  (preset value): The CiA 402 standard is supported.

# <span id="page-156-0"></span>**1001h Error Register**

#### **Function**

Error register: The corresponding error bit is set in case of an error. If the error no longer exists, it is deleted automatically.

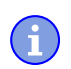

**Note** For each error that occurs, a more precise error code is stored in object  $1003<sub>h</sub>$ .

### **Object description**

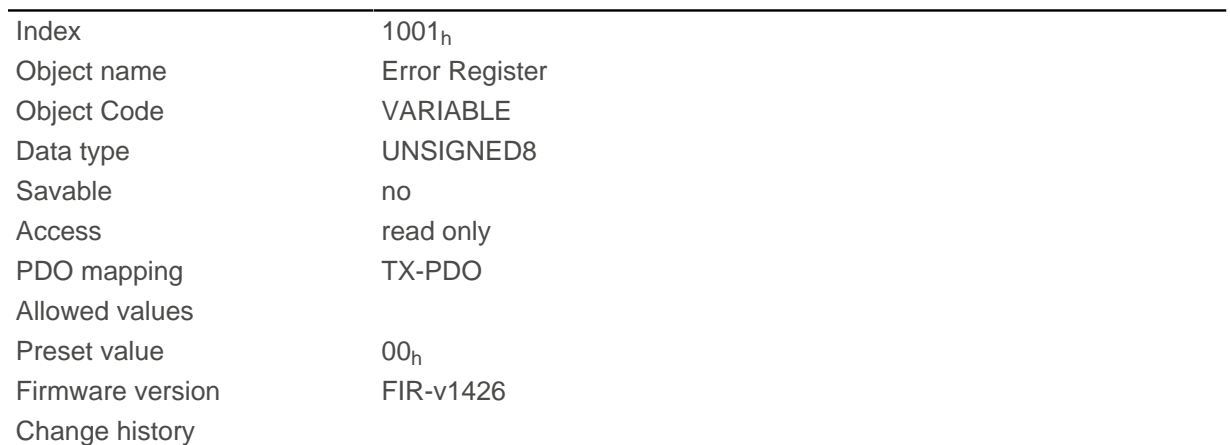

### **Description**

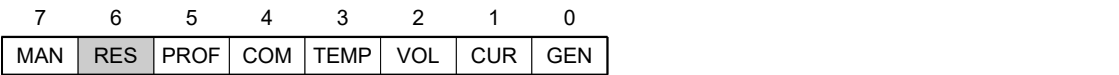

#### **GEN**

General error

#### **CUR**

**Current** 

#### **VOL**

Voltage

#### **TEMP**

**Temperature** 

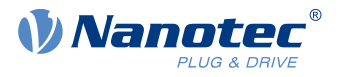

### **COM**

Communication

### **PROF**

Relates to the device profile

## **RES**

Reserved, always "0"

### **MAN**

Manufacturer-specific

## <span id="page-157-0"></span>**1003h Pre-defined Error Field**

### **Function**

This object contains an error stack with up to eight entries.

## **Object description**

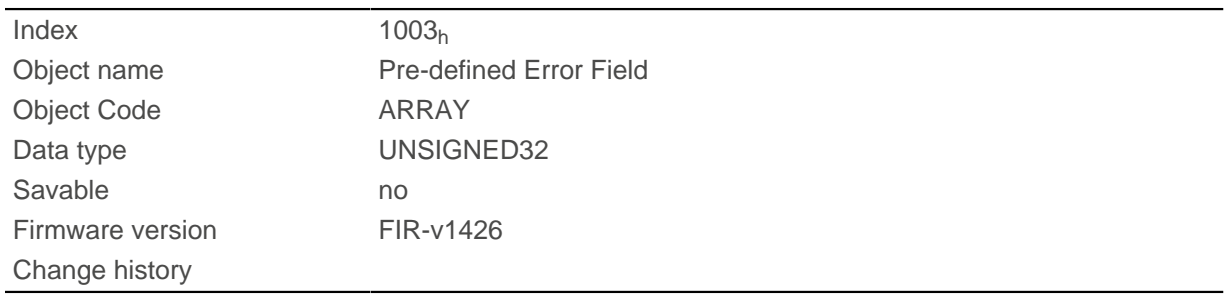

## **Value description**

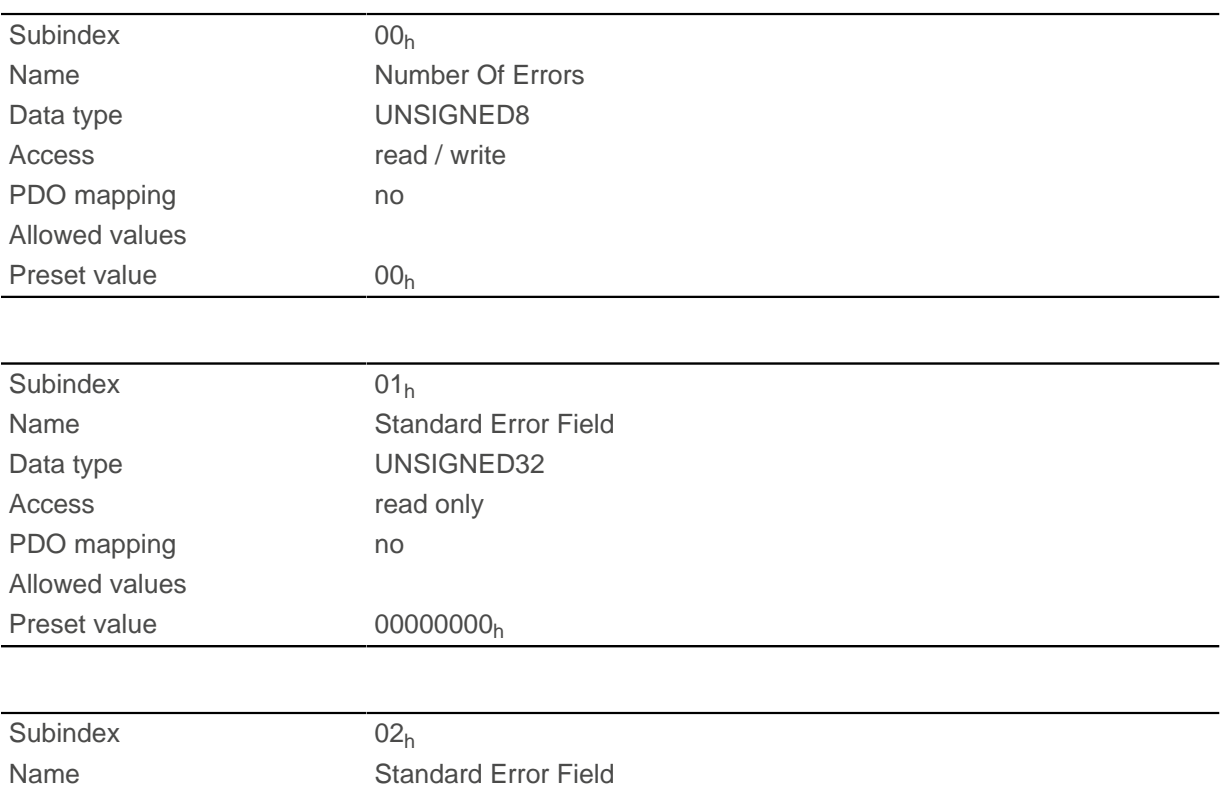

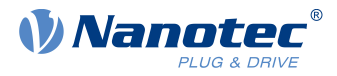

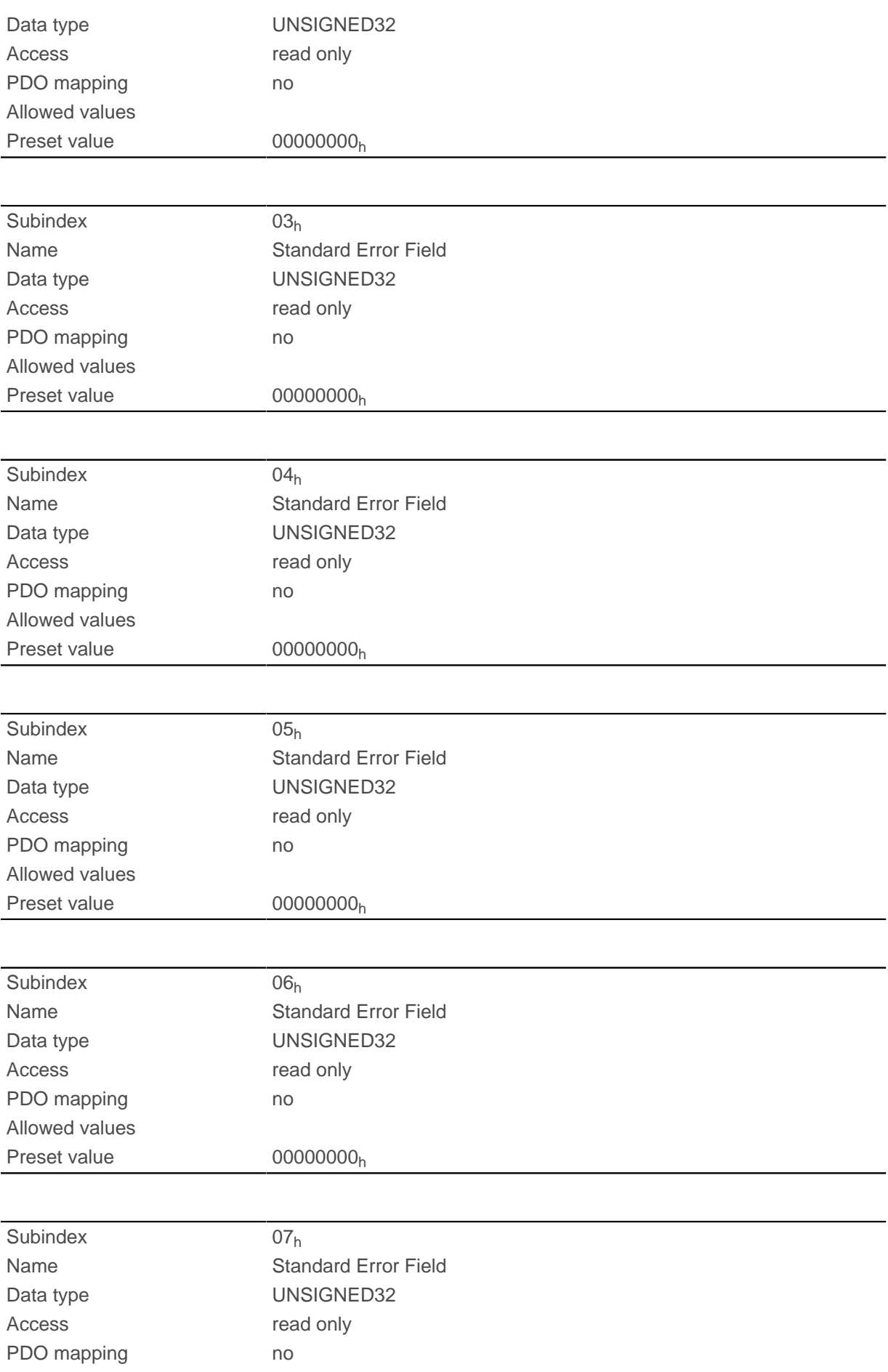

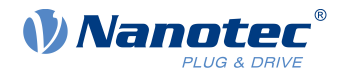

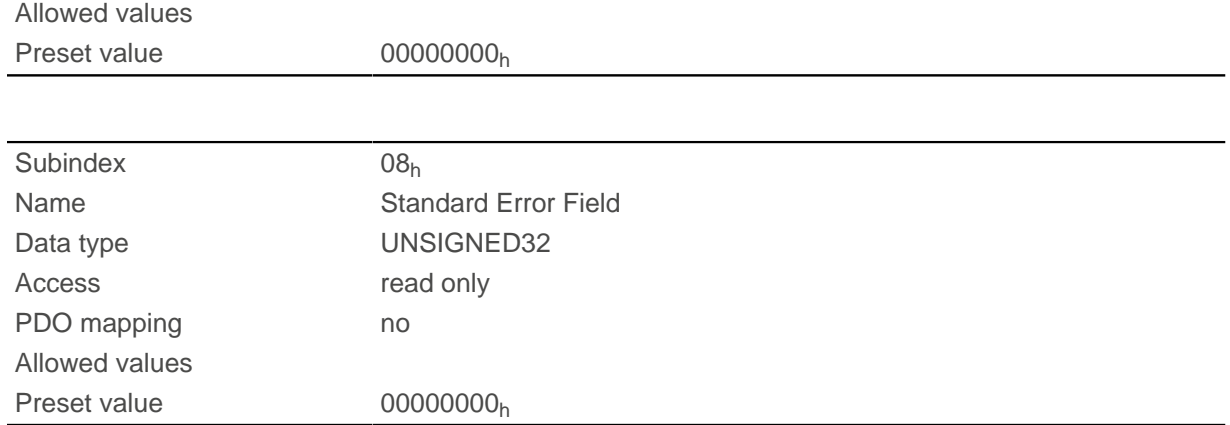

### **Description**

#### **General function**

If a new error occurs, it is entered in subindex 1. The already existing entries in subindices 1 to 7 are moved back one position. The error in subindex 7 is thereby removed.

The number of errors that have already occurred can be read from the object with subindex 0. If no error is currently entered in the error stack, it is not possible to read one of the eight subindices 1–8 and an error (abort code =  $08000024_h$ ) is sent in response. If a "0" is written in subindex 0, counting starts again from the beginning.

#### **Bit description**

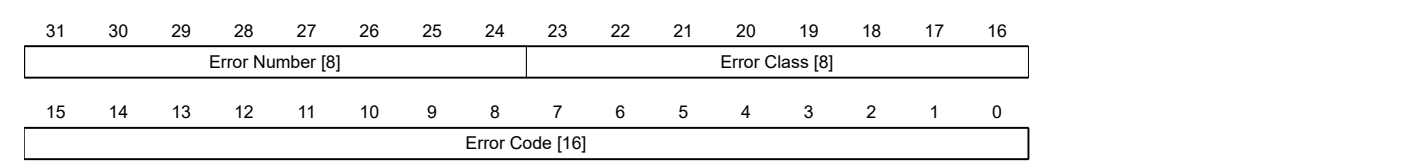

#### **Error Number [8]**

This can be used to pinpoint the cause of the error. The meaning of the number can be found in the following table.

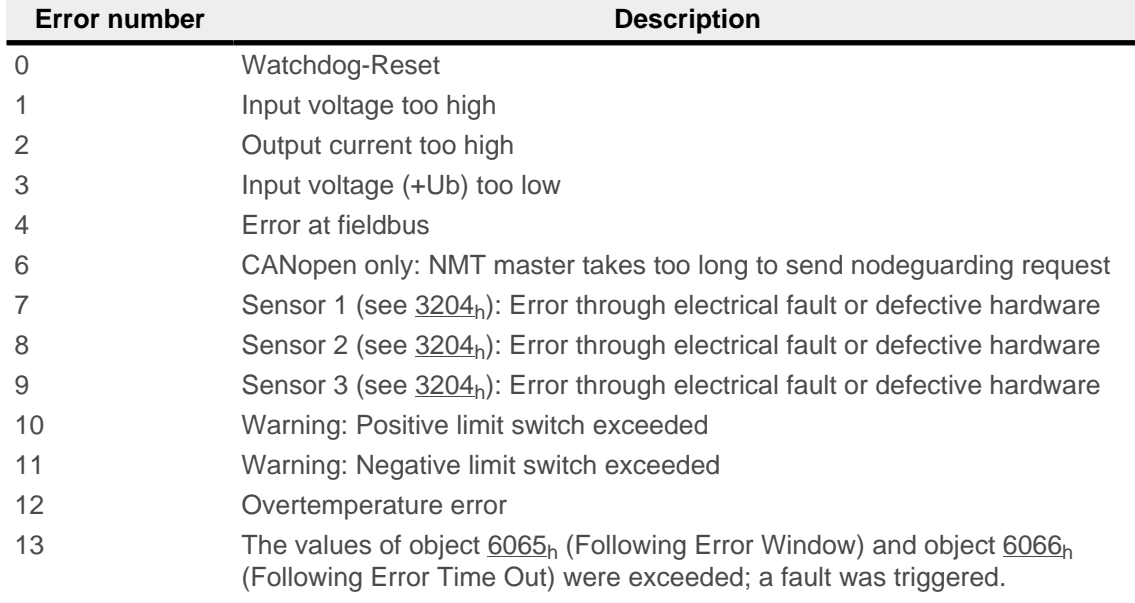

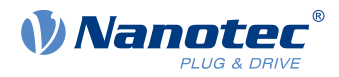

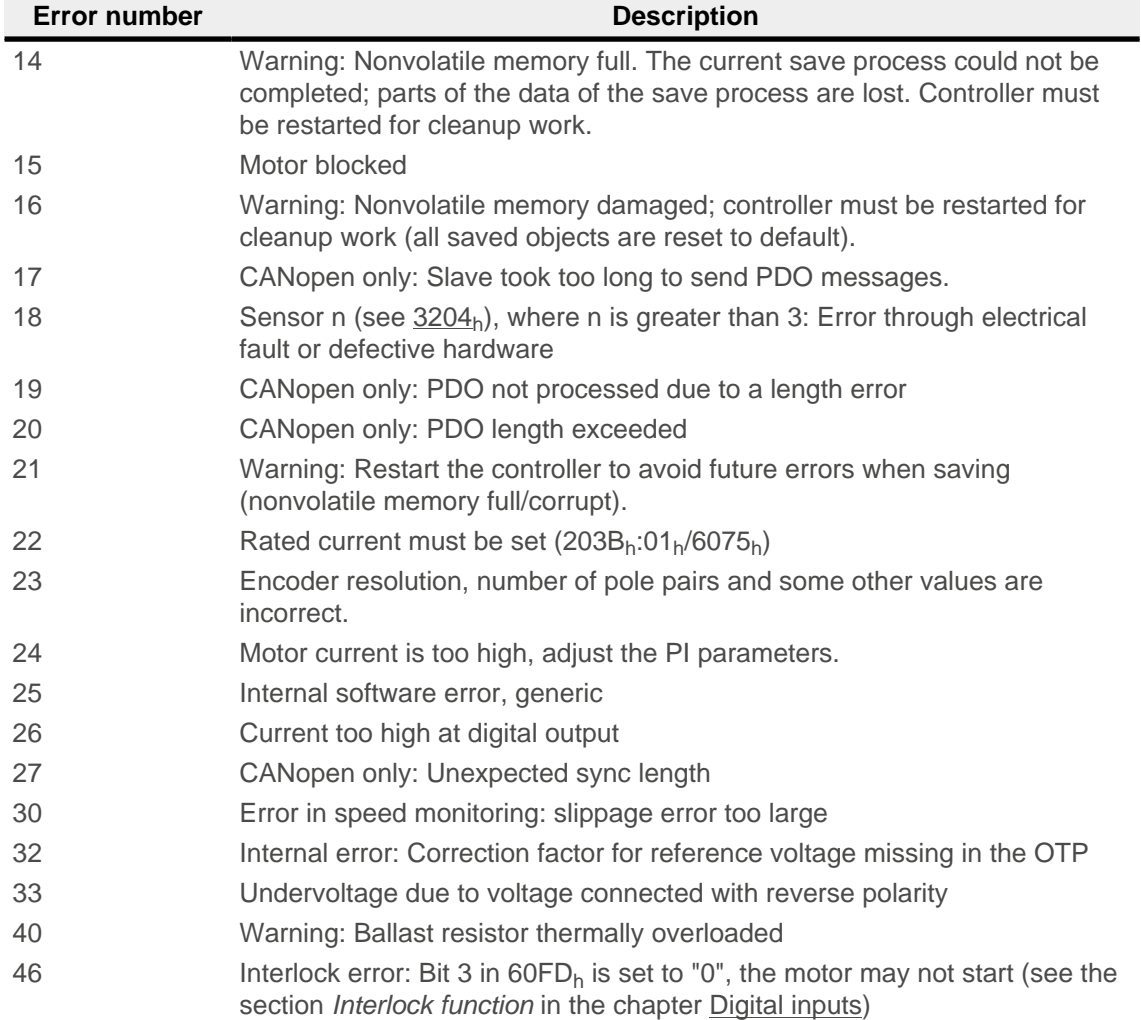

## **Error Class[8]**

This byte is identical to object  $1001<sub>h</sub>$ 

### **Error Code[16]**

Refer to the following table for the meaning of the bytes.

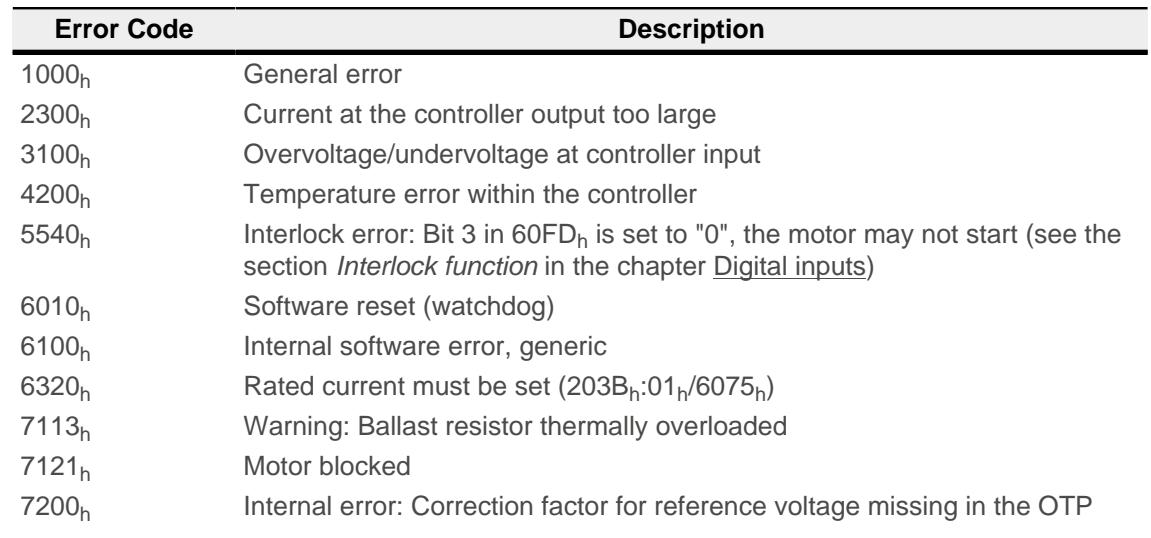

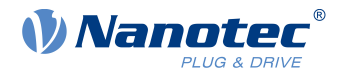

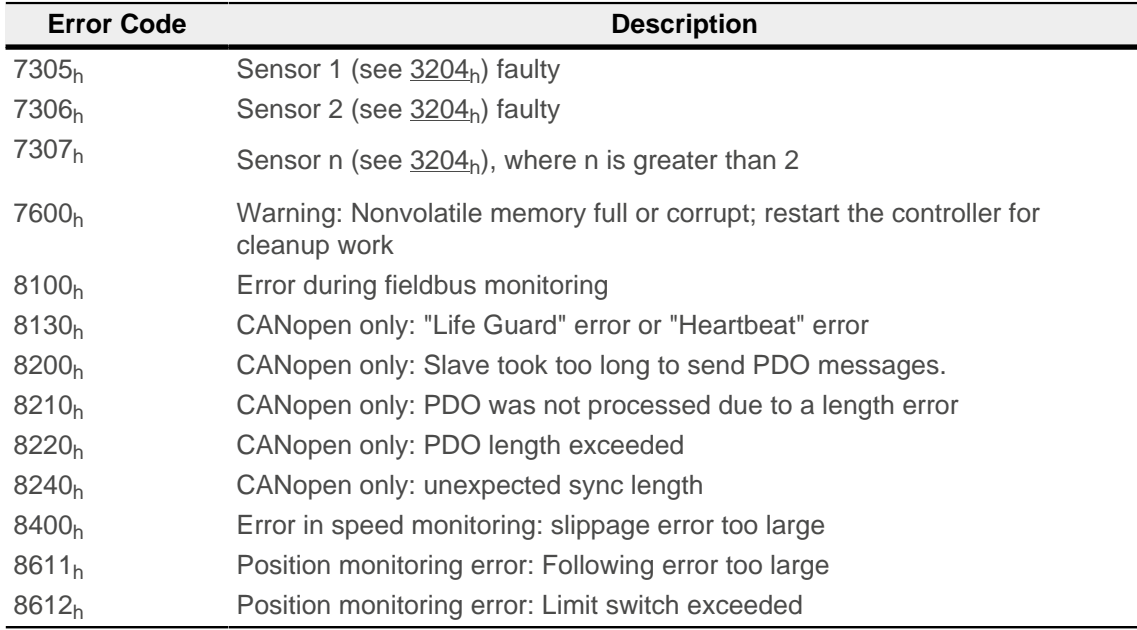

## <span id="page-161-0"></span>**1005h COB-ID Sync**

## **Function**

 $\mathbf i$ 

Defines the COB-ID of the SYNC message for the SYNC protocol. The value must correspond to an 11-bitlong CAN-ID and is evaluated when the controller is restarted or on a Reset Communication command.

**Note** If the CAN-ID is not to correspond to the default value of  $80<sub>h</sub>$ , it must be ensured that only not-yet unassigned or reserved CAN-IDs are used.

You can activate the generation of sync messages (the controller becomes the sync master of the network) by setting bit 30 to "1". Set the cycle time in object  $1006<sub>h</sub>$  $1006<sub>h</sub>$ .

### **Object description**

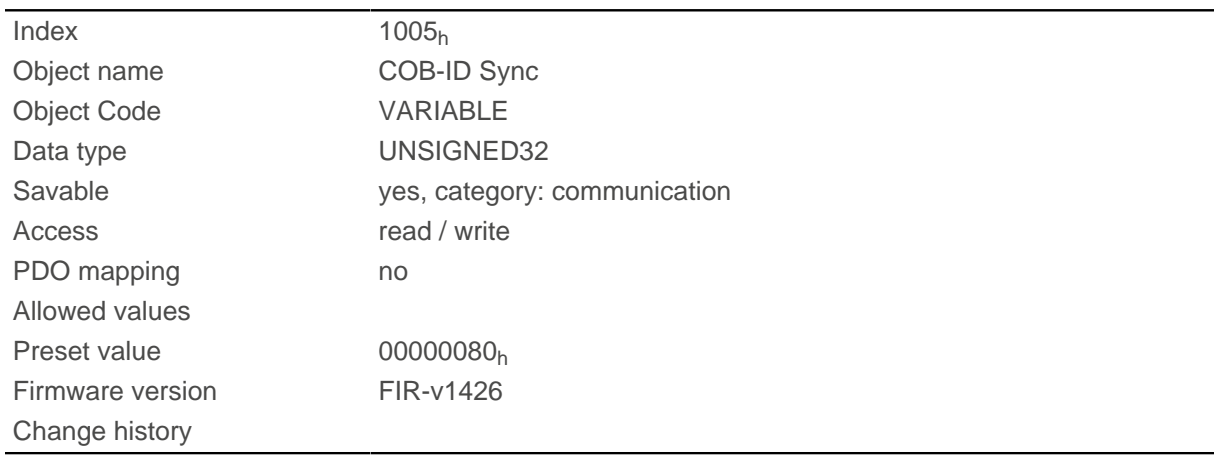

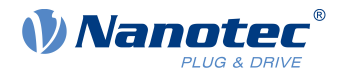

## <span id="page-162-0"></span>**1006h Communication Cycle Period**

## **Function**

Contains the cycle time for the generated sync messages (see  $1005<sub>h</sub>$  $1005<sub>h</sub>$ ) in µs. Only multiples of 1000 µs are permitted.

### **Object description**

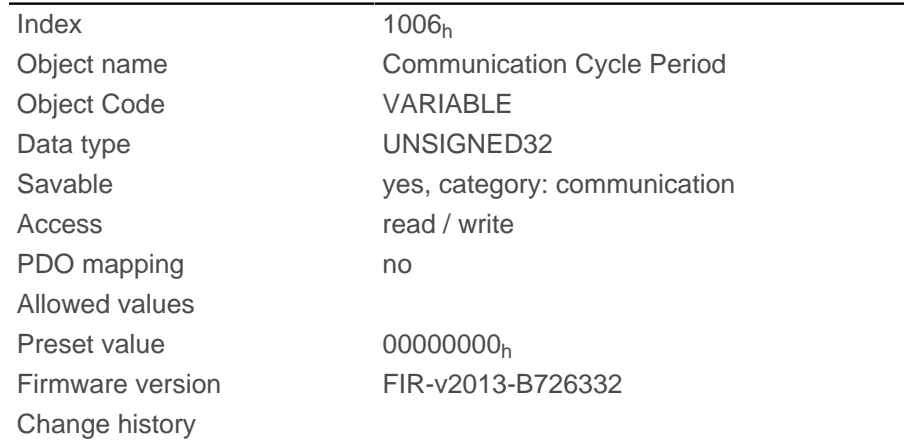

## **1007h Synchronous Window Length**

### **Function**

This object contains the length of the time window in microseconds for synchronous PDOs. If the synchronous time window has elapsed, all synchronous TxPDOs are rejected and an EMCY message sent. The RxPDOs are also rejected up to the next SYNC message.

The value "0" switches off the time window, thereby allowing the PDOs to be sent at any time.

This object is only available in device variants with CANopen connection.

## **Object description**

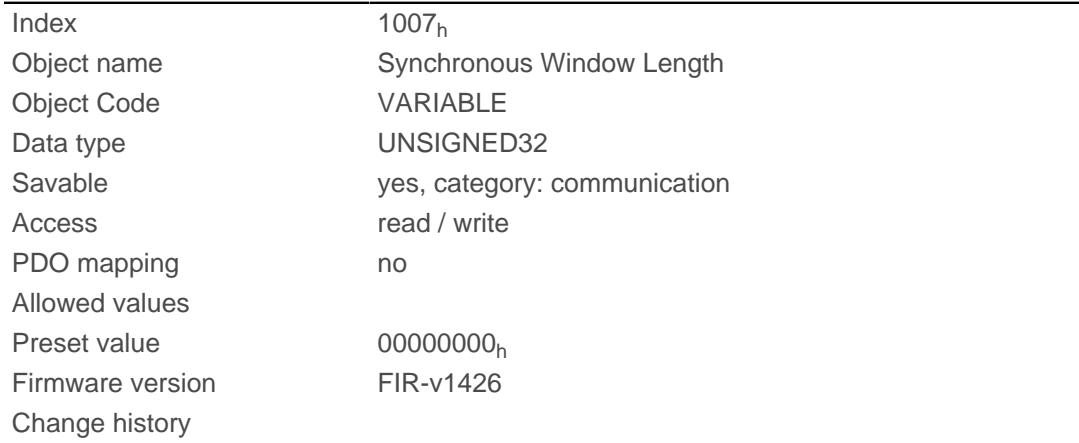

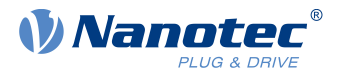

## **1008h Manufacturer Device Name**

## **Function**

Contains the device name as character string.

### **Object description**

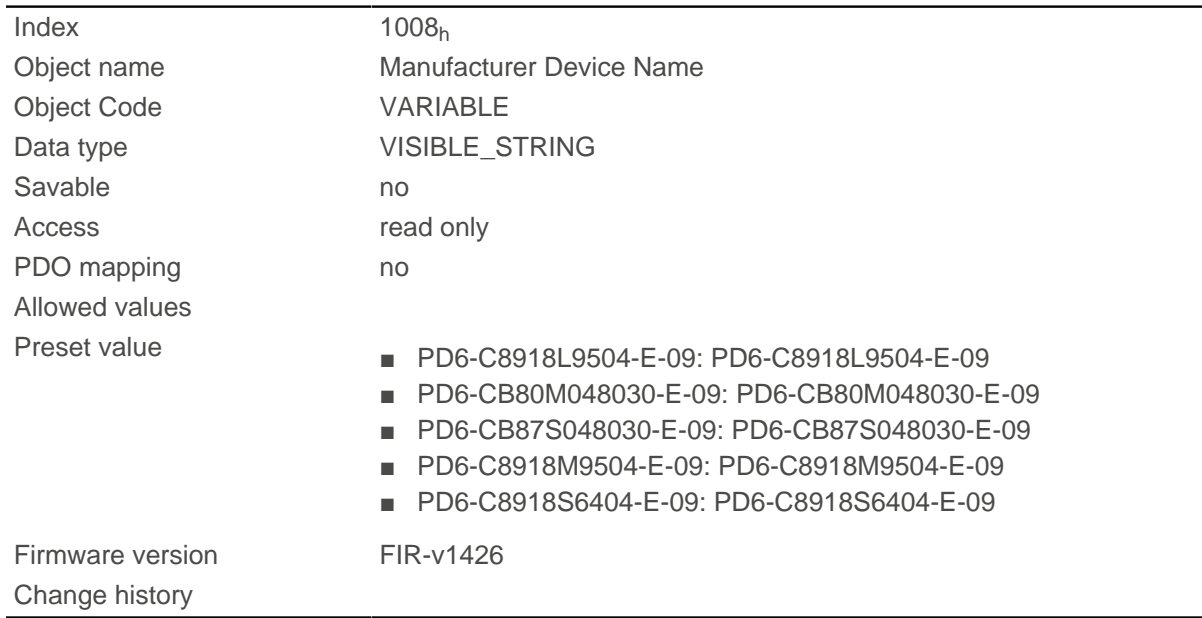

## **1009h Manufacturer Hardware Version**

### **Function**

This object contains the hardware version as character string.

## **Object description**

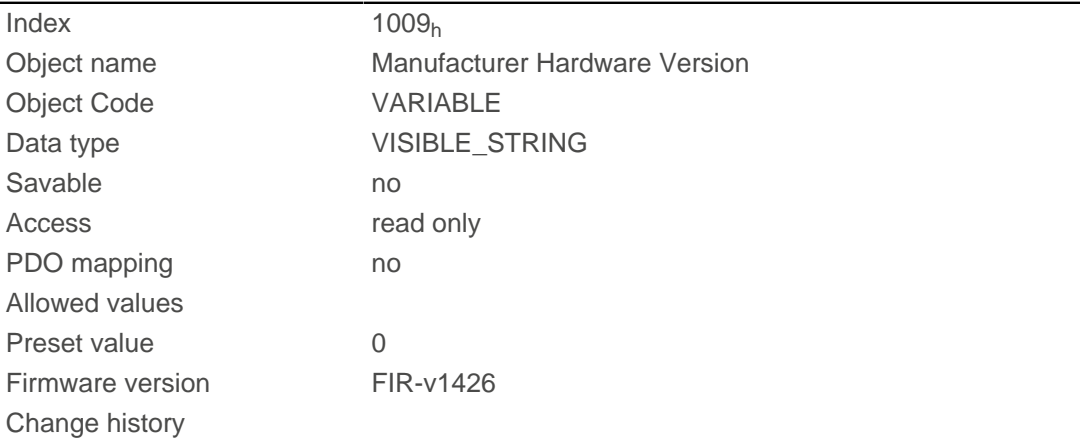

# **100Ah Manufacturer Software Version**

## **Function**

This object contains the software version as character string.

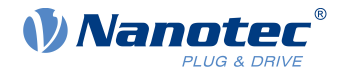

### **Object description**

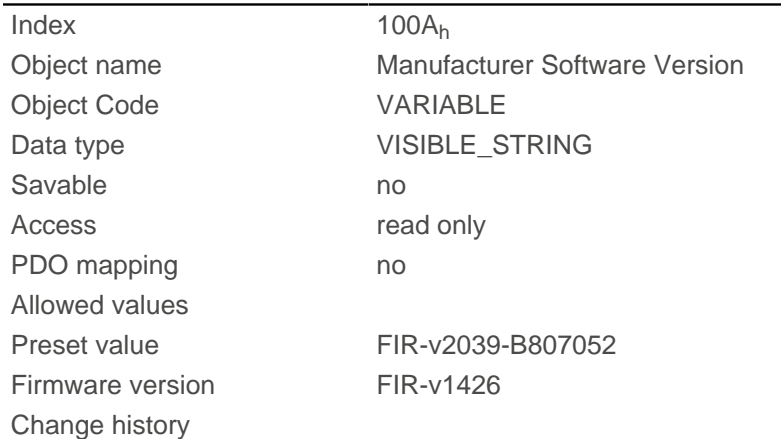

## <span id="page-164-1"></span>**100Ch Guard Time**

### **Function**

Object  $100C<sub>h</sub>$  multiplied by object  $100Dh$  Live Time Factor yields the so-called lifetime for the Lifeguarding / Nodeguarding protocol. The value is specified in milliseconds. See also [Nodeguarding](#page-128-0).

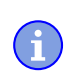

**Note**

The Heartbeat protocol has a higher priority than Nodeguarding. If both protocols are activated simultaneously, the Node Guarding Timer is suppressed, but no EMCY message is sent either.

## **Object description**

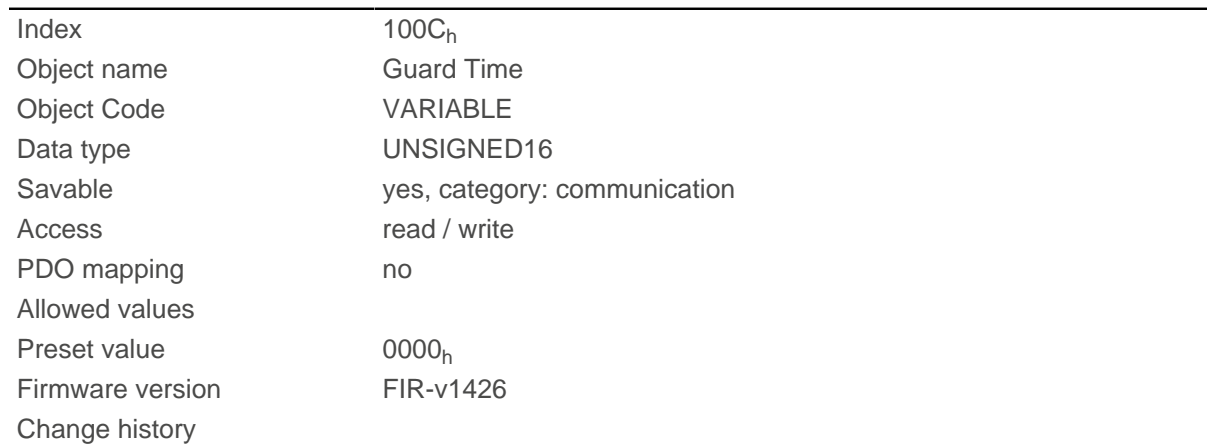

## <span id="page-164-0"></span>**100Dh Live Time Factor**

### **Function**

This object is a multiplier which, multiplied by object  $100C<sub>h</sub>$  $100C<sub>h</sub>$ , yields the time window for the Nodeguarding protocol in milliseconds. See also [Nodeguarding](#page-128-0).

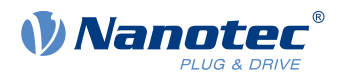

**Note**

The Heartbeat protocol has a higher priority than Nodeguarding. If both protocols are activated simultaneously, the Node Guarding Timer is suppressed, but no EMCY message is sent either.

This object is only available in device variants with CANopen connection.

#### **Object description**

G

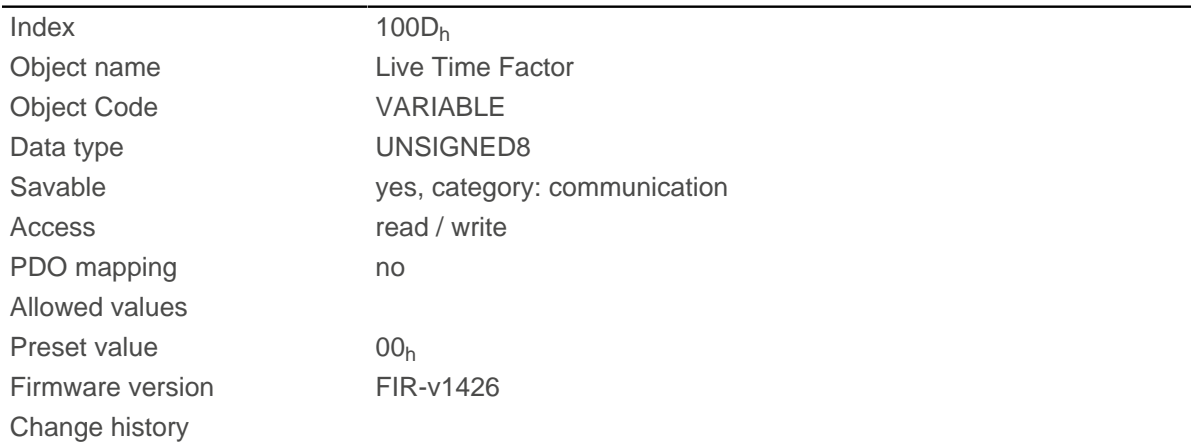

## **1010h Store Parameters**

### **Function**

This object is used to start the saving of objects. See chapter [Saving objects](#page-105-0).

### **Object description**

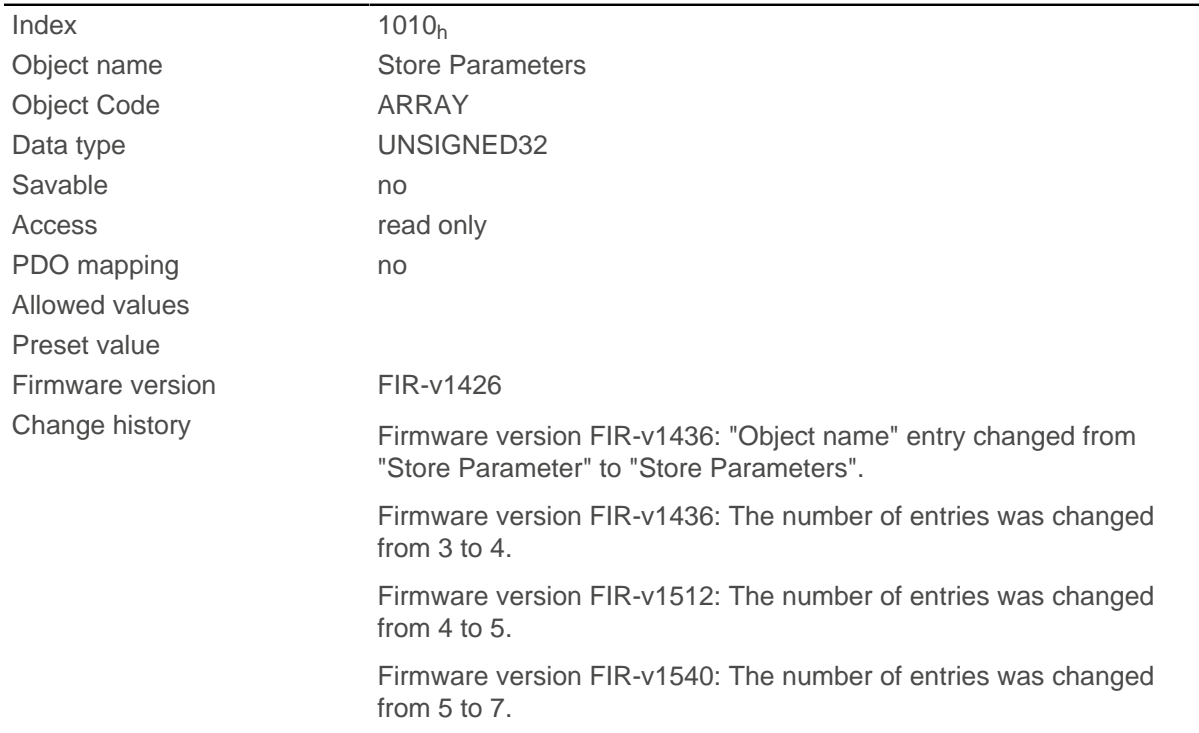

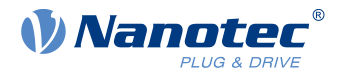

Firmware version FIR-v1738-B501312: The number of entries was changed from 7 to 14.

# **Value description**

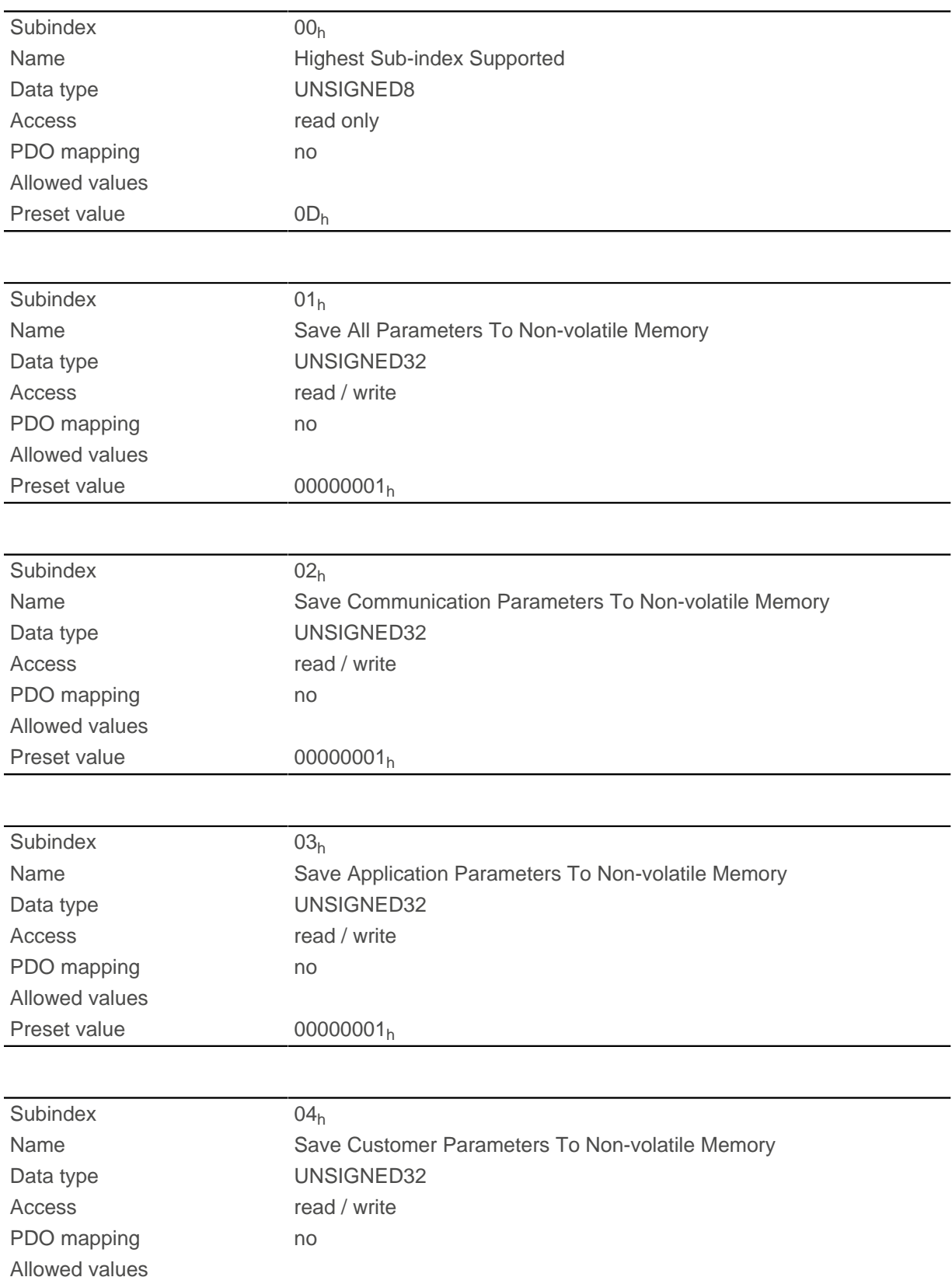

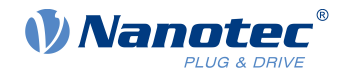

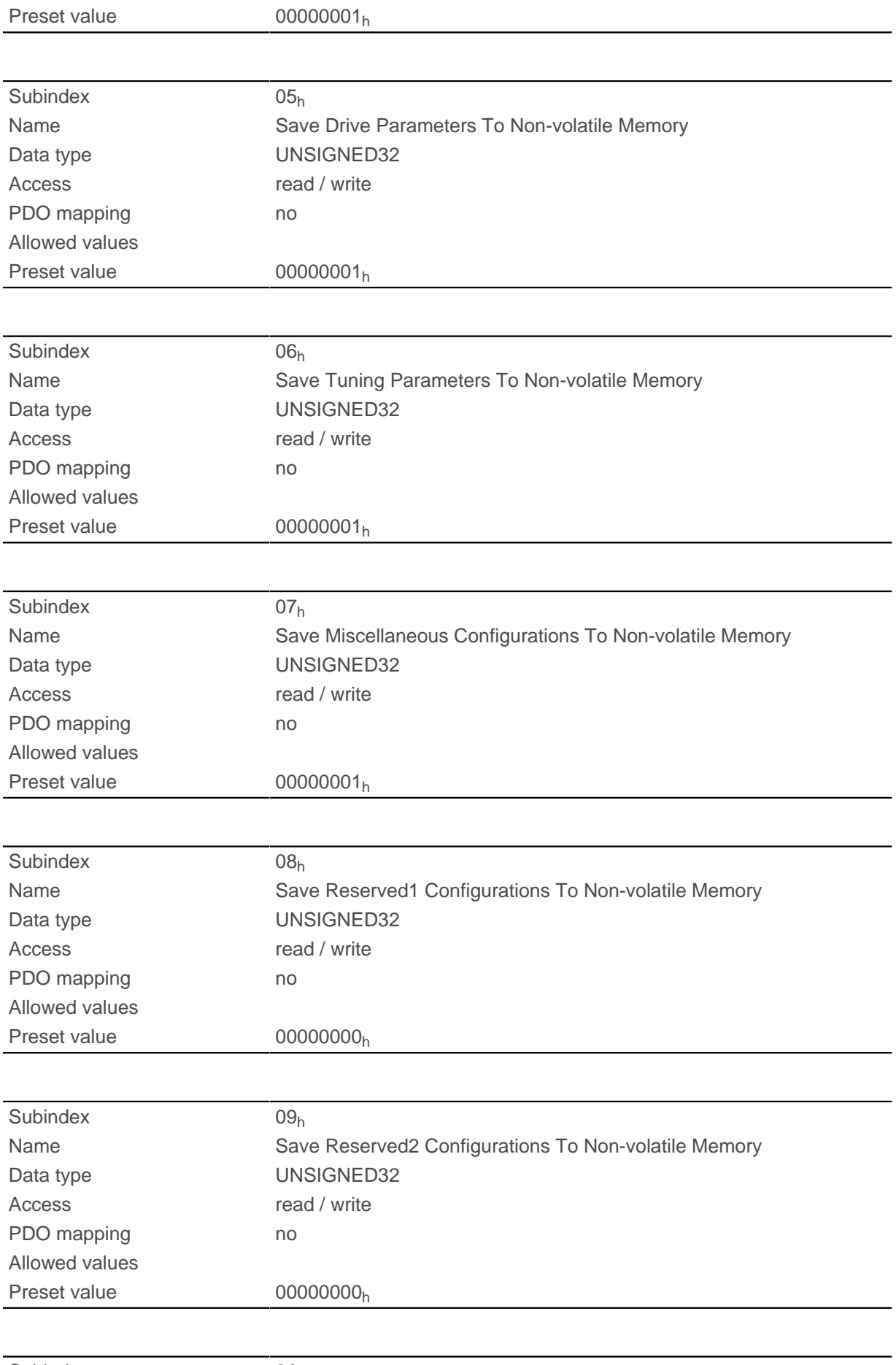

Subindex 0A<sub>h</sub>

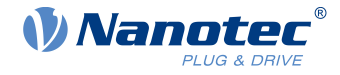

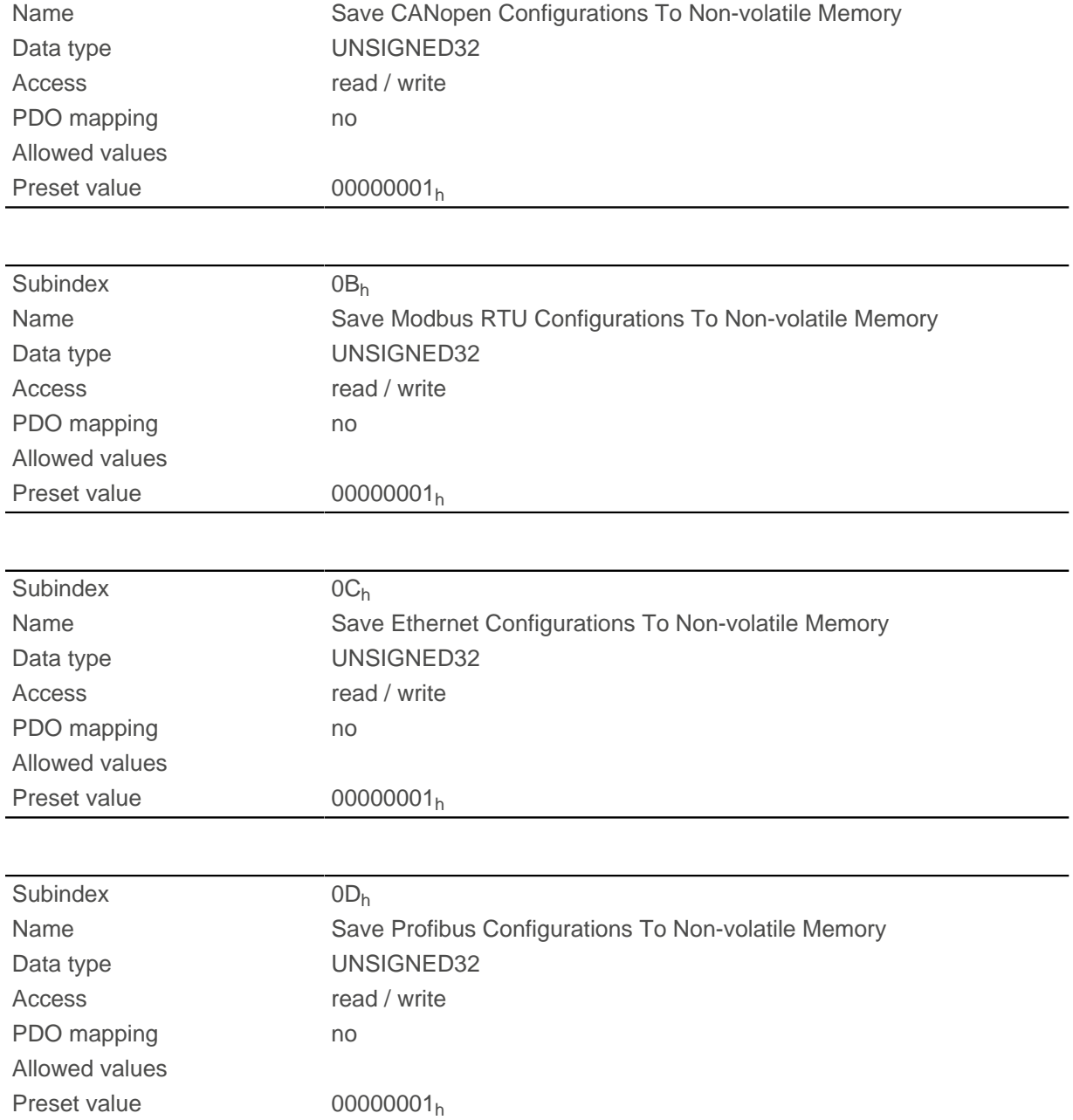

## **Description**

Each subindex of the object stands for a certain memory class. By reading out the entry, it is possible to determine whether (value "1") or not (value="0") this memory category can be saved.

To start the save process of a memory category, value "65766173h" must be written in the corresponding subindex. This corresponds to the decimal of  $1702257011<sub>d</sub>$  or the ASCII string save. As soon as the saving process is completed, the save command is again overwritten with the value "1", since saving is possible again.

For a detailed description, see chapter [Saving objects.](#page-105-0)

## **1011h Restore Default Parameters**

### **Function**

This object can be used to reset all or part of the object dictionary to the default values. See chapter [Saving](#page-105-0) [objects](#page-105-0).

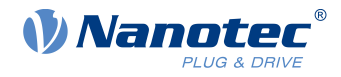

# **Object description**

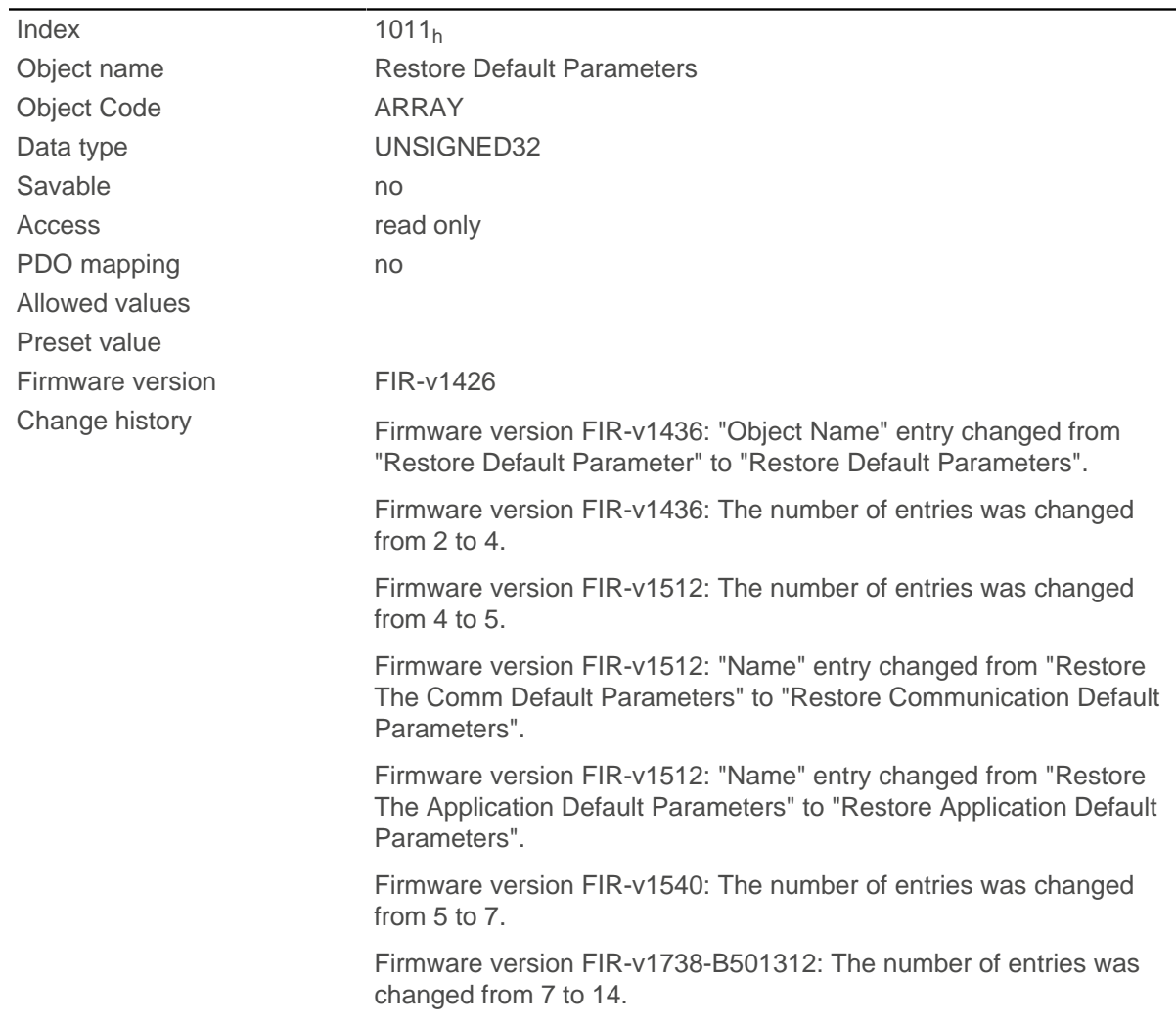

# **Value description**

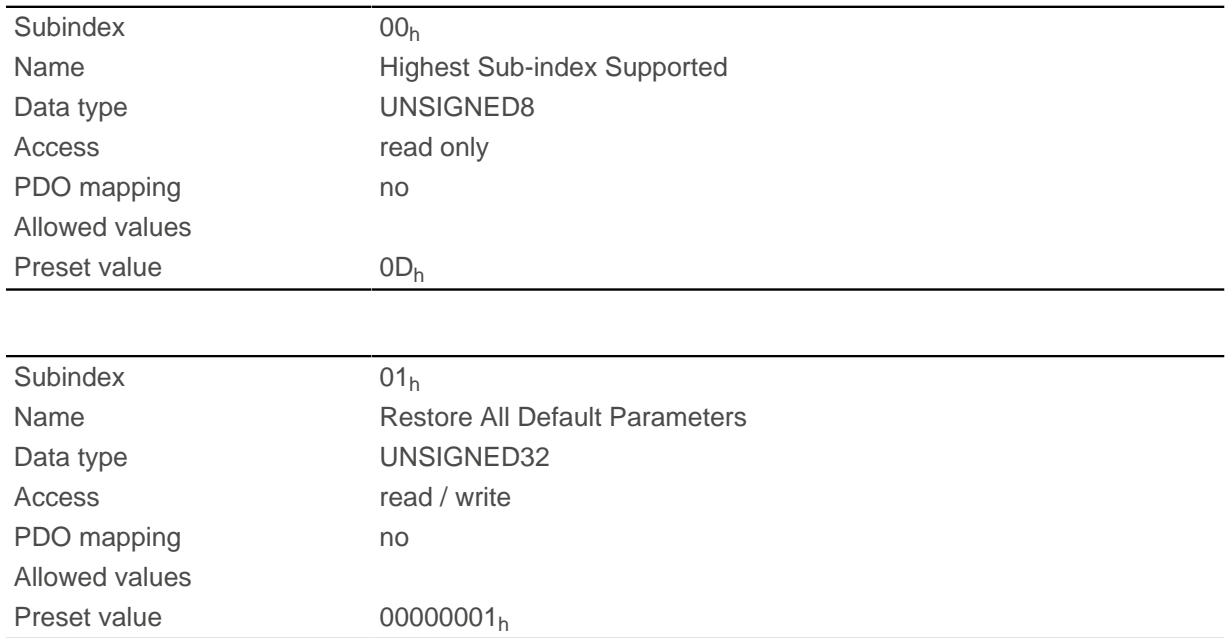

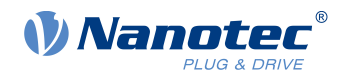

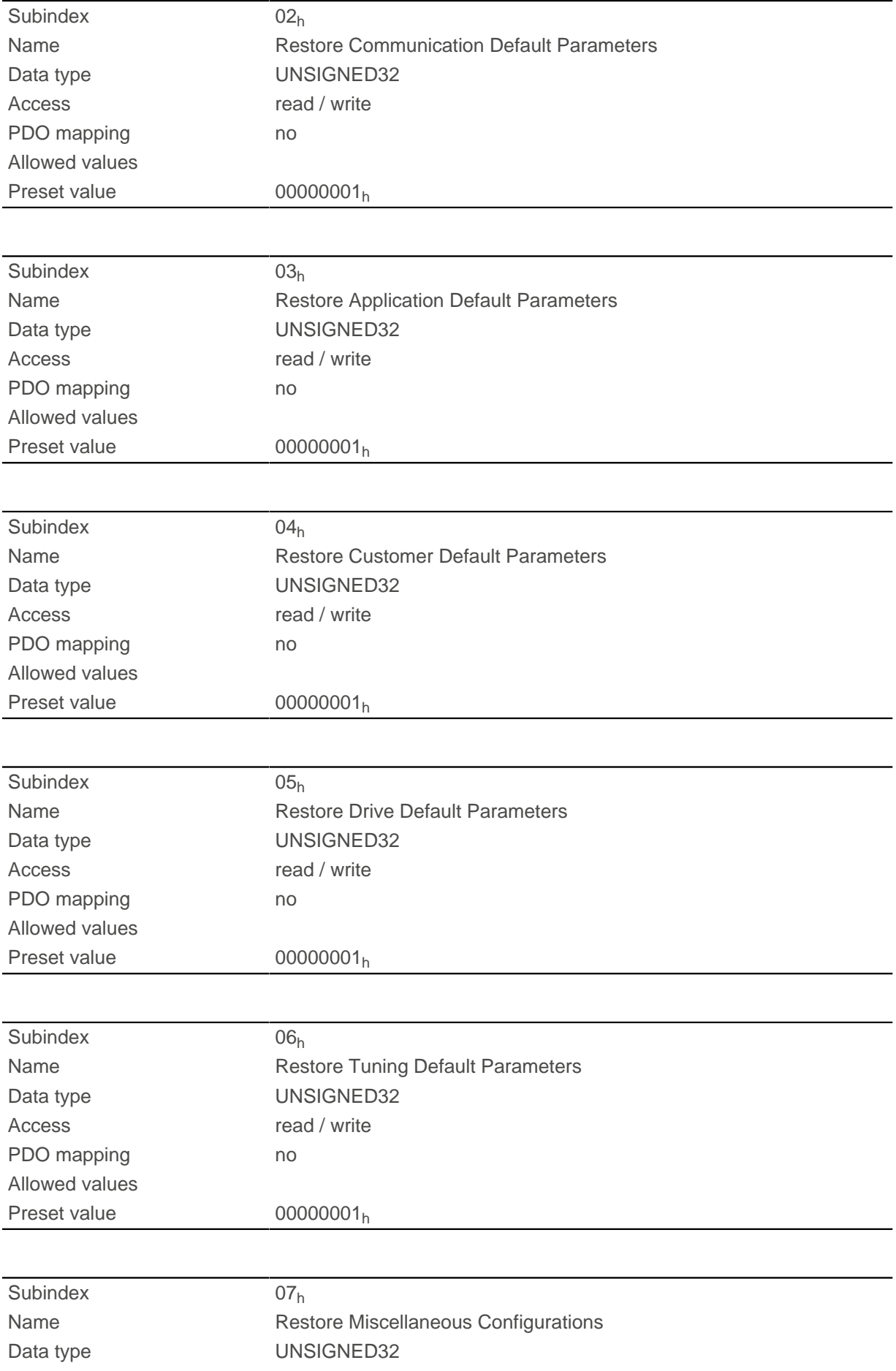

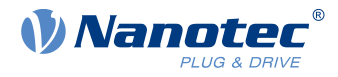

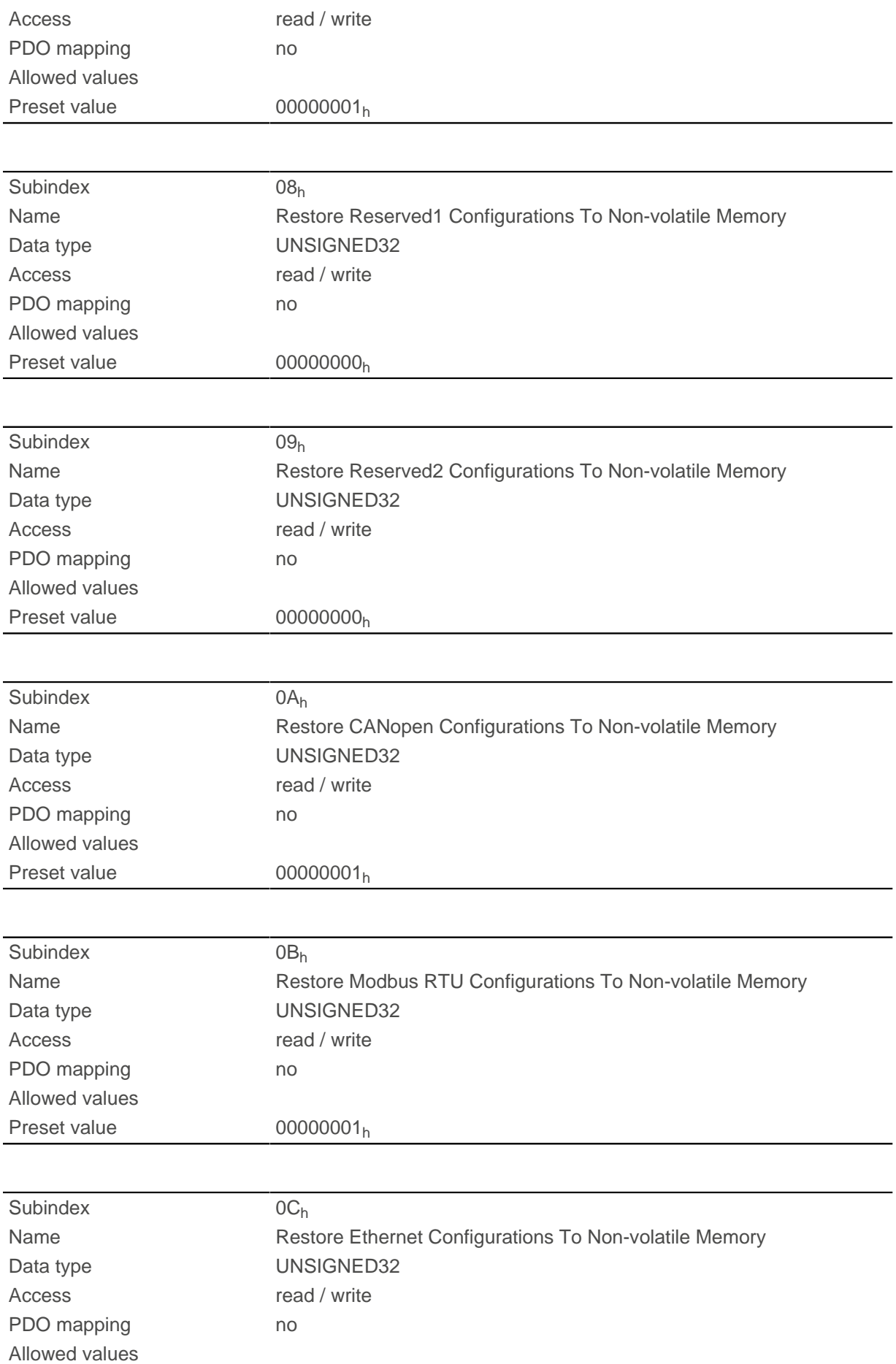

#### 10 Description of the object dictionary

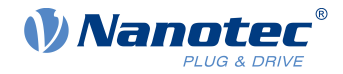

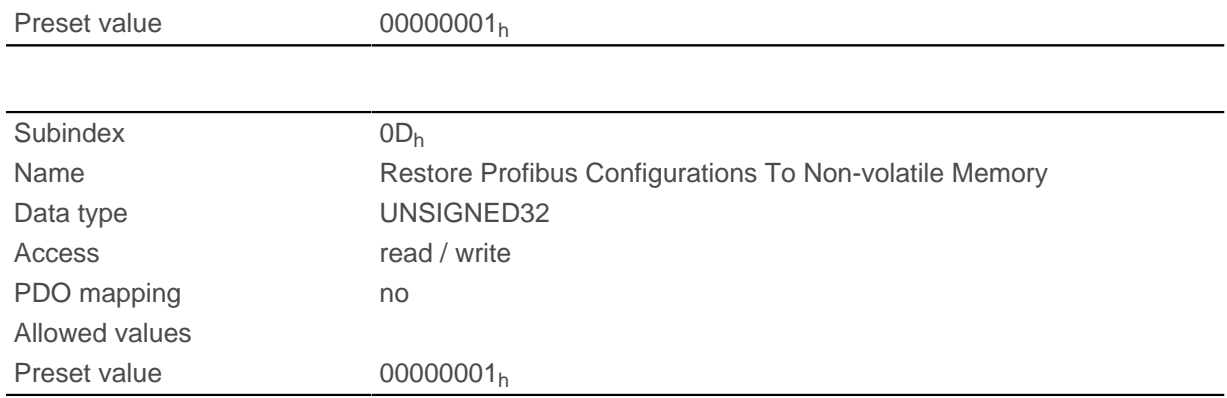

### **Description**

If the value 64616F6C<sub>h</sub> (or 1684107116<sub>d</sub> or ASCII load) is written in this object, part or all of the object dictionary is reset to the default values. The subindex that is used decides which range is reset.

For a detailed description, see chapter [Discarding the saved data](#page-110-0).

## **1014h COB-ID EMCY**

#### **Function**

This object describes the COB-ID of the "Emergency Service" under CANopen.

With the Valid Bit (bit 31) = "1", the **Emergency Service** can be deactivated; the service is active with the value "0". Every time the controller is restarted, bits 0 to 30 are generated according to the node-ID.

#### **Object description**

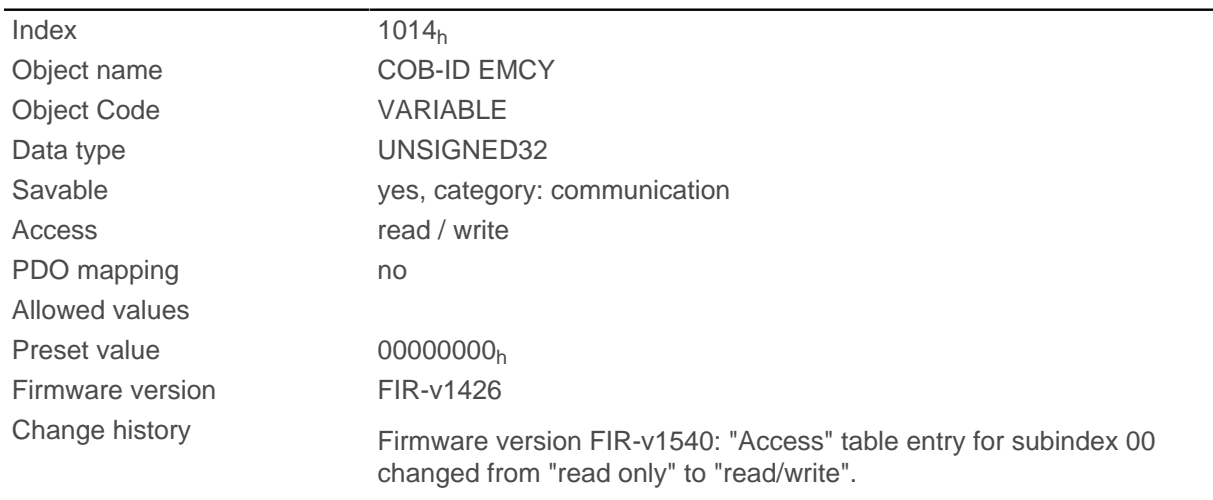

## **1016h Consumer Heartbeat Time**

### **Function**

This object defines the cycle time of the Consumer Heartbeat of the Network Management CANopen service and the Node-ID of the Producer of the Heartbeat.

If the cycle time or node-ID is set to the value 0, there is no response to the Heartbeat message. See also chapter [Heartbeat.](#page-129-0)

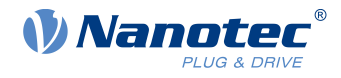

## **Object description**

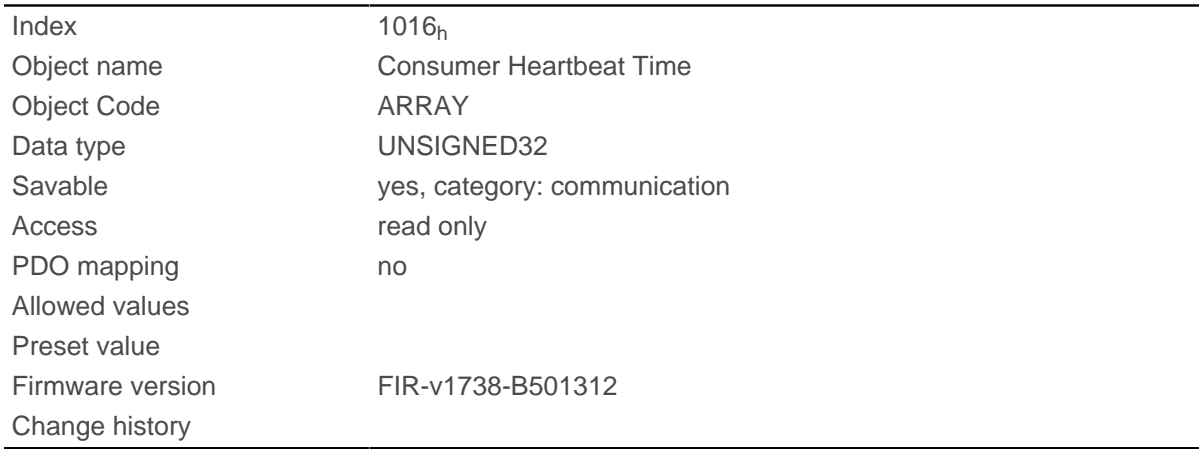

## **Value description**

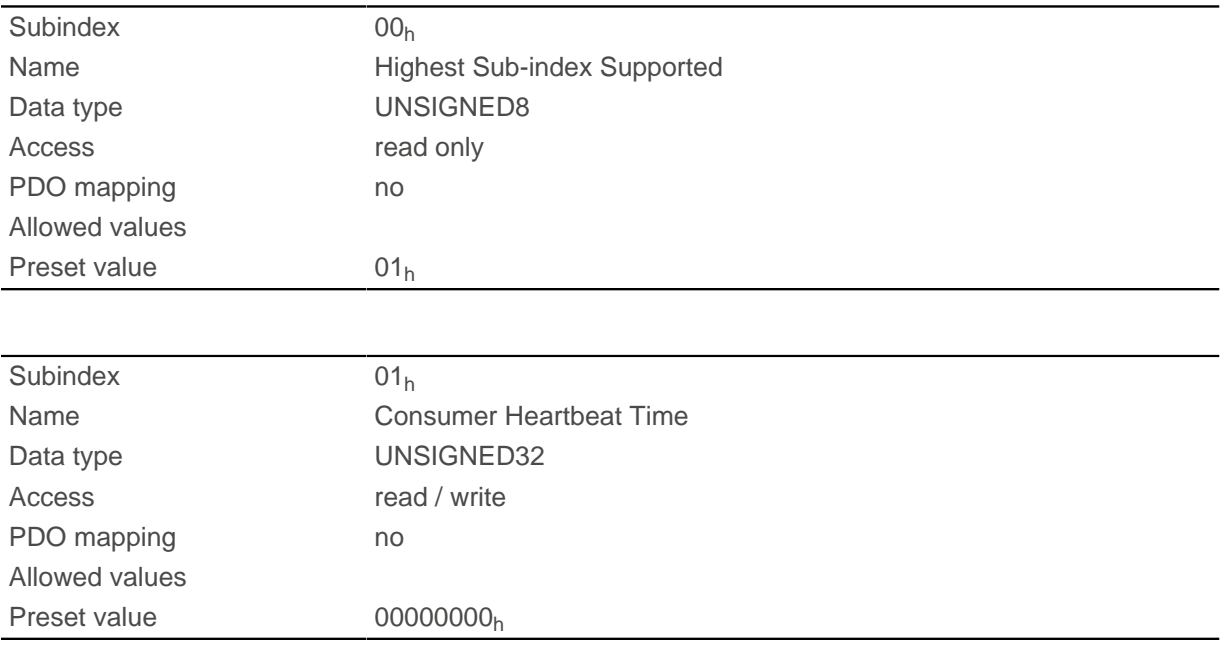

## **Description**

Subindex  $01<sub>h</sub>$  contains:

- Bits 0 to 15: The time of the Consumer Heartbeat in ms.
- Bits 16 to 23: The node-ID of the Producer whose Heartbeat is to be monitored.

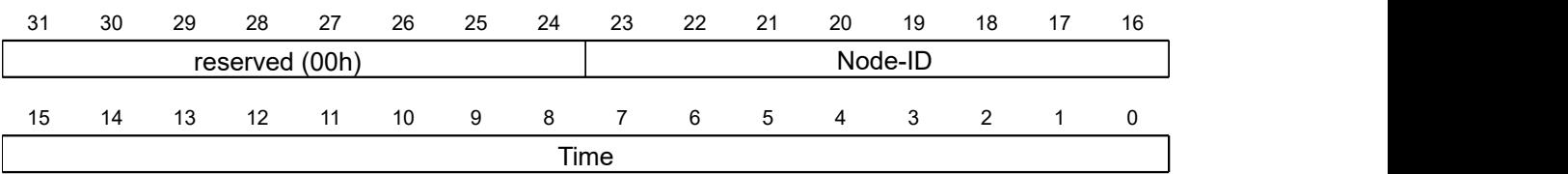

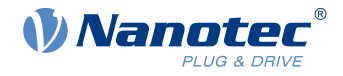

## **1017h Producer Heartbeat Time**

## **Function**

This object defines the cycle time of the Heartbeat of the Network Management CANopen service in milliseconds. If the object is set to the value 0, no heartbeat message is sent. See also [Heartbeat](#page-129-0).

Œ

**Note**

The Heartbeat protocol has a higher priority than Nodeguarding. If both protocols are activated simultaneously, the Node Guarding Timer is suppressed, but no EMCY message is sent either.

This object is only available in device variants with CANopen connection.

## **Object description**

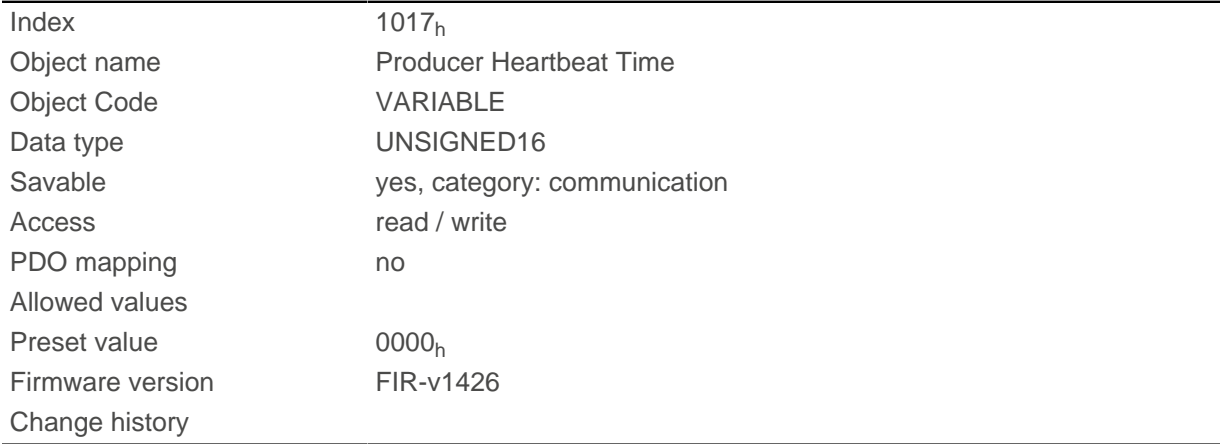

## **1018h Identity Object**

## **Function**

This object returns general information on the device, such as manufacturer, product code, revision and serial number.

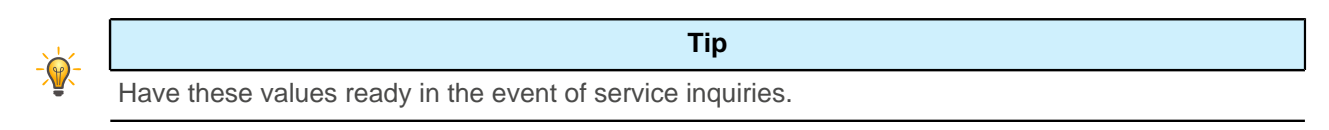

## **Object description**

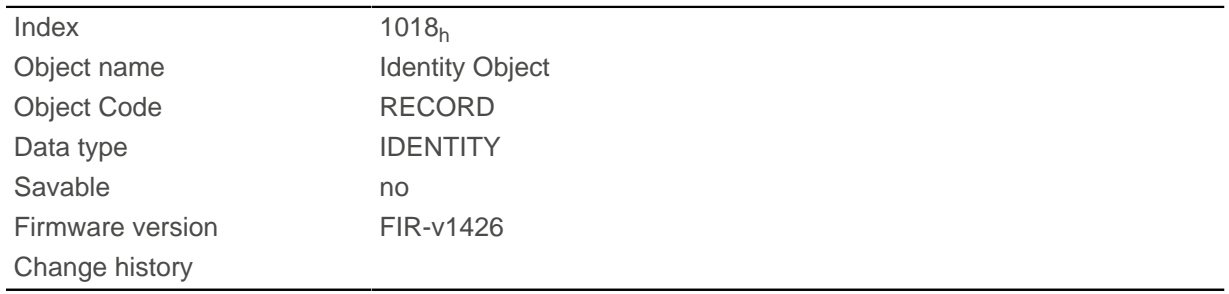

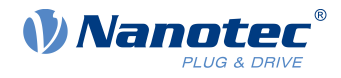

# **Value description**

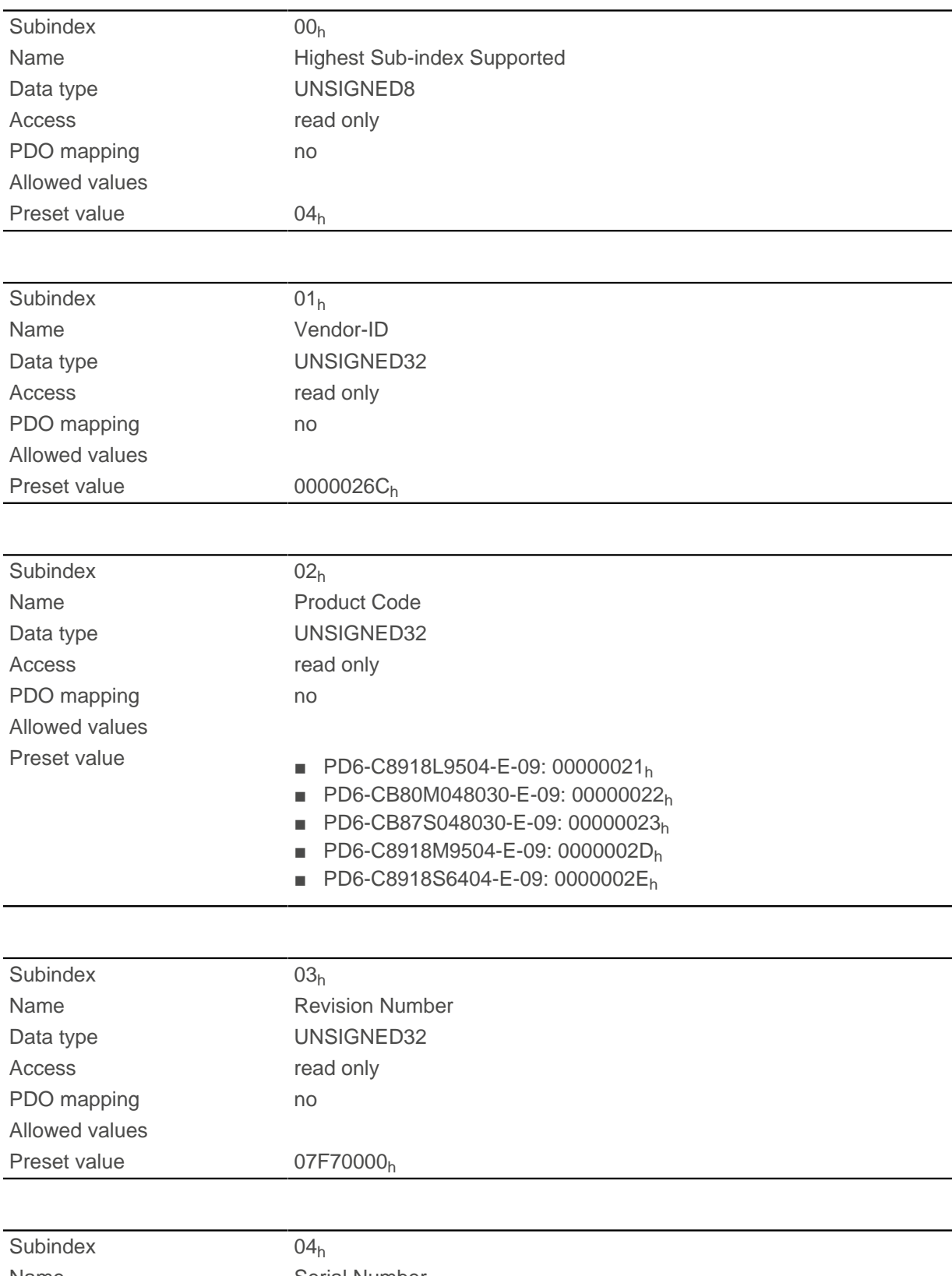

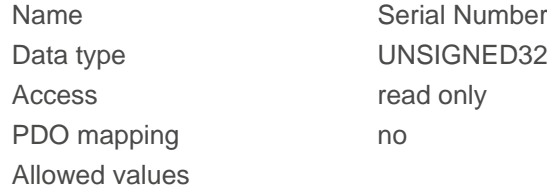

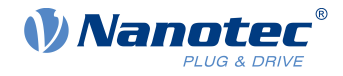

Preset value 00000000<sub>h</sub>

# **1019h Synchronous Counter Overflow Value**

## **Function**

The value from which the Sync Counter is to begin counting anew is entered here. See chapter [Synchronization object \(SYNC\).](#page-114-0)

## **Object description**

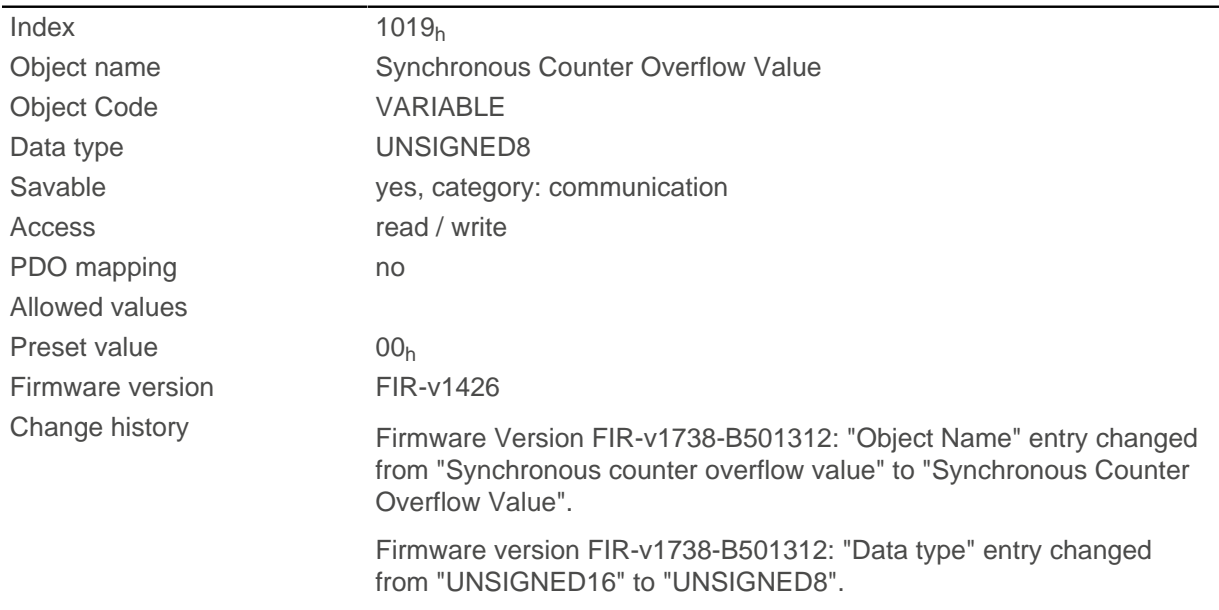

## **Description**

Allowed values:  $02<sub>h</sub>$  to  $F0<sub>h</sub>$ .

# **1020h Verify Configuration**

## **Function**

This object indicates the date and time that the configuration was stored.

A configuration tool or a master can use this object to verify the configuration after a reset and, if necessary, perform a new configuration.

The tool must set the date and time before the storage mechanism is started (see chapter [Saving objects\)](#page-105-0).

## **Object description**

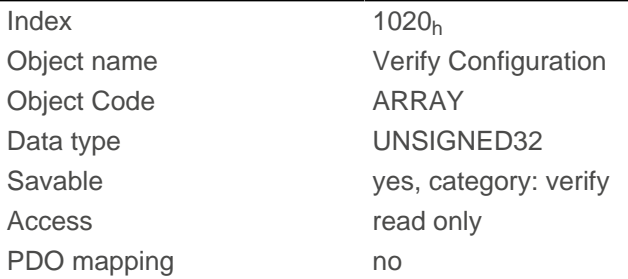

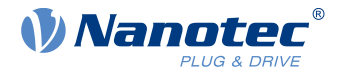

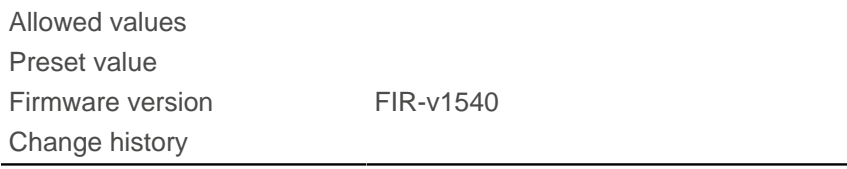

## **Value description**

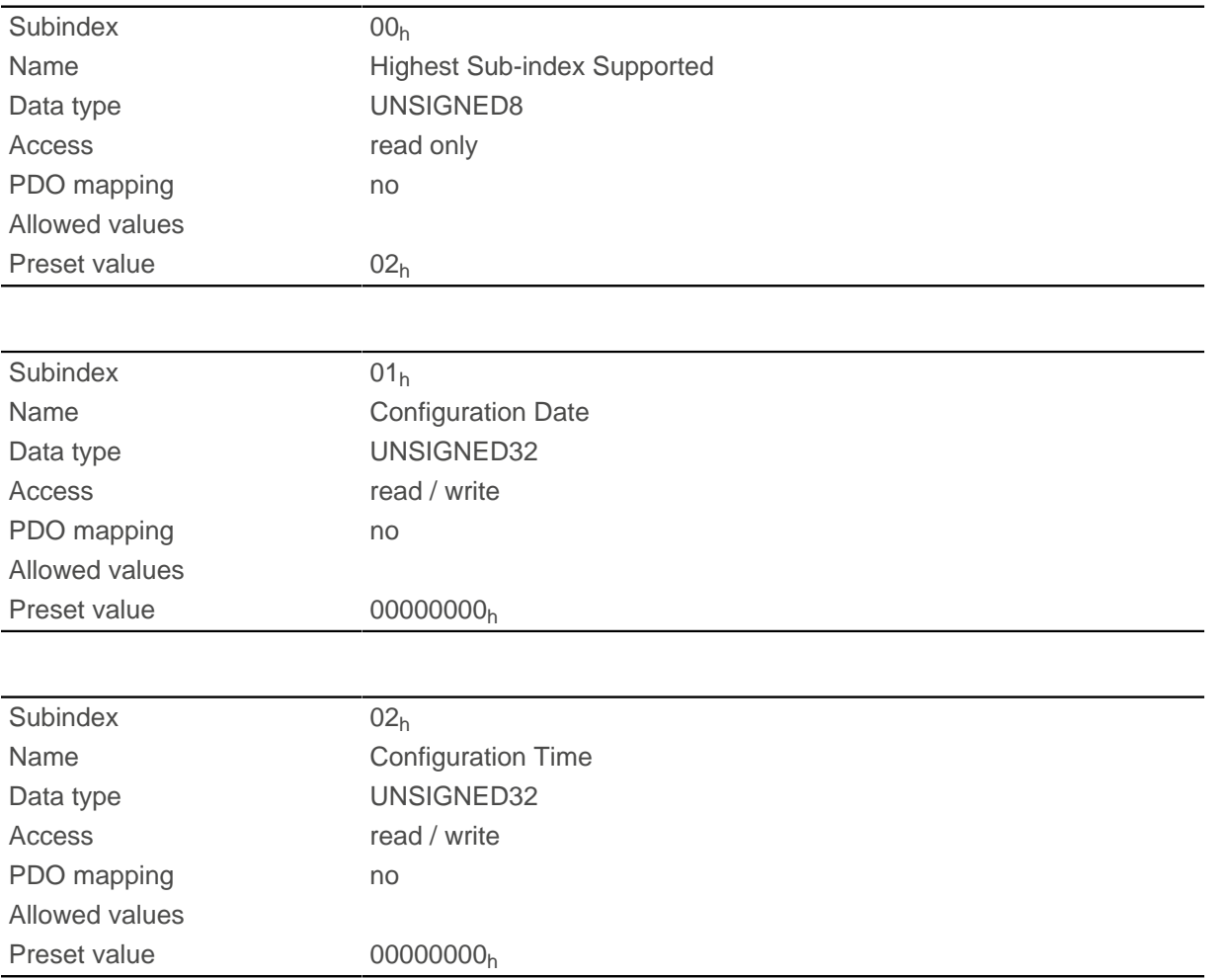

## **Description**

Subindex  $01<sub>h</sub>$  (configuration date) is to contain the number of days since 1 January 1984. Subindex  $02<sub>h</sub>$  (configuration time) is to contain the number of milliseconds since midnight.

## **1029h Error Behavior**

### **Function**

This object is used to define what the NMT state of the controller should be in case of an error. See also chapter [Network Management \(NMT\).](#page-113-0)

## **Object description**

 $Index$   $1029<sub>h</sub>$ Object name Error Behavior

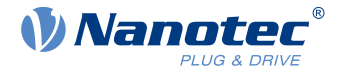

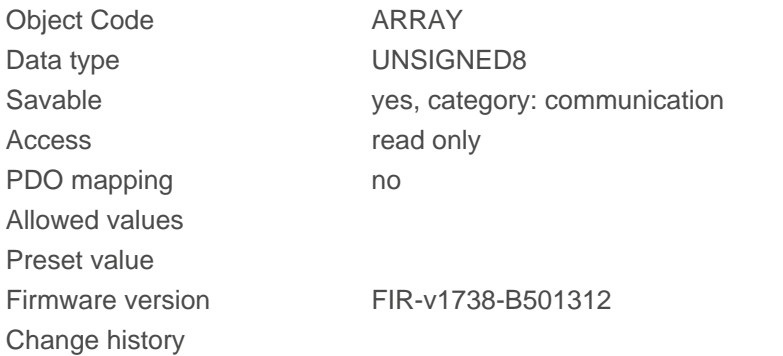

## **Value description**

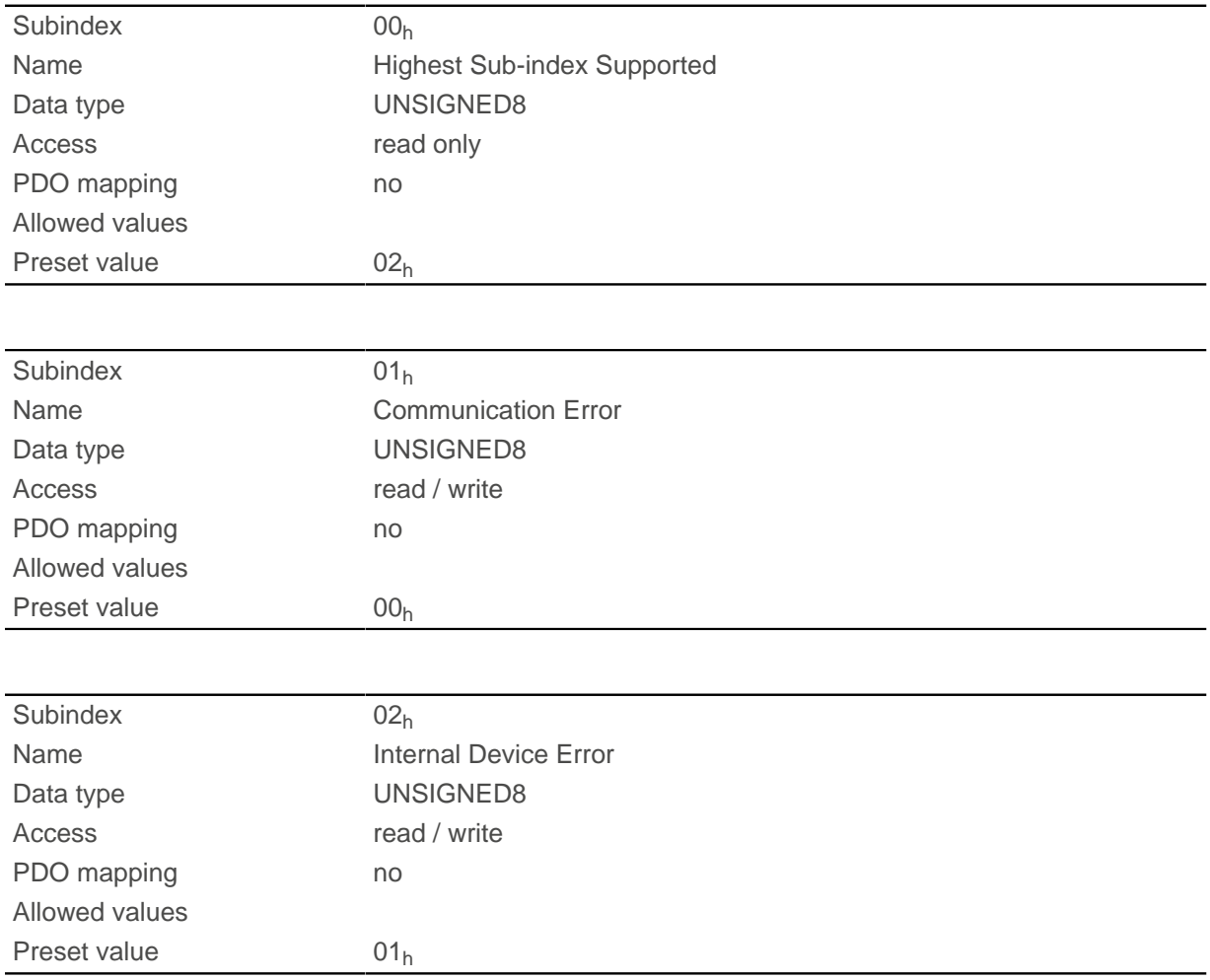

## **Description**

The subindices have the following function:

- $\blacksquare$  01<sub>h</sub>: This subindex is used to define how to respond in case of a communication error:
	- $\Box$  Value "00"<sub>h</sub>: The controller switches to the Pre-Operational state (if previously in the Operational state).
	- $\Box$  Value "01"<sub>h</sub>: The controller does not change state.
	- $\Box$  Value "02"<sub>h</sub>: The controller switches to the Stopped state.

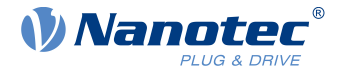

- 02<sub>h</sub>: This subindex is used to define how to respond to the remaining errors (except for communication errors):
	- □ Value "00"<sub>h</sub>: The controller switches to the Pre-Operational state (if previously in the Operational state).
	- $\Box$  Value "01"<sub>h</sub>: The controller does not change state.
	- $\Box$  Value "02"<sub>h</sub>: The controller switches to the Stopped state.

## **1400h Receive PDO 1 Communication Parameter**

### **Function**

Contains the communication parameters for the receiving-side mapping (RX-PDO) in object 1600<sub>h</sub>. See chapter [Process Data Object \(PDO\).](#page-123-0)

## **Object description**

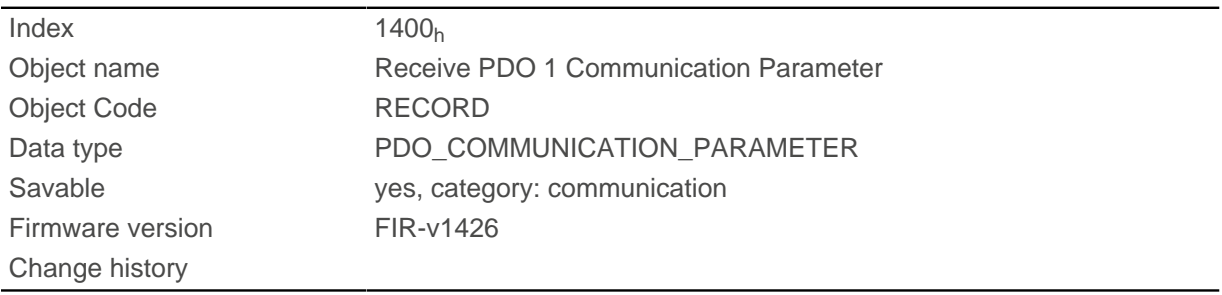

### **Value description**

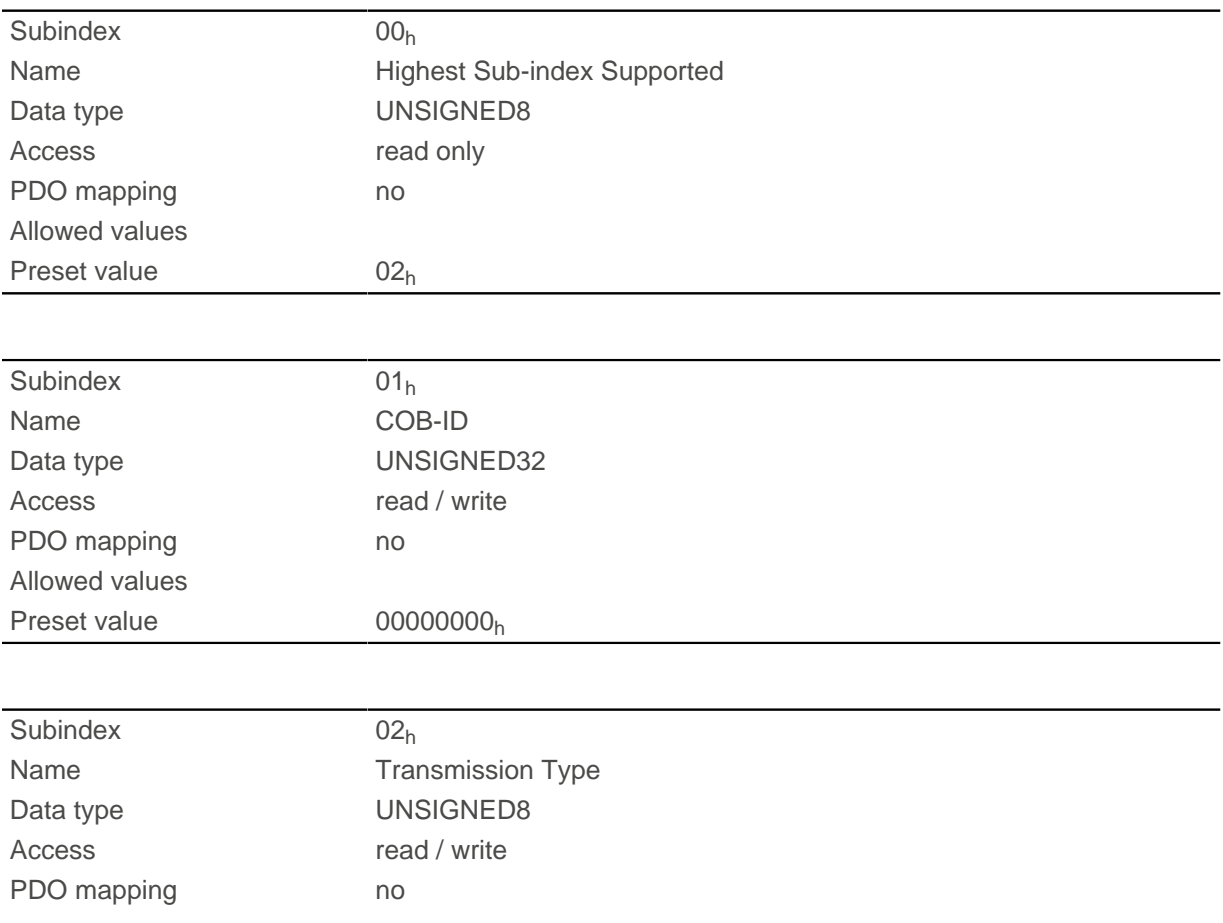
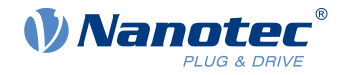

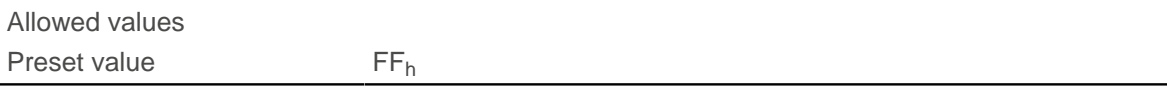

Subindex  $01<sub>h</sub>$  (COB-ID): The COB-ID is stored here.

Subindex  $02<sub>h</sub>$  (transmission type): A number is stored in this subindex that defines the time at which the received data become valid.

For details see chapter on [configuring the RX-PDO mapping](#page-123-0).

# <span id="page-180-0"></span>**1401h Receive PDO 2 Communication Parameter**

#### **Function**

Contains the communication parameters for the receiving-side mapping (RX-PDO) in object 1601h. See chapter [Process Data Object \(PDO\).](#page-123-1)

#### **Object description**

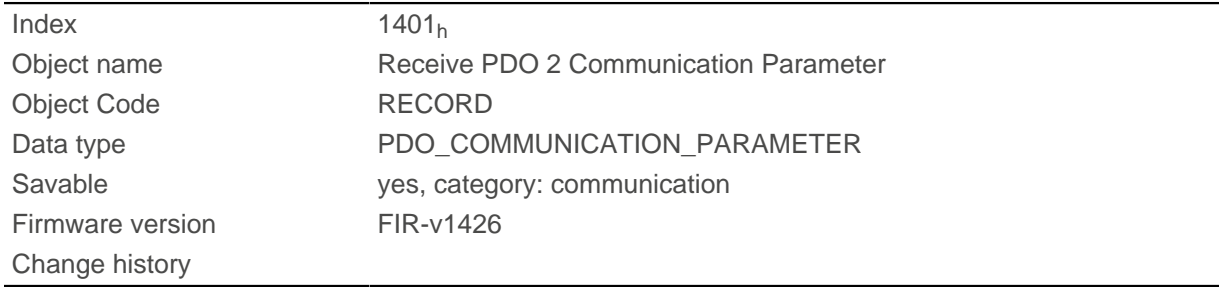

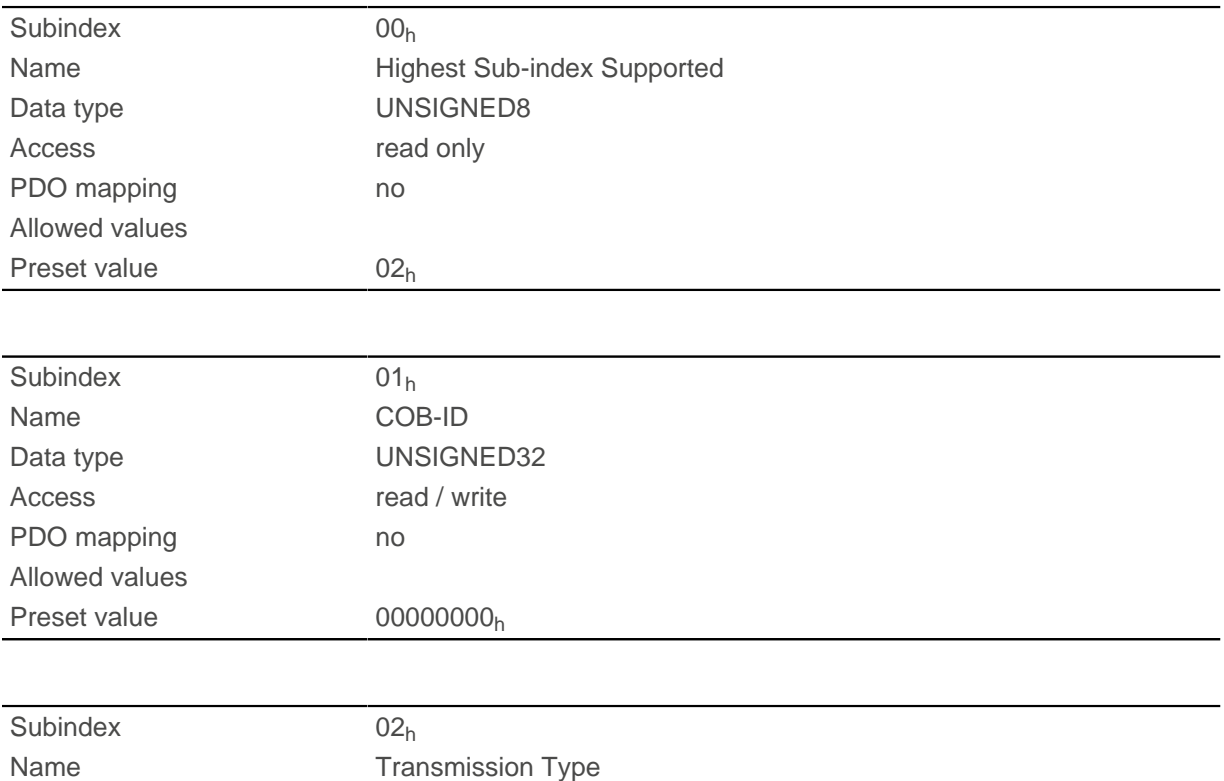

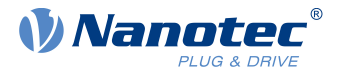

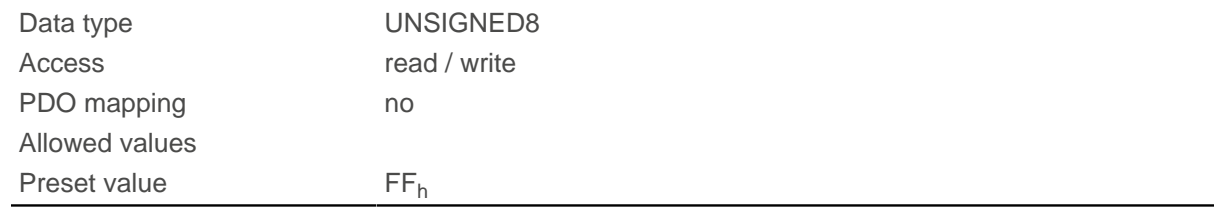

Subindex  $01<sub>h</sub>$  (COB-ID): The COB-ID is stored here.

Subindex  $02<sub>h</sub>$  (transmission type): A number is stored in this subindex that defines the time at which the received data become valid.

For details see chapter on [configuring the RX-PDO mapping](#page-123-0).

## <span id="page-181-0"></span>**1402h Receive PDO 3 Communication Parameter**

#### **Function**

Contains the communication parameters for the receiving-side mapping (RX-PDO) in object 1602h. See chapter [Process Data Object \(PDO\).](#page-123-1)

#### **Object description**

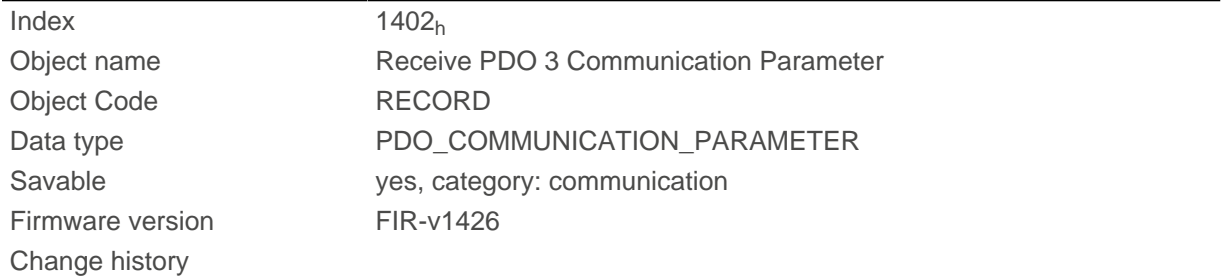

#### **Value description**

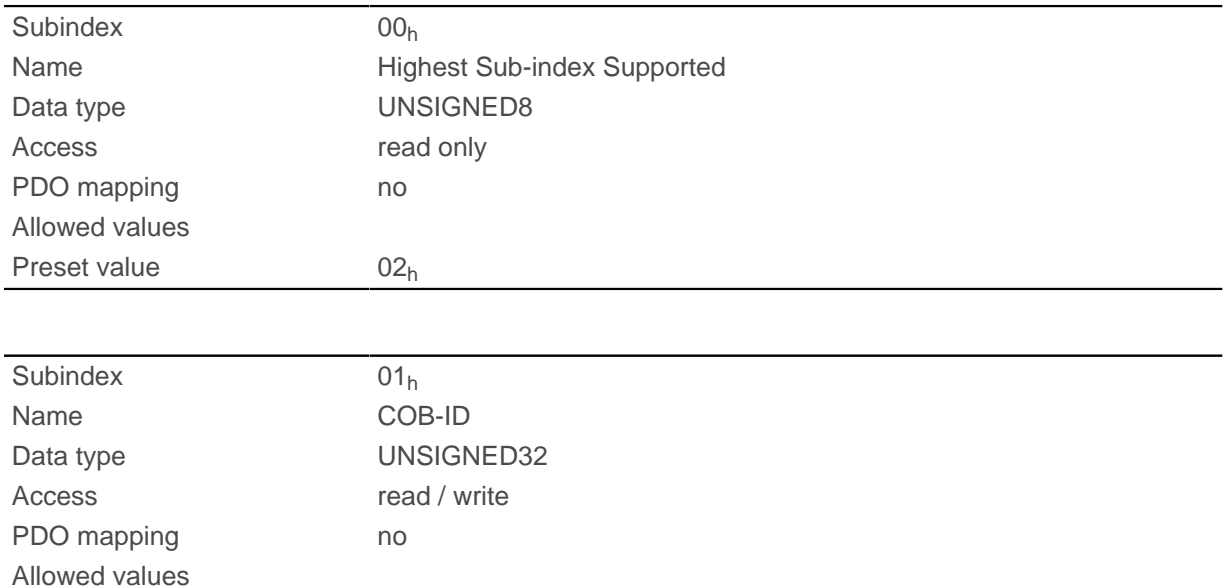

Preset value 00000000<sub>h</sub>

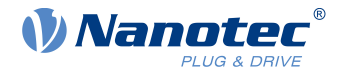

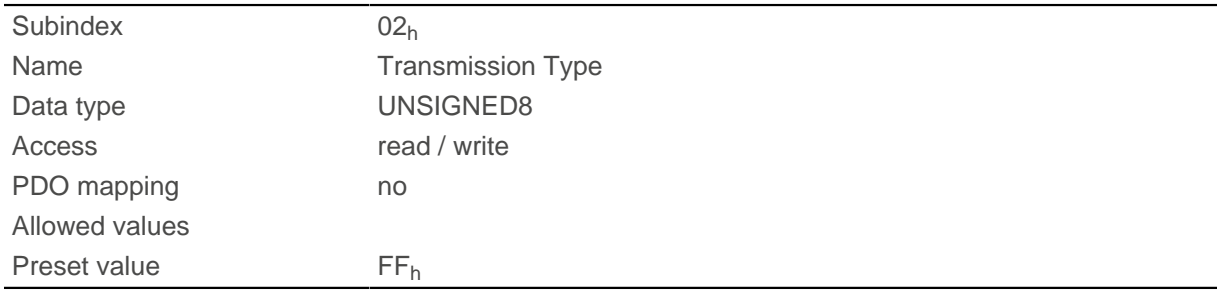

Subindex  $01<sub>h</sub>$  (COB-ID): The COB-ID is stored here.

Subindex 02<sub>h</sub> (transmission type): A number is stored in this subindex that defines the time at which the received data become valid.

For details see chapter on [configuring the RX-PDO mapping](#page-123-0).

# <span id="page-182-0"></span>**1403h Receive PDO 4 Communication Parameter**

#### **Function**

Contains the communication parameters for the receiving-side mapping (RX-PDO) in object 1603h. See chapter [Process Data Object \(PDO\).](#page-123-1)

#### **Object description**

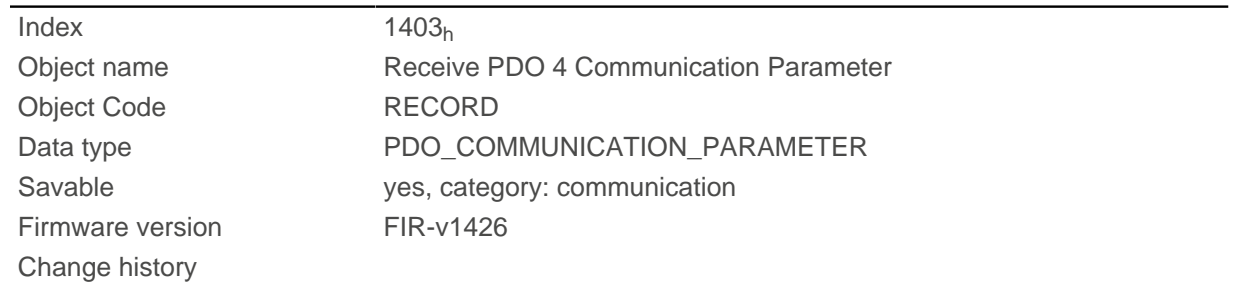

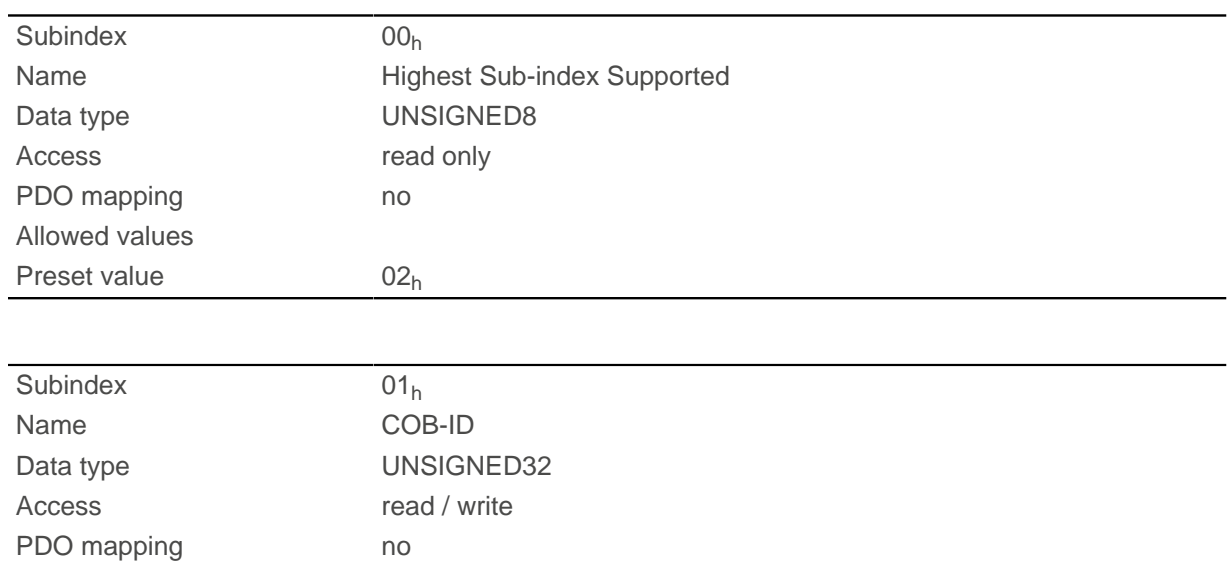

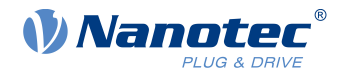

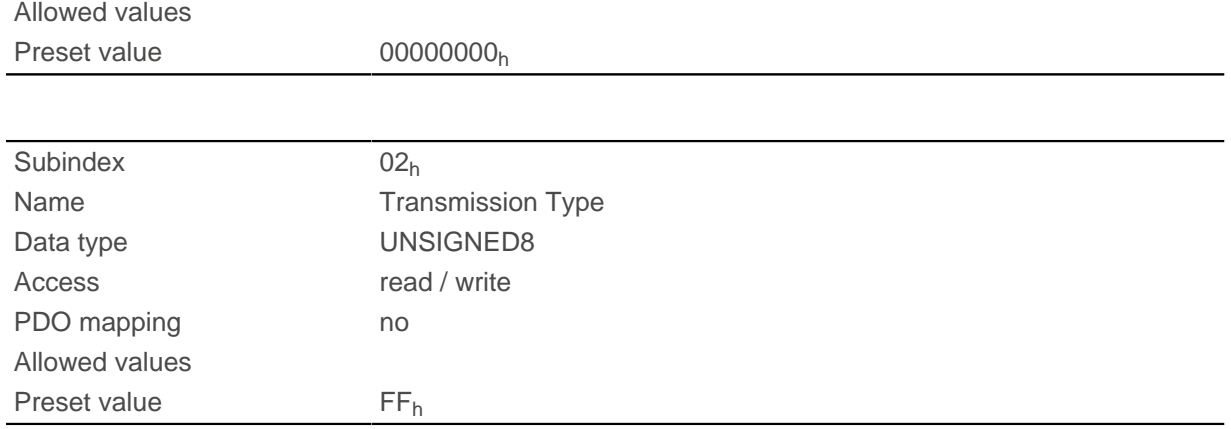

Subindex 01<sub>h</sub> (COB-ID): The COB-ID is stored here.

Subindex  $02<sub>h</sub>$  (transmission type): A number is stored in this subindex that defines the time at which the received data become valid.

For details see chapter on [configuring the RX-PDO mapping](#page-123-0).

# <span id="page-183-0"></span>**1404h Receive PDO 5 Communication Parameter**

#### **Function**

Contains the communication parameters for the receiving-side mapping (RX-PDO) in object 1604h. See chapter [Process Data Object \(PDO\).](#page-123-1)

#### **Object description**

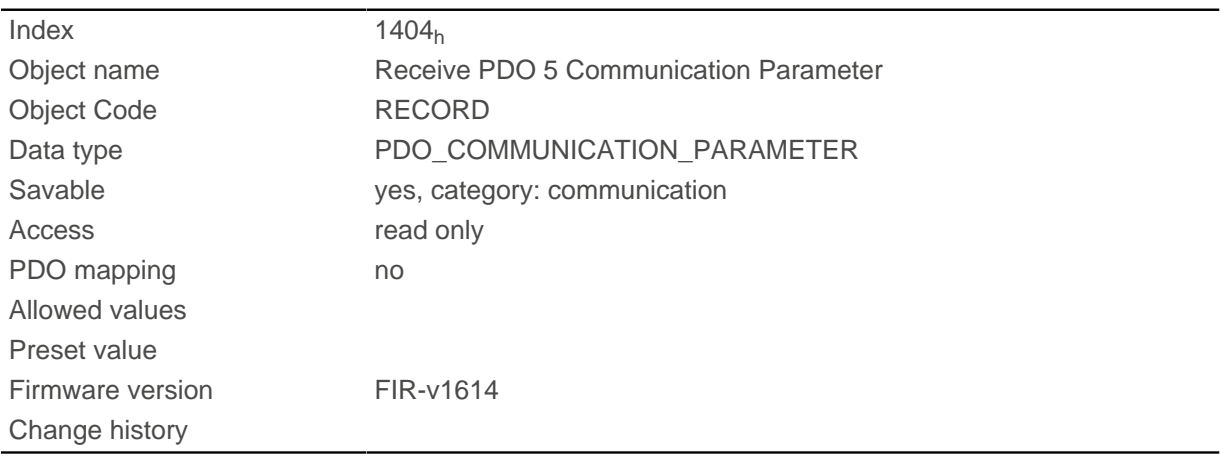

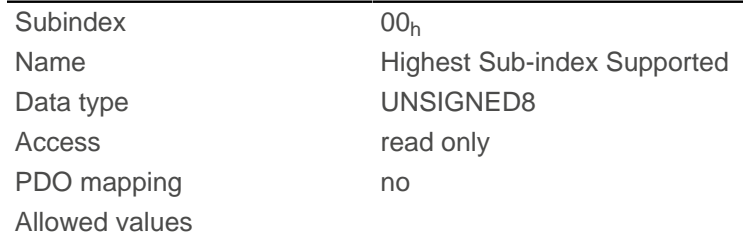

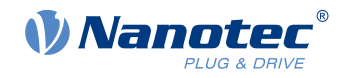

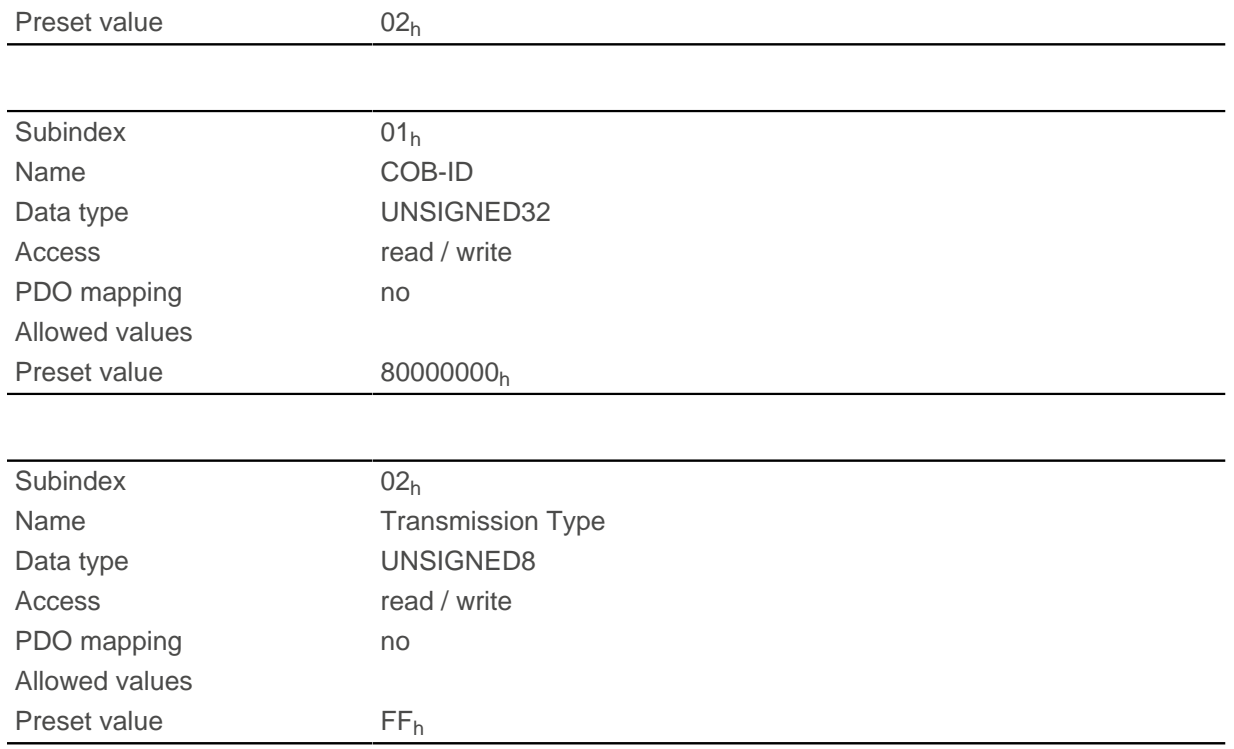

Subindex  $01<sub>h</sub>$  (COB-ID): The COB-ID is stored here.

Subindex  $02<sub>h</sub>$  (transmission type): A number is stored in this subindex that defines the time at which the received data become valid.

For details see chapter on [configuring the RX-PDO mapping](#page-123-0).

# <span id="page-184-0"></span>**1405h Receive PDO 6 Communication Parameter**

## **Function**

Contains the communication parameters for the receiving-side mapping (RX-PDO) in object 1605h. See chapter [Process Data Object \(PDO\).](#page-123-1)

## **Object description**

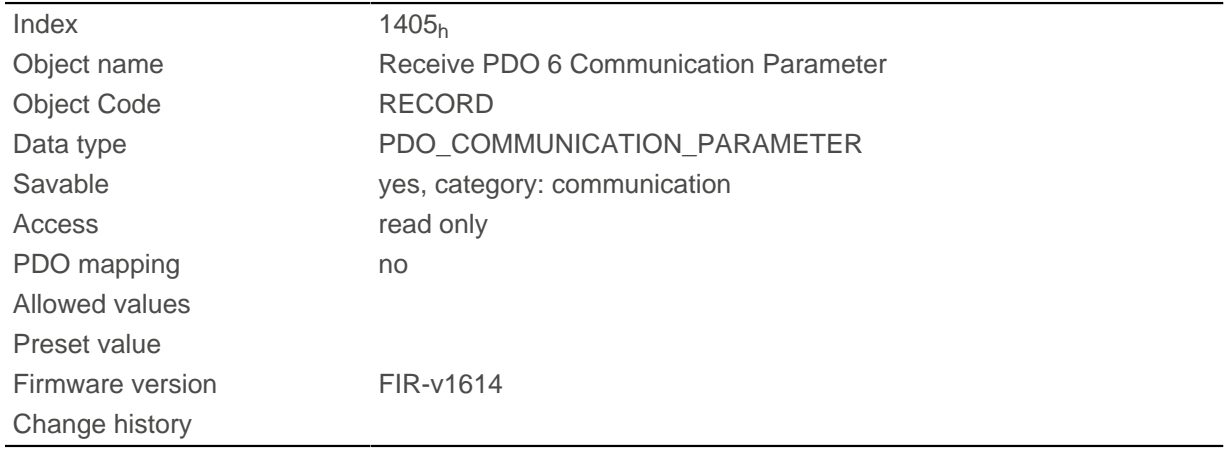

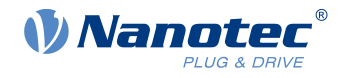

## **Value description**

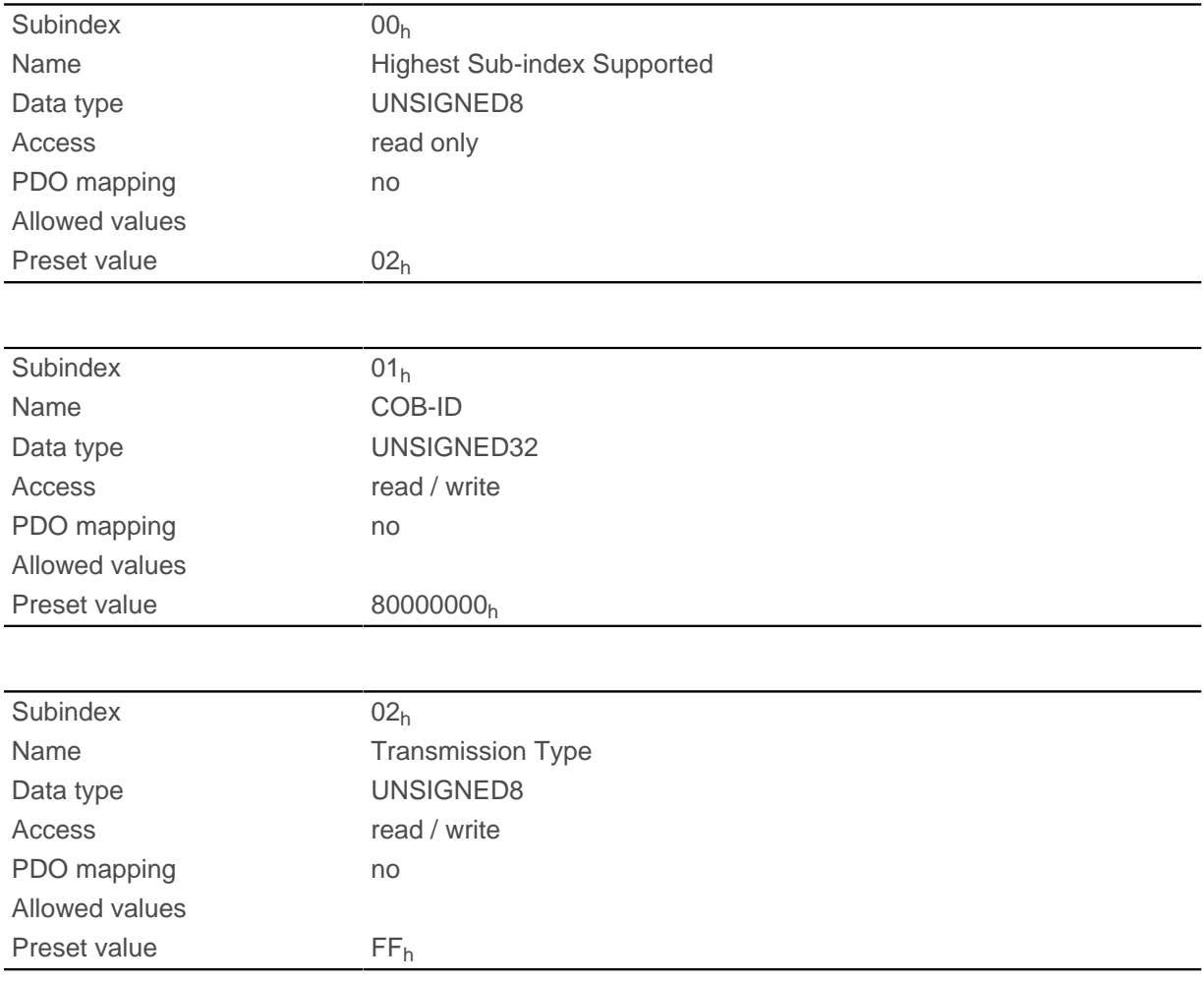

# **Description**

Subindex  $01<sub>h</sub>$  (COB-ID): The COB-ID is stored here.

Subindex  $02<sub>h</sub>$  (transmission type): A number is stored in this subindex that defines the time at which the received data become valid.

For details see chapter on [configuring the RX-PDO mapping](#page-123-0).

# <span id="page-185-0"></span>**1406h Receive PDO 7 Communication Parameter**

#### **Function**

Contains the communication parameters for the receiving-side mapping (RX-PDO) in object 1606<sub>h</sub>. See chapter [Process Data Object \(PDO\).](#page-123-1)

## **Object description**

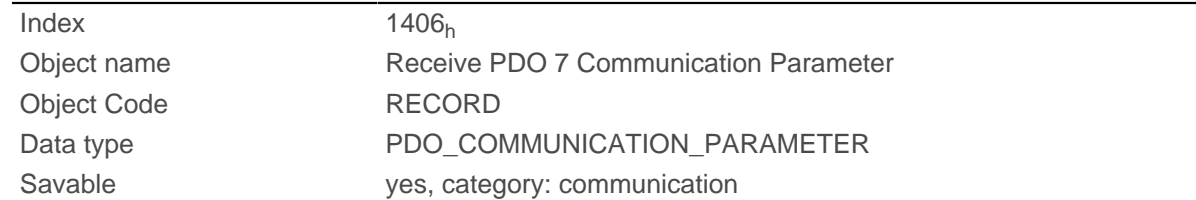

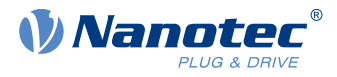

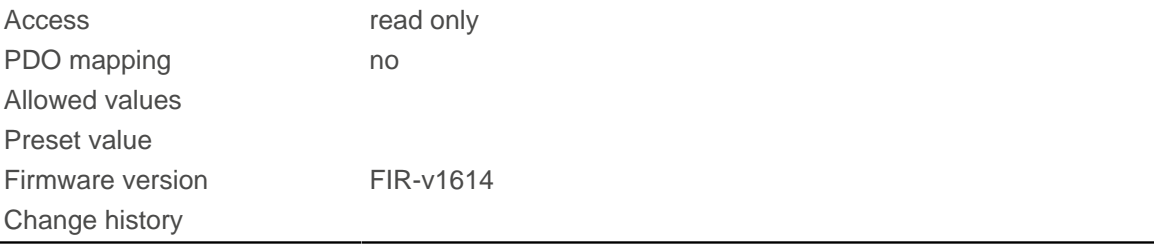

## **Value description**

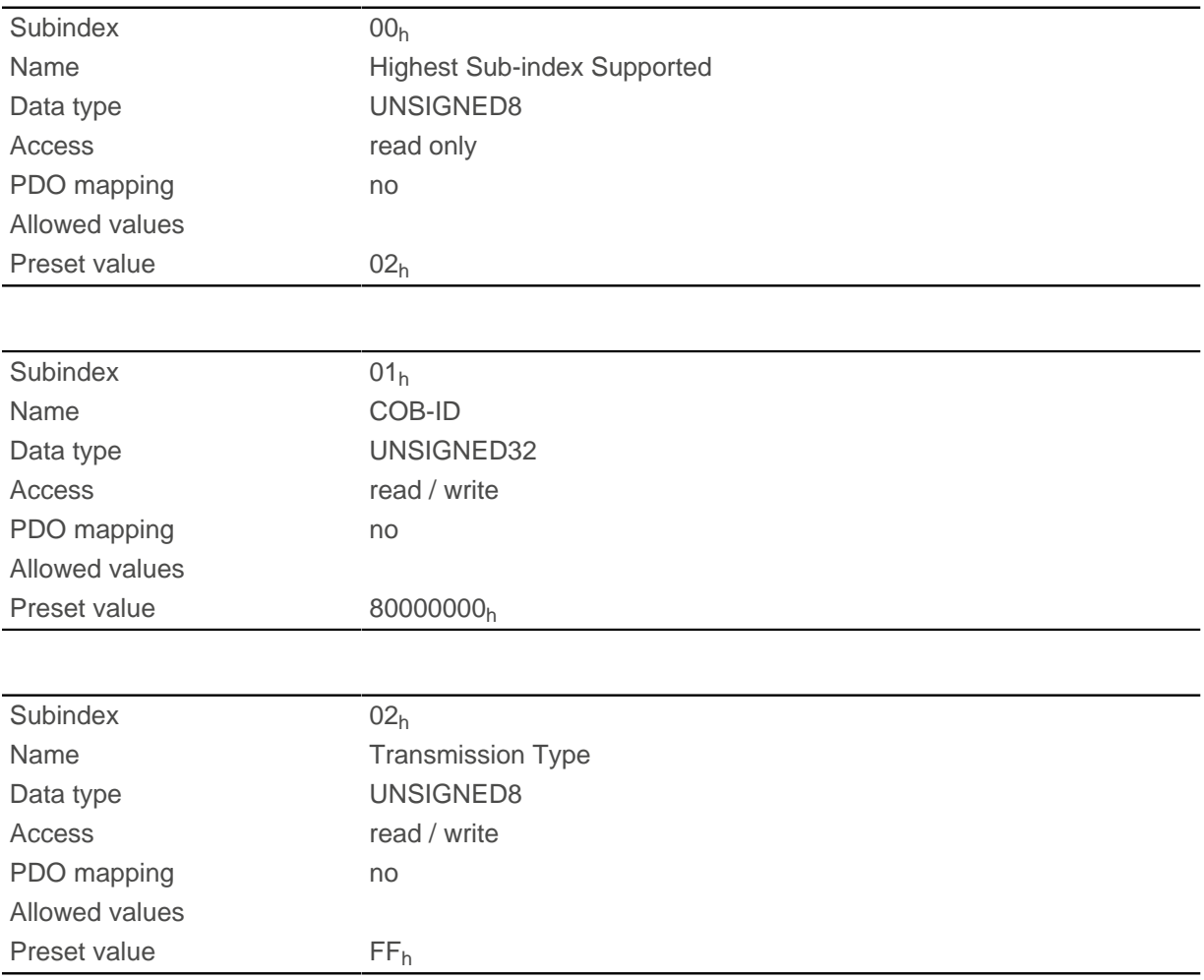

## **Description**

Subindex  $01<sub>h</sub>$  (COB-ID): The COB-ID is stored here.

Subindex 02<sub>h</sub> (transmission type): A number is stored in this subindex that defines the time at which the received data become valid.

For details see chapter on [configuring the RX-PDO mapping](#page-123-0).

# <span id="page-186-0"></span>**1407h Receive PDO 8 Communication Parameter**

#### **Function**

Contains the communication parameters for the receiving-side mapping (RX-PDO) in object 1607<sub>h</sub>. See chapter [Process Data Object \(PDO\).](#page-123-1)

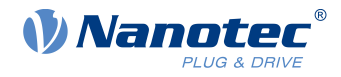

# **Object description**

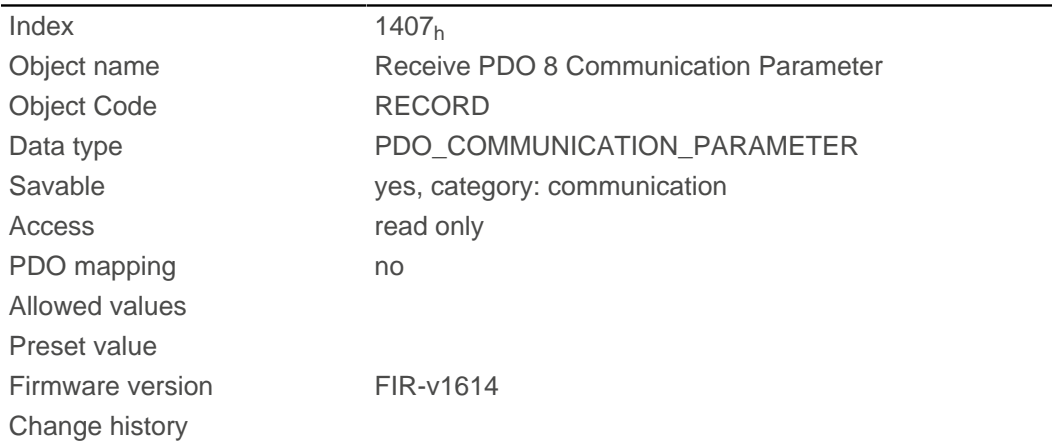

# **Value description**

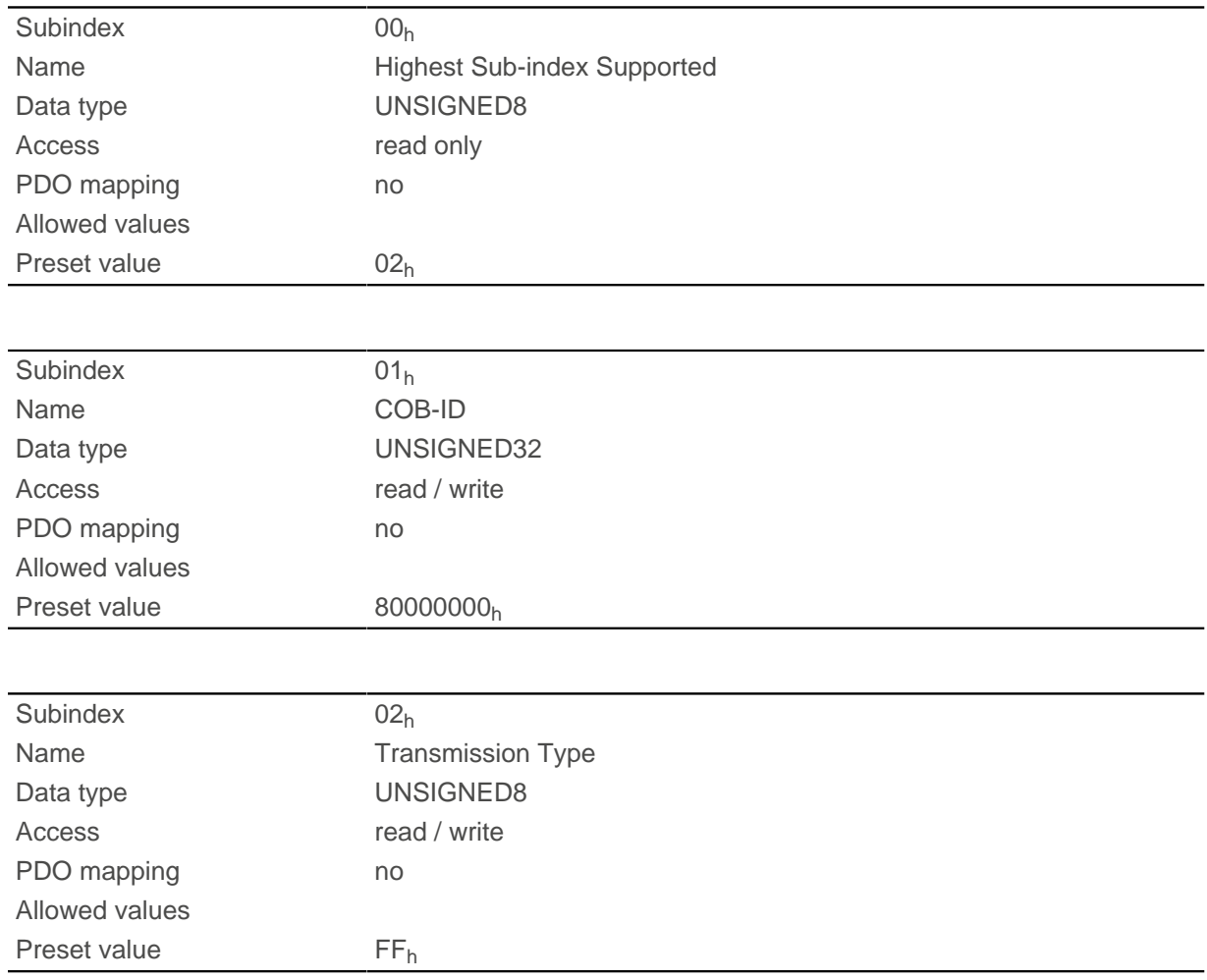

# **Description**

Subindex  $01<sub>h</sub>$  (COB-ID): The COB-ID is stored here.

Subindex  $02<sub>h</sub>$  (transmission type): A number is stored in this subindex that defines the time at which the received data become valid.

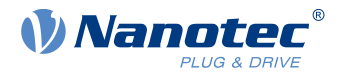

For details see chapter on [configuring the RX-PDO mapping](#page-123-0).

## **1600h Receive PDO 1 Mapping Parameter**

#### **Function**

This object contains the mapping parameters for PDOs that the controller can receive (RX-PDO 1). The PDO was previously configured via [1400h Receive PDO 1 Communication Parameter](#page-179-0). See chapter [Process Data](#page-123-1) [Object \(PDO\).](#page-123-1)

#### **Object description**

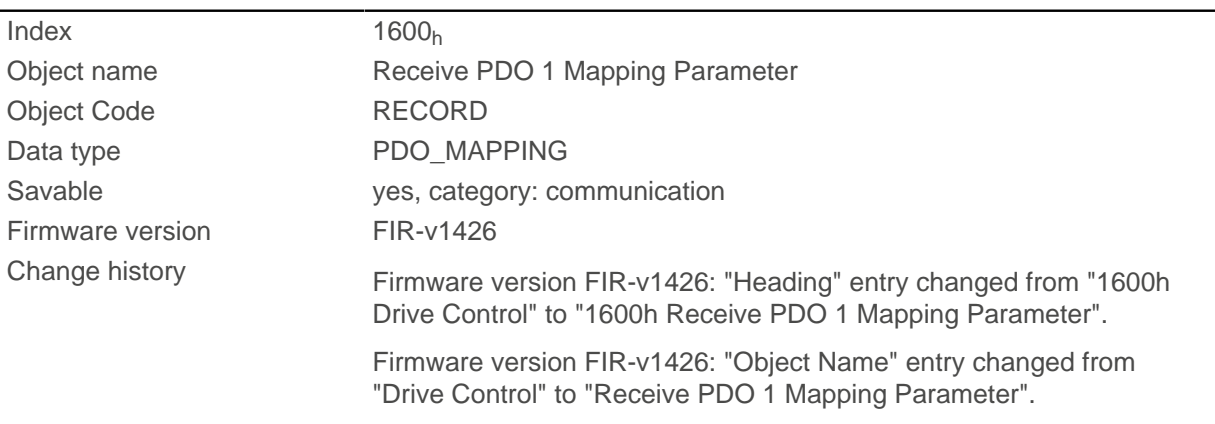

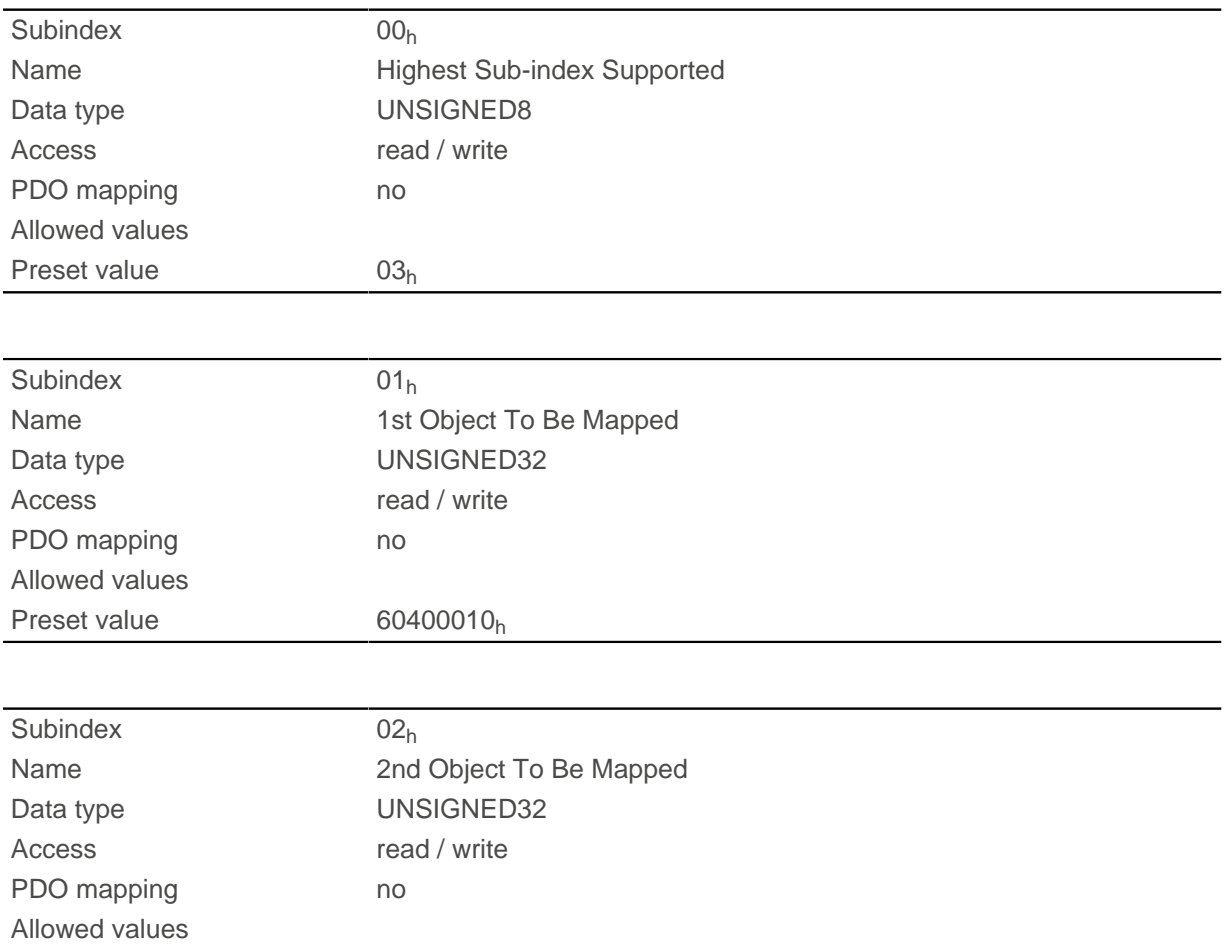

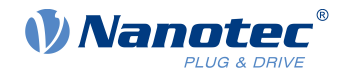

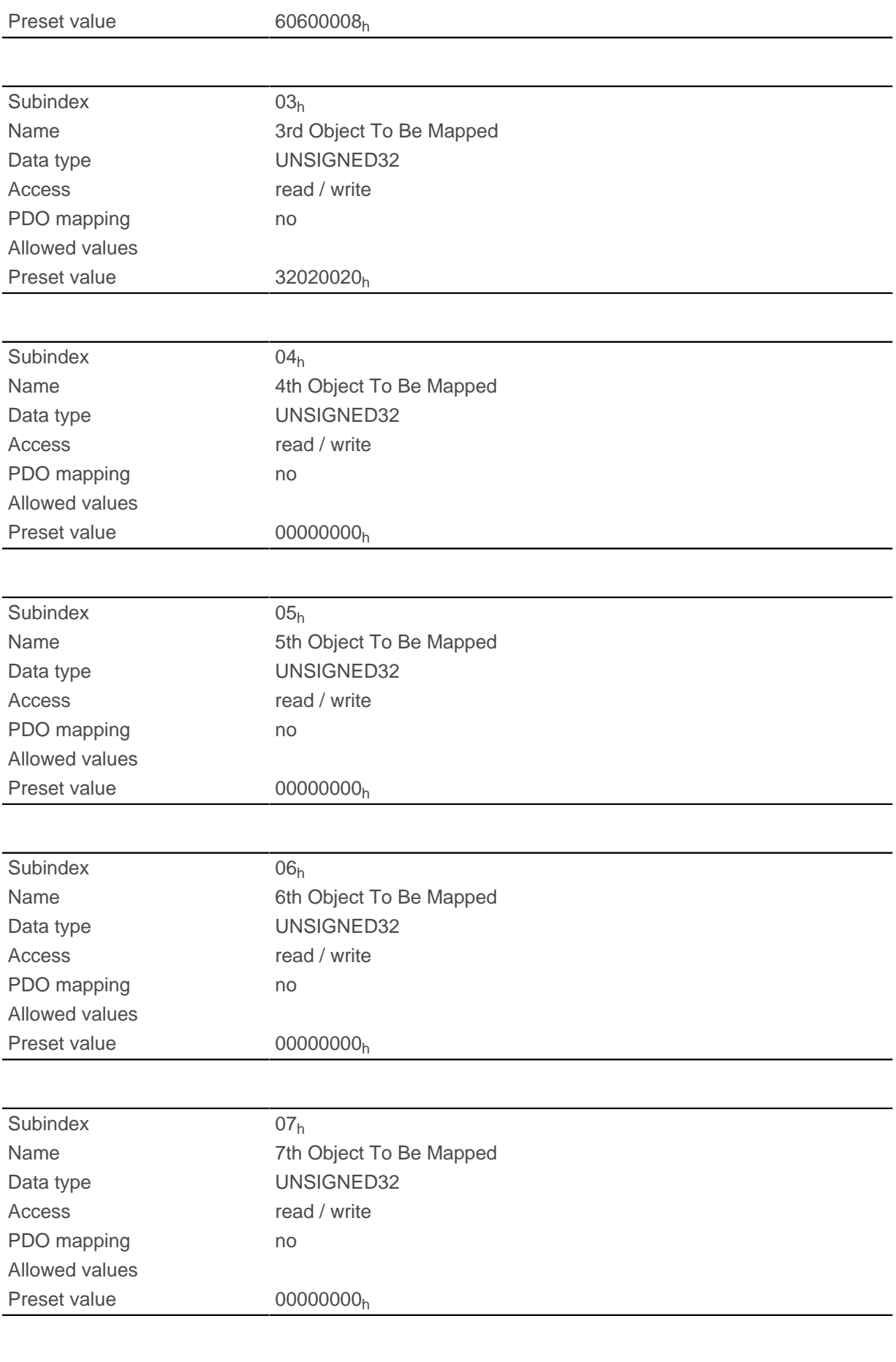

Subindex 08h

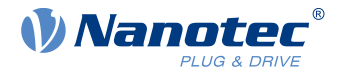

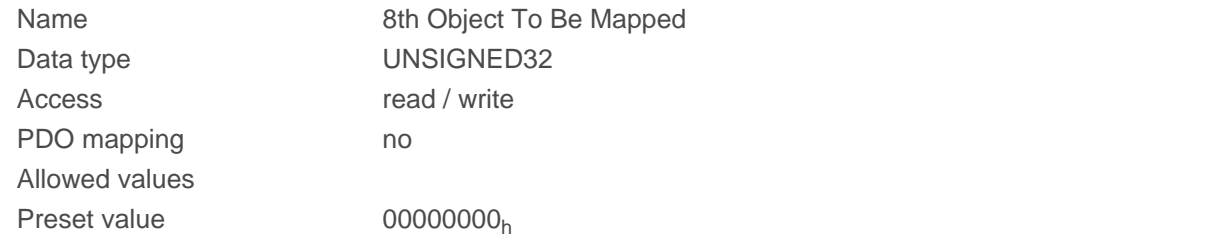

Each subindex (1–8) describes a different mapped object.

A mapping entry consists of four bytes, which are structured according to the following graphic.

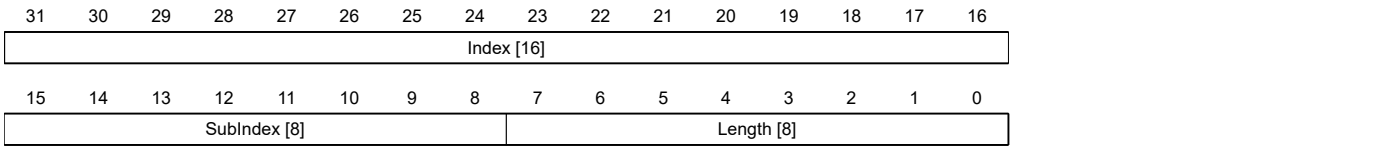

#### **Index [16]**

This contains the index of the object to be mapped.

#### **Subindex [8]**

This contains the subindex of the object to be mapped.

#### **Length [8]**

This contains the length of the object to be mapped in units of bits.

# **1601h Receive PDO 2 Mapping Parameter**

#### **Function**

This object contains the mapping parameters for PDOs that the controller can receive (RX-PDO 2). The PDO was previously configured via [1401h Receive PDO 2 Communication Parameter](#page-180-0). See chapter [Process Data](#page-123-1) [Object \(PDO\).](#page-123-1)

## **Object description**

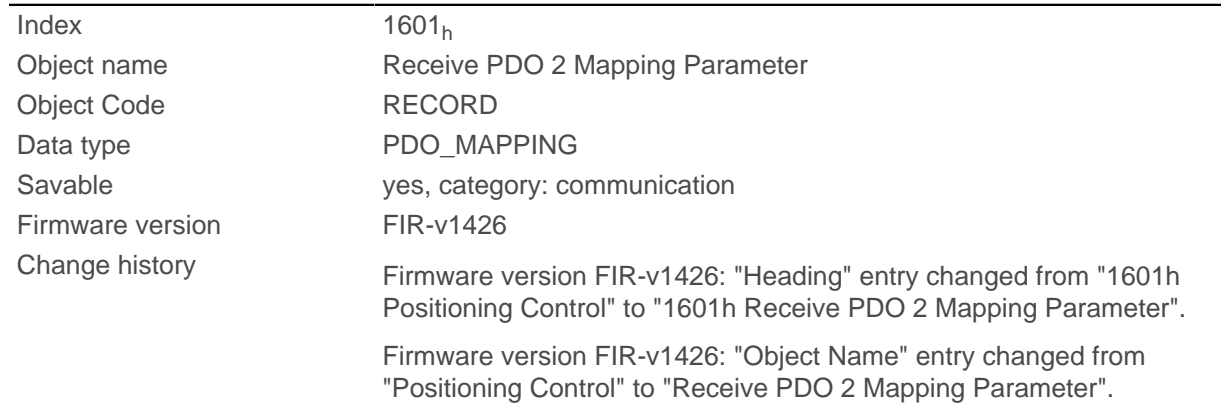

#### **Value description**

Subindex 00h

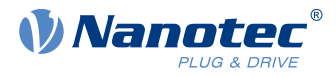

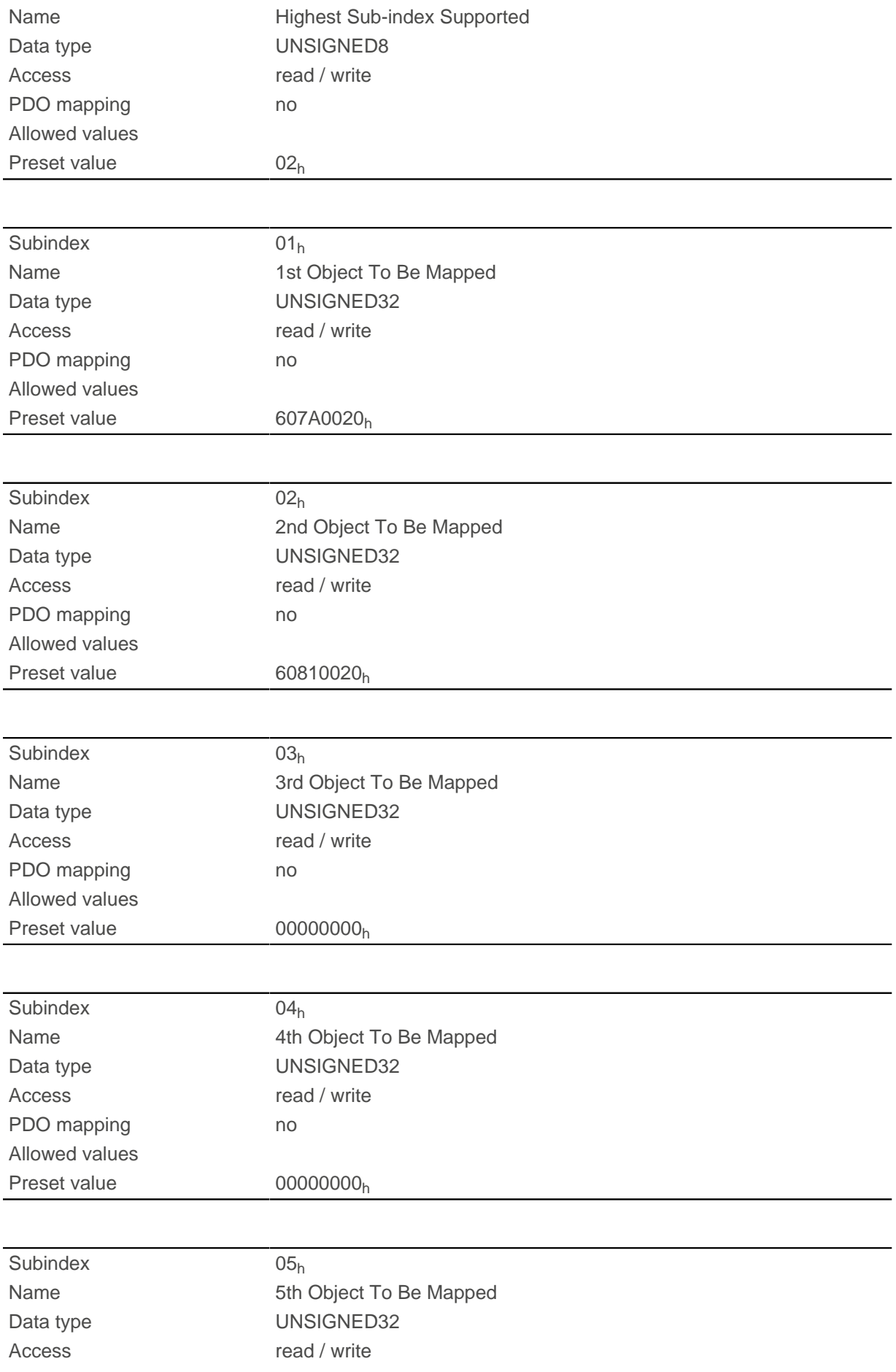

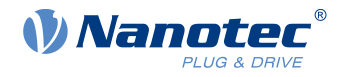

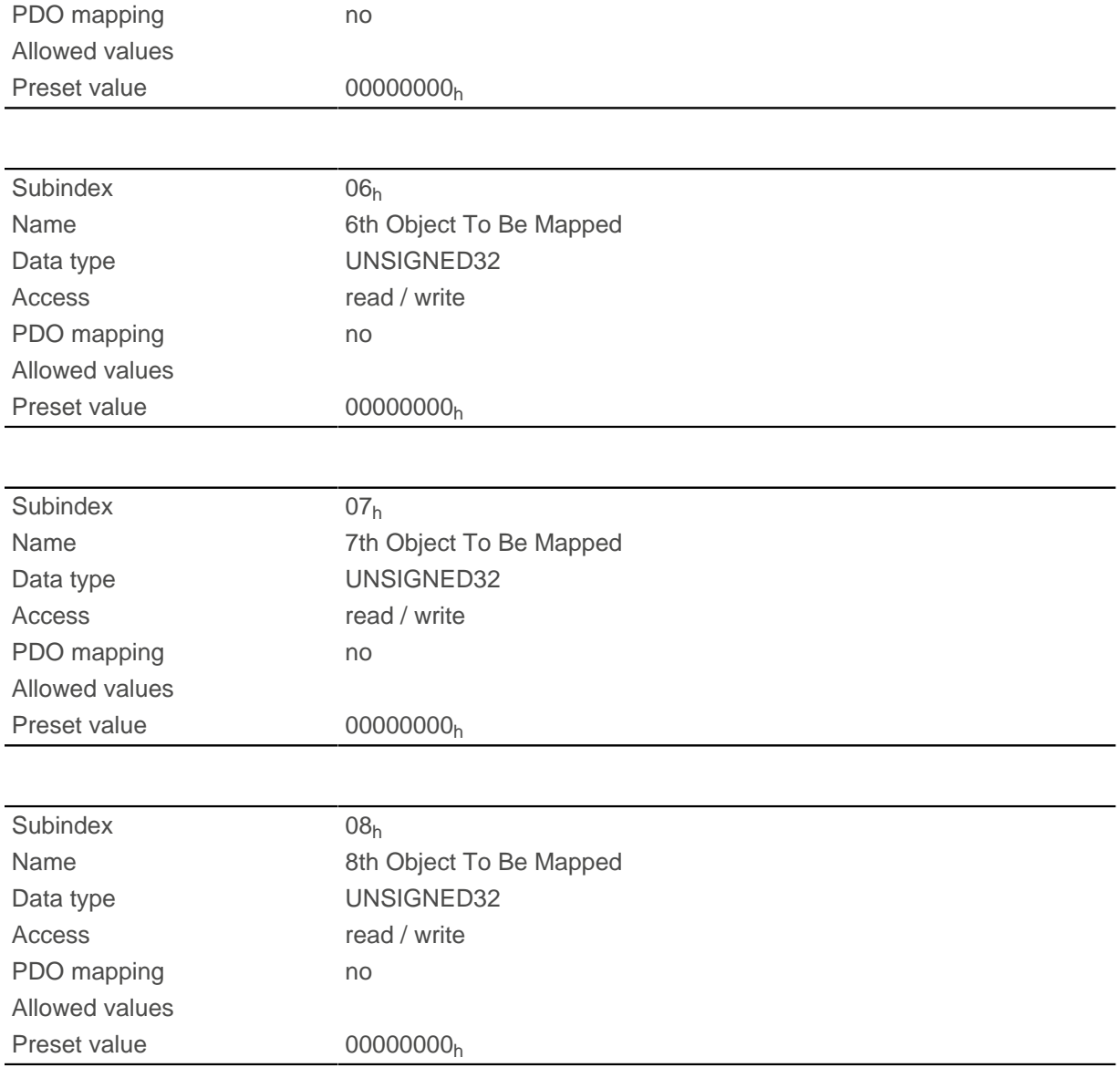

Each subindex (1–8) describes a different mapped object.

A mapping entry consists of four bytes, which are structured according to the following graphic.

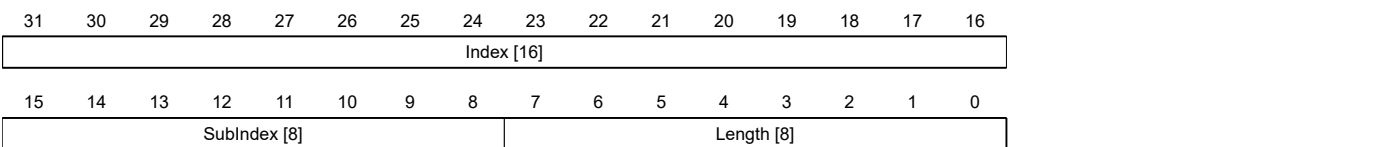

#### **Index [16]**

This contains the index of the object to be mapped.

#### **Subindex [8]**

This contains the subindex of the object to be mapped.

#### **Length [8]**

This contains the length of the object to be mapped in units of bits.

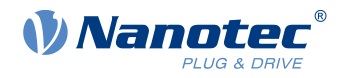

# **1602h Receive PDO 3 Mapping Parameter**

#### **Function**

This object contains the mapping parameters for PDOs that the controller can receive (RX-PDO 3). The PDO was previously configured via [1402h Receive PDO 3 Communication Parameter](#page-181-0). See chapter [Process Data](#page-123-1) [Object \(PDO\).](#page-123-1)

#### **Object description**

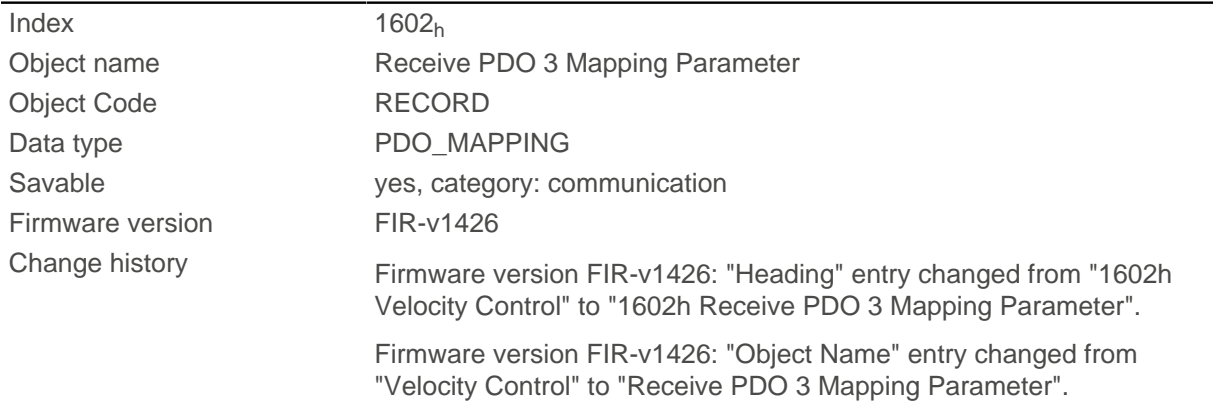

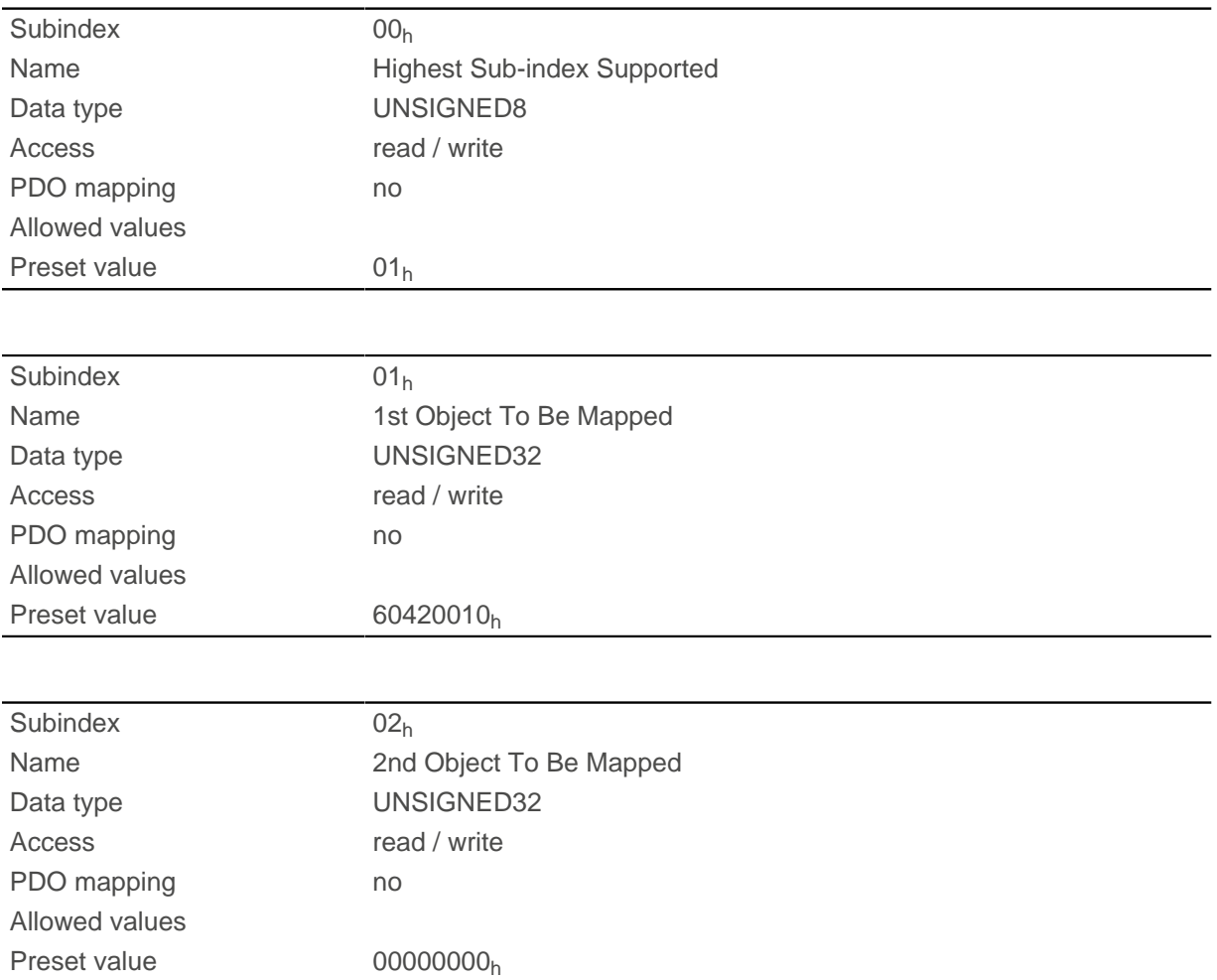

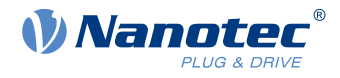

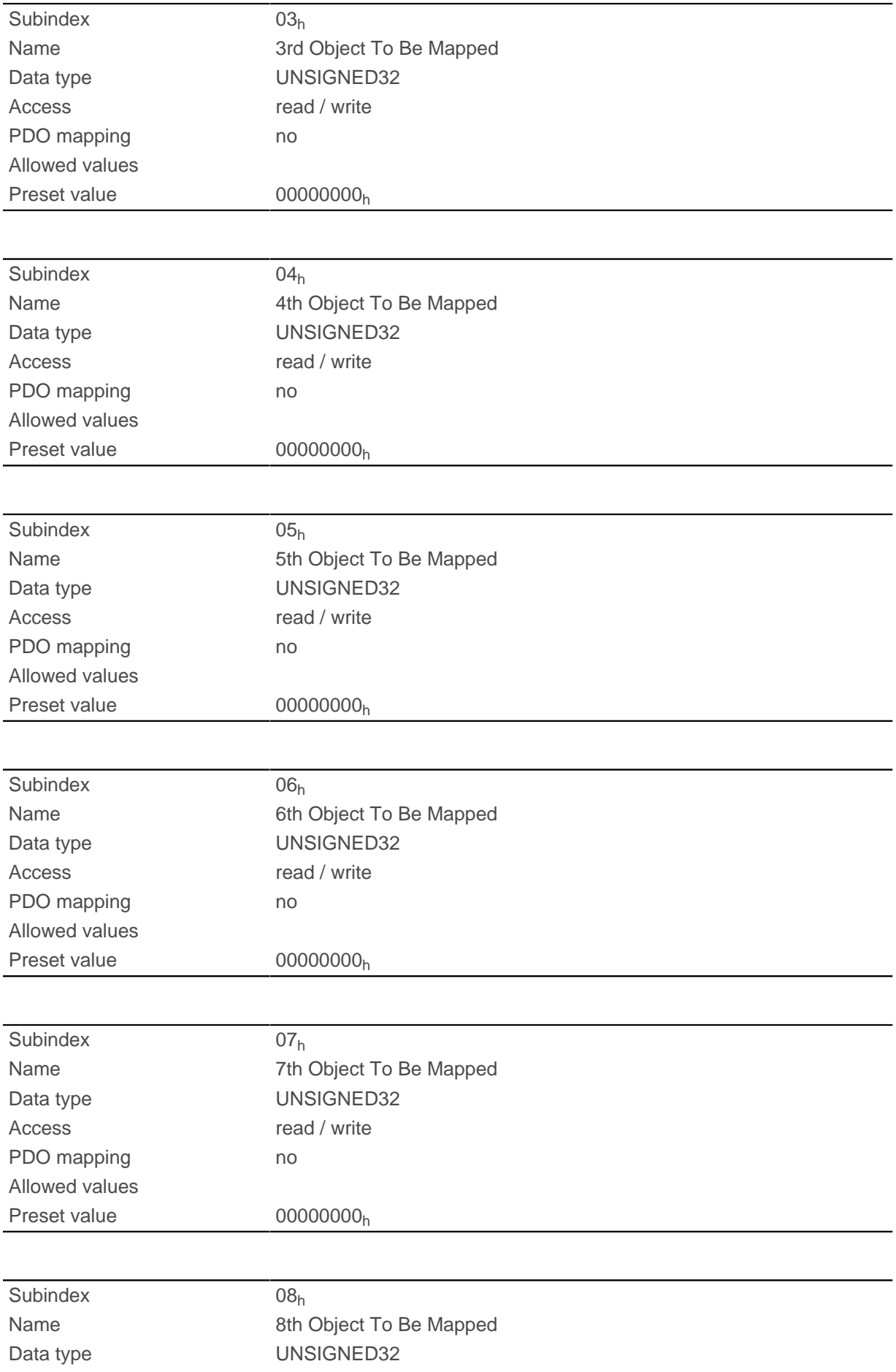

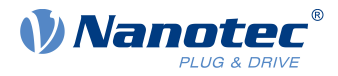

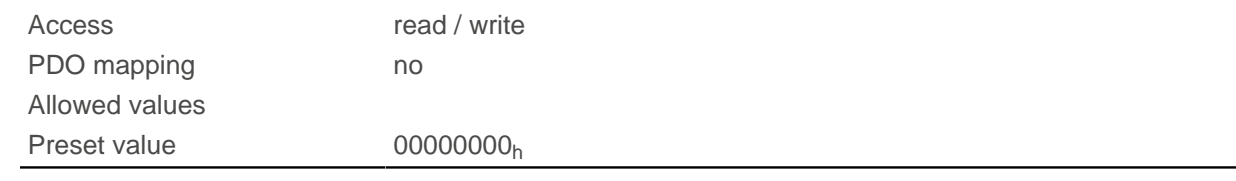

# **1603h Receive PDO 4 Mapping Parameter**

#### **Function**

This object contains the mapping parameters for PDOs that the controller can receive (RX-PDO 4). The PDO was previously configured via [1403h Receive PDO 4 Communication Parameter](#page-182-0). See chapter [Process Data](#page-123-1) [Object \(PDO\).](#page-123-1)

# **Object description**

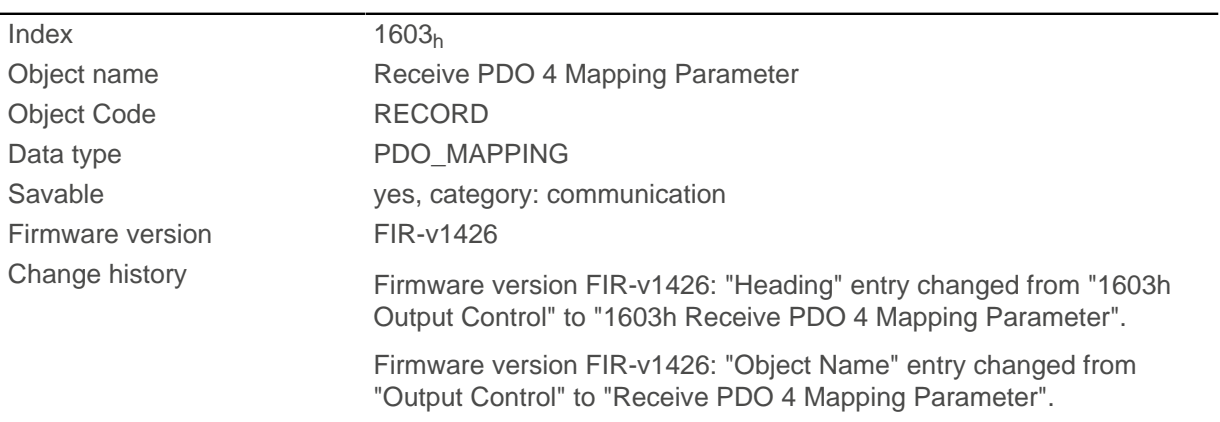

# **Value description**

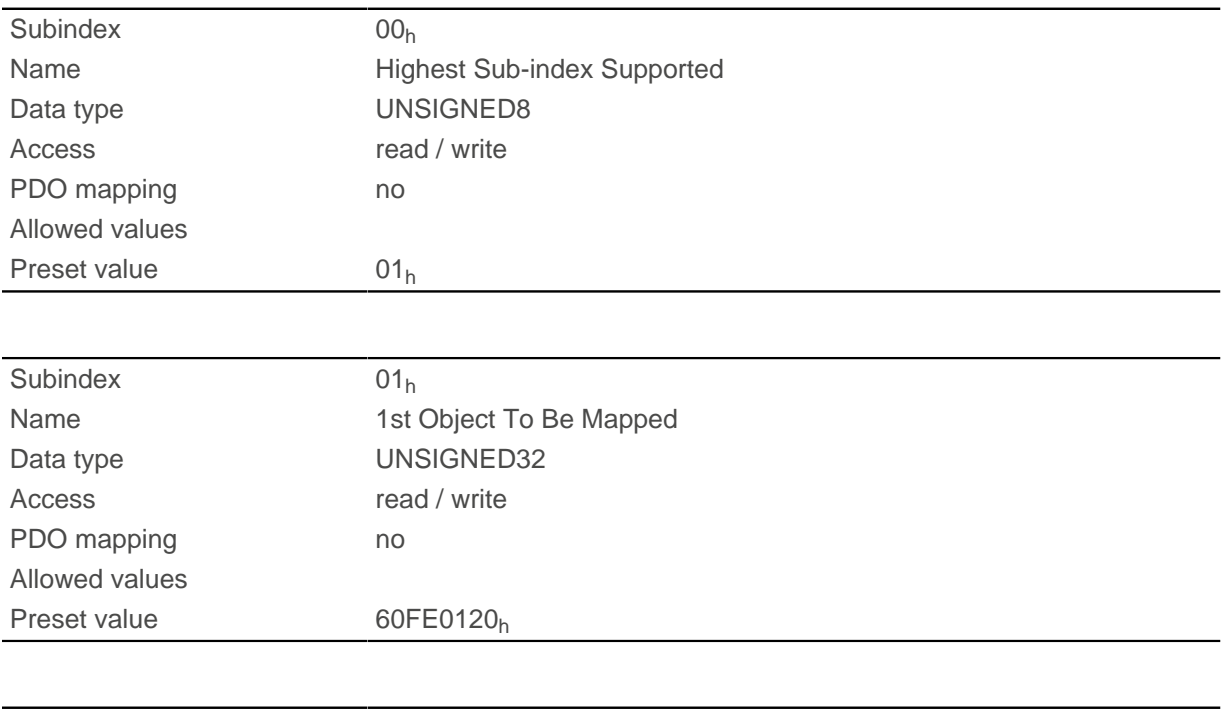

Subindex 02h

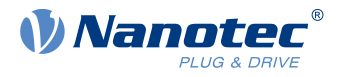

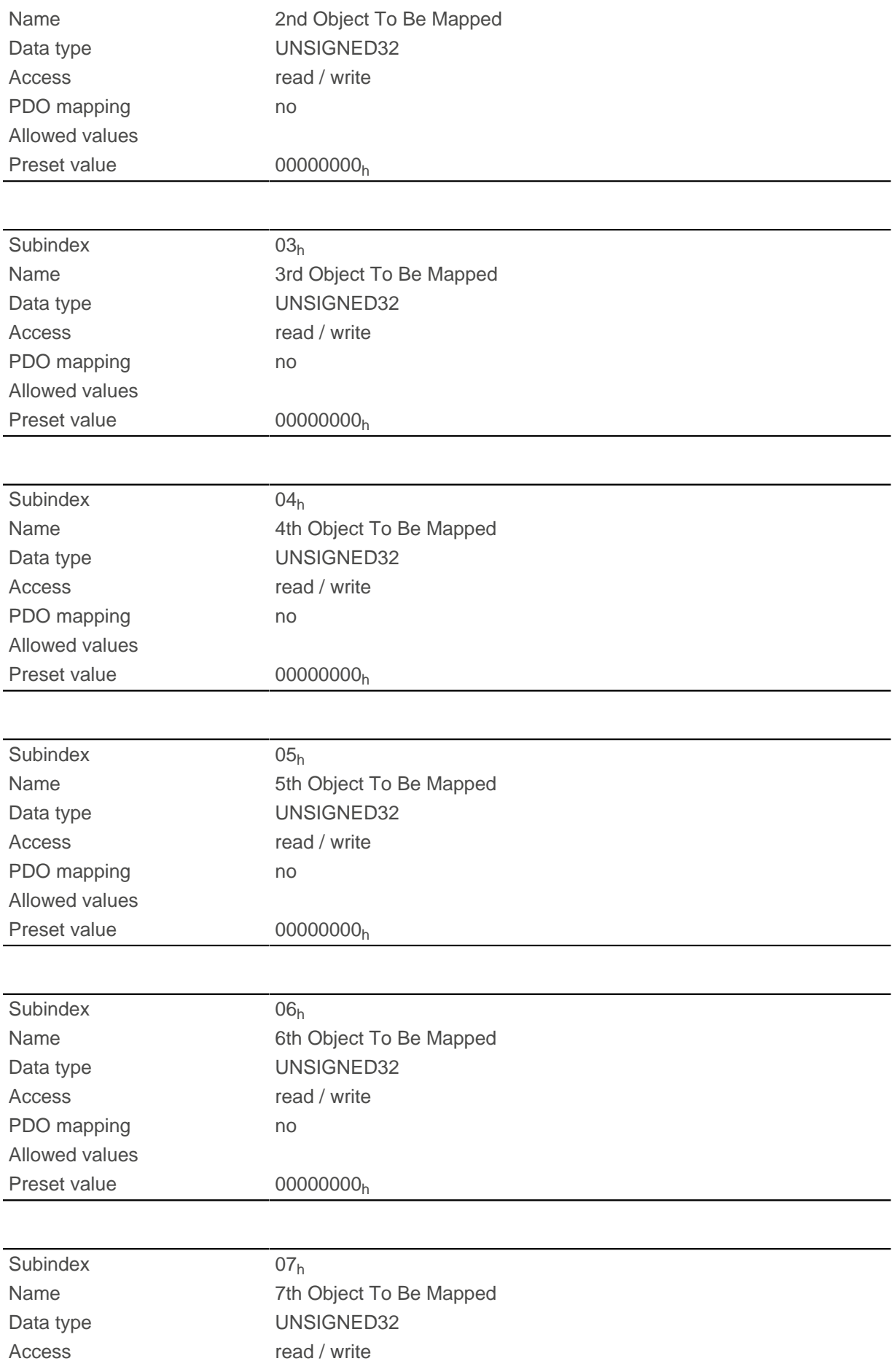

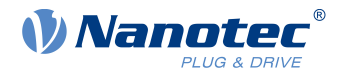

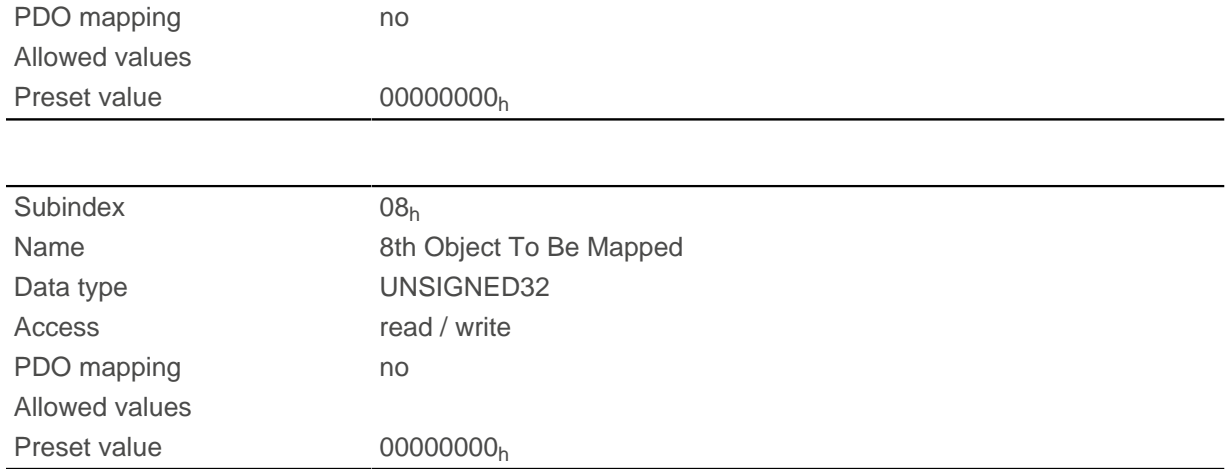

# **1604h Receive PDO 5 Mapping Parameter**

#### **Function**

This object contains the mapping parameters for PDOs that the controller can receive (RX-PDO 5). The PDO was previously configured via [1404h Receive PDO 5 Communication Parameter](#page-183-0). See chapter [Process Data](#page-123-1) [Object \(PDO\).](#page-123-1)

## **Object description**

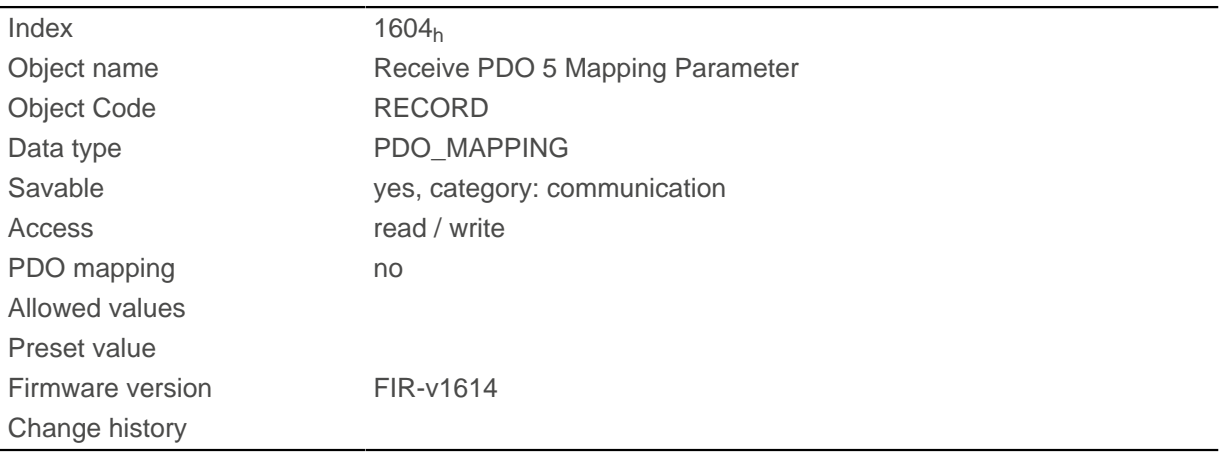

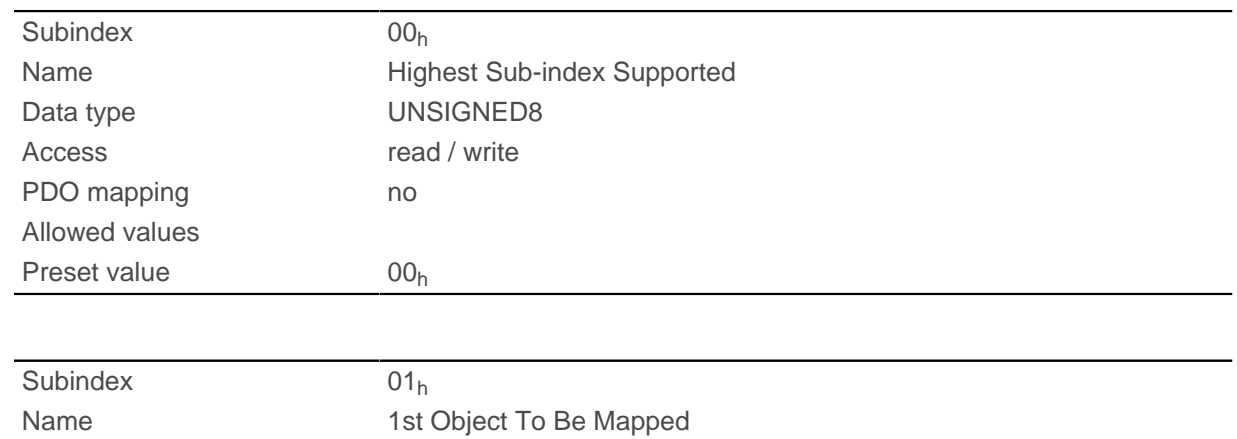

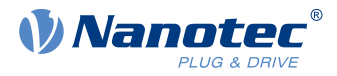

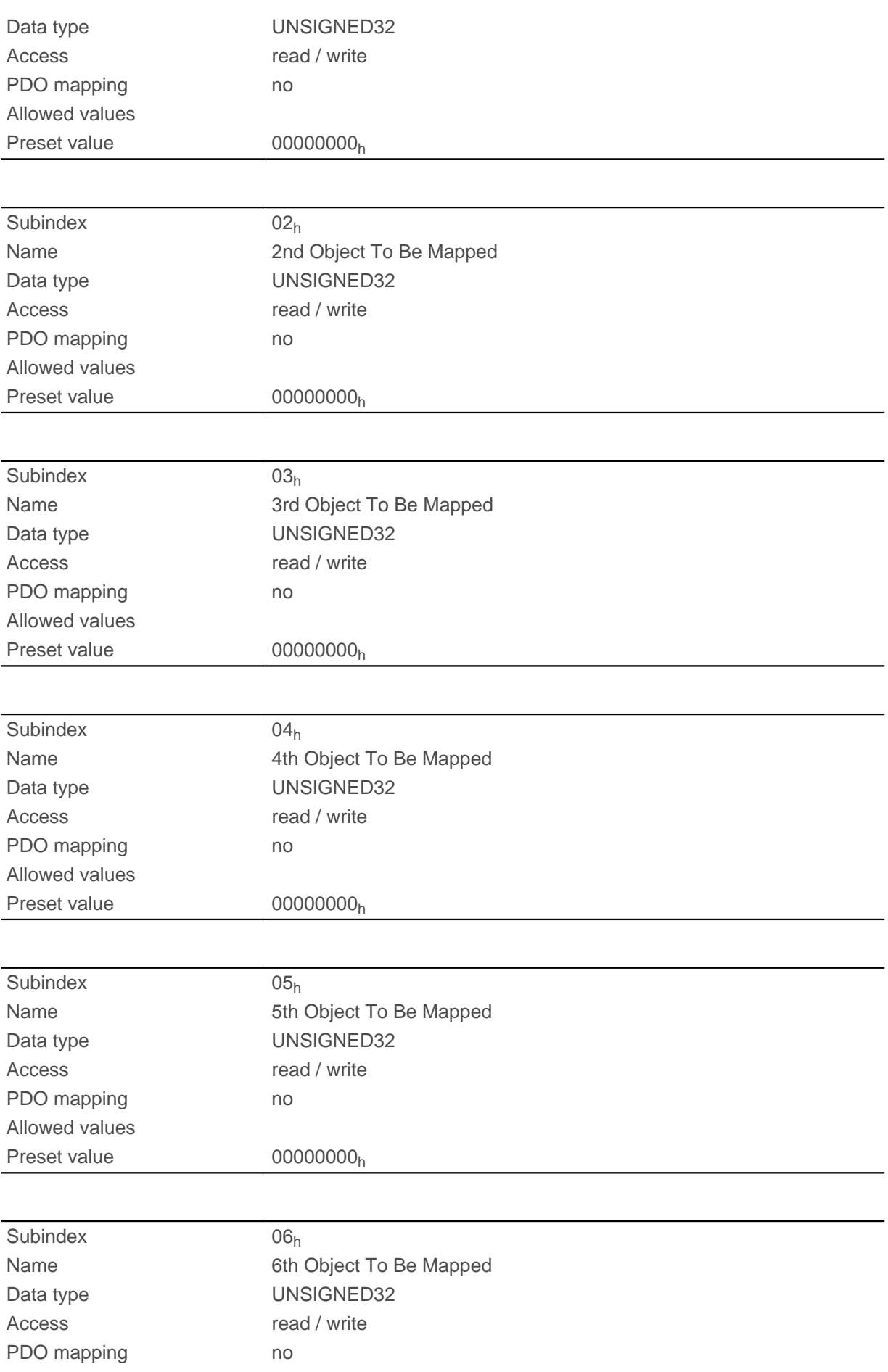

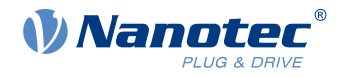

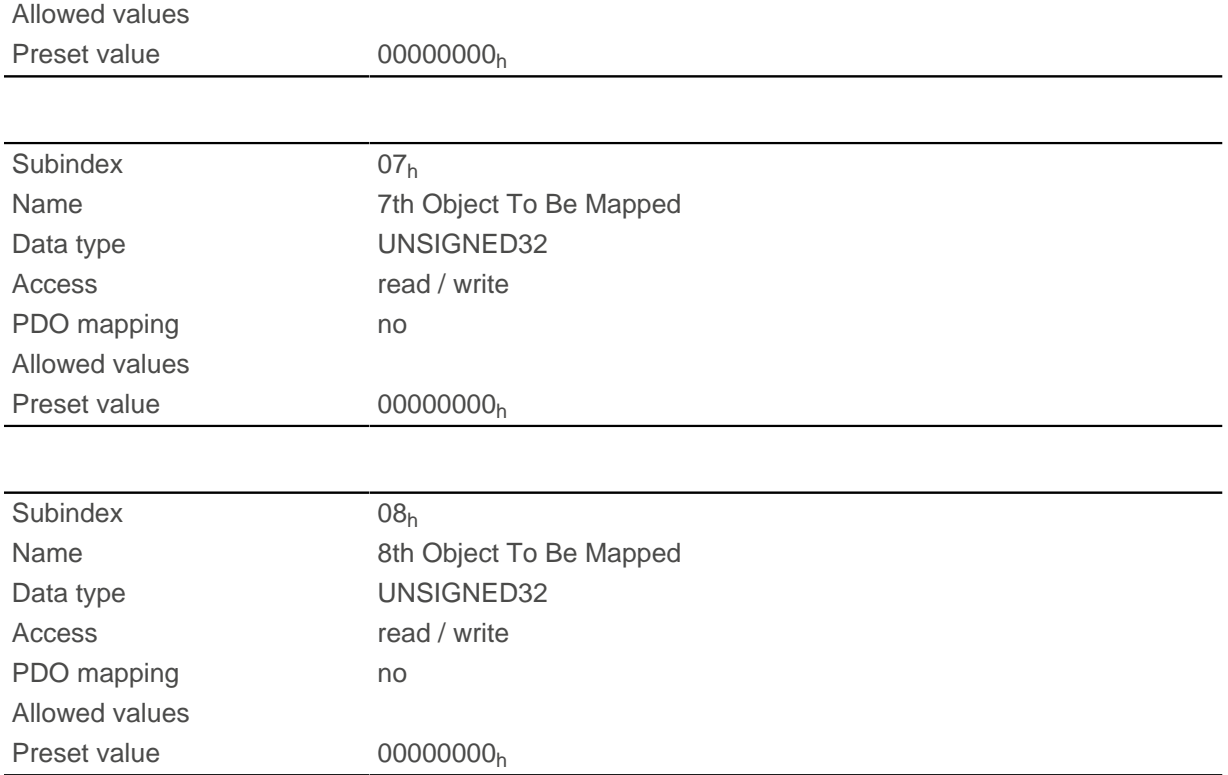

# **1605h Receive PDO 6 Mapping Parameter**

#### **Function**

This object contains the mapping parameters for PDOs that the controller can receive (RX-PDO 6). The PDO was previously configured via [1405h Receive PDO 6 Communication Parameter](#page-184-0). See chapter [Process Data](#page-123-1) [Object \(PDO\).](#page-123-1)

# **Object description**

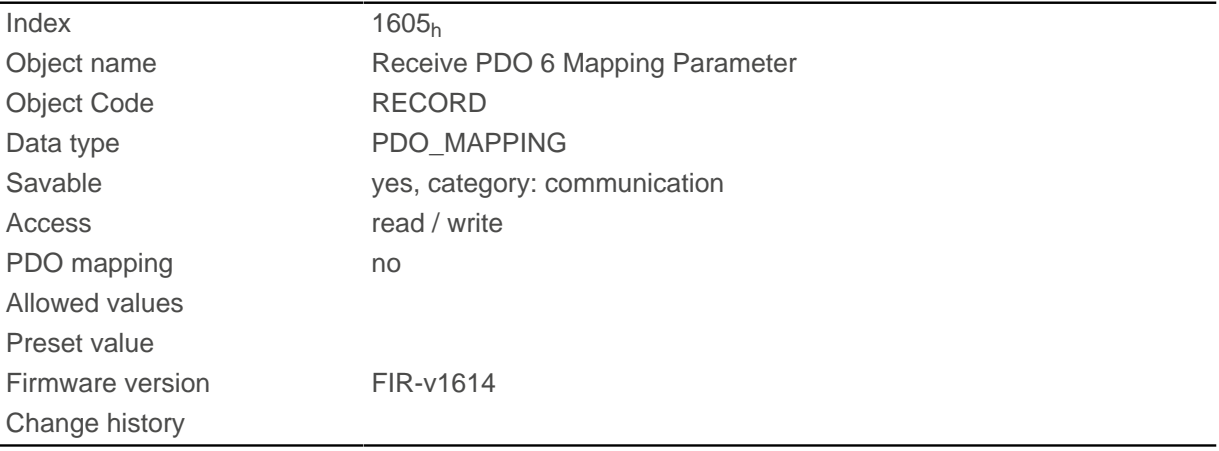

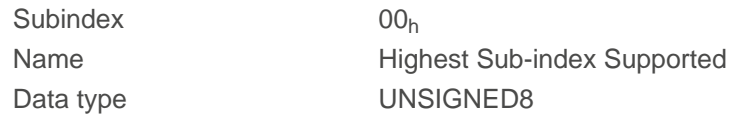

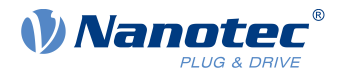

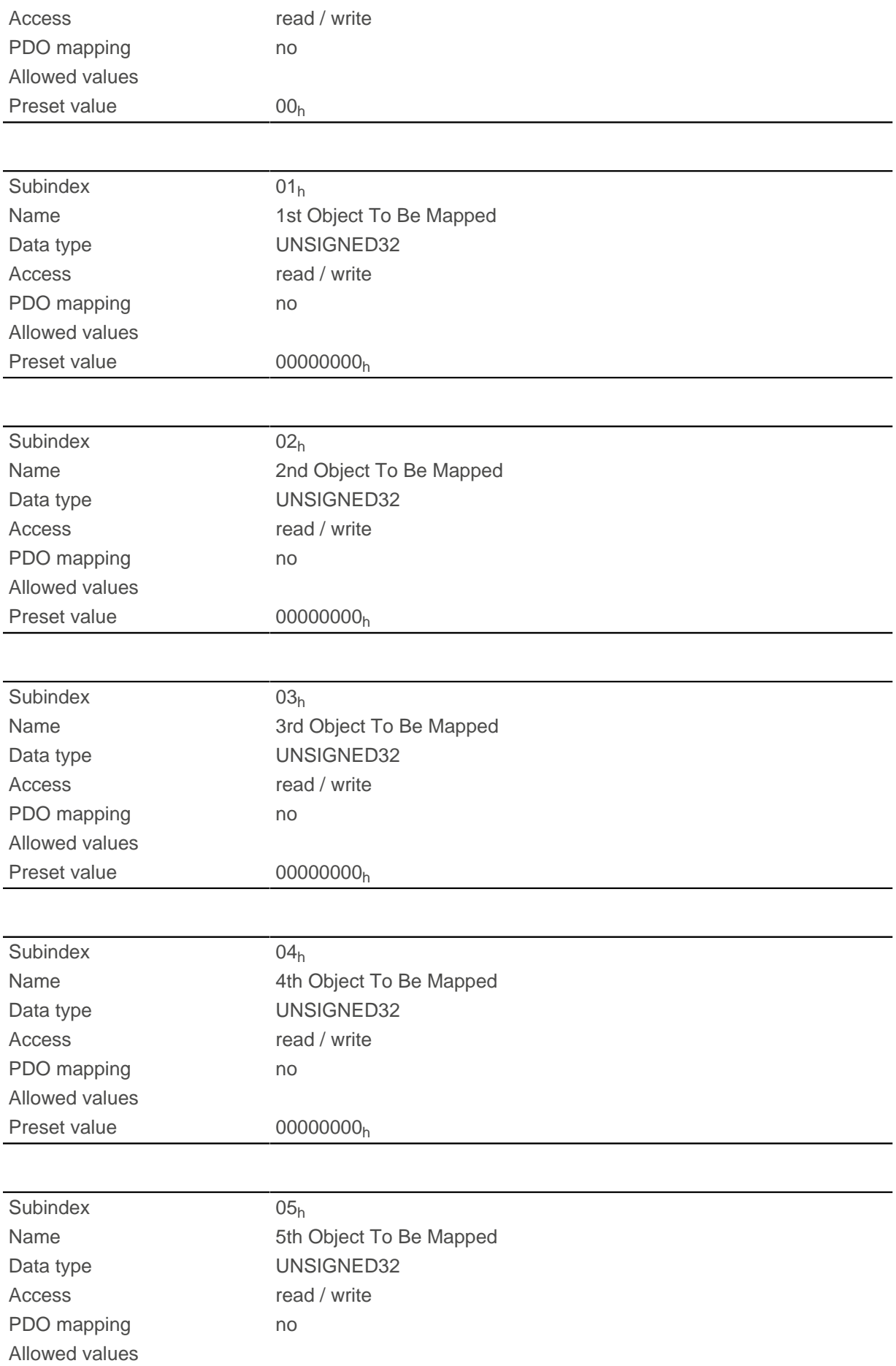

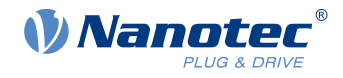

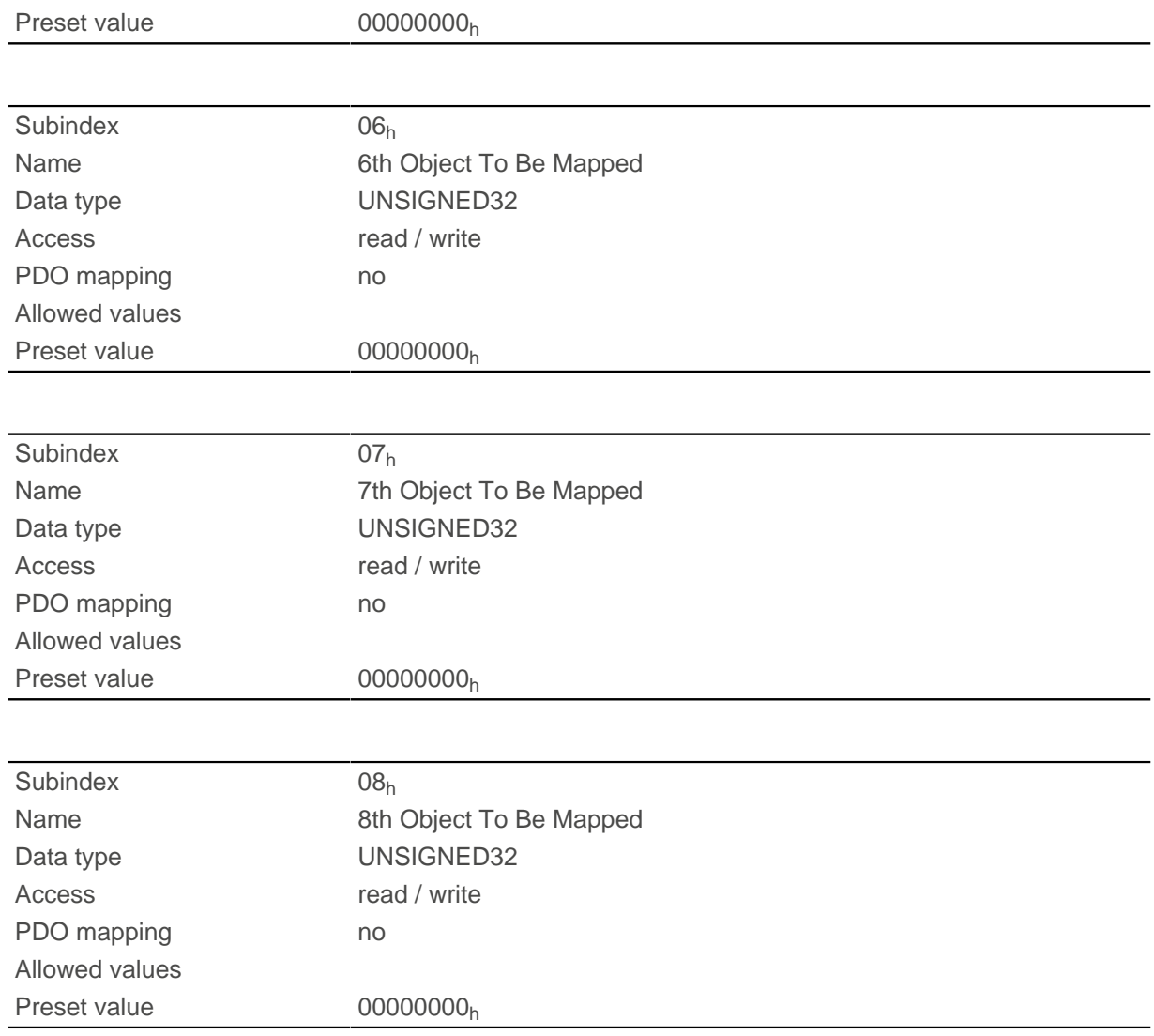

# **1606h Receive PDO 7 Mapping Parameter**

## **Function**

This object contains the mapping parameters for PDOs that the controller can receive (RX-PDO 7). The PDO was previously configured via [1406h Receive PDO 7 Communication Parameter](#page-185-0). See chapter [Process Data](#page-123-1) [Object \(PDO\).](#page-123-1)

## **Object description**

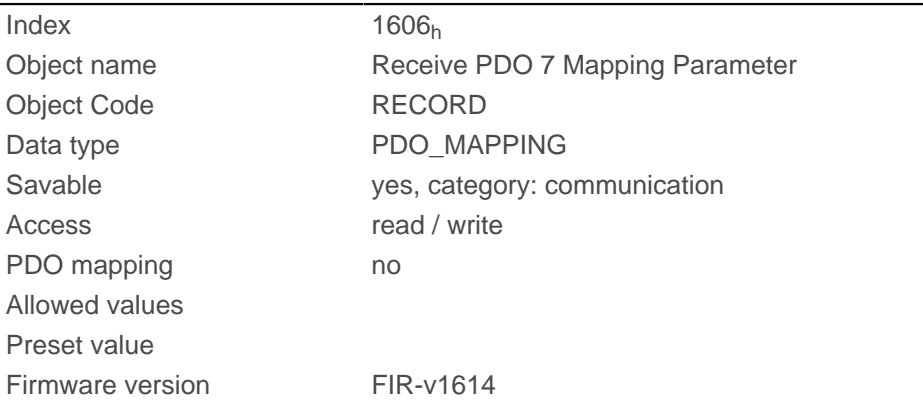

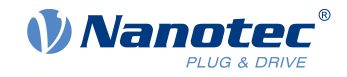

Change history

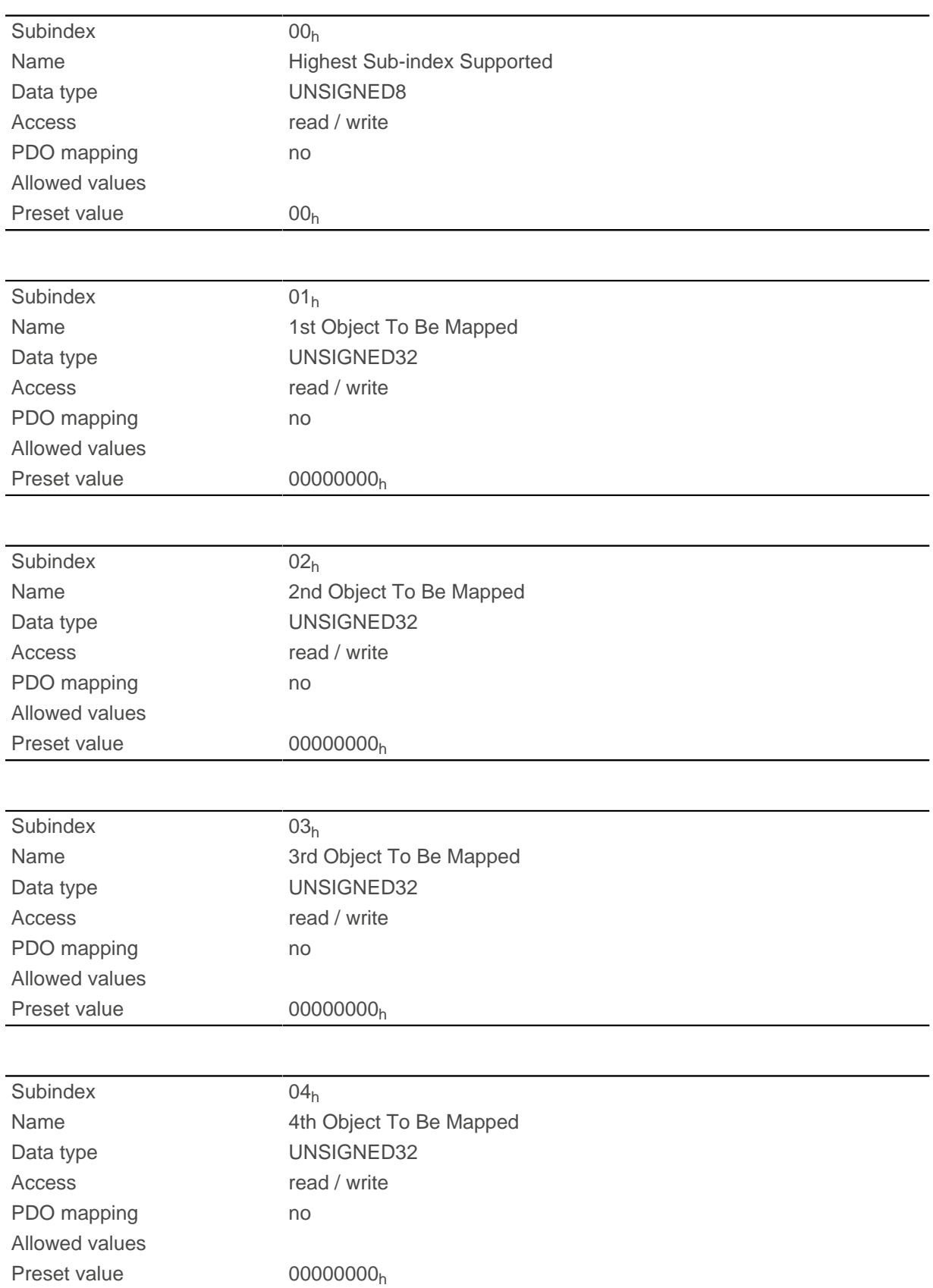

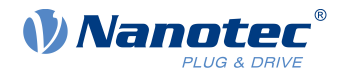

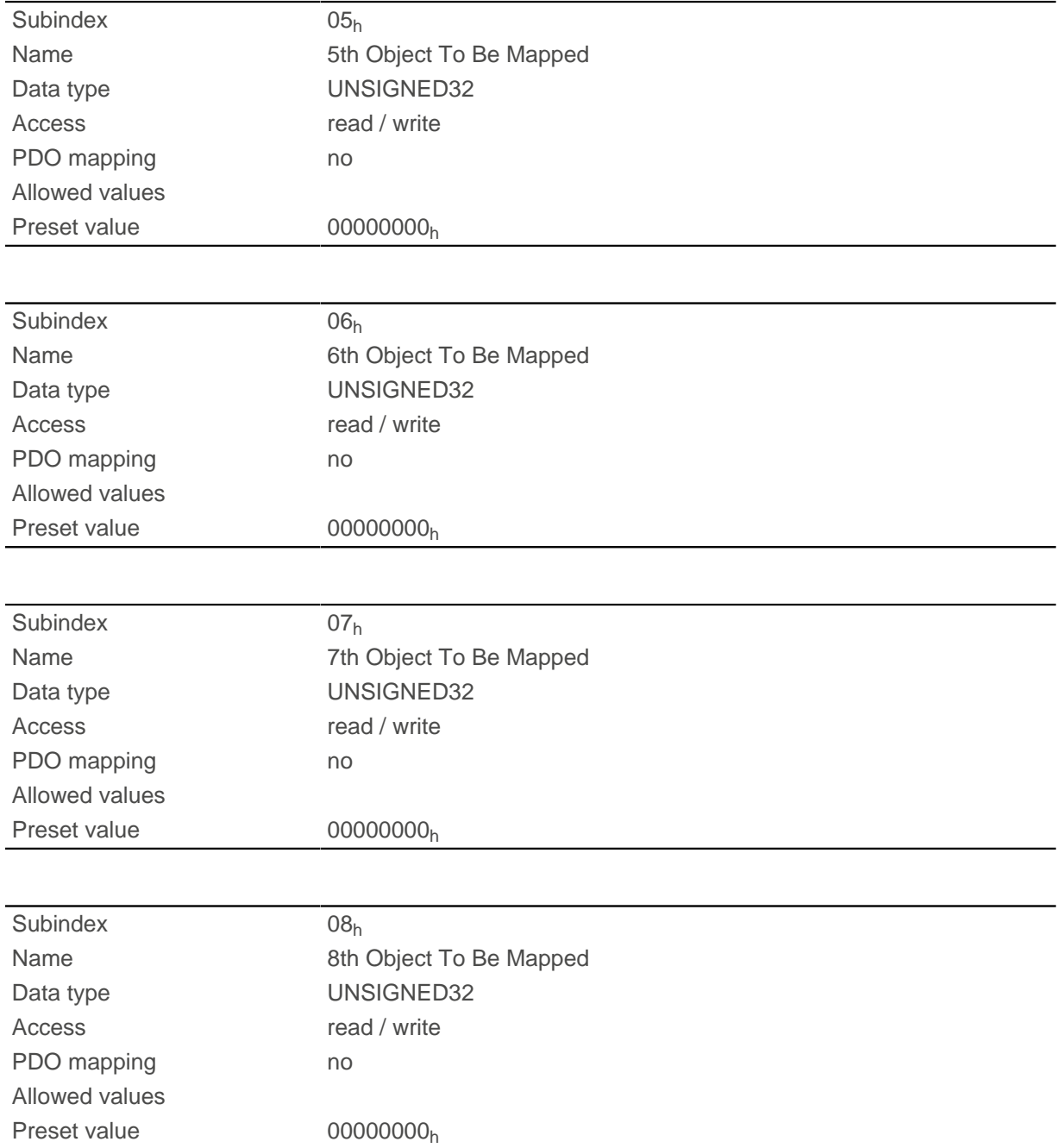

# **1607h Receive PDO 8 Mapping Parameter**

#### **Function**

This object contains the mapping parameters for PDOs that the controller can receive (RX-PDO 8). The PDO was previously configured via [1407h Receive PDO 8 Communication Parameter](#page-186-0). See chapter [Process Data](#page-123-1) [Object \(PDO\).](#page-123-1)

#### **Object description**

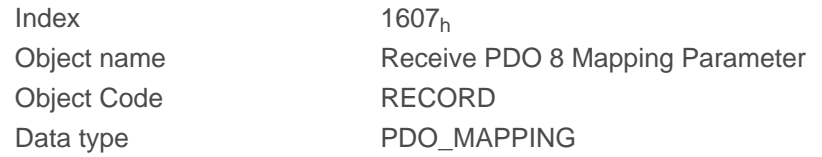

# 10 Description of the object dictionary

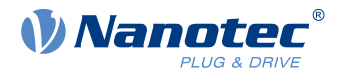

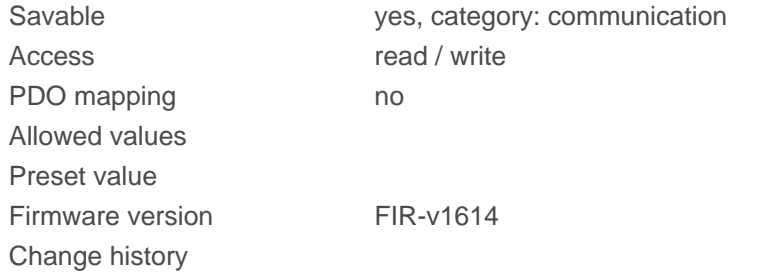

# **Value description**

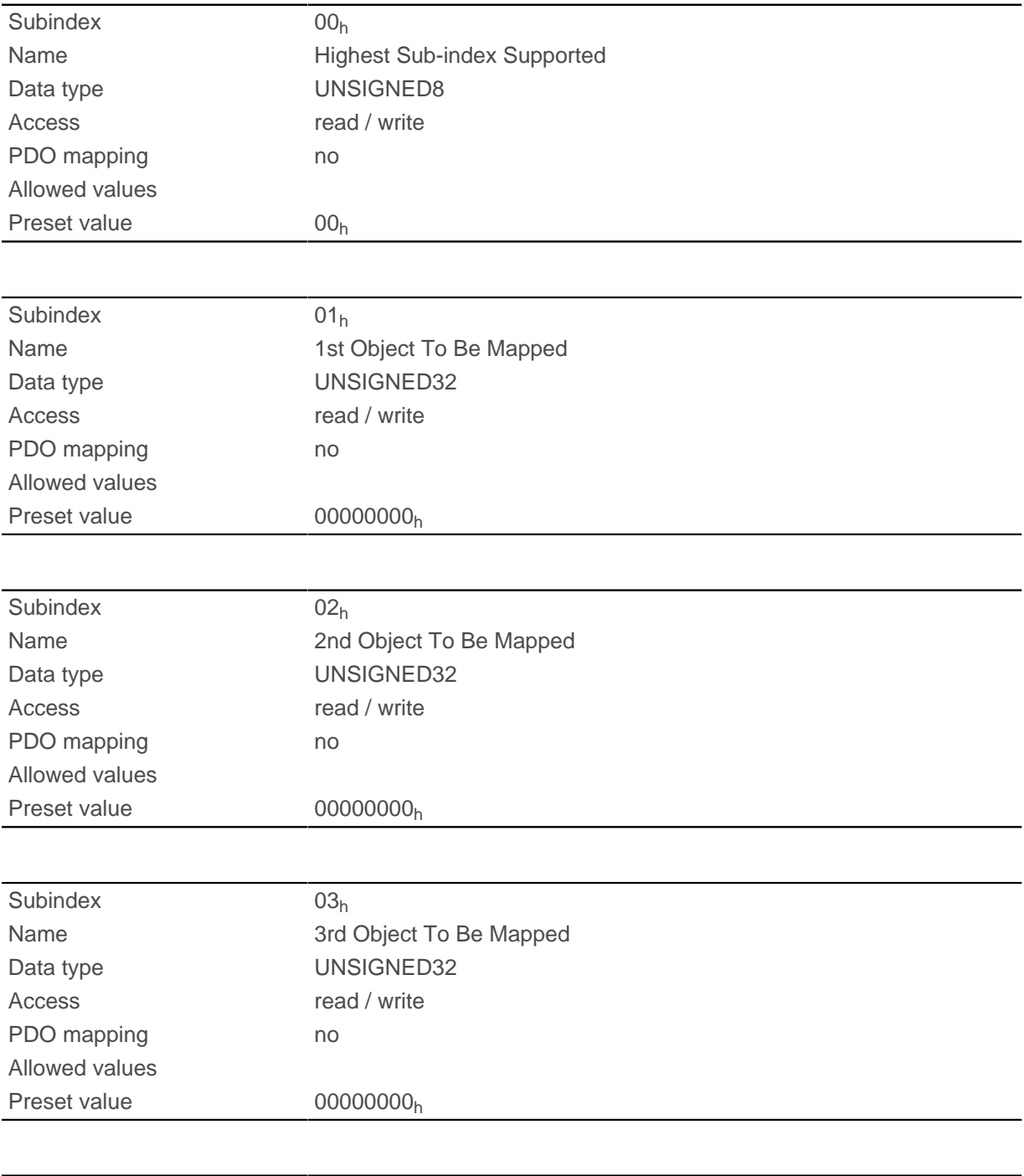

Subindex 04h

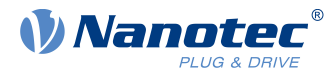

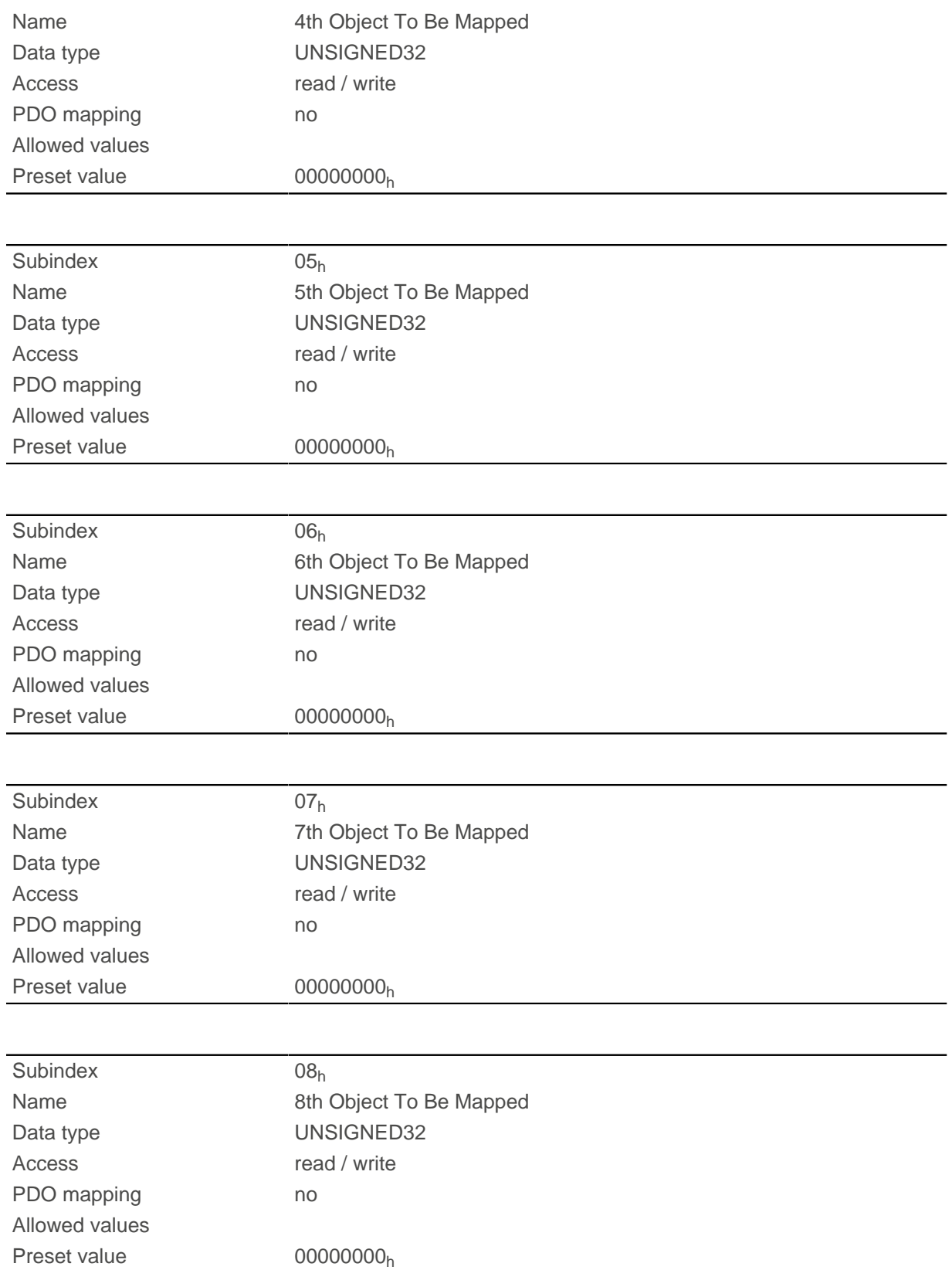

# **1800h Transmit PDO 1 Communication Parameter**

#### **Function**

Contains the communication parameters for the sending-side mapping (TX-PDO) 1. See chapter [Process](#page-123-1) [Data Object \(PDO\).](#page-123-1)

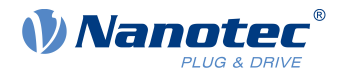

# **Object description**

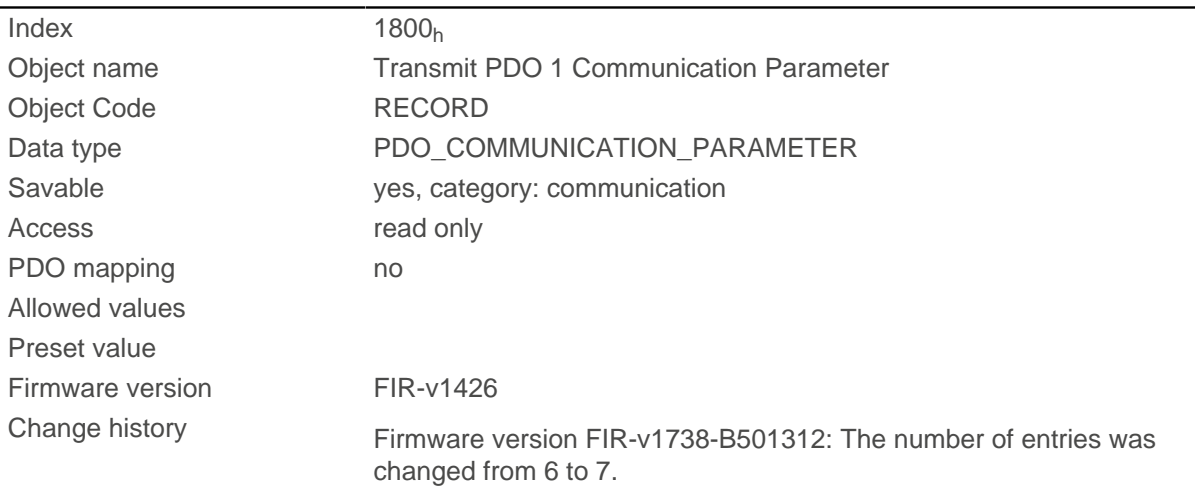

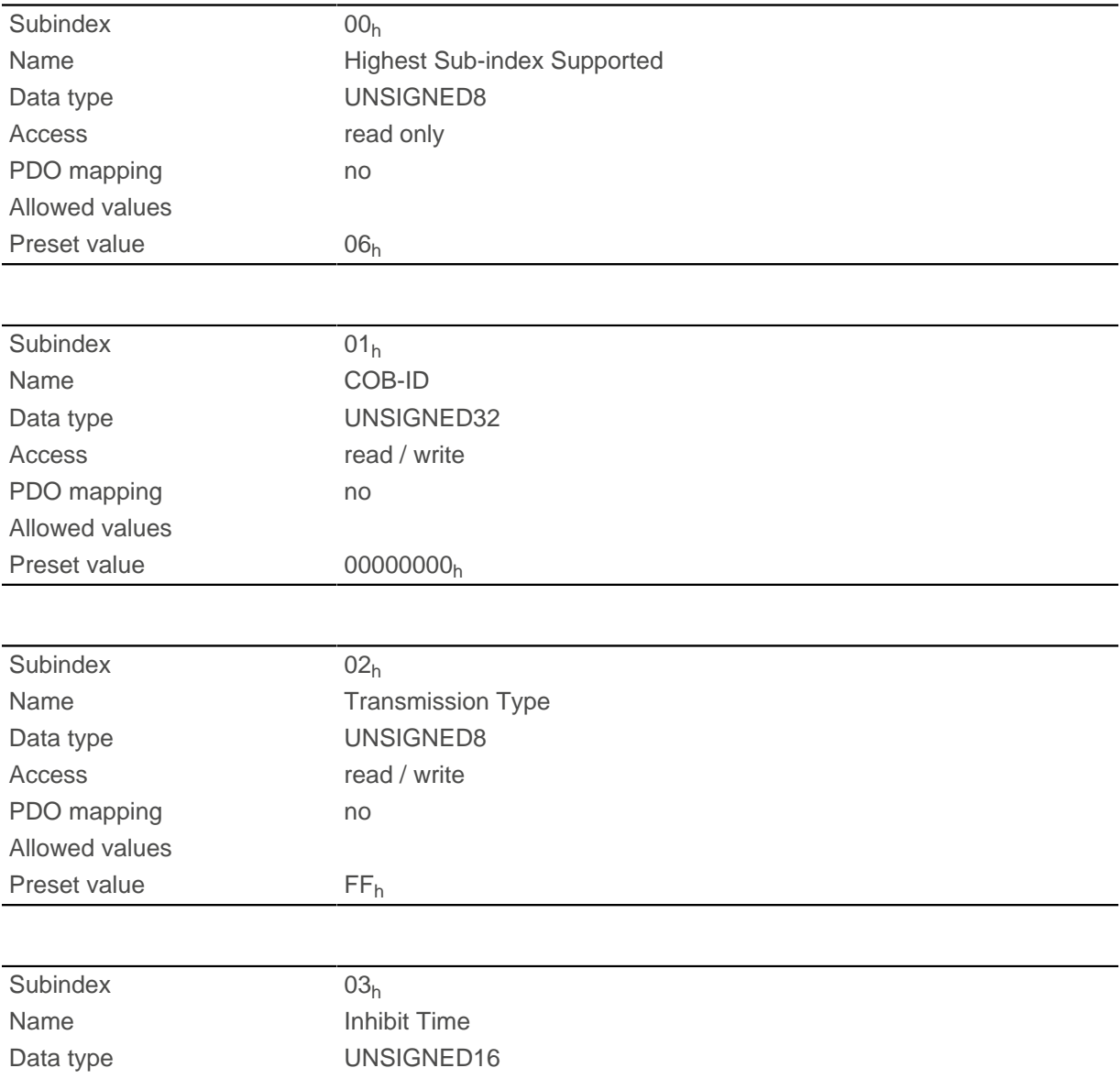

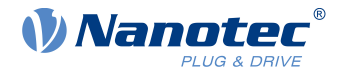

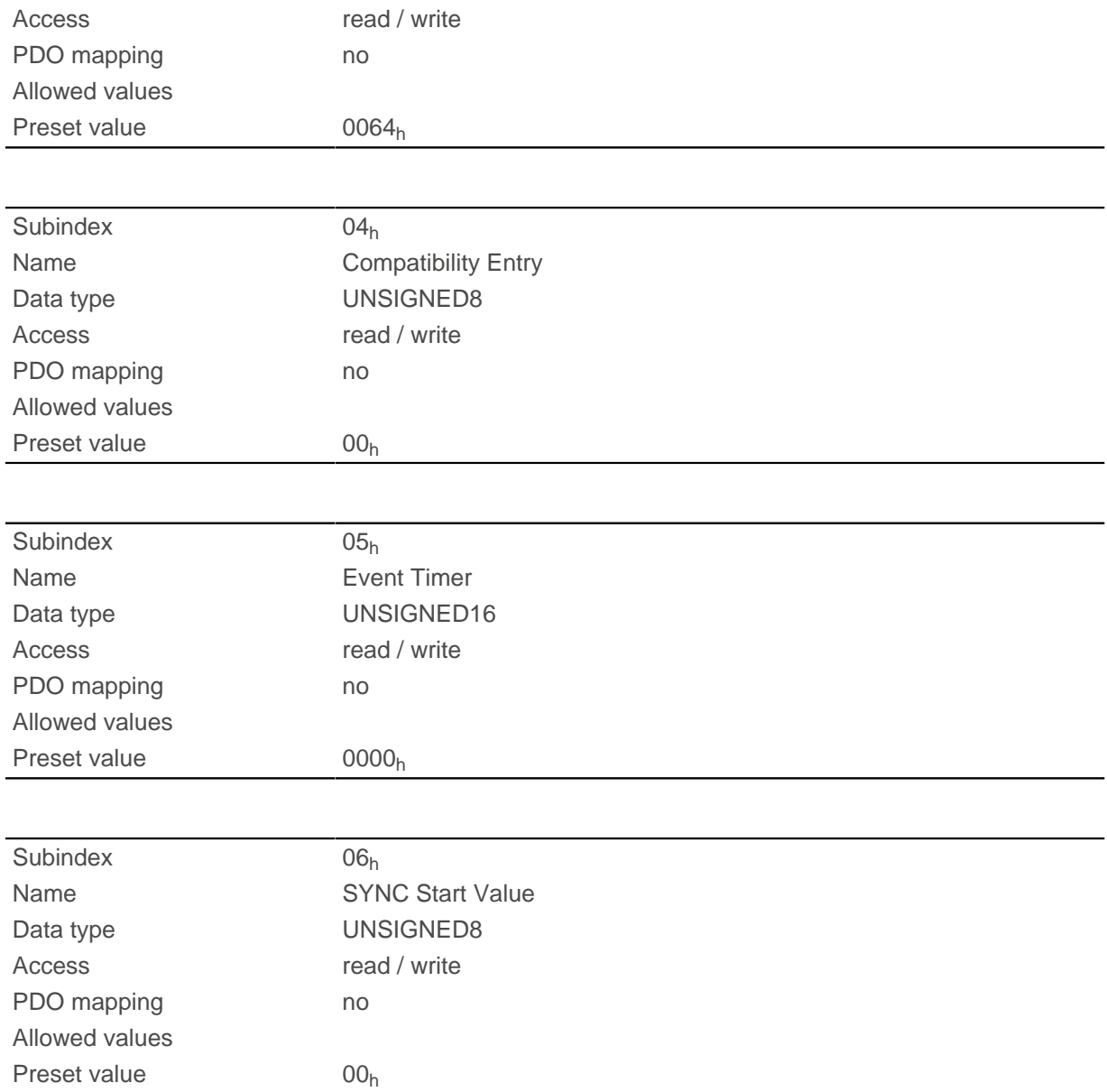

Subindex  $01<sub>h</sub>$  (COB-ID): The COB-ID is stored here.

Subindex  $02<sub>h</sub>$  (transmission type): A number is stored in this subindex that defines the time at which the received data become valid.

Subindex 3 (inhibit time): This can be used to set a time in 100 us steps that must elapse after the sending of a PDO before the PDO is sent another time. This time only applies for asynchronous PDOs.

Subindex 4 (compatibility entry): This subindex has no function and exists only for compatibility reasons.

Subindex 5 (event timer): This time (in ms) can be used to trigger an Event which handles the copying of the data and the sending of the PDO.

Subindex 6 (sync start value): Here, the start value of the Sync Counter is entered beginning with which the slave is to initially respond to the sync and send the PDO. Thereafter, sending of the PDO is only dependent on Transmission Type (subindex  $02_h$ ). Not globally activated until a value greater than 1 is set in [1019h](#page-176-0) [Synchronous Counter Overflow Value.](#page-176-0)

For details, see chapter on [configuring the TX-PDO mapping](#page-123-0).

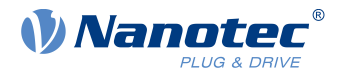

# **1801h Transmit PDO 2 Communication Parameter**

## **Function**

Contains the communication parameters for the sending-side mapping (TX-PDO) 2. See chapter [Process](#page-123-1) [Data Object \(PDO\).](#page-123-1)

# **Object description**

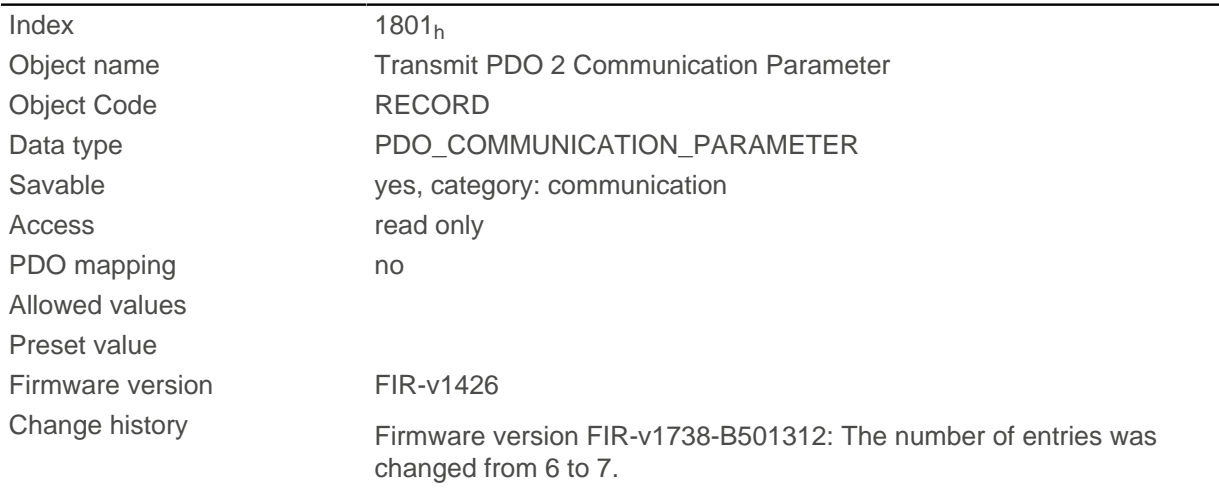

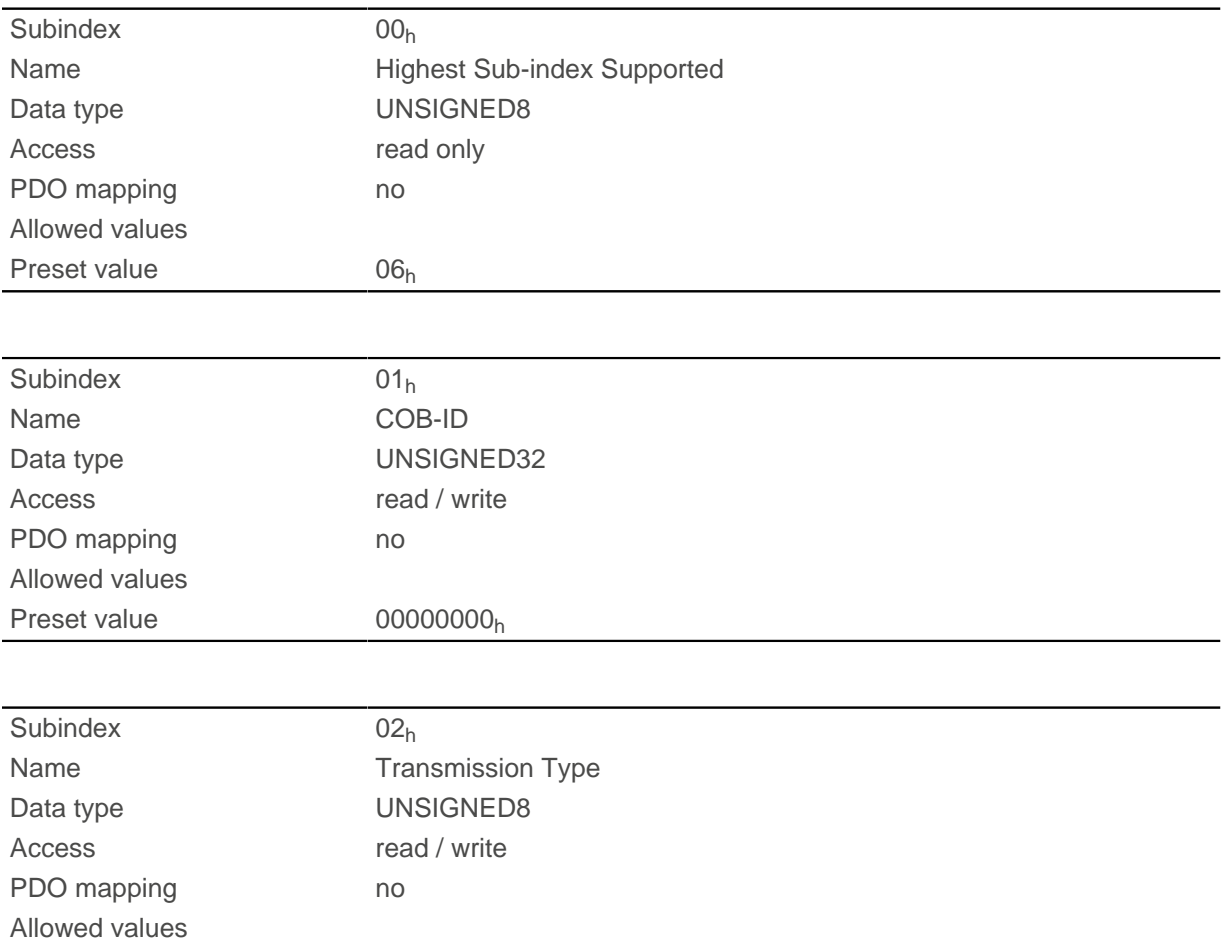

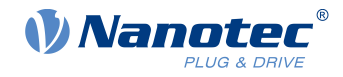

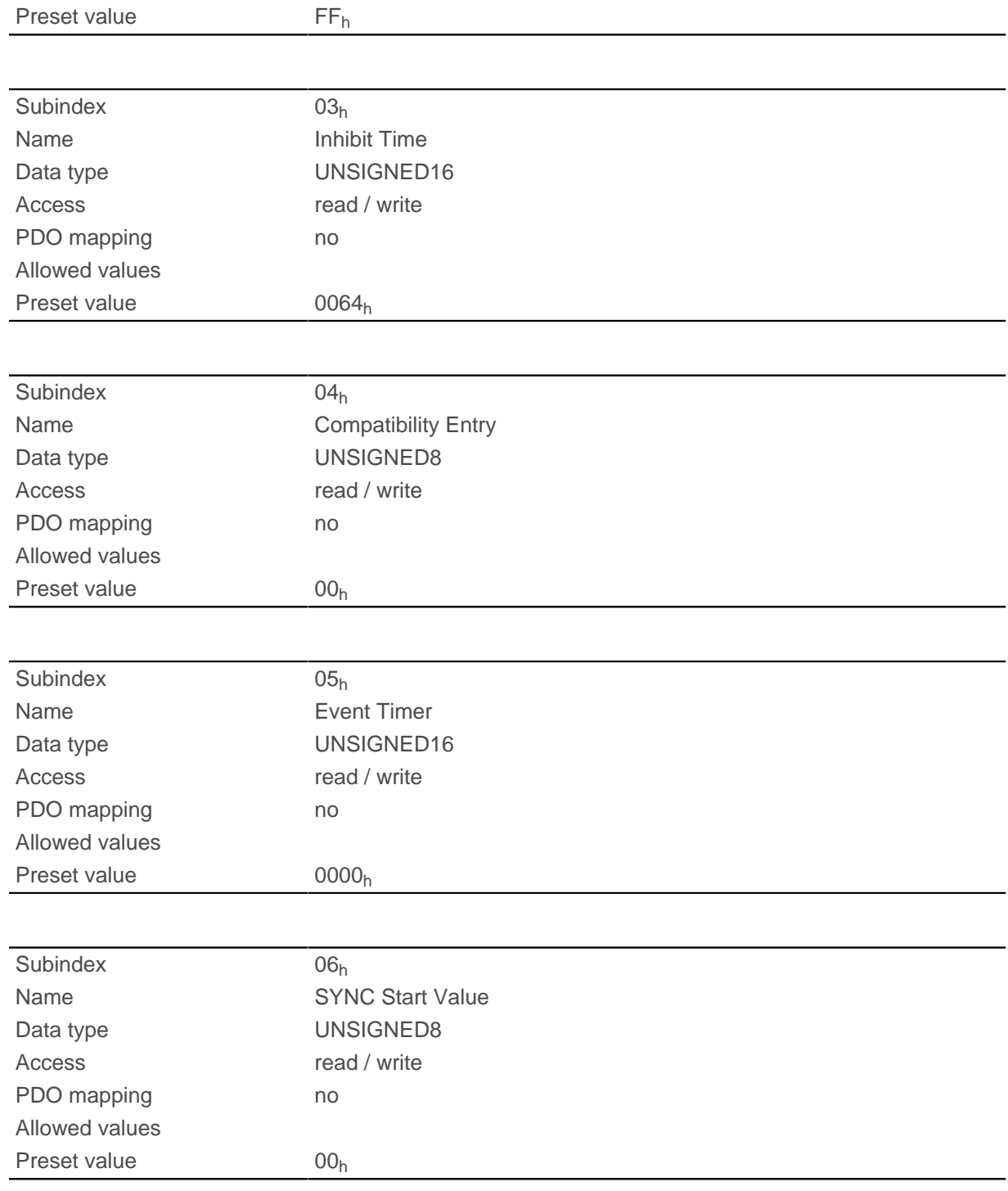

Subindex  $01<sub>h</sub>$  (COB-ID): The COB-ID is stored here.

Subindex  $02<sub>h</sub>$  (transmission type): A number is stored in this subindex that defines the time at which the received data become valid.

Subindex 3 (inhibit time): This can be used to set a time in 100 us steps that must elapse after the sending of a PDO before the PDO is sent another time. This time only applies for asynchronous PDOs.

Subindex 4 (compatibility entry): This subindex has no function and exists only for compatibility reasons.

Subindex 5 (event timer): This time (in ms) can be used to trigger an Event which handles the copying of the data and the sending of the PDO.

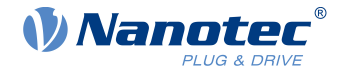

Subindex 6 (sync start value): Here, the start value of the Sync Counter is entered beginning with which the slave is to initially respond to the sync and send the PDO. Thereafter, sending of the PDO is only dependent on Transmission Type (subindex 02<sub>h</sub>). Not globally activated until a value greater than 1 is set in [1019h](#page-176-0) [Synchronous Counter Overflow Value.](#page-176-0)

For details, see chapter on [configuring the TX-PDO mapping](#page-123-0).

# **1802h Transmit PDO 3 Communication Parameter**

#### **Function**

Contains the communication parameters for the sending-side mapping (TX-PDO) 3. See chapter [Process](#page-123-1) [Data Object \(PDO\).](#page-123-1)

#### **Object description**

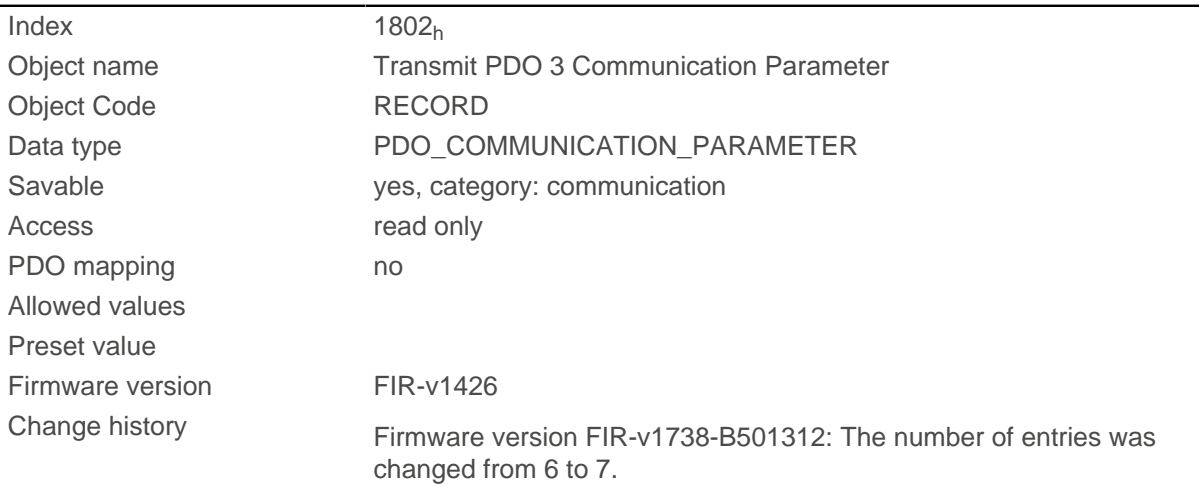

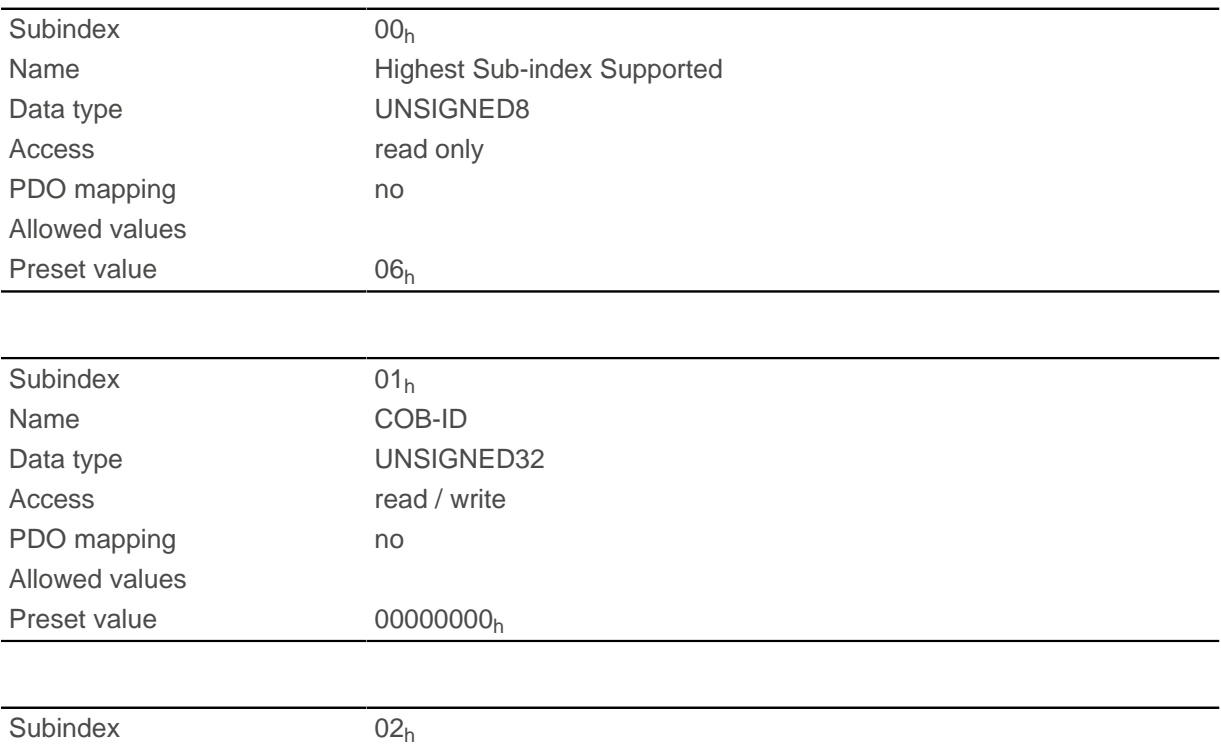

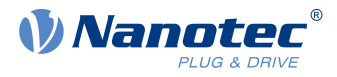

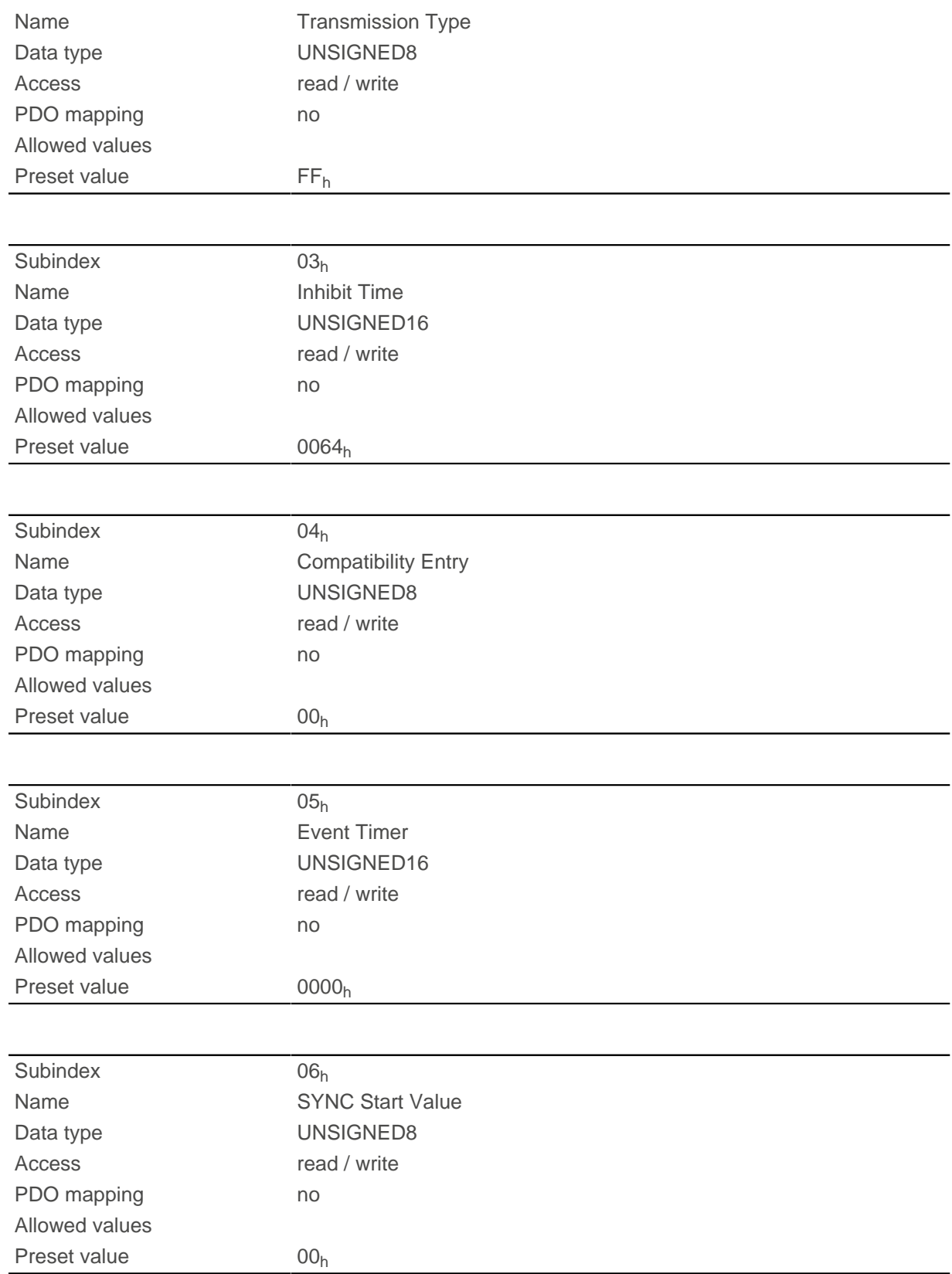

Subindex  $01<sub>h</sub>$  (COB-ID): The COB-ID is stored here.

Subindex  $02<sub>h</sub>$  (transmission type): A number is stored in this subindex that defines the time at which the received data become valid.

#### 10 Description of the object dictionary

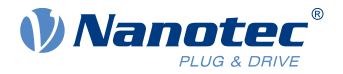

Subindex 3 (inhibit time): This can be used to set a time in 100 us steps that must elapse after the sending of a PDO before the PDO is sent another time. This time only applies for asynchronous PDOs.

Subindex 4 (compatibility entry): This subindex has no function and exists only for compatibility reasons.

Subindex 5 (event timer): This time (in ms) can be used to trigger an Event which handles the copying of the data and the sending of the PDO.

Subindex 6 (sync start value): Here, the start value of the Sync Counter is entered beginning with which the slave is to initially respond to the sync and send the PDO. Thereafter, sending of the PDO is only dependent on Transmission Type (subindex  $02<sub>h</sub>$ ). Not globally activated until a value greater than 1 is set in [1019h](#page-176-0) [Synchronous Counter Overflow Value.](#page-176-0)

For details, see chapter on [configuring the TX-PDO mapping](#page-123-0).

#### **1803h Transmit PDO 4 Communication Parameter**

#### **Function**

Contains the communication parameters for the sending-side mapping (TX-PDO) 4. See chapter [Process](#page-123-1) [Data Object \(PDO\).](#page-123-1)

#### **Object description**

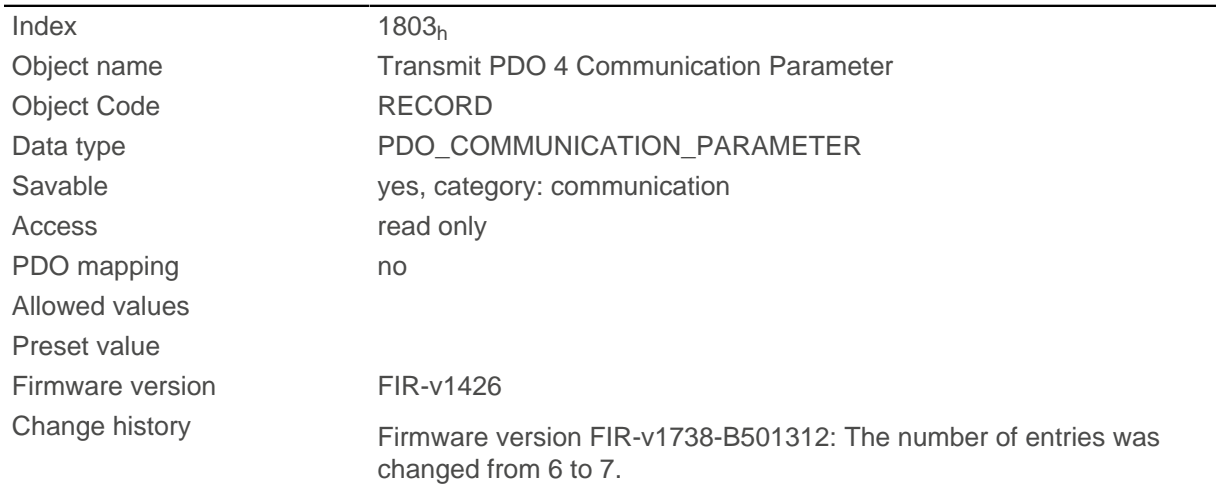

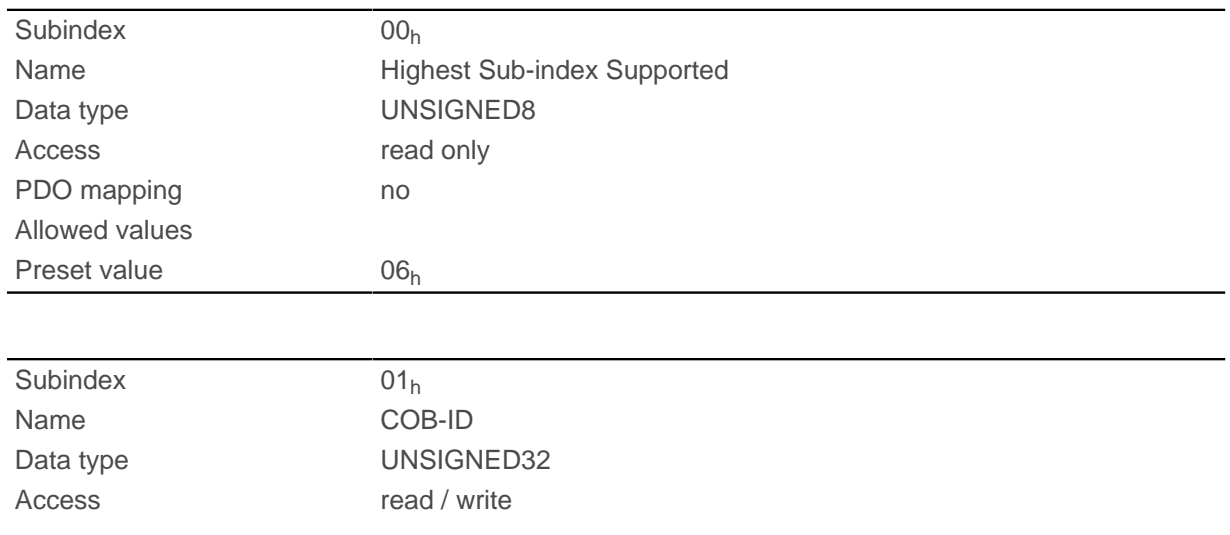

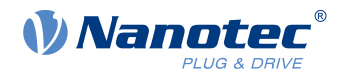

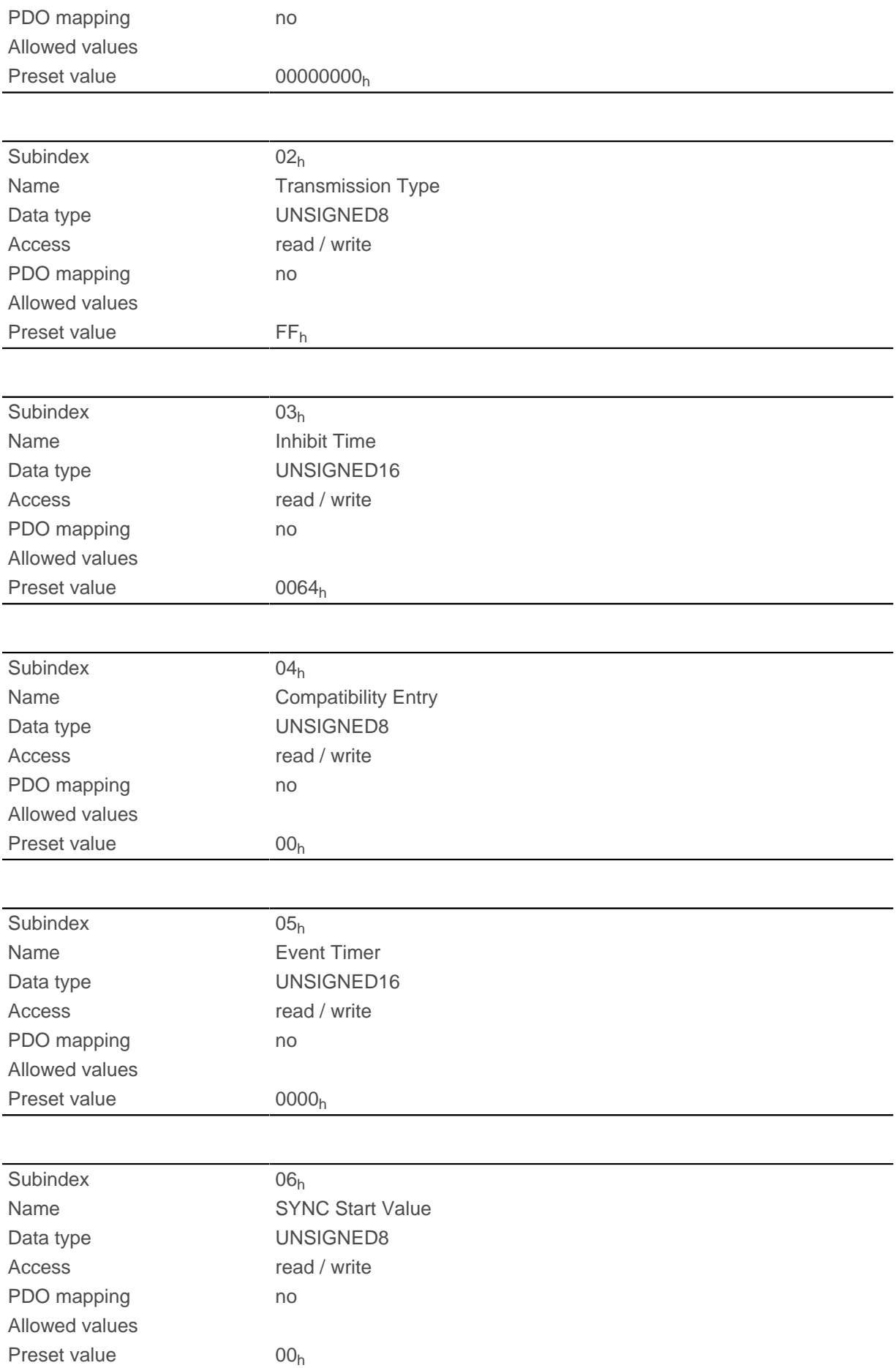

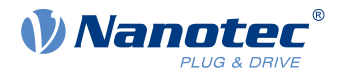

Subindex  $01<sub>h</sub>$  (COB-ID): The COB-ID is stored here.

Subindex  $02<sub>h</sub>$  (transmission type): A number is stored in this subindex that defines the time at which the received data become valid.

Subindex 3 (inhibit time): This can be used to set a time in 100 us steps that must elapse after the sending of a PDO before the PDO is sent another time. This time only applies for asynchronous PDOs.

Subindex 4 (compatibility entry): This subindex has no function and exists only for compatibility reasons.

Subindex 5 (event timer): This time (in ms) can be used to trigger an *Event* which handles the copying of the data and the sending of the PDO.

Subindex 6 (sync start value): Here, the start value of the Sync Counter is entered beginning with which the slave is to initially respond to the sync and send the PDO. Thereafter, sending of the PDO is only dependent on Transmission Type (subindex 02<sub>h</sub>). Not globally activated until a value greater than 1 is set in [1019h](#page-176-0) [Synchronous Counter Overflow Value.](#page-176-0)

For details, see chapter on [configuring the TX-PDO mapping](#page-123-0).

# **1804h Transmit PDO 5 Communication Parameter**

#### **Function**

Contains the communication parameters for the sending-side mapping (TX-PDO) 5. See chapter [Process](#page-123-1) [Data Object \(PDO\).](#page-123-1)

#### **Object description**

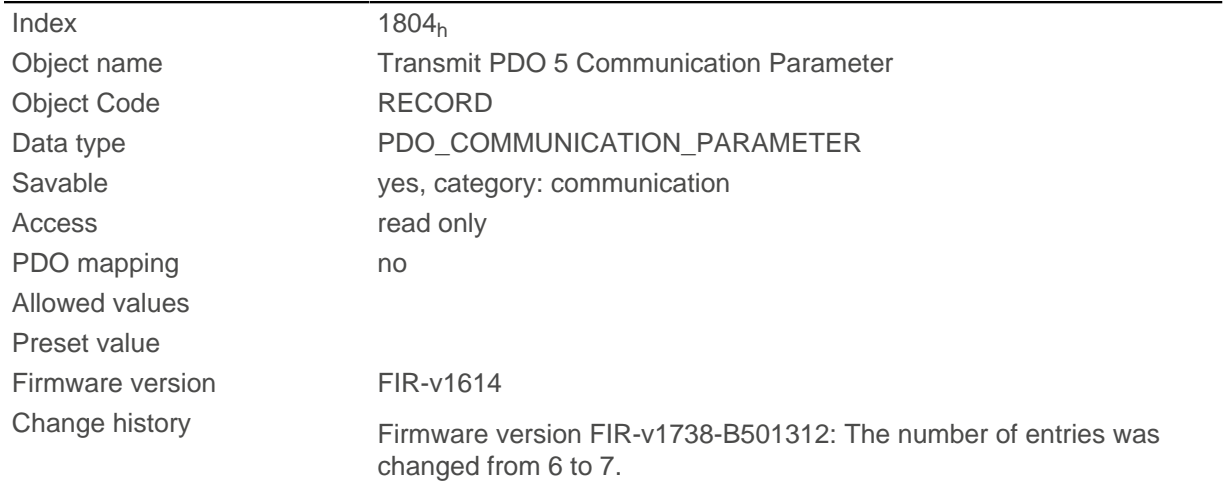

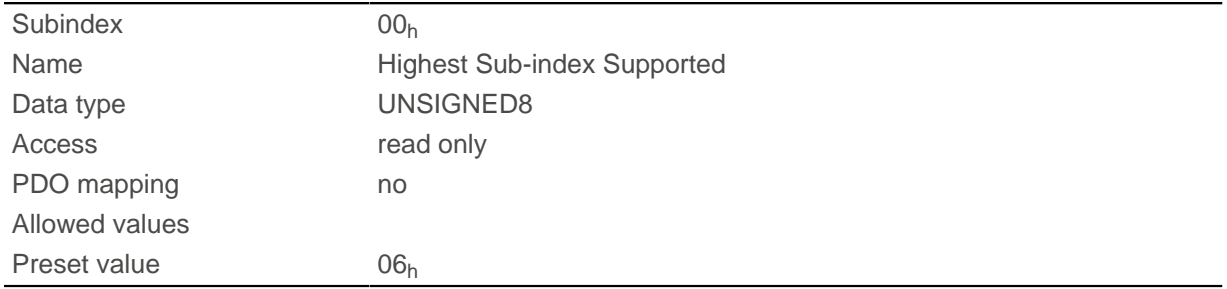

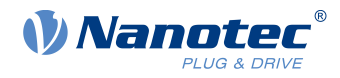

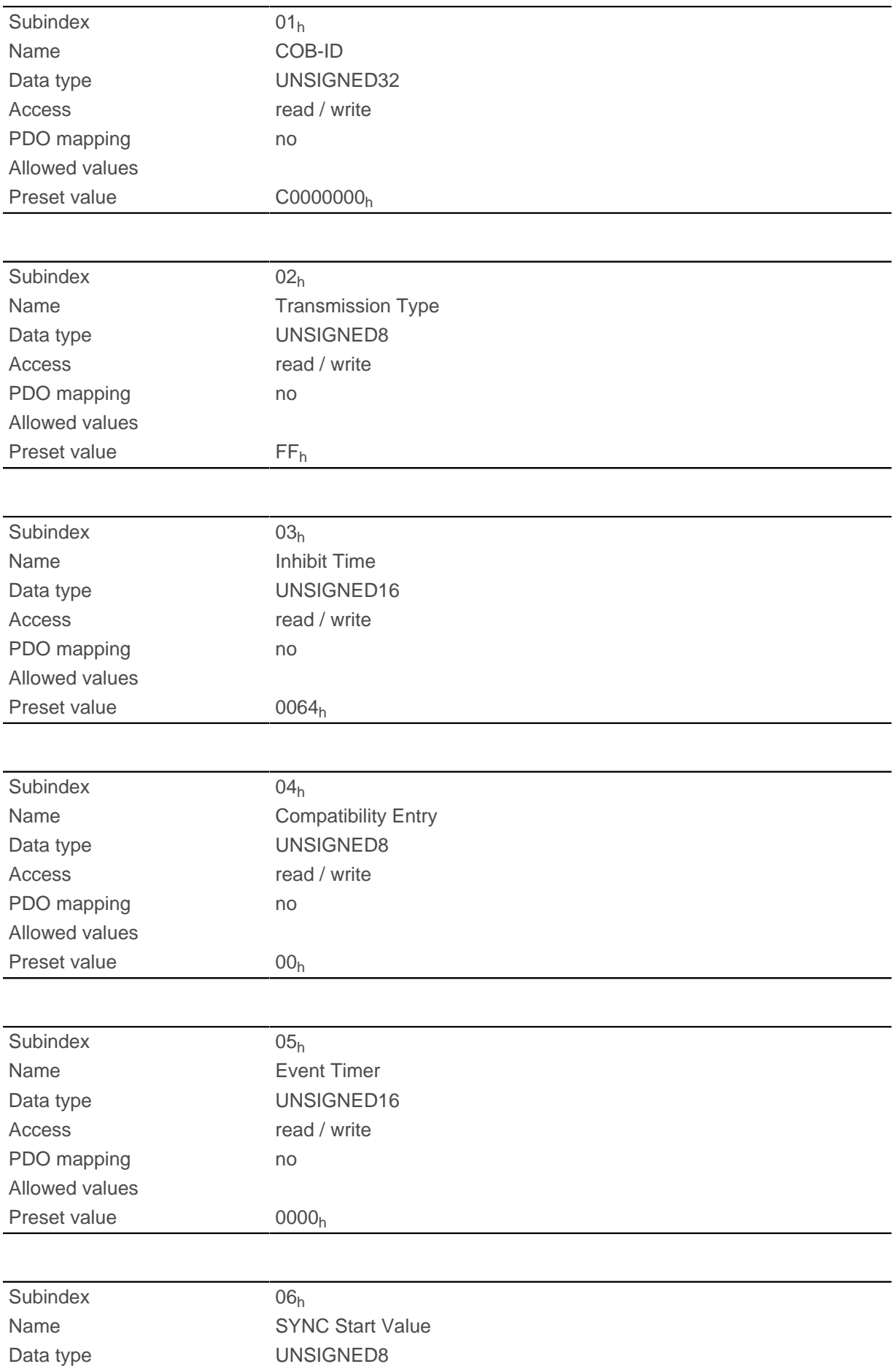
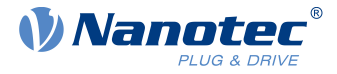

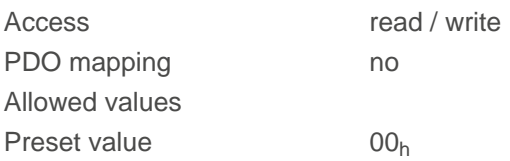

Subindex  $01<sub>b</sub>$  (COB-ID): The COB-ID is stored here.

Subindex  $02<sub>h</sub>$  (transmission type): A number is stored in this subindex that defines the time at which the received data become valid.

Subindex 3 (inhibit time): This can be used to set a time in 100 us steps that must elapse after the sending of a PDO before the PDO is sent another time. This time only applies for asynchronous PDOs.

Subindex 4 (compatibility entry): This subindex has no function and exists only for compatibility reasons.

Subindex 5 (event timer): This time (in ms) can be used to trigger an *Event* which handles the copying of the data and the sending of the PDO.

Subindex 6 (sync start value): Here, the start value of the Sync Counter is entered beginning with which the slave is to initially respond to the sync and send the PDO. Thereafter, sending of the PDO is only dependent on Transmission Type (subindex  $02<sub>h</sub>$ ). Not globally activated until a value greater than 1 is set in [1019h](#page-176-0) [Synchronous Counter Overflow Value.](#page-176-0)

For details, see chapter on [configuring the TX-PDO mapping](#page-123-0).

### <span id="page-216-0"></span>**1805h Transmit PDO 6 Communication Parameter**

### **Function**

Contains the communication parameters for the sending-side mapping (TX-PDO) 6. See chapter [Process](#page-123-1) [Data Object \(PDO\).](#page-123-1)

### **Object description**

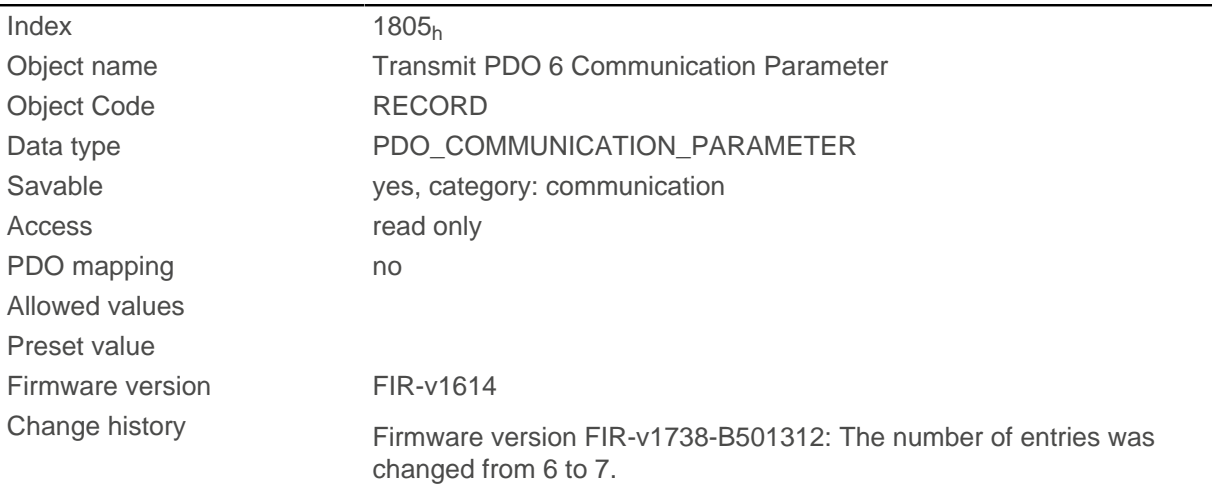

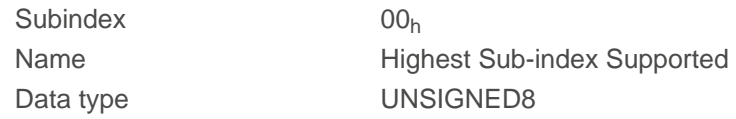

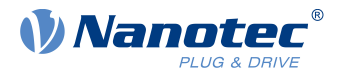

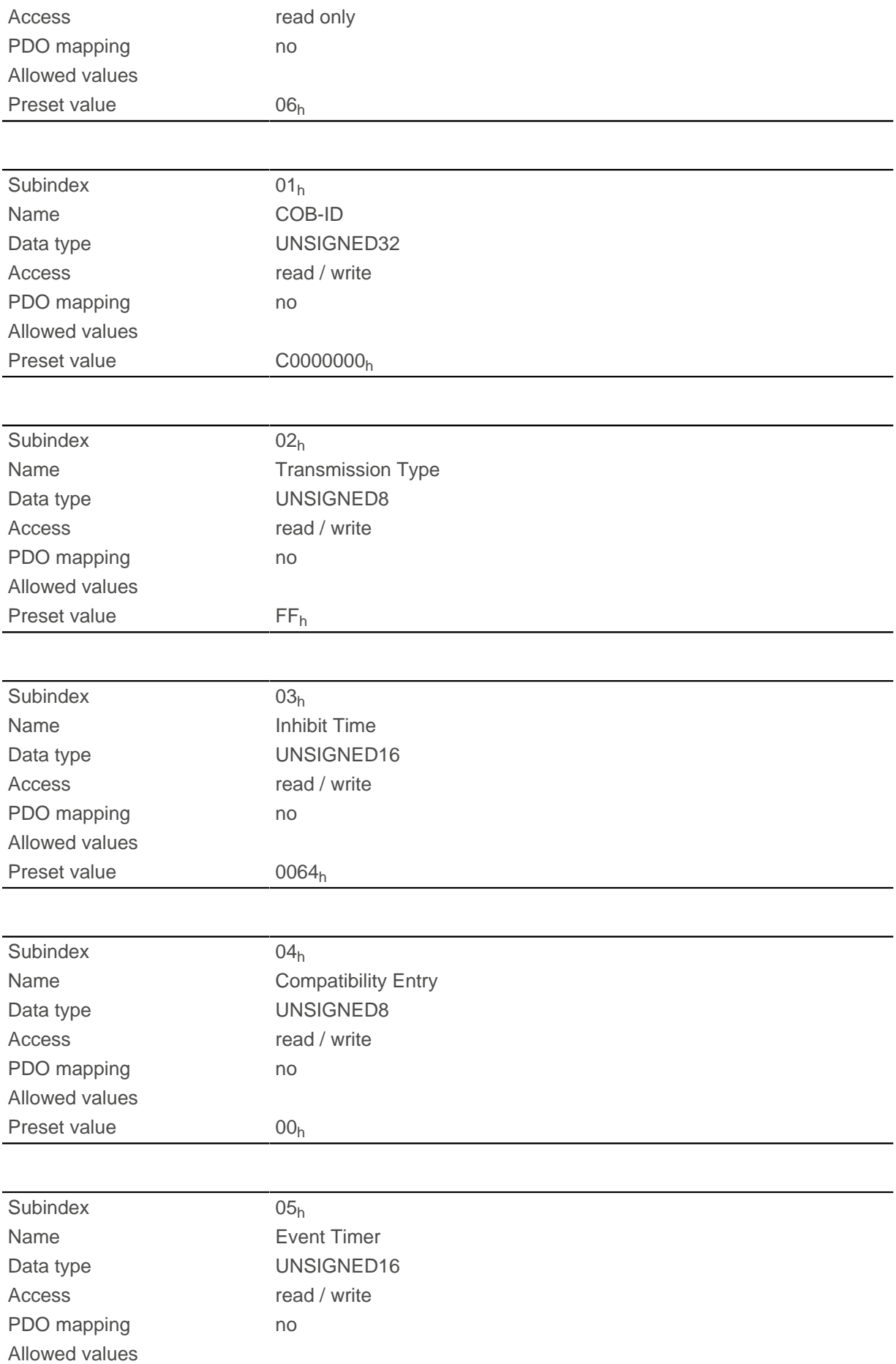

#### 10 Description of the object dictionary

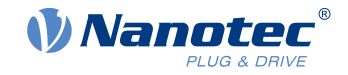

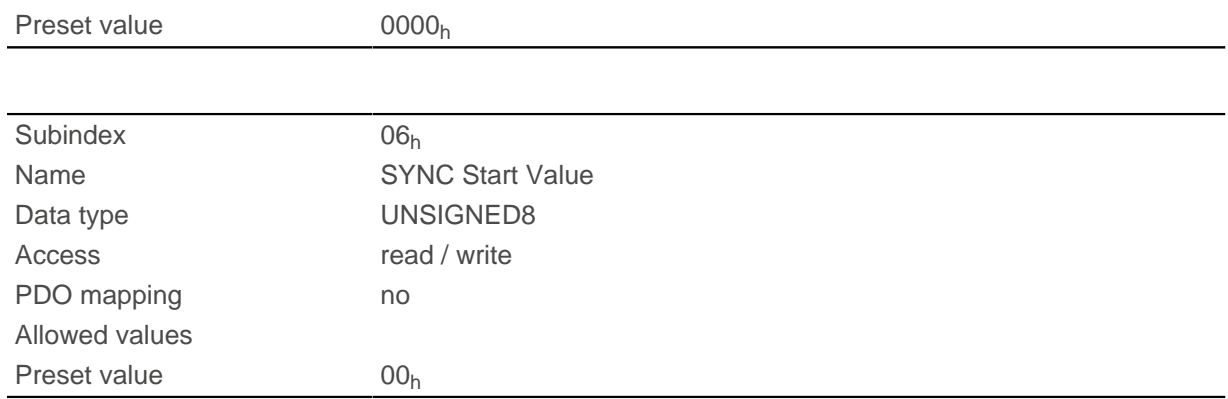

### **Description**

Subindex  $01<sub>h</sub>$  (COB-ID): The COB-ID is stored here.

Subindex  $02<sub>h</sub>$  (transmission type): A number is stored in this subindex that defines the time at which the received data become valid.

Subindex 3 (inhibit time): This can be used to set a time in 100 us steps that must elapse after the sending of a PDO before the PDO is sent another time. This time only applies for asynchronous PDOs.

Subindex 4 (compatibility entry): This subindex has no function and exists only for compatibility reasons.

Subindex 5 (event timer): This time (in ms) can be used to trigger an *Event* which handles the copying of the data and the sending of the PDO.

Subindex 6 (sync start value): Here, the start value of the Sync Counter is entered beginning with which the slave is to initially respond to the sync and send the PDO. Thereafter, sending of the PDO is only dependent on Transmission Type (subindex  $02<sub>h</sub>$ ). Not globally activated until a value greater than 1 is set in [1019h](#page-176-0) [Synchronous Counter Overflow Value.](#page-176-0)

For details, see chapter on [configuring the TX-PDO mapping](#page-123-0).

### <span id="page-218-0"></span>**1806h Transmit PDO 7 Communication Parameter**

### **Function**

Contains the communication parameters for the sending-side mapping (TX-PDO) 7. See chapter [Process](#page-123-1) [Data Object \(PDO\).](#page-123-1)

### **Object description**

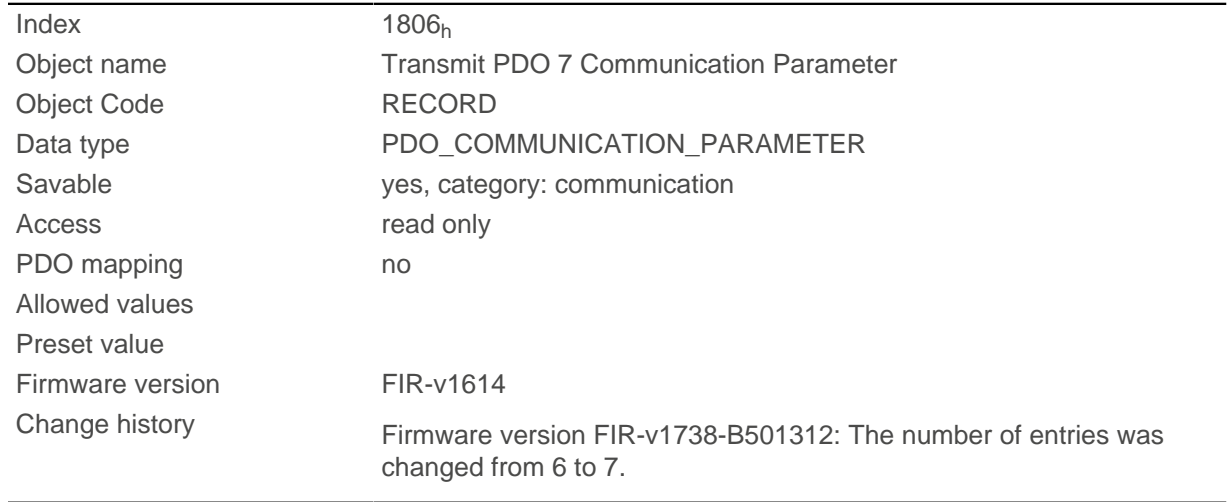

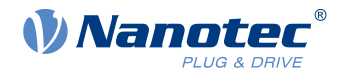

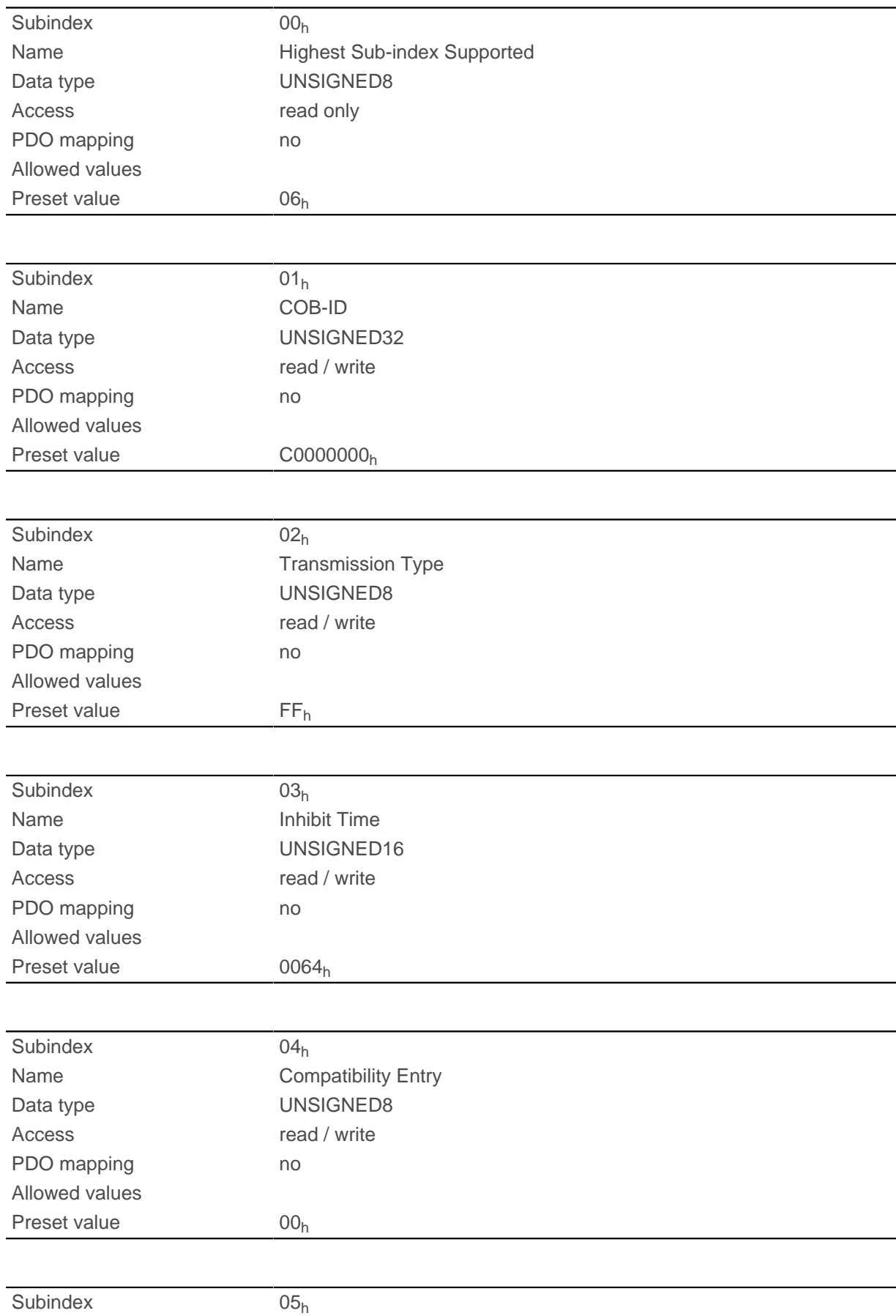

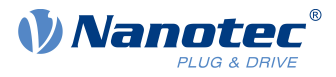

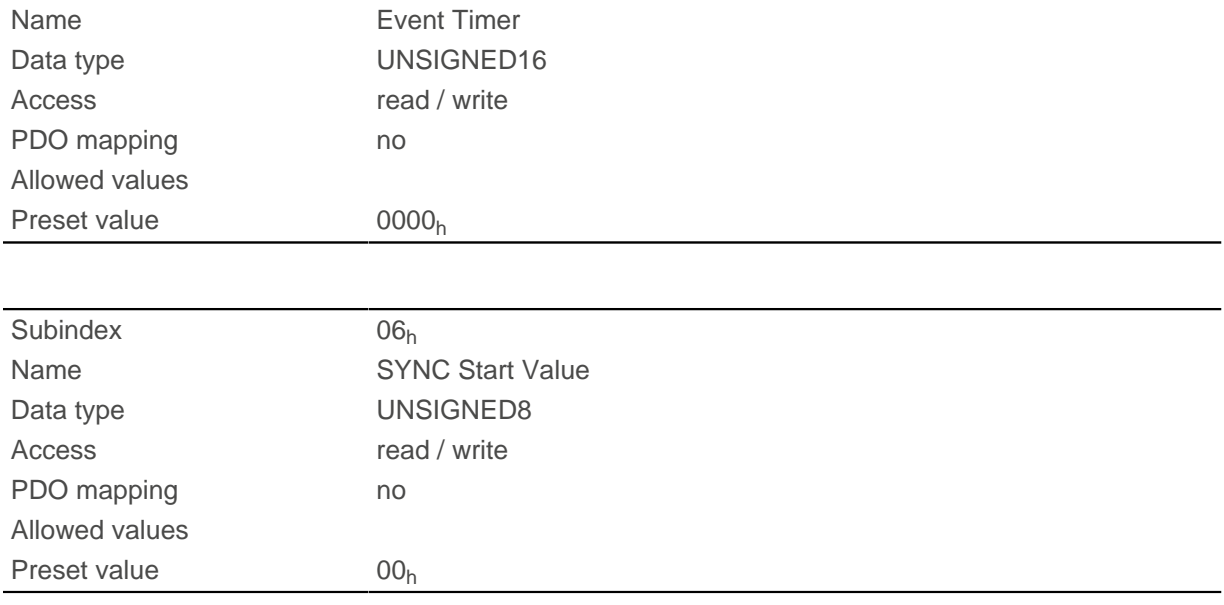

Subindex  $01<sub>h</sub>$  (COB-ID): The COB-ID is stored here.

Subindex  $02<sub>h</sub>$  (transmission type): A number is stored in this subindex that defines the time at which the received data become valid.

Subindex 3 (inhibit time): This can be used to set a time in 100 µs steps that must elapse after the sending of a PDO before the PDO is sent another time. This time only applies for asynchronous PDOs.

Subindex 4 (compatibility entry): This subindex has no function and exists only for compatibility reasons.

Subindex 5 (event timer): This time (in ms) can be used to trigger an *Event* which handles the copying of the data and the sending of the PDO.

Subindex 6 (sync start value): Here, the start value of the Sync Counter is entered beginning with which the slave is to initially respond to the sync and send the PDO. Thereafter, sending of the PDO is only dependent on Transmission Type (subindex  $02<sub>h</sub>$ ). Not globally activated until a value greater than 1 is set in [1019h](#page-176-0) [Synchronous Counter Overflow Value.](#page-176-0)

For details, see chapter on [configuring the TX-PDO mapping](#page-123-0).

### <span id="page-220-0"></span>**1807h Transmit PDO 8 Communication Parameter**

### **Function**

Contains the communication parameters for the sending-side mapping (TX-PDO) 8. See chapter [Process](#page-123-1) [Data Object \(PDO\).](#page-123-1)

### **Object description**

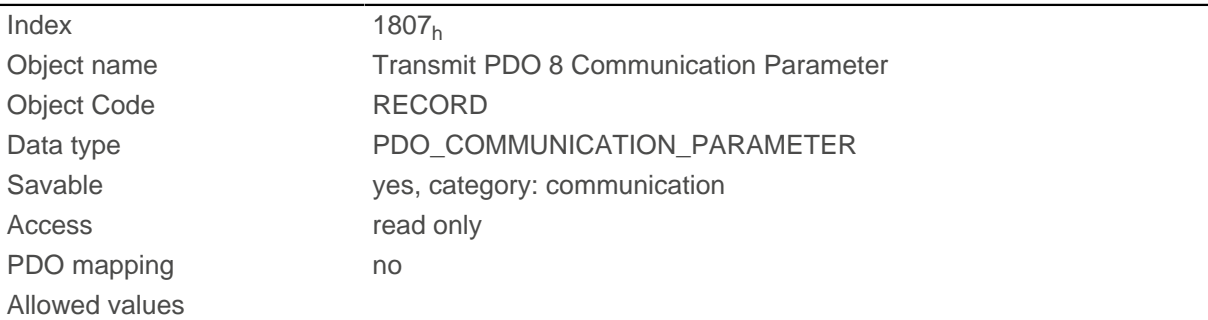

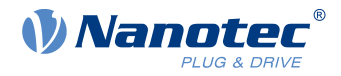

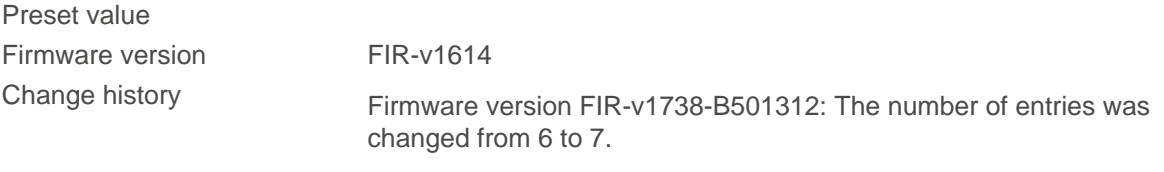

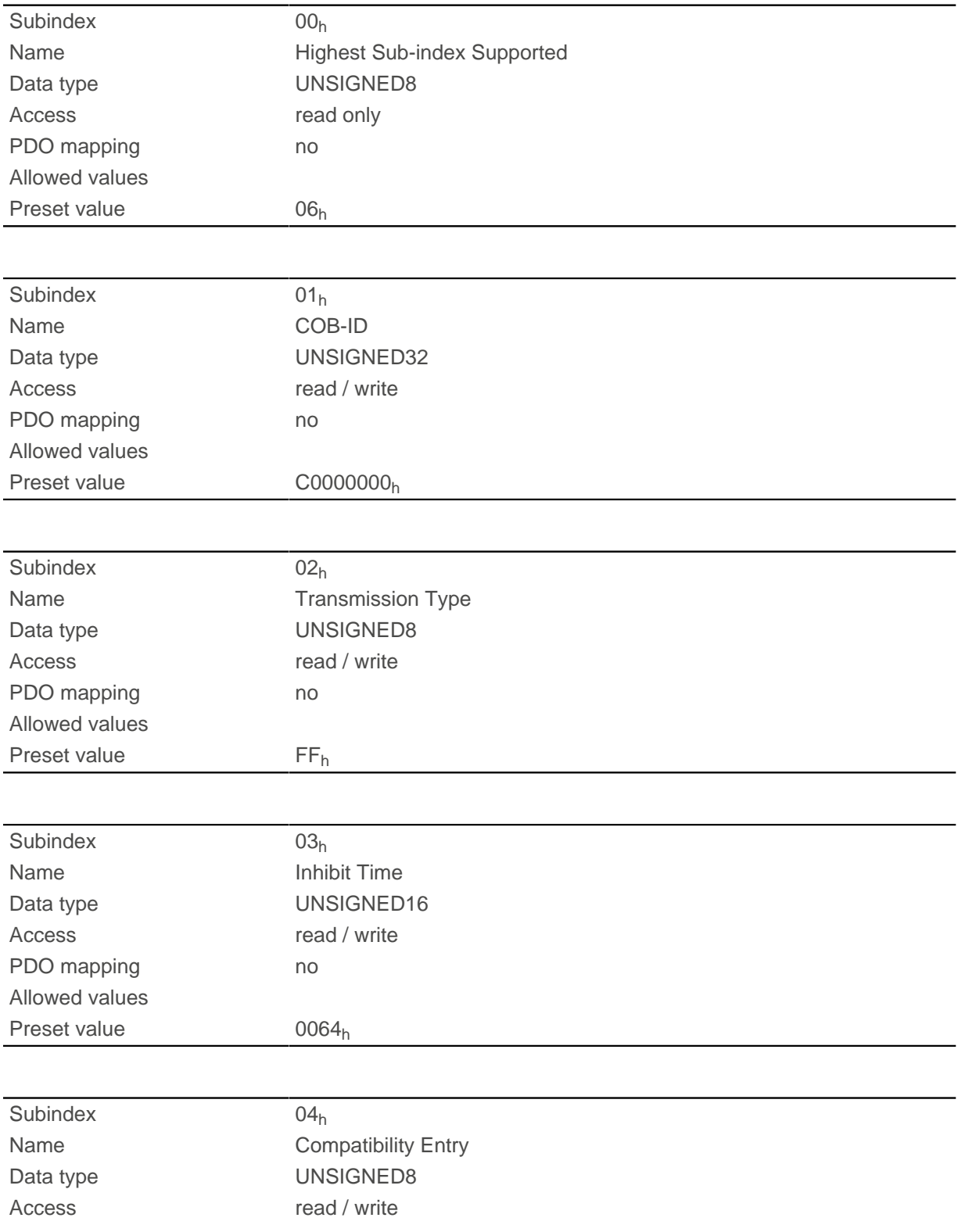

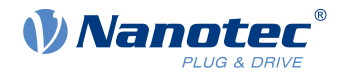

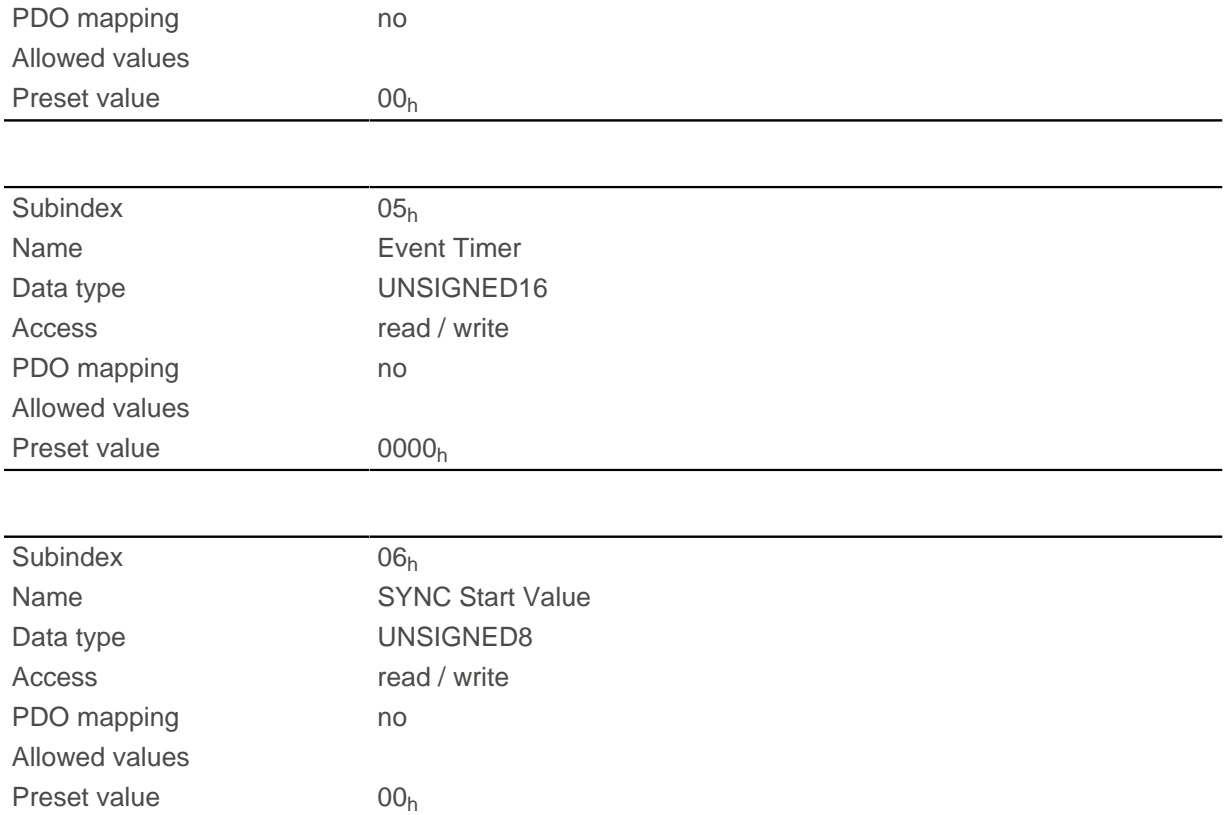

Subindex  $01<sub>h</sub>$  (COB-ID): The COB-ID is stored here.

Subindex  $02<sub>h</sub>$  (transmission type): A number is stored in this subindex that defines the time at which the received data become valid.

Subindex 3 (inhibit time): This can be used to set a time in 100 us steps that must elapse after the sending of a PDO before the PDO is sent another time. This time only applies for asynchronous PDOs.

Subindex 4 (compatibility entry): This subindex has no function and exists only for compatibility reasons.

Subindex 5 (event timer): This time (in ms) can be used to trigger an Event which handles the copying of the data and the sending of the PDO.

Subindex 6 (sync start value): Here, the start value of the *Sync Counter* is entered beginning with which the slave is to initially respond to the sync and send the PDO. Thereafter, sending of the PDO is only dependent on Transmission Type (subindex  $02<sub>h</sub>$ ). Not globally activated until a value greater than 1 is set in [1019h](#page-176-0) [Synchronous Counter Overflow Value.](#page-176-0)

For details, see chapter on [configuring the TX-PDO mapping](#page-123-0).

# **1A00h Transmit PDO 1 Mapping Parameter**

### **Function**

This object contains the mapping parameters for PDOs that the controller can send (TX-PDO 1). The PDO was previously configured via [1800h Transmit PDO 1 Communication Parameter](#page-205-0). See chapter [Process Data](#page-123-1) [Object \(PDO\).](#page-123-1)

### **Object description**

Index 1A00<sup>h</sup>

Object name Transmit PDO 1 Mapping Parameter

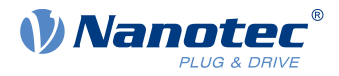

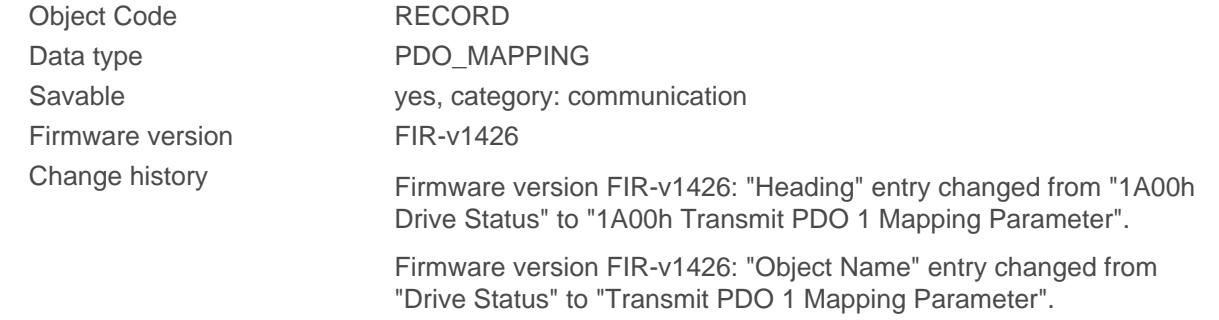

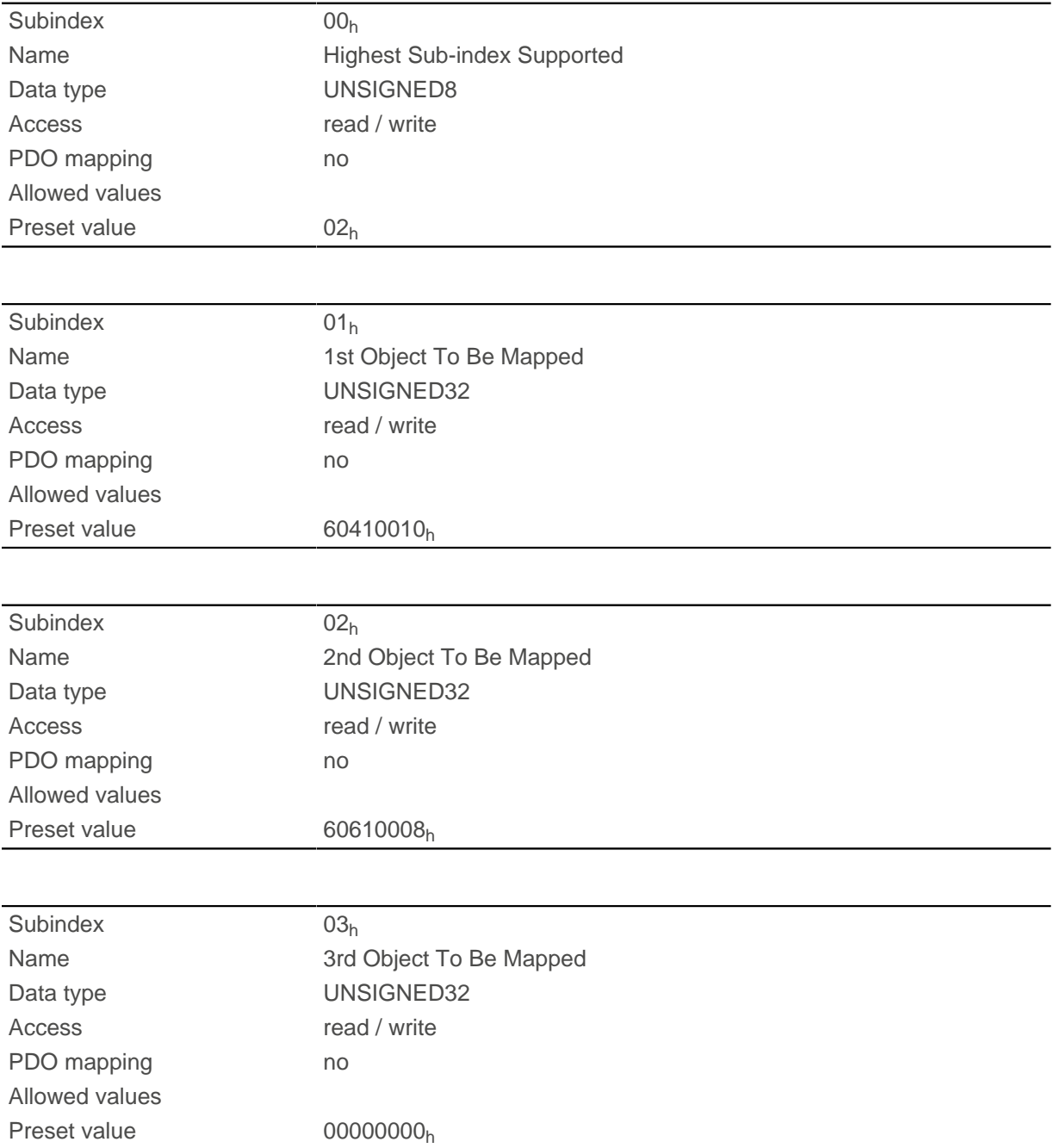

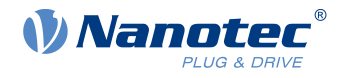

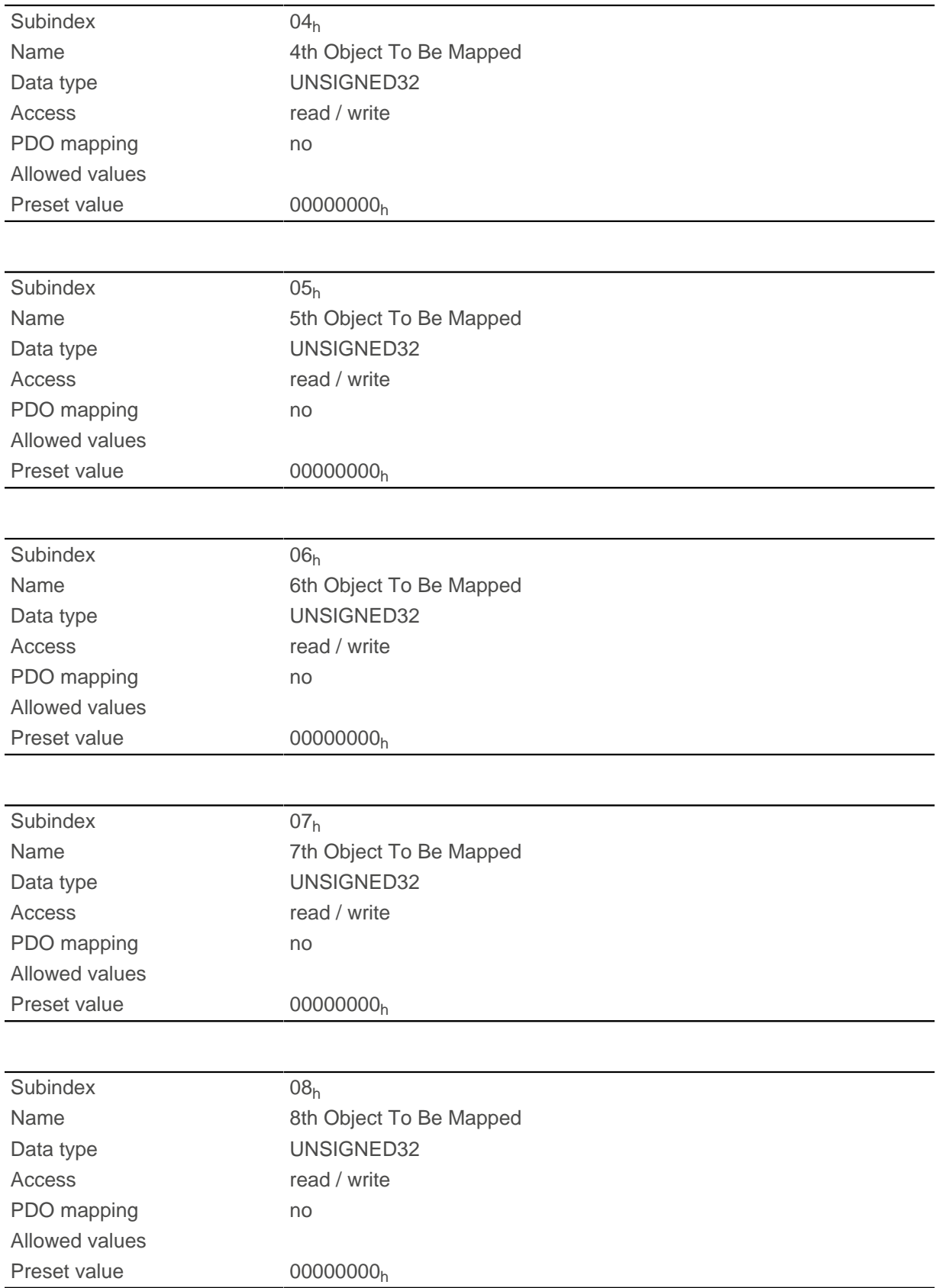

Each subindex (1–8) describes a different mapped object.

A mapping entry consists of four bytes, which are structured according to the following graphic.

#### 10 Description of the object dictionary

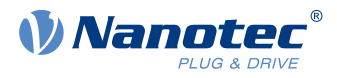

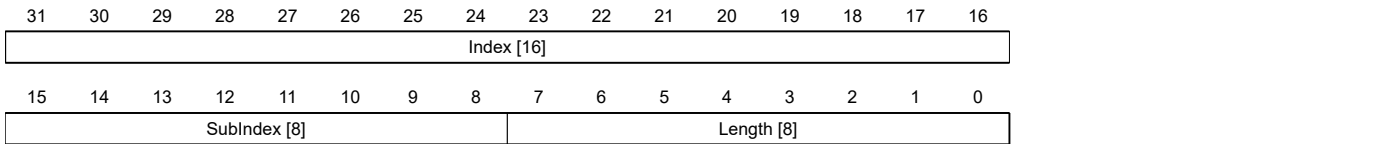

#### **Index [16]**

This contains the index of the object to be mapped.

#### **Subindex [8]**

This contains the subindex of the object to be mapped.

#### **Length [8]**

This contains the length of the object to be mapped in units of bits.

# **1A01h Transmit PDO 2 Mapping Parameter**

#### **Function**

This object contains the mapping parameters for PDOs that the controller can send (TX-PDO 2). The PDO was previously configured via [1801h Transmit PDO 2 Communication Parameter](#page-208-0). See chapter [Process Data](#page-123-1) [Object \(PDO\).](#page-123-1)

### **Object description**

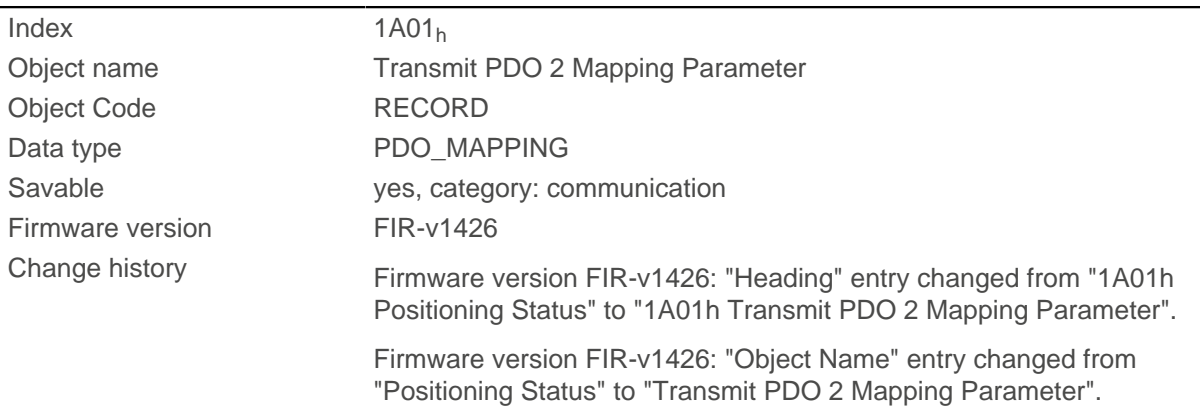

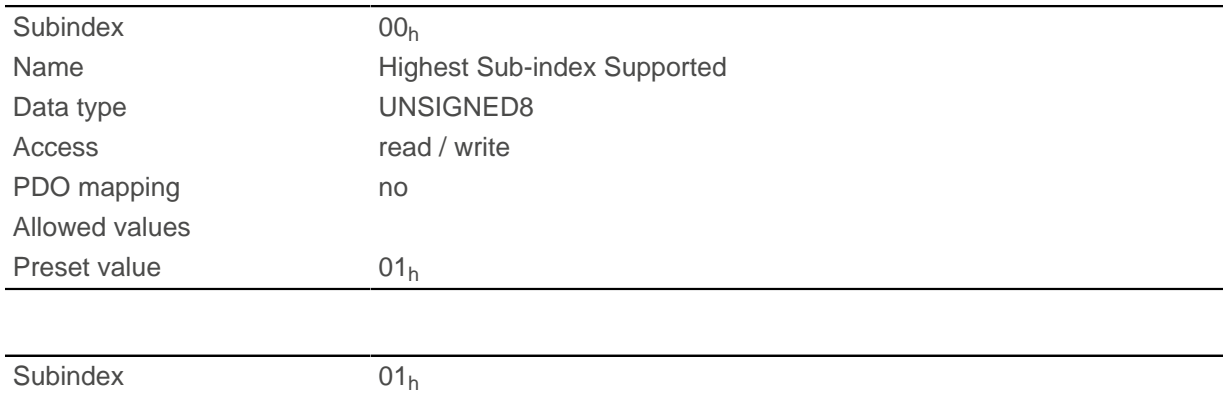

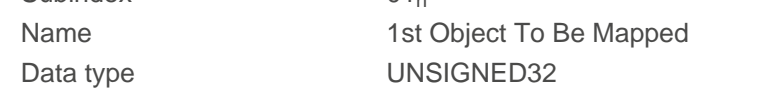

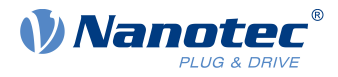

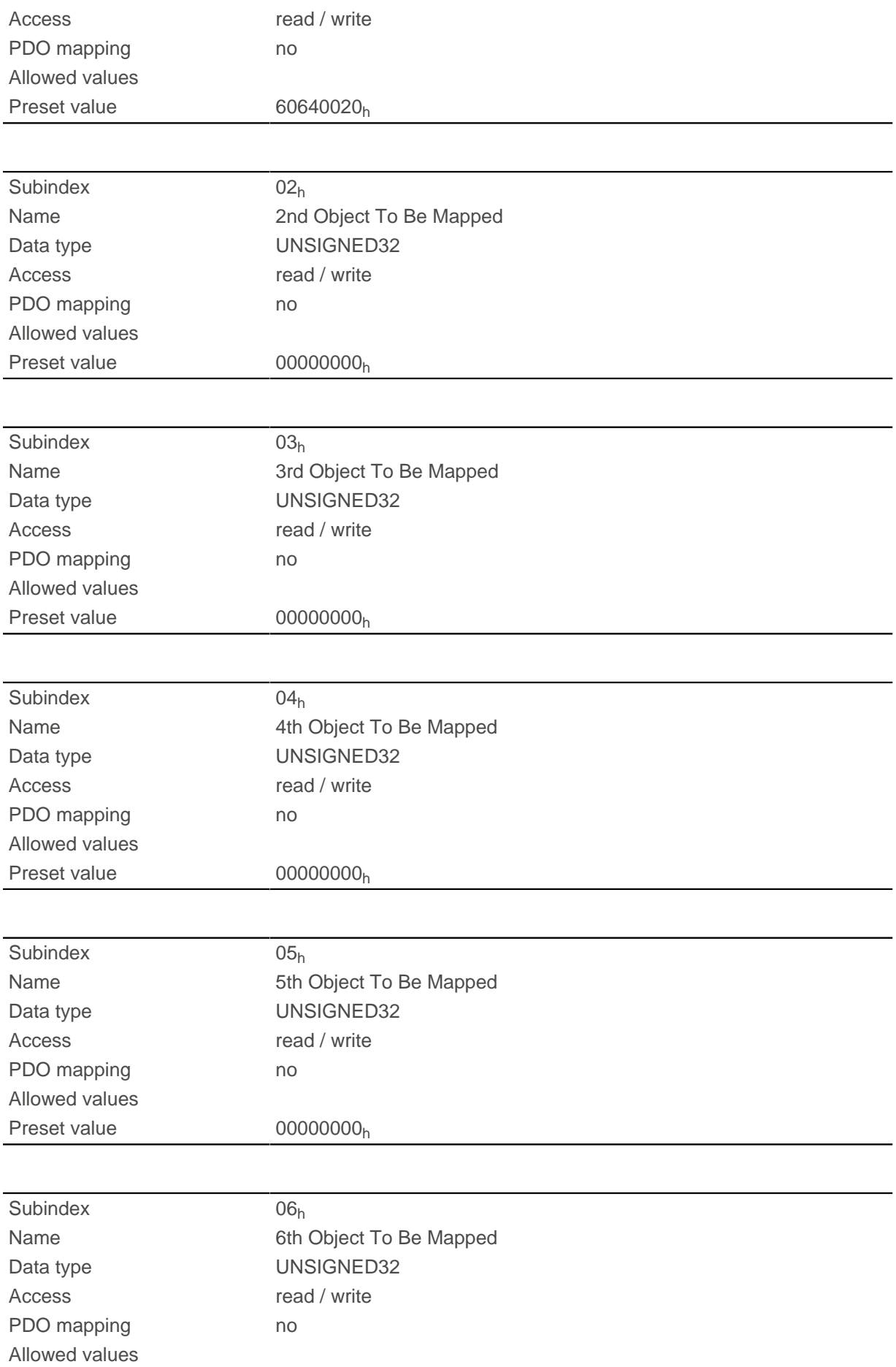

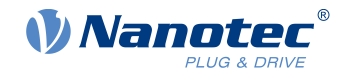

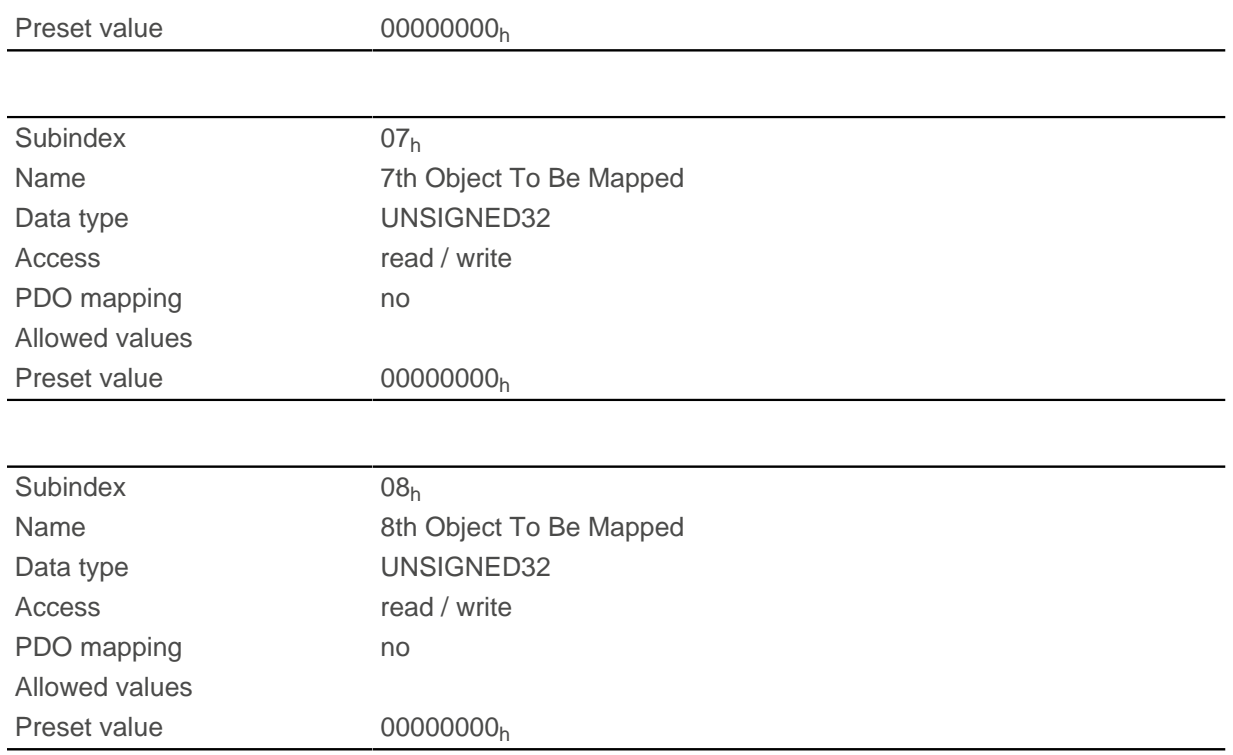

Each subindex (1–8) describes a different mapped object.

A mapping entry consists of four bytes, which are structured according to the following graphic.

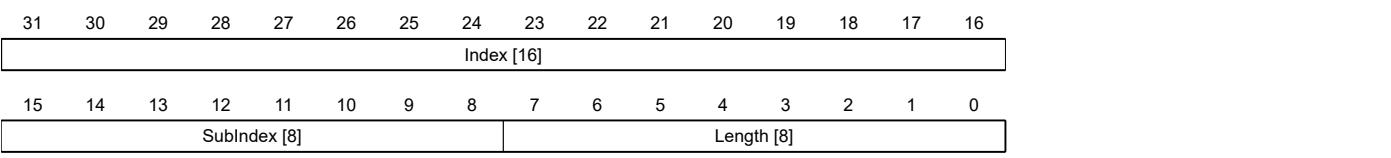

#### **Index [16]**

This contains the index of the object to be mapped.

#### **Subindex [8]**

This contains the subindex of the object to be mapped.

### **Length [8]**

This contains the length of the object to be mapped in units of bits.

# **1A02h Transmit PDO 3 Mapping Parameter**

### **Function**

This object contains the mapping parameters for PDOs that the controller can send (TX-PDO 3). The PDO was previously configured via [1802h Transmit PDO 3 Communication Parameter](#page-210-0). See chapter [Process Data](#page-123-1) [Object \(PDO\).](#page-123-1)

### **Object description**

Index 1A02<sub>h</sub>

Object name Transmit PDO 3 Mapping Parameter

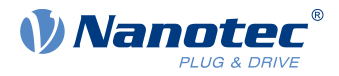

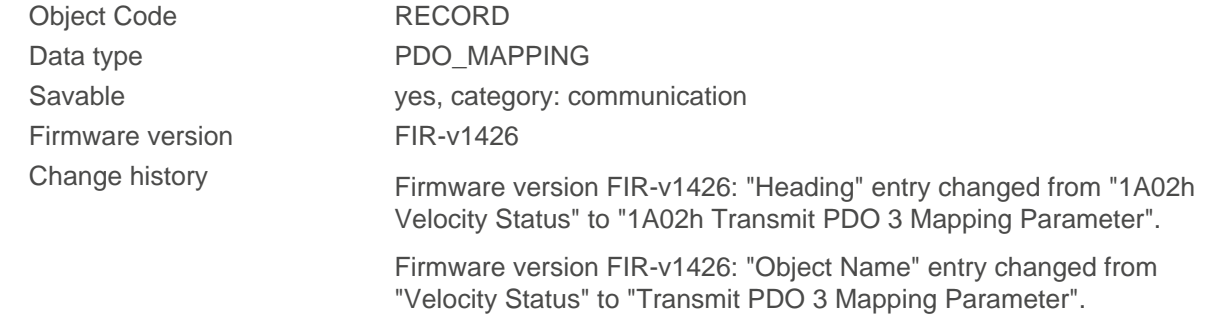

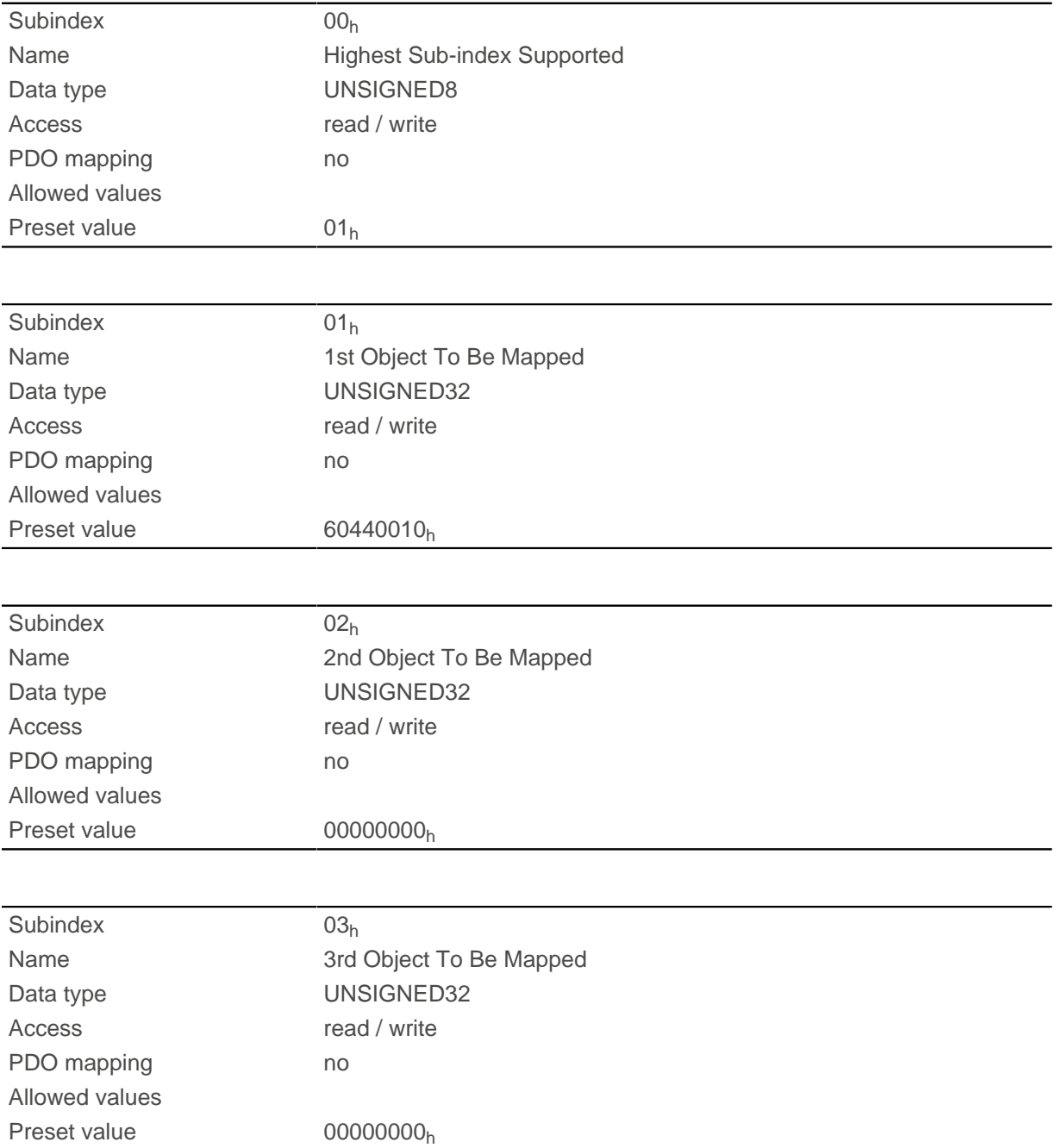

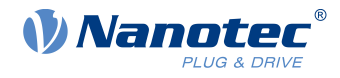

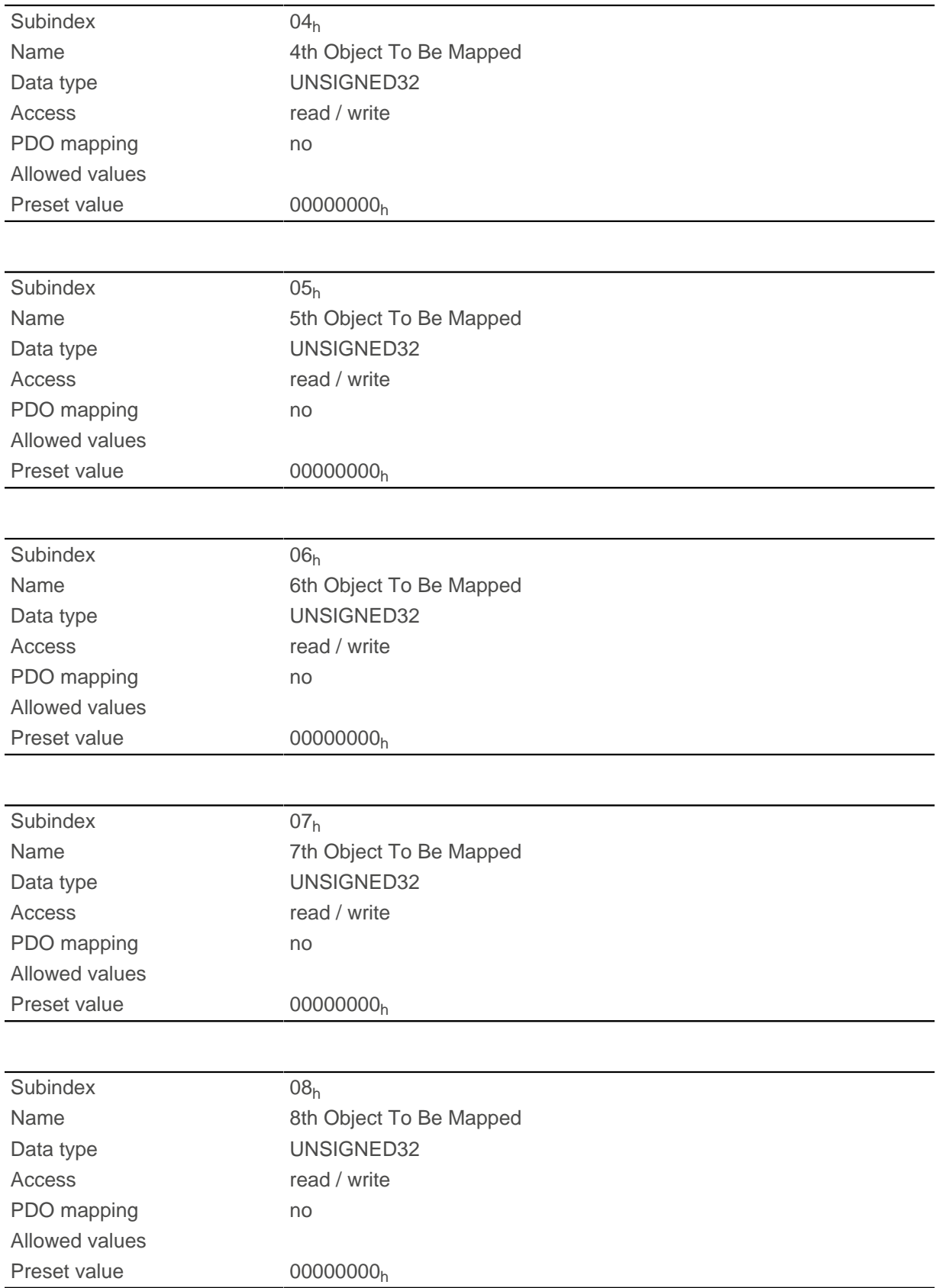

Each subindex (1–8) describes a different mapped object.

A mapping entry consists of four bytes, which are structured according to the following graphic.

#### 10 Description of the object dictionary

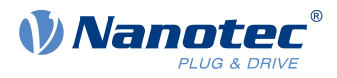

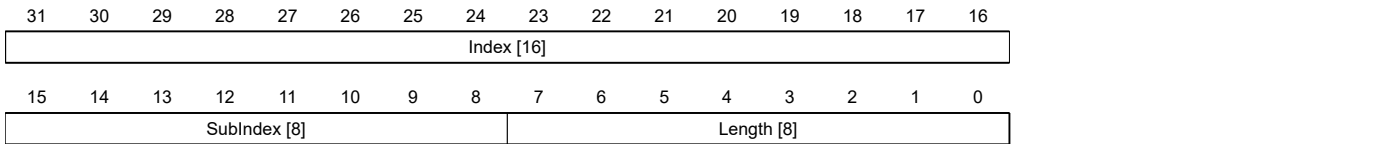

#### **Index [16]**

This contains the index of the object to be mapped.

#### **Subindex [8]**

This contains the subindex of the object to be mapped.

#### **Length [8]**

This contains the length of the object to be mapped in units of bits.

# **1A03h Transmit PDO 4 Mapping Parameter**

#### **Function**

This object contains the mapping parameters for PDOs that the controller can send (TX-PDO 4). The PDO was previously configured via [1803h Transmit PDO 4 Communication Parameter](#page-212-0). See chapter [Process Data](#page-123-1) [Object \(PDO\).](#page-123-1)

### **Object description**

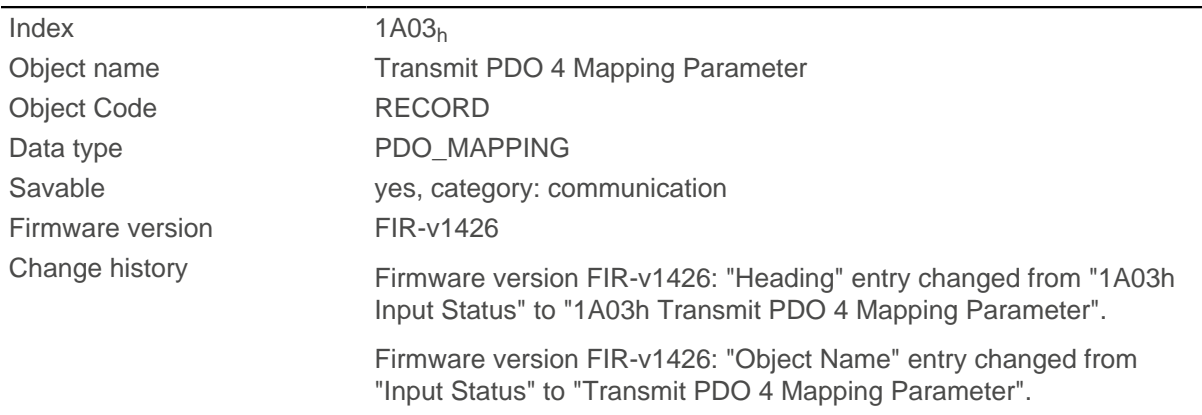

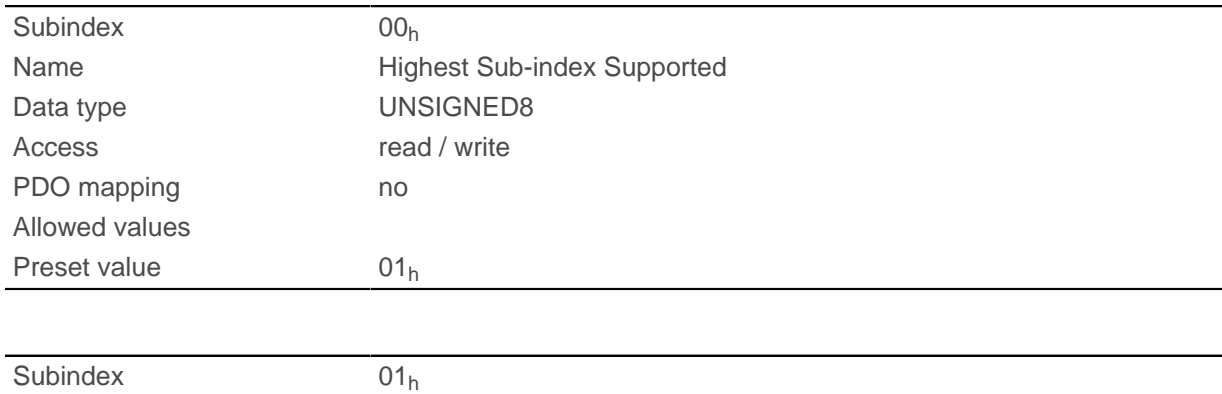

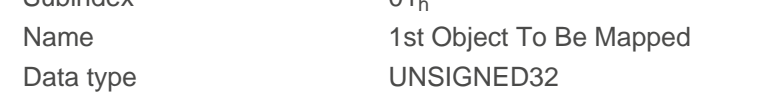

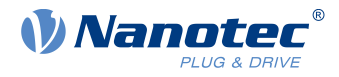

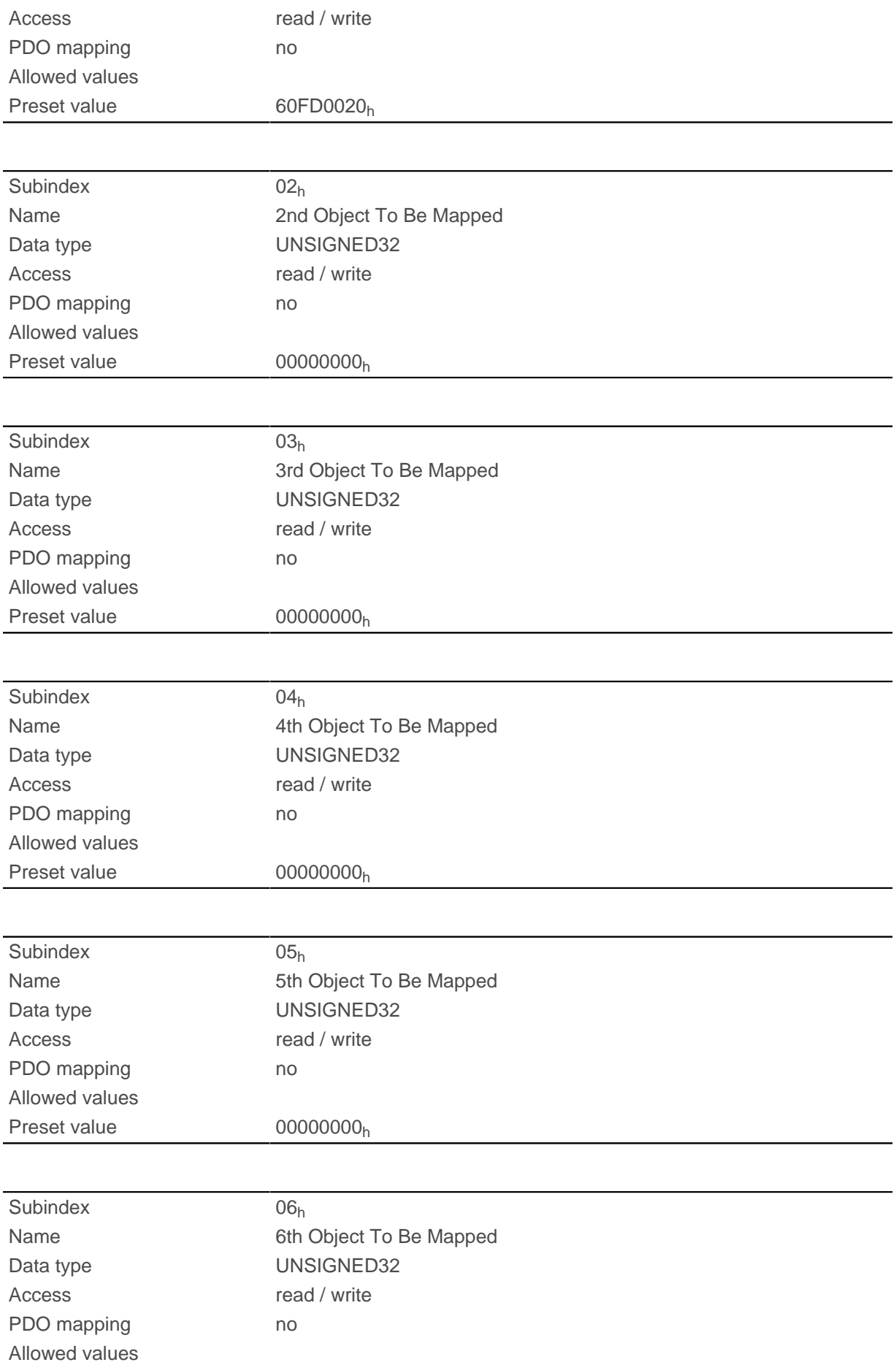

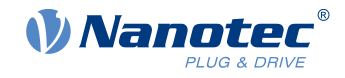

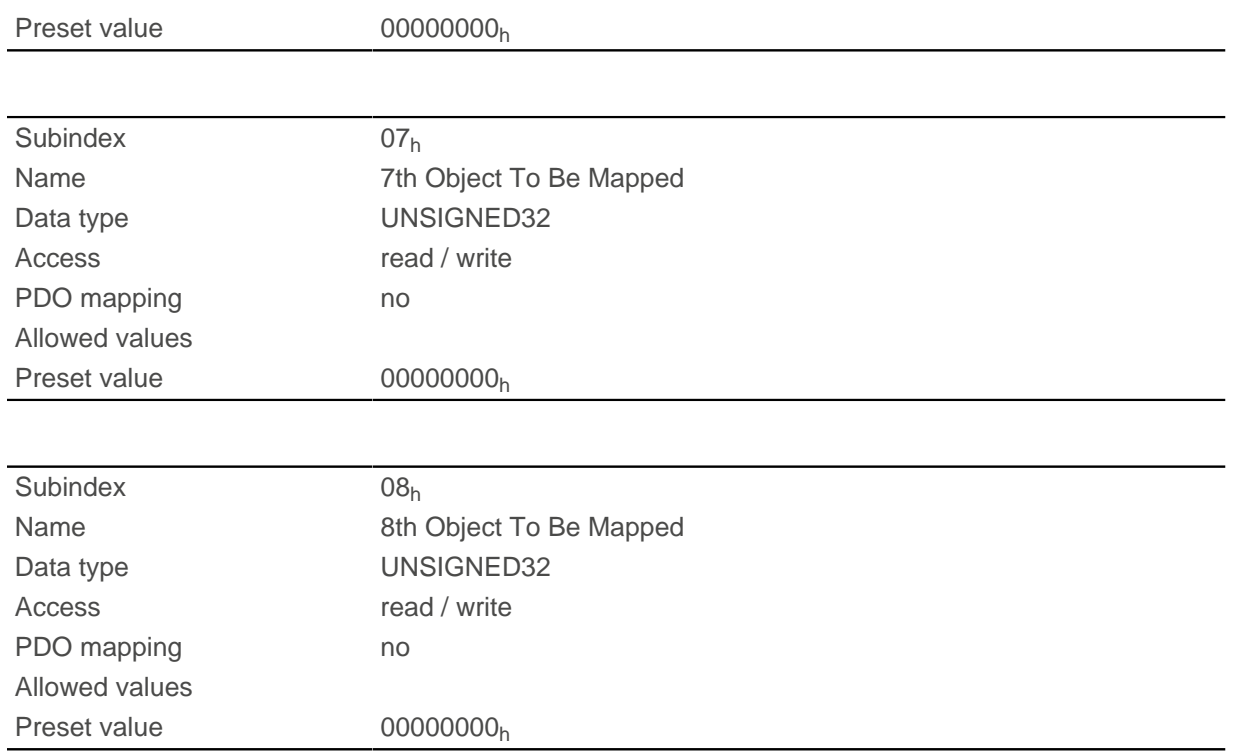

Each subindex (1–8) describes a different mapped object.

A mapping entry consists of four bytes, which are structured according to the following graphic.

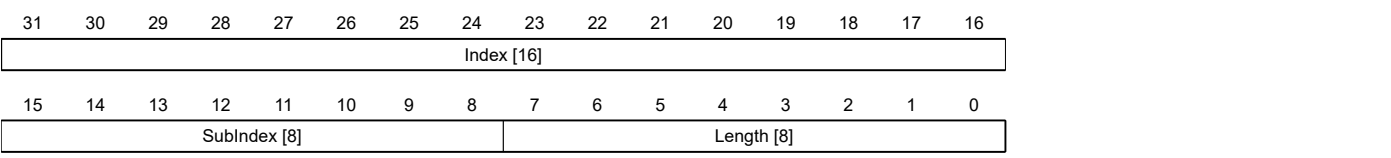

#### **Index [16]**

This contains the index of the object to be mapped.

#### **Subindex [8]**

This contains the subindex of the object to be mapped.

### **Length [8]**

This contains the length of the object to be mapped in units of bits.

# **1A04h Transmit PDO 5 Mapping Parameter**

### **Function**

This object contains the mapping parameters for PDOs that the controller can send (TX-PDO 5). The PDO was previously configured via [1804h Transmit PDO 5 Communication Parameter](#page-214-0). See chapter [Process Data](#page-123-1) [Object \(PDO\).](#page-123-1)

### **Object description**

Index 1A04<sup>h</sup>

Object name Transmit PDO 5 Mapping Parameter

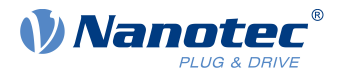

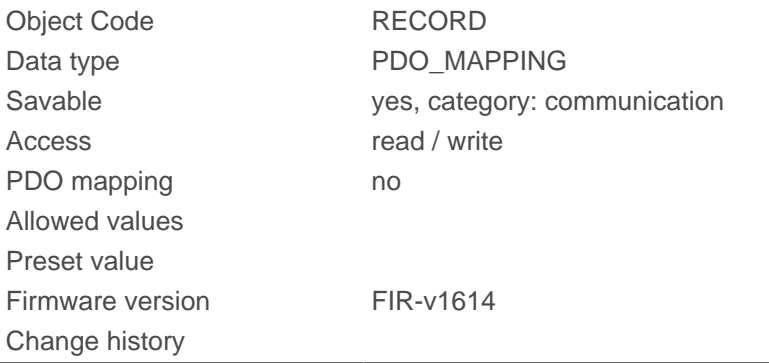

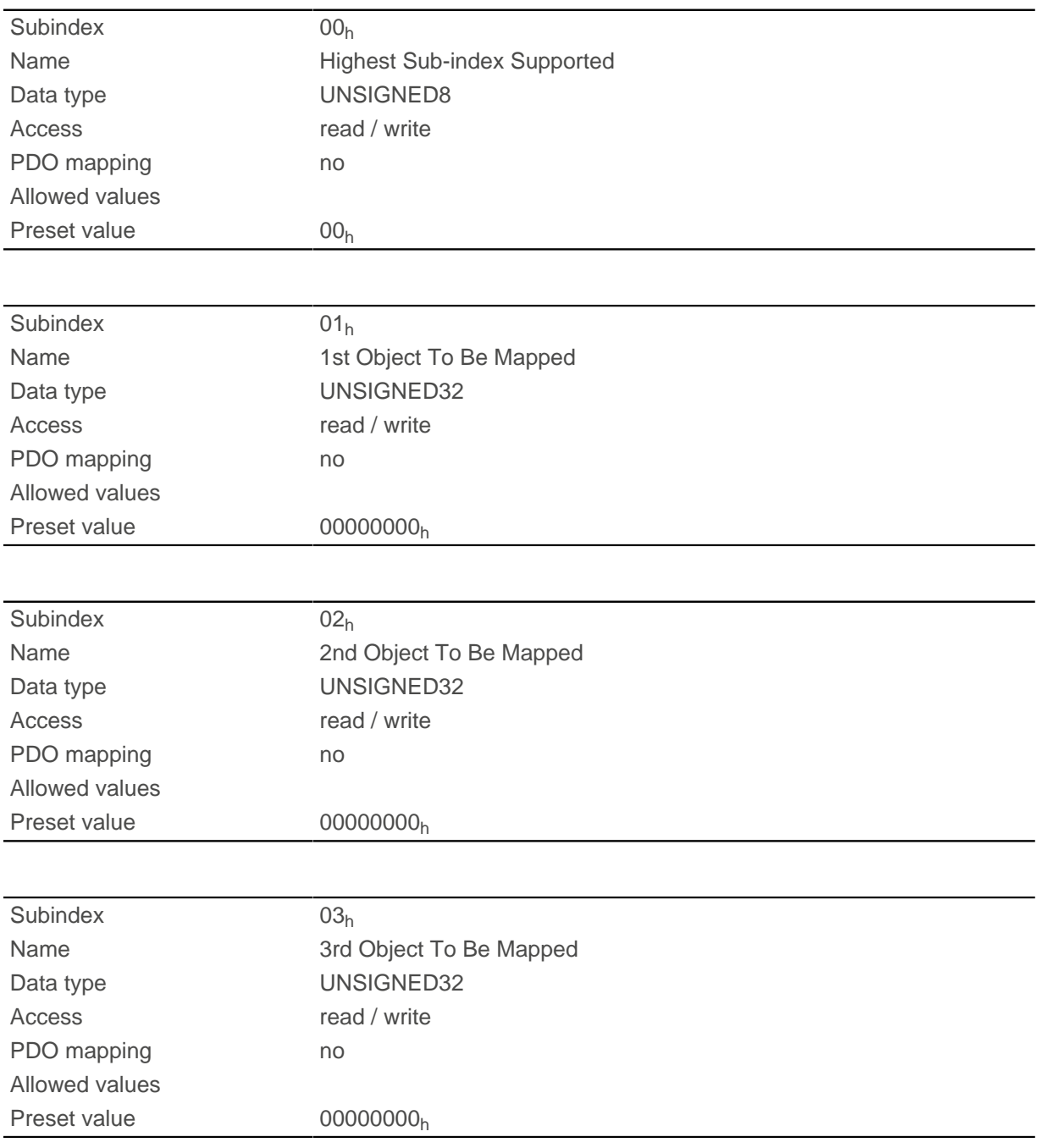

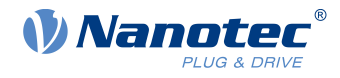

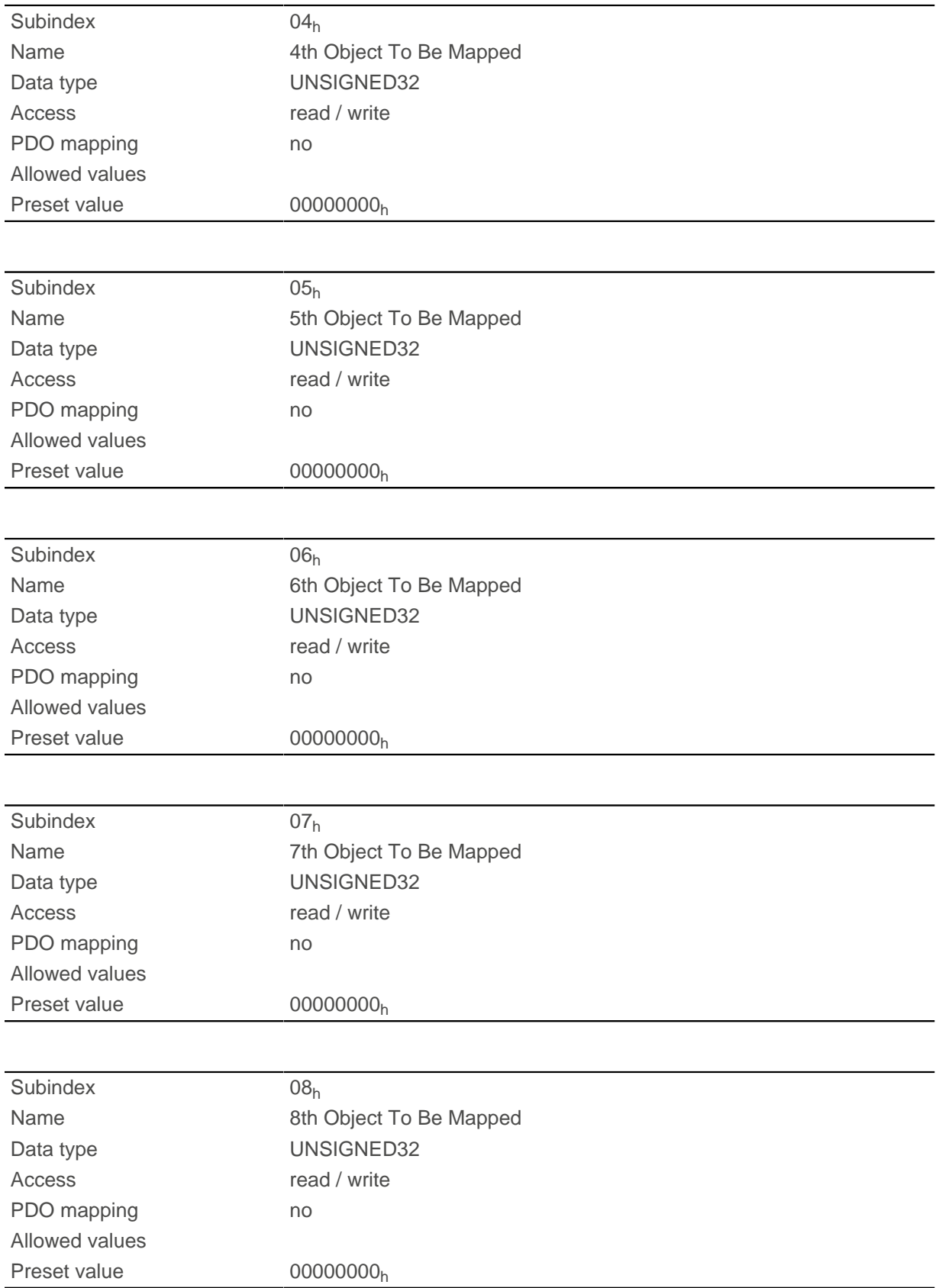

Each subindex (1–8) describes a different mapped object.

A mapping entry consists of four bytes, which are structured according to the following graphic.

#### 10 Description of the object dictionary

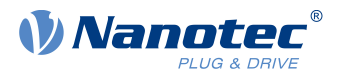

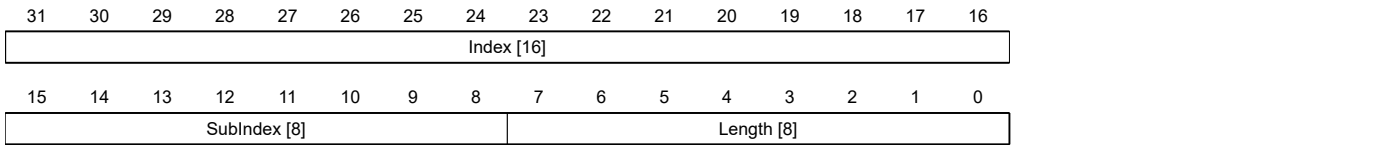

#### **Index [16]**

This contains the index of the object to be mapped.

#### **Subindex [8]**

This contains the subindex of the object to be mapped.

#### **Length [8]**

This contains the length of the object to be mapped in units of bits.

# **1A05h Transmit PDO 6 Mapping Parameter**

#### **Function**

This object contains the mapping parameters for PDOs that the controller can send (TX-PDO 6). The PDO was previously configured via [1805h Transmit PDO 6 Communication Parameter](#page-216-0). See chapter [Process Data](#page-123-1) [Object \(PDO\).](#page-123-1)

### **Object description**

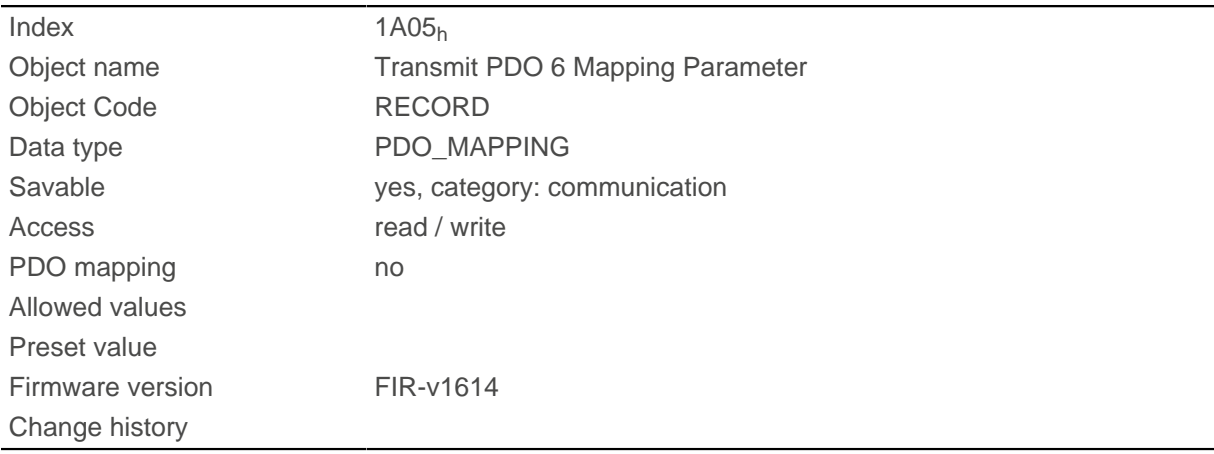

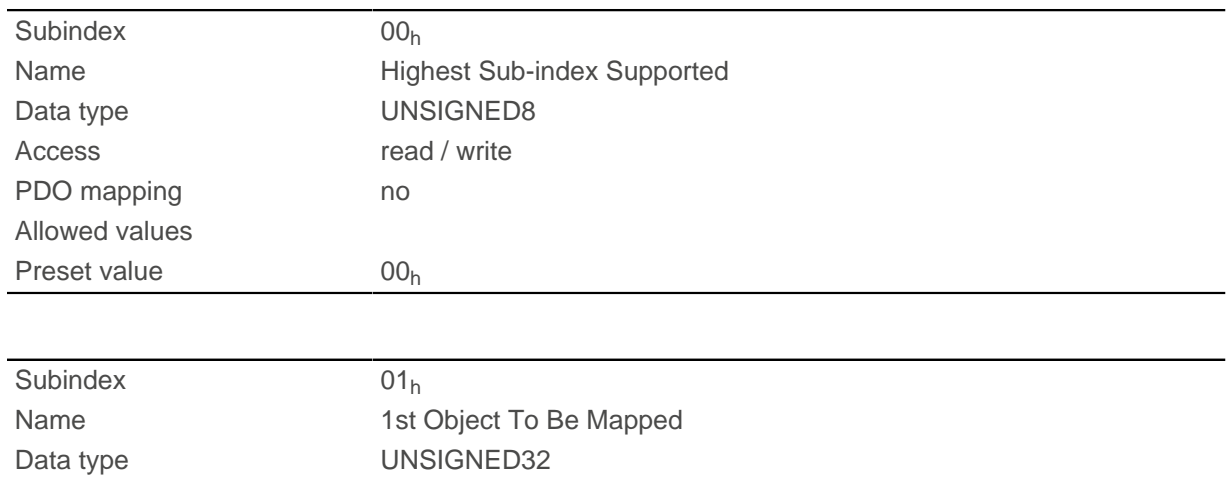

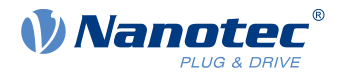

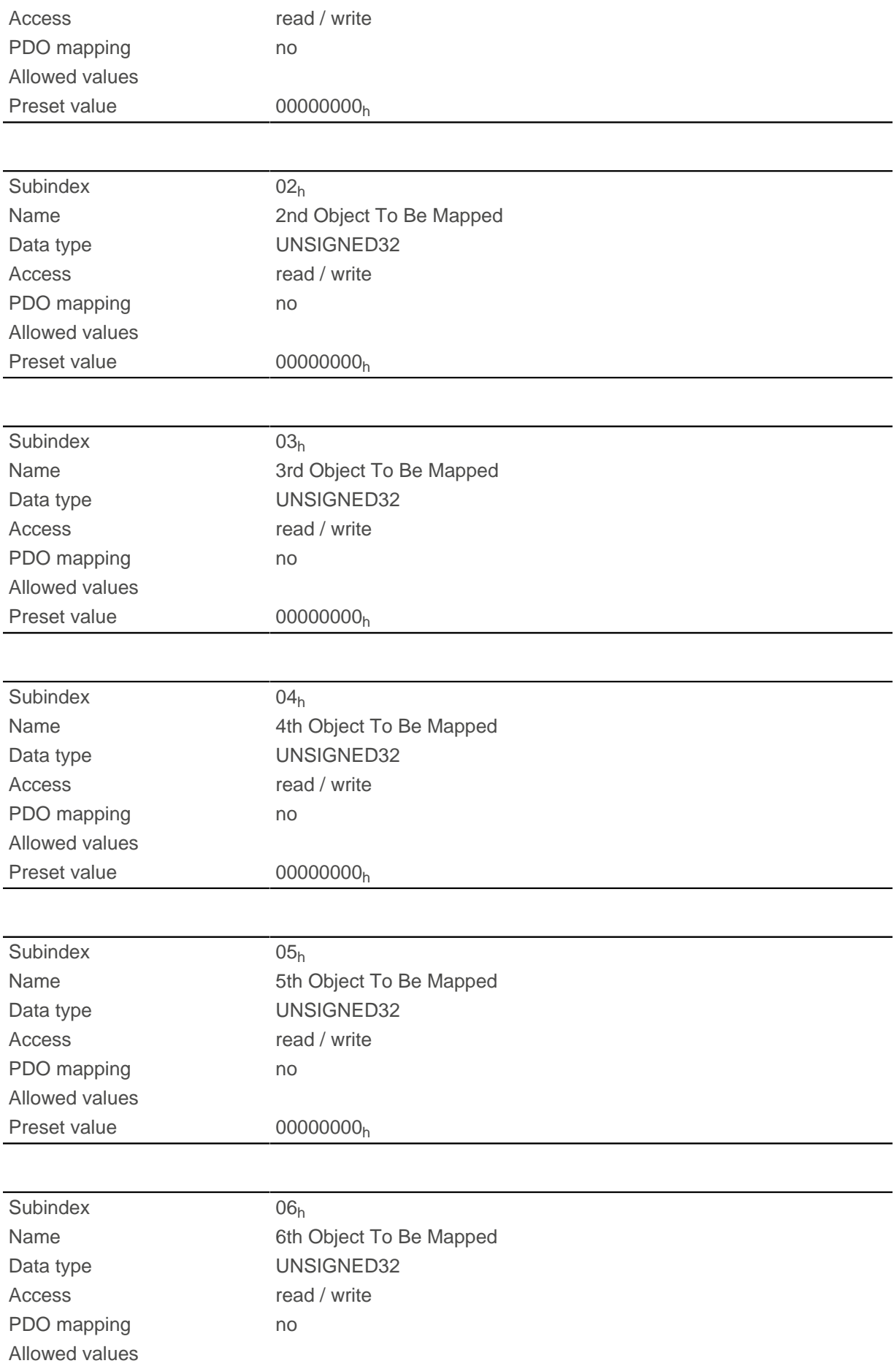

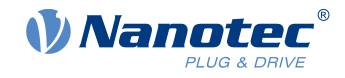

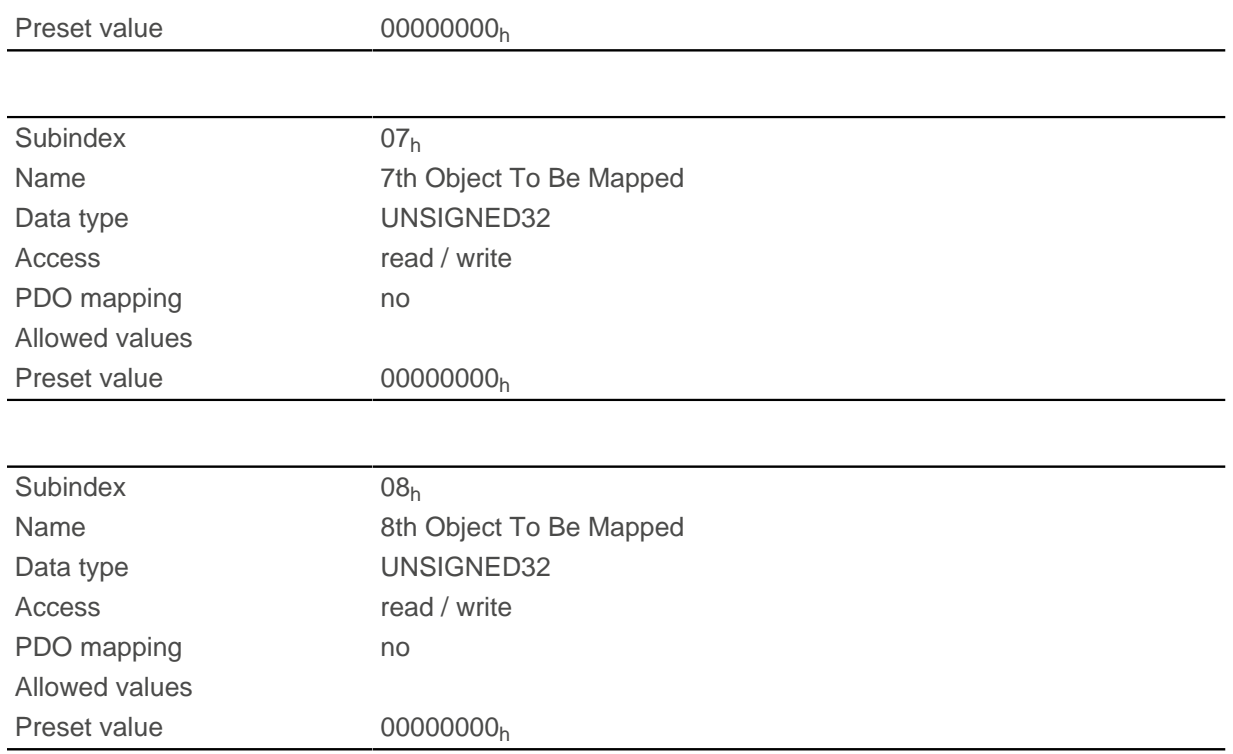

Each subindex (1–8) describes a different mapped object.

A mapping entry consists of four bytes, which are structured according to the following graphic.

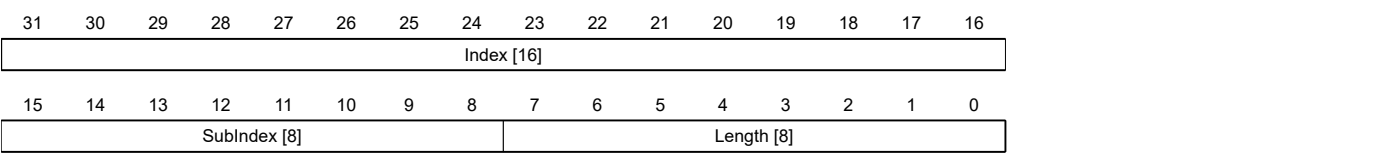

#### **Index [16]**

This contains the index of the object to be mapped.

#### **Subindex [8]**

This contains the subindex of the object to be mapped.

### **Length [8]**

This contains the length of the object to be mapped in units of bits.

# **1A06h Transmit PDO 7 Mapping Parameter**

### **Function**

This object contains the mapping parameters for PDOs that the controller can send (TX-PDO 7). The PDO was previously configured via [1806h Transmit PDO 7 Communication Parameter](#page-218-0). See chapter [Process Data](#page-123-1) [Object \(PDO\).](#page-123-1)

### **Object description**

Index 1A06<sub>h</sub>

Object name Transmit PDO 7 Mapping Parameter

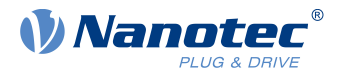

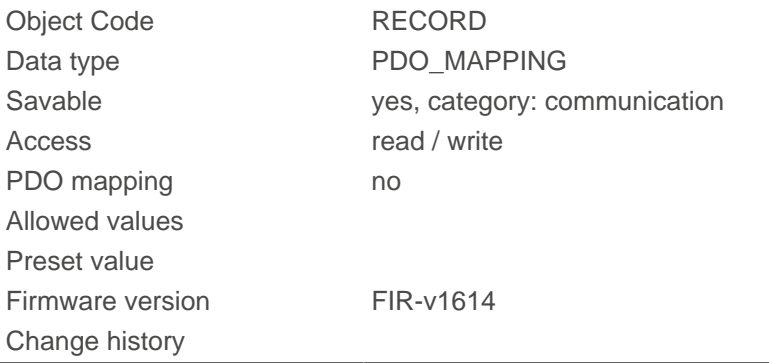

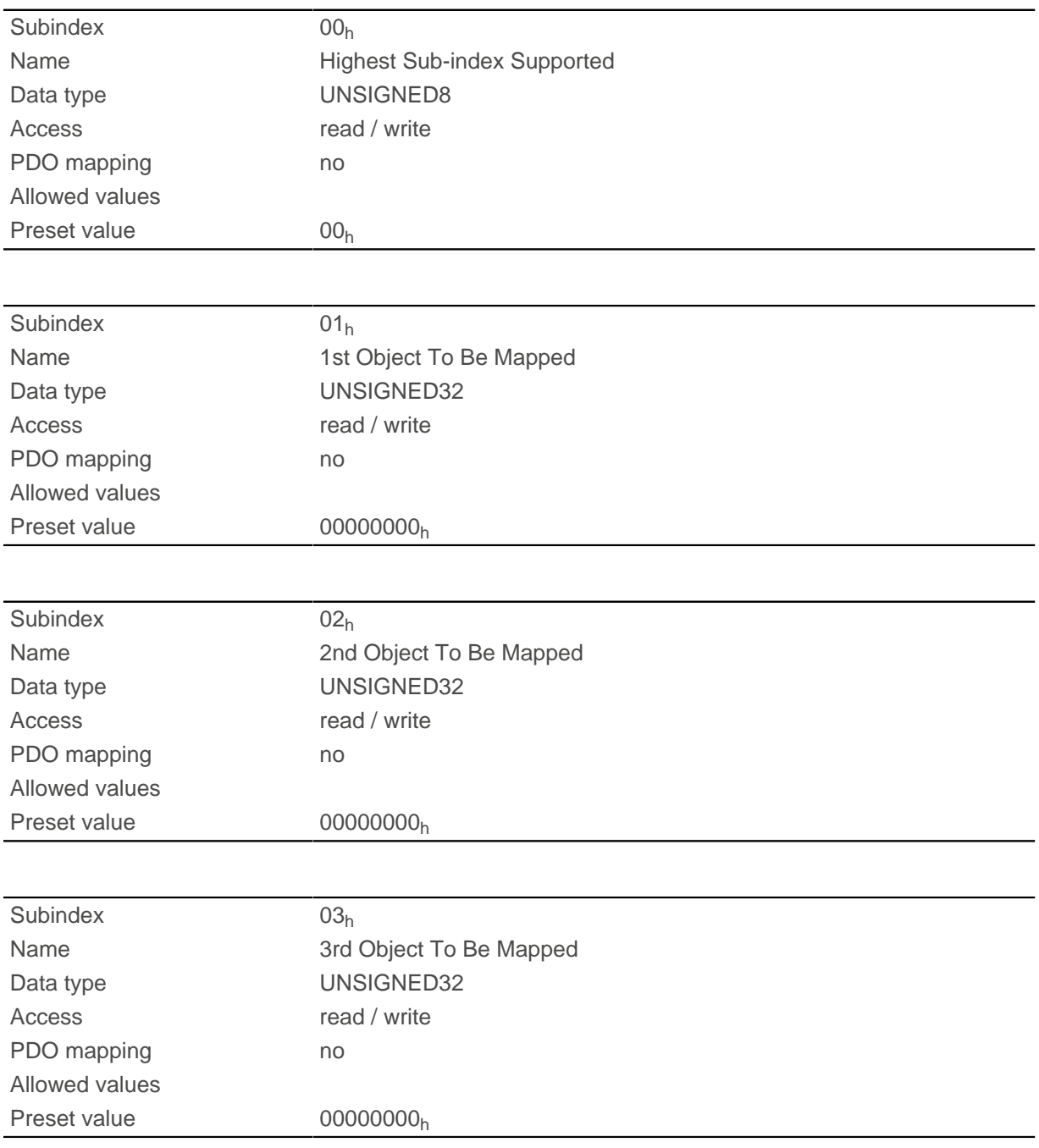

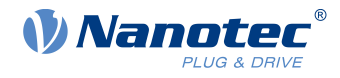

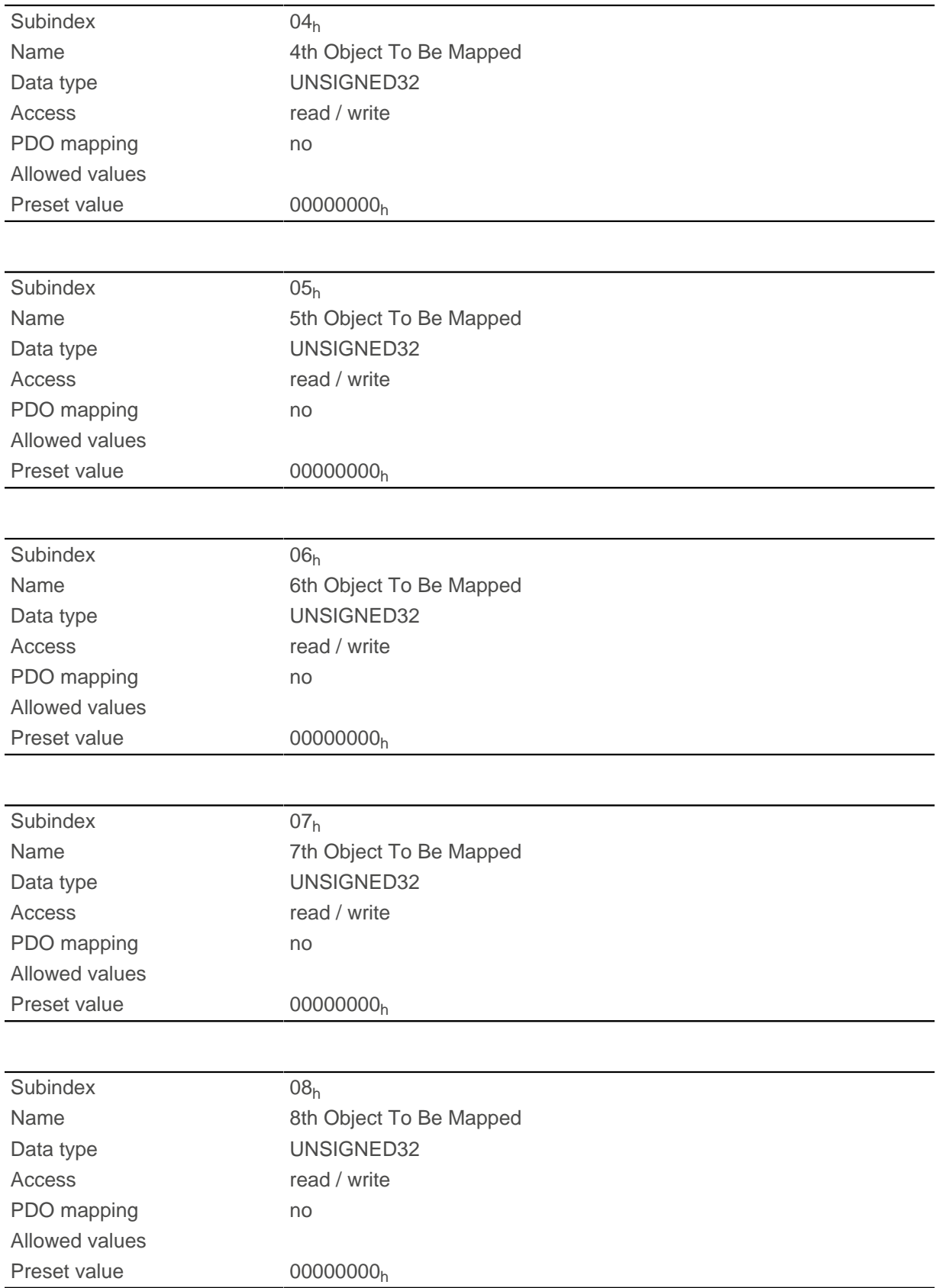

Each subindex (1–8) describes a different mapped object.

A mapping entry consists of four bytes, which are structured according to the following graphic.

#### 10 Description of the object dictionary

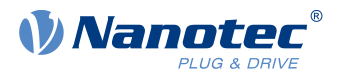

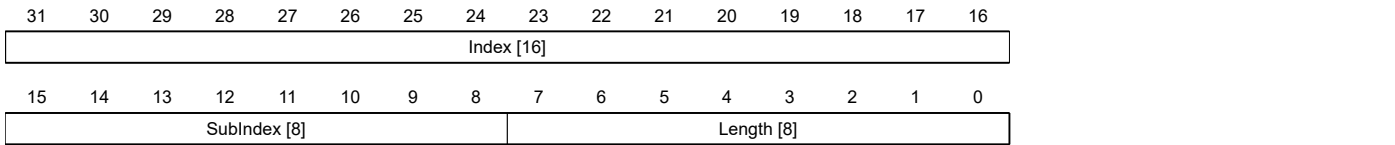

#### **Index [16]**

This contains the index of the object to be mapped.

#### **Subindex [8]**

This contains the subindex of the object to be mapped.

#### **Length [8]**

This contains the length of the object to be mapped in units of bits.

# **1A07h Transmit PDO 8 Mapping Parameter**

### **Function**

This object contains the mapping parameters for PDOs that the controller can send (TX-PDO 8). The PDO was previously configured via [1807h Transmit PDO 8 Communication Parameter](#page-220-0). See chapter [Process Data](#page-123-1) [Object \(PDO\).](#page-123-1)

### **Object description**

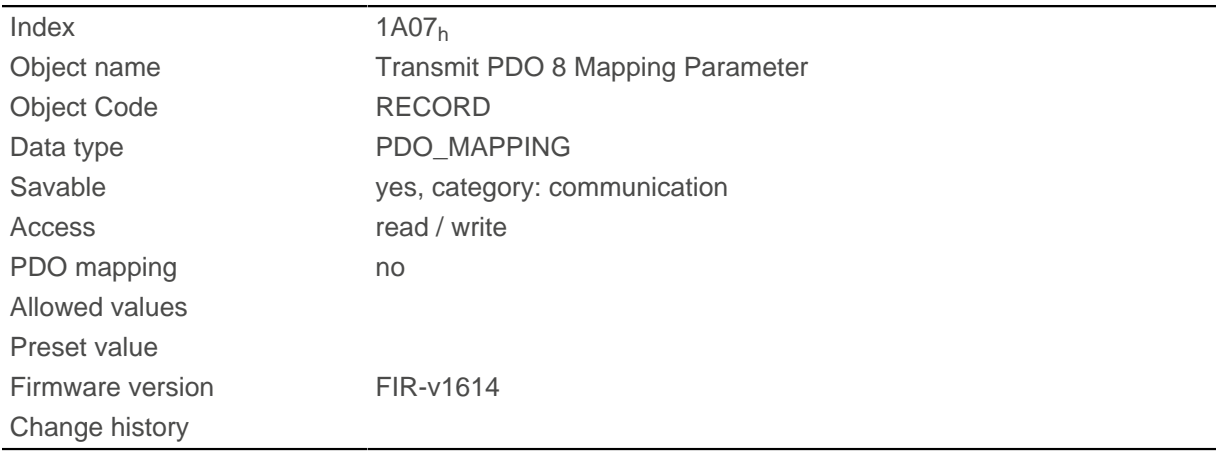

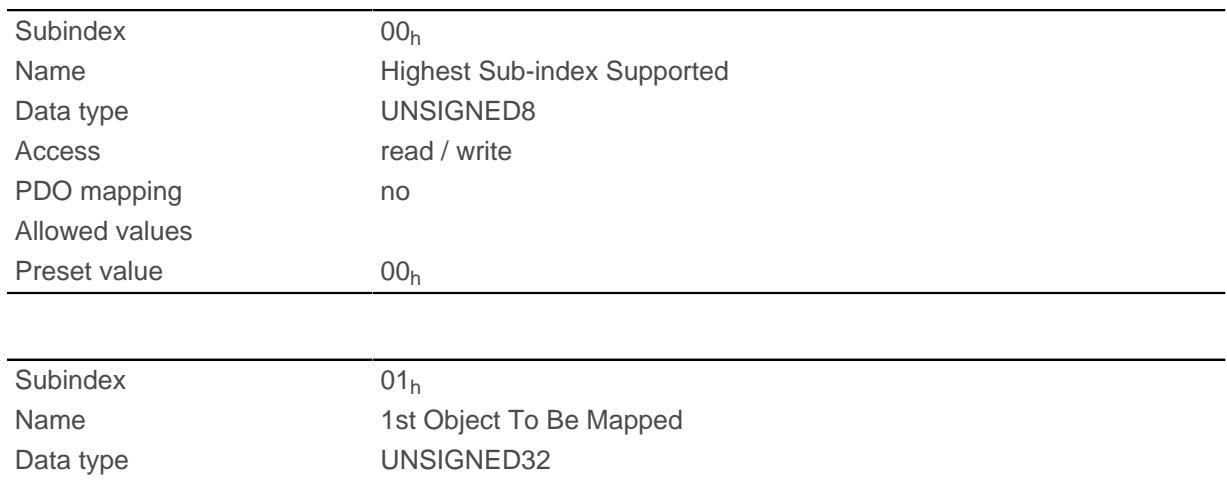

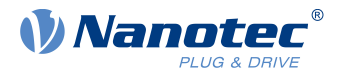

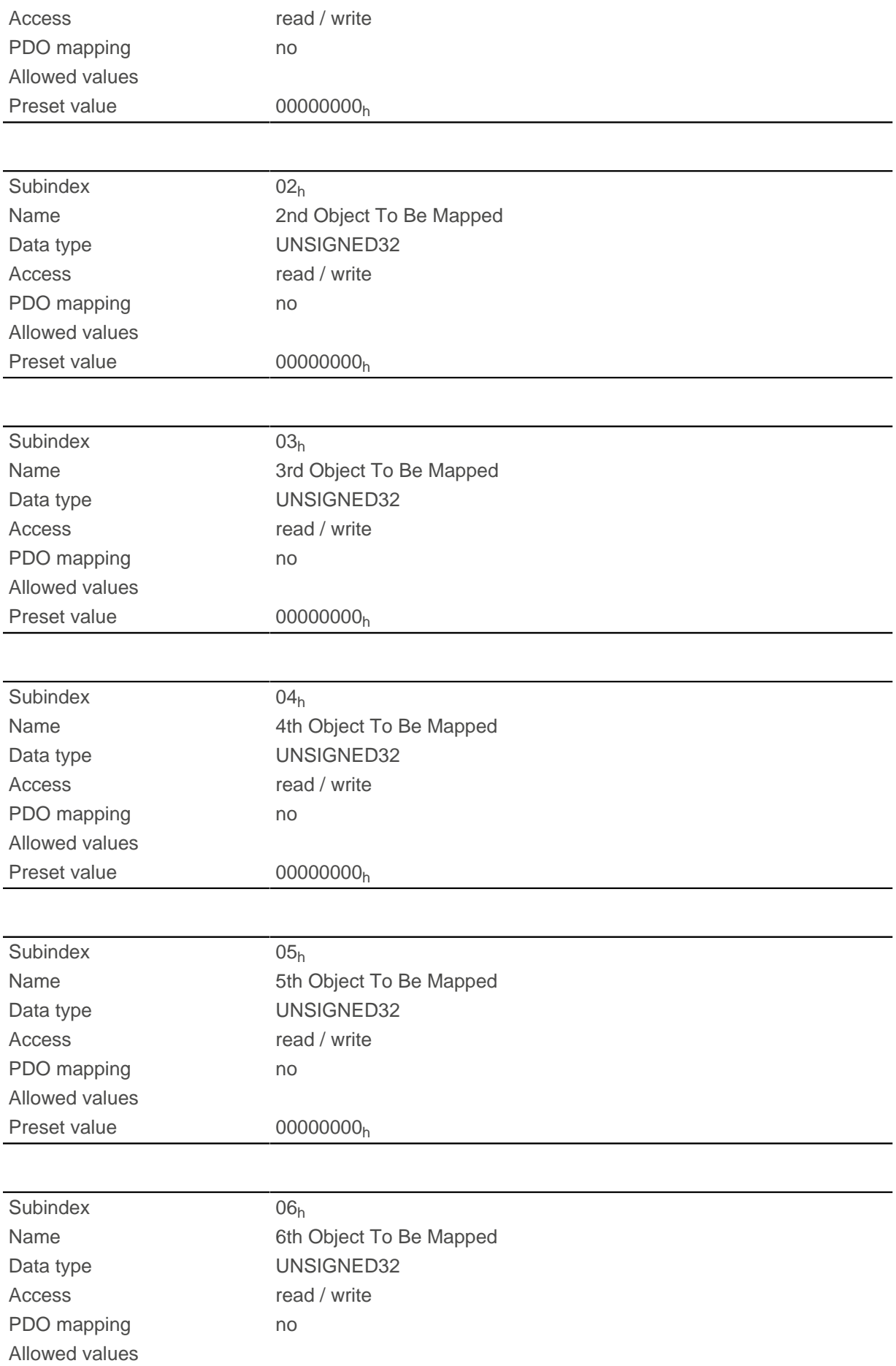

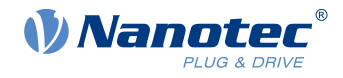

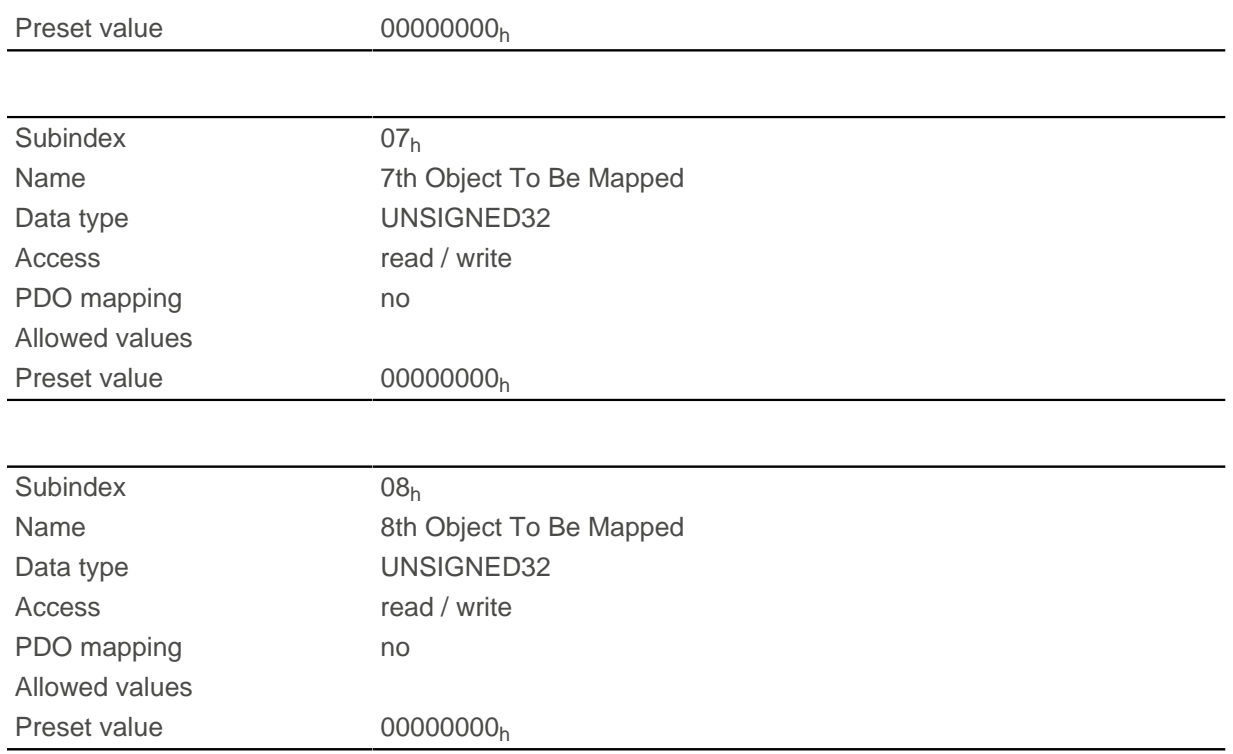

Each subindex (1–8) describes a different mapped object.

A mapping entry consists of four bytes, which are structured according to the following graphic.

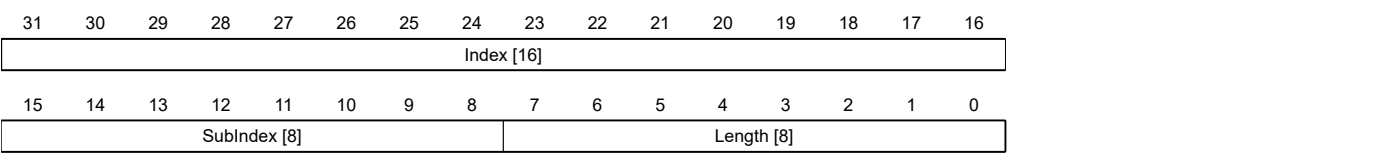

#### **Index [16]**

This contains the index of the object to be mapped.

#### **Subindex [8]**

This contains the subindex of the object to be mapped.

### **Length [8]**

This contains the length of the object to be mapped in units of bits.

# **1F50h Program Data**

### **Function**

This object is used to program memory areas of the controller. Each entry stands for a certain memory area.

### **Object description**

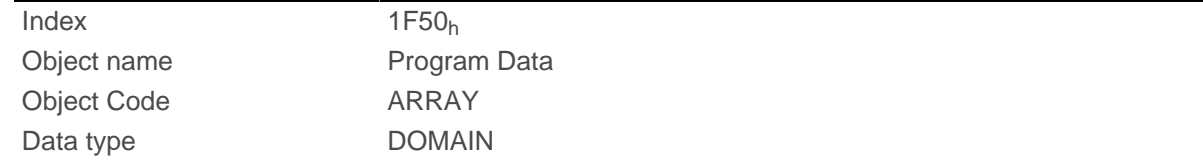

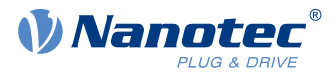

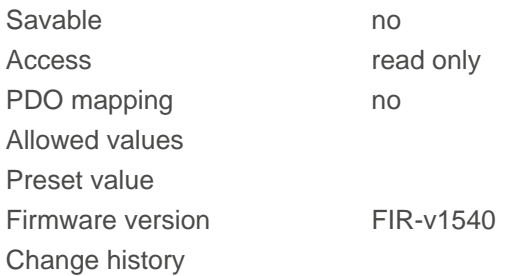

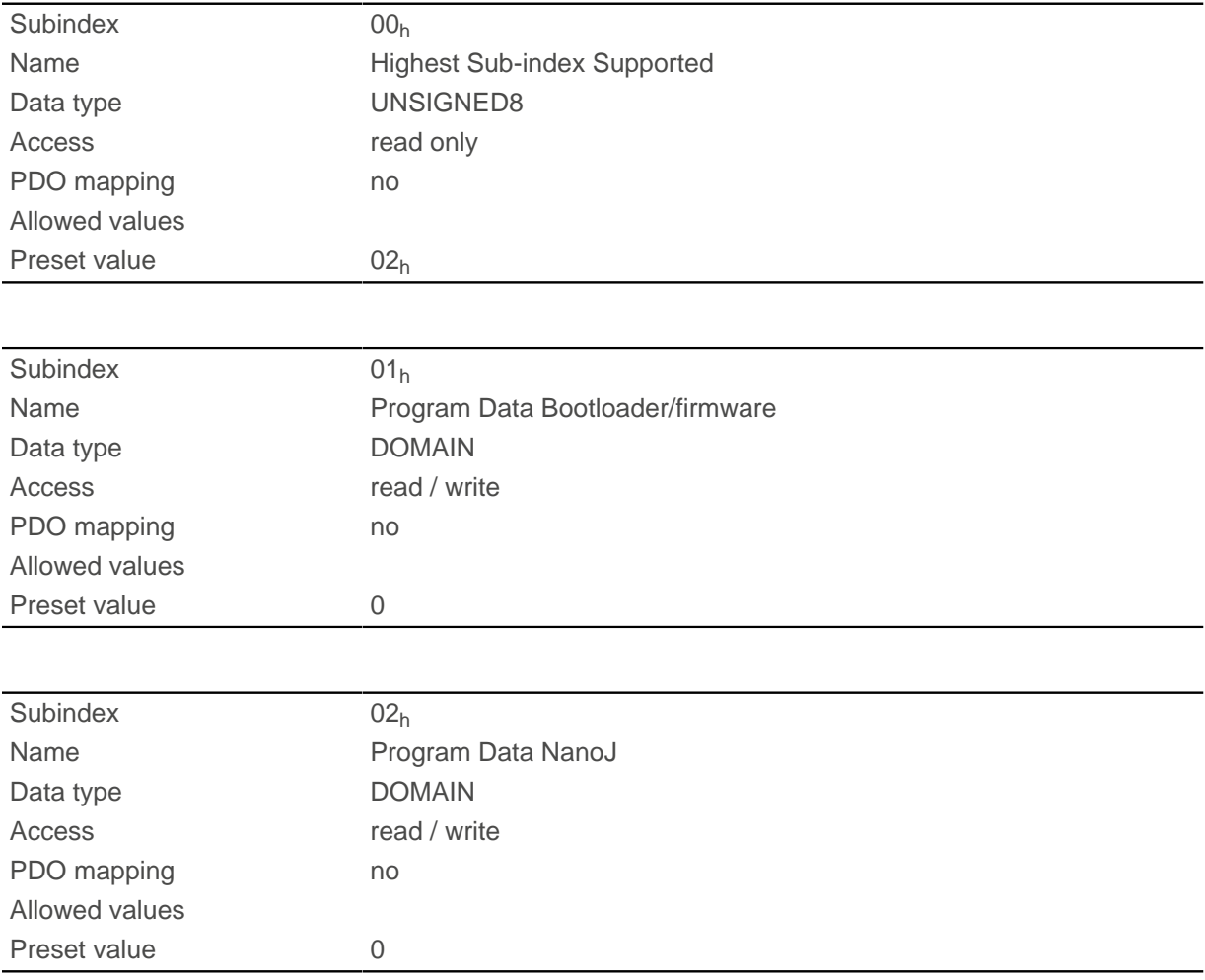

# **1F51h Program Control**

### **Function**

This object is used to control the programming of memory areas of the controller. Each entry stands for a certain memory area.

### **Object description**

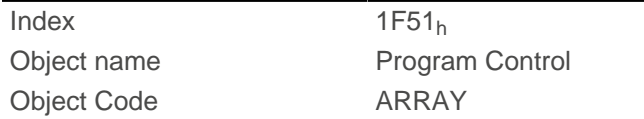

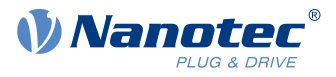

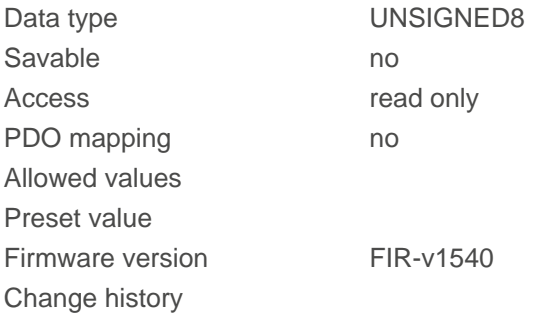

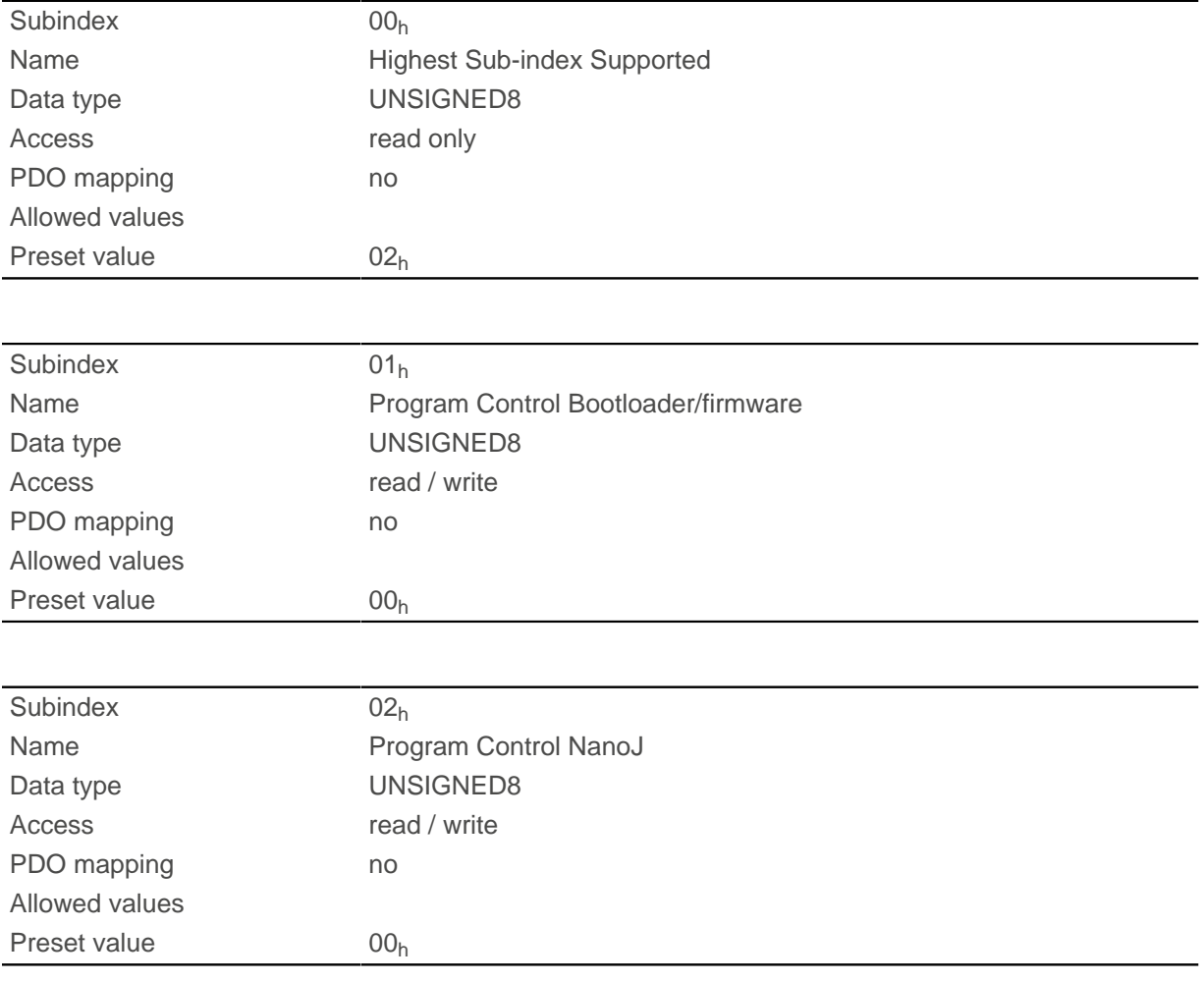

# **1F57h Program Status**

### **Function**

This object indicates the programming status during the programming of memory areas of the controller. Each entry stands for a certain memory area.

### **Object description**

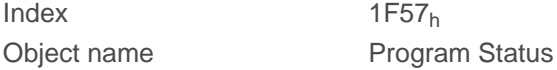

 $1F57<sub>h</sub>$ 

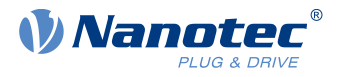

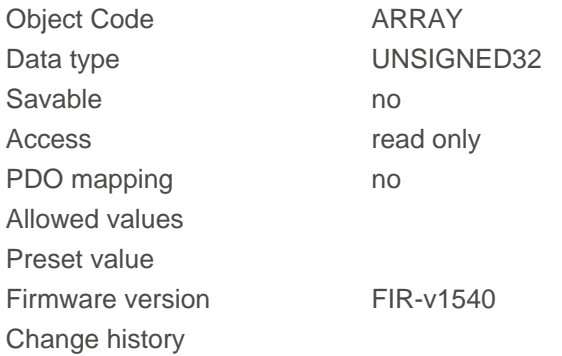

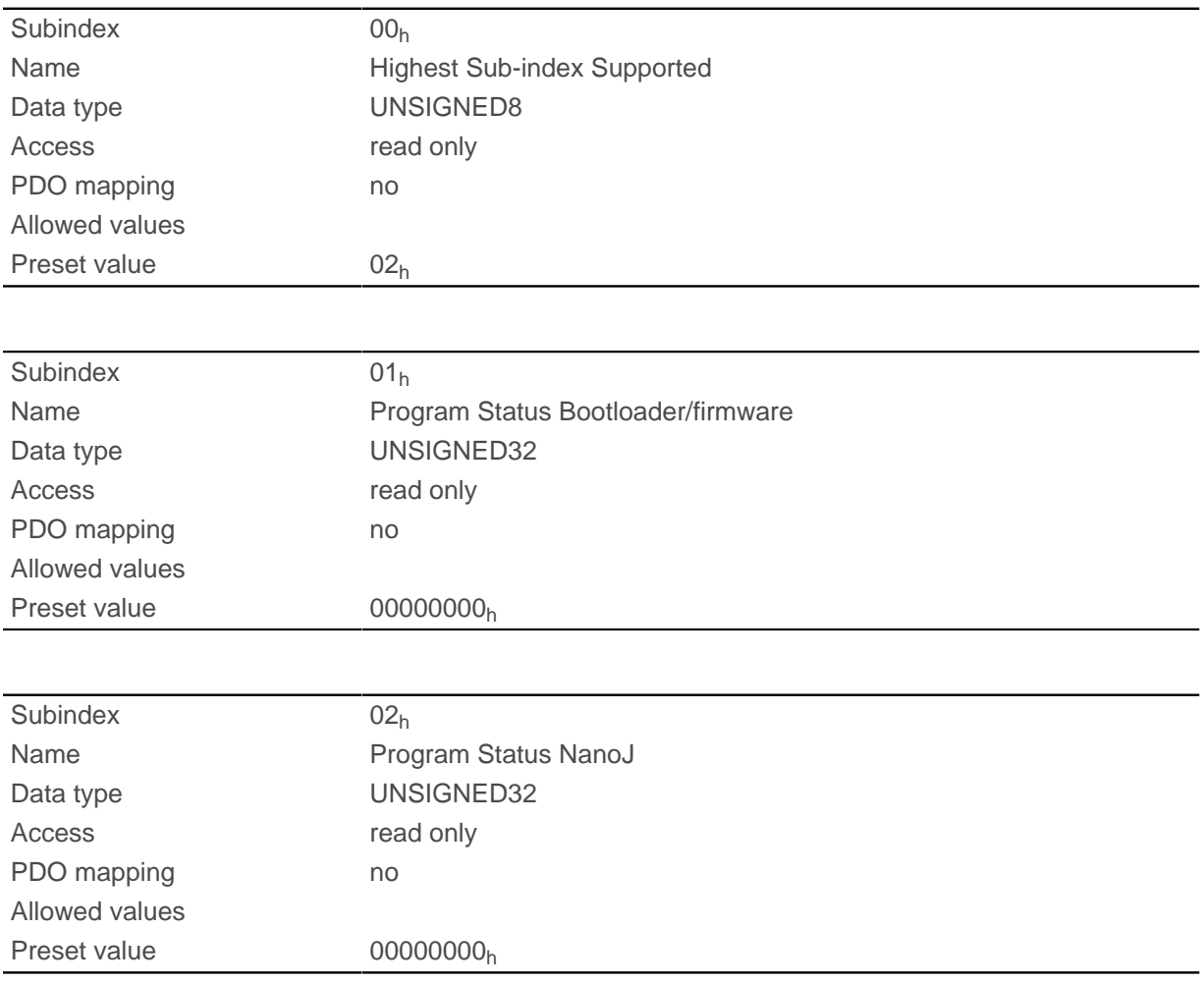

# **1F80h NMT Startup**

### **Function**

In this object you can set whether, after starting the controller, the state is automatically switched to the NMT state Operational. See also chapter [Network Management \(NMT\)](#page-113-0).

### **Object description**

 $Index$  1F80h

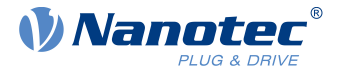

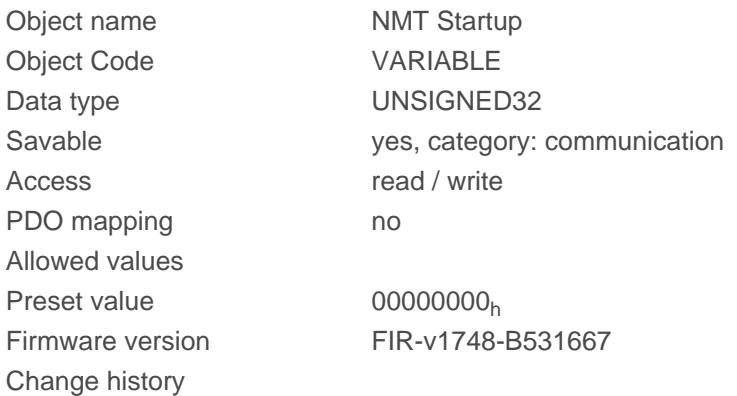

- $\blacksquare$  Value "0"<sub>h</sub>: The state of the NMT state machine after initialisation is *Pre-Operational*.
- Value "8" $<sub>h</sub>$  (bit 3): The state of the NMT state machine after initialisation is Operational.</sub>

### **2005h CANopen Baudrate**

#### **Function**

This object contains the baud rate of the CANopen bus.

### **Object description**

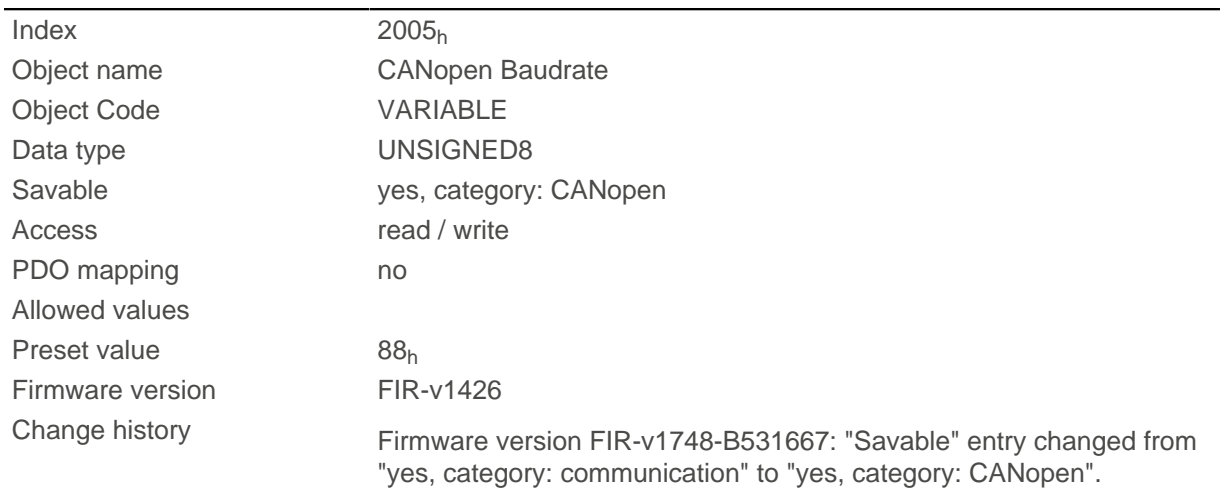

### **Description**

The baud rates are to be set according to the following table. Each value outside of this table is interpreted as 1000 kBd.

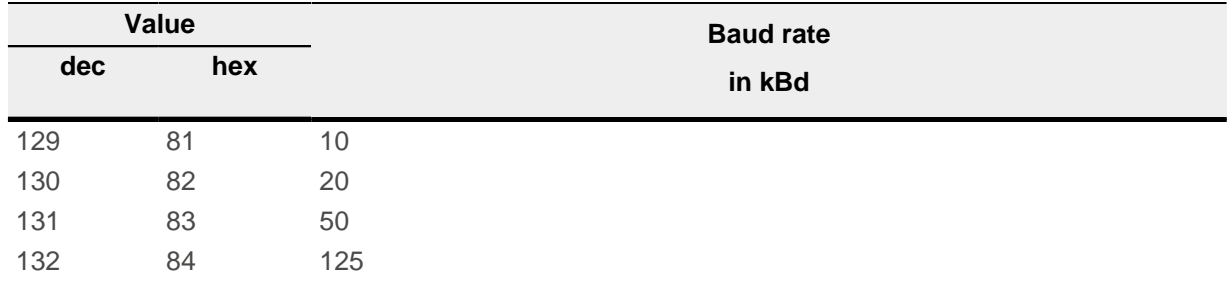

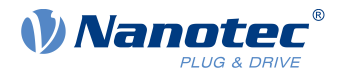

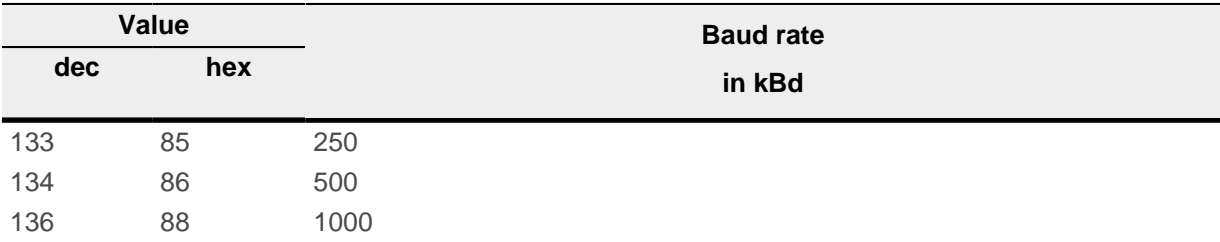

# **2007h CANopen Config**

# **Function**

This object can be used to perform various settings for CANopen.

# **Object description**

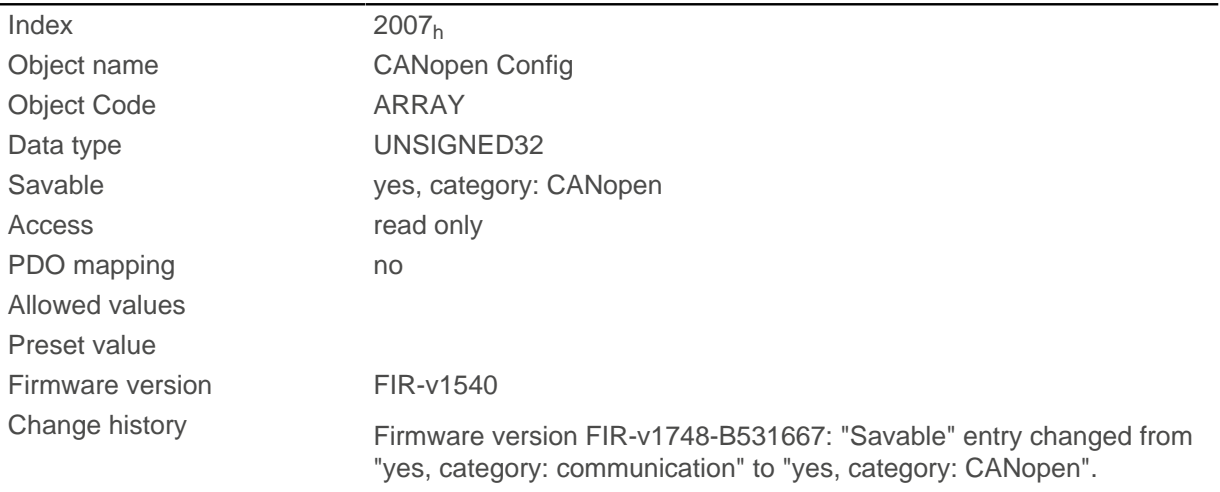

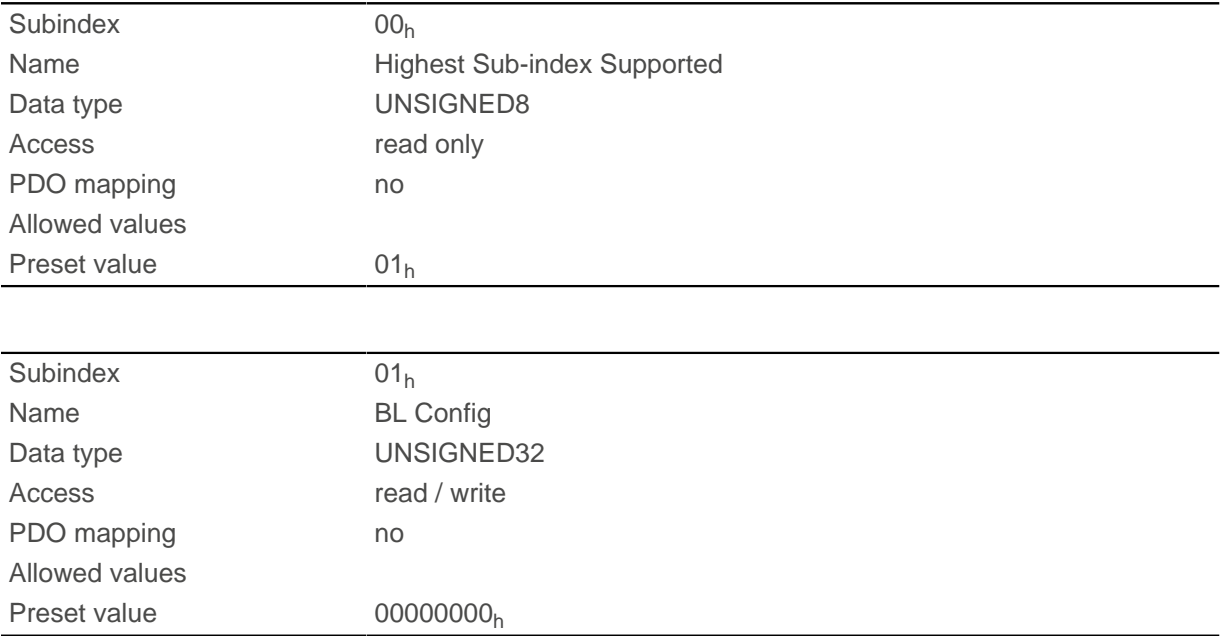

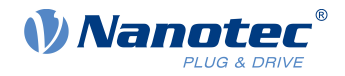

The subindices have the following functions:

■ Subindex 01: If the value "1" is written in the object, the boot loader suppresses the boot-up message and only the firmware sends a BOOTUP message. With a "0", the boot loader and the firmware each send a BOOTUP message.

## **2009h CANopen NodeID**

### **Function**

This object contains the node-ID of the controller. See chapter Commissioning.

### **Object description**

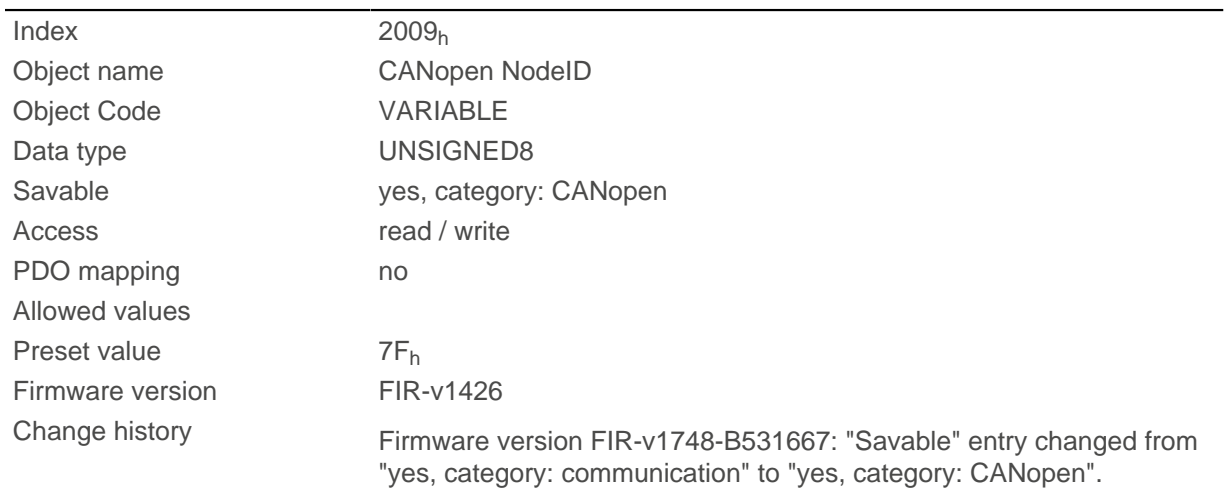

# **2030h Pole Pair Count**

### **Function**

Contains the number of pole pairs of the connected motor.

### **Object description**

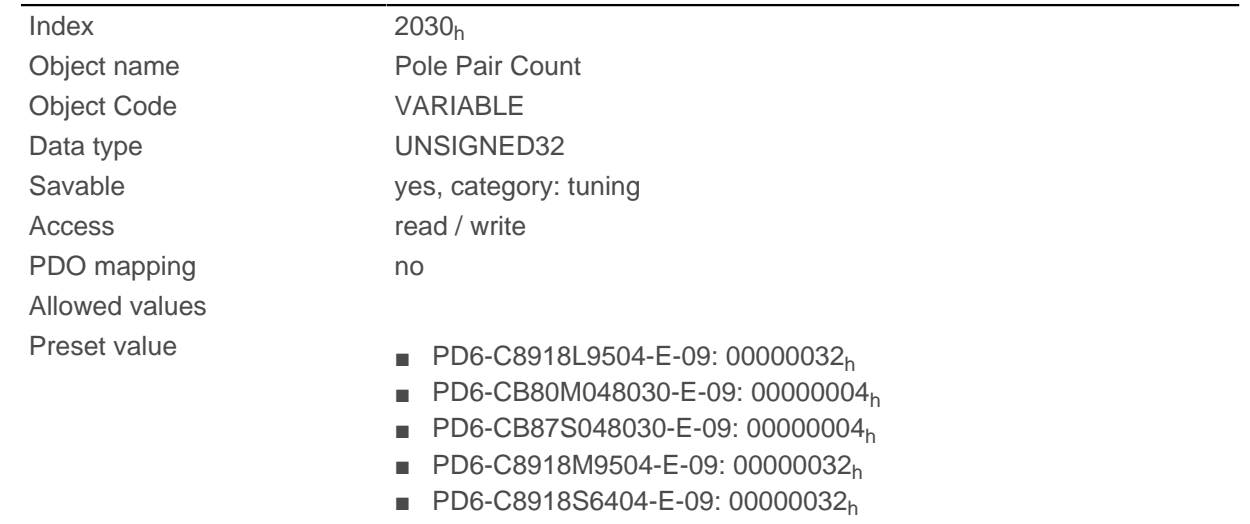

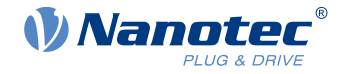

Firmware version FIR-v1426

Change history Firmware version FIR-v1540: "Savable" entry changed from "no" to "yes, category: tuning".

# **2031h Max Motor Current**

### **Function**

Enter the maximum permissible motor current in milliamperes here. All current values are limited by this value.

Within the controller, the entered value is always interpreted as the root mean square.

### **Object description**

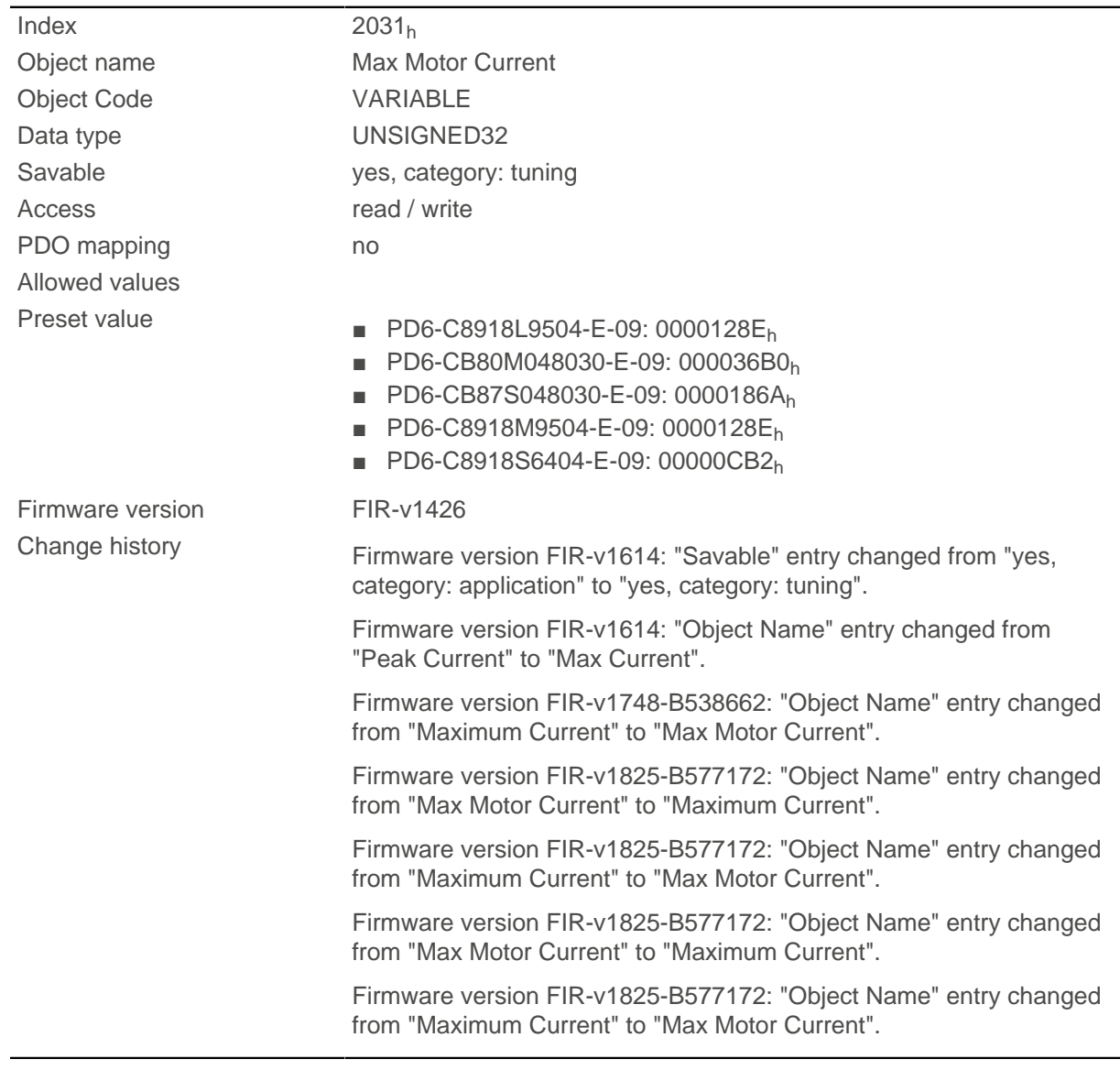

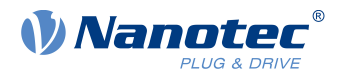

# **2034h Upper Voltage Warning Level**

### **Function**

This object contains the threshold value for the "overvoltage" error in millivolts.

### **Object description**

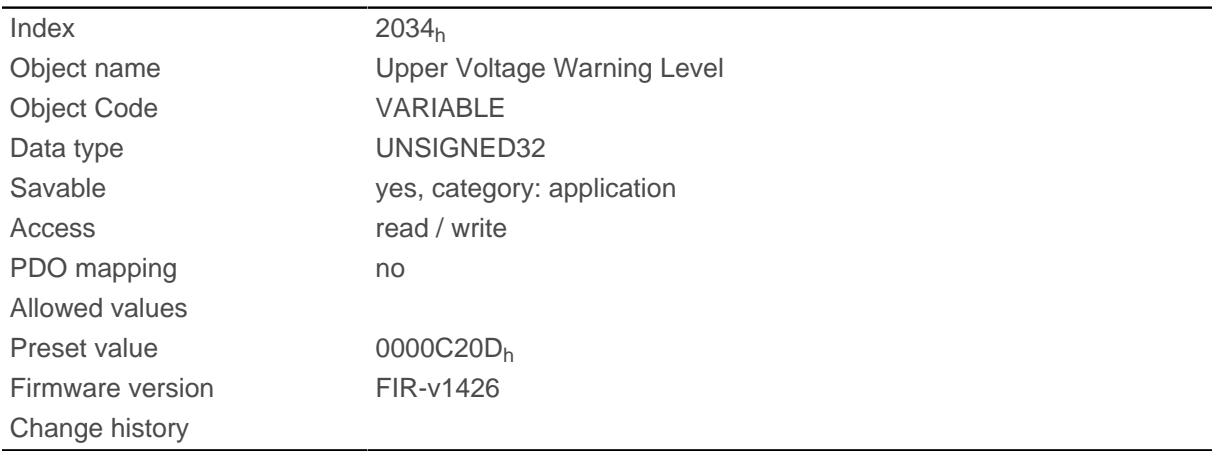

### **Description**

If the input voltage of the controller exceeds this threshold value, the motor is switched off and an error triggered. This error is reset automatically if the input voltage is less than (voltage of object  $2034<sub>h</sub>$  minus 2 volts).

# **2035h Lower Voltage Warning Level**

### **Function**

This object contains the threshold value for the "Undervoltage" error in millivolts.

### **Object description**

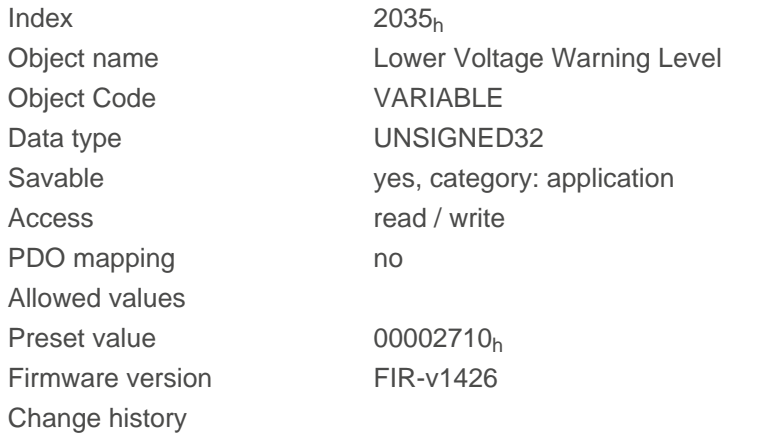

### **Description**

If the input voltage of the controller falls below this threshold value, the motor is switched off and an error triggered. The error is reset automatically if the input voltage exceeds the voltage of object 2035<sub>h</sub> plus 1.5 volts.

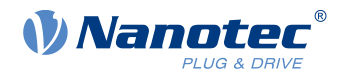

# **2036h Open Loop Current Reduction Idle Time**

### **Function**

This object describes the time in milliseconds that the motor must be at a standstill before current reduction is activated.

### **Object description**

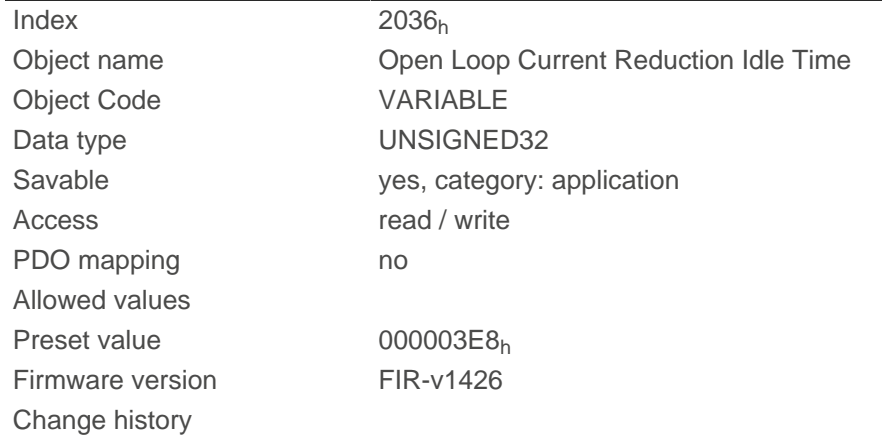

# <span id="page-251-0"></span>**2037h Open Loop Current Reduction Value/factor**

### **Function**

This object describes the rms current to which the motor current is to be reduced if current reduction is activated in open loop (bit 3 in  $3202<sub>h</sub>$  = "1") and the motor is at a standstill.

### **Object description**

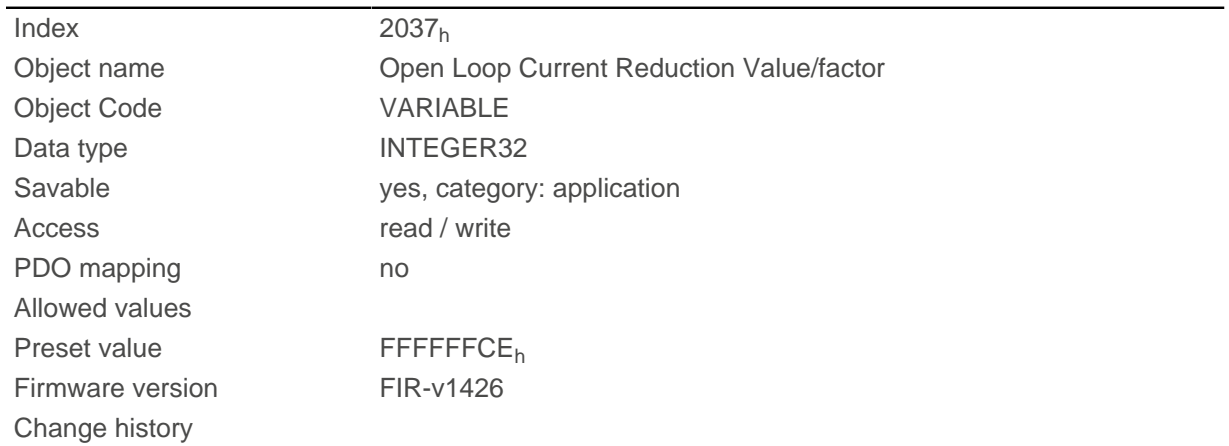

### **Description**

#### **Value of [2037](#page-251-0)h greater than or equal to 0 and less than value [6075](#page-368-0)<sup>h</sup>**

Current is reduced to the value entered here. The value is in mA and interpreted as root mean square.
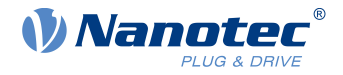

#### **Value of [2037](#page-251-0)h in the range from -1 to -100**

The entered value is interpreted as a percentage and determines the reduction of the rated current in  $2037<sub>h</sub>$  $2037<sub>h</sub>$ . The value in  $6075<sub>h</sub>$  is used for the calculation.

Example: Object  $6075<sub>h</sub>$  has the value 4200 mA. The value -60 in  $2037<sub>h</sub>$  $2037<sub>h</sub>$  reduces the current by 60% of  $6075<sub>h</sub>$  $6075<sub>h</sub>$ . The result is a current reduction to a root mean square of  $6075<sub>h</sub>$  \* [\(2037](#page-251-0)<sub>h</sub> + 100) / 100 = 1680 mA.

The value -100 in  $2037<sub>h</sub>$  would, for example, mean that a current reduction is set to a root mean square of 0 mA.

## **2038h Brake Controller Timing**

#### **Function**

This object contains the times for the *brake control* in milliseconds as well as the PWM frequency and the duty cycle.

#### **Object description**

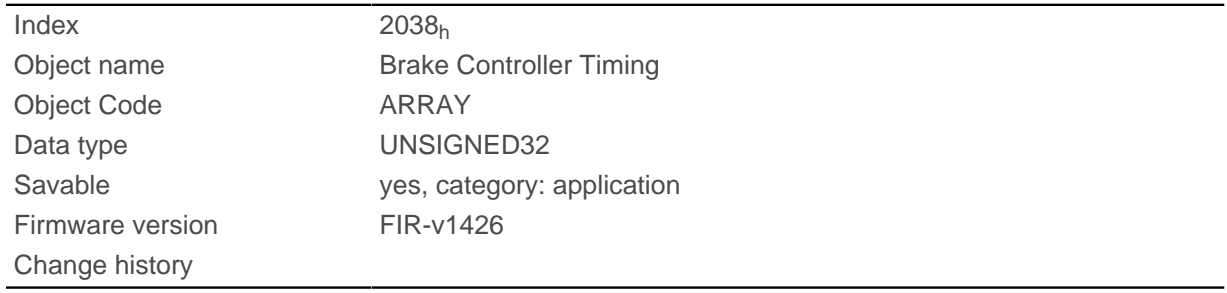

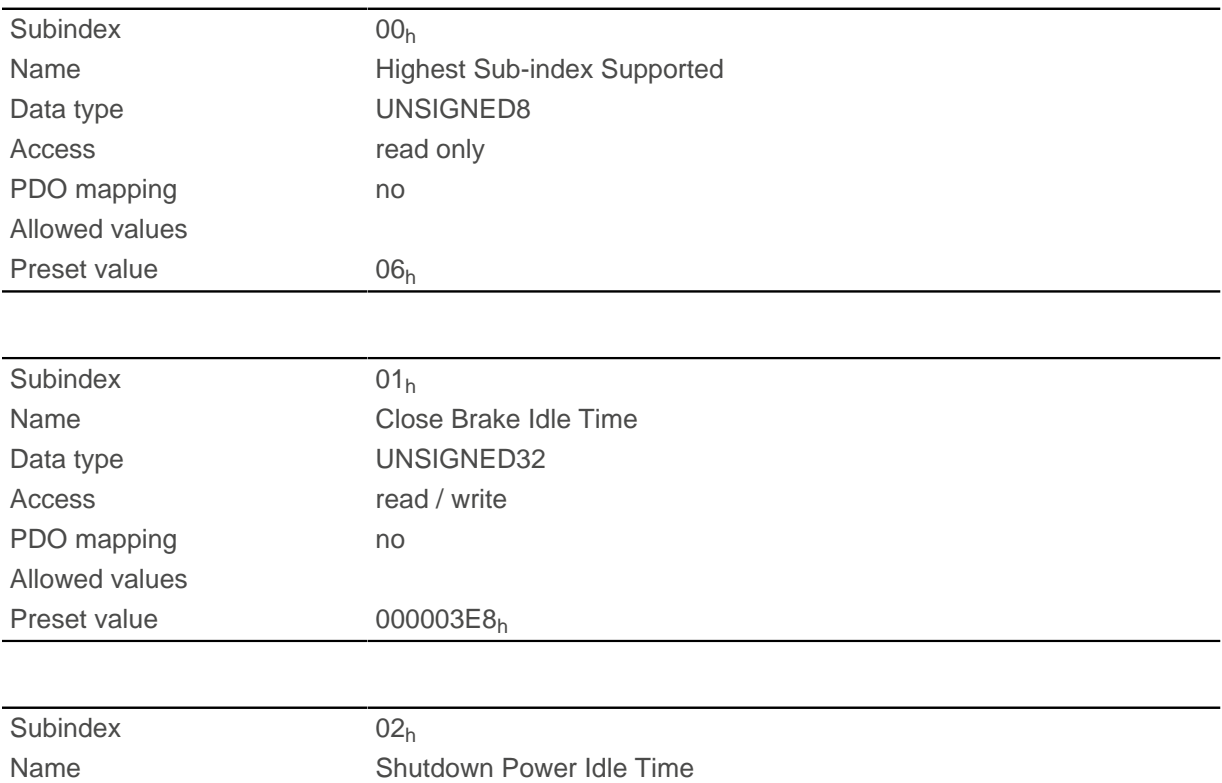

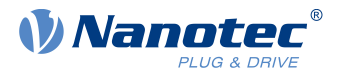

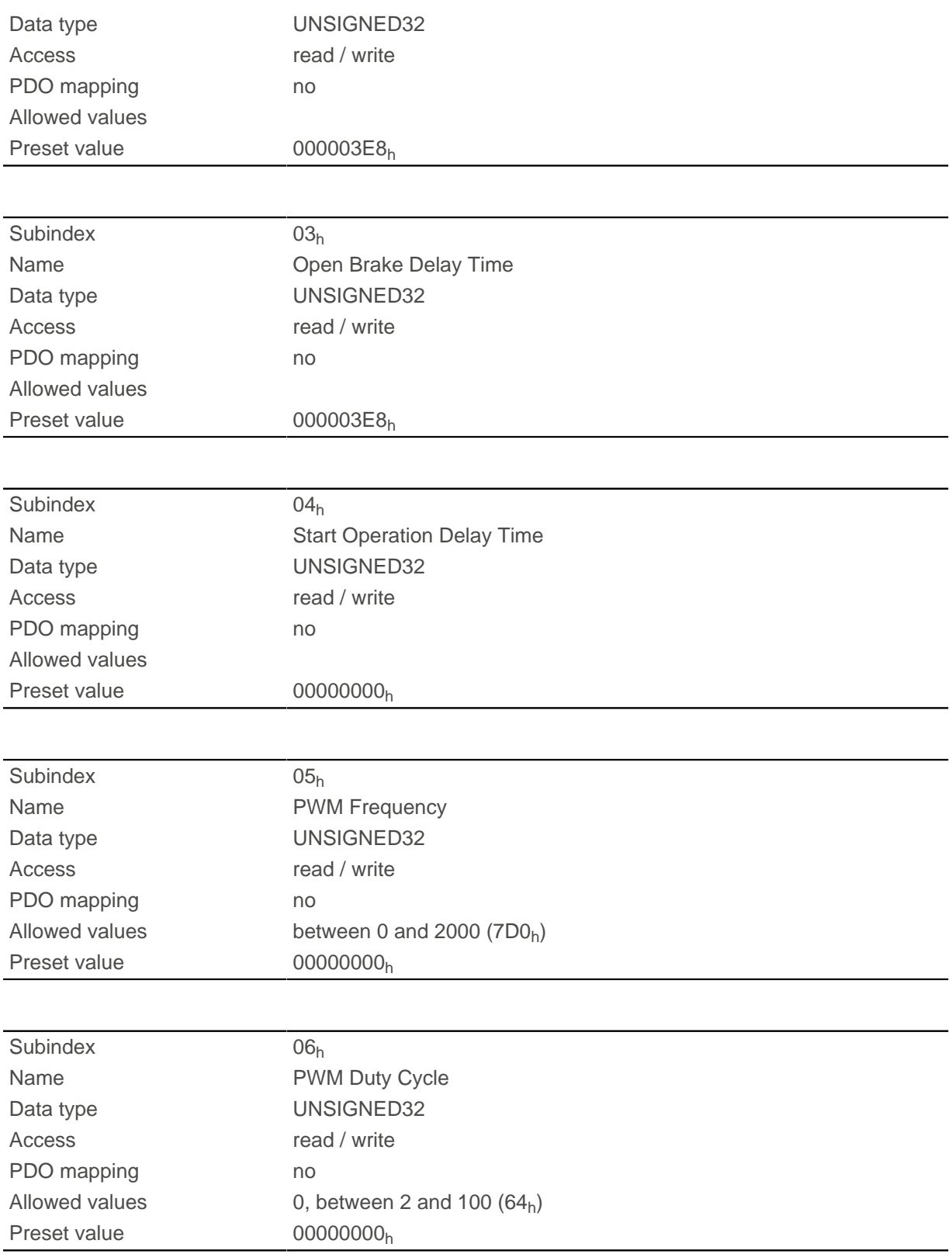

The subindices have the following functions:

- $\blacksquare$  01<sub>h</sub>: Time between motor standstill and the closing of the brake.
- $\Box$  02<sub>h</sub>: Time between the closing of the brake and the switching off of the motor current.
- 03<sub>h</sub>: Time between the switching on of the motor current and opening of the brake.

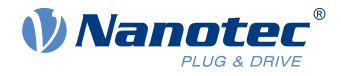

- 04<sub>h</sub>: Time between the opening of the brake and when the Operation enabled state of the [CiA 402 Power](#page-53-0) [State Machine](#page-53-0) is reached.
- 05h: Frequency of the PWM signal (software PWM) in hertz.
- 06<sub>h</sub>: Duty cycle of the PWM signal (software PWM) in percent.

## **2039h Motor Currents**

### **Function**

This object contains the measured motor currents in mA. All values are peak values, (#2\*rms).

### **Object description**

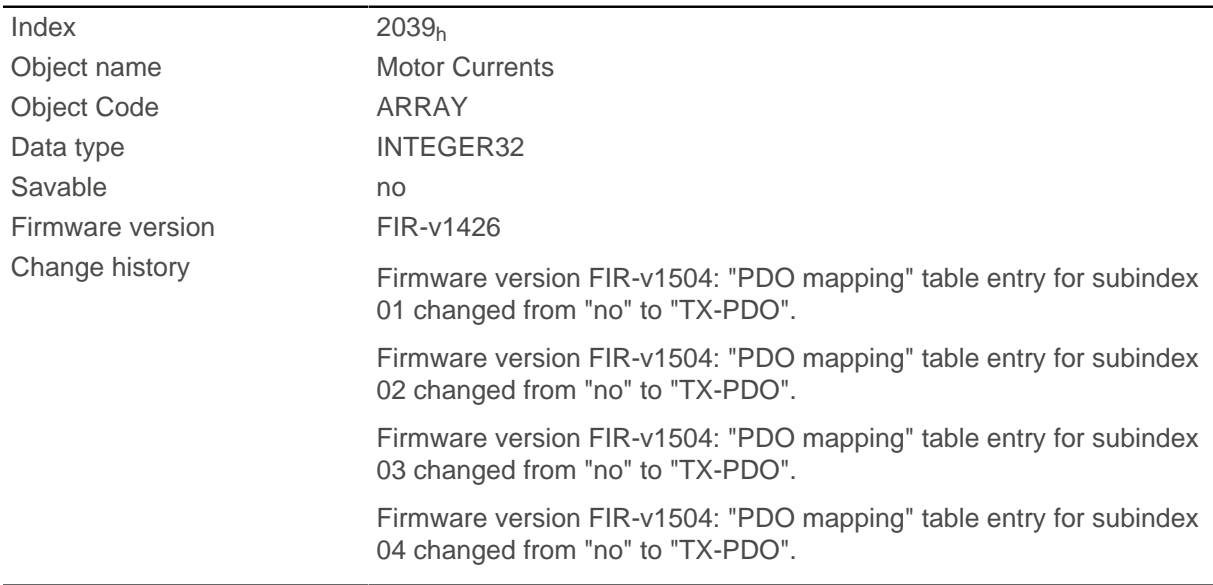

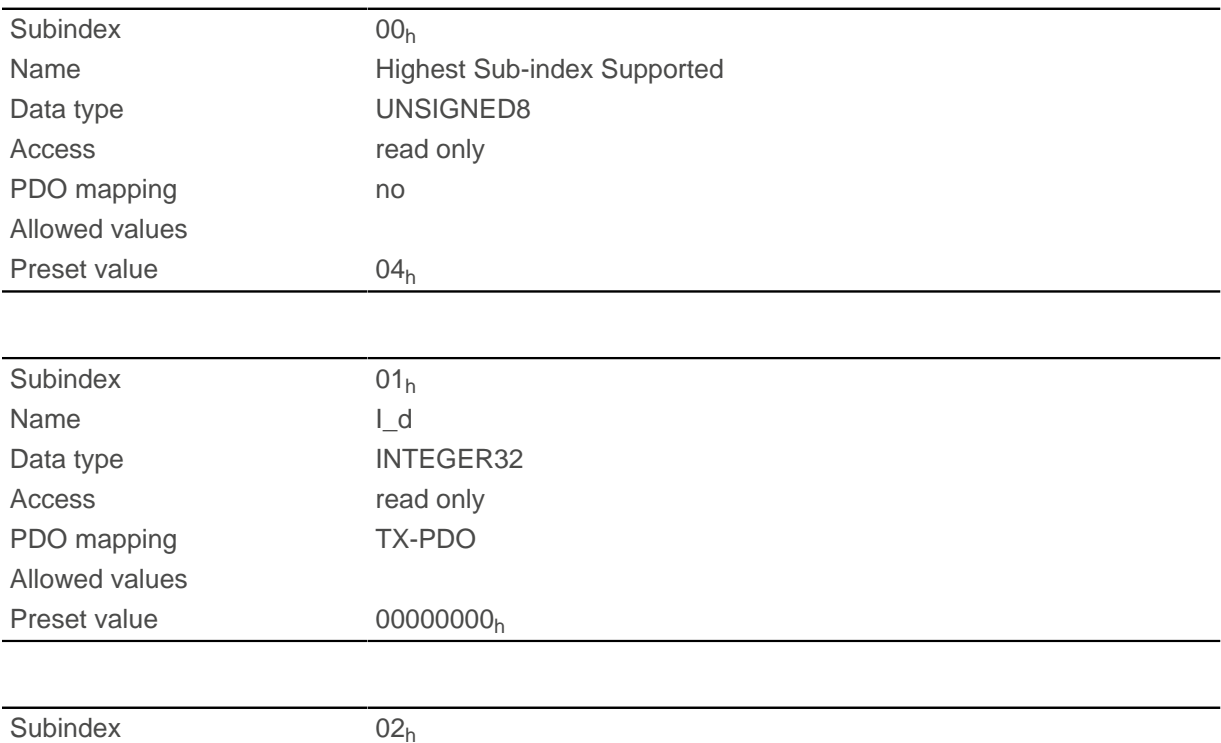

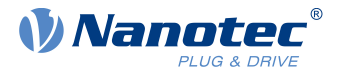

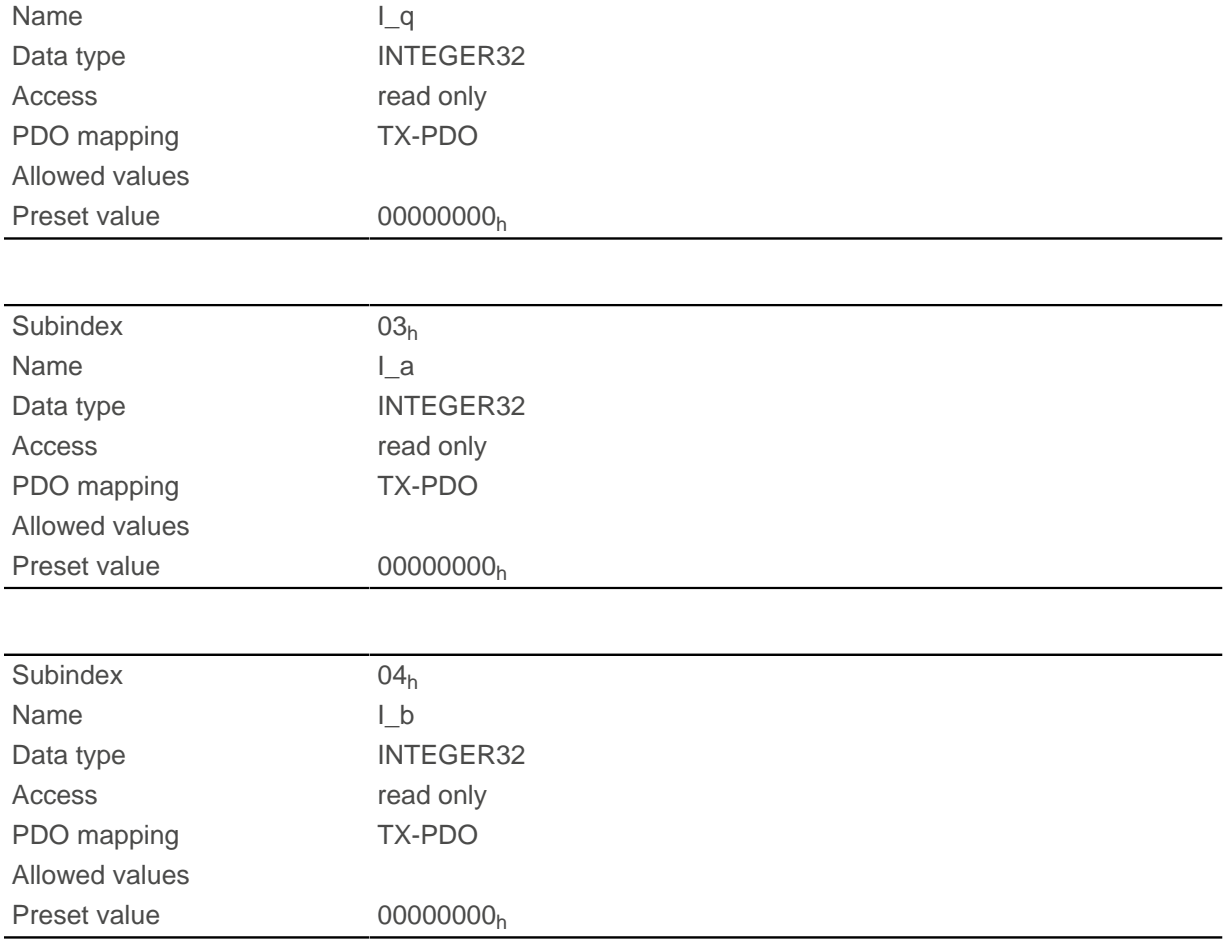

- $\blacksquare$  01<sub>h</sub>: Field-forming components of the current
- 02<sub>h</sub>: Torque-forming components of the current
- 03<sub>h</sub>: Phase current in phase A (stepper motor) or U (BLDC motor)
- 04<sub>h</sub>: Phase current in phase B (stepper motor ) or W (BLDC motor)

**Note** G Motor currents I\_d (subindex  $01_h$ ) and I\_q (subindex  $02_h$ ) are only displayed if [closed loop](#page-50-0) was activated; the value 0 is otherwise output.

# **203Ah Homing On Block Configuration**

#### **Function**

This object contains the parameters for Homing on Block (see chapter [Homing](#page-79-0)).

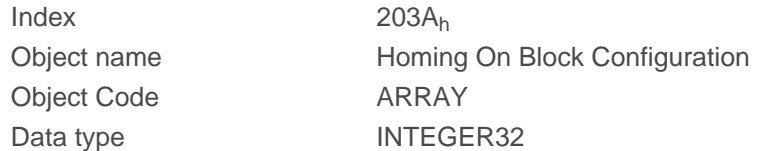

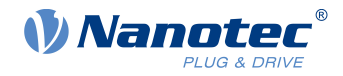

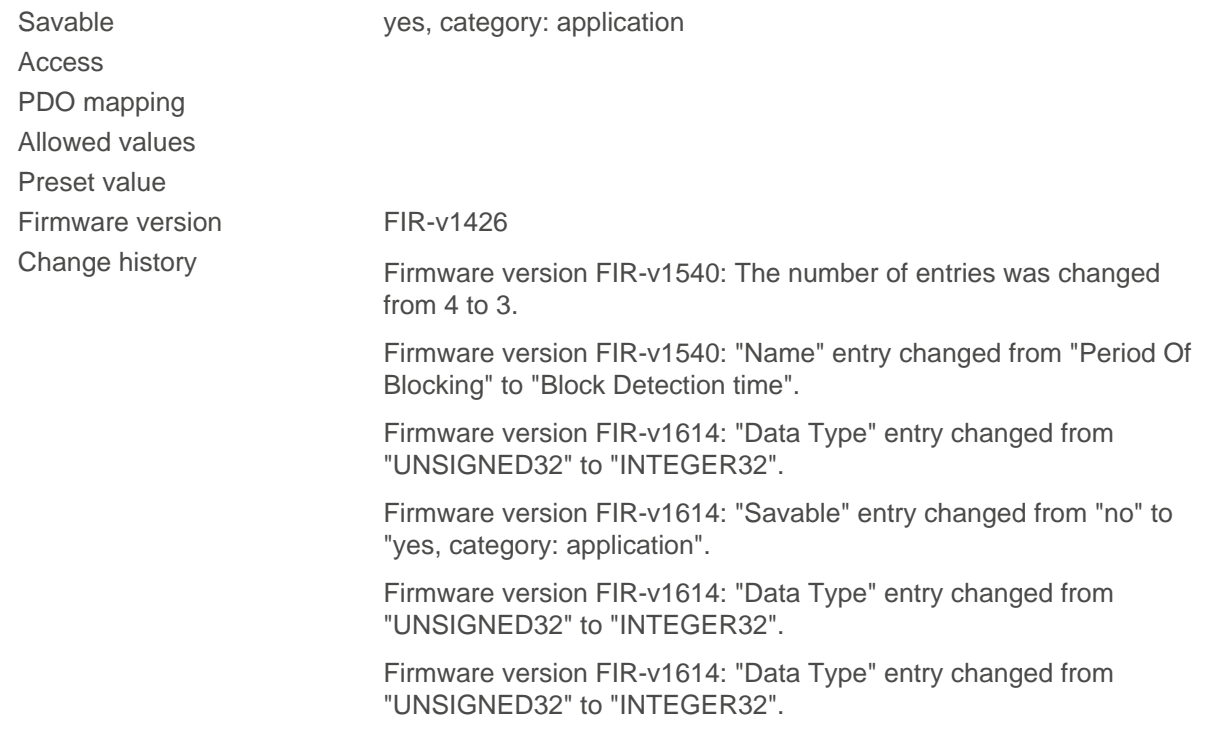

# **Value description**

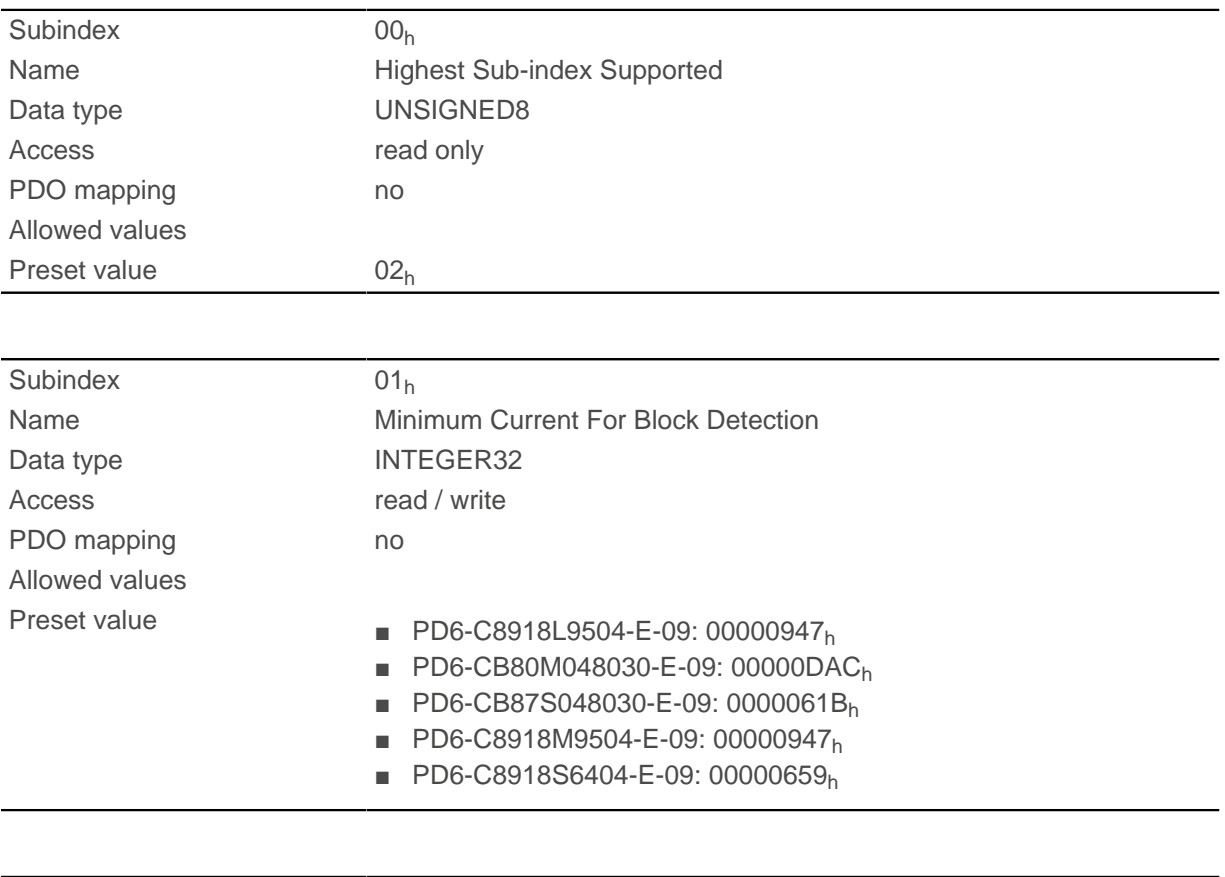

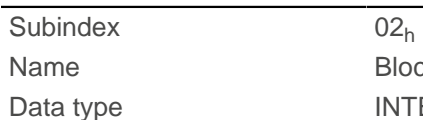

**Block Detection Time** type INTEGER32

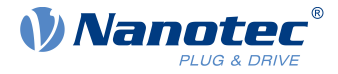

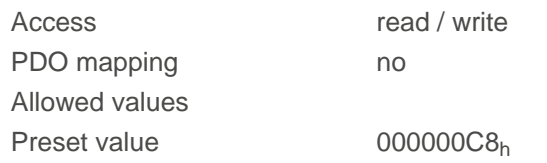

The subindices have the following function:

- 01<sub>h</sub>: Specifies the current limit value above which blocking is to be detected. Positive numerical values specify the current limit in mA, negative numbers specify a percentage of object  $2031<sub>h</sub>$  $2031<sub>h</sub>$ . Example: The value "1000" corresponds to 1000 mA (= 1 A); the value "-70" corresponds to 70% of  $2031<sub>h</sub>$  $2031<sub>h</sub>$ .
- 02<sub>h</sub>: Specifies the time in ms that the motor is to continue to travel against the block after block detection.

## <span id="page-257-0"></span>**203Bh I2t Parameters**

### **Function**

This object contains the parameters for  $I^2$ t monitoring.

I<sup>2</sup>t monitoring is activated by entering a value greater than 0 in <u>[203B](#page-257-0)<sub>h</sub></u>:01 and <u>203B<sub>h</sub></u>:02 and a value greater than 1000 in [6073](#page-367-0)h (see [I2t Motor overload protection](#page-104-0)).

With one exception, I<sup>2</sup>t monitoring can only be used for *closed loop* mode: If I<sup>2</sup>t is activated in open loop mode, the current is reduced to the smaller of  $203B<sub>h</sub>:01<sub>h</sub>$  $203B<sub>h</sub>:01<sub>h</sub>$ ,  $6073<sub>h</sub>$  $6073<sub>h</sub>$  and  $2031<sub>h</sub>$ .

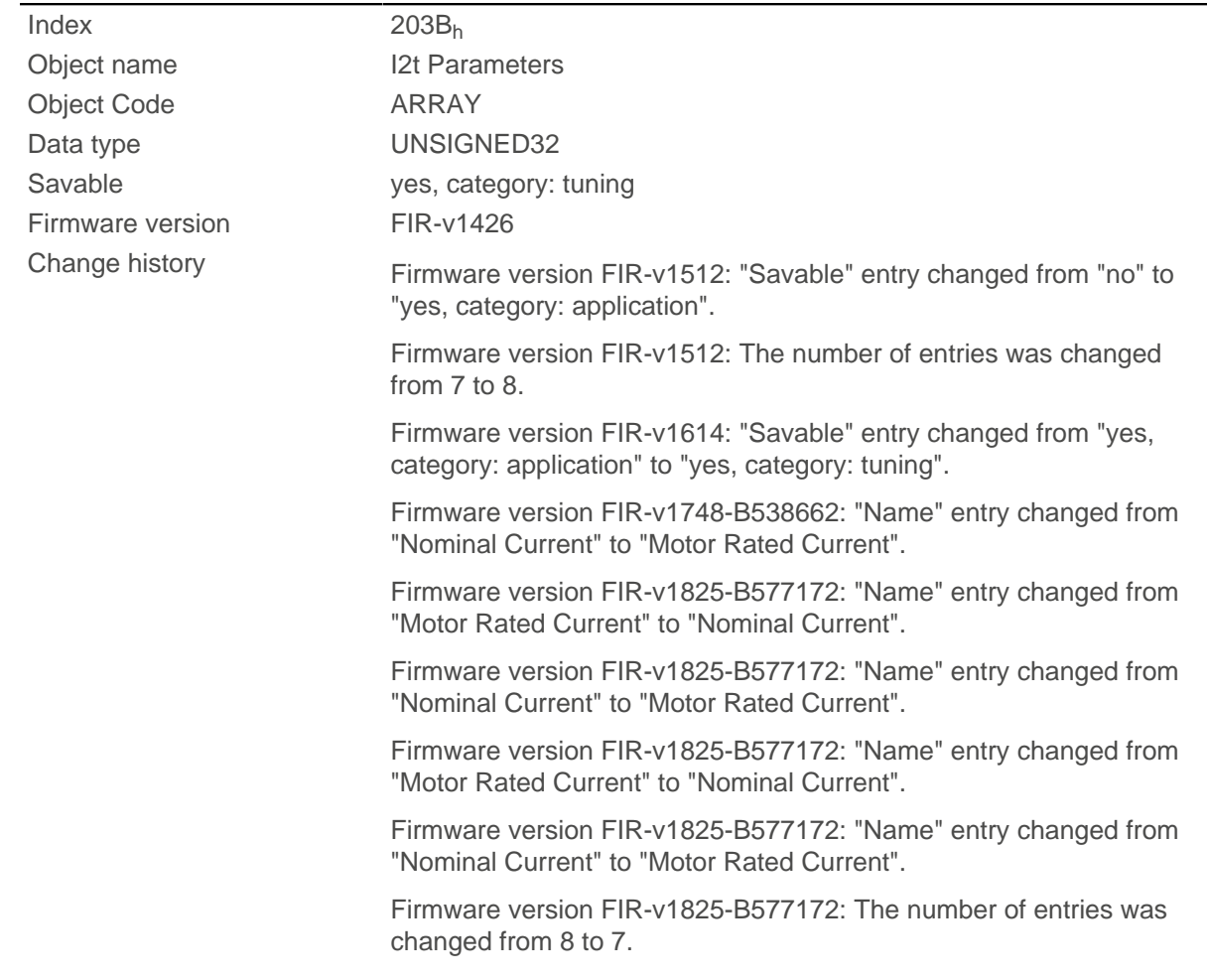

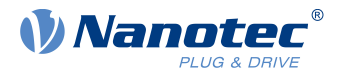

Firmware version FIR-v1926-B648637: "Name" entry changed from "Maximum Duration Of Peak Current" to "Maximum Duration Of Max Current".

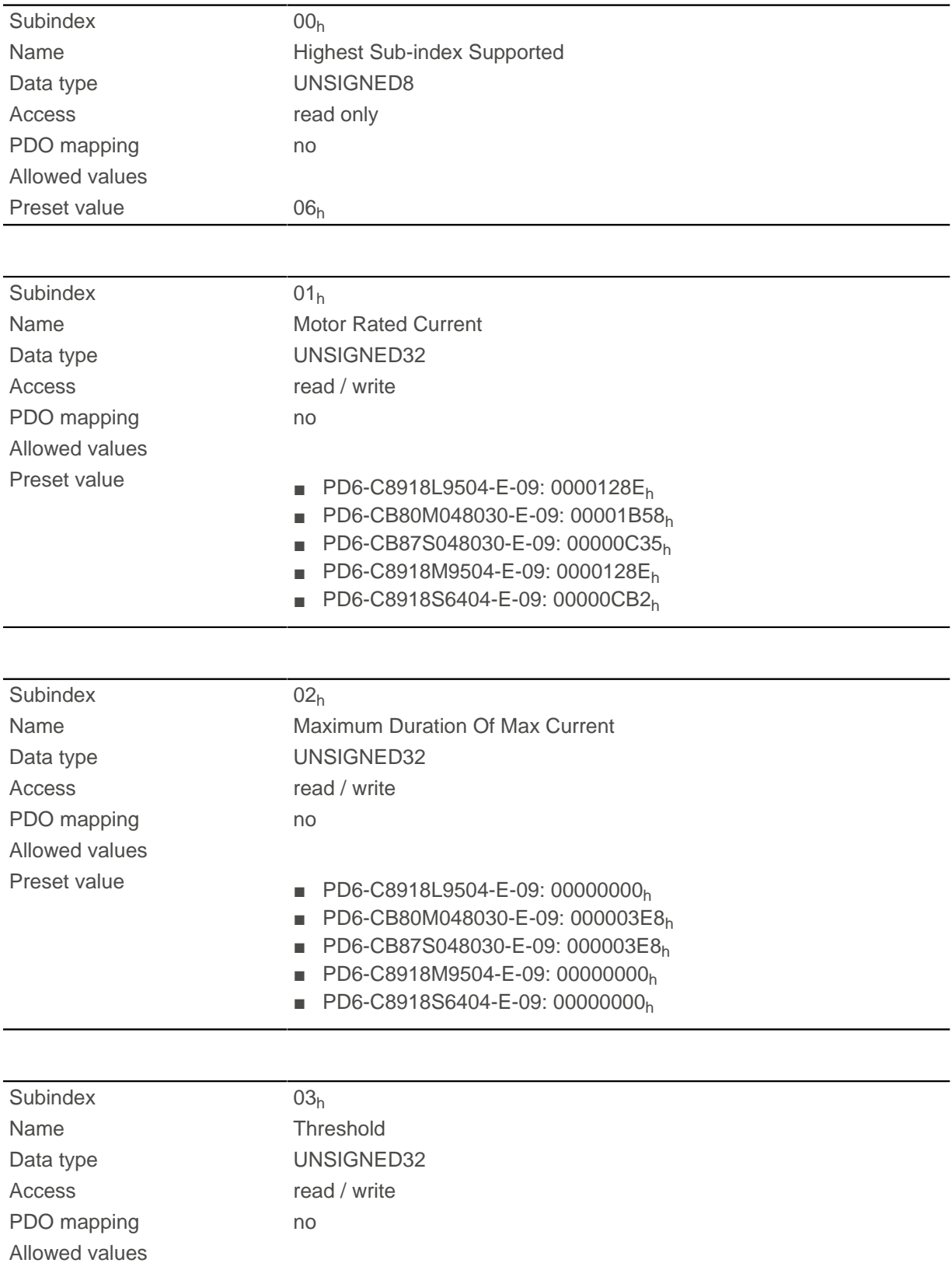

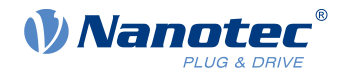

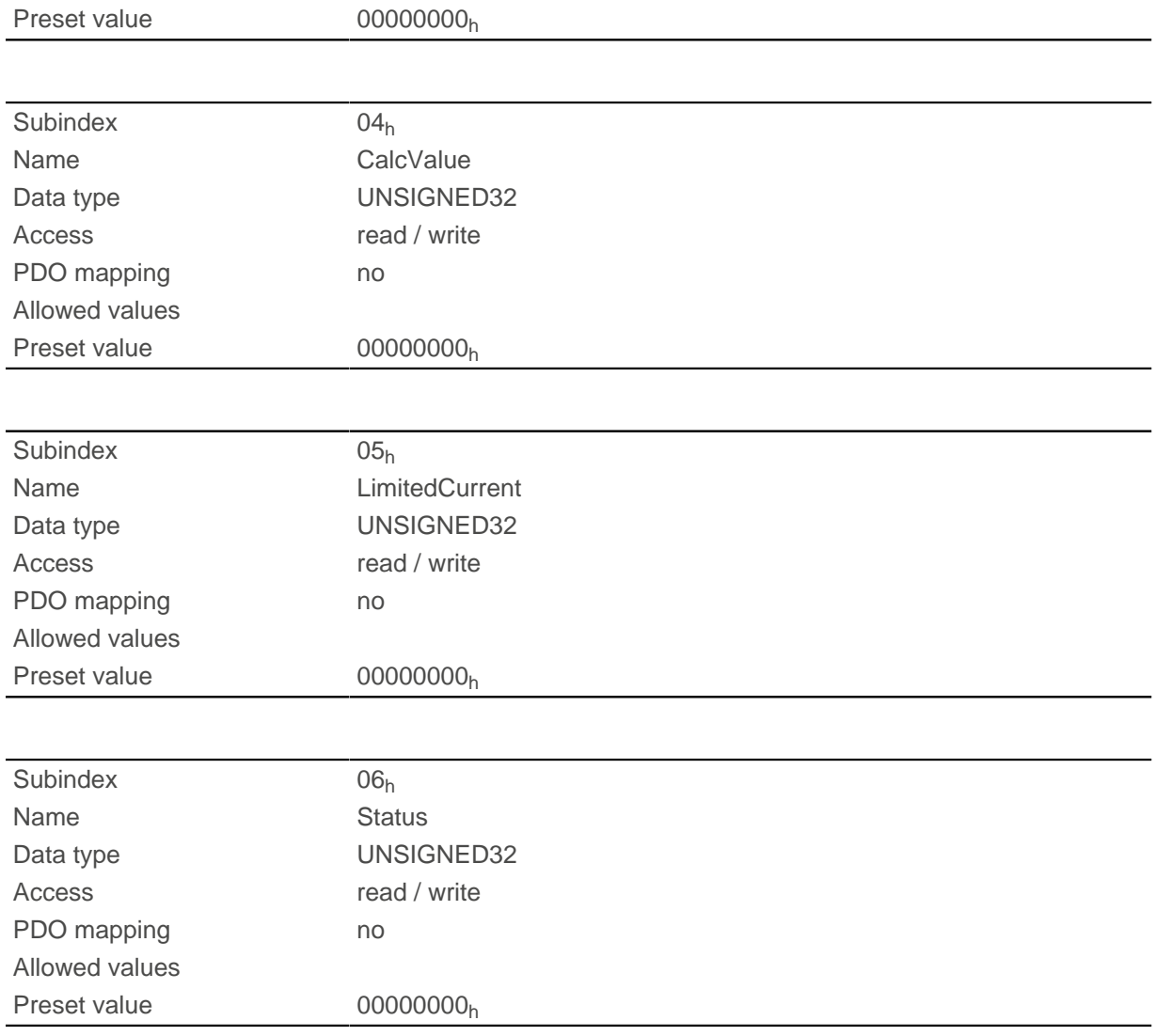

The subindices are divided into two groups: subindex  $01<sub>h</sub>$  and  $02<sub>h</sub>$  contain parameters for the control, subindices  $03<sub>h</sub>$  to  $06<sub>h</sub>$  are status values. The functions are as follows:

- 01<sub>h</sub>: The rated current specified in the motor data sheet is entered here in mA. This must be smaller than the current entered in  $2031<sub>h</sub>$  $2031<sub>h</sub>$  and  $6073<sub>h</sub>$ , otherwise monitoring is not activated. The specified value is interpreted as root mean square.
- 02<sub>h</sub>: Specifies the maximum duration of the maximum current  $(6073<sub>h</sub>)$  $(6073<sub>h</sub>)$  $(6073<sub>h</sub>)$  in ms.
- 03<sub>h</sub>: Threshold, specifies the limit in mA that determines whether the maximum current or rated current is switched to.
- $\Box$  04<sub>h</sub>: CalcValue, specifies the calculated value that is compared with the threshold for setting the current.
- $\blacksquare$  05<sub>h</sub>: LimitedCurrent, contains the momentary current as root mean square set by  $I^2$ t.
- 06<sub>h</sub>: Current status. If the sub-entry value is "0",  $1^2$ t is deactivated; if the value is "1",  $1^2$ t is activated.

## <span id="page-259-0"></span>**203Dh Torque Window**

#### **Function**

Specifies a symmetrical range relative to the target torque within which the target is considered having been met.

If the value is set to "FFFFFFFF"<sub>h</sub>, monitoring is switched off, the "Target reached" bit in object  $6041<sub>h</sub>$  $6041<sub>h</sub>$ (statusword) is never set.

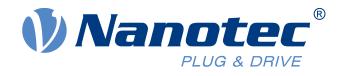

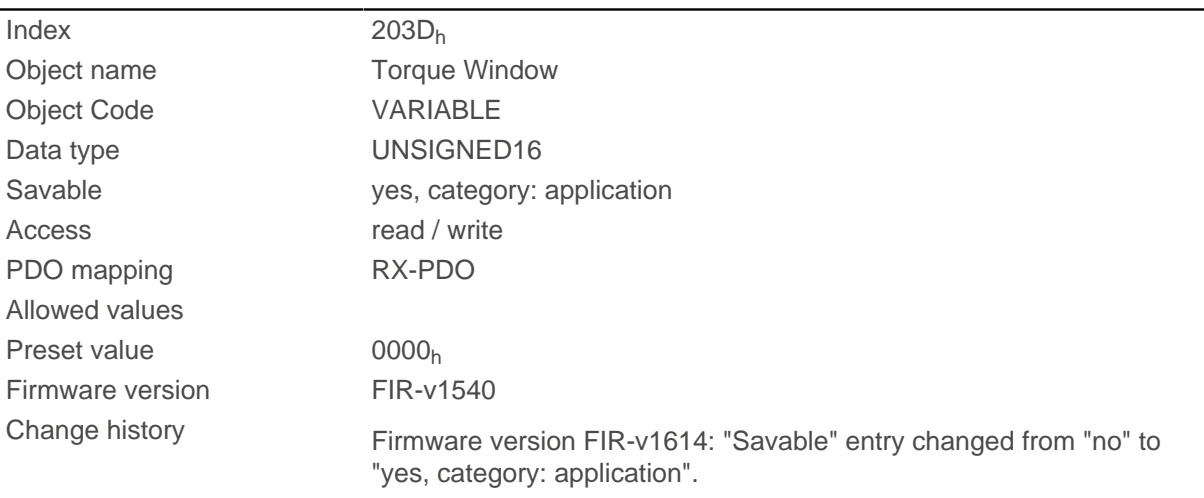

# **203Eh Torque Window Time Out**

### **Function**

The current torque must be within the "Torque Window"  $(203D_h)$  $(203D_h)$  for this time (in milliseconds) for the target torque to be considered having been met.

### **Object description**

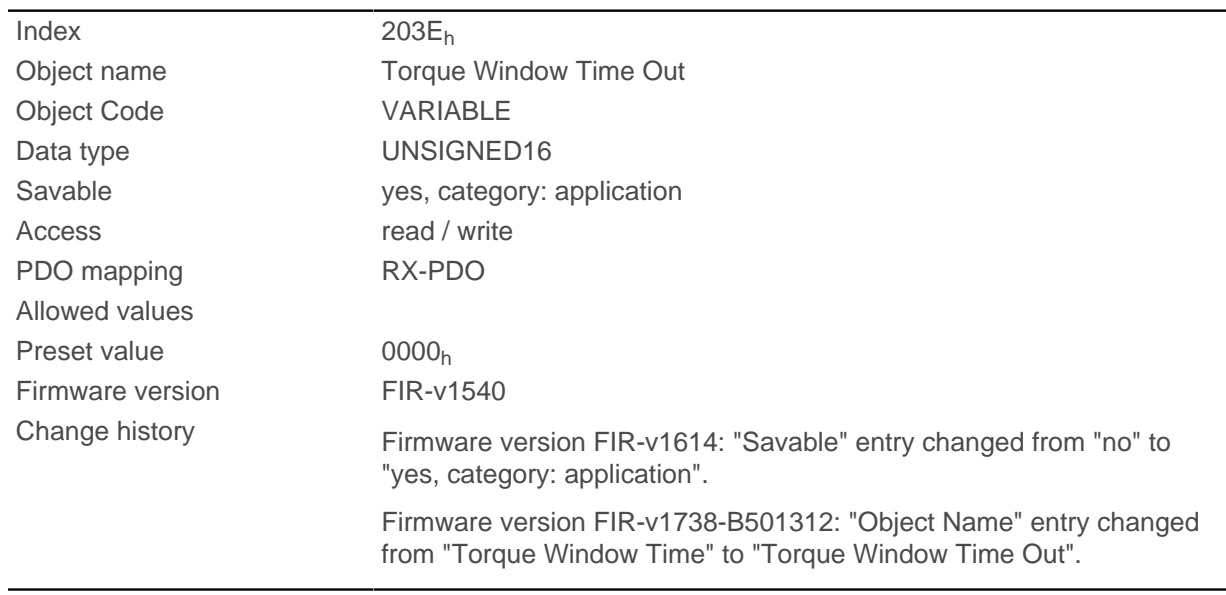

# <span id="page-260-0"></span>**203Fh Max Slippage Time Out**

### **Function**

Time in milliseconds until an excessively large slippage error in [Profile Velocity](#page-74-0) mode results in an error message.

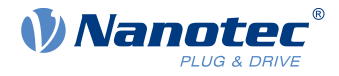

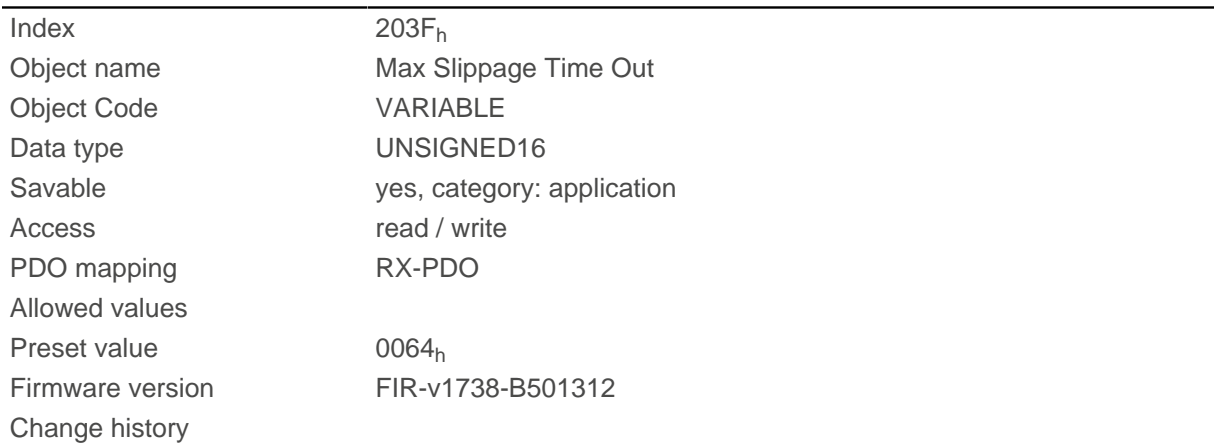

## **Description**

If the actual speed deviates so much from the set speed that the value (absolute value) of the object  $60F8<sub>h</sub>$ (Max Slippage) is exceeded, bit 13 in object  $6041<sub>h</sub>$  $6041<sub>h</sub>$  is set. The deviation must last longer than the time in object [203F](#page-260-0)h.

A reaction to the slippage error can be set in object  $3700<sub>h</sub>$ . If a reaction is defined, an error is also entered in object  $1003<sub>h</sub>$ .

## **2057h Clock Direction Multiplier**

### **Function**

The clock count value in [Clock-direction mode](#page-91-0) is multiplied by this value before it is processed further.

### **Object description**

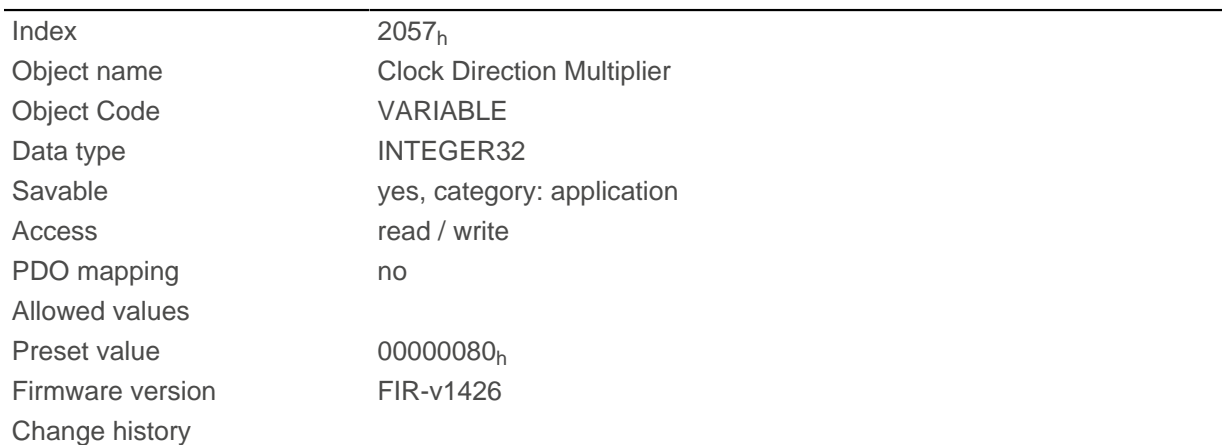

# **2058h Clock Direction Divider**

### **Function**

The clock count value in [Clock-direction mode](#page-91-0) is divided by this value before it is processed further.

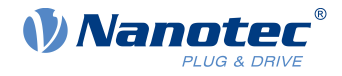

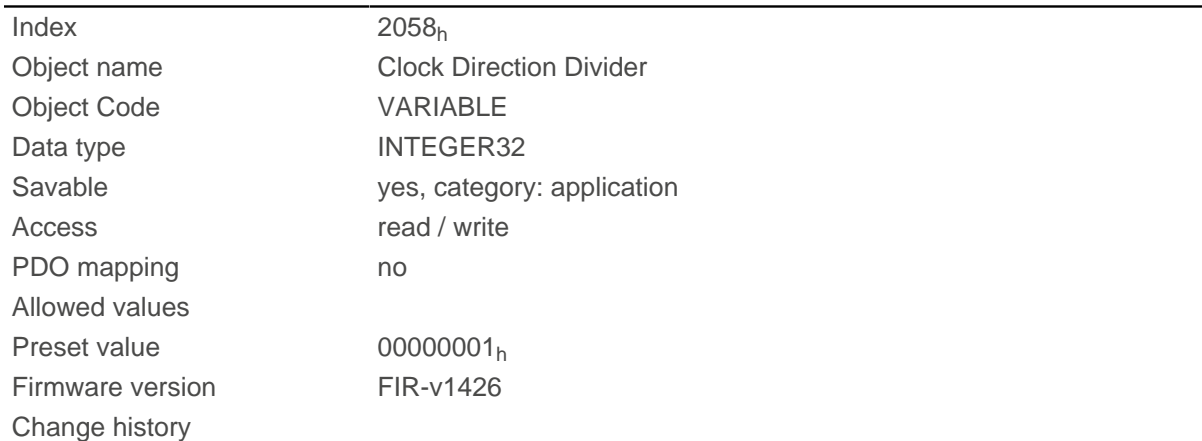

# **205Ah Absolute Sensor Boot Value (in User Units)**

## **Function**

The initial encoder position when switching on the controller (in [user-defined units\)](#page-58-0) can be read from this object.

### **Object description**

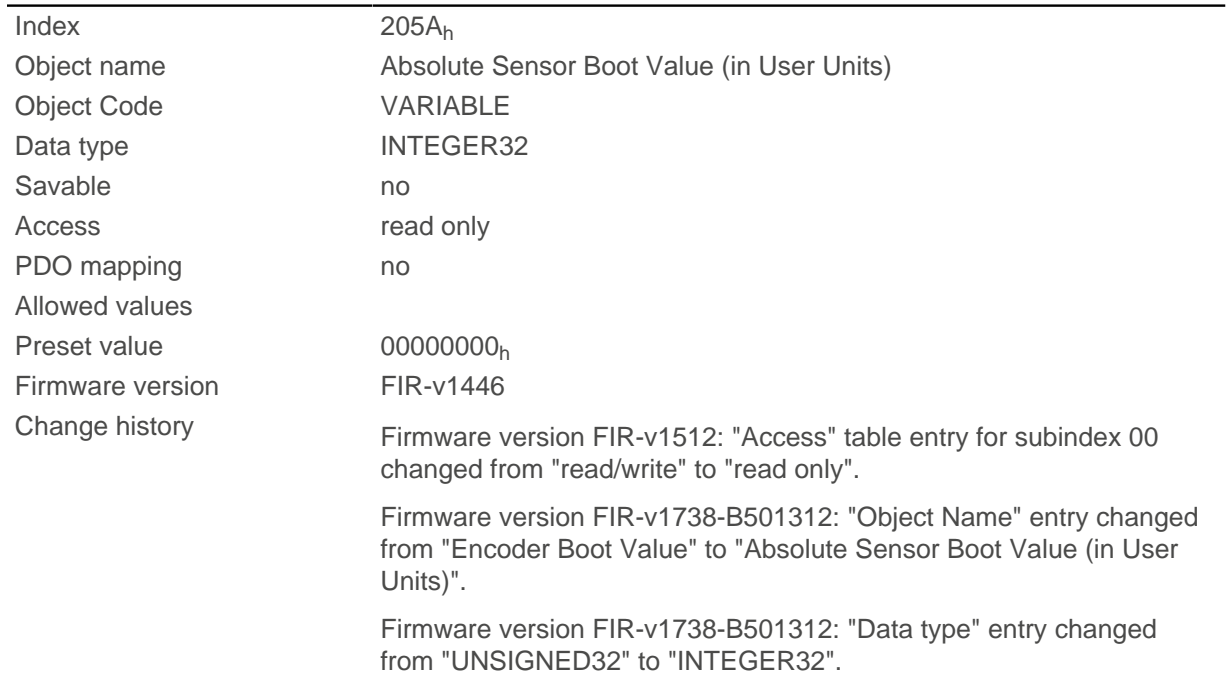

## **205Bh Clock Direction Or Clockwise/Counter Clockwise Mode**

### **Function**

This object can be used to switch the clock-direction mode (value = "0") to the [right/left rotation mode](#page-92-0) (value  $=$  "1").

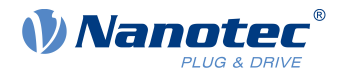

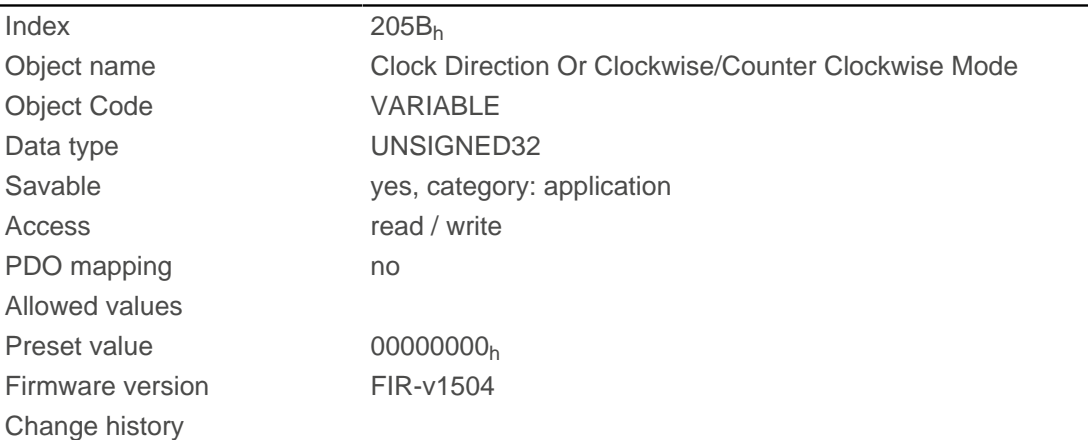

## **2084h Bootup Delay**

## **Function**

Defines the period between the time that supply voltage is applied to the controller and the functional readiness of the controller in milliseconds.

### **Object description**

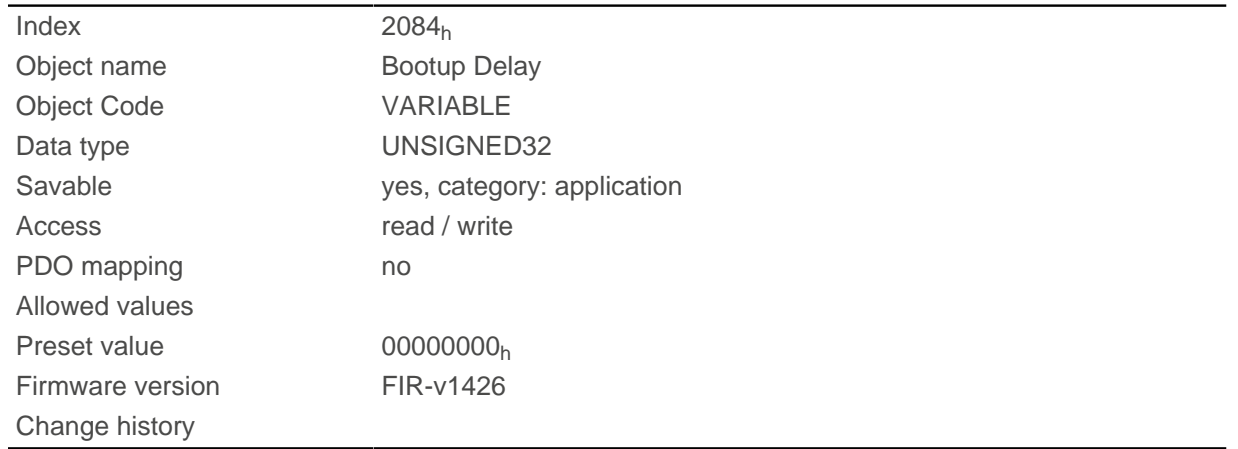

## **2101h Fieldbus Module Availability**

## **Function**

Shows the available fieldbuses.

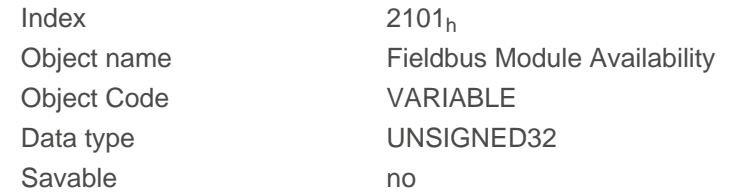

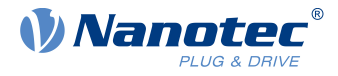

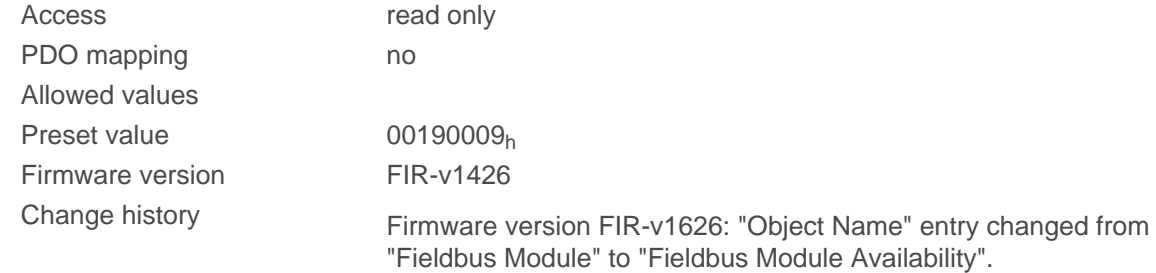

Bits 0 to 15 represent the physical interface, bits 16 to 31 the used protocol (if necessary).

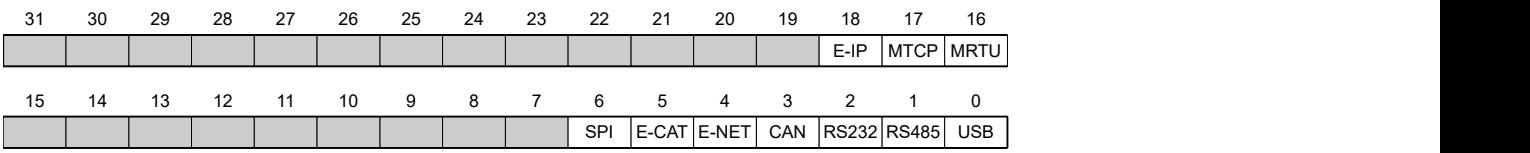

#### **USB**

Value = "1": The USB fieldbus is available.

#### **RS-485**

Value = "1": An RS-485 interface is available.

#### **RS-232**

Value = "1": An RS-232 interface is available.

#### **CAN**

Value = "1": The CANopen fieldbus is available.

#### **E-NET**

Value = "1": An Ethernet interface is available.

#### **E-CAT**

Value = "1": An EtherCAT interface is available.

#### **SPI**

Value = "1": An SPI interface is available.

#### **MRTU**

Value = "1": The used protocol is Modbus RTU.

#### **MTCP**

Value = "1": The used protocol is Modbus TCP.

#### **E-IP**

Value = "1": The used protocol is EtherNet/IP™.

### **2102h Fieldbus Module Control**

### **Function**

This object can be used to activate/deactivate certain fieldbuses (physical interfaces and protocols).

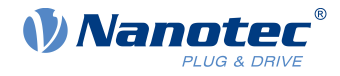

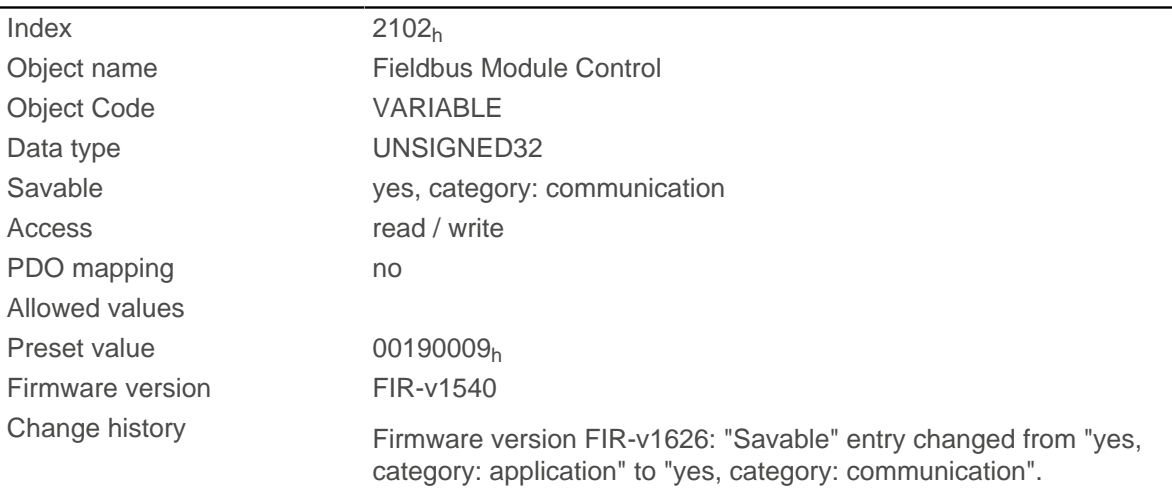

### **Description**

Object [2103](#page-266-0)<sub>h</sub>:1<sub>h</sub> contains all physical interfaces/protocols that can be activated/deactivated. These can be switched in this object (2102<sub>h</sub>). The current status of the activated fieldbuses is in object  $2103_h$ :  $2_h$ .

The following distribution of the bits applies here:

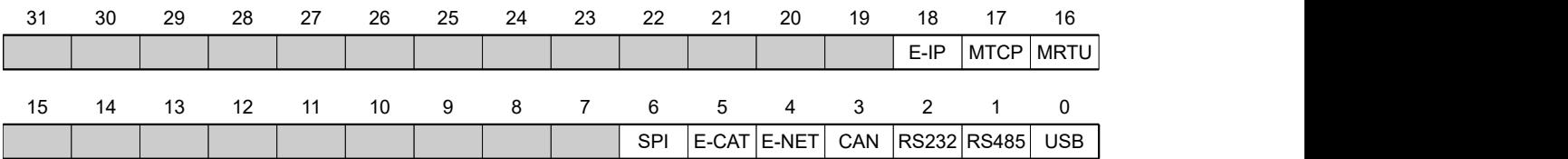

#### **USB**

USB interface

#### **RS-485**

RS-485 interface

#### **RS-232**

RS-232 interface

#### **CAN**

CANopen interface

#### **E-NET**

EtherNet interface

#### **E-CAT**

EtherCAT interface

#### **SPI**

SPI interface

#### **MRTU**

Modbus RTU protocol

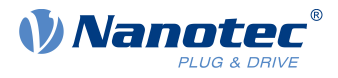

## **MTCP**

Modbus TCP protocol

#### **E-IP**

EtherNet/IP™ protocol

# <span id="page-266-0"></span>**2103h Fieldbus Module Status**

### **Function**

Shows the active fieldbuses.

## **Object description**

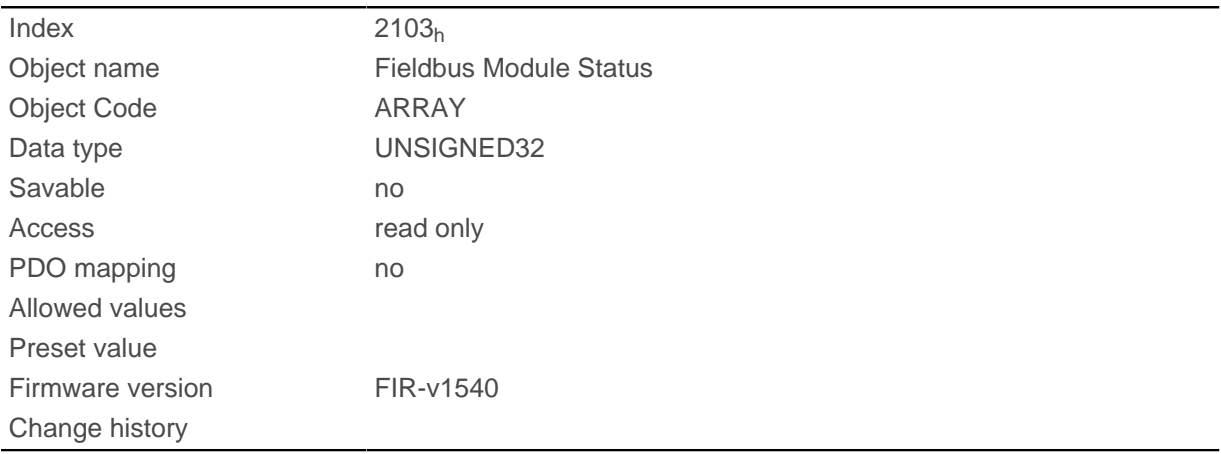

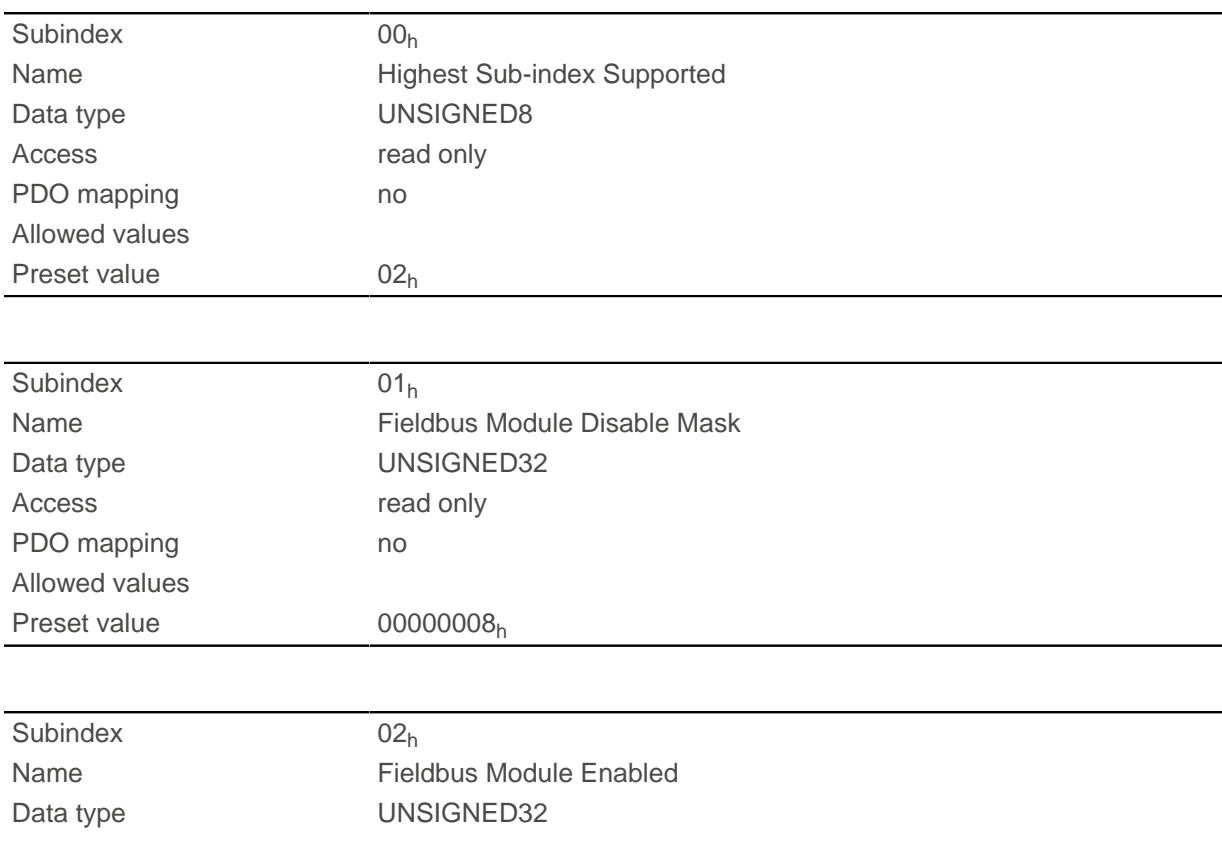

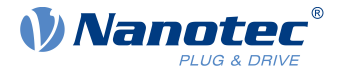

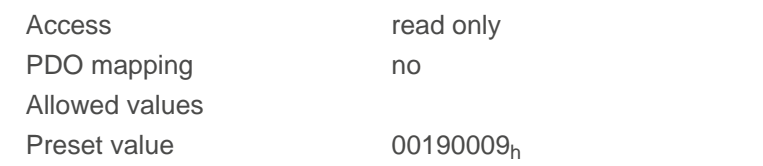

Subindex 1 (Fieldbus Module Disable Mask): This subindex contains all physical interfaces and protocols that can be activated or deactivated. A value "1" means that this fieldbus can be deactivated.

Subindex 2 (Fieldbus Module Enabled): This subindex contains all currently activated physical interfaces and protocols. The value "1" means that that the fieldbus is active.

The following distribution of the bits applies for subindices 1 and 2:

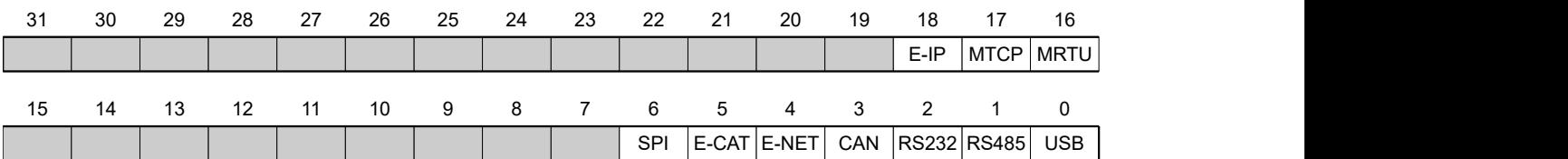

#### **USB**

USB interface

#### **RS-485**

RS-485 interface

#### **RS-232**

RS-232 interface

#### **CAN**

CANopen interface

#### **E-NET**

EtherNet interface

#### **E-CAT**

EtherCAT interface

#### **SPI**

SPI interface

#### **MRTU**

Modbus RTU protocol

#### **MTCP**

Modbus TCP protocol

#### **E-IP**

EtherNet/IP™ protocol

## **2290h PDI Control**

### **Function**

With this object, you can activate the Plug & Drive interface. You can find additional information in document Function description Plug & Drive interface.

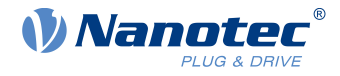

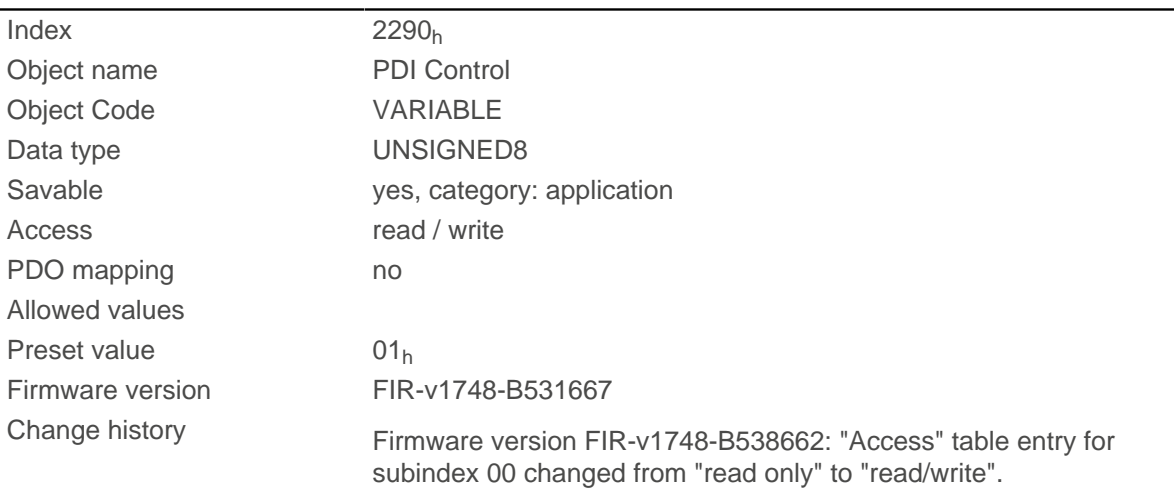

### **Description**

To activate the Plug & Drive interface, set bit 0 to "1".

## **2291h PDI Input**

## **Function**

If you use the Plug&Drive interface, you can use this object to select and start the operating mode and set the corresponding target values (target position, speed, etc.). You can find additional information in document Function description Plug & Drive interface.

### **Object description**

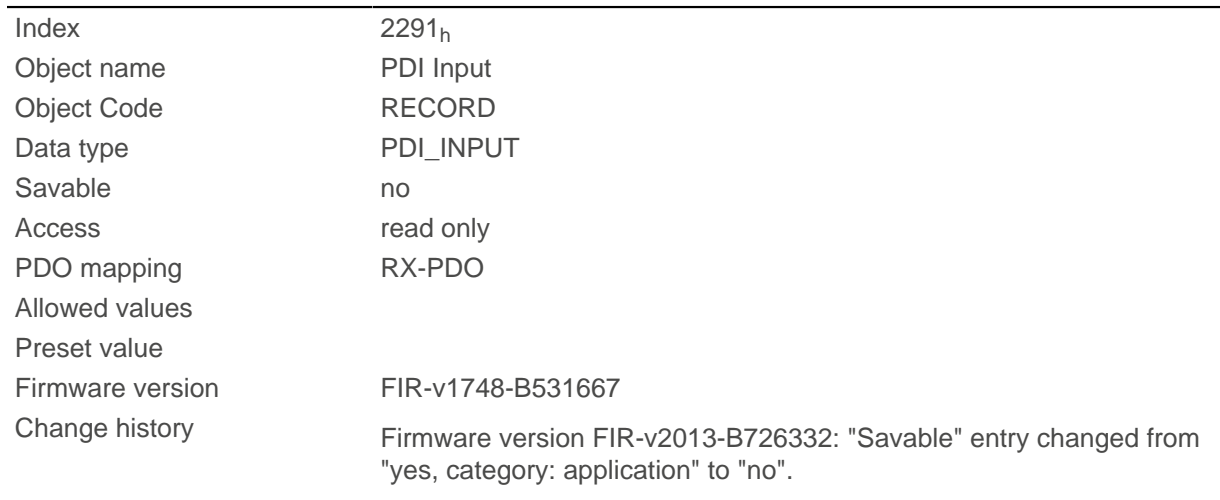

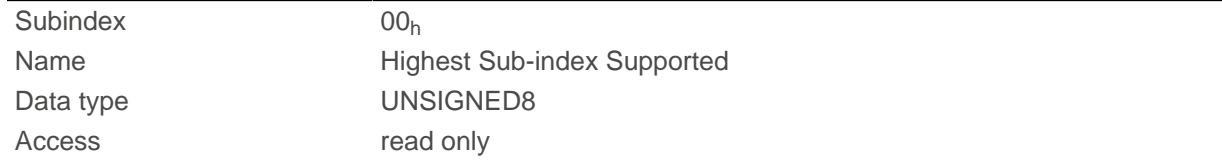

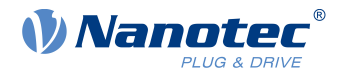

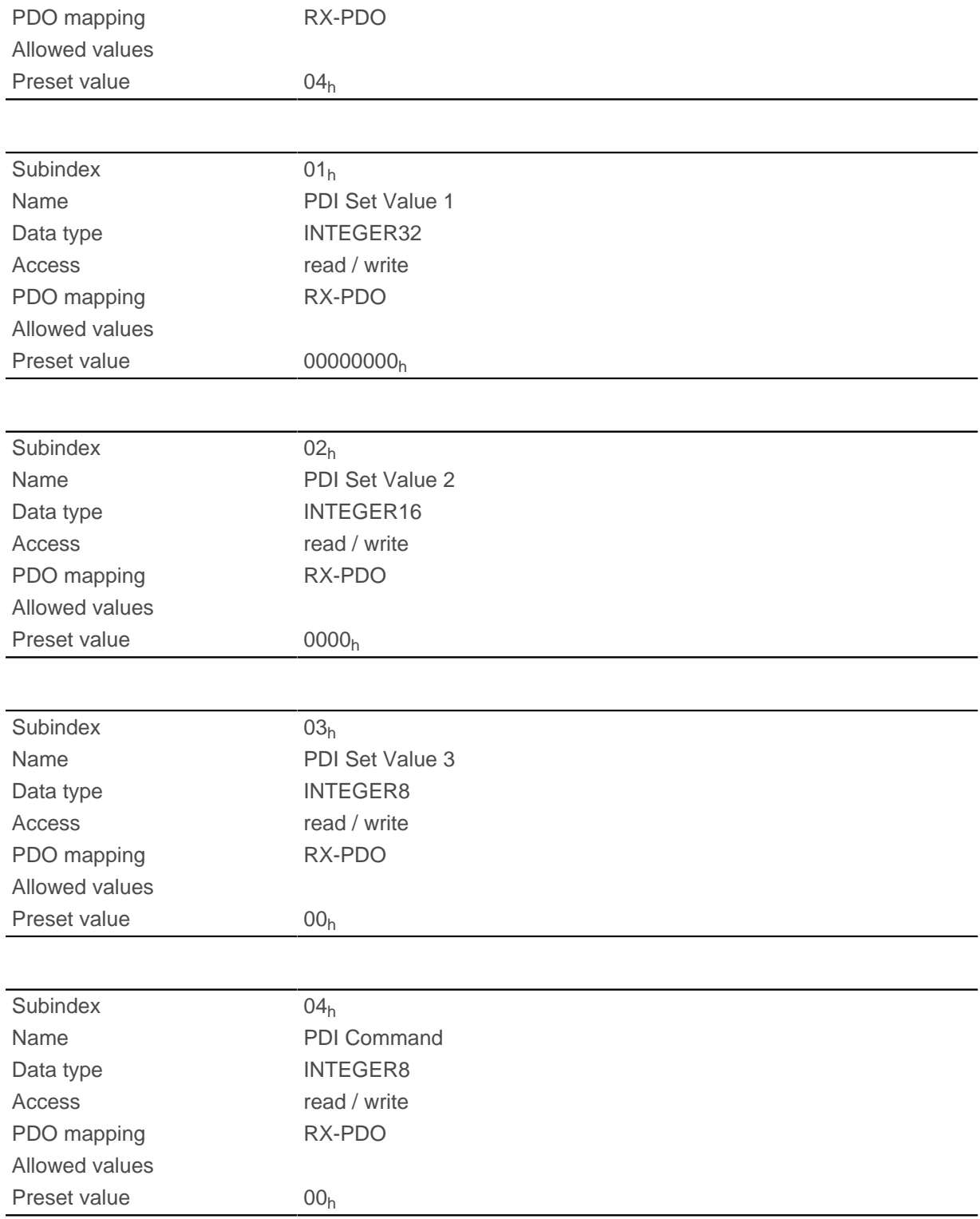

# **2292h PDI Output**

### **Function**

If you use the Plug & Drive interface, you can, in this object, read the status and a return value that is dependent on the used operating mode. You can find additional information in document Function description Plug & Drive interface.

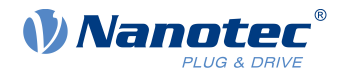

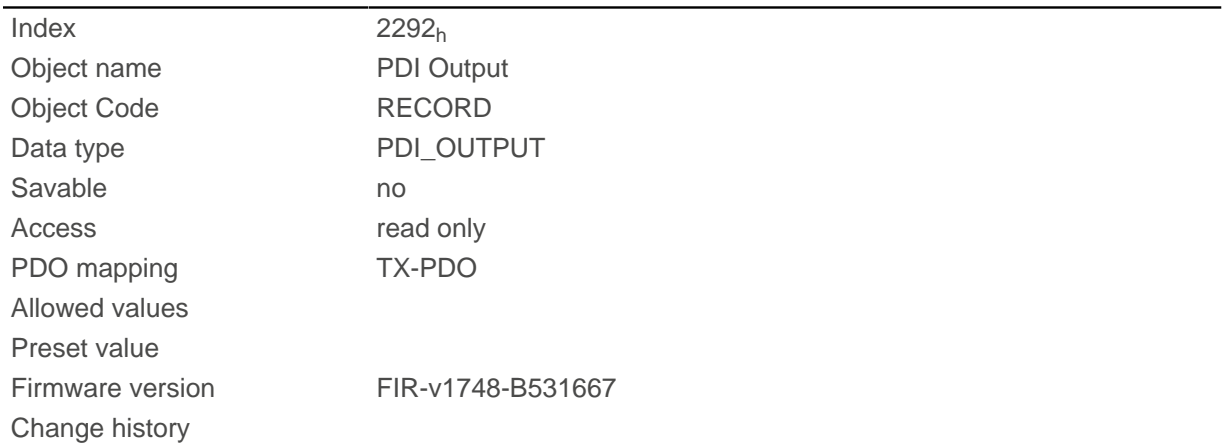

## **Value description**

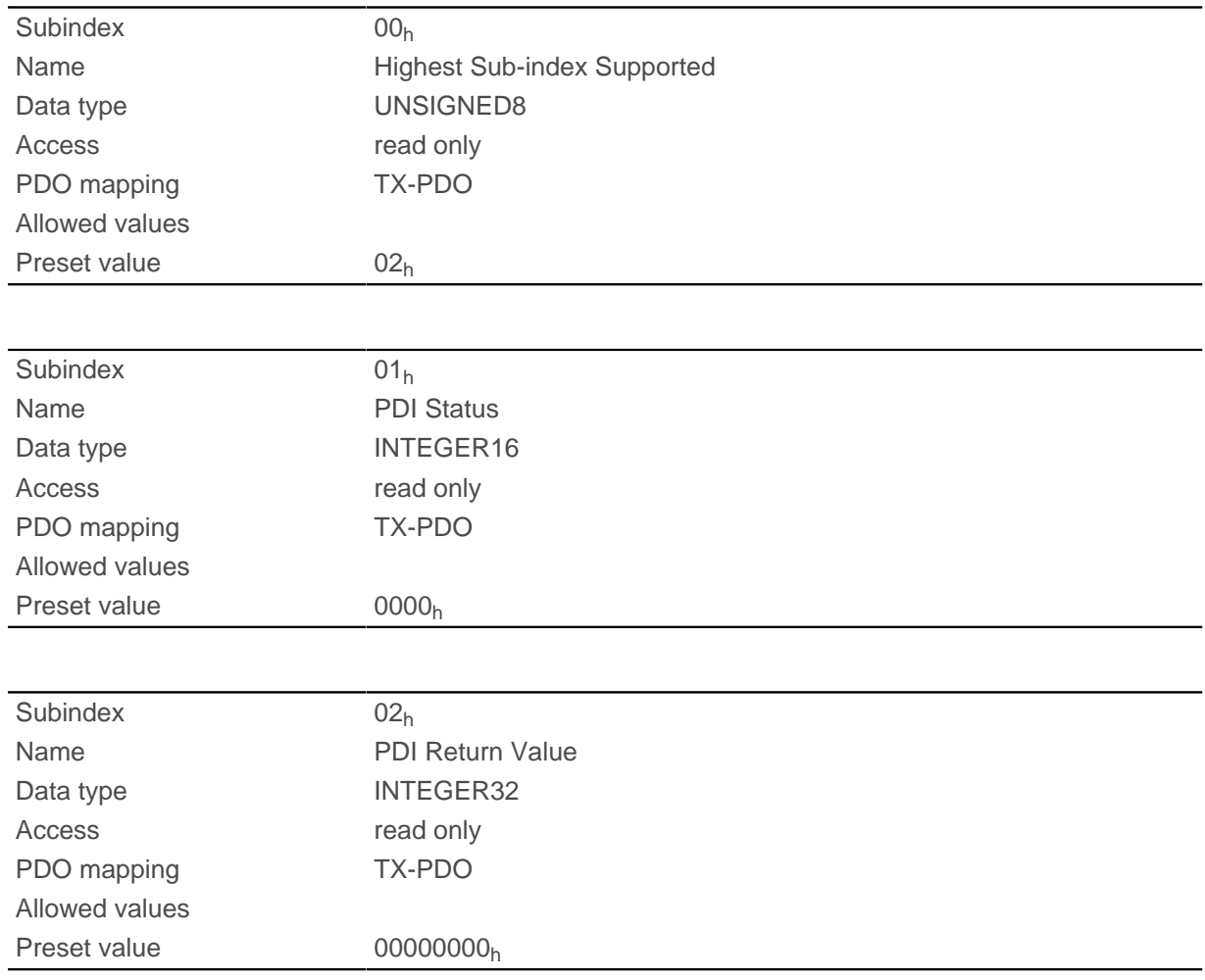

## **2300h NanoJ Control**

### **Function**

Controls the execution of a NanoJ program.

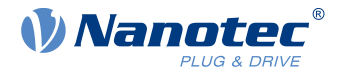

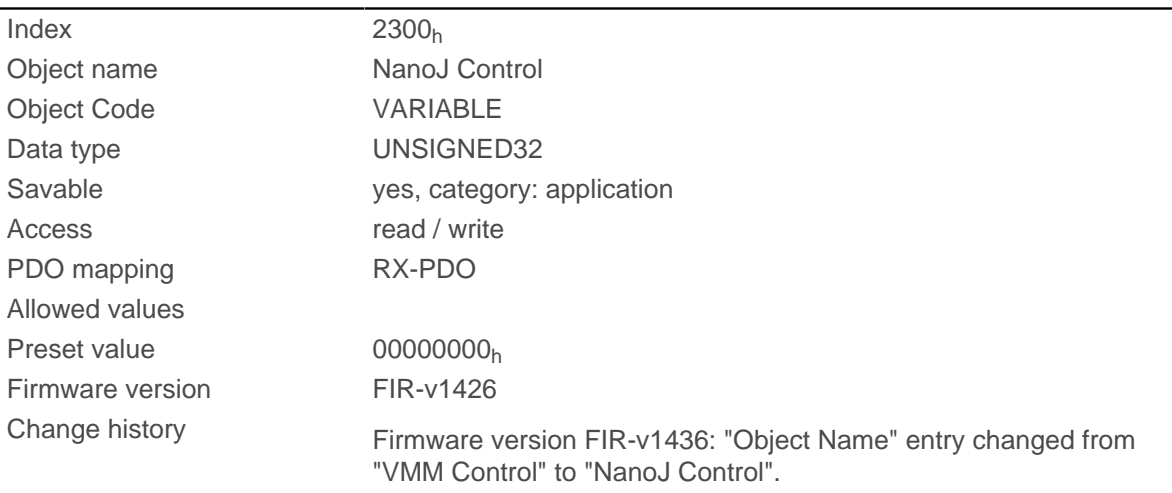

### **Description**

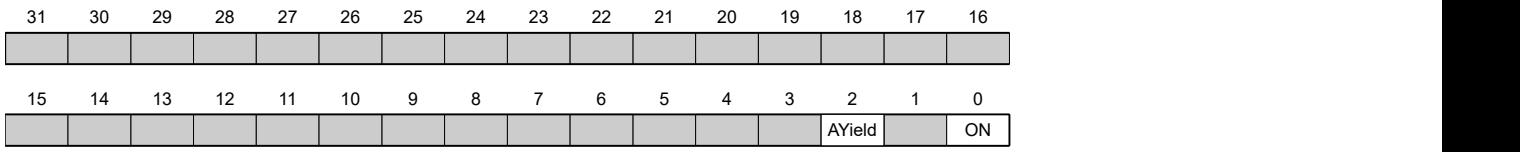

#### **ON**

Switches the NanoJ program on (value = "1") or off (value = "0").

With a rising edge in bit 0, the program is first reloaded and the variable range reset.

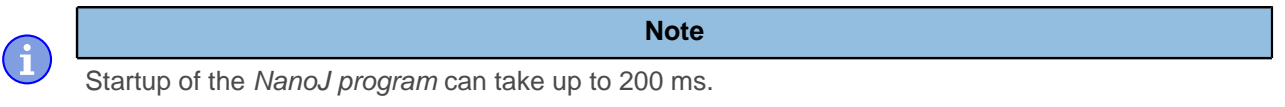

When switching on, a check is performed to determine whether a NanoJ program is present. If present, "1" is entered in 2300 and the NanoJ program is started.

#### **AYield (AutoYield)**

If this feature is activated (bit set to "1"), the NanoJ program is no longer stopped if it runs longer than it is allowed to. The NanoJ program is, thus, no longer real-time capable and no longer runs every 1 ms (see [Available computing time\)](#page-143-0).

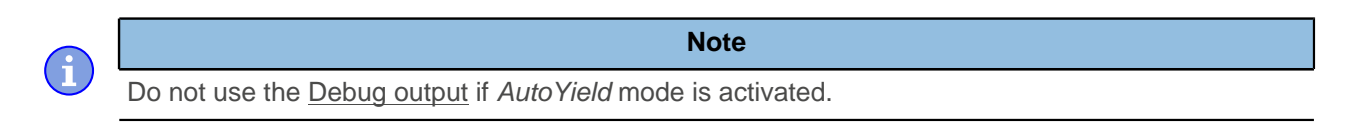

# **2301h NanoJ Status**

### **Function**

Indicates the operating state of the user program.

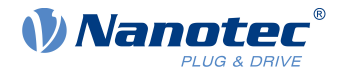

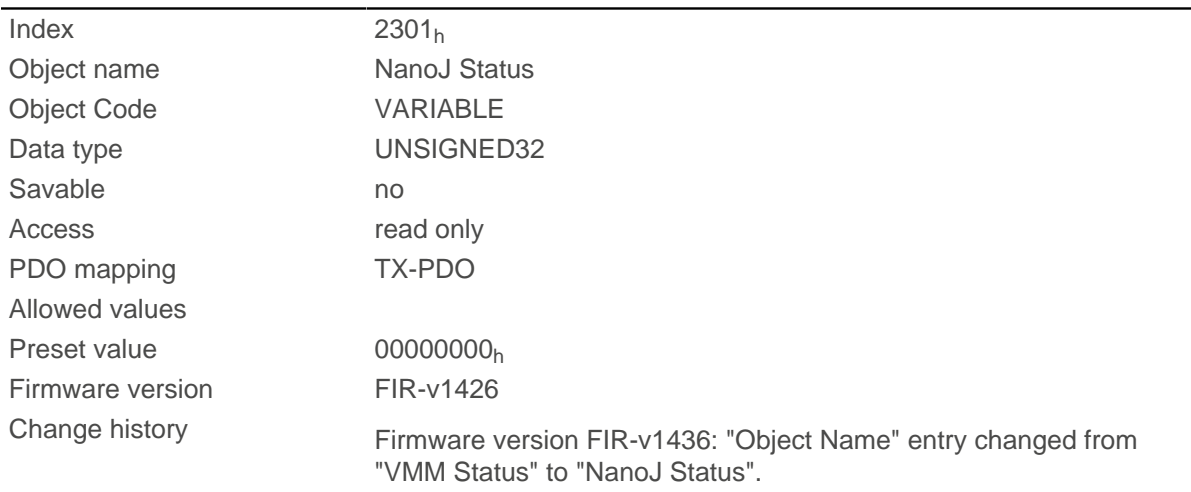

## **Description**

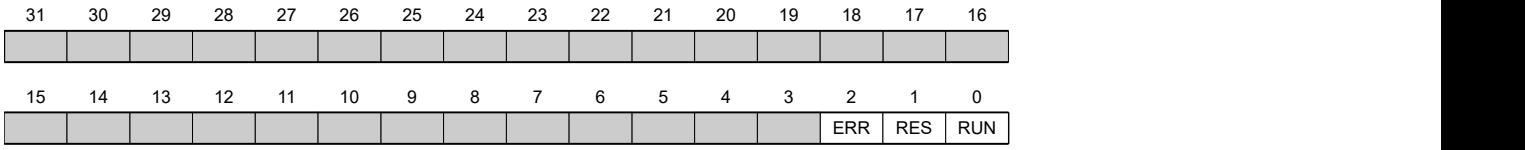

#### **RUN**

Value = "0": Program is stopped, value = "1": NanoJ program is running.

#### **RES**

Reserved.

#### **ERR**

Program was ended with an error. Cause of the error can be read from object [2302](#page-272-0)h.

# <span id="page-272-0"></span>**2302h NanoJ Error Code**

### **Function**

Indicates which error occurred during the execution of the user program.

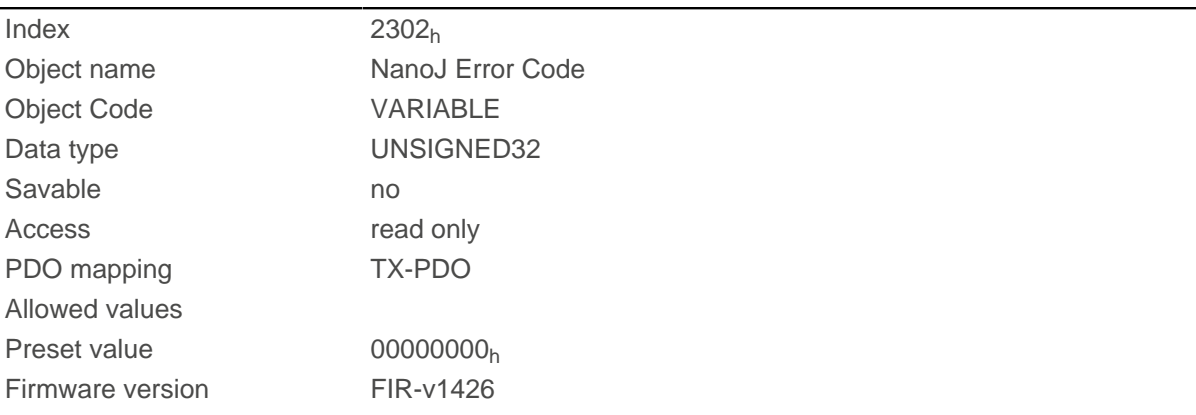

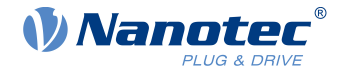

Change history Firmware version FIR-v1436: "Object Name" entry changed from "VMM Error Code" to "NanoJ Error Code".

### **Description**

Error codes during program execution:

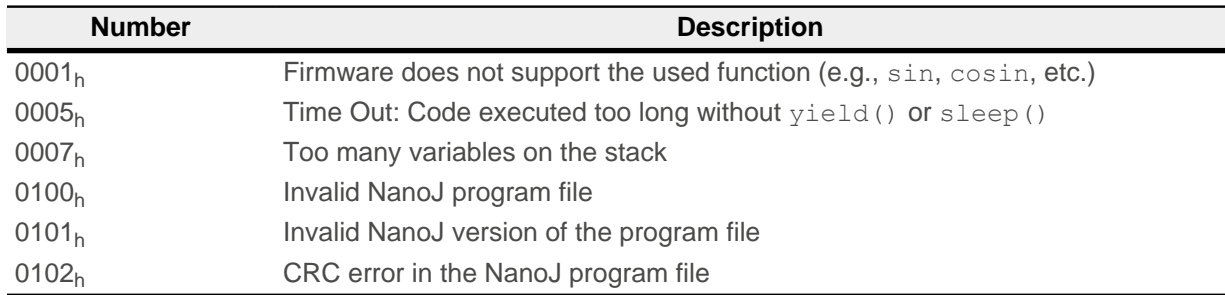

Error when accessing an object:

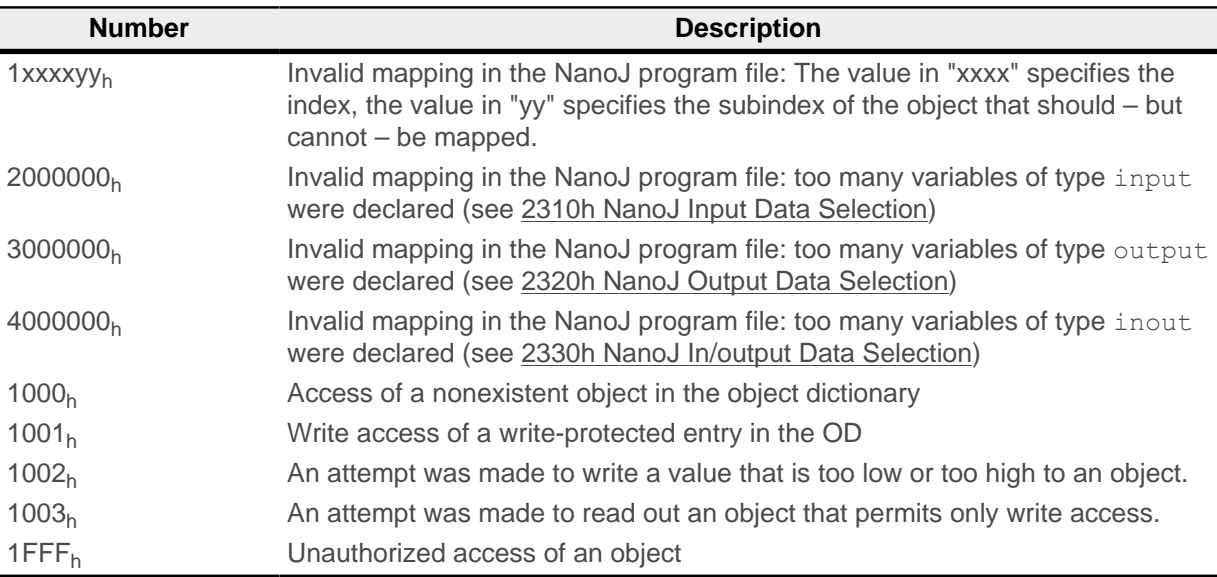

## **230Fh Uptime Seconds**

### **Function**

This object contains the operating time in seconds since the last time the controller was started.

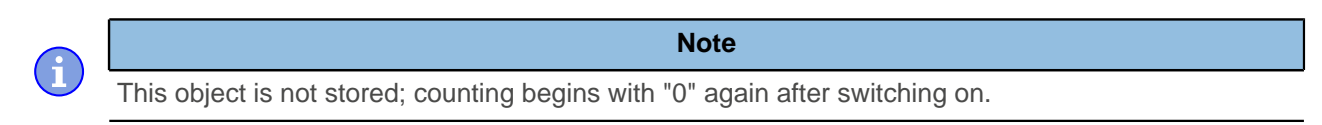

### **Object description**

 $Index$  230 $F_h$ 

Object name **Uptime Seconds** 

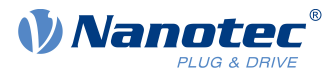

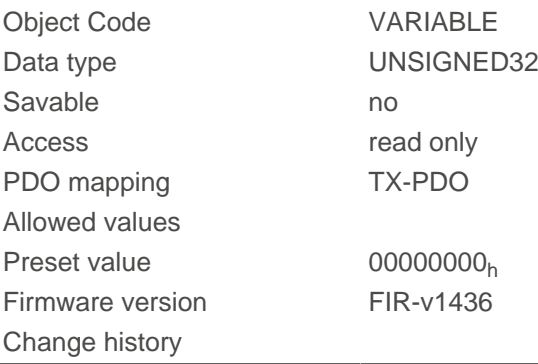

# <span id="page-274-0"></span>**2310h NanoJ Input Data Selection**

### **Function**

Describes the object dictionary entries that are copied to the PDO mapping input of the NanoJ program.

## **Object description**

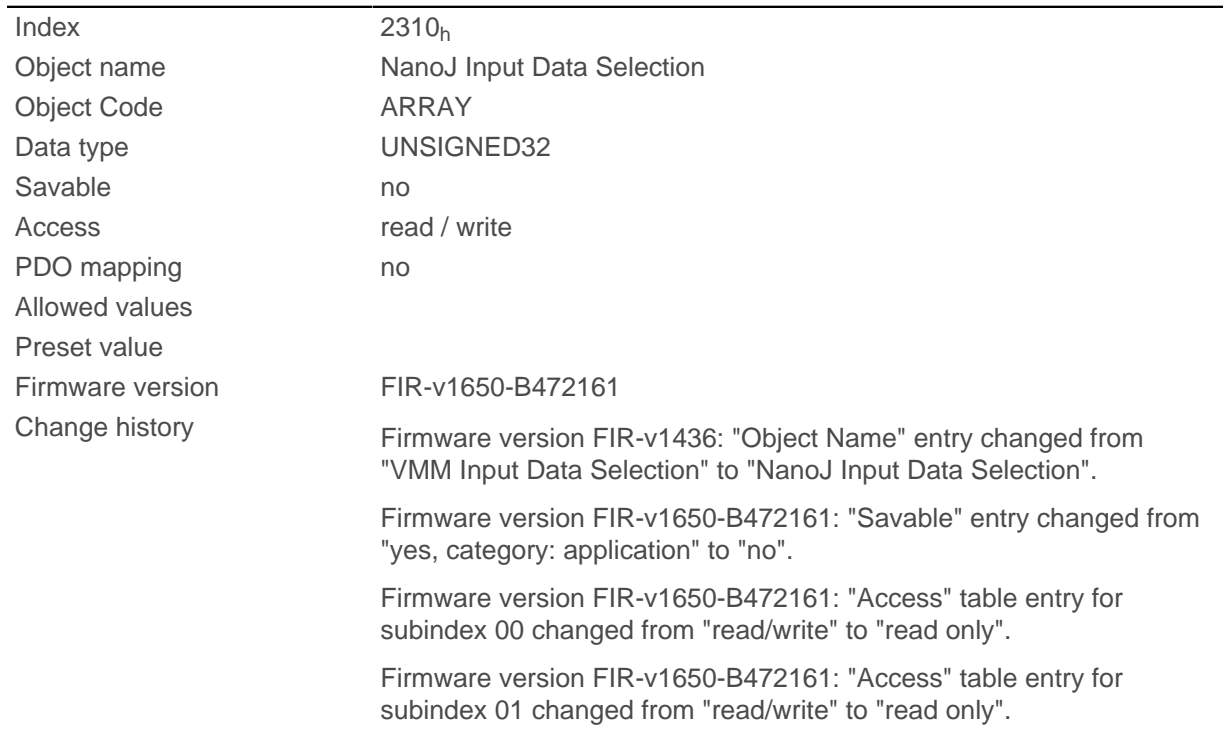

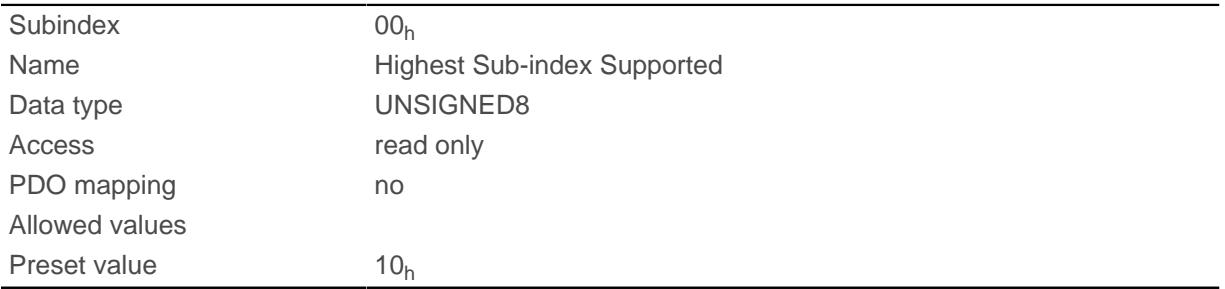

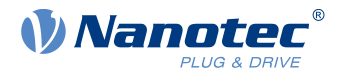

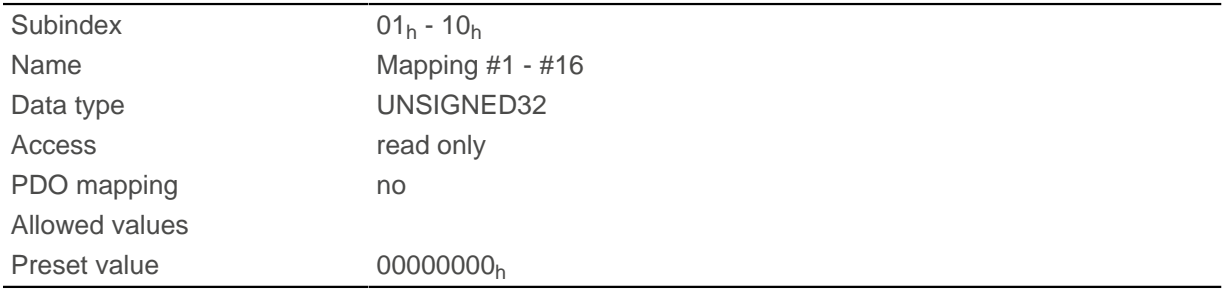

Each subindex (1–16) describes a different mapped object.

A mapping entry consists of four bytes, which are structured according to the following graphic.

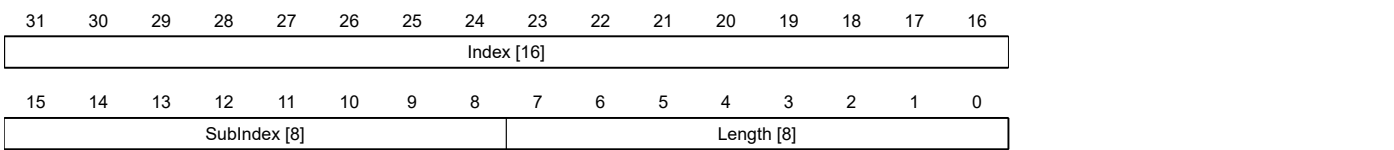

#### **Index [16]**

This contains the index of the object to be mapped.

#### **Subindex [8]**

This contains the subindex of the object to be mapped.

#### **Length [8]**

This contains the length of the object to be mapped in units of bits.

## <span id="page-275-0"></span>**2320h NanoJ Output Data Selection**

### **Function**

Describes the object dictionary entries that are copied into the output PDO mapping of the NanoJ program after it is executed.

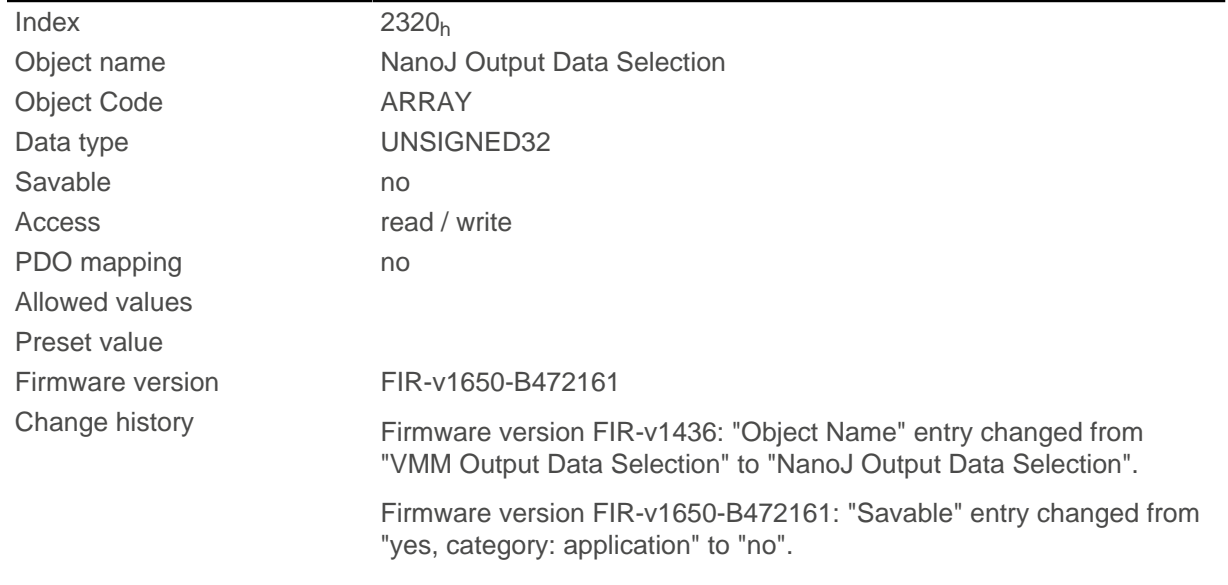

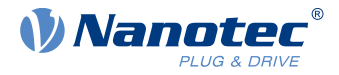

Firmware version FIR-v1650-B472161: "Access" table entry for subindex 00 changed from "read/write" to "read only".

Firmware version FIR-v1650-B472161: "Access" table entry for subindex 01 changed from "read/write" to "read only".

#### **Value description**

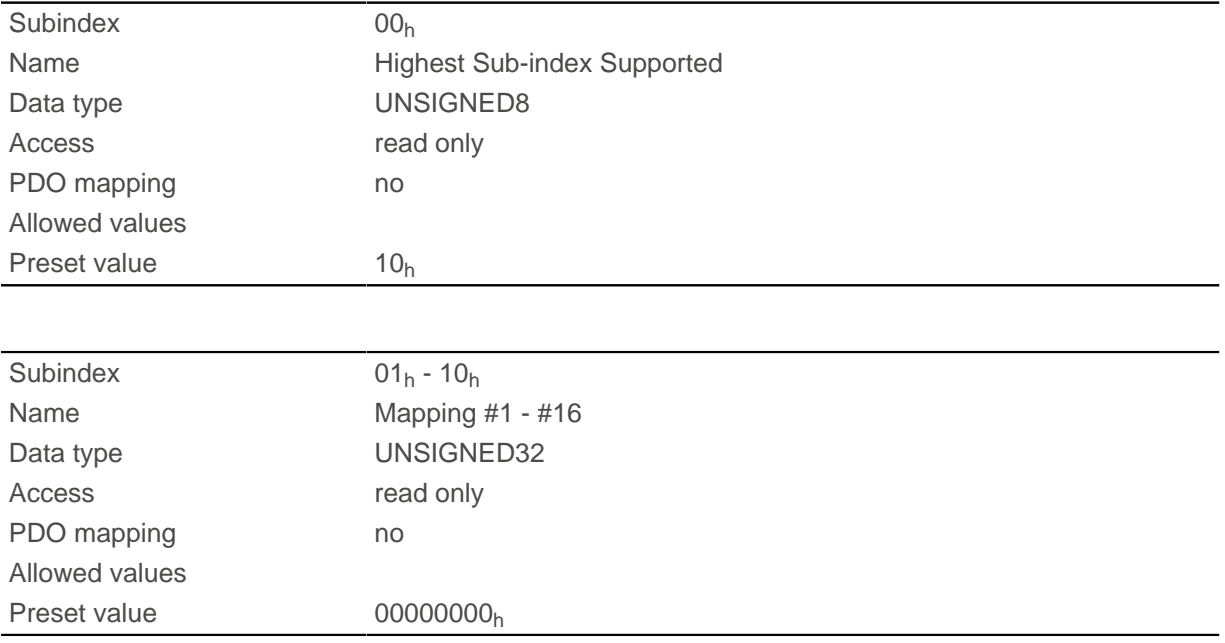

#### **Description**

Each subindex (1–16) describes a different mapped object.

A mapping entry consists of four bytes, which are structured according to the following graphic.

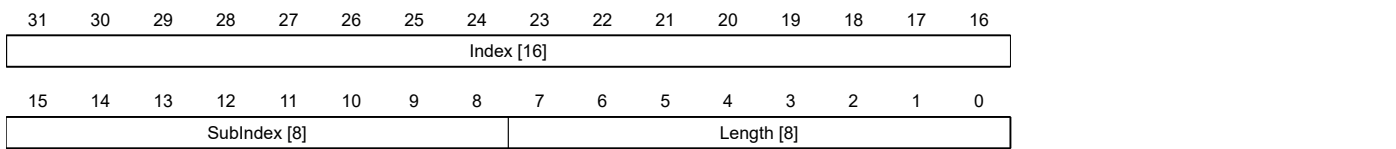

#### **Index [16]**

This contains the index of the object to be mapped.

#### **Subindex [8]**

This contains the subindex of the object to be mapped.

#### **Length [8]**

This contains the length of the object to be mapped in units of bits.

### <span id="page-276-0"></span>**2330h NanoJ In/output Data Selection**

#### **Function**

Describes the object dictionary entries that are first copied to the input PDO mapping of the NanoJ program and, after it is executed, are copied back to the output PDO mapping.

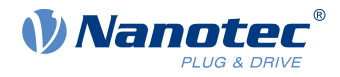

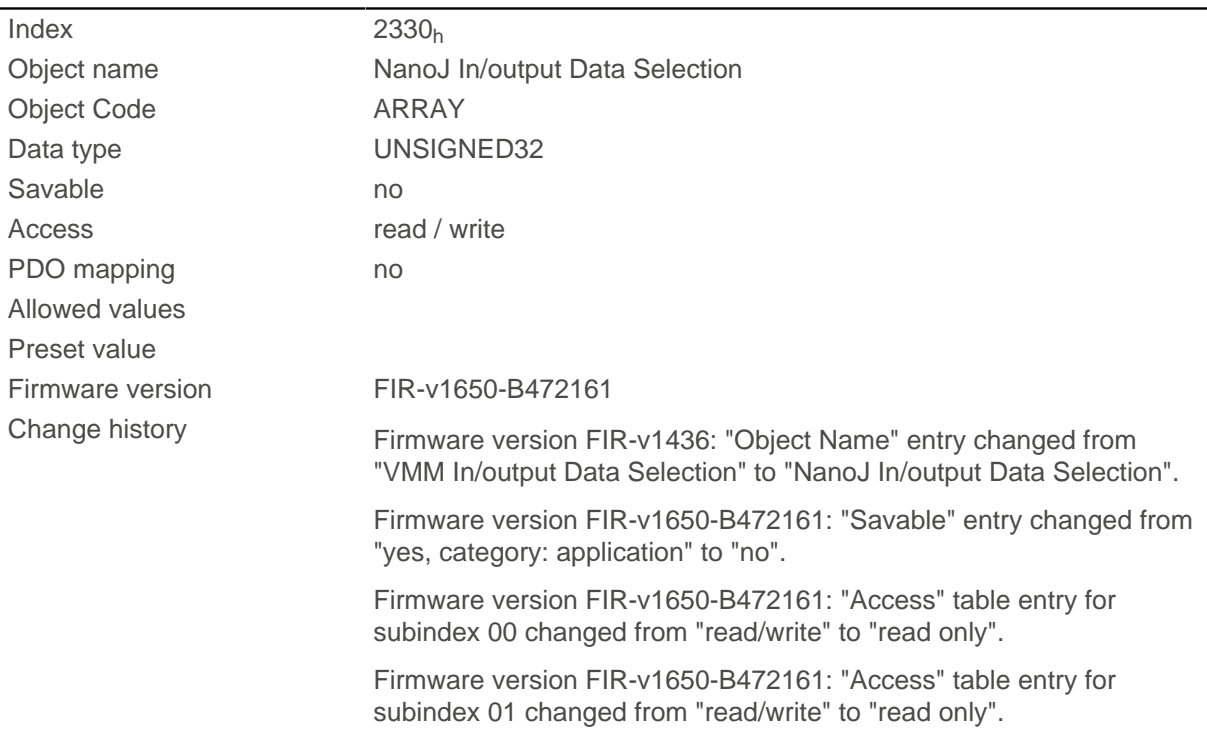

## **Value description**

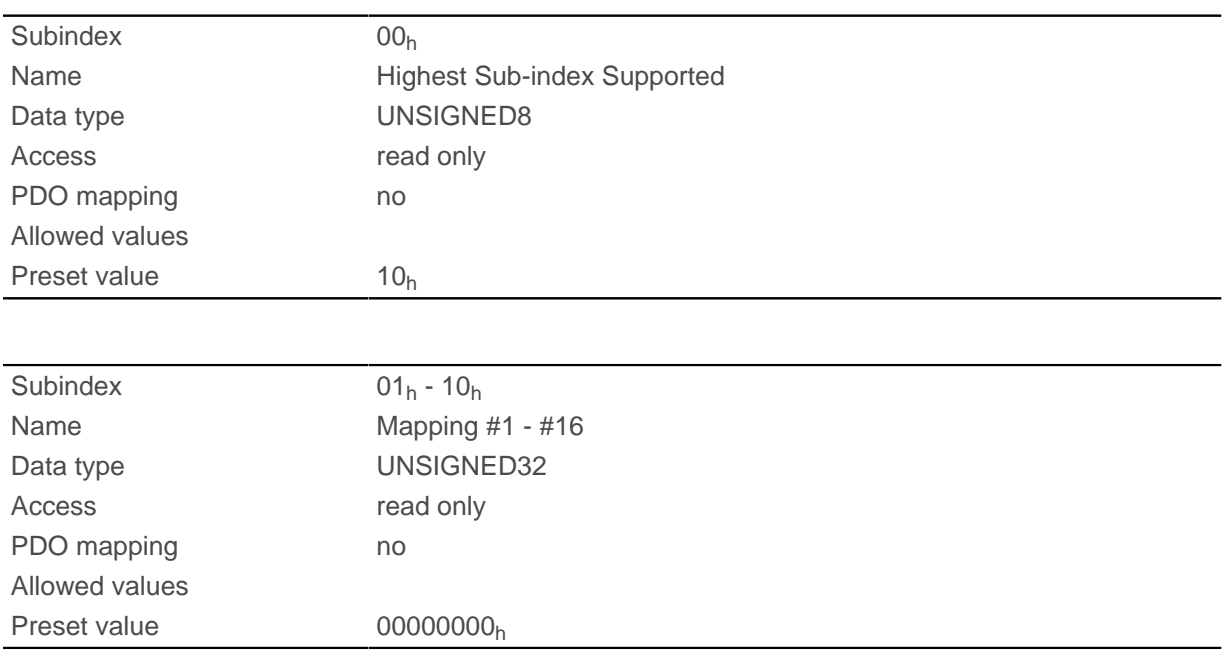

## **Description**

Each subindex (1–16) describes a different mapped object.

A mapping entry consists of four bytes, which are structured according to the following graphic.

#### 10 Description of the object dictionary

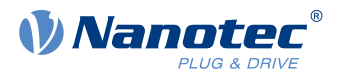

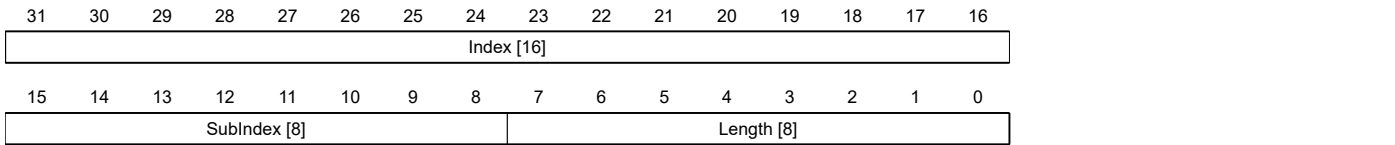

#### **Index [16]**

This contains the index of the object to be mapped.

#### **Subindex [8]**

This contains the subindex of the object to be mapped.

#### **Length [8]**

This contains the length of the object to be mapped in units of bits.

## <span id="page-278-0"></span>**2400h NanoJ Inputs**

### **Function**

Located here is an array with 32, 32-bit integer values that is not used within the firmware and serves only for communicating with the user program via the fieldbus.

### **Object description**

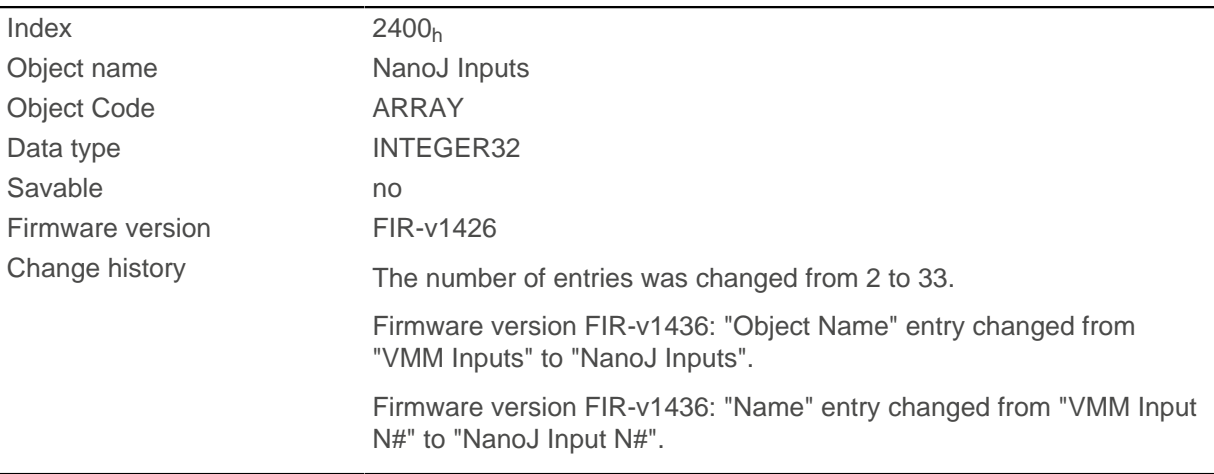

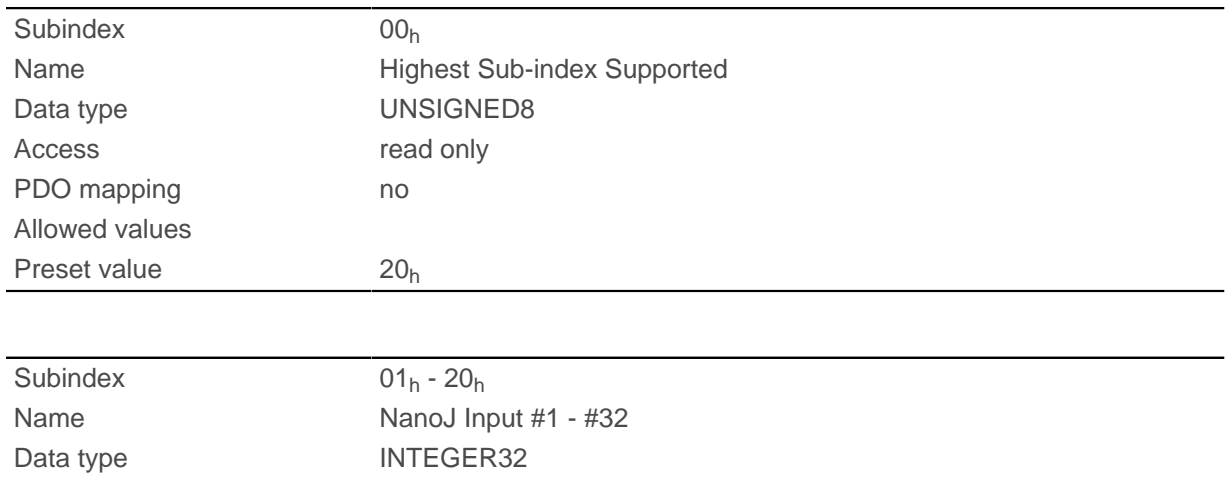

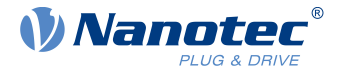

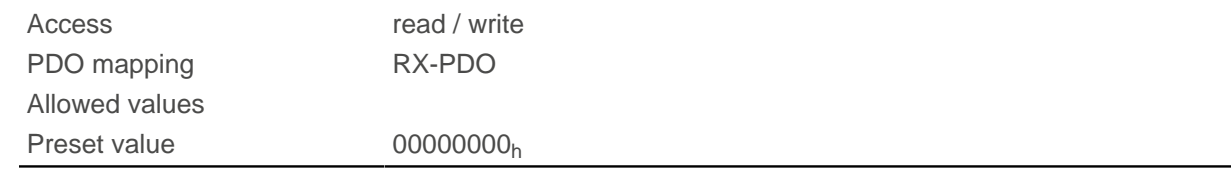

Here, it is possible to pass, e.g., preset values, to the NanoJ program.

## **2410h NanoJ Init Parameters**

#### **Function**

This object functions identically to object  $2400<sub>h</sub>$  $2400<sub>h</sub>$  with the difference that this object can be stored.

### **Object description**

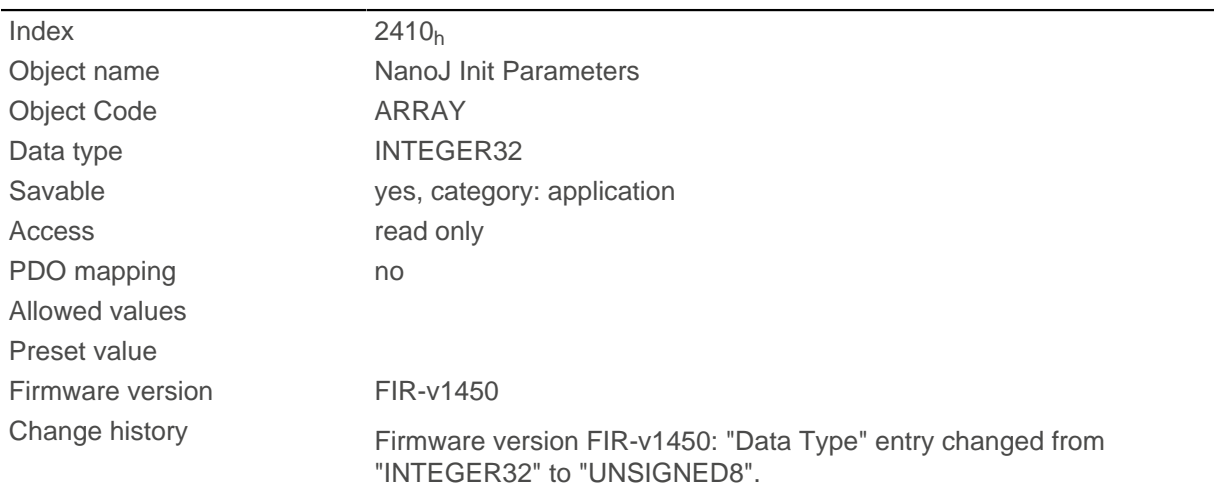

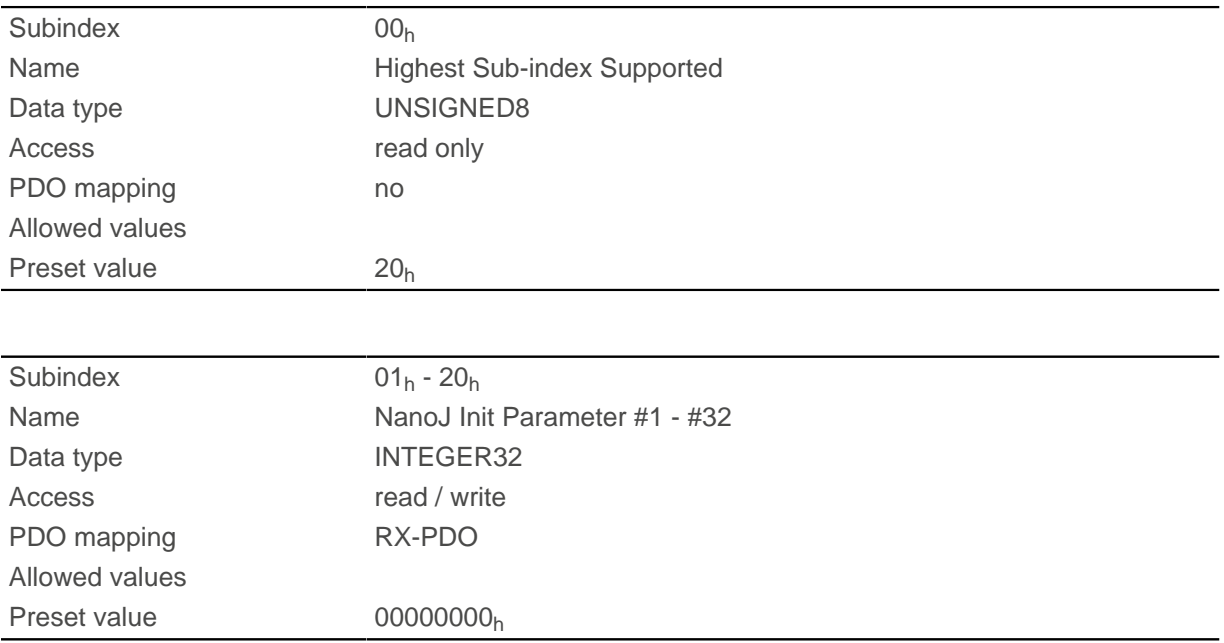

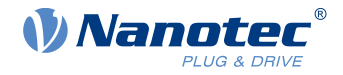

# **2500h NanoJ Outputs**

### **Function**

Located here is an array with 32, 32-bit integer values that is not used within the firmware and serves only for communicating with the user program via the fieldbus.

### **Object description**

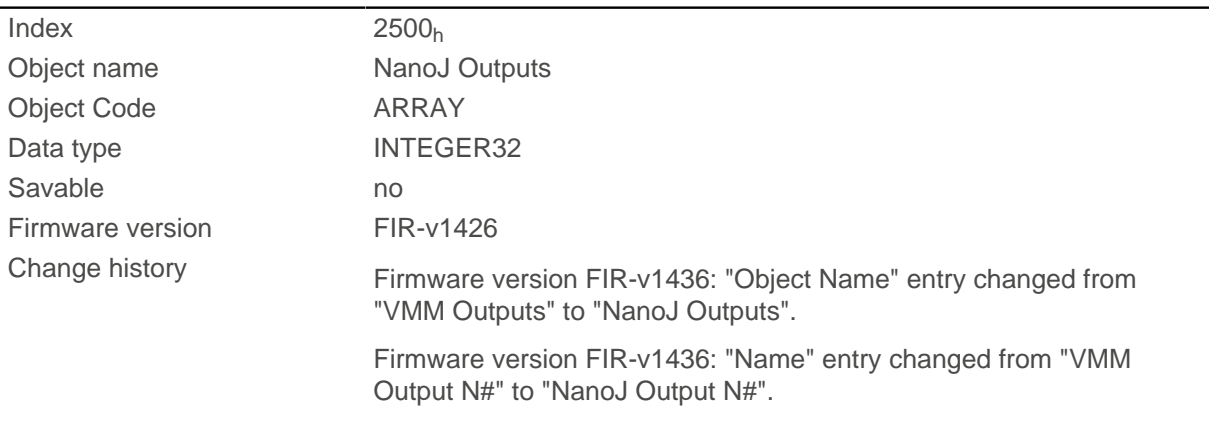

## **Value description**

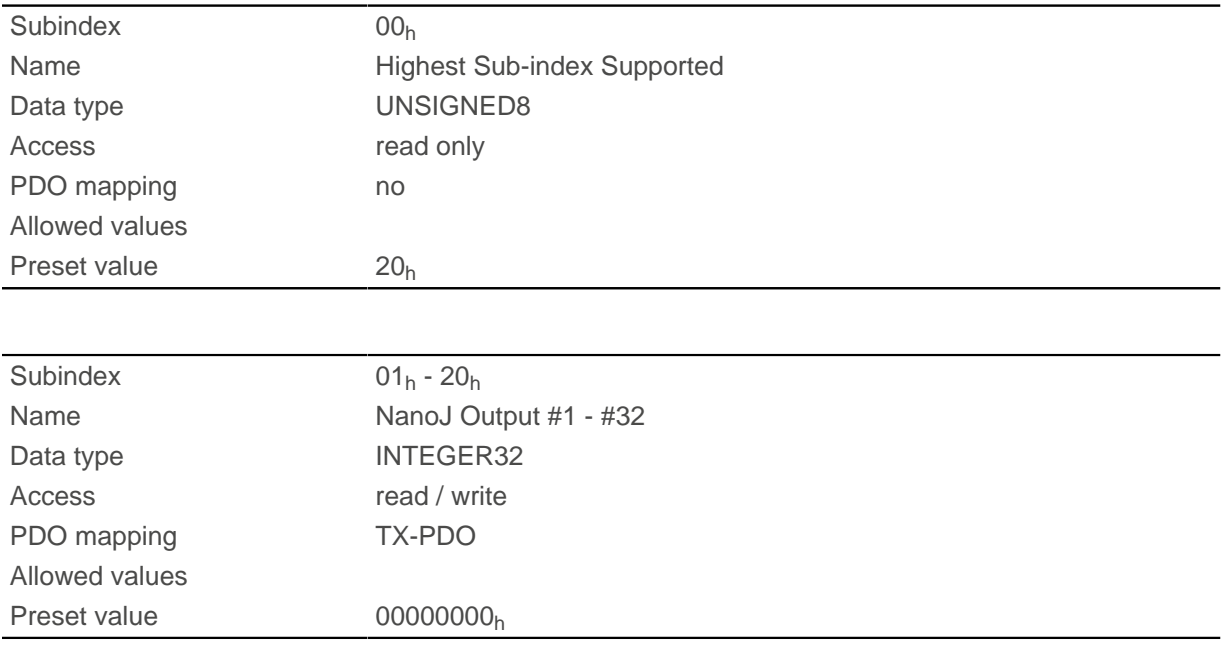

### **Description**

Here, the NanoJ program can store results which can then be read out via the fieldbus.

# **2600h NanoJ Debug Output**

### **Function**

This object contains debug output of a user program.

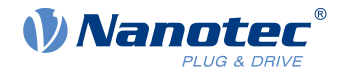

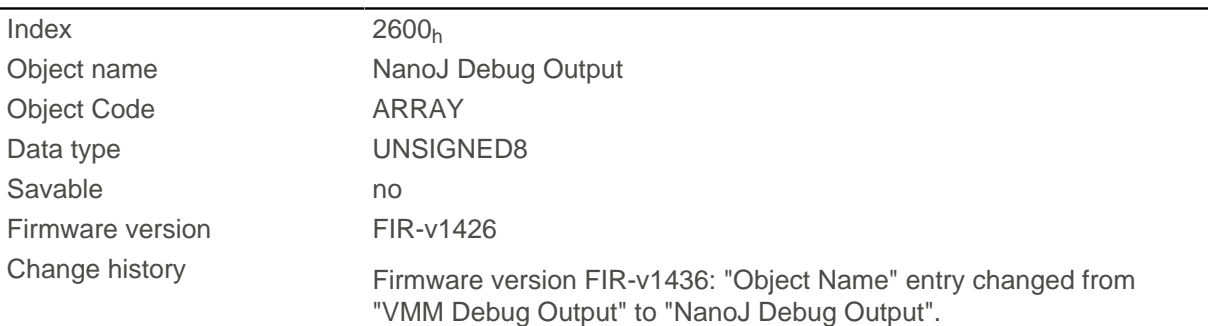

### **Value description**

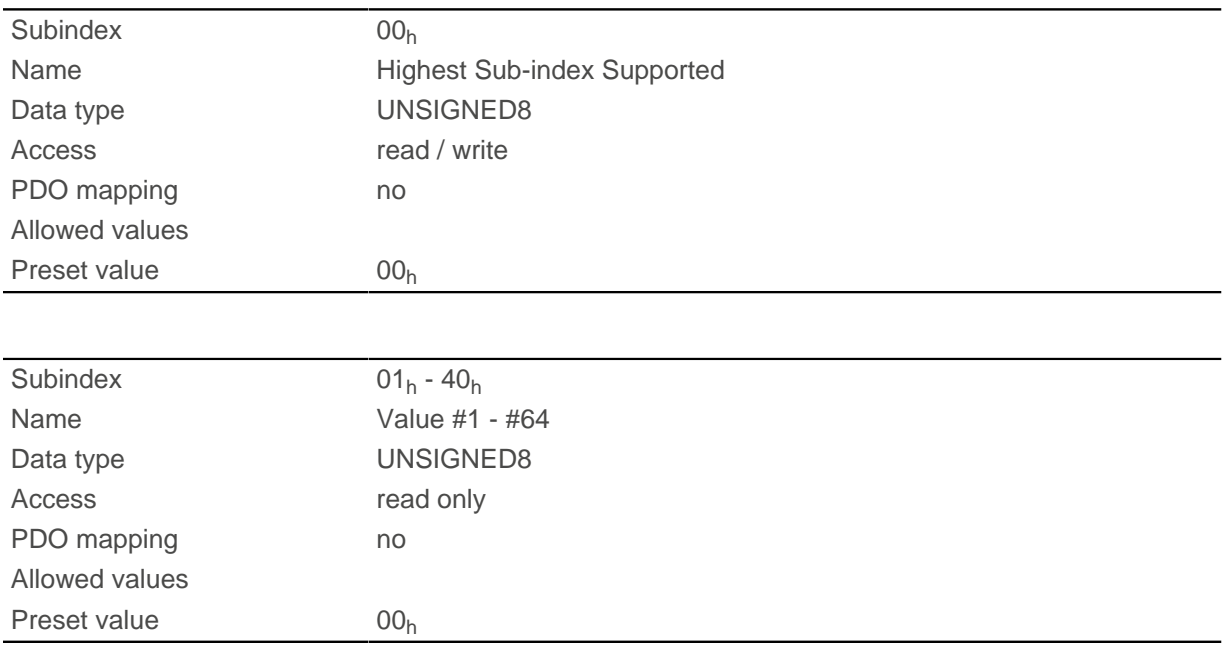

#### **Description**

Here, the NanoJ program stores the debug output that was called up with the VmmDebugOutputString() and VmmDebugOutputInt().

### **2700h User Storage Area**

### **Function**

This object can be used by the NanoJ program to permanently store up to 8, 16-bit values. These are also available after restarting the controller.

If subindex 1 is set to the value "1", the data are stored and are always reloaded during a restart.

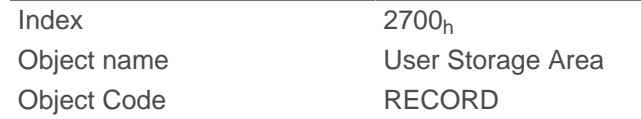

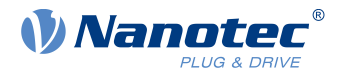

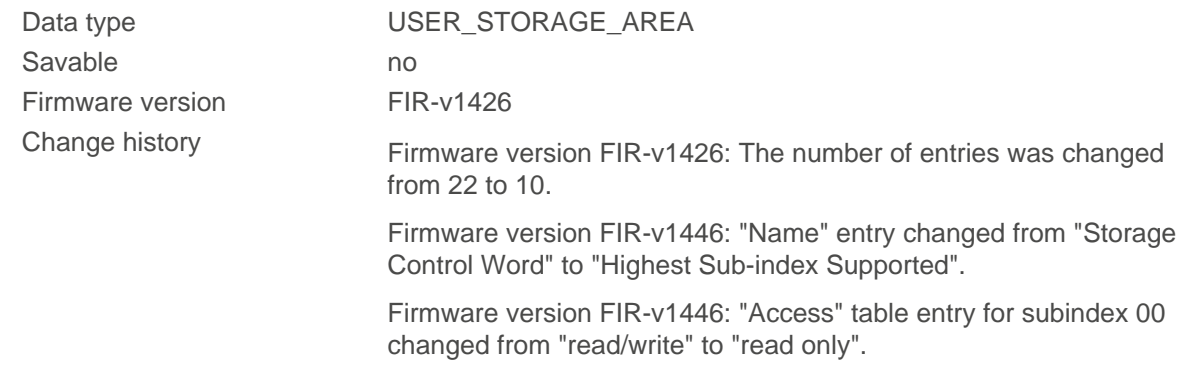

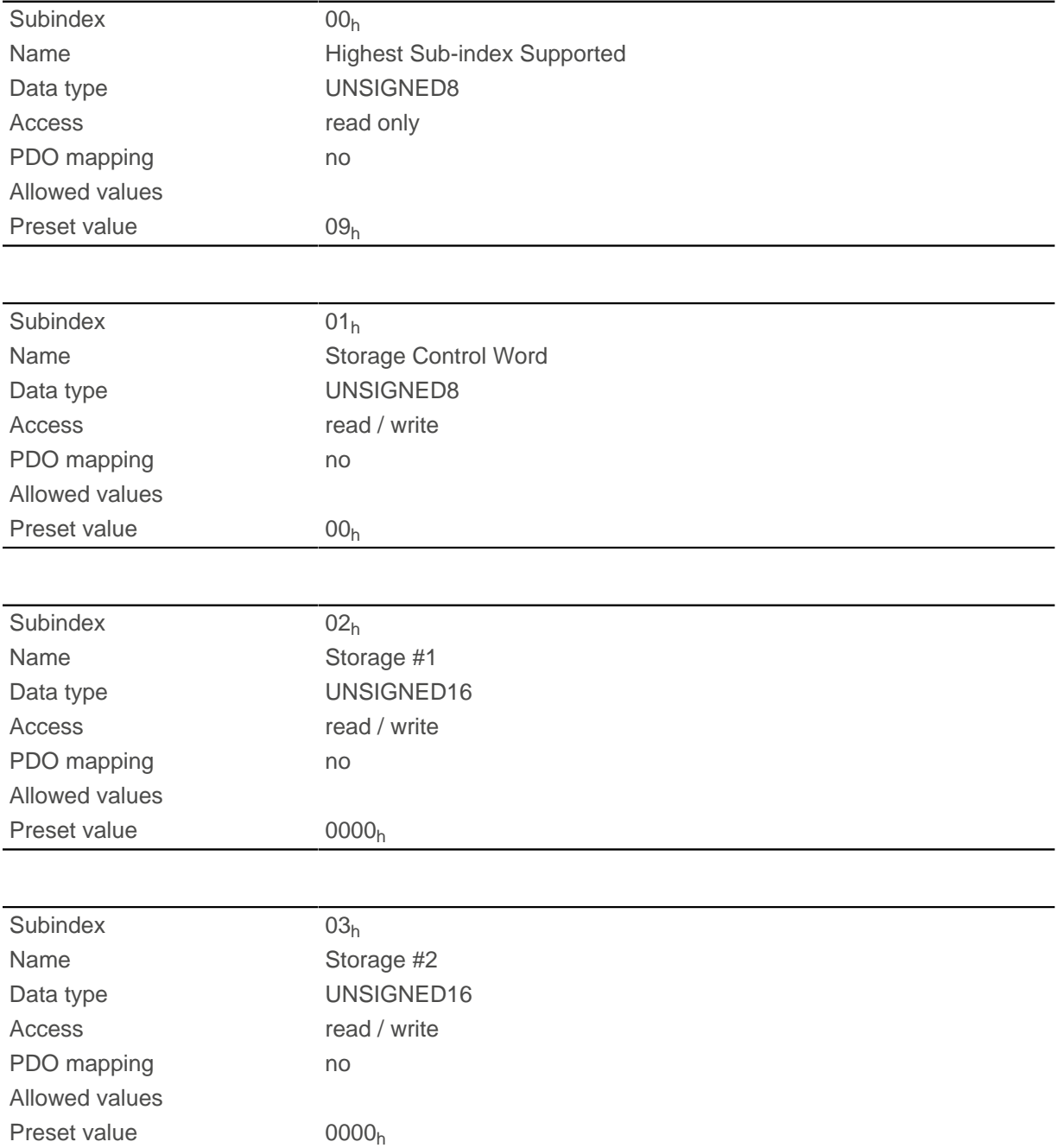

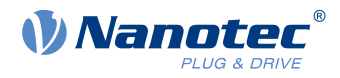

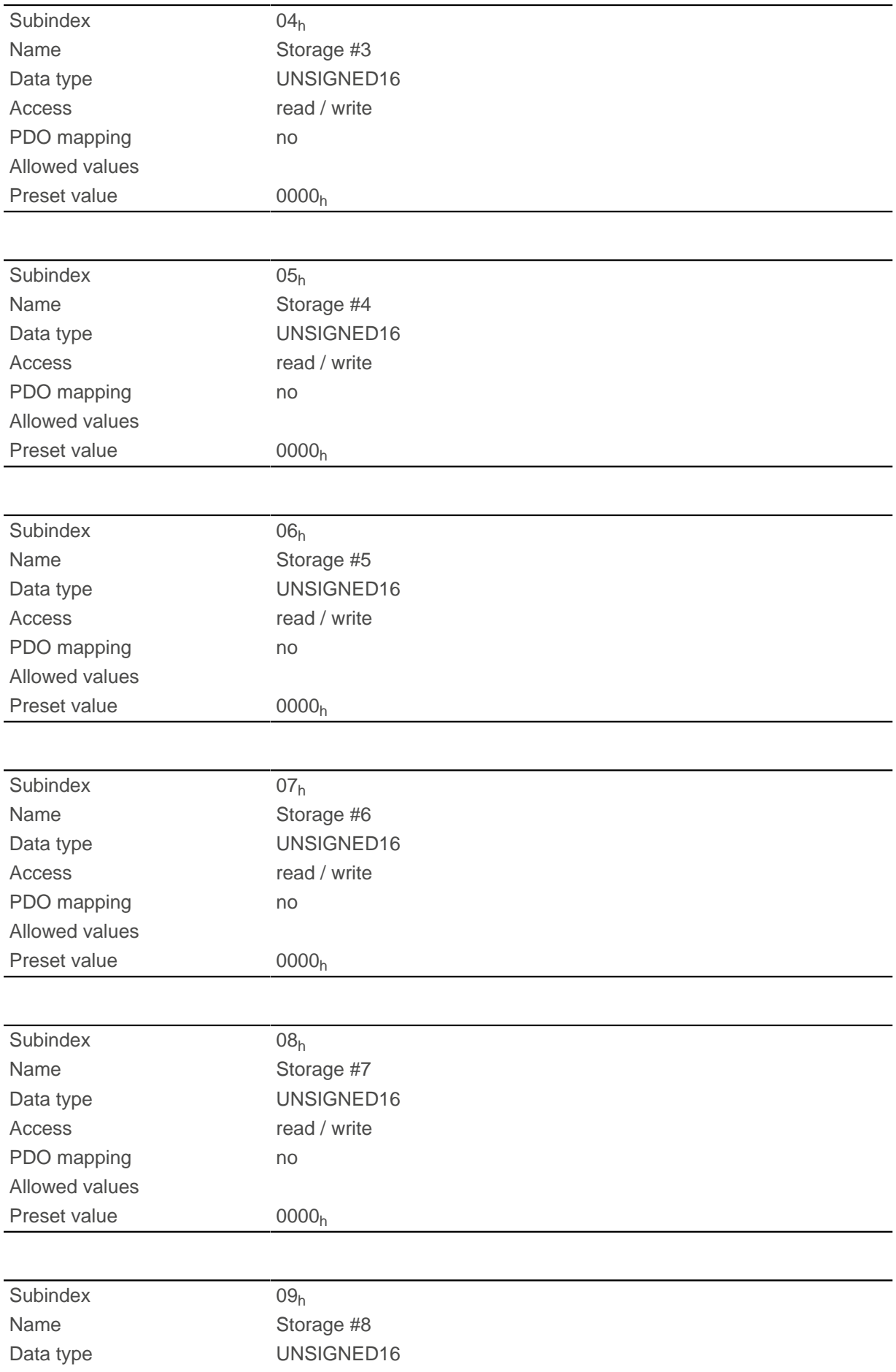

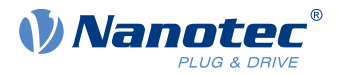

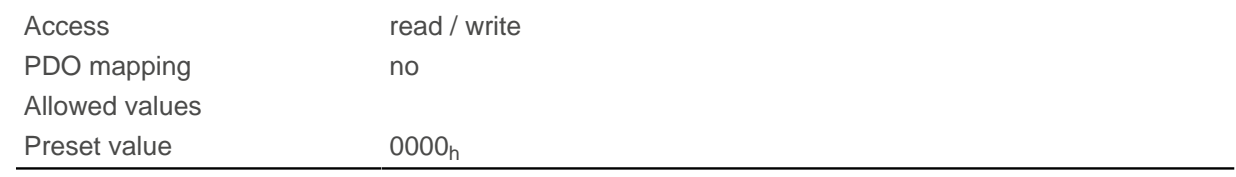

# **2701h Customer Storage Area**

### **Function**

Data can be deposited and stored in this object.

## **Object description**

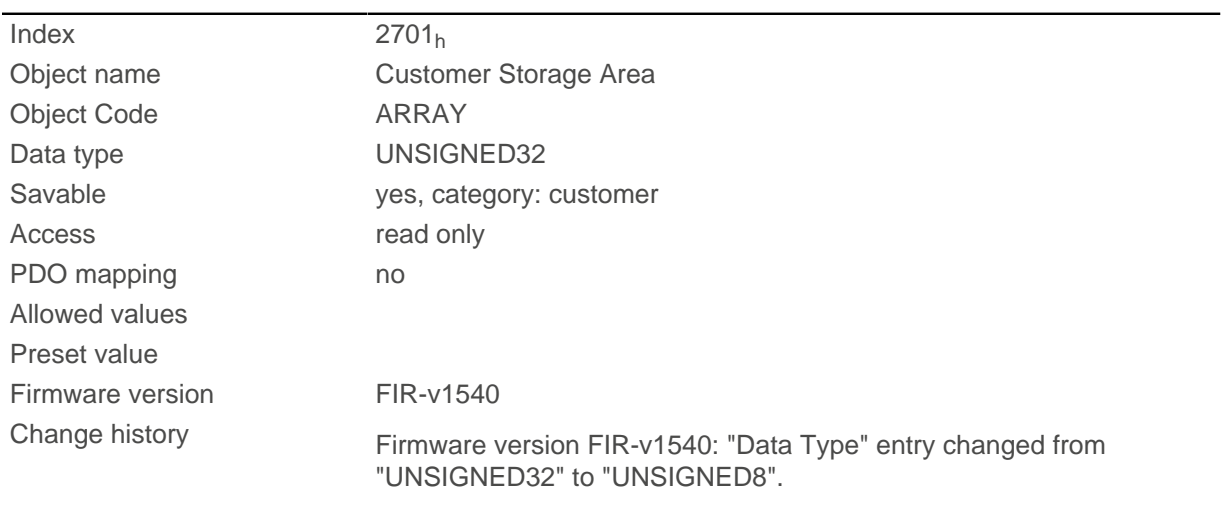

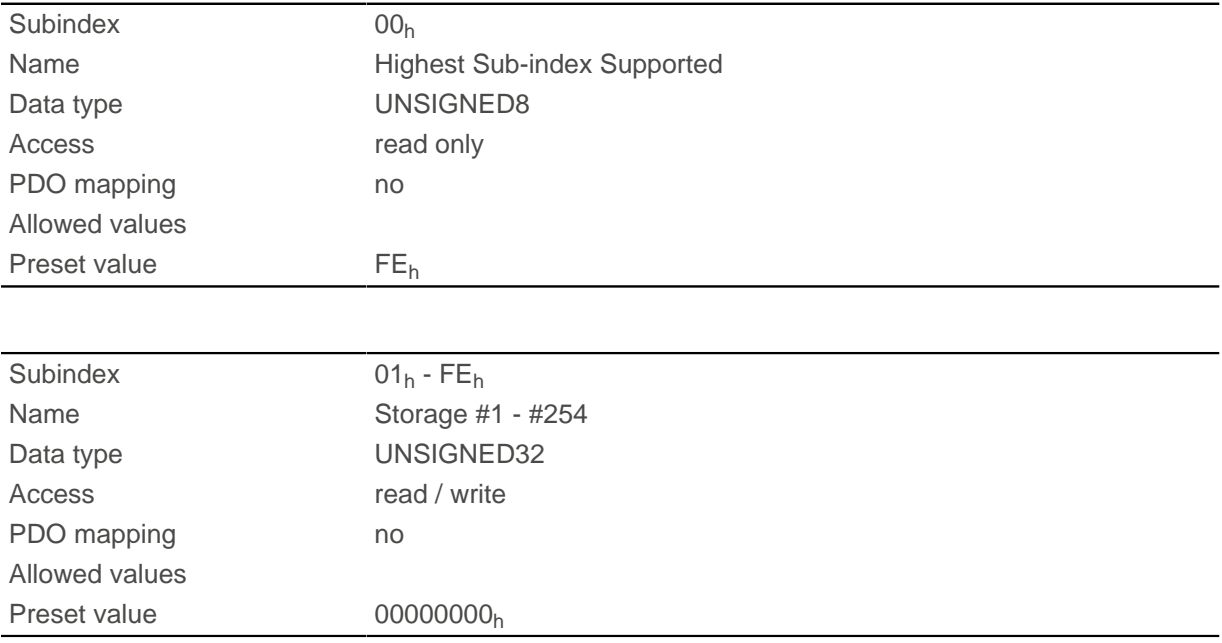

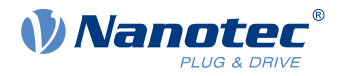

# **2800h Bootloader And Reboot Settings**

### **Function**

With this object, a reboot of the firmware can be triggered and the short circuiting of the motor windings in boot loader mode switched off and on.

## **Object description**

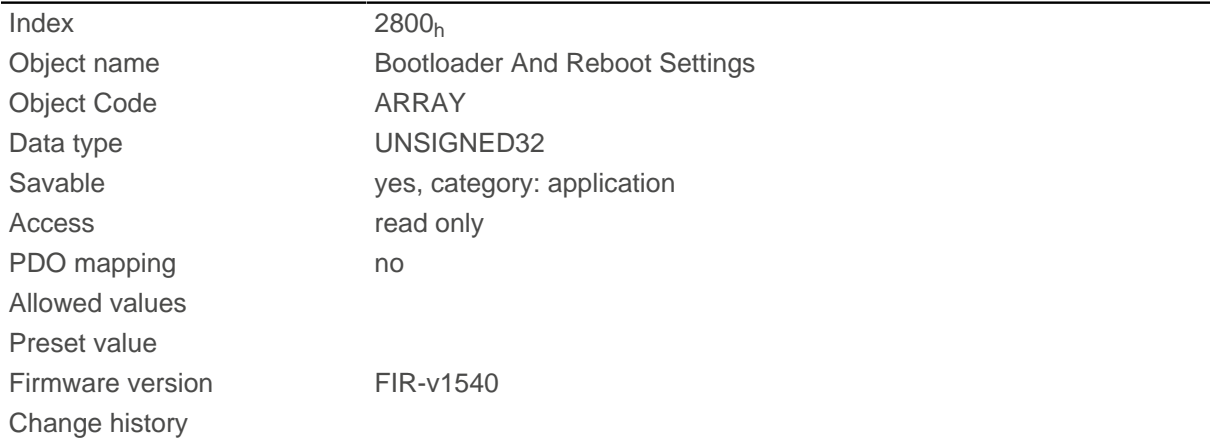

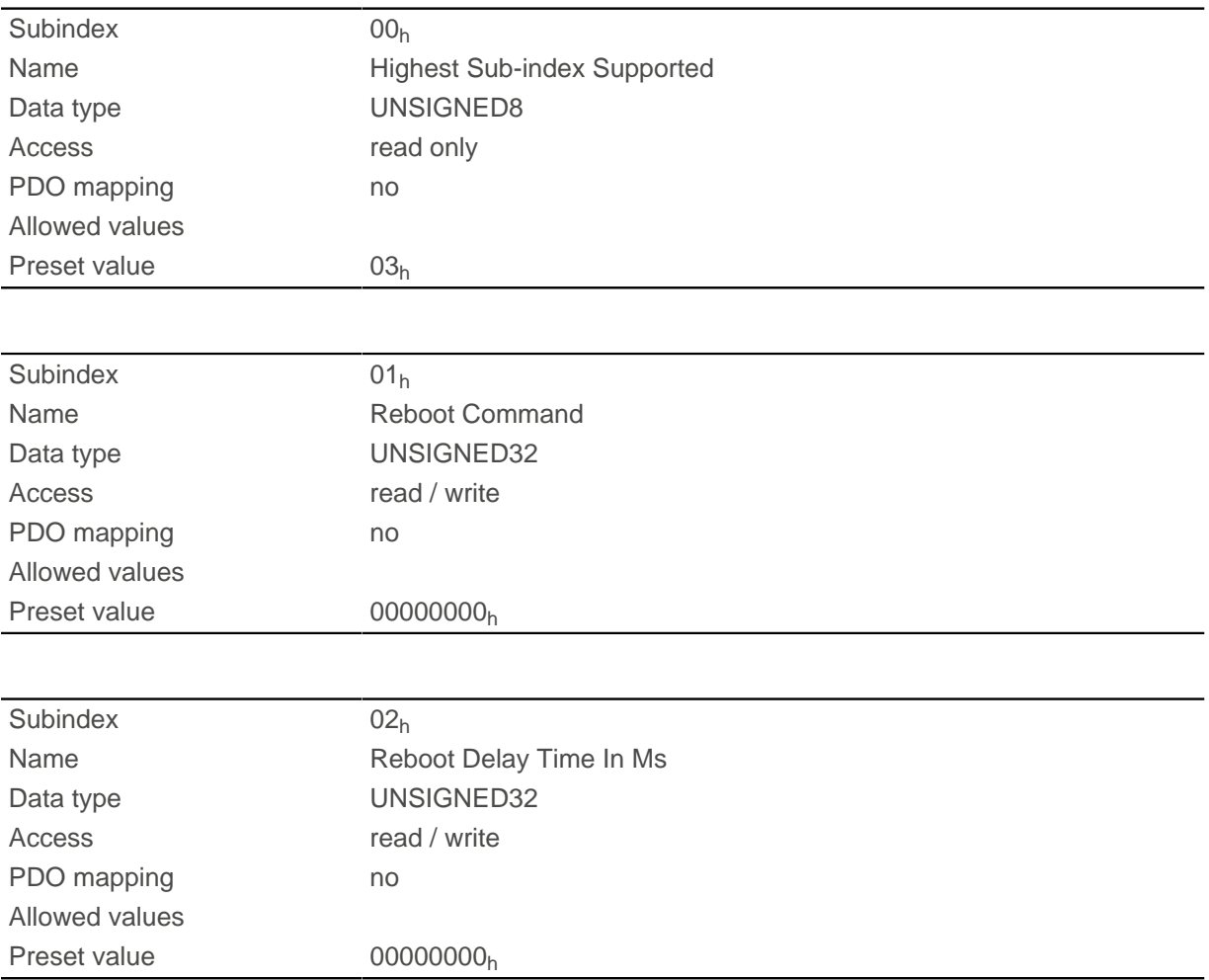

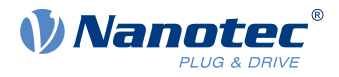

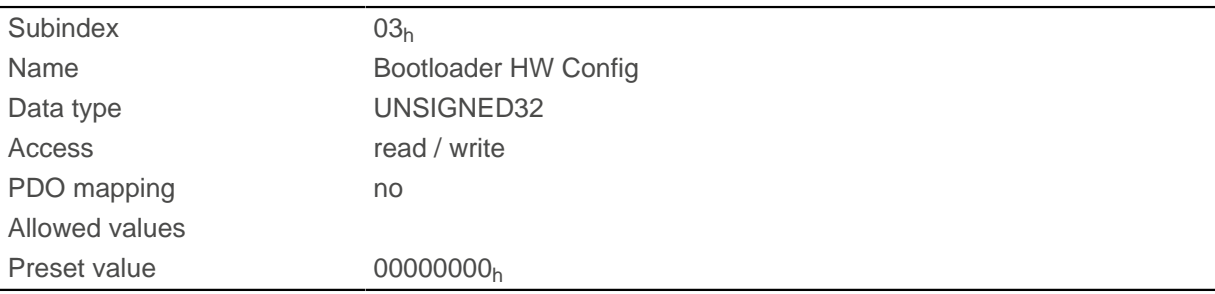

The subindices have the following function:

- $\blacksquare$  01<sub>h</sub>: If the value "746F6F62<sub>h</sub>" is entered here, the firmware is rebooted.
- $\Box$  02<sub>h</sub>: Time in milliseconds: delays the reboot of the firmware by the respective time.
- 03<sub>h</sub>: Bit 0 can be used to switch short circuiting of the motor windings in boot loader mode off and on:
	- $\Box$  Bit 0 = 1: Short circuiting of the motor windings in boot loader mode is switched off.
	- $\Box$  Bit 0 = 0: Short circuiting of the motor windings in boot loader mode is switched on.

### **3202h Motor Drive Submode Select**

#### **Function**

Controls the controller mode, such as the changeover between closed loop / open loop and whether Velocity Mode is simulated via the S-controller or functions with a real V-controller in closed loop.

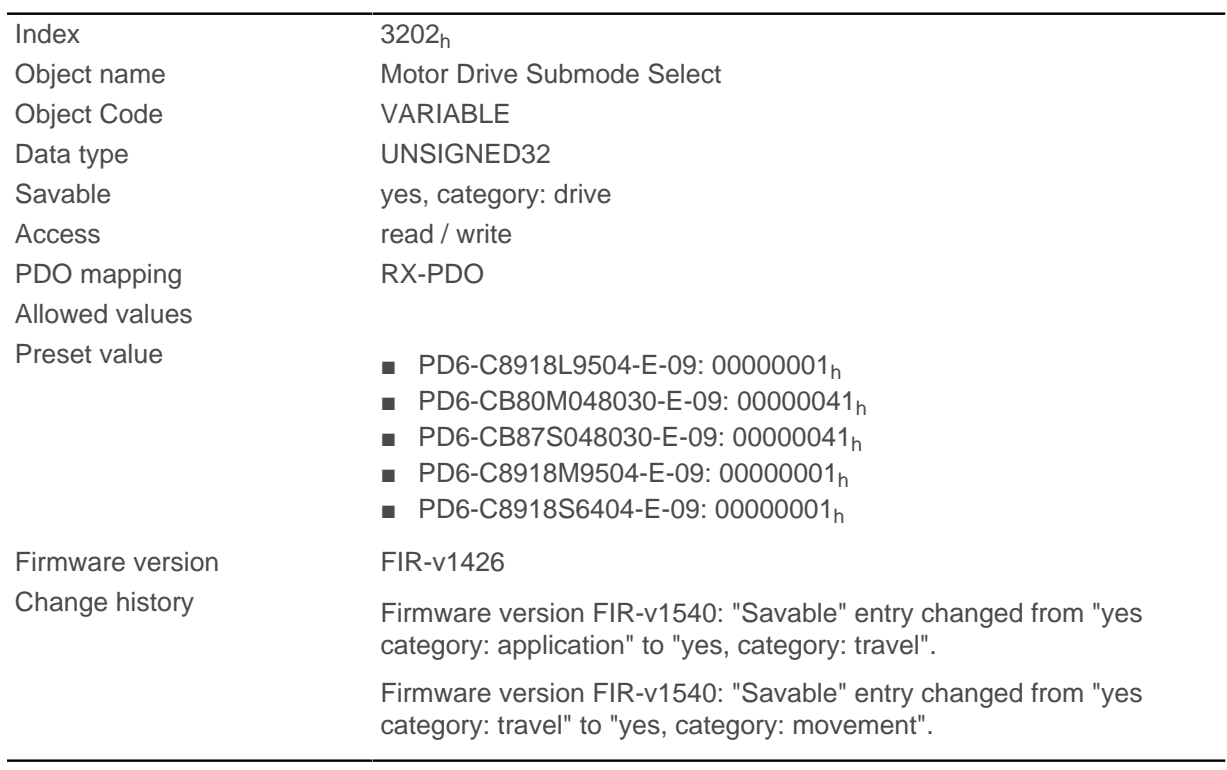

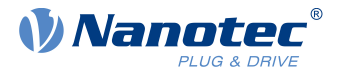

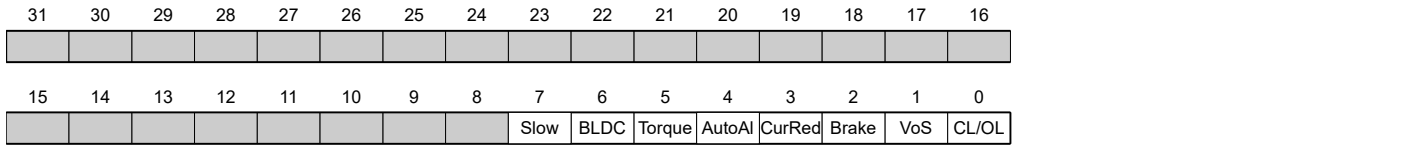

**CL/OL**

Changeover between open loop and closed loop (see chapter [Control modes\)](#page-42-0)

- $\blacksquare$  Value = "0": open loop
- Value = "1": *closed loop*

Toggling is not possible in the Operation enabled state.

#### **VoS**

Value = "1": Simulate V-controller with an S-ramp: simulate the speed modes through continuous position changes

#### **Brake**

Value = "1": Switch on automatic brake control.

#### **CurRed (Current Reduction)**

Value = "1": Current reduction activated in open loop

#### **Torque**

only active in operating modes [Profile Torque](#page-77-0) and [Cyclic Synchronous Torque](#page-90-0)

Value = "1": M-controller is active, otherwise a V-controller is superimposed: no V-controller is used in the torque modes for speed limiting, thus object [6080](#page-373-0)<sub>h</sub> is ignored;  $3210<sub>h</sub>$ :3 and  $3210<sub>h</sub>$ :4 have no effect on the control.

#### **BLDC**

Value = "1": Motor type "BLDC" (brushless DC motor)

#### **Slow ( slow speed)**

Value = "1": The [slow speed](#page-52-0) mode is activated (closed loop must already be activated)

## **3203h Feedback Selection**

#### **Function**

In this object, the sources of the presets are defined for the commutation and the velocity and position control.

A value change in the Operation enabled state shows no immediate effect. Value changes in objects are buffered and read out upon changing to the Operation enabled state.

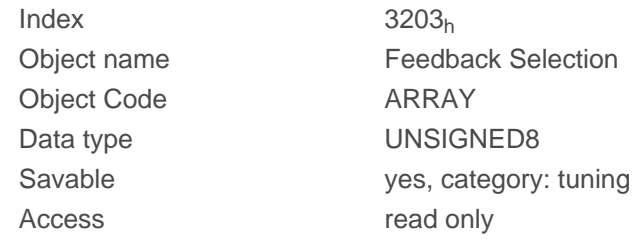
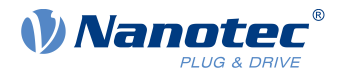

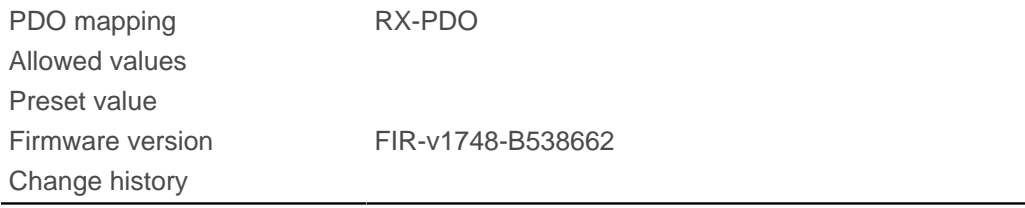

#### **Value description**

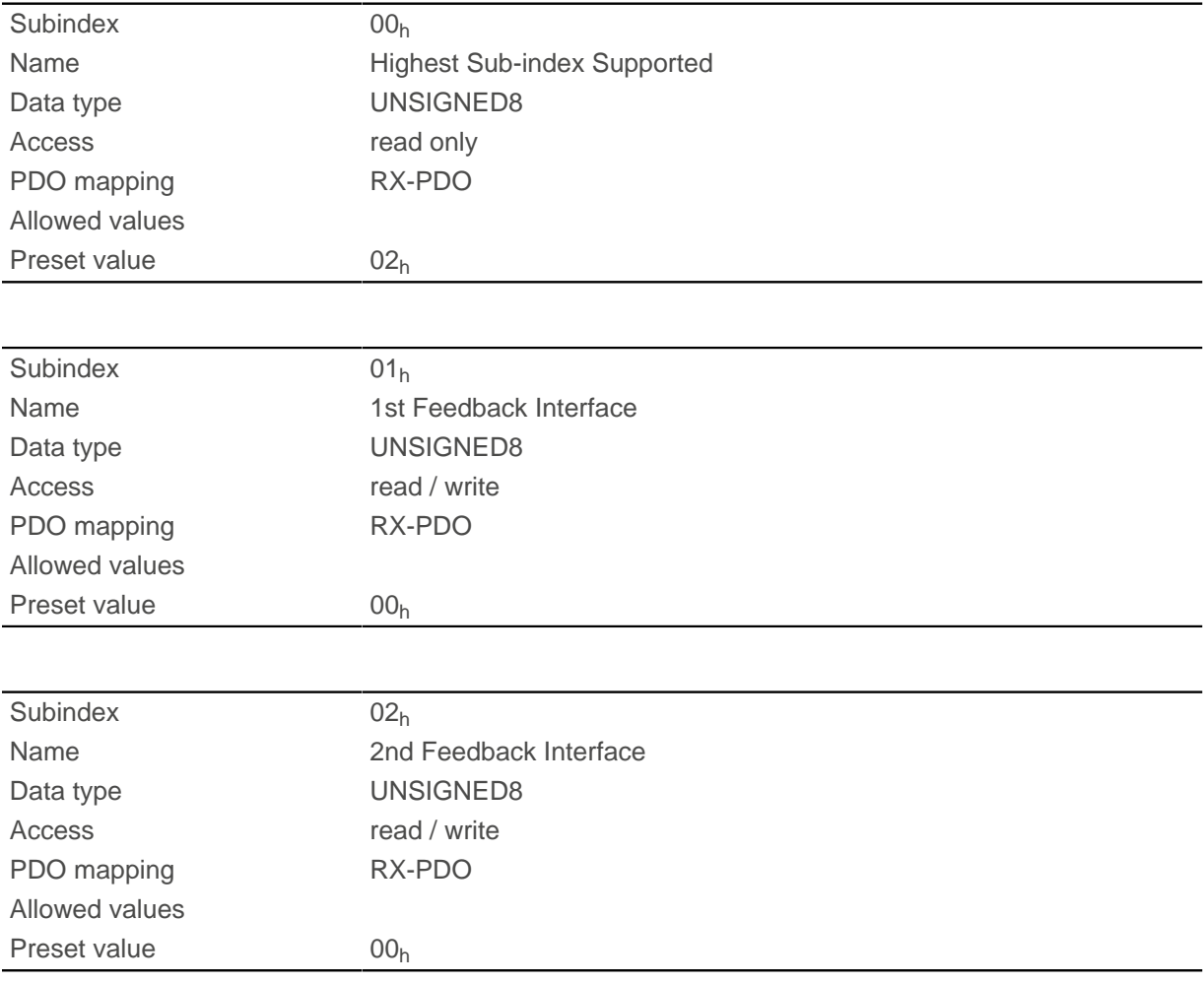

## **Description**

The subindices have the following function:

- $\Box$  00<sub>h</sub>: Value="1" to "n", where "n" is the number of existing feedbacks.
- $n_h$ : Subindex n contains a bit mask for the respective feedback n. The bits have the following meaning here:
- Bit 0: If the bit is set to "1", this sensor is used for position feedback.
- Bit 1: If the bit is set to "1", this sensor is used for velocity feedback.
- Bit 2: If the bit is set to "1", this sensor is used for commutation feedback in [Closed Loop](#page-45-0).

Subindex  $01_h$  always corresponds to the first (and always existing) sensorless feedback. Subindex  $02_h$ corresponds to internal encoder.

Which sensor the controller takes into account for the individual controllers (commutation, velocity, position) is implicitly specified by the order of the sensors.

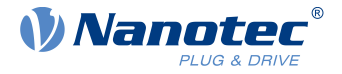

The search always begins with sensor 2 and continues in ascending order until all existing sensors have been queried. If a sensor is found whose feedback is set, it is assigned to the corresponding controller and the search ended.

**Note**

If bit 0 in 3202<sub>h</sub> is set to "0", *closed loop* is deactivated; bit 2 (commutation) then has no meaning. Bit 1 for the velocity and bit 0 for the position in the respective subindicies are still used for the display of the actual position and speed values.

# **3204h Feedback Mapping**

#### **Function**

 $\left( \begin{smallmatrix} 1 \ 1 \end{smallmatrix} \right)$ 

This object contains information on the existing feedbacks.

#### **Object description**

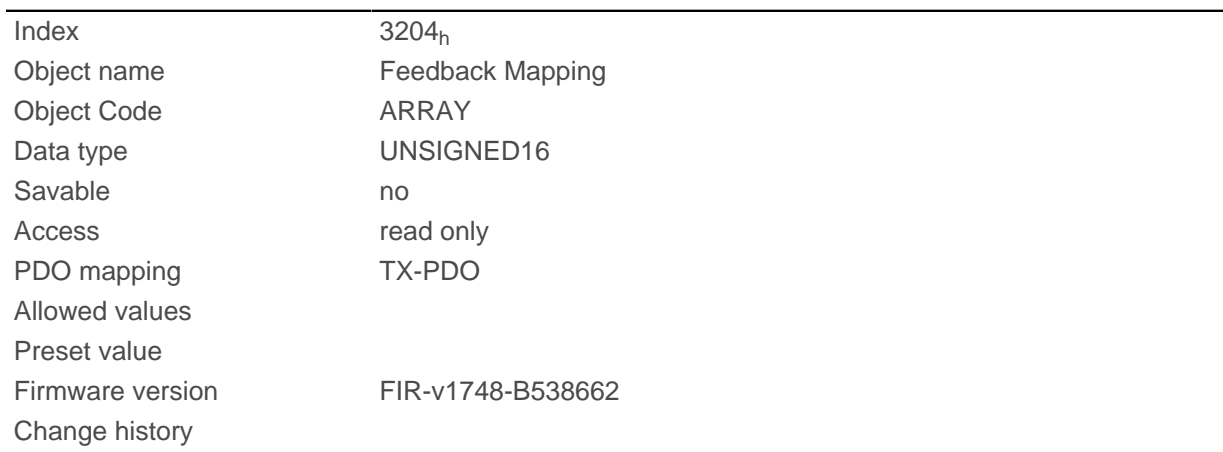

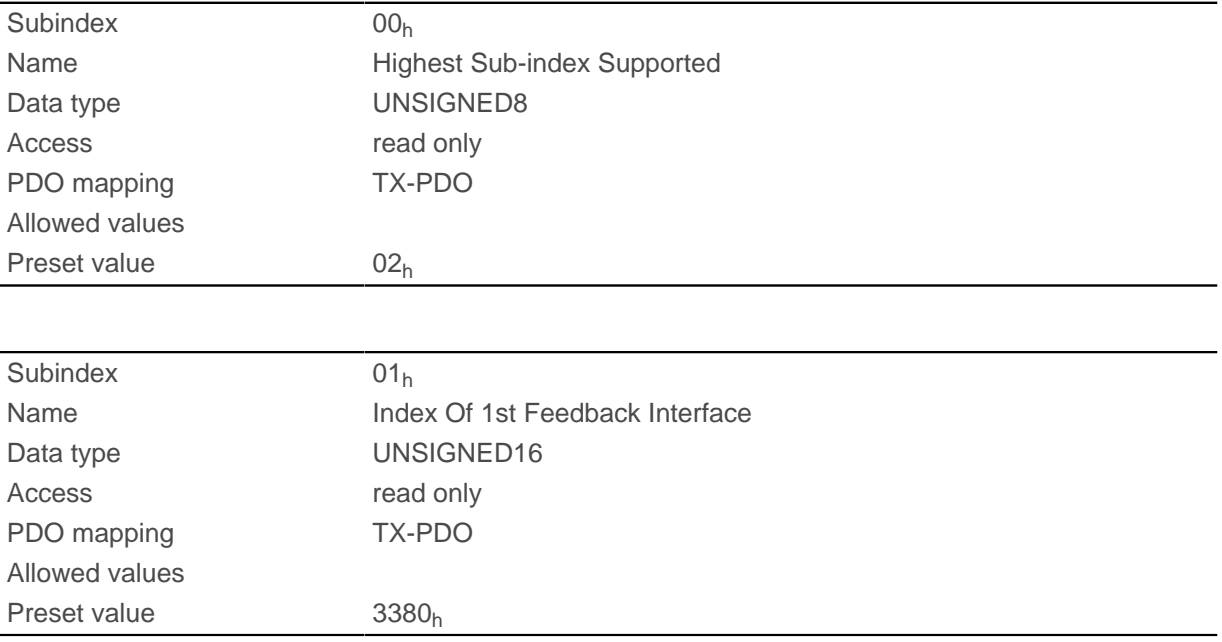

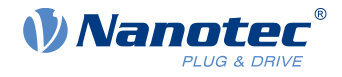

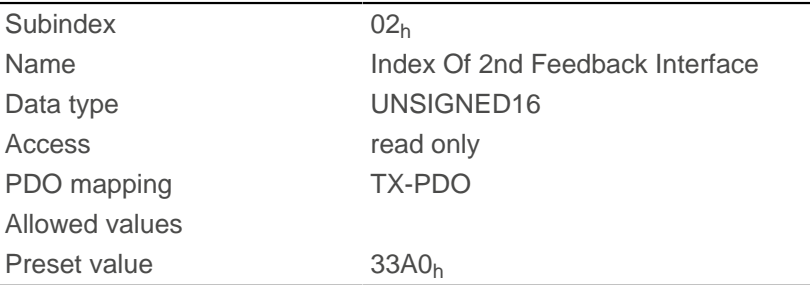

The subindices have the following function:

- 00<sub>h</sub>: Value="1" to "n", where "n" is the number of existing feedbacks.
- $n_h$ :

Subindex n refers to the index of the respective object for the configuration of the corresponding feedback.

Subindex  $01<sub>h</sub>$  always corresponds to the first (and always existing) sensorless feedback. Subindex  $02<sub>h</sub>$ corresponds to internal encoder.

# <span id="page-290-0"></span>**320Dh Torque Of Inertia Factor**

#### **Function**

This factor is used for calculating the acceleration feed forward (see  $320E_h:08_h$ ). Default is 0 (feed forward inactive).

Acceleration feed forward applies during deceleration as well.

#### **Object description**

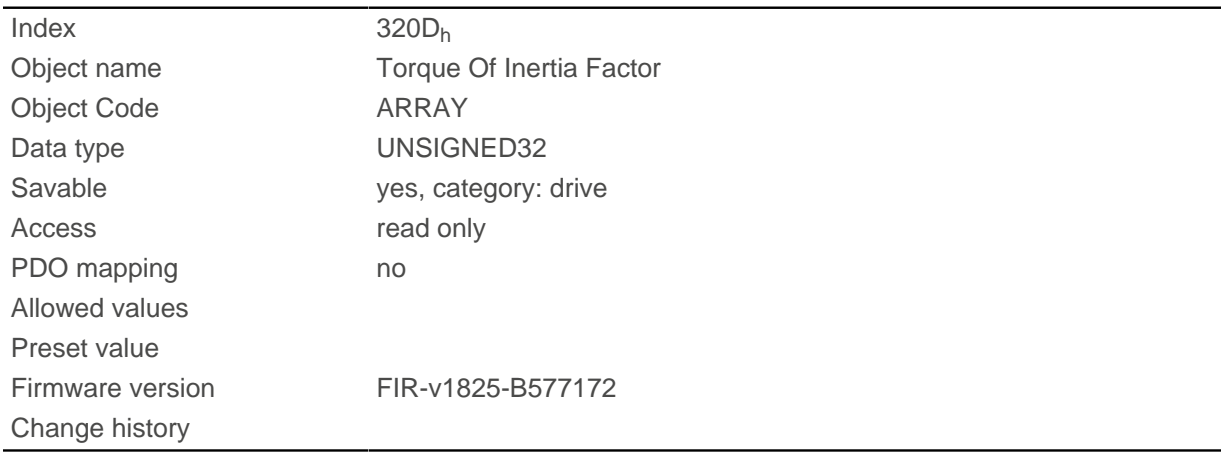

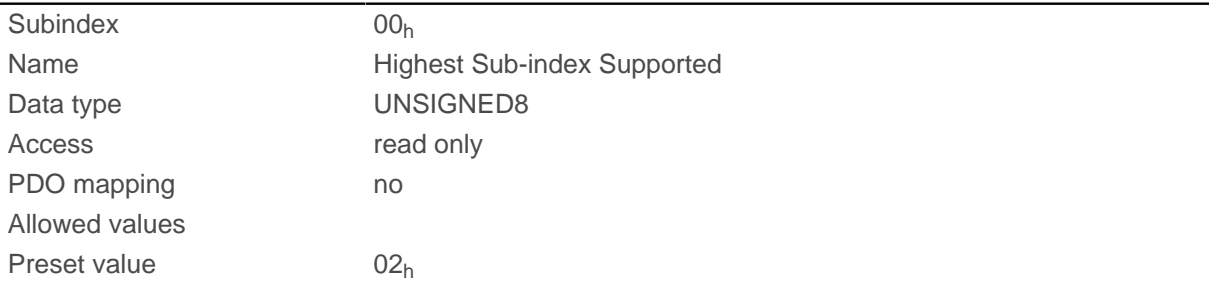

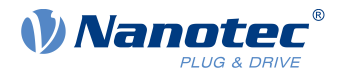

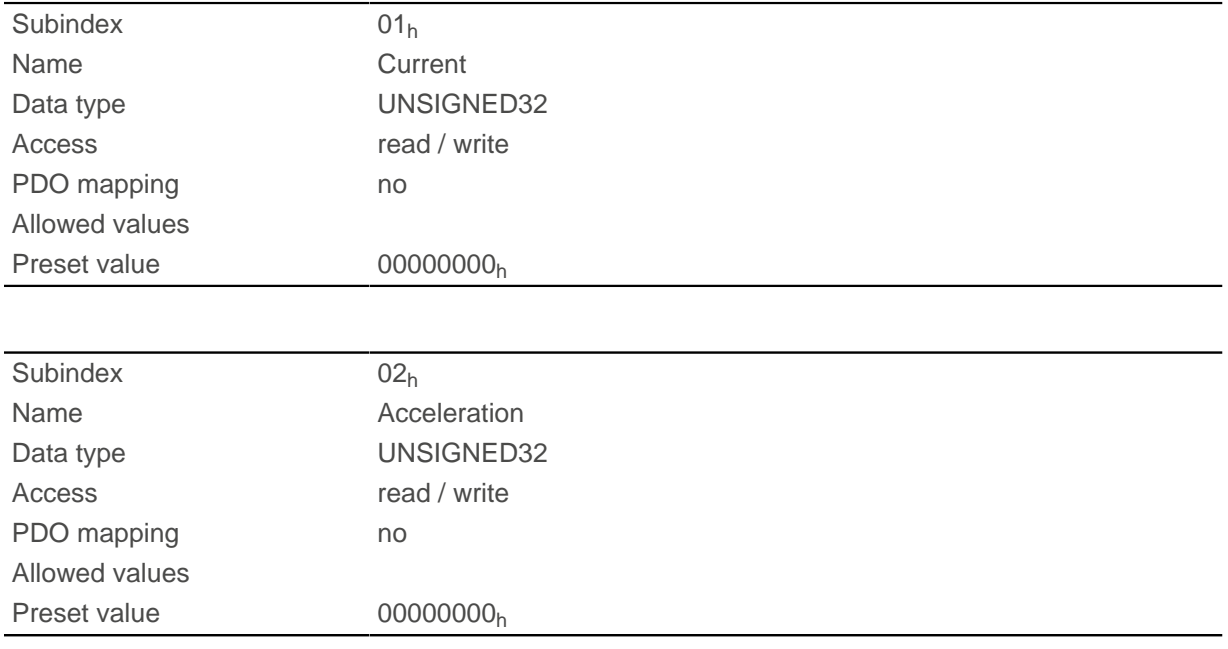

The value is dependent on the inertia of the load. To determine the factor:

- 1. Activate *[closed loop](#page-45-0)* and select the *[profile torque](#page-77-0)* mode.
- **2.** Set a target for the torque and enter the corresponding current value ( $mA$ ) in  $320D_h:01_h$ .
- **3.** Record (e. g., in Plug & Drive Studio) the current speed (object 606C<sub>b</sub>). Calculate the acceleration in the set [user-defined units](#page-58-0) for the speed range, where this is constant. Enter the value in  $320D<sub>h</sub>:02<sub>h</sub>$ . Using the speed curve in the following figure as an example: (90-50)/(1200-980)=182 rpm/s.

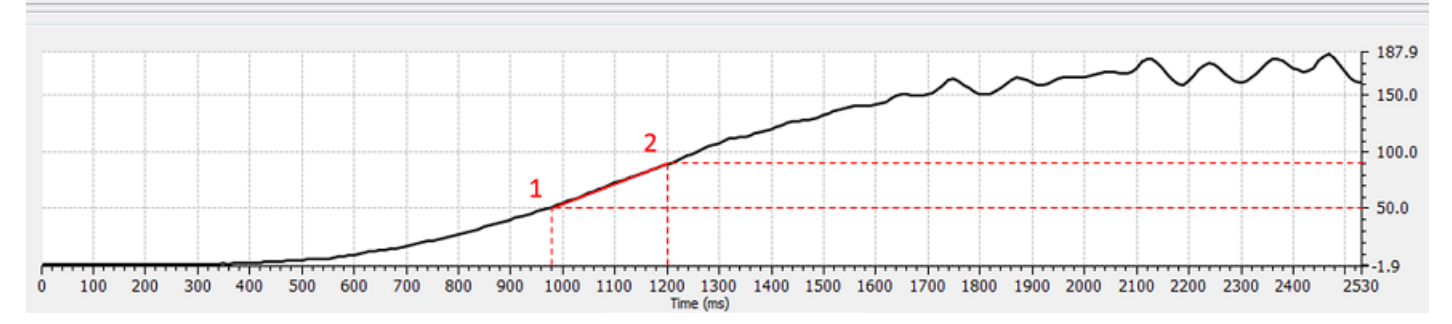

# <span id="page-291-0"></span>**320Eh Closed Loop Controller Parameter**

## **Function**

Contains the control parameters for *[closed loop](#page-45-0)*.

**Note**

For firmware versions from FIR-v19xx upwards, the new schema for the [Controller structure](#page-46-0) applies.

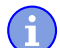

The old control parameters (object  $3210<sub>h</sub>$ ) are activated in the factory settings for compatibility reasons. For new applications, Nanotec recommends using the new control parameters.

To use the new parameters, you must set  $3210_h:07_h$  $3210_h:07_h$  (for closed loop) or  $3210_h:09_h$  (for open loop) to "0". The old values are converted and entered in the new object  $320E_h$  $320E_h$  or  $320E_h$ . You must save both objects (see [Saving objects\)](#page-105-0).

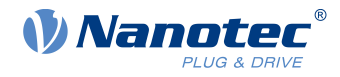

# **Object description**

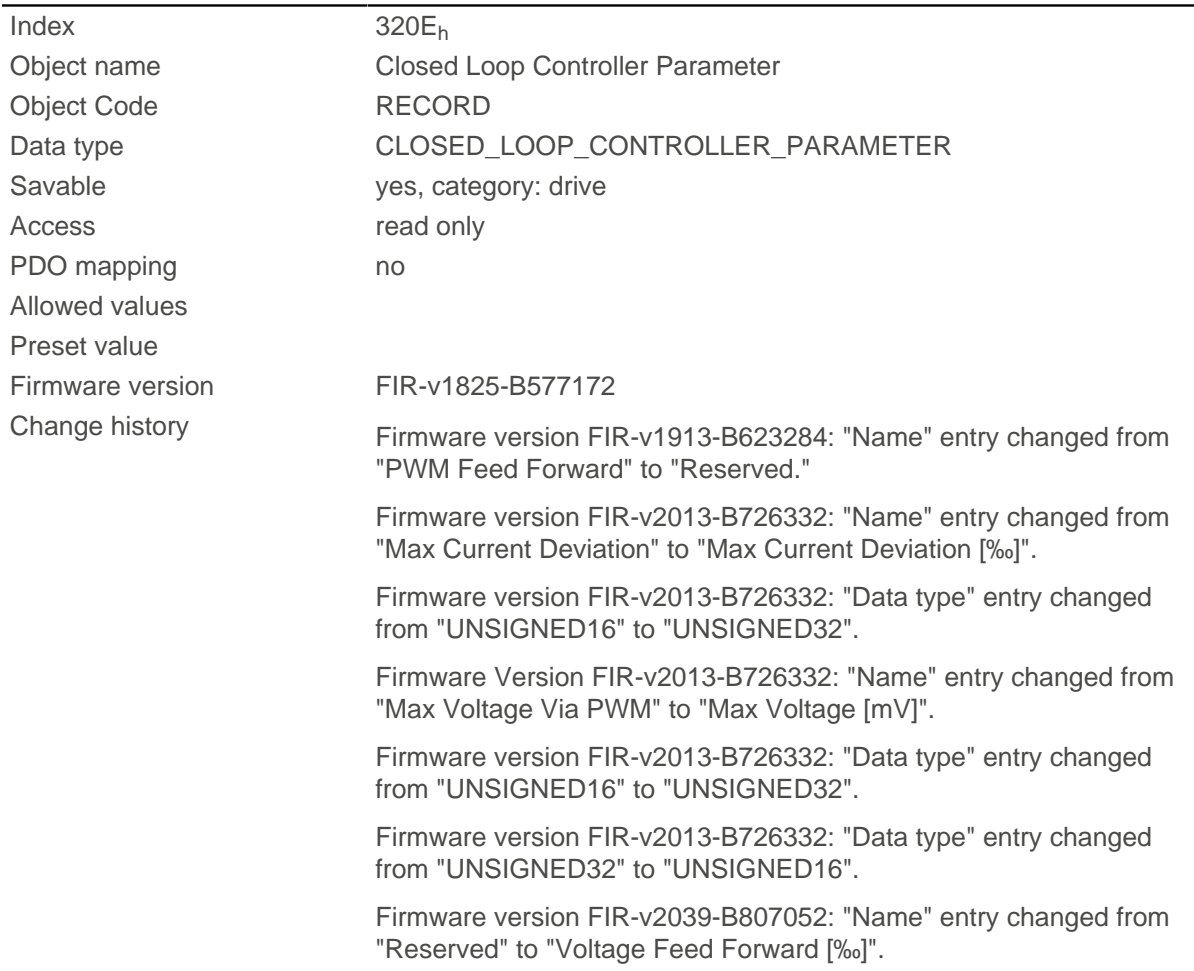

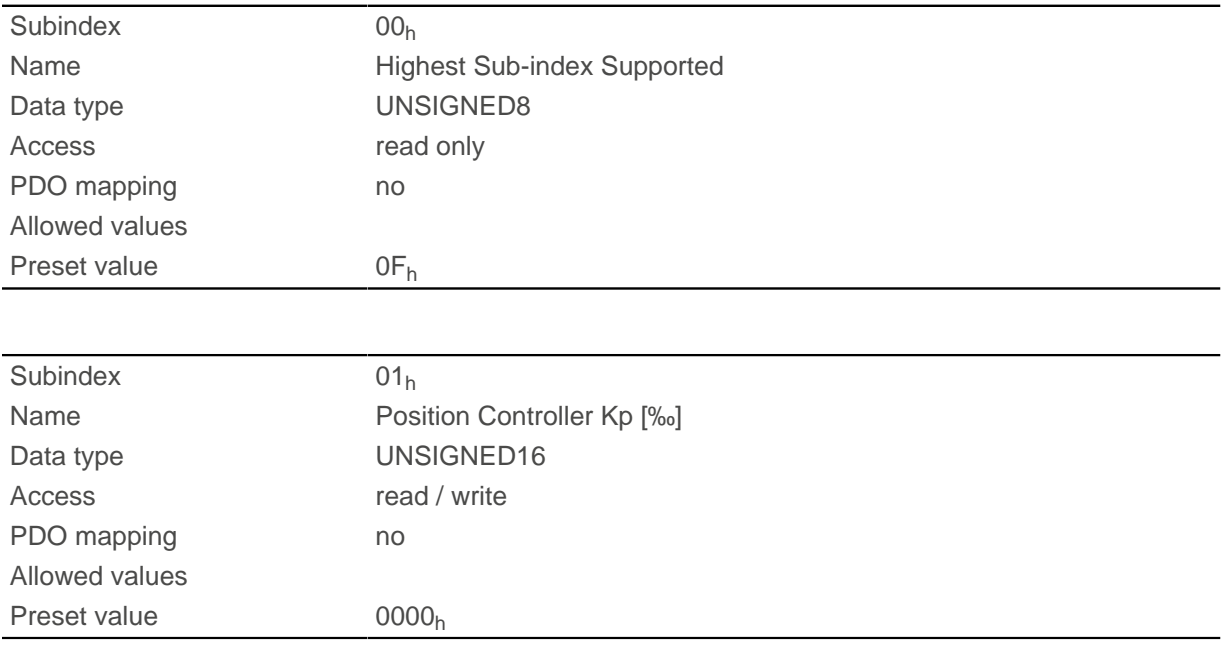

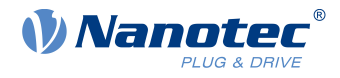

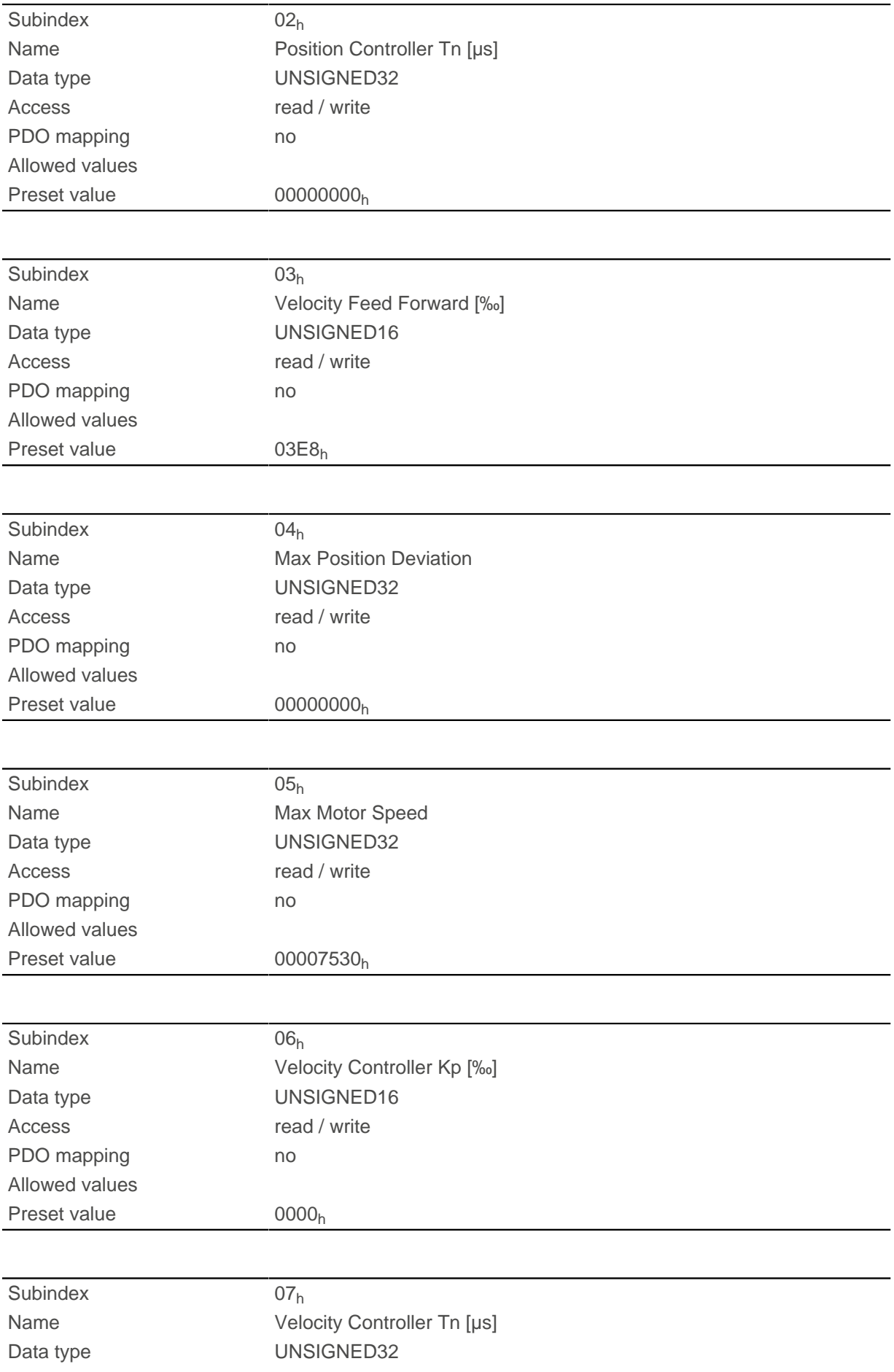

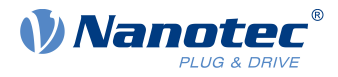

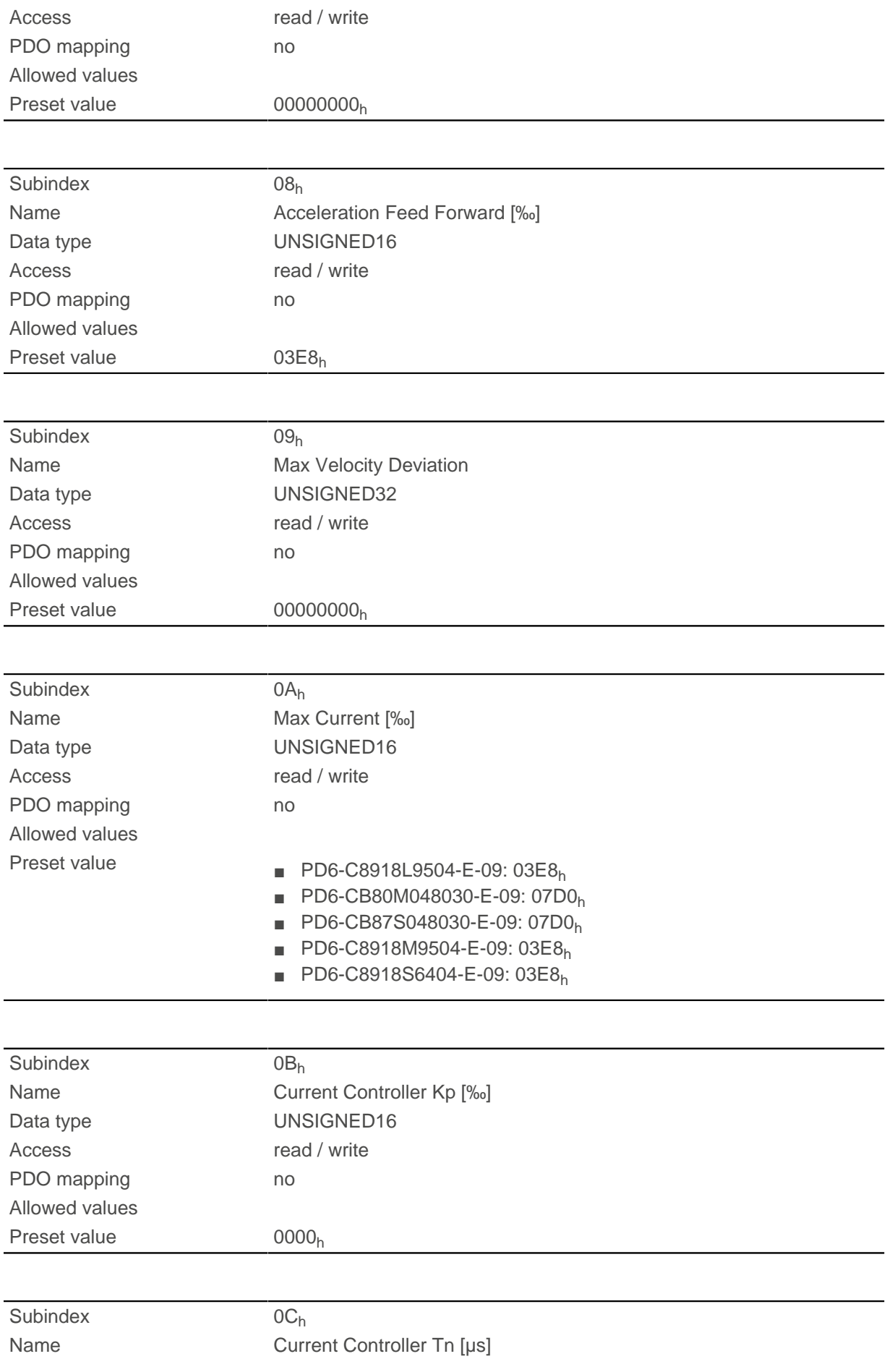

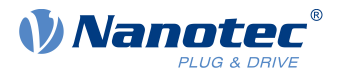

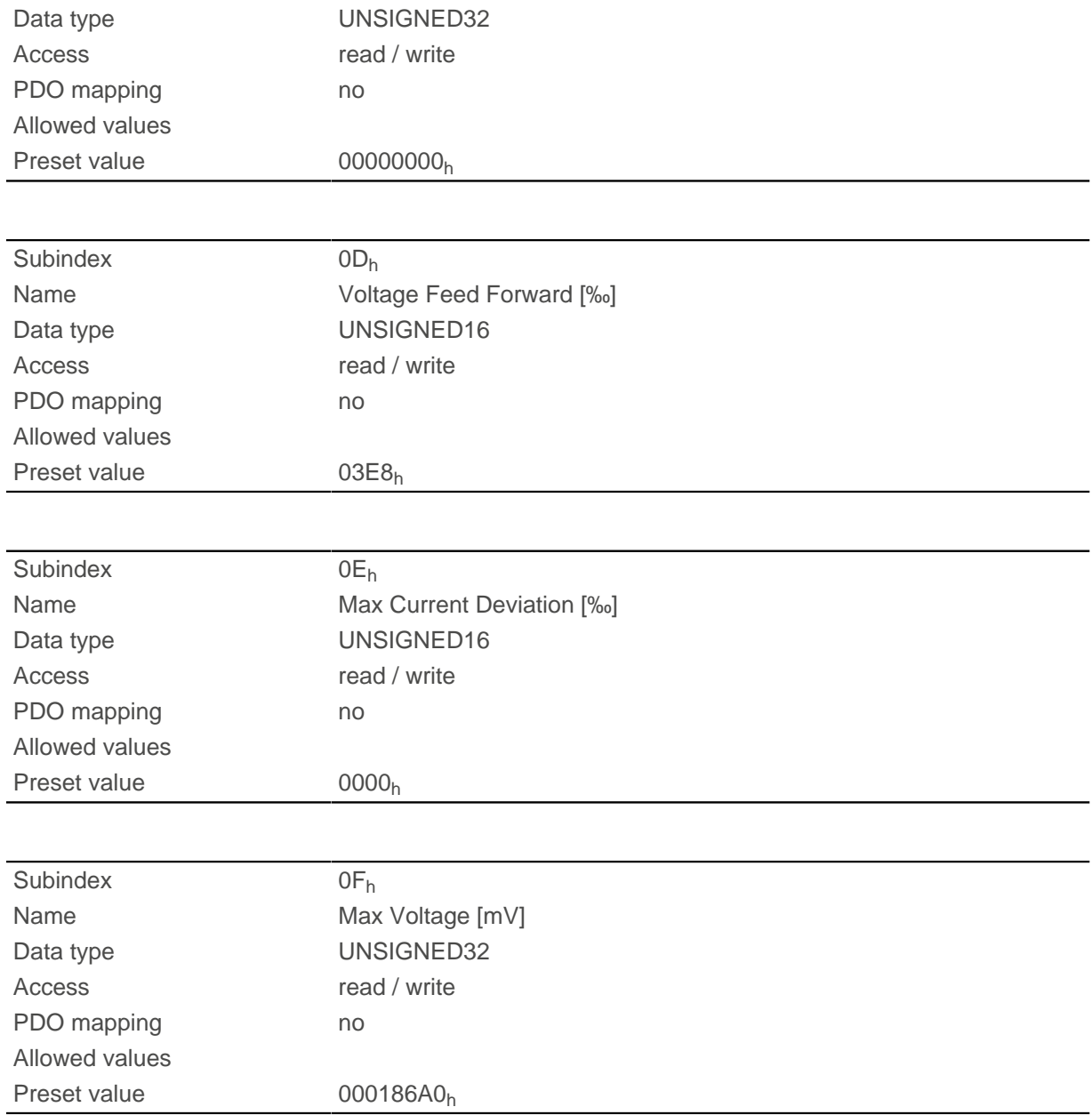

- Subindex  $00<sub>h</sub>$ : Number of entries
- $\blacksquare$  Subindex 01<sub>h</sub>: Gain factor (proportional component) of the position controller in tenths of a percent
- **■** Subindex  $02<sub>h</sub>$ : Reset time (integral component) of the position controller in microseconds
- Subindex 03<sub>h</sub>: Speed feed forward in tenths of a percent. Default is 1000 and, thus, a factor of 1.
- Subindex 04<sub>h</sub>: Maximum control deviation of the position controller in [user-defined units](#page-58-0)
- Subindex  $05<sub>h</sub>$ : Maximum permissible speed of the motor in [user-defined units.](#page-58-0) See  $6080<sub>h</sub>$  $6080<sub>h</sub>$ .
- **■** Subindex  $06<sub>h</sub>$ : Gain factor (proportional component) of the velocity controller in tenths of a percent
- Subindex  $07<sub>h</sub>$ : Reset time (integral component) of the velocity controller in microseconds
- **■** Subindex  $08_h$ : Acceleration feed forward in tenths of a percent of the value of  $320D_h$
- Subindex 09<sub>h</sub>: Maximum control deviation of the velocity controller in [user-defined units](#page-58-0)
- Subindex 0A<sub>h</sub>: Maximum current in tenths of a percent of the set rated current, see object [6073](#page-367-0)<sub>h</sub>
- Subindex 0B<sub>h</sub>: Gain factor (proportional component) of the current controller in tenths of a percent
- Subindex 0C<sub>h</sub>: Reset time (integral component) of the current controller in microseconds
- Subindex  $OD<sub>h</sub>$ : Voltage feed forward in tenths of a percent of the voltage that is needed to produce the rated current

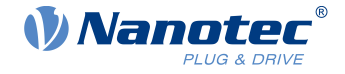

- Subindex  $0E_h$ : Maximum control deviation of the current controller in mA
- Subindex 0F<sub>h</sub>: Maximum permissible PWM voltage (duty cycle). Values ≤ 1000 are interpreted as per mil values (of the available voltage). Values > 1000 as millivolt.

Also dependent on this value is whether the overmodulation of the voltage vector is used. If overmodulation is used, a higher torque can be achieved. The resulting voltage is no longer sinusoidal, which can result in harmonics and higher losses.

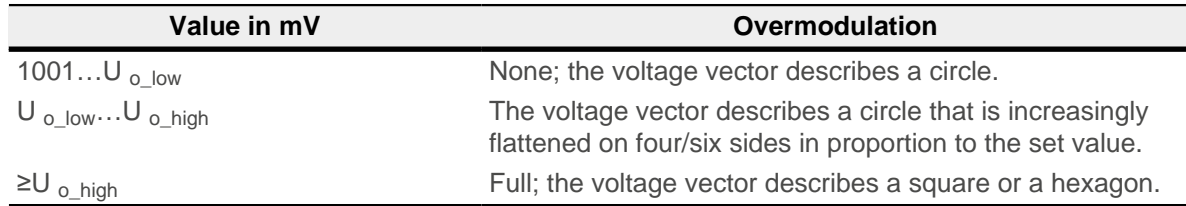

## **U o\_low**

The lowest voltage above which overmodulation occurs. Is calculated as follows:

With two-phase stepper motors: operating voltage\*1.063

With three-phase BLDC motors: operating voltage\*0.99

#### **U o\_high**

The maximum overmodulation occurs above this voltage. Is calculated as follows:

Operating voltage\*0.9425

## <span id="page-296-0"></span>**320Fh Open Loop Controller Parameter**

## **Function**

Contains the control parameters for [open loop](#page-43-0).

**Note**

For firmware versions from FIR-v19xx upwards, the new schema for the [Controller structure](#page-46-0) applies.

The old control parameters (object  $3210<sub>h</sub>$ ) are activated in the factory settings for compatibility reasons. For new applications, Nanotec recommends using the new control parameters.

To use the new parameters, you must set  $3210_h:07_h$  $3210_h:07_h$  (for closed loop) or  $3210_h:09_h$  (for open loop) to "0". The old values are converted and entered in the new object  $320E_h$  $320E_h$  or  $320E_h$ . You must save both objects (see [Saving objects\)](#page-105-0).

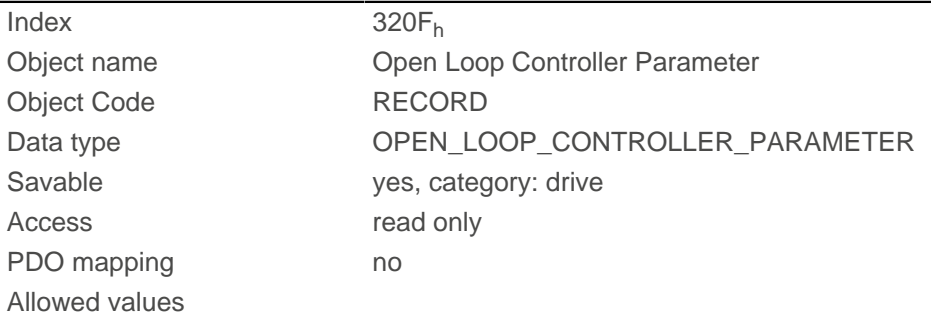

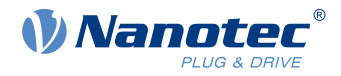

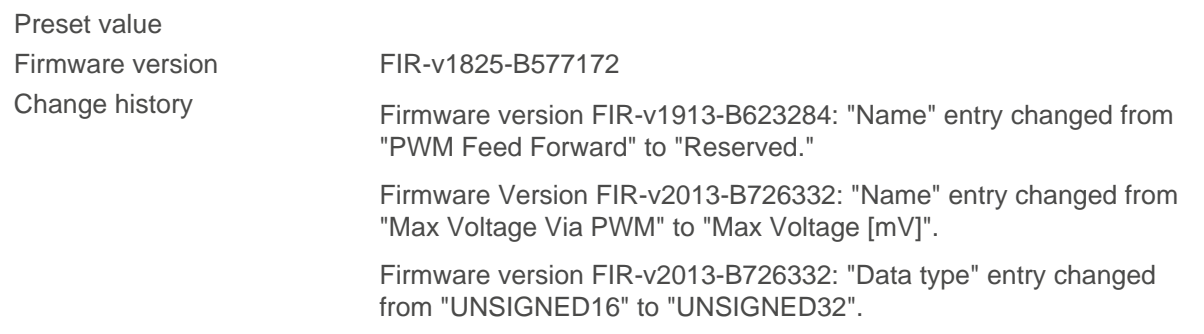

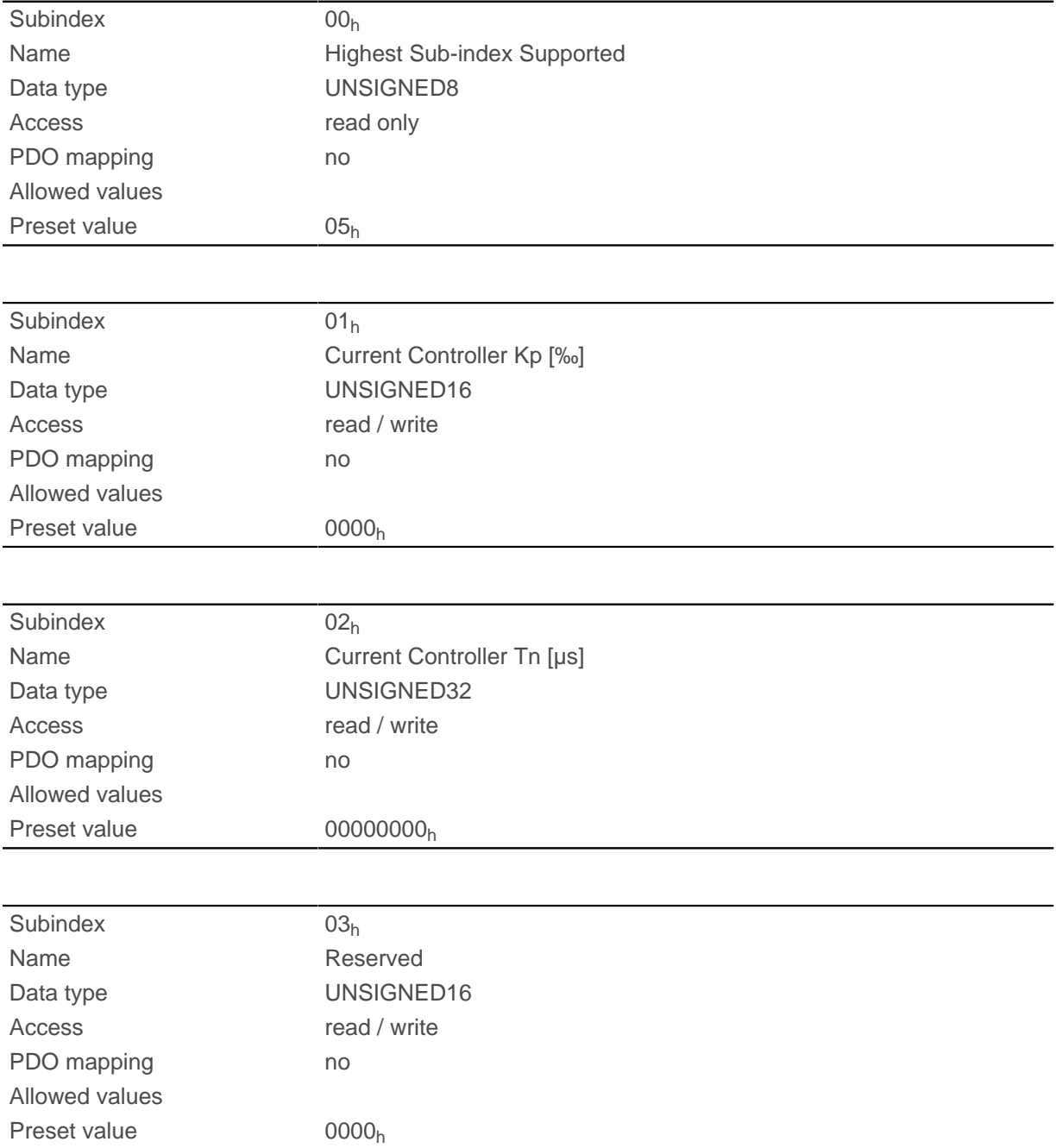

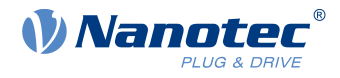

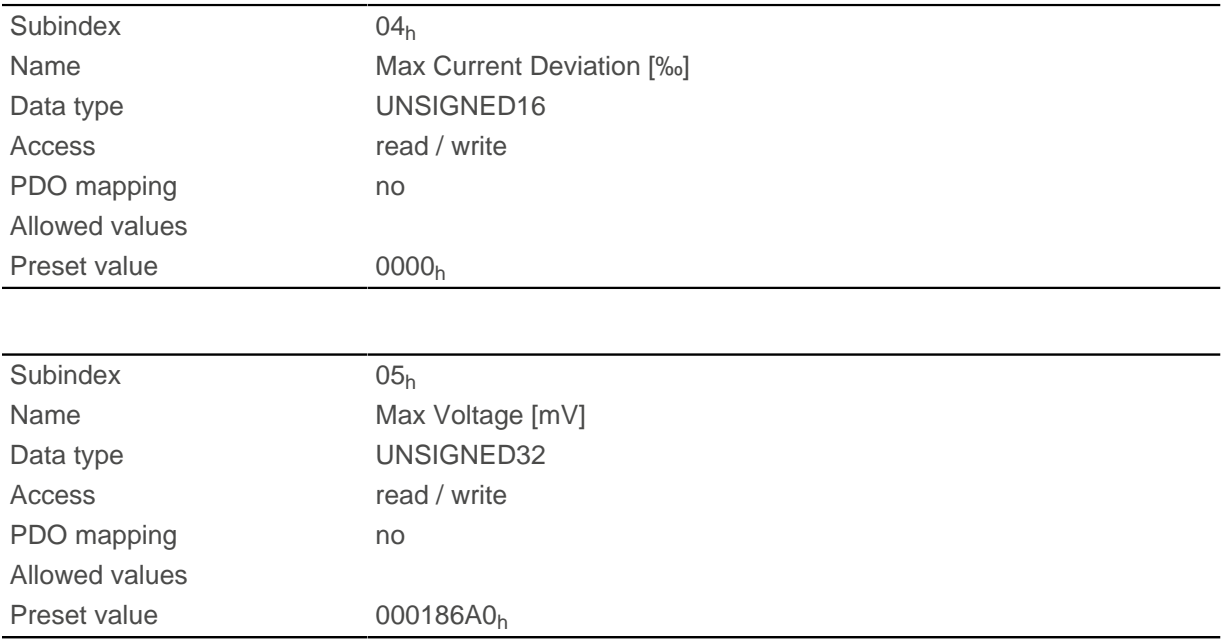

- Subindex  $00<sub>h</sub>$ : Number of entries
- Subindex 01<sub>h</sub>: Gain factor (proportional component) of the current controller in tenths of a percent
- Subindex 02<sub>h</sub>: Reset time (integral component) of the current controller in microseconds
- Subindex  $03<sub>h</sub>$ : Reserved
- Subindex  $04_h$ : Maximum control deviation of the current controller in mA
- Subindex 05<sub>h</sub>: Maximum permissible PWM voltage (duty cycle). Values ≤ 1000 are interpreted as per mil values (of the available voltage). Values > 1000 as millivolt.

# <span id="page-298-0"></span>**3210h Motor Drive Parameter Set**

#### **Function**

H.

Contains the P and I components of the current, speed and position controllers for open loop (only current controller activated) and closed loop.

**Note** For firmware versions from FIR-v19xx upwards, the new schema for the [Controller structure](#page-46-0) applies.

The old control parameters (object  $3210<sub>h</sub>$ ) are activated in the factory settings for compatibility reasons. For new applications, Nanotec recommends using the new control parameters.

To use the new parameters, you must set  $3210_h:07_h$  $3210_h:07_h$  (for closed loop) or  $3210_h:09_h$  (for open loop) to "0". The old values are converted and entered in the new object  $320E_h$  $320E_h$  or  $320F_h$  $320F_h$ . You must save both objects (see [Saving objects\)](#page-105-0).

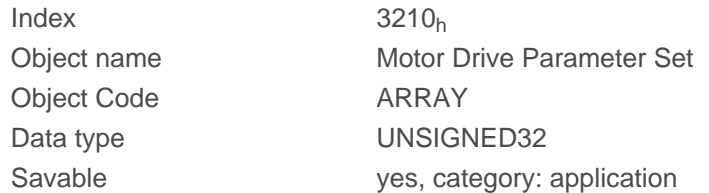

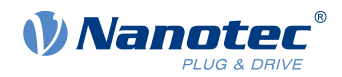

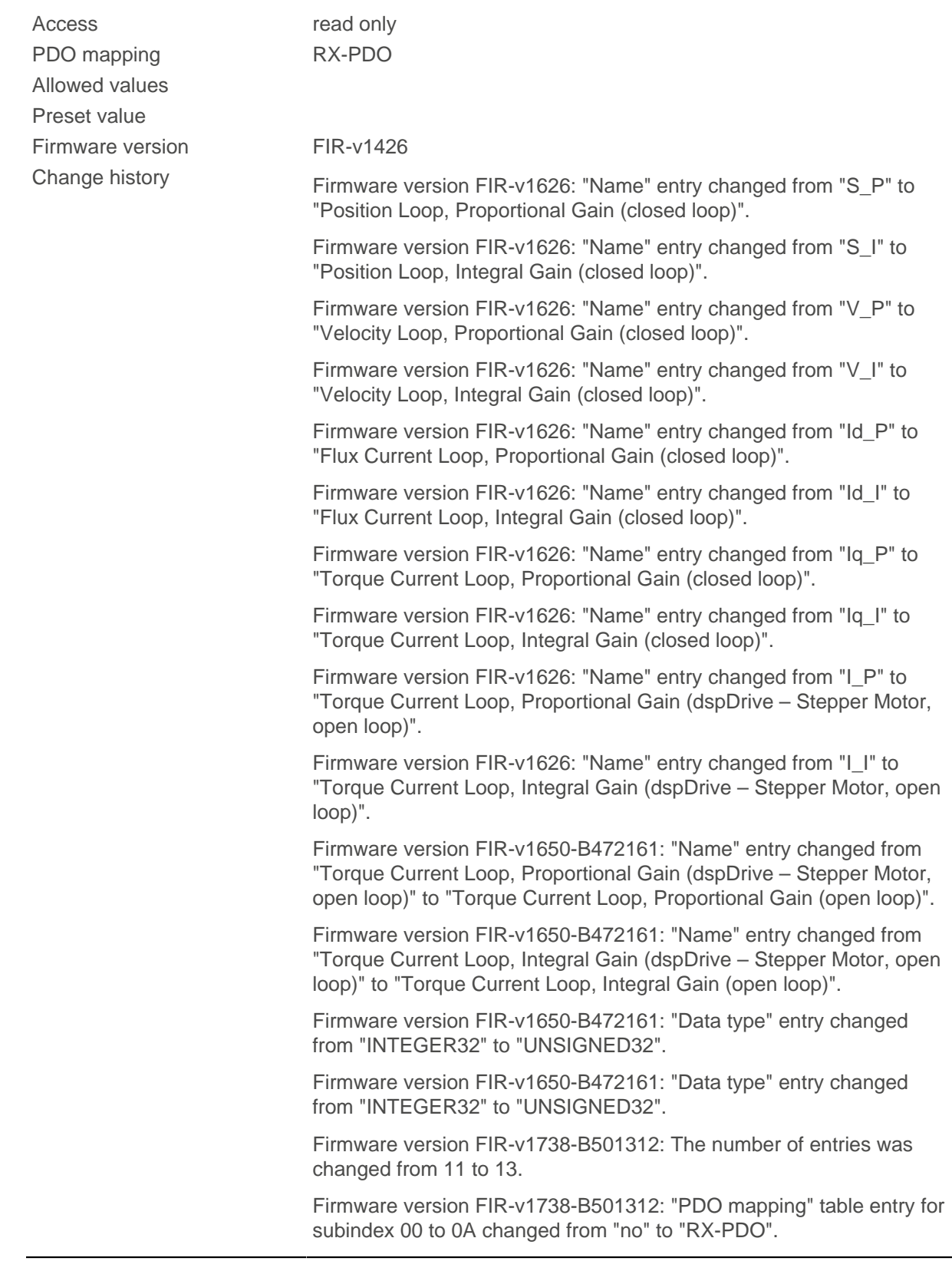

# **Value description**

Subindex 00h

Name Highest Sub-index Supported Data type UNSIGNED8

## 10 Description of the object dictionary

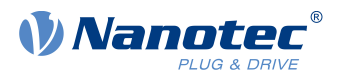

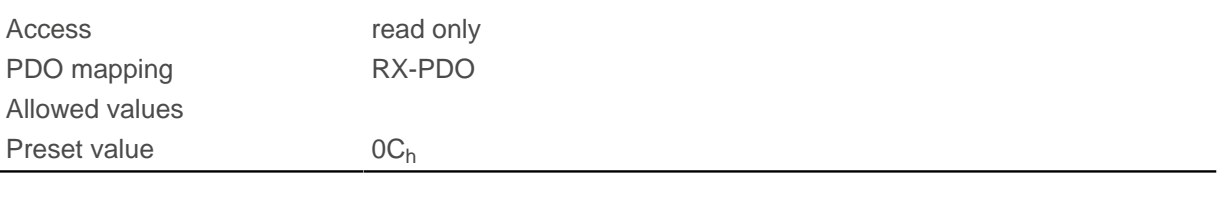

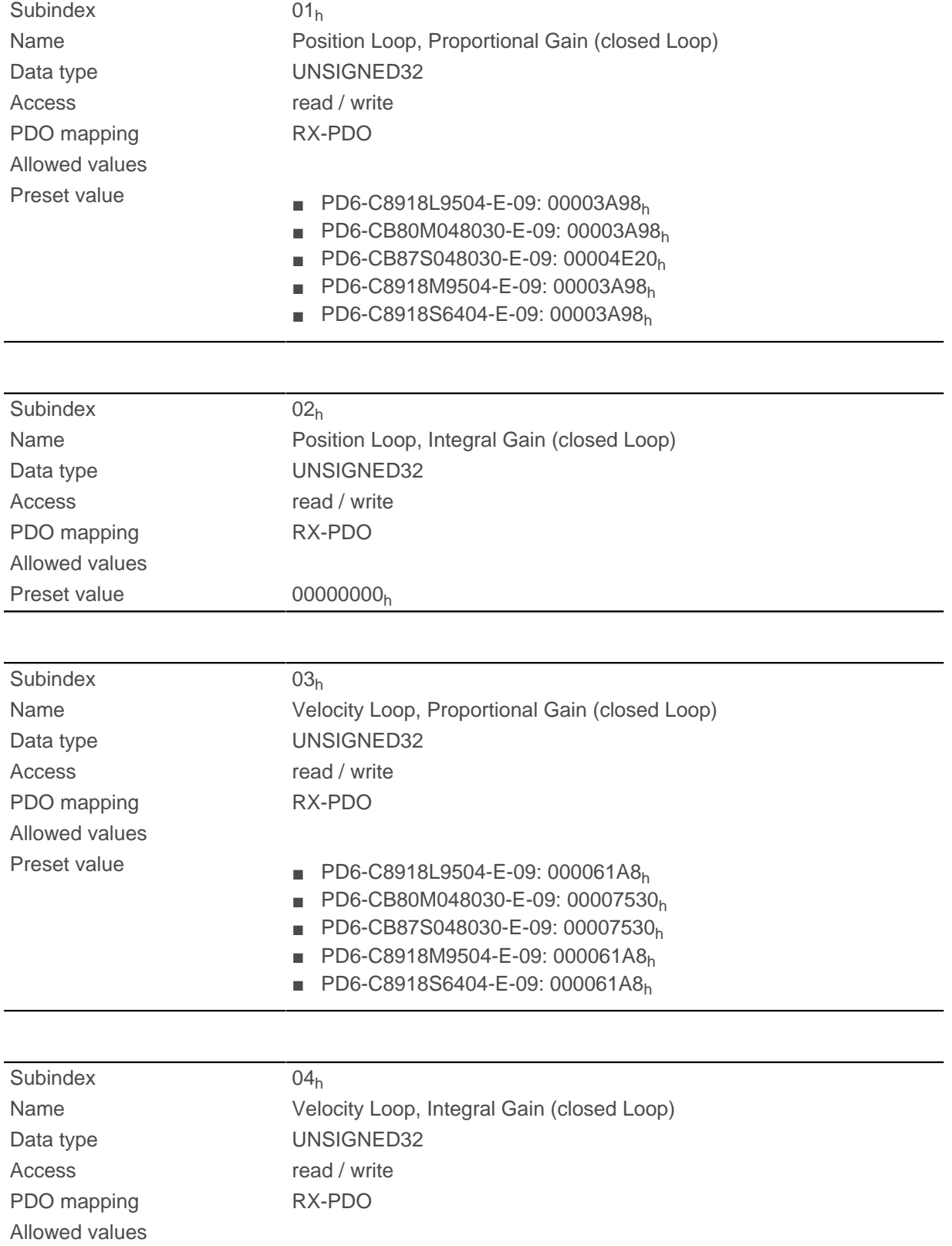

Preset value ■ PD6-C8918L9504-E-09: 00000050<sub>h</sub>

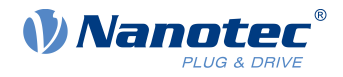

- PD6-CB80M048030-E-09: 0000012Ch
- PD6-CB87S048030-E-09: 00000096h
- PD6-C8918M9504-E-09: 00000050h
- PD6-C8918S6404-E-09: 00000050<sub>h</sub>

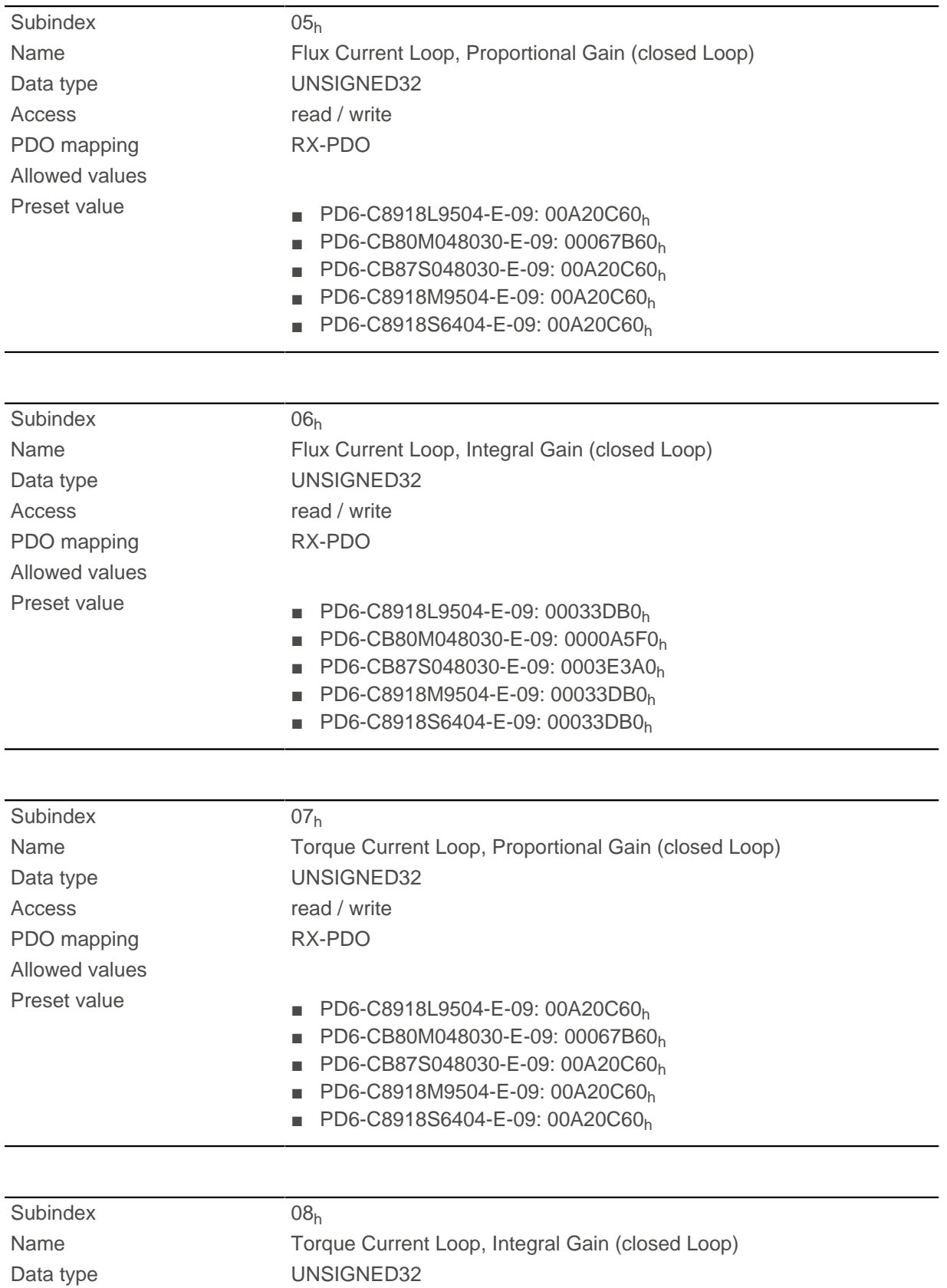

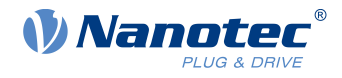

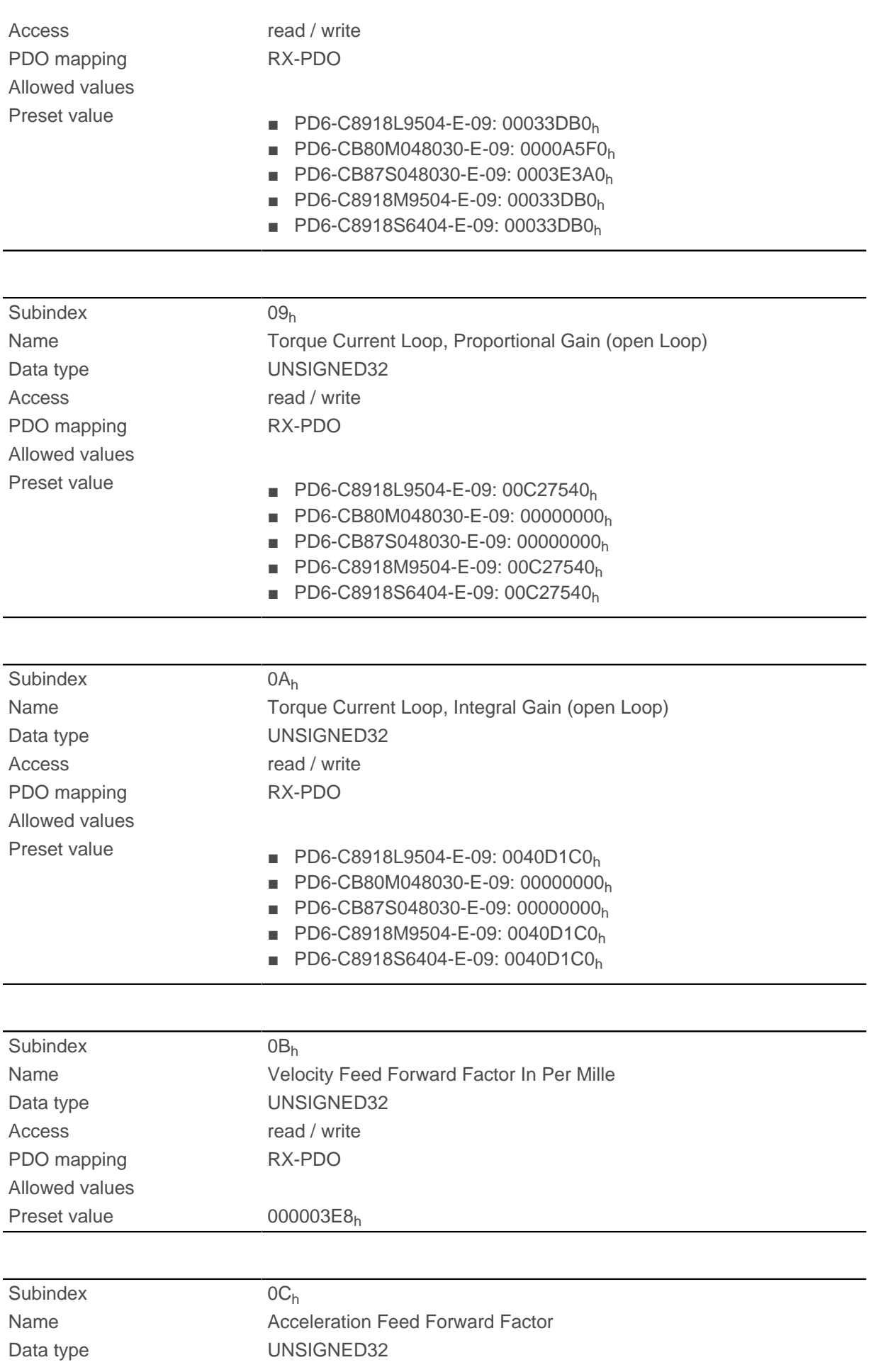

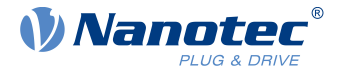

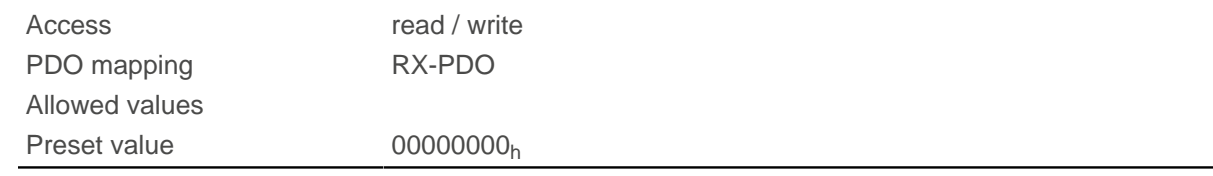

- Subindex  $00<sub>h</sub>$ : Number of entries
- Subindex  $01_h$ : Proportional component of the S-controller (position)
- Subindex  $02_h$ : Integral component of the S-controller (position)
- Subindex  $03<sub>h</sub>$ : Proportional component of the V-controller (speed)
- Subindex  $04<sub>h</sub>$ : Integral component of the V-controller (speed)
- Subindex  $05<sub>h</sub>$ : (Closed loop) Proportional component of the current controller of the field-forming component
- Subindex 06<sub>h</sub>: (Closed loop) Integral component of the current controller of the field-forming component
- Subindex  $07<sub>h</sub>$ : (Closed loop) Proportional component of the current controller of the torque-forming component
- Subindex 08h: (Closed loop) Integral component of the current controller of the torque-forming component
- Subindex 09<sub>h</sub>: (Open loop) Proportional component of the current controller of the field-building component
- Subindex  $0A_h$ : (Open loop) Integral component of the current controller of the field-forming component
- Subindex  $OB_h$ : (Closed loop) Speed feed forward in tenths of a percent. Default is 1000 and, thus, a factor of 1.
- Subindex 0C<sub>h</sub>: (Closed loop) Acceleration feed forward. Default is 0 (feed forward inactive). It applies during deceleration as well.

# **3212h Motor Drive Flags**

## **Function**

This object is used to specify whether or not [auto setup](#page-35-0) is to adapt the controller parameters. The direction of the rotating field can also be changed.

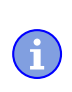

#### **Note**

Changes in subindex  $02<sub>h</sub>$  do not take effect until after the controller is restarted. Afterwards, [Auto](#page-35-0) [setup](#page-35-0) must again be performed.

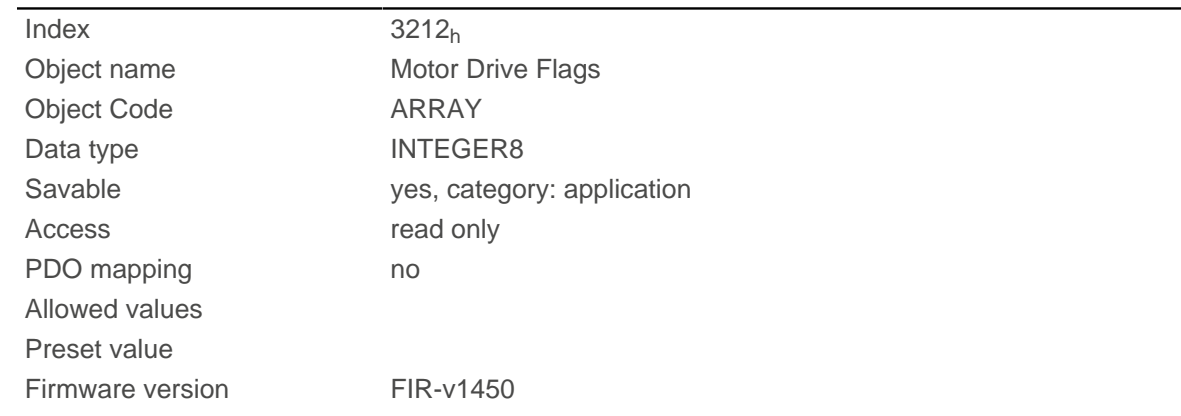

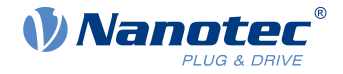

Change history Firmware version FIR-v1512: The number of entries was changed from 2 to 3. Firmware version FIR-v1738-B501312: "Name" entry changed from "Enable Legacy Power Mode" to "Reserved".

#### **Value description**

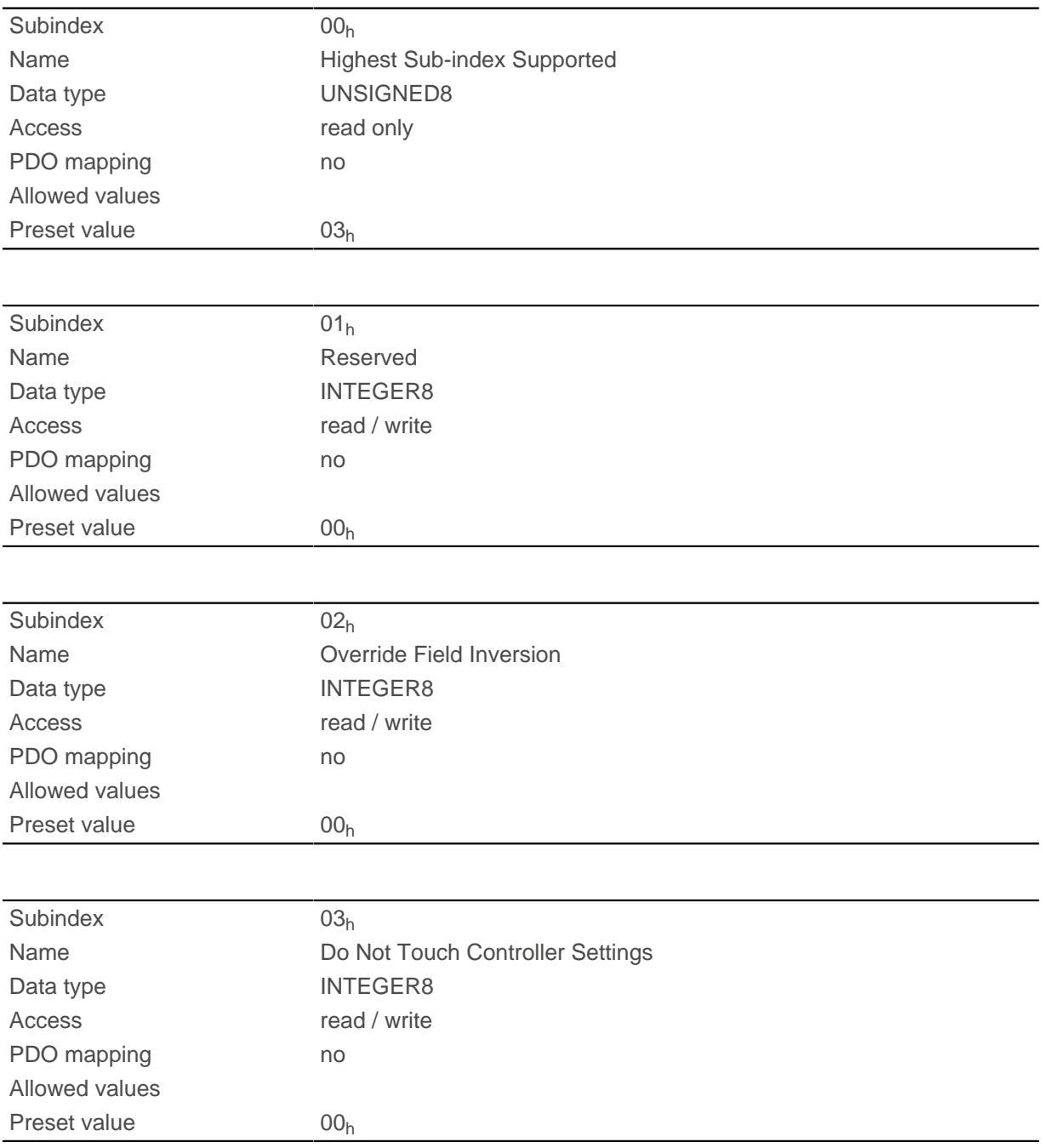

## **Description**

Valid values for subindex 02<sub>h</sub>:

- Value = "0": Use default values of the firmware
- Value = "1": Force non-inversion of the rotating field (mathematically positive)

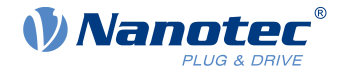

■ Value = "-1": Force inversion of the rotating field (mathematically negative)

Valid values for subindex 03h:

- Value = "0": [Auto setup](#page-35-0) detects the motor type (stepper motor or BLDC motor) and uses the corresponding pre-configured parameter set.
- Value = "1": Perform <u>auto setup</u> with the values for the controller that were entered in object  $3210<sub>h</sub>$  or  $320E_h$  $320E_h$  before the auto setup; the values in  $3210_h$  or  $320E_h$  are not changed.

## <span id="page-305-0"></span>**3220h Analog Inputs**

#### **Function**

Displays the instantaneous values of the analog inputs in ADC digits.

With object  $3221_h$  $3221_h$ , the respective analog input can be configured as current or voltage input, if supported by the input.

#### **Object description**

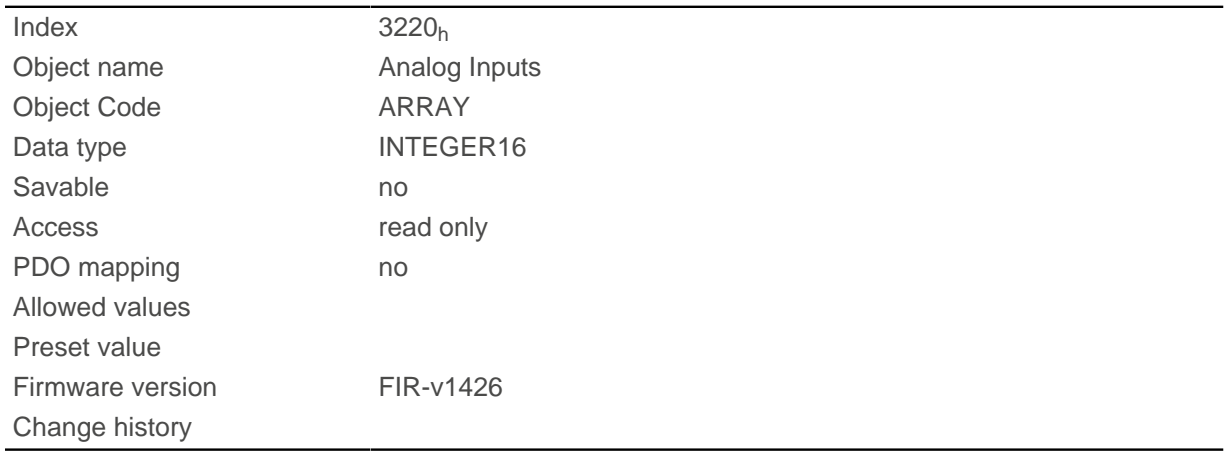

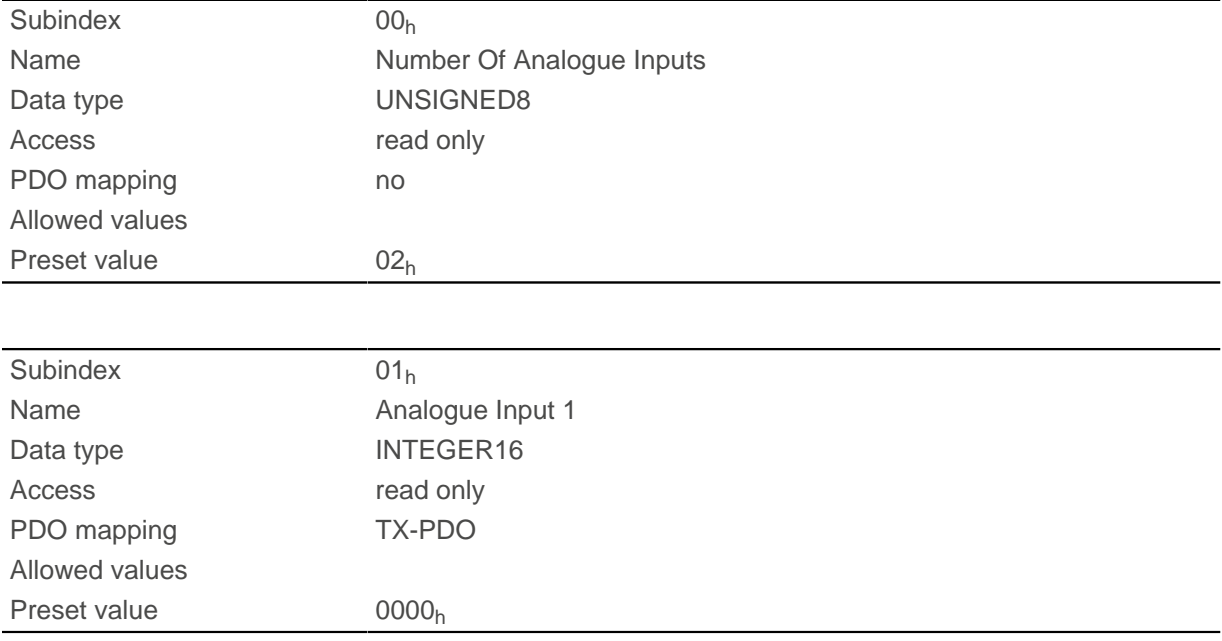

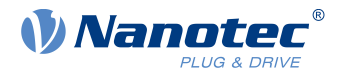

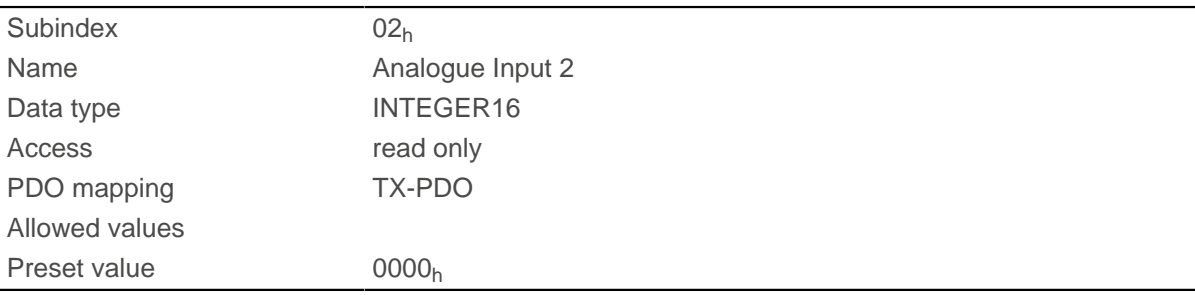

Formulas for converting from [digits] to the respective unit:

- Voltage input: x digits \* 10 V / 1023 digits
- Current input (if configurable): x digits \* 20 mA / 1023 digits

## <span id="page-306-0"></span>**3221h Analogue Inputs Control**

#### **Function**

With this object, an analog input can be switched from voltage measurement to current measurement if permitted by the hardware (see technical data).

#### **Object description**

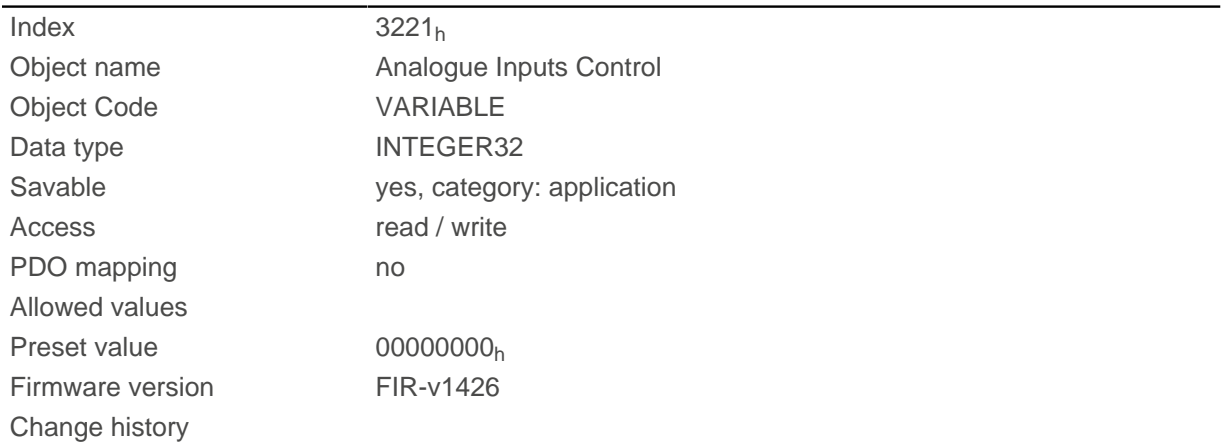

#### **Description**

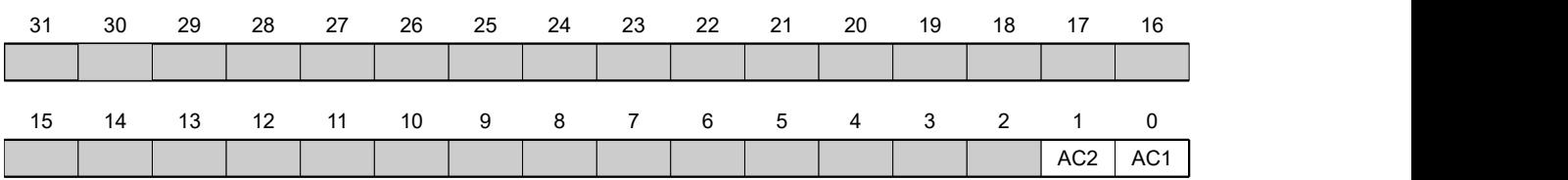

In general: If a bit is set to the value "0", the analog input measures the voltage; if the bit is set to the value "1", the current is measured.

#### **AC1**

Setting for analog input 1

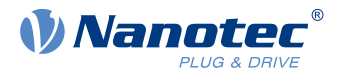

#### **AC2**

Setting for analog input 2

# **3225h Analogue Inputs Switches**

## **Function**

This object contains the value of the rotary switch that is used to configure the address of the controller . The switch position is only read during a restart one time.

## **Object description**

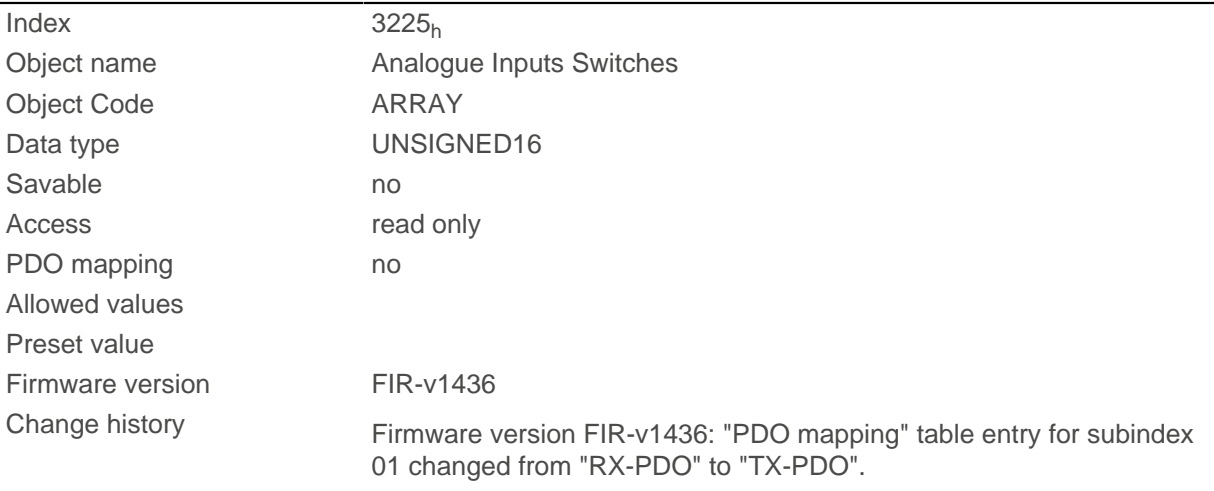

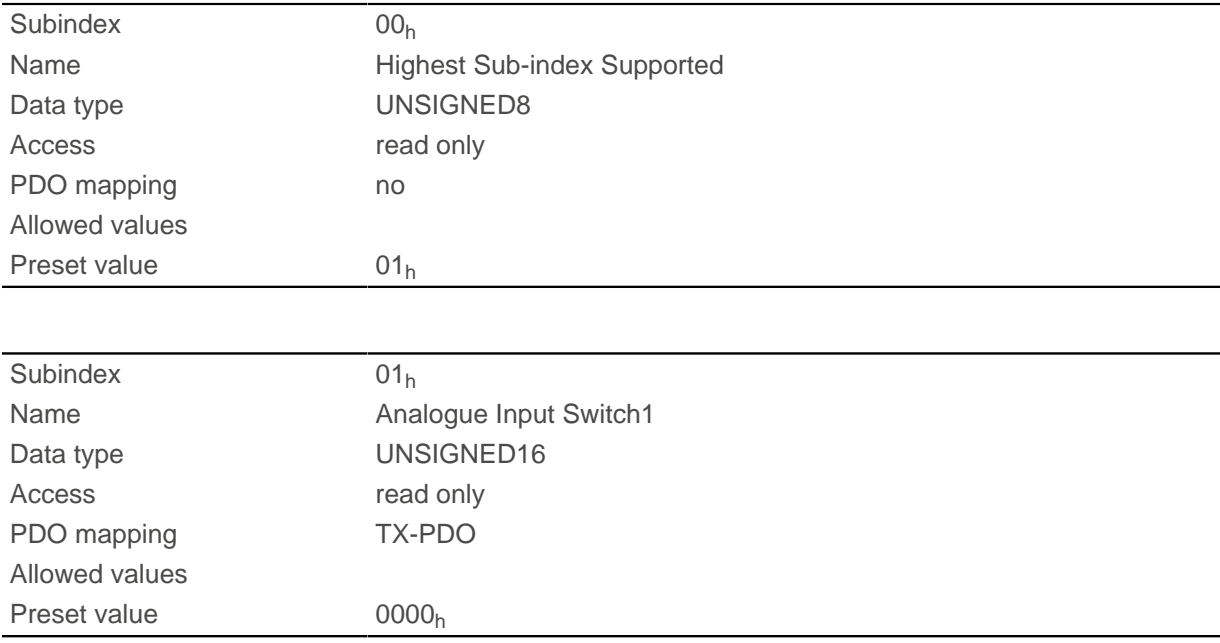

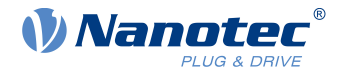

If the controller is equipped with a rotary switch, the value of the rotary switch is displayed in subindex  $01<sub>h</sub>$ . If the controller is equipped with two rotary switches, the value of the rotary switch is displayed in subindex  $01_h$ , which consists of switch 1 and 2.

# <span id="page-308-0"></span>**3240h Digital Inputs Control**

## **Function**

With this object, digital inputs can be manipulated as described in chapter [Digital inputs and outputs.](#page-94-0)

#### **Object description**

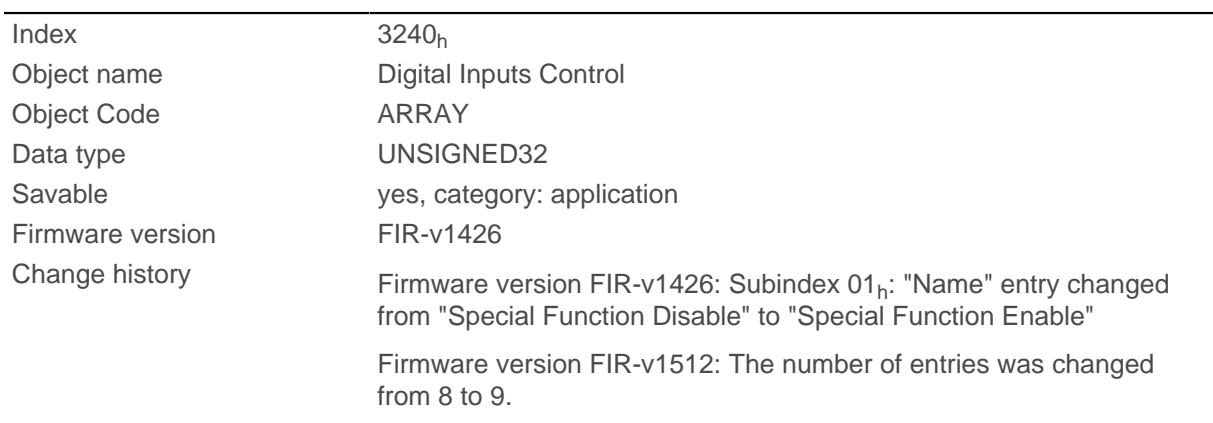

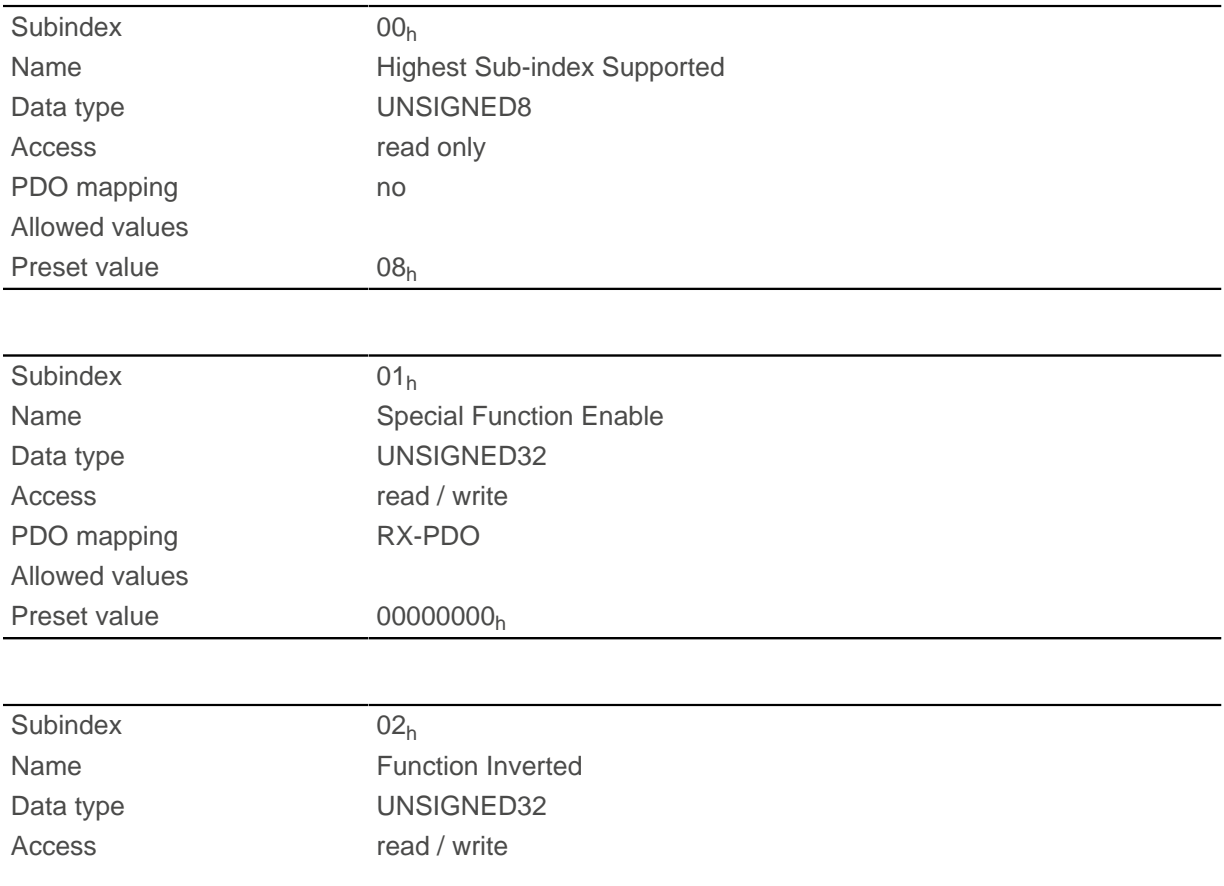

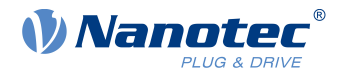

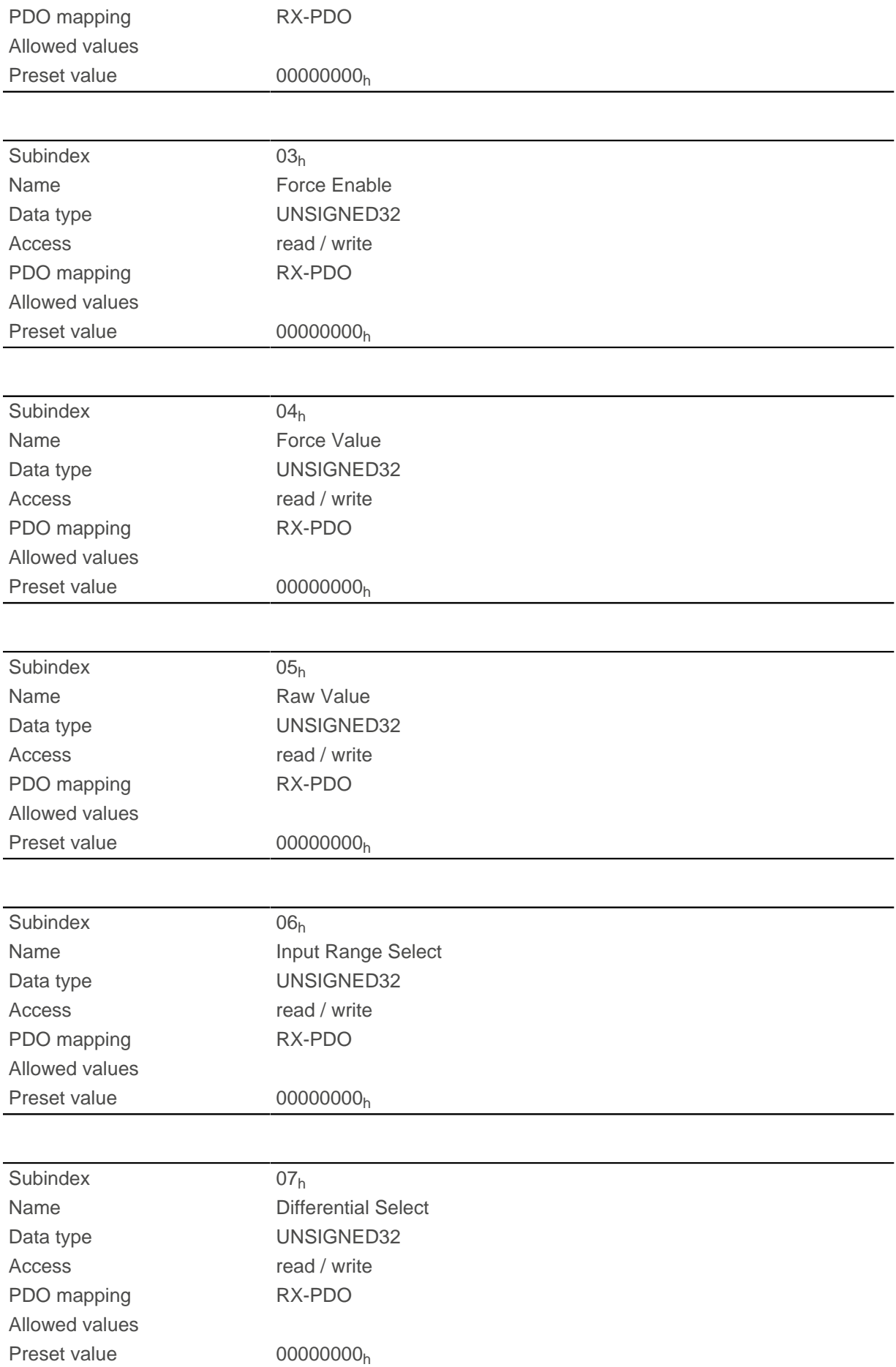

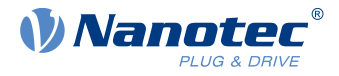

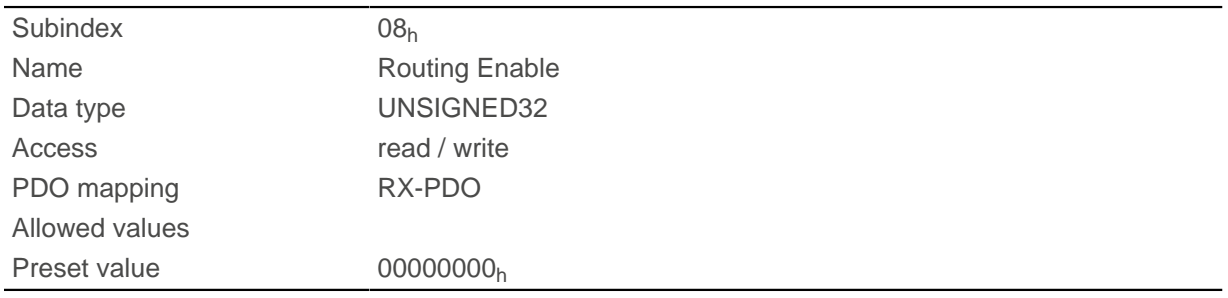

The subindices have the following function:

■ [3240](#page-308-0)<sub>h</sub>:01<sub>h</sub> (Special Function Enable): This bit allows special functions of an input to be switched off (value "0") or on (value "1"). If input 1 is not used as, e.g., a negative limit switch, the special function must be switched off to prevent an erroneous response to the signal generator. The object has no effect on bits 16 to 31.

The firmware evaluates the following bits:

- □ Bit 0: Negative limit switch
- □ Bit 1: Positive limit switch
- □ Bit 2: Home switch
- □ Bit 3: Interlock

If, for example, two limit switches and one home switch are used, bits  $0-2$  in  $3240_h:01_h$  $3240_h:01_h$  must be set to "1".

■ [3240](#page-308-0)<sub>b</sub>:02<sub>b</sub> (Function Inverted): This subindex switches from normally open logic (a logical high level at the input yields the value "1" in object  $\underline{60FD_h}$  to normally closed logic (the logical high level at the input yields the value "0").

This applies for the special functions (except for the clock and direction inputs) and for the normal inputs. If the bit has the value "0", normally open logic applies; for the value "1", normally closed logic applies. Bit 0 changes the logic of input 1, bit 1 changes the logic of input 2, etc.

- $\Box$  [3240](#page-308-0)<sub>h</sub>:03<sub>h</sub> (Force Enable): This subindex switches on the software simulation of input values if the corresponding bit is set to "1". In this case, the actual values are no longer used in object  $3240<sub>h</sub>$ :04<sub>h</sub>, but rather the set values for the respective input.
- **■** 3240<sub>h</sub>:04<sub>h</sub> (Force Value): This bit specifies the value that is to be read as the input value if the same bit was set in object  $3240<sub>h</sub>$  $3240<sub>h</sub>$ :03<sub>h</sub>.
- $\blacksquare$  3240<sub>h</sub>:05<sub>h</sub> (Raw Value): This object contains the unmodified input value.
- 3240<sub>h</sub>:06<sub>h</sub> (Input Range Select): This can be used to switch inputs that are equipped with this function – from the switching threshold of 5 V (bit is "0") to the switching threshold of 24 V (bit is "1"). Bit 0 corresponds to input 1 here, bit 1 to input 2, etc.
- $\blacksquare$  3240<sub>h</sub>:07<sub>h</sub> (Differential Select): With the inputs, this subindex switches between "single-ended input" (value "0" in the subindex) and "differential input" (value "1" in the subindex) once for all inputs.
- $\Box$  3240<sub>h</sub>:08<sub>h</sub> (Routing Enable): The value "1" in this subindex activates [Input Routing](#page-94-1).

# **3242h Digital Input Routing**

#### **Function**

This object determines the source of the input routing that ends in [60FD](#page-409-0)<sub>h</sub>.

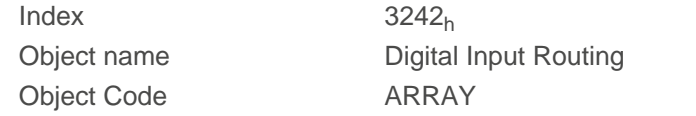

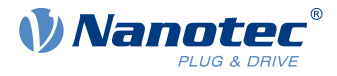

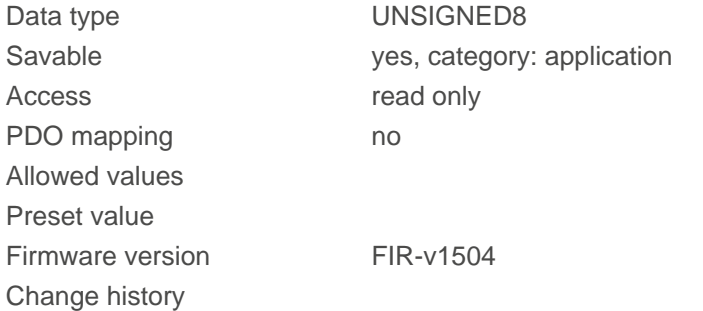

## **Value description**

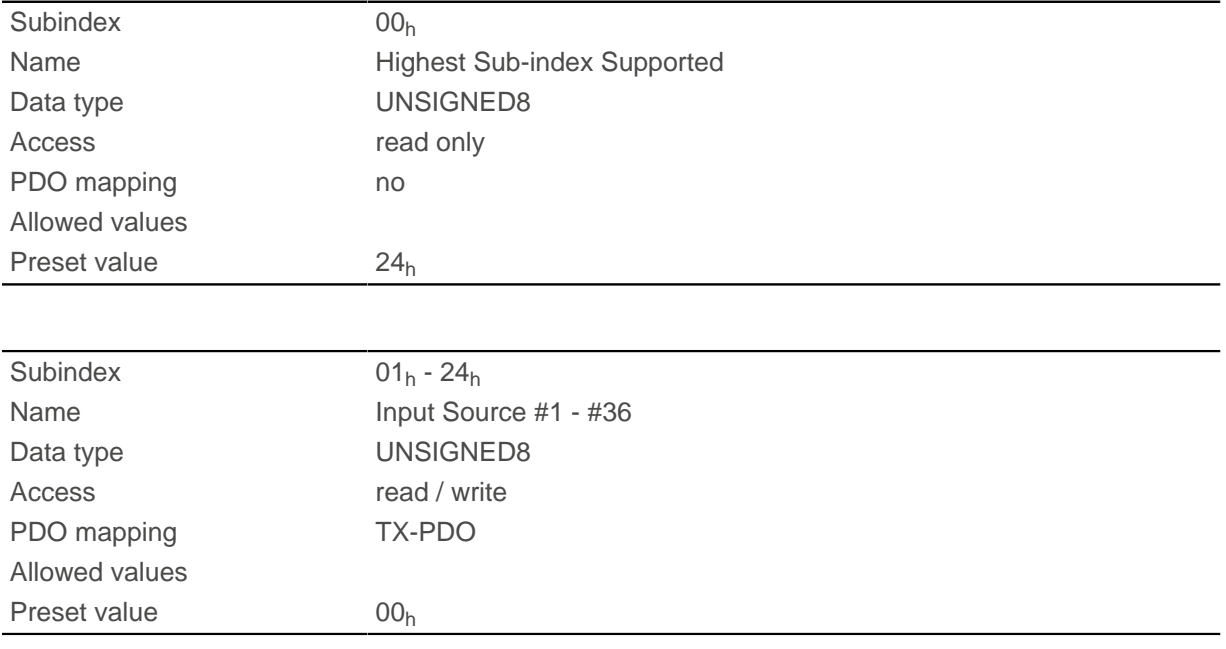

## **Description**

Subindex  $01_h$  contains the source for bit 0 of object  $60FD$ . Subindex  $02_h$  contains the source for bit 1 of object [60FD](#page-409-0) and so on.

The number that is written in a subindex determines the source for the corresponding bit. The following table lists all possible signal sources.

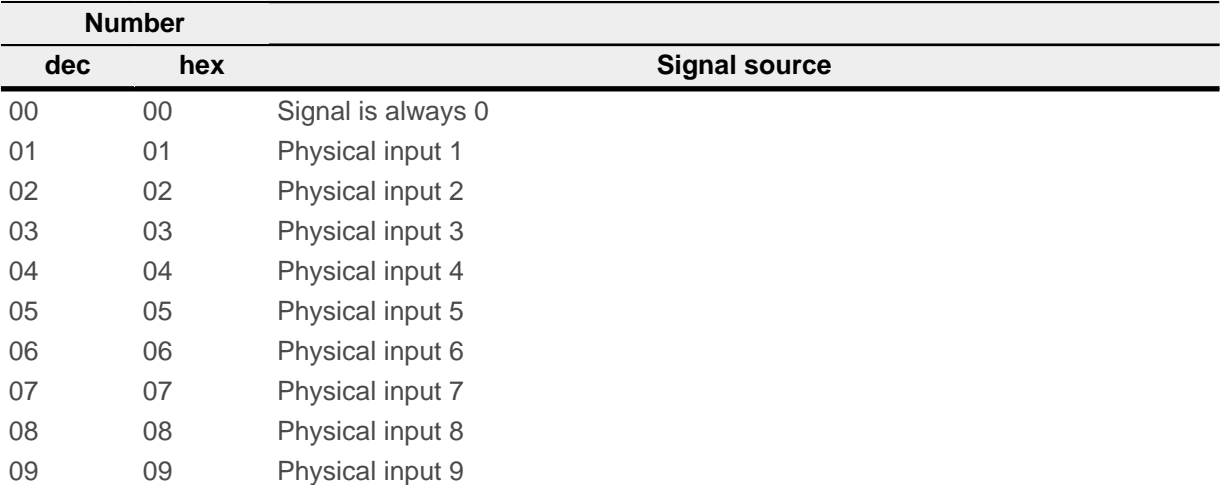

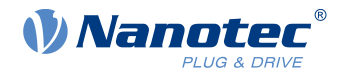

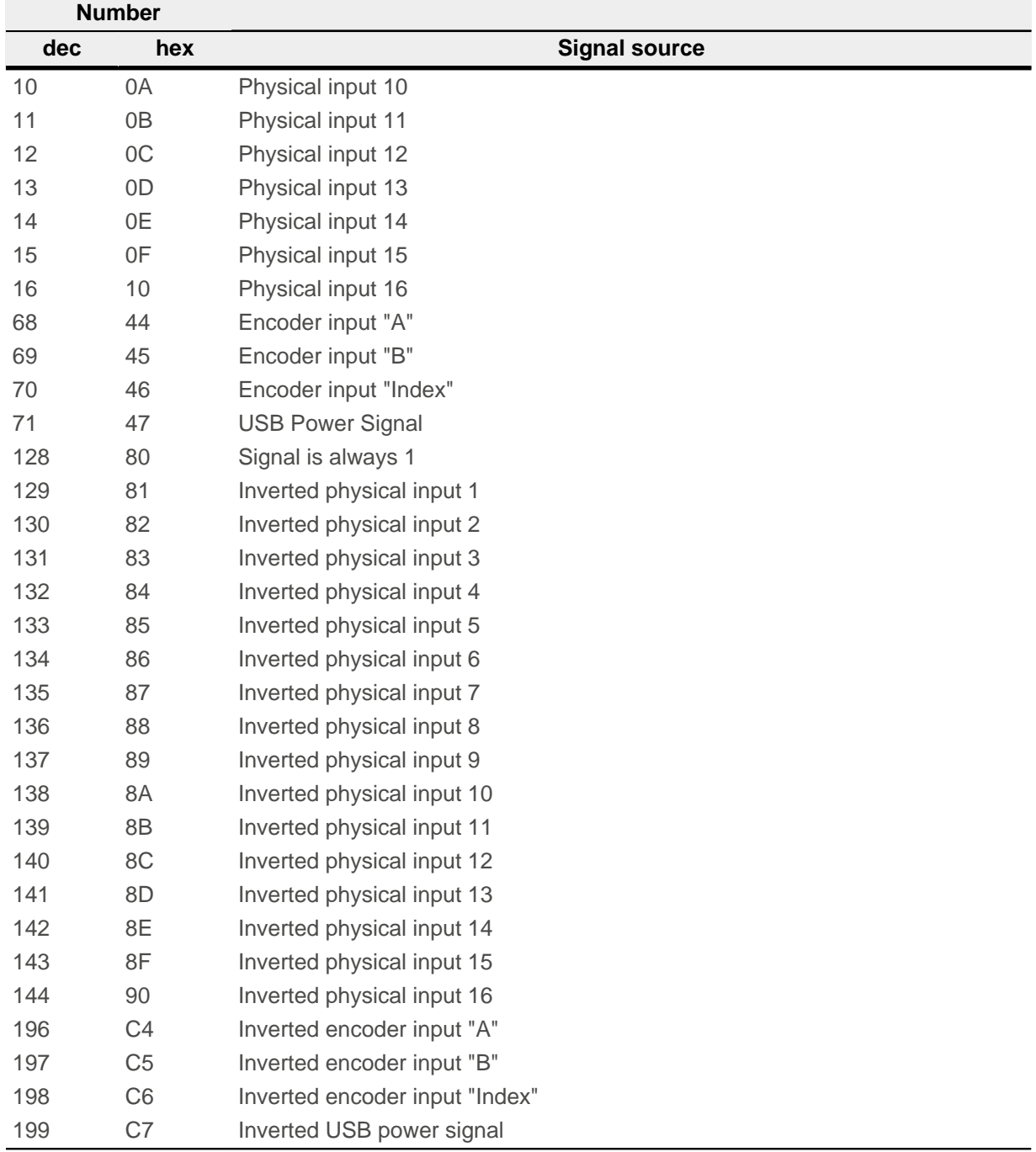

# **3243h Digital Input Homing Capture**

## **Function**

With this object, the current position can be noted automatically if a level change occurs at the digital input that is used for the home switch.

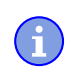

#### **Note**

Do not use this function in combination with a homing operation. The homing operation cannot otherwise be successfully completed.

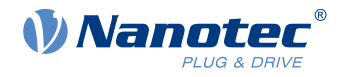

# **Object description**

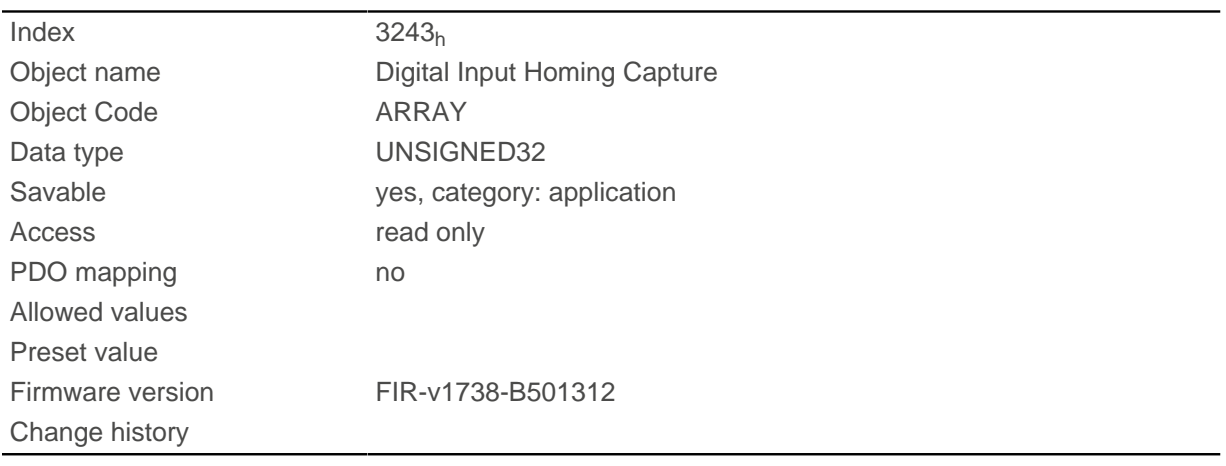

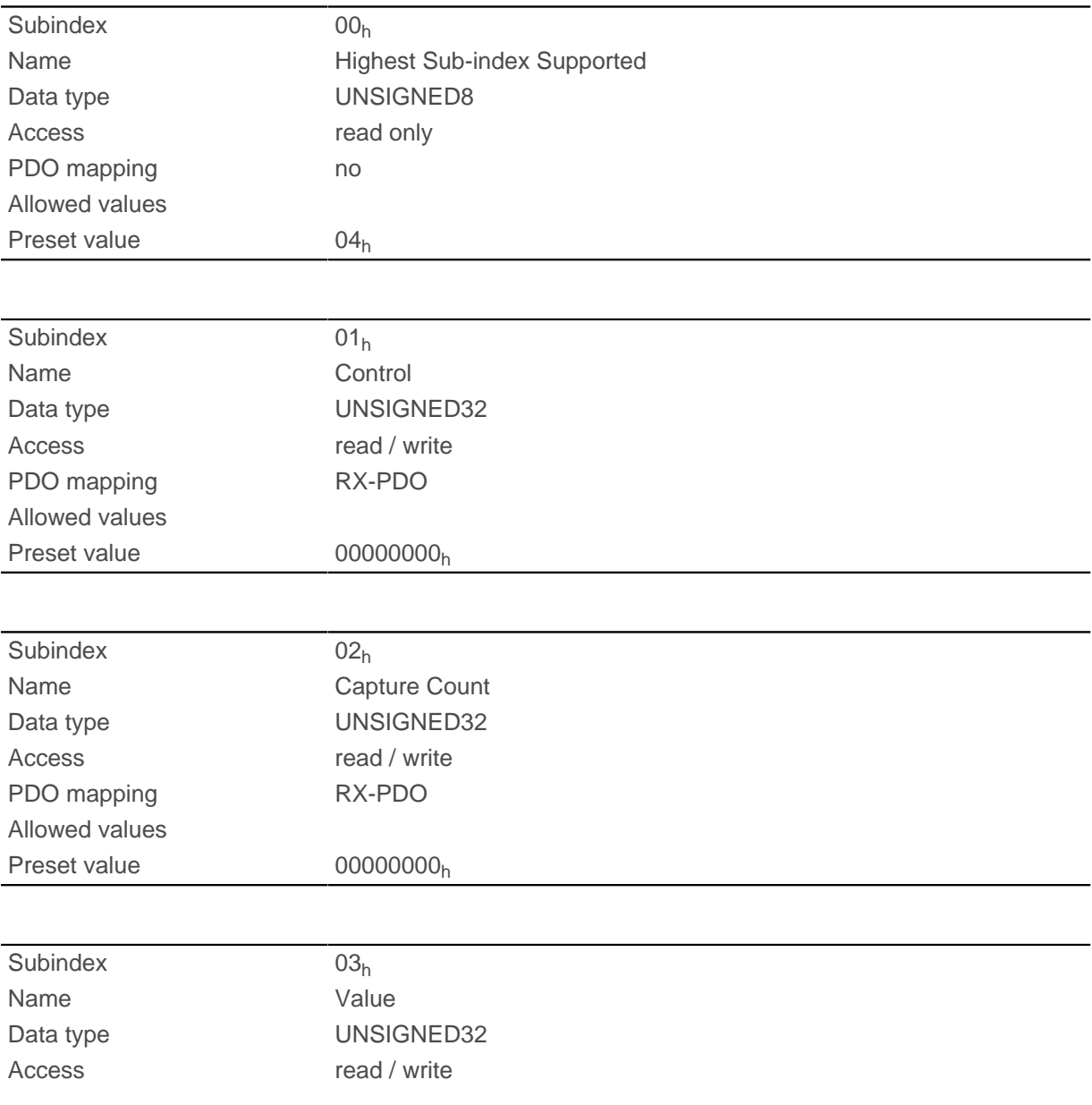

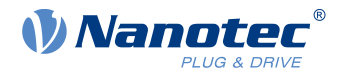

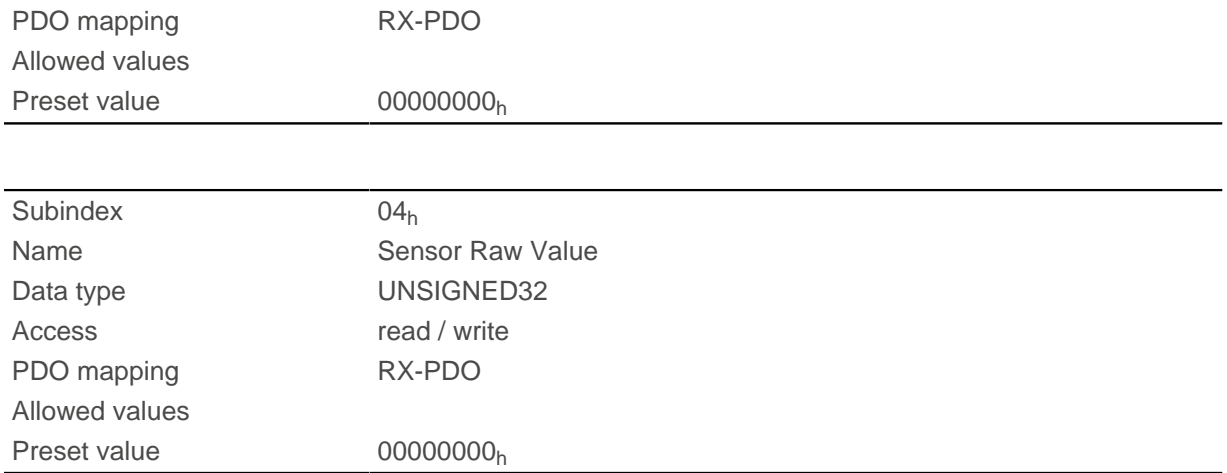

- Subindex  $01<sub>h</sub>$ : This is used to select the type of level change:
	- □ Deactivate function: Value "0"
	- □ With rising edge: Value "1"
	- □ With falling edge: Value "2"
	- □ Both edges: Value "3"
- Subindex 02<sub>h</sub>: Specifies the number of the noted level changes since the time the function was started; is reset to 0 if subindex  $01<sub>h</sub>$  is set to 1,2 or 3
- Subindex  $03<sub>h</sub>$ : Encoder position of the level change (in absolute user units from  $6064<sub>h</sub>$  $6064<sub>h</sub>$ )
- Subindex  $04_h$ : Encoder position of the level change

# <span id="page-314-0"></span>**3250h Digital Outputs Control**

## **Function**

This object can be used to control the digital outputs as described in chapter " [Digital inputs and outputs"](#page-94-0).

The following applies for all subindices:

- Bits 0 to 15 control the special functions.
- Bits 16 to 31 control the level of the outputs.

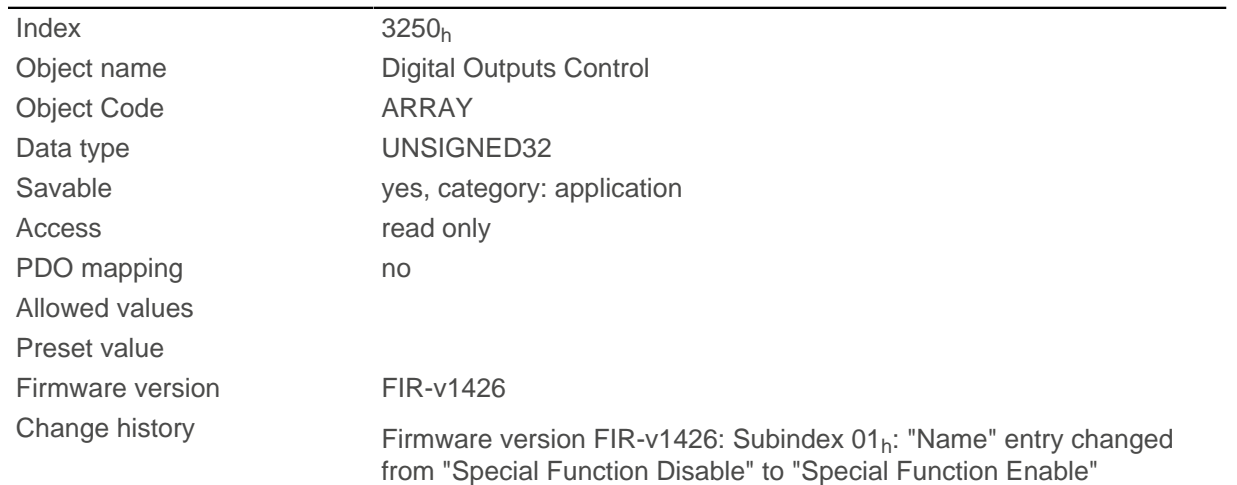

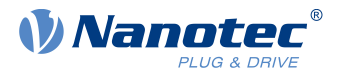

Firmware version FIR-v1446: "Name" entry changed from "Special Function Enable" to "No Function".

Firmware version FIR-v1512: The number of entries was changed from 6 to 9.

Firmware version FIR-v2039: Subindex 09 added

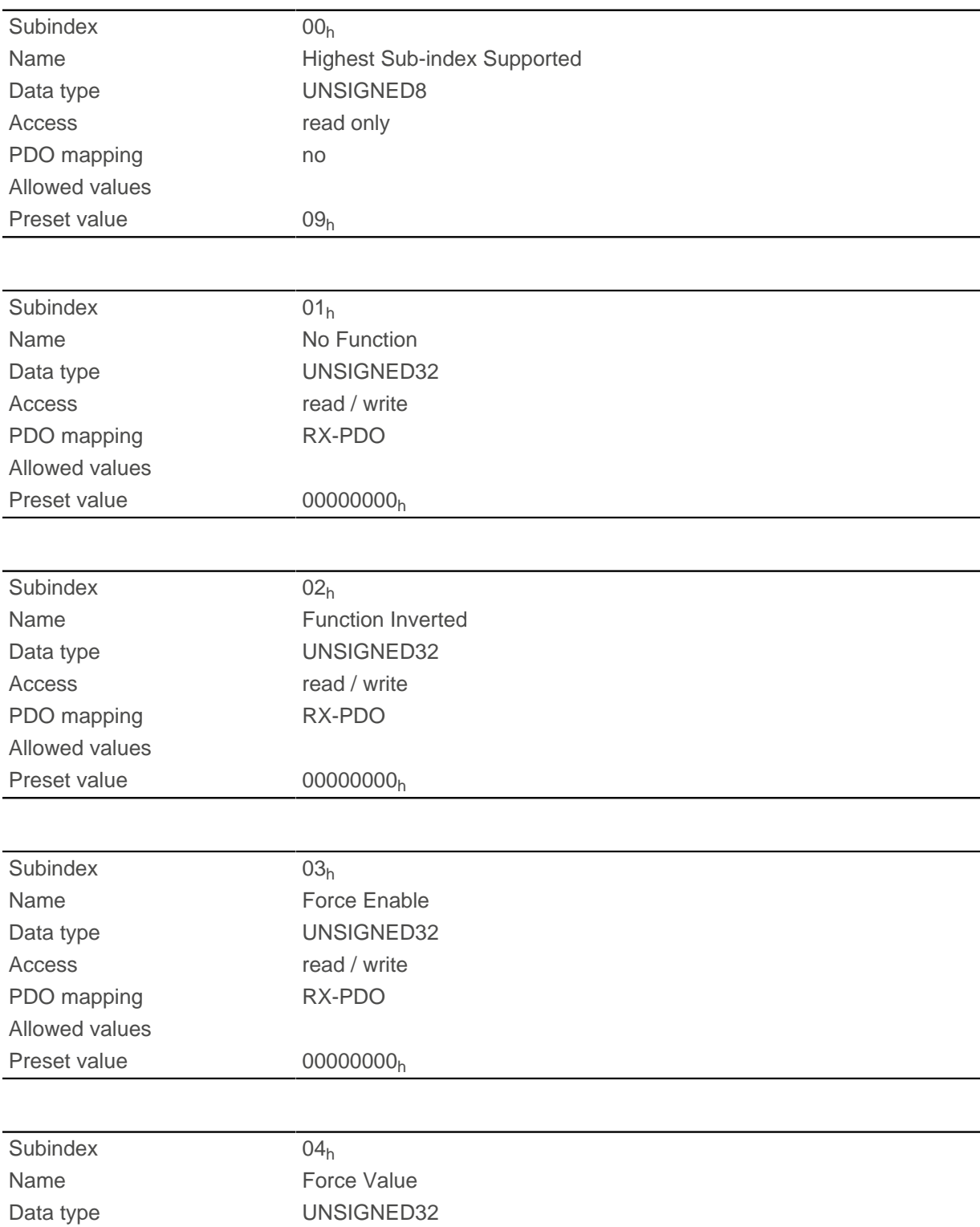

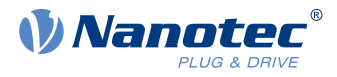

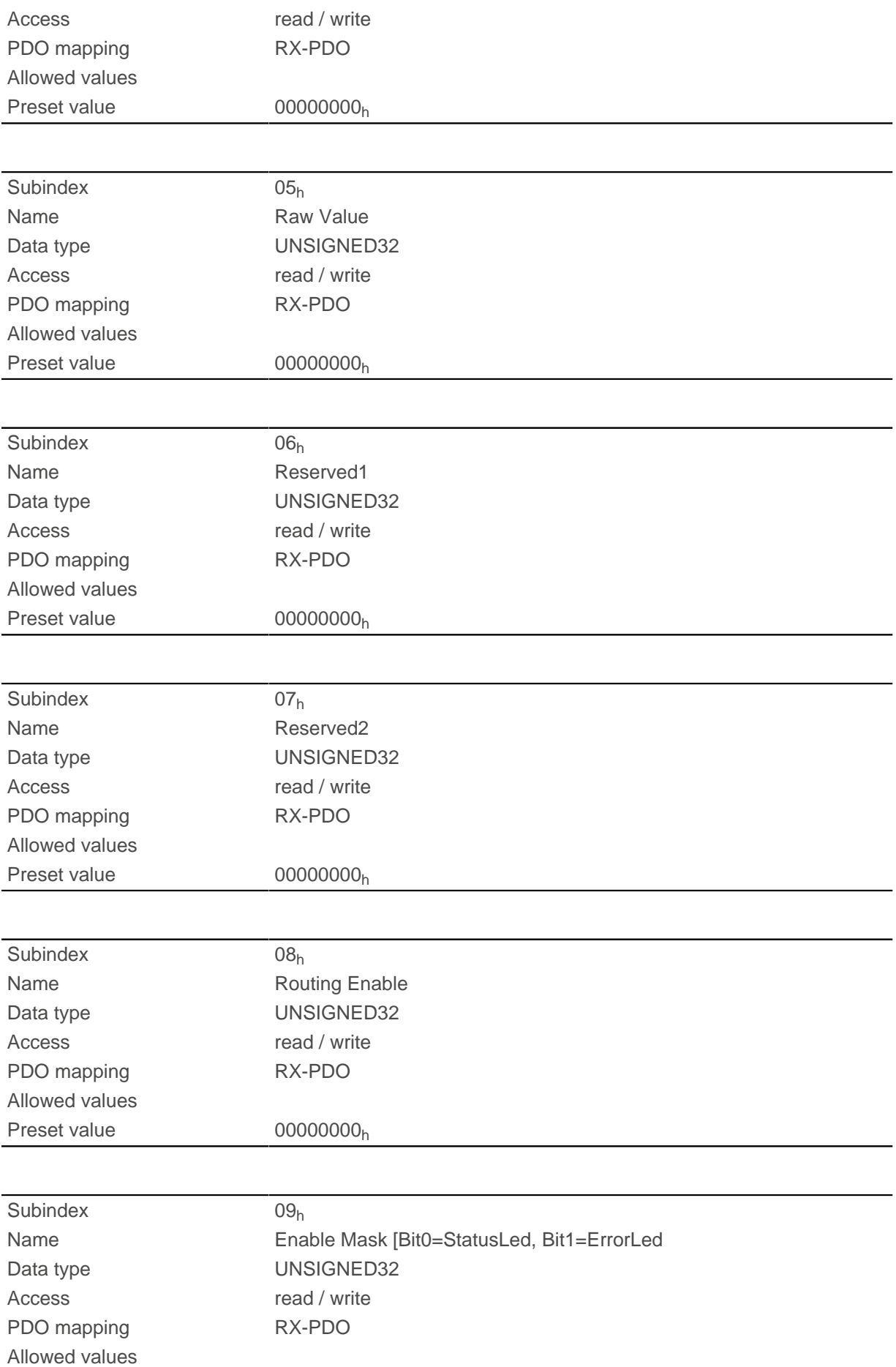

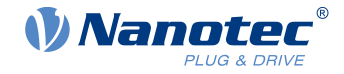

```
Preset value FFFFFFFF<sub>h</sub>
```
The subindices have the following function:

- $\blacksquare$  01<sub>h</sub>: No function.
- 02<sub>h</sub>: This subindex is used to invert the logic (from normally closed logic to normally open logic).
- $\Box$  03<sub>h</sub>: This subindex is used to force the output value if the bit has the value "1". The level of the output is defined in subindex  $4<sub>h</sub>$ .
- $\Box$  04<sub>b</sub>: This subindex is used to define the level to be applied to the output. The value "0" returns a logical low level at the digital output; the value "1", on the other hand, returns a logical high level.
- $\Box$  05<sub>h</sub>: The bit combination applied to the outputs is stored in this subindex.
- 08<sub>h</sub>: If the subindex is set to "1", Output Routing is activated.

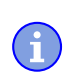

**Note**

Entries [3250](#page-314-0)h:01h to [3250:](#page-314-0)04h then have **no** function until Output Routing is again switched off.

■ 09<sub>h</sub>: For switching control of the [Power LED](#page-20-0) on/off. If bit 0 is set to "1", the green LED is activated (flashes in normal operation). If bit 1 is set to "1", the red LED is activated (flashes in case of an error). If the bit is set to "0", the respective LED remains off.

# **3252h Digital Output Routing**

## **Function**

This object assigns a signal source to an output; this signal source can be controlled with  $60FE<sub>h</sub>$ .

## **Object description**

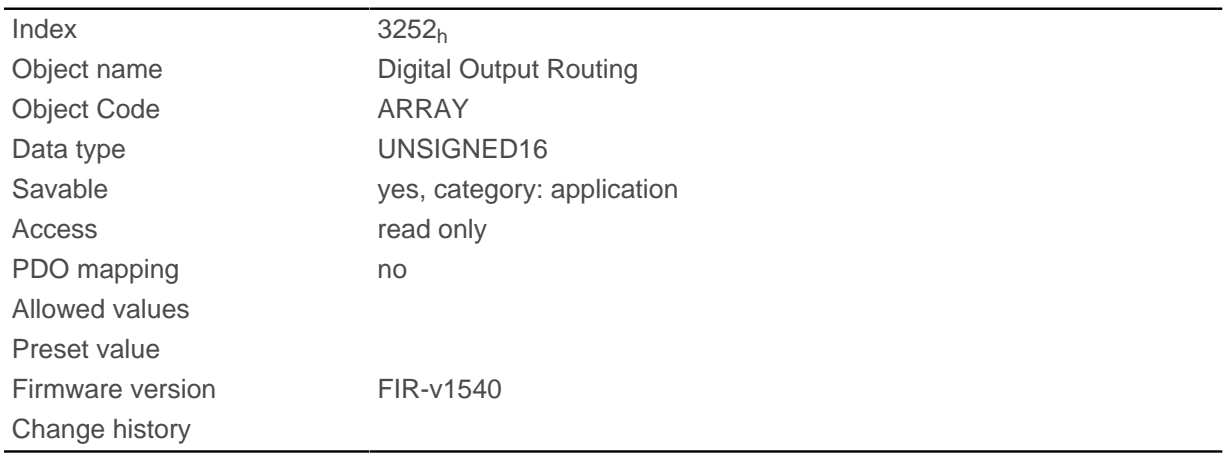

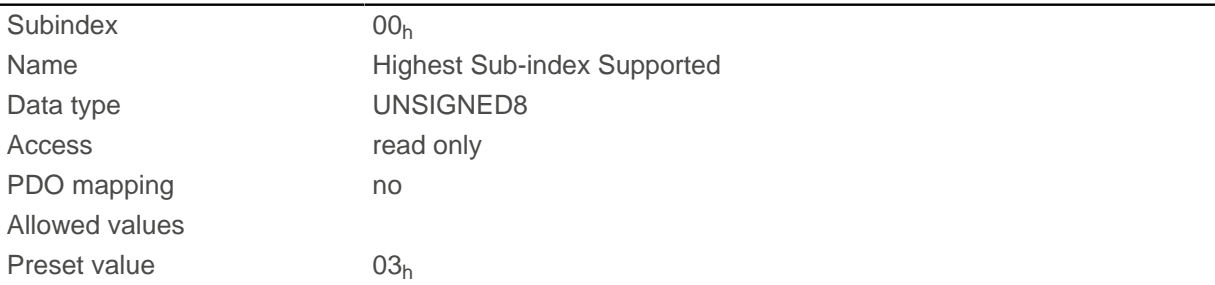

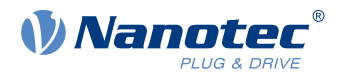

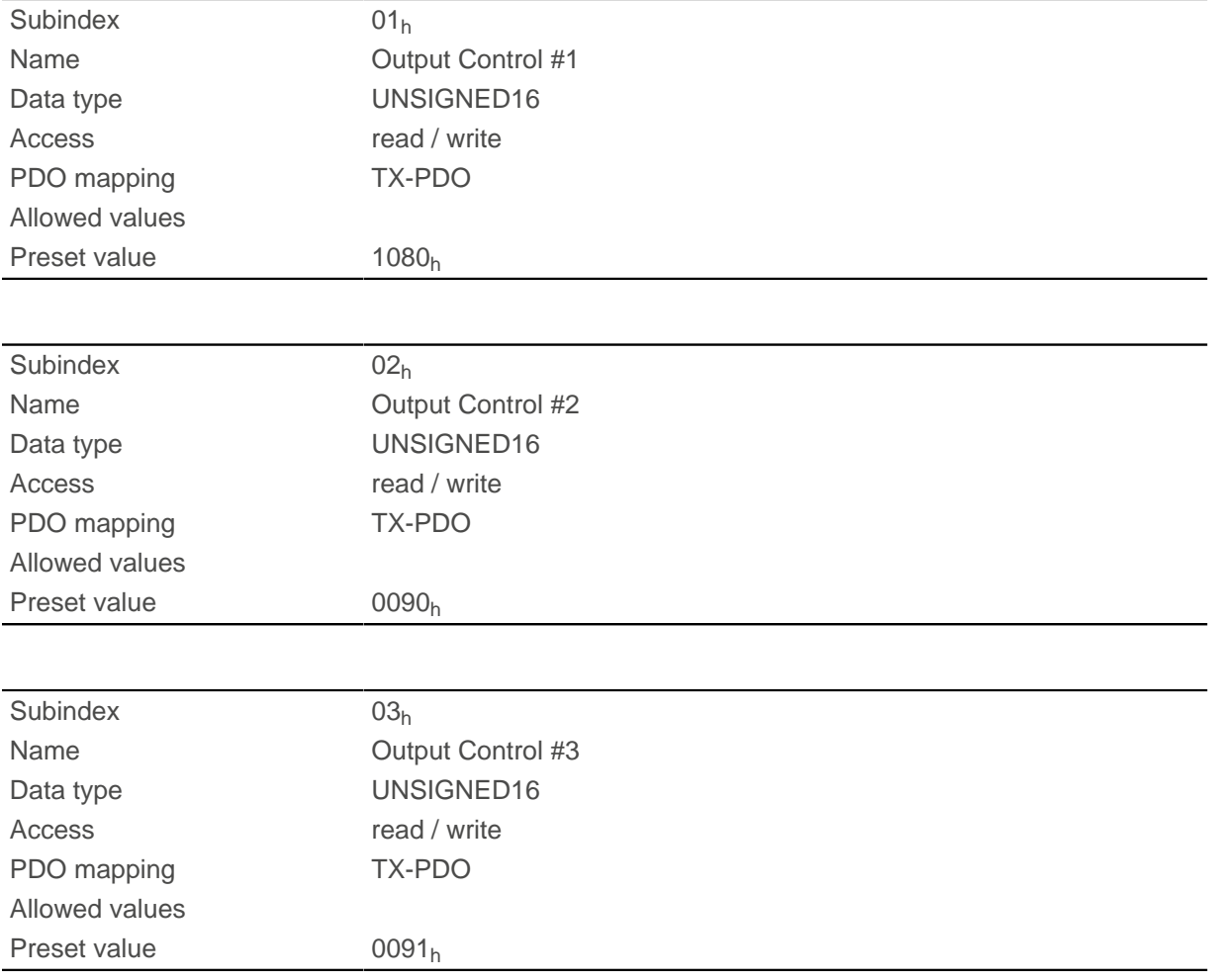

# <span id="page-318-0"></span>**3320h Read Analogue Input**

#### **Function**

This object displays the instantaneous values of the analog inputs in user-defined units.

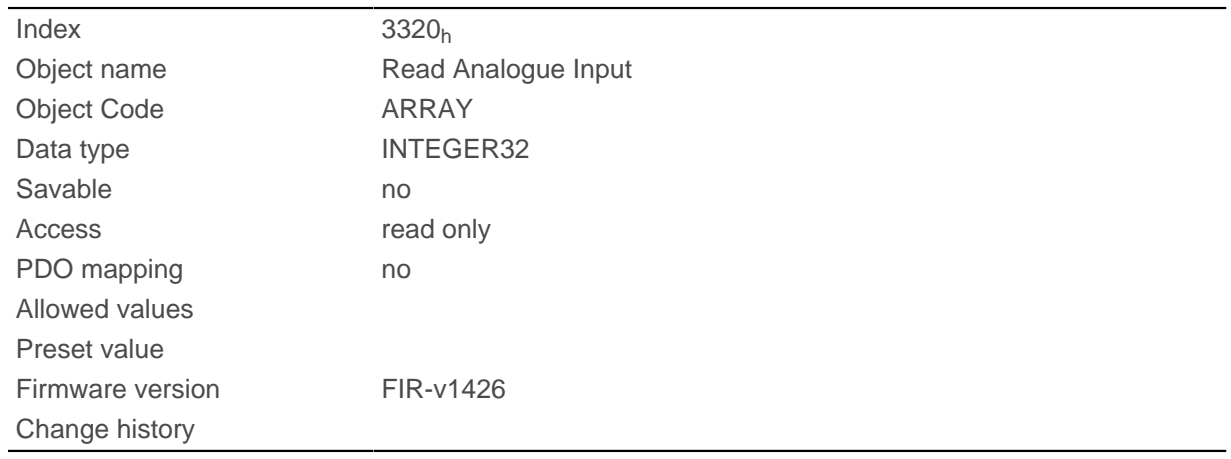

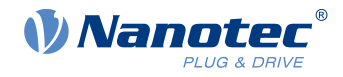

## **Value description**

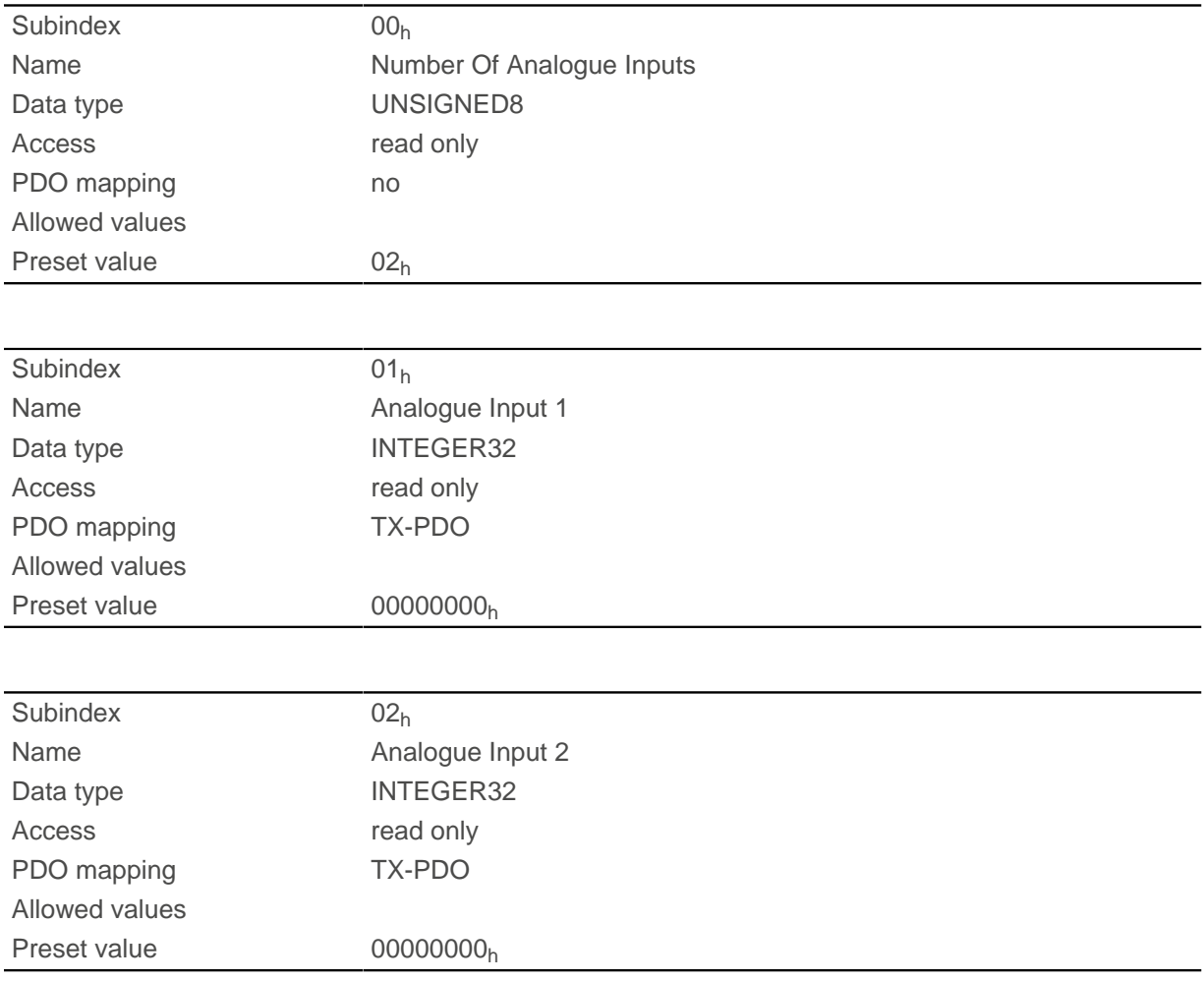

# **Description**

The user-defined units are made up of offset  $(3321_h)$  $(3321_h)$  $(3321_h)$  and scaling value  $(3322_h/3323_h)$  $(3322_h/3323_h)$ . If both are still set to the default values, the value in  $3320<sub>h</sub>$  $3320<sub>h</sub>$  is specified in the ADC Digits unit.

Formula for converting from digits to the respective unit:

- Voltage input: x digits \* 10 V / 1023 digits
- Current input (if configurable): x digits \* 20 mA / 1023 digits

The following applies for the sub-entries:

- Subindex  $00<sub>h</sub>$ : Number of analog inputs
- Subindex 01<sub>h</sub>: Analog value 1
- Subindex  $02_h$ : Analog value 2 (if present)

# <span id="page-319-0"></span>**3321h Analogue Input Offset**

#### **Function**

Offset that is added to the read analog value  $(3220_h)$  $(3220_h)$  $(3220_h)$  before scaling (multiplier from object  $3322$  and divisor from object  $3323_h$  $3323_h$ ).

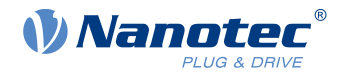

# **Object description**

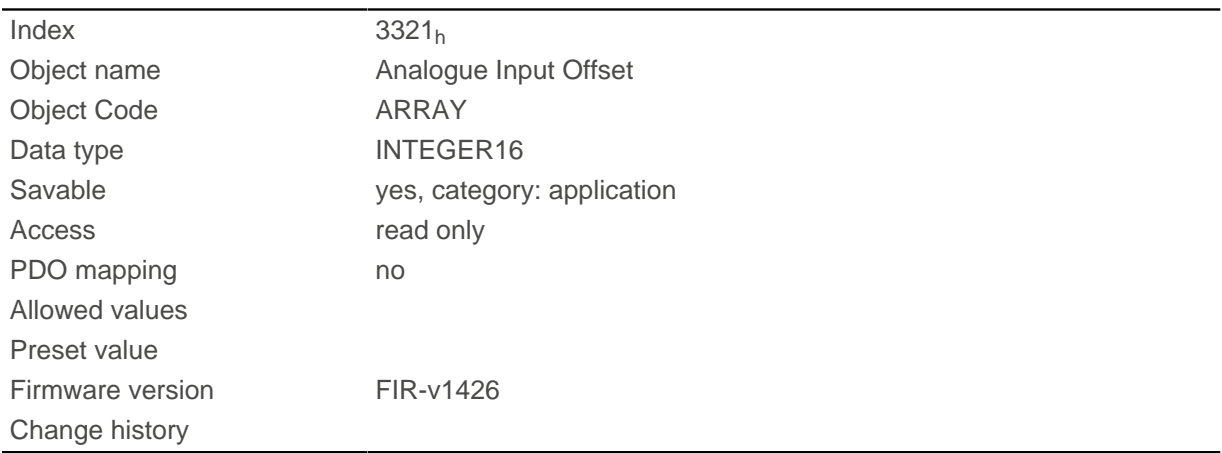

# **Value description**

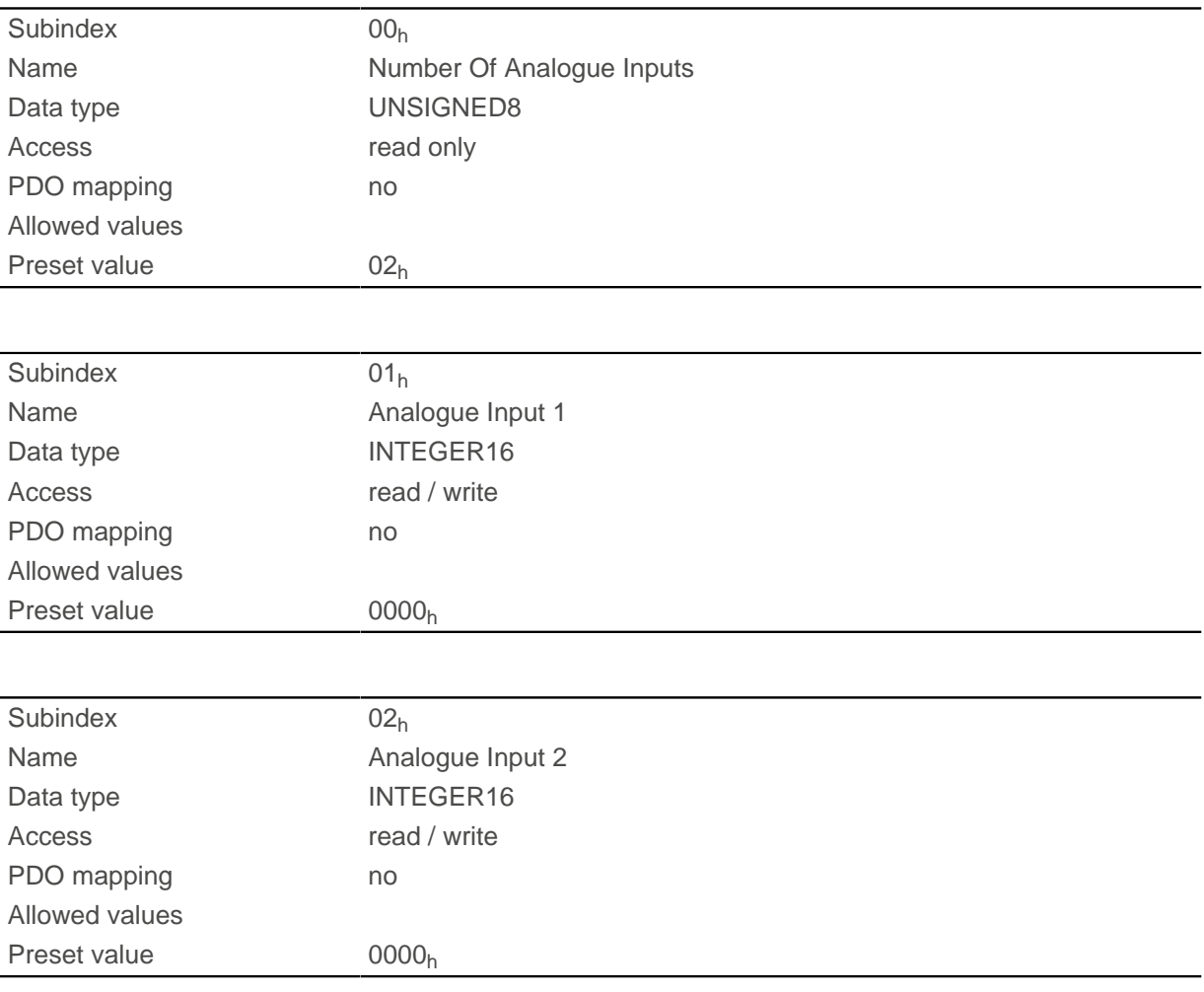

# **Description**

- Subindex  $00<sub>h</sub>$ : Number of offsets
- Subindex  $01_h$ : Offset for analog input 1
- Subindex  $02_h$ : Offset for analog input 2 (if present)

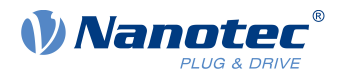

# <span id="page-321-0"></span>**3322h Analogue Input Factor Numerator**

## **Function**

Value by which the read analog value  $(3220_h, 3321_h)$  $(3220_h, 3321_h)$  $(3220_h, 3321_h)$  $(3220_h, 3321_h)$  is multiplied before it is written in object  $3320_h$  $3320_h$ .

## **Object description**

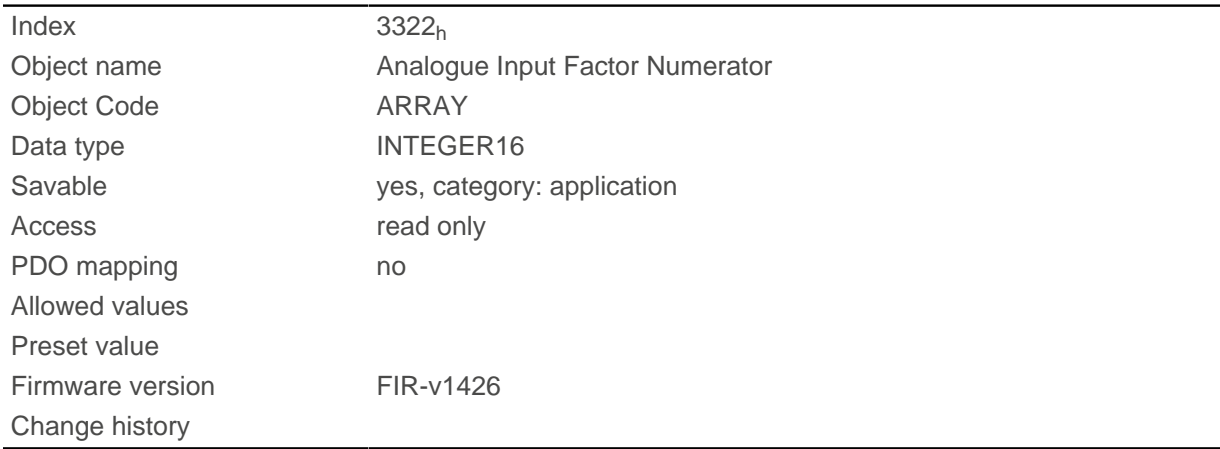

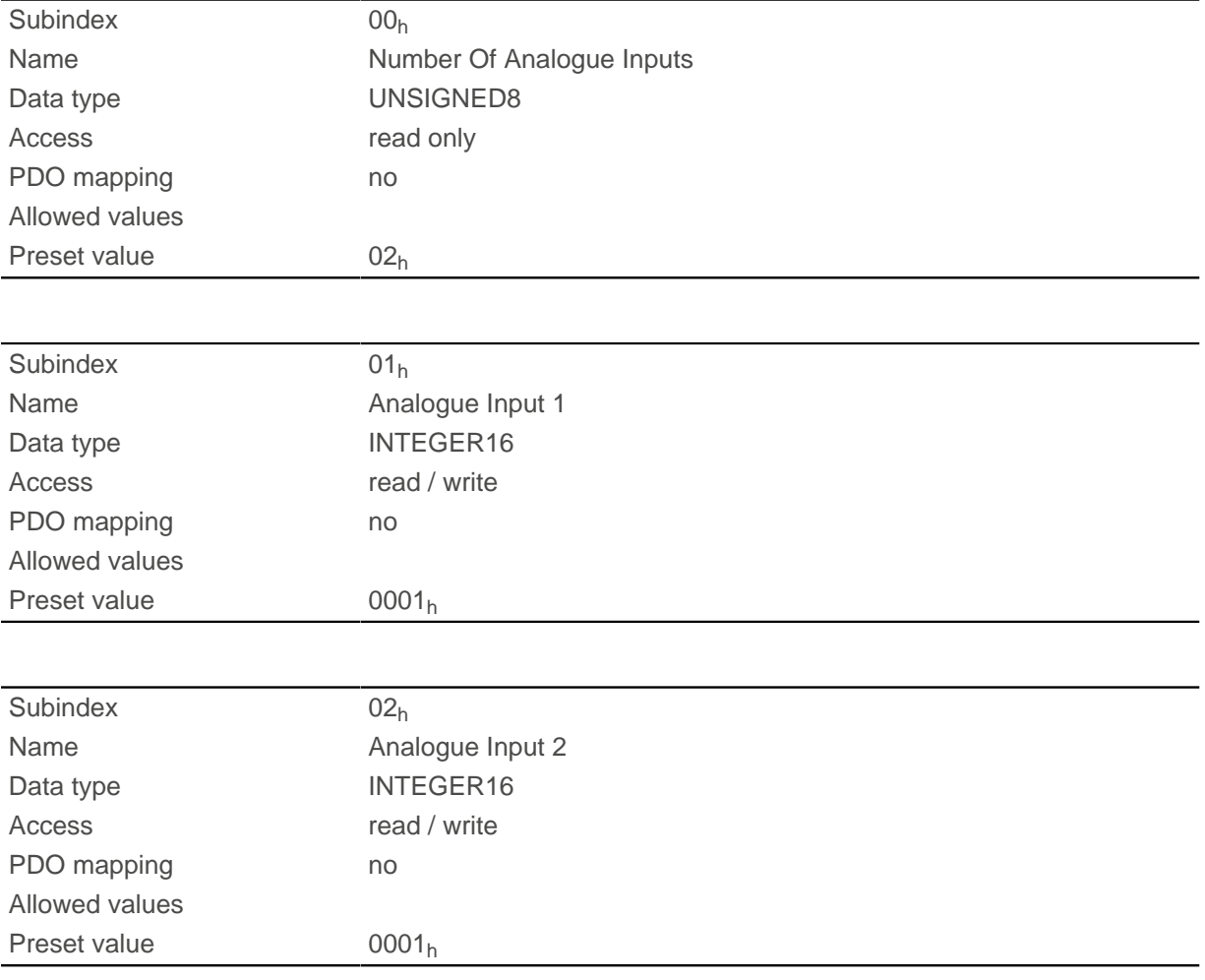

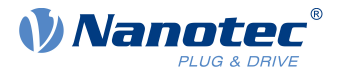

The subindices contain:

- Subindex  $01_h$ : Multiplier for analog input 1
- Subindex  $02<sub>h</sub>$ : Multiplier for analog input 2 (if present)

# <span id="page-322-0"></span>**3323h Analogue Input Factor Denominator**

#### **Function**

Value by which the read analog value  $(3220_h + 3321_h)$  $(3220_h + 3321_h)$  $(3220_h + 3321_h)$  $(3220_h + 3321_h)$  is divided before it is written in object  $3320_h$ .

## **Object description**

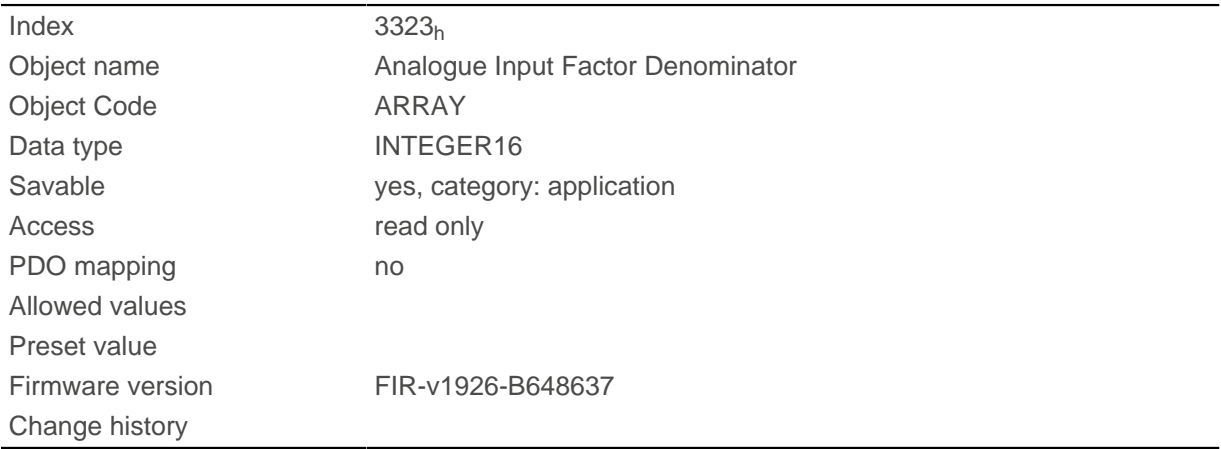

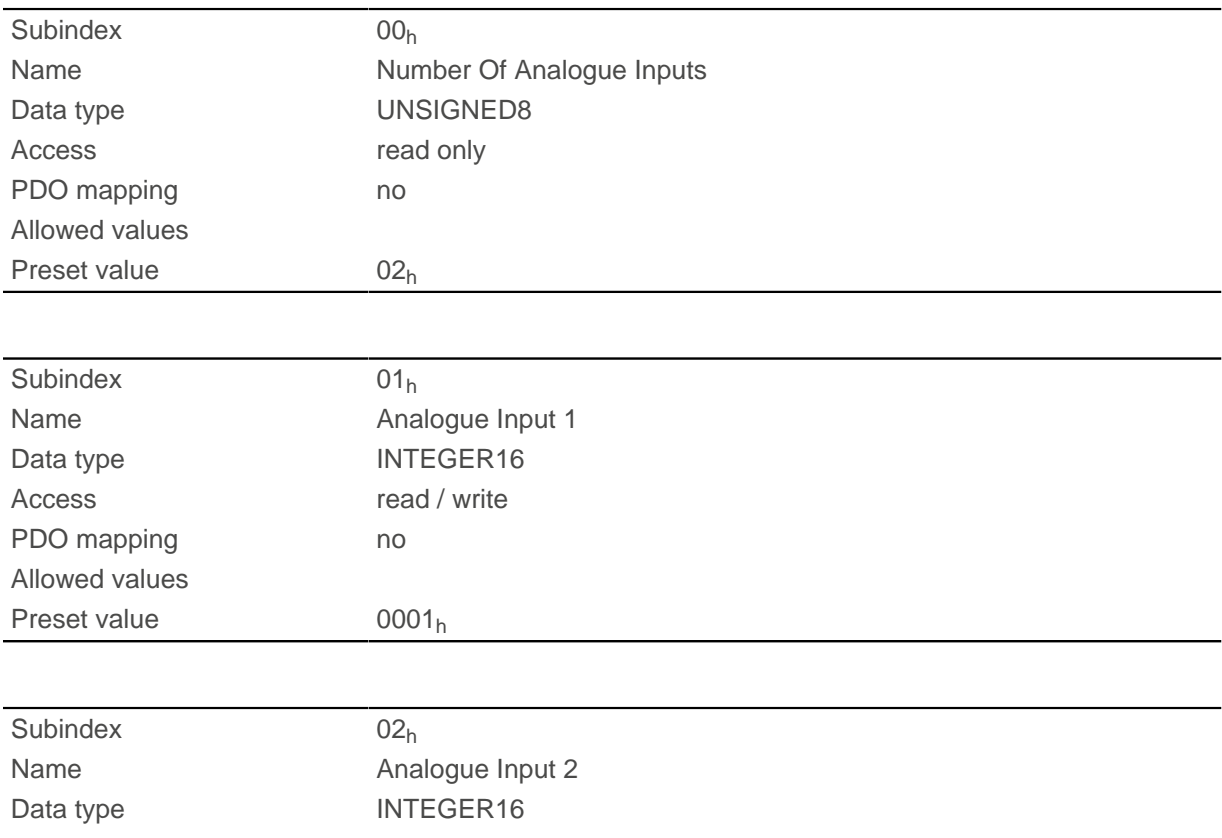

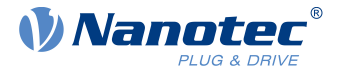

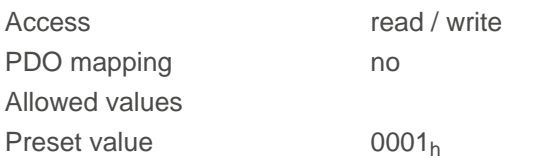

The subindices contain:

- Subindex  $01_h$ : Divisor for analog input 1
- Subindex  $02_h$ : Divisor for analog input 2 (if present)

## **3380h Feedback Sensorless**

#### **Function**

Contains measurement and configuration values that are necessary for the sensorless control and field weakening in [Closed Loop.](#page-45-0)

#### **Object description**

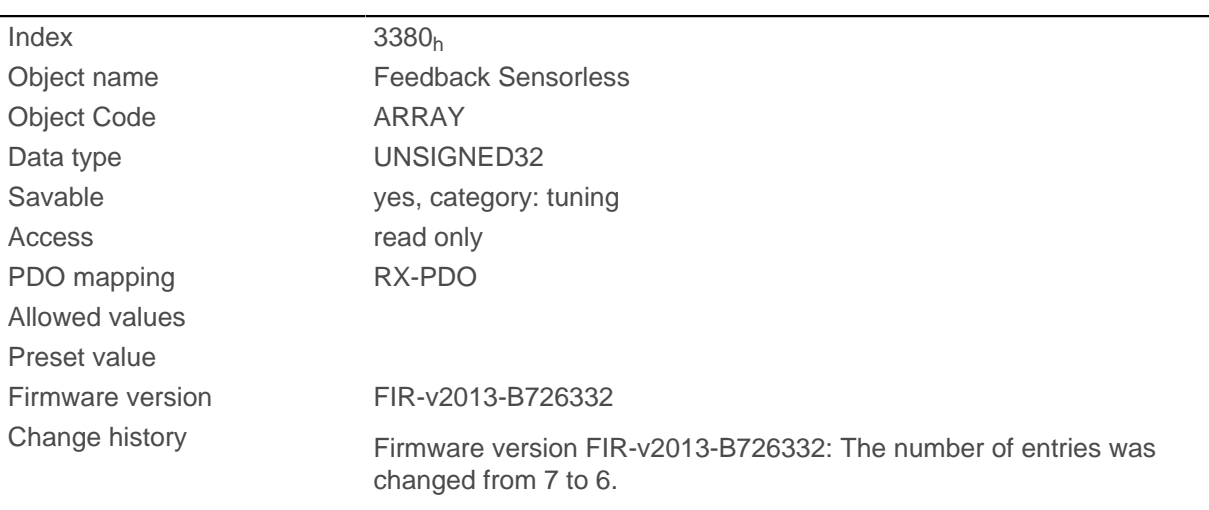

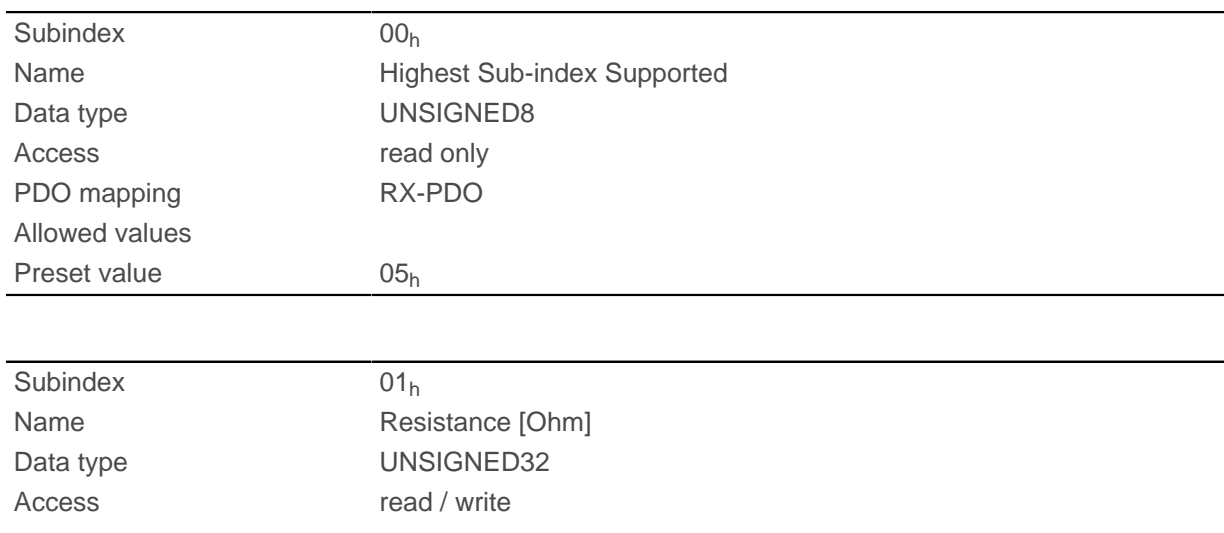
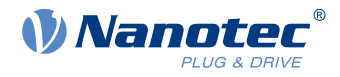

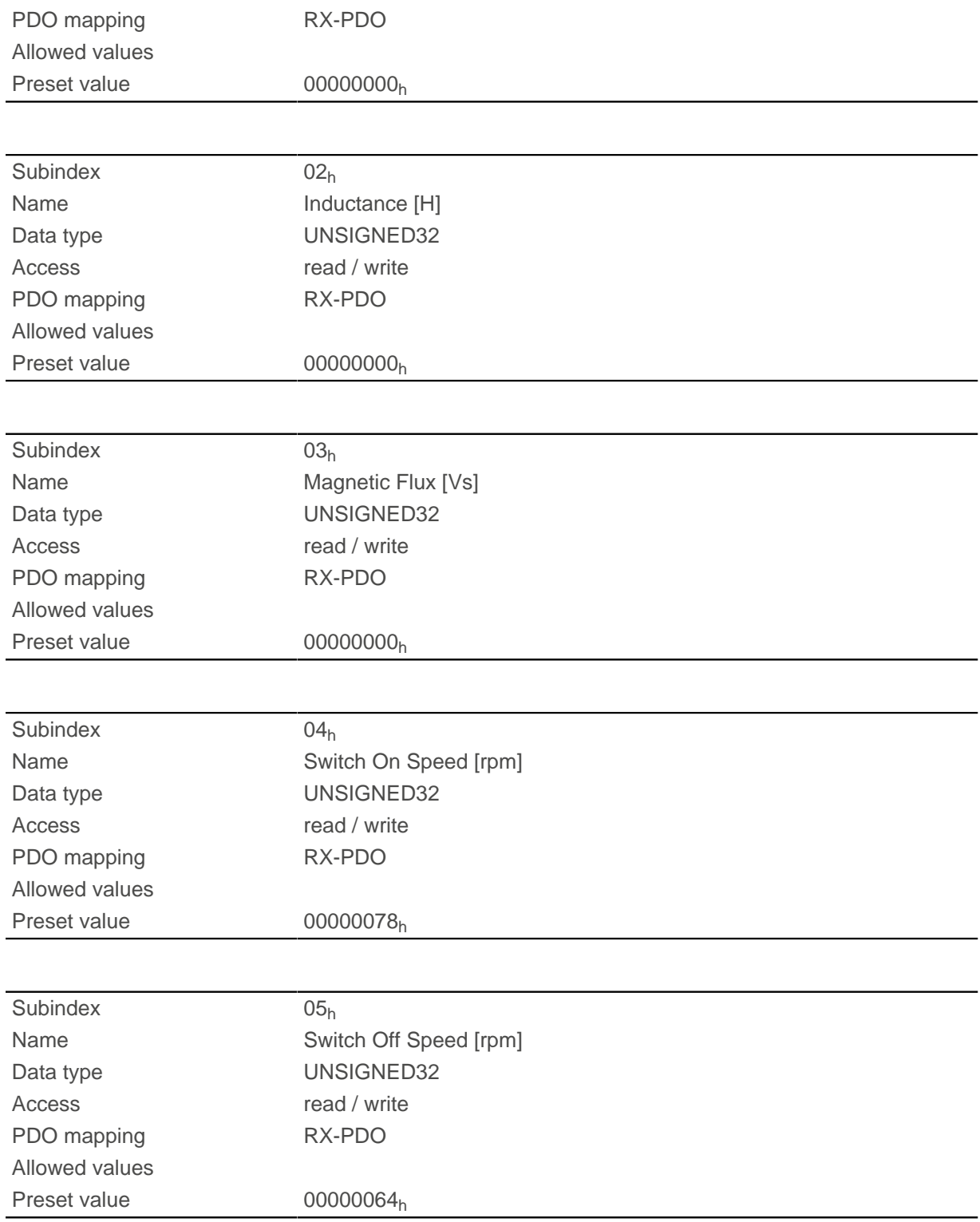

The subindices have the following function:

- 01<sub>h</sub>: Winding resistance. Float value, shown here as UNSIGNED32. Is determined by [Auto setup.](#page-35-0)
- 02<sub>h</sub>: Winding inductance. Float value, shown here as UNSIGNED32. Is determined by [Auto setup.](#page-35-0)
- 03<sub>h</sub>: Interlinking flux. Float value, shown here as UNSIGNED32. Is determined by [Auto setup](#page-35-0).
- 04<sub>h</sub>: Switch-on speed in RPM. Closed loop ( sensorless) is activated above this speed if no sensors were detected by [Auto setup](#page-35-0).

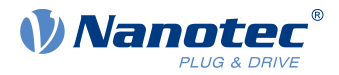

■ 05<sub>h</sub>: Switch-off speed in RPM. Closed loop ( sensorless) is deactivated below this speed if no sensors were detected by [Auto setup.](#page-35-0)

# **33A0h Feedback Incremental A/B/I 1**

## **Function**

Contains configuration values for the first incremental encoder. The values are determined by the [Auto](#page-35-0) [setup](#page-35-0).

### **Object description**

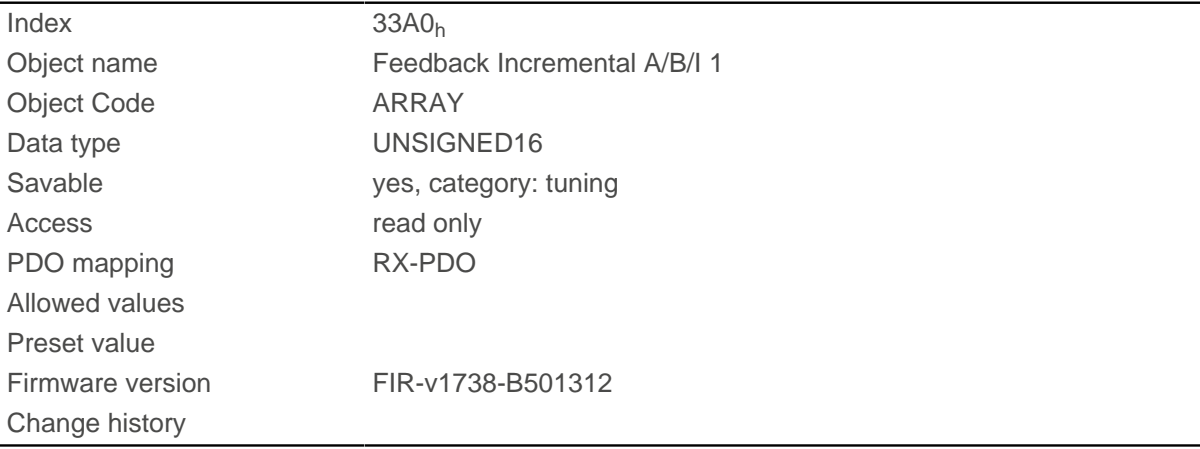

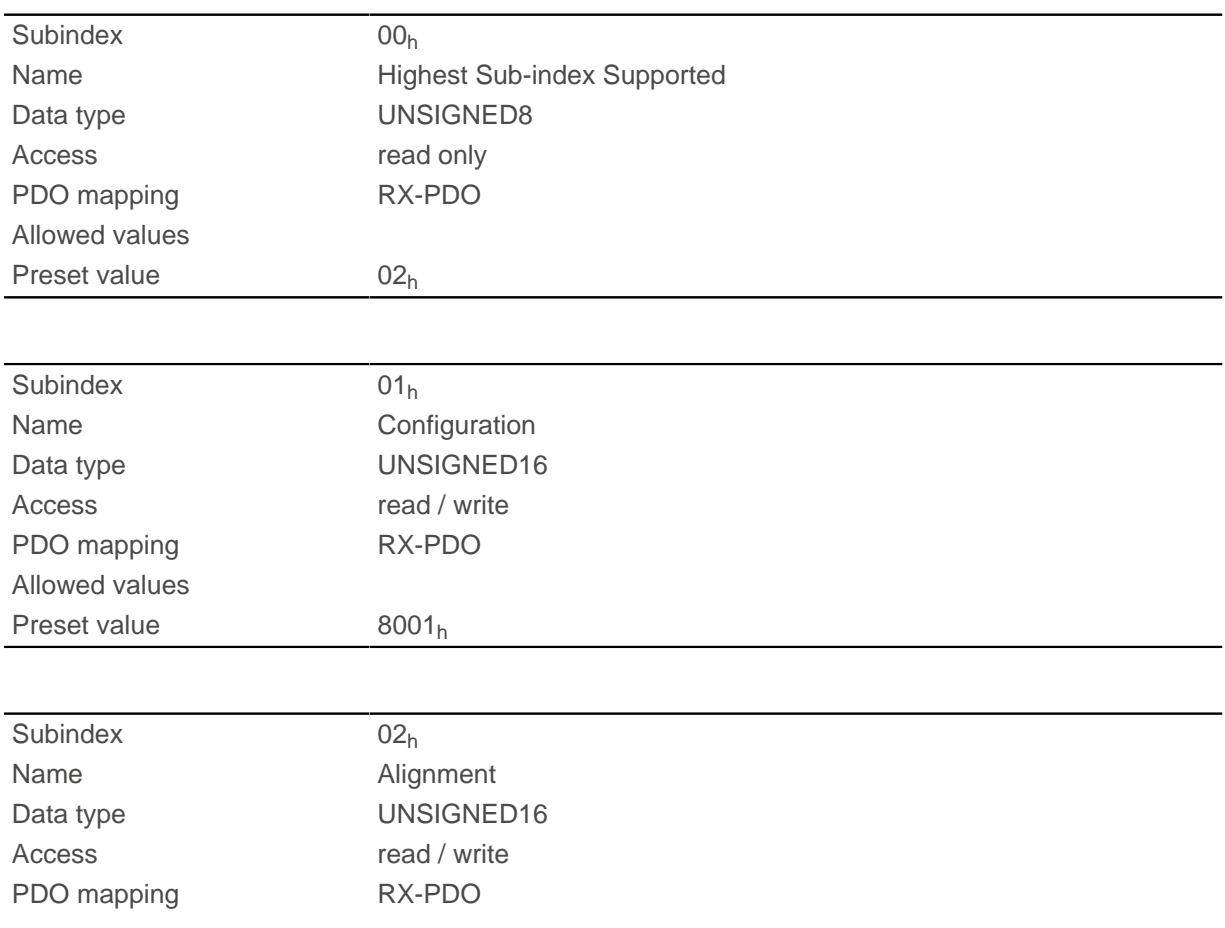

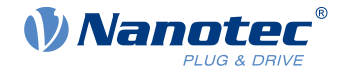

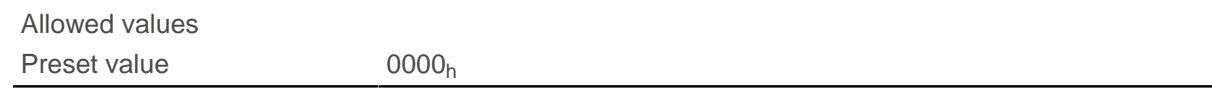

The subindices have the following function:

- $\Box$  01<sub>h</sub> (Configuration): The following bits have a meaning:
	- $\Box$  Bit 0: Value = "0": The encoder does not have an index. Value = "1": Encoder index exists and is to be used.
	- $\Box$  Bit 15: Value = "1": The encoder is a single-turn absolute encoder.
- 02<sub>h</sub> (Alignment): This value specifies the offset between the index of the encoder and the rotor's magnets. The exact determination is possible via [auto setup.](#page-35-0) The presence of this value is necessary for closed loop mode with encoder.

## **3502h MODBUS Rx PDO Mapping**

## **Function**

The objects for RX mapping can be written in this object.

 $\mathbf{h}$ 

To be able to change the mapping, you must first deactivate it by setting subindex  $0<sub>h</sub>$  to "0".

After writing the objects to the respective subindices, enter the number of mapped objects in subindex  $0<sub>h</sub>$ .

**Note**

### **Object description**

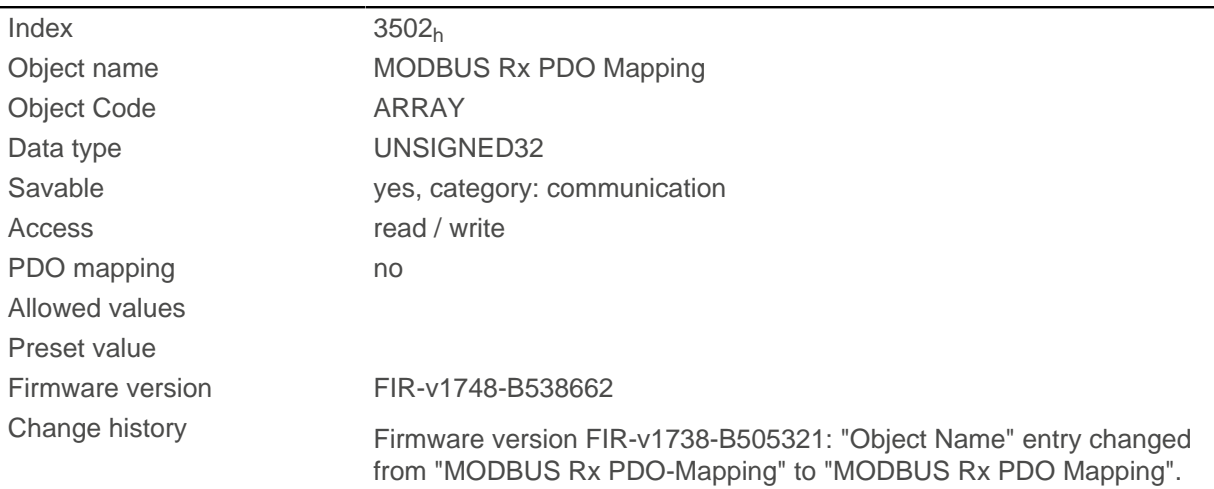

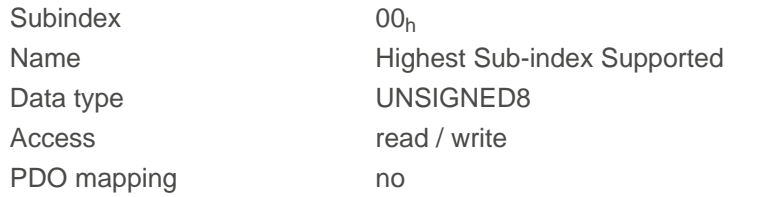

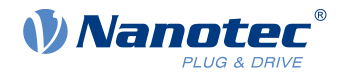

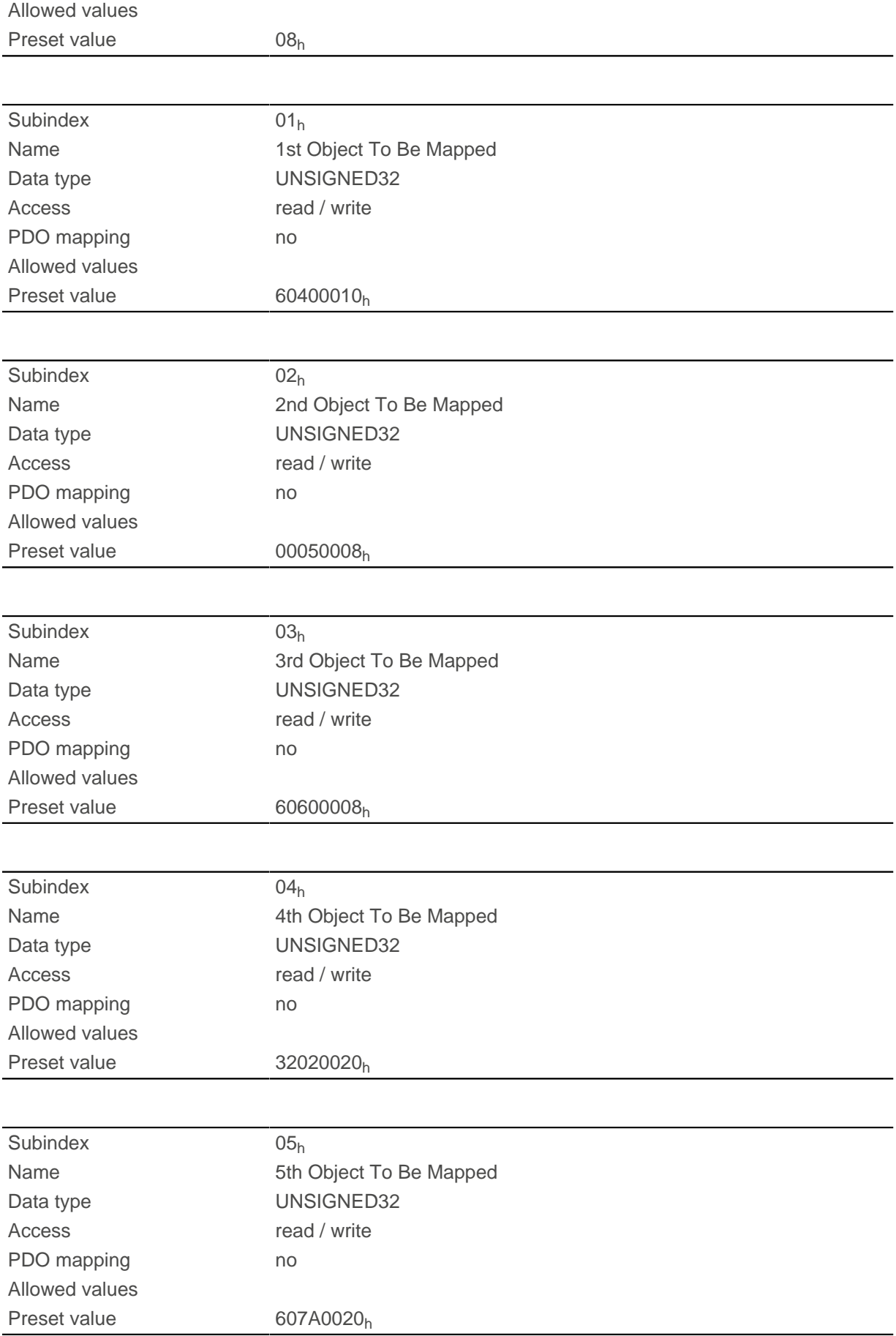

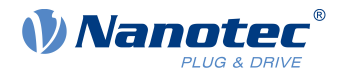

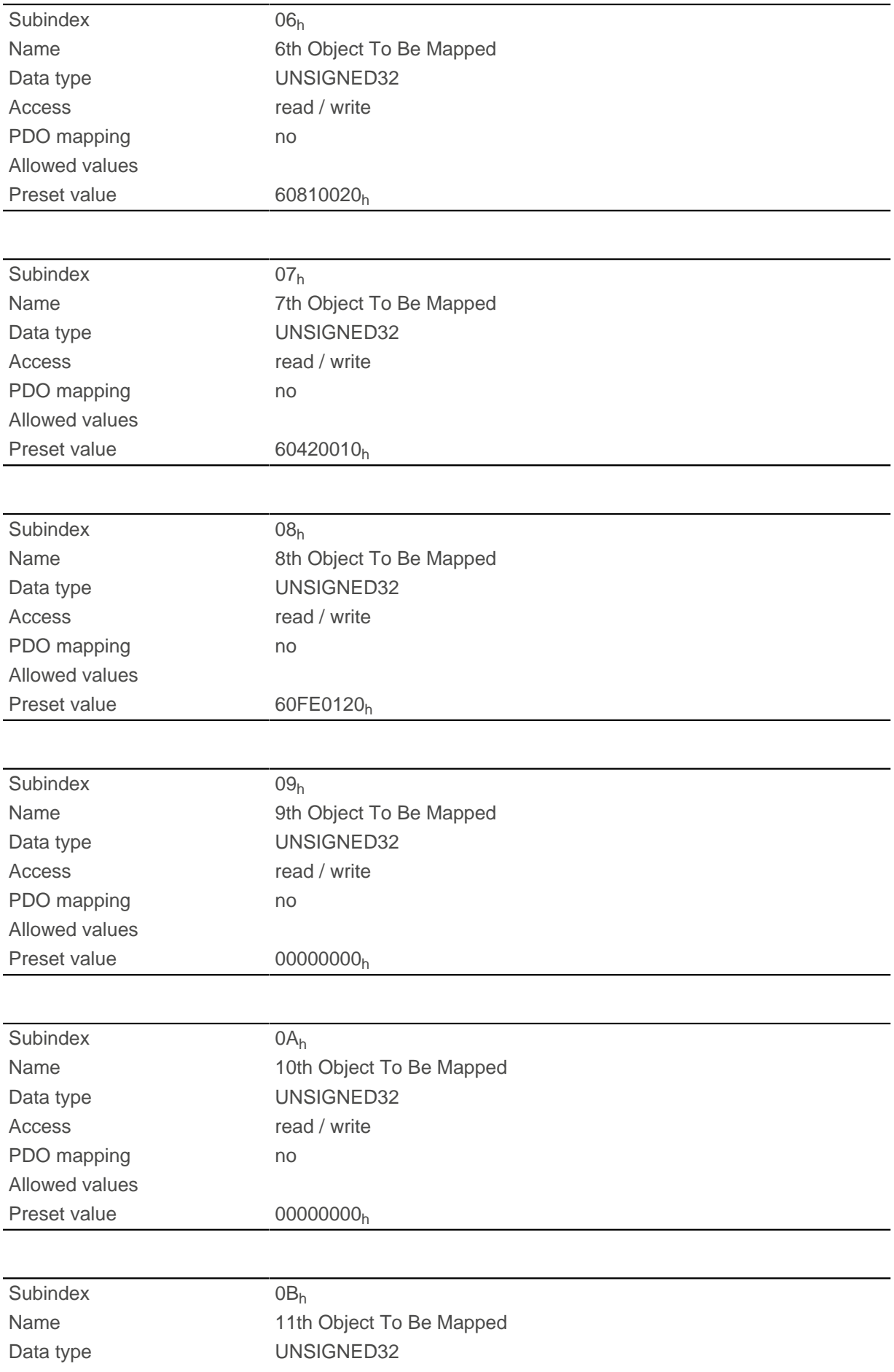

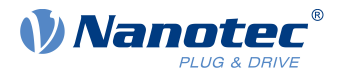

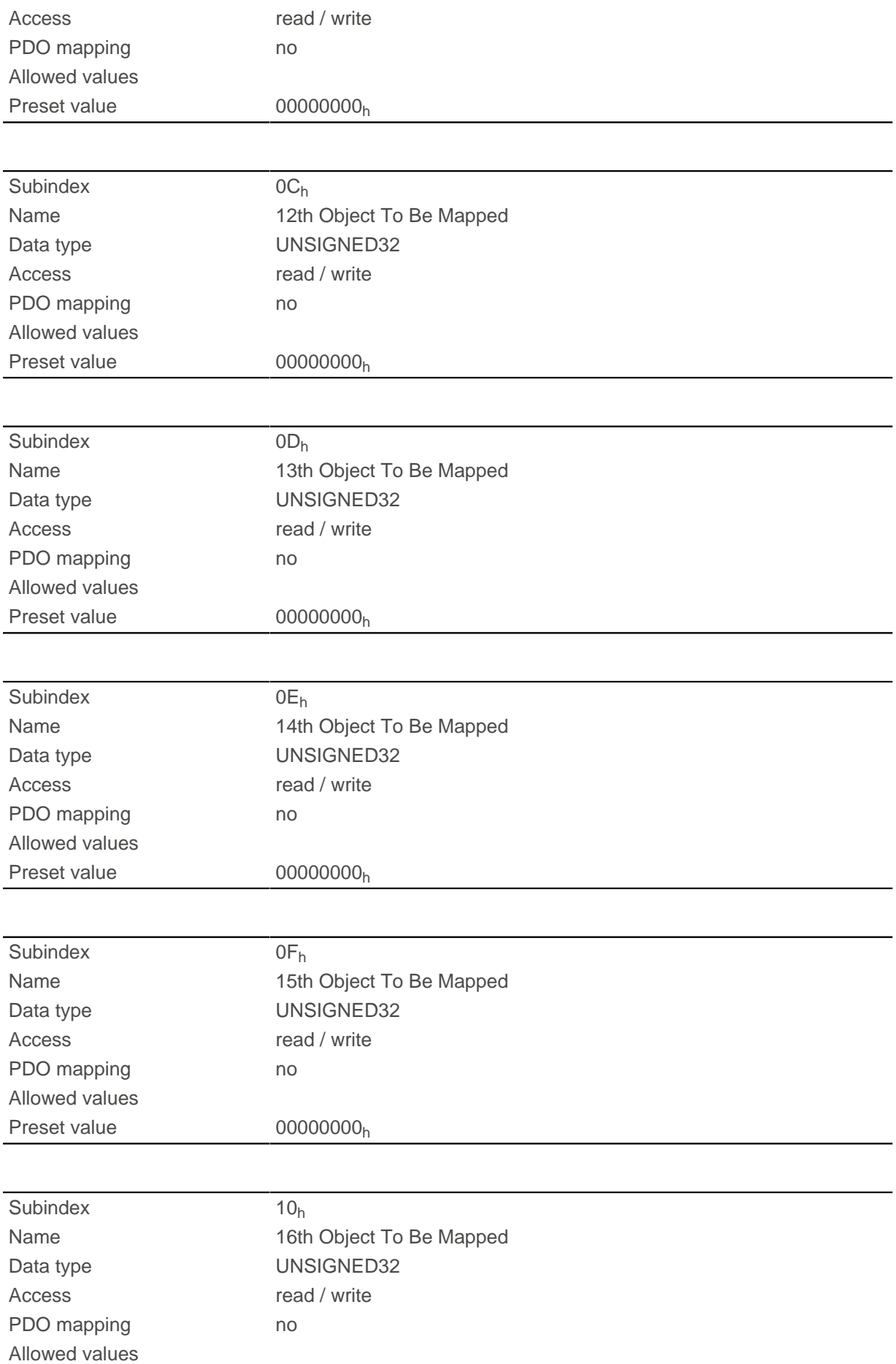

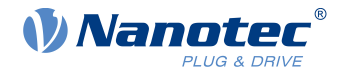

Preset value 00000000<sub>h</sub>

# **3602h MODBUS Tx PDO Mapping**

## **Function**

 $\textcircled{\textsc{i}}$ 

The objects for TX mapping can be written in this object.

**Note**

To be able to change the mapping, you must first deactivate it by setting subindex  $0<sub>h</sub>$  to "0".

After writing the objects to the respective subindices, enter the number of mapped objects in subindex  $0<sub>h</sub>$ .

# **Object description**

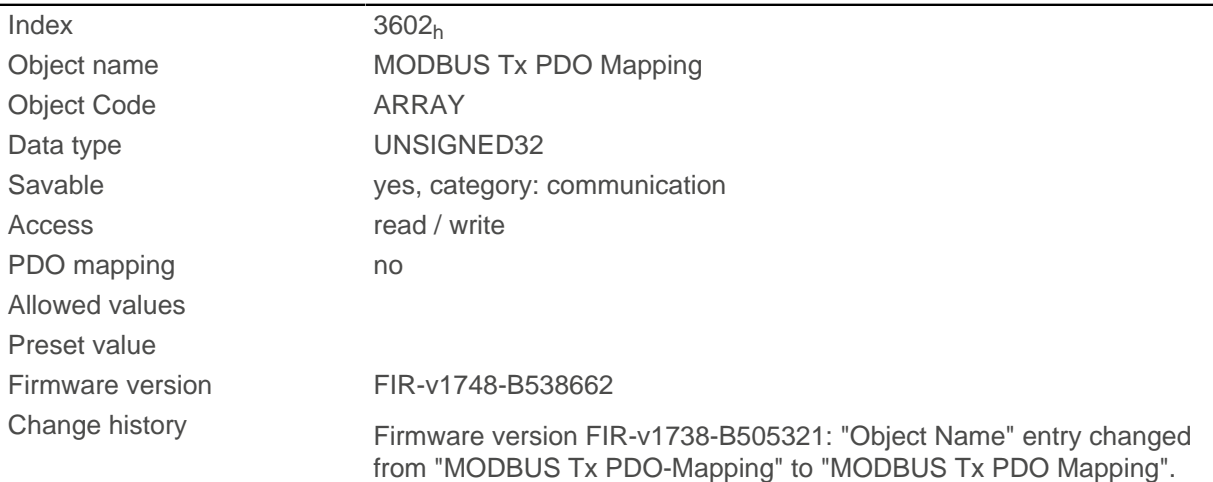

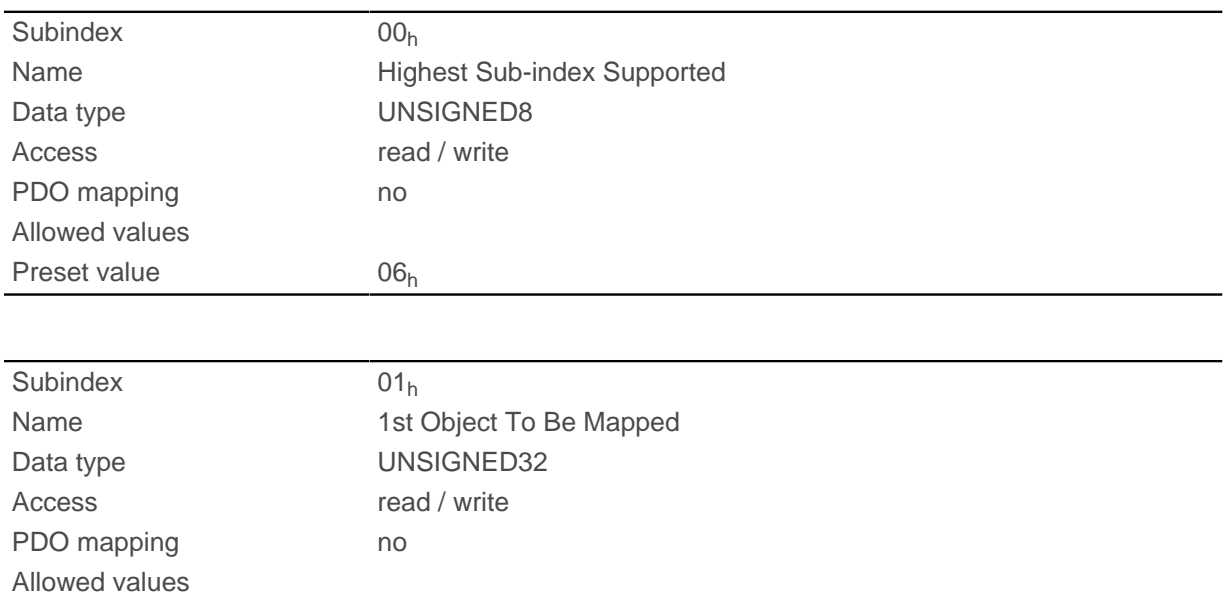

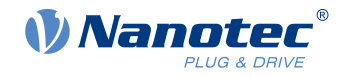

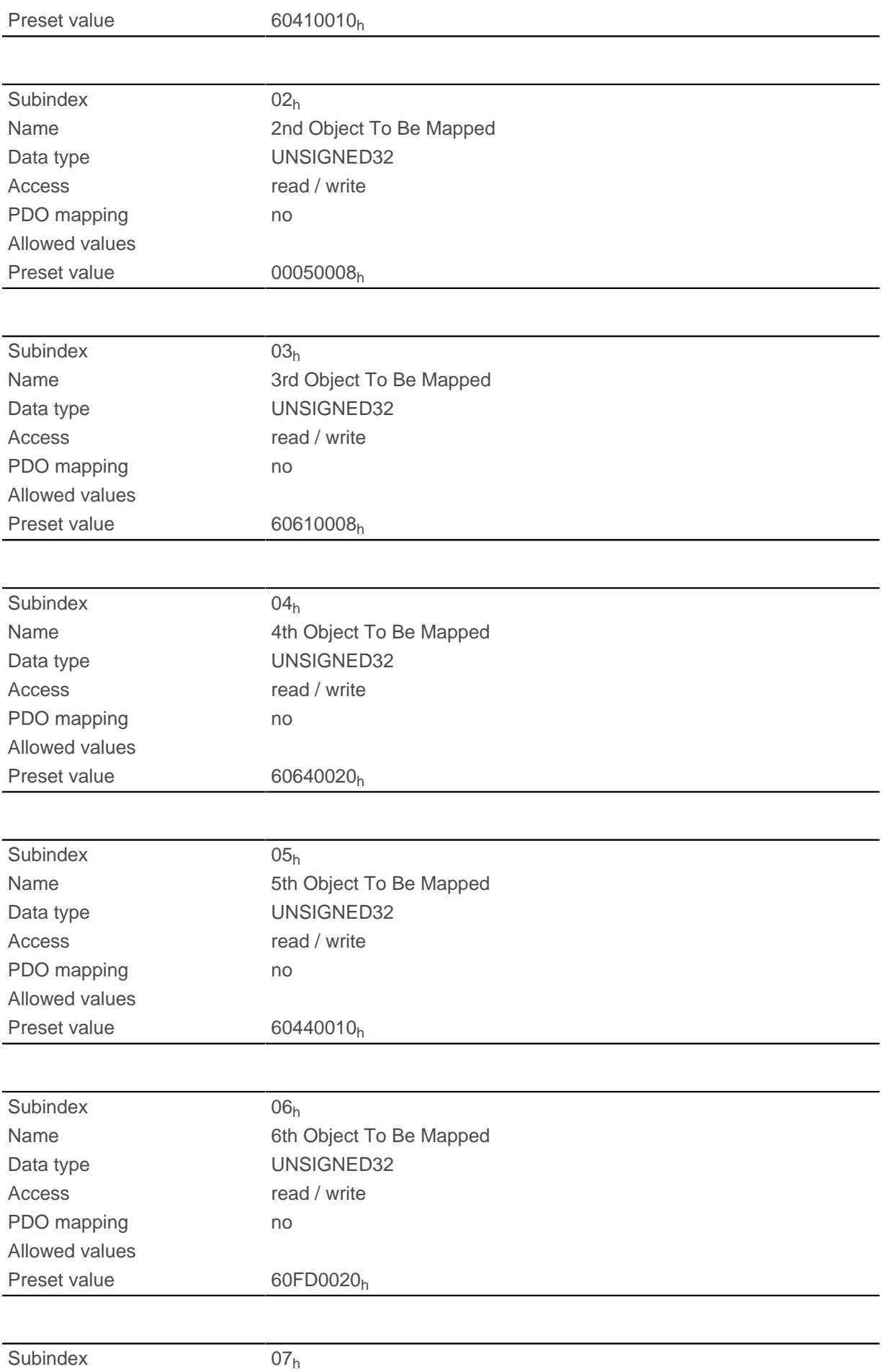

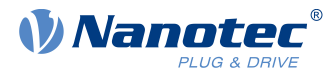

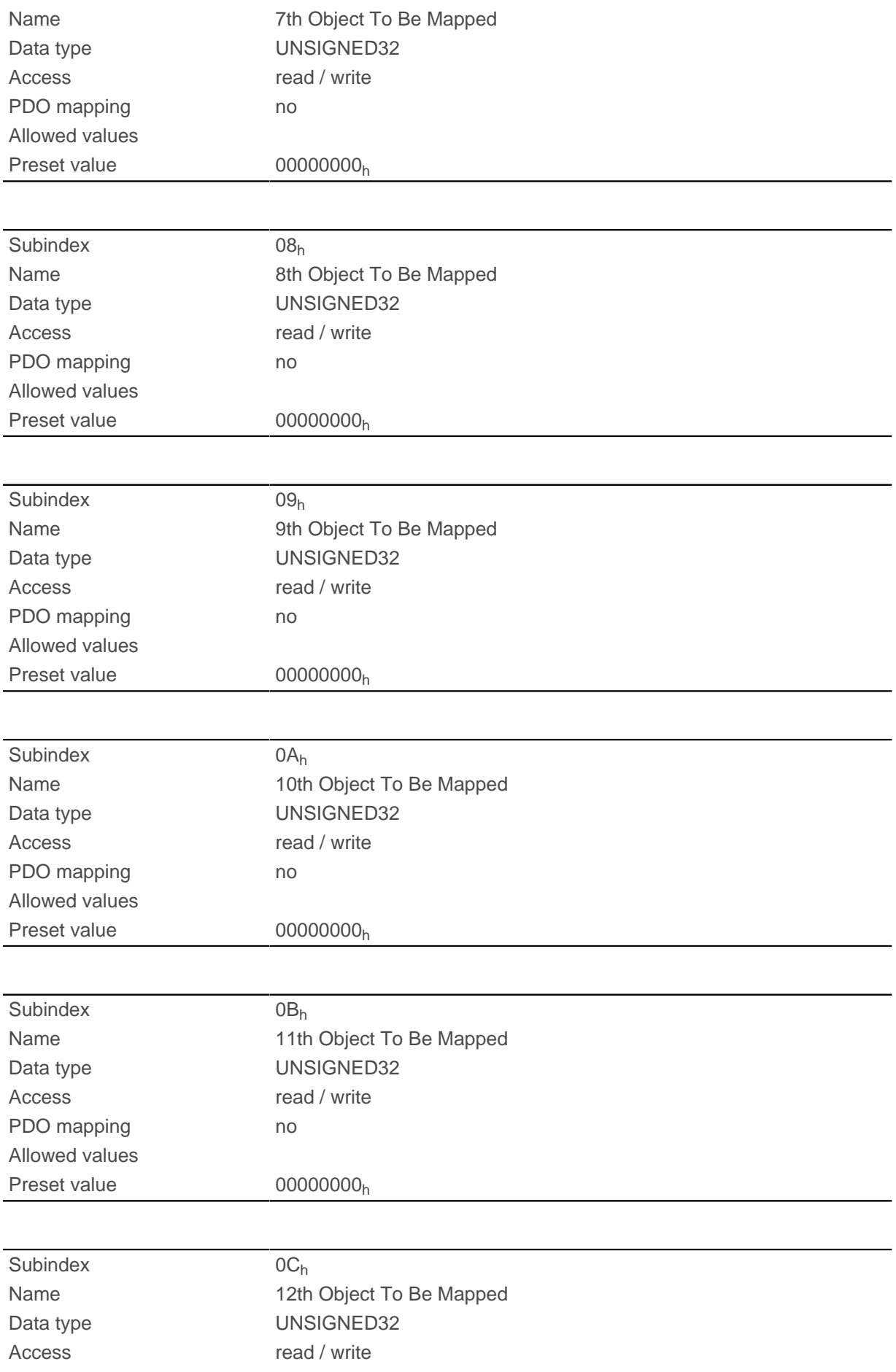

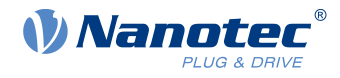

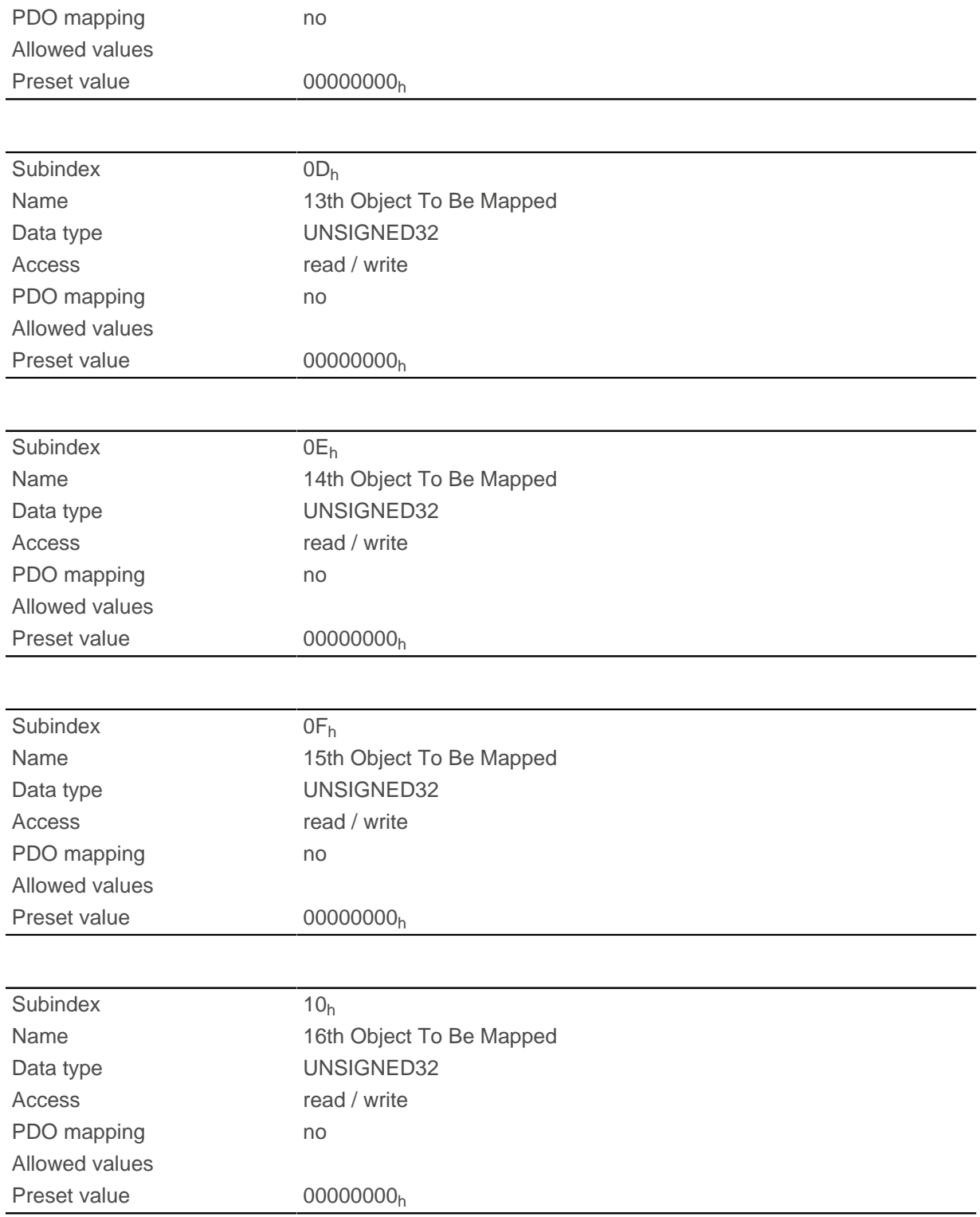

# **3700h Deviation Error Option Code**

# **Function**

The object contains the action that is to be executed if a following or slippage error is triggered.

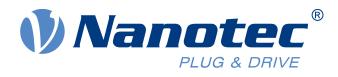

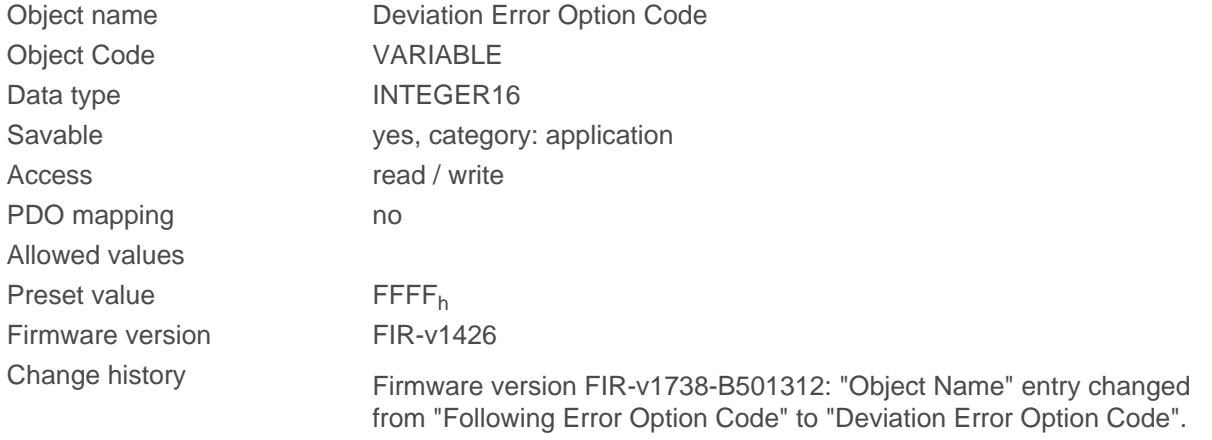

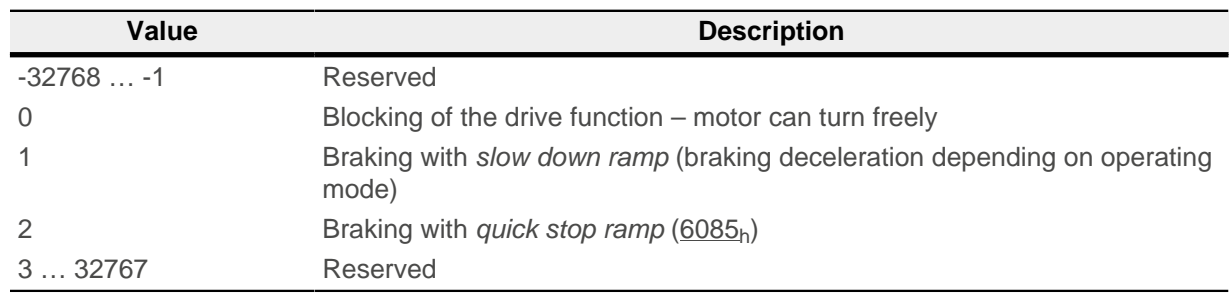

# **3701h Limit Switch Error Option Code**

## **Function**

If a limit switch is passed over, bit 7 (*Warning*) is set in  $6041<sub>h</sub>$  (*statusword*) and the action that is stored in this object executed.

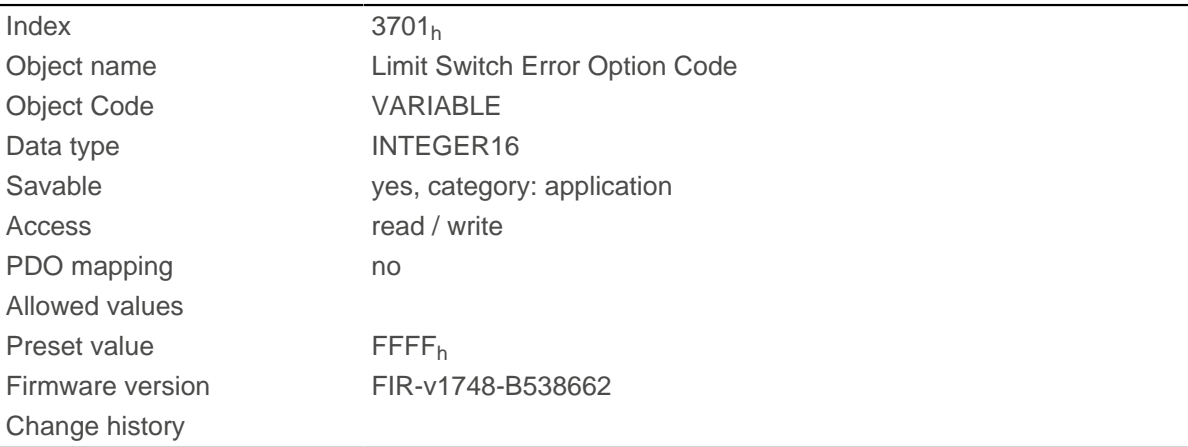

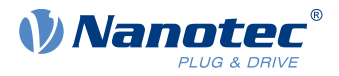

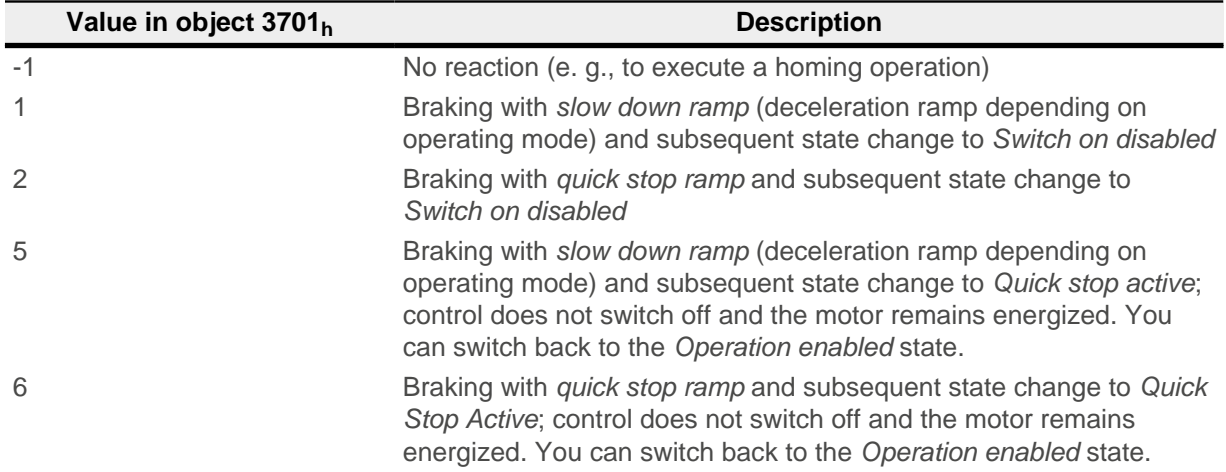

**Note**

**The quick-stop bit (bit 2) in 6040h is not automatically set to "0" when the state changes to Quick stop active.**

► If you want to change the [state machine](#page-53-0) back to the Operation enabled state, you must set the bit to "0" and then to "1" again.

# **4012h HW Information**

## **Function**

 $\left( \begin{smallmatrix} 2 \\ 1 \end{smallmatrix} \right)$ 

This object contains information about the hardware.

## **Object description**

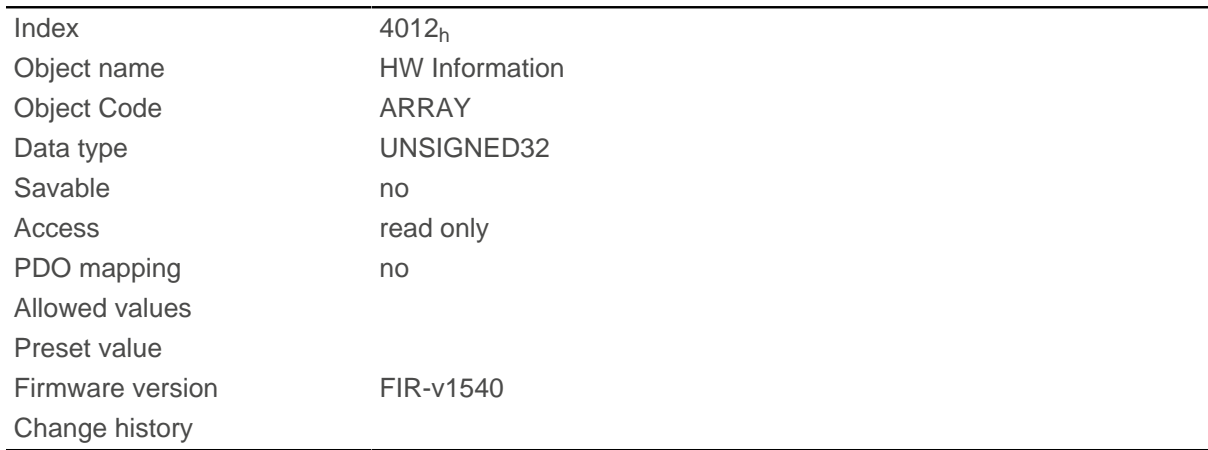

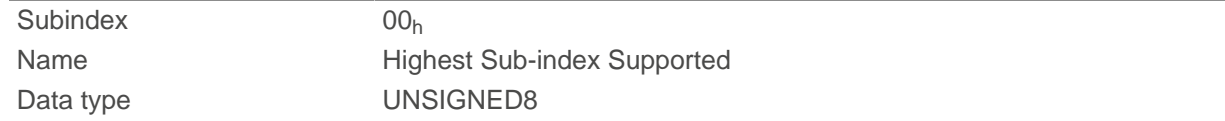

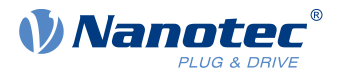

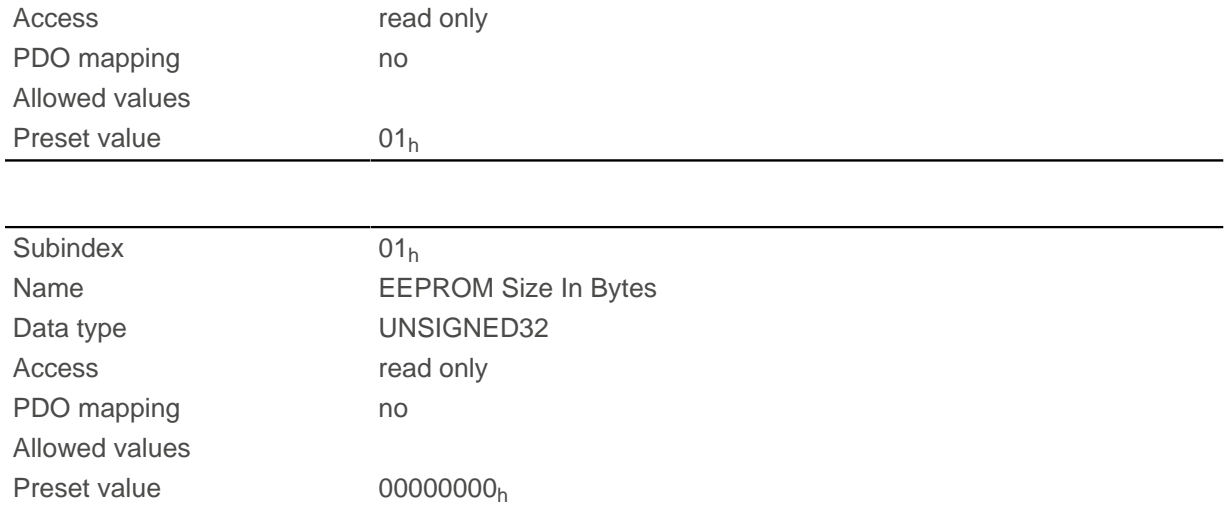

Subindex 01: Contains the size of the connected EEPROM in bytes. The value "0" means that no EEPROM is connected.

# **4013h HW Configuration**

## **Function**

This object is used to set certain hardware configurations.

## **Object description**

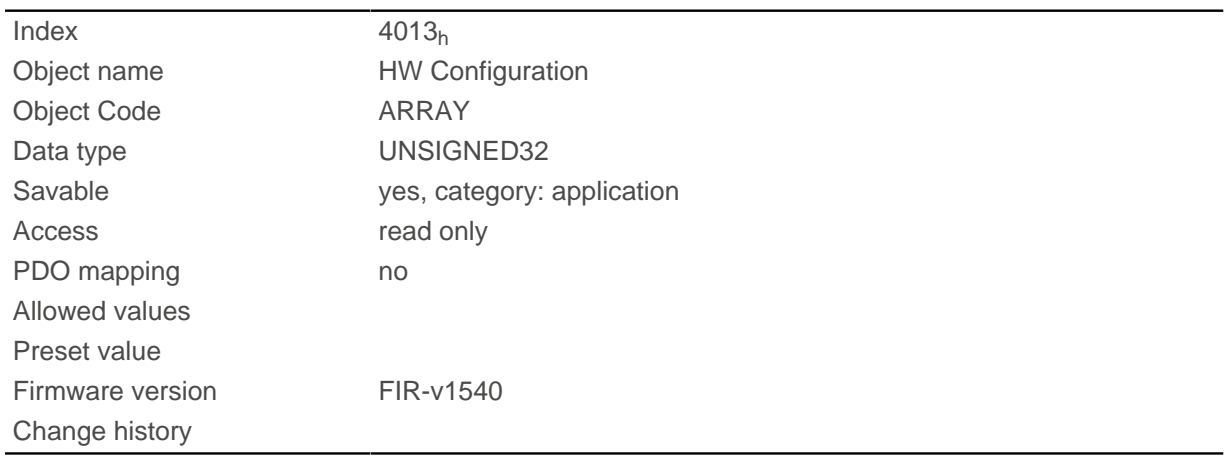

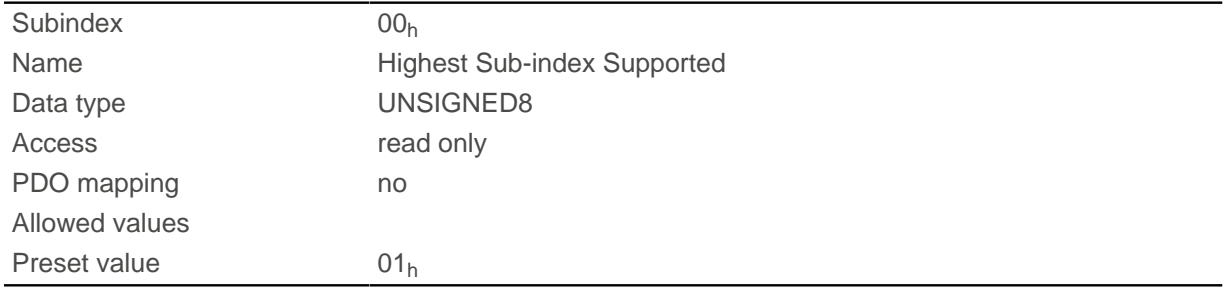

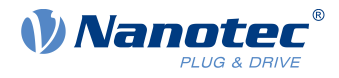

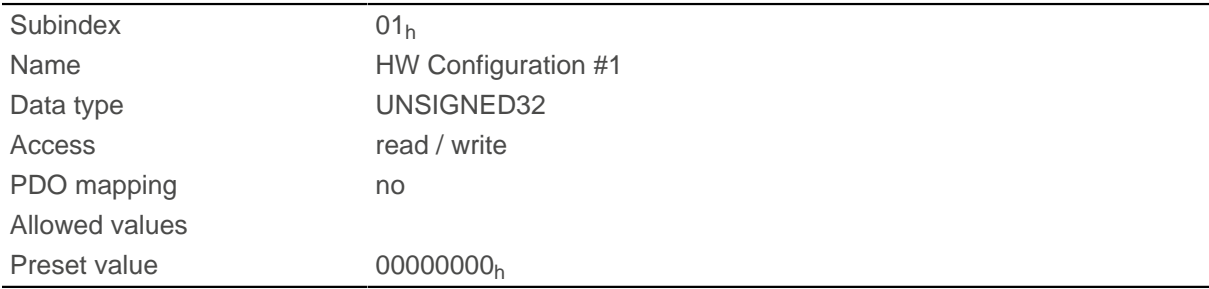

reserved

# **4014h Operating Conditions**

## **Function**

This object is used to read out the current environment values for the controller.

# **Object description**

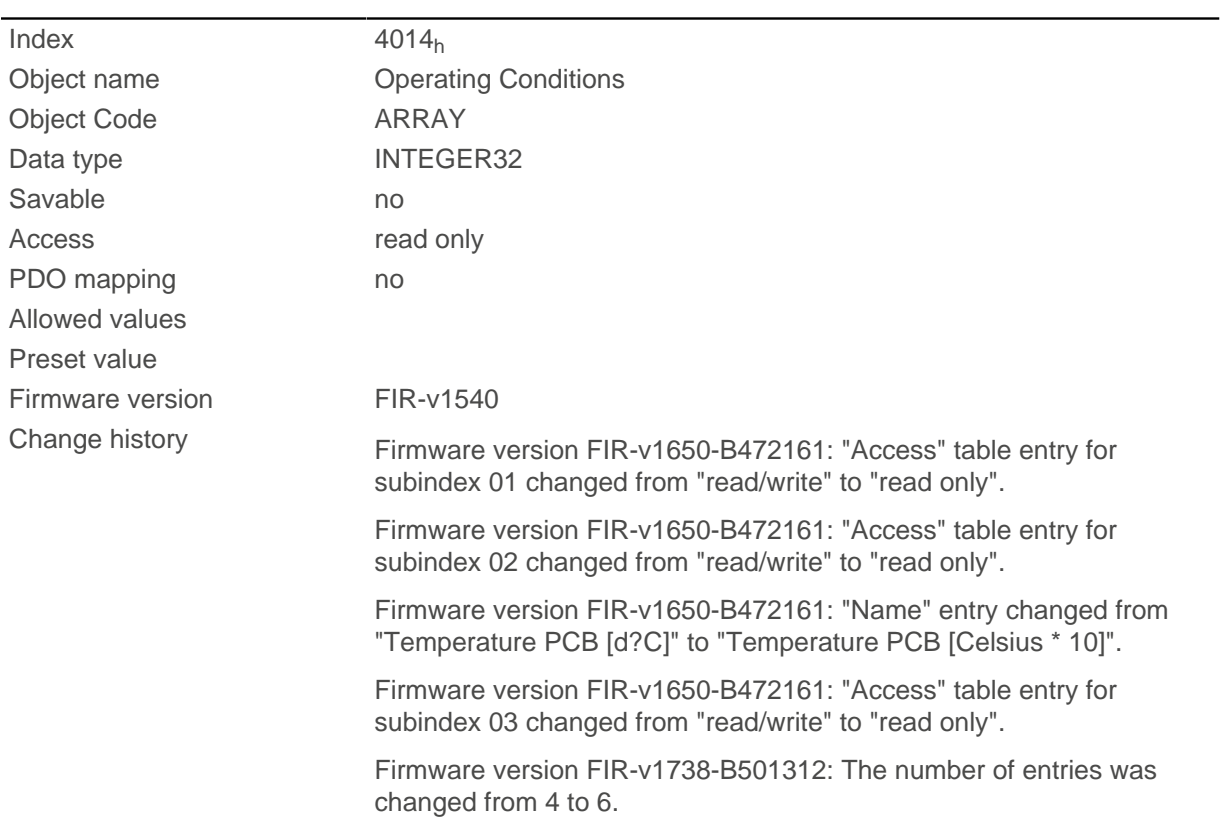

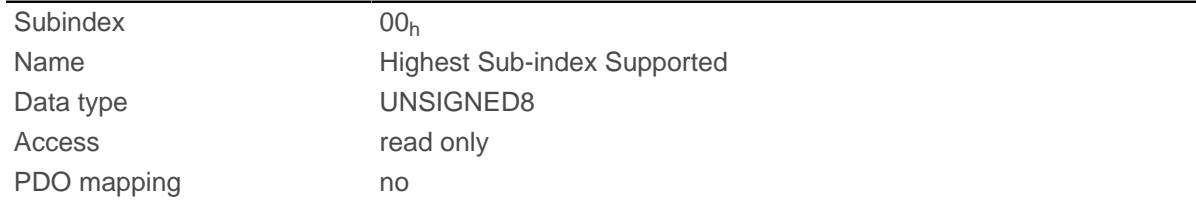

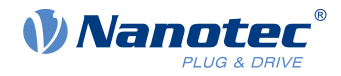

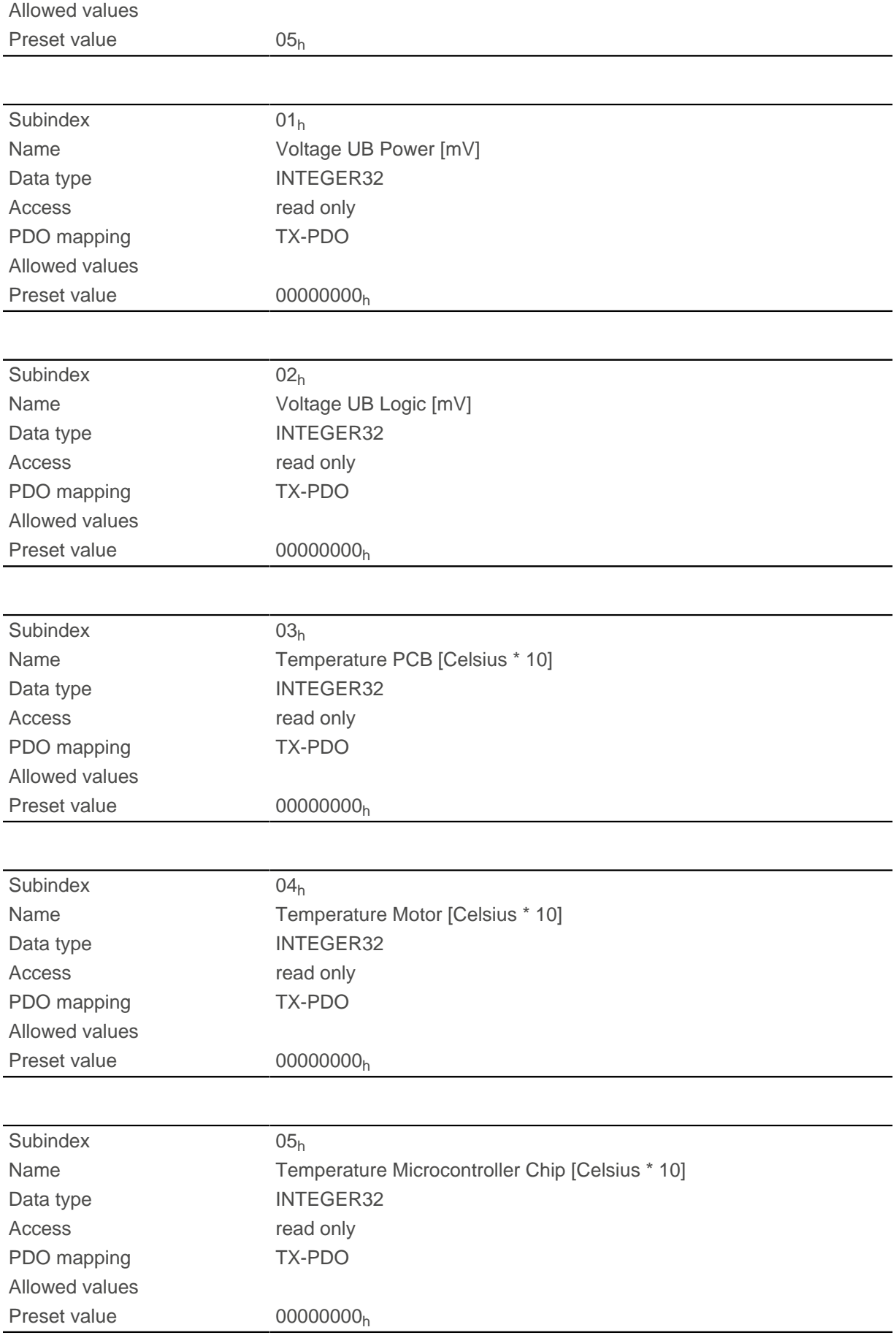

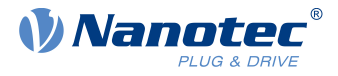

The subindices contain:

- $\Box$  01<sub>h</sub>: Current voltage supply voltage in [mV]
- $\Box$  02<sub>h</sub>: Current logic voltage in [mV]
- 03<sub>h</sub>: Current temperature of the control board in [d°C] (tenths of degree)
- 04<sub>h</sub>: Reserves
- $\blacksquare$  05<sub>h</sub>: Reserves

# **4015h Special Drive Modes**

## **Function**

With this object, you can switch the special drive modes off or on. See chapter [Special drive modes \(clock](#page-39-0)[direction and analog speed\)](#page-39-0).

## **Object description**

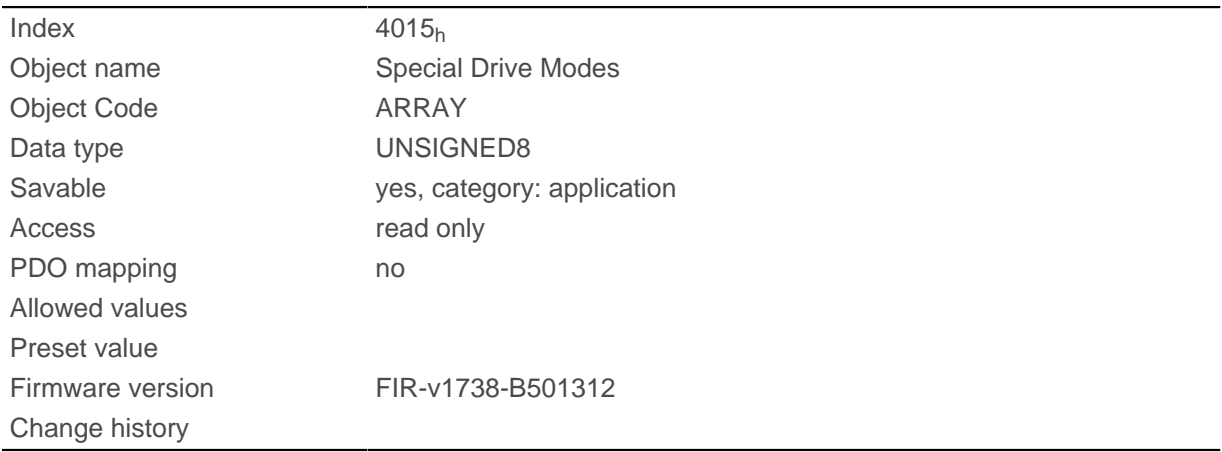

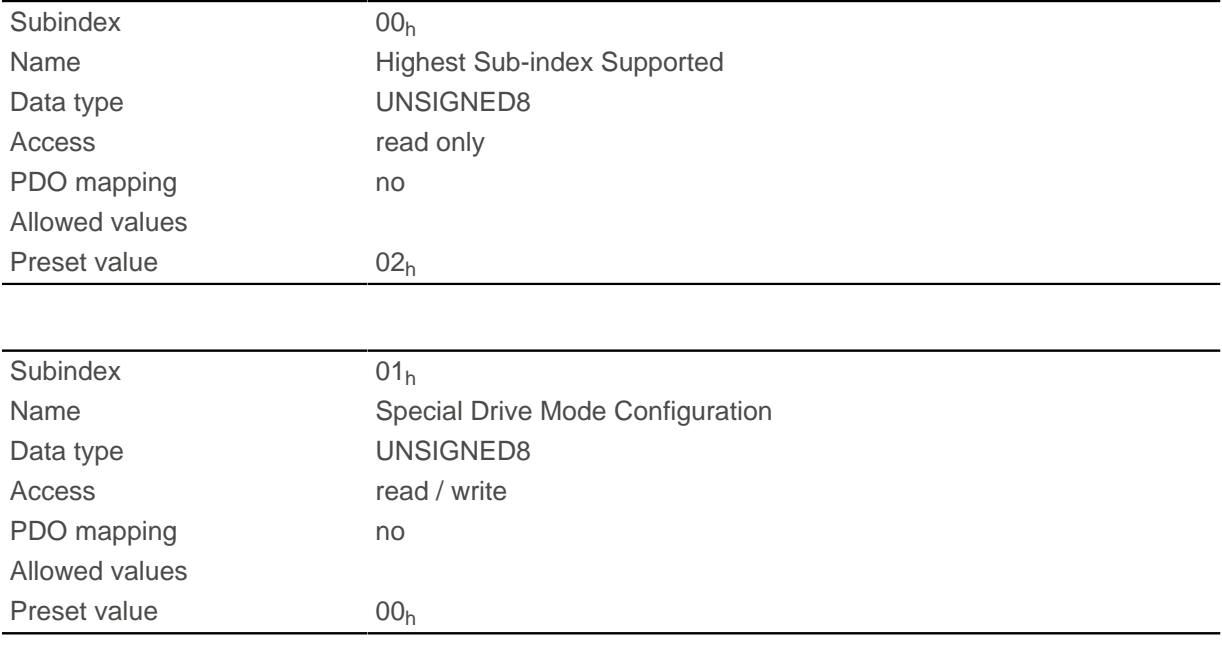

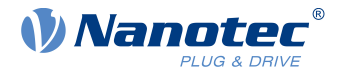

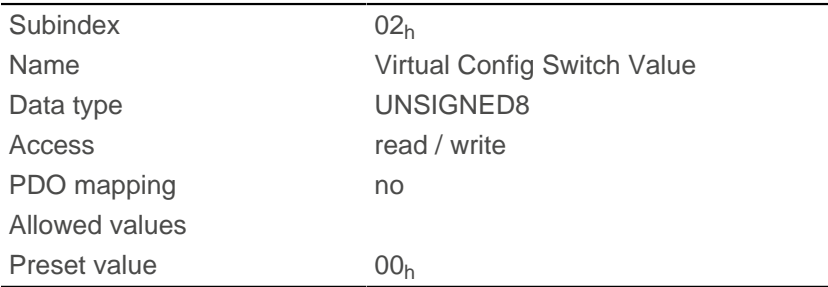

The subindices have the following functions:

- $\blacksquare$  01<sub>h</sub>:
	- $\Box$  Value ="0"<sub>h</sub>: The special drive modes are switched off
	- $\Box$  Value="1"<sub>h</sub>: The special drive modes are switched on and the mode is set via the rotary switch.
	- $\Box$  Value="2"<sub>h</sub>: The special drive modes are switched on and the mode is set in subindex 02<sub>h</sub>.
- 02<sub>h</sub>: Defines the used mode.

## **4016h Factory Settings**

#### **Function**

This object indicates whether [Auto setup](#page-35-0) was executed in production.

### **Object description**

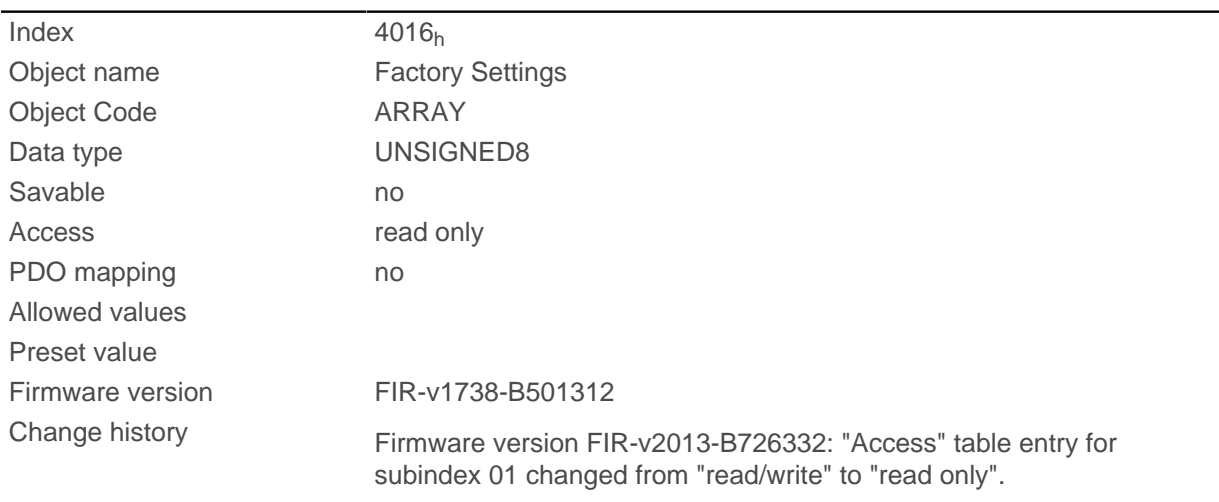

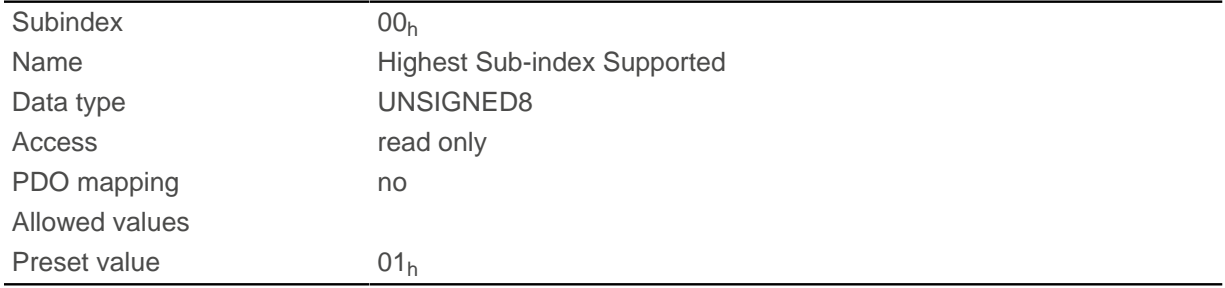

#### 10 Description of the object dictionary

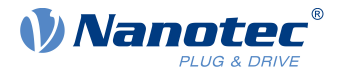

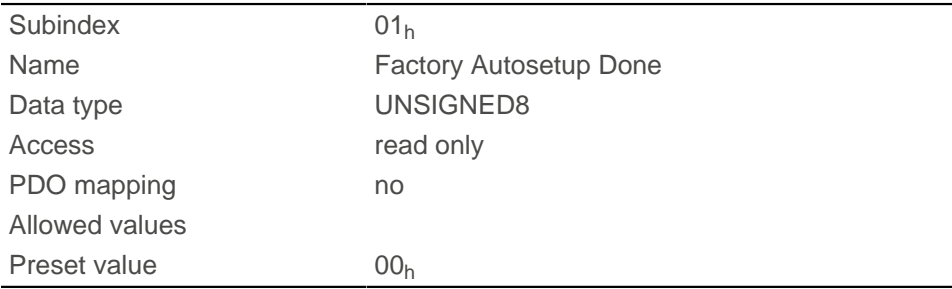

### **Description**

Valid values for subindex  $01_h$ :

- Value = "0": Auto setup was not executed.
- Value = "1": Auto setup was executed.

# **4021h Ballast Configuration**

#### **Function**

With this object, you switch the ballast circuit on or off and determine its response threshold.

## **Object description**

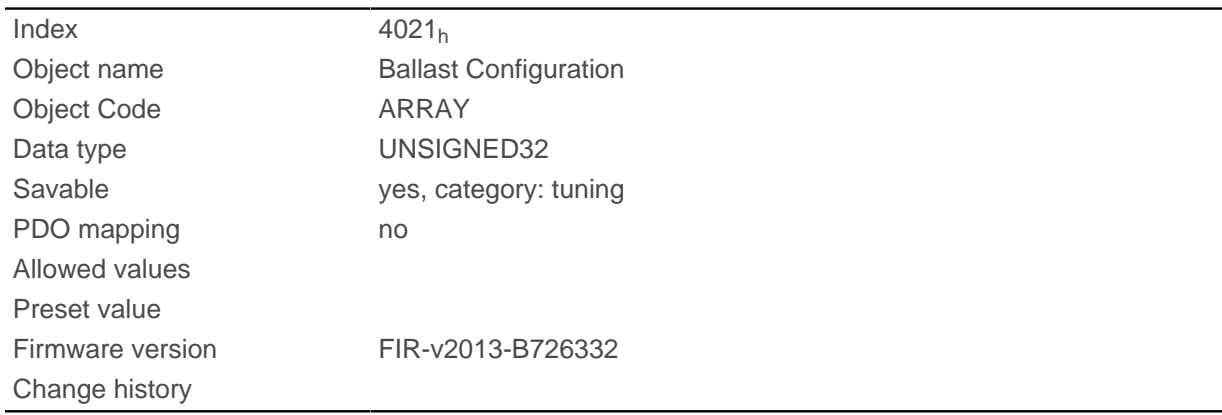

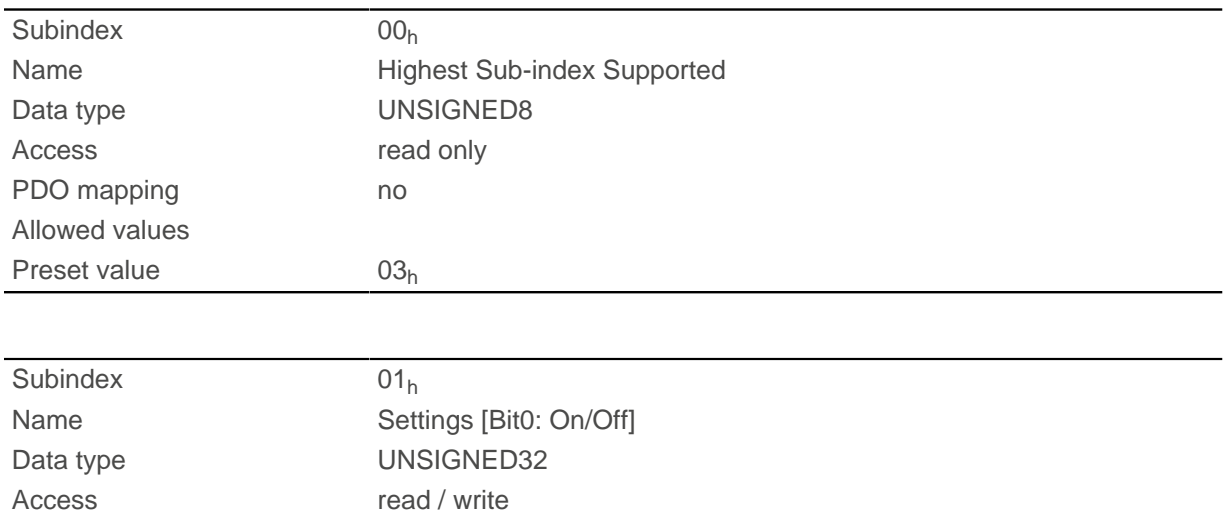

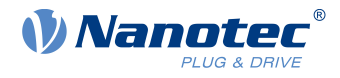

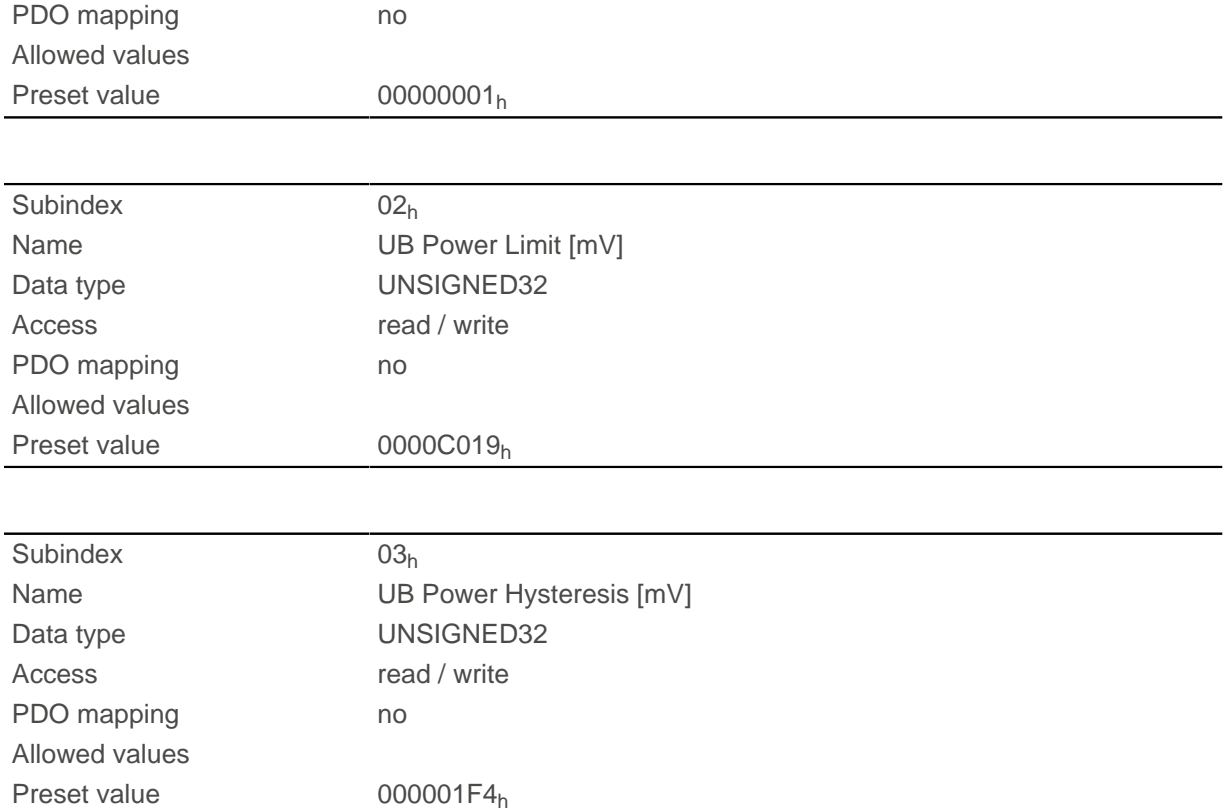

The subindices have the following function:

- $\blacksquare$  01<sub>h</sub>:
	- $\Box$  Bit 0: Switches the ballast on (value = "1") or off (value = "0")
- 02<sub>h</sub>: Response threshold (switch on/off) of the ballast circuit
- 03<sub>h</sub>: Hysteresis for the response threshold (switch on/off)

# **4040h Drive Serial Number**

## **Function**

This object contains the serial number of the controller.

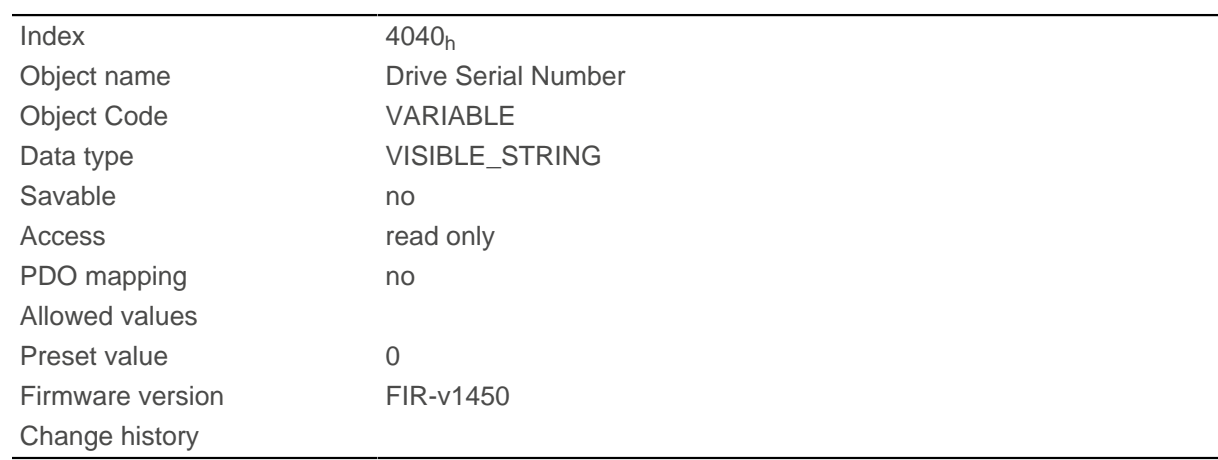

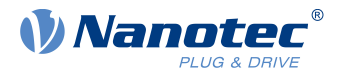

# **4041h Device Id**

## **Function**

This object contains the ID of the device.

# **Object description**

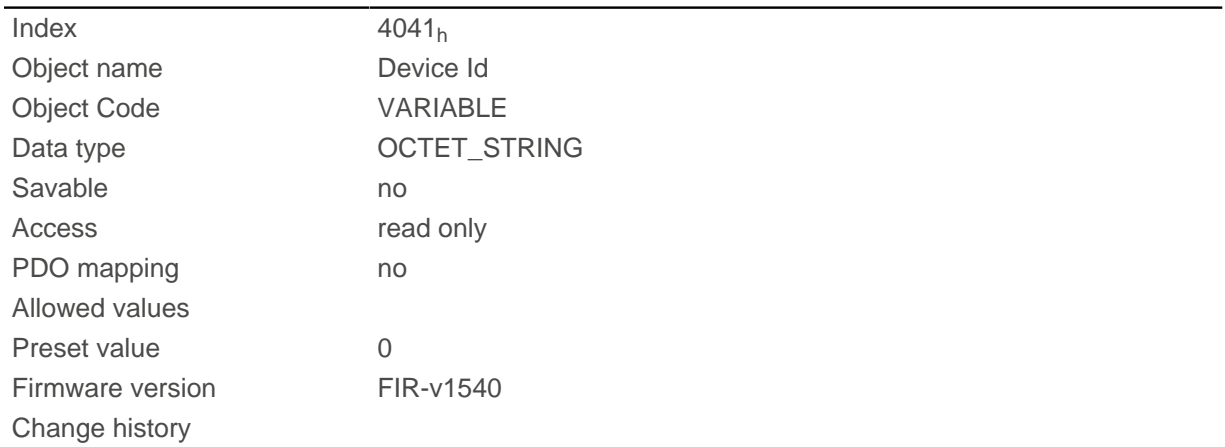

# **4042h Bootloader Infos**

# **Object description**

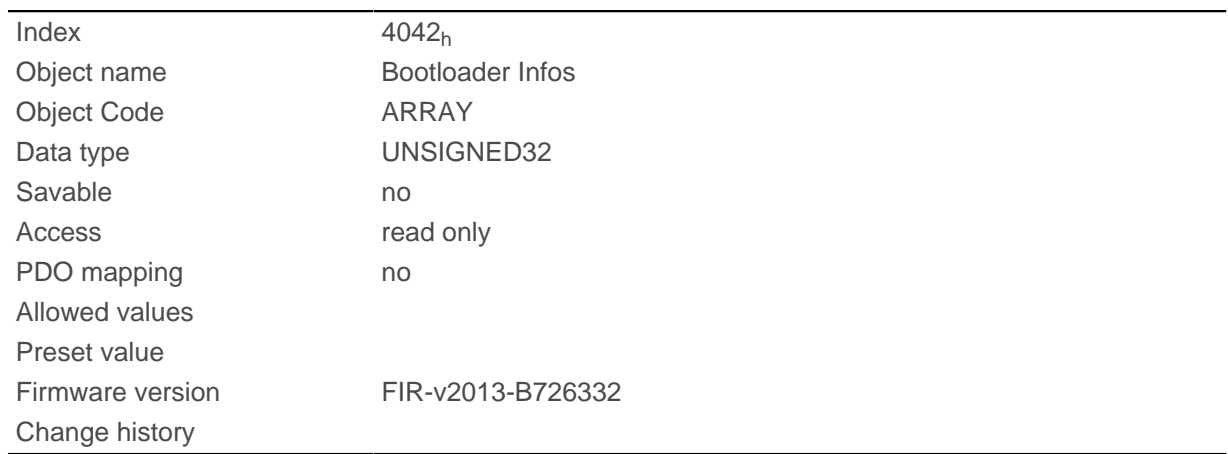

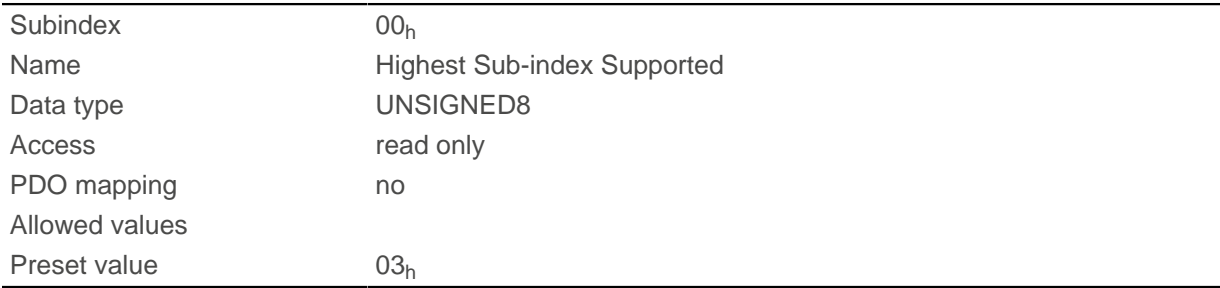

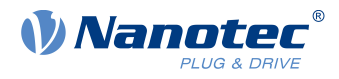

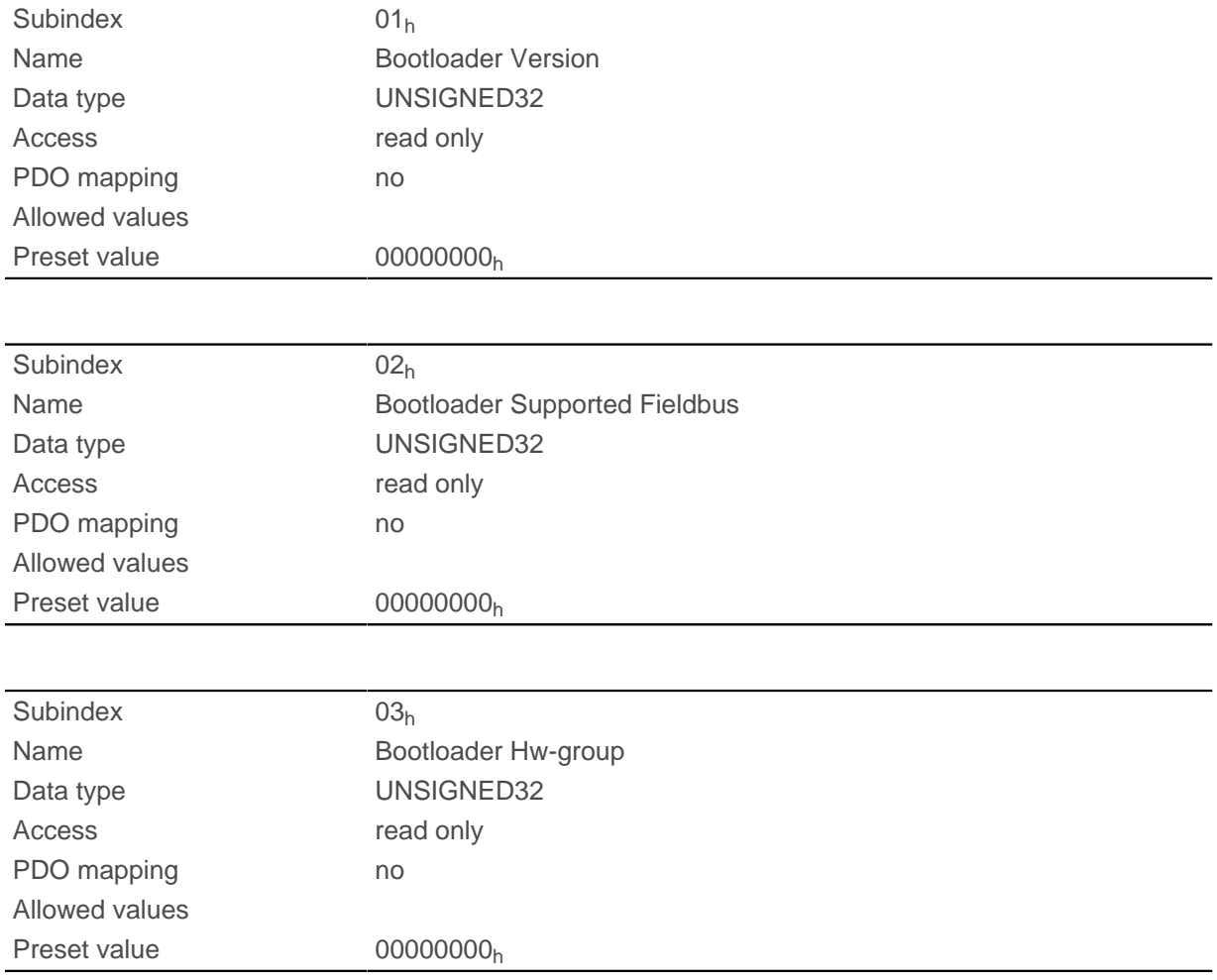

The subindices have the following functions:

- $\Box$  01<sub>h</sub>: Version of the boot loader. The 4 most significant bytes contain the main version number; the 4 least significant bytes contain the minor version number. Example for version 4.2: 00040002h
- 02<sub>h</sub>: Fieldbuses supported by the boot loader. The bits have the same function as the bits of object [2101h](#page-263-0) [Fieldbus Module Availability](#page-263-0).

## **603Fh Error Code**

#### **Function**

This object returns the error code of the last error that occurred.

It corresponds to the lower 16 bits of object  $1003_h$ . For the description of the error codes, refer to object [1003](#page-157-0)h.

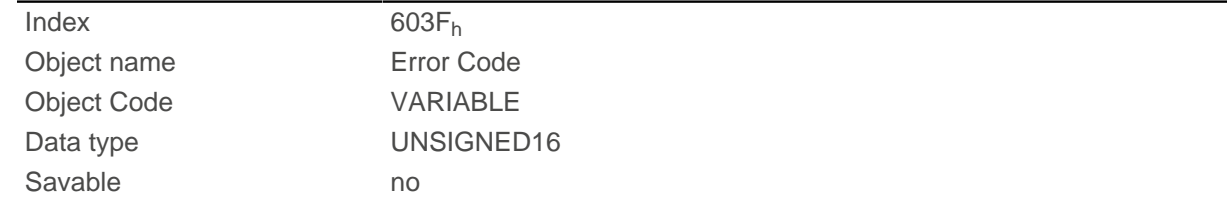

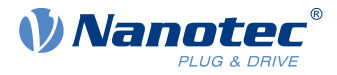

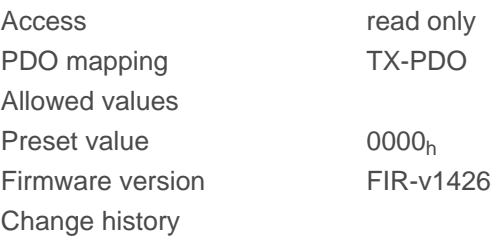

For the meaning of the error, see object  $1003<sub>h</sub>$  (Pre-defined Error Field).

## <span id="page-345-0"></span>**6040h Controlword**

### **Function**

This object controls the [CiA 402 Power State Machine.](#page-53-0)

### **Object description**

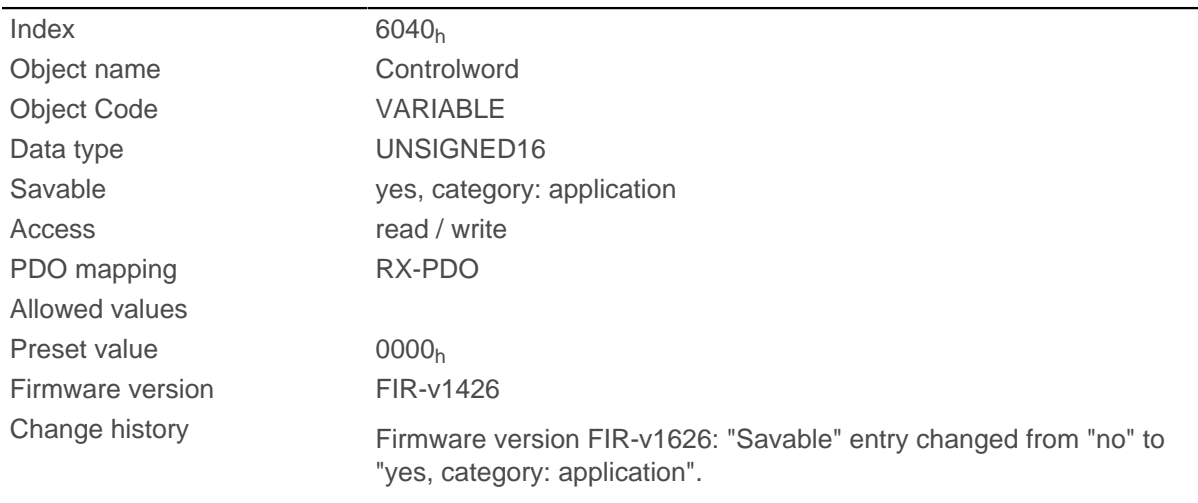

### **Description**

Parts of the object are, with respect to function, dependent on the currently selected mode.

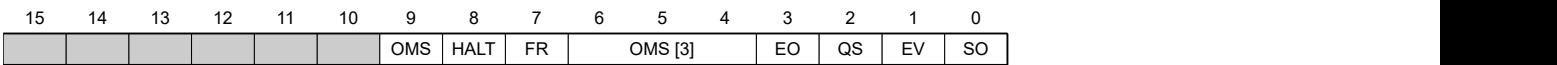

#### **SO (Switched On)**

Value = "1": Switches to the "Switched on" state

#### **EV (Enable Voltage)**

Value = "1": Switches to the "Enable voltage" state

#### **QS (Quick Stop)**

Value = "0": Switches to the "Quick stop" state

#### **EO (Enable Operation)**

Value = "1": Switches to the "Enable operation" state

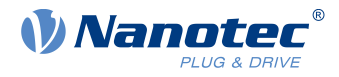

#### **OMS (Operation Mode Specific)**

Meaning is dependent on the selected operating mode

#### **FR (Fault Reset)**

Resets an error (if possible)

#### **HALT**

Value = "1": Triggers a halt; valid in the following modes:

- [Profile Position](#page-65-0)
- [Velocity](#page-73-0)
- [Profile Velocity](#page-74-0)
- [Profile Torque](#page-77-0)
- [Interpolated Position Mode](#page-86-0)

### <span id="page-346-0"></span>**6041h Statusword**

### **Function**

This object returns information about the status of the [CiA 402 Power State Machine](#page-53-0).

### **Object description**

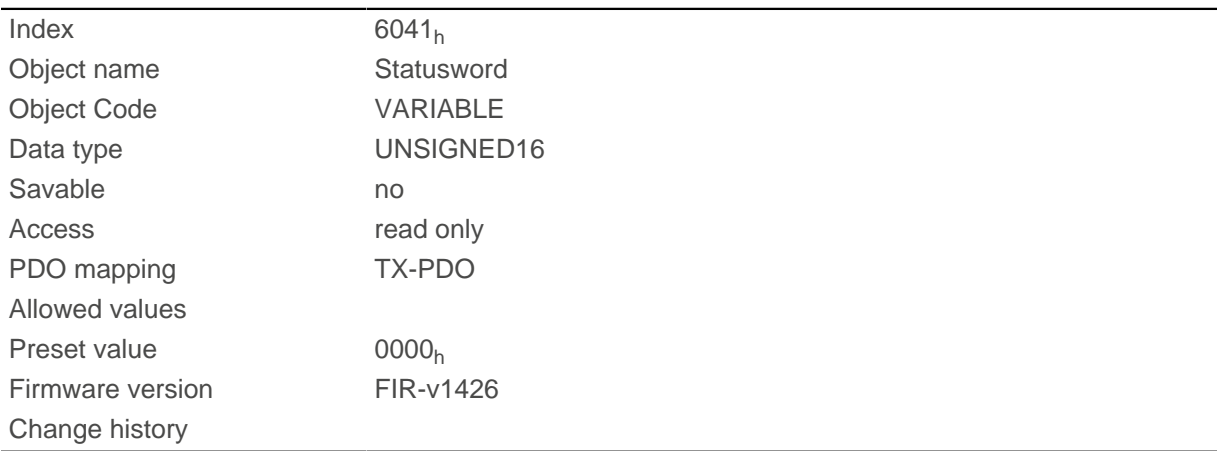

### **Description**

Parts of the object are, with respect to function, dependent on the currently selected mode. Refer to the corresponding section in chapter [Operating modes.](#page-65-1)

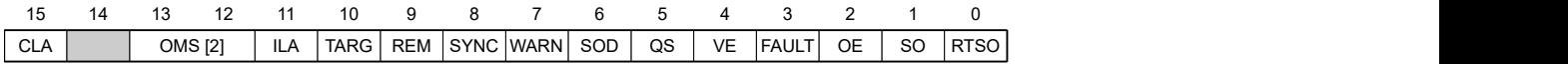

#### **RTSO (Ready To Switch On)**

Value = "1": Controller is in the "Ready to switch on" state

#### **SO (Switched On)**

Value = "1": Controller is in the "Switched on" state

#### **OE (Operation Enabled)**

Value = "1": Controller is in the "Operation enabled" state

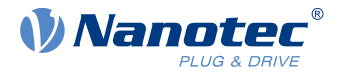

#### **FAULT**

Error occurred (see [1003](#page-157-0)h)

#### **VE (Voltage Enabled)**

Voltage applied

#### **QS (Quick Stop)**

Value = "0": Controller is in the "Quick stop" state

#### **SOD (Switched On Disabled)**

Value = "1": Controller is in the "Switched on disabled" state

#### **WARN (Warning)**

Value = "1": Warning

#### **SYNC (synchronization)**

Value = "1": Controller is in sync with the fieldbus; value = "0": Controller is not in sync with the fieldbus

#### **REM (Remote)**

Remote (value of the bit is always "1")

#### **TARG**

Target reached

#### **ILA (Internal Limit Active)**

Limit exceeded

#### **OMS (Operation Mode Specific)**

Meaning is dependent on the selected operating mode

#### **CLA (Closed Loop Active)**

Value = "1": The controller is in the Operation enabled state and the [Closed Loop](#page-45-0) is activated.

Listed in the following table are the bit masks that break down the state of the controller.

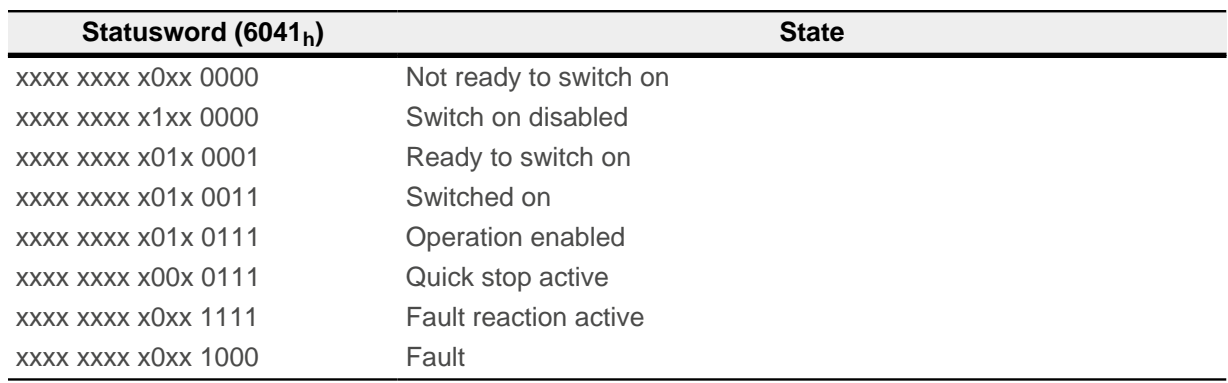

# <span id="page-347-0"></span>**6042h Vl Target Velocity**

## **Function**

Specifies the target speed in [user-defined units](#page-58-0) for [Velocity](#page-73-0) mode.

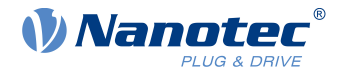

## **Object description**

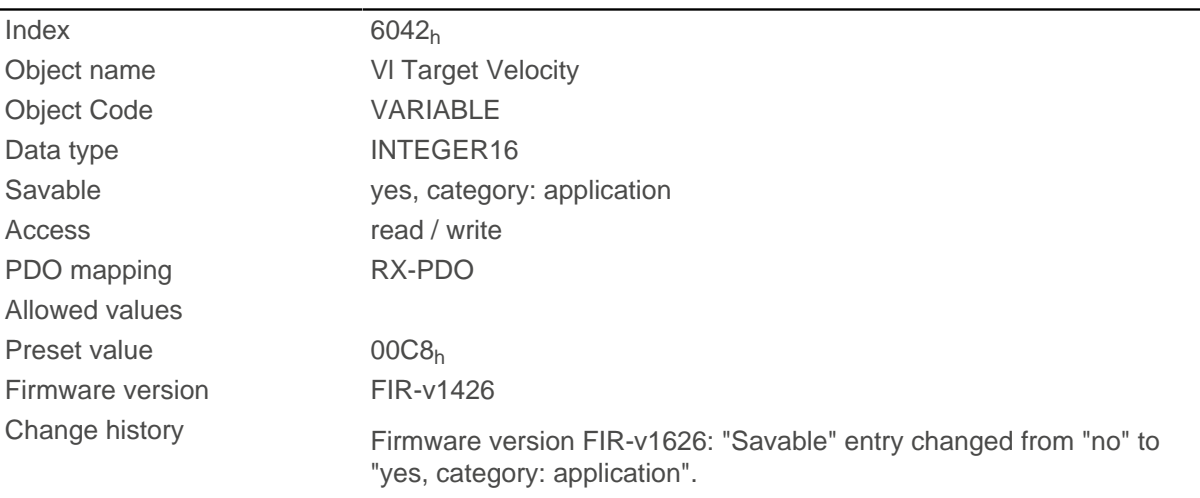

# **6043h Vl Velocity Demand**

### **Function**

Speed specification in [user-defined units](#page-58-0) for the controller in [Velocity](#page-73-0) mode.

# **Object description**

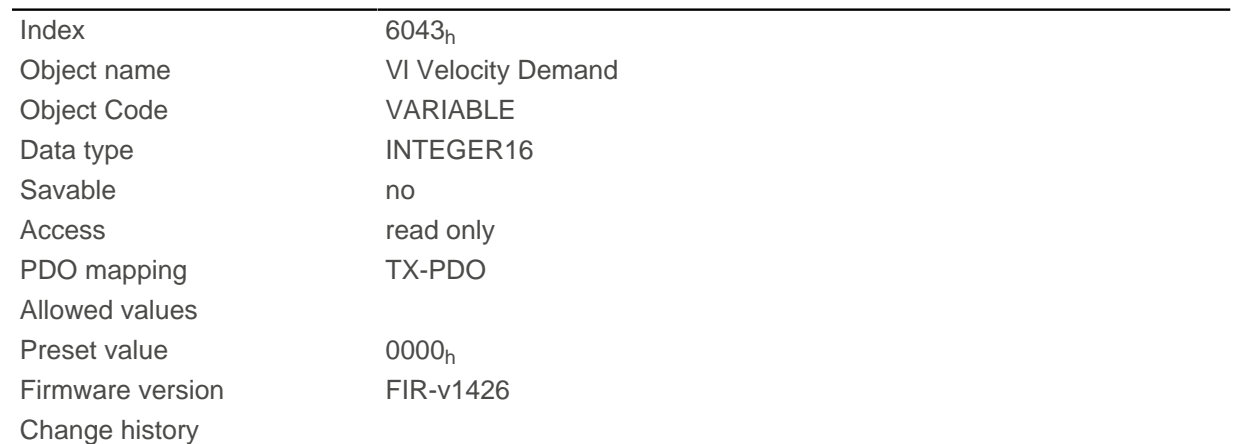

# **6044h Vl Velocity Actual Value**

### **Function**

Specifies the current actual speed in [user-defined units](#page-58-0) in [Velocity](#page-73-0) mode.

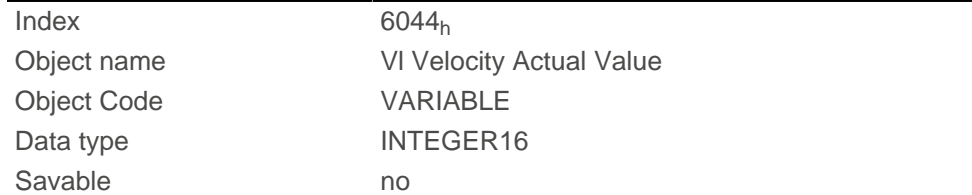

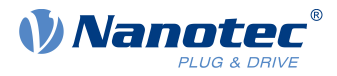

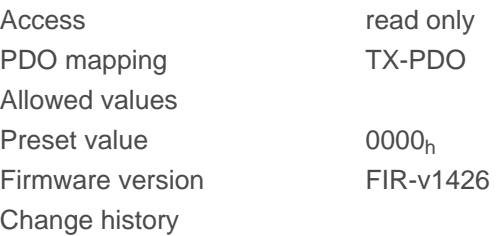

# **6046h Vl Velocity Min Max Amount**

## **Function**

This object can be used to set the minimum speed and maximum speed in [user-defined units.](#page-58-0)

# **Object description**

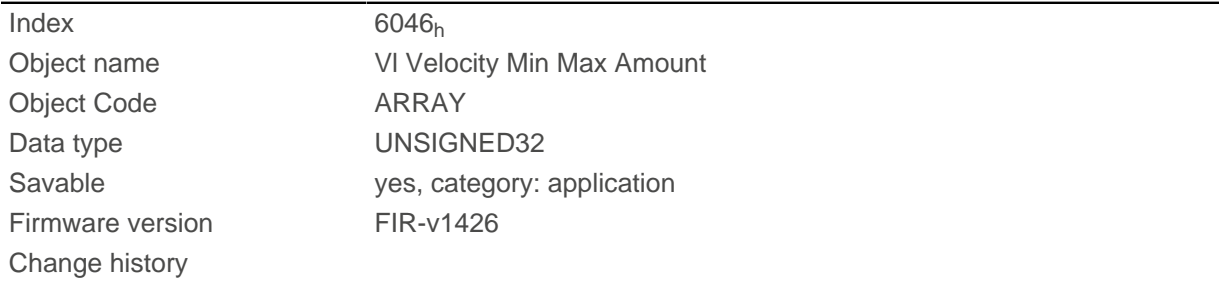

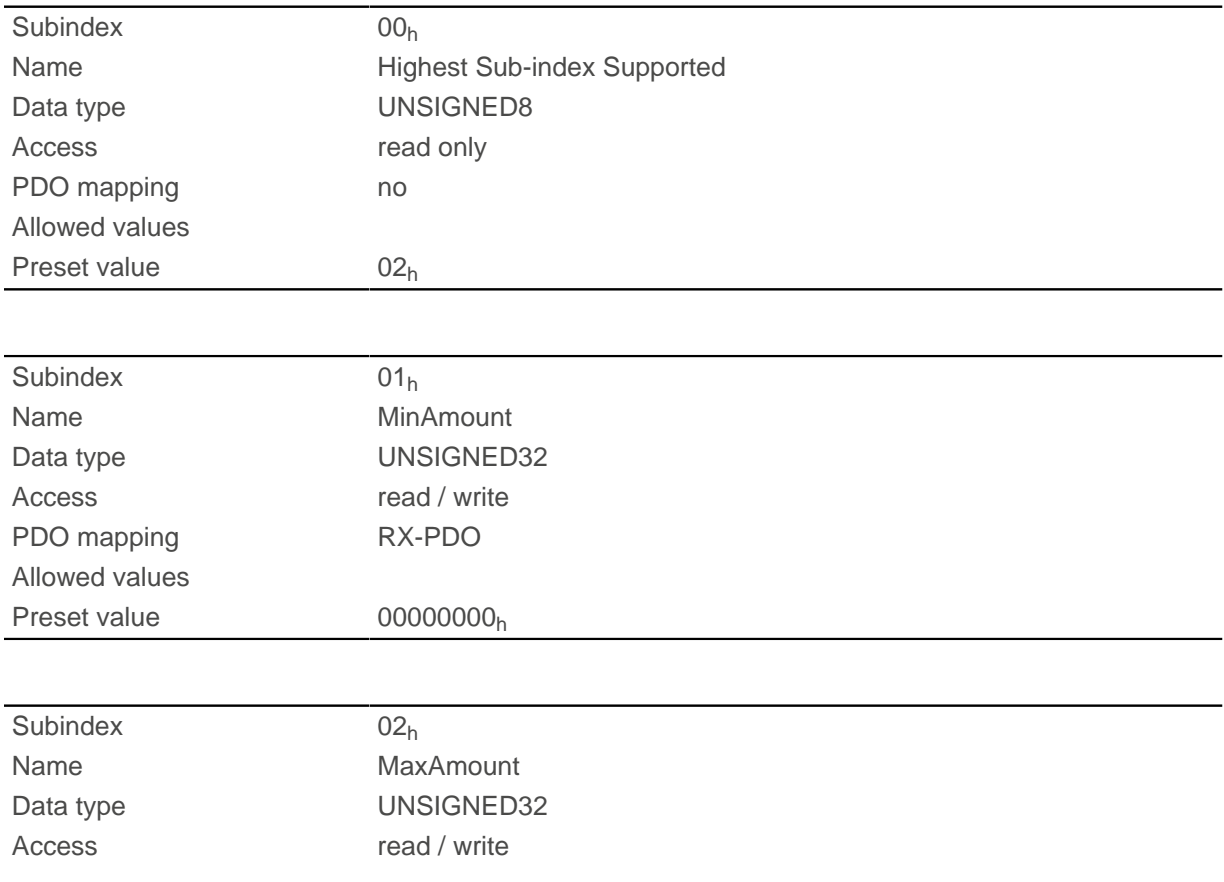

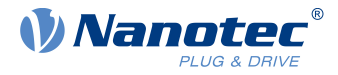

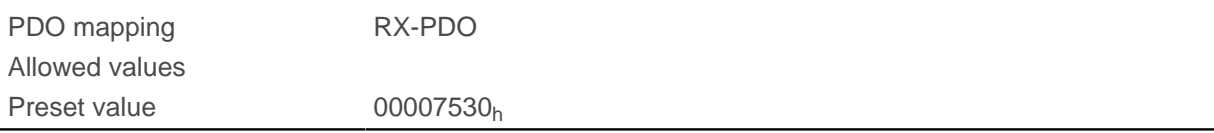

Subindex 1 contains the minimum speed.

Subindex 2 contains the maximum speed.

If the value of the target speed (object  $6042<sub>h</sub>$ ) specified here is less than the minimum speed, the minimum speed applies and bit 11 (Internal Limit Reached) in [6041h Statusword](#page-346-0) $<sub>h</sub>$  is set.</sub>

A target speed greater than the maximum speed sets the speed to the maximum speed and bit 11 (Internal Limit Reached) in  $6041h$  Statusword<sub>h</sub> is set.

# **6048h Vl Velocity Acceleration**

## **Function**

Sets the acceleration ramp in Velocity Mode (see [Velocity\)](#page-73-0).

## **Object description**

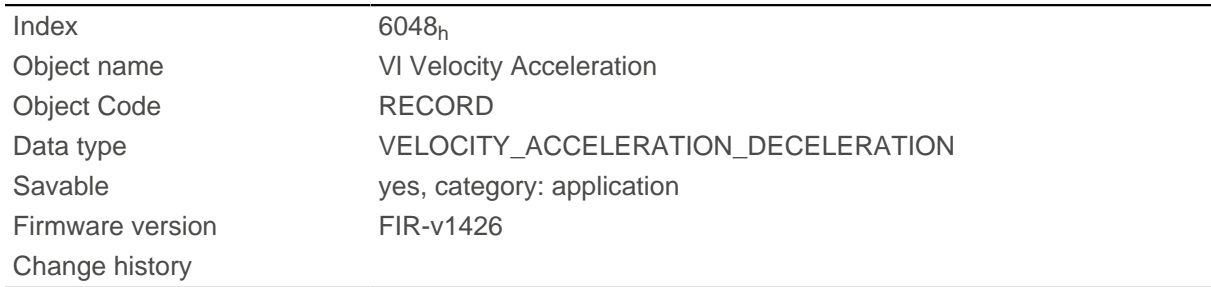

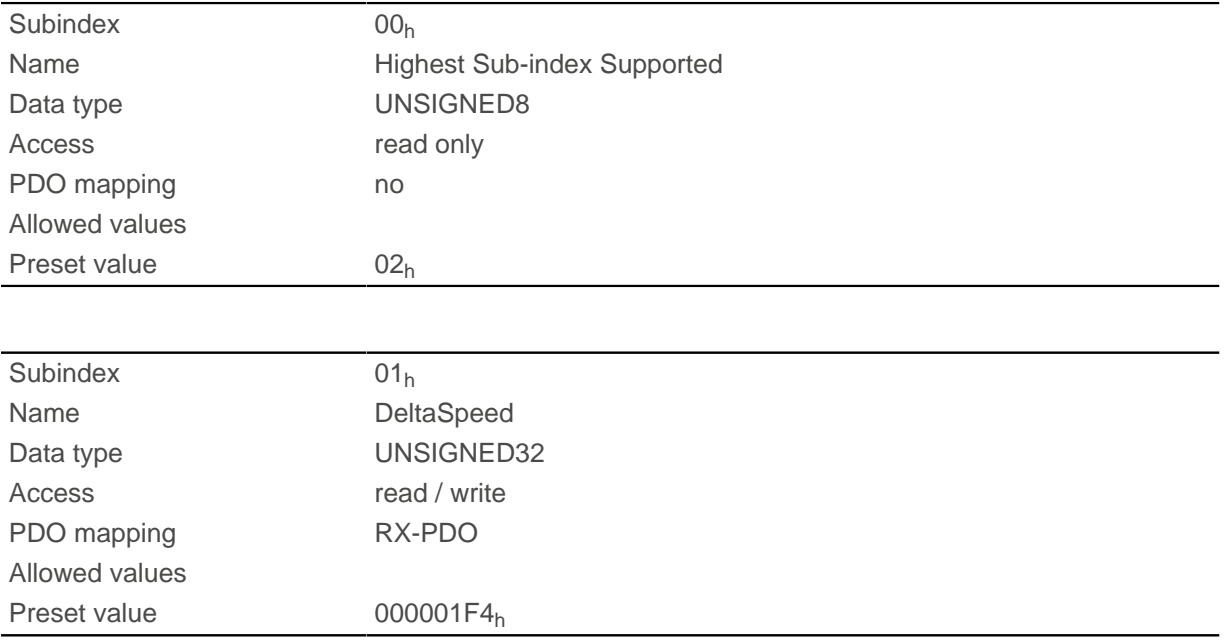

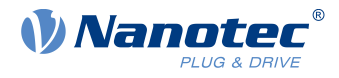

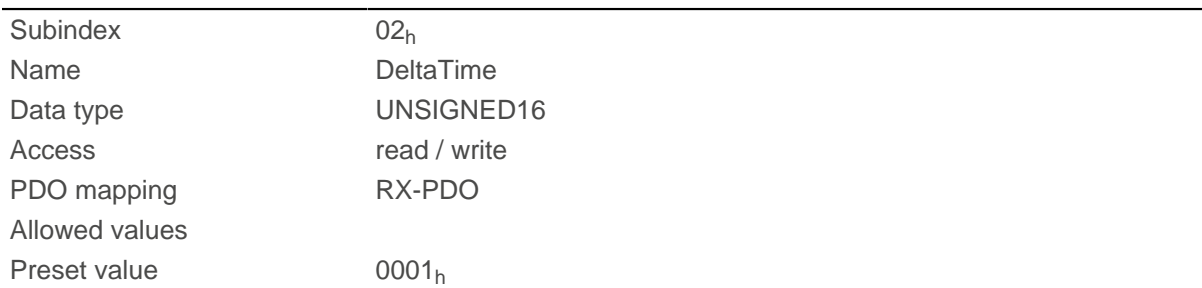

The acceleration is specified as a fraction in user-defined units:

Speed change per change in time.

Subindex  $01<sub>h</sub>$ : Contains the change in speed.

Subindex  $02<sub>h</sub>$ : Contains the change in time.

## **6049h Vl Velocity Deceleration**

## **Function**

Sets the deceleration (deceleration ramp) in [Velocity](#page-73-0) Mode (see Velocity).

## **Object description**

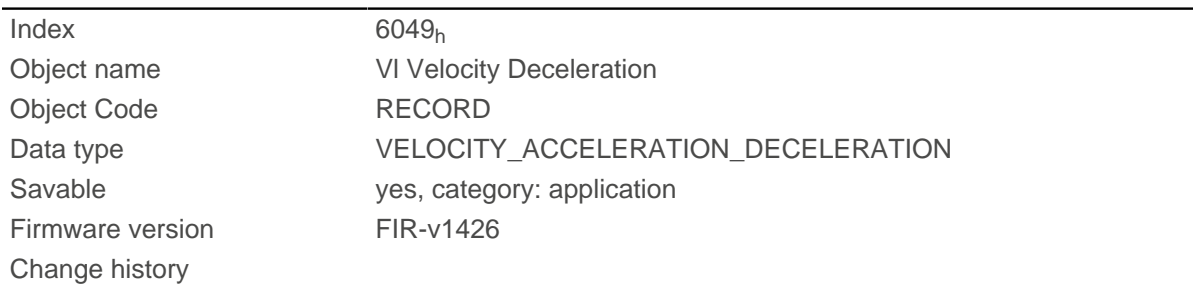

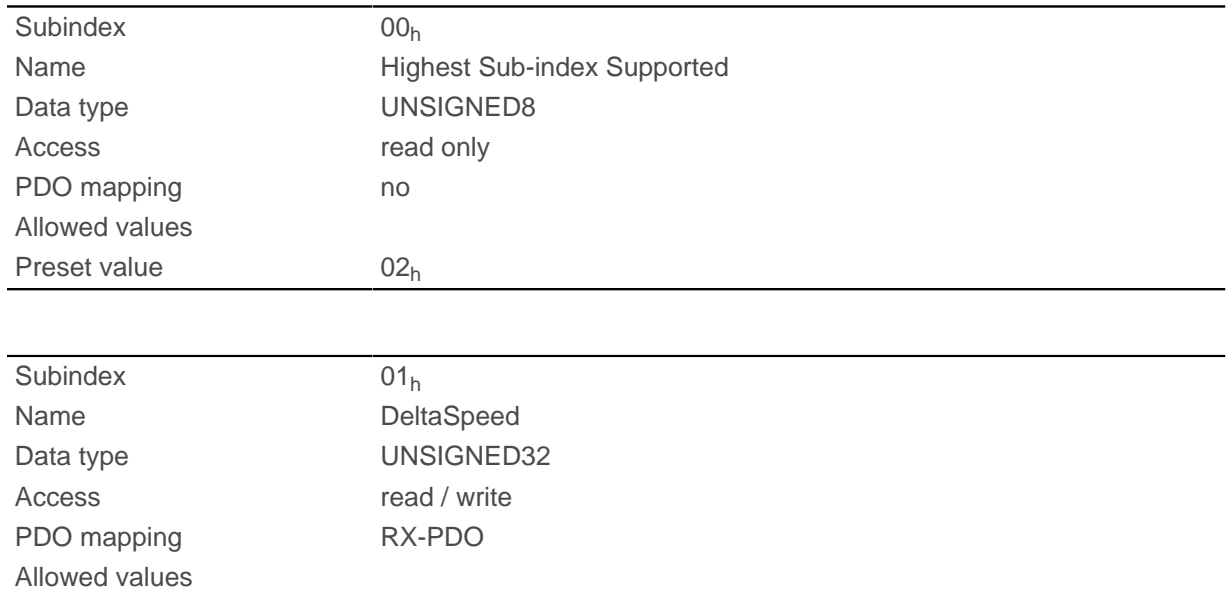

#### 10 Description of the object dictionary

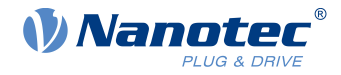

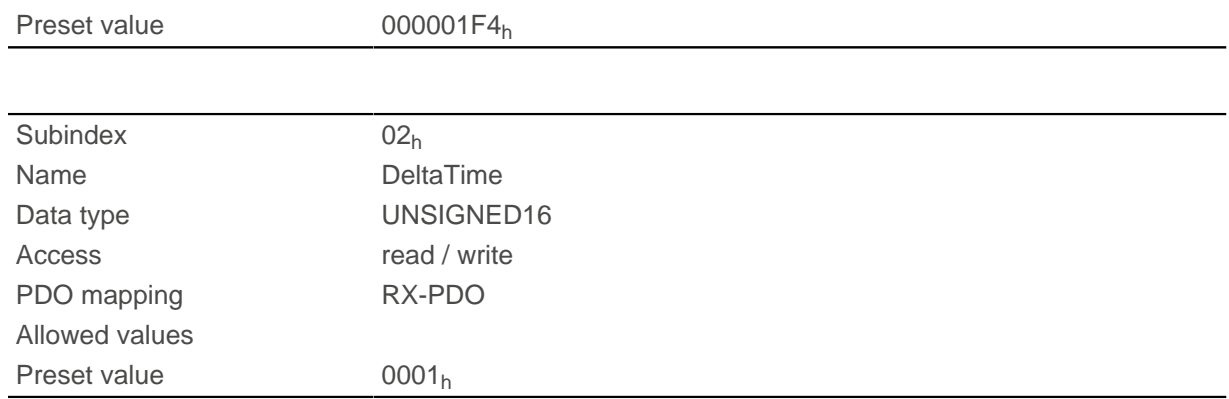

# **Description**

The deceleration is specified as a fraction in user-defined units:

Speed change per change in time.

Subindex  $01<sub>h</sub>$ : Contains the change in speed.

Subindex  $02<sub>h</sub>$ : Contains the change in time.

# **604Ah Vl Velocity Quick Stop**

### **Function**

This object defines the deceleration (deceleration ramp) if the Quick Stop state is initiated in [velocity mode.](#page-73-0)

#### **Object description**

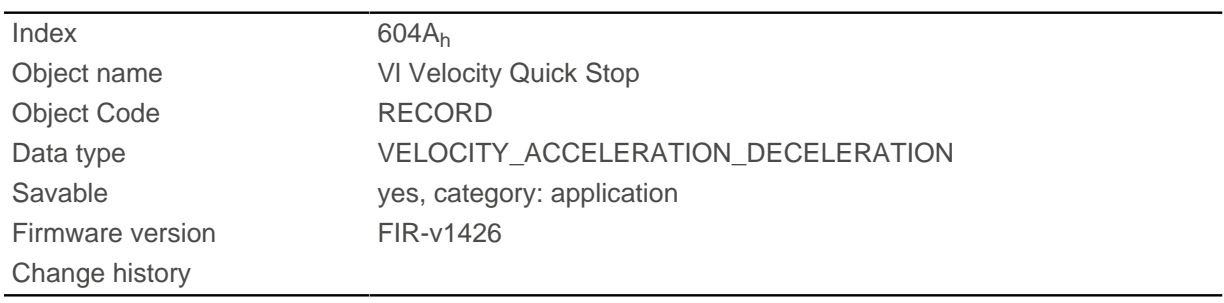

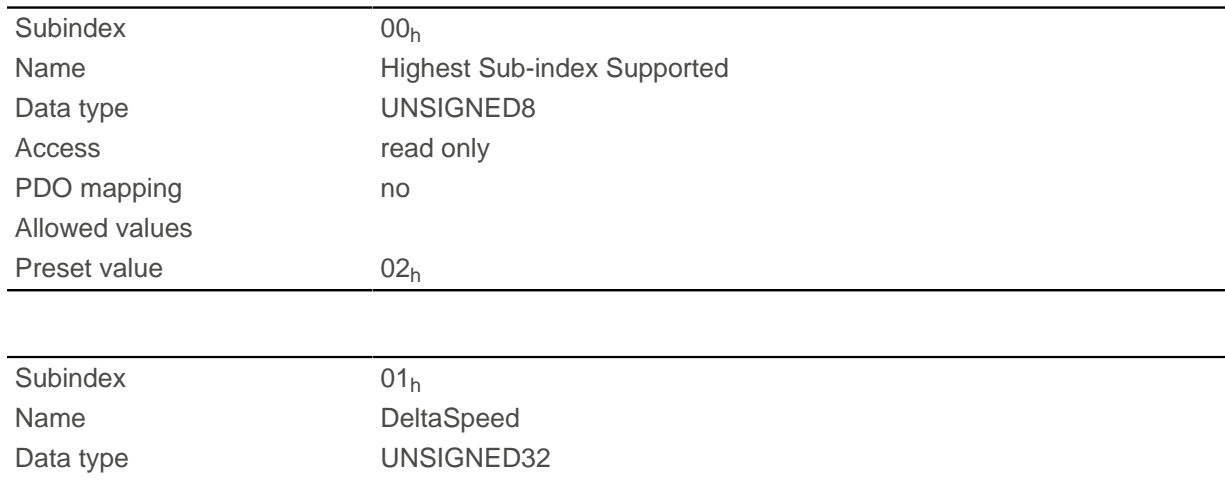

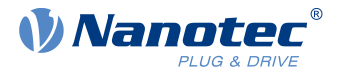

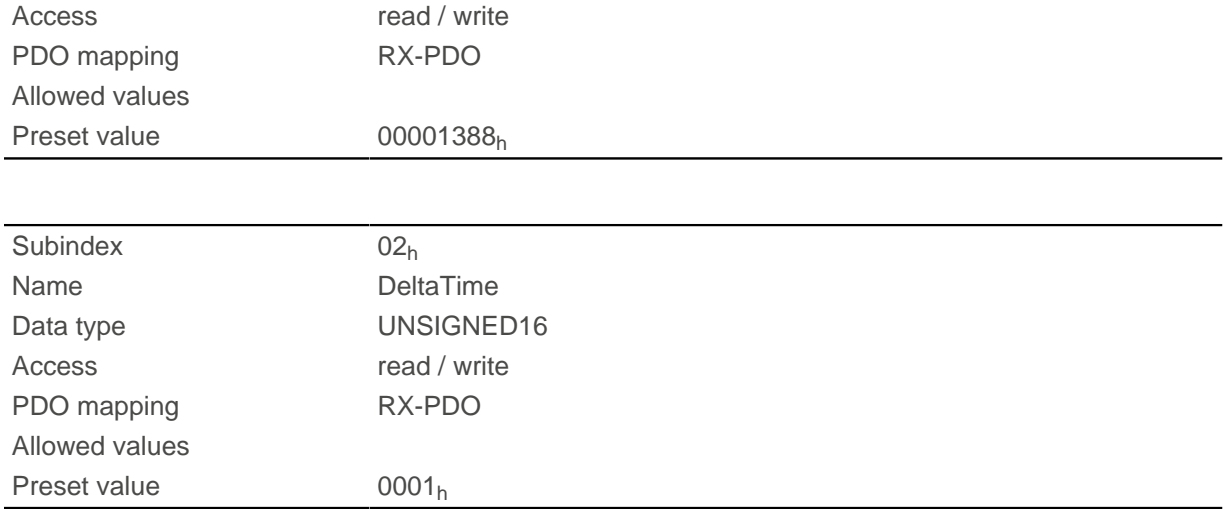

The deceleration is specified as a fraction in user-defined units:

Speed change per change in time.

Subindex  $01<sub>h</sub>$ : Contains the change in speed.

Subindex  $02<sub>h</sub>$ : Contains the change in time.

# **604Ch Vl Dimension Factor**

#### **Function**

The unit for speed values is defined here for the objects associated with [velocity mode.](#page-73-0)

### **Object description**

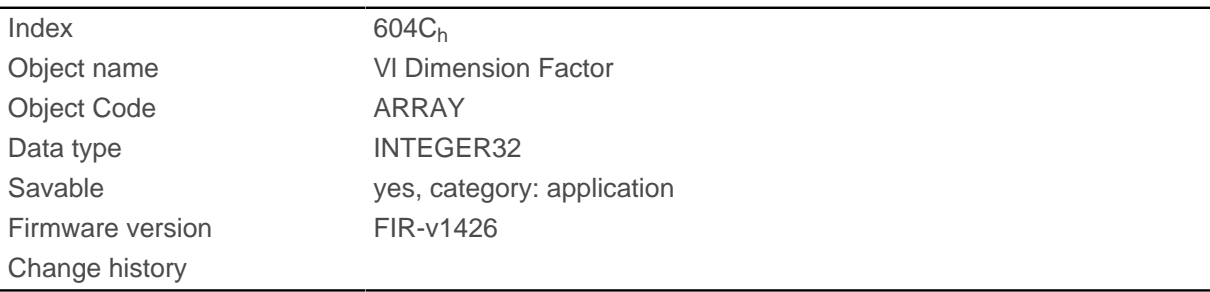

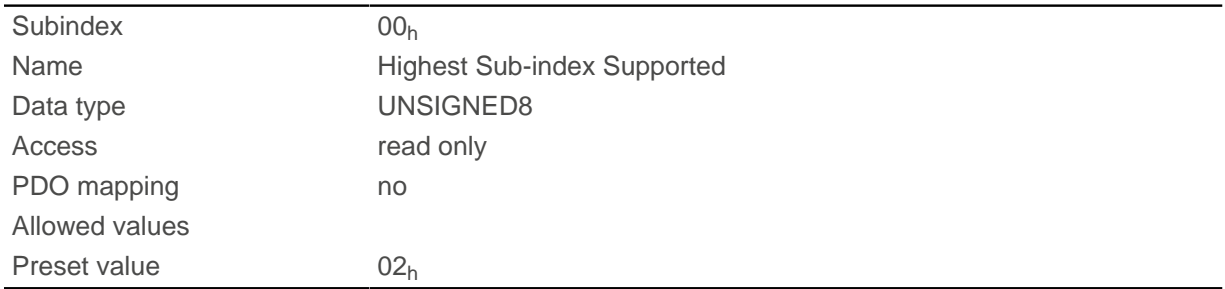

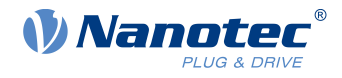

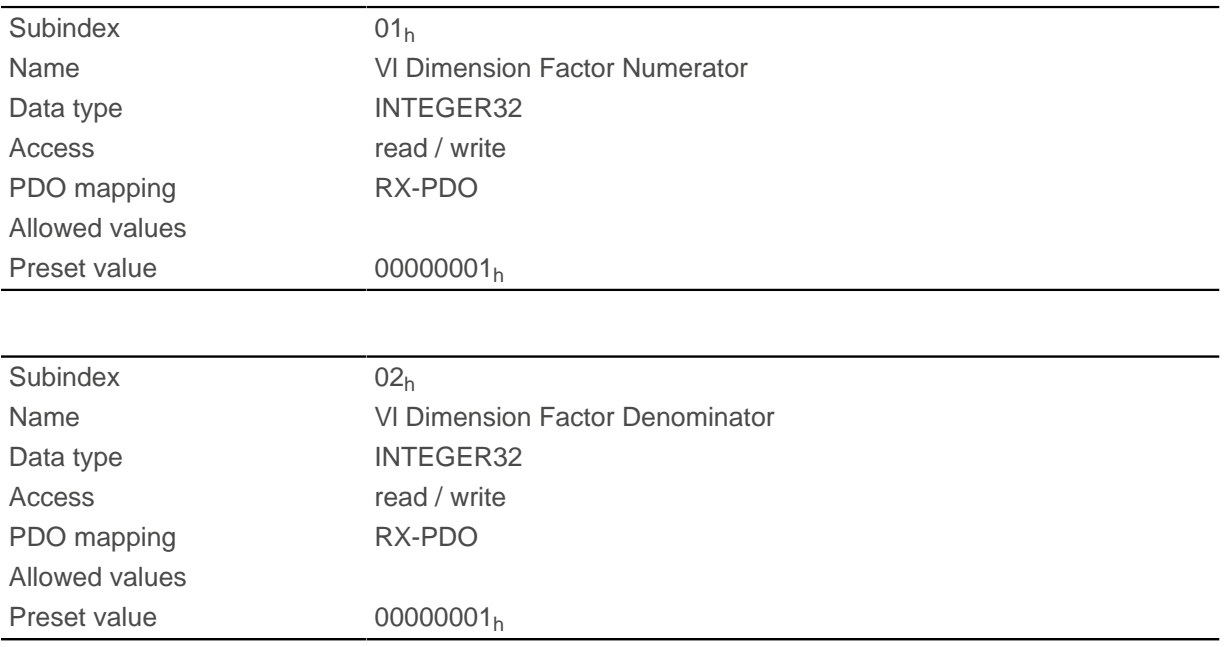

Subindex 1 contains the numerator (multiplier) and subindex 2 contains the denominator (divisor) with which the internal speed values are converted to revolutions per minute. If, for example, subindex 1 is set to the value "60" and subindex 2 is set to the value "1", the speed is specified in revolutions per second (60 revolutions per 1 minute).

# **605Ah Quick Stop Option Code**

### **Function**

The object contains the action that is to be executed on a transition of the [CiA 402 Power State Machine](#page-53-0) to the Quick Stop active state.

### **Object description**

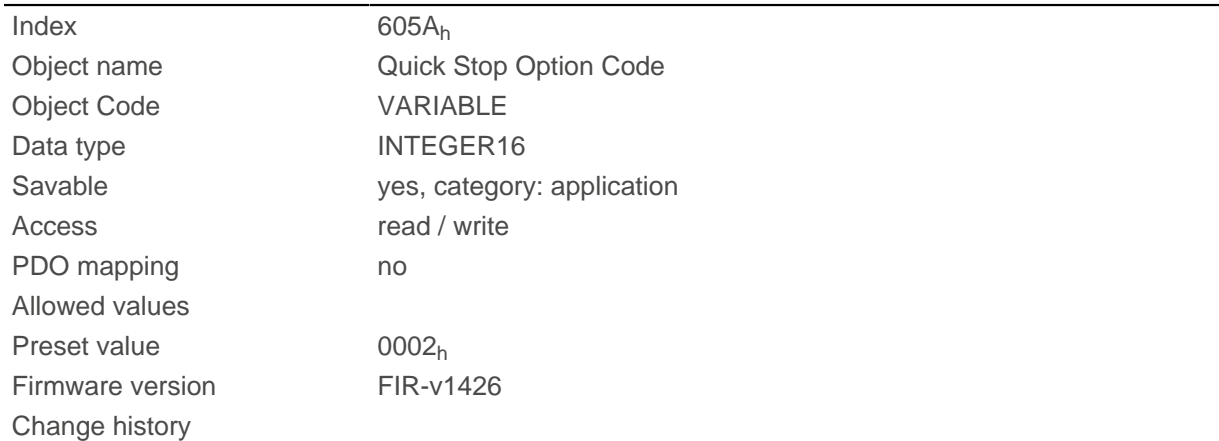

#### **Description**

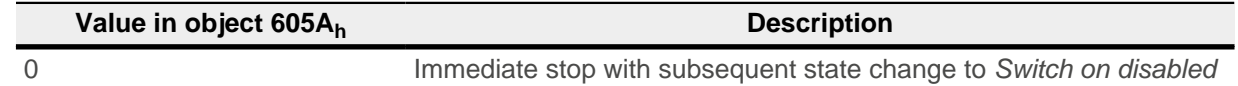

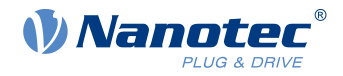

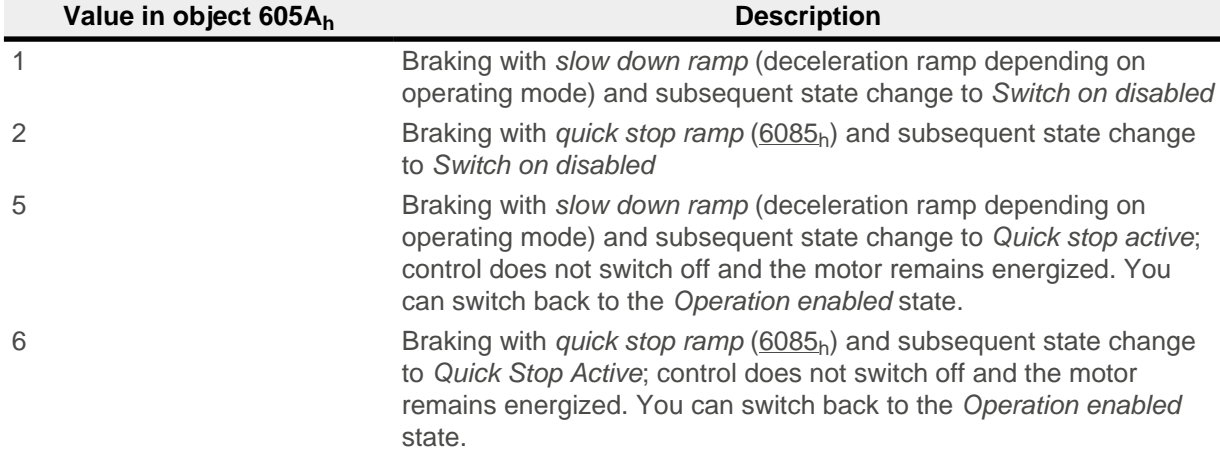

# **605Bh Shutdown Option Code**

## **Function**

This object contains the action that is to be executed on a transition of the [CiA 402 Power State Machine](#page-53-0) from the Operation enabled state to the Ready to switch on state.

## **Object description**

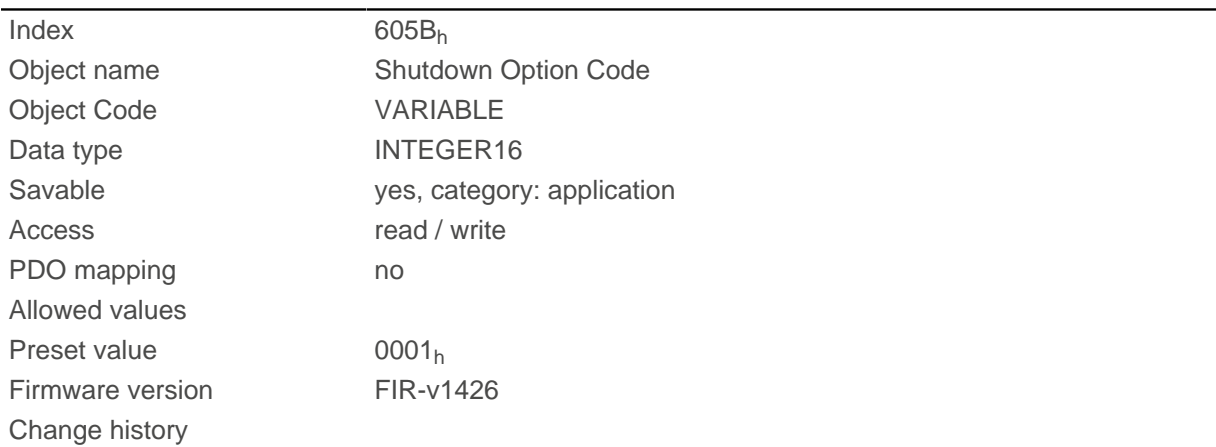

# **Description**

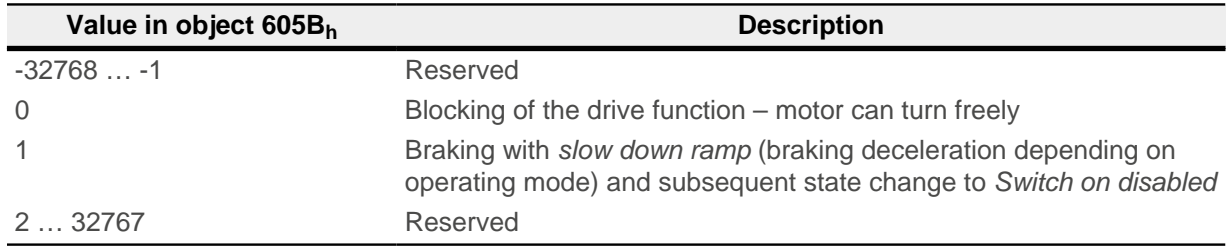

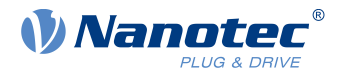

# **605Ch Disable Option Code**

## **Function**

This object contains the action that is to be executed on a transition of the [CiA 402 Power State Machine](#page-53-0) from the Operation enabled state to the Switched on state.

## **Object description**

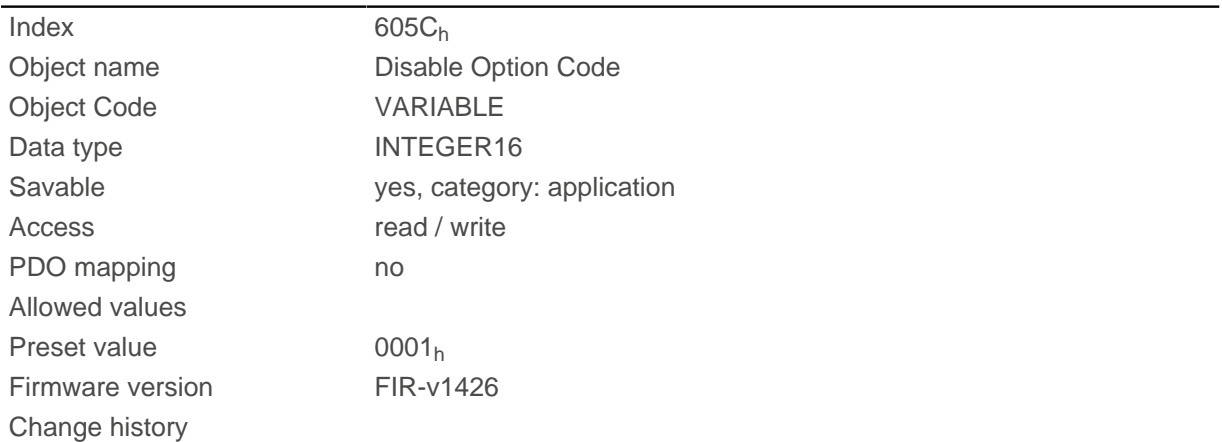

# **Description**

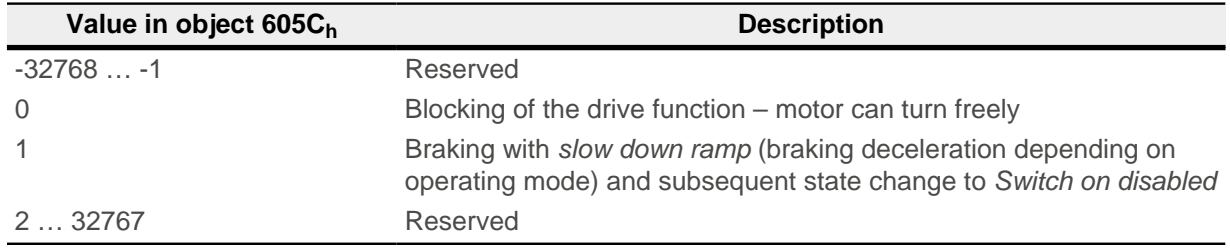

# **605Dh Halt Option Code**

## **Function**

The object contains the action that is to be executed if bit 8 (Halt) is set in controlword  $6040<sub>h</sub>$  $6040<sub>h</sub>$ .

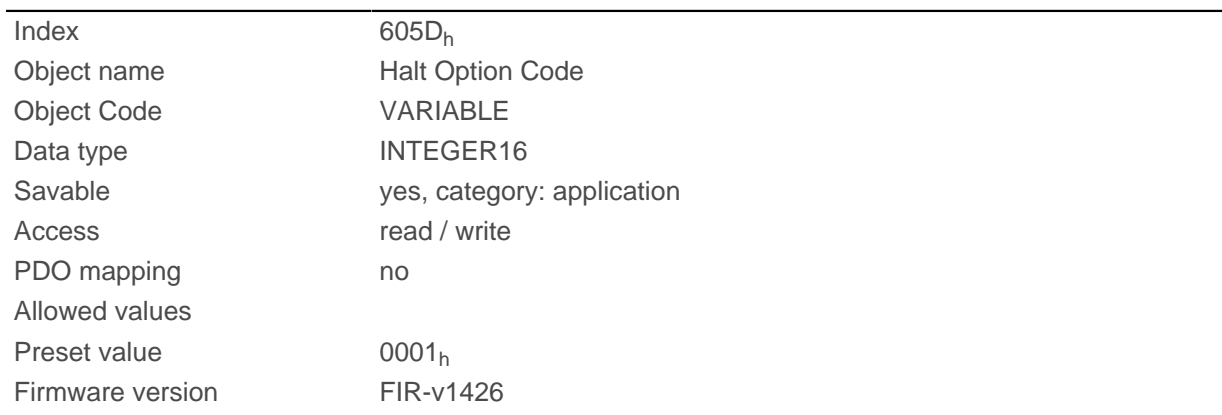

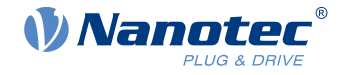

Change history

# **Description**

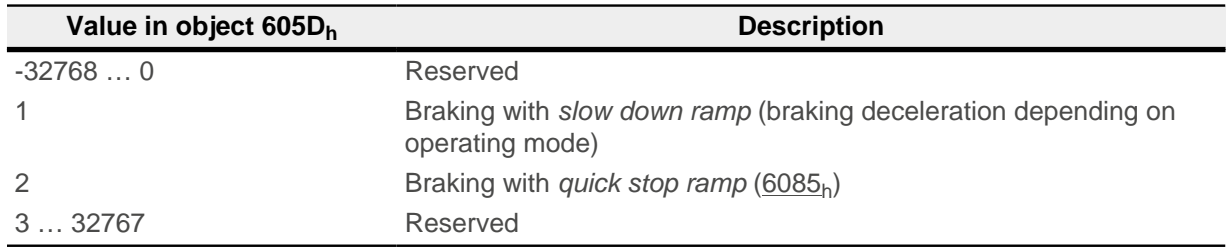

# **605Eh Fault Option Code**

### **Function**

The object contains the action specifying how the motor is to be brought to a standstill in case of an error.

## **Object description**

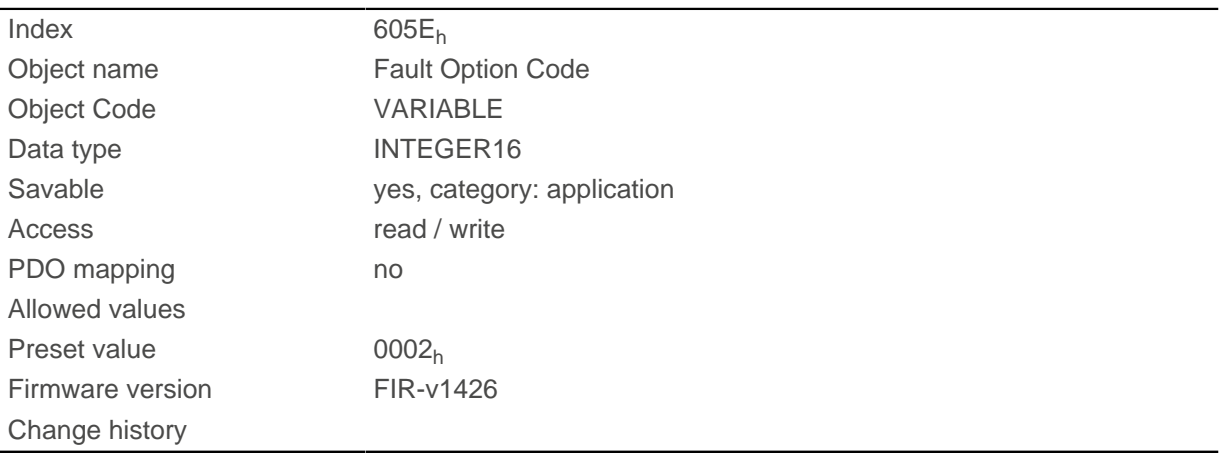

# **Description**

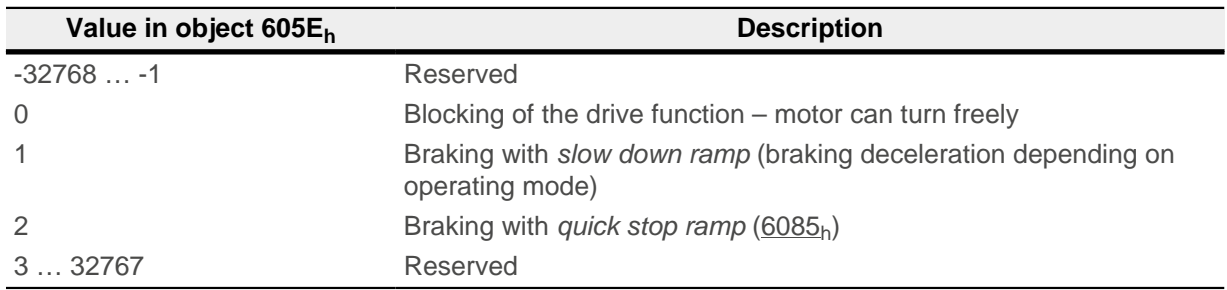

## <span id="page-357-0"></span>**6060h Modes Of Operation**

## **Function**

The desired operating mode is entered in this object.

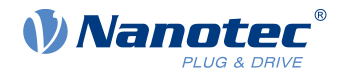

# **Object description**

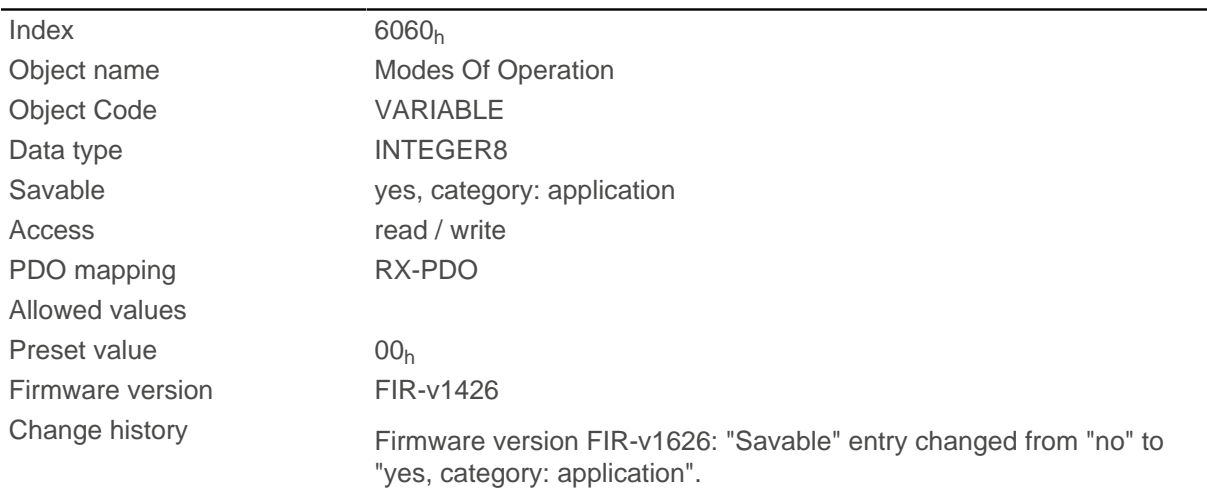

# **Description**

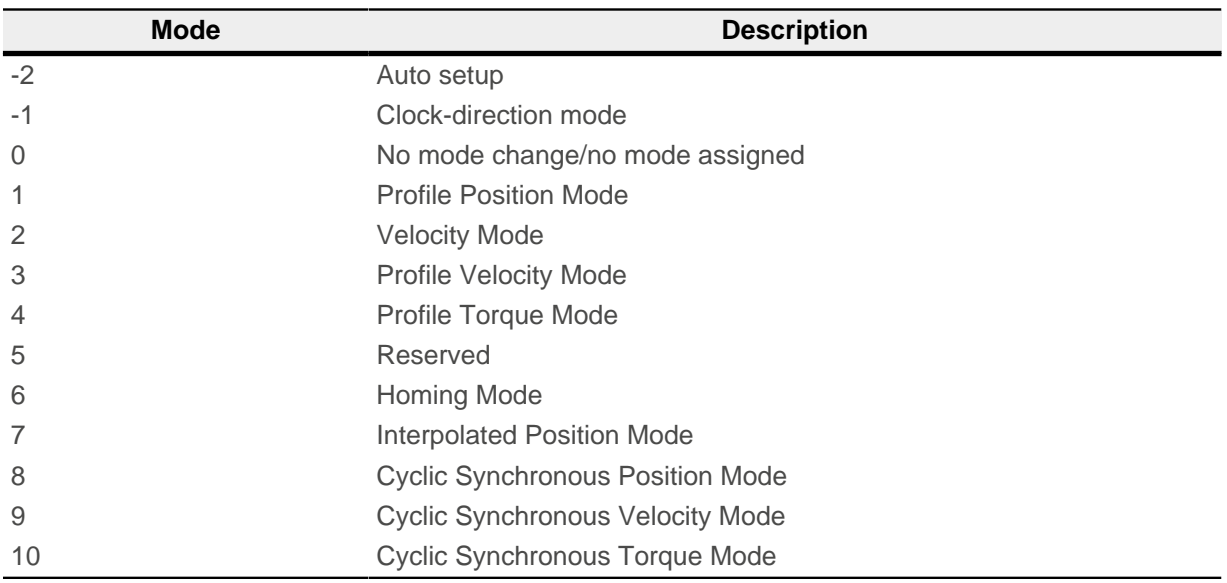

# **6061h Modes Of Operation Display**

## **Function**

Indicates the current operating mode. See also [6060h Modes Of Operation](#page-357-0).

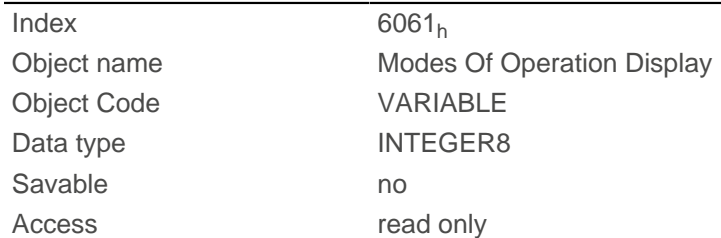

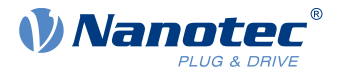

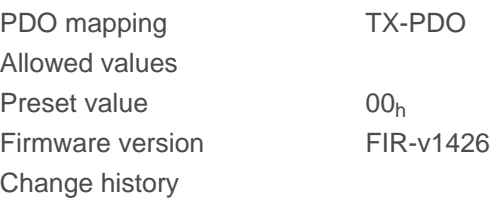

## <span id="page-359-0"></span>**6062h Position Demand Value**

#### **Function**

Indicates the current demand position in [user-defined units](#page-58-0).

## **Object description**

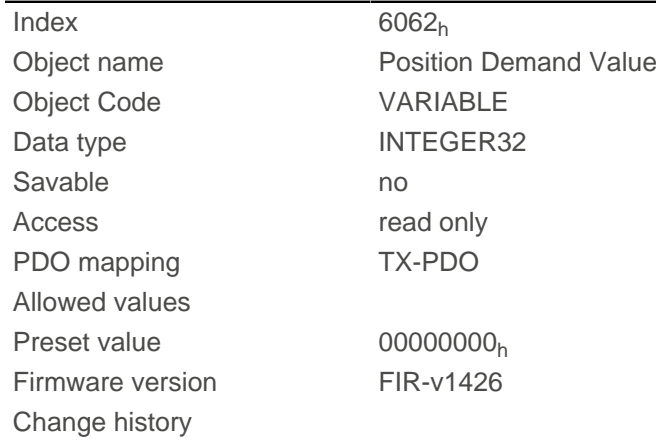

# **6063h Position Actual Internal Value**

### **Function**

Contains the current rotary encoder position in increments. Unlike objects  $6062_h$  and  $6064_h$  $6064_h$ , this value is not set to "0" following a **Homing** operation.

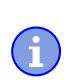

If the encoder resolution in object  $\underline{608F_h}$  = zero, the numerical values of this object are invalid.

**Note**

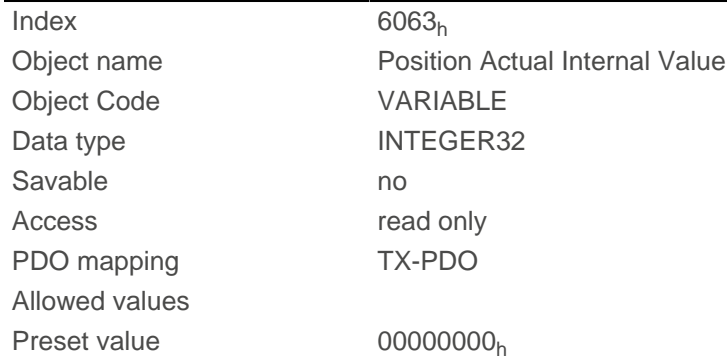
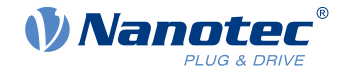

Firmware version FIR-v1426 Change history

## **6064h Position Actual Value**

### **Function**

Contains the current actual position in [user-defined units](#page-58-0).

#### **Object description**

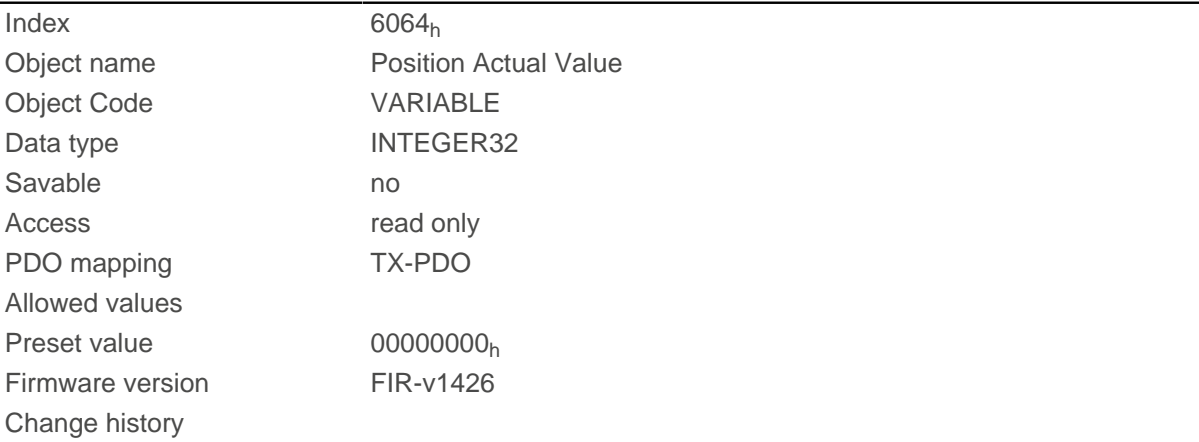

## <span id="page-360-0"></span>**6065h Following Error Window**

#### **Function**

Defines the maximum allowed [following error](#page-407-0) in [user-defined units](#page-58-0) symmetrically to the [demand position.](#page-359-0)

#### **Object description**

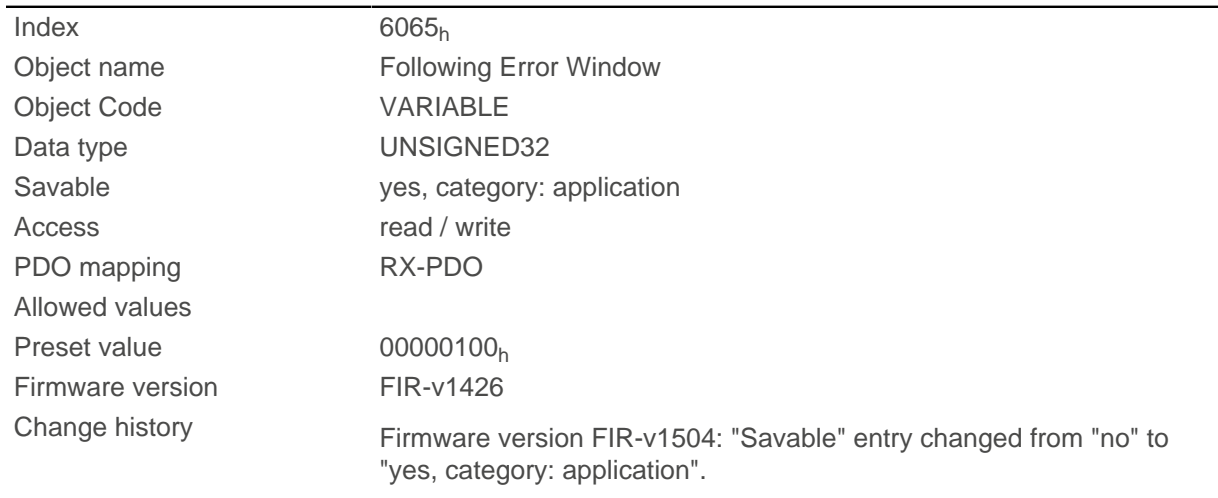

### **Description**

If the actual position deviates so much from the demand position that the value of this object is exceeded, bit 13 in object  $6041<sub>h</sub>$  $6041<sub>h</sub>$  is set. The deviation must last longer than the time in object  $6066<sub>h</sub>$ .

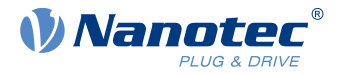

If the value of the "Following Error Window" is set to "FFFFFFFF"<sub>h</sub>, following error monitoring is switched off. A reaction to the following error can be set in object  $3700_h$  $3700_h$ . If a reaction is defined, an error is also entered in object [1003](#page-333-0)h.

## <span id="page-361-0"></span>**6066h Following Error Time Out**

### **Function**

Time in milliseconds until a larger following error results in an error message.

## **Object description**

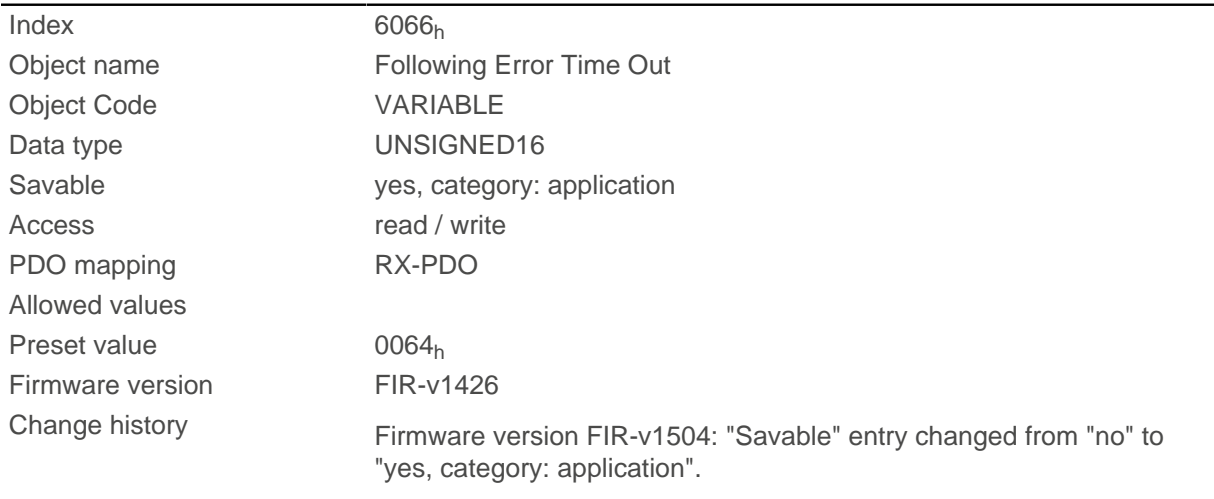

## **Description**

If the actual position deviates so much from the demand position that the value of object  $6065<sub>h</sub>$  is exceeded, bit 13 in object  $6041<sub>h</sub>$  $6041<sub>h</sub>$  is set. The deviation must persist for longer than the time defined in this object.

A reaction to the following error can be set in object  $3700<sub>h</sub>$  $3700<sub>h</sub>$ . If a reaction is defined, an error is also entered in object  $1003<sub>h</sub>$ .

## <span id="page-361-1"></span>**6067h Position Window**

## **Function**

Specifies a range symmetrical to the target position within which that target is considered having been met in modes [Profile Position](#page-65-0) and [Interpolated Position Mode](#page-86-0).

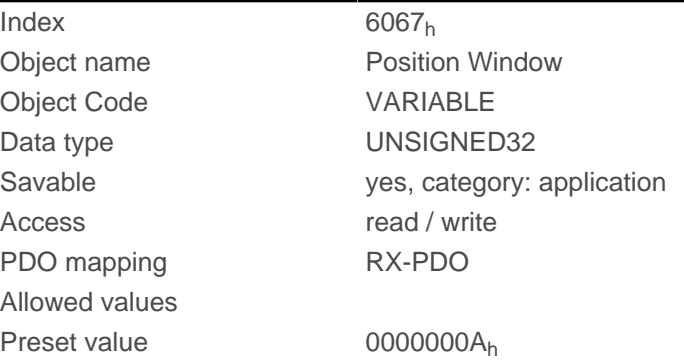

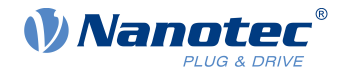

Firmware version FIR-v1426

Change history Firmware version FIR-v1504: "Savable" entry changed from "no" to "yes, category: application".

### **Description**

If the current position deviates from the target position by less than the value of this object, bit 10 in object  $6041<sub>h</sub>$  $6041<sub>h</sub>$  is set. The condition must be satisfied for longer than the time defined in object [6066](#page-361-0)<sub>h</sub>.

If the value is set to "FFFFFFFF"<sub>h</sub>, monitoring is switched off.

## **6068h Position Window Time**

#### **Function**

The current position must be within the "Position Window" ( $6067<sub>h</sub>$ ) for this time in milliseconds for the target position to be considered having been met in the [Profile Position](#page-65-0) and [Interpolated Position Mode](#page-86-0) modes.

#### **Object description**

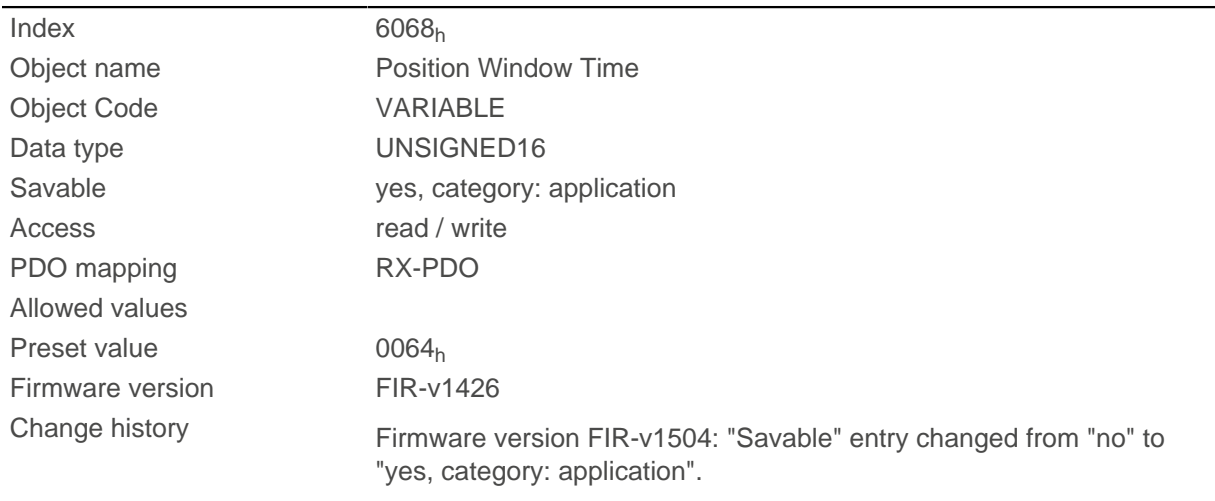

#### **Description**

If the current position deviates from the target position by less than the value of object [6067](#page-361-1)h, bit 10 in object  $6041<sub>h</sub>$  $6041<sub>h</sub>$  is set. The condition must be satisfied for longer than the time defined in object  $6066<sub>h</sub>$  $6066<sub>h</sub>$ .

#### **606Bh Velocity Demand Value**

#### **Function**

Speed specification in [user-defined units](#page-58-0) for the velocity controller.

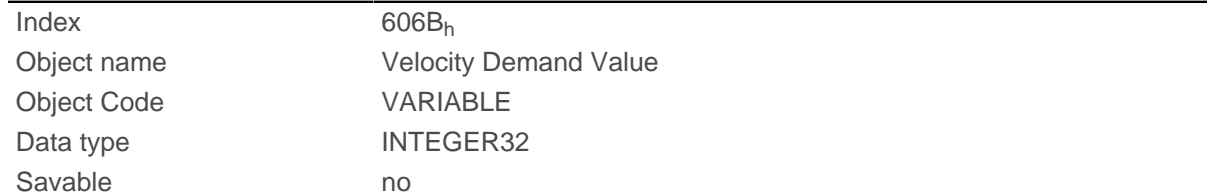

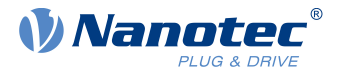

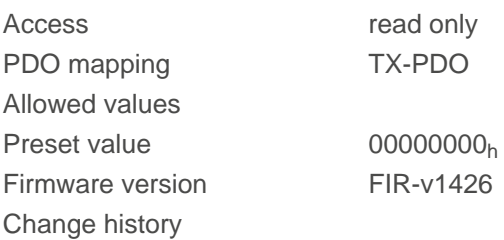

This object contains the output of the ramp generator, which simultaneously serves as the preset value for the velocity controller.

## **606Ch Velocity Actual Value**

### **Function**

Current actual speed in [user-defined units](#page-58-0).

#### **Object description**

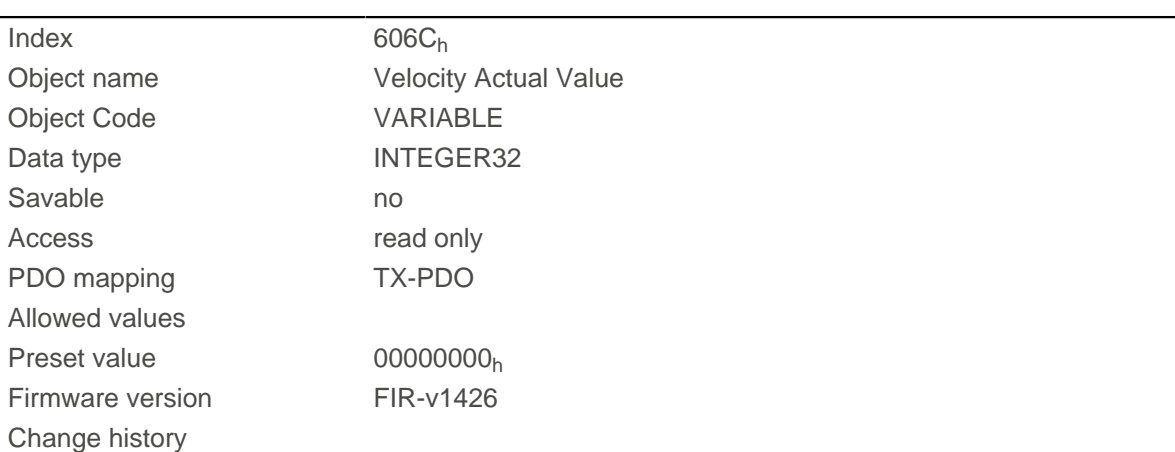

## <span id="page-363-0"></span>**606Dh Velocity Window**

#### **Function**

Specifies a symmetrical range relative to the target speed within which the target is considered having been met in the [Profile Velocity](#page-74-0) mode.

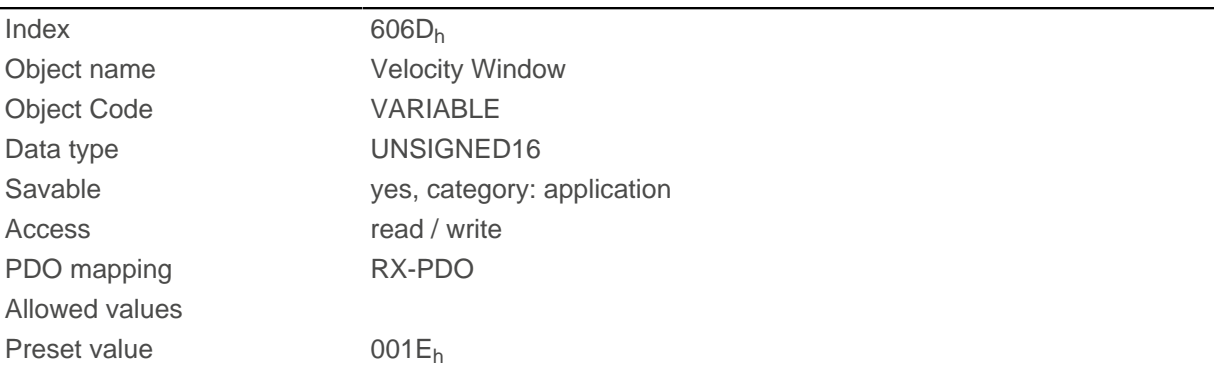

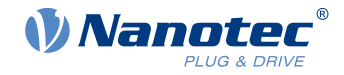

Firmware version FIR-v1426

Change history Firmware version FIR-v1614: "Savable" entry changed from "no" to "yes, category: application".

### **Description**

If the current speed deviates from the set speed by less than the value of this object, bit 10 in object [6041](#page-346-0)<sub>h</sub> is set. The condition must be satisfied for longer than the time defined in object  $606E<sub>h</sub>$  (see also [statusword in](#page-74-1) [Profile Velocity Mode\)](#page-74-1).

## <span id="page-364-0"></span>**606Eh Velocity Window Time**

#### **Function**

The current speed must be within the "Velocity Window" ([606D](#page-363-0)<sub>h</sub>) for this time (in milliseconds) for the target to be considered having been met.

#### **Object description**

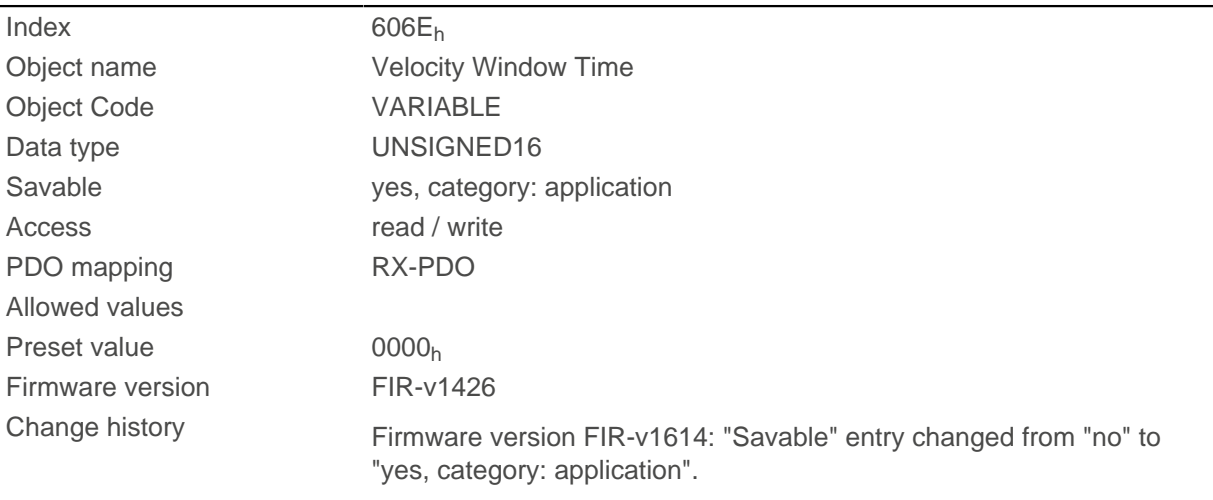

#### **Description**

#### **Description**

If the current speed deviates from the set speed by less than the value of object  $606D_h$ , bit 10 in object  $6041<sub>h</sub>$  $6041<sub>h</sub>$  is set. The condition must be satisfied for longer than the time defined in object 606E (see also [statusword in Profile Velocity Mode](#page-74-1)).

## <span id="page-364-1"></span>**606Fh Velocity Threshold**

#### **Function**

Speed in [user-defined units](#page-58-0) above which the actual speed in [Profile Velocity](#page-74-0) mode is considered to be nonzero.

#### **Object description**

Index 606F<sub>h</sub> Object name Velocity Threshold

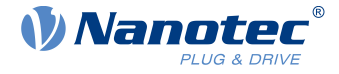

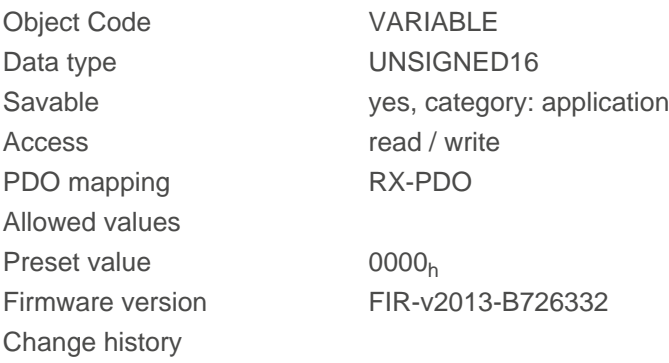

If the actual speed is greater than the value in  $606F_h(Velocity$  $606F_h(Velocity$  Threshold) for a time of  $6070_h(Velocity)$ Threshold Time), bit 12 in [6041](#page-346-0)<sub>h</sub>(Statusword) has the value "0". The bit otherwise remains set to "1".

## <span id="page-365-0"></span>**6070h Velocity Threshold Time**

#### **Function**

Time in milliseconds above which an actual speed greater than the value in  $606F_h$  $606F_h$  in [Profile Velocity](#page-74-0) mode is considered to be nonzero.

### **Object description**

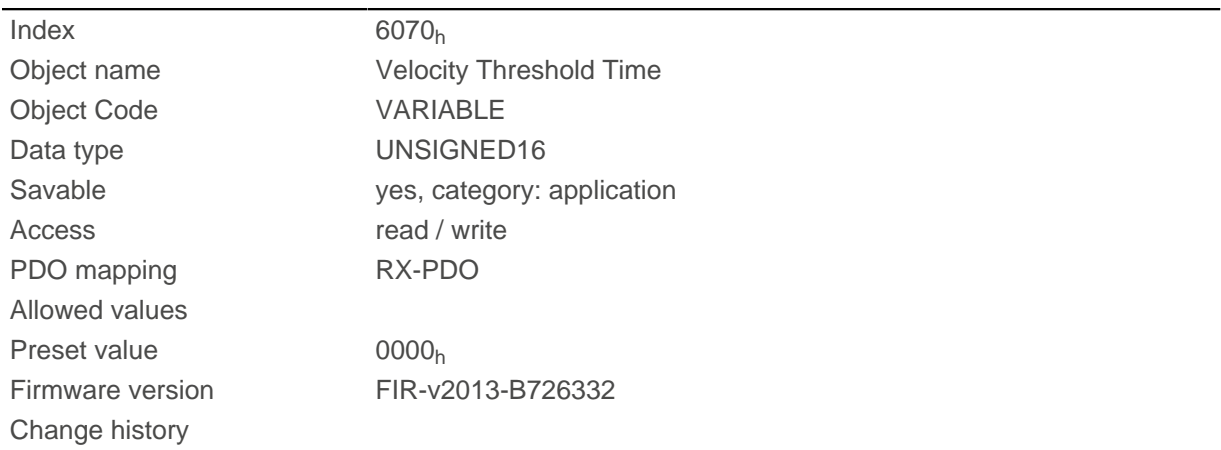

## **Description**

If the actual speed is greater than the value in  $606F_h(Velocity$  $606F_h(Velocity$  Threshold) for a time of  $6070_h(Velocity)$ Threshold Time), bit 12 in  $6041<sub>h</sub>$  $6041<sub>h</sub>$ (Statusword) has the value "0". The bit otherwise remains set to "1".

## <span id="page-365-1"></span>**6071h Target Torque**

#### **Function**

This object contains the target torque for the [Profile Torque](#page-77-0) and [Cyclic Synchronous Torque](#page-90-0) modes in tenths of a percent of the rated torque.

## **Object description**

 $Index$  6071<sub>h</sub>

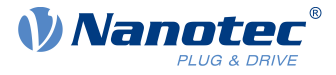

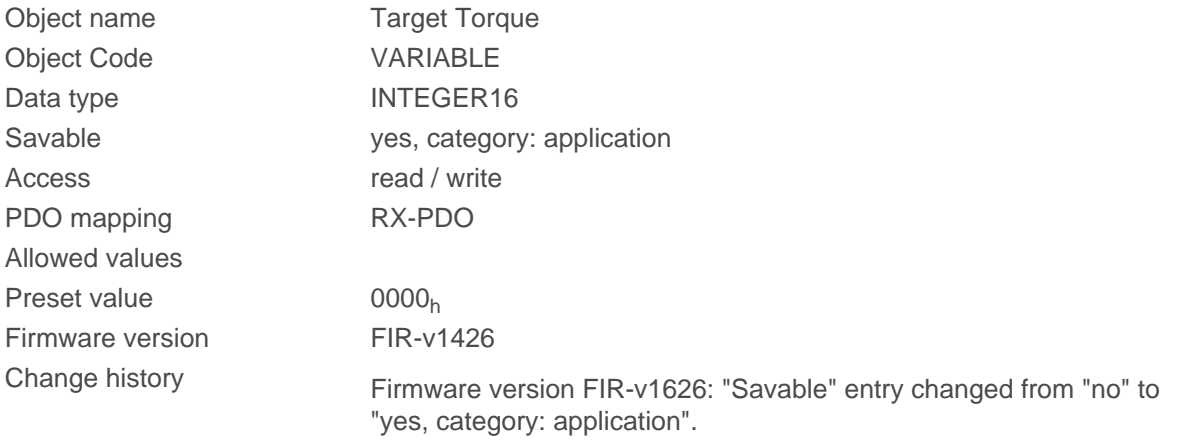

This object is calculated as thousandths of the torque, e.g., the value "500" means "50%" of the rated torque; "1100" is equivalent to 110%. The rated torque corresponds to the rated current in object [203B](#page-257-0)<sub>h</sub>:01.

The minimum of  $6073<sub>h</sub>$  and  $6072<sub>h</sub>$  $6072<sub>h</sub>$  is used as limit for the torque in  $6071<sub>h</sub>$ .

The target torque may not exceed the peak torque (proportional to the maximum motor current in  $2031<sub>n</sub>$ ).

## <span id="page-366-0"></span>**6072h Max Torque**

#### **Function**

The object describes the maximum torque for the [Profile Torque](#page-77-0) and [Cyclic Synchronous Torque](#page-90-0) modes in tenths of a percent of the rated torque.

#### **Object description**

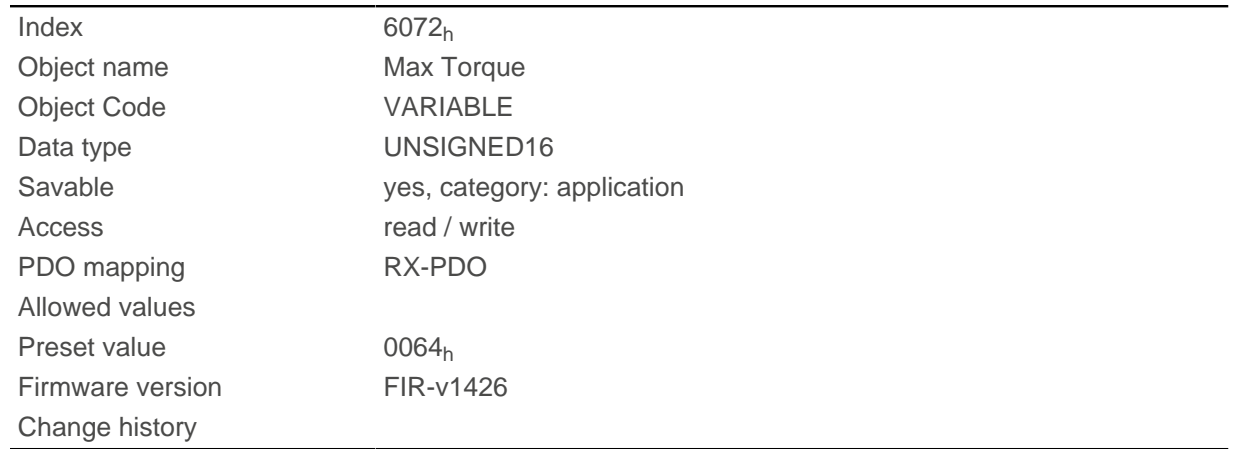

#### **Description**

This object is calculated as thousandths of the torque, e.g., the value "500" means "50%" of the rated torque; "1100" is equivalent to 110%. The rated torque corresponds to the rated current in object [203B](#page-257-0)h:01.

The minimum of  $6073_h$  and  $6072_h$  $6072_h$  is used as limit for the torque in  $6071_h$ .

The target torque may not exceed the peak torque (proportional to the maximum motor current in  $2031<sub>h</sub>$ ).

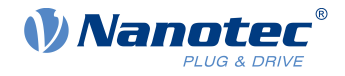

# <span id="page-367-0"></span>**6073h Max Current**

### **Function**

Contains the maximum current in tenths of a percent of the set rated current entered in  $320E_h:0A_h$ . Is limited by the maximum motor current  $(2031_h)$  $(2031_h)$ . See also  $12t$  Motor overload protection.

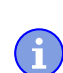

#### **Note**

For stepper motors, only the rated current is specified, not a maximum current. The value of  $6073<sub>h</sub>$ should therefore not exceed the value 1000 (100%).

## **Object description**

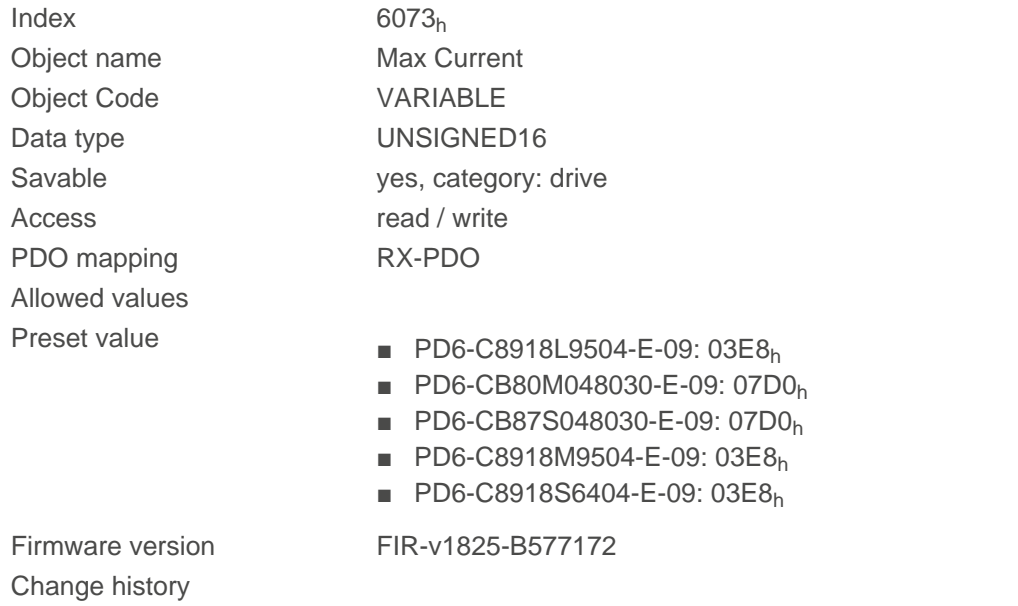

## **Description**

The maximum current is calculated in tenths of a percent of the rated current as follows:

(6073h\*203Bh:01)/1000

The maximum current determines:

- the maximum current for the <u>[I2t Motor overload protection](#page-104-0)</u>
- the rated current in open loop mode

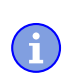

#### **Note**

The maximum current also affects the control behavior in closed loop mode (see [Controller structure\)](#page-46-0). If you change the maximum current, you must also proportionally adjust the value of  $320E<sub>h</sub>:09<sub>h</sub>$  $320E<sub>h</sub>:09<sub>h</sub>$ .

# **6074h Torque Demand**

## **Function**

Current torque set value requested by the ramp generator in tenths of a percent of the rated torque for the internal controller.

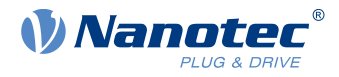

## **Object description**

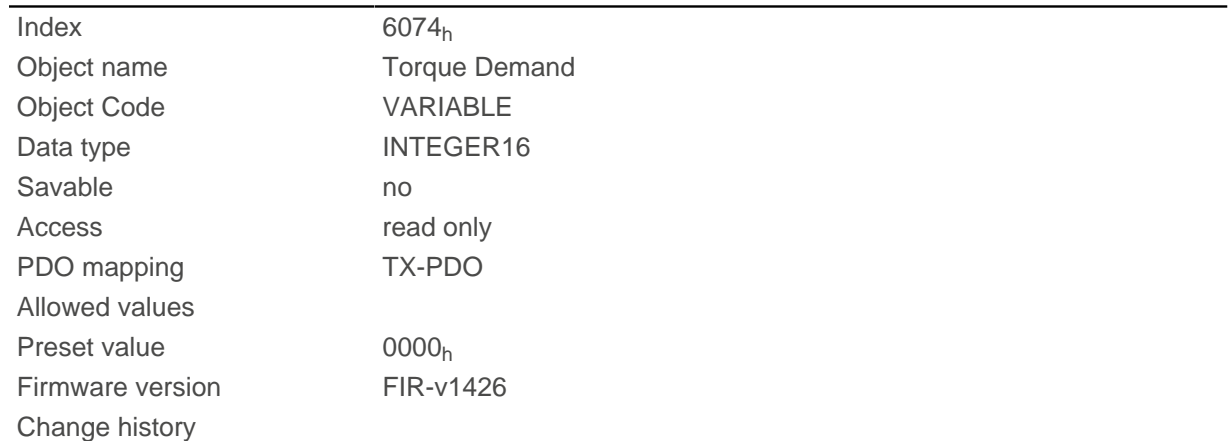

## **Description**

This object is calculated as thousandths of the torque, e.g., the value "500" means "50%" of the rated torque; "1100" is equivalent to 110%. The rated torque corresponds to the rated current in object [203B](#page-257-0)h:01.

The minimum of  $6073<sub>h</sub>$  and  $6072<sub>h</sub>$  $6072<sub>h</sub>$  is used as limit for the torque in  $6071<sub>h</sub>$ .

The target torque may not exceed the peak torque (proportional to the maximum motor current in  $2031<sub>n</sub>$ ).

## **6075h Motor Rated Current**

### **Function**

Contains the rated current entered in  $203B_h:01_h$  in mA.

## **6077h Torque Actual Value**

#### **Function**

This object indicates the current torque value in tenths of a percent of the rated torque for the internal controller.

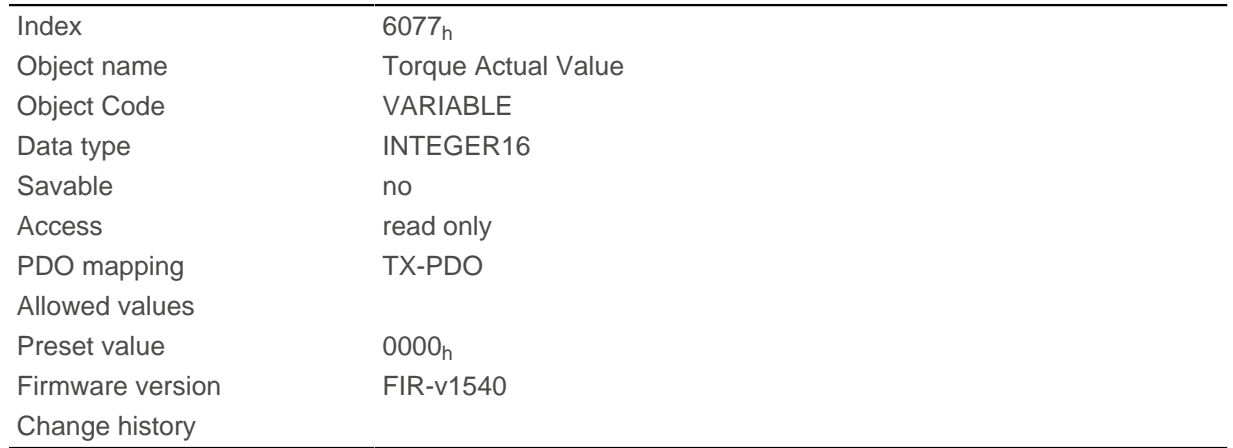

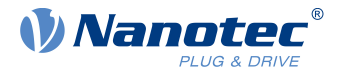

This object is calculated as thousandths of the torque, e.g., the value "500" means "50%" of the rated torque; "1100" is equivalent to 110%. The rated torque corresponds to the rated current in object [203B](#page-257-0)h:01.

The minimum of  $6073_h$  and  $6072_h$  $6072_h$  is used as limit for the torque in  $6071_h$ .

The target torque may not exceed the peak torque (proportional to the maximum motor current in  $2031<sub>n</sub>$ ).

# **607Ah Target Position**

### **Function**

This object specifies the target position in [user-defined units](#page-58-0) for the [Profile Position](#page-65-0) and [Cyclic Synchronous](#page-87-0) [Position](#page-87-0) modes.

## **Object description**

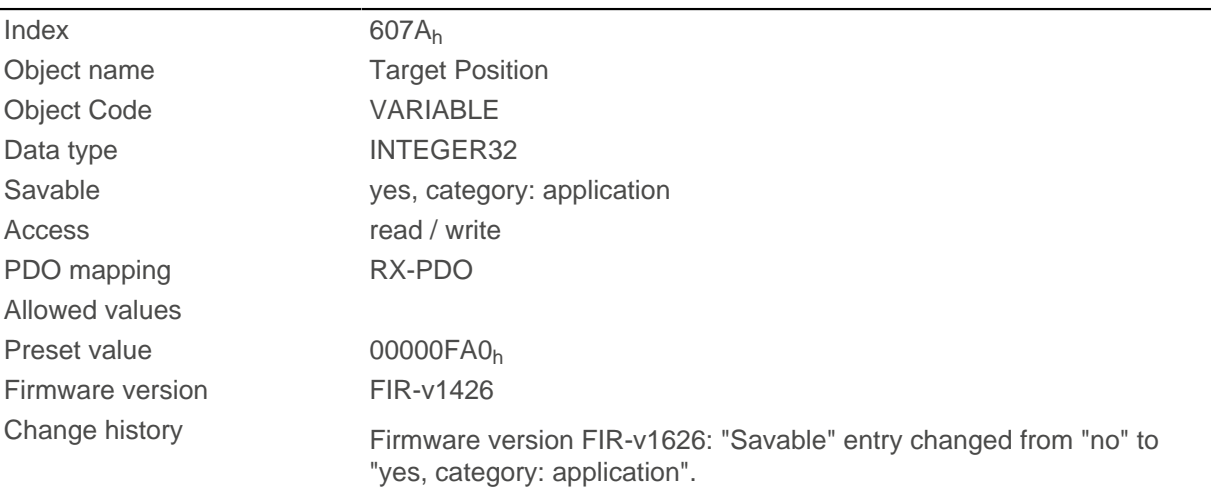

# **607Bh Position Range Limit**

## **Function**

Contains the minimum and maximum position in [user-defined units.](#page-58-0)

## **Object description**

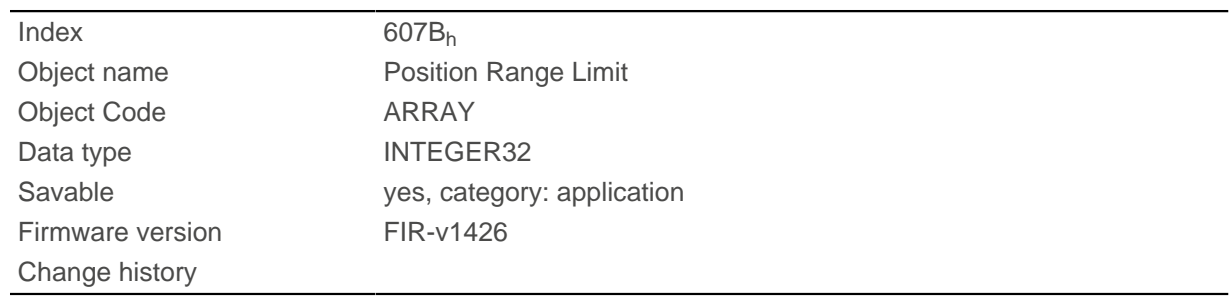

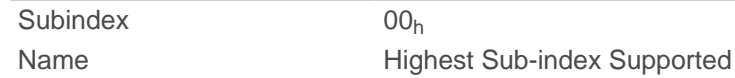

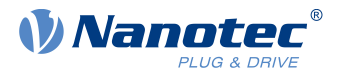

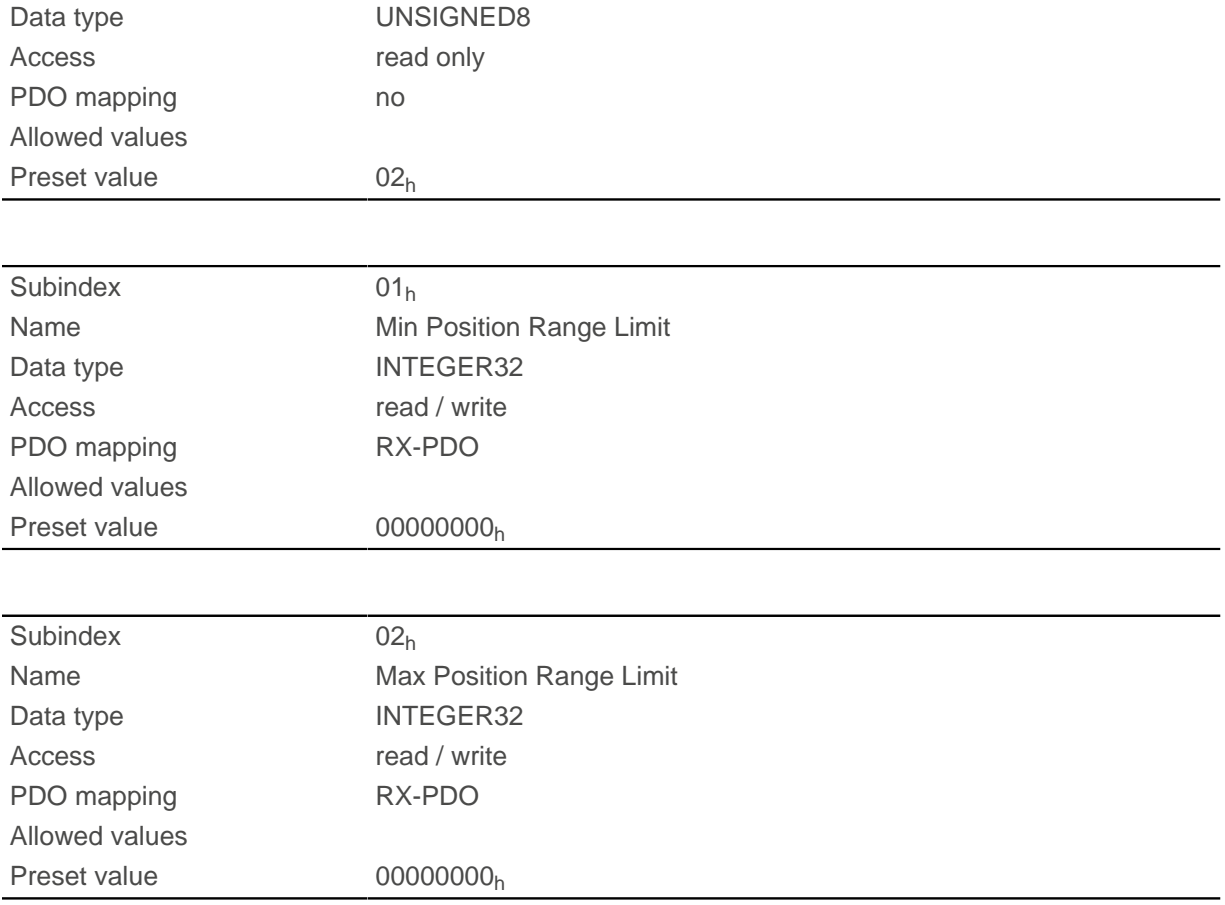

If this range is exceeded or not reached, an overflow occurs. To prevent this overflow, limit values for the target position can be set in object  $607D_h$  ("Software Position Limit").

## <span id="page-370-0"></span>**607Ch Home Offset**

### **Function**

Specifies the difference between the zero position of the controller and the reference point of the machine in [user-defined units](#page-58-0).

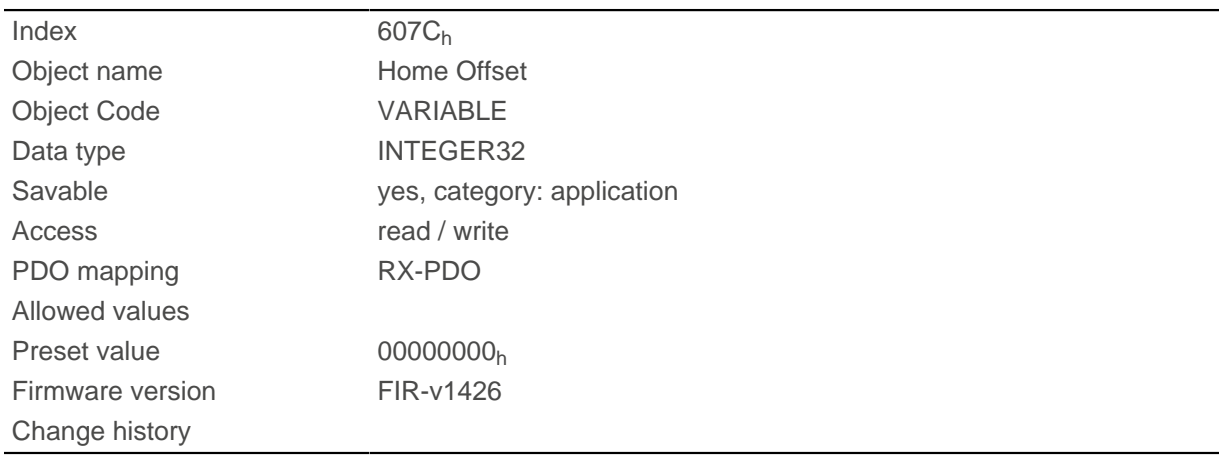

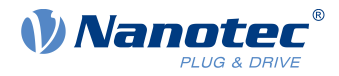

# <span id="page-371-0"></span>**607Dh Software Position Limit**

## **Function**

Defines the limit positions relative to the reference point of the application in [user-defined units.](#page-58-0)

## **Object description**

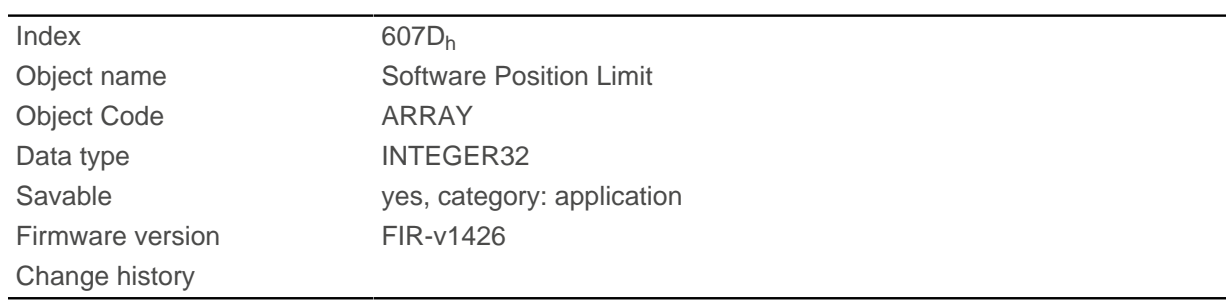

## **Value description**

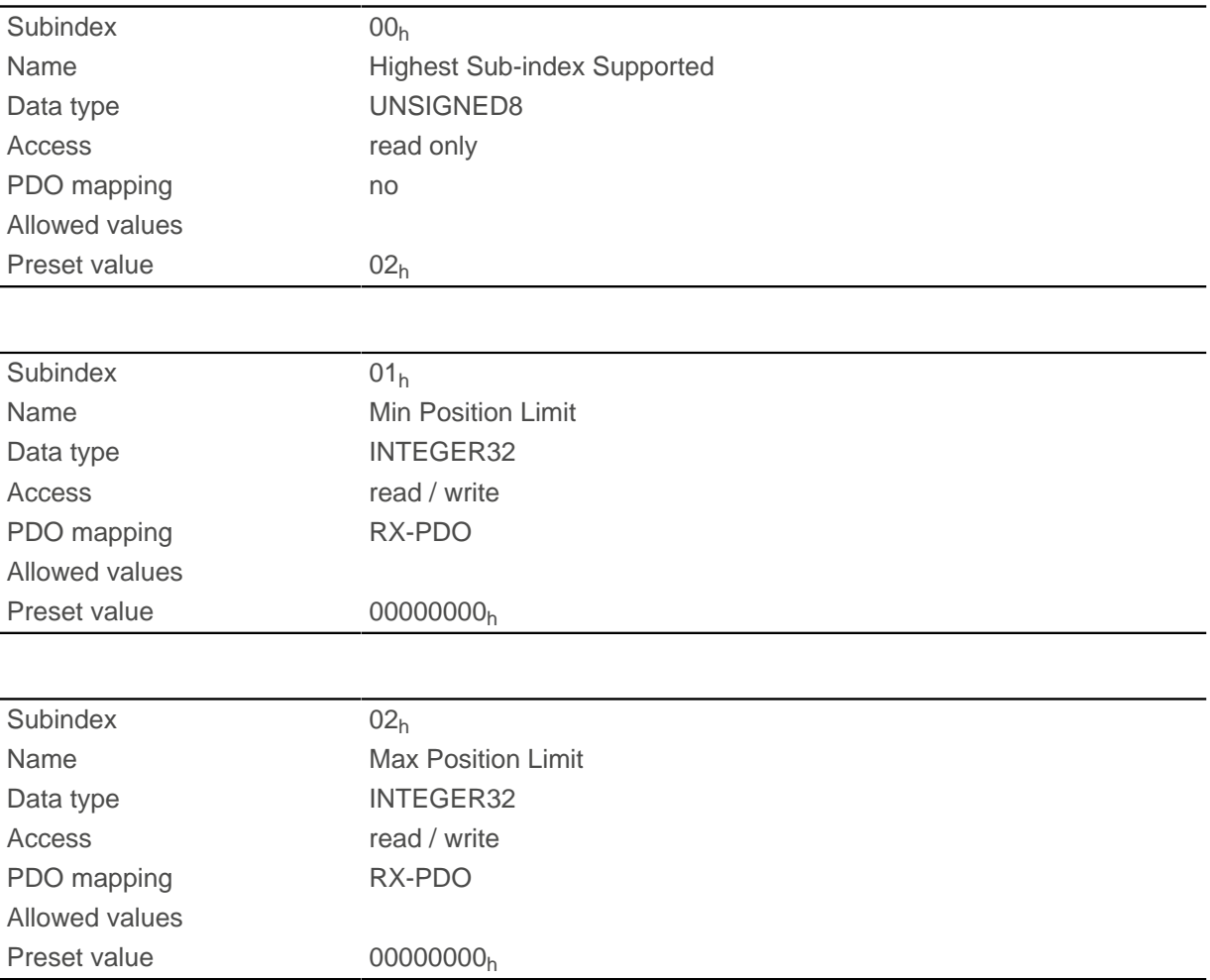

## **Description**

The absolute target position must lie within the limits set here. The Home Offset ([607C](#page-370-0)<sub>h</sub>) is not taken into account.

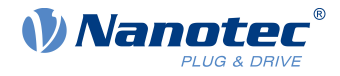

## **607Eh Polarity**

## **Function**

With this object, the direction of rotation can be reversed.

### **Object description**

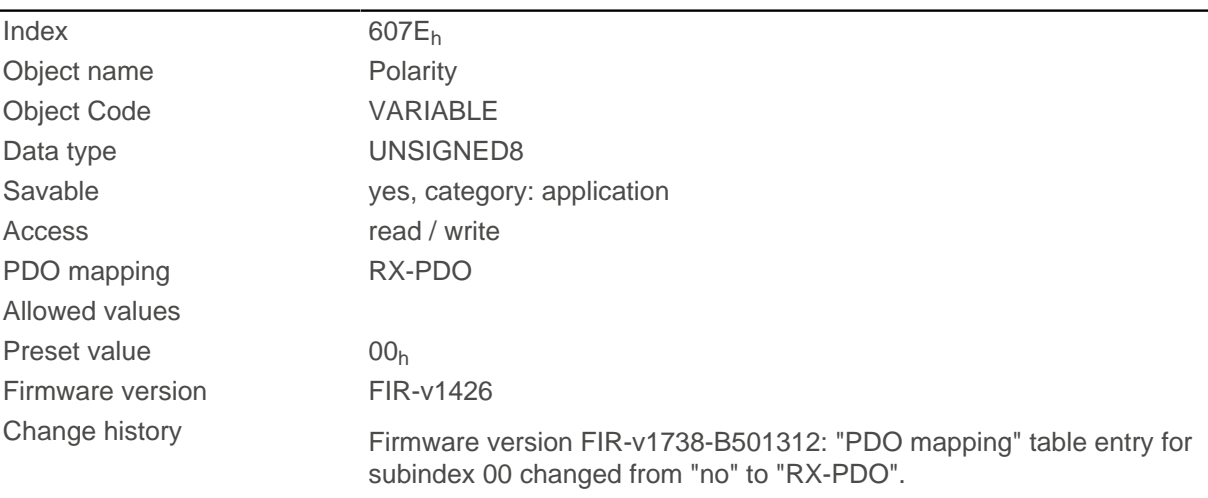

## **Description**

The following generally applies for direction reversal: If a bit is set to the value "1", reversal is activated. If the value is "0", the direction of rotation is as described in the respective mode.

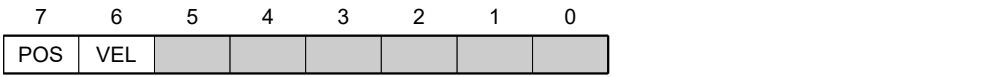

#### **VEL (Velocity)**

Direction of rotation reversal in the following modes:

- [Profile Velocity Mode](#page-74-0)
- [Cyclic Synchronous Velocity Mode](#page-89-0)

#### **POS (Position)**

Direction of rotation reversal in the following modes:

- [Profile Position Mode](#page-65-0)
- [Cyclic Synchronous Position Mode](#page-87-0)

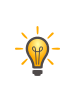

**Tip** You can force an inversion of the rotary field that affects all operating modes. See object [3212](#page-303-0)<sub>h</sub>:02<sub>h</sub>.

# **607Fh Max Profile Velocity**

#### **Function**

Specifies the maximum speed in [user-defined units](#page-58-0) for which the Mod i [Profile Position](#page-65-0) , [Interpolated Position](#page-86-0) [Mode](#page-86-0) (only if [closed loop](#page-45-0) is activated) and [Profile Velocity.](#page-74-0)

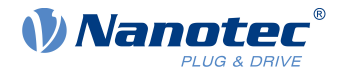

### **Object description**

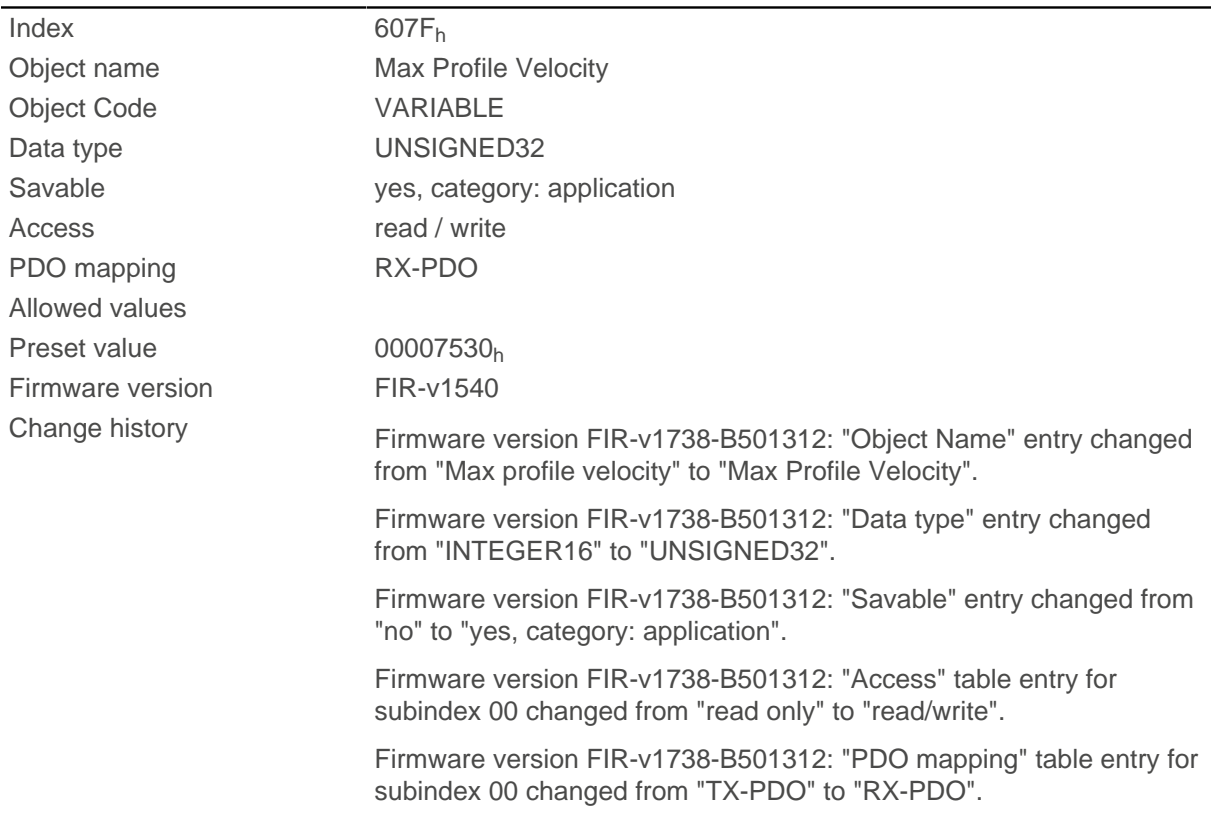

## **6080h Max Motor Speed**

## **Function**

Contains the maximum permissible speed of the motor in [user-defined units](#page-58-0) entered in [320E](#page-291-0)h:05h.

**Note**  $\left( \frac{1}{2} \right)$ The maximum speed also affects the control behavior in closed loop mode (see [Controller structure\)](#page-46-0). If you change the maximum speed, you must also proportionally adjust the value of  $320E_h:04_h$  $320E_h:04_h$ 

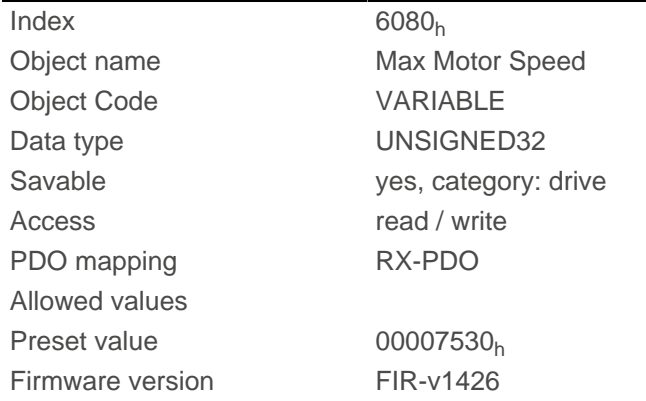

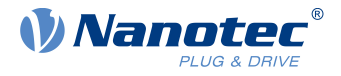

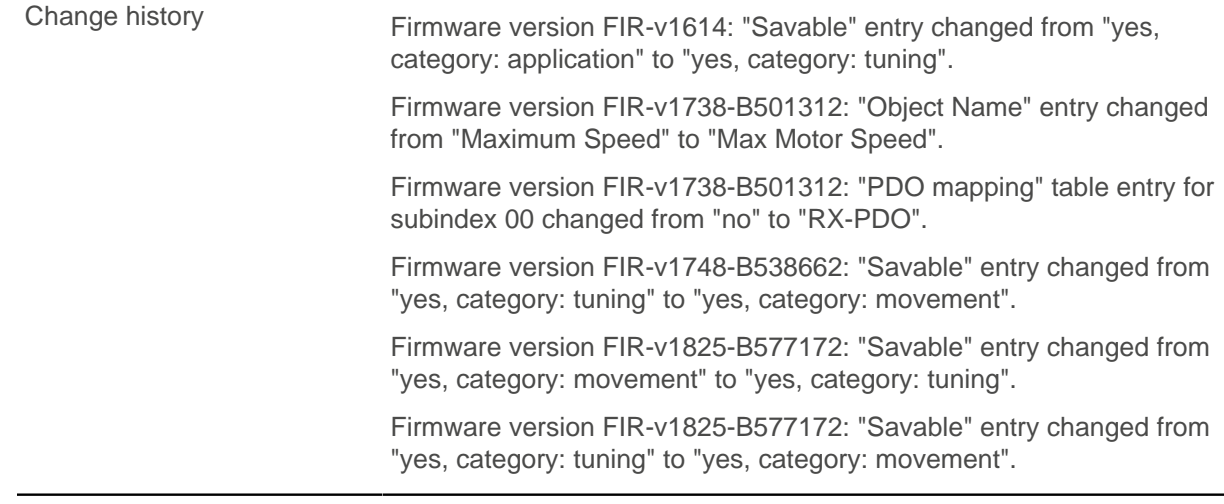

## **6081h Profile Velocity**

### **Function**

í,

Specifies the maximum travel speed in [user-defined units](#page-58-0).

## **Object description**

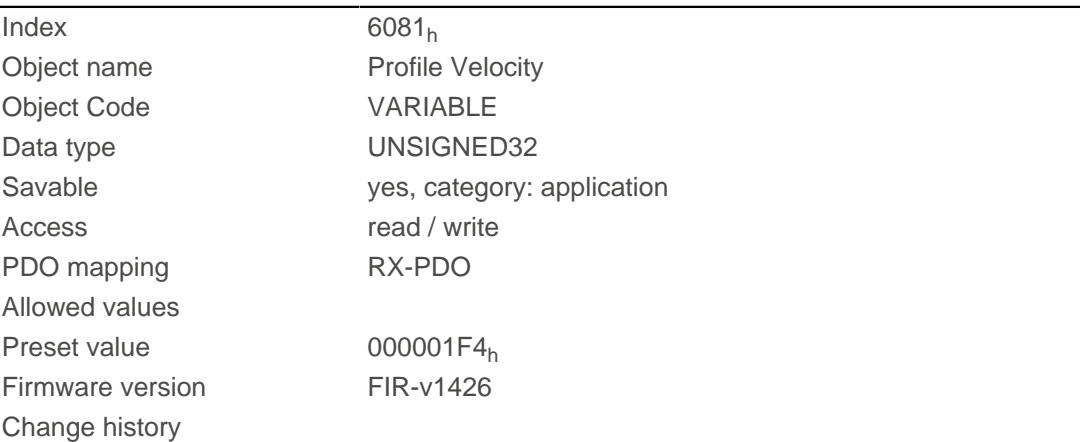

# **6082h End Velocity**

## **Function**

Specifies the speed at the end of the traveled ramp in [user-defined units.](#page-58-0)

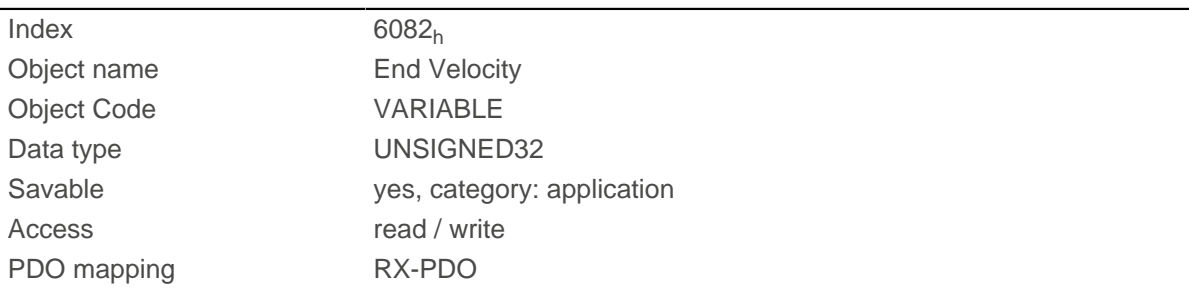

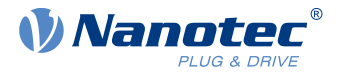

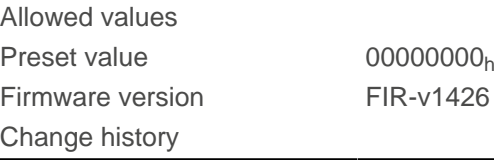

# **6083h Profile Acceleration**

### **Function**

Specifies the maximum acceleration in [user-defined units.](#page-58-0)

## **Object description**

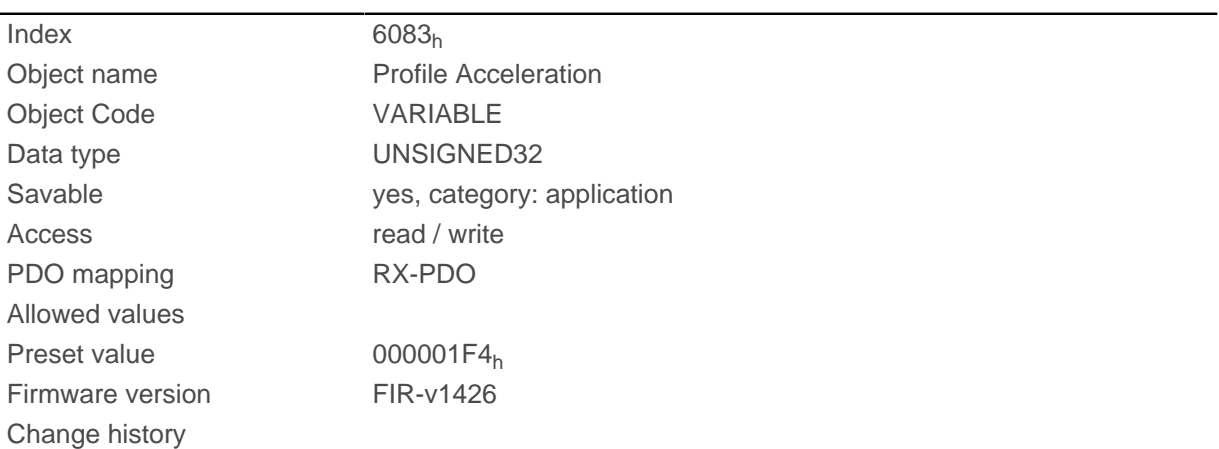

# **6084h Profile Deceleration**

## **Function**

Specifies the maximum deceleration (deceleration ramp) in [user-defined units.](#page-58-0) Is limited by [60C6](#page-396-0)<sub>h</sub>.

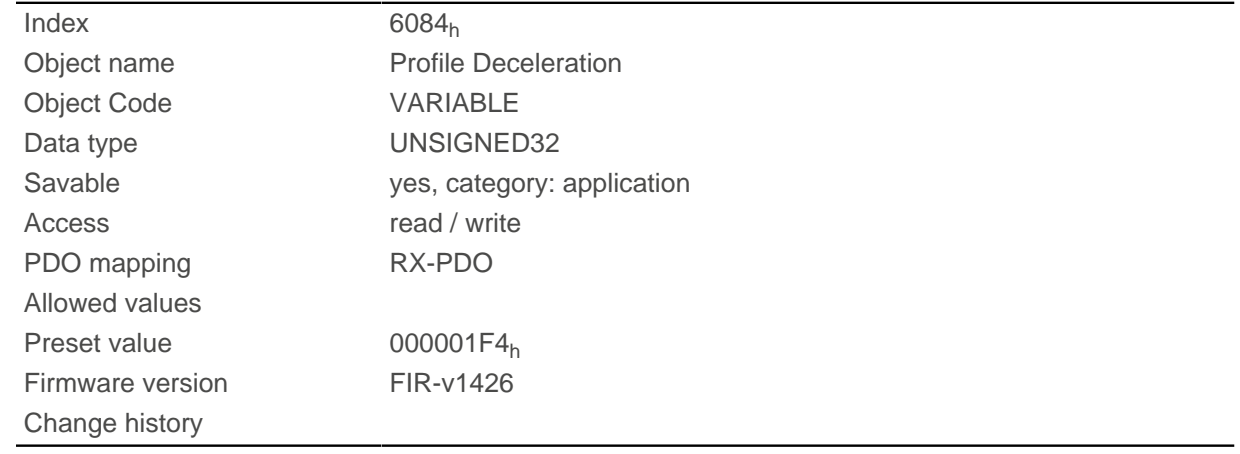

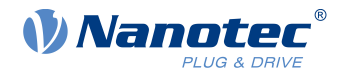

# **6085h Quick Stop Deceleration**

### **Function**

Specifies the maximum Quick Stop Deceleration in [user-defined units](#page-58-0). Depending on the operating mode, is limited by  $60C6<sub>h</sub>$  $60C6<sub>h</sub>$  (Max Deceleration) and, if applicable,  $60A4<sub>h</sub>$  (Profile Jerk).

### **Object description**

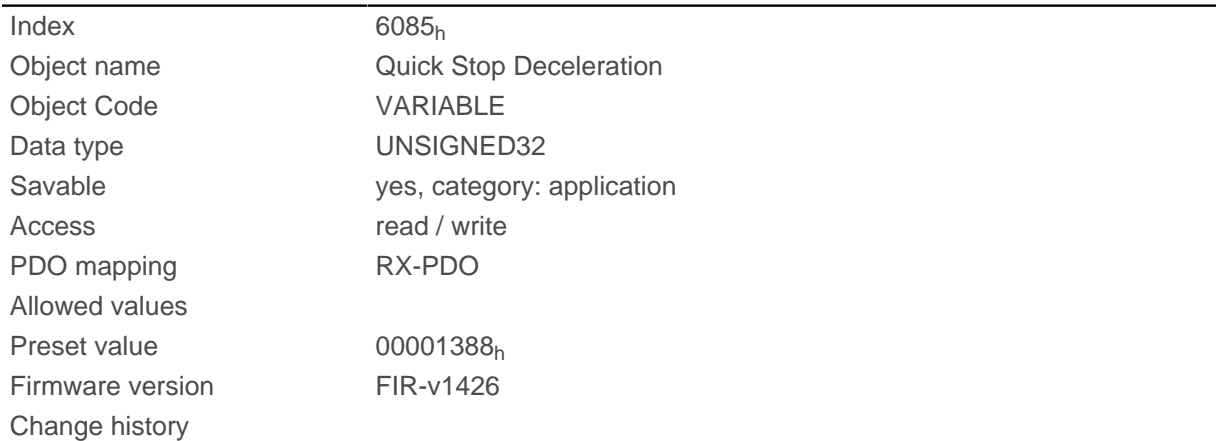

# **6086h Motion Profile Type**

#### **Function**

Specifies the ramp type for the [Profile Position](#page-65-0) and [Profile Velocity](#page-74-0) modes.

#### **Object description**

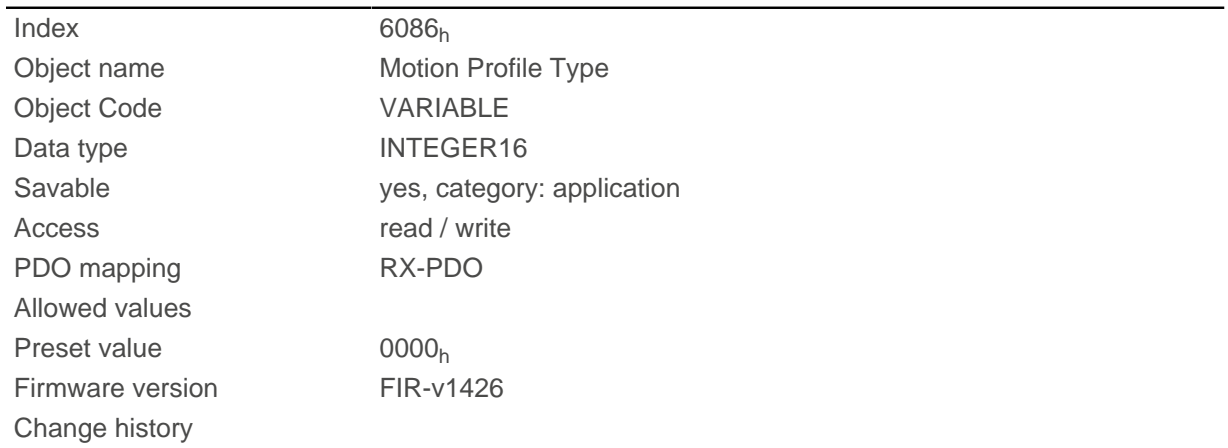

## **Description**

Value = "0": = Trapezoidal ramp

Value = "3": Ramp with limited jerk

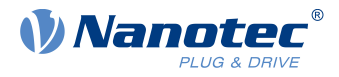

# **6087h Torque Slope**

### **Function**

This object contains the slope of the torque in Torque mode.

### **Object description**

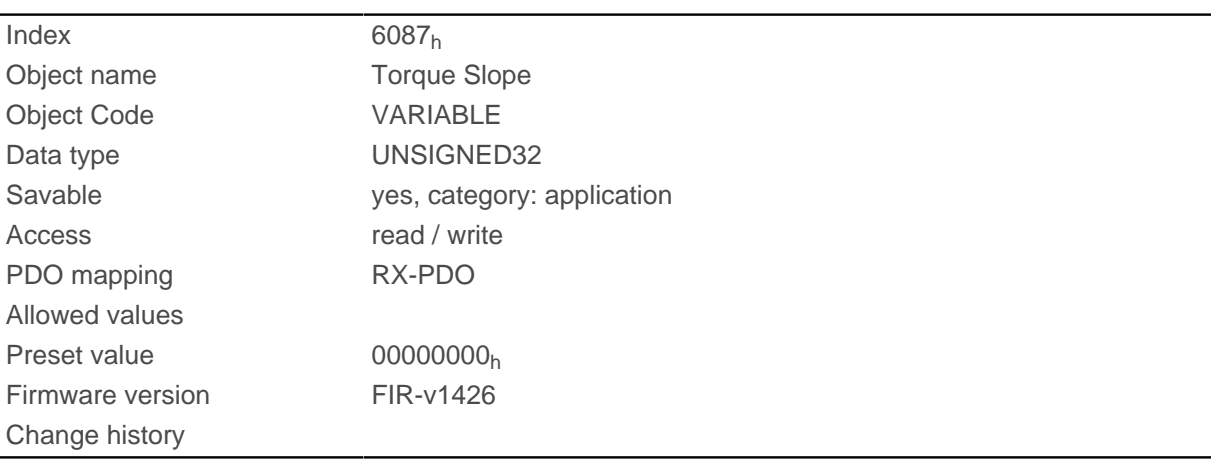

## **Description**

This object is calculated as thousandths of the torque, e.g., the value "500" means "50%" of the rated torque; "1100" is equivalent to 110%. The rated torque corresponds to the rated current in object [203B](#page-257-0)h:01.

The minimum of  $6073_h$  and  $6072_h$  $6072_h$  is used as limit for the torque in  $6071_h$ .

The target torque may not exceed the peak torque (proportional to the maximum motor current in [2031](#page-249-0)<sub>h</sub>).

## <span id="page-377-0"></span>**608Fh Position Encoder Resolution**

#### **Function**

Contains the physical resolution (see objects  $60E6_h/60EB_h$ ) of the encoder/sensor that is used for position control (see [3203h Feedback Selection](#page-287-0)).

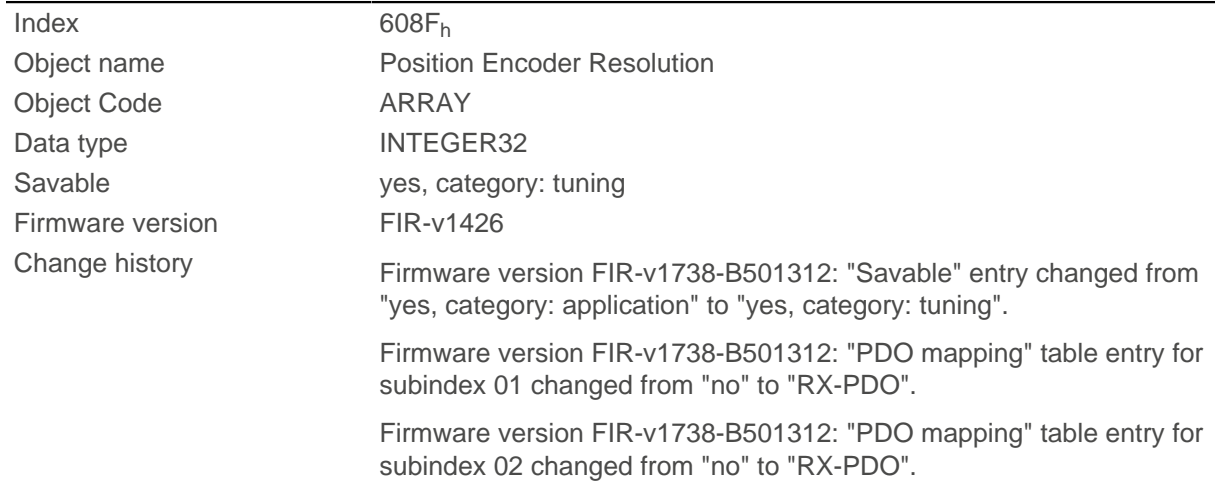

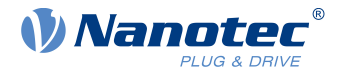

Firmware version FIR-v1748-B538662: "Data type" entry changed from "UNSIGNED32" to "INTEGER32".

### **Value description**

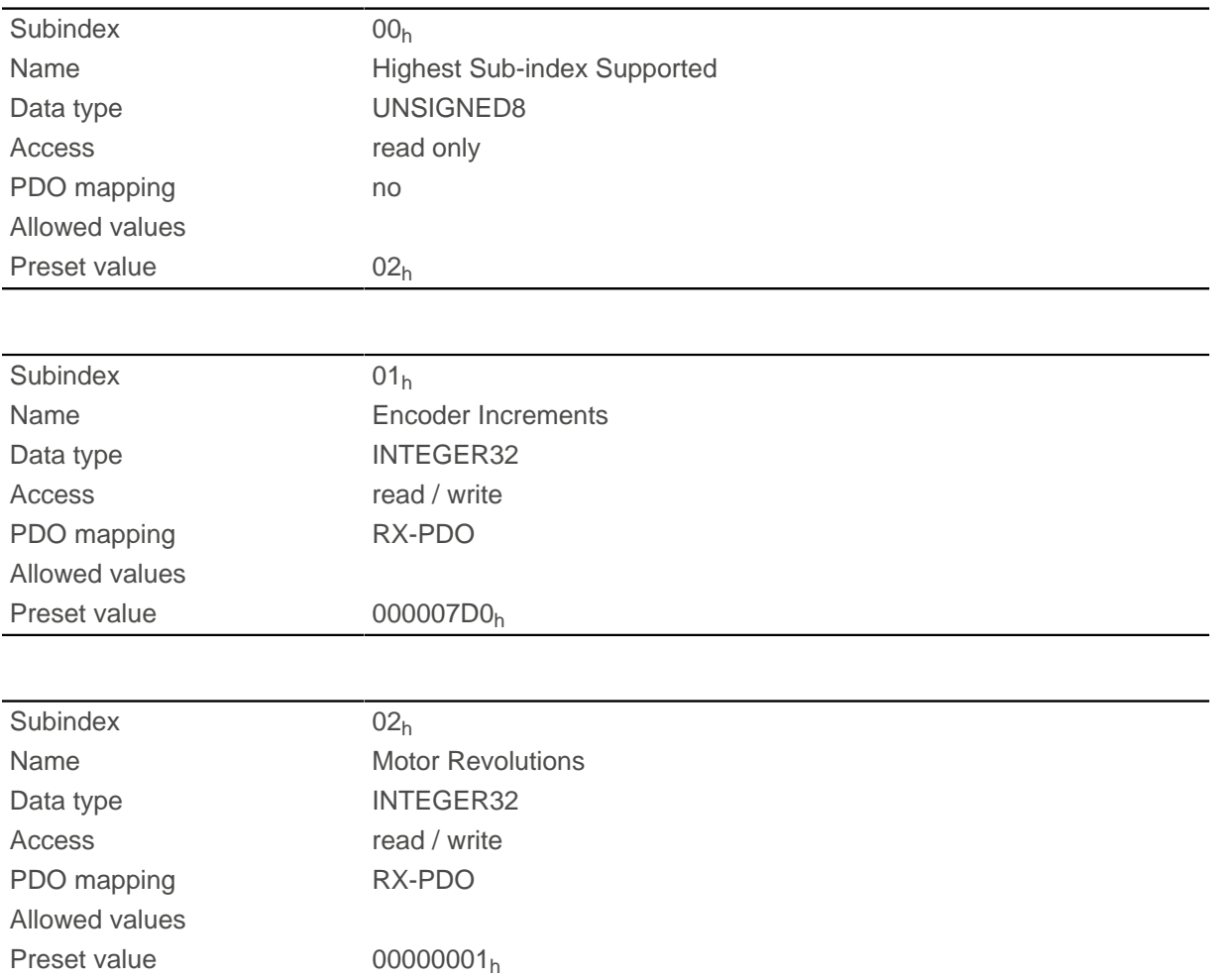

#### **Description**

Position Encoder Resolution = Encoder Increments  $(608F_h:01_h)$  $(608F_h:01_h)$  / Motor Revolutions  $(608F_h:02_h)$  $(608F_h:02_h)$  $(608F_h:02_h)$ 

## **6090h Velocity Encoder Resolution**

#### **Function**

Contains the physical resolution (see objects  $60E6_h/60EB_h$ ) of the encoder/sensor that is used for speed control (see [3203h Feedback Selection](#page-287-0)).

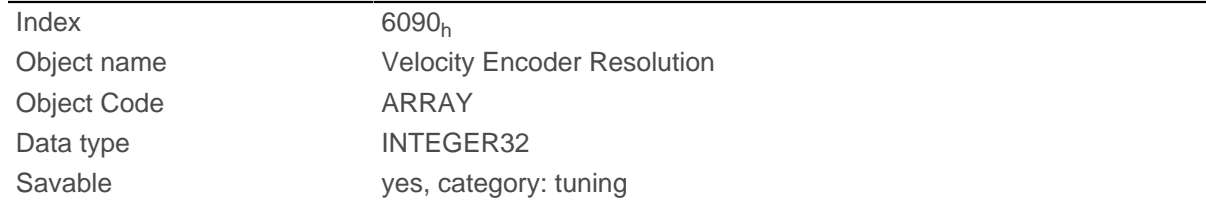

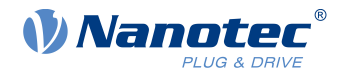

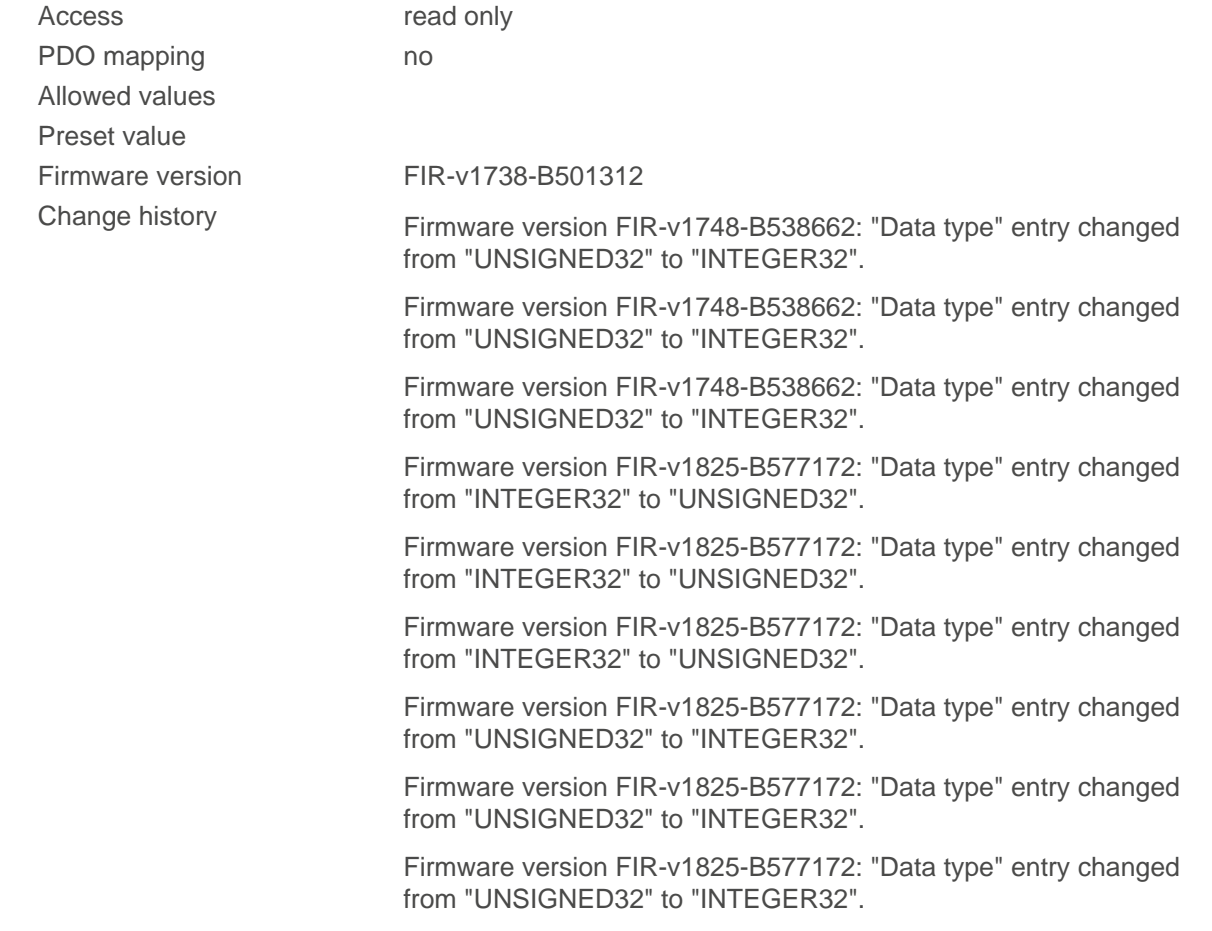

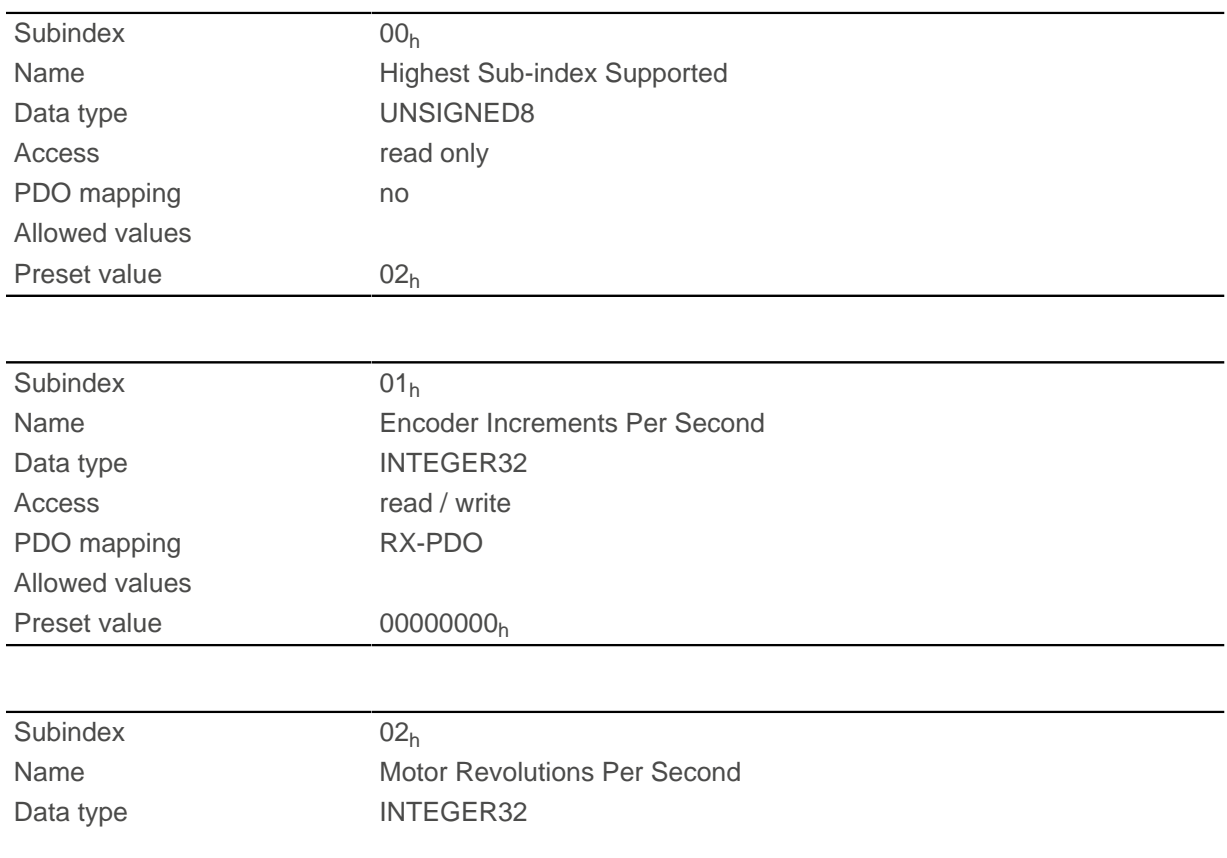

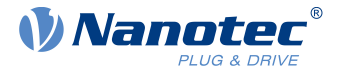

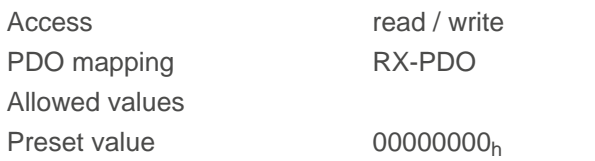

Velocity Encoder Resolution = Encoder Increments per second  $(6090<sub>h</sub>:01<sub>h</sub>)$  / Motor Revolutions per second  $(6090_h:02_h)$ 

## <span id="page-380-0"></span>**6091h Gear Ratio**

### **Function**

Contains the gear ratio (number of motor revolutions per revolution of the output shaft) of the encoder/sensor that is used for position control (see [3203h Feedback Selection\)](#page-287-0).

#### **Object description**

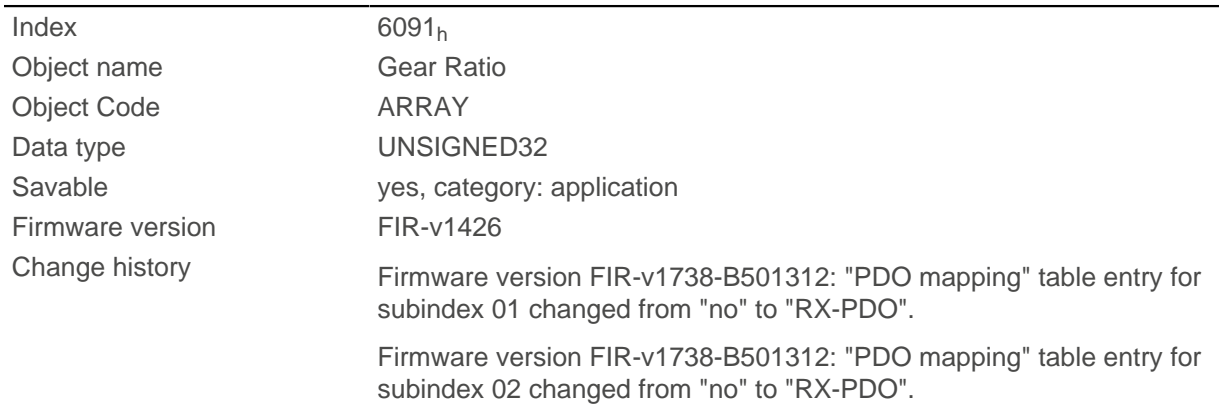

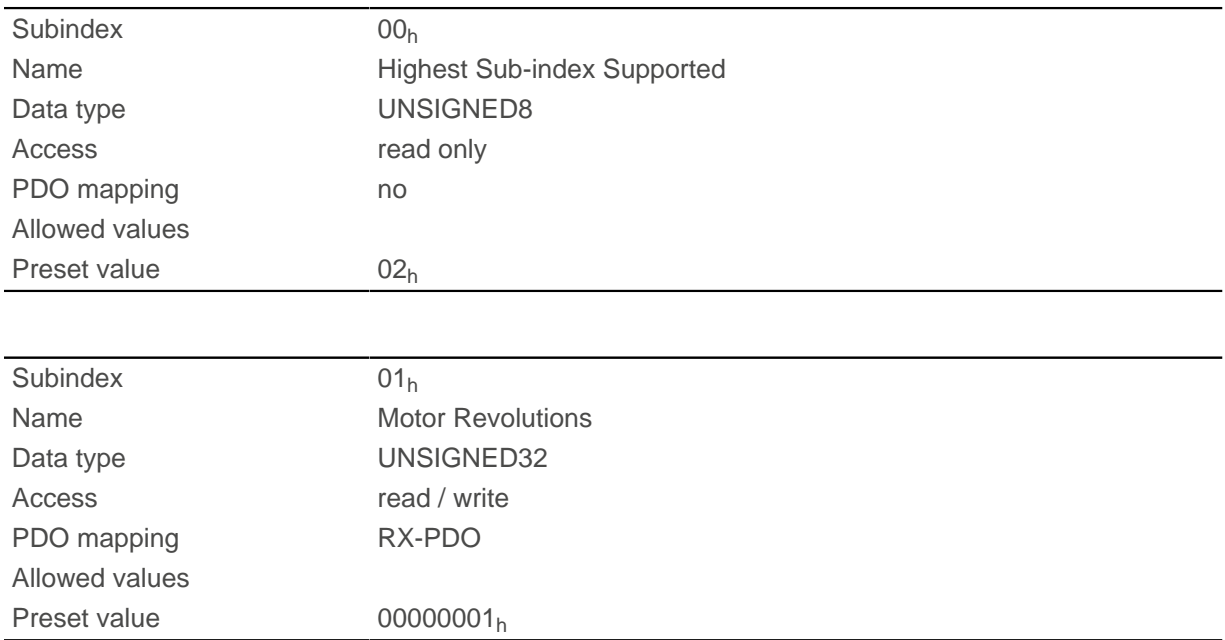

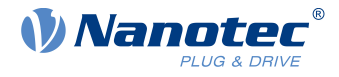

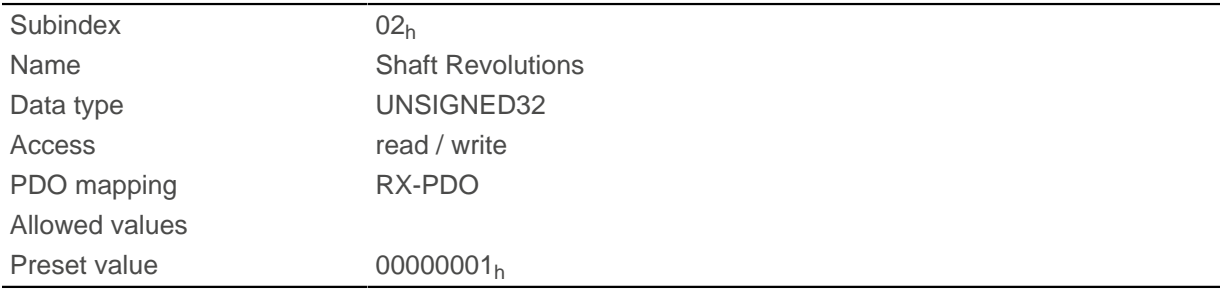

Gear Ratio = Motor Revolutions  $(6091_h:01_h)$  $(6091_h:01_h)$  / Shaft Revolutions  $(6091_h:02_h)$  $(6091_h:02_h)$  $(6091_h:02_h)$ 

## <span id="page-381-0"></span>**6092h Feed Constant**

## **Function**

Contains the feed constant (feed in [user-defined units](#page-58-0) per revolution of the output shaft) of the encoder/ sensor that is used for position control (see [3203h Feedback Selection\)](#page-287-0).

#### **Object description**

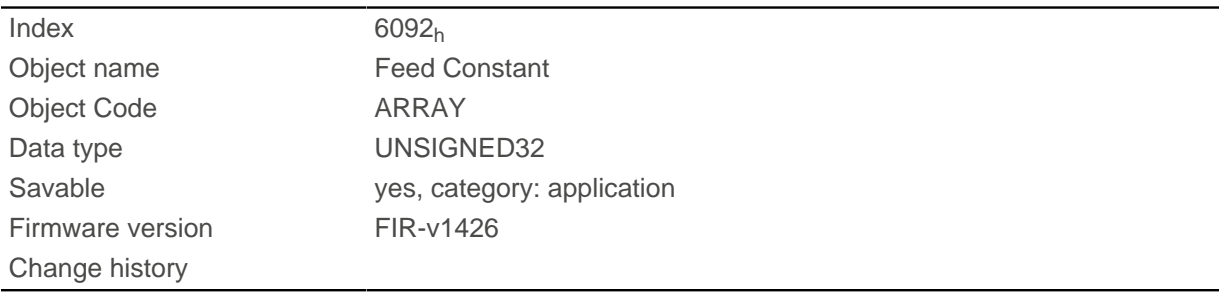

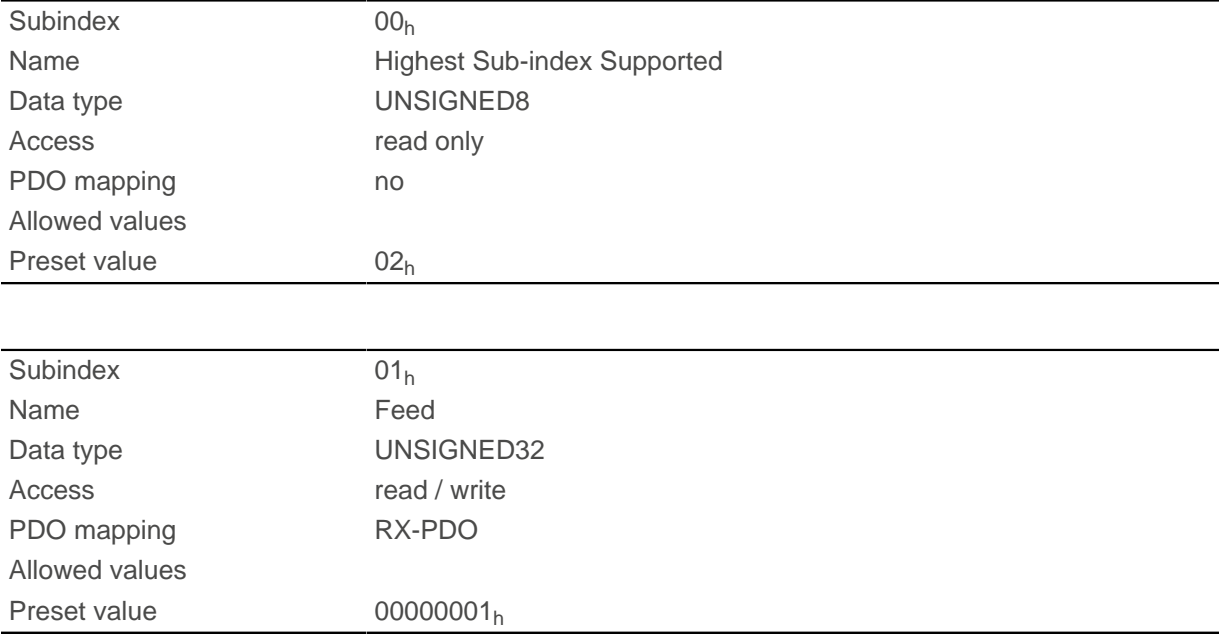

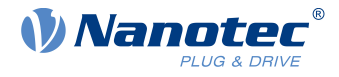

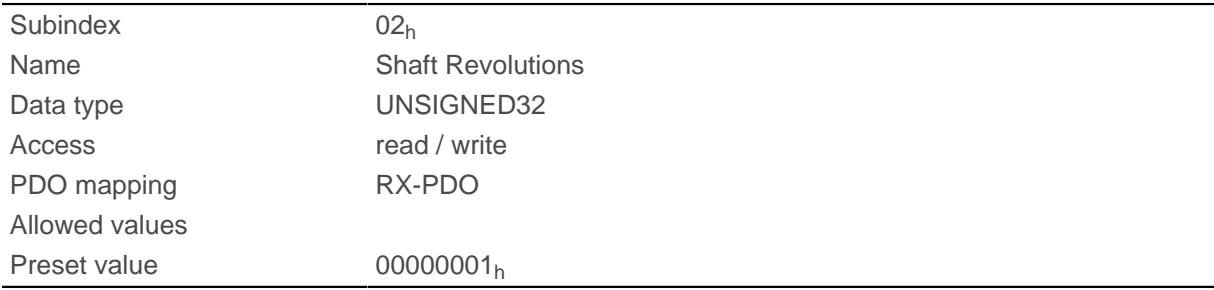

Feed Constant = Feed  $(6092_h:01_h)$  $(6092_h:01_h)$  $(6092_h:01_h)$  / Shaft Revolutions  $(6092_h:02_h)$  $(6092_h:02_h)$ 

## **6096h Velocity Factor**

### **Function**

This object contains the factor that is used for converting from user-defined speed units. See chapter [User](#page-58-0)[defined units](#page-58-0).

## **Object description**

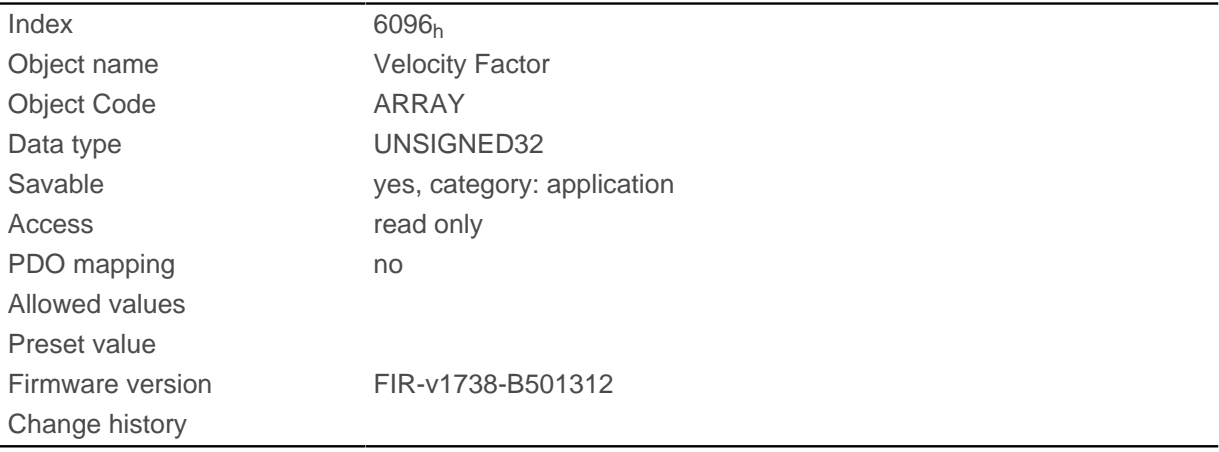

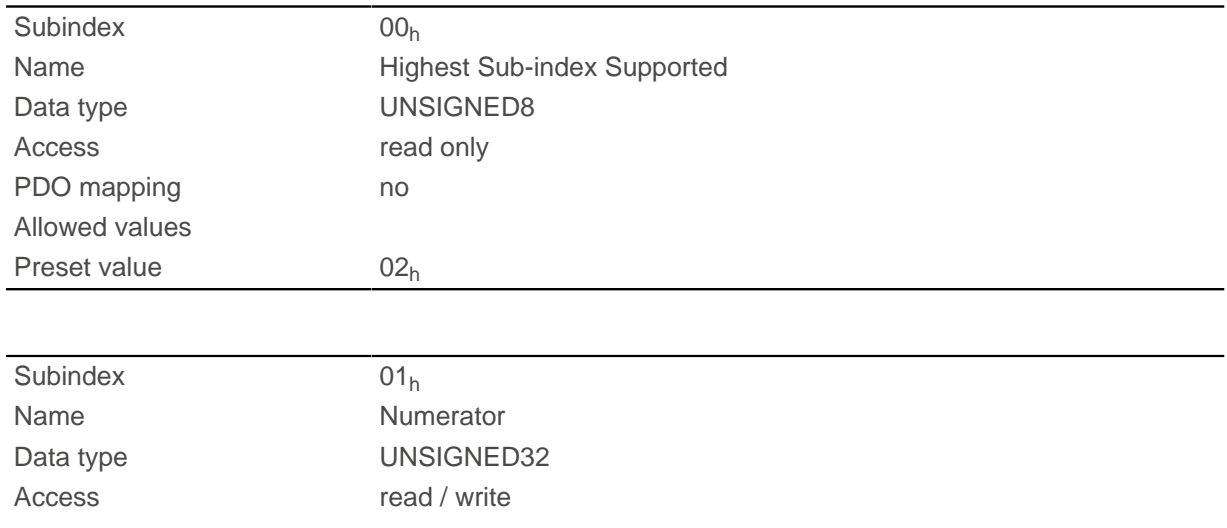

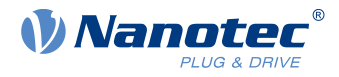

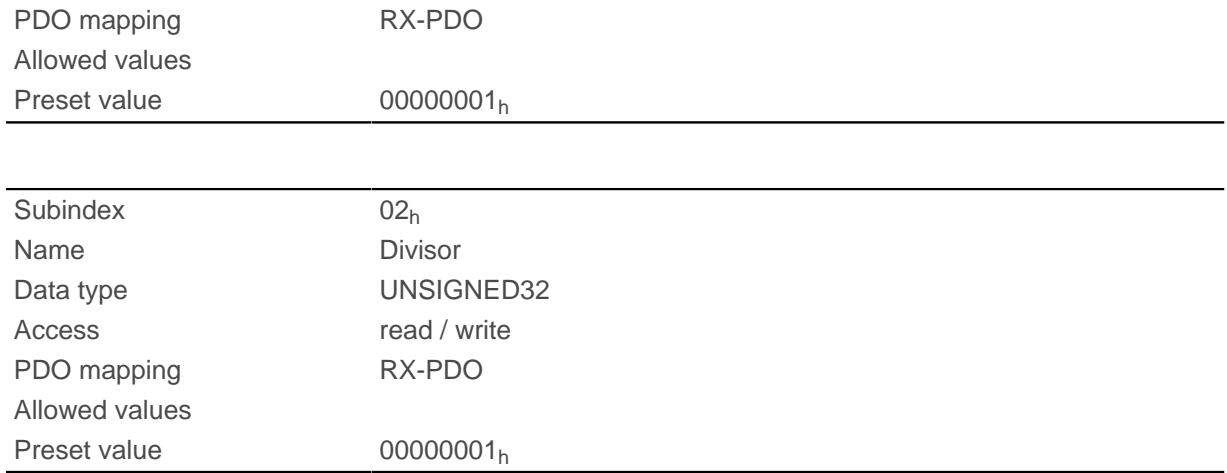

The subindices have the following functions:

- $\blacksquare$  01<sub>h</sub>: Numerator of the factor
- $\Box$  02<sub>h</sub>: Denominator of the factor

## **6097h Acceleration Factor**

#### **Function**

This object contains the factor that is used for converting from user-defined acceleration units. See chapter [User-defined units.](#page-58-0)

### **Object description**

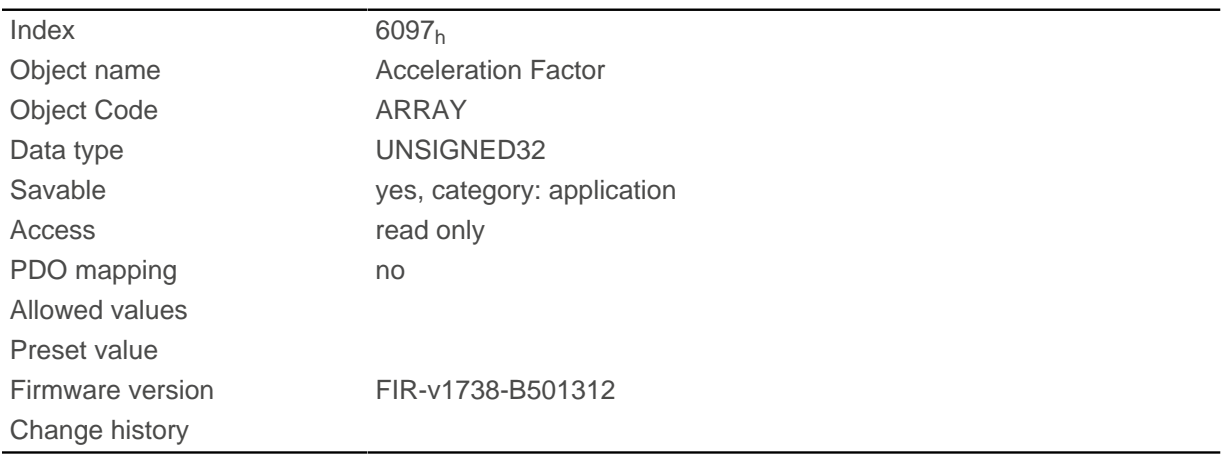

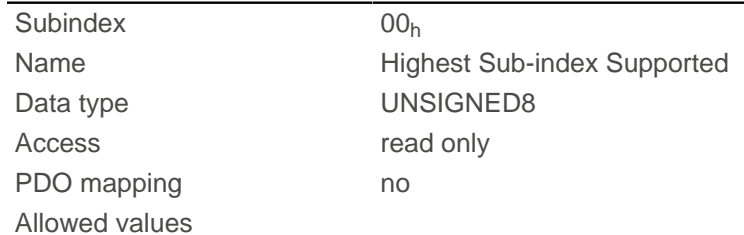

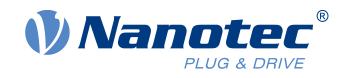

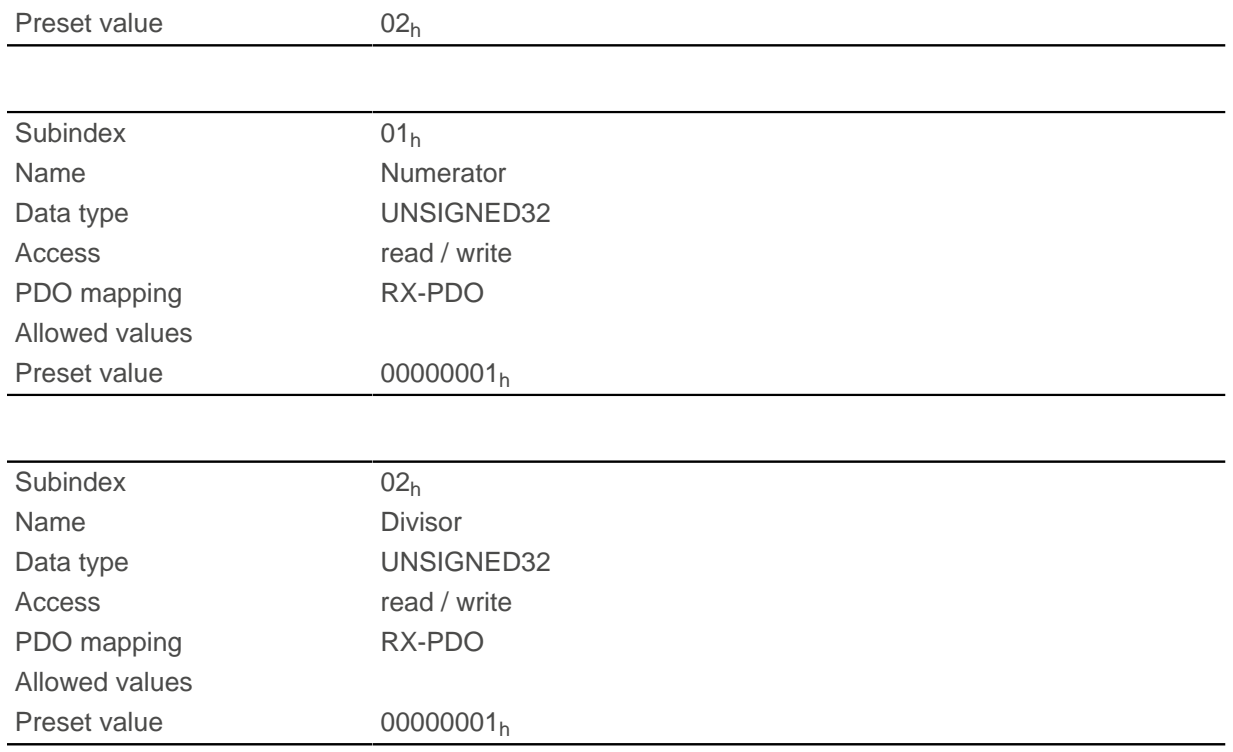

The subindices have the following functions:

- $\blacksquare$  01<sub>h</sub>: Numerator of the factor
- $\Box$  02<sub>h</sub>: Denominator of the factor

## <span id="page-384-0"></span>**6098h Homing Method**

### **Function**

This object defines the **[Homing method](#page-80-0)** in [Homing](#page-79-0) mode.

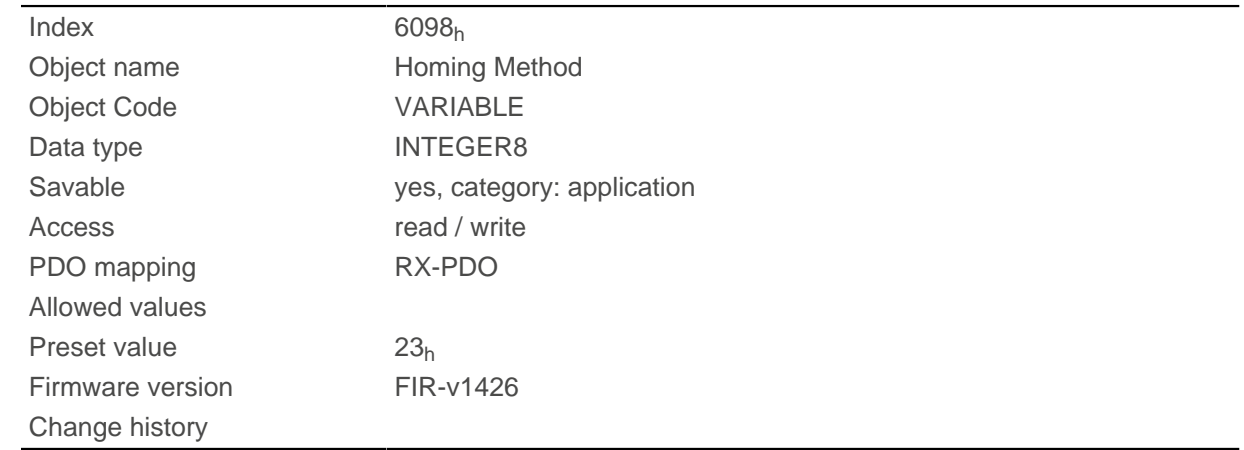

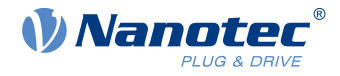

# **6099h Homing Speed**

## **Function**

Specifies the speeds for homing mode  $(6098_h)$  $(6098_h)$  $(6098_h)$  in [user-defined units](#page-58-0).

## **Object description**

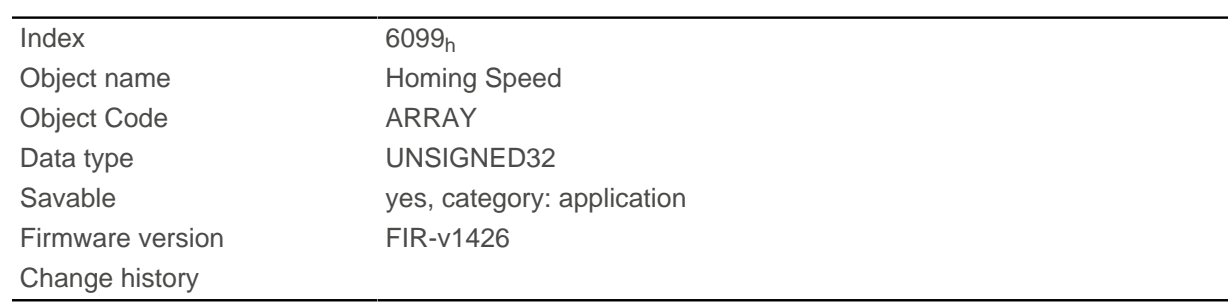

### **Value description**

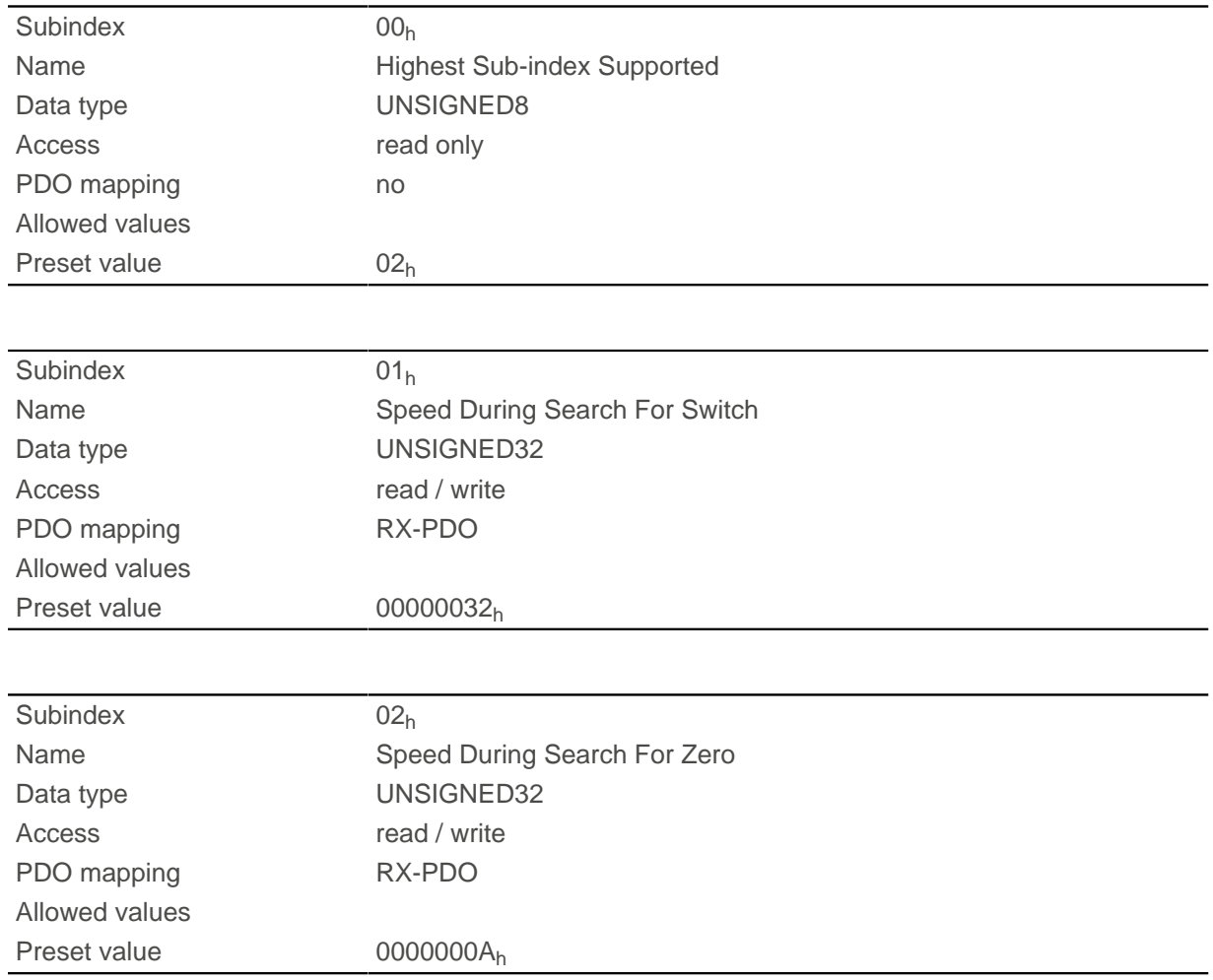

## **Description**

The speed for the search for the switch is specified in subindex 1.

The (lower) speed for the search for the reference position is specified in subindex 2.

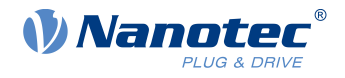

#### **Note**

- The speed in subindex 2 is simultaneously the initial speed when starting the acceleration ramp. If this is set too high, the motor loses steps or fails to turn at all. If the setting is too high, the index marking will be overlooked. The speed in subindex 2 should therefore be less than 1000 steps per second.
- The speed in subindex 1 must be greater than the speed in subindex 2.

### **609Ah Homing Acceleration**

#### **Function**

 $\mathbf{H}$ 

Specifies the acceleration ramp for homing mode in [user-defined units.](#page-58-0)

### **Object description**

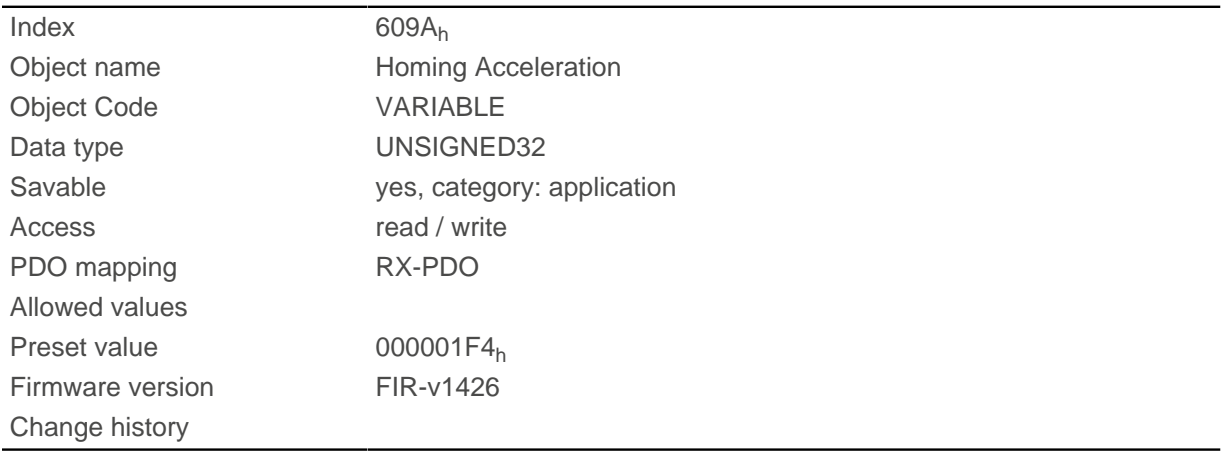

#### **Description**

The ramp is only used when starting up. When the switch is reached, the motor immediately switches to the lower speed; when the end position is reached, it immediately stops.

## **60A2h Jerk Factor**

#### **Function**

This object contains the factor that is used for converting from user-defined jerk units. See chapter [User](#page-58-0)[defined units](#page-58-0).

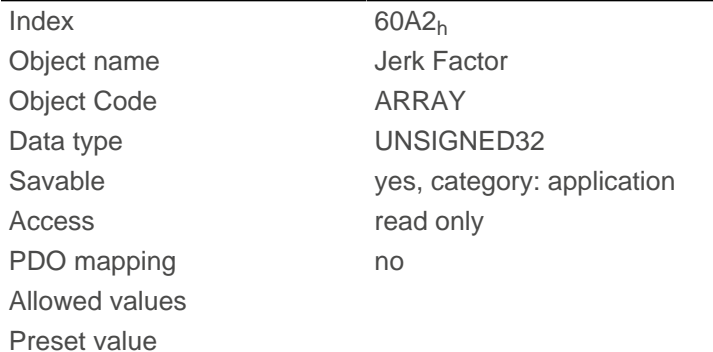

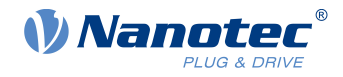

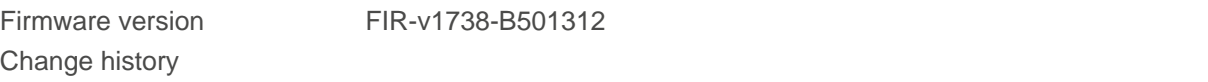

#### **Value description**

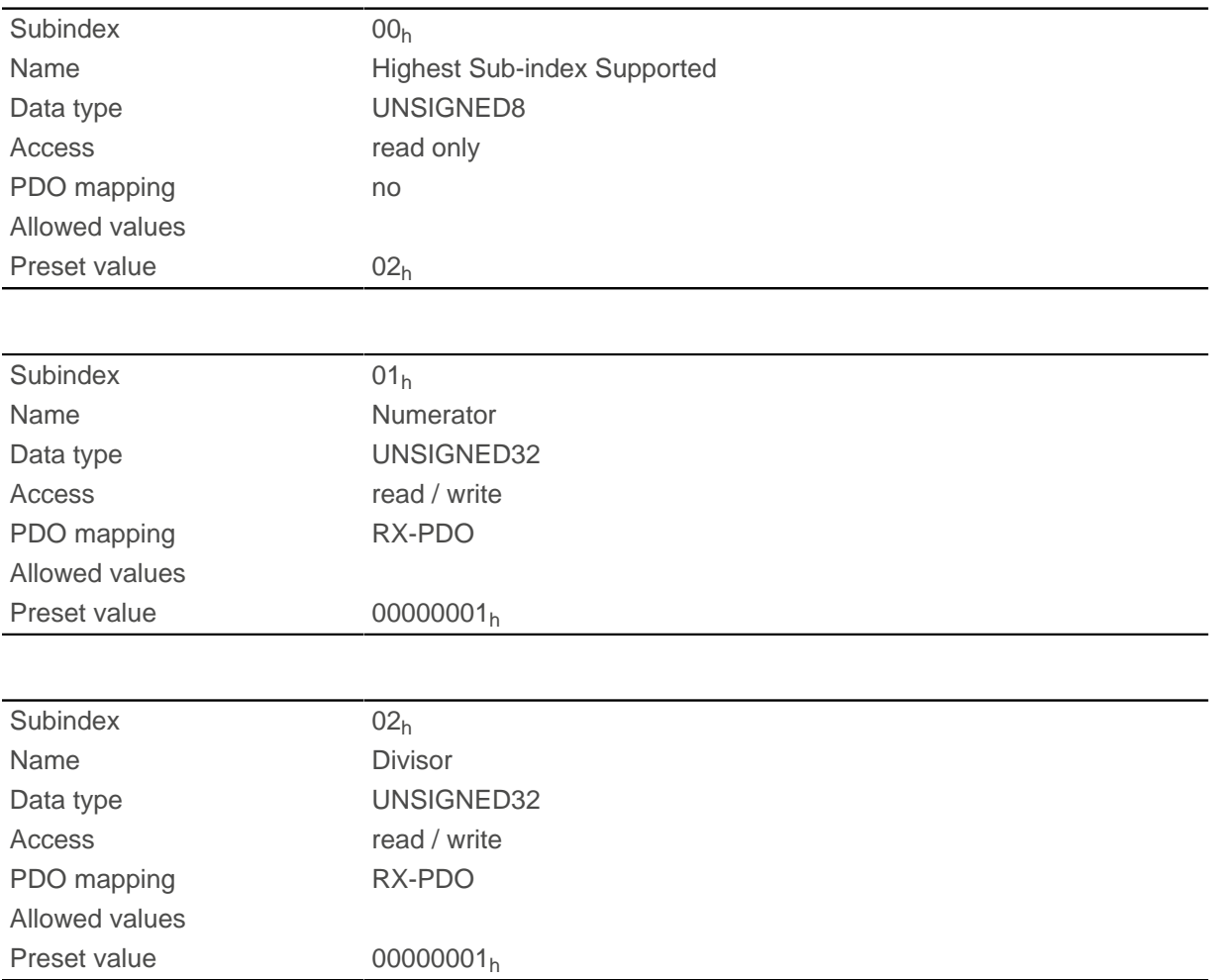

## **Description**

The subindices have the following functions:

- $\blacksquare$  01<sub>h</sub>: Numerator of the factor
- $\Box$  02<sub>h</sub>: Denominator of the factor

## <span id="page-387-0"></span>**60A4h Profile Jerk**

### **Function**

In the case of a ramp with limited jerk, the size of the jerk can be entered in this object. An entry with the value "0" means that the jerk is not limited.

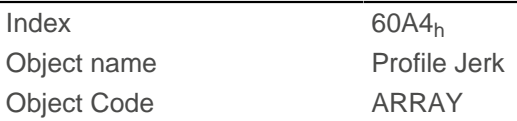

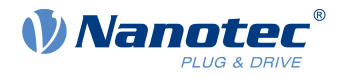

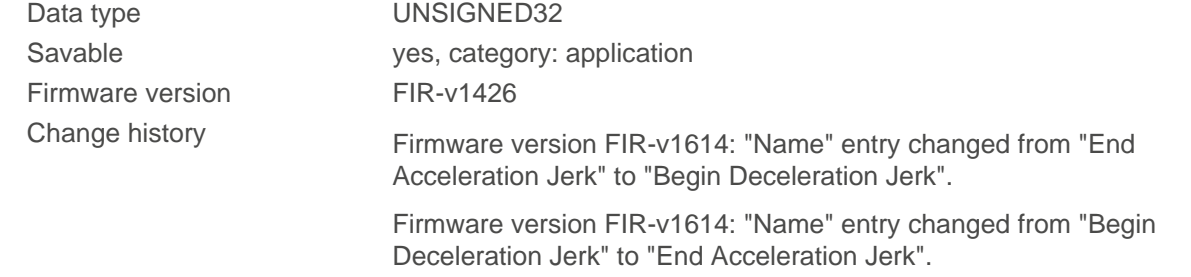

## **Value description**

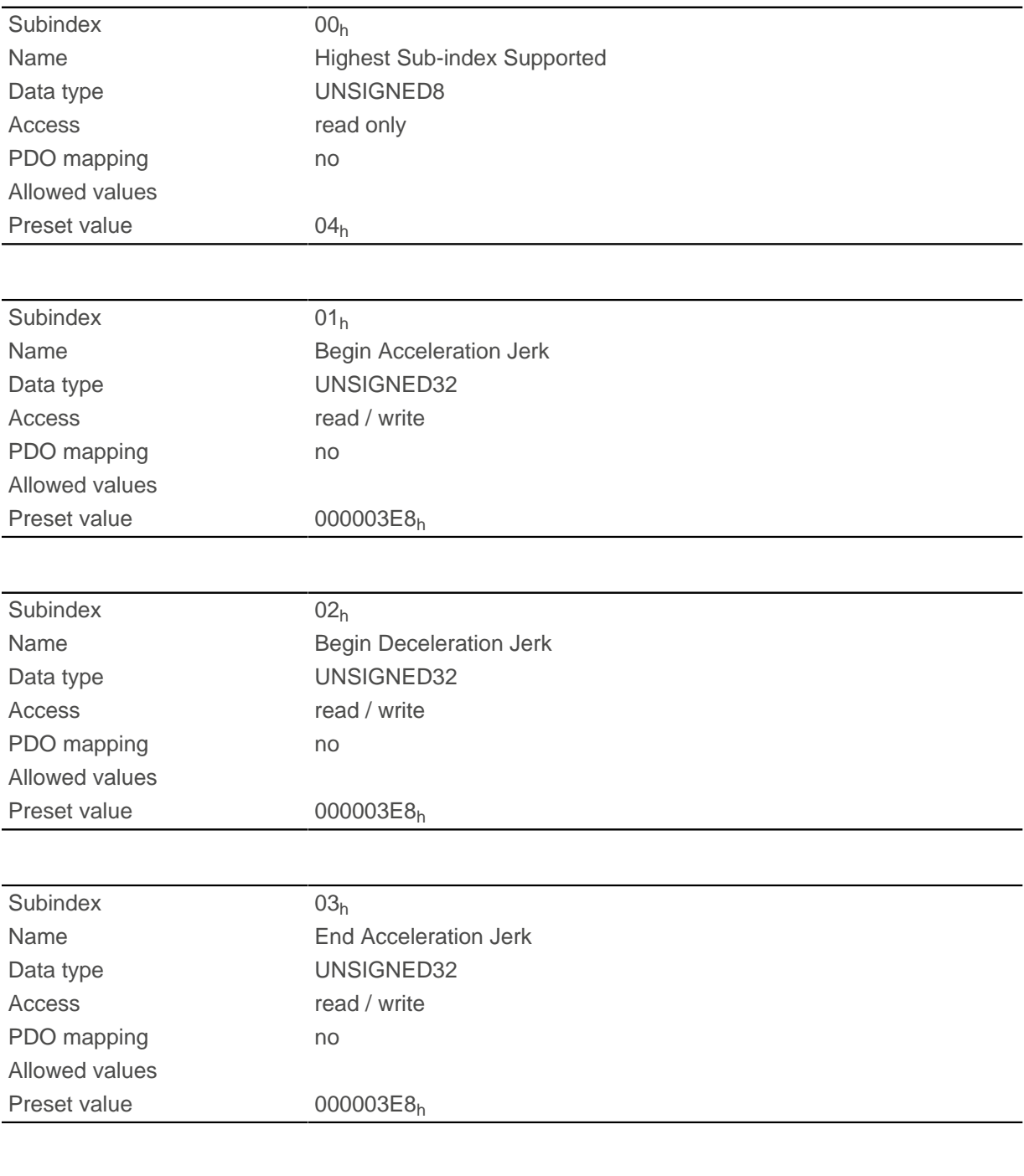

Subindex 04h

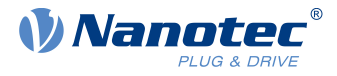

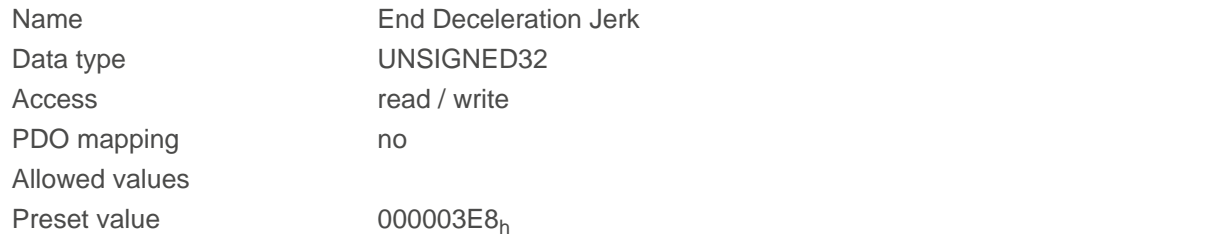

- Subindex 01<sub>h</sub> (*Begin Acceleration Jerk*): Initial jerk during acceleration
- Subindex 02<sub>h</sub> ( Begin Deceleration Jerk): Initial jerk during braking
- Subindex  $03<sub>h</sub>$  (*End Acceleration Jerk*): Final jerk during acceleration
- Subindex 04 $<sub>h</sub>$  (*End Deceleration Jerk*): Final jerk during braking</sub>

### **60A8h SI Unit Position**

### **Function**

This object contains the position unit. See chapter [User-defined units](#page-58-0).

#### **Object description**

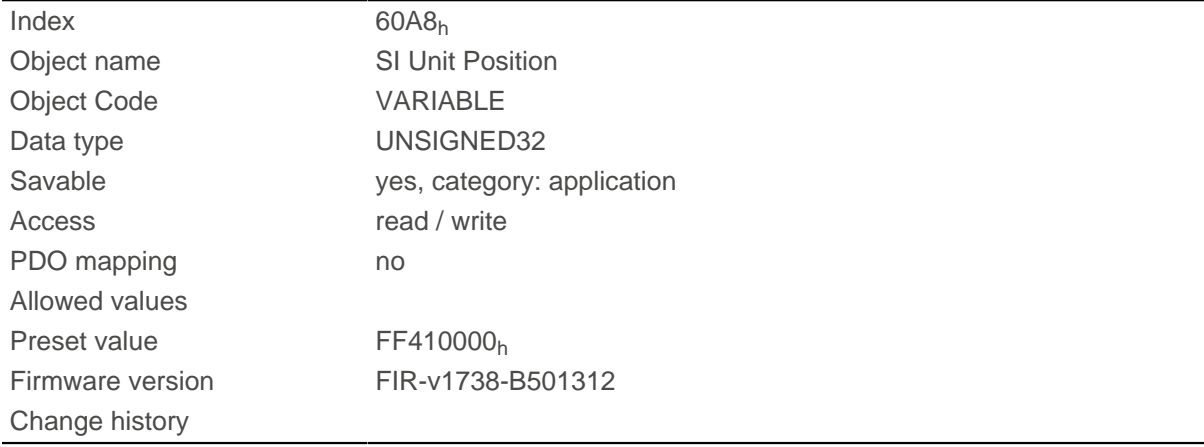

#### **Description**

Object 60A8h contains:

- Bits 16 to 23: The position unit (see chapter [Units](#page-59-0))
- Bits 24 to 31: The exponent of a power of ten (see chapter [Units](#page-59-0))

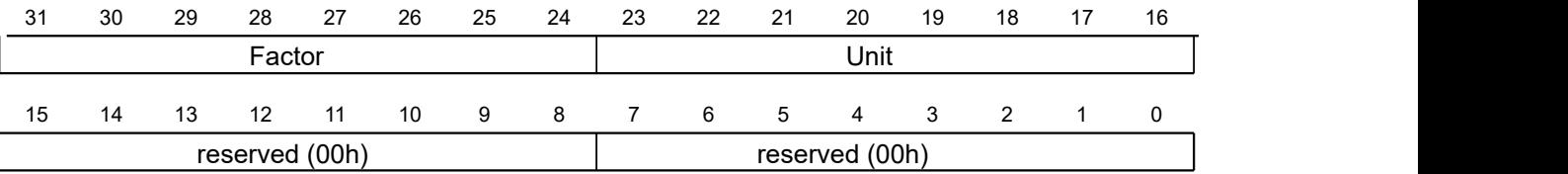

## **60A9h SI Unit Velocity**

#### **Function**

This object contains the speed unit. See chapter [User-defined units](#page-58-0).

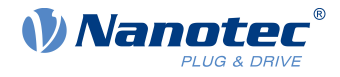

### **Object description**

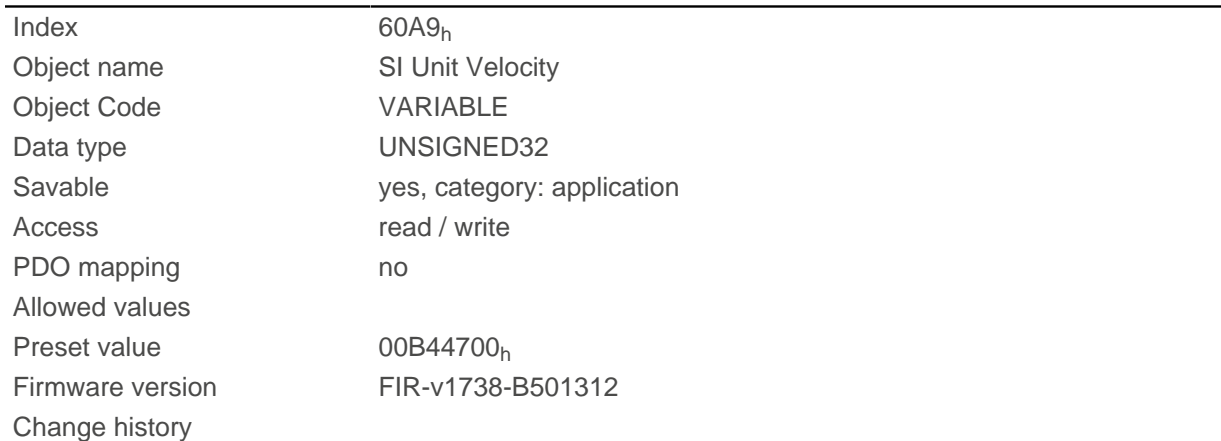

## **Description**

Object 60A9h contains:

- Bits 8 to 15: The time unit (see chapter [Units](#page-59-0))
- Bits 16 to 23: The position unit (see chapter [Units](#page-59-0))
- Bits 24 to 31: The exponent of a power of ten (see chapter [Units](#page-59-0))

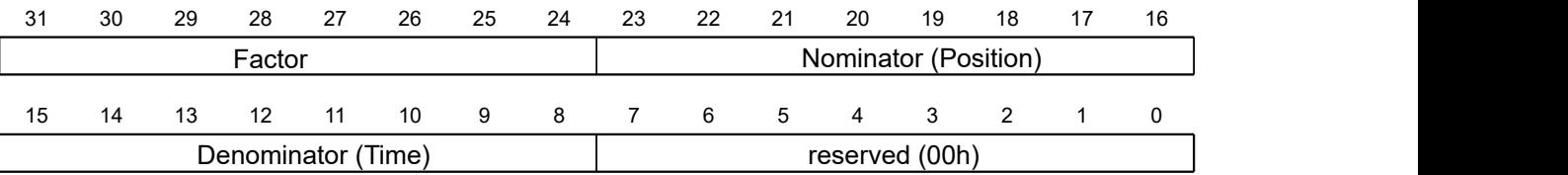

## **60B0h Position Offset**

#### **Function**

Offset for the position set value in [user-defined units](#page-58-0).

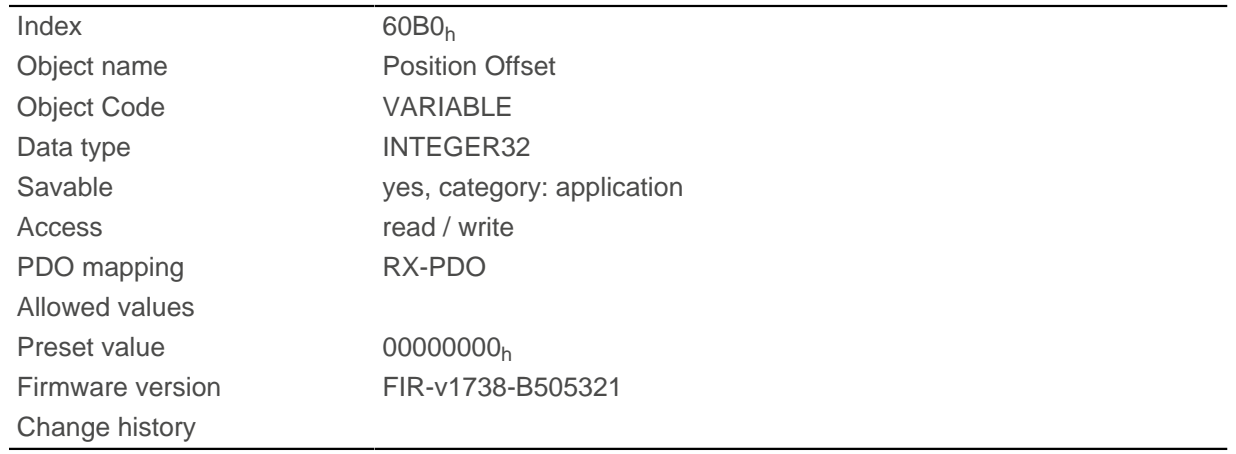

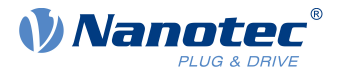

# **60B1h Velocity Offset**

## **Function**

Offset for the speed set value in [user-defined units](#page-58-0).

### **Object description**

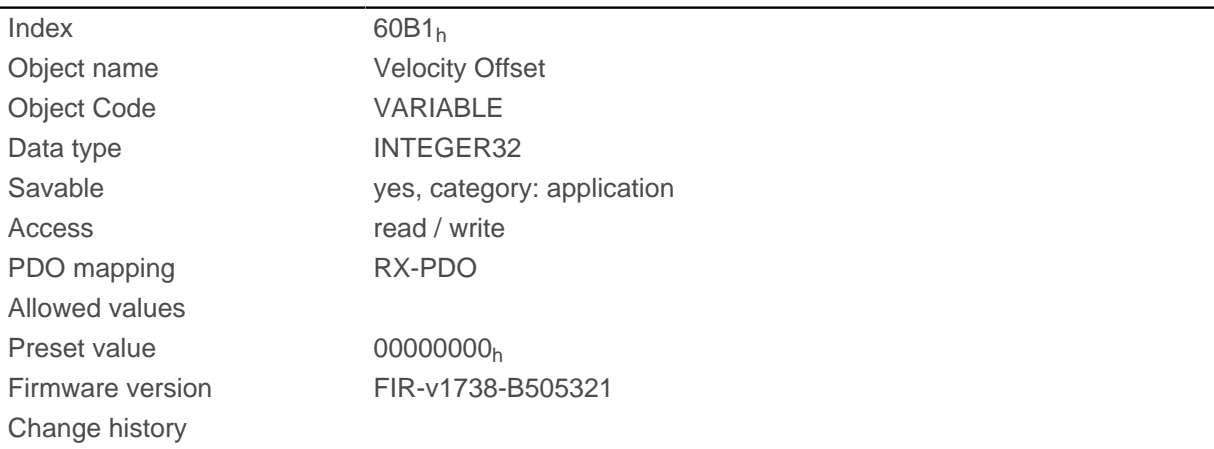

# **60B2h Torque Offset**

## **Function**

Offset for the torque set value in tenths of a percent.

## **Object description**

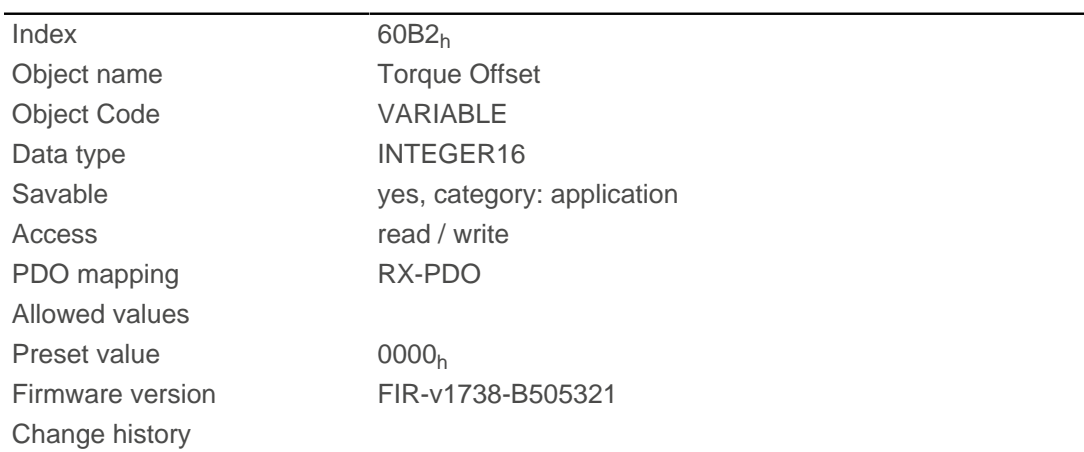

# **60C1h Interpolation Data Record**

#### **Function**

This object contains the demand position in [user-defined units](#page-58-0) for the interpolation algorithm for the [interpolated position](#page-86-0) operating mode.

## **Object description**

 $Index$  60C1<sub>h</sub>

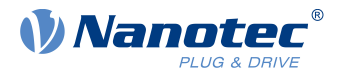

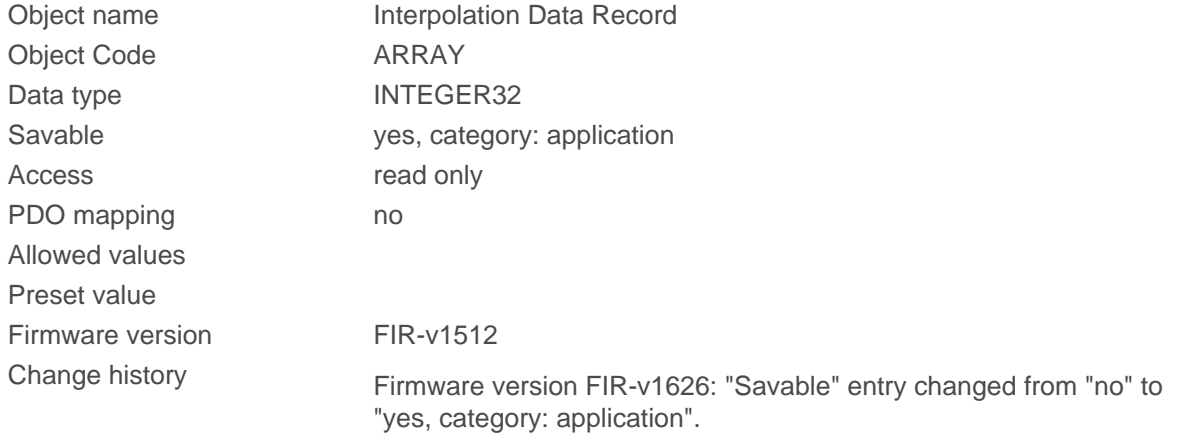

## **Value description**

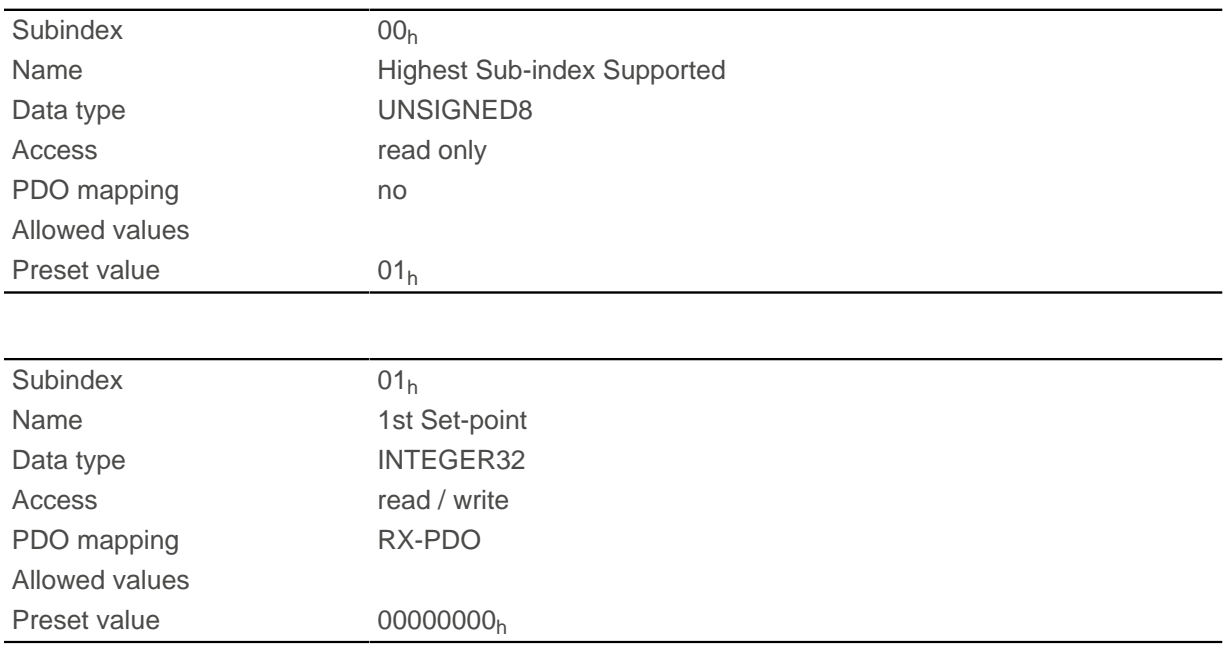

## **Description**

The value is taken over at the next synchronization time.

# <span id="page-392-0"></span>**60C2h Interpolation Time Period**

### **Function**

This object contains the interpolation time.

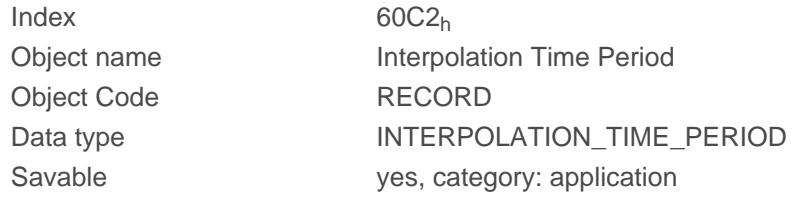

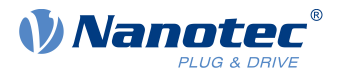

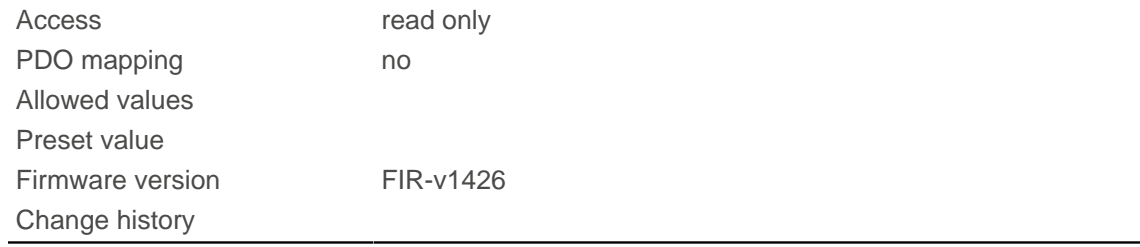

## **Value description**

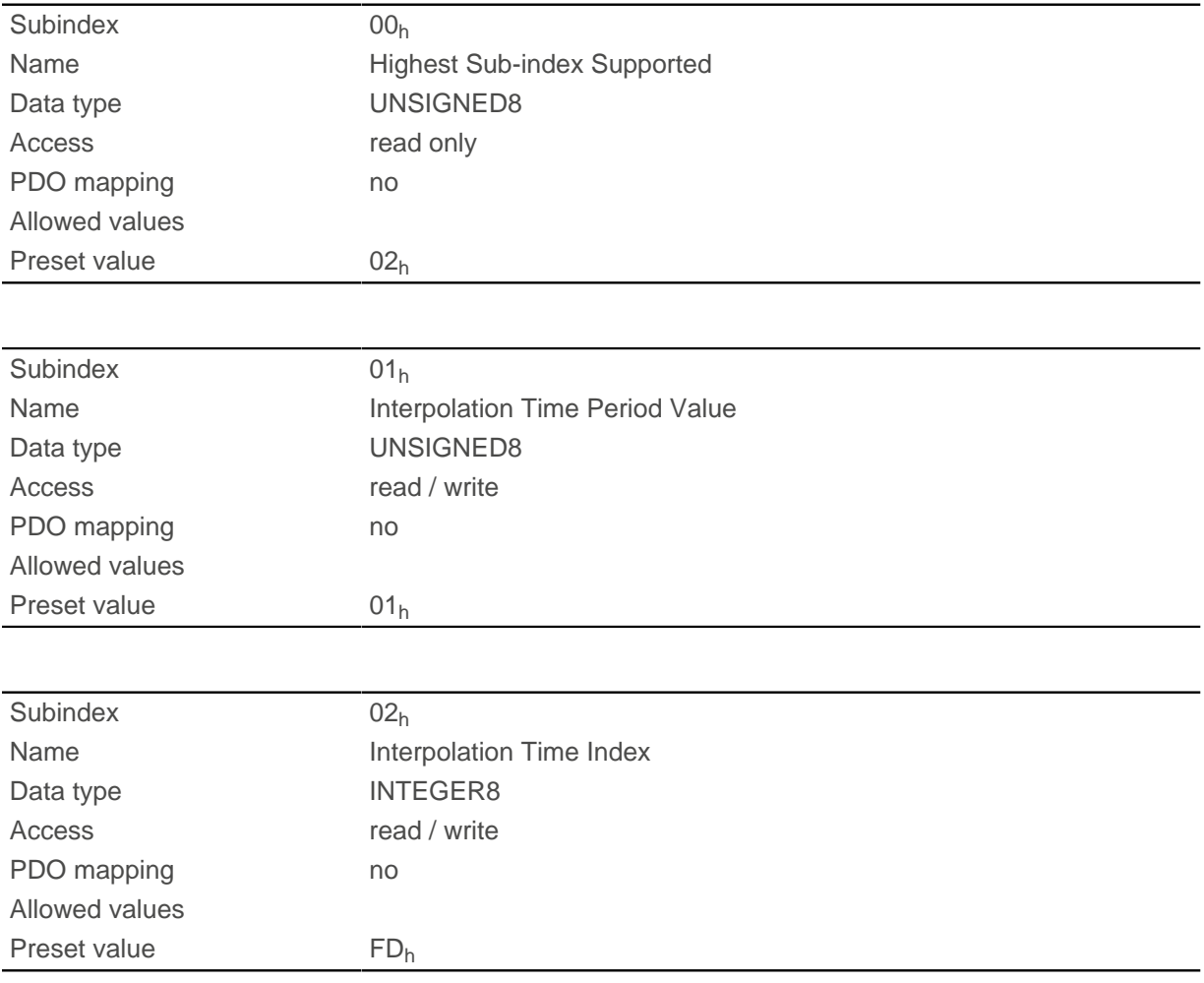

## **Description**

The subindices have the following functions:

- $\blacksquare$  01<sub>h</sub>: Interpolation time.
- 02<sub>h</sub>: Power of ten of the interpolation time: must have the value -3 (corresponds to the time basis in milliseconds).

The following applies here: cycle time = value of  $\underline{60C2}_{h}$ :01<sub>h</sub> \* 10<sup>value of [60C2](#page-392-0):02</sup> seconds.

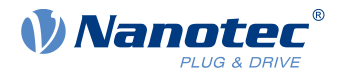

# **60C4h Interpolation Data Configuration**

## **Function**

This object offers the maximum buffer size, specifies the configured buffer organization of the interpolated data and offers objects for defining the size of the record and for deleting the buffer.

It is also used to store the position of other data points.

### **Object description**

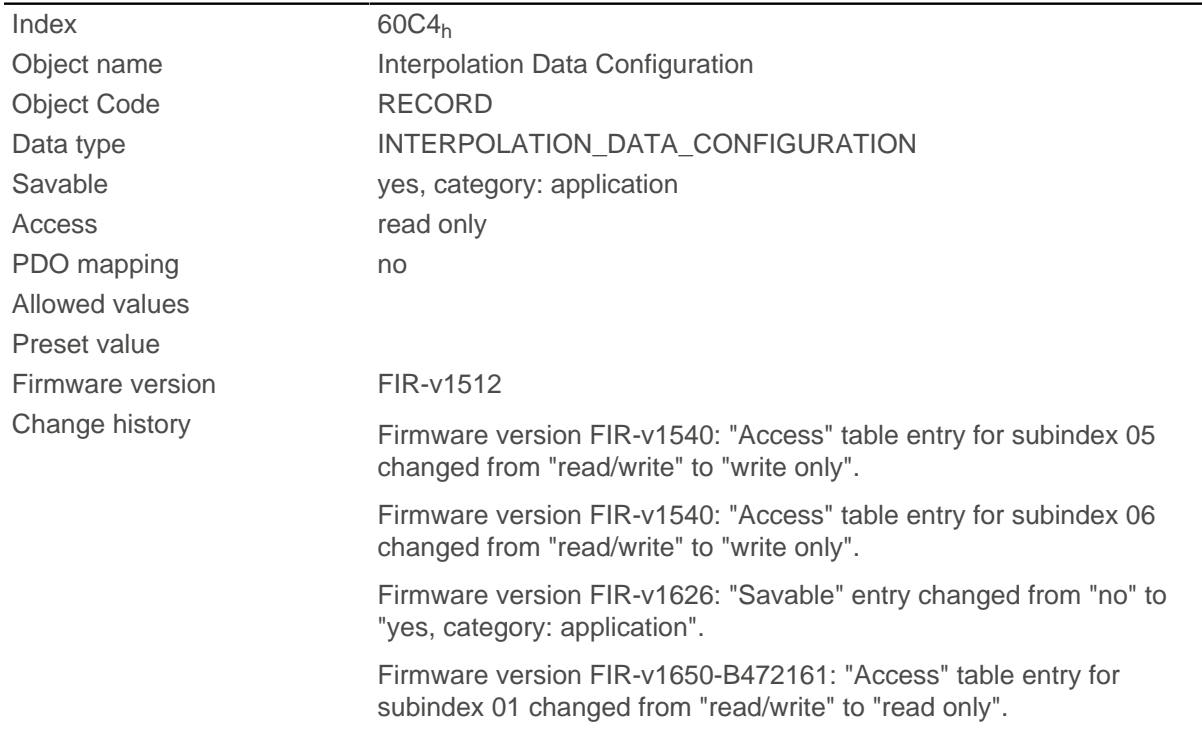

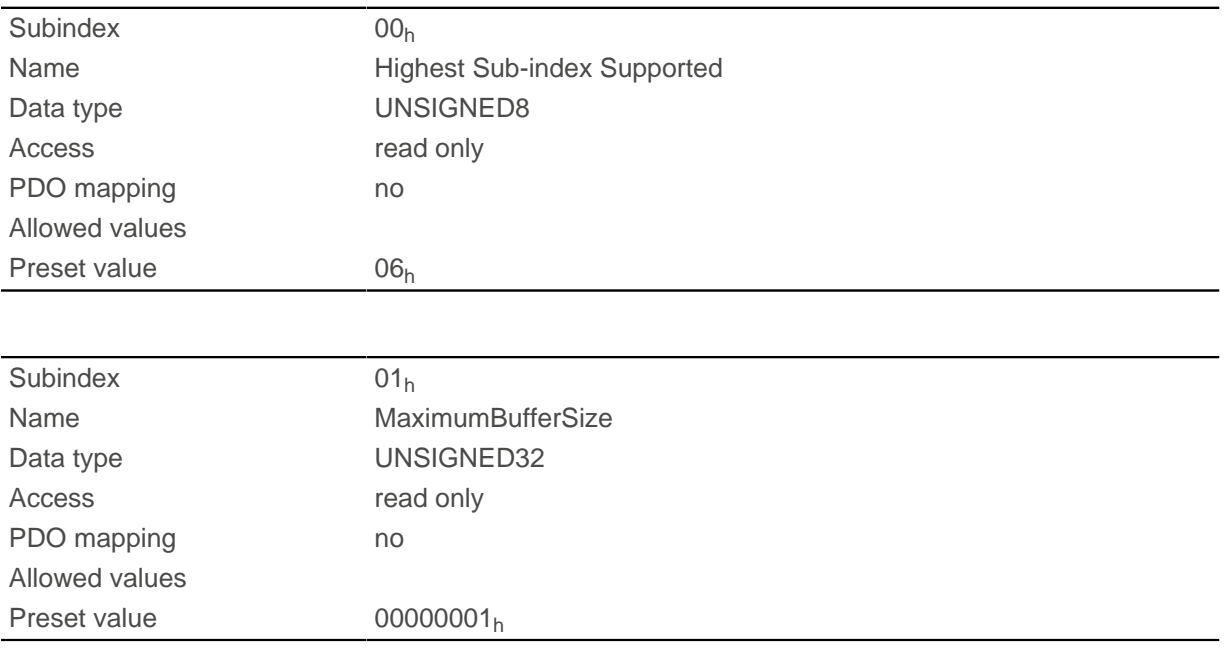

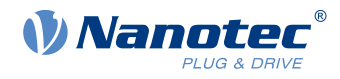

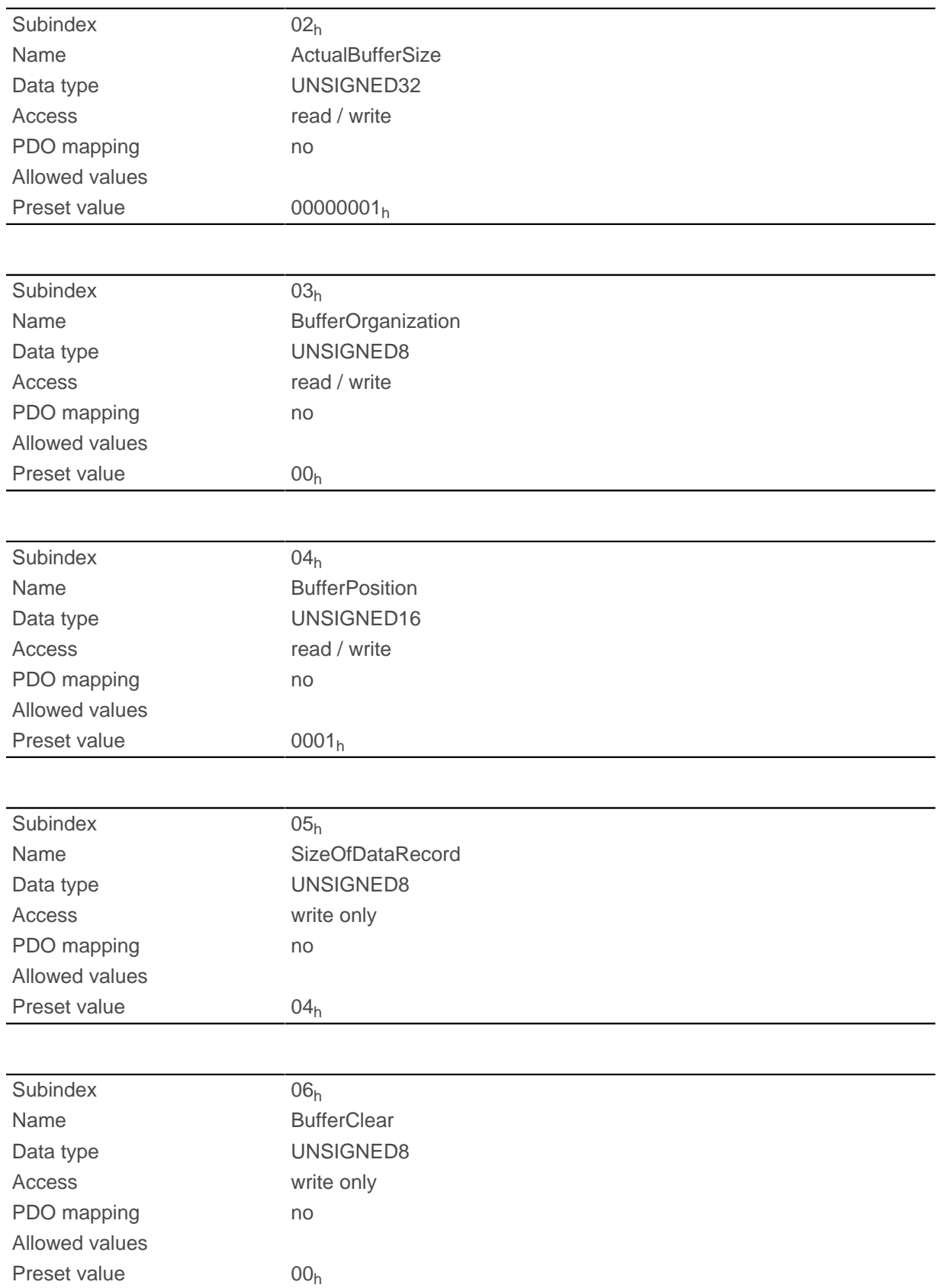

The value of subindex  $01<sub>h</sub>$  contains the maximum possible number of interpolated records.

The value of subindex  $02<sub>h</sub>$  contains the current number of interpolated records.
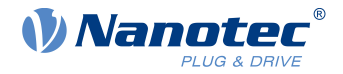

If subindex  $03<sub>h</sub>$  is "00 $<sub>h</sub>$ ", this means a FIFO buffer organization; if it is "01 $<sub>h</sub>$ ", it specifies a ring buffer</sub></sub> organization.

The value of subindex  $04<sub>h</sub>$  is unitless and specifies the next free buffer entry point.

The value of subindex  $05<sub>h</sub>$  is specified in units of "byte".

If the value "00<sub>h</sub>" is written in subindex  $06_h$ , it deletes the received data in the buffer, deactivates access and deletes all interpolated records.

If the value "01 $<sub>h</sub>$ " is written in subindex 06 $<sub>h</sub>$ , it activates access to the input buffer.</sub></sub>

# **60C5h Max Acceleration**

#### **Function**

This object contains the maximum permissible acceleration for the [Profile Position](#page-65-0) and [Profile Velocity](#page-74-0) modes.

#### **Object description**

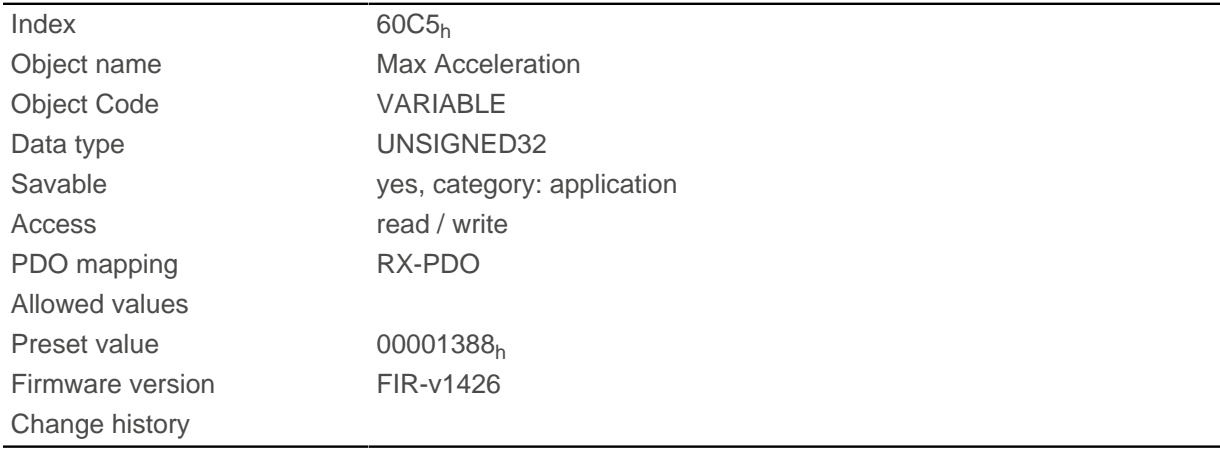

# **60C6h Max Deceleration**

#### **Function**

This object contains the maximum permissible deceleration (deceleration ramp) for the [Profile Position,](#page-65-0) [Profile Velocity](#page-74-0) and [Interpolated Position Mode](#page-86-0) operating modes.

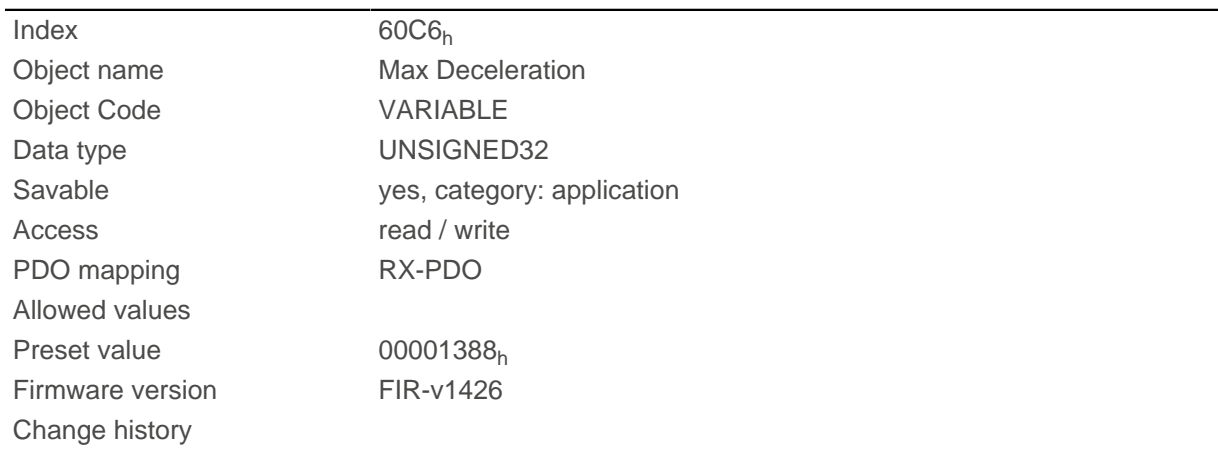

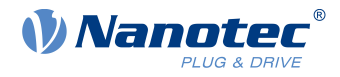

# **60E4h Additional Position Actual Value**

## **Function**

Contains the current actual position of all existing feedbacks in [user-defined units](#page-58-0).

# **Object description**

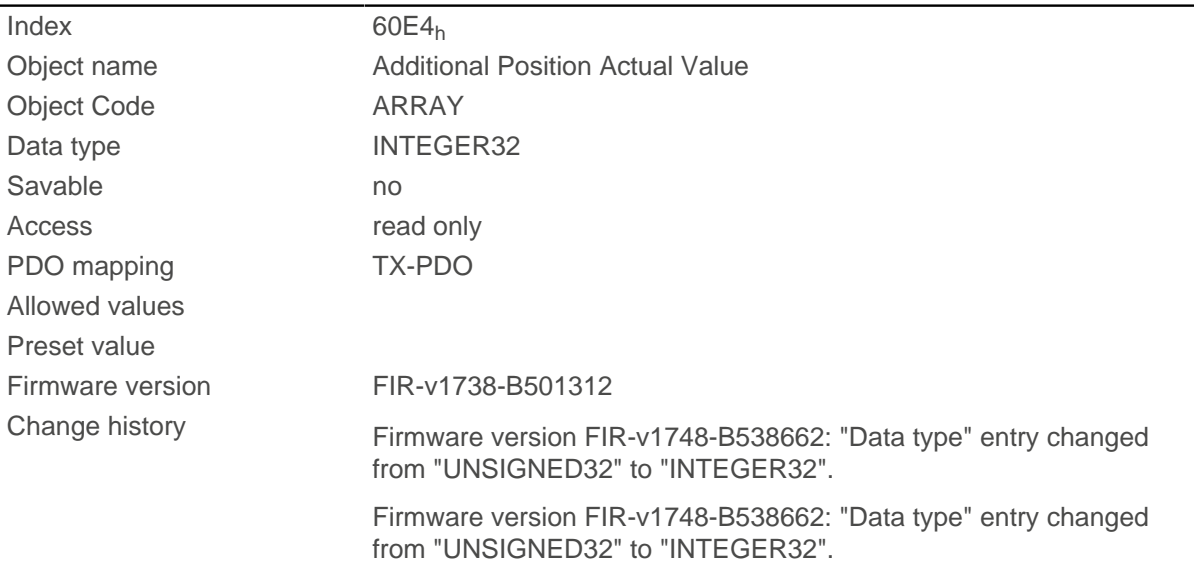

# **Value description**

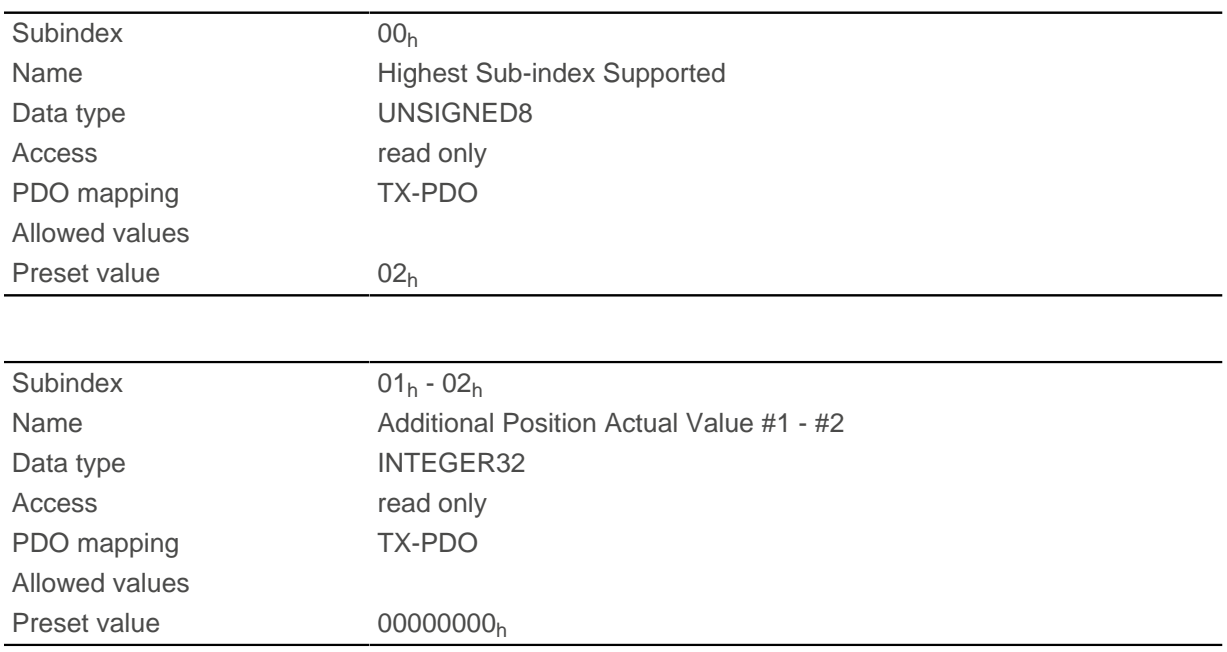

## **Description**

The subindices have the following function:

- $\Box$  00<sub>h</sub>: Value="1" to "n", where "n" is the number of existing feedbacks.
- $\blacksquare$  n<sub>h</sub>:

Subindex n contains the current actual position of the corresponding feedback.

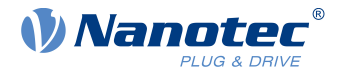

Subindex  $01_h$  always corresponds to the first (and always existing) sensorless feedback. Subindex  $02_h$ corresponds to internal encoder.

# **60E5h Additional Velocity Actual Value**

#### **Function**

Contains the current actual speed of all existing feedbacks in [user-defined units.](#page-58-0)

#### **Object description**

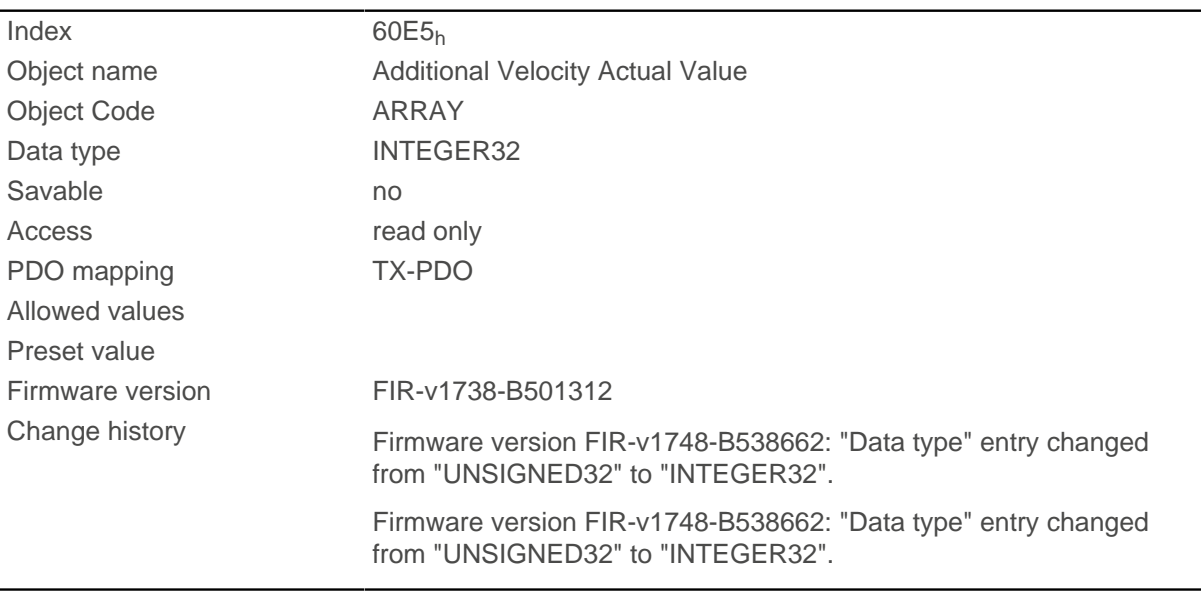

# **Value description**

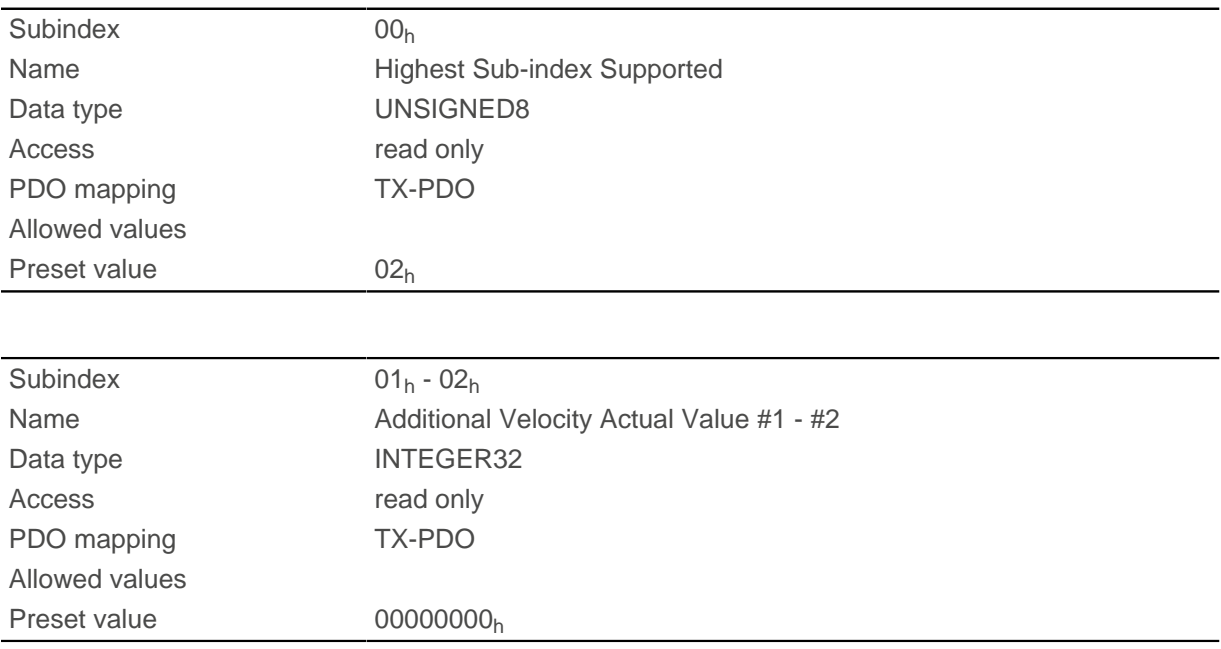

## **Description**

The subindices have the following function:

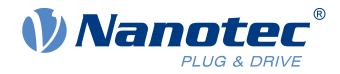

- $\Box$  00<sub>h</sub>: Value="1" to "n", where "n" is the number of existing feedbacks.
- nh:

Subindex n contains the current actual speed of the corresponding feedback. Subindex  $01<sub>h</sub>$  always corresponds to the first (and always existing) sensorless feedback. Subindex  $02<sub>h</sub>$ corresponds to internal encoder.

# <span id="page-399-0"></span>**60E6h Additional Position Encoder Resolution - Encoder Increments**

### **Function**

With this object and with  $\underline{GOEB}_h$ , the resolution of each existing feedback is calculated.

## **Object description**

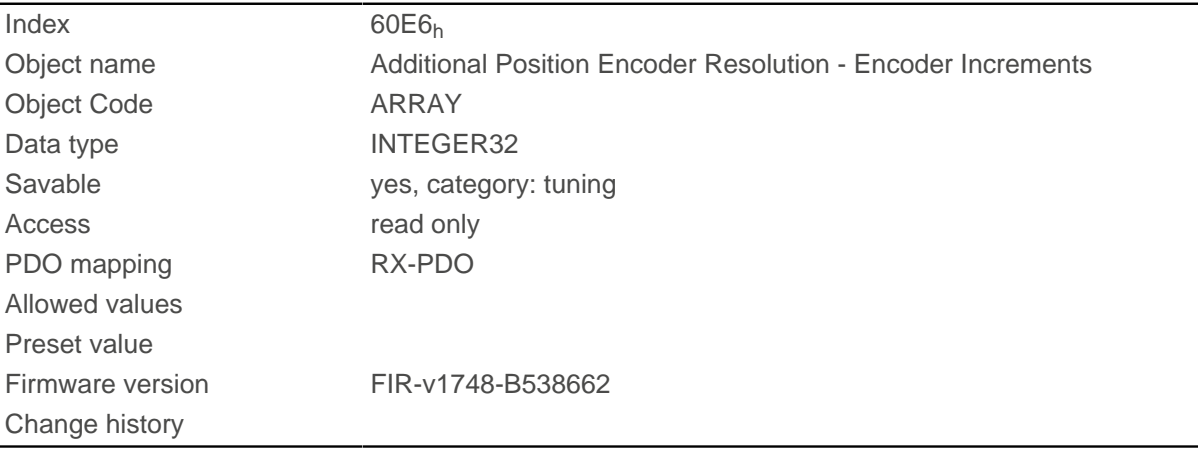

### **Value description**

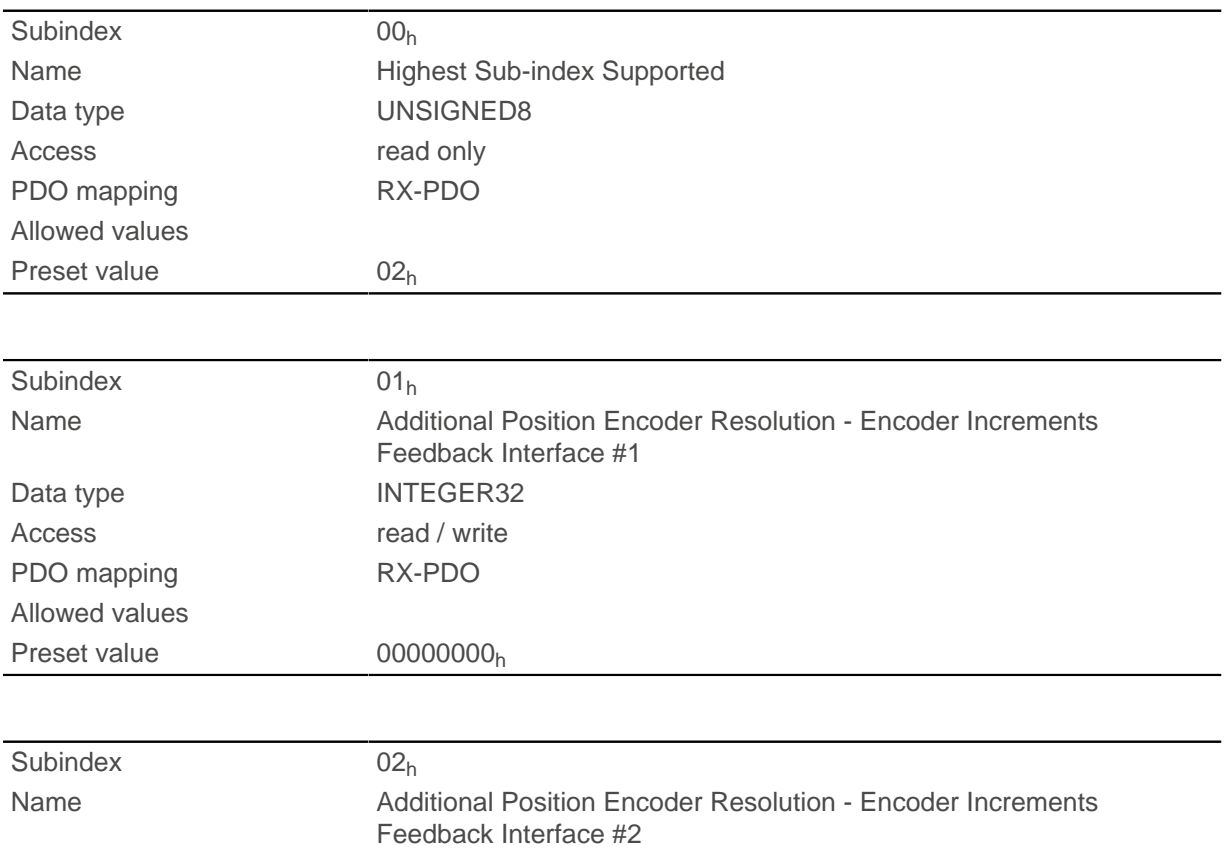

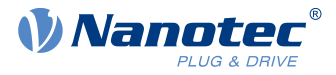

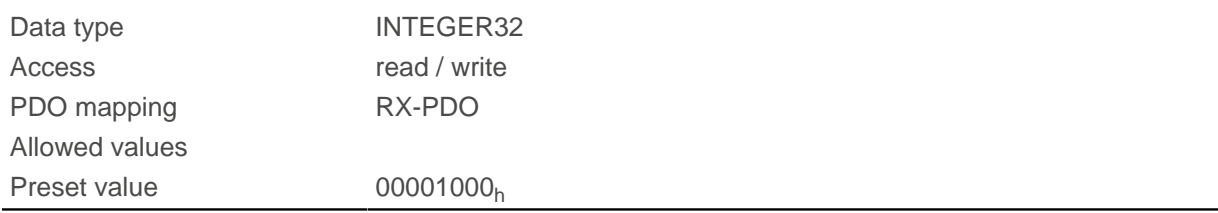

The subindices have the following function:

- $\Box$  00<sub>h</sub>: Value="1" to "n", where "n" is the number of existing feedbacks.
- $\blacksquare$   $n_h$ :

Subindex n contains the number of increments of the corresponding feedback. Subindex  $01_h$  always corresponds to the first (and always existing) sensorless feedback. Subindex  $02_h$ corresponds to internal encoder.

The resolution of feedback "n" is calculated as follows:

Position Encoder Resolution = Encoder Increments (60E6<sub>h</sub>:01<sub>h</sub>) / Motor Revolutions (60EB<sub>h</sub>:02<sub>h</sub>)

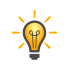

The value "0" in a subindex means that the respective feedback is not connected and is not used. Thus, it is possible, for example, to switch off the sensorless function to save computing time.

**Tip**

This can be helpful if a NanoJ program needs the computing time.

## <span id="page-400-0"></span>**60E8h Additional Gear Ratio - Motor Shaft Revolutions**

#### **Function**

In this object and in [60ED](#page-403-0)<sub>h</sub>, you can set the gear ratio of each existing feedback.

#### **Object description**

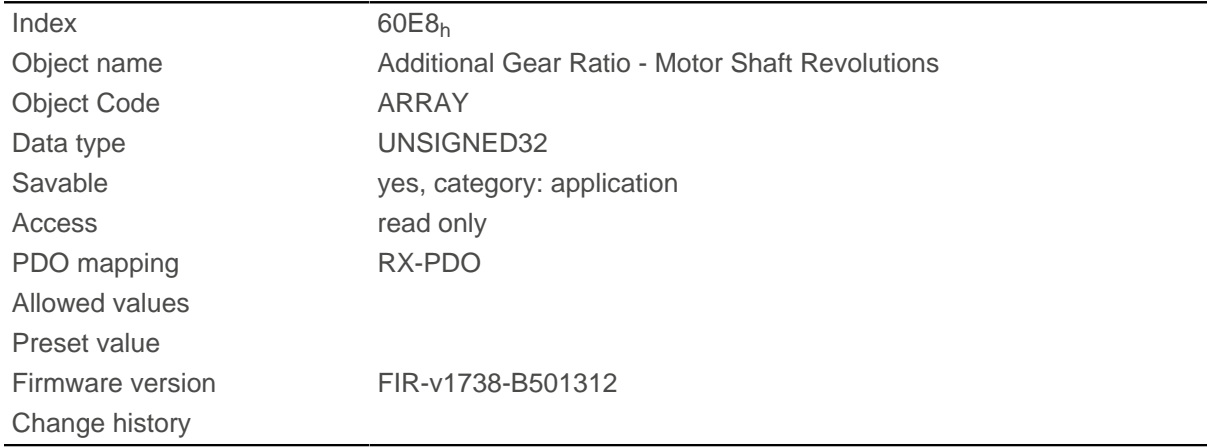

#### **Value description**

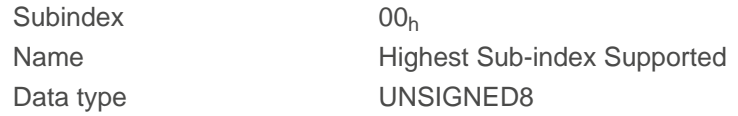

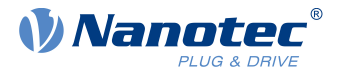

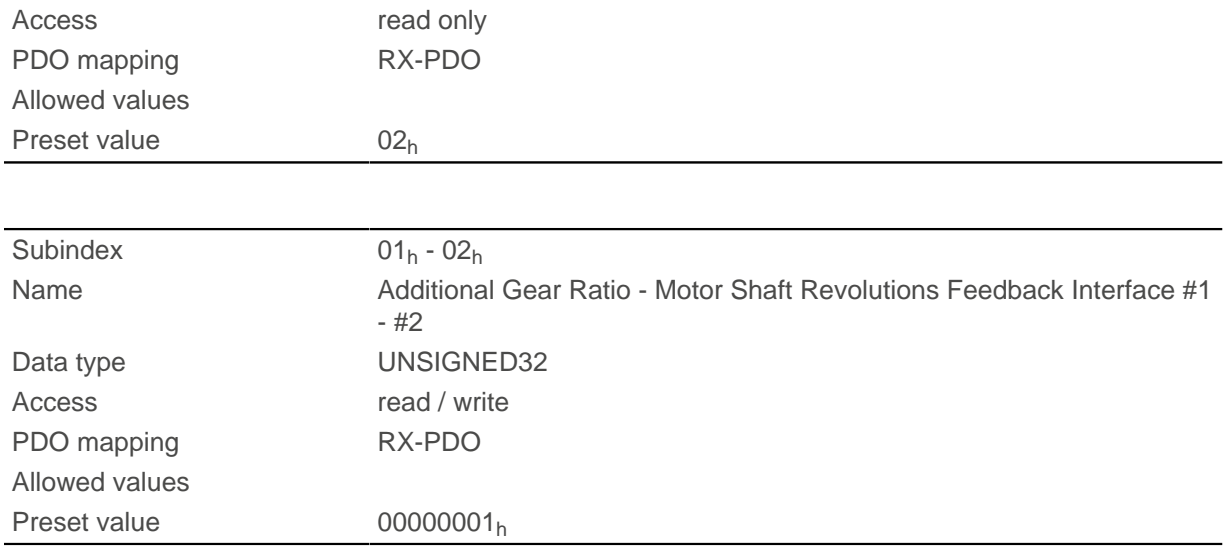

The subindices have the following function:

- $\Box$  00<sub>h</sub>: Value = "n", where "n" is the number of existing feedbacks.
- $n_h$ : Subindex "n" contains the number of motor revolutions for the corresponding feedback. Subindex  $01_h$  always corresponds to the first (and always existing) sensorless feedback. Subindex  $02_h$ corresponds to internal encoder.

The gear ratio of feedback "n" is calculated as follows:

Gear Ratio = Motor Shaft Revolutions (60E8<sub>h</sub>:n<sub>h</sub>) / Driving Shaft Revolutions [\(60ED](#page-403-0)<sub>h</sub>:n<sub>h</sub>)

# <span id="page-401-0"></span>**60E9h Additional Feed Constant - Feed**

#### **Function**

In this object and in  $60EE_h$  $60EE_h$ , you can set a feed constant for each existing feedback.

## **Object description**

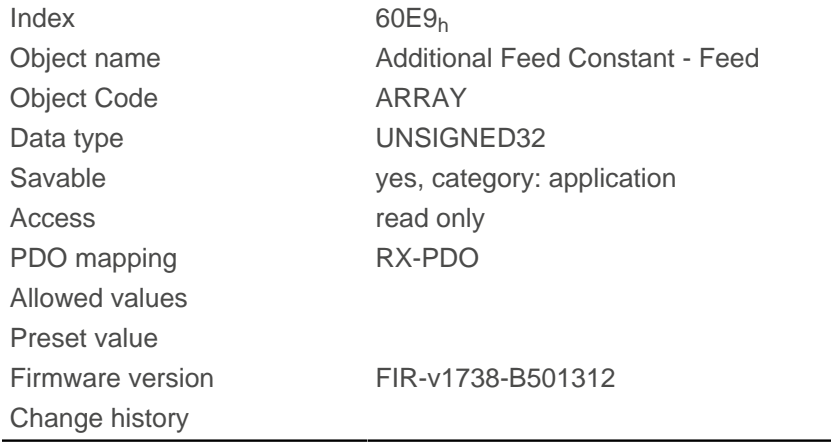

#### **Value description**

Subindex 00h

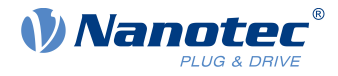

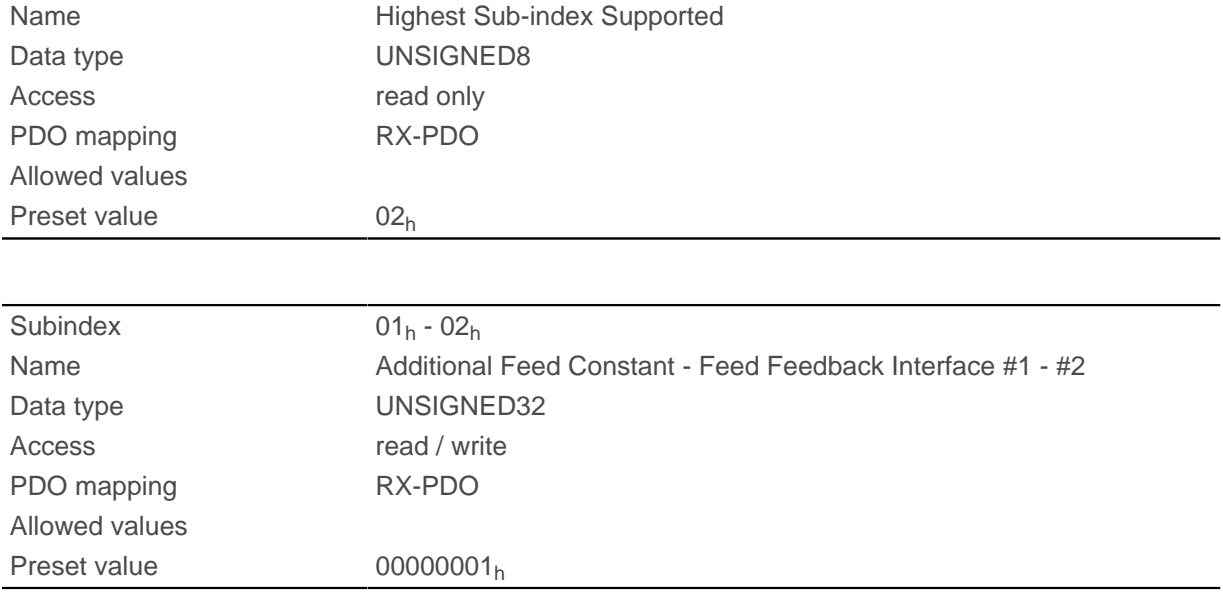

The subindices have the following function:

- $\Box$  00<sub>h</sub>: Value = "n", where "n" is the number of existing feedbacks.
- n<sub>h</sub>: Subindex "n" contains the feed in [user-defined units](#page-58-0) for the corresponding feedback. Subindex  $01_h$  always corresponds to the first (and always existing) sensorless feedback. Subindex  $02_h$ corresponds to internal encoder.

The feed constant of feedback "n" is calculated as follows:

Feed Constant = Feed (60E9<sub>h</sub>:n<sub>h</sub>) / Driving Shaft Revolutions (60EE<sub>h</sub>:n<sub>h</sub>)

# <span id="page-402-0"></span>**60EBh Additional Position Encoder Resolution - Motor Revolutions**

#### **Function**

With this object and with  $60E6_h$ , the resolution of each existing feedback is calculated.

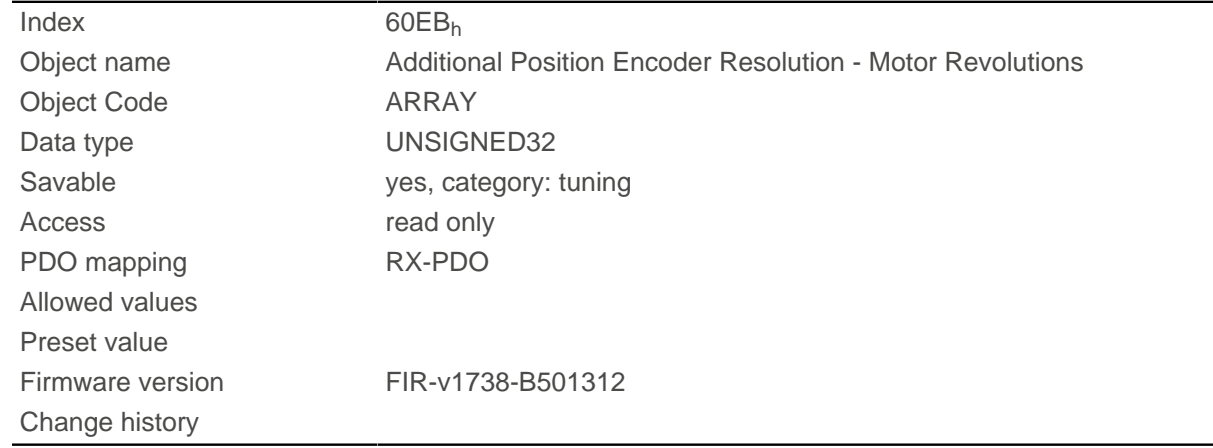

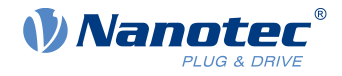

## **Value description**

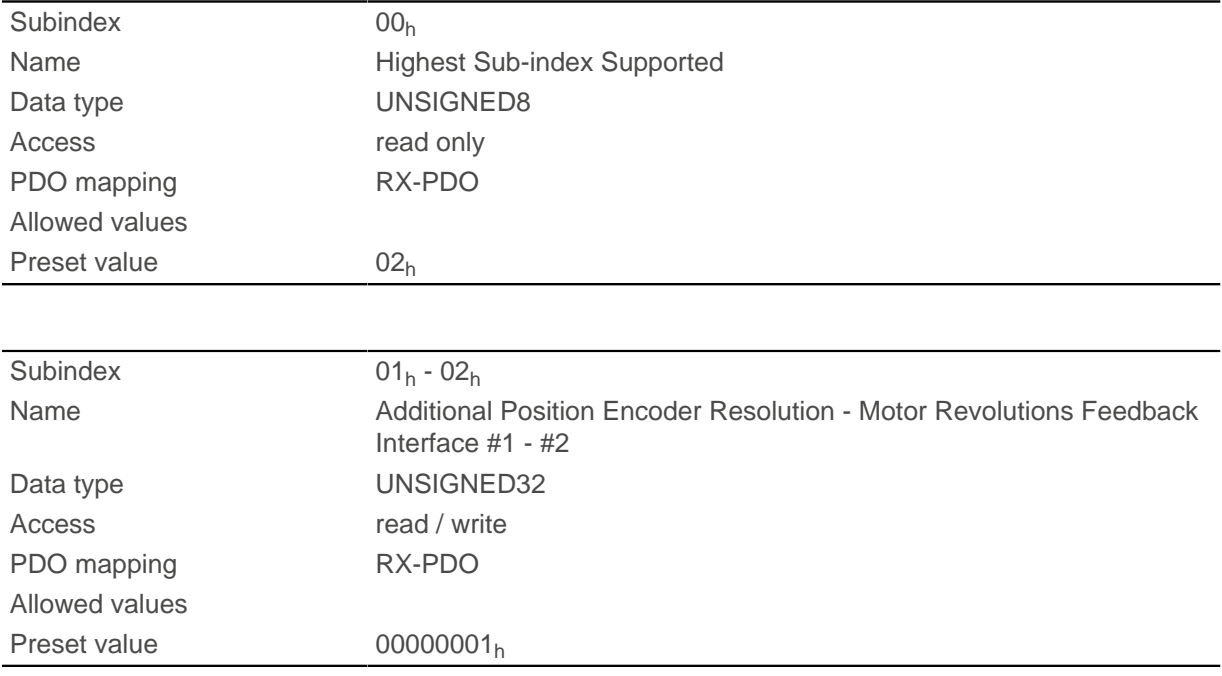

# **Description**

The subindices have the following function:

- $\Box$  00<sub>h</sub>: Value="1" to "n", where "n" is the number of existing feedbacks.
- $n_h$ :

Subindex n contains the number of motor revolutions of the corresponding feedback. Subindex  $01<sub>h</sub>$  always corresponds to the first (and always existing) sensorless feedback. Subindex  $02<sub>h</sub>$ corresponds to internal encoder.

The resolution of feedback "n" is calculated as follows:

Position Encoder Resolution = Encoder Increments (60E6<sub>h</sub>:n<sub>h</sub>) / Motor Revolutions (60EB<sub>h</sub>:n<sub>h</sub>)

# <span id="page-403-0"></span>**60EDh Additional Gear Ratio - Driving Shaft Revolutions**

### **Function**

In this object and in [60E8](#page-400-0)<sub>h</sub>, you can set the gear ratio of each existing feedback.

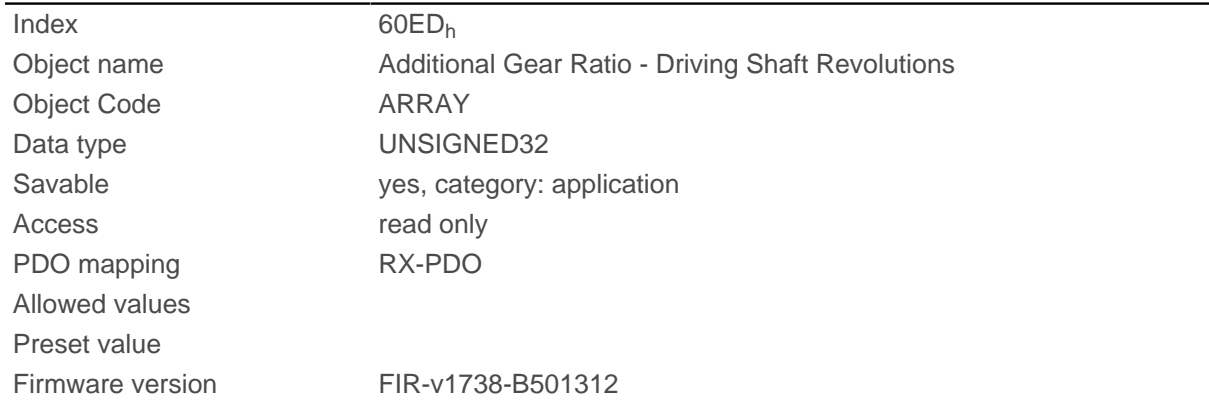

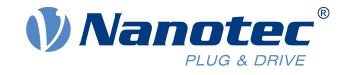

Change history

## **Value description**

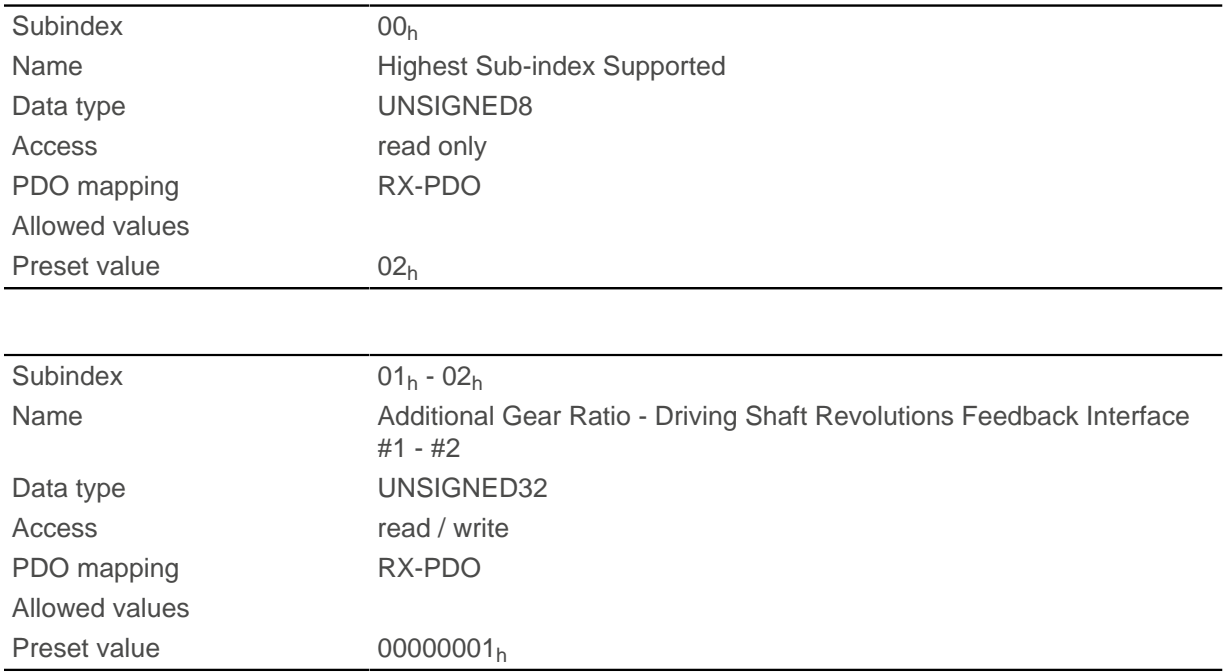

### **Description**

The subindices have the following function:

- $\Box$  00<sub>h</sub>: Value = "n", where "n" is the number of existing feedbacks.
- n<sub>h</sub>: Subindex "n" contains the number of revolutions of the output shaft for the corresponding feedback. Subindex  $01_h$  always corresponds to the first (and always existing) sensorless feedback. Subindex  $02_h$ corresponds to internal encoder.

The gear ratio of feedback "n" is calculated as follows:

Gear Ratio = Motor Shaft Revolutions (60E $B_h$ :n<sub>h</sub>) / Driving Shaft Revolutions (60E $D_h$ :n<sub>h</sub>)

# <span id="page-404-0"></span>**60EEh Additional Feed Constant - Driving Shaft Revolutions**

#### **Function**

In this object and in [60E9](#page-401-0)<sub>h</sub>, you can set a feed constant for each existing feedback.

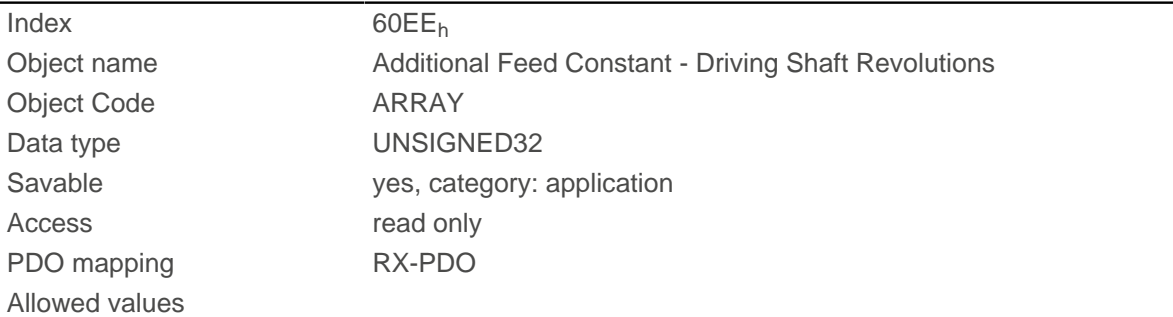

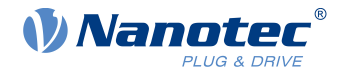

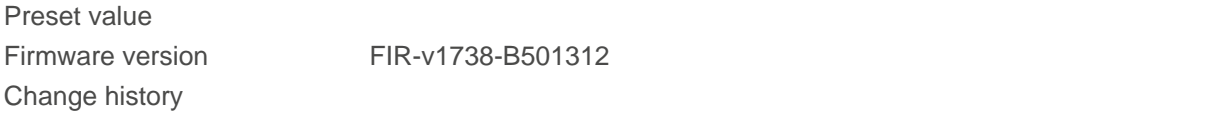

## **Value description**

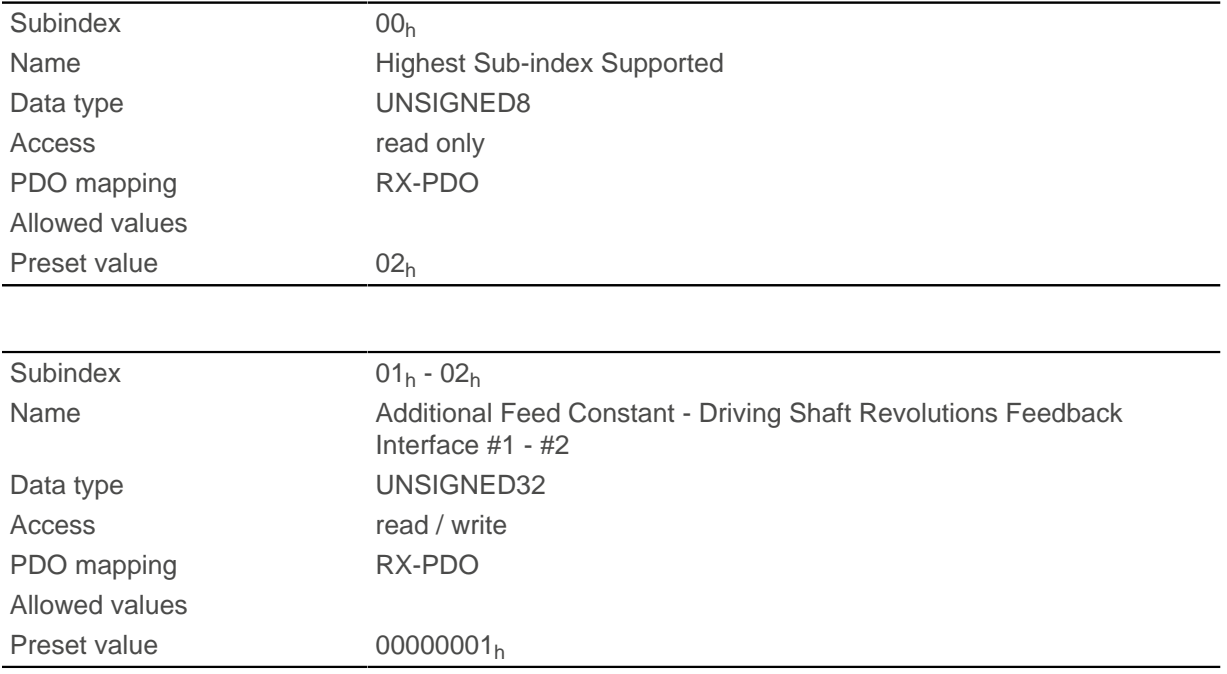

## **Description**

The subindices have the following function:

- $\Box$  00<sub>h</sub>: Value = "n", where "n" is the number of existing feedbacks.
- n<sub>h</sub>: Subindex "n" contains the number of revolutions of the output shaft for the corresponding feedback. Subindex  $01_h$  always corresponds to the first (and always existing) sensorless feedback. Subindex  $02_h$ corresponds to internal encoder.

The feed constant of feedback "n" is calculated as follows:

Feed Constant = Feed (60E9<sub>h</sub>:n<sub>h</sub>) / Driving Shaft Revolutions (60EE<sub>h</sub>:n<sub>h</sub>)

# **60F2h Positioning Option Code**

## **Function**

The object describes the positioning behavior in [Profile Position](#page-65-0) mode.

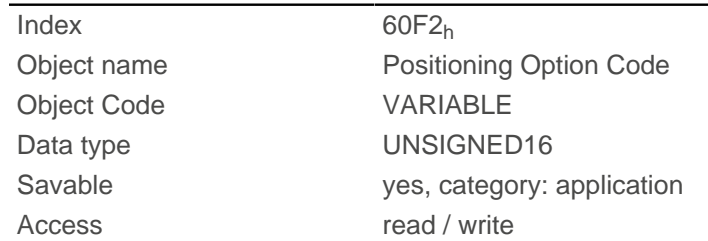

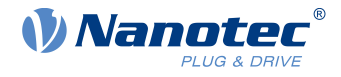

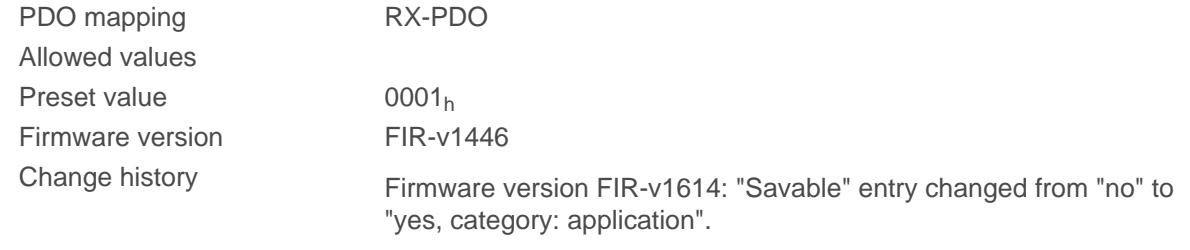

Only the following bits are supported at the present time:

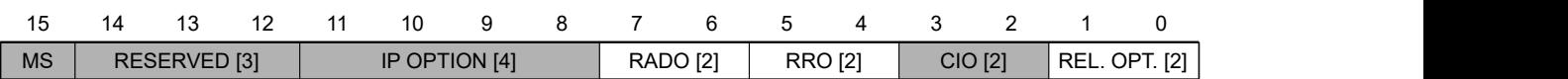

#### **REL. OPT. (Relative Option)**

These bits determine the behavior with relative rotating movement in "profile position" mode if bit 6 of controlword  $6040<sub>h</sub>$  = "1" is set.

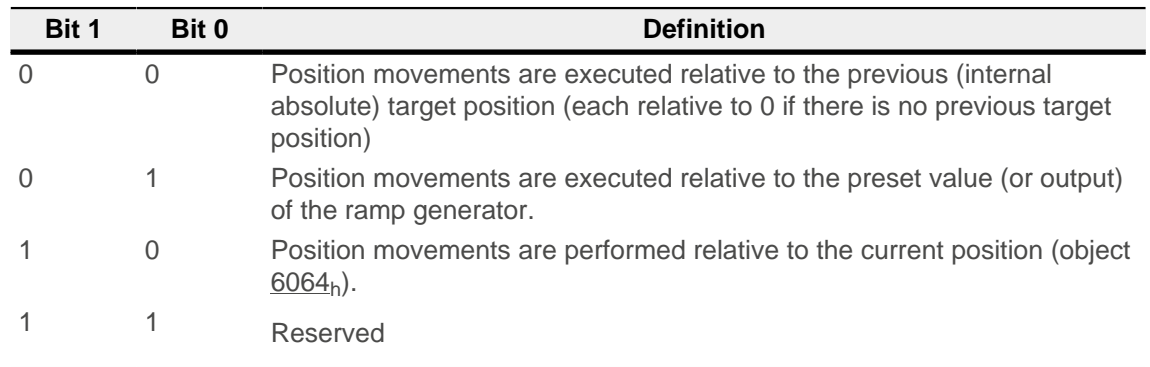

#### **RRO (Request-Response Option)**

These bits determine the behavior when passing controlword  $\underline{6040}$ <sub>h</sub> bit 4 ("new setpoint") – in this case, the controller releases the bit itself. This eliminates the need to externally reset the bit to "0" afterwards. After the bit is set to the value "0" by the controller, bit 12 ("setpoint acknowledgment") is also set to the value "0" in statusword [6041](#page-346-0)h.

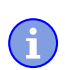

## **Note**

These options cause the controller to modify object controlword [6040](#page-345-0)h.

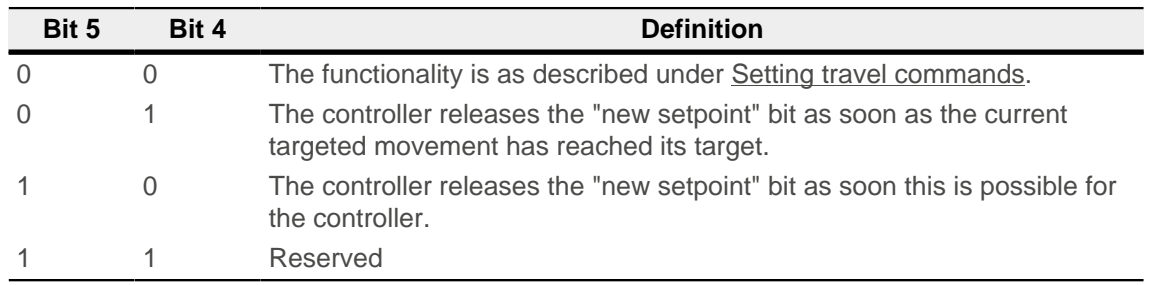

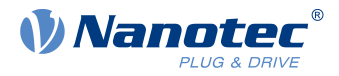

#### **RADO (Rotary Axis Direction Option)**

These bits determine the direction of rotation in "profile position" mode.

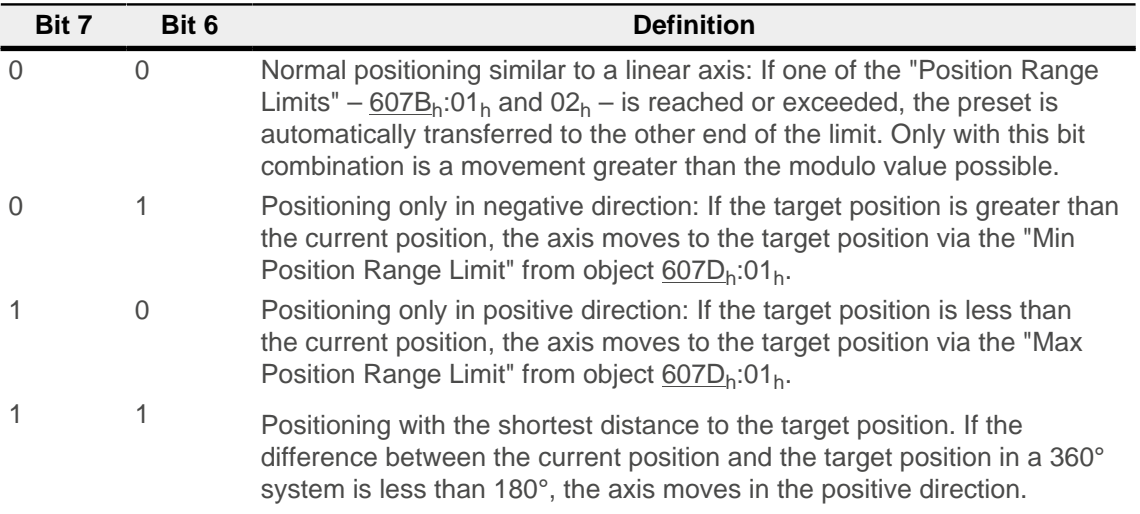

# **60F4h Following Error Actual Value**

## **Function**

This object contains the current following error in [user-defined units](#page-58-0).

#### **Object description**

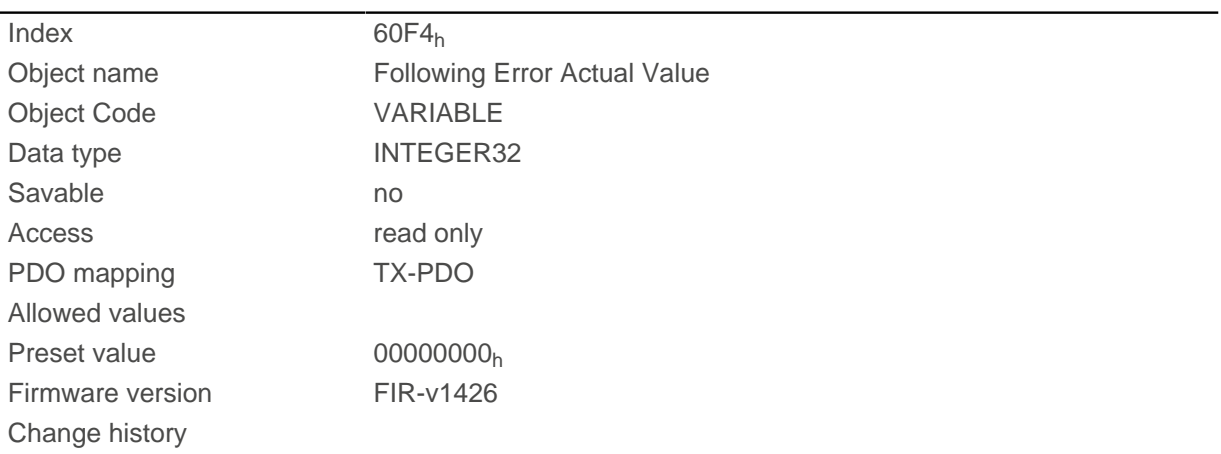

# **60F8h Max Slippage**

## **Function**

Defines the maximum allowed slippage error in [user-defined units](#page-58-0) symmetrically to the [set speed](#page-362-0) in [Profile](#page-74-0) [Velocity](#page-74-0) mode.

## **Object description**

 $Index$  60F $8_h$ 

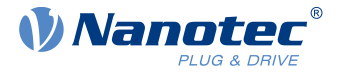

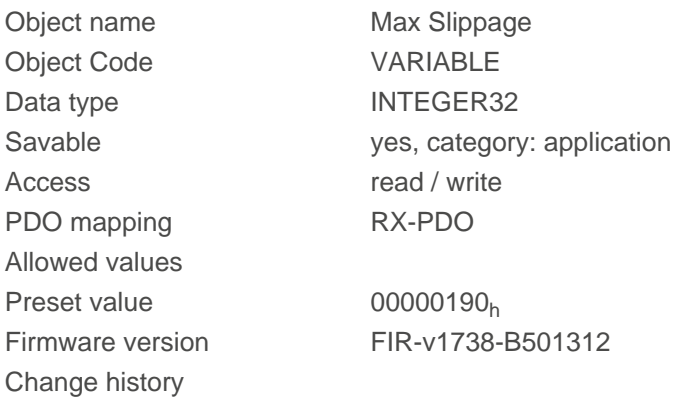

If the actual speed deviates so much from the set speed that the value (absolute value) of this object is exceeded, bit 13 in object  $6041<sub>h</sub>$  $6041<sub>h</sub>$  is set. The deviation must last longer than the time in object  $203F<sub>h</sub>$  $203F<sub>h</sub>$ .

If the value of  $60F8<sub>h</sub>$  is set to "7FFFFFFF"<sub>h</sub>, slippage error monitoring is switched off.

A reaction to the slippage error can be set in object  $3700<sub>h</sub>$ . If a reaction is defined, an error is also entered in object [1003](#page-157-0)h.

# **60FAh Control Effort**

## **Function**

This object contains the correction speed (control variable) in [user-defined units](#page-58-0) that is fed to the velocity controller by the position controller.

#### **Object description**

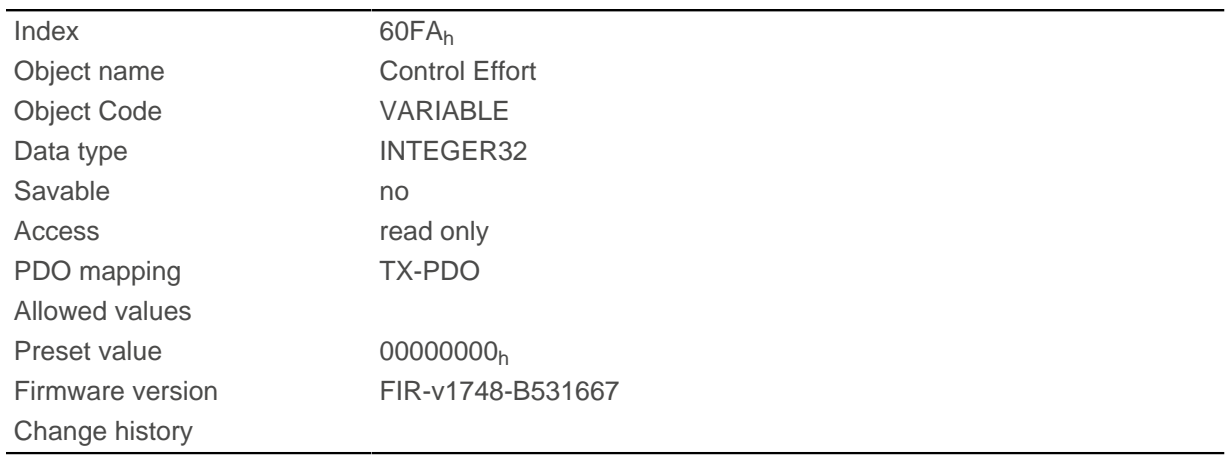

## **Description**

The position controller calculates a correction speed (in [user-defined units](#page-58-0)) from the difference between the current position and the demand position which is then passed on to the velocity controller. This correction value is dependent on the proportional component and integral component of the position controller. See also chapter [Closed Loop](#page-45-0).

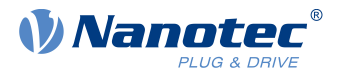

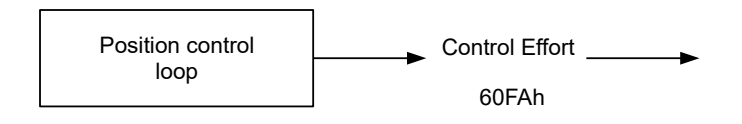

# **60FCh Position Demand Internal Value**

## **Function**

Indicates the current preset value for the position controller in encoder increments (see [Controller structure\)](#page-46-0).

### **Object description**

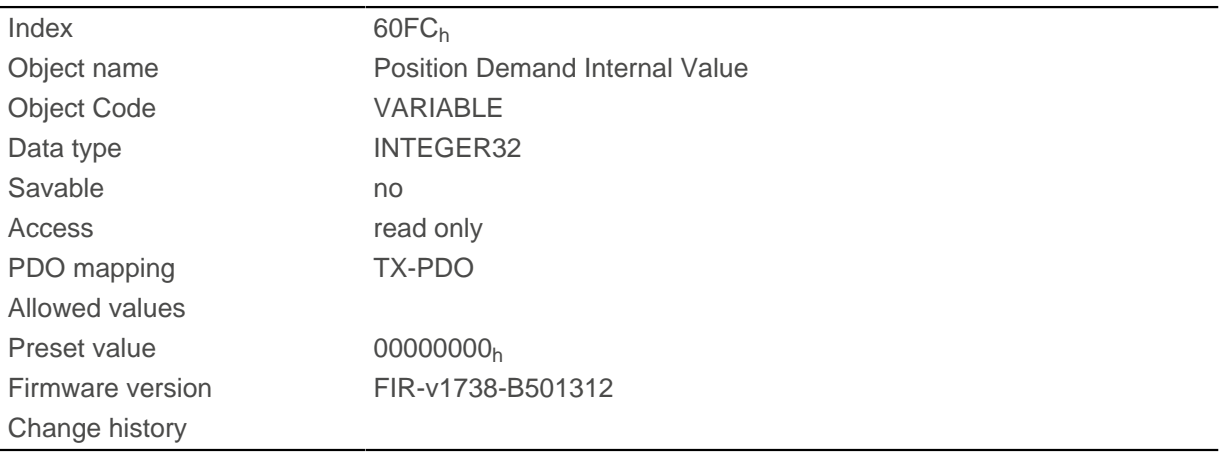

# **60FDh Digital Inputs**

# **Function**

With this object, the [digital inputs](#page-94-0) of the motor can be read.

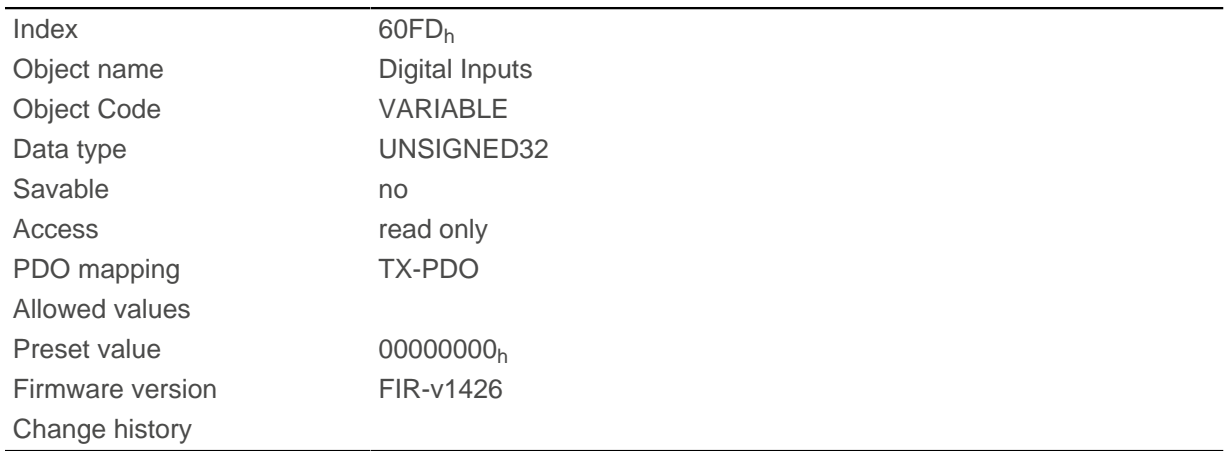

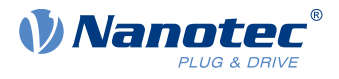

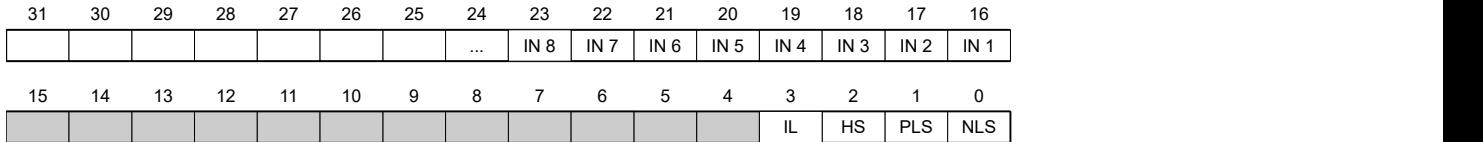

#### **NLS (Negative Limit Switch)**

Negative limit switch

**PLS (Positive Limit Switch)**

Positive limit switch

#### **HS (Home Switch)**

Home switch

#### **IL (Interlock)**

Interlock

## **IN n (Input n)**

Input n – the number of used bits is dependent on the given controller.

# **60FEh Digital Outputs**

## **Function**

With this object, the [digital outputs](#page-98-0) of the motor can be written.

#### **Object description**

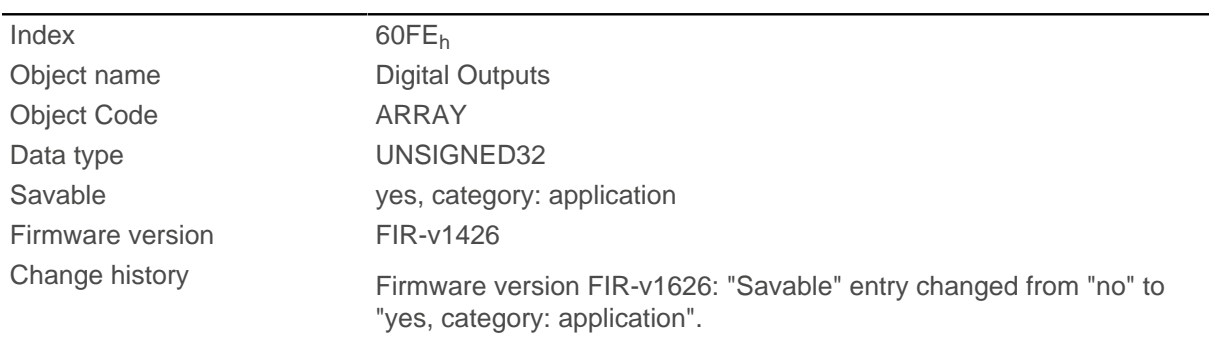

# **Value description**

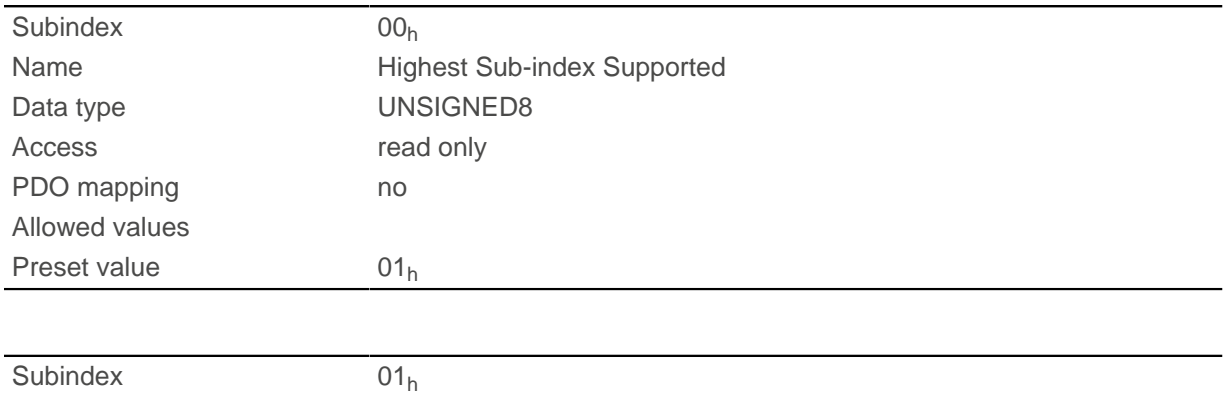

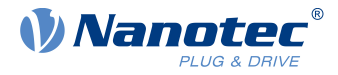

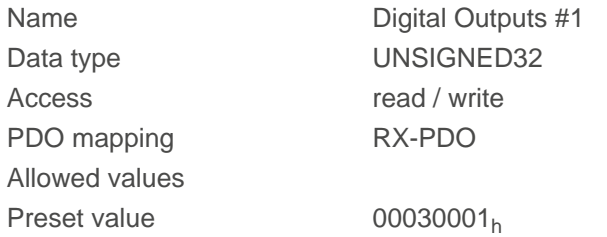

To write the outputs, the entries in object  $3250_h$  $3250_h$ , subindex  $02_h$  to  $05_h$ , must also be taken into account.

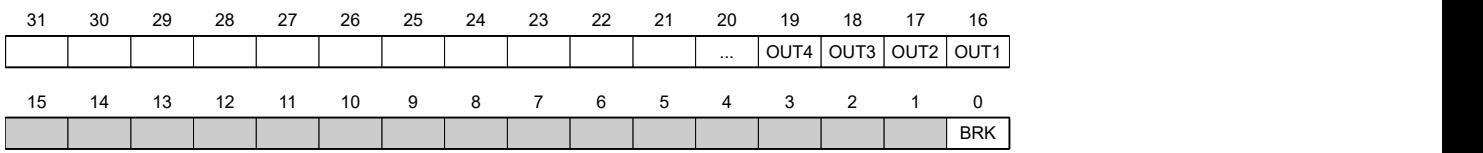

#### **BRK (Brake)**

Bit for the brake output (if the controller supports this function):

Value "1" means that the brake is activated (no current can flow between the two pins of the brake connection; the brake is closed).

#### **OUT n (Output No n)**

Bit for the respective digital output; the exact number of digital outputs is dependent on the controller.

# **60FFh Target Velocity**

#### **Function**

In this object, the target speed for the [profile velocity](#page-74-0) and [cyclic synchronous velocity](#page-89-0) modes is entered in [user-defined units](#page-58-0).

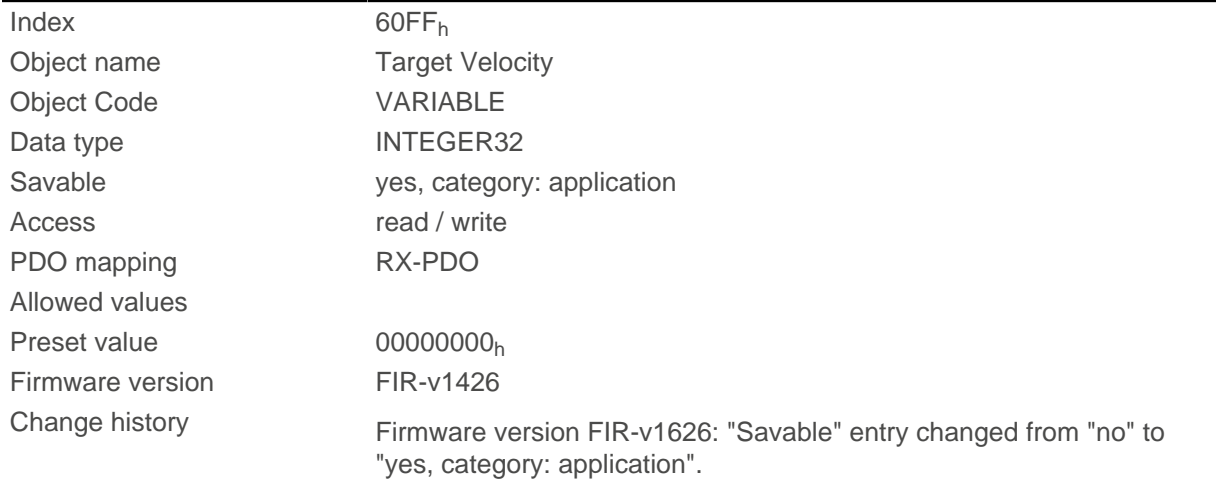

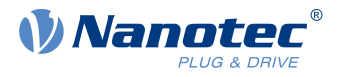

# **6502h Supported Drive Modes**

## **Function**

The object describes the supported operating modes in object [6060](#page-357-0)h.

## **Object description**

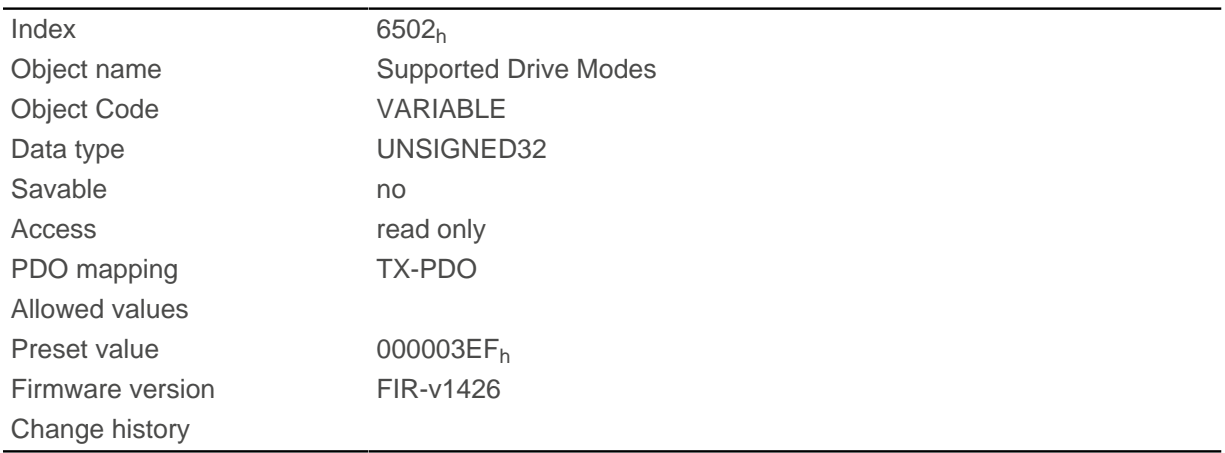

## **Description**

The set bit specifies whether the respective mode is supported. If the value of the bit is "0", the mode is not supported.

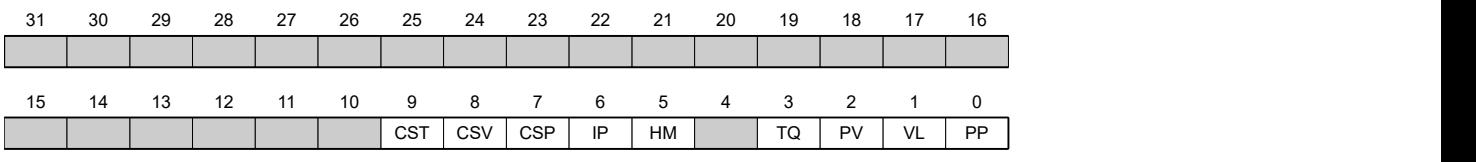

#### **PP**

Profile Position Mode

#### **VL**

Velocity Mode

#### **PV**

Profile Velocity Mode

#### **TQ**

Torque Mode

#### **HM**

Homing Mode

#### **IP**

Interpolated Position Mode

#### **CSP**

Cyclic Synchronous Position Mode

#### **CSV**

Cyclic Synchronous Velocity Mode

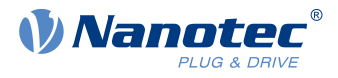

## **CST**

Cyclic Synchronous Torque Mode

# **6503h Drive Catalogue Number**

## **Function**

Contains the device name as character string.

# **Object description**

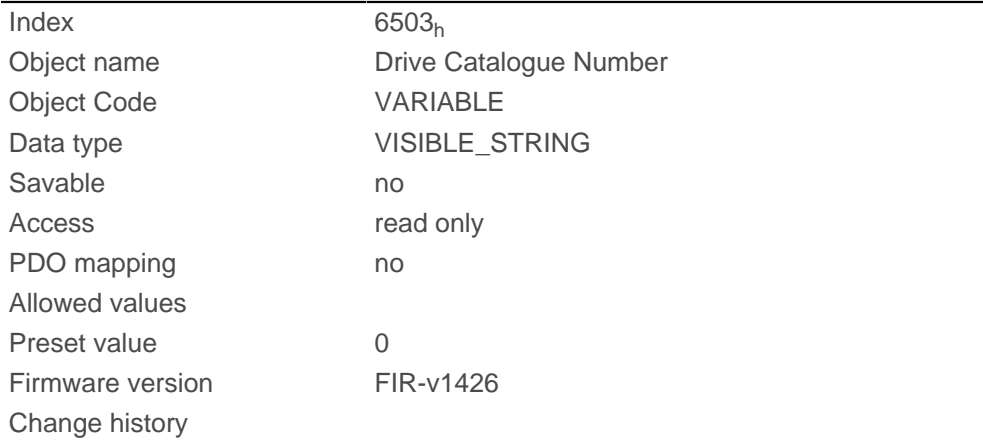

# **6505h Http Drive Catalogue Address**

## **Function**

This object contains the manufacturer's web address as a character string.

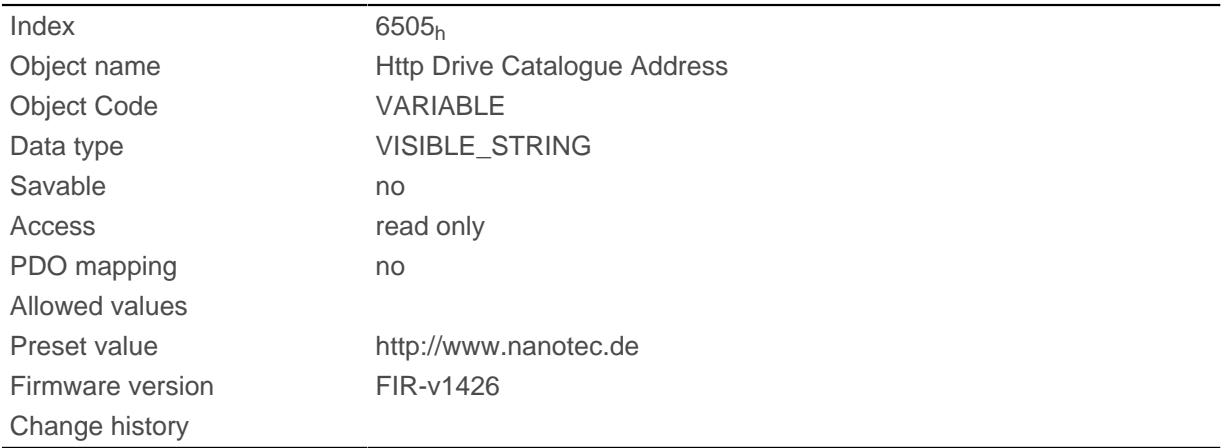

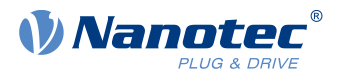

# **11 Copyrights**

# **11.1 Introduction**

Integrated in the Nanotec software are components from products from external software manufacturers. In this chapter, you will find the copyright information regarding the used external software sources.

# **11.2 AES**

FIPS-197 compliant AES implementation

Based on XySSL: Copyright (C) 2006-2008 Christophe Devine

Copyright (C) 2009 Paul Bakker <polarssl\_maintainer at polarssl dot org>

All rights reserved.

Redistribution and use in source and binary forms, with or without modification, are permitted provided that the following conditions are met:

- Redistributions of source code must retain the above copyright notice, this list of conditions and the following disclaimer.
- Redistributions in binary form must reproduce the above copyright notice, this list of conditions and the following disclaimer in the documentation and/or other materials provided with the distribution; or, the application vendor's website must provide a copy of this notice.
- Neither the names of PolarSSL or XySSL nor the names of its contributors may be used to endorse or promote products derived from this software without specific prior written permission.

THIS SOFTWARE IS PROVIDED BY THE COPYRIGHT HOLDERS AND CONTRIBUTORS "AS IS" AND ANY EXPRESS OR IMPLIED WARRANTIES, INCLUDING, BUT NOT LIMITED TO, THE IMPLIED WARRANTIES OF MERCHANTABILITY AND FITNESS FOR A PARTICULAR PURPOSE ARE DISCLAIMED. IN NO EVENT SHALL THE COPYRIGHT OWNER OR CONTRIBUTORS BE LIABLE FOR ANY DIRECT, INDIRECT, INCIDENTAL, SPECIAL, EXEMPLARY, OR CONSEQUENTIAL DAMAGES (INCLUDING, BUT NOT LIMITED TO, PROCUREMENT OF SUBSTITUTE GOODS OR SERVICES; LOSS OF USE, DATA, OR PROFITS; OR BUSINESS INTERRUPTION) HOWEVER CAUSED AND ON ANY THEORY OF LIABILITY, WHETHER IN CONTRACT, STRICT LIABILITY, OR TORT (INCLUDING NEGLIGENCE OR OTHERWISE) ARISING IN ANY WAY OUT OF THE USE OF THIS SOFTWARE, EVEN IF ADVISED OF THE POSSIBILITY OF SUCH DAMAGE.

The AES block cipher was designed by Vincent Rijmen and Joan Daemen.

http://csrc.nist.gov/encryption/aes/rijndael/Rijndael.pdf

http://csrc.nist.gov/publications/fips/fips197/fips-197.pdf

# **11.3 MD5**

MD5C.C - RSA Data Security, Inc., MD5 message-digest algorithm

Copyright (C) 1991-2, RSA Data Security, Inc. Created 1991. All rights reserved.

License to copy and use this software is granted provided that it is identified as the "RSA Data Security, Inc. MD5 Message-Digest Algorithm" in all material mentioning or referencing this software or this function.

License is also granted to make and use derivative works provided that such works are identified as "derived from the RSA Data Security, Inc. MD5 Message-Digest Algorithm" in all material mentioning or referencing the derived work.

RSA Data Security, Inc. makes no representations concerning either the merchantability of this software or the suitability of this software for any particular purpose. It is provided "as is" without express or implied warranty of any kind.

These notices must be retained in any copies of any part of this documentation and/or software.

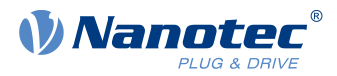

# **11.4 uIP**

Copyright (c) 2005, Swedish Institute of Computer Science

All rights reserved.

Redistribution and use in source and binary forms, with or without modification, are permitted provided that the following conditions are met:

- **1.** Redistributions of source code must retain the above copyright notice, this list of conditions and the following disclaimer.
- **2.** Redistributions in binary form must reproduce the above copyright notice, this list of conditions and the following disclaimer in the documentation and/or other materials provided with the distribution.
- **3.** Neither the name of the Institute nor the names of its contributors may be used to endorse or promote products derived from this software without specific prior written permission.

THIS SOFTWARE IS PROVIDED BY THE INSTITUTE AND CONTRIBUTORS ``AS IS'' AND ANY EXPRESS OR IMPLIED WARRANTIES, INCLUDING, BUT NOT LIMITED TO, THE IMPLIED WARRANTIES OF MERCHANTABILITY AND FITNESS FOR A PARTICULAR PURPOSE ARE DISCLAIMED. IN NO EVENT SHALL THE INSTITUTE OR CONTRIBUTORS BE LIABLE FOR ANY DIRECT, INDIRECT, INCIDENTAL, SPECIAL, EXEMPLARY, OR CONSEQUENTIAL DAMAGES (INCLUDING, BUT NOT LIMITED TO, PROCUREMENT OF SUBSTITUTE GOODS OR SERVICES; LOSS OF USE, DATA, OR PROFITS; OR BUSINESS INTERRUPTION) HOWEVER CAUSED AND ON ANY THEORY OF LIABILITY, WHETHER IN CONTRACT, STRICT LIABILITY, OR TORT (INCLUDING NEGLIGENCE OR OTHERWISE) ARISING IN ANY WAY OUT OF THE USE OF THIS SOFTWARE, EVEN IF ADVISED OF THE POSSIBILITY OF SUCH DAMAGE.

# **11.5 DHCP**

Copyright (c) 2005, Swedish Institute of Computer Science

All rights reserved.

Redistribution and use in source and binary forms, with or without modification, are permitted provided that the following conditions are met:

- **1.** Redistributions of source code must retain the above copyright notice, this list of conditions and the following disclaimer.
- **2.** Redistributions in binary form must reproduce the above copyright notice, this list of conditions and the following disclaimer in the documentation and/or other materials provided with the distribution.
- **3.** Neither the name of the Institute nor the names of its contributors may be used to endorse or promote products derived from this software without specific prior written permission.

THIS SOFTWARE IS PROVIDED BY THE INSTITUTE AND CONTRIBUTORS ``AS IS'' AND ANY EXPRESS OR IMPLIED WARRANTIES, INCLUDING, BUT NOT LIMITED TO, THE IMPLIED WARRANTIES OF MERCHANTABILITY AND FITNESS FOR A PARTICULAR PURPOSE ARE DISCLAIMED. IN NO EVENT SHALL THE INSTITUTE OR CONTRIBUTORS BE LIABLE FOR ANY DIRECT, INDIRECT, INCIDENTAL, SPECIAL, EXEMPLARY, OR CONSEQUENTIAL DAMAGES (INCLUDING, BUT NOT LIMITED TO, PROCUREMENT OF SUBSTITUTE GOODS OR SERVICES; LOSS OF USE, DATA, OR PROFITS; OR BUSINESS INTERRUPTION) HOWEVER CAUSED AND ON ANY THEORY OF LIABILITY, WHETHER IN CONTRACT, STRICT LIABILITY, OR TORT (INCLUDING NEGLIGENCE OR OTHERWISE) ARISING IN ANY WAY OUT OF THE USE OF THIS SOFTWARE, EVEN IF ADVISED OF THE POSSIBILITY OF SUCH DAMAGE.

# **11.6 CMSIS DSP Software Library**

Copyright (C) 2010 ARM Limited. All rights reserved.

# **11.7 FatFs**

FatFs - FAT file system module include file R0.08 (C)ChaN, 2010

#### 11 Copyrights

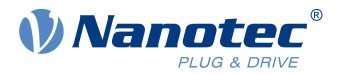

FatFs module is a generic FAT file system module for small embedded systems.

This is a free software that opened for education, research and commercial

developments under license policy of following trems.

Copyright (C) 2010, ChaN, all right reserved.

The FatFs module is a free software and there is NO WARRANTY.

No restriction on use. You can use, modify and redistribute it for

personal, non-profit or commercial product UNDER YOUR RESPONSIBILITY.

Redistributions of source code must retain the above copyright notice.

## **11.8 Protothreads**

Protothread class and macros for lightweight, stackless threads in C++.

This was "ported" to C++ from Adam Dunkels' protothreads C library at: http://www.sics.se/~adam/pt/

Originally ported for use by Hamilton Jet (www.hamiltonjet.co.nz) by Ben Hoyt, but stripped down for public release. See his blog entry about it for more information: http://blog.micropledge.com/2008/07/protothreads/

#### Original BSD-style license

Copyright (c) 2004-2005, Swedish Institute of Computer Science.

All rights reserved.

Redistribution and use in source and binary forms, with or without modification, are permitted provided that the following conditions are met:

- **1.** Redistributions of source code must retain the above copyright notice, this list of conditions and the following disclaimer.
- **2.** Redistributions in binary form must reproduce the above copyright notice, this list of conditions and the following disclaimer in the documentation and/or other materials provided with the distribution.
- **3.** Neither the name of the Institute nor the names of its contributors may be used to endorse or promote products derived from this software without specific prior written permission.

This software is provided by the Institute and contributors "as is" and any express or implied warranties, including, but not limited to, the implied warranties of merchantability and fitness for a particular purpose are disclaimed. In no event shall the Institute or contributors be liable for any direct, indirect, incidental, special, exemplary, or consequential damages (including, but not limited to, procurement of substitute goods or services; loss of use, data, or profits; or business interruption) however caused and on any theory of liability, whether in contract, strict liability, or tort (including negligence or otherwise) arising in any way out of the use of this software, even if advised of the possibility of such damage.

## **11.9 lwIP**

Copyright (c) 2001-2004 Swedish Institute of Computer Science.

All rights reserved.

Redistribution and use in source and binary forms, with or without modification, are permitted provided that the following conditions are met:

- **1.** Redistributions of source code must retain the above copyright notice, this list of conditions and the following disclaimer.
- **2.** Redistributions in binary form must reproduce the above copyright notice, this list of conditions and the following disclaimer in the documentation and/or other materials provided with the distribution.
- **3.** The name of the author may not be used to endorse or promote products derived from this software without specific prior written permission.

THIS SOFTWARE IS PROVIDED BY THE AUTHOR ``AS IS'' AND ANY EXPRESS OR IMPLIED WARRANTIES, INCLUDING, BUT NOT LIMITED TO, THE IMPLIED WARRANTIES OF MERCHANTABILITY AND FITNESS FOR A PARTICULAR PURPOSE ARE DISCLAIMED. IN NO

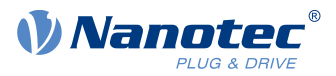

EVENT SHALL THE AUTHOR BE LIABLE FOR ANY DIRECT, INDIRECT, INCIDENTAL, SPECIAL, EXEMPLARY, OR CONSEQUENTIAL DAMAGES (INCLUDING, BUT NOT LIMITED TO, PROCUREMENT OF SUBSTITUTE GOODS OR SERVICES; LOSS OF USE, DATA, OR PROFITS; OR BUSINESS INTERRUPTION) HOWEVER CAUSED AND ON ANY THEORY OF LIABILITY, WHETHER IN CONTRACT, STRICT LIABILITY, OR TORT (INCLUDING NEGLIGENCE OR OTHERWISE) ARISING IN ANY WAY OUT OF THE USE OF THIS SOFTWARE, EVEN IF ADVISED OF THE POSSIBILITY OF SUCH DAMAGE.

This file is part of the lwIP TCP/IP stack.

Author: Adam Dunkels <adam@sics.se>

# **11.10 littlefs**

```
/*
* The little filesystem
*
* Copyright (c) 2017, Arm Limited. All rights reserved.
* SPDX-License-Identifier: BSD-3-Clause
*/
```
Copyright (c) 2017, Arm Limited. All rights reserved.

- Redistribution and use in source and binary forms, with or without modification, are permitted provided that the following conditions are met:
- Redistributions of source code must retain the above copyright notice, this list of conditions and the following disclaimer.
- Redistributions in binary form must reproduce the above copyright notice, this list of conditions and the following disclaimer in the documentation and/or other materials provided with the distribution.
- Neither the name of ARM nor the names of its contributors may be used to endorse or promote products derived from this software without specific prior written permission.

THIS SOFTWARE IS PROVIDED BY THE COPYRIGHT HOLDERS AND CONTRIBUTORS "AS IS" AND ANY EXPRESS OR IMPLIED WARRANTIES, INCLUDING, BUT NOT LIMITED TO, THE IMPLIED WARRANTIES OF MERCHANTABILITY AND FITNESS FOR A PARTICULAR PURPOSE ARE DISCLAIMED. IN NO EVENT SHALL THE COPYRIGHT HOLDER OR CONTRIBUTORS BE LIABLE FOR ANY DIRECT, INDIRECT, INCIDENTAL, SPECIAL, EXEMPLARY, OR CONSEQUENTIAL DAMAGES (INCLUDING, BUT NOT LIMITED TO, PROCUREMENT OF SUBSTITUTE GOODS OR SERVICES; LOSS OF USE, DATA, OR PROFITS; OR BUSINESS INTERRUPTION) HOWEVER CAUSED AND ON ANY THEORY OF LIABILITY, WHETHER IN CONTRACT, STRICT LIABILITY, OR TORT (INCLUDING NEGLIGENCE OR OTHERWISE) ARISING IN ANY WAY OUT OF THE USE OF THIS SOFTWARE, EVEN IF ADVISED OF THE POSSIBILITY OF SUCH DAMAGE.